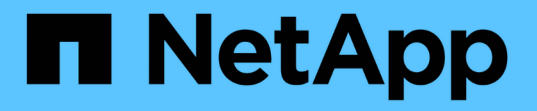

## **SAP**商業應用程式與**SAP HANA**資料庫解決方案 NetApp Solutions SAP

NetApp March 11, 2024

This PDF was generated from https://docs.netapp.com/zh-tw/netapp-solutions-sap/index.html on March 11, 2024. Always check docs.netapp.com for the latest.

目錄

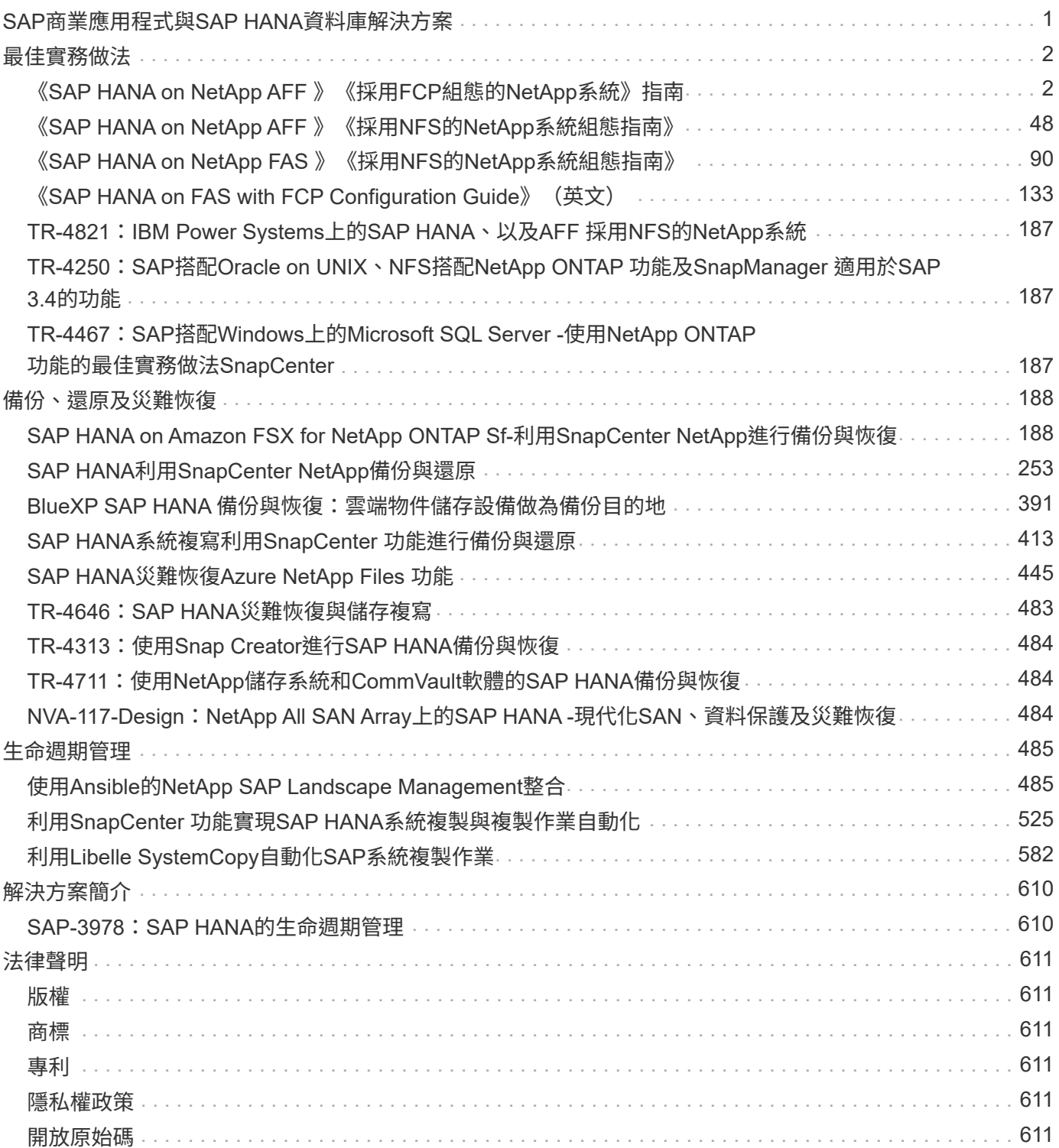

# <span id="page-2-0"></span>**SAP**商業應用程式與**SAP HANA**資料庫解決方案

<span id="page-3-0"></span>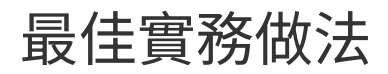

## <span id="page-3-1"></span>《**SAP HANA on NetApp AFF** 》《採用**FCP**組態的**NetApp**系 統》指南

## **TR-4436**:**AFF** 採用**Fibre Channel Protocol**的**NetApp**穩定系統上的**SAP HANA**

NetApp公司Nils Baer和Marco. Schoen

簡介

NetApp AFF A 系列和 AFF C 系列產品已通過認證、可與 SAP HANA 搭配量身打造的資料中心整合( TDI )專 案使用。

本認證適用於下列機型:

- AFF A150 、 AFF A250 、 AFF A400 、 AFF A800 、 AFF A900
- AFF C250 、 AFF C400 、 AFF C800
- ASA A250 、 ASA A400 、 ASA A800 、 ASA A900
- ASA C250 、 ASA C400 、 ASA C800

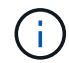

NetApp AFF 和 ASA C 系列需要 NetApp ONTAP 9.13.1 或更新版本

如需SAP HANA的NetApp認證儲存解決方案完整清單、請參閱 ["](https://www.sap.com/dmc/exp/2014-09-02-hana-hardware/enEN/#/solutions?filters=v:deCertified;ve:13)[獲得認證且支援的](https://www.sap.com/dmc/exp/2014-09-02-hana-hardware/enEN/#/solutions?filters=v:deCertified;ve:13)[SAP HANA](https://www.sap.com/dmc/exp/2014-09-02-hana-hardware/enEN/#/solutions?filters=v:deCertified;ve:13)[硬體目錄](https://www.sap.com/dmc/exp/2014-09-02-hana-hardware/enEN/#/solutions?filters=v:deCertified;ve:13)["](https://www.sap.com/dmc/exp/2014-09-02-hana-hardware/enEN/#/solutions?filters=v:deCertified;ve:13)。

本文件說明AFF 使用光纖通道傳輸協定(FCP)的各項功能。

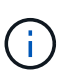

本白皮書所述的組態是達成所需SAP HANA KPI及SAP HANA最佳效能的必要條件。變更任何未 列出的設定或功能、可能會導致效能降低或發生非預期的行為、而且只有在NetApp支援部門告知 時才應這麼做。

使用NFS和NetApp等功能的系統組態指南AFF 可透過下列連結找到:FAS

- ["SAP HANA on NetApp FAS](https://docs.netapp.com/us-en/netapp-solutions-sap/bp/saphana_fas_fc_introduction.html) [》、採用](https://docs.netapp.com/us-en/netapp-solutions-sap/bp/saphana_fas_fc_introduction.html)[FCP](https://docs.netapp.com/us-en/netapp-solutions-sap/bp/saphana_fas_fc_introduction.html)[技術的系統](https://docs.netapp.com/us-en/netapp-solutions-sap/bp/saphana_fas_fc_introduction.html)["](https://docs.netapp.com/us-en/netapp-solutions-sap/bp/saphana_fas_fc_introduction.html)
- ["SAP HANA on NetApp FAS](https://docs.netapp.com/us-en/netapp-solutions-sap/bp/saphana-fas-nfs_introduction.html) [的](https://docs.netapp.com/us-en/netapp-solutions-sap/bp/saphana-fas-nfs_introduction.html)[NFS](https://docs.netapp.com/us-en/netapp-solutions-sap/bp/saphana-fas-nfs_introduction.html)[系統](https://docs.netapp.com/us-en/netapp-solutions-sap/bp/saphana-fas-nfs_introduction.html)["](https://docs.netapp.com/us-en/netapp-solutions-sap/bp/saphana-fas-nfs_introduction.html)
- ["SAP HANA on NetApp AFF](https://docs.netapp.com/us-en/netapp-solutions-sap/bp/saphana_aff_nfs_introduction.html) [的](https://docs.netapp.com/us-en/netapp-solutions-sap/bp/saphana_aff_nfs_introduction.html)[NFS](https://docs.netapp.com/us-en/netapp-solutions-sap/bp/saphana_aff_nfs_introduction.html)[系統](https://docs.netapp.com/us-en/netapp-solutions-sap/bp/saphana_aff_nfs_introduction.html)["](https://docs.netapp.com/us-en/netapp-solutions-sap/bp/saphana_aff_nfs_introduction.html)

在SAP HANA多主機環境中、標準SAP HANA儲存連接器可在SAP HANA主機容錯移轉時提供屏障。請務必參 閱相關的SAP附註、以瞭解作業系統組態準則和HANA特定的Linux核心相依性。如需詳細資訊、請參閱 ["SAP](https://launchpad.support.sap.com/)[附](https://launchpad.support.sap.com/) [註](https://launchpad.support.sap.com/)[2235581–SAP HANA](https://launchpad.support.sap.com/)[支援的作業系統](https://launchpad.support.sap.com/)["](https://launchpad.support.sap.com/)。

**SAP HANA**量身打造的資料中心整合

NetApp AFF 支援的儲存系統已通過SAP HANA TDI方案認證、可同時使用NFS(NAS)和FC(SAN)傳輸協 定。可部署於任何目前的SAP HANA案例、例如HANA上的SAP Business Suite、S/4HANA、BS/4HANA 或HANA上的SAP Business倉儲、無論是單一主機或多主機組態。任何經認證可搭配SAP HANA使用的伺服

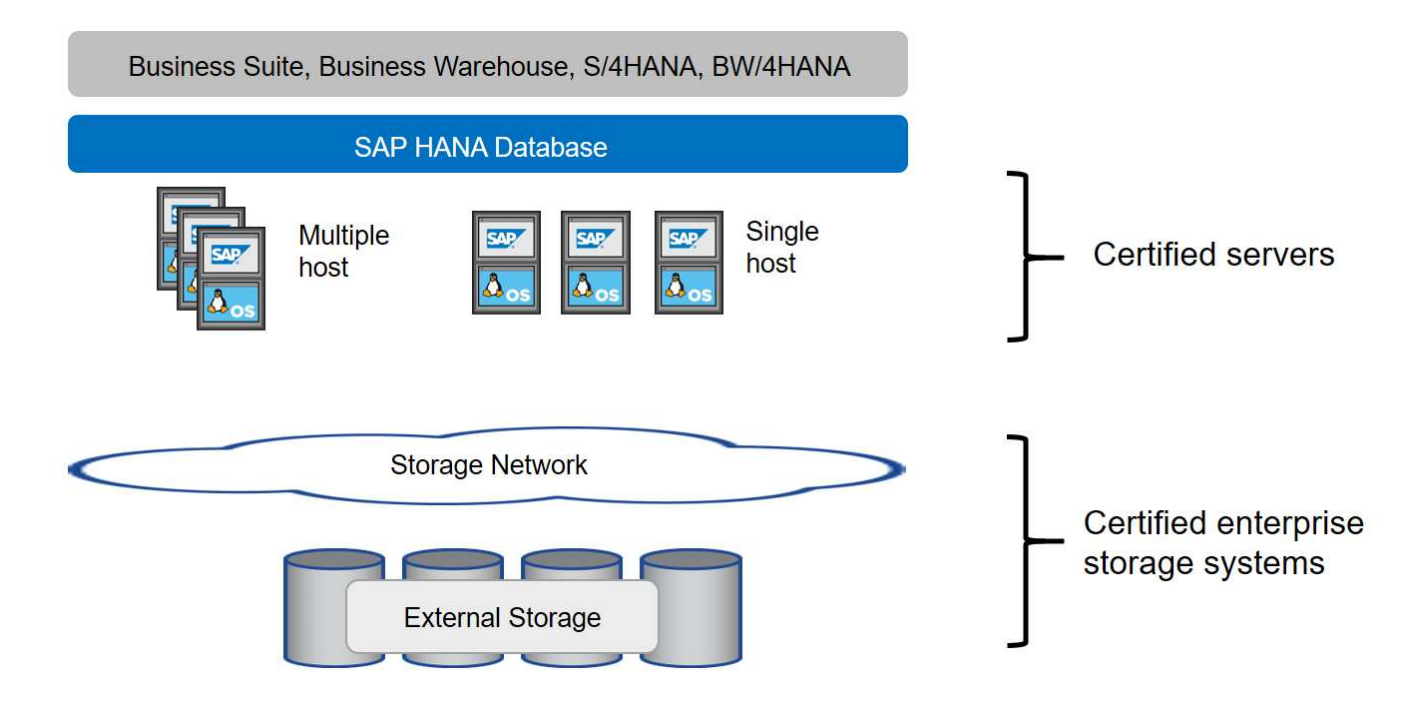

如需更多有關高效SAP HANA系統的先決條件與建議資訊、請參閱下列資源:

• ["SAP HANA](http://go.sap.com/documents/2016/05/e8705aae-717c-0010-82c7-eda71af511fa.html)[量身打造的資料中心整合常見問題集](http://go.sap.com/documents/2016/05/e8705aae-717c-0010-82c7-eda71af511fa.html)["](http://go.sap.com/documents/2016/05/e8705aae-717c-0010-82c7-eda71af511fa.html)

## 使用**VMware vSphere**的**SAP HANA**

將儲存設備連接至虛擬機器(VM)有多種選項可供選擇。偏好的做法是將儲存磁碟區與NFS直接從客體作業系 統連線。此選項如所述 ["SAP HANA on NetApp AFF](https://review.docs.netapp.com/us-en/netapp-solutions-sap_main/bp/saphana_aff_nfs_introduction.html) [的](https://review.docs.netapp.com/us-en/netapp-solutions-sap_main/bp/saphana_aff_nfs_introduction.html)[NFS](https://review.docs.netapp.com/us-en/netapp-solutions-sap_main/bp/saphana_aff_nfs_introduction.html)[系統](https://review.docs.netapp.com/us-en/netapp-solutions-sap_main/bp/saphana_aff_nfs_introduction.html)["](https://review.docs.netapp.com/us-en/netapp-solutions-sap_main/bp/saphana_aff_nfs_introduction.html)。

也支援原始裝置對應(RDM)、FCP資料存放區或具有FCP功能的VVOL資料存放區。對於這兩種資料存放區選 項、只有一個SAP HANA資料或記錄磁碟區必須儲存在資料存放區內、才能有效使用。此外SnapCenter 、無法 實作由下列項目協調的Snapshot型備份與還原、以及以SAP系統複製等為基礎的解決方案。

如需搭配SAP HANA使用vSphere的詳細資訊、請參閱下列連結:

- ["VMware vSphere](https://wiki.scn.sap.com/wiki/display/VIRTUALIZATION/SAP+HANA+on+VMware+vSphere)[上的](https://wiki.scn.sap.com/wiki/display/VIRTUALIZATION/SAP+HANA+on+VMware+vSphere)[SAP HANA -](https://wiki.scn.sap.com/wiki/display/VIRTUALIZATION/SAP+HANA+on+VMware+vSphere)[虛擬](https://wiki.scn.sap.com/wiki/display/VIRTUALIZATION/SAP+HANA+on+VMware+vSphere)[化](https://wiki.scn.sap.com/wiki/display/VIRTUALIZATION/SAP+HANA+on+VMware+vSphere)[-](https://wiki.scn.sap.com/wiki/display/VIRTUALIZATION/SAP+HANA+on+VMware+vSphere)[社群維客](https://wiki.scn.sap.com/wiki/display/VIRTUALIZATION/SAP+HANA+on+VMware+vSphere)["](https://wiki.scn.sap.com/wiki/display/VIRTUALIZATION/SAP+HANA+on+VMware+vSphere)
- ["](http://www.vmware.com/files/pdf/SAP_HANA_on_vmware_vSphere_best_practices_guide.pdf)[在](http://www.vmware.com/files/pdf/SAP_HANA_on_vmware_vSphere_best_practices_guide.pdf)[VMware vSphere](http://www.vmware.com/files/pdf/SAP_HANA_on_vmware_vSphere_best_practices_guide.pdf)[上](http://www.vmware.com/files/pdf/SAP_HANA_on_vmware_vSphere_best_practices_guide.pdf)[大規模](http://www.vmware.com/files/pdf/SAP_HANA_on_vmware_vSphere_best_practices_guide.pdf)[部署](http://www.vmware.com/files/pdf/SAP_HANA_on_vmware_vSphere_best_practices_guide.pdf)[SAP HANA](http://www.vmware.com/files/pdf/SAP_HANA_on_vmware_vSphere_best_practices_guide.pdf)[的最佳實務做法與建議](http://www.vmware.com/files/pdf/SAP_HANA_on_vmware_vSphere_best_practices_guide.pdf)["](http://www.vmware.com/files/pdf/SAP_HANA_on_vmware_vSphere_best_practices_guide.pdf)
- ["](http://www.vmware.com/files/pdf/sap-hana-scale-out-deployments-on-vsphere.pdf)[在](http://www.vmware.com/files/pdf/sap-hana-scale-out-deployments-on-vsphere.pdf)[VMware vSphere](http://www.vmware.com/files/pdf/sap-hana-scale-out-deployments-on-vsphere.pdf)[上](http://www.vmware.com/files/pdf/sap-hana-scale-out-deployments-on-vsphere.pdf)[進](http://www.vmware.com/files/pdf/sap-hana-scale-out-deployments-on-vsphere.pdf)[行](http://www.vmware.com/files/pdf/sap-hana-scale-out-deployments-on-vsphere.pdf)[SAP HANA](http://www.vmware.com/files/pdf/sap-hana-scale-out-deployments-on-vsphere.pdf)[橫向擴充](http://www.vmware.com/files/pdf/sap-hana-scale-out-deployments-on-vsphere.pdf)[部署的最佳實務做法與建議](http://www.vmware.com/files/pdf/sap-hana-scale-out-deployments-on-vsphere.pdf)["](http://www.vmware.com/files/pdf/sap-hana-scale-out-deployments-on-vsphere.pdf)
- ["2161991- VMware vSphere](https://launchpad.support.sap.com/)[組態準則](https://launchpad.support.sap.com/) [SAP One Support](https://launchpad.support.sap.com/)[啟動板](https://launchpad.support.sap.com/)[\(需要](https://launchpad.support.sap.com/)[登入](https://launchpad.support.sap.com/)[\)](https://launchpad.support.sap.com/)["](https://launchpad.support.sap.com/)

## 架構

SAP HANA主機使用備援FCP基礎架構和多重路徑軟體、連接至儲存控制器。在交換器或 主機匯流排介面卡(HBA)故障時、需要備援的FCP交換器基礎架構來提供容錯SAP HANA主機對儲存設備的連線能力。交換器必須設定適當的分區、才能讓所有HANA主機到 達儲存控制器上所需的LUN。

不同機型AFF 的VMware系統產品系列可在儲存層混合搭配、以滿足成長和不同效能與容量需求。可附加至儲存

系統的SAP HANA主機數量上限、是由SAP HANA效能要求和所使用的NetApp控制器模式所定義。所需的磁 碟櫃數量僅取決於SAP HANA系統的容量和效能需求。

下圖顯示八部SAP HANA主機連接至儲存HA配對的組態範例。

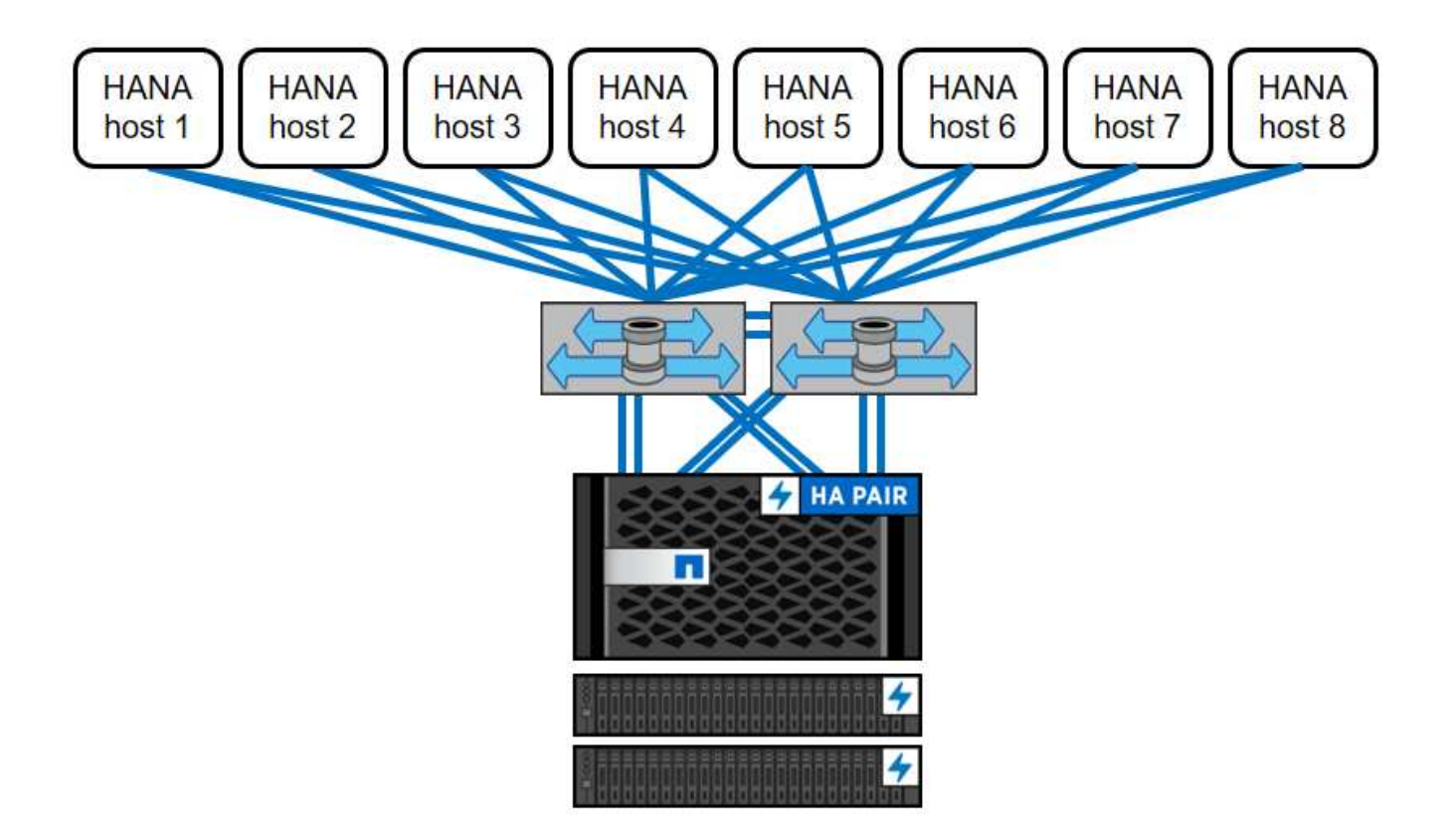

此架構可從兩個層面擴充:

- 如果儲存控制器能提供足夠的效能來滿足目前的SAP HANA KPI、則可將額外的SAP HANA主機和儲存容量 附加至現有儲存設備
- 新增更多儲存系統、並增加額外的儲存容量、以供額外的SAP HANA主機使用

下圖顯示儲存控制器連接更多SAP HANA主機的組態範例。在此範例中、需要更多磁碟櫃來滿足16台SAP HANA主機的容量和效能需求。視總處理量需求而定、您必須新增額外的FC連線至儲存控制器。

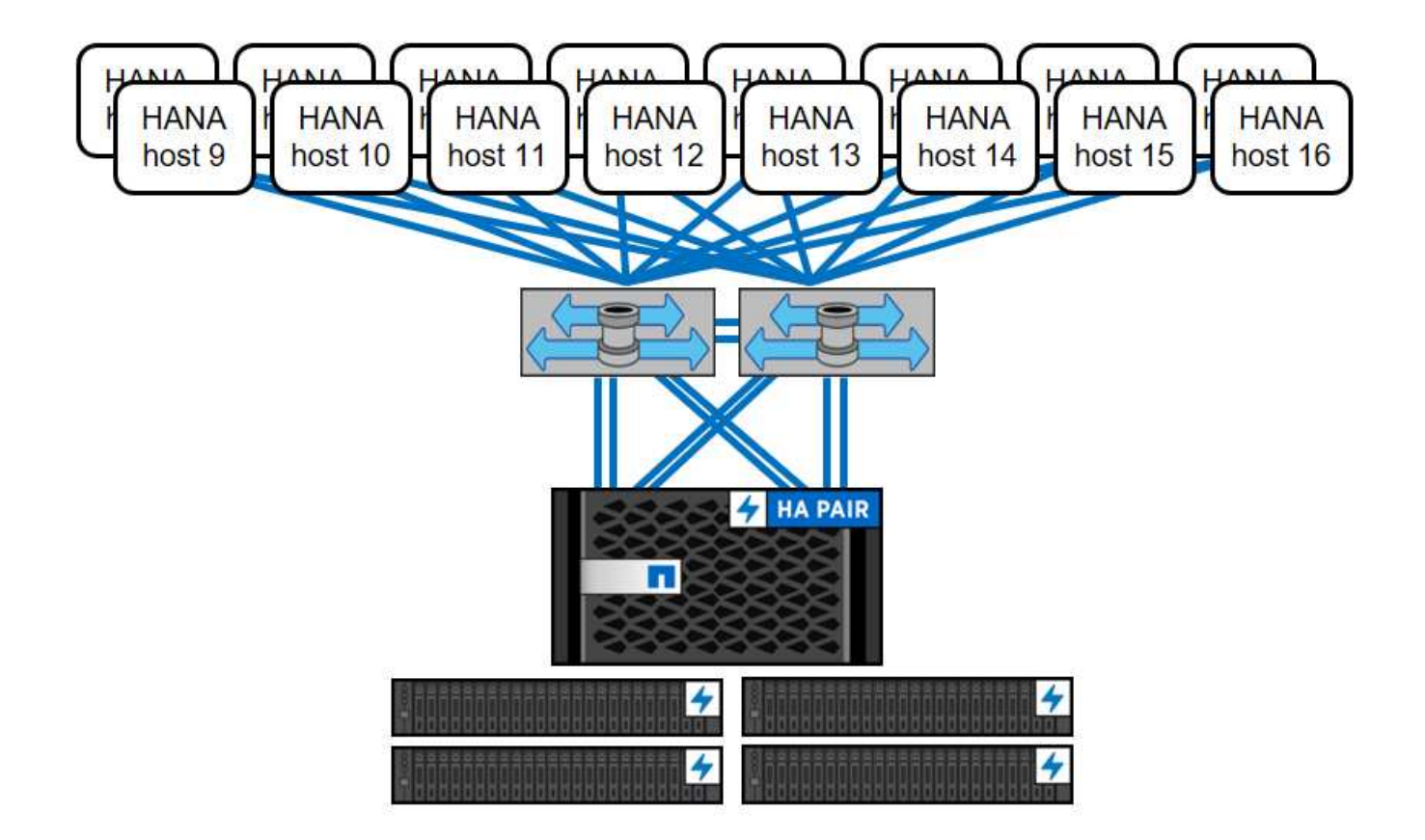

SAP HANA環境獨立於已部署AFF 的整個系統、也可藉由新增任何認證的儲存控制器來滿足所需的節點密度、 如下圖所示。

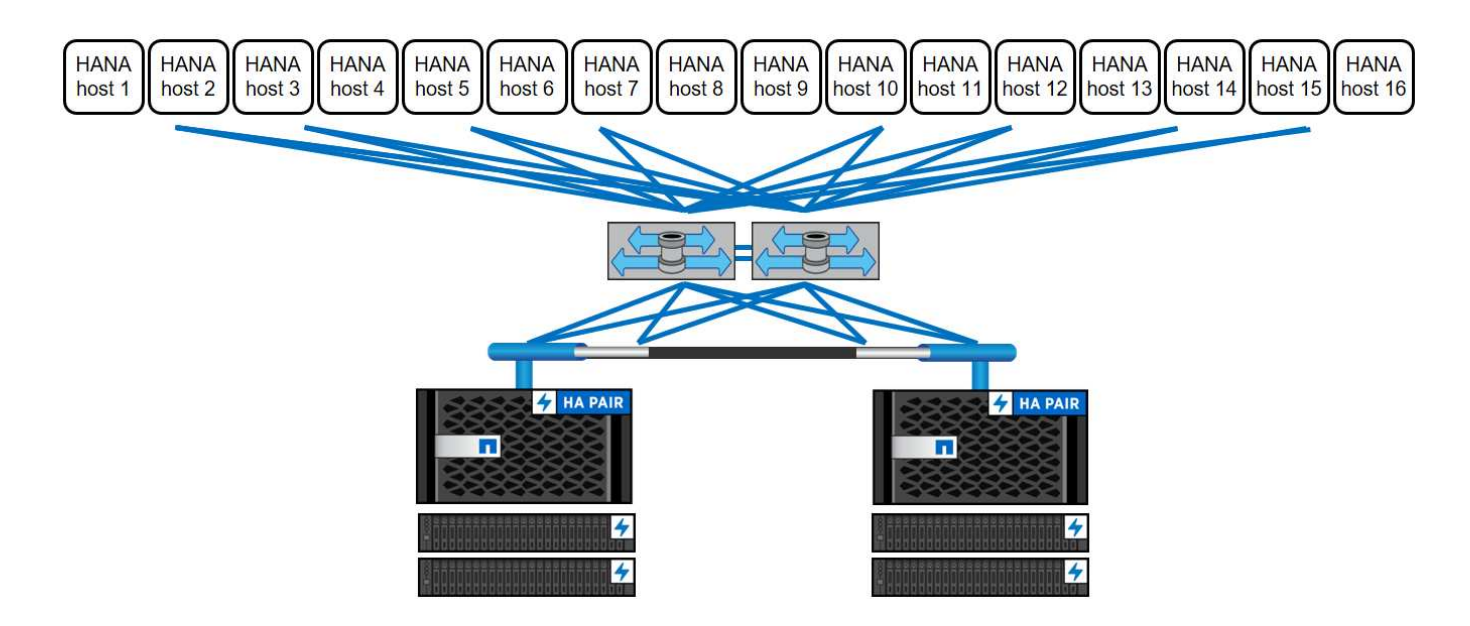

## **SAP HANA**備份

所有NetApp儲存控制器上的支援功能軟體均內建備份機制、可在運作時備份SAP HANA資料庫、不會影響效 能。ONTAP以儲存為基礎的NetApp Snapshot備份是完全受支援且整合的備份解決方案、適用於SAP HANA單 一容器、以及具有單一租戶或多個租戶的SAP HANA MDC系統。

儲存型Snapshot備份是使用SnapCenter 適用於SAP HANA的NetApp功能區外掛程式來實作。這可讓使用者使

用SAP HANA資料庫原生提供的介面、建立一致的儲存型Snapshot備份。此功能可將每個Snapshot備份登錄 至SAP HANA備份目錄。SnapCenter因此SnapCenter 、在SAP HANA Studio或Cockpit中可以看到由NetApp執 行的備份、您可以直接選擇這些備份來進行還原與還原作業。

NetApp SnapMirror技術可將在單一儲存系統上建立的Snapshot複本複製到SnapCenter 由SnapMirror控制的二 線備份儲存系統。然後可以針對主要儲存設備上的每個備份集、以及次要儲存系統上的備份集、定義不同的備份 保留原則。SAP HANA版的支援功能可自動管理保留Snapshot複製型資料備份與記錄備份、包括備份目錄的管 理作業。SnapCenterSAP HANA的支援功能還可執行檔案型備份、執行SAP HANA資料庫的區塊完整性檢 查。SnapCenter

資料庫記錄可以使用NFS掛載直接備份到次要儲存設備、如下圖所示。

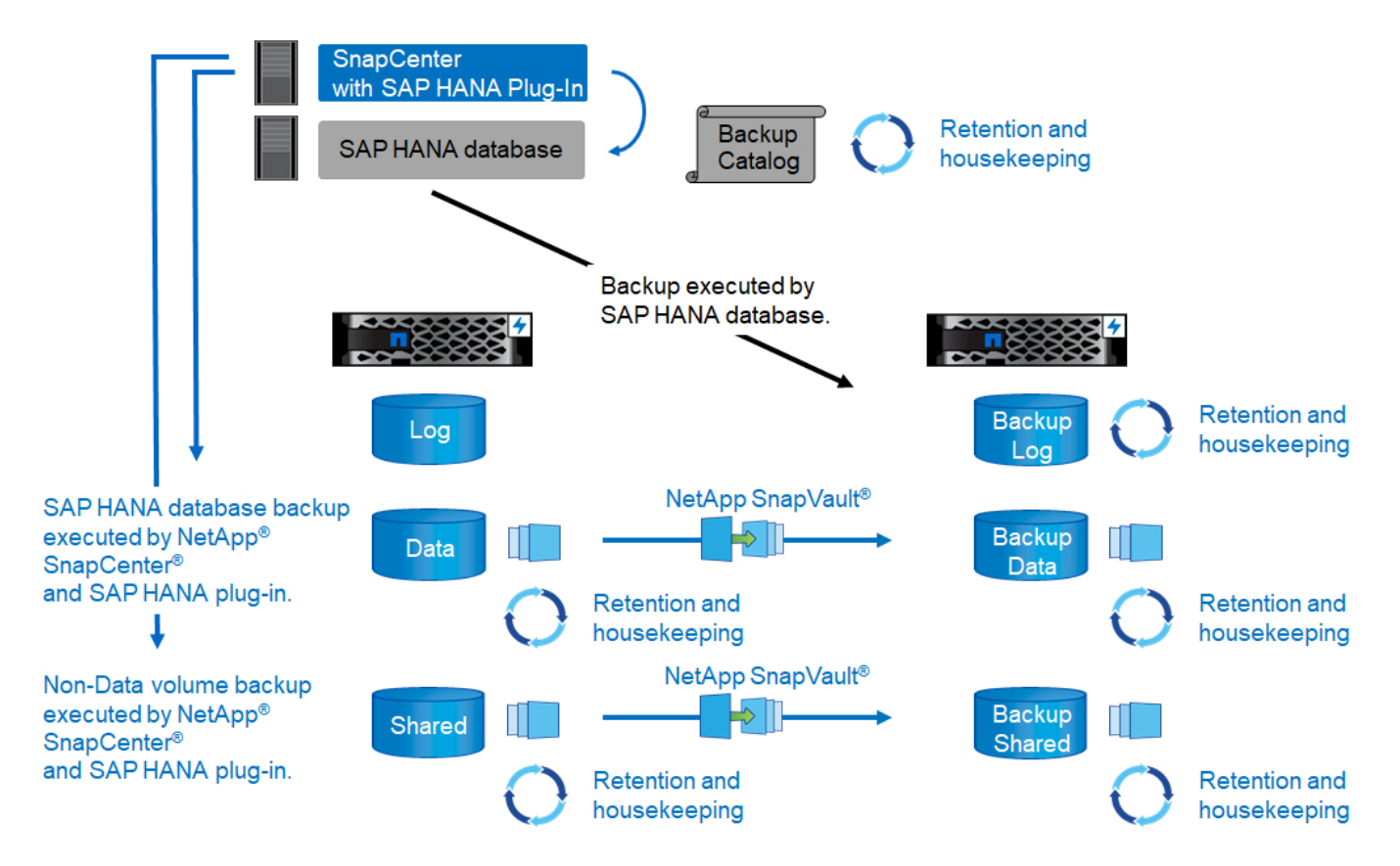

相較於傳統的檔案型備份、以儲存為基礎的Snapshot備份具有顯著的優勢。這些優勢包括但不限於:

- 快速備份(幾分鐘)
- 由於儲存層的還原時間快得多(幾分鐘)、而且備份頻率更高、因此可減少RTO
- 在備份與還原作業期間、SAP HANA資料庫主機、網路或儲存設備的效能不會降低
- 根據區塊變更、將具空間效益且具頻寬效益的複寫至二線儲存設備

如需SAP HANA備份與還原解決方案的詳細資訊、請參閱 ["TR-4614](https://www.netapp.com/us/media/tr-4614.pdf)[:](https://www.netapp.com/us/media/tr-4614.pdf)[SAP HANA](https://www.netapp.com/us/media/tr-4614.pdf)[備](https://www.netapp.com/us/media/tr-4614.pdf)[份](https://www.netapp.com/us/media/tr-4614.pdf)[與](https://www.netapp.com/us/media/tr-4614.pdf)[還原](https://www.netapp.com/us/media/tr-4614.pdf)[SnapCenter](https://www.netapp.com/us/media/tr-4614.pdf) [功能](https://www.netapp.com/us/media/tr-4614.pdf) [\(](https://www.netapp.com/us/media/tr-4614.pdf)[含](https://www.netapp.com/us/media/tr-4614.pdf)[功能\)](https://www.netapp.com/us/media/tr-4614.pdf)["](https://www.netapp.com/us/media/tr-4614.pdf)。

## **SAP HANA**災難恢復

SAP HANA災難恢復可在資料庫層上使用SAP HANA系統複寫、或是在儲存層上使用儲存複寫技術。下節概述 以儲存複寫為基礎的災難恢復解決方案。

如需SAP HANA災難恢復解決方案的詳細資訊、請參閱 ["TR-4646](https://www.netapp.com/pdf.html?item=/media/8584-tr4646pdf.pdf)[:](https://www.netapp.com/pdf.html?item=/media/8584-tr4646pdf.pdf)[SAP HANA](https://www.netapp.com/pdf.html?item=/media/8584-tr4646pdf.pdf)[災難恢復](https://www.netapp.com/pdf.html?item=/media/8584-tr4646pdf.pdf)[與儲存](https://www.netapp.com/pdf.html?item=/media/8584-tr4646pdf.pdf)[複寫](https://www.netapp.com/pdf.html?item=/media/8584-tr4646pdf.pdf)["](https://www.netapp.com/pdf.html?item=/media/8584-tr4646pdf.pdf)。

以**SnapMirror**為基礎的儲存複寫

下圖顯示使用同步SnapMirror複寫至本機災難恢復資料中心的三站台災難恢復解決方案、以及使用非同 步SnapMirror將資料複寫至遠端災難恢復資料中心。

使用同步SnapMirror進行資料複寫可提供歸零的RPO。主要與本機DR資料中心之間的距離限制在100公里左 右。

主災難恢復站台和本機災難恢復站台的故障防護、是透過非同步SnapMirror將資料複寫到第三個遠端災難恢復資 料中心來執行。RPO取決於複寫更新的頻率及傳輸速度。理論上、距離是無限的、但限制取決於必須傳輸的資 料量、以及資料中心之間可用的連線。一般RPO值介於30分鐘到多小時之間。

這兩種複寫方法的RTO主要取決於在DR站台啟動HANA資料庫並將資料載入記憶體所需的時間。假設資料的讀 取處理量為1000Mbps、載入1TB的資料大約需要18分鐘。

災難恢復站台的伺服器可在正常運作期間用作開發/測試系統。發生災難時、開發/測試系統必須關閉、並以DR正 式作業伺服器的形式啟動。

這兩種複寫方法都能讓您執行DR工作流程測試、而不會影響RPO和RTO。FlexClone磁碟區是在儲存設備上建 立、並附加至DR測試伺服器。

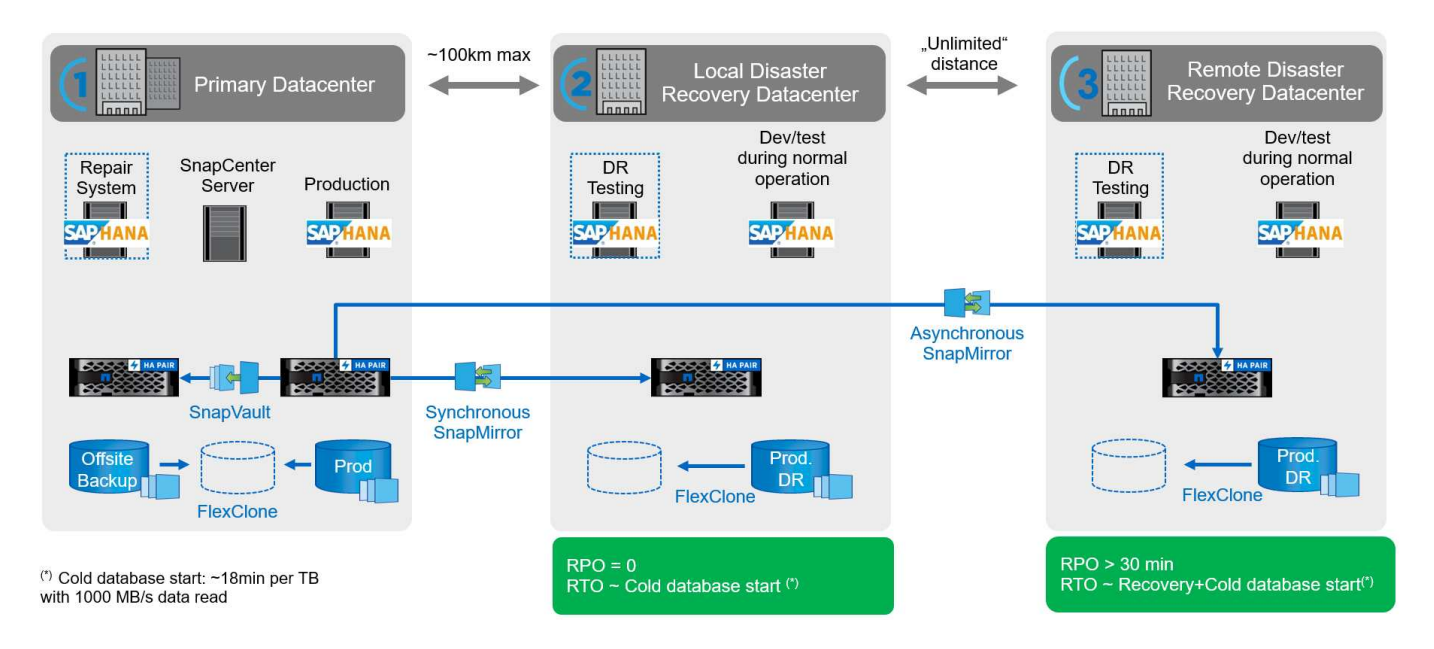

同步複寫提供StrictSync模式。如果由於任何原因而無法完成對二線儲存設備的寫入、則應用程式I/O會失敗、因 此可確保一線與二線儲存系統完全相同。只有在SnapMirror關係恢復為不同步狀態之後、應用程式I/O才會恢復 主要連線。如果主儲存設備故障、在容錯移轉後、可在二線儲存設備上恢復應用程式I/O、而不會遺失資料。 在StrictSync模式中、RPO永遠為零。

#### 以**NetApp MetroCluster** 為基礎的儲存複寫

下圖顯示解決方案的高階概觀。每個站台的儲存叢集都提供本機高可用度、並用於正式作業工作負載。每個站台 的資料會同步複寫到另一個位置、並可在發生災難容錯移轉時使用。

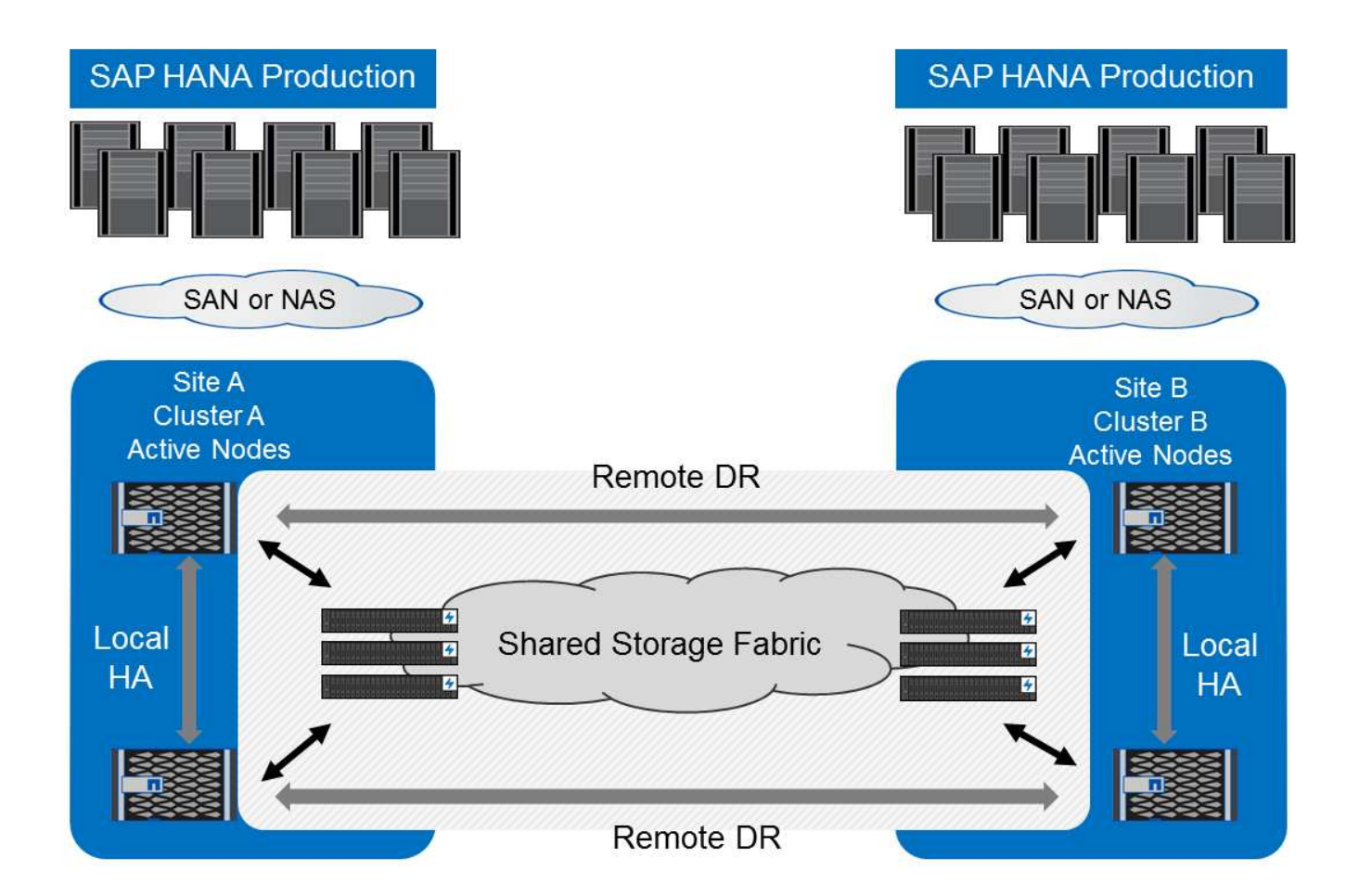

## 儲存規模調整

下節概述調整SAP HANA儲存系統規模所需的效能與容量考量。

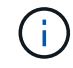

請聯絡您的NetApp或NetApp合作夥伴銷售代表、以支援儲存規模調整程序、並協助您建立適當 規模的儲存環境。

## 效能考量

 $(i)$ 

SAP已定義一組靜態的儲存關鍵效能指標(KPI)。這些KPI適用於所有正式作業SAP HANA環境、不受資料庫 主機記憶體大小和使用SAP HANA資料庫的應用程式所影響。這些KPI適用於HANA上的單一主機、多主 機、Business Suite、HANA上的Business倉儲、S/4HANA及BS/4HANA環境。因此、目前的效能規模調整方法 只取決於連接至儲存系統的作用中SAP HANA主機數量。

儲存效能KPI僅適用於正式作業SAP HANA系統、但您可以在所有HANA系統中實作。

SAP提供效能測試工具、必須用來驗證連接至儲存設備之作用中SAP HANA主機的儲存系統效能。

NetApp測試並預先定義了可附加至特定儲存模式的SAP HANA主機數量上限、同時仍能滿足SAP針對正式作 業SAP HANA系統所需的儲存KPI。

在磁碟櫃上執行的SAP HANA主機數量上限、以及每個SAP HANA主機所需的SSD數量下限、都是由執行SAP 效能測試工具所決定。此測試不考慮主機的實際儲存容量需求。您也必須計算容量需求、以判斷實際所需的儲存 組態。

#### **SAS**磁碟櫃

使用12Gb SAS磁碟櫃(DS224C)時、效能規模的調整是使用固定磁碟櫃組態來執行:

- 含12個SSD的半負載磁碟櫃
- 配備24個SSD的全負載磁碟櫃

這兩種組態都使用進階磁碟分割(ADPv2)。半負載磁碟櫃最多可支援9台SAP HANA主機、全負載磁碟櫃最多 可在單一磁碟櫃中支援14台主機。SAP HANA主機必須在兩個儲存控制器之間平均分散。

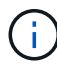

DS224C磁碟櫃必須使用12Gb SAS來連接、以支援SAP HANA主機數量。

6Gb SAS磁碟櫃(DS2246)最多可支援4台SAP HANA主機。SSD和SAP HANA主機必須在兩個儲存控制器之 間平均分散。下圖摘要說明每個磁碟櫃所支援的SAP HANA主機數量。

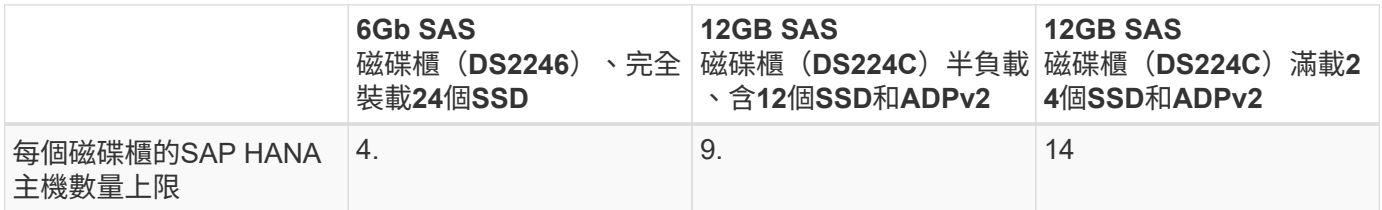

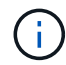

此計算方式與所使用的儲存控制器無關。新增更多磁碟櫃並不會增加儲存控制器可支援的SAP HANA主機數量上限。

#### **NS224 NVMe**機櫃

第一層機櫃最少可容納 12 個 NVMe SSD 、最多可支援 18 個 SAP HANA 主機。完整配置的機櫃最多可支援48 台SAP HANA主機。

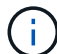

新增更多磁碟櫃並不會增加儲存控制器可支援的SAP HANA主機數量上限。

混合式工作負載

支援在相同儲存控制器或相同儲存Aggregate上執行的SAP HANA及其他應用程式工作負載。不過、將SAP HANA工作負載與所有其他應用程式工作負載分開是NetApp的最佳實務做法。

您可能決定在同一個儲存控制器或同一個Aggregate上部署SAP HANA工作負載和其他應用程式工作負載。如果 是、您必須確保在混合式工作負載環境中、SAP HANA具備適當的效能。NetApp也建議您使用服務品質(QoS )參數來規範其他應用程式對SAP HANA應用程式的影響、並保證SAP HANA應用程式的處理量。

SAP Hcmt測試工具必須用於檢查是否可在現有的儲存控制器上執行額外的SAP HANA主機、該控制器已用於其 他工作負載。SAP應用程式伺服器可安全地放置在與SAP HANA資料庫相同的儲存控制器和/或集合體上。

## 容量考量

SAP HANA容量需求的詳細說明請參閱 ["SAP](https://launchpad.support.sap.com/#/notes/1900823)[附註](https://launchpad.support.sap.com/#/notes/1900823)[1900823"](https://launchpad.support.sap.com/#/notes/1900823) 白皮書。

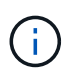

使用NetApp提供的SAP HANA儲存規模調整工具、必須決定使用多個SAP HANA系統來調整整 體SAP環境的容量規模。請聯絡NetApp或您的NetApp合作夥伴銷售代表、以驗證適當規模儲存 環境的儲存規模調整程序。

## 效能測試工具的組態

從SAP HANA 1.0 SPS10開始、SAP引進參數來調整I/O行為、並針對所使用的檔案和儲存系統最佳化資料庫。 當使用SAP測試工具測試儲存效能時、也必須為SAP的效能測試工具設定這些參數。

NetApp進行效能測試、以定義最佳價值。下表列出必須在SAP測試工具的組態檔中設定的參數。

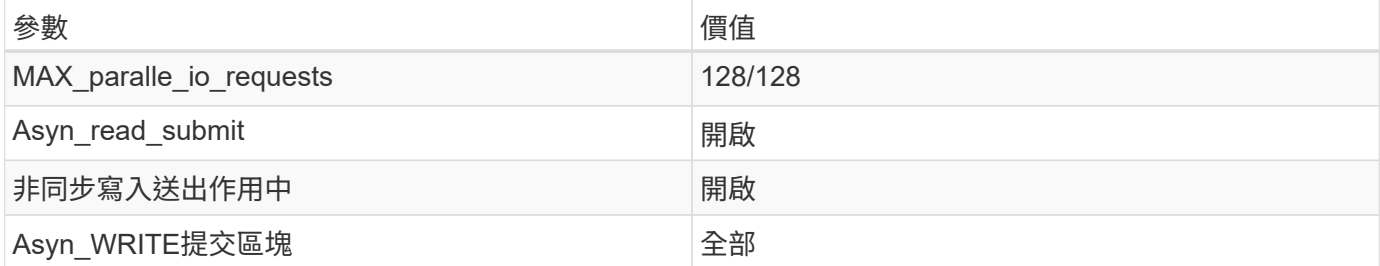

如需SAP測試工具組態的詳細資訊、請參閱 ["SAP](https://launchpad.support.sap.com/)[附註](https://service.sap.com/sap/support/notes/1943937)[1943937"](https://service.sap.com/sap/support/notes/1943937) 適用於HWCCT (SAP HANA 1.0) 和 "SAP[附](https://launchpad.support.sap.com/) [註](https://launchpad.support.sap.com/)[2493172"](https://launchpad.support.sap.com/) 適用於HCMT/HCOT (SAP HANA 2.0) 。

下列範例顯示如何為HCMT/HCOT執行計畫設定變數。

```
…
{
           "Comment": "Log Volume: Controls whether read requests are
submitted asynchronously, default is 'on'",
           "Name": "LogAsyncReadSubmit",
           "Value": "on",
           "Request": "false"
        },
\{  "Comment": "Data Volume: Controls whether read requests are
submitted asynchronously, default is 'on'",
           "Name": "DataAsyncReadSubmit",
           "Value": "on",
           "Request": "false"
        },
        {
           "Comment": "Log Volume: Controls whether write requests can be
submitted asynchronously",
           "Name": "LogAsyncWriteSubmitActive",
           "Value": "on",
           "Request": "false"
        },
        {
```

```
  "Comment": "Data Volume: Controls whether write requests can be
submitted asynchronously",
           "Name": "DataAsyncWriteSubmitActive",
           "Value": "on",
           "Request": "false"
        },
        {
           "Comment": "Log Volume: Controls which blocks are written
asynchronously. Only relevant if AsyncWriteSubmitActive is 'on' or 'auto'
and file system is flagged as requiring asynchronous write submits",
           "Name": "LogAsyncWriteSubmitBlocks",
           "Value": "all",
           "Request": "false"
        },
        {
           "Comment": "Data Volume: Controls which blocks are written
asynchronously. Only relevant if AsyncWriteSubmitActive is 'on' or 'auto'
and file system is flagged as requiring asynchronous write submits",
           "Name": "DataAsyncWriteSubmitBlocks",
           "Value": "all",
           "Request": "false"
        },
        {
           "Comment": "Log Volume: Maximum number of parallel I/O requests
per completion queue",
           "Name": "LogExtMaxParallelIoRequests",
           "Value": "128",
           "Request": "false"
        },
        {
           "Comment": "Data Volume: Maximum number of parallel I/O requests
per completion queue",
           "Name": "DataExtMaxParallelIoRequests",
           "Value": "128",
           "Request": "false"
        }, …
```
這些變數必須用於測試組態。這種情況通常發生在SAP隨HCMT/HCOT工具提供的預先定義執行計畫中。以 下4K記錄寫入測試的範例來自執行計畫。

```
…
        {
           "ID": "D664D001-933D-41DE-A904F304AEB67906",
           "Note": "File System Write Test",
           "ExecutionVariants": [
\{  "ScaleOut": {
                     "Port": "${RemotePort}",
                     "Hosts": "${Hosts}",
                     "ConcurrentExecution": "${FSConcurrentExecution}"
                  },
                  "RepeatCount": "${TestRepeatCount}",
                  "Description": "4K Block, Log Volume 5GB, Overwrite",
                 "Hint": "Log",
                  "InputVector": {
                     "BlockSize": 4096,
                     "DirectoryName": "${LogVolume}",
                     "FileOverwrite": true,
                     "FileSize": 5368709120,
                     "RandomAccess": false,
                     "RandomData": true,
                     "AsyncReadSubmit": "${LogAsyncReadSubmit}",
                     "AsyncWriteSubmitActive":
"${LogAsyncWriteSubmitActive}",
                     "AsyncWriteSubmitBlocks":
"${LogAsyncWriteSubmitBlocks}",
                     "ExtMaxParallelIoRequests":
"${LogExtMaxParallelIoRequests}",
                     "ExtMaxSubmitBatchSize": "${LogExtMaxSubmitBatchSize}",
                     "ExtMinSubmitBatchSize": "${LogExtMinSubmitBatchSize}",
                     "ExtNumCompletionQueues":
"${LogExtNumCompletionQueues}",
                     "ExtNumSubmitQueues": "${LogExtNumSubmitQueues}",
                     "ExtSizeKernelIoQueue": "${ExtSizeKernelIoQueue}"
  }
              },
…
```
#### 儲存規模調整程序總覽

每個HANA主機的磁碟數量、以及每個儲存模式的SAP HANA主機密度、都是使用SAP HANA測試工具來決定。

規模調整程序需要詳細資料、例如正式作業和非正式作業SAP HANA主機數量、每個主機的RAM大小、以及儲 存型Snapshot複本的備份保留。SAP HANA主機數量決定了儲存控制器和所需磁碟數量。

在容量調整期間、會使用RAM大小、每個SAP HANA主機磁碟上的資料大小、以及Snapshot複本備份保留期間

## 做為輸入。

## 下圖摘要說明規模調整程序。

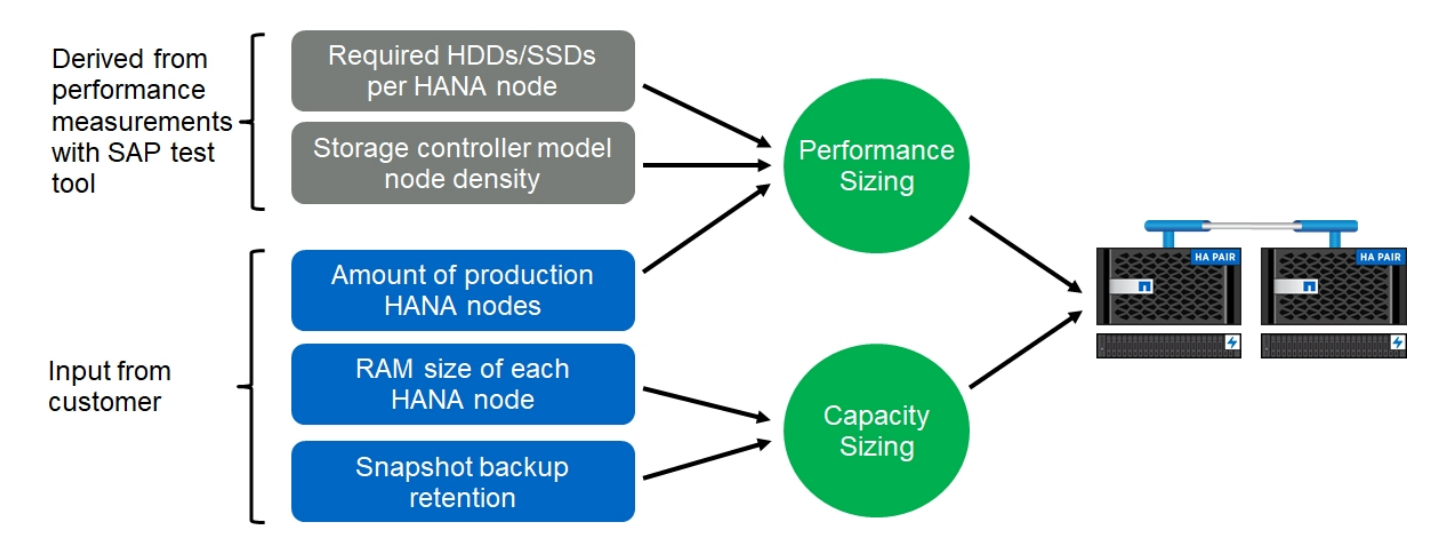

## 基礎架構設定與組態

## 基礎架構設定與組態

以下各節提供SAP HANA基礎架構設定與組態準則、並說明設定SAP HANA系統所需的所 有步驟。在這些章節中、使用下列組態範例:

- Hana系統的SID=SS3和ONTAP SES9.7或更早版本
	- SAP HANA單一和多部主機
	- 使用SAP HANA多個分割區的SAP HANA單一主機
- Hana系統使用ONTAP Linux邏輯Volume Manager(LVM)、其SID=FC5和Sfes9.8
	- SAP HANA單一和多部主機

## **SAN**架構設定

每部SAP HANA伺服器都必須具有至少8Gbps頻寬的備援FCP SAN連線。對於連接至儲存 控制器的每個SAP HANA主機、儲存控制器必須至少設定8Gbps頻寬。

下圖顯示四台SAP HANA主機連接至兩個儲存控制器的範例。每個SAP HANA主機都有兩個連接到備援架構 的FCP連接埠。在儲存層、會設定四個FCP連接埠、為每個SAP HANA主機提供所需的處理量。

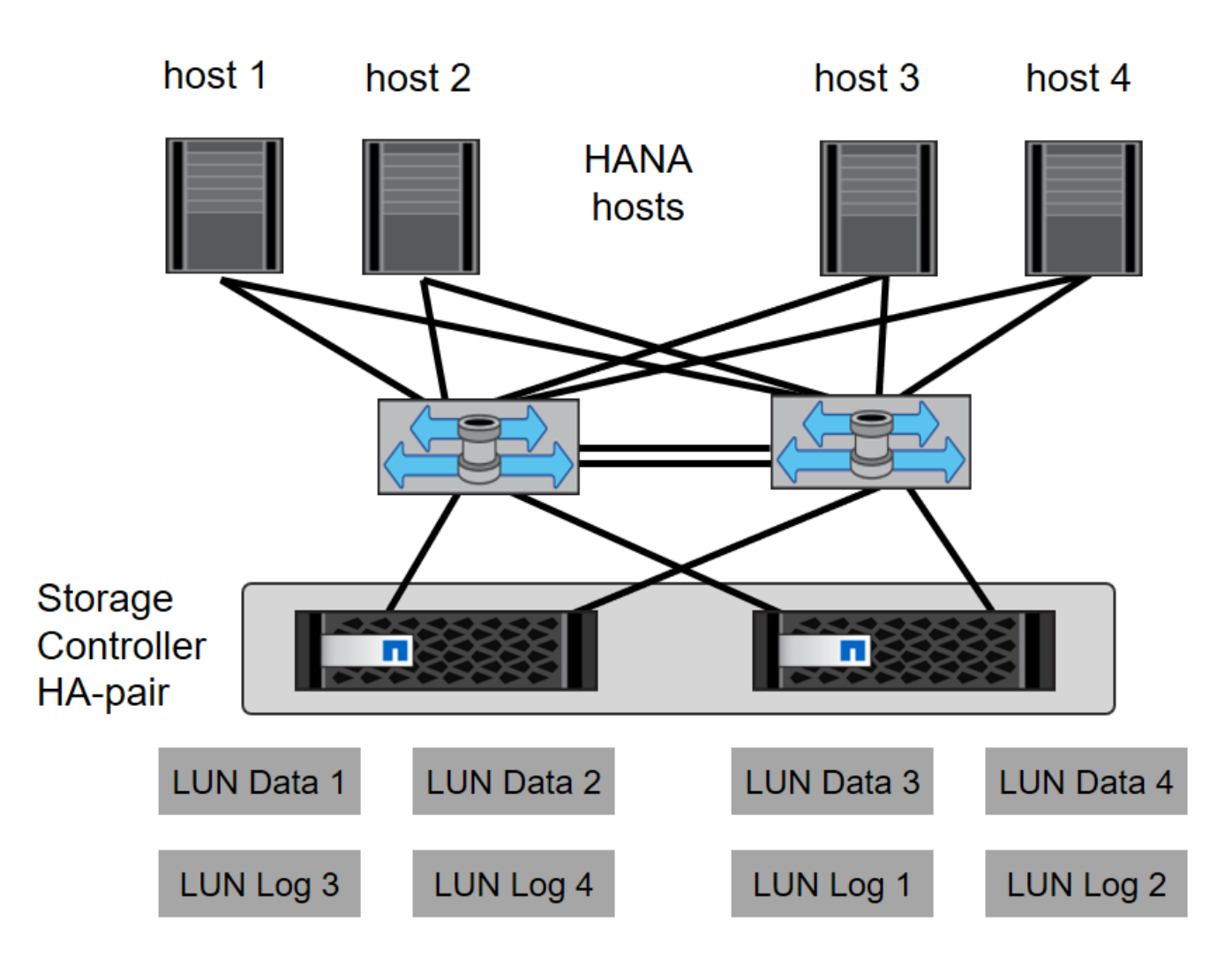

除了交換器層上的分區、您還必須將儲存系統上的每個LUN對應到連線至此LUN的主機。讓交換器上的分區保持 簡單;也就是定義一個區域集、讓所有主機HBA都能看到所有控制器HBA。

時間同步

您必須同步儲存控制器與SAP HANA資料庫主機之間的時間。若要這麼做、請為所有儲存 控制器和所有SAP HANA主機設定相同的時間伺服器。

儲存控制器設定

本節說明NetApp儲存系統的組態。您必須根據對應Data ONTAP 的《安裝與組態指南》完 成主要安裝與設定。

儲存效率

SSD組態中的SAP HANA支援即時重複資料刪除、跨Volume即時重複資料刪除、即時壓縮及即時資料壓縮。

**NetApp Volume** 和 **Aggregate Encryption**

SAP HANA 支援使用 NetApp Volume Encryption (NVE) 和 NetApp Aggregate Encryption (NAE) 。

QoS可用於限制共享控制器上特定SAP HANA系統或無SAP應用程式的儲存處理量。其中一個使用案例是限制開 發與測試系統的處理量、使其無法影響混合式設定中的正式作業系統。

在調整規模的過程中、您應該決定非正式作業系統的效能需求。開發與測試系統的規模可以較低的效能值、通常 在SAP定義的正式作業系統KPI的20%至50%範圍內。

從ONTAP 供應功能表9開始、QoS會在儲存磁碟區層級上設定、並使用處理量(Mbps)和I/O(IOPS)的最大 值。

大寫入I/O對儲存系統的效能影響最大。因此、QoS處理量限制應設定為資料和記錄磁碟區中對應寫入SAP HANA儲存效能KPI值的百分比。

#### **NetApp FabricPool**

NetApp FabricPool 的支援技術不得用於SAP HANA系統中的主動式主要檔案系統。這包括資料和記錄區域的檔 案系統、以及「/HANA /共享」檔案系統。如此會導致無法預測的效能、尤其是在SAP HANA系統啟動期間。

您可以在FabricPool 備份目標(例如SnapVault 、SnapMirror或SnapMirror目的地)上、使用純Snapshot分層原 則和支援功能。

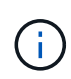

使用支援在一線儲存設備上分層Snapshot複本、或使用支援還原的功能來變更資料庫還原與還原 所需的時間、或是建立系統複本或修復系統等其他工作。FabricPool FabricPool在規劃整體生命 週期管理策略時、請將此納入考量、並確認使用此功能時仍符合SLA要求。

將記錄備份移至另一個儲存層的理想選擇。FabricPool移動備份會影響SAP HANA資料庫的恢復時間。因此、「 分層-最低-冷卻天數」選項應設定為在本機快速儲存層上放置記錄備份的值、而這是恢復時的例行需求。

#### 設定儲存設備

以下總覽摘要說明所需的儲存組態步驟。後續章節將詳細說明每個步驟。在本節中、我們假設已設定儲存硬 體、ONTAP 且已安裝此功能。此外、儲存FCP連接埠與SAN架構之間的連線也必須已就緒。

- 1. 檢查正確的磁碟櫃組態、如「[磁碟櫃連線]。」
- 2. 建立及設定所需的集合體、如「[Aggregate](#page-17-0)[組態。](#page-17-0)」
- 3. 創建儲存虛擬機(SVM)、如「[儲存虛擬機器組態]。」
- 4. 創建邏輯介面(l生命)、如「[邏輯介面組態]。」
- 5. 建立連接埠集、如「[FCP](#page-20-0)[連接](#page-20-0)[埠](#page-20-0)[集。](#page-20-0)」
- 6. 在集合體中建立啟動器群組、磁碟區和LUN、如建立"[LUNs and volumes and mapping LUNs to initiator groups]。」

#### 磁碟櫃連線

#### **SAS**型磁碟櫃

最多可將一個磁碟櫃連接至一個SAS堆疊、以提供SAP HANA主機所需的效能、如下圖所示。每個機櫃內的磁碟 必須平均分散於HA配對的兩個控制器之間。ADPv2可搭配ONTAP 使用於更新的DS224C磁碟櫃。

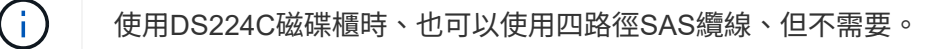

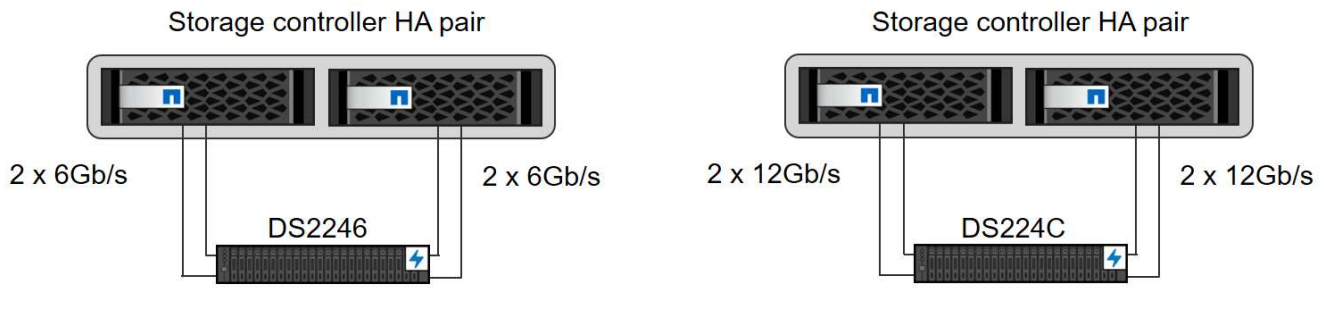

Total: 24Gb/s per SAS stack

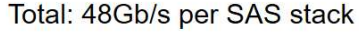

**NVMe**(**100GbE**)型磁碟櫃

每個NS224 NVMe桌面櫃都連接每個控制器兩個100GbE連接埠、如下圖所示。每個機櫃內的磁碟必須平均分配 給HA配對的兩個控制器。ADPv2也用於NS224磁碟櫃。

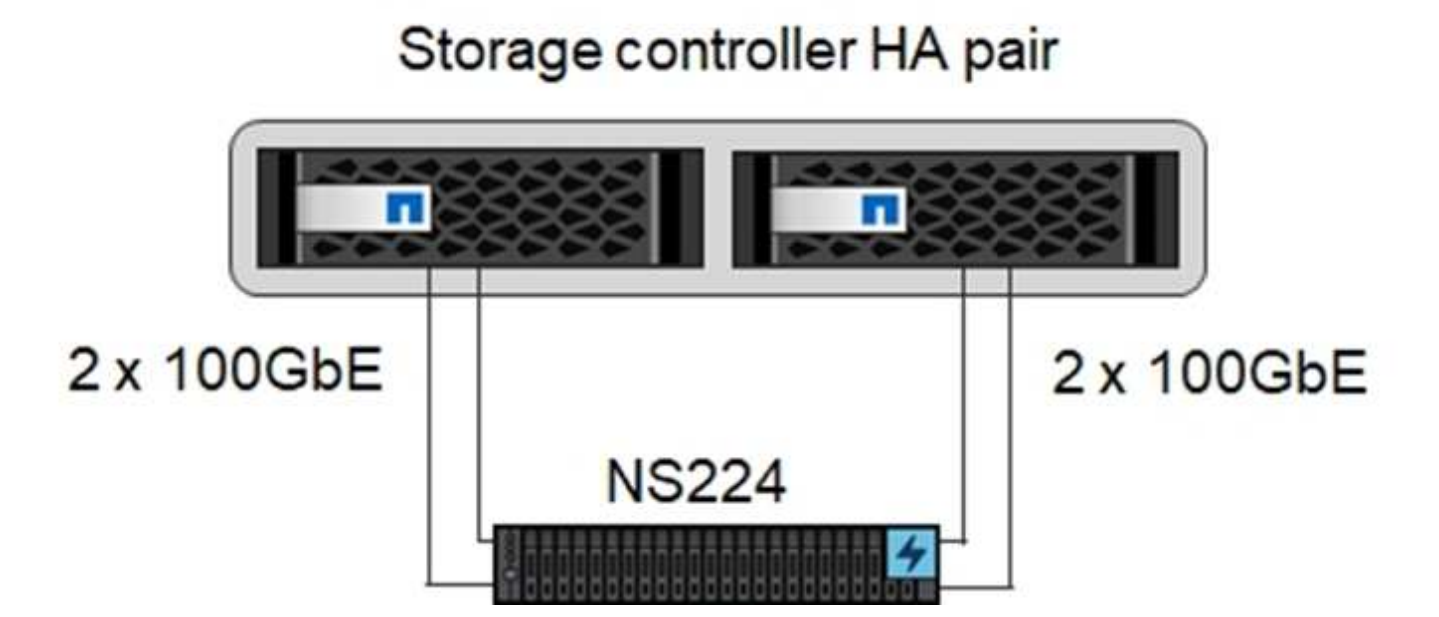

## <span id="page-17-0"></span>**Aggregate**組態

一般而言、每個控制器都必須設定兩個Aggregate、獨立於使用的磁碟櫃或磁碟技術(SSD或HDD)。您必須執 行此步驟、才能使用所有可用的控制器資源。對於VA200系列系統、只需一個資料Aggregate就足夠了。AFF

下圖顯示12台SAP HANA主機的組態、這些主機執行於12Gb SAS機櫃上、並設定ADPv2。每個儲存控制器連接 六台SAP HANA主機。配置四個獨立的集合體、每個儲存控制器各兩個。每個Aggregate都配置有11個磁碟、其 中有9個資料和兩個同位元檢查磁碟分割區。每個控制器都有兩個備用磁碟分割可供使用。

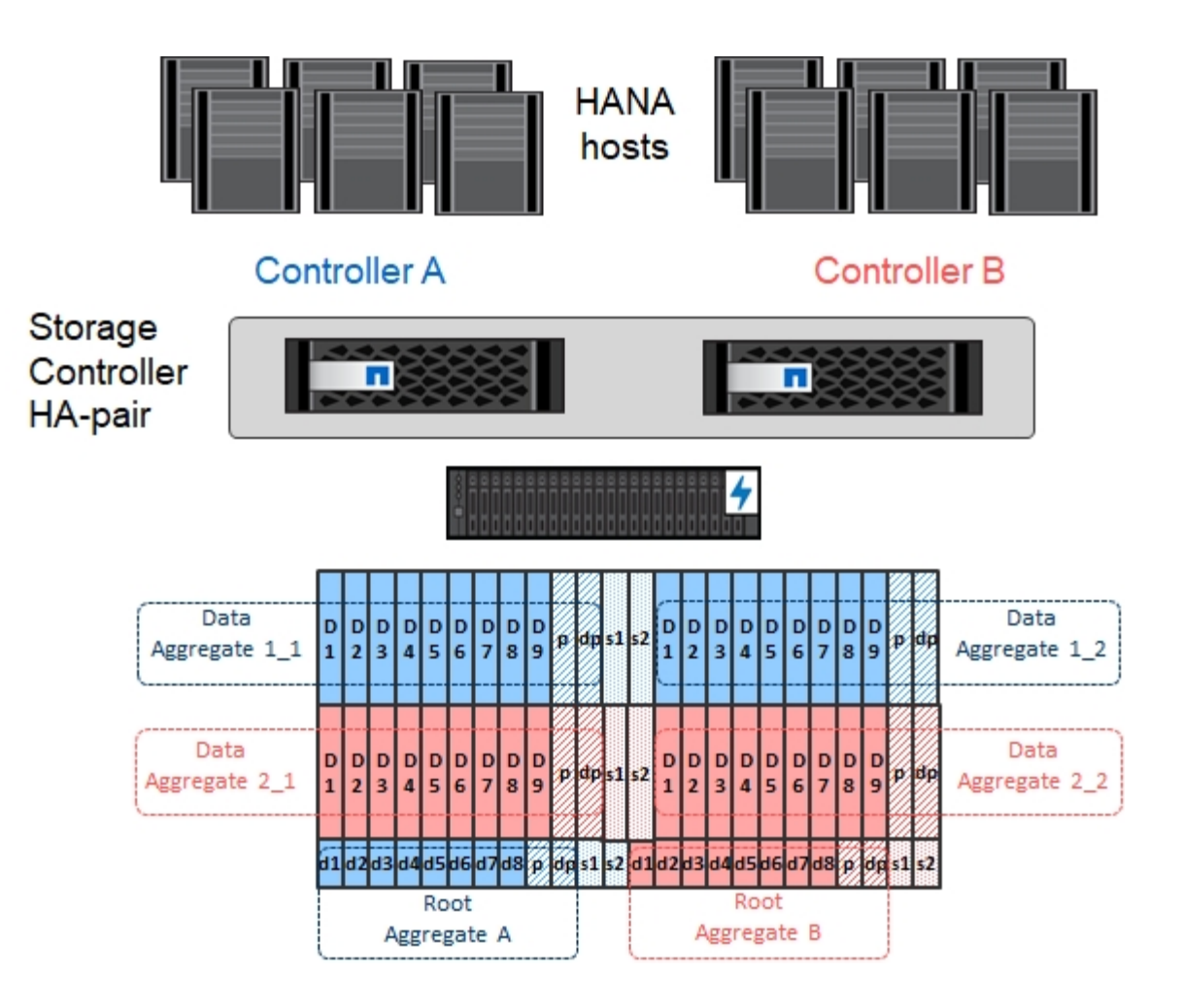

儲存虛擬機器組態

SAP HANA資料庫的多個SAP環境可以使用單一SVM。如有必要、也可將SVM指派給每個SAP環境、以便由公 司內的不同團隊進行管理。

如果在建立新的SVM時自動建立並指派QoS設定檔、請從SVM移除此自動建立的設定檔、以確保SAP HANA達 到所需的效能:

vserver modify -vserver <svm-name> -qos-policy-group none

邏輯介面組態

在儲存叢集組態中、必須建立一個網路介面(LIF)、並將其指派給專屬的FCP連接埠。例如、如果基於效能考 量、需要四個FCP連接埠、則必須建立四個生命期。下圖顯示了在「Hana」SVM上設定的八部LIF(稱為「 fc\_\*」)的快照。

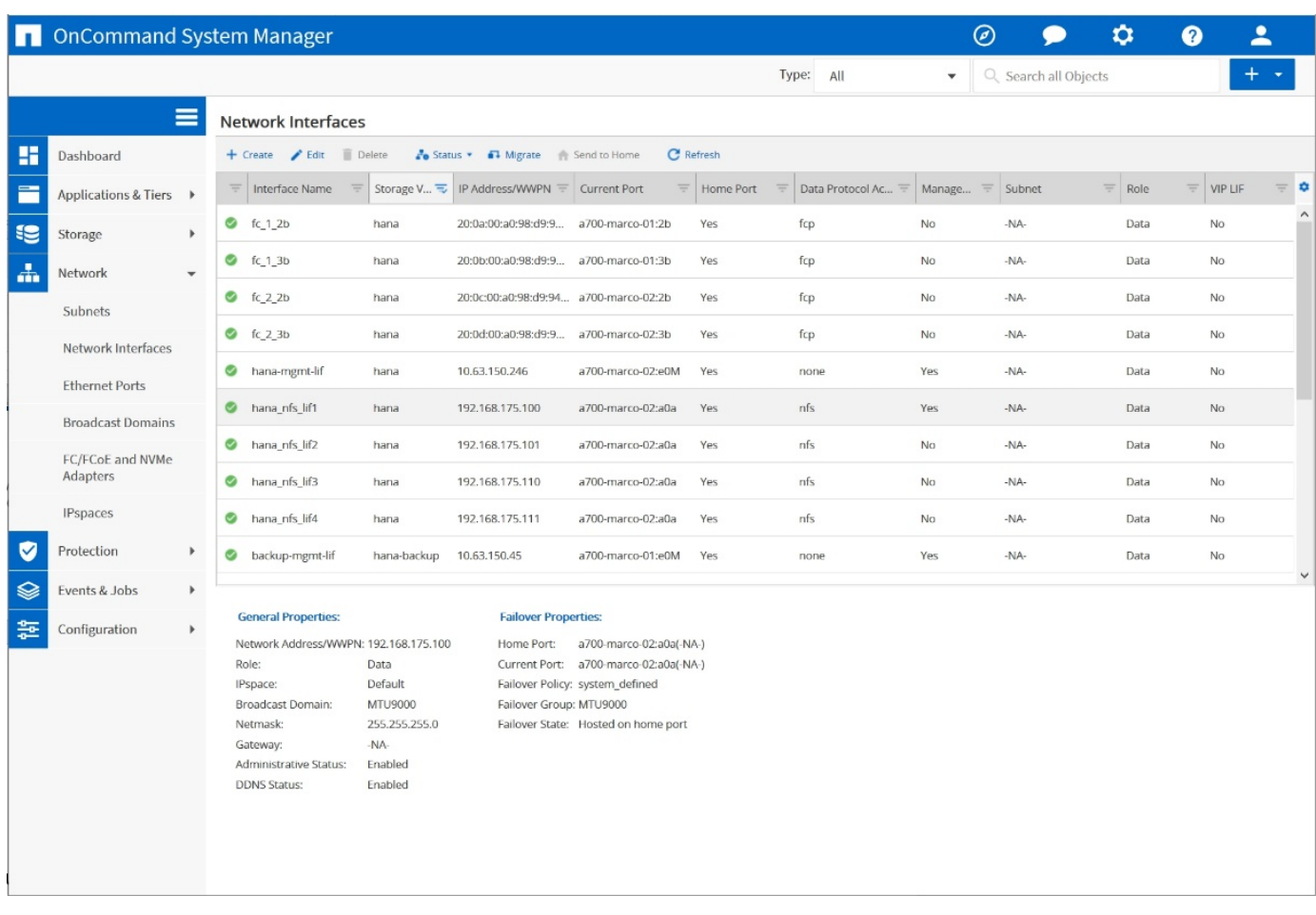

在使用ONTAP NetApp 9.8 System Manager建立SVM期間、您可以選取所有必要的實體FCP連接埠、而且每個 實體連接埠會自動建立一個LIF。

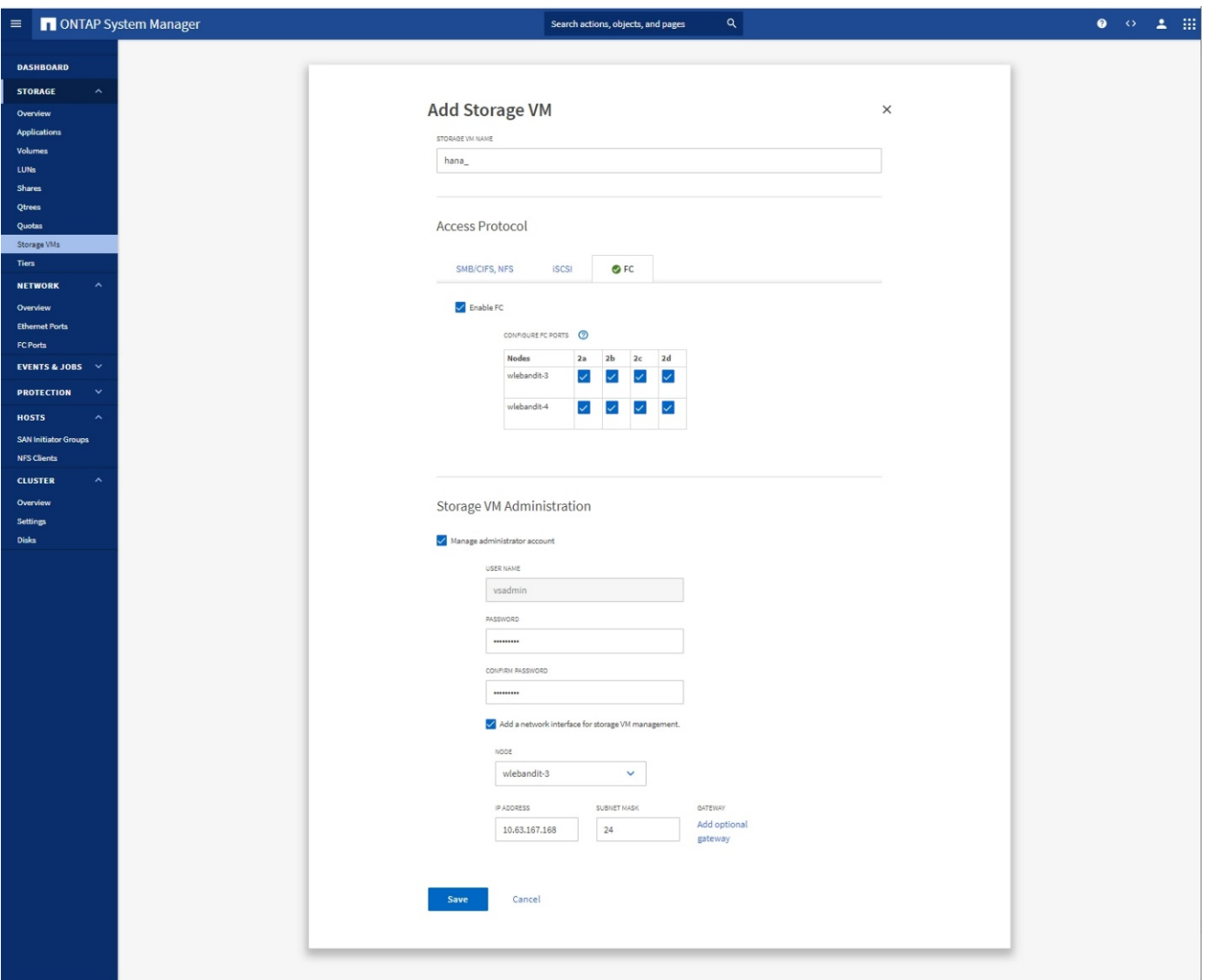

<span id="page-20-0"></span>**FCP**連接埠集

FCP連接埠集用於定義特定啟動器群組要使用的生命期。一般而言、針對HANA系統所建立的所有LIF都會放置 在相同的連接埠集中。下圖顯示名稱為32g的連接埠集組態、其中包含已建立的四個LIF。

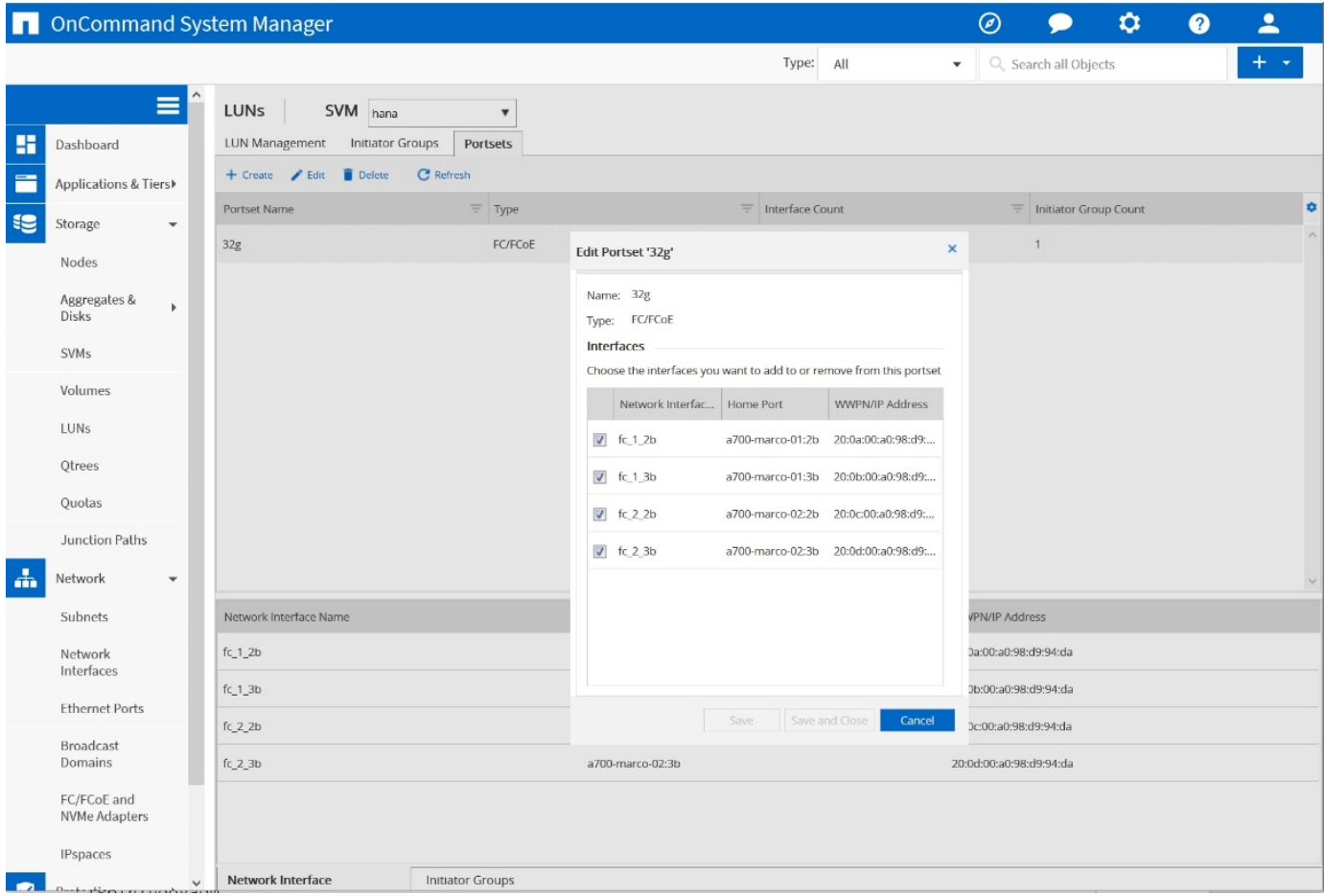

使用NetApp 9.8時、不需要連接埠集、但可透過命令列建立及使用。ONTAP

## **SAP HANA**單一主機系統的**Volume**與**LUN**組態

下圖顯示四個單一主機SAP HANA系統的Volume組態。每個SAP HANA系統的資料和記錄磁碟區都會分散到不 同的儲存控制器。例如、控制器A上已設定Volume「ID1\_data\_mnt00001」、而控制器B上已設定Volume 「ID1\_log\_mnt00001」在每個磁碟區中、都會設定一個LUN。

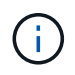

 $\bigcap$ 

如果SAP HANA系統只使用HA配對的一個儲存控制器、資料磁碟區和記錄磁碟區也可以儲存在同 一個儲存控制器上。

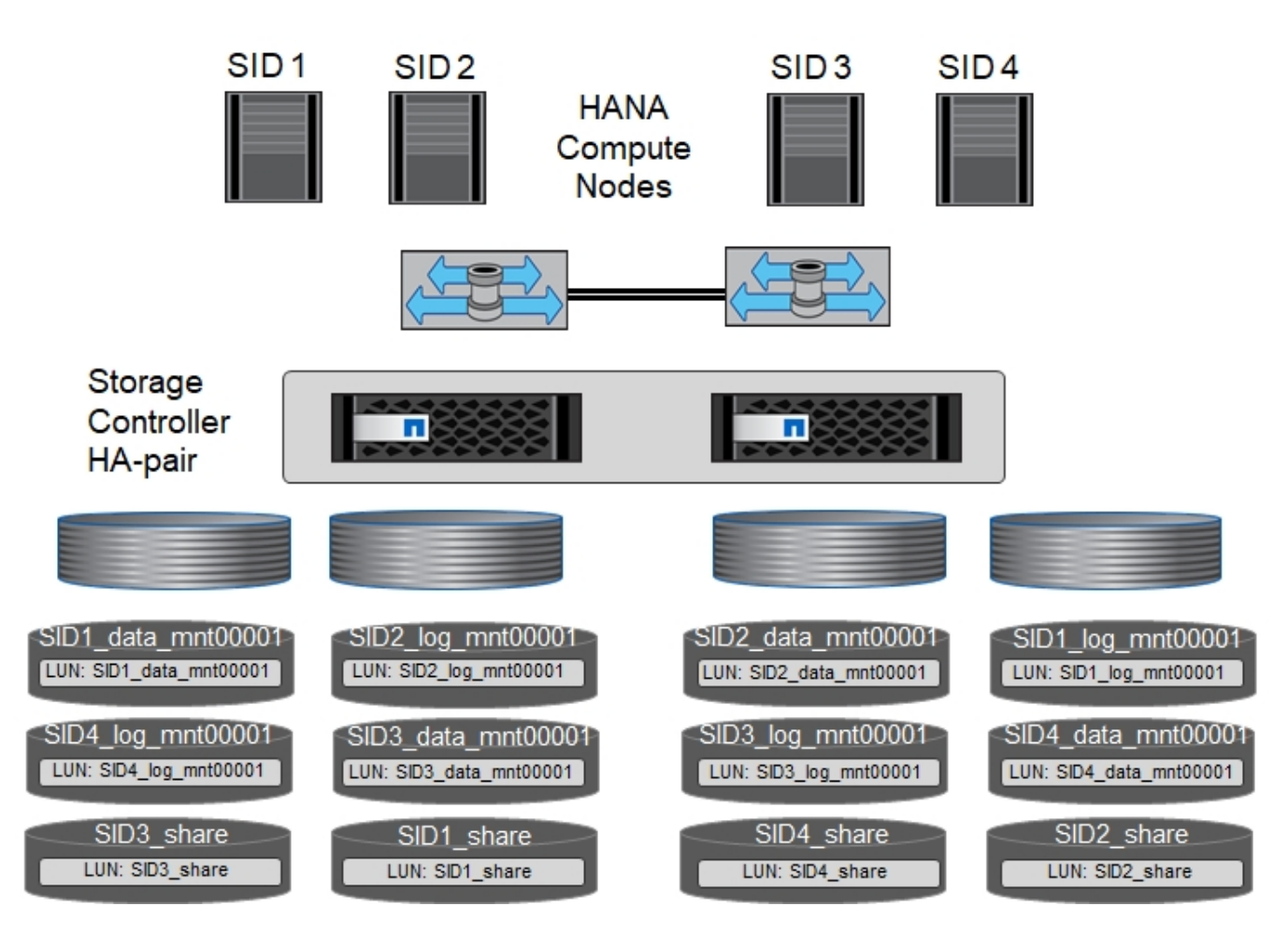

每部SAP HANA主機都會設定資料Volume、記錄Volume和「/HANA /共享」的Volume。下表顯示四個SAP HANA單一主機系統的組態範例。

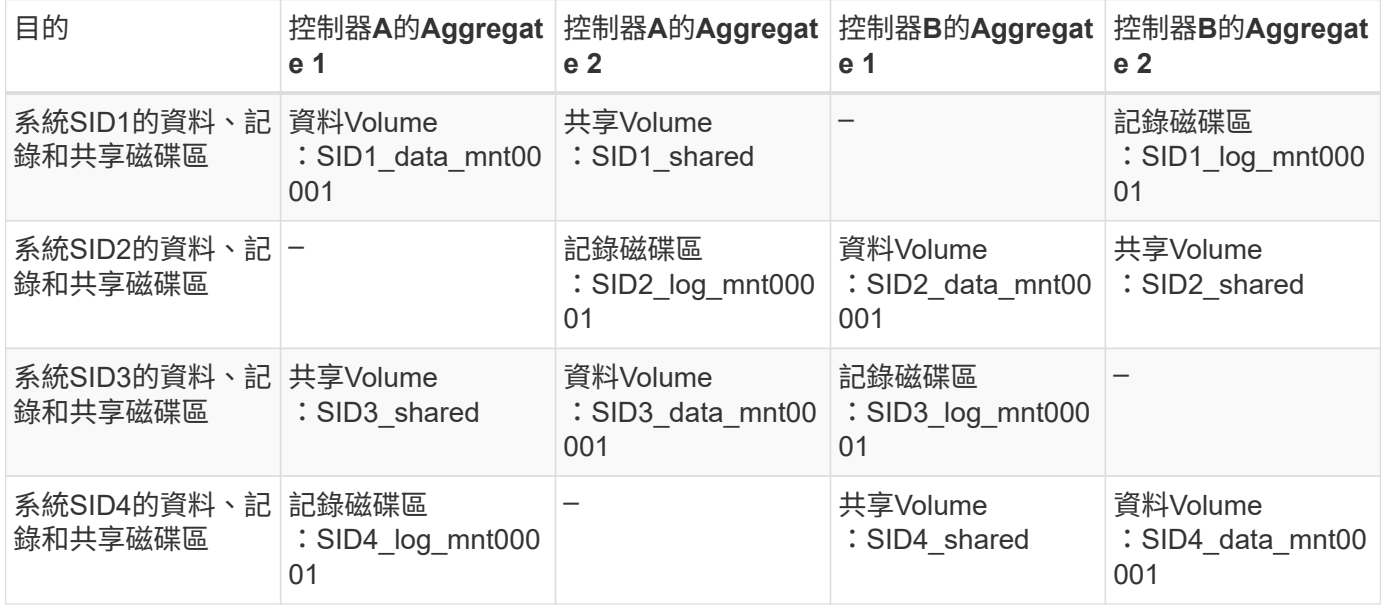

下表顯示單一主機系統的掛載點組態範例。

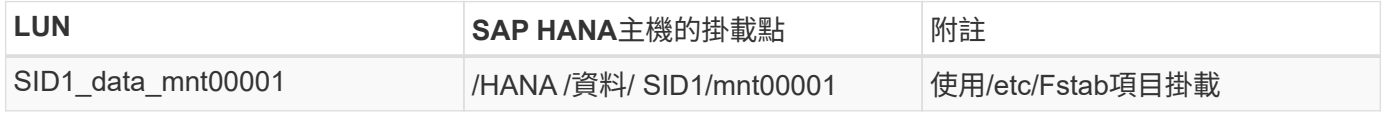

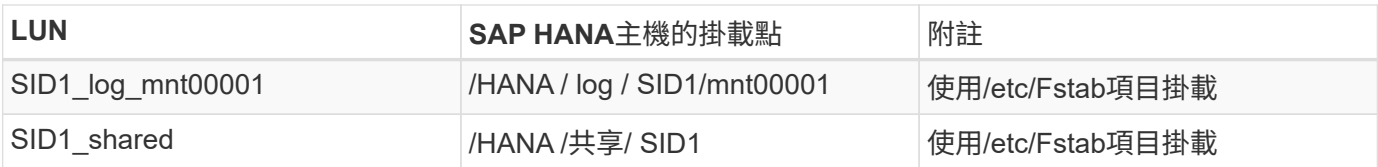

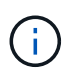

使用上述組態時、儲存使用者SID1adm預設主目錄的「/usr/sid1」目錄會儲存在本機磁碟上。在 使用磁碟型複寫的災難恢復設定中、NetApp建議在「USP/SAP/SID1」目錄的「ID1\_shared」磁 碟區內建立額外的LUN、以便所有檔案系統都位於中央儲存設備上。

## 使用**Linux LVM**的**SAP HANA**單一主機系統的**Volume**與**LUN**組態

Linux LVM可用來提高效能、並解決LUN大小限制。LVM Volume群組的不同LUN應儲存在不同的Aggregate中、 並儲存在不同的控制器上。下表顯示每個磁碟區群組兩個LUN的範例。

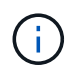

不需要搭配多個LUN使用LVM、就能達成SAP HANA KPI。單一LUN設定即符合所需的KPI。

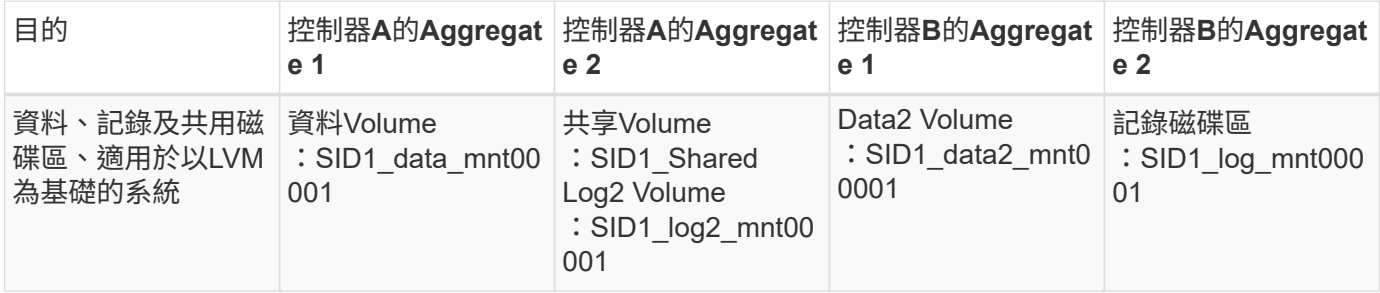

在SAP HANA主機上、需要建立和掛載Volume群組和邏輯磁碟區、如下表所示。

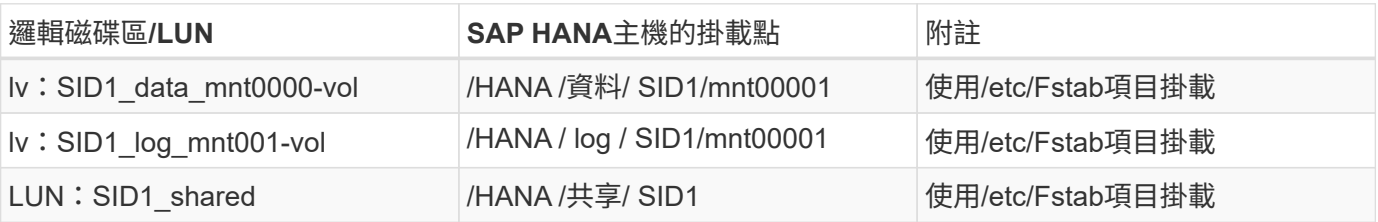

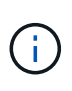

使用上述組態時、儲存使用者SID1adm預設主目錄的「/usr/sid1」目錄會儲存在本機磁碟上。在 使用磁碟型複寫的災難恢復設定中、NetApp建議在「USP/SAP/SID1」目錄的「ID1\_shared」磁 碟區內建立額外的LUN、以便所有檔案系統都位於中央儲存設備上。

#### **SAP HANA**多主機系統的**Volume**與**LUN**組態

下圖顯示4+1多主機SAP HANA系統的Volume組態。每個SAP HANA主機的資料磁碟區和記錄磁碟區都會分散 到不同的儲存控制器。例如、控制器A上已設定磁碟區「ID\_data\_mnt00001」、控制器B上已設定磁碟 區「ID\_log\_mnt00001」每個磁碟區內都會設定一個LUN。

「/HANA /共享」磁碟區必須可供所有HANA主機存取、因此必須使用NFS匯出。雖然「/Hana /共享」檔案系統 沒有特定的效能KPI、但NetApp建議使用10Gb乙太網路連線。

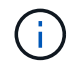

如果SAP HANA系統只使用HA配對的一個儲存控制器、資料和記錄磁碟區也可以儲存在同一個儲 存控制器上。

NetApp ASA AFF 支援NFS作為傳輸協定、NetApp建議在AFF 「/Hana /共享」檔案系統中使用 額外的功能不全或FAS 不全。

 $(i)$ 

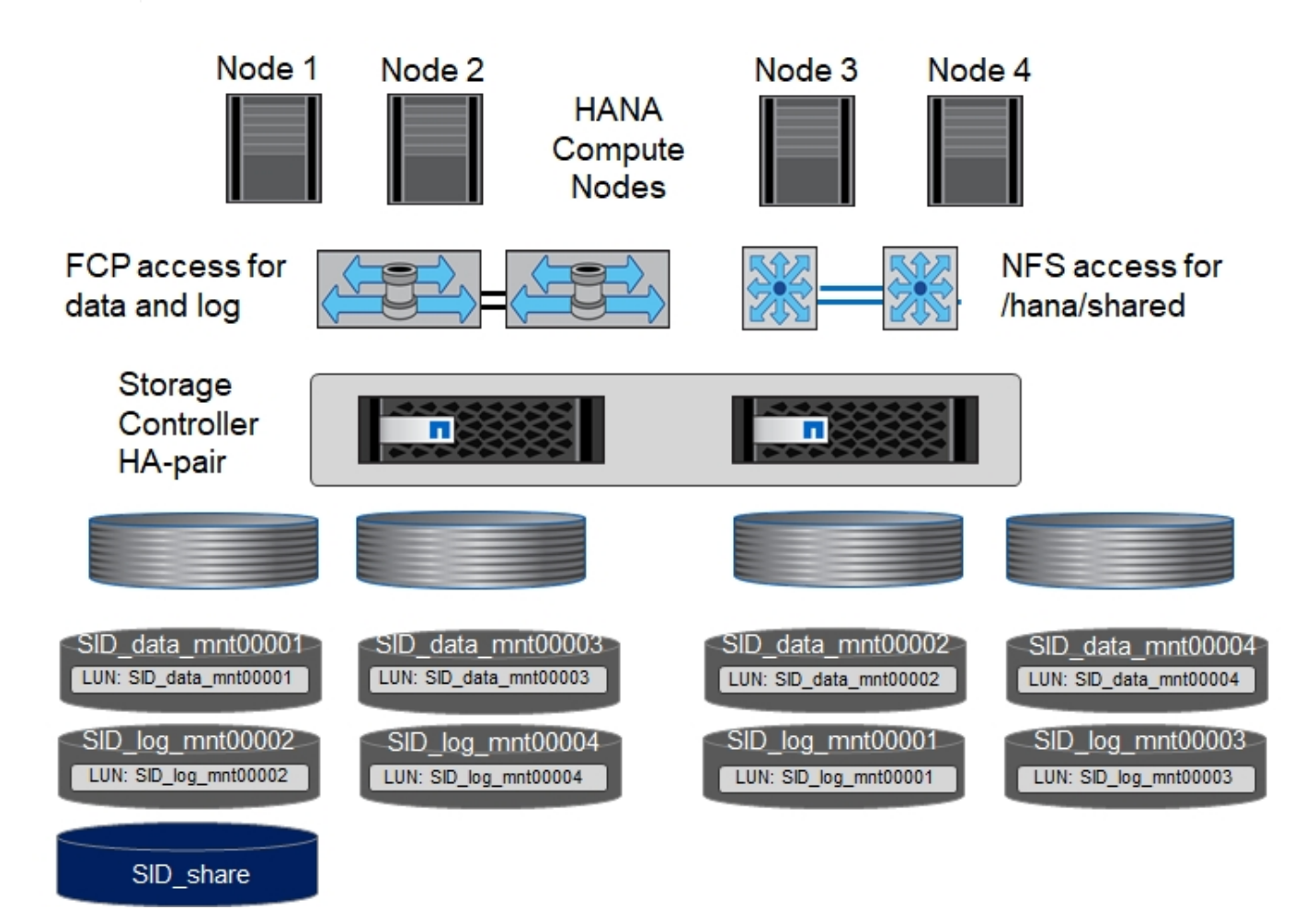

每部SAP HANA主機都會建立一個資料磁碟區和一個記錄磁碟區。SAP HANA系統的所有主機都會使 用「/HANA /共享」磁碟區。下表顯示4+1多主機SAP HANA系統的組態範例。

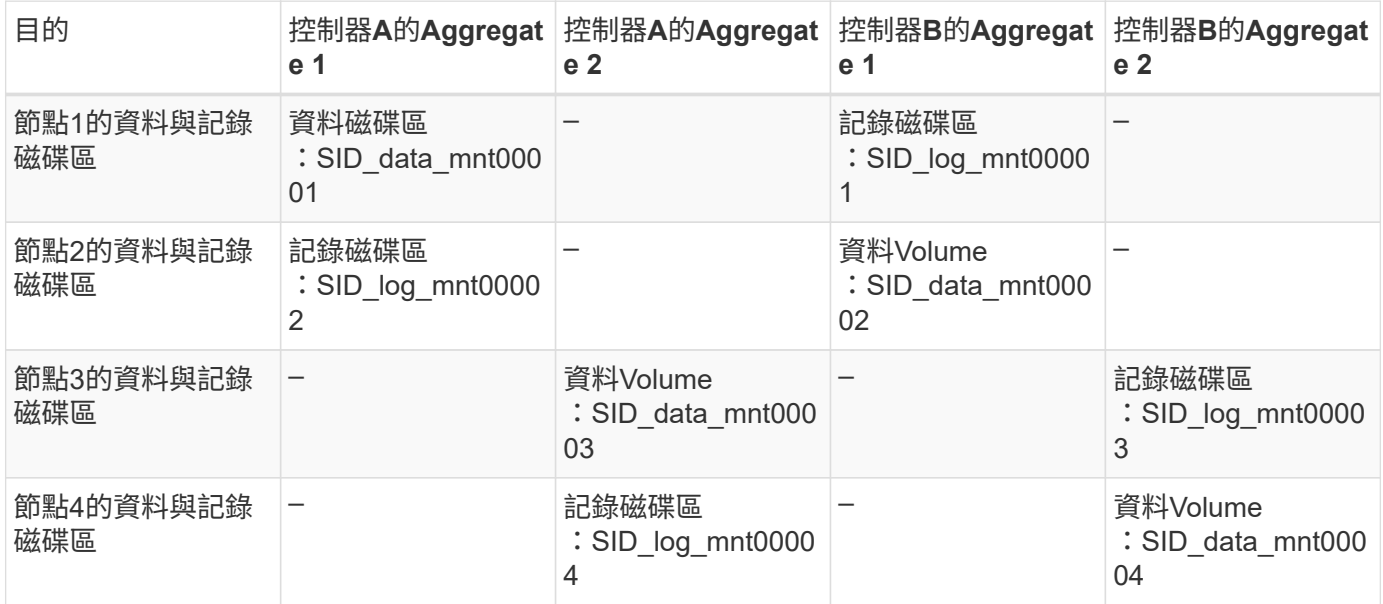

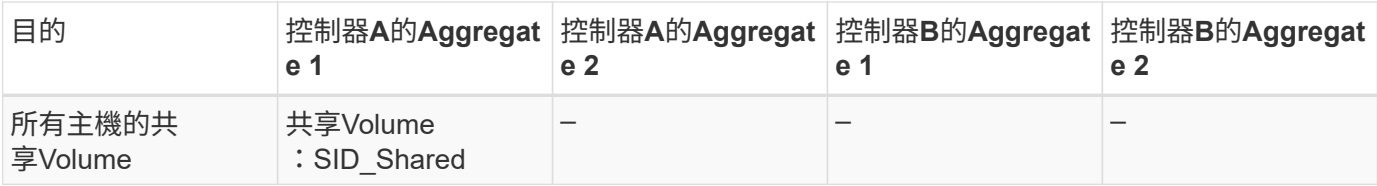

下表顯示具有四台作用中SAP HANA主機的多主機系統的組態和掛載點。

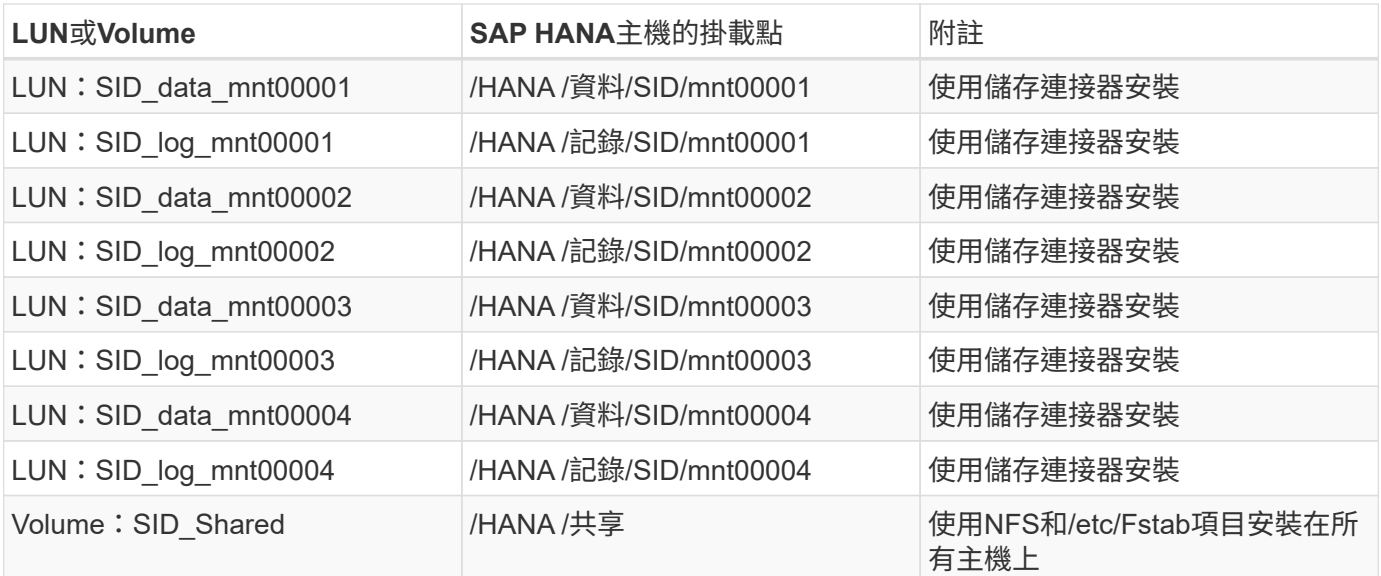

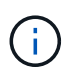

使用上述組態時、儲存使用者SIDadm預設主目錄的「/usr/sap/sID」目錄、會位於每個HANA主 機的本機磁碟上。在採用磁碟型複寫的災難恢復設定中、NetApp建議在「usr/sap/sid」檔案系統 的「ID shared」磁碟區中建立四個子目錄、以便每個資料庫主機在中央儲存設備上都擁有其所有 檔案系統。

## 使用**Linux LVM**的**SAP HANA**多主機系統的**Volume**與**LUN**組態

Linux LVM可用來提高效能、並解決LUN大小限制。LVM Volume群組的不同LUN應儲存在不同的Aggregate中、 並儲存在不同的控制器上。

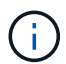

不需要使用LVM合併多個LUN來達成SAP HANA KPI。單一LUN設定即符合所需的KPI。

下表顯示2+1 SAP HANA多主機系統每個Volume群組兩個LUN的範例。

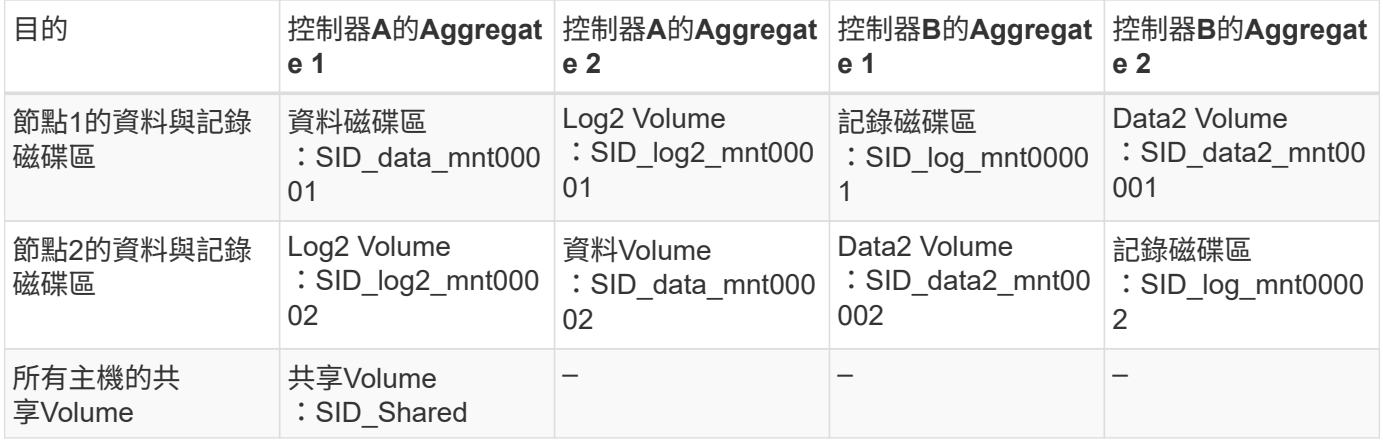

在SAP HANA主機上、需要建立和掛載Volume群組和邏輯磁碟區、如下表所示。

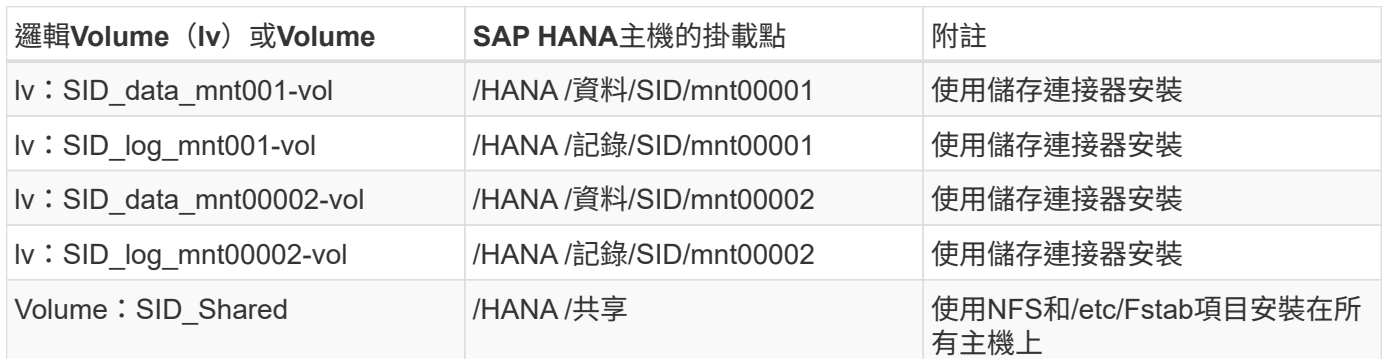

 $\mathbf{d}$  .

使用上述組態時、儲存使用者SIDadm預設主目錄的「/usr/sap/sID」目錄、會位於每個HANA主 機的本機磁碟上。在採用磁碟型複寫的災難恢復設定中、NetApp建議在「usr/sap/sid」檔案系統 的「ID shared」磁碟區中建立四個子目錄、以便每個資料庫主機在中央儲存設備上都擁有其所有 檔案系統。

**Volume**選項

下表所列的Volume選項必須在所有SVM上進行驗證和設定。

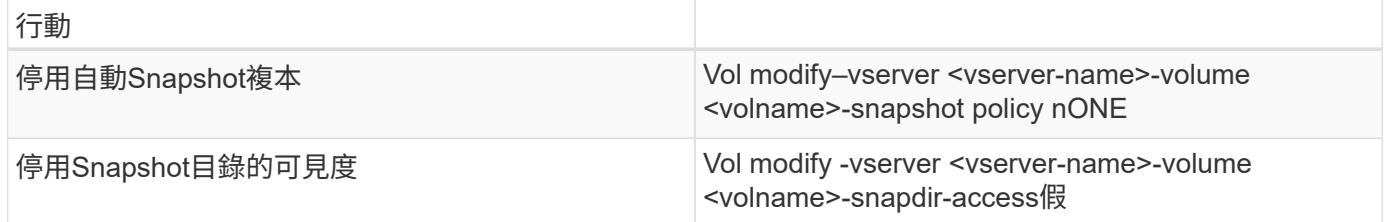

## 建立**LUN**、磁碟區、並將**LUN**對應至啟動器群組

您可以使用NetApp ONTAP 功能區系統管理程式來建立儲存磁碟區和LUN、並將它們對應至伺服器。

NetApp提供一套自動化應用程式精靈、可在ONTAP 支援SAP HANA的過程中、於支援NetApp的更新版本9.7及 更早版本、大幅簡化了Volume與LUN的資源配置程序。它會根據NetApp的SAP HANA最佳實務做法、自動建立 及設定磁碟區和LUN。

使用「sanlun」工具、執行下列命令以取得每個SAP HANA主機的全球連接埠名稱(WWPN):

stlrx300s8-6:~ # sanlun fcp show adapter /sbin/udevadm /sbin/udevadm host0 ...... WWPN:2100000e1e163700 host1 ...... WWPN:2100000e1e163701

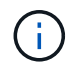

「ianlun」工具是NetApp主機公用程式的一部分、必須安裝在每個SAP HANA主機上。如需詳細 資訊、請參閱「host\_setup」一節。

下列步驟顯示使用SID SS3的2+1多主機HANA系統組態:

1. 在System Manager中啟動SAP HANA的應用程式資源配置精靈、並提供必要資訊。必須新增所有主機的所 有啟動器(WWPN)。

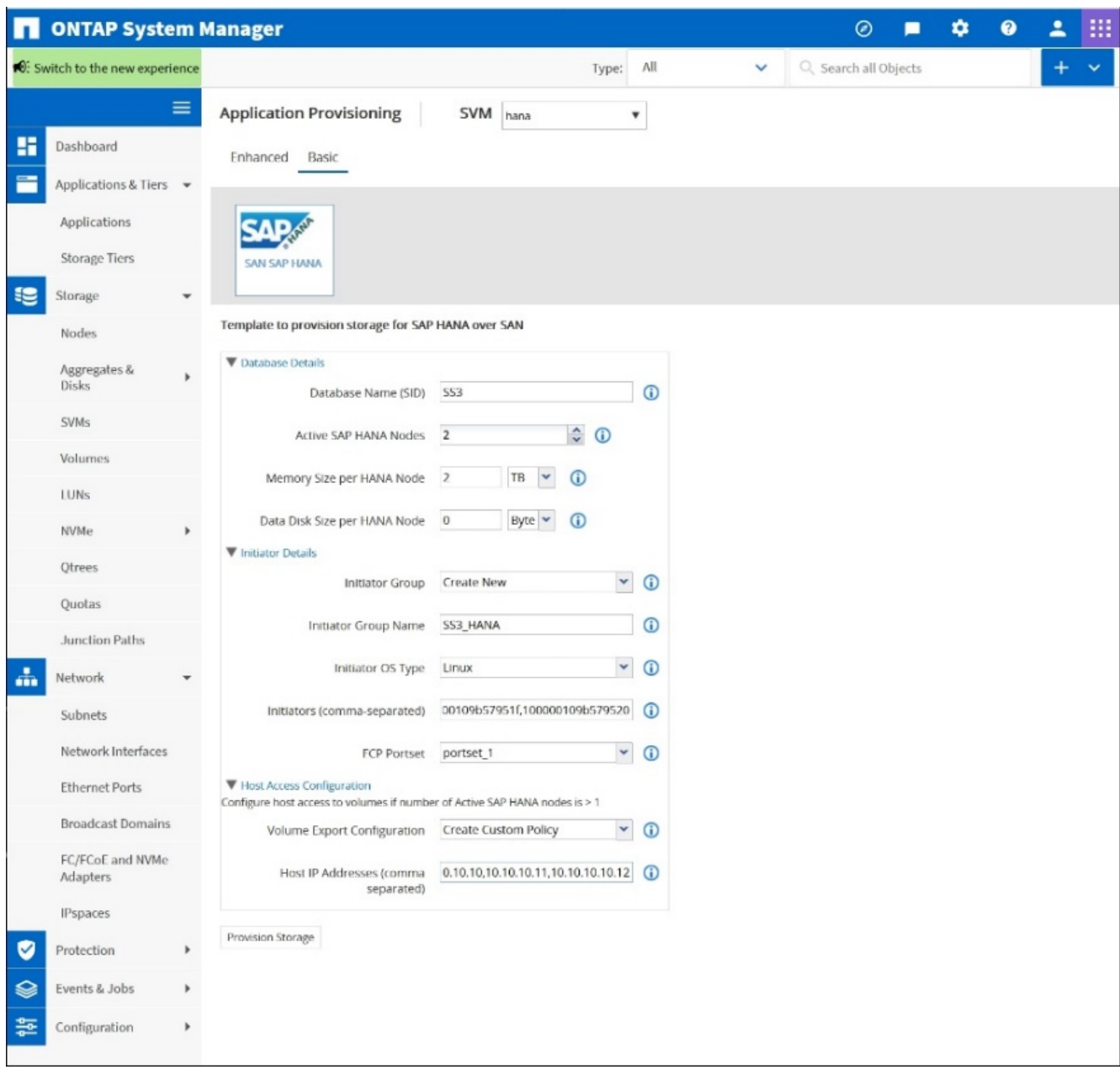

2. 確認已成功配置儲存設備。

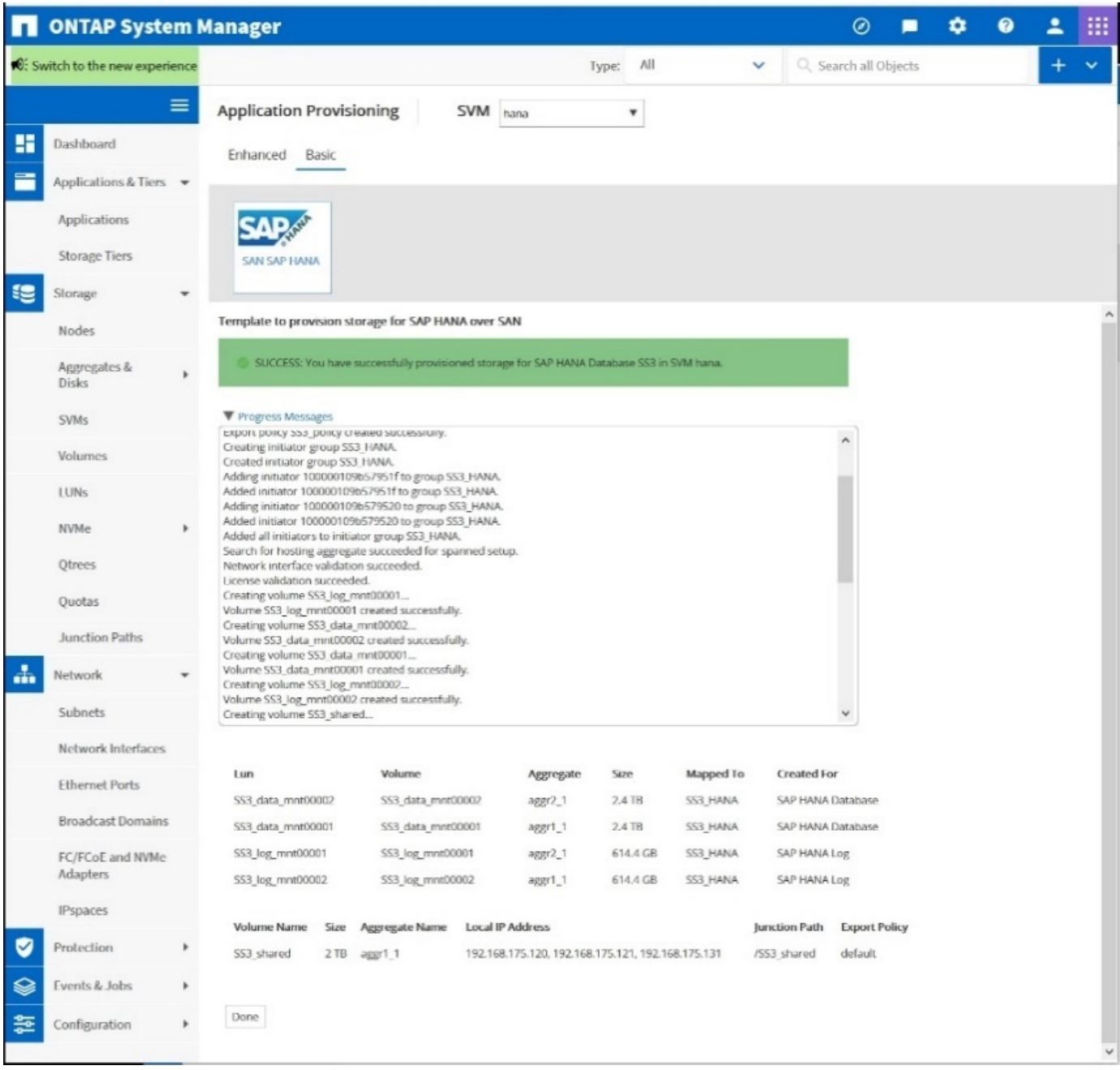

#### 使用**CLI**建立**LUN**、磁碟區、並將**LUN**對應至啟動器群組

本節說明使用ONTAP 指令行的組態範例、其中使用支援支援支援2 + 1的SAP HANA多主機系統、使用使用LVM 的SID FC5、以及每個LVM Volume群組的兩個LUN:

1. 建立所有必要的磁碟區。

vol create -volume FC5\_data\_mnt00001 -aggregate aggr1\_1 -size 1200g -snapshot-policy none -foreground true -encrypt false -space-guarantee none vol create -volume FC5\_log\_mnt00002 -aggregate aggr2\_1 -size 280g -snapshot-policy none -foreground true -encrypt false -space-guarantee none vol create -volume FC5\_log\_mnt00001 -aggregate aggr1\_2 -size 280g -snapshot-policy none -foreground true -encrypt false -space-guarantee none vol create -volume FC5\_data\_mnt00002 -aggregate aggr2\_2 -size 1200g -snapshot-policy none -foreground true -encrypt false -space-guarantee none vol create -volume FC5 data2 mnt00001 -aggregate aggr1 2 -size 1200g -snapshot-policy none -foreground true -encrypt false -space-guarantee none vol create -volume FC5\_log2\_mnt00002 -aggregate aggr2\_2 -size 280g -snapshot-policy none -foreground true -encrypt false -space-guarantee none vol create -volume FC5\_log2\_mnt00001 -aggregate aggr1\_1 -size 280g -snapshot-policy none -foreground true -encrypt false -space-guarantee none vol create -volume FC5 data2 mnt00002 -aggregate aggr2 1 -size 1200g -snapshot-policy none -foreground true -encrypt false -space-guarantee nonevol create -volume FC5 shared -aggregate aggr1 1 -size 512g -state online -policy default -snapshot-policy none -junction-path /FC5\_shared -encrypt false -space-guarantee none

2. 建立所有LUN。

lun create -path /vol/FC5\_data\_mnt00001/FC5\_data\_mnt00001 -size 1t -ostype linux -space-reserve disabled -space-allocation disabled -class regular lun create -path /vol/FC5 data2 mnt00001/FC5 data2 mnt00001 -size 1t -ostype linux -space-reserve disabled -space-allocation disabled -class regular lun create -path /vol/FC5\_data\_mnt00002/FC5\_data\_mnt00002 -size 1t -ostype linux -space-reserve disabled -space-allocation disabled -class regular lun create -path /vol/FC5\_data2\_mnt00002/FC5\_data2\_mnt00002 -size 1t -ostype linux -space-reserve disabled -space-allocation disabled -class regular lun create -path /vol/FC5 log mnt00001/FC5 log mnt00001 -size 260g -ostype linux -space-reserve disabled -space-allocation disabled -class regular lun create -path /vol/FC5\_log2\_mnt00001/FC5\_log2\_mnt00001 -size 260g -ostype linux -space-reserve disabled -space-allocation disabled -class regular lun create -path /vol/FC5\_log\_mnt00002/FC5\_log\_mnt00002 -size 260g -ostype linux -space-reserve disabled -space-allocation disabled -class regular lun create -path /vol/FC5\_log2\_mnt00002/FC5\_log2\_mnt00002 -size 260g -ostype linux -space-reserve disabled -space-allocation disabled -class regular

3. 為屬於系統FC5的所有伺服器建立啟動器群組。

```
lun igroup create -igroup HANA-FC5 -protocol fcp -ostype linux
-initiator 10000090fadcc5fa,10000090fadcc5fb,
10000090fadcc5c1,10000090fadcc5c2,10000090fadcc5c3,10000090fadcc5c4
-vserver hana
```
4. 將所有LUN對應至已建立的啟動器群組。

```
lun map -path /vol/FC5 data mnt00001/FC5 data mnt00001 -igroup HANA-
FC5
lun map -path /vol/FC5_data2_mnt00001/FC5_data2_mnt00001 -igroup HANA-
FC5
lun map -path /vol/FC5 data mnt00002/FC5 data mnt00002 -igroup HANA-FC5
lun map -path /vol/FC5_data2_mnt00002/FC5_data2_mnt00002 -igroup HANA-
FC5
lun map -path /vol/FC5 log mnt00001/FC5 log mnt00001 -igroup HANA-FC5
lun map -path /vol/FC5 log2 mnt00001/FC5 log2 mnt00001 -igroup HANA-FC5
lun map -path /vol/FC5 log mnt00002/FC5 log mnt00002 -igroup HANA-FC5
lun map -path /vol/FC5_log2_mnt00002/FC5_log2_mnt00002 -igroup HANA-FC5
```
#### **SAP HANA**儲存連接器**API**

只有具備容錯移轉功能的多主機環境才需要儲存連接器。在多主機設定中、SAP HANA提 供高可用度功能、讓SAP HANA資料庫主機容錯移轉至待命主機。

在此情況下、待機主機會存取並使用故障主機的LUN。儲存連接器用於確保一次只有一個資料庫主機可以主動存 取儲存分割區。

在採用NetApp儲存設備的SAP HANA多主機組態中、使用SAP提供的標準儲存連接器。《SAP HANA Fibre Channel Storage Connector管理指南》可作為附件 ["SAP](https://service.sap.com/sap/support/notes/1900823)[附註](https://service.sap.com/sap/support/notes/1900823)[1900823"](https://service.sap.com/sap/support/notes/1900823)。

## 主機設定

設定主機之前、必須先從下載NetApp SAN主機公用程式 ["NetApp](http://mysupport.netapp.com/)[支援](http://mysupport.netapp.com/)["](http://mysupport.netapp.com/) 並安裝在HANA伺 服器上。主機公用程式文件包含其他軟體的相關資訊、這些軟體必須視所使用的FCP HBA 而安裝。

本文件也包含所使用Linux版本特有的多重路徑組態資訊。本文件涵蓋SLES 12 SP1或更新版本及RHEL 7所需的 組態步驟。2或更新版本、如所述 ["](https://library.netapp.com/ecm/ecm_download_file/ECMLP2547958)[《](https://library.netapp.com/ecm/ecm_download_file/ECMLP2547958)[Linux](https://library.netapp.com/ecm/ecm_download_file/ECMLP2547958)[主機公用程式](https://library.netapp.com/ecm/ecm_download_file/ECMLP2547958)[7.1](https://library.netapp.com/ecm/ecm_download_file/ECMLP2547958)[安](https://library.netapp.com/ecm/ecm_download_file/ECMLP2547958)[裝](https://library.netapp.com/ecm/ecm_download_file/ECMLP2547958)[與設定指南》](https://library.netapp.com/ecm/ecm_download_file/ECMLP2547958)["](https://library.netapp.com/ecm/ecm_download_file/ECMLP2547958)。

設定多重路徑

在SAP HANA多主機組態中、必須在所有工作者和待命主機上執行步驟1到6。

若要設定多重路徑、請完成下列步驟:

- 1. 在每個伺服器上執行Linux「scan-scsi-bus.sh -A'」命令、以探索新的LUN。
- 2. 執行「lanlun LUN show」命令、確認所有必要的LUN都可見。以下範例顯示2+1多主機HANA系統的「 左LUN show」命令輸出、其中包含兩個資料LUN和兩個記錄LUN。輸出會顯示LUN和對應的裝置檔案、例 如LUN「S2\_data\_mnt00001」和裝置檔案「/sdag」、每個LUN有八個FC路徑從主機到儲存控制器。

```
stlrx300s8-6:~ # sanlun lun show
controller(7mode/E-Series)/
device host lun
```
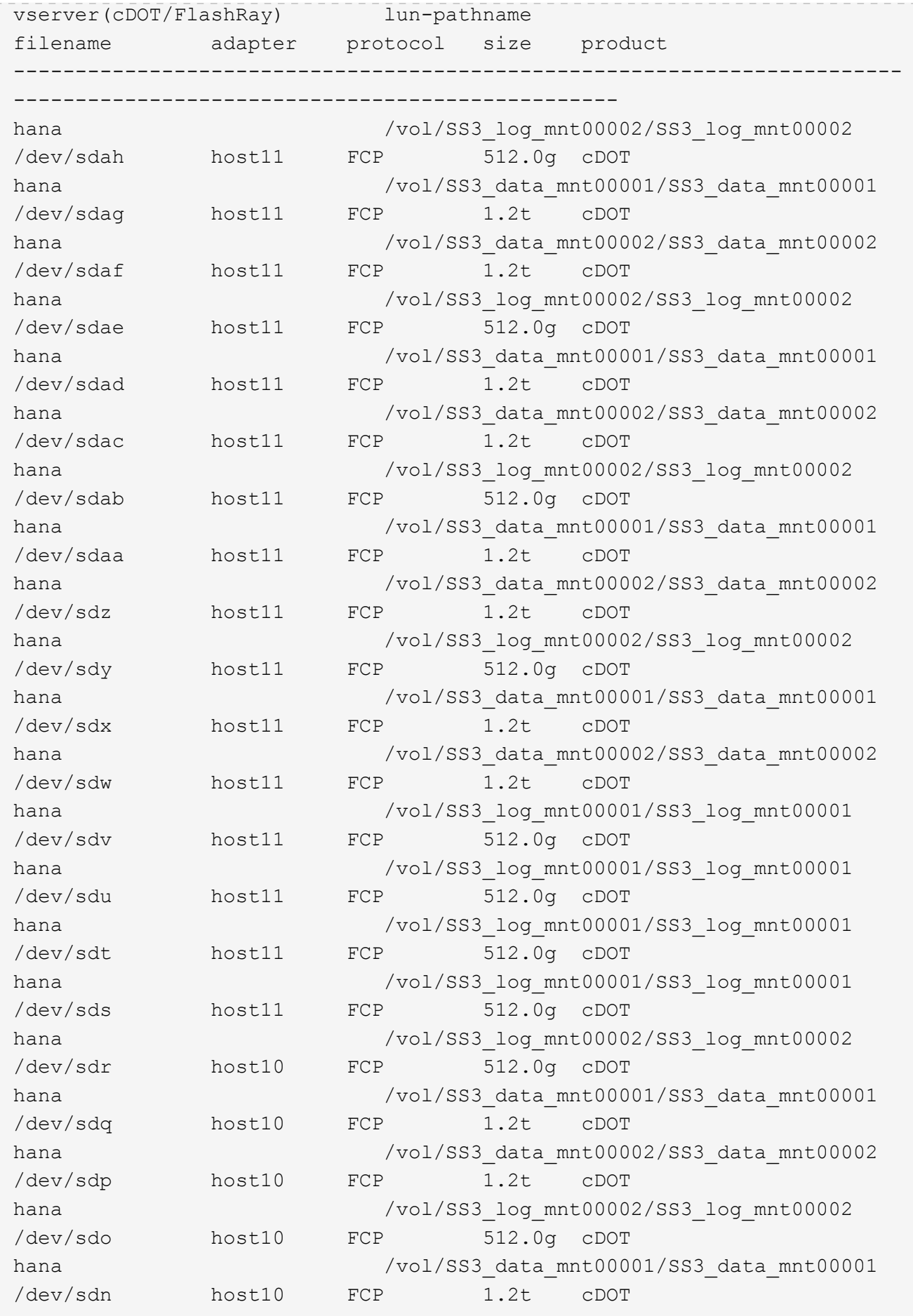

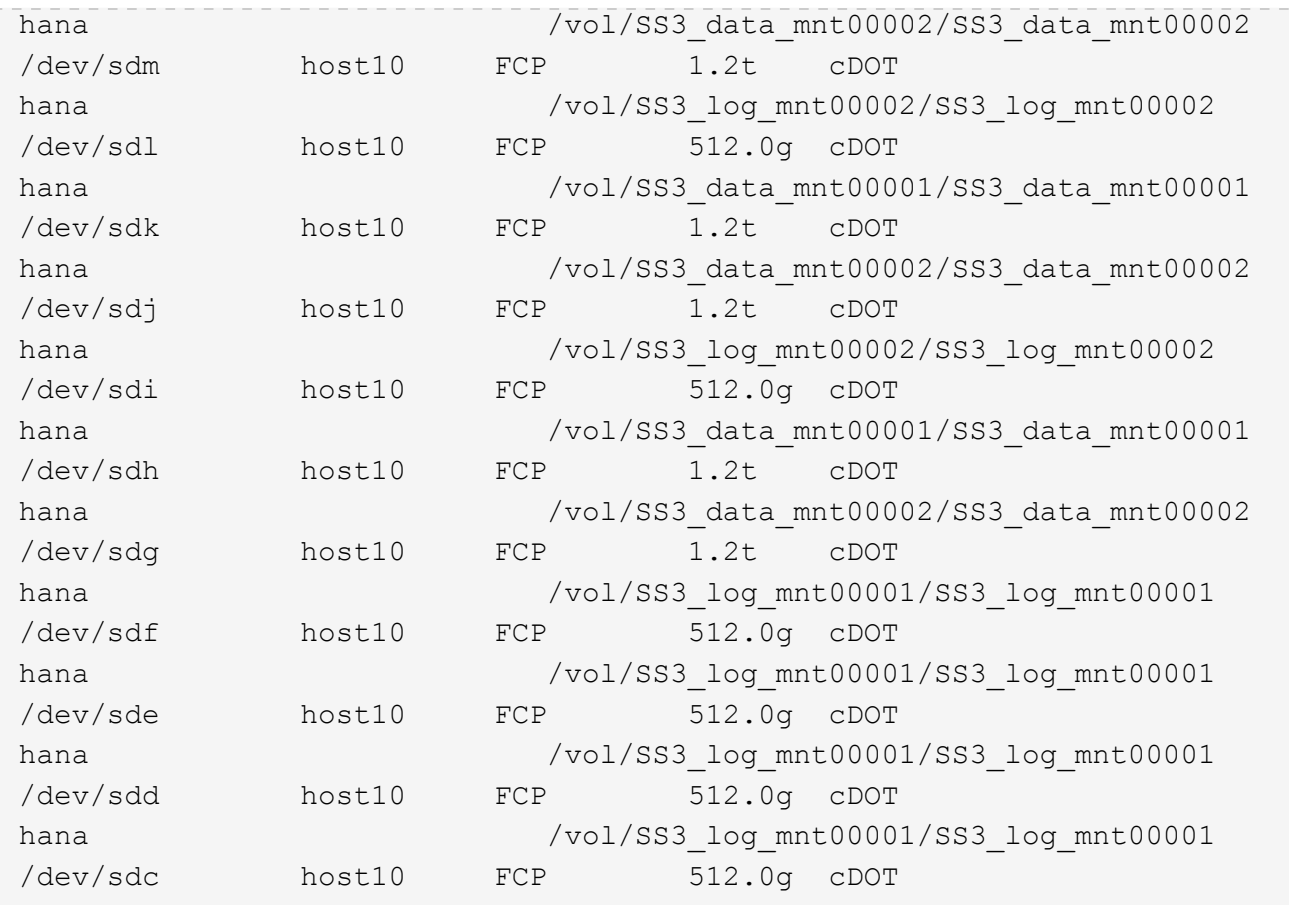

3. 執行「multiPath-r」命令、取得裝置檔案名稱的全球識別碼(WWID)。

在此範例中、有四個LUN。

```
stlrx300s8-6:~ # multipath -r
create: 3600a098038304436375d4d442d753878 undef NETAPP,LUN C-Mode
size=512G features='3 pg_init_retries 50 queue_if_no_path' hwhandler='0'
wp=undef
|-+- policy='service-time 0' prio=50 status=undef
| |- 10:0:1:0 sdd 8:48 undef ready running
| |- 10:0:3:0 sdf 8:80 undef ready running
| |- 11:0:0:0 sds 65:32 undef ready running
\vert \vert - 11:0:2:0 sdu 65:64 undef ready running
`-+- policy='service-time 0' prio=10 status=undef
   |- 10:0:0:0 sdc 8:32 undef ready running
    |- 10:0:2:0 sde 8:64 undef ready running
    |- 11:0:1:0 sdt 65:48 undef ready running
    `- 11:0:3:0 sdv 65:80 undef ready running
create: 3600a098038304436375d4d442d753879 undef NETAPP,LUN C-Mode
size=1.2T features='3 pg_init_retries 50 queue_if_no_path' hwhandler='0'
wp=undef
|-+- policy='service-time 0' prio=50 status=undef
```

```
| |- 10:0:1:1 sdj 8:144 undef ready running
| |- 10:0:3:1 sdp 8:240 undef ready running
| |- 11:0:0:1 sdw 65:96 undef ready running
| `- 11:0:2:1 sdac 65:192 undef ready running
`-+- policy='service-time 0' prio=10 status=undef
   |- 10:0:0:1 sdg 8:96 undef ready running
   |- 10:0:2:1 sdm 8:192 undef ready running
   |- 11:0:1:1 sdz 65:144 undef ready running
 \dot{ } - 11:0:3:1 sdaf 65:240 undef ready running
create: 3600a098038304436392b4d442d6f534f undef NETAPP,LUN C-Mode
size=1.2T features='3 pg init retries 50 queue if no path' hwhandler='0'
wp=undef
|-+- policy='service-time 0' prio=50 status=undef
| |- 10:0:0:2 sdh 8:112 undef ready running
| |- 10:0:2:2 sdn 8:208 undef ready running
| |- 11:0:1:2 sdaa 65:160 undef ready running
| `- 11:0:3:2 sdag 66:0 undef ready running
`-+- policy='service-time 0' prio=10 status=undef
   |- 10:0:1:2 sdk 8:160 undef ready running
   |- 10:0:3:2 sdq 65:0 undef ready running
   |- 11:0:0:2 sdx 65:112 undef ready running
  \dot{-} 11:0:2:2 sdad 65:208 undef ready running
create: 3600a098038304436392b4d442d6f5350 undef NETAPP,LUN C-Mode
size=512G features='3 pg init retries 50 queue if no path' hwhandler='0'
wp=undef
|-+- policy='service-time 0' prio=50 status=undef
| |- 10:0:0:3 sdi 8:128 undef ready running
| |- 10:0:2:3 sdo 8:224 undef ready running
| |- 11:0:1:3 sdab 65:176 undef ready running
| `- 11:0:3:3 sdah 66:16 undef ready running
`-+- policy='service-time 0' prio=10 status=undef
   |- 10:0:1:3 sdl 8:176 undef ready running
   |- 10:0:3:3 sdr 65:16 undef ready running
   |- 11:0:0:3 sdy 65:128 undef ready running
  \dot{ } - 11:0:2:3 sdae 65:224 undef ready running
```
4. 編輯「/etc/multipath.conf」檔案、然後新增WWID和別名。

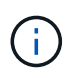

輸出範例顯示/etc/multipath.conf檔案的內容、其中包含2+1多主機系統四個LUN的別名。如果 沒有可用的多重路徑.conf檔案、您可以執行下列命令來建立檔案:「多重路徑-T >/etc/multipath.conf」。

```
stlrx300s8-6:/ # cat /etc/multipath.conf
multipaths {
          multipath {
                  wwid 3600a098038304436392b4d442d6f534f
                  alias hana-SS3_data_mnt00001
  }
          multipath {
                 wwid 3600a098038304436375d4d442d753879
                  alias hana-SS3_data_mnt00002
  }
          multipath {
                  wwid 3600a098038304436375d4d442d753878
                  alias hana-SS3_log_mnt00001
  }
          multipath {
                 wwid 3600a098038304436392b4d442d6f5350
                  alias hana-SS3_log_mnt00002
          }
}
```
5. 執行「multiPath-r」命令重新載入裝置對應。

Ĥ.

6. 執行「multiPath-ll」命令來列出所有LUN、別名、作用中和待命路徑、以驗證組態。

下列輸出範例顯示2+1多主機HANA系統的輸出、其中包含兩個資料和兩個記錄LUN。

```
stlrx300s8-6:~ # multipath -ll
hana-SS3 data mnt00002 (3600a098038304436375d4d442d753879) dm-1
NETAPP,LUN C-Mode
size=1.2T features='4 queue if no path pg_init_retries 50
retain attached hw handler' hwhandler='1 alua' wp=rw
|-+- policy='service-time 0' prio=50 status=enabled
| |- 10:0:1:1 sdj 8:144 active ready running
| |- 10:0:3:1 sdp 8:240 active ready running
| |- 11:0:0:1 sdw 65:96 active ready running
| `- 11:0:2:1 sdac 65:192 active ready running
`-+- policy='service-time 0' prio=10 status=enabled
   |- 10:0:0:1 sdg 8:96 active ready running
   |- 10:0:2:1 sdm 8:192 active ready running
    |- 11:0:1:1 sdz 65:144 active ready running
  \dot{ } - 11:0:3:1 sdaf 65:240 active ready running
hana-SS3_data_mnt00001 (3600a098038304436392b4d442d6f534f) dm-2
NETAPP,LUN C-Mode
size=1.2T features='4 queue if no path pg_init_retries 50
```
```
retain attached hw handler' hwhandler='1 alua' wp=rw
|-+- policy='service-time 0' prio=50 status=enabled
| |- 10:0:0:2 sdh 8:112 active ready running
| |- 10:0:2:2 sdn 8:208 active ready running
| |- 11:0:1:2 sdaa 65:160 active ready running
| \degree - 11:0:3:2 sdag 66:0 active ready running
`-+- policy='service-time 0' prio=10 status=enabled
   |- 10:0:1:2 sdk 8:160 active ready running
   |- 10:0:3:2 sdq 65:0 active ready running
   |- 11:0:0:2 sdx 65:112 active ready running
  \dot{ } - 11:0:2:2 sdad 65:208 active ready running
hana-SS3 log mnt00002 (3600a098038304436392b4d442d6f5350) dm-3
NETAPP,LUN C-Mode
size=512G features='4 queue if no path pg init retries 50
retain attached hw handler' hwhandler='1 alua' wp=rw
|-+- policy='service-time 0' prio=50 status=enabled
| |- 10:0:0:3 sdi 8:128 active ready running
| |- 10:0:2:3 sdo 8:224 active ready running
| |- 11:0:1:3 sdab 65:176 active ready running
| \degree - 11:0:3:3 sdah 66:16 active ready running
`-+- policy='service-time 0' prio=10 status=enabled
   |- 10:0:1:3 sdl 8:176 active ready running
   |- 10:0:3:3 sdr 65:16 active ready running
 |-11:0:0:3 sdy 65:128 active ready running
  \dot{ } - 11:0:2:3 sdae 65:224 active ready running
hana-SS3_log_mnt00001 (3600a098038304436375d4d442d753878) dm-0
NETAPP,LUN C-Mode
size=512G features='4 queue if no path pg init retries 50
retain attached hw handler' hwhandler='1 alua' wp=rw
|-+- policy='service-time 0' prio=50 status=enabled
| |- 10:0:1:0 sdd 8:48 active ready running
| |- 10:0:3:0 sdf 8:80 active ready running
| |- 11:0:0:0 sds 65:32 active ready running
| `- 11:0:2:0 sdu 65:64 active ready running
`-+- policy='service-time 0' prio=10 status=enabled
   |- 10:0:0:0 sdc 8:32 active ready running
   |- 10:0:2:0 sde 8:64 active ready running
    |- 11:0:1:0 sdt 65:48 active ready running
  \dot{-} 11:0:3:0 sdv 65:80 active ready running
```
#### 建立**LVM Volume**群組和邏輯磁碟區

只有在使用LVM時才需要執行此步驟。下列範例適用於使用SID FC5設定2+1主機。

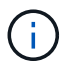

對於以LVM為基礎的設定、也必須完成上一節所述的多重路徑組態。在此範例中、必須設定八 個LUN來執行多重路徑。

1. 將所有LUN初始化為實體磁碟區。

```
pvcreate /dev/mapper/hana-FC5_data_mnt00001
pvcreate /dev/mapper/hana-FC5_data2_mnt00001
pvcreate /dev/mapper/hana-FC5_data_mnt00002
pvcreate /dev/mapper/hana-FC5_data2_mnt00002
pvcreate /dev/mapper/hana-FC5_log_mnt00001
pvcreate /dev/mapper/hana-FC5_log2_mnt00001
pvcreate /dev/mapper/hana-FC5_log_mnt00002
pvcreate /dev/mapper/hana-FC5_log2_mnt00002
```
2. 為每個資料和記錄分割區建立磁碟區群組。

```
vgcreate FC5_data_mnt00001 /dev/mapper/hana-FC5_data_mnt00001
/dev/mapper/hana-FC5_data2_mnt00001
vgcreate FC5_data_mnt00002 /dev/mapper/hana-FC5_data_mnt00002
/dev/mapper/hana-FC5_data2_mnt00002
vgcreate FC5_log_mnt00001 /dev/mapper/hana-FC5_log_mnt00001
/dev/mapper/hana-FC5_log2_mnt00001
vgcreate FC5_log_mnt00002 /dev/mapper/hana-FC5_log_mnt00002
/dev/mapper/hana-FC5_log2_mnt00002
```
3. 為每個資料和記錄分割區建立邏輯磁碟區。使用等量磁碟區大小、等於每個磁碟區群組使用的LUN數量(在 此範例中為兩個)、而資料使用的等量磁碟區大小為256k、記錄使用64k。SAP僅支援每個Volume群組一個 邏輯Volume。

```
lvcreate --extents 100%FREE -i 2 -I 256k --name vol FC5_data_mnt00001
lvcreate --extents 100%FREE -i 2 -I 256k --name vol FC5_data_mnt00002
lvcreate --extents 100%FREE -i 2 -I 64k --name vol FC5_log_mnt00002
lvcreate --extents 100%FREE -i 2 -I 64k --name vol FC5_log_mnt00001
```
4. 掃描所有其他主機上的實體磁碟區、磁碟區群組和磁碟區群組。

```
modprobe dm_mod
pvscan
vgscan
lvscan
```
 $\binom{1}{1}$ 

如果這些命令找不到磁碟區、則需要重新啟動。

若要掛載邏輯磁碟區、必須啟動邏輯磁碟區。若要啟動磁碟區、請執行下列命令:

vgchange -a y

建立檔案系統

若要在屬於HANA系統的每個LUN上建立XFS檔案系統、請執行下列其中一項動作:

• 對於單一主機系統、請在資料、記錄和「/HANA /共享」LUN上建立XFS檔案系統。

```
stlrx300s8-6:/ # mkfs.xfs /dev/mapper/hana-SS3_data_mnt00001
stlrx300s8-6:/ # mkfs.xfs /dev/mapper/hana-SS3_log_mnt00001
stlrx300s8-6:/ # mkfs.xfs /dev/mapper/hana-SS3_shared
```
• 對於多主機系統、請在所有資料和記錄LUN上建立XFS檔案系統。

```
stlrx300s8-6:~ # mkfs.xfs /dev/mapper/hana-SS3_log_mnt00001
stlrx300s8-6:~ # mkfs.xfs /dev/mapper/hana-SS3_log_mnt00002
stlrx300s8-6:~ # mkfs.xfs /dev/mapper/hana-SS3_data_mnt00001
stlrx300s8-6:~ # mkfs.xfs /dev/mapper/hana-SS3_data_mnt00002
```
• 如果使用LVM、請在所有資料和記錄邏輯磁碟區上建立XFS檔案系統。

```
mkfs.xfs FC5_data_mnt00001-vol
mkfs.xfs FC5_data_mnt00002-vol
mkfs.xfs FC5_log_mnt00001-vol
mkfs.xfs FC5_log_mnt00002-vol
```
 $(i)$ 

多個主機範例命令顯示2+1多主機HANA系統。

建立掛載點

若要建立所需的掛載點目錄、請執行下列其中一項動作:

• 對於單一主機系統、請設定權限、並在資料庫主機上建立掛載點。

```
stlrx300s8-6:/ # mkdir -p /hana/data/SS3/mnt00001
stlrx300s8-6:/ # mkdir -p /hana/log/SS3/mnt00001
stlrx300s8-6:/ # mkdir -p /hana/shared
stlrx300s8-6:/ # chmod –R 777 /hana/log/SS3
stlrx300s8-6:/ # chmod –R 777 /hana/data/SS3
stlrx300s8-6:/ # chmod 777 /hana/shared
```
• 對於多主機系統、請在所有工作者和待命主機上設定權限並建立掛載點。

範例命令顯示2+1多主機HANA系統。

```
stlrx300s8-6:/ # mkdir -p /hana/data/SS3/mnt00001
stlrx300s8-6:/ # mkdir -p /hana/log/SS3/mnt00001
stlrx300s8-6:/ # mkdir -p /hana/data/SS3/mnt00002
stlrx300s8-6:/ # mkdir -p /hana/log/SS3/mnt00002
stlrx300s8-6:/ # mkdir -p /hana/shared
stlrx300s8-6:/ # chmod –R 777 /hana/log/SS3
stlrx300s8-6:/ # chmod –R 777 /hana/data/SS3
stlrx300s8-6:/ # chmod 777 /hana/shared
```
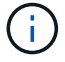

 $(i)$ 

使用Linux LVM進行系統組態時、必須執行相同的步驟。

掛載檔案系統

若要在系統開機期間使用「etc/stab'組態檔來掛載檔案系統、請完成下列步驟:

• 對於單一主機系統、請將所需的檔案系統新增至「etc/stab'組態檔。

f.

用於資料和記錄LUN的XFS檔案系統必須使用「RELatime」和「inode64」掛載選項掛載。

```
stlrx300s8-6:/ # cat /etc/fstab
/dev/mapper/hana-SS3_shared /hana/shared xfs defaults 0 0
/dev/mapper/hana-SS3_log_mnt00001 /hana/log/SS3/mnt00001 xfs
relatime,inode64 0 0
/dev/mapper/hana-SS3_data_mnt00001 /hana/data/SS3/mnt00001 xfs
relatime,inode64 0 0
```
如果使用LVM、請使用邏輯磁碟區名稱作為資料和記錄檔。

```
# cat /etc/fstab
/dev/mapper/hana-FC5_shared /hana/shared xfs defaults 0 0
/dev/mapper/FC5_log_mnt00001-vol /hana/log/FC5/mnt00001 xfs
relatime,inode64 0 0
/dev/mapper/FC5_data_mnt00001-vol /hana/data/FC5/mnt00001 xfs
relatime,inode64 0 0
```
• 對於多主機系統、請將「/HANA /共享」檔案系統新增至每個主機的「etc/Fst'組態檔」。

所有資料與記錄檔系統都是透過SAP HANA儲存連接器掛載。

```
stlrx300s8-6:/ # cat /etc/fstab
<storage-ip>:/hana_shared /hana/shared nfs rw,vers=3,hard,timeo=600,
intr,noatime,nolock 0 0
```
若要掛載檔案系統、請在每個主機上執行「mount–a」命令。

## **SAP HANA**的**I/O**堆疊組態

從SAP HANA 1.0 SPS10開始、SAP引進參數來調整I/O行為、並針對所使用的檔案和儲存 系統最佳化資料庫。

NetApp進行效能測試、以定義理想的價值。下表列出從效能測試中推斷的最佳值。

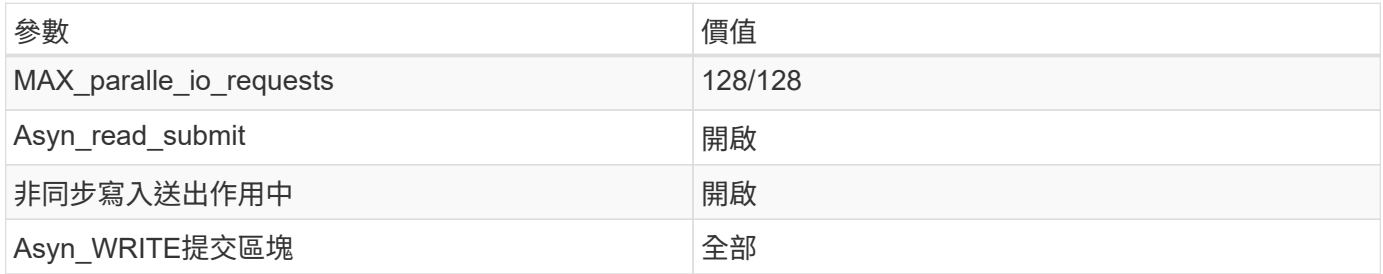

對於SAP HANA 1.0至SPS12、這些參數可在SAP HANA資料庫安裝期間設定、如SAP附註所述 ["2267798](https://launchpad.support.sap.com/)[:使](https://launchpad.support.sap.com/) [用](https://launchpad.support.sap.com/)[hdbparam](https://launchpad.support.sap.com/)[安](https://launchpad.support.sap.com/)[裝](https://launchpad.support.sap.com/)[期](https://launchpad.support.sap.com/)[間](https://launchpad.support.sap.com/)[設定](https://launchpad.support.sap.com/)[SAP HANA](https://launchpad.support.sap.com/)[資料庫](https://launchpad.support.sap.com/)["](https://launchpad.support.sap.com/)。

此外、也可以使用「hdbparam」架構、在SAP HANA資料庫安裝之後設定這些參數。

```
SS3adm@stlrx300s8-6:/usr/sap/SS3/HDB00> hdbparam --paramset
fileio.max_parallel_io_requests=128
SS3adm@stlrx300s8-6:/usr/sap/SS3/HDB00> hdbparam --paramset
fileio.async_write_submit_active=on
SS3adm@stlrx300s8-6:/usr/sap/SS3/HDB00> hdbparam --paramset
fileio.async_read_submit=on
SS3adm@stlrx300s8-6:/usr/sap/SS3/HDB00> hdbparam --paramset
fileio.async_write_submit_blocks=all
```
從SAP HANA 2.0開始、「hdbparam」已過時、參數會移至「global.ini`」檔案。這些參數可以使用SQL命令 或SAP HANA Studio來設定。如需詳細資料、請參閱SAP附註 ["2399079](https://launchpad.support.sap.com/)[:在](https://launchpad.support.sap.com/)[HANA 2](https://launchpad.support.sap.com/)[中](https://launchpad.support.sap.com/)[消除](https://launchpad.support.sap.com/)[hdbparam"](https://launchpad.support.sap.com/)。也可 以在global.ini`檔案中設定這些參數。

```
SS3adm@stlrx300s8-6: /usr/sap/SS3/SYS/global/hdb/custom/config> cat
global.ini
…
[fileio]
async_read_submit = on
async write submit active = on
max parallel io requests = 128async write submit blocks = all
…
```
對於SAP HANA 2.0 SPS5及更新版本、請使用「setParanaret.py」指令碼來設定正確的參數。

```
fc5adm@sapcc-hana-tst-03:/usr/sap/FC5/HDB00/exe/python_support>
python setParameter.py
-set=SYSTEM/global.ini/fileio/max_parallel_io_requests=128
python setParameter.py -set=SYSTEM/global.ini/fileio/async_read_submit=on
python setParameter.py
-set=SYSTEM/global.ini/fileio/async_write_submit_active=on
python setParameter.py
-set=SYSTEM/global.ini/fileio/async_write_submit_blocks=all
```
## **SAP HANA**軟體安裝

本節說明在單一主機和多主機系統上安裝SAP HANA所需的準備工作。

安裝在單一主機系統上

SAP HANA軟體安裝不需要為單一主機系統做任何額外準備。

安裝在多主機系統上

在開始安裝之前、請先建立「global.ini`檔案」、以便在安裝過程中使用SAP儲存連接器。SAP儲存連接器會在 安裝程序期間、將所需的檔案系統掛載到工作主機上。「global.ini`檔案必須可在所有主機(例如「/HANA /共 享」檔案系統)存取的檔案系統中使用。

在多主機系統上安裝SAP HANA軟體之前、必須完成下列步驟:

1. 將下列資料LUN和記錄LUN的掛載選項新增至「global.ini`檔案:

◦ 資料和記錄檔系統的「資料」和「inode 64」

2. 新增資料和記錄分割區的WWID。WWID必須符合在/etc/multipath.conf檔案中設定的別名。

下列輸出顯示2+1多主機設定範例、其中系統識別碼(SID)為SS3。

```
stlrx300s8-6:~ # cat /hana/shared/global.ini
[communication]
listeninterface = .global
[persistence]
basepath datavolumes = /hana/data/SS3
basepath logvolumes = /hana/log/SS3[storage]
ha_provider = hdb_ha.fcClient
partition * * prtype = 5
partition * data mountoptions = -o relatime, inode64
partition * log mountoptions = -o relatime, inode64,nobarrier
partition_1_data__wwid = hana-SS3_data_mnt00001
partition_1_log__wwid = hana-SS3_log_mnt00001
partition_2_data__wwid = hana-SS3_data_mnt00002
partition_2_log__wwid = hana-SS3_log_mnt00002
[system_information]
usage = custom[trace]
ha_fcclient = info
stlrx300s8-6:~
```
如果使用Linux LVM、則所需的組態會有所不同。下列範例顯示使用SID=FC5的2+1多主機設定。

```
sapcc-hana-tst-03:/hana/shared # cat global.ini
[communication]
listeninterface = .global
[persistence]
basepath datavolumes = /hana/data/FC5basepath logvolumes = /hana/log/FC5[storage]
ha_provider = hdb_ha.fcClientLVM
partition * * prtype = 5
partition * data mountOptions = -o relatime, inode64
partition * log mountOptions = -o relatime, inode64
partition 1 data lvmname = FC5 data mnt00001-vol
partition 1 log lvmname = FC5 log mnt00001-vol
partition 2 data lvmname = FC5 data mnt00002-vol
partition 2 log lvmname = FC5 log mnt00002-vol
sapcc-hana-tst-03:/hana/shared #
Using the SAP hdblcm installation tool, start the installation by
running the following command at one of the worker hosts. Use the
`addhosts` option to add the second worker (sapcc-hana-tst-04) and the
standby host (sapcc-hana-tst-05).
```
儲存已準備好的「global.ini`」檔案的目錄、包含在「sectorage\_cfg/」CLI選項(「-- storage cfg/HANA / shared」)中。

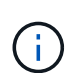

視所使用的作業系統版本而定、在安裝SAP HANA資料庫之前、可能需要先安裝Python 2.7。

```
sapcc-hana-tst-03:/mnt/sapcc-share/software/SAP/HANA2SP5-
52/DATA_UNITS/HDB_LCM_LINUX_X86_64 # ./hdblcm --action=install
--addhosts=sapcc-hana-tst-04:role=worker:storage_partion=2,sapcc-hana
-tst-05:role:=standby --storage cfg=/hana(shared/shared
```

```
SAP HANA Lifecycle Management - SAP HANA Database 2.00.052.00.1599235305
************************************************************************
```
Scanning software locations...

Detected components:

 SAP HANA AFL (incl.PAL,BFL,OFL) (2.00.052.0000.1599259237) in /mnt/sapcc-share/software/SAP/HANA2SP5-

52/DATA\_UNITS/HDB\_AFL\_LINUX\_X86\_64/packages

SAP HANA Database (2.00.052.00.1599235305) in /mnt/sapcc-

```
share/software/SAP/HANA2SP5-52/DATA_UNITS/HDB_SERVER_LINUX_X86_64/server
      SAP HANA Database Client (2.5.109.1598303414) in /mnt/sapcc-
```

```
share/software/SAP/HANA2SP5-52/DATA_UNITS/HDB_CLIENT_LINUX_X86_64/client
      SAP HANA Smart Data Access (2.00.5.000.0) in /mnt/sapcc-
```
share/software/SAP/HANA2SP5-

52/DATA\_UNITS/SAP\_HANA\_SDA\_20\_LINUX\_X86\_64/packages

SAP HANA Studio (2.3.54.000000) in /mnt/sapcc-

share/software/SAP/HANA2SP5-52/DATA\_UNITS/HDB\_STUDIO\_LINUX\_X86\_64/studio

```
  SAP HANA Local Secure Store (2.4.24.0) in /mnt/sapcc-
```

```
share/software/SAP/HANA2SP5-
```
52/DATA\_UNITS/HANA\_LSS\_24\_LINUX\_X86\_64/packages

 SAP HANA XS Advanced Runtime (1.0.130.519) in /mnt/sapccshare/software/SAP/HANA2SP5-

52/DATA\_UNITS/XSA\_RT\_10\_LINUX\_X86\_64/packages

 SAP HANA EML AFL (2.00.052.0000.1599259237) in /mnt/sapccshare/software/SAP/HANA2SP5-

```
52/DATA_UNITS/HDB_EML_AFL_10_LINUX_X86_64/packages
```
 SAP HANA EPM-MDS (2.00.052.0000.1599259237) in /mnt/sapccshare/software/SAP/HANA2SP5-52/DATA\_UNITS/SAP\_HANA\_EPM-MDS\_10/packages

```
  GUI for HALM for XSA (including product installer) Version 1
(1.014.1) in /mnt/sapcc-share/software/SAP/HANA2SP5-
```
52/DATA\_UNITS/XSA\_CONTENT\_10/XSACALMPIUI14\_1.zip

```
  XSAC FILEPROCESSOR 1.0 (1.000.85) in /mnt/sapcc-
```

```
52/DATA_UNITS/XSA_CONTENT_10/XSACFILEPROC00_85.zip
    SAP HANA tools for accessing catalog content, data preview, SQL
console, etc. (2.012.20341) in /mnt/sapcc-share/software/SAP/HANA2SP5-
52/DATA_UNITS/XSAC_HRTT_20/XSACHRTT12_20341.zip
     XS Messaging Service 1 (1.004.10) in /mnt/sapcc-
share/software/SAP/HANA2SP5-
52/DATA_UNITS/XSA_CONTENT_10/XSACMESSSRV04_10.zip
      Develop and run portal services for customer apps on XSA (1.005.1)
in /mnt/sapcc-share/software/SAP/HANA2SP5-
52/DATA_UNITS/XSA_CONTENT_10/XSACPORTALSERV05_1.zip
      SAP Web IDE Web Client (4.005.1) in /mnt/sapcc-
share/software/SAP/HANA2SP5-
52/DATA_UNITS/XSAC_SAP_WEB_IDE_20/XSACSAPWEBIDE05_1.zip
     XS JOB SCHEDULER 1.0 (1.007.12) in /mnt/sapcc-
share/software/SAP/HANA2SP5-
52/DATA_UNITS/XSA_CONTENT_10/XSACSERVICES07_12.zip
      SAPUI5 FESV6 XSA 1 - SAPUI5 1.71 (1.071.25) in /mnt/sapcc-
share/software/SAP/HANA2SP5-
52/DATA_UNITS/XSA_CONTENT_10/XSACUI5FESV671_25.zip
    SAPUI5 SERVICE BROKER XSA 1 - SAPUI5 Service Broker 1.0 (1.000.3) in
/mnt/sapcc-share/software/SAP/HANA2SP5-
52/DATA_UNITS/XSA_CONTENT_10/XSACUI5SB00_3.zip
      XSA Cockpit 1 (1.001.17) in /mnt/sapcc-share/software/SAP/HANA2SP5-
52/DATA_UNITS/XSA_CONTENT_10/XSACXSACOCKPIT01_17.zip
SAP HANA Database version '2.00.052.00.1599235305' will be installed.
Select additional components for installation:
    Index | Components | Description
  ------------------------------------------------------------------------
---------------------
 1 | all | All components
 2 | server | No additional components
   3 | client | Install SAP HANA Database Client version
2.5.109.1598303414
   4 | lss | Install SAP HANA Local Secure Store version
2.4.24.0
   5 | studio | Install SAP HANA Studio version 2.3.54.000000
   6 | smartda | Install SAP HANA Smart Data Access version
2.00.5.000.0
 7 | xs | Install SAP HANA XS Advanced Runtime version
1.0.130.519
 8 | afl | Install SAP HANA AFL (incl.PAL, BFL, OFL) version
2.00.052.0000.1599259237
```

```
9 | eml | Install SAP HANA EML AFL version
2.00.052.0000.1599259237
    10 | epmmds | Install SAP HANA EPM-MDS version
2.00.052.0000.1599259237
Enter comma-separated list of the selected indices [3]: 2,3
Enter Installation Path [/hana/shared]:
Enter Local Host Name [sapcc-hana-tst-03]:
```
3. 確認安裝工具已在所有工作主機和待命主機上安裝所有選取的元件。

## 為**SAP HANA**單一主機系統新增額外的資料**Volume**分割區

從SAP HANA 2.0 SPS4開始、即可設定額外的資料Volume分割區。此功能可讓您針 對SAP HANA租戶資料庫的資料磁碟區設定兩個以上的LUN、並可擴充至超過單一LUN的 大小和效能限制。

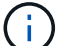

不需要使用多個分割區來達成SAP HANA KPI。單一分割區的單一LUN即符合所需的KPI。

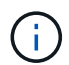

只有SAP HANA單一主機系統才能使用兩個以上的個別LUN來處理資料磁碟區。SAP HANA多主 機系統所需的SAP儲存連接器、僅支援一個資料磁碟區裝置。

您可以隨時新增額外的資料Volume分割區、但可能需要重新啟動SAP HANA資料庫。

啟用其他資料**Volume**分割區

若要啟用其他資料磁碟區分割、請完成下列步驟:

1. 在「global.ini`」檔案中新增下列項目。

```
[customizable_functionalities]
persistence_datavolume_partition_multipath = true
```
2. 重新啟動資料庫以啟用此功能。透過SAP HANA Studio將參數新增至「global.ini`」檔案、使用Systemdb組 態可防止資料庫重新啟動。

#### **Volume**與**LUN**組態

磁碟區和LUN的配置就像是單一主機的配置、只要有一個資料Volume分割區、就能在記錄磁碟區和其他資料磁 碟區的不同集合體上儲存額外的資料磁碟區和LUN。下表顯示SAP HANA單一主機系統的組態範例、其中包含兩 個資料Volume分割區。

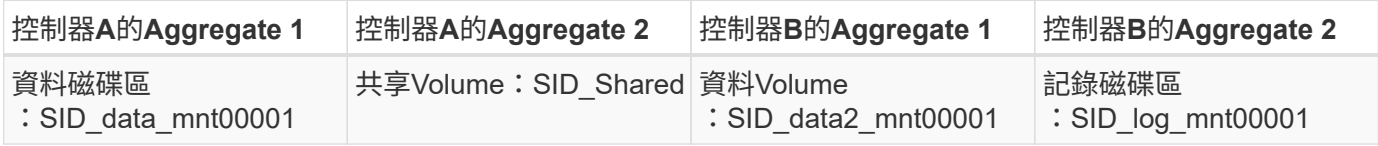

下表顯示具有兩個資料Volume分割之單一主機系統的掛載點組態範例。

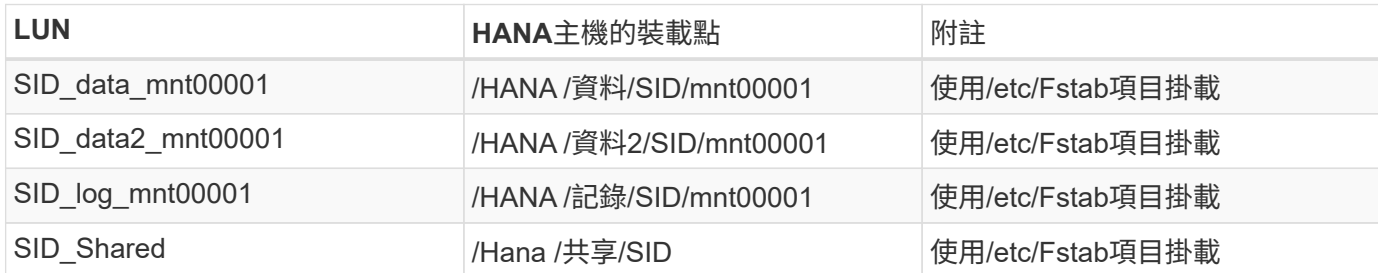

使用ONTAP 「系統管理程式」或ONTAP 「系統資訊管理系統」CLI建立新的資料LUN。

主機組態

若要設定主機、請完成下列步驟:

- 1. 如第0章所述、為其他LUN設定多重路徑。
- 2. 在屬於HANA系統的每個額外LUN上建立XFS檔案系統:

stlrx300s8-6:/ # mkfs.xfs /dev/mapper/hana-SS3\_data2\_mnt00001

3. 將其他檔案系統新增至「etc/stabs」組態檔。

用於資料和記錄LUN的XFS檔案系統必須以「作業系統」和「inode64」掛載選項掛載。

```
stlrx300s8-6:/ # cat /etc/fstab
/dev/mapper/hana-SS3_shared /hana/shared xfs defaults 0 0
/dev/mapper/hana-SS3_log_mnt00001 /hana/log/SS3/mnt00001 xfs
relatime,inode64 0 0
/dev/mapper/hana-SS3_data_mnt00001 /hana/data/SS3/mnt00001 xfs
relatime,inode64 0 0
/dev/mapper/hana-SS3_data2_mnt00001 /hana/data2/SS3/mnt00001 xfs
relatime,inode64 0 0
```
4. 在資料庫主機上建立掛載點並設定權限。

stlrx300s8-6:/ # mkdir -p /hana/data2/SS3/mnt00001 stlrx300s8-6:/ # chmod –R 777 /hana/data2/SS3

5. 掛載檔案系統、執行「mount–a」命令。

新增額外的**datavolume**分割區

若要將額外的資料流磁碟分割新增至租戶資料庫、請針對租戶資料庫執行下列SQL陳述式。每個額外的LUN可以 有不同的路徑:

ALTER SYSTEM ALTER DATAVOLUME ADD PARTITION PATH '/hana/data2/SID/';

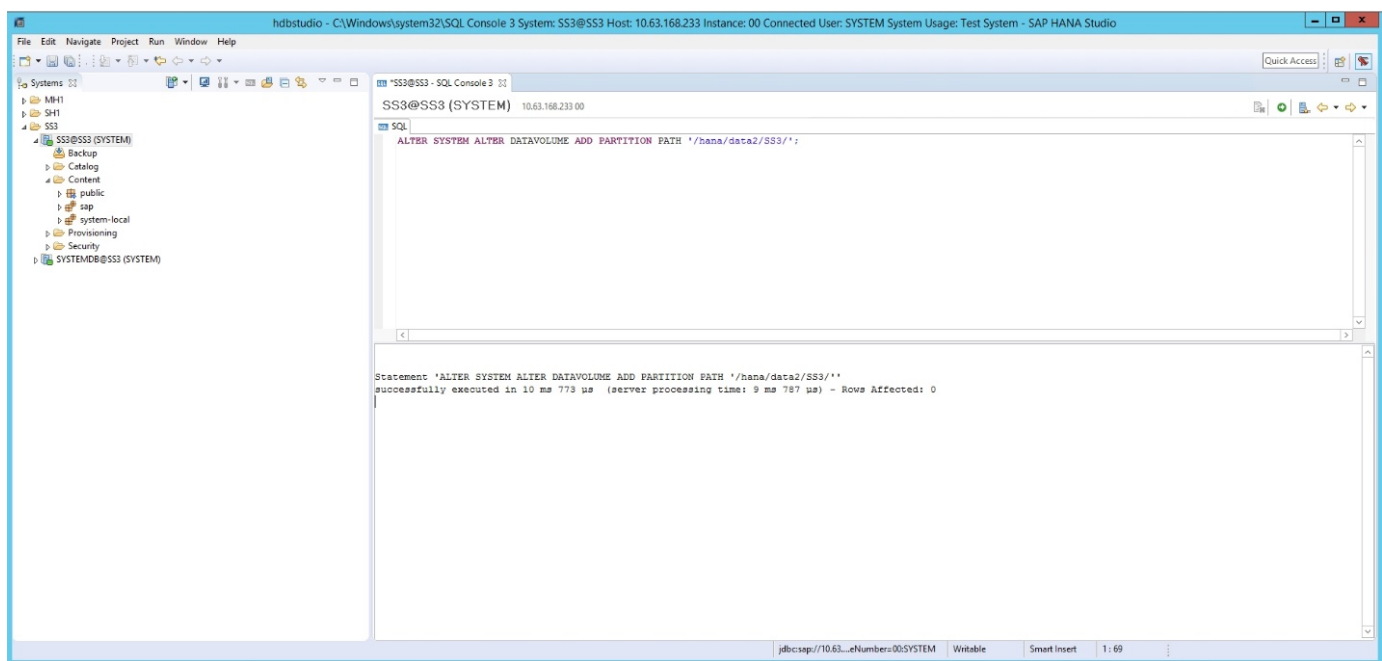

# 何處可找到其他資訊

若要深入瞭解本文件所述資訊、請參閱下列文件和/或網站:

• 在VMware vSphere上大規模部署SAP HANA的最佳實務做法與建議

["www.vmware.com/files/pdf/SAP\\_HANA\\_on\\_vmware\\_vSphere\\_best\\_practices\\_guide.pdf"](http://www.vmware.com/files/pdf/SAP_HANA_on_vmware_vSphere_best_practices_guide.pdf)

• 在VMware vSphere上進行SAP HANA橫向擴充部署的最佳實務做法與建議

["http://www.vmware.com/files/pdf/sap-hana-scale-out-deployments-on-vsphere.pdf"](http://www.vmware.com/files/pdf/sap-hana-scale-out-deployments-on-vsphere.pdf)

• SAP認證的SAP HANA企業儲存硬體

["https://www.sap.com/dmc/exp/2014-09-02-hana-hardware/enEN/enterprise-storage.html"](https://www.sap.com/dmc/exp/2014-09-02-hana-hardware/enEN/enterprise-storage.html)

• SAP HANA儲存需求

["http://go.sap.com/documents/2015/03/74cdb554-5a7c-0010-82c7-eda71af511fa.html"](http://go.sap.com/documents/2015/03/74cdb554-5a7c-0010-82c7-eda71af511fa.html)

• SAP HANA量身打造的資料中心整合常見問題集

["https://www.sap.com/documents/2016/05/e8705aae-717c-0010-82c7-eda71af511fa.html"](https://www.sap.com/documents/2016/05/e8705aae-717c-0010-82c7-eda71af511fa.html)

- TR-4646:SAP HANA Disaster Recovery搭配使用SnapCenter NetApp HANA外掛程式的儲存複寫功能 ["https://www.netapp.com/us/media/tr-4646.pdf"](https://www.netapp.com/us/media/tr-4646.pdf)
- TR-4614:SAP HANA備份與還原SnapCenter 功能(含功能)

["https://www.netapp.com/us/media/tr-4614.pdf"](https://www.netapp.com/us/media/tr-4614.pdf)

• TR-4338:採用NetApp FAS 功能的VMware vSphere上的SAP HANA與AFF VMware系統

["www.netapp.com/us/media/tr-4338.pdf"](http://www.netapp.com/us/media/tr-4338.pdf)

• TR-4667:使用SnapCenter NetApp 4.0 SAP HANA外掛程式來自動化SAP系統複本

["https://docs.netapp.com/us-en/netapp-solutions-sap/lifecycle/sc-copy-clone-introduction.html"](https://docs.netapp.com/us-en/netapp-solutions-sap/lifecycle/sc-copy-clone-introduction.html)

• NetApp文件中心

["https://www.netapp.com/us/documentation/index.aspx"](https://www.netapp.com/us/documentation/index.aspx)

• NetApp AFF 解決方案儲存系統資源

["https://mysupport.netapp.com/info/web/ECMLP2676498.html"](https://mysupport.netapp.com/info/web/ECMLP2676498.html)

• SAP HANA軟體解決方案

["www.netapp.com/us/solutions/applications/sap/index.aspx#sap-hana"](file:///C:/Users/mschoen/NetApp%20Inc/SAP%20TME%20-%20Dokumente/Projects/HANA-BestPracticeGuide-TRs/2018_sept/www.netapp.com/us/solutions/applications/sap/index.aspx%23sap-hana)

# 更新歷史記錄

## 本解決方案自原始發佈以來、已進行下列技術變更。

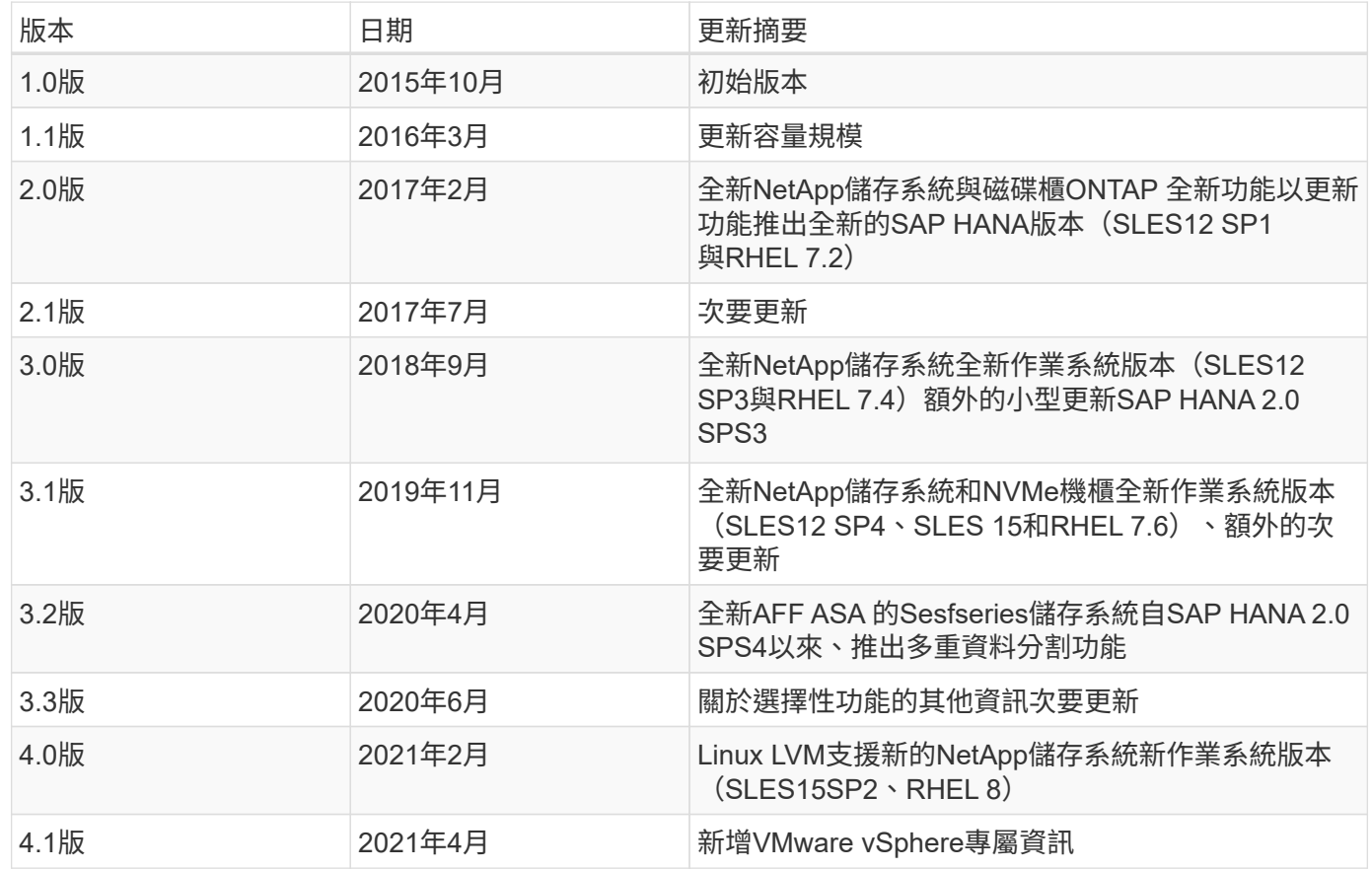

《**SAP HANA on NetApp AFF** 》《採用**NFS**的**NetApp**系統組態 指南》

# **TR-4435**:《**SAP HANA on NetApp AFF Sing Systems with NFS -**組態指南》

NetApp公司Nils Bauer和Marco. schö n

NetApp AFF A 系列和 AFF C 系列產品已通過認證、可與 SAP HANA 搭配量身打造的資料中心整合( TDI )專 案使用。

本認證適用於下列機型:

- VA150、VA220、VA250、VA300、VA320 AFF AFF AFF AFF AFF 、 Su A400、S32 A700s、S32 A700 、S32 A800、S32 A900 AFF AFF AFF AFF AFF
- AFF C250 、 AFF C400 、 AFF C800

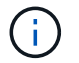

NetApp AFF C 系列需要 NetApp ONTAP 9.13.1 或更新版本

如需完整的SAP HANA NetApp認證儲存解決方案清單、請參閱 ["](https://www.sap.com/dmc/exp/2014-09-02-hana-hardware/enEN/#/solutions?filters=v:deCertified;ve:13)[獲得認證且支援的](https://www.sap.com/dmc/exp/2014-09-02-hana-hardware/enEN/#/solutions?filters=v:deCertified;ve:13)[SAP HANA](https://www.sap.com/dmc/exp/2014-09-02-hana-hardware/enEN/#/solutions?filters=v:deCertified;ve:13)[硬體目錄](https://www.sap.com/dmc/exp/2014-09-02-hana-hardware/enEN/#/solutions?filters=v:deCertified;ve:13)["](https://www.sap.com/dmc/exp/2014-09-02-hana-hardware/enEN/#/solutions?filters=v:deCertified;ve:13)。

本文件說明ONTAP NFS傳輸協定第3版(NFSv3)或NFS傳輸協定第4版(NFSv4.1)的功能不完整組態需求。

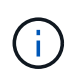

本白皮書所述的組態是達成所需SAP HANA KPI及SAP HANA最佳效能的必要條件。變更任何未 列出的設定或功能、可能會導致效能降低或發生非預期的行為、而且只有在NetApp支援部門告知 時才應這麼做。

您AFF 可以在下列連結中找到使用FCP的NetApp Sfor Systems組態指南、FAS 以及使用NFS或FCP的適用 於Sfor Sfor Sfor Sfor Sfor Sfor Sfor Sfor the Systems:

- ["](https://docs.netapp.com/us-en/netapp-solutions-sap/bp/saphana_fas_fc_introduction.html)[採用](https://docs.netapp.com/us-en/netapp-solutions-sap/bp/saphana_fas_fc_introduction.html)[FAS Fibre Channel Protocol](https://docs.netapp.com/us-en/netapp-solutions-sap/bp/saphana_fas_fc_introduction.html)[的](https://docs.netapp.com/us-en/netapp-solutions-sap/bp/saphana_fas_fc_introduction.html)[NetApp](https://docs.netapp.com/us-en/netapp-solutions-sap/bp/saphana_fas_fc_introduction.html)[解決方案上的](https://docs.netapp.com/us-en/netapp-solutions-sap/bp/saphana_fas_fc_introduction.html)[SAP HANA"](https://docs.netapp.com/us-en/netapp-solutions-sap/bp/saphana_fas_fc_introduction.html)
- ["SAP HANA on NetApp FAS](https://docs.netapp.com/us-en/netapp-solutions-sap/bp/saphana-fas-nfs_introduction.html) [的](https://docs.netapp.com/us-en/netapp-solutions-sap/bp/saphana-fas-nfs_introduction.html)[NFS](https://docs.netapp.com/us-en/netapp-solutions-sap/bp/saphana-fas-nfs_introduction.html)[系統](https://docs.netapp.com/us-en/netapp-solutions-sap/bp/saphana-fas-nfs_introduction.html)["](https://docs.netapp.com/us-en/netapp-solutions-sap/bp/saphana-fas-nfs_introduction.html)
- ["](https://docs.netapp.com/us-en/netapp-solutions-sap/bp/saphana_aff_fc_introduction.html)[採用](https://docs.netapp.com/us-en/netapp-solutions-sap/bp/saphana_aff_fc_introduction.html)[AFF Fibre Channel Protocol](https://docs.netapp.com/us-en/netapp-solutions-sap/bp/saphana_aff_fc_introduction.html)[的](https://docs.netapp.com/us-en/netapp-solutions-sap/bp/saphana_aff_fc_introduction.html)[NetApp](https://docs.netapp.com/us-en/netapp-solutions-sap/bp/saphana_aff_fc_introduction.html)[解決方案上的](https://docs.netapp.com/us-en/netapp-solutions-sap/bp/saphana_aff_fc_introduction.html)[SAP HANA"](https://docs.netapp.com/us-en/netapp-solutions-sap/bp/saphana_aff_fc_introduction.html)

下表顯示NFS版本、NFS鎖定及所需隔離實作的支援組合、視SAP HANA資料庫組態而定。

若為SAP HANA單一主機系統或不使用主機自動容錯移轉的多個主機、則支援NFSv3和NFSv4。

對於採用主機自動容錯移轉的SAP HANA多個主機系統、NetApp僅支援NFSv4、而使用NFSv4鎖定功能來替代 伺服器專屬的STONITH(SAP HANA HA/DR供應商)實作。

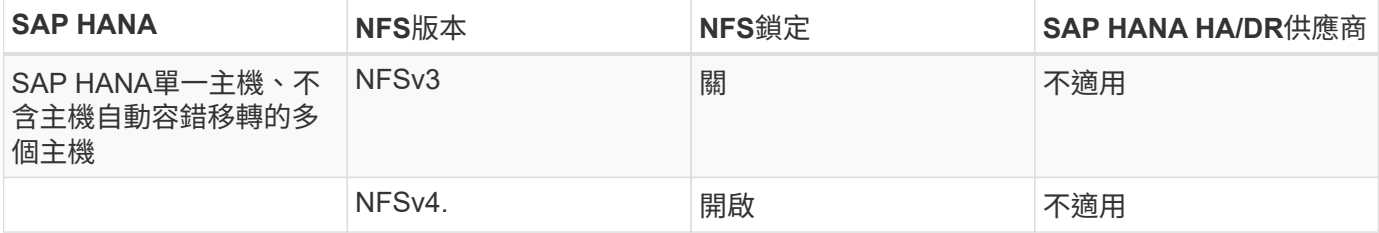

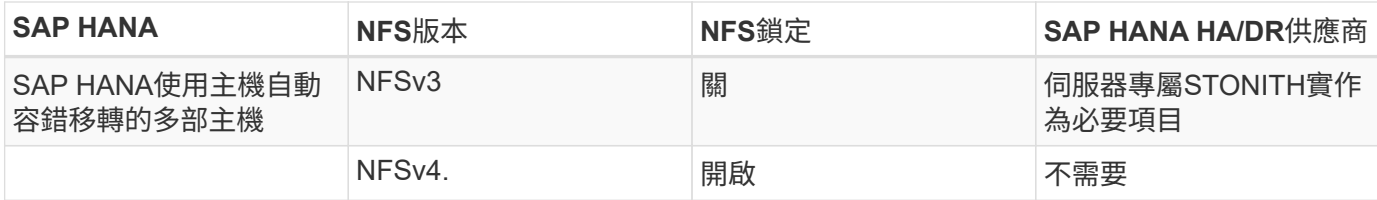

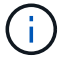

本指南不包含伺服器專屬的STONITH實作。請聯絡您的伺服器廠商、以瞭解這類實作。

本文件涵蓋在實體伺服器和使用VMware vSphere的虛擬伺服器上執行的SAP HANA組態建議。

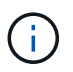

請參閱相關的SAP附註、以瞭解作業系統組態準則和HANA專屬的Linux核心相依性。如需詳細資 訊、請參閱SAP附註2235581:SAP HANA支援的作業系統。

## **SAP HANA**量身打造的資料中心整合

NetApp AFF 支援的儲存控制器已通過SAP HANA TDI方案認證、可同時使用NFS(NAS)和FC(SAN)傳輸 協定。可部署於任何目前的SAP HANA案例、例如HANA上的SAP Business Suite、S/4HANA、BS/4HANA 或HANA上的SAP Business倉儲、無論是單一主機或多主機組態。任何經認證可搭配SAP HANA使用的伺服 器、均可與NetApp認證的儲存解決方案搭配使用。如需SAP HANA TDI架構總覽、請參閱下圖。

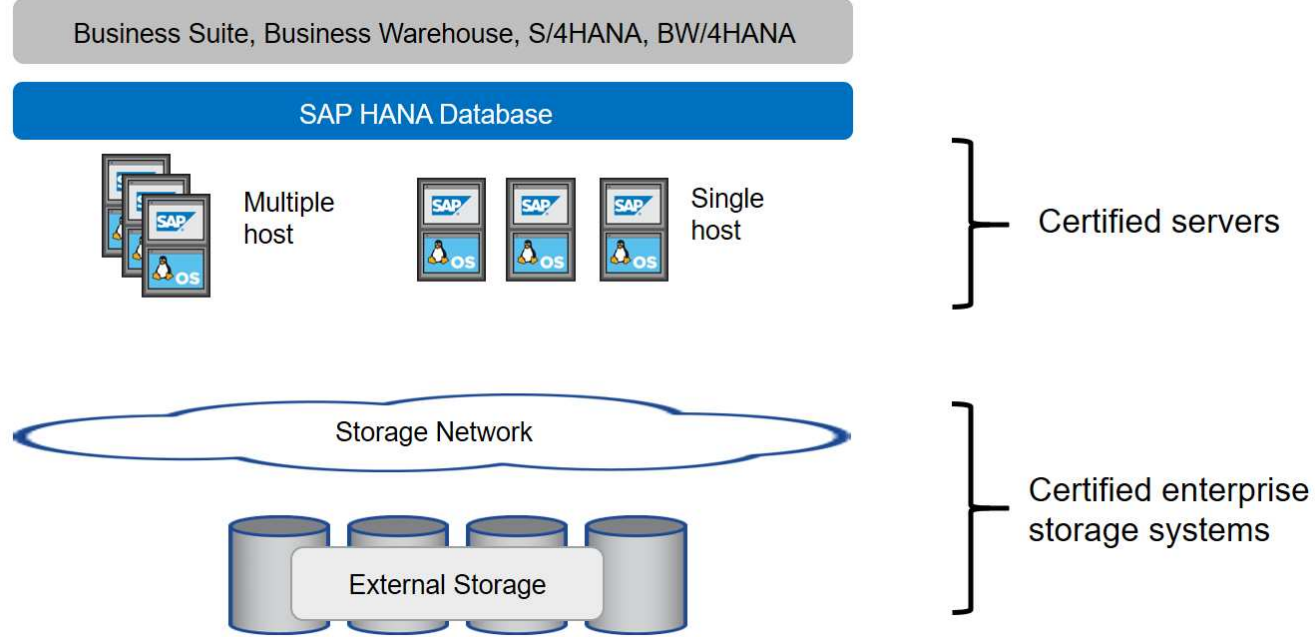

如需更多有關產品SAP HANA系統的先決條件與建議資訊、請參閱下列資源:

## • ["SAP HANA](http://go.sap.com/documents/2016/05/e8705aae-717c-0010-82c7-eda71af511fa.html)[量身打造的資料中心整合常見問題集](http://go.sap.com/documents/2016/05/e8705aae-717c-0010-82c7-eda71af511fa.html)["](http://go.sap.com/documents/2016/05/e8705aae-717c-0010-82c7-eda71af511fa.html)

## 使用**VMware vSphere**的**SAP HANA**

將儲存設備連接至虛擬機器(VM)有多種選項可供選擇。偏好的選項是將儲存磁碟區與NFS直接從客體作業系 統連線。使用此選項時、主機和儲存設備的組態在實體主機和VM之間不會有所不同。

也支援NFS資料存放區和VVOL資料存放區搭配NFS。對於這兩種選項、只有一個SAP HANA資料或記錄磁碟區 必須儲存在資料存放區中、才能用於正式作業使用案例。此外SnapCenter 、NetApp的功能組合與解決方案(例 如SAP系統複製)所協調的Snapshot型備份與還原、也無法實作。

本文件說明從客體作業系統直接掛載NFS的建議設定。

如需搭配SAP HANA使用vSphere的詳細資訊、請參閱下列連結:

- ["VMware vSphere](https://wiki.scn.sap.com/wiki/display/VIRTUALIZATION/SAP+HANA+on+VMware+vSphere)[上的](https://wiki.scn.sap.com/wiki/display/VIRTUALIZATION/SAP+HANA+on+VMware+vSphere)[SAP HANA -](https://wiki.scn.sap.com/wiki/display/VIRTUALIZATION/SAP+HANA+on+VMware+vSphere)[虛擬](https://wiki.scn.sap.com/wiki/display/VIRTUALIZATION/SAP+HANA+on+VMware+vSphere)[化](https://wiki.scn.sap.com/wiki/display/VIRTUALIZATION/SAP+HANA+on+VMware+vSphere)[-](https://wiki.scn.sap.com/wiki/display/VIRTUALIZATION/SAP+HANA+on+VMware+vSphere)[社群維客](https://wiki.scn.sap.com/wiki/display/VIRTUALIZATION/SAP+HANA+on+VMware+vSphere)["](https://wiki.scn.sap.com/wiki/display/VIRTUALIZATION/SAP+HANA+on+VMware+vSphere)
- ["](http://www.vmware.com/files/pdf/SAP_HANA_on_vmware_vSphere_best_practices_guide.pdf)[在](http://www.vmware.com/files/pdf/SAP_HANA_on_vmware_vSphere_best_practices_guide.pdf)[VMware vSphere](http://www.vmware.com/files/pdf/SAP_HANA_on_vmware_vSphere_best_practices_guide.pdf)[上](http://www.vmware.com/files/pdf/SAP_HANA_on_vmware_vSphere_best_practices_guide.pdf)[大規模](http://www.vmware.com/files/pdf/SAP_HANA_on_vmware_vSphere_best_practices_guide.pdf)[部署](http://www.vmware.com/files/pdf/SAP_HANA_on_vmware_vSphere_best_practices_guide.pdf)[SAP HANA](http://www.vmware.com/files/pdf/SAP_HANA_on_vmware_vSphere_best_practices_guide.pdf)[的最佳實務做法與建議](http://www.vmware.com/files/pdf/SAP_HANA_on_vmware_vSphere_best_practices_guide.pdf)["](http://www.vmware.com/files/pdf/SAP_HANA_on_vmware_vSphere_best_practices_guide.pdf)
- ["](http://www.vmware.com/files/pdf/sap-hana-scale-out-deployments-on-vsphere.pdf)[在](http://www.vmware.com/files/pdf/sap-hana-scale-out-deployments-on-vsphere.pdf)[VMware vSphere](http://www.vmware.com/files/pdf/sap-hana-scale-out-deployments-on-vsphere.pdf)[上](http://www.vmware.com/files/pdf/sap-hana-scale-out-deployments-on-vsphere.pdf)[進](http://www.vmware.com/files/pdf/sap-hana-scale-out-deployments-on-vsphere.pdf)[行](http://www.vmware.com/files/pdf/sap-hana-scale-out-deployments-on-vsphere.pdf)[SAP HANA](http://www.vmware.com/files/pdf/sap-hana-scale-out-deployments-on-vsphere.pdf)[橫向擴充](http://www.vmware.com/files/pdf/sap-hana-scale-out-deployments-on-vsphere.pdf)[部署的最佳實務做法與建議](http://www.vmware.com/files/pdf/sap-hana-scale-out-deployments-on-vsphere.pdf)["](http://www.vmware.com/files/pdf/sap-hana-scale-out-deployments-on-vsphere.pdf)
- ["2161991- VMware vSphere](https://launchpad.support.sap.com/#/notes/2161991)[組態準則](https://launchpad.support.sap.com/#/notes/2161991) [SAP One Support](https://launchpad.support.sap.com/#/notes/2161991)[啟動板](https://launchpad.support.sap.com/#/notes/2161991)[\(需要](https://launchpad.support.sap.com/#/notes/2161991)[登入](https://launchpad.support.sap.com/#/notes/2161991)[\)](https://launchpad.support.sap.com/#/notes/2161991)["](https://launchpad.support.sap.com/#/notes/2161991)

## 架構

SAP HANA主機使用備援10GbE或更快的網路基礎架構、連接至儲存控制器。SAP HANA 主機與儲存控制器之間的資料通訊是以NFS傳輸協定為基礎。在交換器或網路介面卡 (NIC)故障時、需要備援交換基礎架構來提供容錯SAP HANA主機對儲存設備的連線能 力。

交換器可能會將個別連接埠效能與連接埠通道集合起來、以便在主機層級顯示為單一邏輯實體。

不同機型AFF 的VMware系統產品系列可在儲存層混合搭配、以滿足成長和不同效能與容量需求。可附加至儲存 系統的SAP HANA主機數量上限、是由SAP HANA效能要求和所使用的NetApp控制器模式所定義。所需的磁碟 櫃數量僅取決於SAP HANA系統的容量和效能需求。

下圖顯示八部SAP HANA主機連接至儲存高可用度(HA)配對的組態範例。

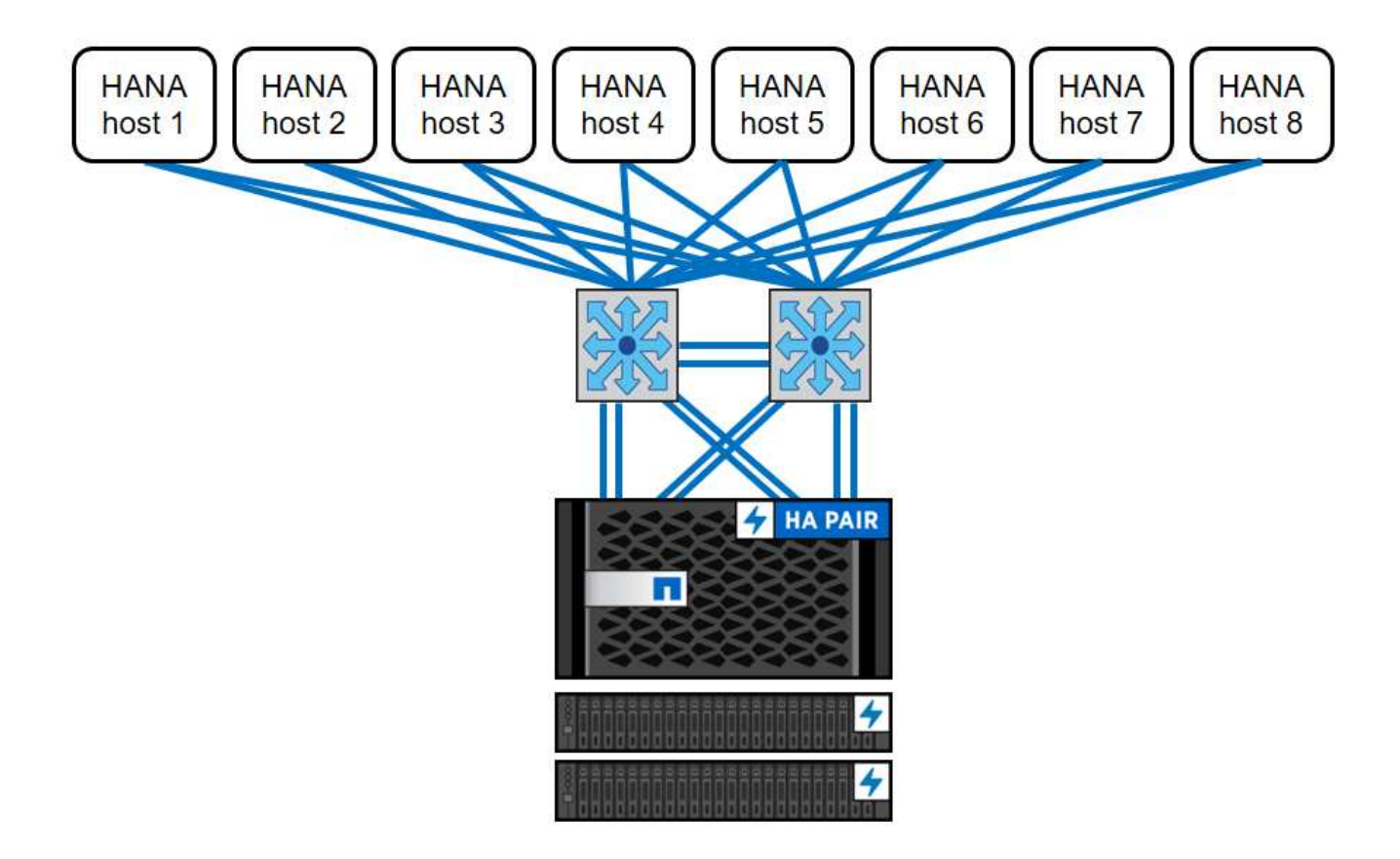

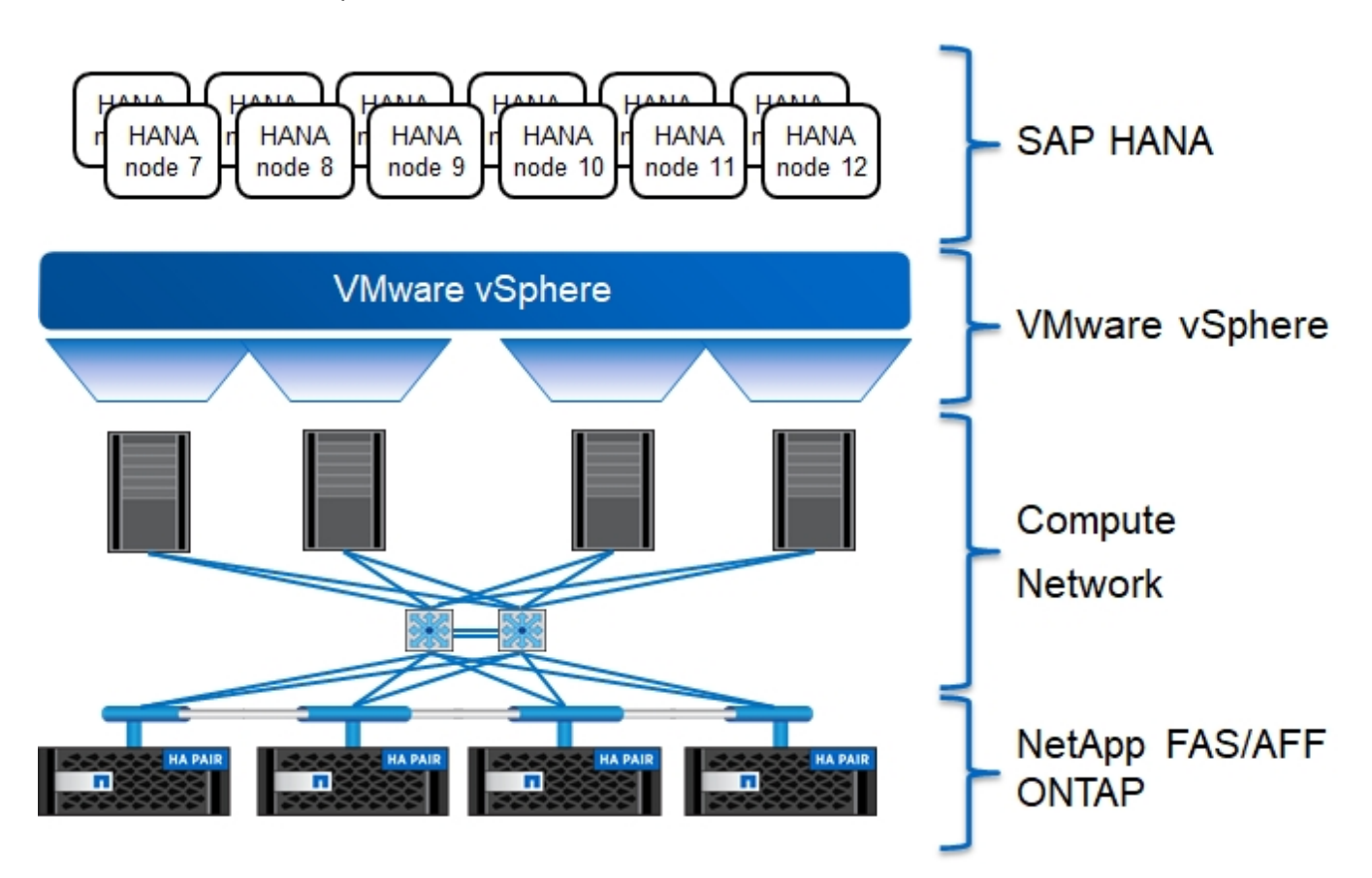

此架構可從兩個層面擴充:

- 如果儲存控制器能提供足夠的效能來滿足目前的SAP HANA關鍵效能指標(KPI)、則可將額外的SAP HANA主機和儲存容量附加至現有儲存設備。
- 新增更多儲存系統、並增加額外的儲存容量、以供額外的SAP HANA主機使用

下圖所示為將更多SAP HANA主機連接至儲存控制器的組態範例。在此範例中、需要更多磁碟櫃來滿足16 台SAP HANA主機的容量和效能需求。視總處理量需求而定、您必須新增額外的10GbE或更快連線至儲存控制 器。

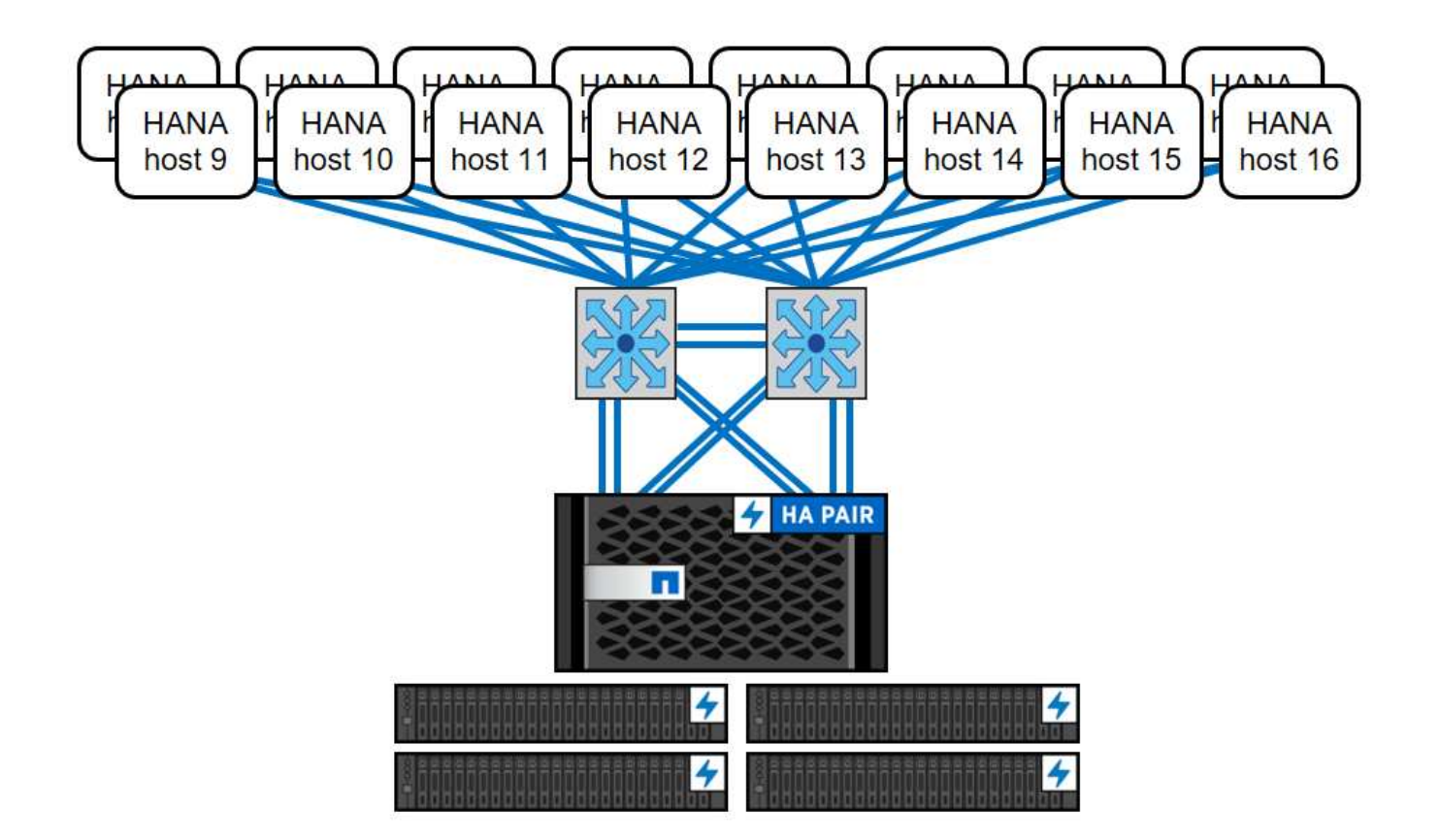

SAP HANA環境獨立於已部署AFF 的整個系統、也可藉由新增任何認證的儲存控制器來達到所需的節點密度、 如下圖所示。

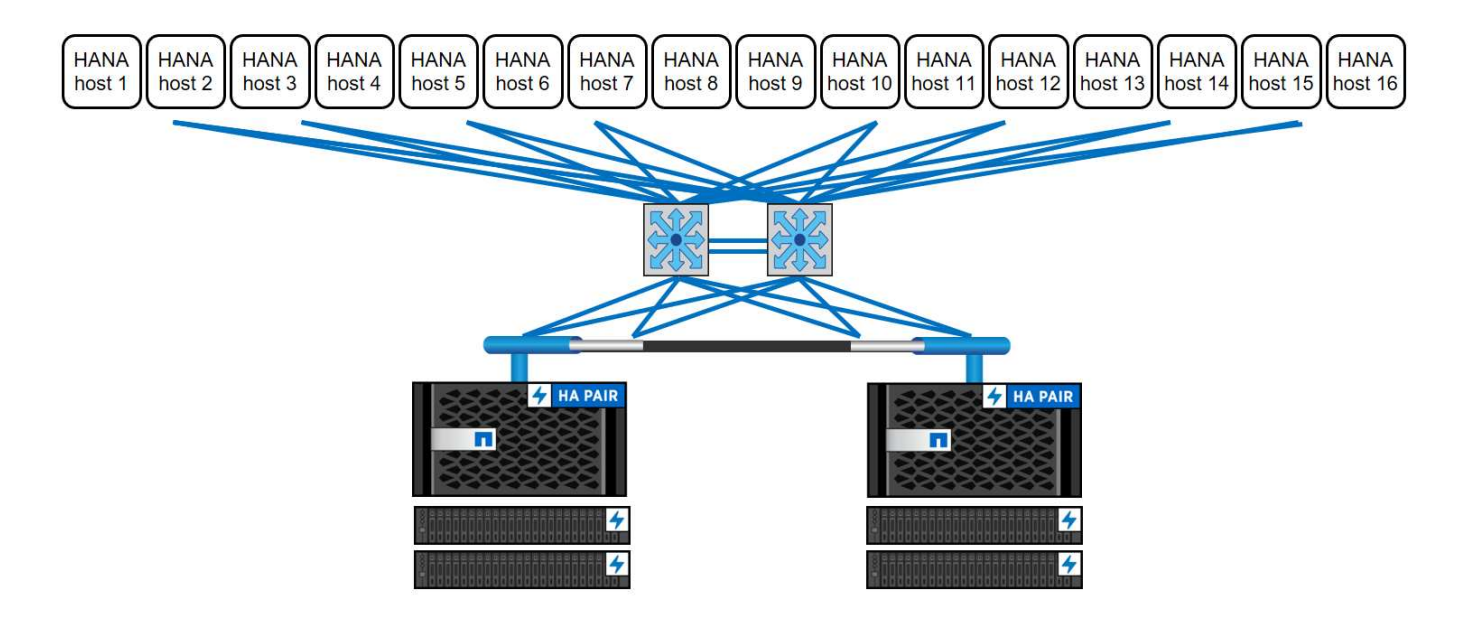

## **SAP HANA**備份

所有NetApp儲存控制器上的支援功能軟體均內建備份機制、可在運作時備份SAP HANA資料庫、不會影響效 能。ONTAP以儲存為基礎的NetApp Snapshot備份是完全受支援且整合的備份解決方案、適用於SAP HANA單 一容器、以及具有單一租戶或多個租戶的SAP HANA多租戶資料庫容器(MDC)系統。

儲存型Snapshot備份是使用SnapCenter 適用於SAP HANA的NetApp功能區外掛程式來實作。這可讓使用者使

用SAP HANA資料庫原生提供的介面、建立一致的儲存型Snapshot備份。此功能可將每個Snapshot備份登錄 至SAP HANA備份目錄。SnapCenter因此SnapCenter 、在SAP HANA Studio和Cockpit中可以看到由NetApp執 行的備份、您可以直接選擇這些備份來進行還原和還原作業。

NetApp SnapMirror技術可將在單一儲存系統上建立的Snapshot複本複製到SnapCenter 由他人控制的二線備份 儲存系統。然後可以針對主要儲存設備上的每個備份集、以及次要儲存系統上的備份集、定義不同的備份保留原 則。SAP HANA版的支援功能可自動管理保留Snapshot複製型資料備份與記錄備份、包括備份目錄的管理作 業。SnapCenterSAP HANA的支援功能還可執行檔案型備份、執行SAP HANA資料庫的區塊完整性檢 查。SnapCenter

資料庫記錄可以使用NFS掛載直接備份到次要儲存設備、如下圖所示。

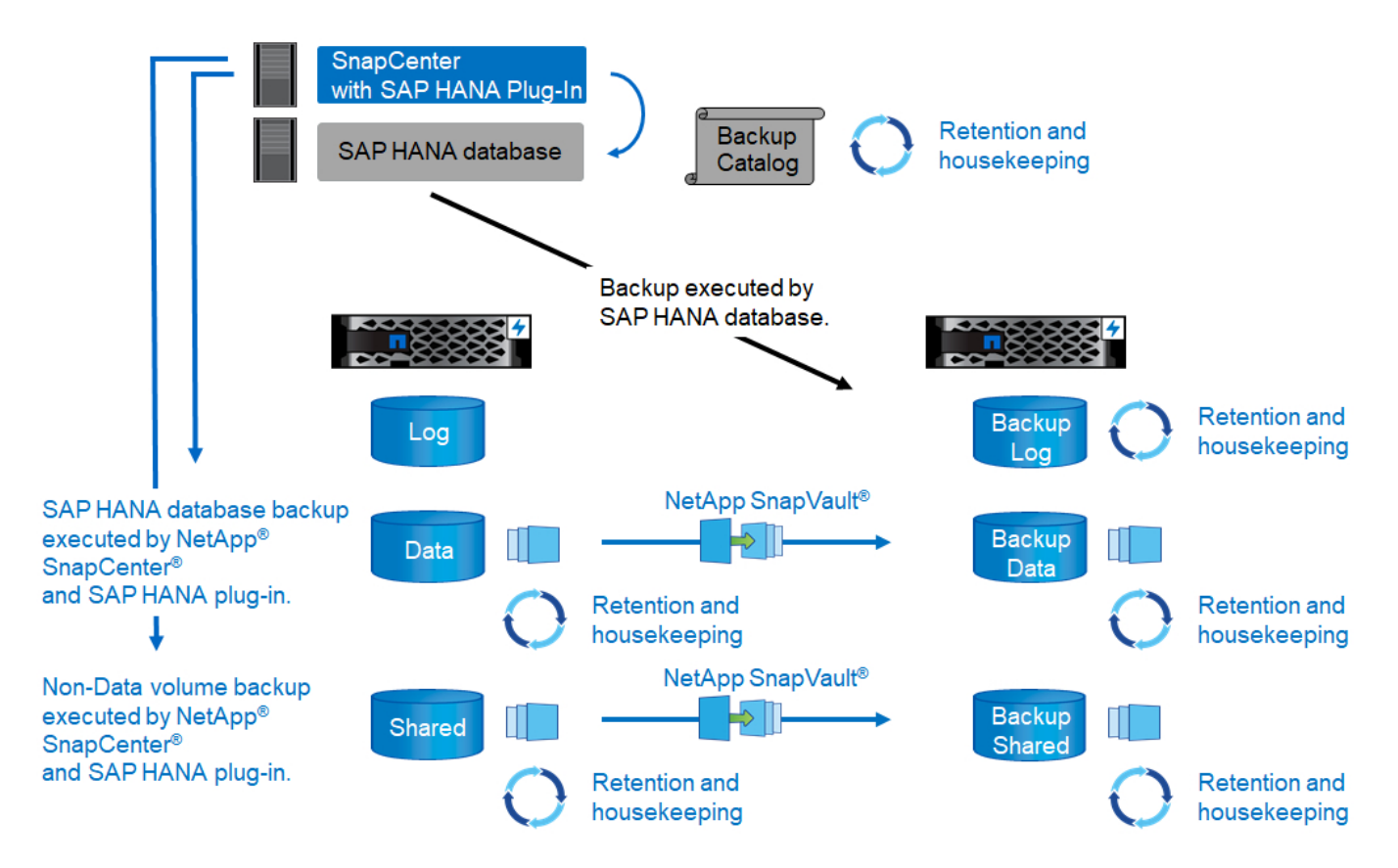

相較於傳統的檔案型備份、以儲存為基礎的Snapshot備份具有顯著的優勢。這些優勢包括但不限於:

- 快速備份(幾分鐘)
- 由於儲存層的還原時間快得多(幾分鐘)、而且備份頻率更高、因此能縮短恢復時間目標(RTO)
- 在備份與還原作業期間、SAP HANA資料庫主機、網路或儲存設備的效能不會降低
- 根據區塊變更、將具空間效益且具頻寬效益的複寫至二線儲存設備

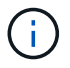

如需SAP HANA備份與還原解決方案的詳細資訊、請參閱 ["TR-4614](https://www.netapp.com/us/media/tr-4614.pdf)[:](https://www.netapp.com/us/media/tr-4614.pdf)[SAP HANA](https://www.netapp.com/us/media/tr-4614.pdf)[備](https://www.netapp.com/us/media/tr-4614.pdf)[份](https://www.netapp.com/us/media/tr-4614.pdf)[與](https://www.netapp.com/us/media/tr-4614.pdf)[還](https://www.netapp.com/us/media/tr-4614.pdf) [原](https://www.netapp.com/us/media/tr-4614.pdf)[SnapCenter](https://www.netapp.com/us/media/tr-4614.pdf) [功能\(](https://www.netapp.com/us/media/tr-4614.pdf)[含](https://www.netapp.com/us/media/tr-4614.pdf)[功能\)](https://www.netapp.com/us/media/tr-4614.pdf)["](https://www.netapp.com/us/media/tr-4614.pdf)。

## **SAP HANA**災難恢復

SAP HANA災難恢復(DR)可在資料庫層上使用SAP HANA系統複寫、或是在儲存層上使用儲存複寫技術。下 節概述以儲存複寫為基礎的災難恢復解決方案。

如需SAP HANA災難恢復解決方案的詳細資訊、請參閱 ["TR-4646](https://www.netapp.com/pdf.html?item=/media/8584-tr4646pdf.pdf)[:](https://www.netapp.com/pdf.html?item=/media/8584-tr4646pdf.pdf)[SAP HANA](https://www.netapp.com/pdf.html?item=/media/8584-tr4646pdf.pdf)[災難恢復](https://www.netapp.com/pdf.html?item=/media/8584-tr4646pdf.pdf)[與儲存](https://www.netapp.com/pdf.html?item=/media/8584-tr4646pdf.pdf)[複寫](https://www.netapp.com/pdf.html?item=/media/8584-tr4646pdf.pdf)["](https://www.netapp.com/pdf.html?item=/media/8584-tr4646pdf.pdf)。

以**SnapMirror**為基礎的儲存複寫

下圖顯示使用同步SnapMirror複寫至本機災難恢復資料中心的三站台災難恢復解決方案、以及使用非同 步SnapMirror將資料複寫至遠端災難恢復資料中心。

使用同步SnapMirror進行資料複寫可提供歸零的RPO。主要與本機DR資料中心之間的距離限制在100公里左 右。

主災難恢復站台和本機災難恢復站台的故障防護、是透過非同步SnapMirror將資料複寫到第三個遠端災難恢復資 料中心來執行。RPO取決於複寫更新的頻率及傳輸速度。理論上、距離是無限的、但限制取決於必須傳輸的資 料量、以及資料中心之間可用的連線。一般RPO值介於30分鐘到多小時之間。

這兩種複寫方法的RTO主要取決於在DR站台啟動HANA資料庫並將資料載入記憶體所需的時間。假設資料的讀 取處理量為1000Mbps、載入1TB的資料大約需要18分鐘。

災難恢復站台的伺服器可在正常運作期間用作開發/測試系統。發生災難時、開發/測試系統必須關閉、並以DR正 式作業伺服器的形式啟動。

這兩種複寫方法都能讓您執行DR工作流程測試、而不會影響RPO和RTO。FlexClone磁碟區是在儲存設備上建 立、並附加至DR測試伺服器。

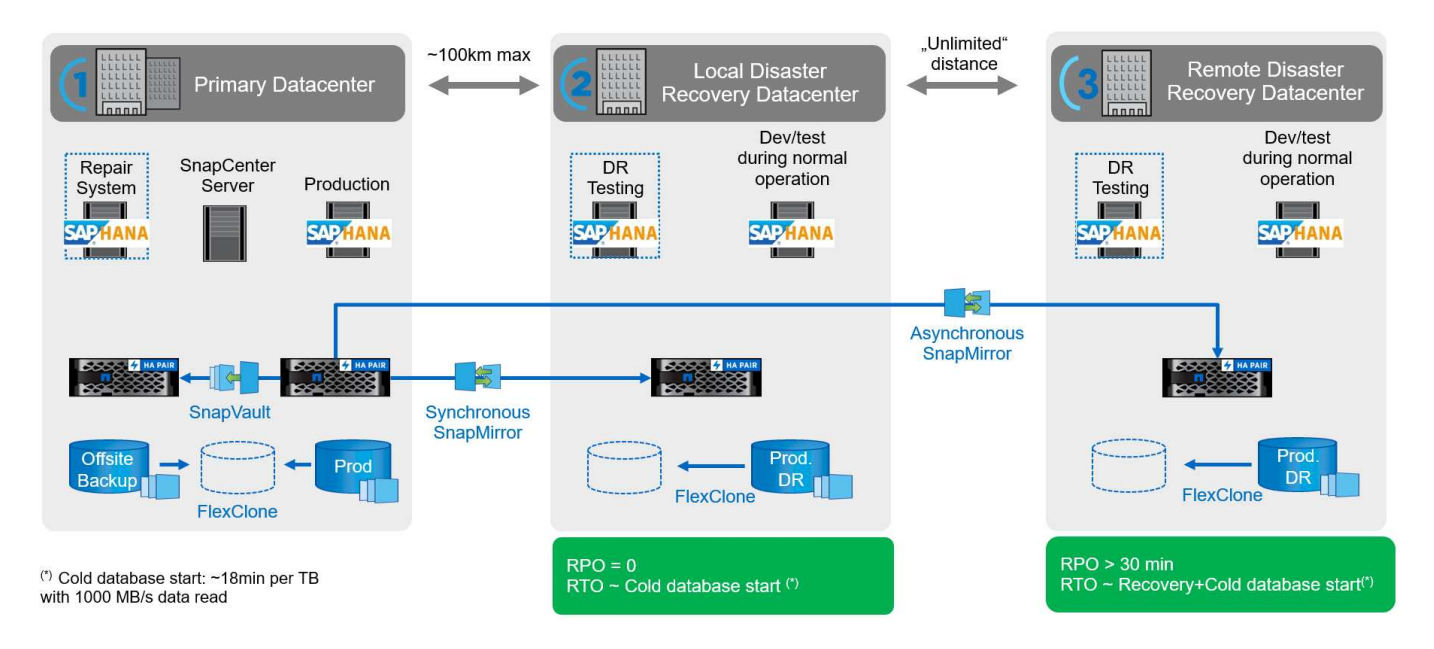

同步複寫提供StrictSync模式。如果由於任何原因而無法完成對二線儲存設備的寫入、則應用程式I/O會失敗、因 此可確保一線與二線儲存系統完全相同。只有在SnapMirror關係恢復為不同步狀態之後、應用程式I/O才會恢復 主要連線。如果主儲存設備故障、在容錯移轉後、可在二線儲存設備上恢復應用程式I/O、而不會遺失資料。 在StrictSync模式中、RPO永遠為零。

#### 儲存複寫功能以**MetroCluster** 功能為基礎

下圖顯示解決方案的高階概觀。每個站台的儲存叢集都提供本機高可用度、並用於正式作業工作負載。每個站台 的資料會同步複寫到另一個位置、並可在發生災難容錯移轉時使用。

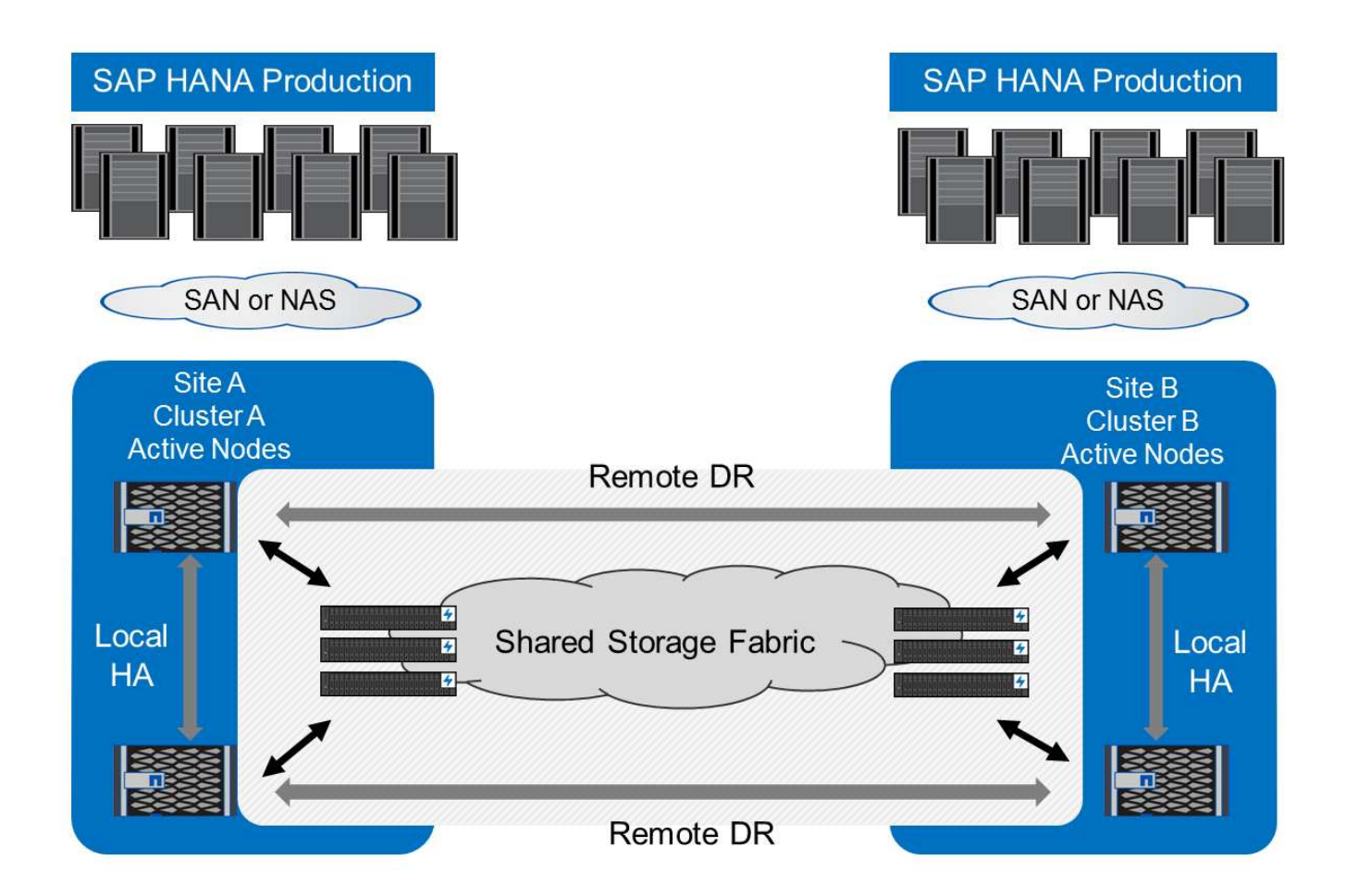

# 儲存規模調整

下節概述調整SAP HANA儲存系統規模所需的效能與容量考量。

請聯絡NetApp或您的NetApp合作夥伴銷售代表、協助您建立適當規模的儲存環境。

## 效能考量

Ħ.

G

SAP已定義一組靜態的儲存KPI。這些KPI適用於所有正式作業SAP HANA環境、不受資料庫主機記憶體大小和 使用SAP HANA資料庫的應用程式所影響。這些KPI適用於HANA上的單一主機、多主機、Business Suite 、HANA上的Business倉儲、S/4HANA及BS/4HANA環境。因此、目前的效能規模調整方法只取決於連接至儲存 系統的作用中SAP HANA主機數量。

儲存效能KPI僅適用於正式作業SAP HANA系統、但您可以在所有HANA系統中實作。

SAP提供效能測試工具、必須用來驗證連接至儲存設備的主動式SAP HANA主機的儲存系統效能。

NetApp測試並預先定義了可附加至特定儲存模式的SAP HANA主機數量上限、同時仍能滿足SAP針對正式作 業SAP HANA系統所需的儲存KPI。

在磁碟櫃上執行的SAP HANA主機數量上限、以及每個SAP HANA主機所需的SSD數量下限、都是由執行SAP 效能測試工具所決定。此測試不考慮主機的實際儲存容量需求。您也必須計算容量需求、以判斷實際所需的儲存 組態。

 $(i)$ 

使用12Gb序列連接SCSI(SAS)磁碟櫃(DS224C)時、效能調整是使用下列固定磁碟櫃組態來執行:

- 含12個SSD的半負載磁碟櫃
- 配備24個SSD的全負載磁碟櫃

這兩種組態都使用進階磁碟分割(ADPv2)。半負載磁碟櫃最多可支援九台SAP HANA主機、而 全負載磁碟櫃最多可在單一磁碟櫃中支援14台主機。SAP HANA主機必須在兩個儲存控制器之間 平均分散。同樣的情況也適用於AFF 整個系統的內部磁碟。DS224C磁碟櫃必須使用12Gb SAS 連線、才能支援SAP HANA主機數量。

6Gb SAS磁碟櫃(DS2246)最多可支援四台SAP HANA主機。SSD和SAP HANA主機必須在兩個儲存控制器之 間平均分散。

下表摘要說明每個磁碟櫃所支援的SAP HANA主機數量。

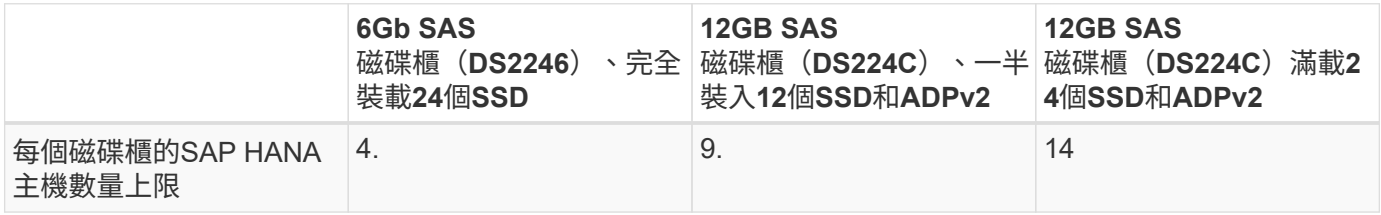

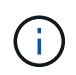

 $\binom{1}{1}$ 

此計算方式與所使用的儲存控制器無關。新增更多磁碟機櫃並不會增加儲存控制器可支援的SAP HANA主機數量上限。

## **NS224 NVMe**機櫃

第一層機櫃最少可容納 12 個 NVMe SSD 、最多可支援 18 個 SAP HANA 主機。完整配置的機櫃(24個SSD) 最多可支援48台SAP HANA主機。同樣適用於AFF 內部磁碟的Same A800系統。

新增更多磁碟機櫃並不會增加儲存控制器可支援的SAP HANA主機數量上限。

混合式工作負載

支援在相同儲存控制器或相同儲存Aggregate上執行的SAP HANA及其他應用程式工作負載。不過、將SAP HANA工作負載與所有其他應用程式工作負載分開是NetApp的最佳實務做法。

您可能決定在同一個儲存控制器或同一個Aggregate上部署SAP HANA工作負載和其他應用程式工作負載。如果 是、您必須確保在混合式工作負載環境中、SAP HANA具備適當的效能。NetApp也建議您使用服務品質(QoS )參數來規範其他應用程式對SAP HANA應用程式的影響、並保證SAP HANA應用程式的處理量。

SAP效能測試工具必須用於檢查是否可在現有的儲存控制器上執行額外的SAP HANA主機、該控制器已用於其他 工作負載。SAP應用程式伺服器可安全地放置在與SAP HANA資料庫相同的儲存控制器和/或集合體上。

## 容量考量

SAP HANA容量需求的詳細說明請參閱 ["SAP](https://launchpad.support.sap.com/#/notes/1900823)[附註](https://launchpad.support.sap.com/#/notes/1900823)[1900823"](https://launchpad.support.sap.com/#/notes/1900823) 白皮書。

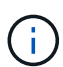

使用NetApp提供的SAP HANA儲存規模調整工具、必須決定使用多個SAP HANA系統來調整整 體SAP環境的容量規模。請聯絡NetApp或您的NetApp合作夥伴銷售代表、以驗證適當規模儲存 環境的儲存規模調整程序。

## 設定效能測試工具

從SAP HANA 1.0 SPS10開始、SAP引進參數來調整I/O行為、並針對所使用的檔案和儲存系統最佳化資料庫。 當使用SAP效能測試工具測試儲存效能時、也必須為SAP的效能測試工具設定這些參數。

NetApp進行效能測試、以定義最佳價值。下表列出必須在SAP效能測試工具的組態檔中設定的參數。

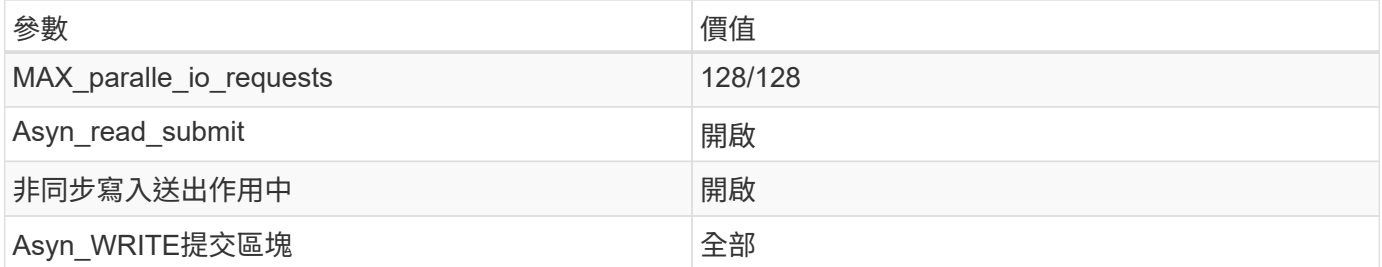

如需不同SAP測試工具組態的詳細資訊、請參閱 ["SAP](https://service.sap.com/sap/support/notes/1943937)[附註](https://service.sap.com/sap/support/notes/1943937)[1943937"](https://service.sap.com/sap/support/notes/1943937) 適用於HWCCT(SAP HANA 1.0)和 ["SAP](https://launchpad.support.sap.com/)[附註](https://launchpad.support.sap.com/)[2493172"](https://launchpad.support.sap.com/) 滴用於HCMT/HCOT (SAP HANA 2.0) 。

下列範例顯示如何為HCMT/HCOT執行計畫設定變數。

```
…{
           "Comment": "Log Volume: Controls whether read requests are
submitted asynchronously, default is 'on'",
           "Name": "LogAsyncReadSubmit",
           "Value": "on",
           "Request": "false"
        },
        {
           "Comment": "Data Volume: Controls whether read requests are
submitted asynchronously, default is 'on'",
           "Name": "DataAsyncReadSubmit",
           "Value": "on",
           "Request": "false"
        },
\{  "Comment": "Log Volume: Controls whether write requests can be
submitted asynchronously",
           "Name": "LogAsyncWriteSubmitActive",
           "Value": "on",
           "Request": "false"
        },
\{  "Comment": "Data Volume: Controls whether write requests can be
```

```
submitted asynchronously",
           "Name": "DataAsyncWriteSubmitActive",
           "Value": "on",
           "Request": "false"
        },
        {
           "Comment": "Log Volume: Controls which blocks are written
asynchronously. Only relevant if AsyncWriteSubmitActive is 'on' or 'auto'
and file system is flagged as requiring asynchronous write submits",
           "Name": "LogAsyncWriteSubmitBlocks",
           "Value": "all",
           "Request": "false"
        },
        {
           "Comment": "Data Volume: Controls which blocks are written
asynchronously. Only relevant if AsyncWriteSubmitActive is 'on' or 'auto'
and file system is flagged as requiring asynchronous write submits",
           "Name": "DataAsyncWriteSubmitBlocks",
           "Value": "all",
           "Request": "false"
        },
        {
           "Comment": "Log Volume: Maximum number of parallel I/O requests
per completion queue",
           "Name": "LogExtMaxParallelIoRequests",
           "Value": "128",
           "Request": "false"
        },
        {
           "Comment": "Data Volume: Maximum number of parallel I/O requests
per completion queue",
           "Name": "DataExtMaxParallelIoRequests",
           "Value": "128",
           "Request": "false"
        }, …
```
這些變數必須用於測試組態。這種情況通常發生在SAP隨HCMT/HCOT工具提供的預先定義執行計畫中。以 下4K記錄寫入測試的範例來自執行計畫。

```
…
        {
           "ID": "D664D001-933D-41DE-A904F304AEB67906",
           "Note": "File System Write Test",
           "ExecutionVariants": [
\{  "ScaleOut": {
                     "Port": "${RemotePort}",
                     "Hosts": "${Hosts}",
                     "ConcurrentExecution": "${FSConcurrentExecution}"
                  },
                  "RepeatCount": "${TestRepeatCount}",
                  "Description": "4K Block, Log Volume 5GB, Overwrite",
                 "Hint": "Log",
                  "InputVector": {
                     "BlockSize": 4096,
                     "DirectoryName": "${LogVolume}",
                     "FileOverwrite": true,
                     "FileSize": 5368709120,
                     "RandomAccess": false,
                     "RandomData": true,
                     "AsyncReadSubmit": "${LogAsyncReadSubmit}",
                     "AsyncWriteSubmitActive":
"${LogAsyncWriteSubmitActive}",
                     "AsyncWriteSubmitBlocks":
"${LogAsyncWriteSubmitBlocks}",
                     "ExtMaxParallelIoRequests":
"${LogExtMaxParallelIoRequests}",
                     "ExtMaxSubmitBatchSize": "${LogExtMaxSubmitBatchSize}",
                     "ExtMinSubmitBatchSize": "${LogExtMinSubmitBatchSize}",
                     "ExtNumCompletionQueues":
"${LogExtNumCompletionQueues}",
                     "ExtNumSubmitQueues": "${LogExtNumSubmitQueues}",
                     "ExtSizeKernelIoQueue": "${ExtSizeKernelIoQueue}"
  }
              }, …
```
## 儲存規模調整程序總覽

每個HANA主機的磁碟數量、以及每個儲存模式的SAP HANA主機密度、均由效能測試工具決定。

規模調整程序需要詳細資料、例如正式作業和非正式作業SAP HANA主機數量、每個主機的RAM大小、以及儲 存型Snapshot複本的備份保留。SAP HANA主機數量決定了儲存控制器和所需磁碟數量。

在容量調整期間、會使用RAM大小、每個SAP HANA主機磁碟上的資料大小、以及Snapshot複本備份保留期間 做為輸入。

下圖摘要說明規模調整程序。

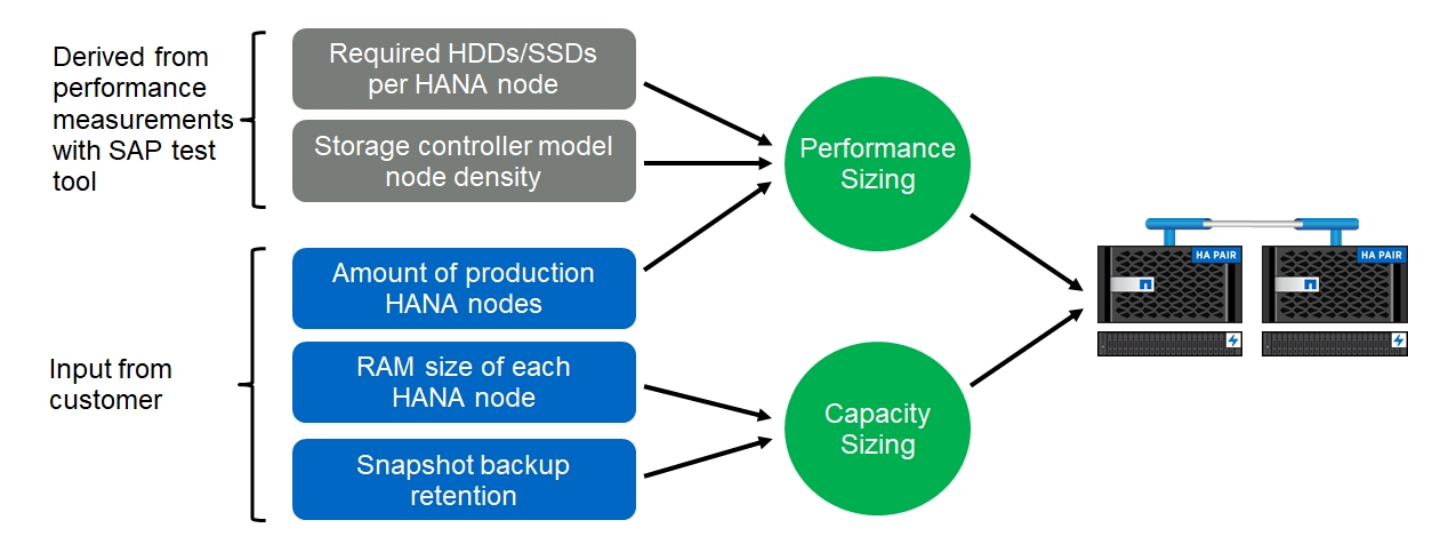

基礎架構設定與組態

## 網路設定

本節說明SAP HANA主機專屬的儲存網路設定。

設定網路時、請遵循下列準則:

- 必須使用專屬的儲存網路、將SAP HANA主機連線至採用10GbE或更快網路的儲存控制器。
- 儲存控制器和SAP HANA主機使用相同的連線速度。如果無法做到、請確定儲存控制器與SAP HANA主機之 間的網路元件能夠處理不同的速度。例如、您必須提供足夠的緩衝空間、以便在儲存設備與主機之間的NFS 層級進行速度協調。網路元件通常是交換器、但也必須考慮刀鋒機箱內的其他元件、例如背板。
- 停用儲存網路交換器和主機層上用於儲存流量的所有實體連接埠上的流量控制。
- 每個SAP HANA主機都必須具有至少10Gb頻寬的備援網路連線。
- SAP HANA主機與儲存控制器之間的所有網路元件、都必須啟用傳輸單元(MTU)大小上限為9、000的巨 型框架。
- 在VMware設定中、必須將專屬的VMXNET3網路介面卡指派給每個執行中的虛擬機器。如需進一步的要 求、請參閱「簡介」中提及的相關文件。
- 為了避免彼此之間的干擾、請在記錄和資料區域使用不同的網路/IO路徑。

下圖顯示使用10GbE網路連接至儲存控制器HA配對的四台SAP HANA主機範例。每個SAP HANA主機都有主動-被動連線到備援架構。

在儲存層、會設定四個作用中連線、為每個SAP HANA主機提供10Gb處理量。此外、每個儲存控制器上都會設 定一個備用介面。

在儲存層、會設定MTU大小為9000的廣播網域、並將所有必要的實體介面新增至此廣播網域。此方法會自動將 這些實體介面指派給相同的容錯移轉群組。指派給這些實體介面的所有邏輯介面(LIF)都會新增至此容錯移轉 群組。

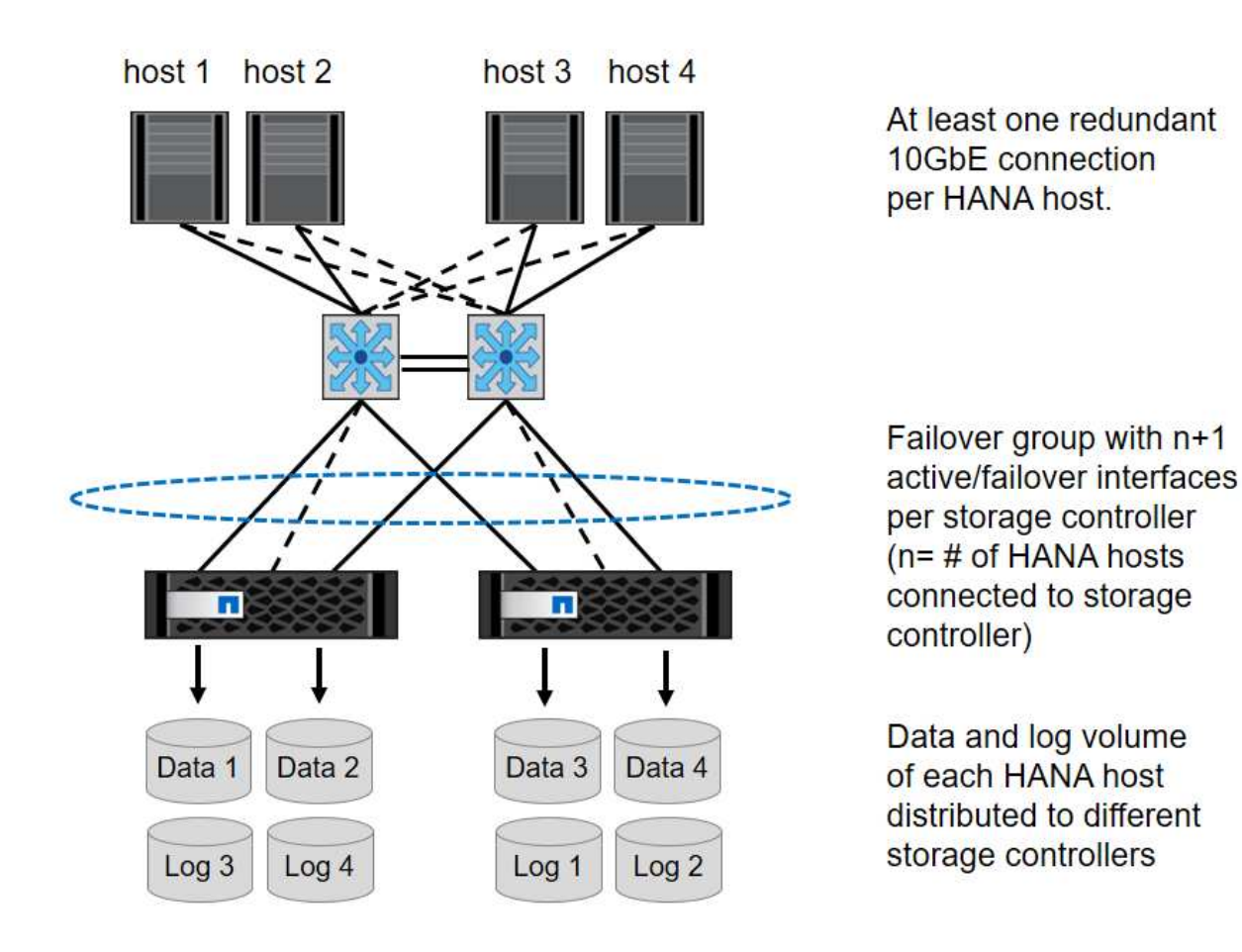

一般而言、也可以在伺服器(連結)和儲存系統(例如連結集合控制傳輸協定(LACP)和ifGroups)上使用HA 介面群組。使用HA介面群組、確認負載在群組內的所有介面之間平均分散。負載分配取決於網路交換器基礎架 構的功能。

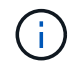

視SAP HANA主機數量和使用的連線速度而定、需要不同數量的作用中實體連接埠。如需詳細資 訊、請參閱一節 ["LIF](#page-64-0)[組態](#page-64-0)["](#page-64-0)。

## **VMware**專屬的網路設定

適當的網路設計和組態非常重要、因為此解決方案中的NFS會提供SAP HANA執行個體的所有資料、包括資料庫 的效能關鍵資料和記錄磁碟區。專屬的儲存網路可用來分隔NFS流量與SAP HANA節點之間的通訊和使用者存取 流量。每個SAP HANA節點都需要至少10Gb頻寬的備援專用網路連線。也支援更高的頻寬。此網路必須透過網 路交換與運算、延伸端點到端點、直到裝載於VMware vSphere上的客體作業系統。除了實體交換基礎架構之 外、VMware分散式交換器(VDS)也可在Hypervisor層提供適當的網路流量效能與管理能力。

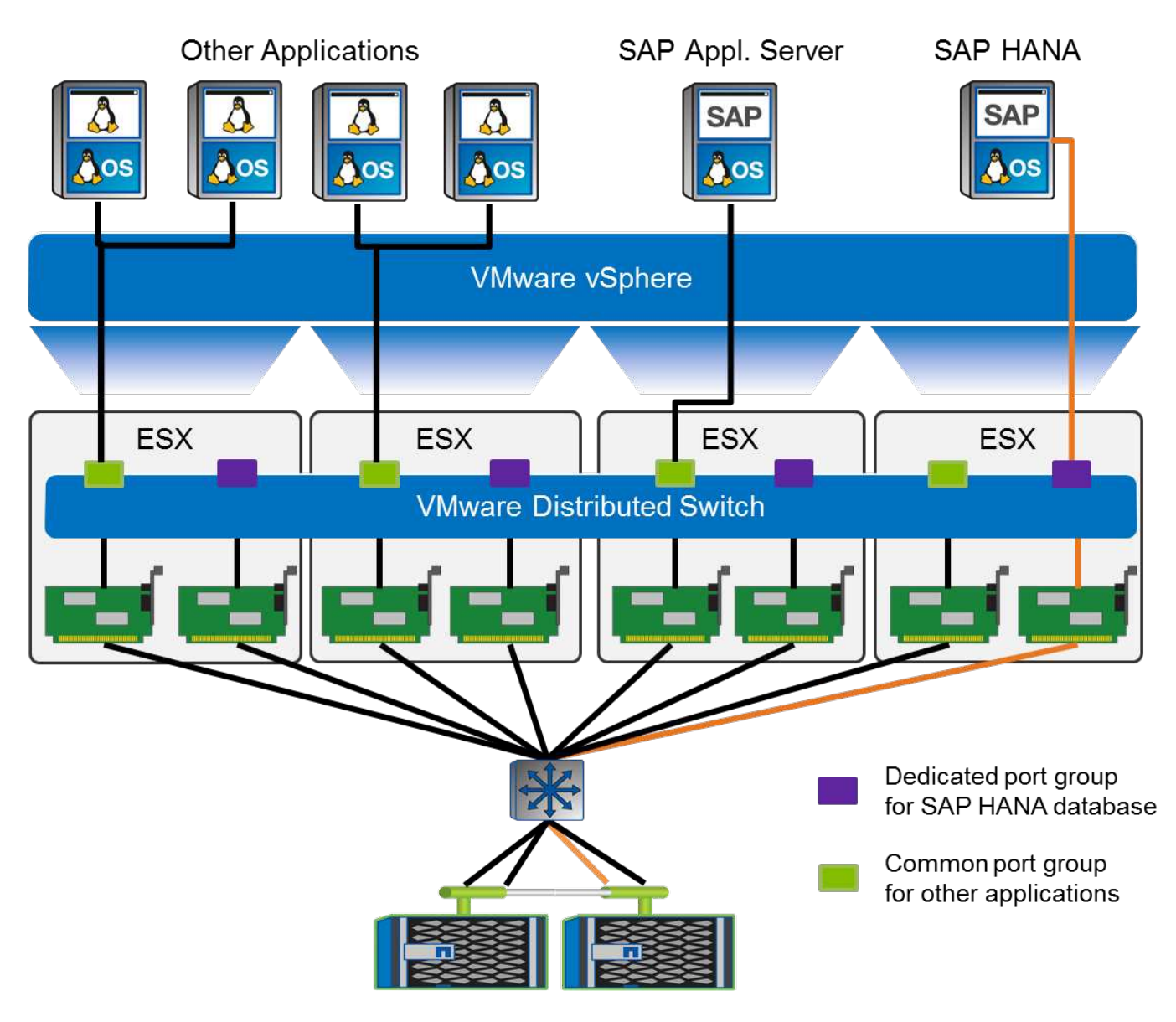

如上圖所示、每個SAP HANA節點都使用VMware分散式交換器上的專用連接埠群組。此連接埠群組可增強服務 品質(QoS)、並在ESX主機上專門指派實體網路介面卡(NIC)。若要在NIC故障時使用專用的實體NIC、同 時保留HA功能、專用實體NIC會設定為作用中上行鏈路。在SAP HANA連接埠群組的群組和容錯移轉設定中、 會將其他NIC設定為待命上行鏈路。此外、必須在實體和虛擬交換器上啟用端點對端點的巨型框架(MTU 9 、000)。此外、關閉伺服器、交換器和儲存系統上用於儲存流量的所有乙太網路連接埠的流量控制。下圖顯示 此類組態的範例。

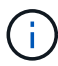

對於NFS流量所使用的介面、必須關閉LRO(大量接收卸載)。如需所有其他網路組態準則、請 參閱SAP HANA的相關VMware最佳實務做法指南。

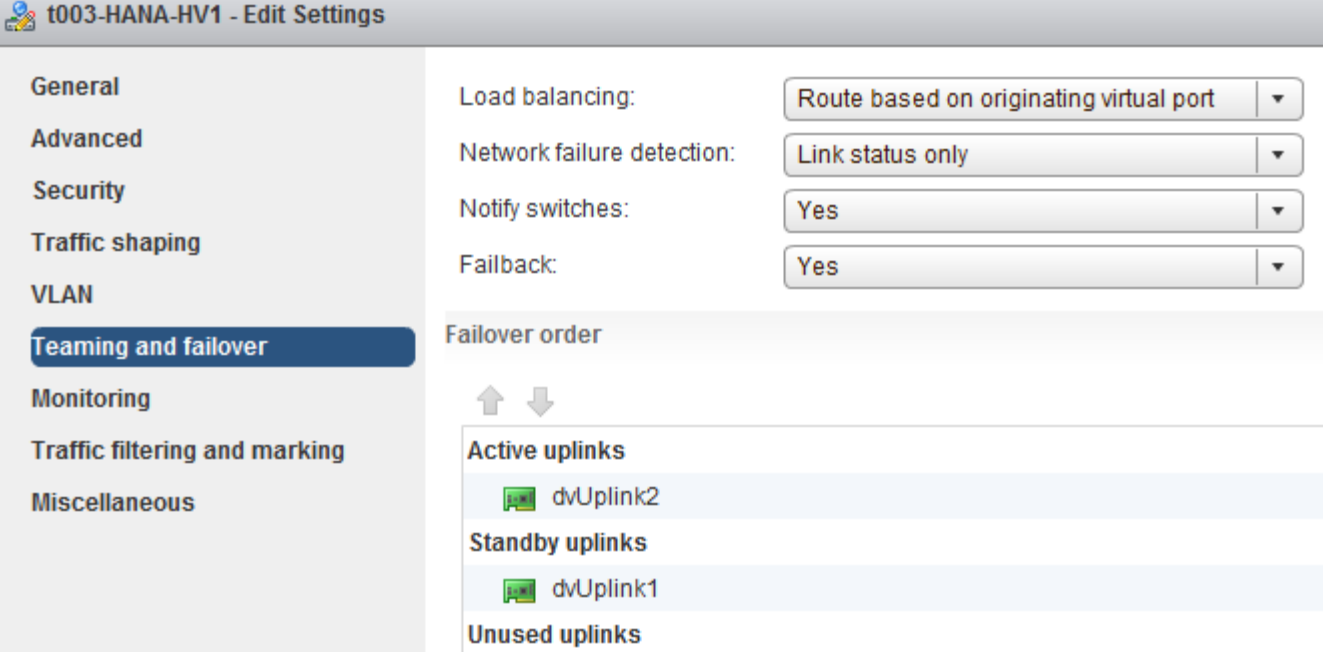

時間同步

您必須同步儲存控制器與SAP HANA資料庫主機之間的時間。若要這麼做、請為所有儲存 控制器和所有SAP HANA主機設定相同的時間伺服器。

<span id="page-64-0"></span>儲存控制器設定

本節說明NetApp儲存系統的組態。您必須根據對應ONTAP 的《安裝與組態指南》完成主 要安裝與設定。

儲存效率

SSD組態中的SAP HANA支援即時重複資料刪除、跨Volume即時重複資料刪除、即時壓縮及即時資料壓縮。

**NetApp Volume** 和 **Aggregate Encryption**

SAP HANA 支援使用 NetApp Volume Encryption (NVE) 和 NetApp Aggregate Encryption (NAE) 。

服務品質

QoS可用於限制共享控制器上特定SAP HANA系統或其他應用程式的儲存處理量。其中一個使用案例是限制開發 與測試系統的處理量、使其無法影響混合式設定中的正式作業系統。

在調整規模的過程中、您應該決定非正式作業系統的效能需求。開發與測試系統的規模可以較低的效能值、通常 在SAP定義的正式作業系統KPI的20%至50%範圍內。

從ONTAP 供應功能表9開始、QoS會在儲存磁碟區層級上設定、並使用處理量(Mbps)和I/O(IOPS)的最大 值。

大寫入I/O對儲存系統的效能影響最大。因此、QoS處理量限制應設定為資料和記錄磁碟區中對應寫入SAP HANA儲存效能KPI值的百分比。

## **NetApp FabricPool**

NetApp FabricPool 的支援技術不得用於SAP HANA系統中的主動式主要檔案系統。這包括資料和記錄區域的檔 案系統、以及「/HANA /共享」檔案系統。如此會導致無法預測的效能、尤其是在SAP HANA系統啟動期間。

使用「純快照」分層原則是可行的、FabricPool 而且通常可在備份目標(例如NetApp SnapVault SnapMirror 或SnapMirror目的地)上使用SnapMirror。

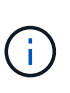

使用支援在一線儲存設備上分層Snapshot複本、或使用支援還原的功能來變更資料庫還原與還原 所需的時間、或是建立系統複本或修復系統等其他工作。FabricPool FabricPool在規劃整體生命 週期管理策略時、請將此納入考量、並檢查是否仍符合使用此功能時的SLA要求。

將記錄備份移至另一個儲存層的理想選擇。FabricPool移動備份會影響SAP HANA資料庫的恢復時間。因此、「 分層-最低-冷卻天數」選項應設定為一個值、以便在本機快速儲存層上放置例行需要的記錄備份。

#### 儲存組態

以下總覽摘要說明所需的儲存組態步驟。後續章節將詳細說明每個步驟。在本節中、我們假設已設定儲存硬 體、ONTAP 且已安裝此功能。此外、儲存連接埠(10GbE或更快)與網路之間的連線也必須已經就緒。

- 1. 檢查正確的磁碟櫃組態、如「[磁碟櫃連線]。」
- 2. 按照"[Aggregate](#page-17-0)[組態](#page-17-0)。」
- 3. 按照"[SVM](#page-67-0)[組態。](#page-67-0)」
- 4. 按照"[LIF](#page-67-1)[組態](#page-67-1)。」
- 5. 在集合體內建立磁碟區、如「[Volume configuration for SAP HANA single host systems]"和"[Volume configuration for SAP HANA multiple host systems]。」
- 6. 按照"[Volume](#page-26-0)[選](#page-26-0)[項。](#page-26-0)」
- 7. 按照"[NFSv3](#page-72-0)[的](#page-72-0)[NFS](#page-72-0)[組態](#page-72-0)"或NFSv4(如中所述)。[NFSv4](#page-72-1)[的](#page-72-1)[NFS](#page-72-1)[組態。](#page-72-1)」
- 8. 將磁碟區掛載到命名空間、並依照「[將磁碟區掛載到命名空間並設定匯出原則]。」

磁碟櫃連線

## **SAS**磁碟櫃

最多可將一個磁碟櫃連接至一個SAS堆疊、以提供SAP HANA主機所需的效能、如下圖所示。每個機櫃內的磁碟 必須平均分配給HA配對的兩個控制器。ADPv2可搭配ONTAP 使用EST9和DS224C磁碟櫃。

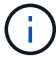

使用DS224C磁碟櫃時、也可以使用四路徑SAS纜線、但不需要。

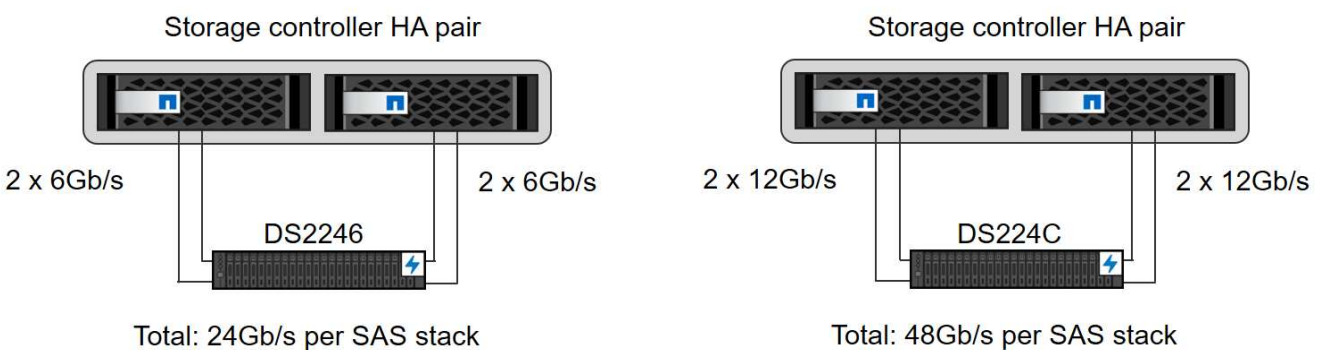

Total: 48Gb/s per SAS stack

**NVMe (100GbE)**磁碟櫃

每個NS224 NVMe磁碟櫃都使用每個控制器兩個100GbE連接埠來連接。每個機櫃內的磁碟必須平均分配給HA 配對的兩個控制器。ADPv2(如Aggregate組態一章所述)也用於NS224磁碟櫃。下圖說明NVMe磁碟機的磁碟 櫃連線。

# Storage controller HA pair п п 2 x 100GbE 2 x 100GbE **NS224**

## **Aggregate**組態

一般而言、您必須針對每個控制器設定兩個Aggregate、獨立於所使用的磁碟櫃或磁碟機技術(SAS SSD 或NVMe SSD)。您必須執行此步驟、才能使用所有可用的控制器資源。對於VA200系列系統、只需一個資 料Aggregate就足夠了。AFF

下圖顯示12台SAP HANA主機的組態、這些主機執行於12Gb SAS機櫃上、並設定ADPv2。每個儲存控制器連接 六台SAP HANA主機。配置四個獨立的集合體、每個儲存控制器各兩個。每個Aggregate都配置有11個磁碟、其 中有9個資料和兩個同位元檢查磁碟分割區。每個控制器都有兩個備用磁碟分割可供使用。

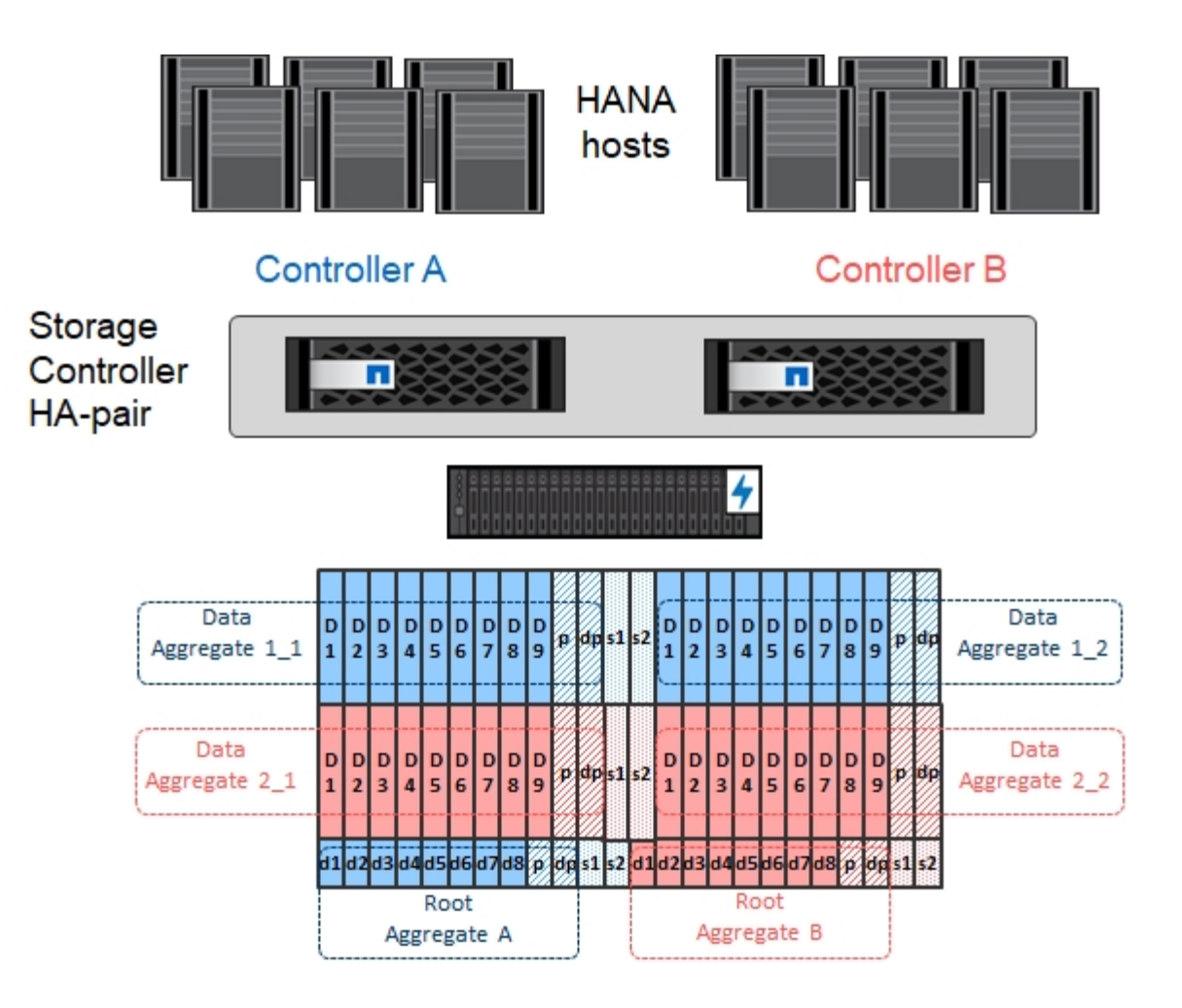

#### <span id="page-67-0"></span>**SVM**組態

SAP HANA資料庫的多個SAP環境可以使用單一SVM。如有必要、也可將SVM指派給每個SAP環境、以便由公 司內的不同團隊進行管理。

如果在建立新的SVM時自動建立並指派QoS設定檔、請從SVM移除此自動建立的設定檔、以啟用SAP HANA所 需的效能:

```
vserver modify -vserver <svm-name> -qos-policy-group none
```
<span id="page-67-1"></span>**LIF**組態

對於SAP HANA正式作業系統、您必須使用不同的lifs、從SAP HANA主機掛載資料Volume和記錄Volume。因此 至少需要兩個生命期。

不同SAP HANA主機的資料與記錄磁碟區掛載可以使用相同的生命量、或是針對每個掛載使用個別的生命量、來 共用實體儲存網路連接埠。

下表顯示每個實體介面的資料量和記錄磁碟區裝載上限。

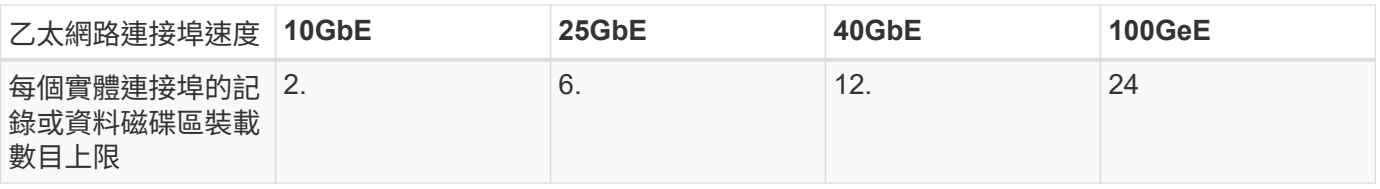

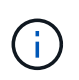

在不同的SAP HANA主機之間共享一個LIF、可能需要將資料或記錄磁碟區重新掛載到不同的 LIF。如果將磁碟區移至不同的儲存控制器、這項變更可避免效能損失。

開發與測試系統可在實體網路介面上使用更多資料和磁碟區掛載或LIF。

對於正式作業、開發及測試系統、「/HANA /共享」檔案系統可以使用與資料或記錄磁碟區相同的LIF。

## **SAP HANA**單一主機系統的**Volume**組態

下圖顯示四個單一主機SAP HANA系統的Volume組態。每個SAP HANA系統的資料和記錄磁碟區都會分散到不 同的儲存控制器。例如、控制器A上已設定Volume「ID1\_data\_mnt00001」、而控制器B上已設定Volume 「ID1\_log\_mnt00001」

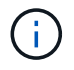

如果SAP HANA系統只使用HA配對的一個儲存控制器、資料和記錄磁碟區也可以儲存在同一個儲 存控制器上。

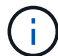

如果資料和記錄磁碟區儲存在同一個控制器上、則必須使用兩個不同的生命體來執行從伺服器到 儲存設備的存取:一個LIF用於存取資料磁碟區、另一個LIF用於存取記錄磁碟區。

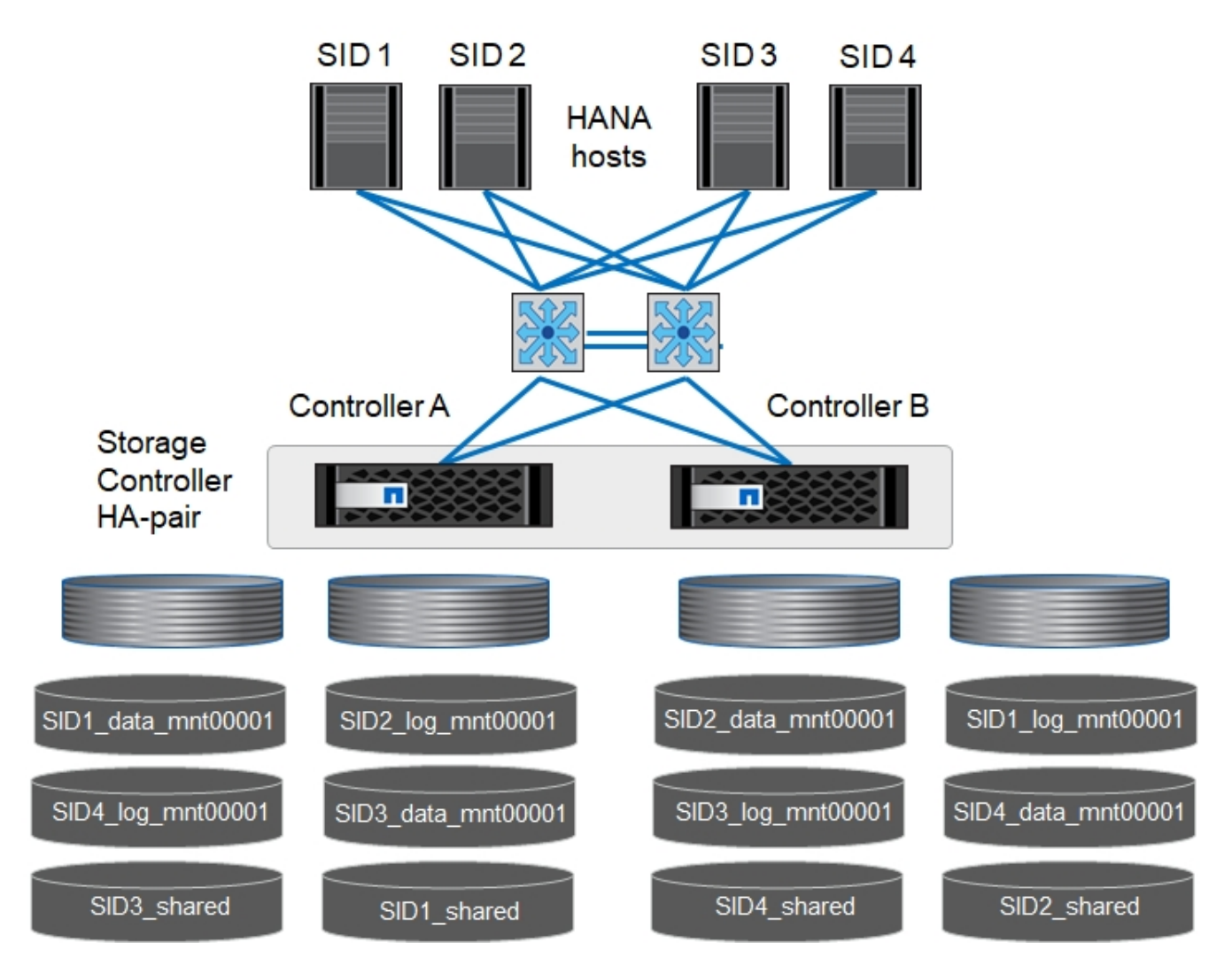

每部SAP HANA主機都會設定資料Volume、記錄Volume和「/HANA /共享」的Volume。下表顯示單一主機SAP HANA系統的組態範例。

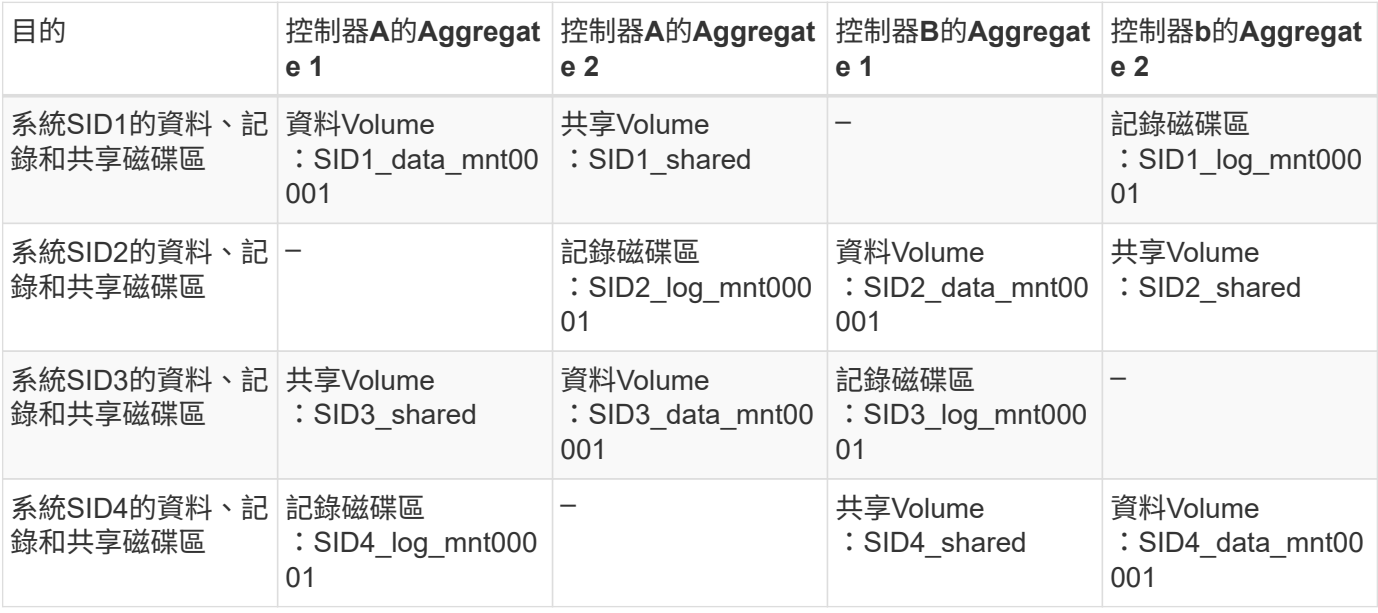

下表顯示單一主機系統的掛載點組態範例。若要將「sidadm'」使用者的主目錄放在中央儲存設備上、則應該 從「ID\_shared」磁碟區掛載「usr/sap/sid」檔案系統。

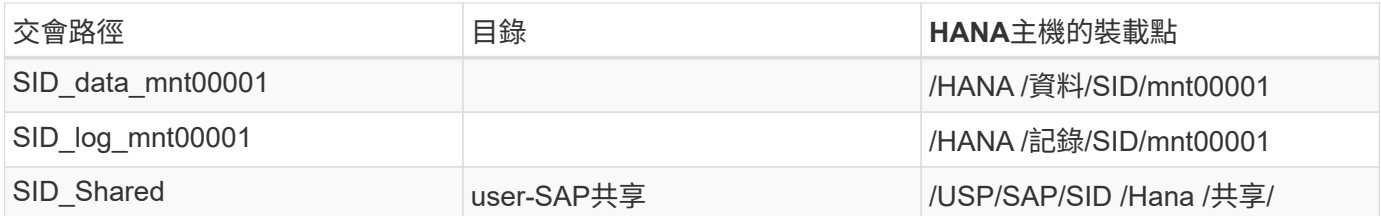

**SAP HANA**多主機系統的**Volume**組態

下圖顯示4+1 SAP HANA系統的Volume組態。每個SAP HANA主機的資料和記錄磁碟區都會分散到不同的儲存 控制器。例如、磁碟區「ID1\_data1\_mnt00001」是在控制器A上設定、而磁碟區「ID1\_log1\_mnt00001」則是 在控制器B上設定

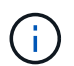

如果SAP HANA系統只使用HA配對的一個儲存控制器、資料和記錄磁碟區也可以儲存在同一個儲 存控制器上。

 $\left(\mathsf{i}\right)$ 

如果資料和記錄磁碟區儲存在同一個控制器上、則必須使用兩個不同的生命體來執行從伺服器到 儲存設備的存取:一個LIF用於存取資料磁碟區、另一個LIF用於存取記錄磁碟區。

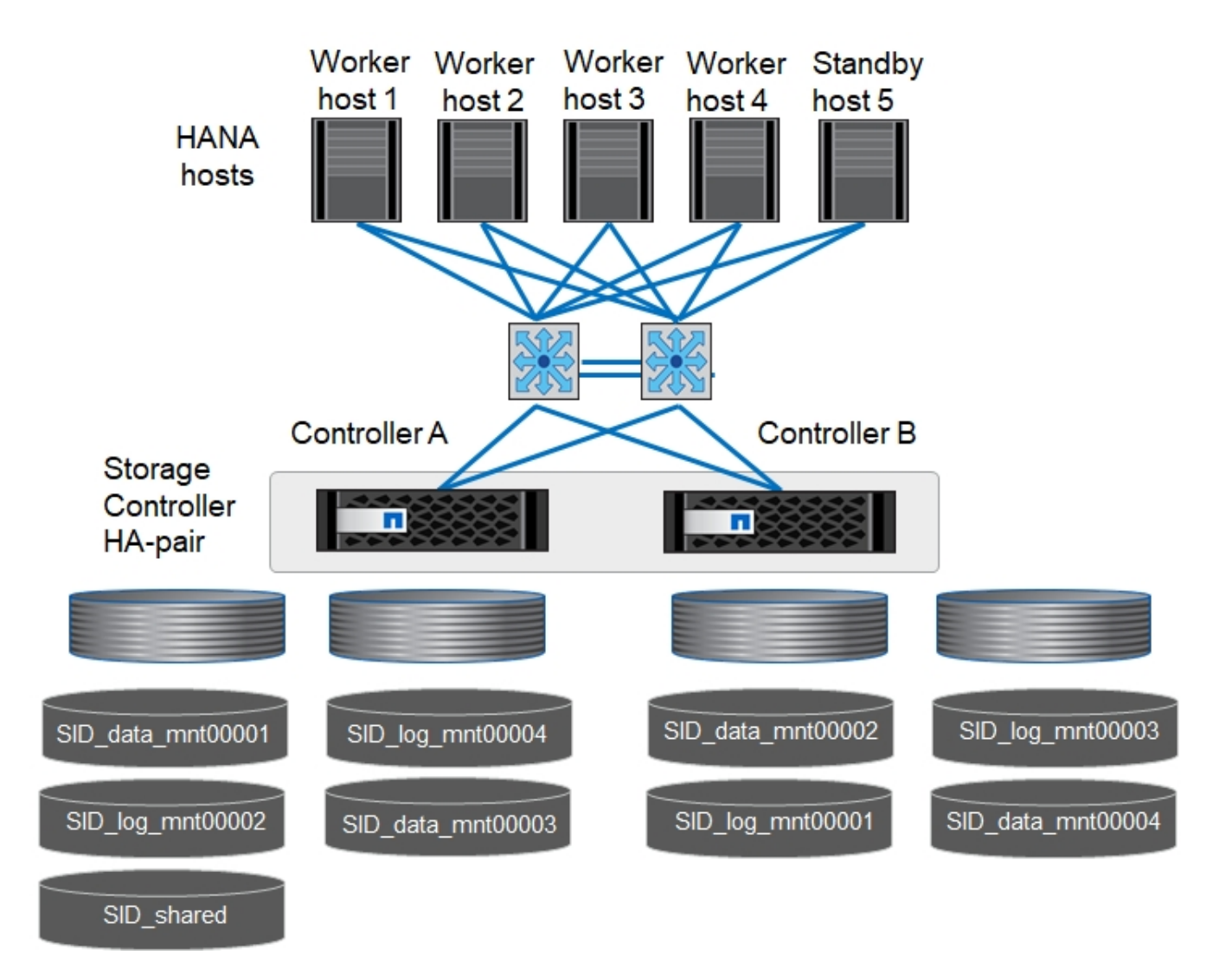

每部SAP HANA主機都會建立一個資料磁碟區和一個記錄磁碟區。SAP HANA系統的所有主機都會使 用「/HANA /共享」磁碟區。下表顯示具有四個作用中主機的多主機SAP HANA系統組態範例。

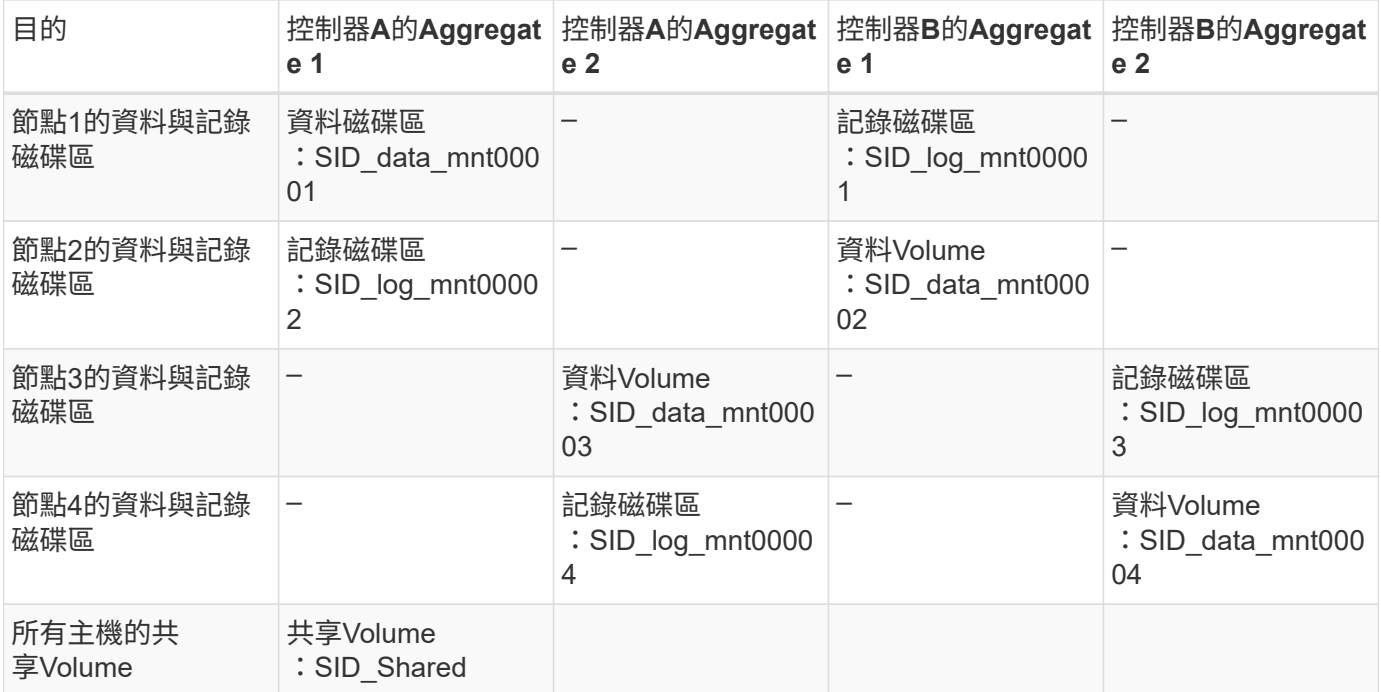

下表顯示具有四台作用中SAP HANA主機的多主機系統的組態和掛載點。若要將每個主機的「sidadm'」使用者 主目錄放在中央儲存設備上、則會從「ID\_shared」磁碟區掛載「usr/sap/sid」檔案系統。

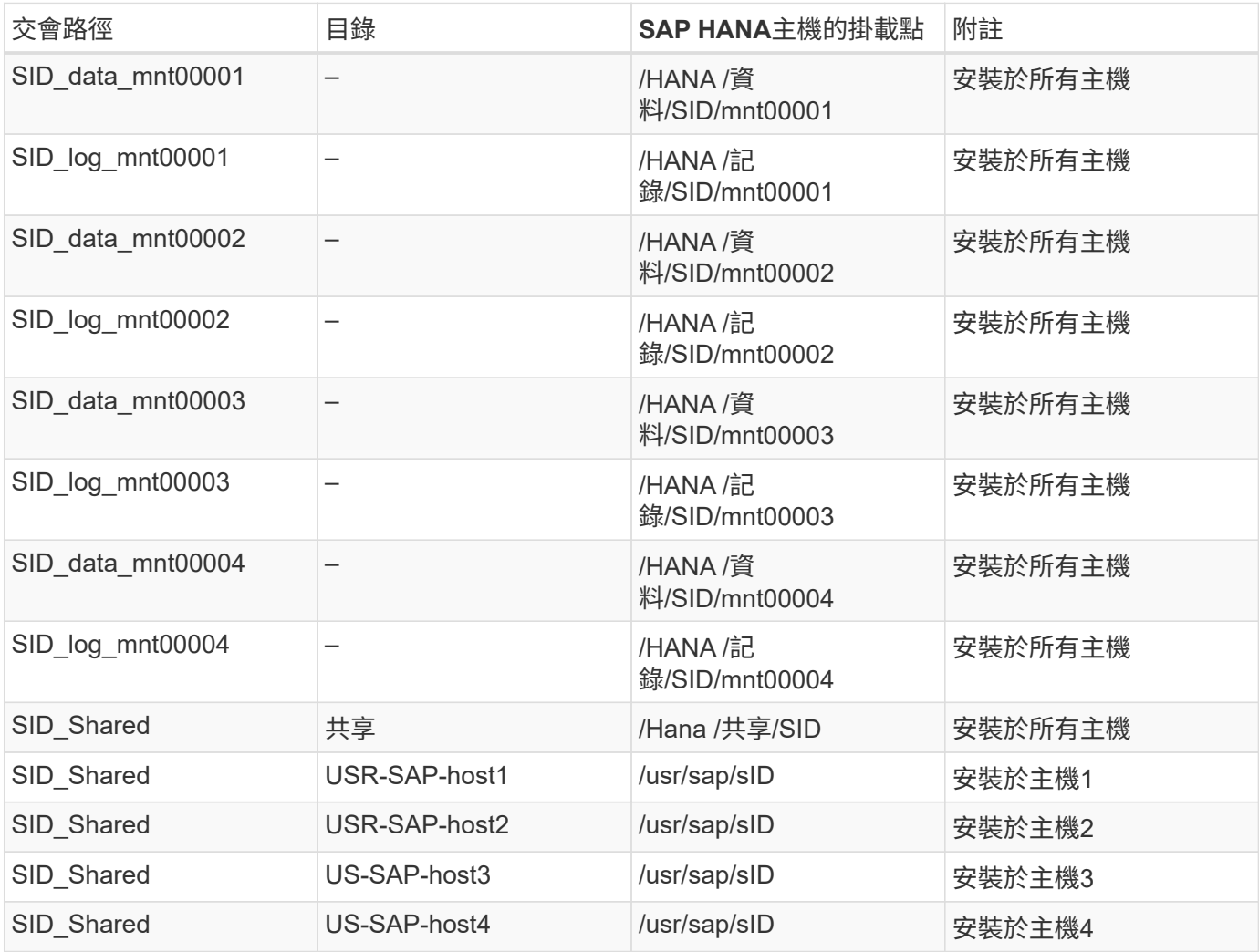
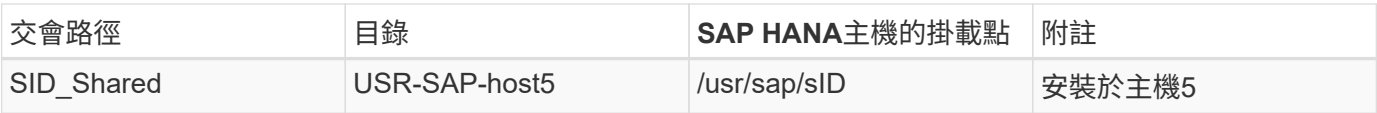

### **Volume**選項

您必須在所有SVM上驗證並設定下表所列的Volume選項。對於某些命令、您必須切換ONTAP 到位於景點內的 進階權限模式。

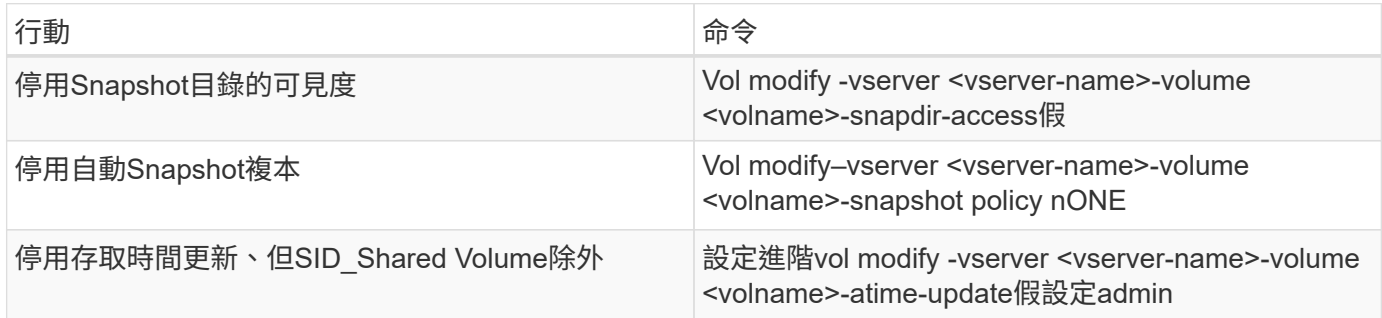

### **NFSv3**的**NFS**組態

下表所列的NFS選項必須在所有儲存控制器上進行驗證和設定。對於本表所示的某些命令、您必須切換至進階權 限模式。

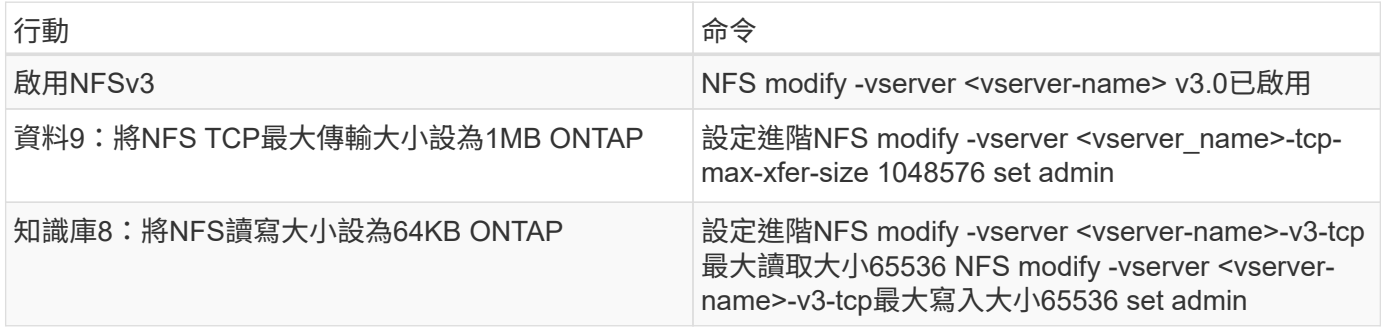

# **NFSv4**的**NFS**組態

下表所列的NFS選項必須在所有SVM上進行驗證和設定。

對於本表中的某些命令、您必須切換至進階權限模式。

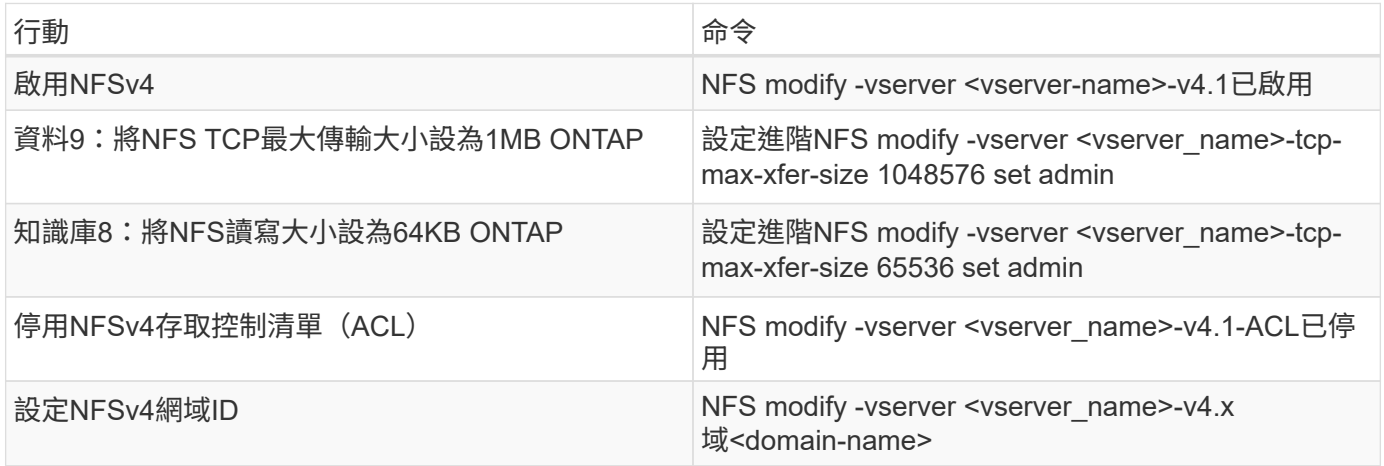

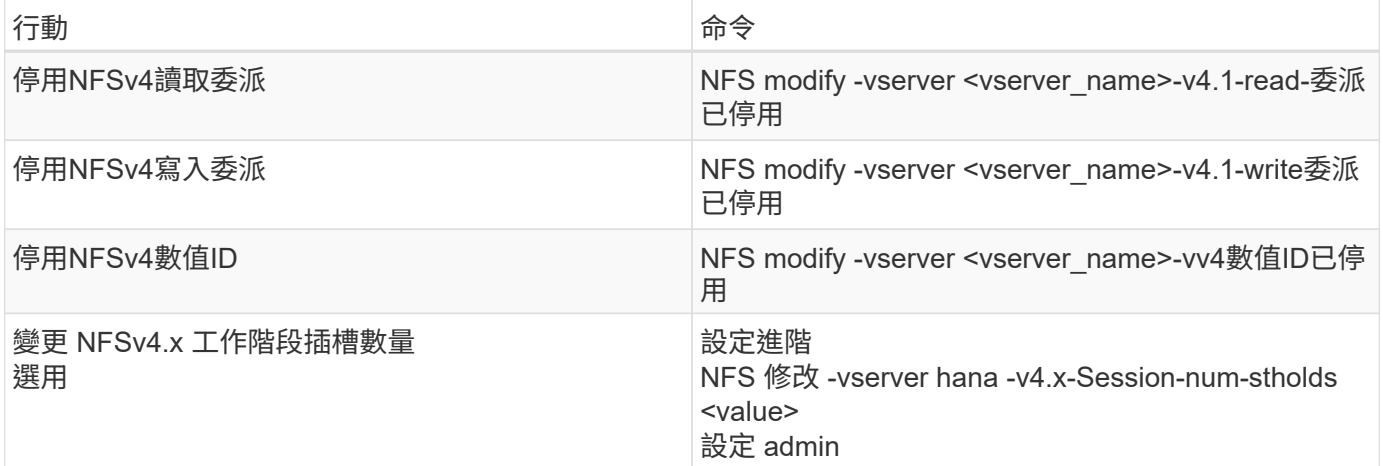

請注意、停用數字 ID 需要使用者管理、如一節所述 ["](#page-80-0)[「](#page-80-0)[NFSv4](#page-80-0)[的](#page-80-0)[SAP HANA](#page-80-0)[安](#page-80-0)[裝](#page-80-0)[準備。](#page-80-0)」["](#page-80-0)

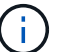

 $(i)$ 

NFSv4網域ID必須設定為所有Linux伺服器(如一節所述)和SVM上的相同值 ["](#page-80-0)[「](#page-80-0)[NFSv4](#page-80-0)[的](#page-80-0)[SAP](#page-80-0) [HANA](#page-80-0)[安](#page-80-0)[裝](#page-80-0)[準備。](#page-80-0)」["](#page-80-0)

 $(i)$ 

如果您使用的是NFSV4.1、則可以啟用和使用pNFS。

# 如果使用具有主機自動容錯移轉功能的 SAP HANA 多主機系統、則需要在中調整容錯移轉參數 nameserver.ini 如下表所示。

請將這些區段的預設重試時間間隔保持在 10 秒內。

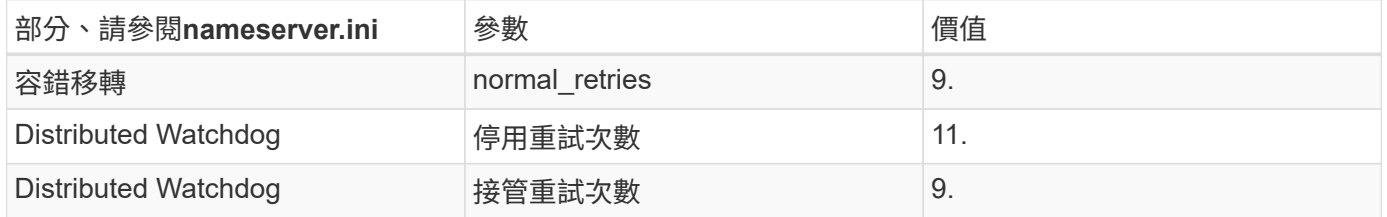

### 將磁碟區掛載到命名空間並設定匯出原則

建立磁碟區時、磁碟區必須掛載到命名空間。在本文中、我們假設交會路徑名稱與Volume名稱相同。根據預 設、磁碟區會以預設原則匯出。必要時可調整匯出原則。

### <span id="page-73-0"></span>主機設定

本節所述的所有主機設定步驟均適用於實體伺服器上的SAP HANA環境、以及在VMware vSphere上執行的SAP HANA。

**SUSE Linux Enterprise Server**的組態參數

每個SAP HANA主機上的其他核心和組態參數必須針對SAP HANA產生的工作負載進行調整。

# **SUSE Linux Enterprise Server 12**和**15**

從SUSE Linux Enterprise Server 12 SP1開始、核心參數必須設定在/etc/syscl.d目錄的組態檔中。例如、您必須 建立名稱為「91-NetApp-HANA」的組態檔。

```
net.core.rmem max = 16777216net.core.wmem max = 16777216net.ipv4.tcp_rmem = 4096 131072 16777216
net.ipv4.tcp_wmem = 4096 16384 16777216
net.core.netdev_max_backlog = 300000
net.ipv4.tcp_slow_start_after_idle=0
net.ipv4.tcp no metrics save = 1net.ipv4.tcp moderate rcvbuf = 1net.ipv4.tcp_window_scaling = 1
net.ipv4.tcp_timestamps = 1
net.jpg.top sack = 1
```
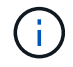

適用於SAP OS版本的SLES隨附的Saptune可用來設定這些值。如需詳細資訊、請參閱 ["SAP](https://launchpad.support.sap.com/#/notes/3024346)[附](https://launchpad.support.sap.com/#/notes/3024346) [註](https://launchpad.support.sap.com/#/notes/3024346)[3024346"](https://launchpad.support.sap.com/#/notes/3024346) (需要SAP登入)。

。sunrpc.tcp\_max\_slot\_table\_entries 參數必須在中設定 /etc/modprobe.d/sunrpc.conf。如果 檔案不存在、則必須先新增下列行來建立:

options sunrpc tcp\_max\_slot\_table\_entries=128

#### **Red Hat Enterprise Linux 7.2**或更新版本的組態參數

您必須針對SAP HANA產生的工作負載、在每個SAP HANA主機上調整額外的核心和組態參數。

。sunrpc.tcp\_max\_slot\_table\_entries 參數必須在中設定 /etc/modprobe.d/sunrpc.conf。如果 檔案不存在、則必須先新增下列行來建立:

options sunrpc tcp\_max\_slot\_table\_entries=128

從Red Hat Enterprise Linux 7.2開始、您必須在/etc/syscl.d目錄的組態檔中設定核心參數。例如、您必須建立名 稱為「91-NetApp-HANA」的組態檔。

```
net.core.rmem max = 16777216net.core.wmem max = 16777216net.ipv4.tcp_rmem = 4096 131072 16777216
net.ipv4.tcp_wmem = 4096 16384 16777216
net.core.netdev_max_backlog = 300000
net.ipv4.tcp_slow_start_after_idle=0
net.ipv4.tcp_no_metrics_save = 1
net.ipv4.tcp moderate rcvbuf = 1net.ipv4.tcp_window_scaling = 1
net.ipv4.tcp_timestamps = 1
net.ipv4.tcp sack = 1
```
G

從RedHat Enterprise Linux版本8.6開始、您也可以使用RHEL System角色for SAP(Ansible)來 套用這些設定。請參閱 ["SAP](https://launchpad.support.sap.com/#/notes/3024346)[附註](https://launchpad.support.sap.com/#/notes/3024346)[3024346"](https://launchpad.support.sap.com/#/notes/3024346) (需要SAP登入)。

在**/HANA /**共享磁碟區中建立子目錄

```
Ĥ.
```
以下範例顯示SID=NF2的SAP HANA資料庫。

若要建立必要的子目錄、請執行下列其中一項動作:

• 對於單一主機系統、請掛載「/HANA /共享」磁碟區、然後建立「共享」和「USR SAP」子目錄。

```
sapcc-hana-tst-06:/mnt # mount <storage-hostname>:/NF2_shared /mnt/tmp
sapcc-hana-tst-06:/mnt # cd /mnt/tmp
sapcc-hana-tst-06:/mnt/tmp # mkdir shared
sapcc-hana-tst-06:/mnt/tmp # mkdir usr-sap
sapcc-hana-tst-06:/mnt/tmp # cd ..
sapcc-hana-tst-06:/mnt # umount /mnt/tmp
```
• 對於多主機系統、請掛載「/HANA /共享」磁碟區、並為每個主機建立「共享」和「USR SAP」子目錄。

範例命令顯示2+1多主機HANA系統。

```
sapcc-hana-tst-06:/mnt # mount <storage-hostname>:/NF2_shared /mnt/tmp
sapcc-hana-tst-06:/mnt # cd /mnt/tmp
sapcc-hana-tst-06:/mnt/tmp # mkdir shared
sapcc-hana-tst-06:/mnt/tmp # mkdir usr-sap-host1
sapcc-hana-tst-06:/mnt/tmp # mkdir usr-sap-host2
sapcc-hana-tst-06:/mnt/tmp # mkdir usr-sap-host3
sapcc-hana-tst-06:/mnt/tmp # cd ..
sapcc-hana-tst-06:/mnt # umount /mnt/tmp
```
建立掛載點

以下範例顯示SID=NF2的SAP HANA資料庫。

若要建立所需的掛載點目錄、請執行下列其中一項動作:

• 對於單一主機系統、請建立掛載點並設定資料庫主機的權限。

```
sapcc-hana-tst-06:/ # mkdir -p /hana/data/NF2/mnt00001
sapcc-hana-tst-06:/ # mkdir -p /hana/log/NF2/mnt00001
sapcc-hana-tst-06:/ # mkdir -p /hana/shared
sapcc-hana-tst-06:/ # mkdir -p /usr/sap/NF2
sapcc-hana-tst-06:/ # chmod –R 777 /hana/log/NF2
sapcc-hana-tst-06:/ # chmod –R 777 /hana/data/NF2
sapcc-hana-tst-06:/ # chmod -R 777 /hana/shared
sapcc-hana-tst-06:/ # chmod -R 777 /usr/sap/NF2
```
• 對於多主機系統、請建立掛載點、並在所有工作者和待命主機上設定權限。下列命令範例適用於2+1多主 機HANA系統。

◦ 第一工作者主機:

```
sapcc-hana-tst-06:~ # mkdir -p /hana/data/NF2/mnt00001
sapcc-hana-tst-06:~ # mkdir -p /hana/data/NF2/mnt00002
sapcc-hana-tst-06:~ # mkdir -p /hana/log/NF2/mnt00001
sapcc-hana-tst-06:~ # mkdir -p /hana/log/NF2/mnt00002
sapcc-hana-tst-06:~ # mkdir -p /hana/shared
sapcc-hana-tst-06:~ # mkdir -p /usr/sap/NF2
sapcc-hana-tst-06:~ # chmod -R 777 /hana/log/NF2
sapcc-hana-tst-06:~ # chmod -R 777 /hana/data/NF2
sapcc-hana-tst-06:~ # chmod -R 777 /hana/shared
sapcc-hana-tst-06:~ # chmod -R 777 /usr/sap/NF2
```
• 第二工作者主機:

```
sapcc-hana-tst-07:~ # mkdir -p /hana/data/NF2/mnt00001
sapcc-hana-tst-07:~ # mkdir -p /hana/data/NF2/mnt00002
sapcc-hana-tst-07:~ # mkdir -p /hana/log/NF2/mnt00001
sapcc-hana-tst-07:~ # mkdir -p /hana/log/NF2/mnt00002
sapcc-hana-tst-07:~ # mkdir -p /hana/shared
sapcc-hana-tst-07:~ # mkdir -p /usr/sap/NF2
sapcc-hana-tst-07:~ # chmod -R 777 /hana/log/NF2
sapcc-hana-tst-07:~ # chmod -R 777 /hana/data/NF2
sapcc-hana-tst-07:~ # chmod -R 777 /hana/shared
sapcc-hana-tst-07:~ # chmod -R 777 /usr/sap/NF2
```
• 待命主機:

```
sapcc-hana-tst-08:~ # mkdir -p /hana/data/NF2/mnt00001
sapcc-hana-tst-08:~ # mkdir -p /hana/data/NF2/mnt00002
sapcc-hana-tst-08:~ # mkdir -p /hana/log/NF2/mnt00001
sapcc-hana-tst-08:~ # mkdir -p /hana/log/NF2/mnt00002
sapcc-hana-tst-08:~ # mkdir -p /hana/shared
sapcc-hana-tst-08:~ # mkdir -p /usr/sap/NF2
sapcc-hana-tst-08:~ # chmod -R 777 /hana/log/NF2
sapcc-hana-tst-08:~ # chmod -R 777 /hana/data/NF2
sapcc-hana-tst-08:~ # chmod -R 777 /hana/shared
sapcc-hana-tst-08:~ # chmod -R 777 /usr/sap/NF2
```
### 掛載檔案系統

視NFS版本和ONTAP 發行版而定、必須使用不同的掛載選項。下列檔案系統必須掛載到主機:

- /hana /資料/SID/mnt0000\*
- /hana / log / si/mnt0000\*
- 《Hana / Shared》(《Hana /共享》)
- usr/sap/sID

下表顯示單一主機和多主機SAP HANA資料庫的不同檔案系統必須使用的NFS版本。

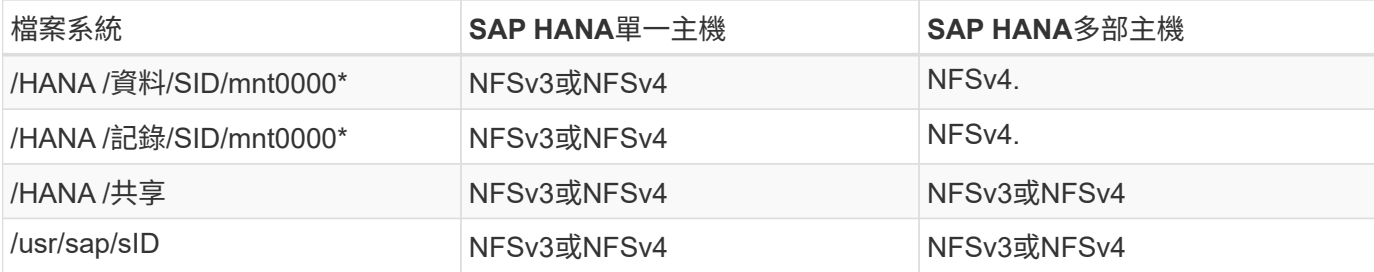

下表顯示各種NFS版本和ONTAP 發行版的掛載選項。通用參數與NFS ONTAP 和SFC版本無關。

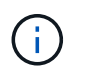

SAP Lama需要將/usr/sap/sID目錄變成本機目錄。因此、如果您使用的是SAP Lama、請勿掛 載USr/SAP/SID的NFS磁碟區。

對於NFSv3、您必須關閉NFS鎖定、以免在軟體或伺服器故障時執行NFS鎖定清除作業。

利用S多達1MB的NFS傳輸大小、可ONTAP 設定為使用此功能。具體而言、使用40GbE或更快連線至儲存系統 時、您必須將傳輸大小設為1MB、才能達到預期的處理量值。

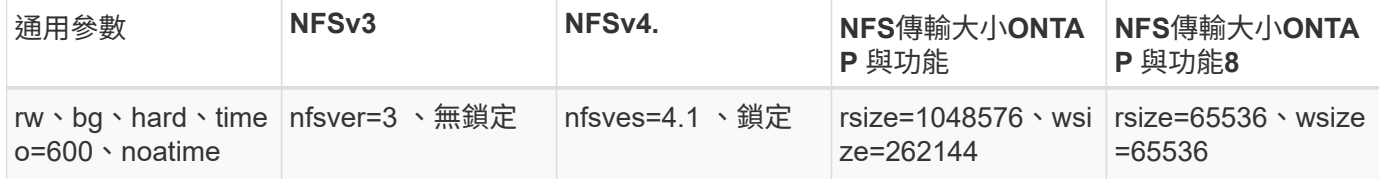

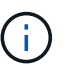

為提升NFSv3的讀取效能、NetApp建議您使用「nconnect = n」掛載選項、此選項適用於SUSE Linux Enterprise Server 12 SP4或更新版本、以及RedHat Enterprise Linux(RHEL)8.3或更新 版本。

 $(i)$ 

 $\left(\mathsf{i}\right)$ 

 $(i)$ 

效能測試顯示 nconnect=4 為資料磁碟區提供良好的讀取結果。記錄寫入可能會因為工作階段數 量較少而受益、例如 nconnect=2。使用「nconnect」選項也能讓共享磁碟區受益。請注意、第 一次從NFS伺服器掛載(IP位址)定義使用的工作階段數量。即使將不同的值用於nconnect、進 一步掛載到相同的IP位址也不會變更此設定。

NetApp從ONTAP 支援使用支援支援NFSv4.1的S9.8和SUSE SLES15SP2或RedHat RHEL 8.4或 更新版本開始、也支援nconnect選項。如需其他資訊、請參閱Linux廠商文件。

如果 nconnect 正與 NFSv4.x 一起使用、則 NFSv4.x 工作階段插槽的數量應根據下列規則進行調 整:

工作階段插槽數量等於 <nconnect value> x 64 。

在主持人、這將由您來形容

echo options nfs max session slots= <calculated value> > /etc/modprobe.d/nfsclient.conf

然後重新開機。也必須調整伺服器端值、如所述設定工作階段插槽數 ["NFSv4](#page-64-0)[的](#page-64-0)[NFS](#page-64-0)[組態。](#page-64-0)["](#page-64-0)

以下範例顯示單一主機SAP HANA資料庫、其中SID=NF2使用NFSv3、NFS傳輸大小為1MB(讀取)、256k( 寫入)。若要在系統開機期間使用「etc/stab'組態檔掛載檔案系統、請完成下列步驟:

1. 將所需的檔案系統新增至「etc/stab'組態檔。

```
sapcc-hana-tst-06:/ # cat /etc/fstab
<storage-vif-data01>:/NF2_data_mnt00001 /hana/data/NF2/mnt00001 nfs
rw,nfsvers=3,hard,timeo=600,nconnect=4,rsize=1048576,wsize=262144,bg,noa
time,nolock 0 0
<storage-vif-log01>:/NF2_log_mnt00001 /hana/log/NF2/mnt00001 nfs
rw,nfsvers=3,hard,timeo=600,nconnect=2,rsize=1048576,wsize=262144,bg,noa
time,nolock 0 0
<storage-vif-data01>:/NF2_shared/usr-sap /usr/sap/NF2 nfs
rw,nfsvers=3,hard,timeo=600,nconnect=4,rsize=1048576,wsize=262144,bq,noa
time,nolock 0 0
<storage-vif-data01>:/NF2_shared/shared /hana/shared nfs
rw,nfsvers=3,hard,timeo=600,nconnect=4,rsize=1048576,wsize=262144,bg,noa
time,nolock 0 0
```
2. 執行「mount–a」、在所有主機上掛載檔案系統。

下一個範例顯示使用NFSv4.1的多主機SAP HANA資料庫、使用SID=NF2的資料與記錄檔系統、以及使 用NFSv3的「/HANA /共享」和「USP/SAP/NF2」檔案系統。NFS傳輸大小為1MB、用於讀取、256k用於寫 入。

1. 將所需的檔案系統新增至所有主機上的「etc/stb'組態檔」。

。 /usr/sap/NF2 每個資料庫主機的檔案系統都不同。以下範例顯示 /NF2\_shared/usrsap-host1。

```
stlrx300s8-5:/ # cat /etc/fstab
<storage-vif-data01>:/NF2_data_mnt00001 /hana/data/NF2/mnt00001 nfs
rw,nfsvers=4.1, hard, timeo=600, nconnect=4, rsize=1048576, wsize=262144, bq, noatime,lock 0 0
<storage-vif-data02>:/NF2_data_mnt00002 /hana/data/NF2/mnt00002 nfs
rw,nfsvers=4.1,hard,timeo=600,nconnect=4,rsize=1048576,wsize=262144,bg,n
oatime,lock 0 0
<storage-vif-log01>:/NF2_log_mnt00001 /hana/log/NF2/mnt00001 nfs
rw,nfsvers=4.1,hard,timeo=600,nconnect=2,rsize=1048576,wsize=262144,bg,n
oatime,lock 0 0
<storage-vif-log02>:/NF2_log_mnt00002 /hana/log/NF2/mnt00002 nfs
rw,nfsvers=4.1,hard,timeo=600,nconnect=2,rsize=1048576,wsize=262144,bg,n
oatime,lock 0 0
<storage-vif-data02>:/NF2_shared/usr-sap-host1 /usr/sap/NF2 nfs
rw,nfsvers=3,hard,timeo=600,nconnect=4,rsize=1048576,wsize=262144,bg,noa
time,nolock 0 0
<storage-vif-data02>:/NF2_shared/shared /hana/shared nfs
rw,nfsvers=3,hard,timeo=600,nconnect=4,rsize=1048576,wsize=262144,bg,noa
time,nolock 0 0
```
2. 執行「mount–a」、在所有主機上掛載檔案系統。

### <span id="page-80-0"></span>**NFSv4**的**SAP HANA**安裝準備

NFS版本4及更新版本需要使用者驗證。此驗證可透過使用集中式使用者管理工具(例如輕 量型目錄存取傳輸協定(LDAP)伺服器或本機使用者帳戶)來完成。下列各節將說明如何 設定本機使用者帳戶。

在SAP HANA軟體開始安裝之前、必須在SAP HANA主機和儲存控制器上手動建立管理使用者「<idadm>'」 和「sapsys」群組。

### **SAP HANA**主機

如果尚未存在、您必須在SAP HANA主機上建立「sapsys」群組。請選擇不與儲存控制器上現有群組ID衝突的 唯一群組ID。

使用者「<idadm>'」是在SAP HANA主機上建立。必須選擇不與儲存控制器上現有使用者ID衝突的唯一ID。

對於多主機SAP HANA系統、所有SAP HANA主機上的使用者和群組ID必須相同。群組和使用者是在其他SAP HANA主機上建立、方法是將來源系統中的「/etc/group」和「/etc/passwd」中受影響的線路複製到所有其 他SAP HANA主機。

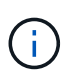

所有Linux伺服器和SVM上的NFSv4網域必須設為相同的值。將Linux主機的檔 案「/etc/idmapd.conf」中的網域參數「Domain =<domain\_name>」設定為「DOMEN =<domain\_name>」。

啟用並啟動NFS idmapd服務:

```
systemctl enable nfs-idmapd.service
systemctl start nfs-idmapd.service
```
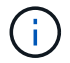

最新的Linux核心不需要執行此步驟。您可以安全地忽略警告訊息。

#### 儲存控制器

SAP HANA主機和儲存控制器上的使用者ID和群組ID必須相同。在儲存叢集上輸入下列命令即可建立群組和使用 者:

vserver services unix-group create -vserver <vserver> -name <group name> -id <group id> vserver services unix-user create -vserver <vserver> -user <user name> -id <user-id> -primary-gid <group id>

此外、請將SVM的UNIX使用者根目錄的群組ID設為0。

```
vserver services unix-user modify -vserver <vserver> -user root -primary
-gid 0
```
### **SAP HANA**的**I/O**堆疊組態

從SAP HANA 1.0 SPS10開始、SAP引進參數來調整I/O行為、並針對所使用的檔案和儲存 系統最佳化資料庫。

NetApp進行效能測試、以定義理想的價值。下表列出從效能測試中推斷的最佳值。

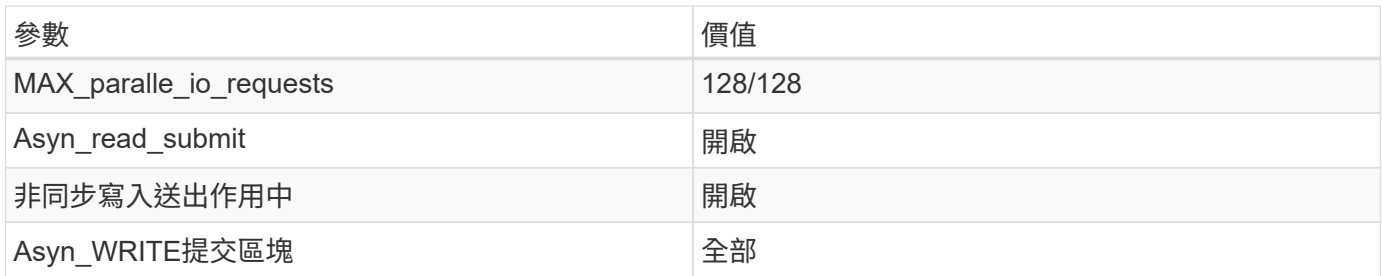

對於SAP HANA 1.0版至SPS12、這些參數可在SAP HANA資料庫安裝期間設定、如SAP附註所述 ["2267798](https://launchpad.support.sap.com/)[:](https://launchpad.support.sap.com/) [使用](https://launchpad.support.sap.com/)[hdbparam](https://launchpad.support.sap.com/)[安](https://launchpad.support.sap.com/)[裝](https://launchpad.support.sap.com/)[期](https://launchpad.support.sap.com/)[間](https://launchpad.support.sap.com/)[設定](https://launchpad.support.sap.com/)[SAP HANA](https://launchpad.support.sap.com/)[資料庫](https://launchpad.support.sap.com/)["](https://launchpad.support.sap.com/)。

此外、也可以使用「hdbparam」架構、在SAP HANA資料庫安裝之後設定這些參數。

```
nf2adm@sapcc-hana-tst-06:/usr/sap/NF2/HDB00> hdbparam --paramset
fileio.max_parallel_io_requests=128
nf2adm@sapcc-hana-tst-06:/usr/sap/NF2/HDB00> hdbparam --paramset
fileio.async_write_submit_active=on
nf2adm@sapcc-hana-tst-06:/usr/sap/NF2/HDB00> hdbparam --paramset
fileio.async_read_submit=on
nf2adm@sapcc-hana-tst-06:/usr/sap/NF2/HDB00> hdbparam --paramset
fileio.async_write_submit_blocks=all
```
從SAP HANA 2.0開始、「hdbparam」已被淘汰、參數移至「global.ini`」。這些參數可以使用SQL命令或SAP HANA Studio來設定。如需詳細資料、請參閱SAP附註 ["2399079](https://launchpad.support.sap.com/)[:在](https://launchpad.support.sap.com/)[HANA 2](https://launchpad.support.sap.com/)[中](https://launchpad.support.sap.com/)[消除](https://launchpad.support.sap.com/)[hdbparam"](https://launchpad.support.sap.com/)。參數也可 在global.ini中設定、如下所示:

```
nf2adm@stlrx300s8-6: /usr/sap/NF2/SYS/global/hdb/custom/config> cat
global.ini
…
[fileio]
async_read_submit = on
async write submit active = on
max_parallel_io_requests = 128
async write submit blocks = all
…
```
從SAP HANA 2.0 SPS5開始、您可以使用「setParanaret.py」指令碼來設定正確的參數:

```
nf2adm@sapcc-hana-tst-03:/usr/sap/NF2/HDB00/exe/python_support>
python setParameter.py
-set=SYSTEM/global.ini/fileio/max_parallel_io_requests=128
python setParameter.py -set=SYSTEM/global.ini/fileio/async_read_submit=on
python setParameter.py
-set=SYSTEM/global.ini/fileio/async_write_submit_active=on
python setParameter.py
-set=SYSTEM/global.ini/fileio/async_write_submit_blocks=all
```
### **SAP HANA**資料**Volume**大小

SAP HANA預設為每個SAP HANA服務只使用一個資料磁碟區。由於檔案系統的檔案大小 上限限制、NetApp建議您限制最大資料Volume大小。

若要自動執行此作業、請在「global.ini`」一節中設定下列參數「持續性」:

```
datavolume_striping = true
datavolume striping size gb = 8000
```
這會在達到8、000 GB限制後建立新的資料Volume。 ["SAP](https://launchpad.support.sap.com/)[附註](https://launchpad.support.sap.com/)[240005](https://launchpad.support.sap.com/)[問題](https://launchpad.support.sap.com/)[15"](https://launchpad.support.sap.com/) 提供更多資訊。

### **SAP HANA**軟體安裝

本節說明如何設定系統、以便在單一主機和多主機系統上安裝SAP HANA軟體。

安裝在單一主機系統上

SAP HANA軟體安裝不需要為單一主機系統做任何額外準備。

安裝在多主機系統上

若要在多主機系統上安裝SAP HANA、請完成下列步驟:

1. 使用SAP「hdbclm」安裝工具、在其中一部工作者主機上執行下列命令、即可開始安裝。使用「addhosts」 選項來新增第二名員工(「sAPCA-Hana TST-07」)和待命主機(「sAPCA-Hana TST-08」)。

```
sapcc-hana-tst-06:/mnt/sapcc-share/software/SAP/HANA2SP5-
52/DATA_UNITS/HDB_LCM_LINUX_X86_64 # ./hdblcm --action=install
--addhosts=sapcc-hana-tst-07:role=worker,sapcc-hana-tst-08:role=standby
SAP HANA Lifecycle Management - SAP HANA Database 2.00.052.00.1599235305
************************************************************************
Scanning software locations...
Detected components:
      SAP HANA AFL (incl.PAL,BFL,OFL) (2.00.052.0000.1599259237) in
/mnt/sapcc-share/software/SAP/HANA2SP5-
52/DATA_UNITS/HDB_AFL_LINUX_X86_64/packages
      SAP HANA Database (2.00.052.00.1599235305) in /mnt/sapcc-
share/software/SAP/HANA2SP5-52/DATA_UNITS/HDB_SERVER_LINUX_X86_64/server
      SAP HANA Database Client (2.5.109.1598303414) in /mnt/sapcc-
share/software/SAP/HANA2SP5-52/DATA_UNITS/HDB_CLIENT_LINUX_X86_64/client
      SAP HANA Smart Data Access (2.00.5.000.0) in /mnt/sapcc-
share/software/SAP/HANA2SP5-
52/DATA_UNITS/SAP_HANA_SDA_20_LINUX_X86_64/packages
      SAP HANA Studio (2.3.54.000000) in /mnt/sapcc-
share/software/SAP/HANA2SP5-52/DATA_UNITS/HDB_STUDIO_LINUX_X86_64/studio
      SAP HANA Local Secure Store (2.4.24.0) in /mnt/sapcc-
share/software/SAP/HANA2SP5-
52/DATA_UNITS/HANA_LSS_24_LINUX_X86_64/packages
      SAP HANA XS Advanced Runtime (1.0.130.519) in /mnt/sapcc-
share/software/SAP/HANA2SP5-
52/DATA_UNITS/XSA_RT_10_LINUX_X86_64/packages
      SAP HANA EML AFL (2.00.052.0000.1599259237) in /mnt/sapcc-
share/software/SAP/HANA2SP5-
52/DATA_UNITS/HDB_EML_AFL_10_LINUX_X86_64/packages
      SAP HANA EPM-MDS (2.00.052.0000.1599259237) in /mnt/sapcc-
share/software/SAP/HANA2SP5-52/DATA_UNITS/SAP_HANA_EPM-MDS_10/packages
      GUI for HALM for XSA (including product installer) Version 1
(1.014.1) in /mnt/sapcc-share/software/SAP/HANA2SP5-
52/DATA_UNITS/XSA_CONTENT_10/XSACALMPIUI14_1.zip
      XSAC FILEPROCESSOR 1.0 (1.000.85) in /mnt/sapcc-
share/software/SAP/HANA2SP5-
52/DATA_UNITS/XSA_CONTENT_10/XSACFILEPROC00_85.zip
    SAP HANA tools for accessing catalog content, data preview, SQL
console, etc. (2.012.20341) in /mnt/sapcc-share/software/SAP/HANA2SP5-
```

```
52/DATA_UNITS/XSAC_HRTT_20/XSACHRTT12_20341.zip
     XS Messaging Service 1 (1.004.10) in /mnt/sapcc-
share/software/SAP/HANA2SP5-
52/DATA_UNITS/XSA_CONTENT_10/XSACMESSSRV04_10.zip
      Develop and run portal services for customer apps on XSA (1.005.1)
in /mnt/sapcc-share/software/SAP/HANA2SP5-
52/DATA_UNITS/XSA_CONTENT_10/XSACPORTALSERV05_1.zip
      SAP Web IDE Web Client (4.005.1) in /mnt/sapcc-
share/software/SAP/HANA2SP5-
52/DATA_UNITS/XSAC_SAP_WEB_IDE_20/XSACSAPWEBIDE05_1.zip
     XS JOB SCHEDULER 1.0 (1.007.12) in /mnt/sapcc-
share/software/SAP/HANA2SP5-
52/DATA_UNITS/XSA_CONTENT_10/XSACSERVICES07_12.zip
      SAPUI5 FESV6 XSA 1 - SAPUI5 1.71 (1.071.25) in /mnt/sapcc-
share/software/SAP/HANA2SP5-
52/DATA_UNITS/XSA_CONTENT_10/XSACUI5FESV671_25.zip
   SAPUI5 SERVICE BROKER XSA 1 - SAPUI5 Service Broker 1.0 (1.000.3) in
/mnt/sapcc-share/software/SAP/HANA2SP5-
52/DATA_UNITS/XSA_CONTENT_10/XSACUI5SB00_3.zip
     XSA Cockpit 1 (1.001.17) in /mnt/sapcc-share/software/SAP/HANA2SP5-
52/DATA_UNITS/XSA_CONTENT_10/XSACXSACOCKPIT01_17.zip
SAP HANA Database version '2.00.052.00.1599235305' will be installed.
Select additional components for installation:
   Index | Components | Description
------------------------------------------------------------------------
---------------------
 1 | all | All components
 2 | server | No additional components
   3 | client | Install SAP HANA Database Client version
2.5.109.1598303414
   4 | lss | Install SAP HANA Local Secure Store version
2.4.24.0
   5 | studio | Install SAP HANA Studio version 2.3.54.000000
   6 | smartda | Install SAP HANA Smart Data Access version
2.00.5.000.0
 7 | xs | Install SAP HANA XS Advanced Runtime version
1.0.130.519
 8 | afl | Install SAP HANA AFL (incl.PAL, BFL, OFL) version
2.00.052.0000.1599259237
 9 | eml | Install SAP HANA EML AFL version
2.00.052.0000.1599259237
```

```
  10 | epmmds | Install SAP HANA EPM-MDS version
2.00.052.0000.1599259237
Enter comma-separated list of the selected indices [3]: 2,3
Enter Installation Path [/hana/shared]:
```
2. 確認安裝工具已在所有工作主機和待命主機上安裝所有選取的元件。

### 新增其他資料**Volume**分割區

從SAP HANA 2.0 SPS4開始、即可設定額外的資料Volume分割區。這可讓您為SAP HANA租戶資料庫的資料磁碟區設定兩個以上的磁碟區、並擴充至超過單一磁碟區的大小 和效能限制。

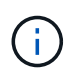

SAP HANA單一主機和SAP HANA多主機系統可使用兩個以上的個別磁碟區來處理資料磁碟區。 您可以隨時新增其他資料Volume分割區。

### 啟用其他資料**Volume**分割區

若要啟用其他資料Volume分割區、請在SysSTEMDB組態中使用SAP HANA Studio或Cockpit、在global.ini`中新 增下列項目。

```
[customizable functionalities]
persistence_datavolume_partition_multipath = true
```
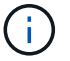

手動將參數新增至「global.ini`」檔案、需要重新啟動資料庫。

### 單一主機**SAP HANA**系統的**Volume**組態

具有多個分割區的單一主機SAP HANA系統的磁碟區配置、就像具有一個資料磁碟區分割的系統配置、但另一個 資料磁碟區儲存在不同的集合體上、如同記錄磁碟區和其他資料磁碟區。下表顯示SAP HANA單一主機系統的組 態範例、其中包含兩個資料Volume分割區。

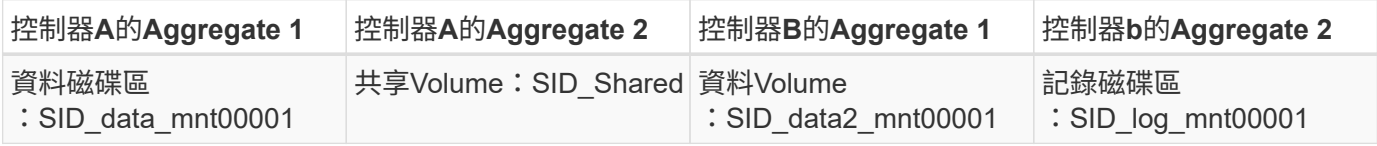

下表顯示具有兩個資料Volume分割之單一主機系統的掛載點組態範例。

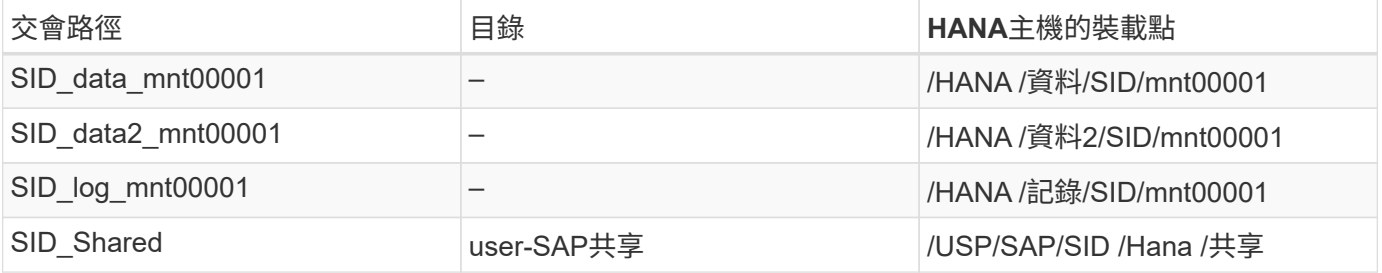

您可以建立新的資料磁碟區、並使用NetApp ONTAP 功能更新程式或ONTAP 支援功能CLI將其掛載到命名空 間。

### 多主機**SAP HANA**系統的**Volume**組態

磁碟區的配置就像多主機SAP HANA系統的配置一樣、只要有一個資料Volume分割區、但有一個額外的資料磁 碟區儲存在不同的Aggregate上、就像記錄磁碟區和其他資料磁碟區一樣。下表顯示SAP HANA多主機系統的組 態範例、其中包含兩個資料Volume分割區。

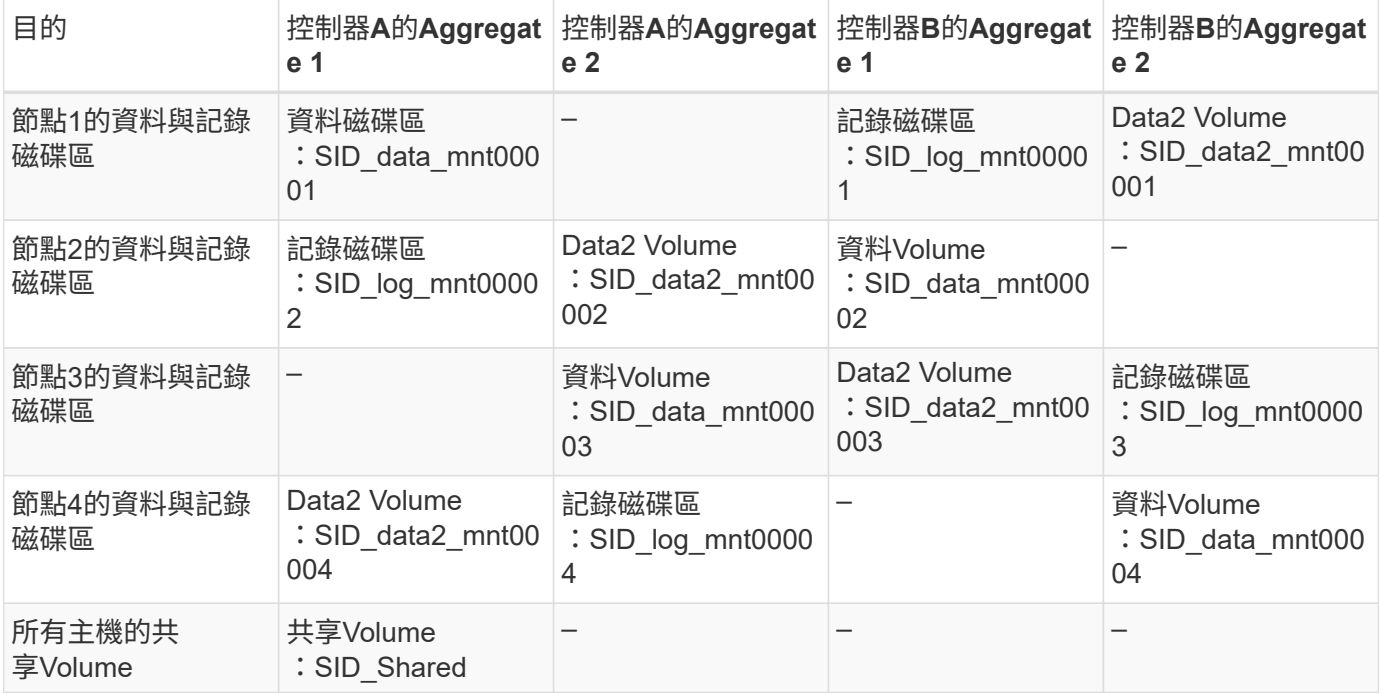

下表顯示具有兩個資料Volume分割之單一主機系統的掛載點組態範例。

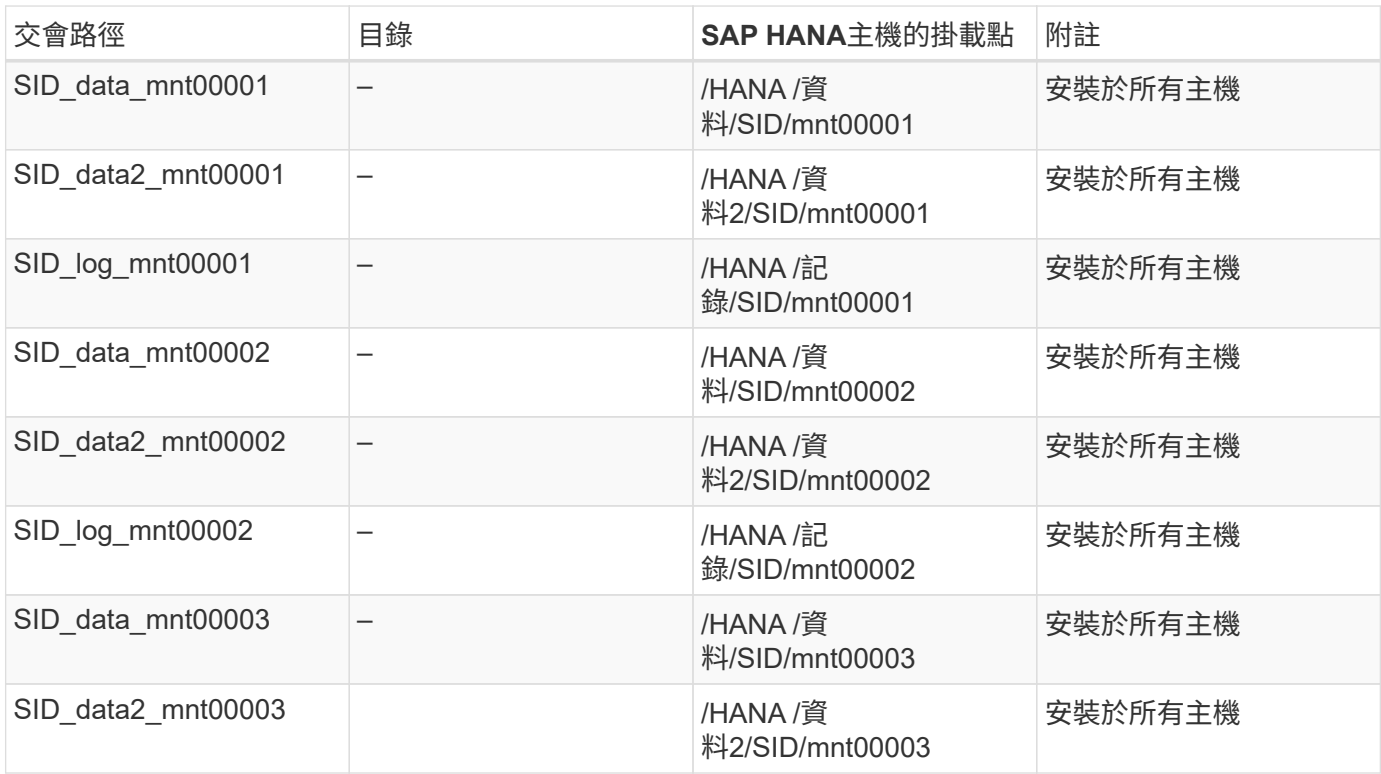

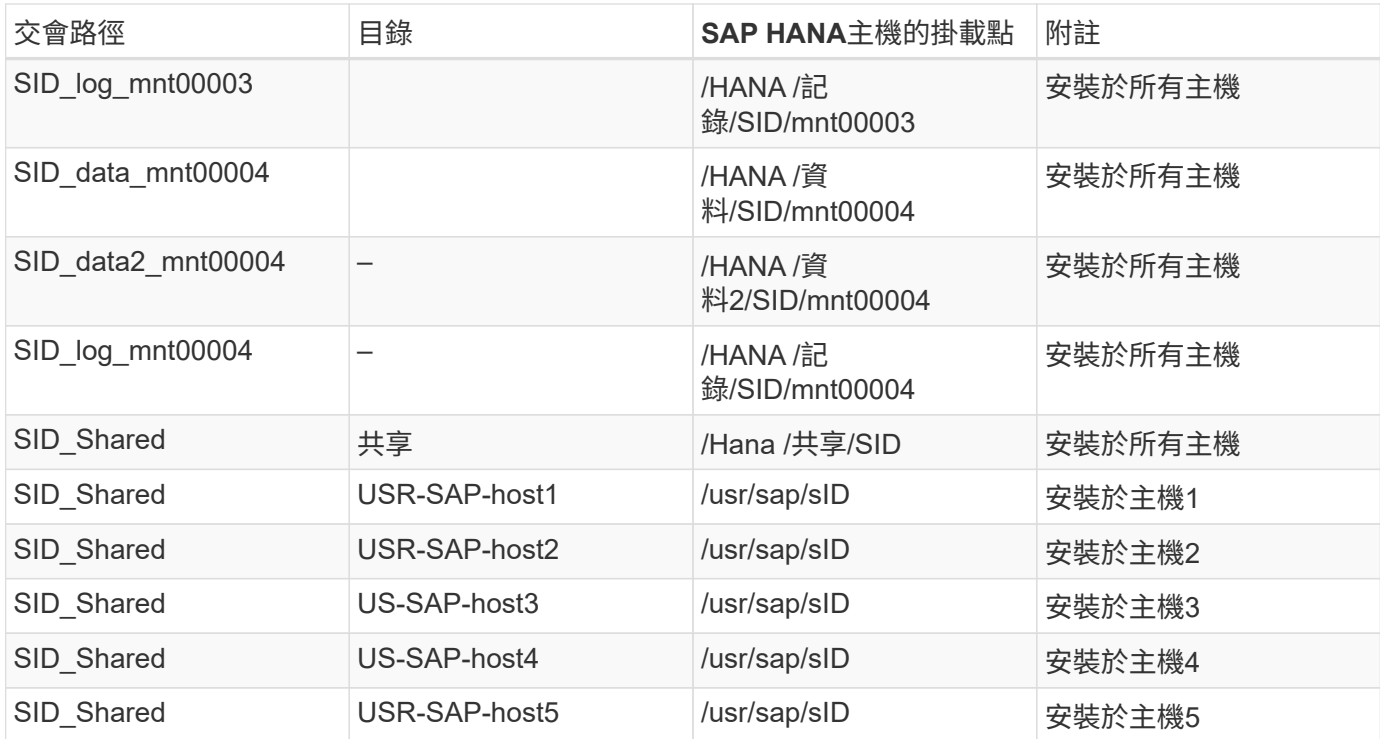

您可以建立新的資料磁碟區、並使用ONTAP 支援功能的功能、將其掛載至命名空間。ONTAP

主機組態

除了本節所述的工作之外 ["](#page-73-0)[主機設定、](#page-73-0)["](#page-73-0) 必須為新的額外資料磁碟區建立額外的掛載點和「Fstab」項目、而且必 須掛載新的磁碟區。

1. 建立其他掛載點。

◦ 對於單一主機系統、請建立掛載點並設定資料庫主機的權限:

sapcc-hana-tst-06:/ # mkdir -p /hana/data2/SID/mnt00001 sapcc-hana-tst-06:/ # chmod –R 777 /hana/data2/SID

◦ 對於多主機系統、請建立掛載點、並在所有工作者和待命主機上設定權限。

下列命令範例適用於2-plus 1多主機HANA系統。

▪ 第一工作者主機:

```
sapcc-hana-tst-06:~ # mkdir -p /hana/data2/SID/mnt00001
sapcc-hana-tst-06:~ # mkdir -p /hana/data2/SID/mnt00002
sapcc-hana-tst-06:~ # chmod -R 777 /hana/data2/SID
```
▪ 第二工作者主機:

```
sapcc-hana-tst-07:~ # mkdir -p /hana/data2/SID/mnt00001
sapcc-hana-tst-07:~ # mkdir -p /hana/data2/SID/mnt00002
sapcc-hana-tst-07:~ # chmod -R 777 /hana/data2/SID
```
▪ 待命主機:

```
sapcc-hana-tst-07:~ # mkdir -p /hana/data2/SID/mnt00001
sapcc-hana-tst-07:~ # mkdir -p /hana/data2/SID/mnt00002
sapcc-hana-tst-07:~ # chmod -R 777 /hana/data2/SID
```
2. 將其他檔案系統新增至所有主機上的「etc/stb'組態檔」。

請參閱下列使用NFSv4.1的單一主機系統範例:

```
<storage-vif-data02>:/SID_data2_mnt00001 /hana/data2/SID/mnt00001 nfs
rw, vers=4
minorversion=1,hard,timeo=600,rsize=1048576,wsize=262144,bg,noatime,lock
0<sub>0</sub>
```
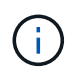

使用不同的儲存虛擬介面來連接每個資料磁碟區、以確保每個磁碟區使用不同的TCP工作階 段、或使用nconnect掛載選項(若適用於您的作業系統)。

3. 執行「mount–a」命令來掛載檔案系統。

新增額外的資料**Volume**分割區

針對租戶資料庫執行下列SQL陳述式、將額外的資料磁碟區分割新增至租戶資料庫。使用其他磁碟區的路徑:

ALTER SYSTEM ALTER DATAVOLUME ADD PARTITION PATH '/hana/data2/SID/';

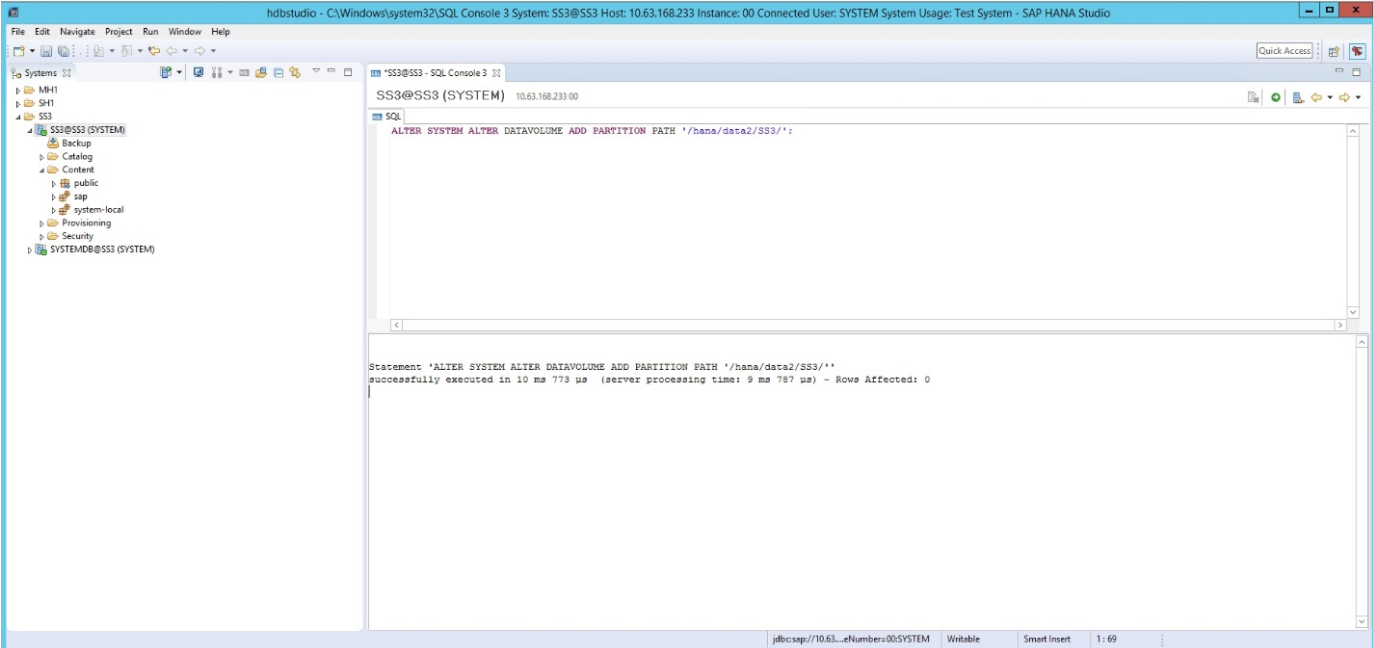

# 何處可找到其他資訊

若要深入瞭解本文件所述資訊、請參閱下列文件和/或網站:

- 在VMware vSphere上大規模部署SAP HANA的最佳實務做法與建 議http://www.vmware.com/files/pdf/SAP\_HANA\_on\_vmware\_vSphere\_best\_practices\_guide.pdf["www.vm ware.com/files/pdf/SAP\_HANA\_on\_vmware\_vSphere\_best\_practices\_guide.pdf"^]
- 在VMware vSphere上進行SAP HANA橫向擴充部署的最佳實務做法與建 議http://www.vmware.com/files/pdf/sap-hana-scale-out-deployments-onvsphere.pdf["http://www.vmware.com/files/pdf/sap-hana-scale-out-deployments-on-vsphere.pdf"^]
- SAP認證的SAP HANA企業儲存硬體http://www.sap.com/dmc/exp/2014-09-02-hanahardware/enEN/enterprise-storage.html["http://www.sap.com/dmc/exp/2014-09-02-hanahardware/enEN/enterprise-storage.html"^]
- SAP HANA儲存需求http://go.sap.com/documents/2015/03/74cdb554-5a7c-0010-82c7 eda71af511fa.html["http://go.sap.com/documents/2015/03/74cdb554-5a7c-0010-82c7 eda71af511fa.html"^]
- SAP HANA量身打造的資料中心整合常見問題集https://www.sap.com/documents/2016/05/e8705aae-717c-0010-82c7-eda71af511fa.html["https://www.sap.com/documents/2016/05/e8705aae-717c-0010-82c7 eda71af511fa.html"^]
- TR-4646:SAP HANA災難恢復與儲存複寫https://www.netapp.com/us/media/tr-4646.pdf["https://www.netapp.com/us/media/tr-4646.pdf"^]
- TR-4614:SAP HANA備份與還原SnapCenter 功能(含功能)https://www.netapp.com/us/media/tr-4614.pdf["https://www.netapp.com/us/media/tr-4614.pdf"^]
- TR-4338:採用NetApp FAS 功能的VMware vSphere上的SAP HANA與AFF VMware系 統http://www.netapp.com/us/media/tr-4338.pdf["www.netapp.com/us/media/tr-4338.pdf"^]
- TR-4667: 使用SnapCenter NetApp HANA外掛程式將SAP系統複本自動化https://docs.netapp.com/usen/netapp-solutions-sap/lifecycle/sc-copy-clone-introduction.html["https://docs.netapp.com/us-en/netappsolutions-sap/lifecycle/sc-copy-clone-introduction.html"^]

• NetApp文件中

心https://www.netapp.com/us/documentation/index.aspx["https://www.netapp.com/us/documentation/index. aspx"^]

• NetApp FAS 解決方案儲存系統資 源https://mysupport.netapp.com/info/web/ECMLP2676498.html["https://mysupport.netapp.com/info/web/E CMLP2676498.html"^]

• SAP HANA軟體解決方 案http://www.netapp.com/us/solutions/applications/sap/index.aspx["www.netapp.com/us/solutions/applicati ons/sap/index.aspx#sap-hana"^]

# 更新歷史記錄

本解決方案自原始發佈以來、已進行下列技術變更。

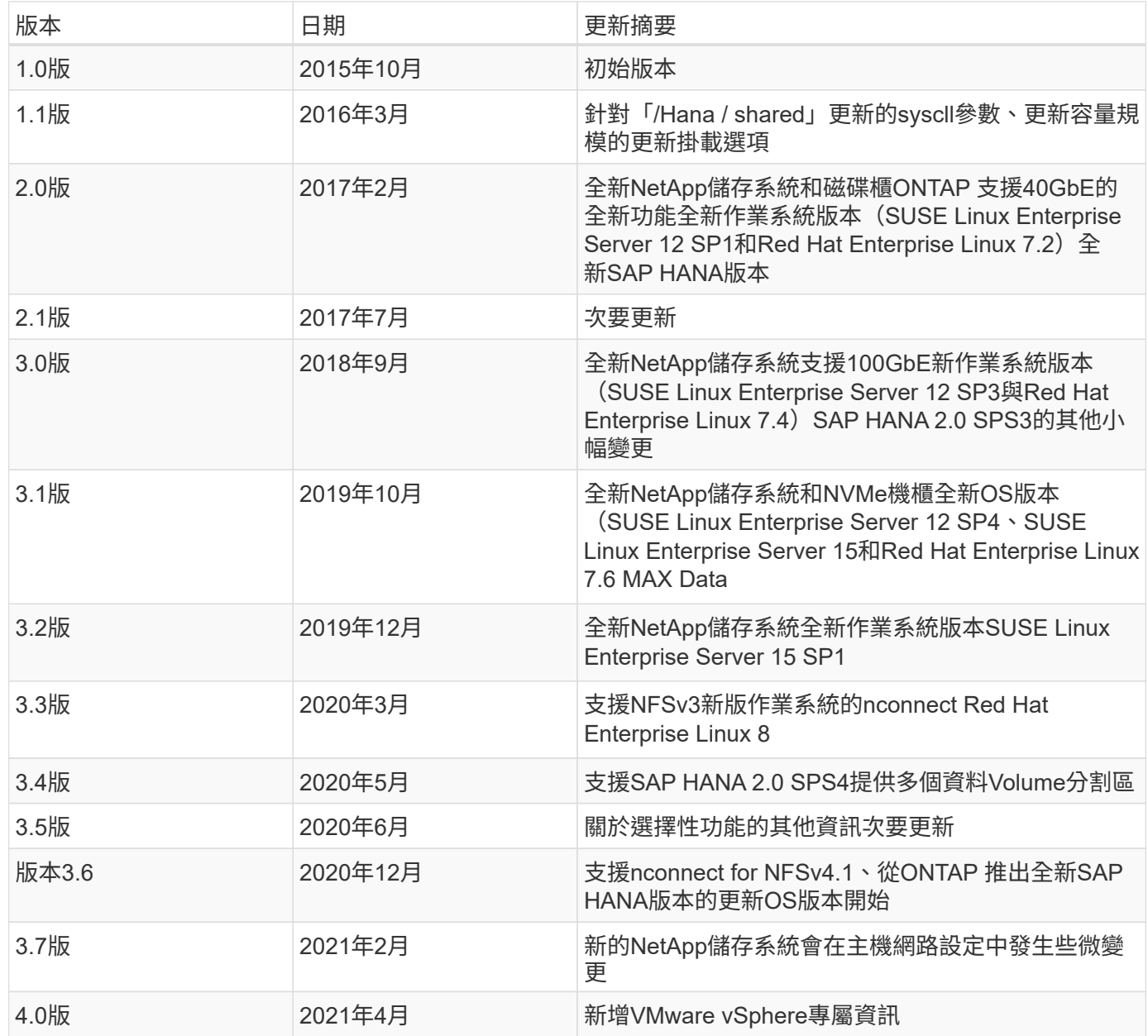

# 《**SAP HANA on NetApp FAS** 》《採用**NFS**的**NetApp**系統組態 指南》

# <span id="page-91-0"></span>**TR-4290**:《**SAP HANA on NetApp FAS** 》(採用**NFS**組態的**SAP HANA**)指南

NetApp公司Nils Bauer和Marco. schö n

NetApp FAS 產品系列已通過認證、可在量身打造的資料中心整合(TDI)專案中搭配SAP HANA使用。通過認 證的企業級儲存系統以NetApp ONTAP 的整套軟體為特色。

此認證目前僅適用於下列機型:

• FAS2720、FAS2750、FAS8300、FAS8700、FAS9000、 和FAS9500。如需完整的SAP HANA NetApp認 證儲存解決方案清單、請參閱 ["SAP HANA](https://www.sap.com/dmc/exp/2014-09-02-hana-hardware/enEN/#/solutions?filters=v:deCertified;ve:13)[硬體目錄已通過認證且](https://www.sap.com/dmc/exp/2014-09-02-hana-hardware/enEN/#/solutions?filters=v:deCertified;ve:13)[受](https://www.sap.com/dmc/exp/2014-09-02-hana-hardware/enEN/#/solutions?filters=v:deCertified;ve:13)[到支援](https://www.sap.com/dmc/exp/2014-09-02-hana-hardware/enEN/#/solutions?filters=v:deCertified;ve:13)["](https://www.sap.com/dmc/exp/2014-09-02-hana-hardware/enEN/#/solutions?filters=v:deCertified;ve:13)。

本文件說明ONTAP NFS版本3(NFSv3)傳輸協定或NFS版本4(NFSv4.1)傳輸協定的功能不完整組態需求。

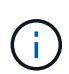

本白皮書所述的組態是達成所需SAP HANA KPI及SAP HANA最佳效能的必要條件。變更任何設 定或使用本文未列出的功能、可能會導致效能降低或發生非預期的行為、而且只有在NetApp支援 人員告知時才應執行。

下列FAS 連結提供使用FCP及AFF 使用NFS或FC的NetApp等系統組態指南:

- ["](https://docs.netapp.com/us-en/netapp-solutions-sap/bp/saphana_fas_fc_introduction.html)[採用](https://docs.netapp.com/us-en/netapp-solutions-sap/bp/saphana_fas_fc_introduction.html)[FAS Fibre Channel Protocol](https://docs.netapp.com/us-en/netapp-solutions-sap/bp/saphana_fas_fc_introduction.html)[的](https://docs.netapp.com/us-en/netapp-solutions-sap/bp/saphana_fas_fc_introduction.html)[NetApp](https://docs.netapp.com/us-en/netapp-solutions-sap/bp/saphana_fas_fc_introduction.html)[解決方案上的](https://docs.netapp.com/us-en/netapp-solutions-sap/bp/saphana_fas_fc_introduction.html)[SAP HANA"](https://docs.netapp.com/us-en/netapp-solutions-sap/bp/saphana_fas_fc_introduction.html)
- ["SAP HANA on NetApp AFF](https://docs.netapp.com/us-en/netapp-solutions-sap/bp/saphana_aff_nfs_introduction.html) [的](https://docs.netapp.com/us-en/netapp-solutions-sap/bp/saphana_aff_nfs_introduction.html)[NFS](https://docs.netapp.com/us-en/netapp-solutions-sap/bp/saphana_aff_nfs_introduction.html)[系統](https://docs.netapp.com/us-en/netapp-solutions-sap/bp/saphana_aff_nfs_introduction.html)["](https://docs.netapp.com/us-en/netapp-solutions-sap/bp/saphana_aff_nfs_introduction.html)
- ["](https://docs.netapp.com/us-en/netapp-solutions-sap/bp/saphana_aff_fc_introduction.html)[採用](https://docs.netapp.com/us-en/netapp-solutions-sap/bp/saphana_aff_fc_introduction.html)[AFF Fibre Channel Protocol](https://docs.netapp.com/us-en/netapp-solutions-sap/bp/saphana_aff_fc_introduction.html)[的](https://docs.netapp.com/us-en/netapp-solutions-sap/bp/saphana_aff_fc_introduction.html)[NetApp](https://docs.netapp.com/us-en/netapp-solutions-sap/bp/saphana_aff_fc_introduction.html)[解決方案上的](https://docs.netapp.com/us-en/netapp-solutions-sap/bp/saphana_aff_fc_introduction.html)[SAP HANA"](https://docs.netapp.com/us-en/netapp-solutions-sap/bp/saphana_aff_fc_introduction.html)

下表顯示NFS版本、NFS鎖定及所需隔離實作的支援組合、視SAP HANA資料庫組態而定。

若為SAP HANA單一主機系統或不含主機自動容錯移轉的多個主機、則支援NFSv3和NFSv4。

對於採用主機自動容錯移轉的SAP HANA多個主機系統、NetApp僅支援NFSv4、而使用NFSv4鎖定功能來替代 伺服器專屬的STONITH(SAP HANA HA/DR供應商)實作。

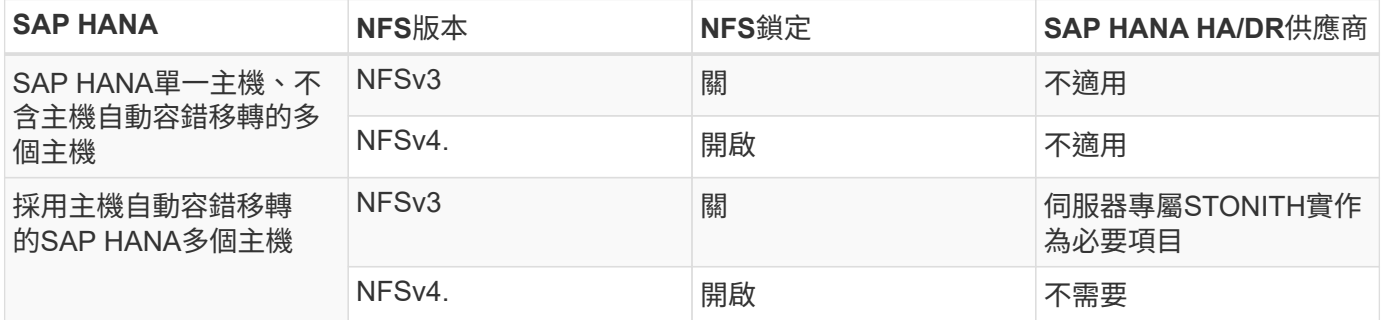

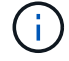

本指南不包含伺服器專屬的STONITH實作。請聯絡您的伺服器廠商、以瞭解這類實作。

本文件涵蓋在實體伺服器和使用VMware vSphere的虛擬伺服器上執行的SAP HANA組態建議。

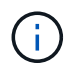

請務必參閱相關的SAP附註、以瞭解作業系統組態準則和HANA專屬的Linux核心相依性。如需詳 細資訊、請參閱 ["SAP](https://launchpad.support.sap.com/)[附註](https://launchpad.support.sap.com/)[2235581](https://launchpad.support.sap.com/)[:](https://launchpad.support.sap.com/)[SAP HANA](https://launchpad.support.sap.com/)[支援的作業系統](https://launchpad.support.sap.com/)["](https://launchpad.support.sap.com/)。

# **SAP HANA**量身打造的資料中心整合

NetApp FAS 支援的儲存控制器已通過SAP HANA TDI方案認證、可同時使用NFS(NAS)和FC(SAN)傳輸 協定。可部署於任何目前的SAP HANA案例、例如HANA上的SAP Business Suite、S/4HANA、BS/4HANA 或HANA上的SAP Business倉儲、無論是單一主機或多主機組態。任何經認證可搭配SAP HANA使用的伺服 器、均可與NetApp認證的儲存解決方案搭配使用。如需架構總覽、請參閱下圖。

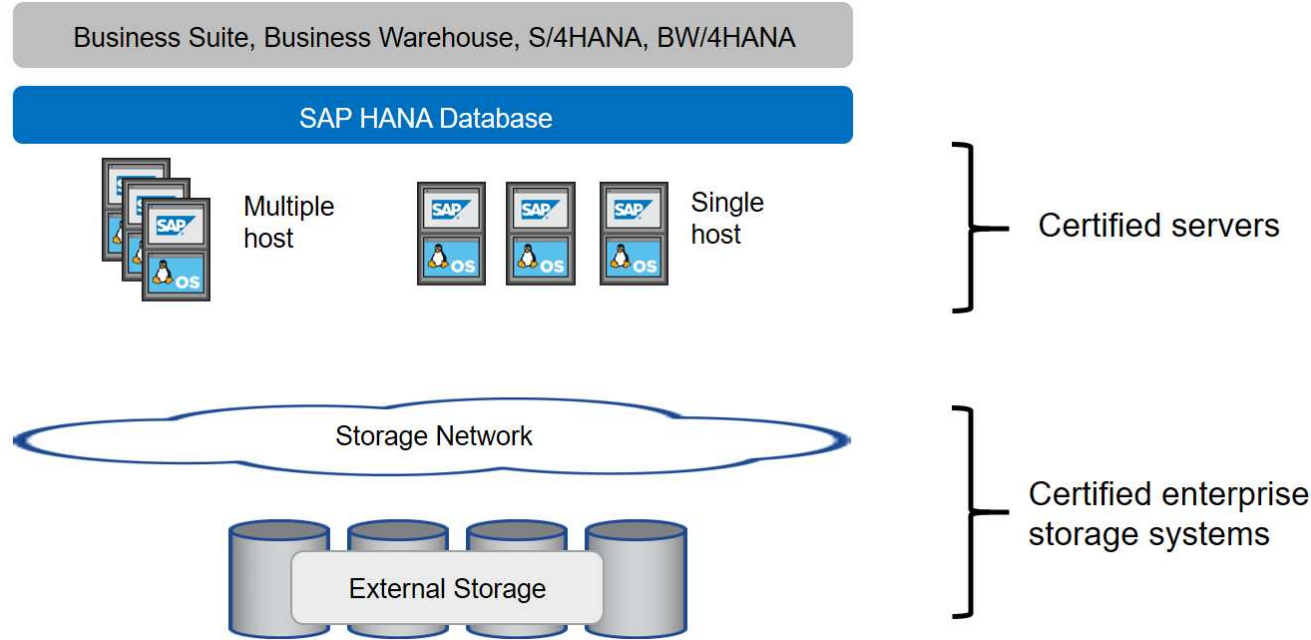

如需正式作業SAP HANA系統的先決條件與建議相關資訊、請參閱下列SAP資源:

# • ["SAP HANA](http://go.sap.com/documents/2016/05/e8705aae-717c-0010-82c7-eda71af511fa.html)[量身打造的資料中心整合常見問題集](http://go.sap.com/documents/2016/05/e8705aae-717c-0010-82c7-eda71af511fa.html)["](http://go.sap.com/documents/2016/05/e8705aae-717c-0010-82c7-eda71af511fa.html)

### 使用**VMware vSphere**的**SAP HANA**

將儲存設備連接至虛擬機器(VM)有多種選項可供選擇。偏好的做法是將儲存磁碟區與NFS直接從客體作業系 統連線。使用此選項時、主機和儲存設備的組態在實體主機和VM之間不會有所不同。

也支援NFS資料存放區或VVOL資料存放區搭配NFS。對於這兩種選項、只有一個SAP HANA資料或記錄磁碟區 必須儲存在資料存放區中、才能用於正式作業使用案例。此外SnapCenter 、無法實作由下列項目協調 的Snapshot複本型備份與還原、以及以SAP系統複製等為基礎的解決方案。

本文件說明從客體作業系統直接掛載NFS的建議設定。

如需搭配SAP HANA使用vSphere的詳細資訊、請參閱下列連結:

- ["VMware vSphere](https://wiki.scn.sap.com/wiki/display/VIRTUALIZATION/SAP+HANA+on+VMware+vSphere)[上的](https://wiki.scn.sap.com/wiki/display/VIRTUALIZATION/SAP+HANA+on+VMware+vSphere)[SAP HANA -](https://wiki.scn.sap.com/wiki/display/VIRTUALIZATION/SAP+HANA+on+VMware+vSphere)[虛擬](https://wiki.scn.sap.com/wiki/display/VIRTUALIZATION/SAP+HANA+on+VMware+vSphere)[化](https://wiki.scn.sap.com/wiki/display/VIRTUALIZATION/SAP+HANA+on+VMware+vSphere)[-](https://wiki.scn.sap.com/wiki/display/VIRTUALIZATION/SAP+HANA+on+VMware+vSphere)[社群維客](https://wiki.scn.sap.com/wiki/display/VIRTUALIZATION/SAP+HANA+on+VMware+vSphere)["](https://wiki.scn.sap.com/wiki/display/VIRTUALIZATION/SAP+HANA+on+VMware+vSphere)
- ["](http://www.vmware.com/files/pdf/SAP_HANA_on_vmware_vSphere_best_practices_guide.pdf)[在](http://www.vmware.com/files/pdf/SAP_HANA_on_vmware_vSphere_best_practices_guide.pdf)[VMware vSphere](http://www.vmware.com/files/pdf/SAP_HANA_on_vmware_vSphere_best_practices_guide.pdf)[上](http://www.vmware.com/files/pdf/SAP_HANA_on_vmware_vSphere_best_practices_guide.pdf)[大規模](http://www.vmware.com/files/pdf/SAP_HANA_on_vmware_vSphere_best_practices_guide.pdf)[部署](http://www.vmware.com/files/pdf/SAP_HANA_on_vmware_vSphere_best_practices_guide.pdf)[SAP HANA](http://www.vmware.com/files/pdf/SAP_HANA_on_vmware_vSphere_best_practices_guide.pdf)[的最佳實務做法與建議](http://www.vmware.com/files/pdf/SAP_HANA_on_vmware_vSphere_best_practices_guide.pdf)["](http://www.vmware.com/files/pdf/SAP_HANA_on_vmware_vSphere_best_practices_guide.pdf)
- ["](http://www.vmware.com/files/pdf/sap-hana-scale-out-deployments-on-vsphere.pdf)[在](http://www.vmware.com/files/pdf/sap-hana-scale-out-deployments-on-vsphere.pdf)[VMware vSphere](http://www.vmware.com/files/pdf/sap-hana-scale-out-deployments-on-vsphere.pdf)[上](http://www.vmware.com/files/pdf/sap-hana-scale-out-deployments-on-vsphere.pdf)[進](http://www.vmware.com/files/pdf/sap-hana-scale-out-deployments-on-vsphere.pdf)[行](http://www.vmware.com/files/pdf/sap-hana-scale-out-deployments-on-vsphere.pdf)[SAP HANA](http://www.vmware.com/files/pdf/sap-hana-scale-out-deployments-on-vsphere.pdf)[橫向擴充](http://www.vmware.com/files/pdf/sap-hana-scale-out-deployments-on-vsphere.pdf)[部署的最佳實務做法與建議](http://www.vmware.com/files/pdf/sap-hana-scale-out-deployments-on-vsphere.pdf)["](http://www.vmware.com/files/pdf/sap-hana-scale-out-deployments-on-vsphere.pdf)

• ["2161991- VMware vSphere](https://launchpad.support.sap.com/)[組態準則](https://launchpad.support.sap.com/)[- SAP One Support](https://launchpad.support.sap.com/)[啟動板](https://launchpad.support.sap.com/) [\(需要](https://launchpad.support.sap.com/)[登入](https://launchpad.support.sap.com/)[\)](https://launchpad.support.sap.com/) ["](https://launchpad.support.sap.com/)

架構

SAP HANA主機使用備援10GbE或更快的網路基礎架構、連接至儲存控制器。SAP HANA 主機與儲存控制器之間的資料通訊是以NFS傳輸協定為基礎。

如果交換器或網路介面卡(NIC)發生故障、建議使用備援交換基礎架構來提供容錯SAP HANA主機對儲存設備 連線。交換器可能會將個別連接埠效能與連接埠通道集合起來、以便在主機層級顯示為單一邏輯實體。

不同機型FAS 的VMware系統產品系列可在儲存層混合搭配、以滿足成長和不同效能與容量需求。可附加至儲存 系統的SAP HANA主機數量上限、是由SAP HANA效能要求和所使用的NetApp控制器模式所定義。所需的磁碟 櫃數量僅取決於SAP HANA系統的容量和效能需求。下圖顯示八部SAP HANA主機連接至儲存高可用度(HA) 配對的組態範例。

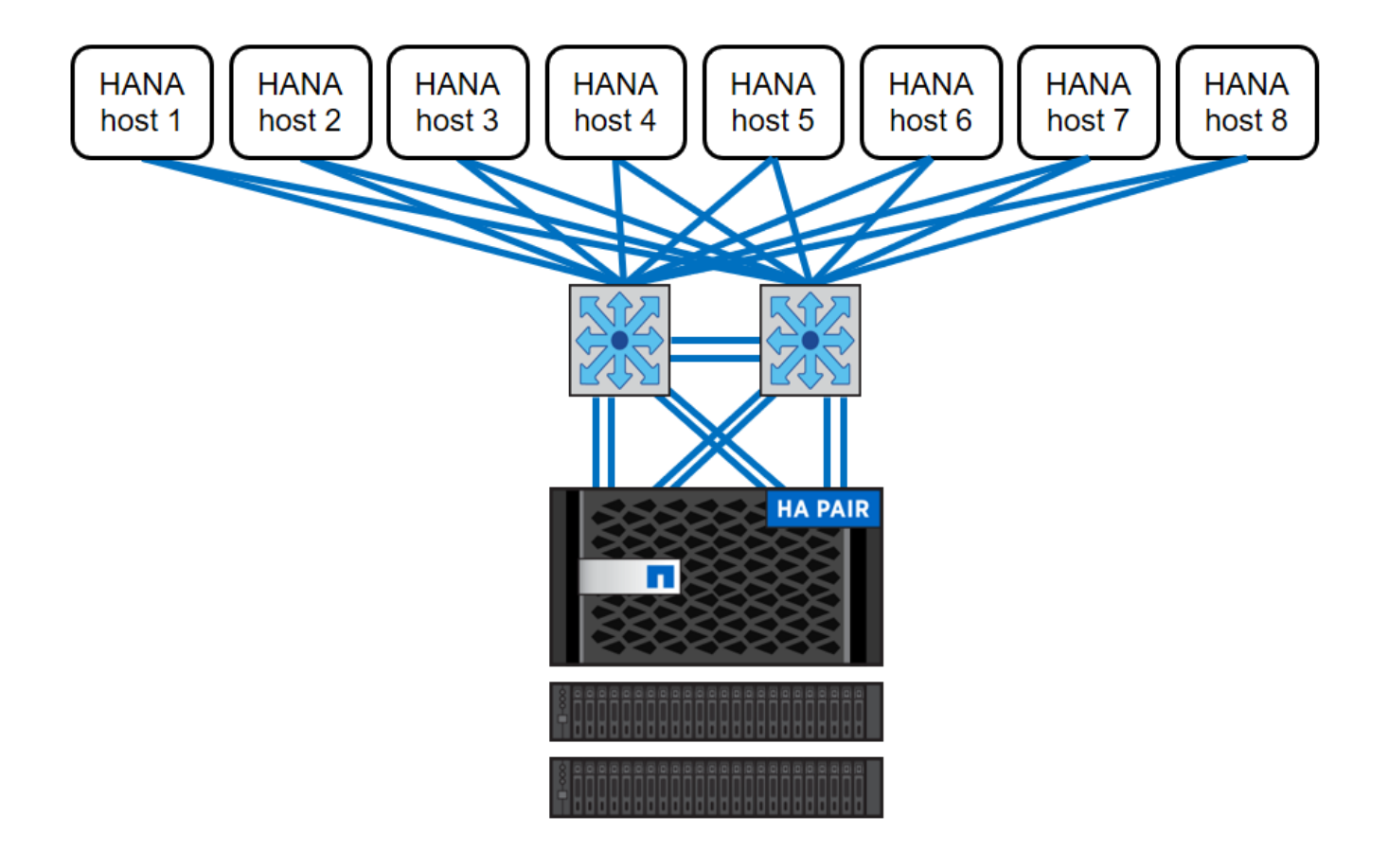

下圖顯示使用VMware vSphere做為虛擬化層的範例。

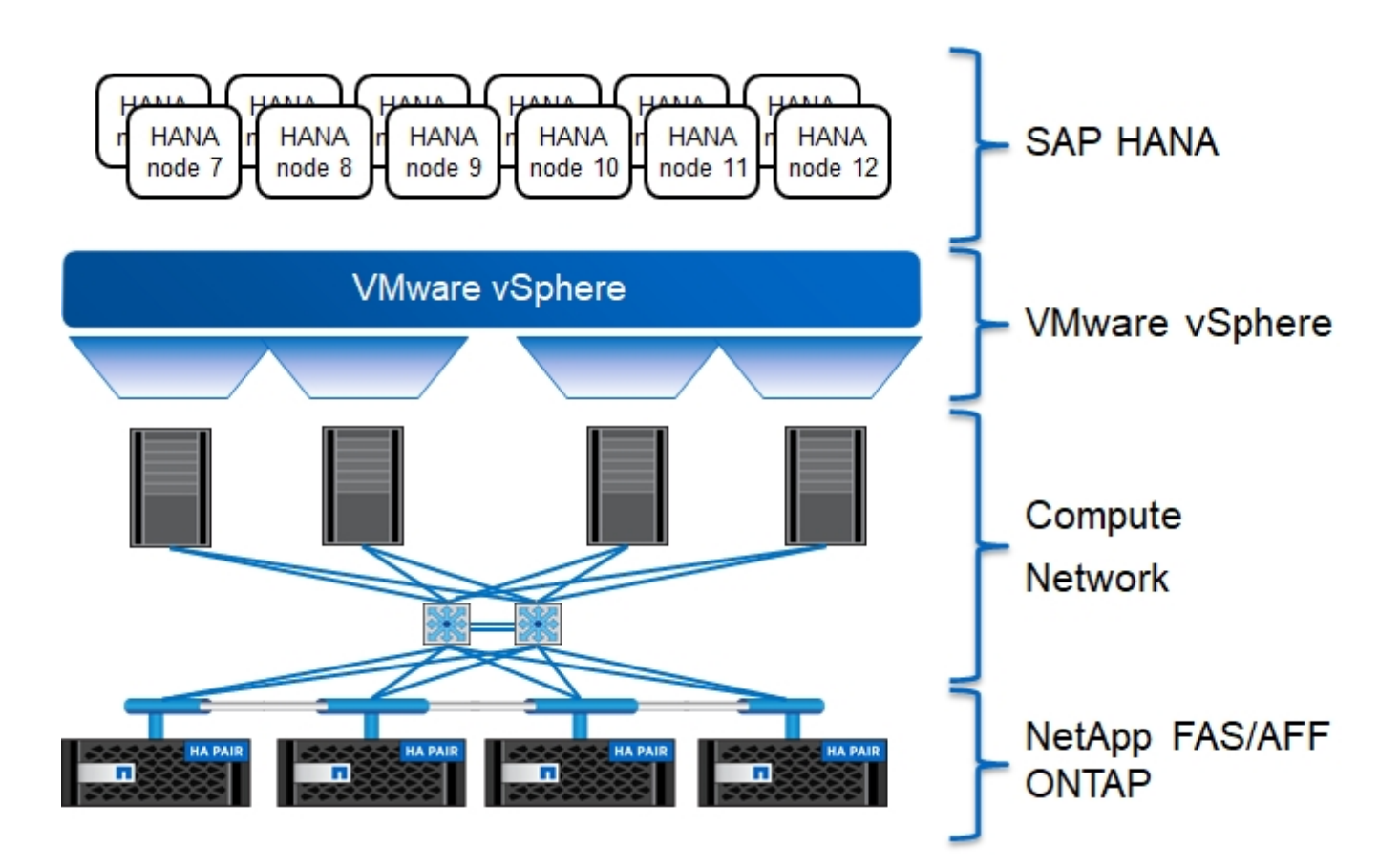

此架構可從兩個層面擴充:

- 如果儲存控制器提供足夠的效能來滿足目前的SAP關鍵效能指標(KPI)、則可將額外的SAP HANA主機和 (或) 儲存容量附加至現有儲存設備
- 新增更多儲存系統、並增加額外的儲存容量、以供額外的SAP HANA主機使用

下圖所示為將更多SAP HANA主機連接至儲存控制器的組態範例。在此範例中、需要更多磁碟櫃來滿足16 台SAP HANA主機的容量和效能需求。視總處理量需求而定、必須新增額外的10GbE(或更快)連線至儲存控 制器。

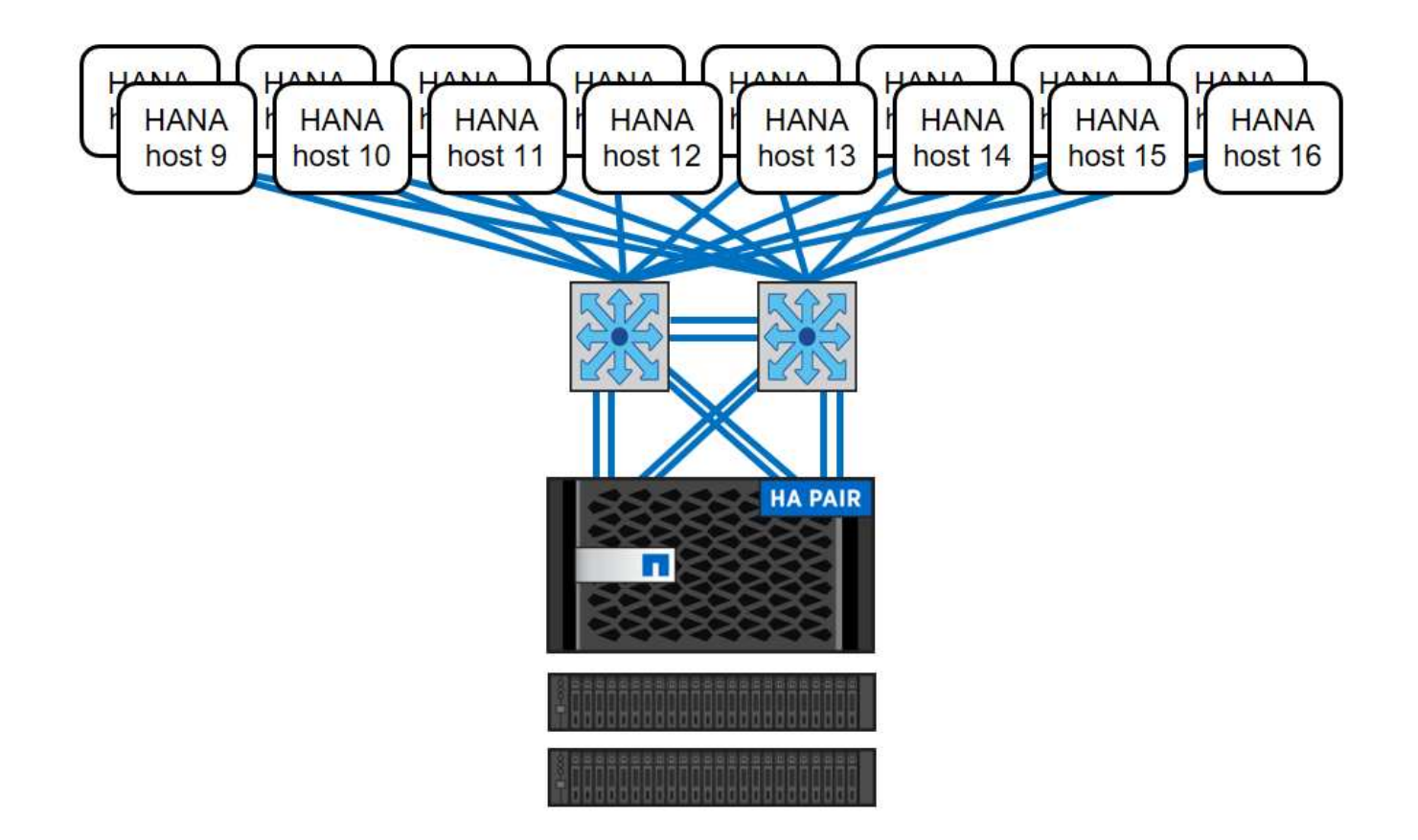

SAP HANA環境獨立於已部署FAS 的整個系統、也可藉由新增任何認證儲存控制器來擴充、以符合所需的節點 密度(下圖)。

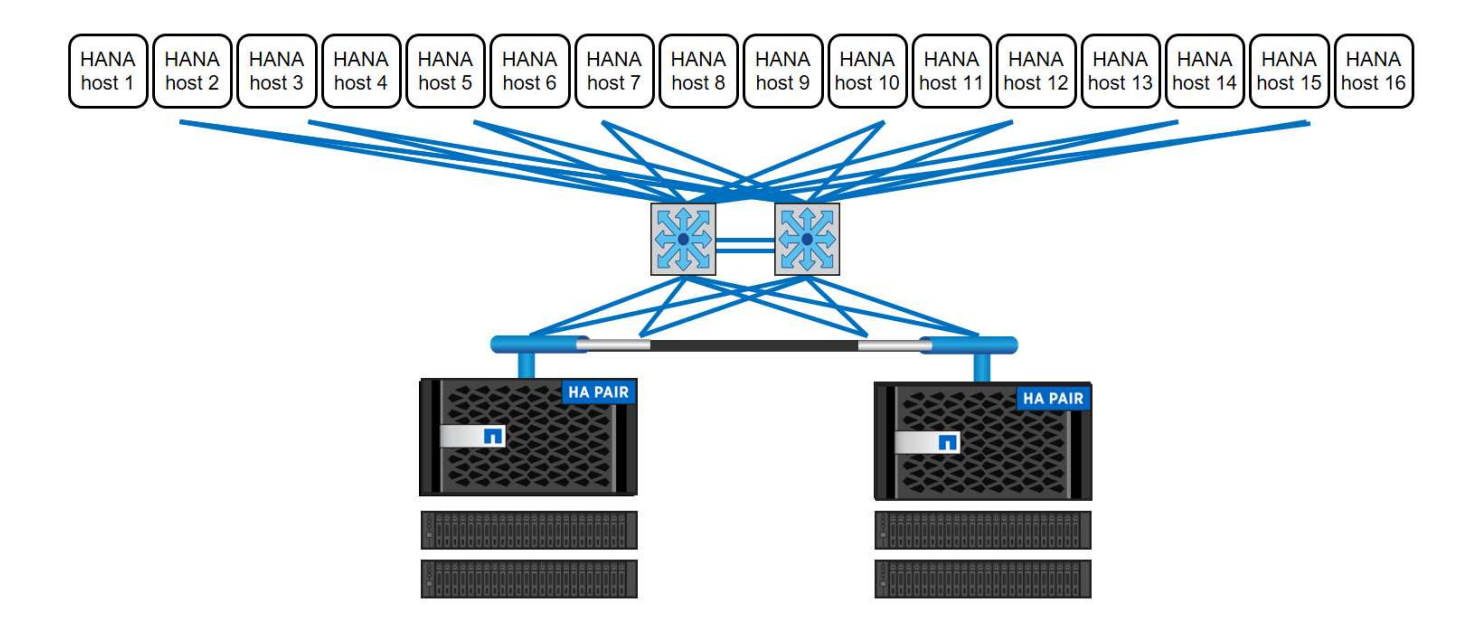

# **SAP HANA**備份

所有NetApp儲存控制器上的支援功能軟體均內建備份機制、可在運作時備份SAP HANA資料庫、不會影響效 能。ONTAP以儲存為基礎的NetApp Snapshot備份是完全受支援且整合的備份解決方案、適用於SAP HANA單 一容器、以及具有單一租戶或多個租戶的SAP HANA多租戶資料庫容器(MDC)系統。

儲存型Snapshot備份是使用SnapCenter 適用於SAP HANA的NetApp功能區外掛程式來實作。這可讓使用者 使用SAP HANA資料庫原生提供的介面、建立一致的儲存型Snapshot備份。此功能可將每個Snapshot備份登錄 至SAP HANA備份目錄。SnapCenter因此SnapCenter 、在SAP HANA Studio和Cockpit中可以看到由NetApp執 行的備份、您可以直接選擇這些備份來進行還原和還原作業。

NetApp SnapMirror技術可將在單一儲存系統上建立的Snapshot複本複製到SnapCenter 由他人控制的二線備份 儲存系統。然後可以針對主要儲存設備上的每個備份集、以及次要儲存系統上的備份集、定義不同的備份保留原 則。SAP HANA版的支援功能可自動管理保留Snapshot複製型資料備份與記錄備份、包括備份目錄的管理作 業。SnapCenterSAP HANA的支援功能還可執行檔案型備份、執行SAP HANA資料庫的區塊完整性檢 查。SnapCenter

資料庫記錄可以使用NFS掛載直接備份到次要儲存設備、如下圖所示。

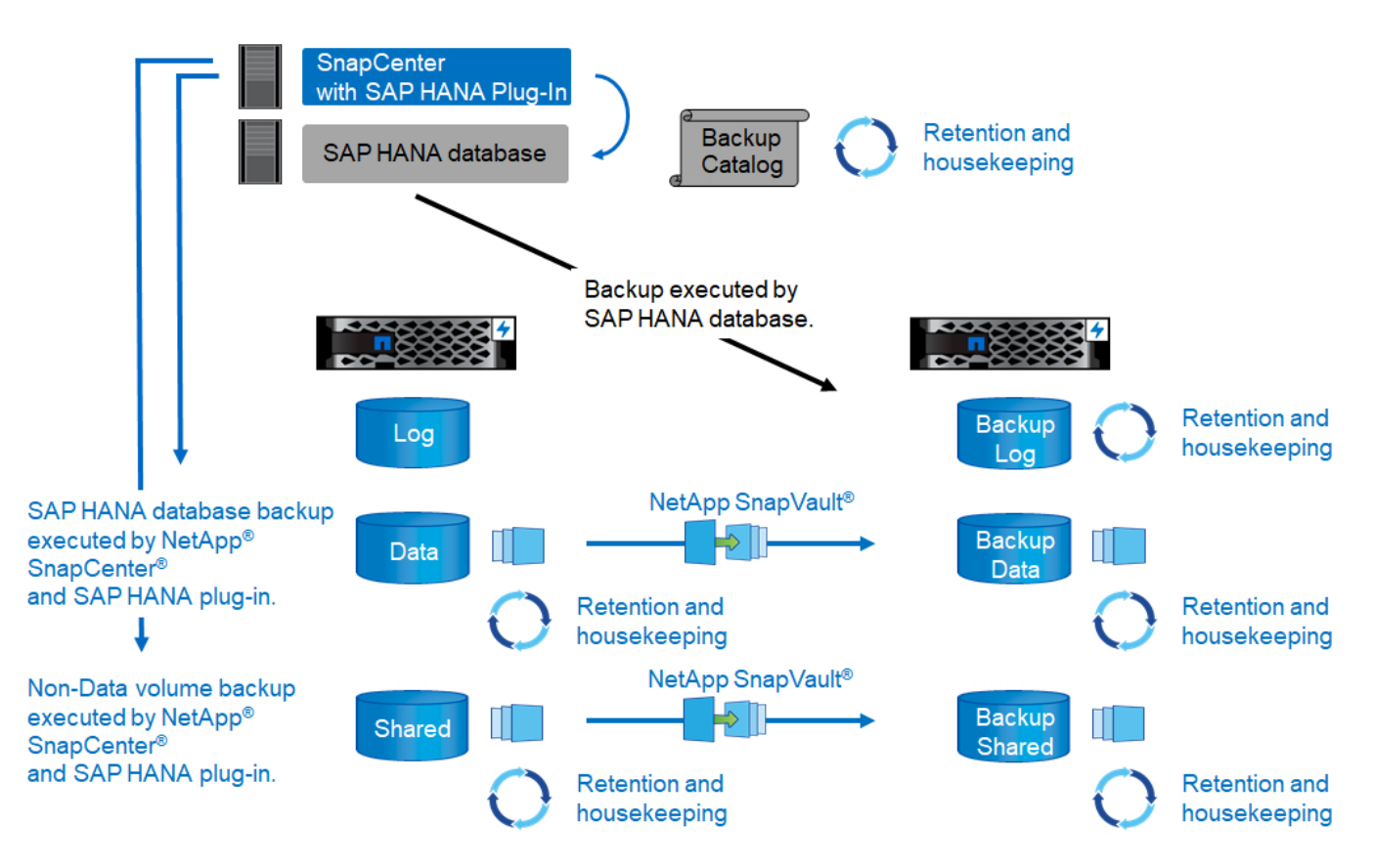

相較於傳統的檔案型備份、以儲存為基礎的Snapshot備份可提供顯著優勢。這些優勢包括但不限於:

- 快速備份(幾分鐘)
- 由於儲存層的還原時間快得多(幾分鐘)、而且備份頻率更高、因此能縮短恢復時間目標(RTO)
- 在備份與還原作業期間、SAP HANA資料庫主機、網路或儲存設備的效能不會降低
- 根據區塊變更、將具空間效益且具頻寬效益的複寫至二線儲存設備

如需SAP HANA備份與還原解決方案的詳細資訊、請SnapCenter 參閱 ["TR-4614](https://www.netapp.com/us/media/tr-4614.pdf)[:](https://www.netapp.com/us/media/tr-4614.pdf)[SAP HANA](https://www.netapp.com/us/media/tr-4614.pdf)[備](https://www.netapp.com/us/media/tr-4614.pdf)[份](https://www.netapp.com/us/media/tr-4614.pdf)[與](https://www.netapp.com/us/media/tr-4614.pdf)[還](https://www.netapp.com/us/media/tr-4614.pdf) [原](https://www.netapp.com/us/media/tr-4614.pdf)[SnapCenter](https://www.netapp.com/us/media/tr-4614.pdf) [功能\(](https://www.netapp.com/us/media/tr-4614.pdf)[含](https://www.netapp.com/us/media/tr-4614.pdf)[功能\)](https://www.netapp.com/us/media/tr-4614.pdf)["](https://www.netapp.com/us/media/tr-4614.pdf)。

### **SAP HANA**災難恢復

SAP HANA災難恢復可透過SAP HANA系統複寫在資料庫層上執行、也可透過儲存複寫技術在儲存層上執行。 下節概述以儲存複寫為基礎的災難恢復解決方案。

如需SAP HANA災難恢復解決方案的詳細資訊、請參閱 ["TR-4646](https://www.netapp.com/pdf.html?item=/media/8584-tr4646pdf.pdf)[:](https://www.netapp.com/pdf.html?item=/media/8584-tr4646pdf.pdf)[SAP HANA](https://www.netapp.com/pdf.html?item=/media/8584-tr4646pdf.pdf)[災難恢復](https://www.netapp.com/pdf.html?item=/media/8584-tr4646pdf.pdf)[與儲存](https://www.netapp.com/pdf.html?item=/media/8584-tr4646pdf.pdf)[複寫](https://www.netapp.com/pdf.html?item=/media/8584-tr4646pdf.pdf)["](https://www.netapp.com/pdf.html?item=/media/8584-tr4646pdf.pdf)。

以**SnapMirror**為基礎的儲存複寫

下圖顯示三站台災難恢復解決方案、使用同步SnapMirror複寫至本機災難恢復資料中心、並使用非同 步SnapMirror將資料複寫至遠端災難恢復資料中心。

使用同步SnapMirror進行資料複寫可提供歸零的RPO。一線與本機災難恢復資料中心之間的距離限制在100公里 左右。

主要與本機災難恢復站台的故障防護、是透過非同步SnapMirror將資料複寫至第三個遠端災難恢復資料中心來執 行。RPO取決於複寫更新的頻率及傳輸速度。理論上、距離是無限的、但限制取決於必須傳輸的資料量、以及 資料中心之間可用的連線。一般RPO值介於30分鐘到多小時之間。

這兩種複寫方法的RTO主要取決於在災難恢復站台啟動HANA資料庫並將資料載入記憶體所需的時間。假設資料 的讀取處理量為1000Mbps、載入1TB的資料大約需要18分鐘。

災難恢復站台的伺服器可在正常運作期間作為開發/測試系統使用。發生災難時、開發/測試系統必須關閉、並以 災難恢復正式作業伺服器的形式啟動。

這兩種複寫方法都能讓您執行災難恢復工作流程測試、而不會影響RPO和RTO。FlexClone磁碟區是在儲存設備 上建立、並附加至災難恢復測試伺服器。

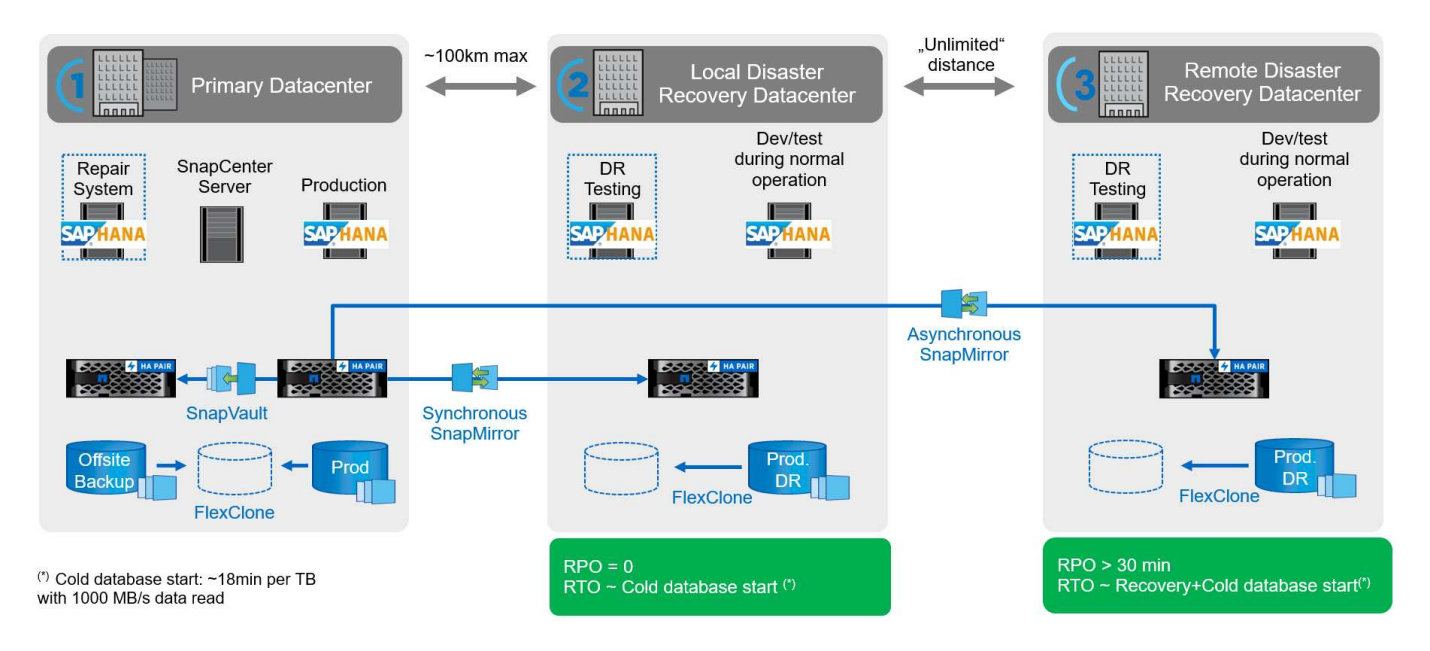

同步複寫提供StrictSync模式。如果由於任何原因而無法完成對二線儲存設備的寫入、則應用程式I/O會失敗、因 此可確保一線與二線儲存系統完全相同。只有在SnapMirror關係恢復為不同步狀態後、應用程式I/O才會繼續進 行主要作業。如果主儲存設備故障、在容錯移轉後、可在二線儲存設備上恢復應用程式I/O、而不會遺失資料。 在StrictSync模式中、RPO永遠為零。

#### 儲存複寫功能以**MetroCluster** 功能為基礎

下圖顯示解決方案的高階概觀。每個站台的儲存叢集都提供本機高可用度、並用於正式作業工作負載。每個站台 的資料會同步複寫到另一個位置、如果發生災難容錯移轉、就可以使用。

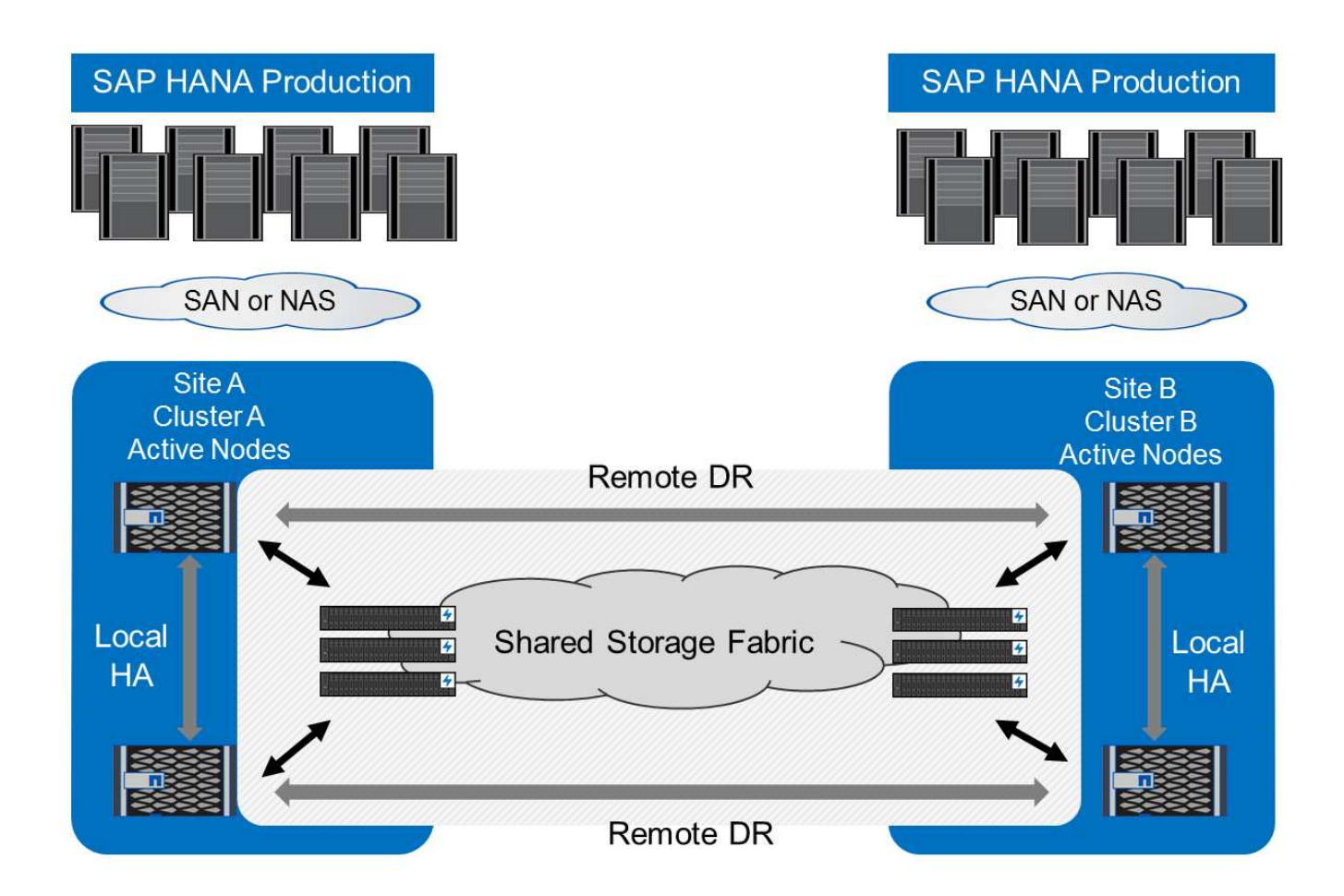

# 儲存規模調整

下節概述調整SAP HANA儲存系統規模所需的效能與容量考量。

請聯絡NetApp或您的NetApp合作夥伴銷售代表、協助您建立適當規模的儲存環境。

# 效能考量

Œ

SAP已定義一套靜態的儲存KPI、適用於所有正式作業SAP HANA環境、不受資料庫主機記憶體大小和使用SAP HANA資料庫的應用程式所影響。這些KPI適用於HANA上的單一主機、多主機、Business Suite、HANA上 的Business倉儲、S/4HANA及BS/4HANA環境。因此、目前的效能規模調整方法只取決於連接至儲存系統的作 用中SAP HANA主機數量。

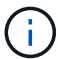

儲存效能KPI僅適用於正式作業SAP HANA系統、但您可以在所有HANA系統中實作。

SAP提供效能測試工具、用於驗證連接至儲存設備之作用中SAP HANA主機的儲存系統效能。

NetApp測試並預先定義了可附加至特定儲存模式的SAP HANA主機數量上限、同時仍能滿足SAP針對正式作 業SAP HANA系統所需的儲存KPI。

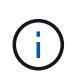

經認證FAS 的整套產品儲存控制器也可搭配其他磁碟類型或磁碟後端解決方案、用於SAP HANA。不過、這些產品必須獲得NetApp支援、並符合SAP HANA TDI效能KPI。範例包 括NetApp儲存加密 (NSE) 和NetApp FlexArrav 的支援技術。

**HDD**

每個SAP HANA節點至少需要10個資料磁碟(10k RPM SAS)、才能實現SAP的儲存效能KPI。

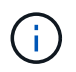

這項計算不受使用的儲存控制器和磁碟櫃、以及資料庫的容量需求影響。新增更多磁碟機櫃並不 會增加儲存控制器可支援的SAP HANA主機數量上限。

固態硬碟

使用SSD時、資料磁碟的數量取決於從儲存控制器到SSD機櫃的SAS連線處理量。

在單一磁碟櫃上執行的SAP HANA主機數量上限、以及每個SAP HANA主機所需的SSD數量下限、都是由執 行SAP效能測試工具所決定。此測試不考慮主機的實際儲存容量需求。此外、您也必須計算容量需求、以判斷實 際所需的儲存組態。

- 配備24個SSD的12Gb SAS磁碟櫃(DS224C)可在磁碟櫃連接12Gb時、支援最多14台SAP HANA主機。
- ・6Gb SAS磁碟櫃(DS2246)搭配24個SSD、最多可支援4台SAP HANA主機。

SSD和SAP HANA主機必須在兩個儲存控制器之間平均分散。

下表摘要說明每個磁碟櫃所支援的SAP HANA主機數量。

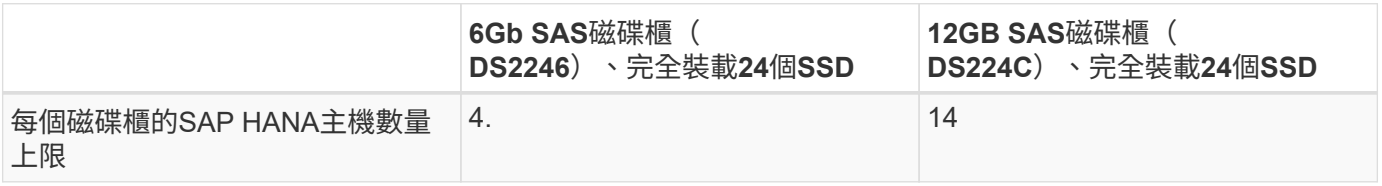

 $\bigcap$ 

此計算方式與所使用的儲存控制器無關。新增更多磁碟機櫃並不會增加儲存控制器可支援的SAP HANA主機數量上限。

混合式工作負載

支援在相同儲存控制器或相同儲存Aggregate上執行的SAP HANA及其他應用程式工作負載。不過、將SAP HANA工作負載與所有其他應用程式工作負載分開是NetApp的最佳實務做法。

您可能決定在同一個儲存控制器或同一個Aggregate上部署SAP HANA工作負載和其他應用程式工作負載。如果 是、您必須確保在混合式工作負載環境中、SAP HANA具備適當的效能。NetApp也建議您使用服務品質(QoS )參數來規範其他應用程式可能產生的影響、並保證SAP HANA應用程式的處理量。

SAP效能測試工具必須用於檢查是否可在現有的儲存控制器上執行額外的SAP HANA主機、該控制器已用於其他 工作負載。SAP應用程式伺服器可安全地放置在與SAP HANA資料庫相同的儲存控制器和/或集合體上。

### 容量考量

SAP HANA容量需求的詳細說明請參閱 ["SAP](https://launchpad.support.sap.com/#/notes/1900823)[附註](https://launchpad.support.sap.com/#/notes/1900823)[1900823"](https://launchpad.support.sap.com/#/notes/1900823) 隨附白皮書。

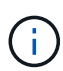

使用NetApp提供的SAP HANA儲存規模調整工具、必須決定使用多個SAP HANA系統來調整整 體SAP環境的容量規模。請聯絡NetApp或您的NetApp合作夥伴銷售代表、以驗證適當規模儲存 環境的儲存規模調整程序。

### 效能測試工具的組態

從SAP HANA 1.0 SPS10開始、SAP引進參數來調整I/O行為、並針對所使用的檔案和儲存系統最佳化資料庫。 當使用SAP效能測試工具測試儲存效能時、也必須設定這些參數。

NetApp進行效能測試、以定義最佳價值。下表列出必須在SAP效能測試工具的組態檔中設定的參數。

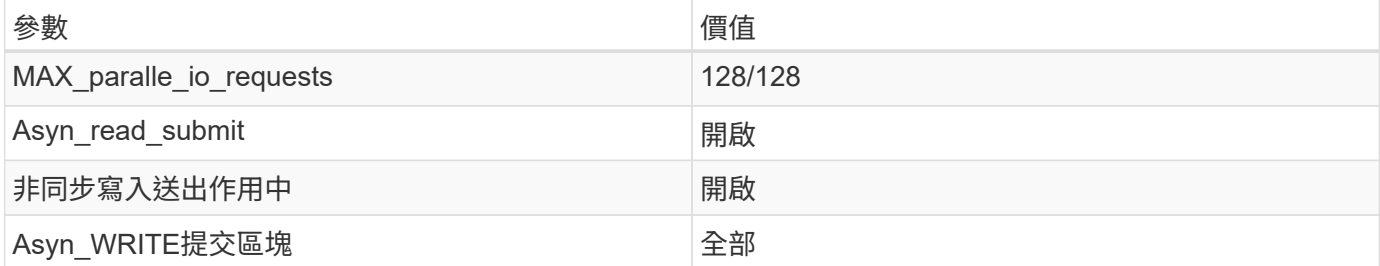

如需SAP測試工具組態的詳細資訊、請參閱 ["SAP](https://launchpad.support.sap.com/)[附註](https://service.sap.com/sap/support/notes/1943937)[1943937"](https://service.sap.com/sap/support/notes/1943937) 適用於HWCCT (SAP HANA 1.0) 和 "SAP[附](https://launchpad.support.sap.com/) [註](https://launchpad.support.sap.com/)[2493172"](https://launchpad.support.sap.com/) 適用於HCMT/HCOT (SAP HANA 2.0) 。

下列範例顯示如何為HCMT/HCOT執行計畫設定變數。

```
…{
           "Comment": "Log Volume: Controls whether read requests are
submitted asynchronously, default is 'on'",
           "Name": "LogAsyncReadSubmit",
           "Value": "on",
           "Request": "false"
        },
        {
           "Comment": "Data Volume: Controls whether read requests are
submitted asynchronously, default is 'on'",
           "Name": "DataAsyncReadSubmit",
           "Value": "on",
           "Request": "false"
        },
\{  "Comment": "Log Volume: Controls whether write requests can be
submitted asynchronously",
           "Name": "LogAsyncWriteSubmitActive",
           "Value": "on",
           "Request": "false"
        },
\{  "Comment": "Data Volume: Controls whether write requests can be
```

```
submitted asynchronously",
           "Name": "DataAsyncWriteSubmitActive",
           "Value": "on",
           "Request": "false"
        },
        {
           "Comment": "Log Volume: Controls which blocks are written
asynchronously. Only relevant if AsyncWriteSubmitActive is 'on' or 'auto'
and file system is flagged as requiring asynchronous write submits",
           "Name": "LogAsyncWriteSubmitBlocks",
           "Value": "all",
           "Request": "false"
        },
        {
           "Comment": "Data Volume: Controls which blocks are written
asynchronously. Only relevant if AsyncWriteSubmitActive is 'on' or 'auto'
and file system is flagged as requiring asynchronous write submits",
           "Name": "DataAsyncWriteSubmitBlocks",
           "Value": "all",
           "Request": "false"
        },
        {
           "Comment": "Log Volume: Maximum number of parallel I/O requests
per completion queue",
           "Name": "LogExtMaxParallelIoRequests",
           "Value": "128",
           "Request": "false"
        },
        {
           "Comment": "Data Volume: Maximum number of parallel I/O requests
per completion queue",
           "Name": "DataExtMaxParallelIoRequests",
           "Value": "128",
           "Request": "false"
        }, …
```
這些變數必須用於測試組態。這種情況通常發生在SAP隨HCMT/HCOT工具提供的預先定義執行計畫中。以 下4K記錄寫入測試的範例來自執行計畫。

```
…
        {
           "ID": "D664D001-933D-41DE-A904F304AEB67906",
           "Note": "File System Write Test",
           "ExecutionVariants": [
\{  "ScaleOut": {
                     "Port": "${RemotePort}",
                     "Hosts": "${Hosts}",
                     "ConcurrentExecution": "${FSConcurrentExecution}"
                  },
                  "RepeatCount": "${TestRepeatCount}",
                  "Description": "4K Block, Log Volume 5GB, Overwrite",
                 "Hint": "Log",
                  "InputVector": {
                     "BlockSize": 4096,
                     "DirectoryName": "${LogVolume}",
                     "FileOverwrite": true,
                     "FileSize": 5368709120,
                     "RandomAccess": false,
                     "RandomData": true,
                     "AsyncReadSubmit": "${LogAsyncReadSubmit}",
                     "AsyncWriteSubmitActive":
"${LogAsyncWriteSubmitActive}",
                     "AsyncWriteSubmitBlocks":
"${LogAsyncWriteSubmitBlocks}",
                     "ExtMaxParallelIoRequests":
"${LogExtMaxParallelIoRequests}",
                     "ExtMaxSubmitBatchSize": "${LogExtMaxSubmitBatchSize}",
                     "ExtMinSubmitBatchSize": "${LogExtMinSubmitBatchSize}",
                     "ExtNumCompletionQueues":
"${LogExtNumCompletionQueues}",
                     "ExtNumSubmitQueues": "${LogExtNumSubmitQueues}",
                     "ExtSizeKernelIoQueue": "${ExtSizeKernelIoQueue}"
  }
              }, …
```
### 儲存規模調整程序總覽

每個HANA主機的磁碟數量、以及每個儲存模式的SAP HANA主機密度、均由SAP效能測試工具決定。

規模調整程序需要詳細資料、例如正式作業和非正式作業SAP HANA主機數量、每個主機的RAM大小、以及儲 存型Snapshot複本的備份保留。SAP HANA主機數量決定了儲存控制器和所需磁碟數量。

在容量調整期間、會使用RAM大小、每個SAP HANA主機磁碟上的資料大小、以及Snapshot複本備份保留期間 做為輸入。

下圖摘要說明規模調整程序。

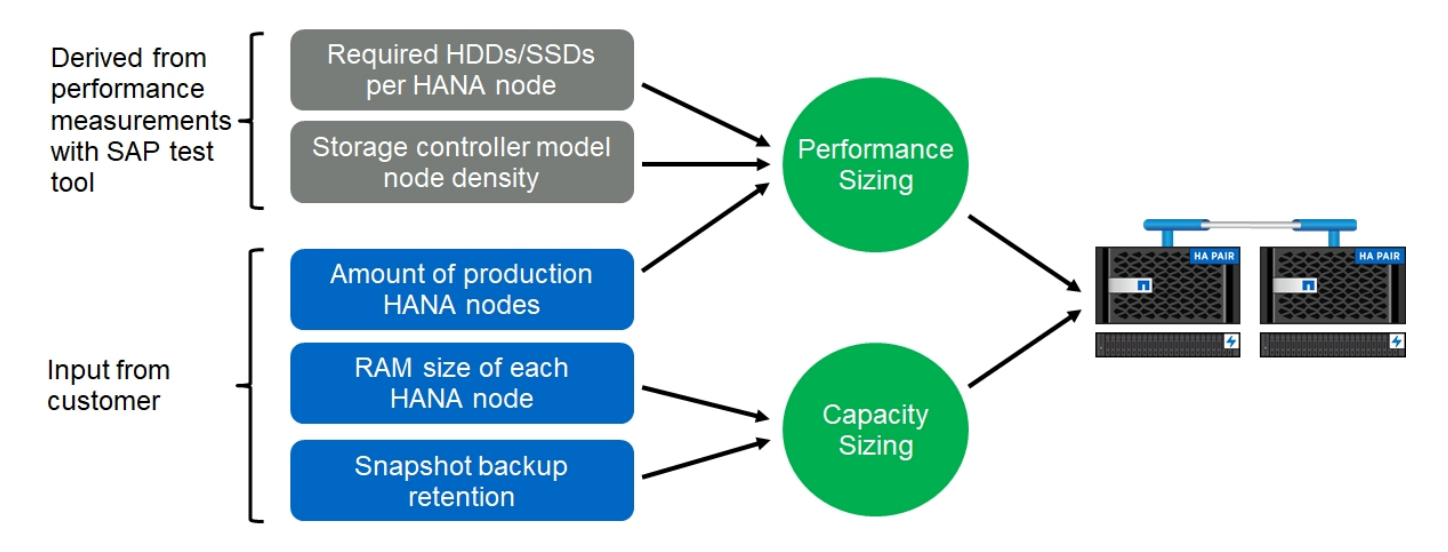

基礎架構設定與組態

網路設定

設定網路時、請遵循下列準則:

- 必須使用專屬的儲存網路、將SAP HANA主機連線至採用10GbE或更快網路的儲存控制器。
- 儲存控制器和SAP HANA主機使用相同的連線速度。如果無法做到、請確定儲存控制器與SAP HANA主機之 間的網路元件能夠處理不同的速度。例如、您必須提供足夠的緩衝空間、以便在儲存設備與主機之間的NFS 層級進行速度協調。網路元件通常是交換器、但也必須考慮刀鋒機箱內的其他元件、例如背板。
- 停用儲存網路交換器和主機層上用於儲存流量的所有實體連接埠上的流量控制。
- 每個SAP HANA主機都必須具有至少10Gb頻寬的備援網路連線。
- SAP HANA主機與儲存控制器之間的所有網路元件、都必須啟用傳輸單元(MTU)大小上限為9、000的巨 型框架。
- 在VMware設定中、必須將專屬的VMXNET3網路介面卡指派給每個執行中的虛擬機器。請參閱中提及的相 關文件 ["](#page-91-0)[簡介](#page-91-0)["](#page-91-0) 以取得更多需求。
- 為了避免彼此之間的干擾、請在記錄和資料區域使用不同的網路/IO路徑。

下圖顯示使用10GbE網路連接至儲存控制器HA配對的四台SAP HANA主機範例。每個SAP HANA主機都有主動-被動連線到備援架構。

在儲存層、會設定四個作用中連線、為每個SAP HANA主機提供10Gb處理量。此外、每個儲存控制器上都會設 定一個備用介面。

在儲存層、會設定MTU大小為9000的廣播網域、並將所有必要的實體介面新增至此廣播網域。此方法會自動將 這些實體介面指派給相同的容錯移轉群組。指派給這些實體介面的所有邏輯介面(LIF)都會新增至此容錯移轉 群組。

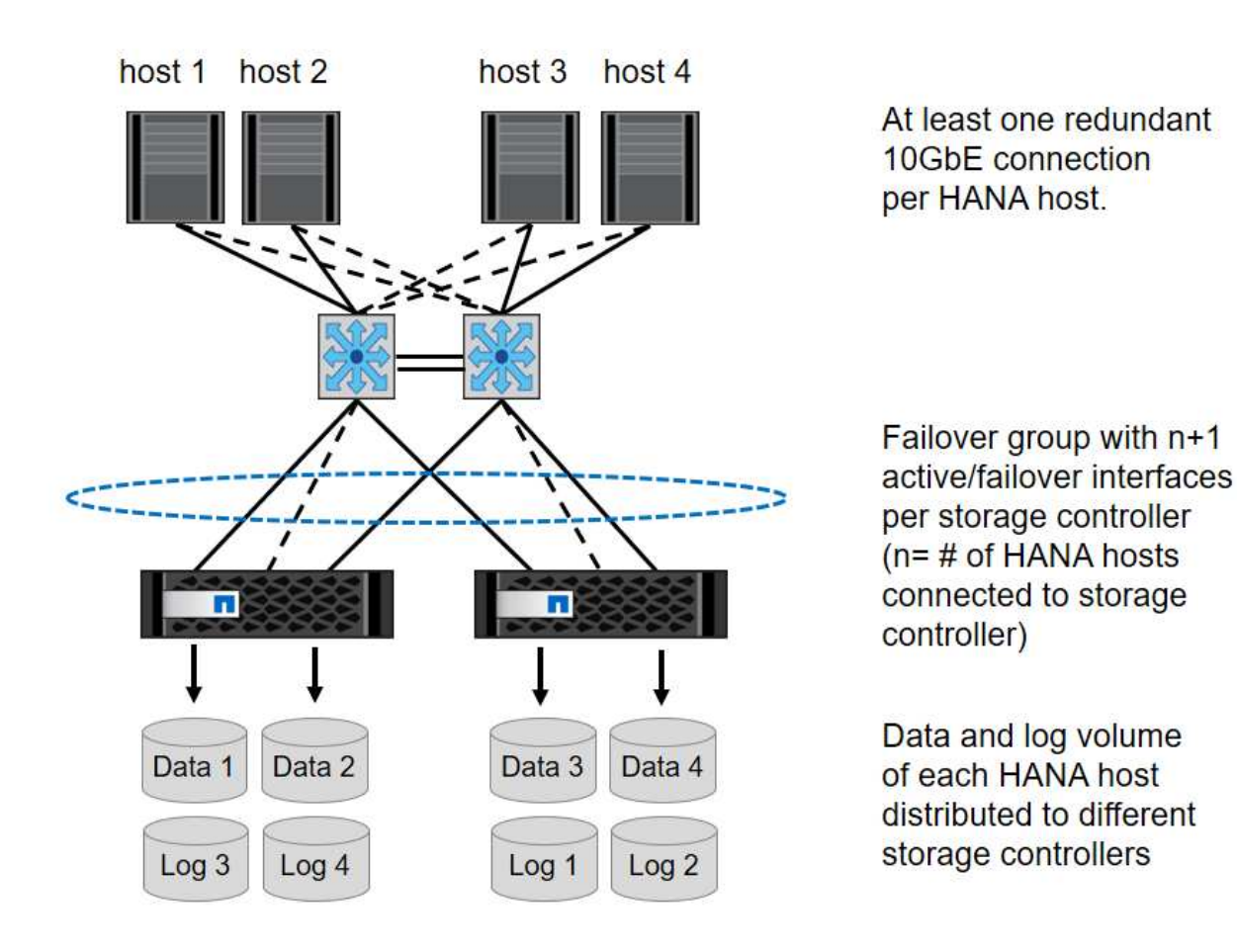

一般而言、也可以在伺服器(連結)和儲存系統(例如連結集合控制傳輸協定(LACP)和ifGroups)上使用HA 介面群組。使用HA介面群組、確認負載在群組內的所有介面之間平均分散。負載分配取決於網路交換器基礎架 構的功能。

視SAP HANA主機數量和使用的連線速度而定、需要不同數量的作用中實體連接埠。

### **VMware**專屬的網路設定

 $\binom{1}{1}$ 

由於SAP HANA執行個體的所有資料、包括資料庫的效能關鍵資料和記錄磁碟區、都是透過此解決方案中的NFS 提供、因此適當的網路設計和組態非常重要。專屬的儲存網路可用來分隔NFS流量與SAP HANA節點之間的通訊 和使用者存取流量。每個SAP HANA節點都需要至少10Gb頻寬的備援專用網路連線。也支援更高的頻寬。此網 路必須透過網路交換與運算、延伸端點到端點、直到裝載於VMware vSphere上的客體作業系統。除了實體交換 基礎架構之外、VMware分散式交換器(VDS)也可在Hypervisor層提供適當的網路流量效能與管理能力。

下圖提供網路總覽。

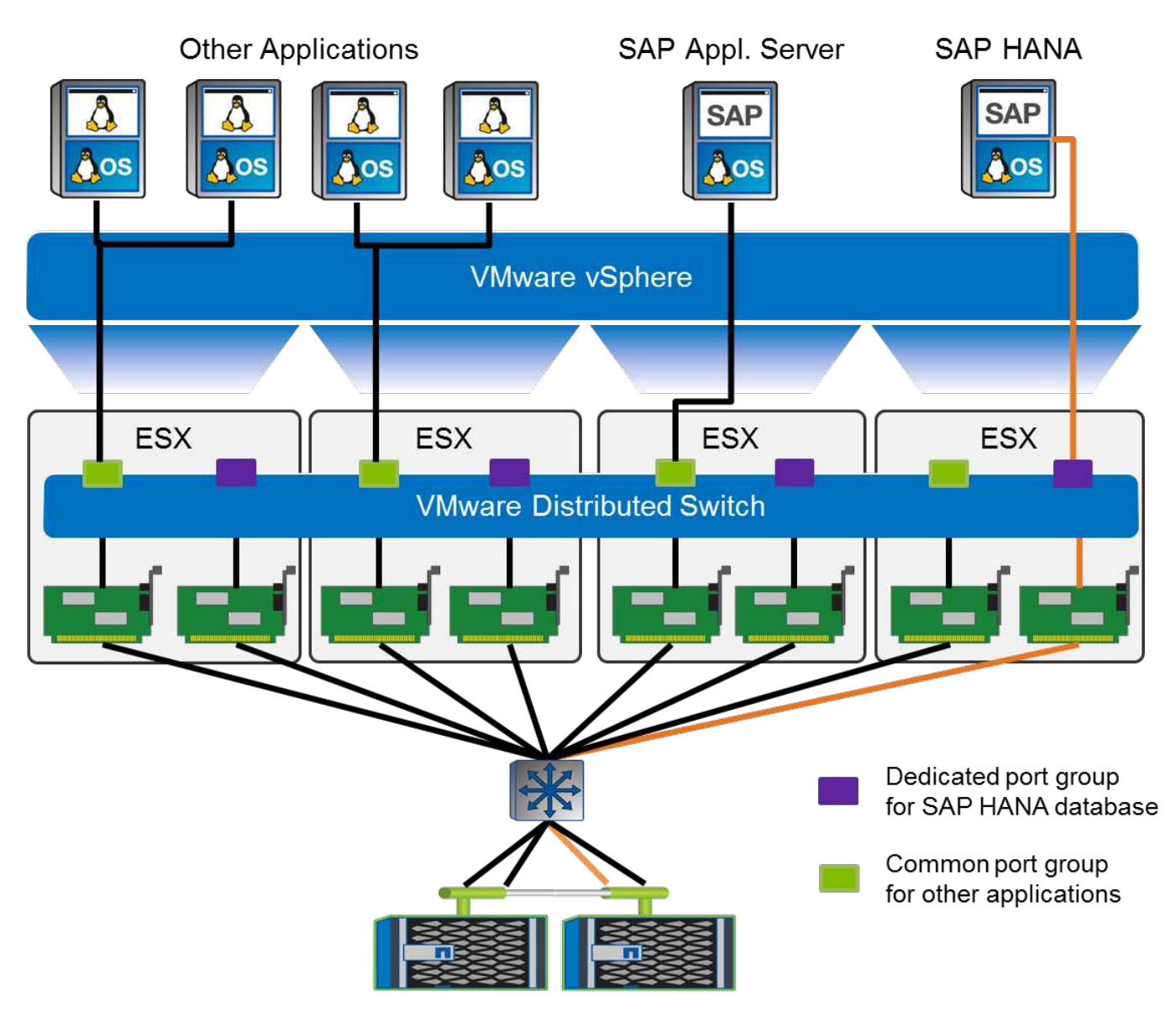

每個SAP HANA節點都使用VMware分散式交換器上的專屬連接埠群組。此連接埠群組可增強服務品質(QoS )、並在ESX主機上專門指派實體網路介面卡(NIC)。如果要在保留HA功能的同時使用專用的實體NIC(如 果NIC發生故障)、則專用實體NIC會設定為作用中上行鏈路。在SAP HANA連接埠群組的群組和容錯移轉設定 中、會將其他NIC設定為待命上行鏈路。此外、必須在實體和虛擬交換器上啟用端點對端點的巨型框架(MTU 9、000)。此外、關閉伺服器、交換器和儲存系統上用於儲存流量的所有乙太網路連接埠的流量控制。下圖顯 示此類組態的範例。

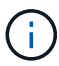

對於NFS流量所使用的介面、必須關閉LRO(大量接收卸載)。如需所有其他網路組態準則、請 參閱SAP HANA的相關VMware最佳實務做法指南。

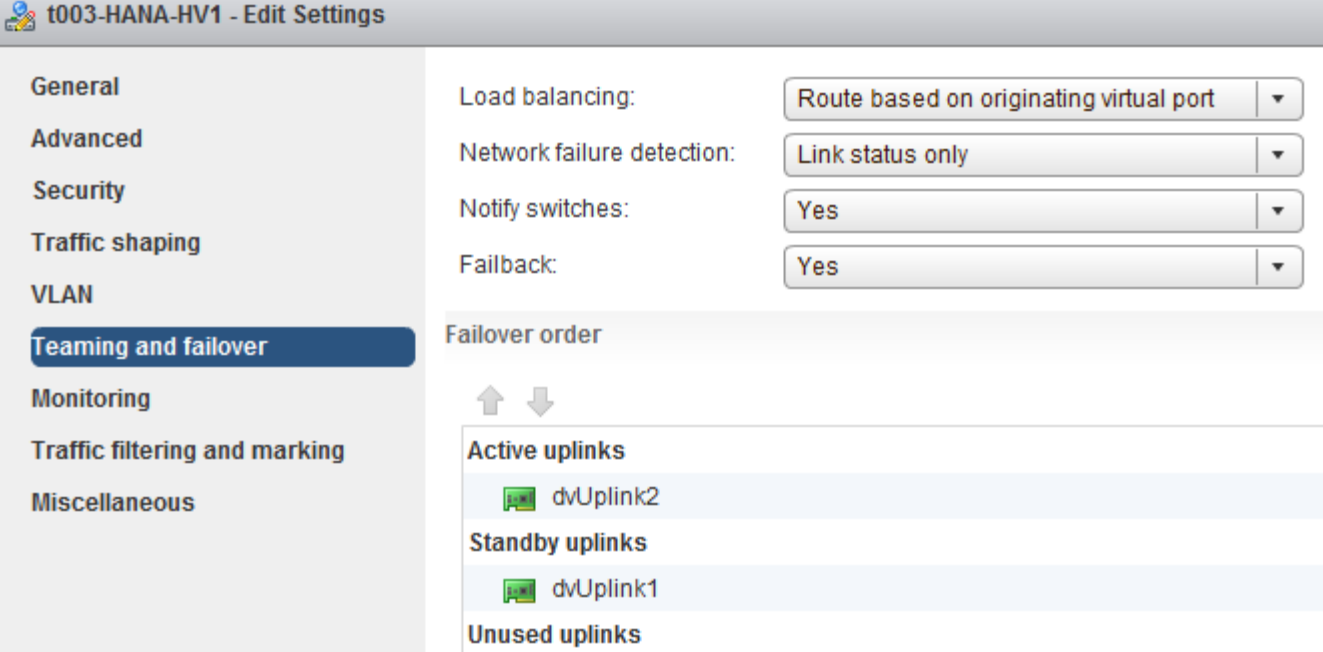

時間同步

您必須同步儲存控制器與SAP HANA資料庫主機之間的時間。若要這麼做、請為所有儲存 控制器和所有SAP HANA主機設定相同的時間伺服器。

<span id="page-106-0"></span>儲存控制器設定

本節說明NetApp儲存系統的組態。您必須根據對應ONTAP 的《安裝與組態指南》完成主 要安裝與設定。

儲存效率

SSD組態中的SAP HANA支援即時重複資料刪除、跨Volume即時重複資料刪除、即時資料壓縮及即時資料壓縮 等功能。

不支援在HDD型組態中啟用儲存效率功能。

**NetApp Volume** 和 **Aggregate** 加密

SAP HANA 支援使用 NetApp Volume Encryption (NVE) 和 NetApp Aggregate Encryption (NAE) 。

服務品質

QoS可用於限制共享控制器上特定SAP HANA系統或其他應用程式的儲存處理量。其中一個使用案例是限制開發 與測試系統的處理量、使其無法影響混合式設定中的正式作業系統。

在調整規模的過程中、您應該決定非正式作業系統的效能需求。開發與測試系統的規模可以較低的效能值、通常 在SAP定義的正式作業系統KPI的20%至50%範圍內。

從ONTAP 供應功能表9開始、QoS會在儲存磁碟區層級上設定、並使用處理量(Mbps)和I/O(IOPS)的最大 值。

大寫入I/O對儲存系統的效能影響最大。因此、QoS處理量限制應設定為資料和記錄磁碟區中對應寫入SAP HANA儲存效能KPI值的百分比。

### **NetApp FabricPool**

NetApp FabricPool 的支援技術不得用於SAP HANA系統中的主動式主要檔案系統。這包括資料和記錄區域的檔 案系統、以及「/HANA /共享」檔案系統。如此會導致無法預測的效能、尤其是在SAP HANA系統啟動期間。

使用「純快照」分層原則是可行的、FabricPool 一般情況下、可在備份目標(例如SnapVault 、SnapMirror 或SnapMirror目的地)上使用SnapMirror。

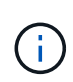

使用支援在一線儲存設備上分層Snapshot複本、或使用支援還原的功能來變更資料庫還原與還原 所需的時間、或是建立系統複本或修復系統等其他工作。FabricPool FabricPool在規劃整體生命 週期管理策略時、請將此考量納入考量、並檢查是否仍符合使用此功能時的SLA要求。

將記錄備份移至另一個儲存層的理想選擇。FabricPool移動備份會影響SAP HANA資料庫的恢復時間。因此、「 分層-最低-冷卻天數」選項應設定為一個值、以便在本機快速儲存層上放置例行需要的記錄備份。

### 儲存組態

以下總覽摘要說明所需的儲存組態步驟。後續章節將詳細說明每個步驟。在本節中、我們假設已設定儲存硬 體、ONTAP 且已安裝此功能。此外、儲存連接埠(10GbE或更快)與網路之間的連線也必須已經就緒。

- 1. 如所述、檢查正確的SAS堆疊組態 ["](#page-106-0)[磁碟櫃](#page-106-0)[連](#page-106-0)[線](#page-106-0)[:](#page-106-0)["](#page-106-0)
- 2. 如所述建立及設定所需的集合體 ["Aggregate](#page-106-0)[組態:](#page-106-0)["](#page-106-0)
- 3. 如所述建立儲存虛擬機器(SVM) ["](#page-106-0)[儲存虛擬機器組態:](#page-106-0)["](#page-106-0)
- 4. 如所述建立生命 ["](#page-106-0)[邏輯](#page-106-0)[介](#page-106-0)[面](#page-106-0)[組態:](#page-106-0)["](#page-106-0)
- 5. 如所述、在集合體內建立磁碟區 ["SAP HANA](#page-106-0)[單一主機系統的](#page-106-0)[Volume](#page-106-0)[組態](#page-106-0)["](#page-106-0) 和 ["SAP HANA](#page-106-0)[多主機系統](#page-106-0) [的](#page-106-0)[Volume](#page-106-0)[組態。](#page-106-0)["](#page-106-0)
- 6. 如所述、設定所需的Volume選項 ["Volume](#page-106-0)[選](#page-106-0)[項:](#page-106-0)["](#page-106-0)
- 7. 如所述、設定NFSv3所需的選項 ["NFSv3](#page-106-0)[的](#page-106-0)[NFS](#page-106-0)[組態](#page-106-0)["](#page-106-0) 或NFSv4、如所述 ["NFSv4](#page-106-0)[的](#page-106-0)[NFS](#page-106-0)[組態。](#page-106-0)["](#page-106-0)
- 8. 將磁碟區掛載至命名空間、並依所述設定匯出原則 ["](#page-106-0)[將](#page-106-0)[磁碟區掛載](#page-106-0)[到](#page-106-0)[命名](#page-106-0)[空間並](#page-106-0)[設定](#page-106-0)[匯](#page-106-0)[出](#page-106-0)[原](#page-106-0)[則。](#page-106-0)["](#page-106-0)

#### 磁碟櫃連線

使用HDD時、最多可將兩個DS2246磁碟櫃或四個DS224C磁碟櫃連接至一個SAS堆疊、以提供SAP HANA主機 所需的效能、如下圖所示。每個機櫃內的磁碟必須平均分配給HA配對的兩個控制器。
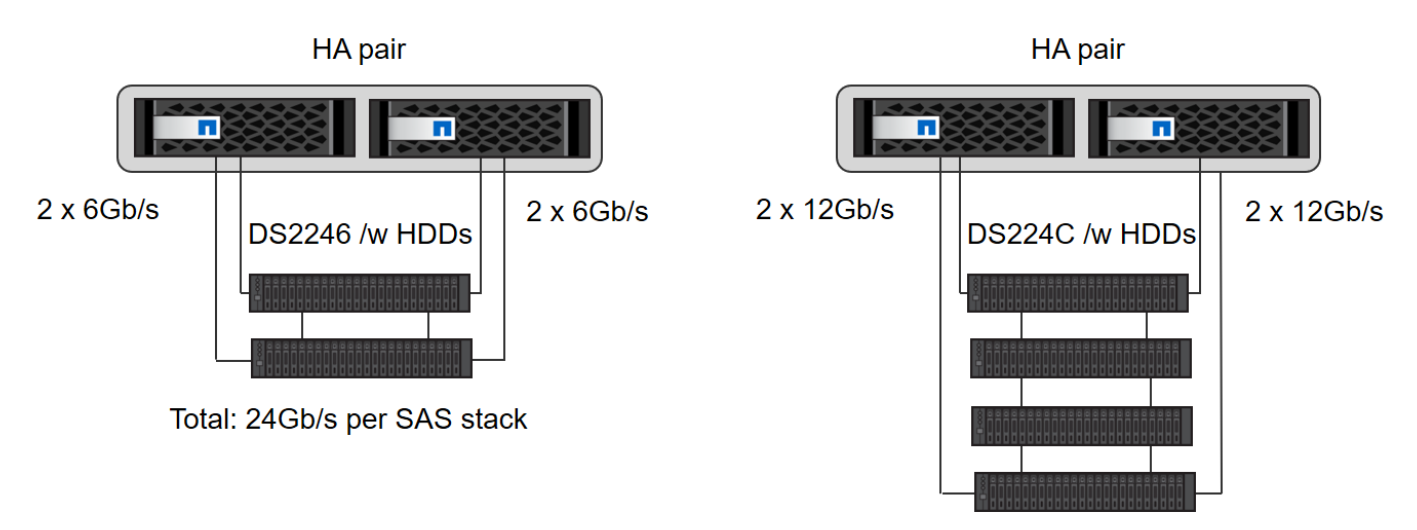

Total: 48Gb/s per SAS stack

使用SSD時、最多可將一個磁碟櫃連接至一個SAS堆疊、以提供SAP HANA主機所需的效能、如下圖所示。每 個機櫃內的磁碟必須平均分配給HA配對的兩個控制器。使用DS224C磁碟櫃時、也可以使用四路徑SAS纜線、 但不需要。

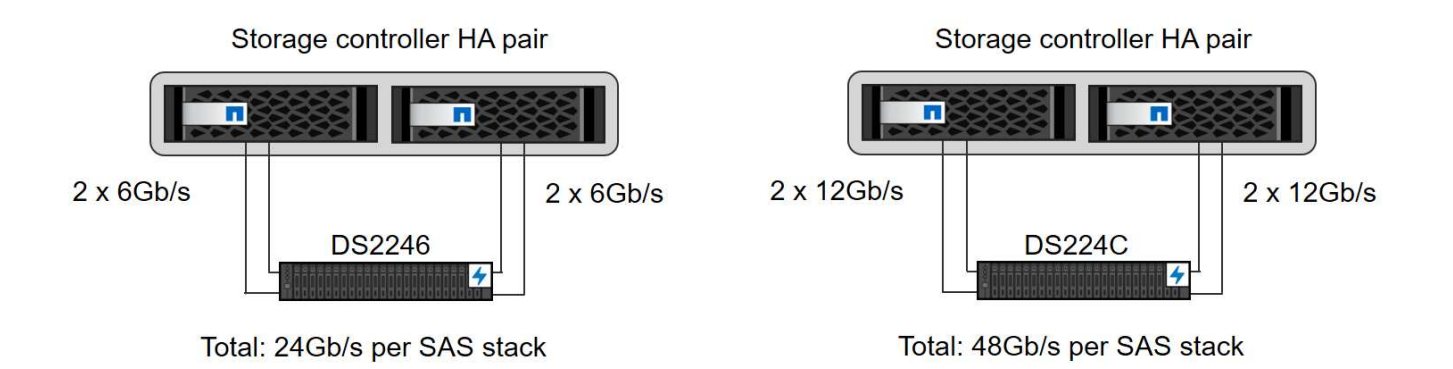

#### **Aggregate**組態

一般而言、您必須針對每個控制器設定兩個Aggregate、獨立於所使用的磁碟櫃或磁碟機技術(SSD或HDD)。 對於FAS2000系列系統、只需一個資料Aggregate就足夠了。

# 使用**HDD**進行**Aggregate**組態

下圖顯示八部SAP HANA主機的組態。每個儲存控制器均連接四台SAP HANA主機。配置兩個獨立的集合體、 每個儲存控制器各一個。每個Aggregate均設定4 x 10 = 40個資料磁碟(HDD)。

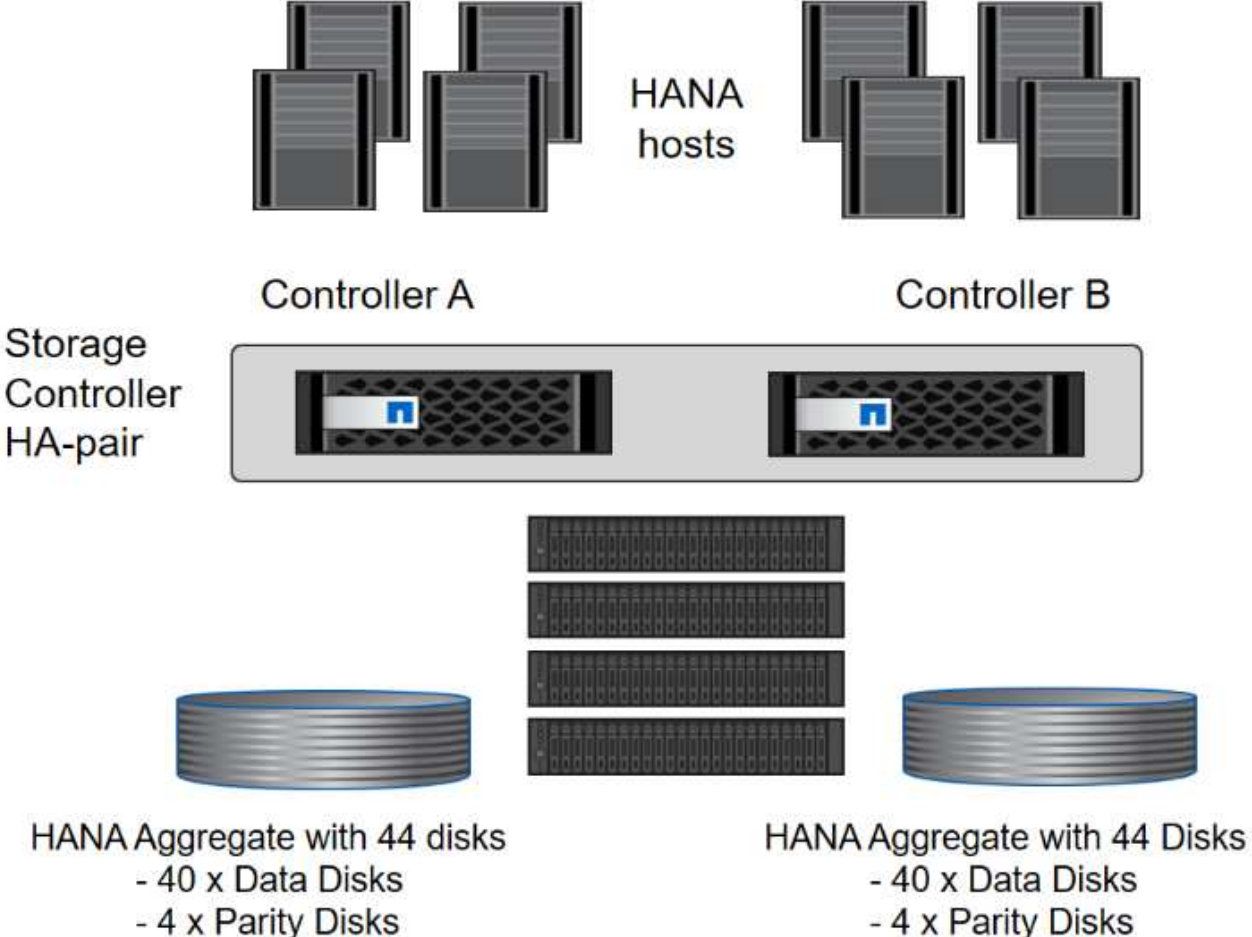

Root Aggregate with 3 Disks 1 Spare Disk

- 4 x Parity Disks Root Aggregate with 3 Disks 1 Spare Disk

# 使用純**SDD**系統進行**Aggregate**組態

一般而言、每個控制器都必須設定兩個Aggregate、獨立於使用的磁碟櫃或磁碟技術(SSD或HDD)。對 於FAS2000系列系統、只需一個資料Aggregate就足夠了。

下圖顯示12台SAP HANA主機的組態、這些主機執行於12Gb SAS機櫃上、並設定ADPv2。每個儲存控制器連接 六台SAP HANA主機。配置四個獨立的集合體、每個儲存控制器各兩個。每個Aggregate都配置有11個磁碟、其 中有9個資料和兩個同位元檢查磁碟分割區。每個控制器都有兩個備用磁碟分割可供使用。

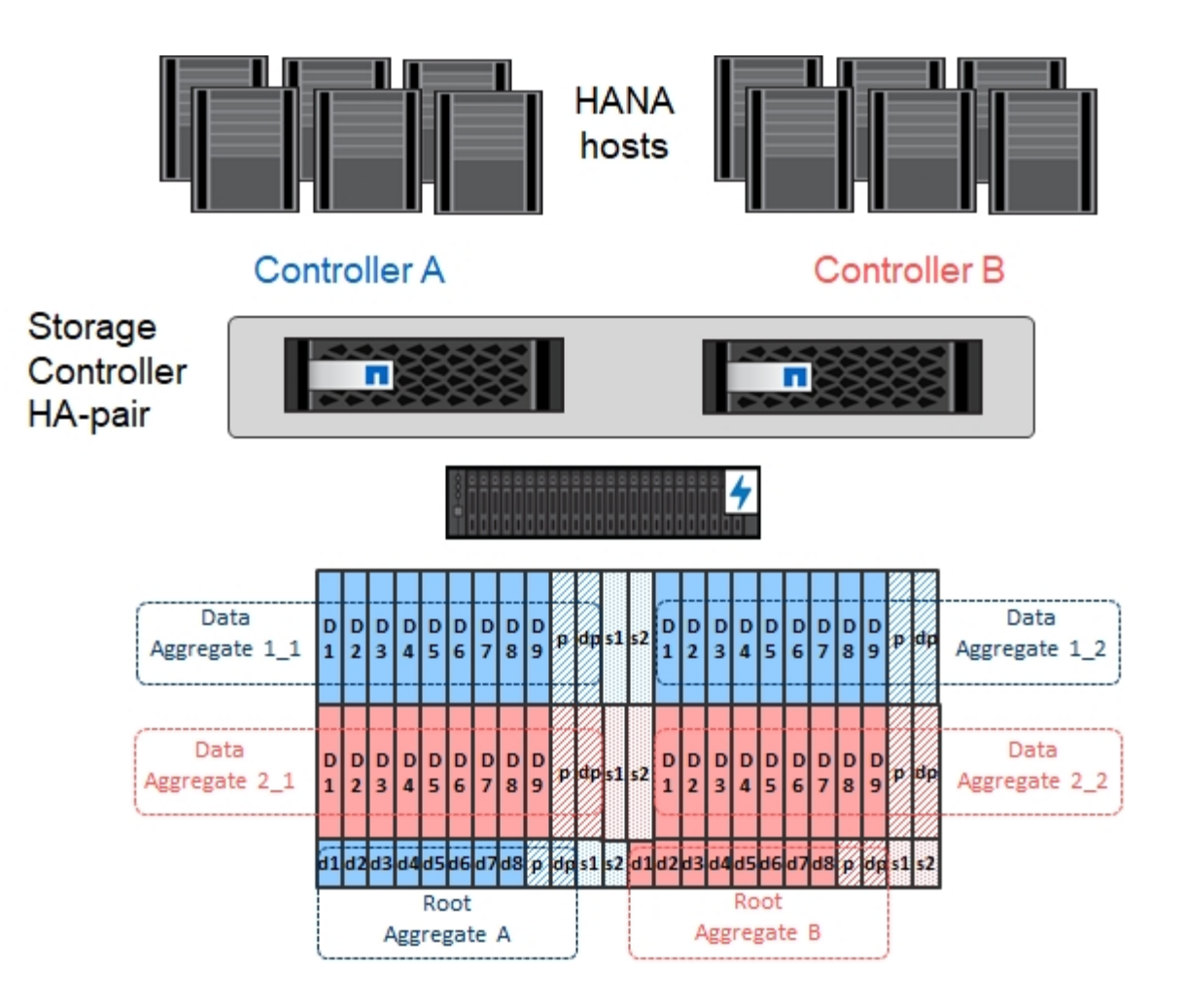

儲存虛擬機器組態

SAP HANA資料庫的多個SAP環境可以使用單一SVM。如有必要、也可將SVM指派給每個SAP環境、以便由公 司內的不同團隊進行管理。

如果在新的SVM建立期間自動建立並指派QoS設定檔、請從SVM移除自動建立的設定檔、以提供SAP HANA所 需的效能:

```
vserver modify -vserver <svm-name> -qos-policy-group none
```
邏輯介面組態

對於SAP HANA正式作業系統、您必須使用不同的lifs、從SAP HANA主機掛載資料Volume和記錄Volume。因此 至少需要兩個生命期。

不同SAP HANA主機的資料與記錄磁碟區掛載可以使用相同的lifs或使用個別lifs來共享實體儲存網路連接埠。

下表顯示每個實體介面的資料和記錄磁碟區裝載數目上限。

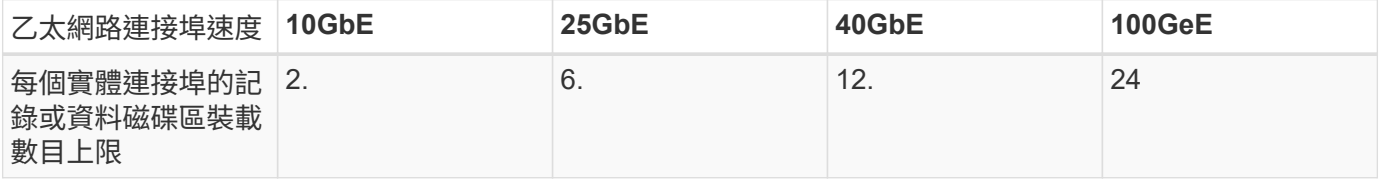

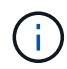

在不同的SAP HANA主機之間共享一個LIF、可能需要將資料或記錄磁碟區重新掛載到不同的 LIF。如果將磁碟區移至不同的儲存控制器、這項變更可避免效能損失。

開發與測試系統可在實體網路介面上使用更多資料和磁碟區掛載或LIF。

對於正式作業、開發及測試系統、「/HANA /共享」檔案系統可以使用與資料或記錄磁碟區相同的LIF。

#### **SAP HANA**單一主機系統的**Volume**組態

下圖顯示四個單一主機SAP HANA系統的Volume組態。每個SAP HANA系統的資料和記錄磁碟區都會分散到不 同的儲存控制器。例如、控制器A上已設定Volume「ID1\_data\_mnt00001」、而控制器B上已設定Volume 「ID1\_log\_mnt00001」

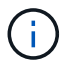

如果SAP HANA系統只使用HA配對的一個儲存控制器、資料和記錄磁碟區也可以儲存在同一個儲 存控制器上。

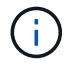

如果資料和記錄磁碟區儲存在同一個控制器上、則必須使用兩個不同的生命體來執行從伺服器到 儲存設備的存取:一個LIF用於存取資料磁碟區、另一個LIF用於存取記錄磁碟區。

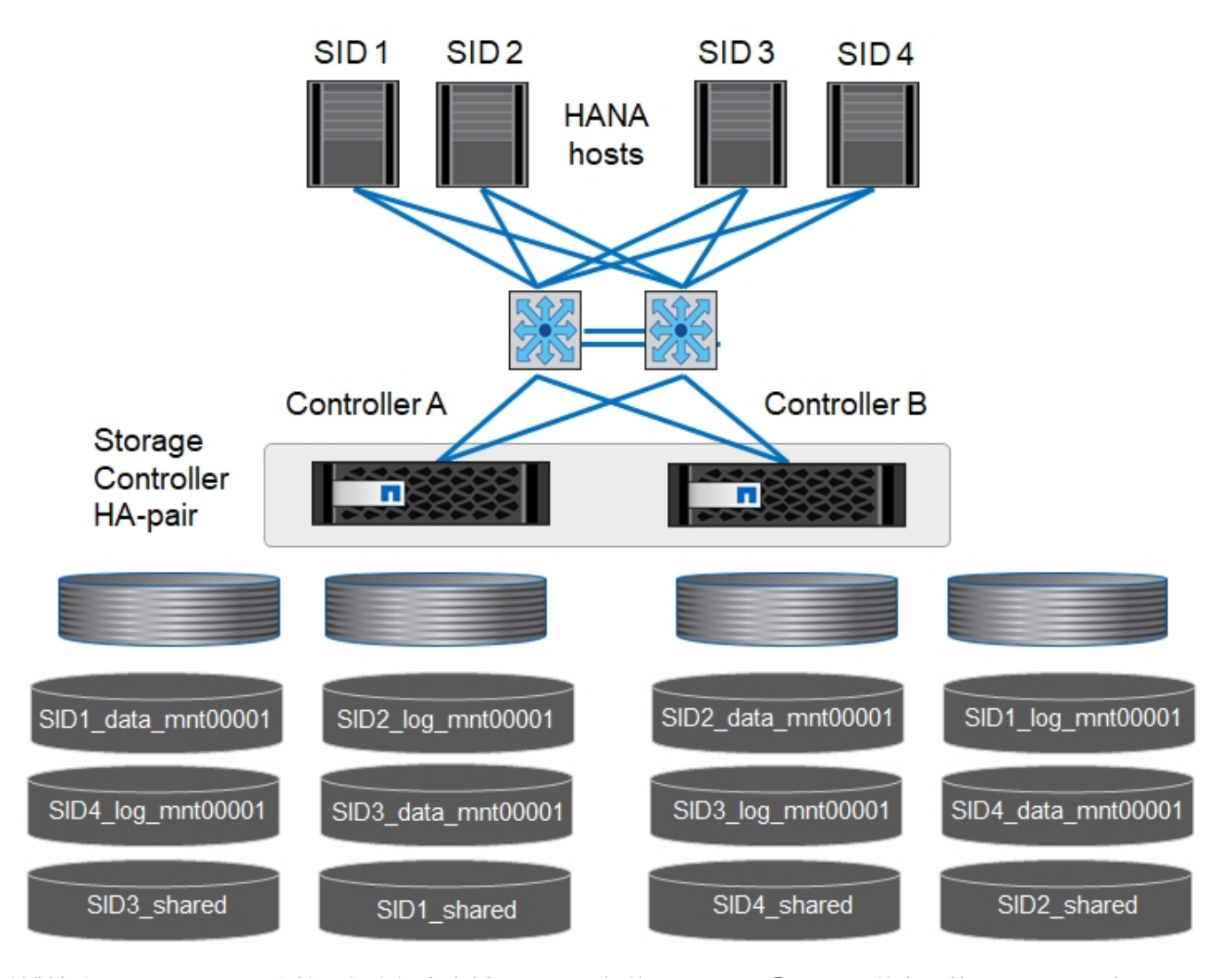

針對每個SAP HANA DB主機、都會設定資料Volume、記錄Volume及「/HANA /共享」的Volume。下表顯示單 一主機SAP HANA系統的組態範例。

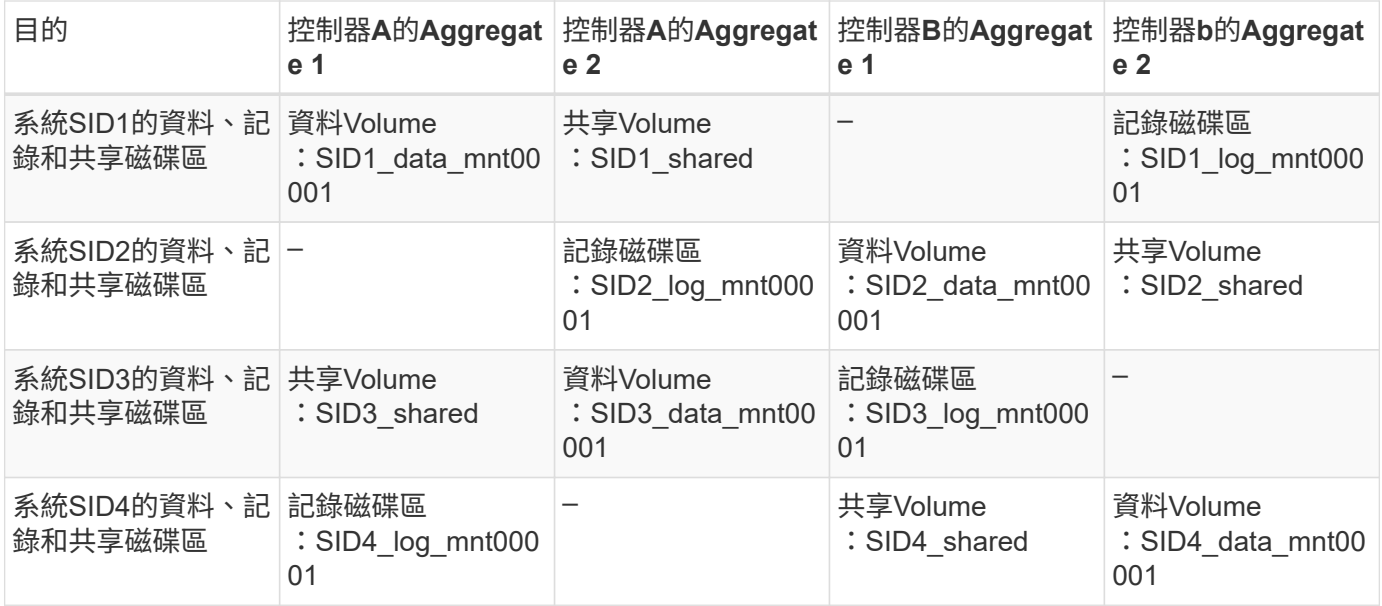

下表顯示單一主機系統的掛載點組態範例。若要將「sidadm'」使用者的主目錄放在中央儲存設備上、則應該 從「ID\_shared」磁碟區掛載「usr/sap/sid」檔案系統。

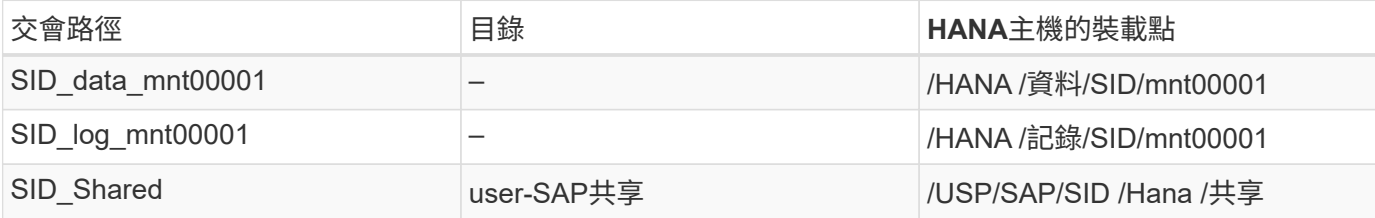

#### **SAP HANA**多主機系統的**Volume**組態

下圖顯示4+1 SAP HANA系統的Volume組態。每個SAP HANA主機的資料和記錄磁碟區都會分散到不同的儲存 控制器。例如、磁碟區「ID1\_data1\_mnt00001」是在控制器A上設定、而磁碟區「ID1\_log1\_mnt00001」則是 在控制器B上設定

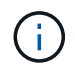

如果SAP HANA系統只使用HA配對的一個儲存控制器、資料和記錄磁碟區也可以儲存在同一個儲 存控制器上。

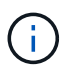

如果資料和記錄磁碟區儲存在同一個控制器上、則必須使用兩個不同的生命期來執行從伺服器到 儲存設備的存取:一個用於存取資料磁碟區、另一個用於存取記錄磁碟區。

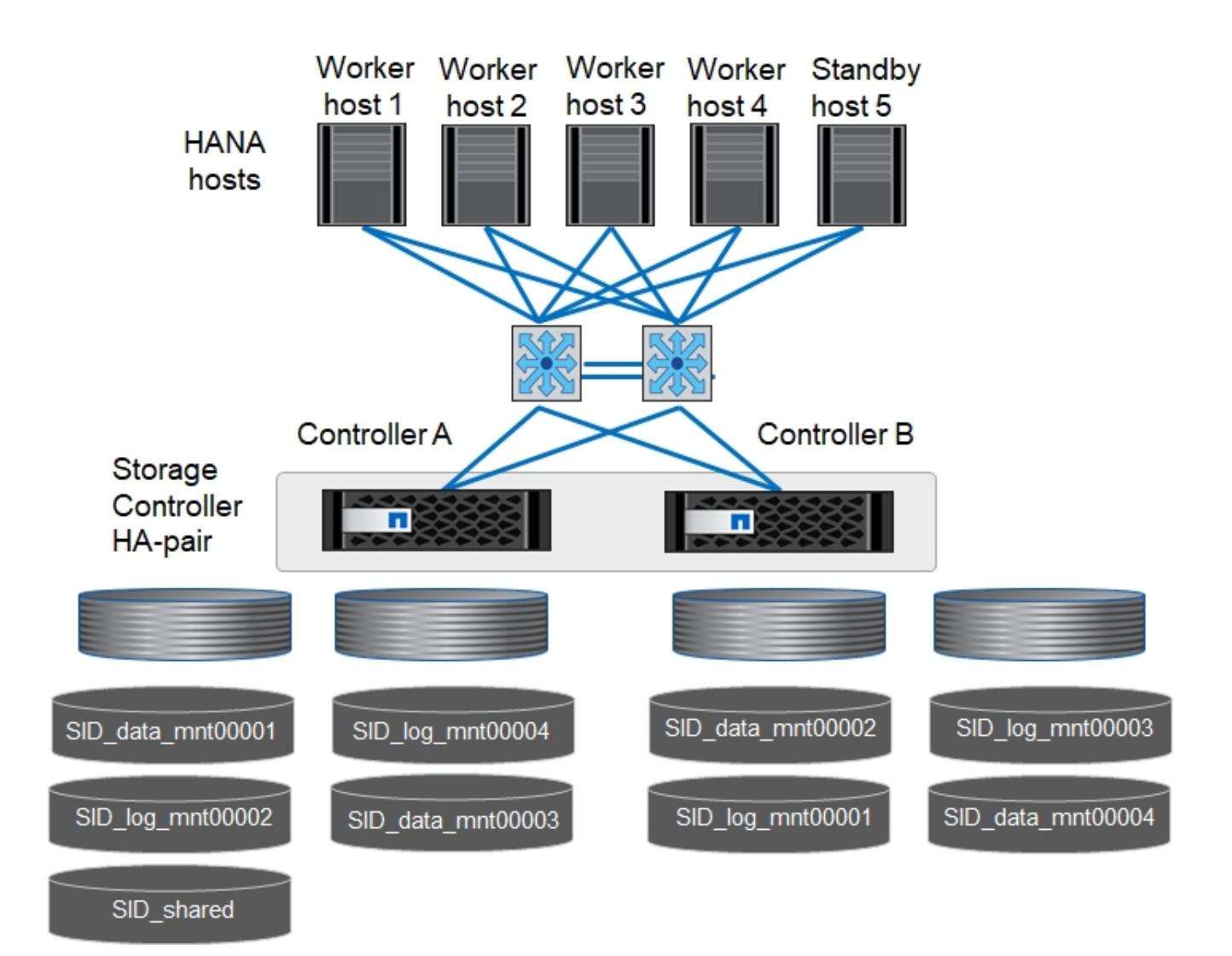

每部SAP HANA主機都會建立一個資料磁碟區和一個記錄磁碟區。SAP HANA系統的所有主機都會使 用「/HANA /共享」磁碟區。下表顯示具有四個作用中主機的多主機SAP HANA系統組態範例。

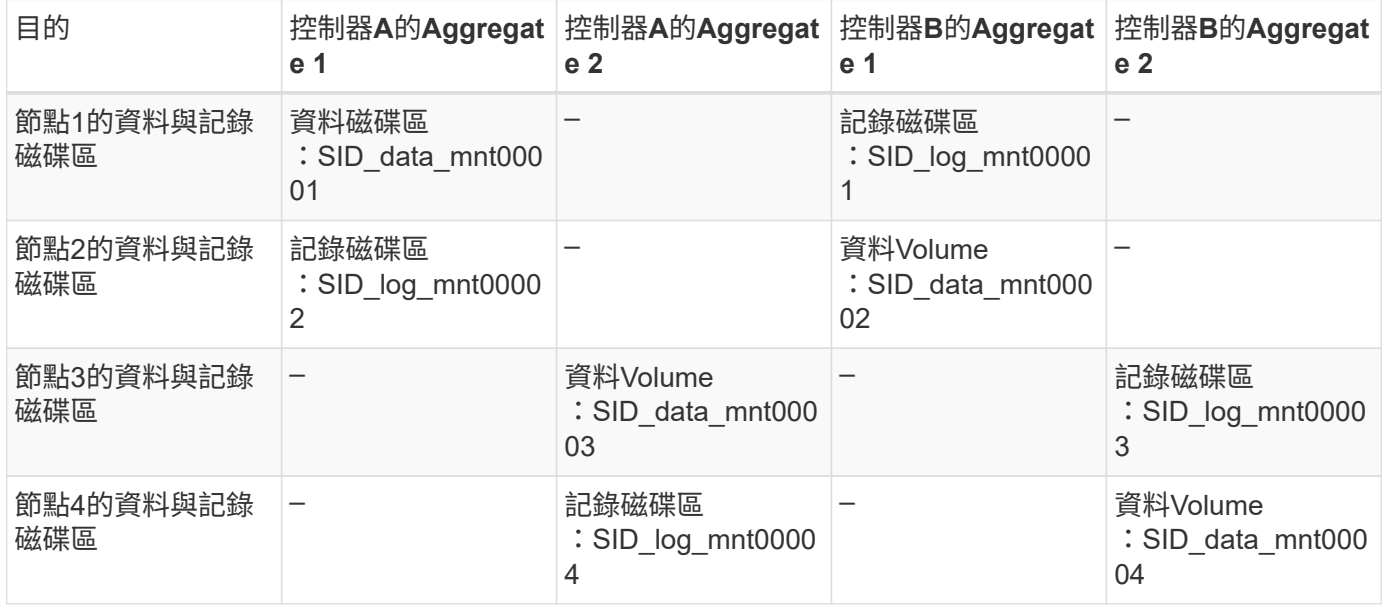

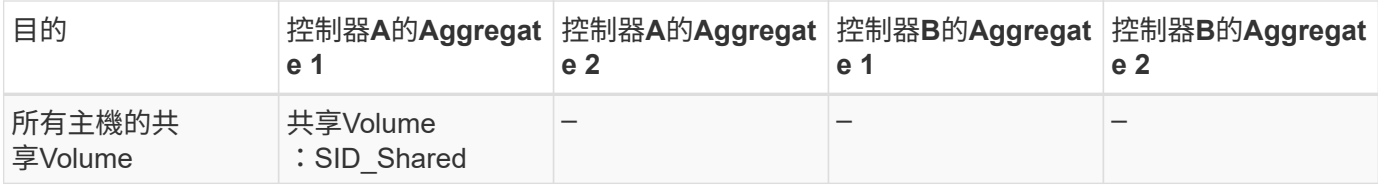

下表顯示具有四台作用中SAP HANA主機的多主機系統的組態和掛載點。若要將每個主機的「sidadm'」使用者 主目錄放在中央儲存設備上、則會從「ID shared」磁碟區掛載「usr/sap/sid」檔案系統。

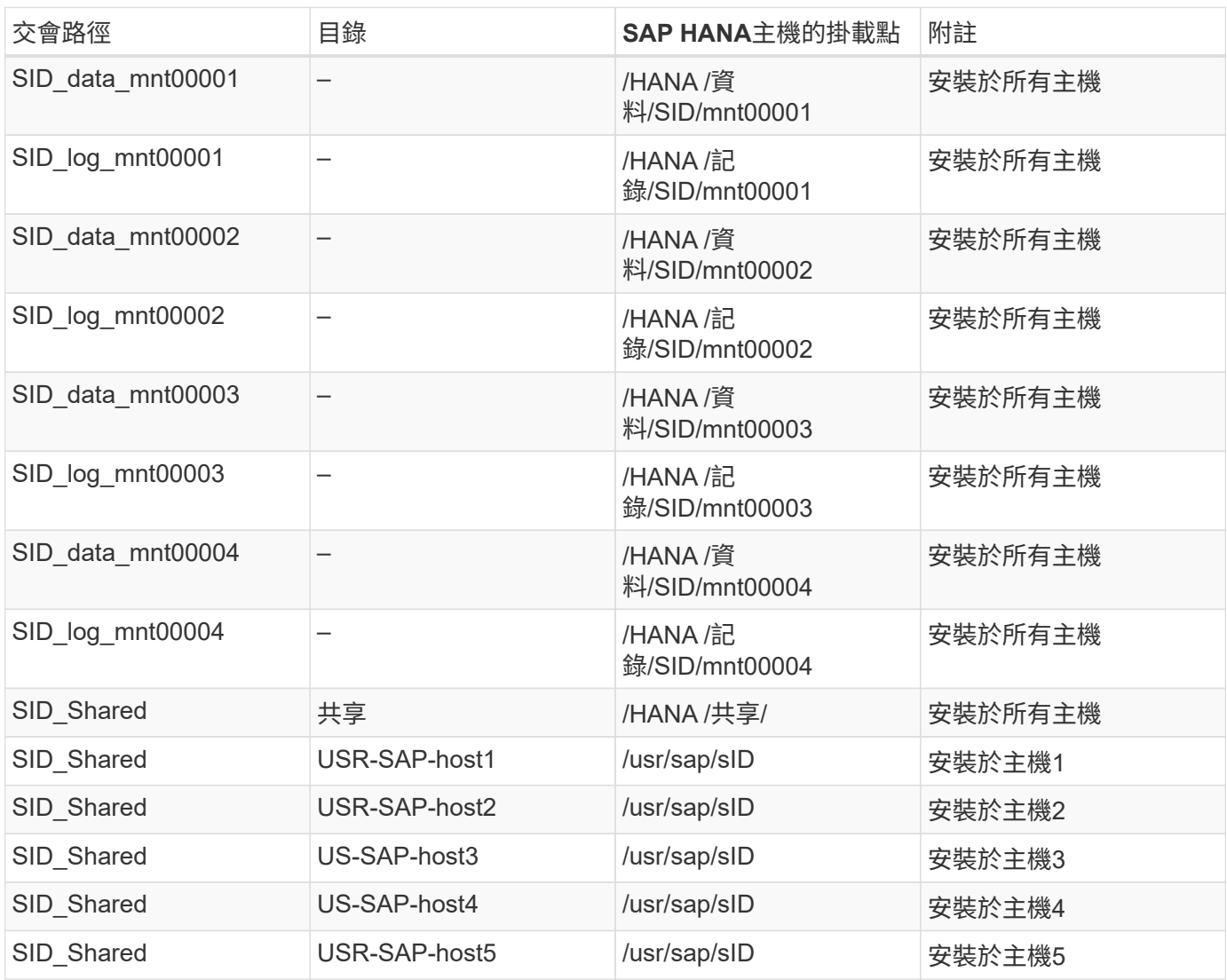

## **Volume**選項

您必須在所有SVM上驗證並設定下表所列的Volume選項。對於某些命令、您必須切換ONTAP 到位於景點內的 進階權限模式。

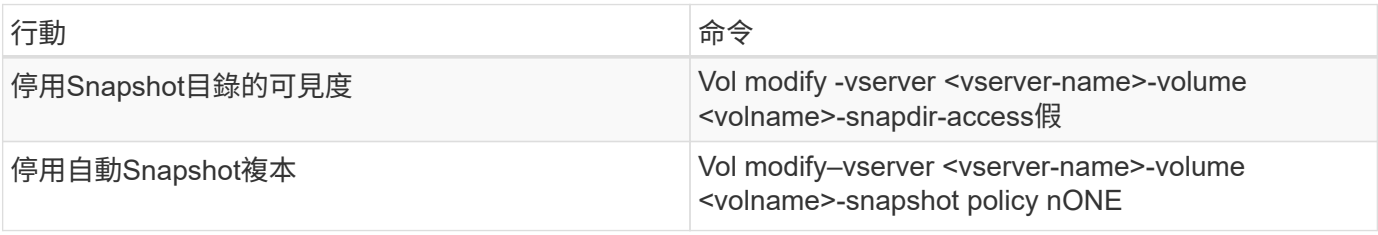

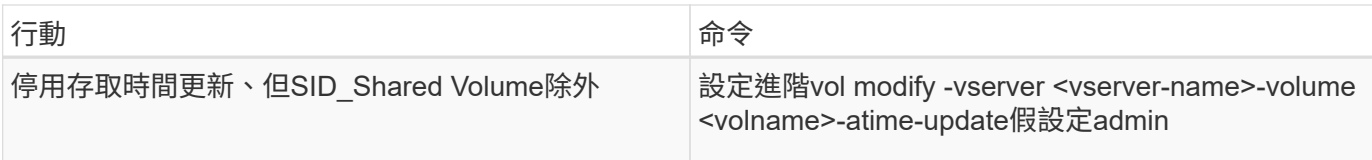

# **NFSv3**的**NFS**組態

下表所列的NFS選項必須在所有儲存控制器上進行驗證和設定。

對於所示的某些命令、您必須切換ONTAP 到位於畫面上的進階權限模式。

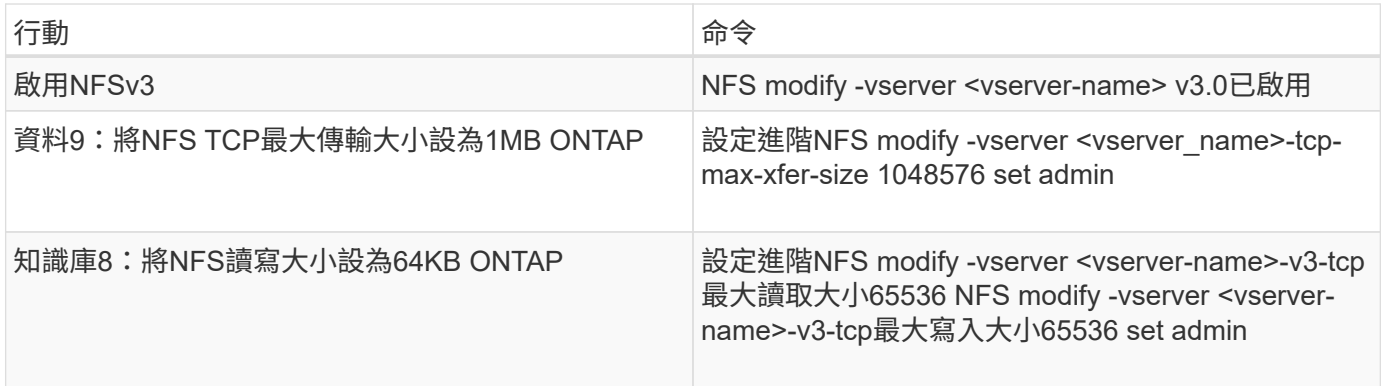

## **NFSv4**的**NFS**組態

下表所列的NFS選項必須在所有SVM上進行驗證和設定。

對於某些命令、您必須切換ONTAP 到位於景點內的進階權限模式。

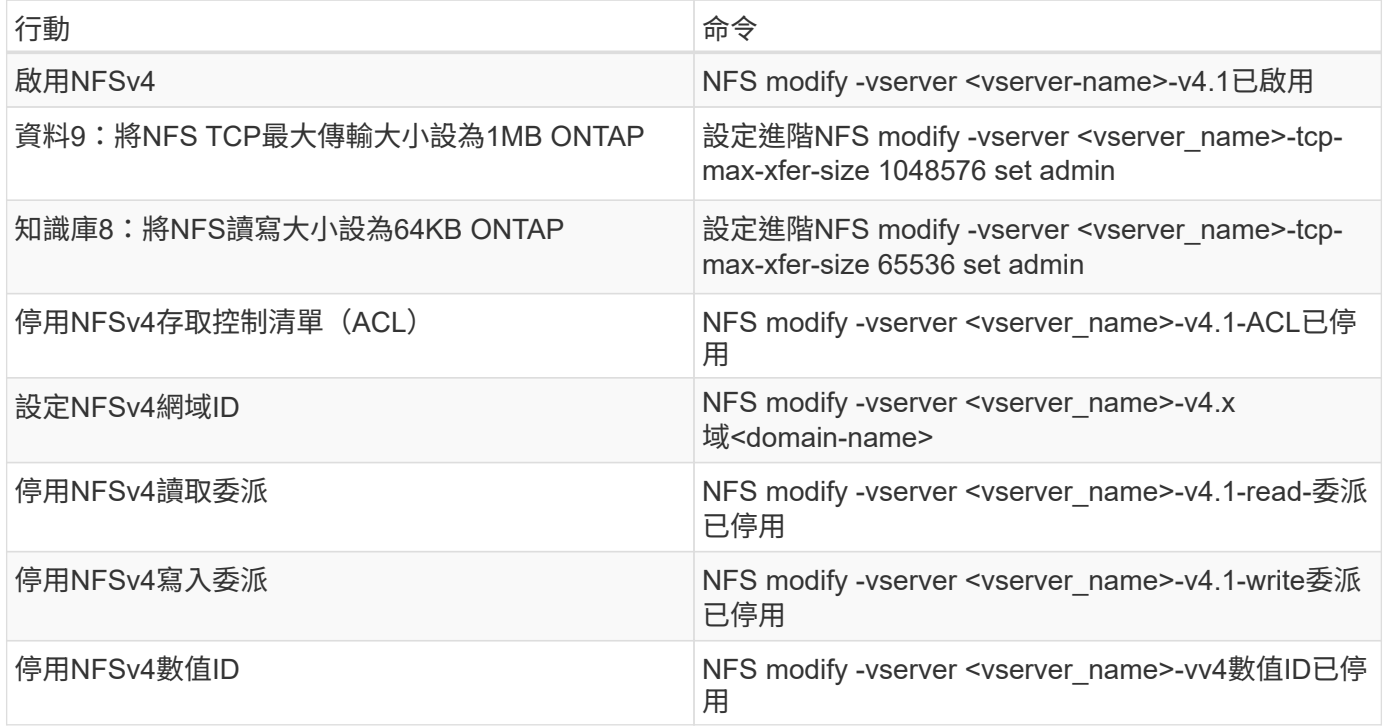

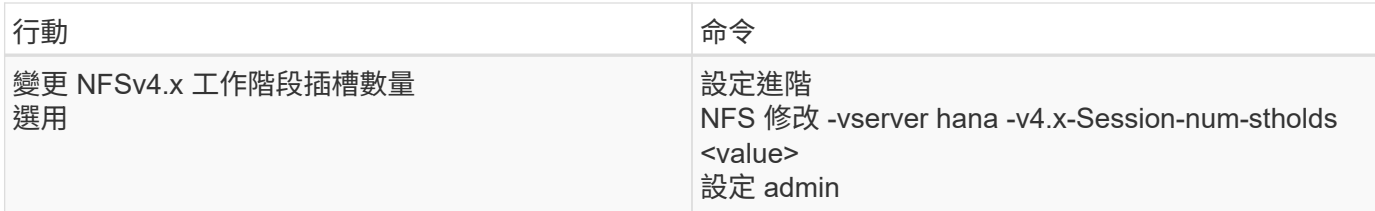

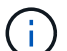

請注意、停用數字識別碼需要使用者管理、如所述 ["NFSv4](#page-123-0)[的](#page-123-0)[SAP HANA](#page-123-0)[安](#page-123-0)[裝](#page-123-0)[準備。](#page-123-0)["](#page-123-0)

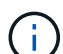

所有Linux伺服器(/'etc/idmapd.conf)和SVM上的NFSv4網域ID必須設定為相同的值、如所述 ["NFSv4](#page-123-0)[的](#page-123-0)[SAP HANA](#page-123-0)[安](#page-123-0)[裝](#page-123-0)[準備。](#page-123-0)["](#page-123-0)

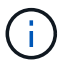

如果您使用的是NFSV4.1、則可以啟用和使用pNFS。

# 如果使用具有主機自動容錯移轉功能的 SAP HANA 多主機系統、則需要在中調整容錯移轉參數 nameserver.ini 如下表所示。請在這些區段內保留預設的重試時間間隔10秒。

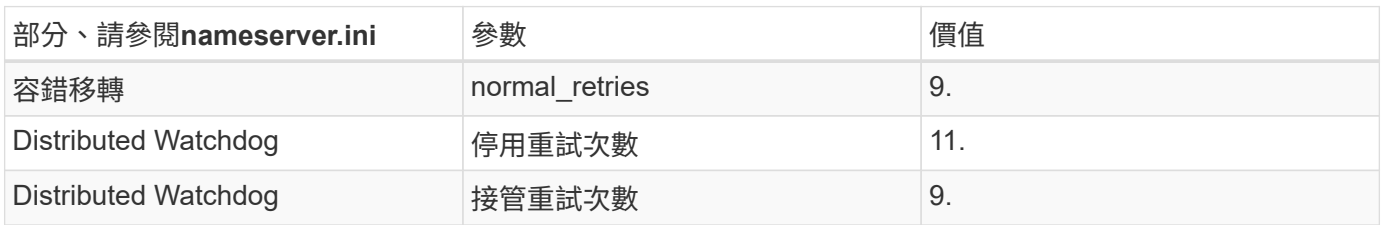

#### 將磁碟區掛載到命名空間並設定匯出原則

建立磁碟區時、磁碟區必須掛載到命名空間。在本文中、我們假設交會路徑名稱與Volume名稱相同。根據預 設、磁碟區會以預設原則匯出。必要時可調整匯出原則。

## <span id="page-116-0"></span>主機設定

本節所述的所有步驟均適用於實體伺服器上的SAP HANA環境、以及在VMware vSphere 上執行的SAP HANA。

#### **SUSE Linux Enterprise Server**的組態參數

每個SAP HANA主機上的其他核心和組態參數必須針對SAP HANA產生的工作負載進行調整。

#### **SUSE Linux Enterprise Server 12**和**15**

從SUSE Linux Enterprise Server(SLES)12 SP1開始、核心參數必須設定在/etc/syscl.d目錄的組態檔中。例 如、必須建立名稱為「91-NetApp-HANA」的組態檔。

```
net.core.rmem max = 16777216net.core.wmem max = 16777216net.ipv4.tcp_rmem = 4096 131072 16777216
net.ipv4.tcp_wmem = 4096 16384 16777216
net.core.netdev_max_backlog = 300000
net.ipv4.tcp_slow_start_after_idle=0
net.ipv4.tcp_no_metrics_save = 1
net.ipv4.tcp moderate rcvbuf = 1net.ipv4.tcp_window_scaling = 1
net.ipv4.tcp_timestamps = 1
net.jpg.1tcp sack = 1
```
 $\mathbf{f}$ 

適用於SAP OS版本的SLES隨附的Saptune可用來設定這些值。請參閱 ["SAP](https://launchpad.support.sap.com/#/notes/3024346)[附註](https://launchpad.support.sap.com/#/notes/3024346)[3024346"](https://launchpad.support.sap.com/#/notes/3024346) (需 要SAP登入)。

。sunrpc.tcp\_max\_slot\_table\_entries 參數必須在中設定 /etc/modprobe.d/sunrpc.conf。如果 檔案不存在、則必須先新增下列行來建立:

options sunrpc tcp\_max\_slot\_table\_entries=128

#### **Red Hat Enterprise Linux 7.2**或更新版本的組態參數

您必須針對SAP HANA產生的工作負載、在每個SAP HANA主機上調整額外的核心和組態參數。

。sunrpc.tcp\_max\_slot\_table\_entries 參數必須在中設定 /etc/modprobe.d/sunrpc.conf。如果 檔案不存在、則必須先新增下列行來建立:

options sunrpc tcp\_max\_slot\_table\_entries=128

從Red Hat Enterprise Linux 7.2開始、您必須在/etc/syscl.d目錄的組態檔中設定核心參數。例如、必須建立名稱 為「91-NetApp-HANA」的組態檔。

```
net.core.rmem max = 16777216net.core.wmem max = 16777216net.ipv4.tcp_rmem = 4096 131072 16777216
net.ipv4.tcp_wmem = 4096 16384 16777216
net.core.netdev_max_backlog = 300000
net.ipv4.tcp_slow_start_after_idle=0
net.ipv4.tcp no metrics save = 1net.ipv4.tcp moderate rcvbuf = 1net.ipv4.tcp_window_scaling = 1
net.ipv4.tcp_timestamps = 1
net.jpg.1tcp sack = 1
```
G

從RedHat Enterprise Linux版本8.6開始、您也可以使用RHEL System角色for SAP(Ansible)來 套用這些設定。請參閱 ["SAP](https://launchpad.support.sap.com/#/notes/3024346)[附註](https://launchpad.support.sap.com/#/notes/3024346)[3024346"](https://launchpad.support.sap.com/#/notes/3024346) (需要SAP登入)。

在**/HANA /**共享磁碟區中建立子目錄

```
Ĥ.
```
這些範例顯示SID=NF2的SAP HANA資料庫。

若要建立必要的子目錄、請執行下列其中一項動作:

• 對於單一主機系統、請掛載「/HANA /共享」磁碟區、然後建立「共享」和「USR SAP」子目錄。

```
sapcc-hana-tst-06:/mnt # mount <storage-hostname>:/NF2_shared /mnt/tmp
sapcc-hana-tst-06:/mnt # cd /mnt/tmp
sapcc-hana-tst-06:/mnt/tmp # mkdir shared
sapcc-hana-tst-06:/mnt/tmp # mkdir usr-sap
sapcc-hana-tst-06:mnt/tmp # cd ..
sapcc-hana-tst-06:/mnt # umount /mnt/tmp
```
• 對於多主機系統、請掛載「/HANA /共享」磁碟區、並為每個主機建立「共享」和「USR SAP」子目錄。

範例命令顯示2+1多主機HANA系統。

```
sapcc-hana-tst-06:/mnt # mount <storage-hostname>:/NF2_shared /mnt/tmp
sapcc-hana-tst-06:/mnt # cd /mnt/tmp
sapcc-hana-tst-06:/mnt/tmp # mkdir shared
sapcc-hana-tst-06:/mnt/tmp # mkdir usr-sap-host1
sapcc-hana-tst-06:/mnt/tmp # mkdir usr-sap-host2
sapcc-hana-tst-06:/mnt/tmp # mkdir usr-sap-host3
sapcc-hana-tst-06:/mnt/tmp # cd ..
sapcc-hana-tst-06:/mnt # umount /mnt/tmp
```
建立掛載點

 $\binom{1}{1}$ 

這些範例顯示SID=NF2的SAP HANA資料庫。

若要建立所需的掛載點目錄、請執行下列其中一項動作:

• 對於單一主機系統、請建立掛載點並設定資料庫主機的權限。

```
sapcc-hana-tst-06:/ # mkdir -p /hana/data/NF2/mnt00001
sapcc-hana-tst-06:/ # mkdir -p /hana/log/NF2/mnt00001
sapcc-hana-tst-06:/ # mkdir -p /hana/shared
sapcc-hana-tst-06:/ # mkdir -p /usr/sap/NF2
sapcc-hana-tst-06:/ # chmod –R 777 /hana/log/NF2
sapcc-hana-tst-06:/ # chmod –R 777 /hana/data/NF2
sapcc-hana-tst-06:/ # chmod -R 777 /hana/shared
sapcc-hana-tst-06:/ # chmod -R 777 /usr/sap/NF2
```
• 對於多主機系統、請建立掛載點、並在所有工作者和待命主機上設定權限。

下列命令範例適用於2+1多主機HANA系統。

◦ 第一工作者主機:

```
sapcc-hana-tst-06:~ # mkdir -p /hana/data/NF2/mnt00001
sapcc-hana-tst-06:~ # mkdir -p /hana/data/NF2/mnt00002
sapcc-hana-tst-06:~ # mkdir -p /hana/log/NF2/mnt00001
sapcc-hana-tst-06:~ # mkdir -p /hana/log/NF2/mnt00002
sapcc-hana-tst-06:~ # mkdir -p /hana/shared
sapcc-hana-tst-06:~ # mkdir -p /usr/sap/NF2
sapcc-hana-tst-06:~ # chmod -R 777 /hana/log/NF2
sapcc-hana-tst-06:~ # chmod -R 777 /hana/data/NF2
sapcc-hana-tst-06:~ # chmod -R 777 /hana/shared
sapcc-hana-tst-06:~ # chmod -R 777 /usr/sap/NF2
```
• 第二工作者主機:

```
sapcc-hana-tst-07:~ # mkdir -p /hana/data/NF2/mnt00001
sapcc-hana-tst-07:~ # mkdir -p /hana/data/NF2/mnt00002
sapcc-hana-tst-07:~ # mkdir -p /hana/log/NF2/mnt00001
sapcc-hana-tst-07:~ # mkdir -p /hana/log/NF2/mnt00002
sapcc-hana-tst-07:~ # mkdir -p /hana/shared
sapcc-hana-tst-07:~ # mkdir -p /usr/sap/NF2
sapcc-hana-tst-07:~ # chmod -R 777 /hana/log/NF2
sapcc-hana-tst-07:~ # chmod -R 777 /hana/data/NF2
sapcc-hana-tst-07:~ # chmod -R 777 /hana/shared
sapcc-hana-tst-07:~ # chmod -R 777 /usr/sap/NF2
```
• 待命主機:

```
sapcc-hana-tst-08:~ # mkdir -p /hana/data/NF2/mnt00001
sapcc-hana-tst-08:~ # mkdir -p /hana/data/NF2/mnt00002
sapcc-hana-tst-08:~ # mkdir -p /hana/log/NF2/mnt00001
sapcc-hana-tst-08:~ # mkdir -p /hana/log/NF2/mnt00002
sapcc-hana-tst-08:~ # mkdir -p /hana/shared
sapcc-hana-tst-08:~ # mkdir -p /usr/sap/NF2
sapcc-hana-tst-08:~ # chmod -R 777 /hana/log/NF2
sapcc-hana-tst-08:~ # chmod -R 777 /hana/data/NF2
sapcc-hana-tst-08:~ # chmod -R 777 /hana/shared
sapcc-hana-tst-08:~ # chmod -R 777 /usr/sap/NF2
```
#### 掛載檔案系統

根據NFS版本和ONTAP 發行版、會使用不同的掛載選項。下列檔案系統必須掛載到主機:

- /hana /資料/SID/mnt0000\*
- /hana / log / si/mnt0000\*
- 《Hana / Shared》(《Hana /共享》)
- usr/sap/sID

下表顯示單一主機和多主機SAP HANA資料庫的不同檔案系統必須使用的NFS版本。

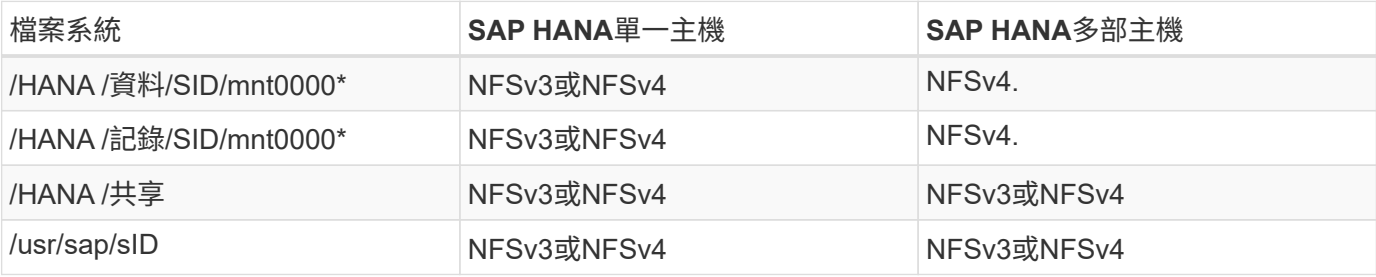

下表顯示各種NFS版本和ONTAP 發行版的掛載選項。通用參數與NFS ONTAP 和SFC版本無關。

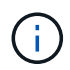

SAP Lama需要將/usr/sap/sID目錄變成本機目錄。因此、如果您使用的是SAP Lama、請勿掛 載USr/SAP/SID的NFS磁碟區。

對於NFSv3、您必須關閉NFS鎖定、以免發生軟體或伺服器故障時執行NFS鎖定清除作業。

利用S多達1MB的NFS傳輸大小、可ONTAP 設定為使用此功能。具體而言、使用40GbE或更快連線至儲存系統 時、您必須將傳輸大小設為1MB、才能達到預期的處理量值。

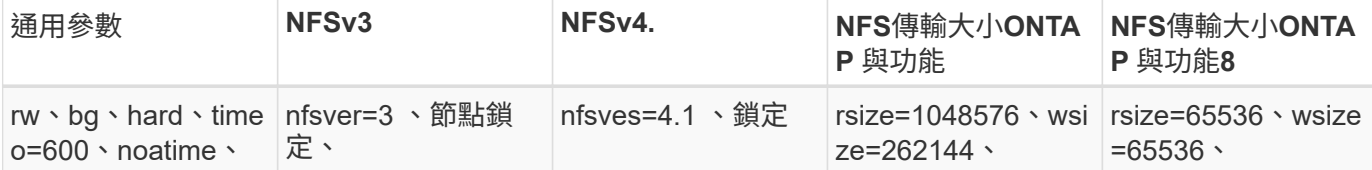

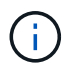

為提升NFSv3的讀取效能、NetApp建議您使用「nconnect = n」掛載選項、此選項適用於SUSE Linux Enterprise Server 12 SP4或更新版本、以及RedHat Enterprise Linux (RHEL) 8.3或更新 版本。

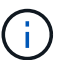

效能測試顯示 nconnect=4 提供良好的讀取結果、尤其是資料磁碟區的讀取結果。記錄寫入可能 會因為工作階段數量較少而受益、例如 nconnect=2。使用「nconnect」選項也能讓共享磁碟區 受益。請注意、第一次從NFS伺服器掛載(IP位址)定義使用的工作階段數量。即使將不同的值 用於nconnect、進一步掛載到相同的IP位址也不會變更此設定。

 $\left(\begin{smallmatrix} 1\\ 1\end{smallmatrix}\right)$ 

NetApp從ONTAP 支援使用支援支援NFSv4.1的S9.8和SUSE SLES15SP2或RedHat RHEL 8.4或 更新版本開始、也支援nconnect選項。

如果 nconnect 正與 NFSv4.x 一起使用、則 NFSv4.x 工作階段插槽的數量應根據下列規則進行調 整:

工作階段插槽數量等於 <nconnect value> x 64 。

 $(i)$ 

在主持人、這將由您來形容 echo options nfs max session slots= <calculated value> > /etc/modprobe.d/nfsclient.conf 然後重新開機。也必須調整伺服器端值、如所述設定工作階段插槽數 ["NFSv4](#page-106-0)[的](#page-106-0)[NFS](#page-106-0)[組態。](#page-106-0)["](#page-106-0)

若要在系統開機期間使用「etc/stab'組態檔掛載檔案系統、請完成下列步驟:

以下範例顯示單一主機SAP HANA資料庫、其中SID=NF2使用NFSv3、NFS傳輸大小為1MB(讀取)、256k( 寫入)。

1. 將所需的檔案系統新增至「etc/stab'組態檔。

```
sapcc-hana-tst-06:/ # cat /etc/fstab
<storage-vif-data01>:/NF2_data_mnt00001 /hana/data/NF2/mnt00001 nfs
rw,nfsvers=3,hard,timeo=600,nconnect=4,rsize=1048576,wsize=262144,bg,noa
time,nolock 0 0
<storage-vif-log01>:/NF2_log_mnt00001 /hana/log/NF2/mnt00001 nfs
rw,nfsvers=3,hard,timeo=600,nconnect=2,rsize=1048576,wsize=262144,bg,noa
time,nolock 0 0
<storage-vif-data01>:/NF2_shared/usr-sap /usr/sap/NF2 nfs
rw,nfsvers=3,hard,timeo=600,nconnect=4,rsize=1048576,wsize=262144,bg,noa
time,nolock 0 0
<storage-vif-data01>:/NF2_shared/shared /hana/shared nfs
rw,nfsvers=3,hard,timeo=600,nconnect=4,rsize=1048576,wsize=262144,bg,noa
time,nolock 0 0
```
2. 執行「mount–a」、在所有主機上掛載檔案系統。

下一個範例顯示使用NFSv4.1的多主機SAP HANA資料庫、使用SID=NF2的資料與記錄檔系統、以及使 用NFSv3的「/HANA /共享」和「USP/SAP/NF2」檔案系統。NFS傳輸大小為1MB、用於讀取、256k用於寫 入。

1. 將所需的檔案系統新增至所有主機上的「etc/stb'組態檔」。

。 /usr/sap/NF2 每個資料庫主機的檔案系統都不同。以下範例顯示 /NF2\_shared/usrsap-host1。

```
sapcc-hana-tst-06:/ # cat /etc/fstab
<storage-vif-data01>:/NF2_data_mnt00001 /hana/data/NF2/mnt00001 nfs
rw,nfsvers=4.1, hard, timeo=600, nconnect=4, rsize=1048576, wsize=262144, bg, n
oatime,lock 0 0
<storage-vif-data02>:/NF2_data_mnt00002 /hana/data/NF2/mnt00002 nfs
rw,nfsvers=4.1,hard,timeo=600,nconnect=4,rsize=1048576,wsize=262144,bg,n
oatime,lock 0 0
<storage-vif-log01>:/NF2_log_mnt00001 /hana/log/NF2/mnt00001 nfs
rw,nfsvers=4.1,hard,timeo=600,nconnect=2,rsize=1048576,wsize=262144,bg,n
oatime,lock 0 0
<storage-vif-log02>:/NF2_log_mnt00002 /hana/log/NF2/mnt00002 nfs
rw,nfsvers=4.1,hard,timeo=600,nconnect=2,rsize=1048576,wsize=262144,bg,n
oatime,lock 0 0
<storage-vif-data02>:/NF2_shared/usr-sap-host1 /usr/sap/NF2 nfs
rw,nfsvers=3,hard,timeo=600,nconnect=4,rsize=1048576,wsize=262144,bg,noa
time,nolock 0 0
<storage-vif-data02>:/NF2_shared/shared /hana/shared nfs
rw,nfsvers=3,hard,timeo=600,nconnect=4,rsize=1048576,wsize=262144,bg,noa
time,nolock 0 0
```
2. 執行「mount–a」、在所有主機上掛載檔案系統。

#### <span id="page-123-0"></span>**NFSv4**的**SAP HANA**安裝準備

NFS版本4及更新版本需要使用者驗證。此驗證可透過使用集中式使用者管理工具(例如輕 量型目錄存取傳輸協定(LDAP)伺服器或本機使用者帳戶)來完成。下列各節將說明如何 設定本機使用者帳戶。

在SAP HANA軟體開始安裝之前、必須在SAP HANA主機和儲存控制器上手動建立管理使用者「<idadm>'」 和「sapsys」群組。

#### **SAP HANA**主機

如果不存在、則必須在SAP HANA主機上建立「最大化」群組。您必須選擇不與儲存控制器上現有群組ID衝突的 唯一群組ID。

使用者「<idadm>'」是在SAP HANA主機上建立。必須選擇不與儲存控制器上現有使用者ID衝突的唯一ID。

對於多主機SAP HANA系統、所有SAP HANA主機上的使用者和群組ID必須相同。群組和使用者是在其他SAP HANA主機上建立、方法是將來源系統中的「/etc/group」和「/etc/passwd」中受影響的線路複製到所有其 他SAP HANA主機。

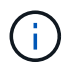

NFSv4網域必須在所有的Linux伺服器(`/etc/idmapd.conf)和SVM上設為相同的值。在Linux主 機的檔案「/etc/idmapd.conf」中設定網域參數「Domain =<domain-name>」。

啟用並啟動NFS idmapd服務。

```
systemctl enable nfs-idmapd.service
systemctl start nfs-idmapd.service
```
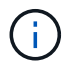

最新的Linux核心不需要執行此步驟。警告訊息可以安全地忽略。

#### 儲存控制器

SAP HANA主機和儲存控制器上的使用者ID和群組ID必須相同。在儲存叢集上輸入下列命令即可建立群組和使用 者:

```
vserver services unix-group create -vserver <vserver> -name <group name>
-id <group id>
vserver services unix-user create -vserver <vserver> -user <user name> -id
<user-id> -primary-gid <group id>
```
此外、請將SVM的UNIX使用者根目錄的群組ID設為0。

```
vserver services unix-user modify -vserver <vserver> -user root -primary
-gid 0
```
## **SAP HANA**的**I/O**堆疊組態

從SAP HANA 1.0 SPS10開始、SAP引進參數來調整I/O行為、並針對所使用的檔案和儲存 系統最佳化資料庫。

NetApp進行效能測試、以定義理想的價值。下表列出從效能測試中推斷的最佳值。

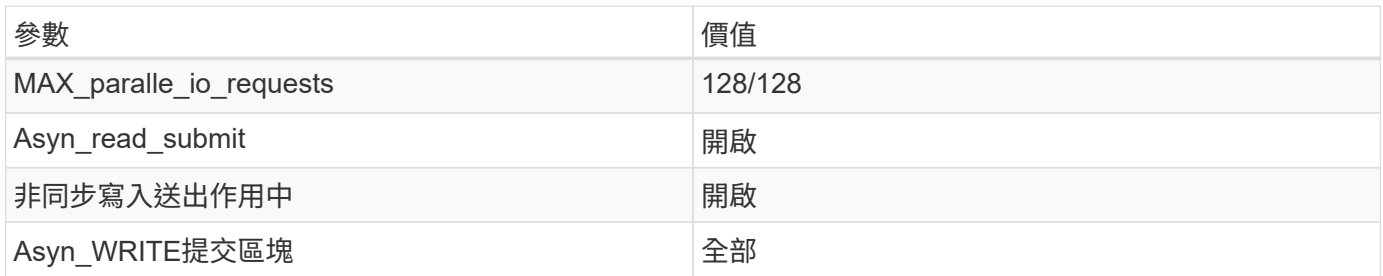

對於SAP HANA 1.0版至SPS12、這些參數可在SAP HANA資料庫安裝期間設定、如SAP附註所述 ["2267798](https://launchpad.support.sap.com/)[:](https://launchpad.support.sap.com/) [使用](https://launchpad.support.sap.com/)[hdbparam](https://launchpad.support.sap.com/)[安](https://launchpad.support.sap.com/)[裝](https://launchpad.support.sap.com/)[期](https://launchpad.support.sap.com/)[間](https://launchpad.support.sap.com/)[設定](https://launchpad.support.sap.com/)[SAP HANA](https://launchpad.support.sap.com/)[資料庫](https://launchpad.support.sap.com/)["](https://launchpad.support.sap.com/)。

此外、也可以使用「hdbparam」架構、在SAP HANA資料庫安裝之後設定這些參數。

nf2adm@sapcc-hana-tst-06:/usr/sap/NF2/HDB00> hdbparam --paramset fileio.max\_parallel\_io\_requests=128 nf2adm@sapcc-hana-tst-06:/usr/sap/NF2/HDB00> hdbparam --paramset fileio.async\_write\_submit\_active=on nf2adm@sapcc-hana-tst-06:/usr/sap/NF2/HDB00> hdbparam --paramset fileio.async\_read\_submit=on nf2adm@sapcc-hana-tst-06:/usr/sap/NF2/HDB00> hdbparam --paramset fileio.async\_write\_submit\_blocks=all

從SAP HANA 2.0開始、「hdbparam」已被淘汰、參數已移至「global.ini`」。這些參數可以使用SQL命令 或SAP HANA Studio來設定。如需詳細資料、請參閱SAP附註 ["2399079](https://launchpad.support.sap.com/)[:在](https://launchpad.support.sap.com/)[HANA 2](https://launchpad.support.sap.com/)[中](https://launchpad.support.sap.com/)[消除](https://launchpad.support.sap.com/)[hdbparam"](https://launchpad.support.sap.com/)。您也 可以在global.ini中設定參數、如下列文字所示:

```
nf2adm@stlrx300s8-6: /usr/sap/NF2/SYS/global/hdb/custom/config> cat
global.ini
…
[fileio]
async_read_submit = on
async write submit active = on
max_parallel_io_requests = 128
async write submit blocks = all
…
```
自SAP HANA 2.0 SPS5以來、可使用「SetPar出aretector.py」指令碼來設定正確的參數:

```
nf2adm@sapcc-hana-tst-06:/usr/sap/NF2/HDB00/exe/python_support>
python setParameter.py
-set=SYSTEM/global.ini/fileio/max_parallel_io_requests=128
python setParameter.py -set=SYSTEM/global.ini/fileio/async_read_submit=on
python setParameter.py
-set=SYSTEM/global.ini/fileio/async_write_submit_active=on
python setParameter.py
-set=SYSTEM/global.ini/fileio/async_write_submit_blocks=all
```
#### **SAP HANA**資料**Volume**大小

SAP HANA預設為每個SAP HANA服務只使用一個資料磁碟區。由於檔案系統的檔案大小 上限限制、我們建議您限制最大資料磁碟區大小。

若要自動執行此作業、請在「global.ini`」一節中設定下列參數「持續性」:

```
datavolume_striping = true
datavolume striping size gb = 8000
```
這會在達到8、000 GB限制後建立新的資料磁碟區。 ["SAP](https://launchpad.support.sap.com/)[附註](https://launchpad.support.sap.com/)[240005](https://launchpad.support.sap.com/)[問題](https://launchpad.support.sap.com/)[15"](https://launchpad.support.sap.com/) 提供更多資訊。

#### **SAP HANA**軟體安裝

以下是SAP HANA軟體安裝需求。

安裝在單一主機系統上

SAP HANA軟體安裝不需要為單一主機系統做任何額外準備。

安裝在多主機系統上

若要在多主機系統上安裝SAP HANA、請完成下列步驟:

1. 使用SAP「hdbclm」安裝工具、在其中一部工作者主機上執行下列命令、即可開始安裝。使用「addhosts」 選項來新增第二名員工(「sAPCA-Hana TST-07」)和待命主機(「sAPCA-Hana TST-08」)。

```
sapcc-hana-tst-06:/mnt/sapcc-share/software/SAP/HANA2SP5-
52/DATA_UNITS/HDB_LCM_LINUX_X86_64 # ./hdblcm --action=install
--addhosts=sapcc-hana-tst-07:role=worker,sapcc-hana-tst-08:role=standby
SAP HANA Lifecycle Management - SAP HANA Database 2.00.052.00.1599235305
************************************************************************
Scanning software locations...
Detected components:
      SAP HANA AFL (incl.PAL,BFL,OFL) (2.00.052.0000.1599259237) in
/mnt/sapcc-share/software/SAP/HANA2SP5-
52/DATA_UNITS/HDB_AFL_LINUX_X86_64/packages
      SAP HANA Database (2.00.052.00.1599235305) in /mnt/sapcc-
share/software/SAP/HANA2SP5-52/DATA_UNITS/HDB_SERVER_LINUX_X86_64/server
      SAP HANA Database Client (2.5.109.1598303414) in /mnt/sapcc-
share/software/SAP/HANA2SP5-52/DATA_UNITS/HDB_CLIENT_LINUX_X86_64/client
      SAP HANA Smart Data Access (2.00.5.000.0) in /mnt/sapcc-
share/software/SAP/HANA2SP5-
52/DATA_UNITS/SAP_HANA_SDA_20_LINUX_X86_64/packages
      SAP HANA Studio (2.3.54.000000) in /mnt/sapcc-
share/software/SAP/HANA2SP5-52/DATA_UNITS/HDB_STUDIO_LINUX_X86_64/studio
      SAP HANA Local Secure Store (2.4.24.0) in /mnt/sapcc-
share/software/SAP/HANA2SP5-
52/DATA_UNITS/HANA_LSS_24_LINUX_X86_64/packages
      SAP HANA XS Advanced Runtime (1.0.130.519) in /mnt/sapcc-
share/software/SAP/HANA2SP5-
52/DATA_UNITS/XSA_RT_10_LINUX_X86_64/packages
      SAP HANA EML AFL (2.00.052.0000.1599259237) in /mnt/sapcc-
share/software/SAP/HANA2SP5-
52/DATA_UNITS/HDB_EML_AFL_10_LINUX_X86_64/packages
      SAP HANA EPM-MDS (2.00.052.0000.1599259237) in /mnt/sapcc-
share/software/SAP/HANA2SP5-52/DATA_UNITS/SAP_HANA_EPM-MDS_10/packages
      GUI for HALM for XSA (including product installer) Version 1
(1.014.1) in /mnt/sapcc-share/software/SAP/HANA2SP5-
52/DATA_UNITS/XSA_CONTENT_10/XSACALMPIUI14_1.zip
      XSAC FILEPROCESSOR 1.0 (1.000.85) in /mnt/sapcc-
share/software/SAP/HANA2SP5-
52/DATA_UNITS/XSA_CONTENT_10/XSACFILEPROC00_85.zip
    SAP HANA tools for accessing catalog content, data preview, SQL
console, etc. (2.012.20341) in /mnt/sapcc-share/software/SAP/HANA2SP5-
```

```
52/DATA_UNITS/XSAC_HRTT_20/XSACHRTT12_20341.zip
     XS Messaging Service 1 (1.004.10) in /mnt/sapcc-
share/software/SAP/HANA2SP5-
52/DATA_UNITS/XSA_CONTENT_10/XSACMESSSRV04_10.zip
      Develop and run portal services for customer apps on XSA (1.005.1)
in /mnt/sapcc-share/software/SAP/HANA2SP5-
52/DATA_UNITS/XSA_CONTENT_10/XSACPORTALSERV05_1.zip
      SAP Web IDE Web Client (4.005.1) in /mnt/sapcc-
share/software/SAP/HANA2SP5-
52/DATA_UNITS/XSAC_SAP_WEB_IDE_20/XSACSAPWEBIDE05_1.zip
     XS JOB SCHEDULER 1.0 (1.007.12) in /mnt/sapcc-
share/software/SAP/HANA2SP5-
52/DATA_UNITS/XSA_CONTENT_10/XSACSERVICES07_12.zip
      SAPUI5 FESV6 XSA 1 - SAPUI5 1.71 (1.071.25) in /mnt/sapcc-
share/software/SAP/HANA2SP5-
52/DATA_UNITS/XSA_CONTENT_10/XSACUI5FESV671_25.zip
   SAPUI5 SERVICE BROKER XSA 1 - SAPUI5 Service Broker 1.0 (1.000.3) in
/mnt/sapcc-share/software/SAP/HANA2SP5-
52/DATA_UNITS/XSA_CONTENT_10/XSACUI5SB00_3.zip
     XSA Cockpit 1 (1.001.17) in /mnt/sapcc-share/software/SAP/HANA2SP5-
52/DATA_UNITS/XSA_CONTENT_10/XSACXSACOCKPIT01_17.zip
SAP HANA Database version '2.00.052.00.1599235305' will be installed.
Select additional components for installation:
   Index | Components | Description
------------------------------------------------------------------------
---------------------
 1 | all | All components
 2 | server | No additional components
   3 | client | Install SAP HANA Database Client version
2.5.109.1598303414
   4 | lss | Install SAP HANA Local Secure Store version
2.4.24.0
   5 | studio | Install SAP HANA Studio version 2.3.54.000000
   6 | smartda | Install SAP HANA Smart Data Access version
2.00.5.000.0
 7 | xs | Install SAP HANA XS Advanced Runtime version
1.0.130.519
 8 | afl | Install SAP HANA AFL (incl.PAL, BFL, OFL) version
2.00.052.0000.1599259237
 9 | eml | Install SAP HANA EML AFL version
2.00.052.0000.1599259237
```

```
  10 | epmmds | Install SAP HANA EPM-MDS version
2.00.052.0000.1599259237
Enter comma-separated list of the selected indices [3]: 2,3
Enter Installation Path [/hana/shared]:
```
2. 確認安裝工具已在所有工作主機和待命主機上安裝所有選取的元件。

#### 新增其他資料**Volume**分割區

從SAP HANA 2.0 SPS4開始、您可以設定額外的資料磁碟區分割、以便為SAP HANA租戶 資料庫的資料磁碟區設定兩個以上的磁碟區。您也可以擴充至超過單一磁碟區的大小和效 能限制。

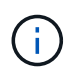

SAP HANA單一主機和多主機系統可使用兩個以上的個別磁碟區來處理資料磁碟區。您可以隨時 新增額外的資料Volume分割區、但這樣做可能需要重新啟動SAP HANA資料庫。

#### 啟用其他資料**Volume**分割區

1. 若要啟用其他資料Volume分割、請在SysSTEMDB組態中、使用SAP HANA Studio或Cockpit在global.ini`中 新增下列項目。

```
[customizable functionalities]
persistence_datavolume_partition_multipath = true
```

```
(i)
```
手動將參數新增至「global.ini`」檔案、需要重新啟動資料庫。

#### 單一主機**SAP HANA**系統的**Volume**組態

具有多個分割區的單一主機SAP HANA系統的磁碟區配置、就像具有單一資料磁碟區分割的系統配置一樣、但另 有一個資料磁碟區儲存在不同的集合體上、如同記錄磁碟區和其他資料磁碟區一樣。下表顯示SAP HANA單一主 機系統的組態範例、其中包含兩個資料Volume分割區。

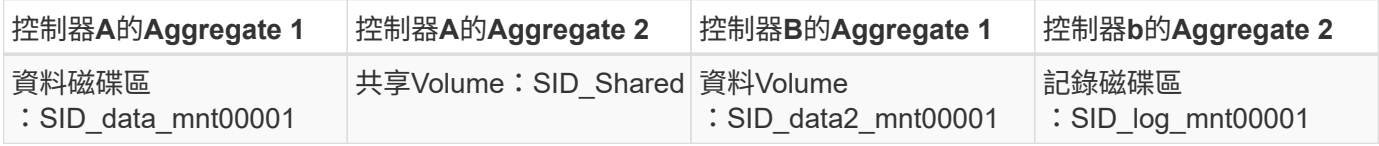

下表顯示具有兩個資料Volume分割之單一主機系統的掛載點組態範例。

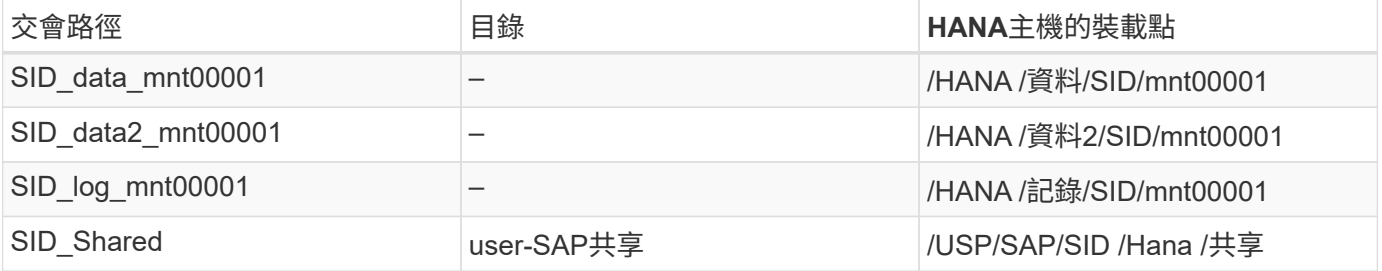

建立新的資料磁碟區、並使用ONTAP 「支援系統管理程式」或ONTAP 「支援叢集指令行」介面將其掛載到命 名空間。

#### 多主機**SAP HANA**系統的**Volume**組態

具有多個分割區的多主機SAP HANA系統的磁碟區配置、就像具有一個資料磁碟區分割的系統配置、但另一個資 料磁碟區儲存在不同的集合體上、如同記錄磁碟區和其他資料磁碟區。下表顯示SAP HANA多主機系統的組態範 例、其中包含兩個資料Volume分割區。

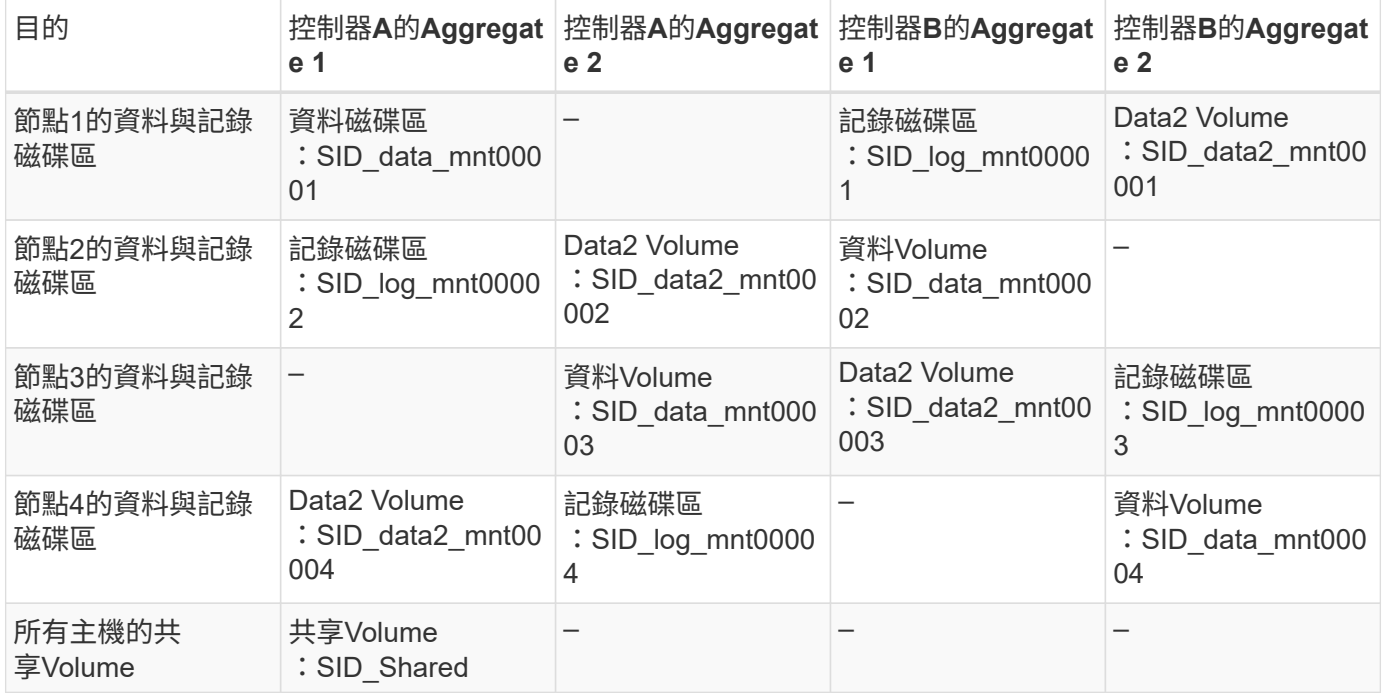

下表顯示具有兩個資料Volume分割之單一主機系統的掛載點組態範例。

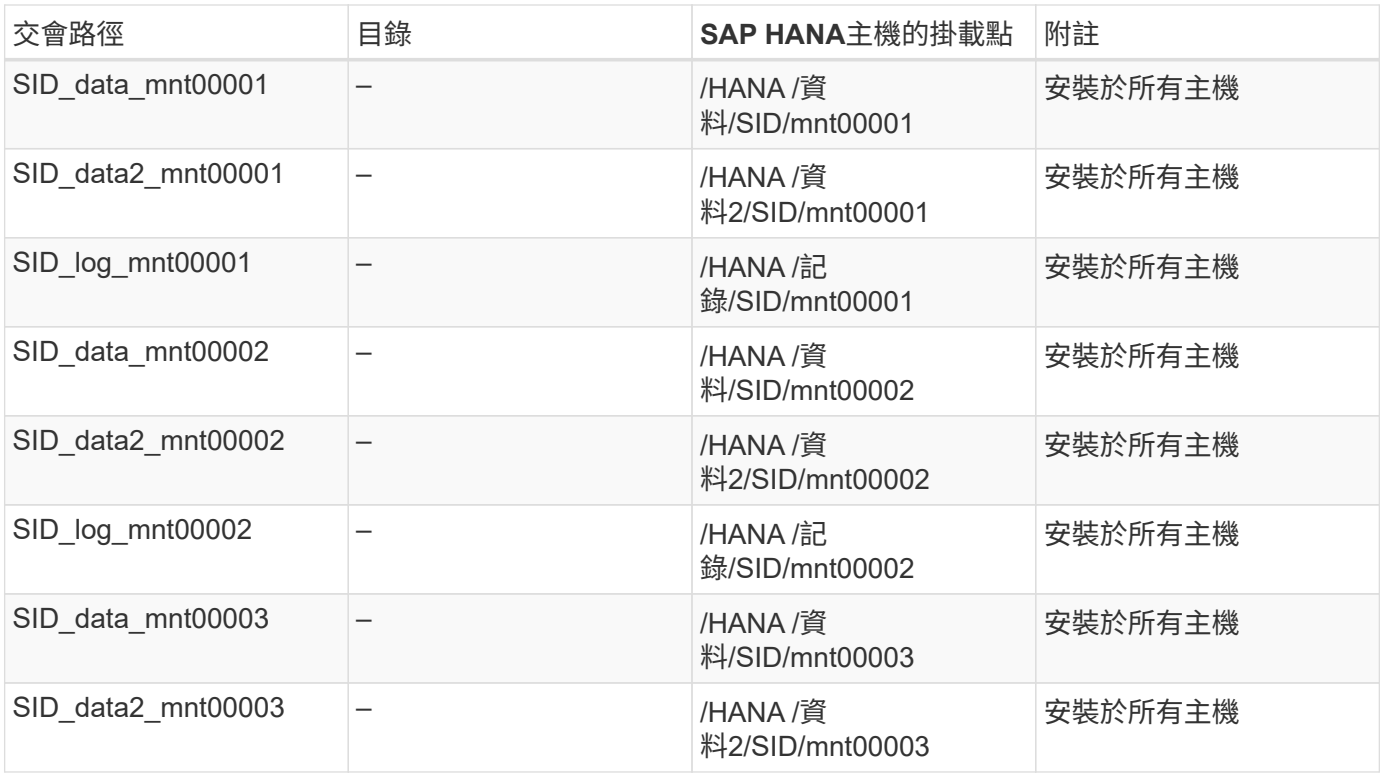

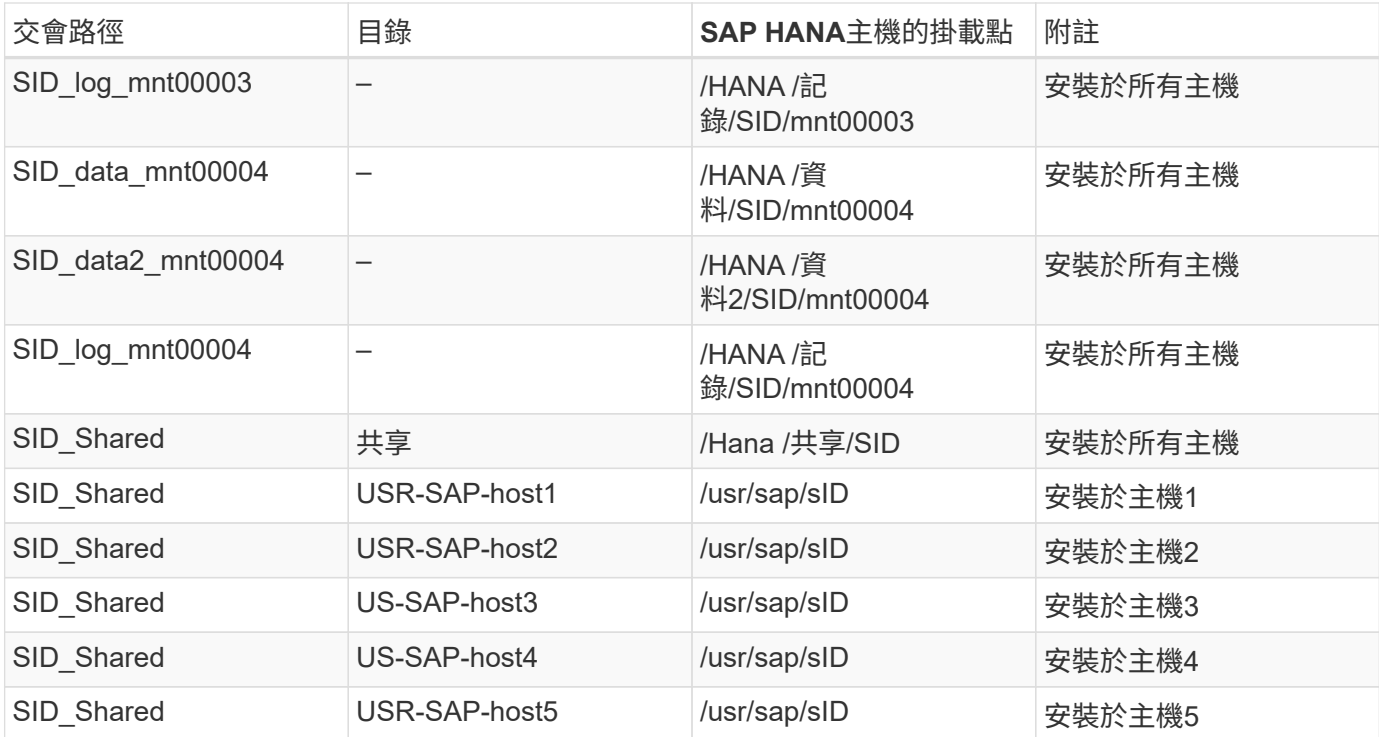

建立新的資料磁碟區、並使用ONTAP 「支援系統管理程式」或ONTAP 「支援叢集指令行」介面將其掛載到命 名空間。

主機組態

除了本節所述的工作之外 ["](#page-116-0)[「](#page-116-0)[主機設定、](#page-116-0)」["](#page-116-0) 您必須為新的額外資料磁碟區建立額外的掛載點和Fstab項目、而且 必須掛載新的磁碟區。

1. 建立其他掛載點:

◦ 對於單一主機系統、請建立掛載點並設定資料庫主機的權限。

sapcc-hana-tst-06:/ # mkdir -p /hana/data2/SID/mnt00001 sapcc-hana-tst-06:/ # chmod –R 777 /hana/data2/SID

◦ 對於多主機系統、請建立掛載點、並在所有工作者和待命主機上設定權限。下列命令範例適用於2+1多 主機HANA系統。

▪ 第一工作者主機:

```
sapcc-hana-tst-06:~ # mkdir -p /hana/data2/SID/mnt00001
sapcc-hana-tst-06:~ # mkdir -p /hana/data2/SID/mnt00002
sapcc-hana-tst-06:~ # chmod -R 777 /hana/data2/SID
```
▪ 第二工作者主機:

```
sapcc-hana-tst-07:~ # mkdir -p /hana/data2/SID/mnt00001
sapcc-hana-tst-07:~ # mkdir -p /hana/data2/SID/mnt00002
sapcc-hana-tst-07:~ # chmod -R 777 /hana/data2/SID
```
▪ 待命主機:

```
sapcc-hana-tst-07:~ # mkdir -p /hana/data2/SID/mnt00001
sapcc-hana-tst-07:~ # mkdir -p /hana/data2/SID/mnt00002
sapcc-hana-tst-07:~ # chmod -R 777 /hana/data2/SID
```
2. 將其他檔案系統新增至所有主機上的「etc/stb'組態檔」。以下是使用NFSv4.1的單一主機系統範例:

```
<storage-vif-data02>:/SID_data2_mnt00001 /hana/data2/SID/mnt00001 nfs
rw,vers=4,
minorversion=1,hard,timeo=600,rsize=1048576,wsize=266144,bg,noatime,lock
\cap \cap
```
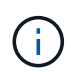

使用不同的儲存虛擬介面連線至每個資料磁碟區、以確保每個磁碟區使用不同的TCP工作階 段。您也可以使用nconnect掛載選項(如果適用於您的作業系統)。

3. 若要掛載檔案系統、請執行「mount–a」命令。

新增額外的資料**Volume**分割區

針對租戶資料庫執行下列SQL陳述式、將額外的資料磁碟區分割新增至租戶資料庫。使用其他磁碟區的路徑:

ALTER SYSTEM ALTER DATAVOLUME ADD PARTITION PATH '/hana/data2/SID/';

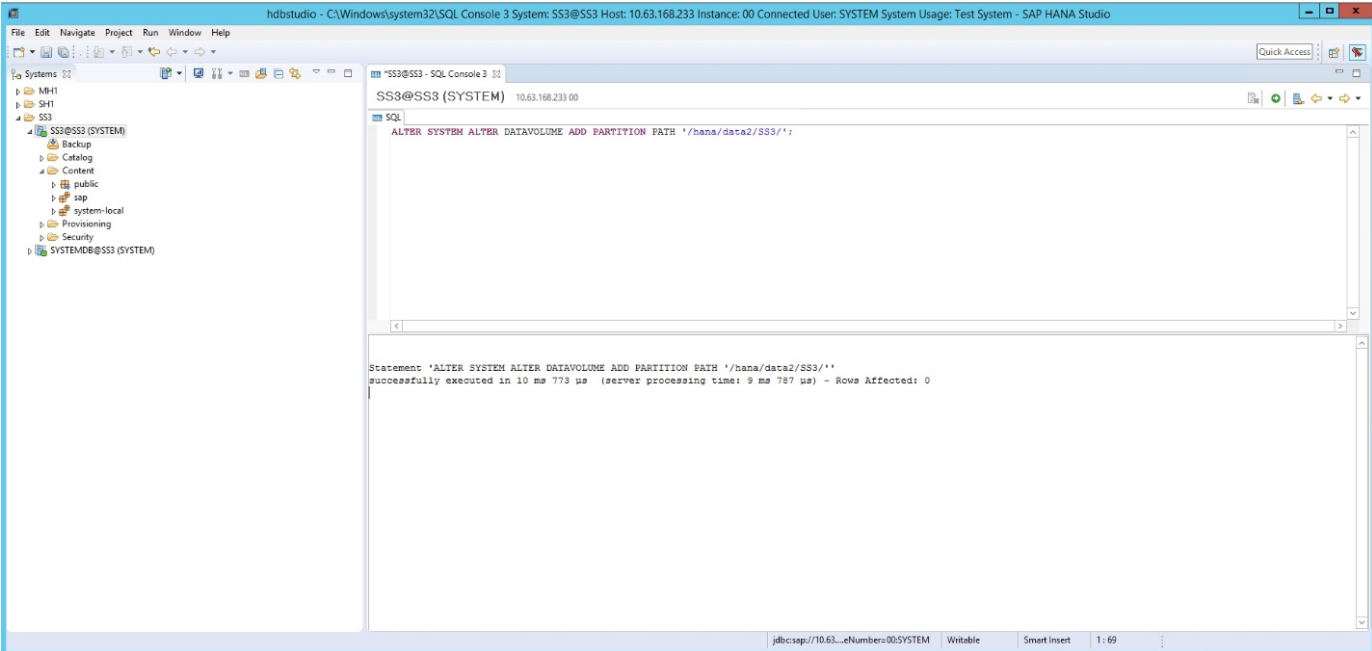

# 何處可找到其他資訊

若要深入瞭解本文件所述資訊、請參閱下列文件和/或網站:

- 在VMware vSphere上大規模部署SAP HANA的最佳實務做法與建議 ["www.vmware.com/files/pdf/SAP\\_HANA\\_on\\_vmware\\_vSphere\\_best\\_practices\\_guide.pdf"](http://www.vmware.com/files/pdf/SAP_HANA_on_vmware_vSphere_best_practices_guide.pdf)
- 在VMware vSphere上進行SAP HANA橫向擴充部署的最佳實務做法與建議 ["www.vmware.com/files/pdf/sap](http://www.vmware.com/files/pdf/sap-hana-scale-out-deployments-on-vsphere.pdf)[hana-scale-out-deployments-on-vsphere.pdf"](http://www.vmware.com/files/pdf/sap-hana-scale-out-deployments-on-vsphere.pdf)
- SAP認證的SAP HANA企業儲存硬體 ["https://www.sap.com/dmc/exp/2014-09-02-hana](https://www.sap.com/dmc/exp/2014-09-02-hana-hardware/enEN/enterprise-storage.html)[hardware/enEN/enterprise-storage.html"](https://www.sap.com/dmc/exp/2014-09-02-hana-hardware/enEN/enterprise-storage.html)
- SAP HANA儲存需求 ["http://go.sap.com/documents/2015/03/74cdb554-5a7c-0010-82c7](http://go.sap.com/documents/2015/03/74cdb554-5a7c-0010-82c7-eda71af511fa.html) [eda71af511fa.html"](http://go.sap.com/documents/2015/03/74cdb554-5a7c-0010-82c7-eda71af511fa.html)
- SAP HANA量身打造的資料中心整合常見問題集 ["www.sap.com/documents/2016/05/e8705aae-717c-0010-](http://www.sap.com/documents/2016/05/e8705aae-717c-0010-82c7-eda71af511fa.html) [82c7-eda71af511fa.html"](http://www.sap.com/documents/2016/05/e8705aae-717c-0010-82c7-eda71af511fa.html)
- TR-4646:SAP HANA災難恢復與儲存複寫 ["www.netapp.com/us/media/tr-4646.pdf"](http://www.netapp.com/us/media/tr-4646.pdf)
- TR-4614:SAP HANA備份與還原SnapCenter 功能(含功能) ["www.netapp.com/us/media/tr-4614.pdf"](http://www.netapp.com/us/media/tr-4614.pdf)
- TR-4338:採用NetApp FAS 功能的VMware vSphere上的SAP HANA與AFF VMware系統 ["www.netapp.com/us/media/tr-4338.pdf"](http://www.netapp.com/us/media/tr-4338.pdf)
- TR-4667: 使用SnapCenter NetApp HANA外掛程式將SAP系統複本自動化 ["www.netapp.com/us/media/tr-](https://docs.netapp.com/us-en/netapp-solutions-sap/lifecycle/sc-copy-clone-introduction.html)[4667.pdf"](https://docs.netapp.com/us-en/netapp-solutions-sap/lifecycle/sc-copy-clone-introduction.html)
- NetApp文件中心 ["https://www.netapp.com/us/documentation/index.aspx"](https://www.netapp.com/us/documentation/index.aspx)
- NetApp FAS 解決方案儲存系統資源 ["https://mysupport.netapp.com/info/web/ECMLP2676498.html"](https://mysupport.netapp.com/info/web/ECMLP2676498.html)
- SAP HANA軟體解決方案 ["www.netapp.com/us/solutions/applications/sap/index.aspx#sap-hana"](http://www.netapp.com/us/solutions/applications/sap/index.aspx)

# 更新歷史記錄

本解決方案自原始發佈以來、已進行下列技術變更。

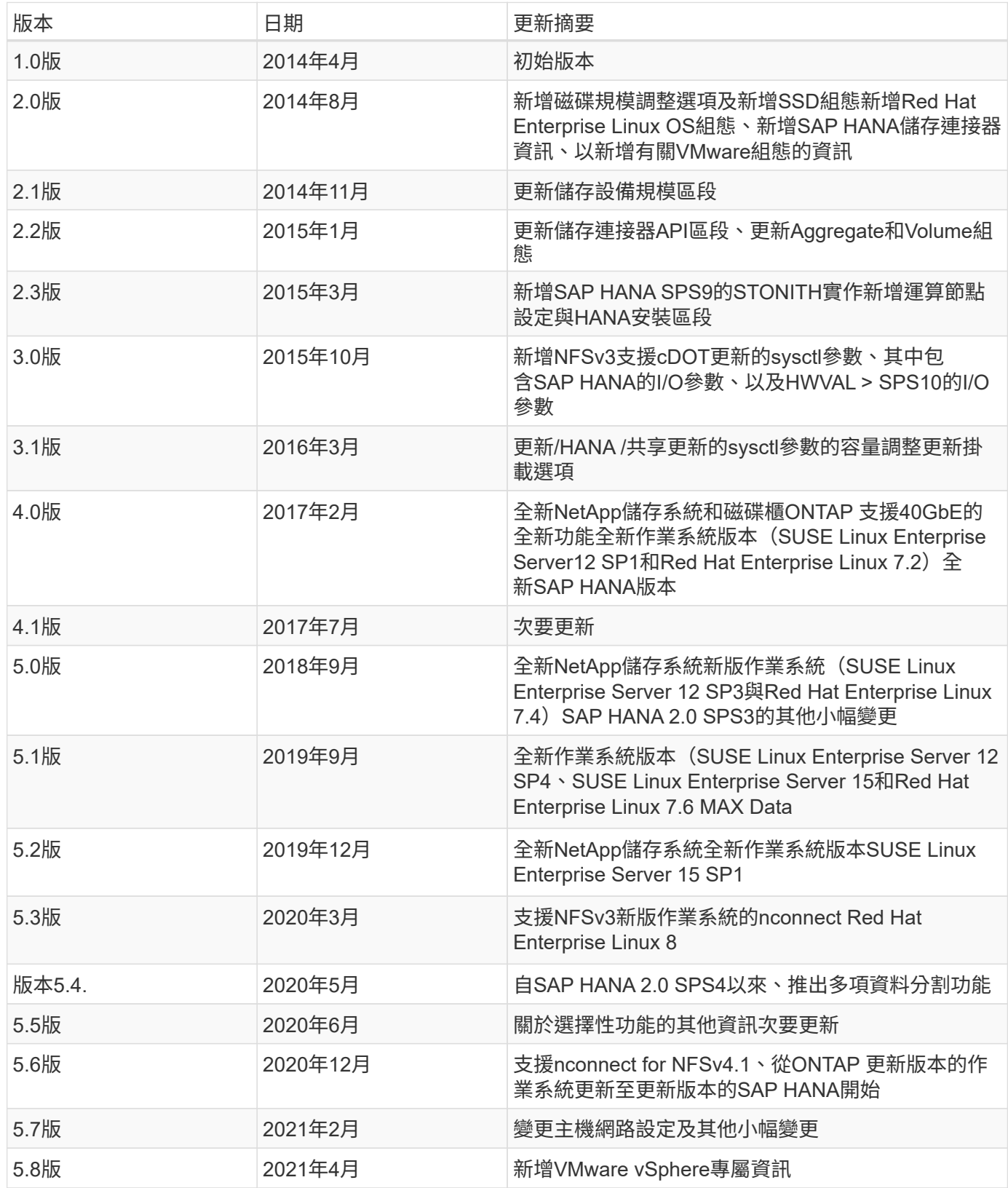

# 《**SAP HANA on FAS with FCP Configuration Guide**》(英文 )

# **TR-4384**:**FAS** 《**SAP HANA on NetApp**》《採用光纖通道傳輸協定的**NetApp**系統組態 指南》

NetApp公司Nils Baer和Marco. Schoen

NetApp FAS 產品系列已通過認證、可與TDI專案中的SAP HANA搭配使用。通過認證的企業級儲存平台、其特 色為NetApp ONTAP 功能完善的作業系統。

此認證適用於下列機型:

• FAS2720、FAS2750、FAS8200、FAS8300、FAS8700、 FAS9000、FAS9500

如需NetApp SAP HANA認證儲存解決方案的完整清單、請參閱 ["](https://www.sap.com/dmc/exp/2014-09-02-hana-hardware/enEN/#/solutions?filters=v:deCertified;ve:13)[獲得認證且支援的](https://www.sap.com/dmc/exp/2014-09-02-hana-hardware/enEN/#/solutions?filters=v:deCertified;ve:13)[SAP HANA](https://www.sap.com/dmc/exp/2014-09-02-hana-hardware/enEN/#/solutions?filters=v:deCertified;ve:13)[硬體目錄](https://www.sap.com/dmc/exp/2014-09-02-hana-hardware/enEN/#/solutions?filters=v:deCertified;ve:13)["](https://www.sap.com/dmc/exp/2014-09-02-hana-hardware/enEN/#/solutions?filters=v:deCertified;ve:13)。

本文件說明FAS 使用光纖通道傳輸協定(FCP)的各項功能。

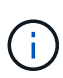

本白皮書所述的組態是達成所需SAP HANA KPI及SAP HANA最佳效能的必要條件。變更任何未 列出的設定或功能、可能會導致效能降低或發生非預期的行為、而且只有在NetApp支援人員告知 時才應這麼做。

使用NFS和NetApp等功能的系統組態指南FAS 可透過下列連結找到:AFF

- ["](https://docs.netapp.com/us-en/netapp-solutions-sap/bp/saphana_aff_fc_introduction.html)[採用](https://docs.netapp.com/us-en/netapp-solutions-sap/bp/saphana_aff_fc_introduction.html)[AFF Fibre Channel Protocol](https://docs.netapp.com/us-en/netapp-solutions-sap/bp/saphana_aff_fc_introduction.html)[的](https://docs.netapp.com/us-en/netapp-solutions-sap/bp/saphana_aff_fc_introduction.html)[NetApp](https://docs.netapp.com/us-en/netapp-solutions-sap/bp/saphana_aff_fc_introduction.html)[解決方案上的](https://docs.netapp.com/us-en/netapp-solutions-sap/bp/saphana_aff_fc_introduction.html)[SAP HANA"](https://docs.netapp.com/us-en/netapp-solutions-sap/bp/saphana_aff_fc_introduction.html)
- ["SAP HANA on NetApp FAS](https://docs.netapp.com/us-en/netapp-solutions-sap/bp/saphana-fas-nfs_introduction.html) [的](https://docs.netapp.com/us-en/netapp-solutions-sap/bp/saphana-fas-nfs_introduction.html)[NFS](https://docs.netapp.com/us-en/netapp-solutions-sap/bp/saphana-fas-nfs_introduction.html)[系統](https://docs.netapp.com/us-en/netapp-solutions-sap/bp/saphana-fas-nfs_introduction.html)["](https://docs.netapp.com/us-en/netapp-solutions-sap/bp/saphana-fas-nfs_introduction.html)
- ["SAP HANA on NetApp AFF](https://docs.netapp.com/us-en/netapp-solutions-sap/bp/saphana_aff_nfs_introduction.html) [的](https://docs.netapp.com/us-en/netapp-solutions-sap/bp/saphana_aff_nfs_introduction.html)[NFS](https://docs.netapp.com/us-en/netapp-solutions-sap/bp/saphana_aff_nfs_introduction.html)[系統](https://docs.netapp.com/us-en/netapp-solutions-sap/bp/saphana_aff_nfs_introduction.html)["](https://docs.netapp.com/us-en/netapp-solutions-sap/bp/saphana_aff_nfs_introduction.html)

在SAP HANA多主機環境中、標準SAP HANA儲存連接器可在SAP HANA主機容錯移轉時提供屏障。請參閱相 關的SAP附註、以瞭解作業系統組態準則和HANA專屬的Linux核心相依性。如需詳細資訊、請參閱 ["SAP](https://launchpad.support.sap.com/)[附](https://launchpad.support.sap.com/) [註](https://launchpad.support.sap.com/)[2235581–SAP HANA](https://launchpad.support.sap.com/)[支援的作業系統](https://launchpad.support.sap.com/)["](https://launchpad.support.sap.com/)。

#### **SAP HANA**量身打造的資料中心整合

NetApp FAS 支援的儲存控制器已通過SAP HANA量身打造的資料中心整合(TDI)方案認證、使用NFS(NAS )和Fibre Channel(SAN)傳輸協定。可在任何SAP HANA情境中部署、例如HANA上的SAP Business Suite 、S/4HANA上的SAP Business Suite、HANA上的BWS/4HANA或HANA上的SAP Business倉儲、無論是單一主 機組態或多主機組態。任何經認證可搭配SAP HANA使用的伺服器、均可與認證的儲存解決方案搭配使用。如需 架構總覽、請參閱下圖。

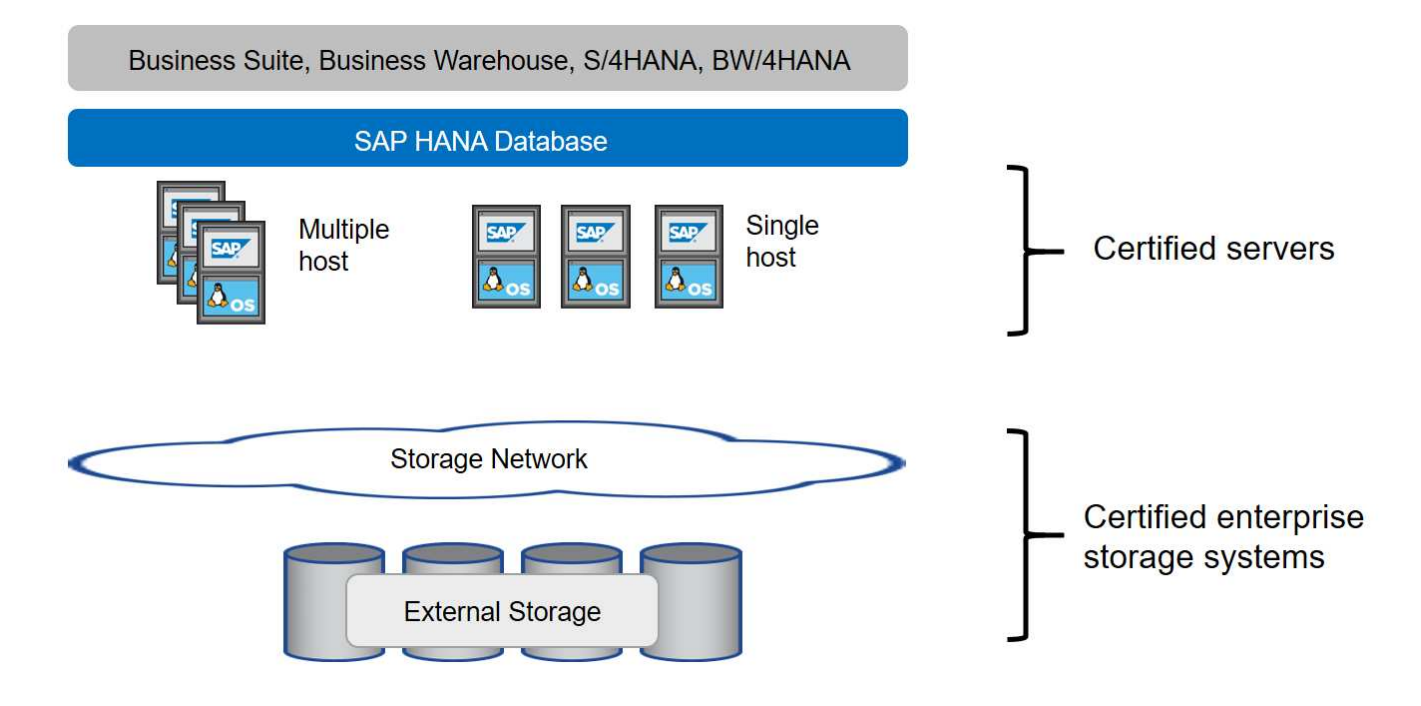

如需更多有關高效SAP HANA系統的先決條件與建議資訊、請參閱下列資源:

#### • ["SAP HANA](http://go.sap.com/documents/2016/05/e8705aae-717c-0010-82c7-eda71af511fa.html)[量身打造的資料中心整合常見問題集](http://go.sap.com/documents/2016/05/e8705aae-717c-0010-82c7-eda71af511fa.html)["](http://go.sap.com/documents/2016/05/e8705aae-717c-0010-82c7-eda71af511fa.html)

#### 使用**VMware vSphere**的**SAP HANA**

將儲存設備連接至虛擬機器(VM)有多種選項可供選擇。偏好的做法是將儲存磁碟區與NFS直接從客體作業系 統連線。此選項如所述 ["SAP HANA on NetApp AFF](https://docs.netapp.com/us-en/netapp-solutions_main/ent-apps-db/saphana_aff_nfs_introduction.html) [的](https://docs.netapp.com/us-en/netapp-solutions_main/ent-apps-db/saphana_aff_nfs_introduction.html)[NFS](https://docs.netapp.com/us-en/netapp-solutions_main/ent-apps-db/saphana_aff_nfs_introduction.html)[系統](https://docs.netapp.com/us-en/netapp-solutions_main/ent-apps-db/saphana_aff_nfs_introduction.html)["](https://docs.netapp.com/us-en/netapp-solutions_main/ent-apps-db/saphana_aff_nfs_introduction.html)。

也支援原始裝置對應(RDM)、FCP資料存放區或具有FCP功能的VVOL資料存放區。對於這兩種資料存放區選 項、只有一個SAP HANA資料或記錄磁碟區必須儲存在資料存放區內、才能有效使用。此外SnapCenter 、無法 實作由下列項目協調的Snapshot型備份與還原、以及以SAP系統複製等為基礎的解決方案。

如需搭配SAP HANA使用vSphere的詳細資訊、請參閱下列連結:

- ["VMware vSphere](https://wiki.scn.sap.com/wiki/display/VIRTUALIZATION/SAP+HANA+on+VMware+vSphere)[上的](https://wiki.scn.sap.com/wiki/display/VIRTUALIZATION/SAP+HANA+on+VMware+vSphere)[SAP HANA -](https://wiki.scn.sap.com/wiki/display/VIRTUALIZATION/SAP+HANA+on+VMware+vSphere)[虛擬](https://wiki.scn.sap.com/wiki/display/VIRTUALIZATION/SAP+HANA+on+VMware+vSphere)[化](https://wiki.scn.sap.com/wiki/display/VIRTUALIZATION/SAP+HANA+on+VMware+vSphere)[-](https://wiki.scn.sap.com/wiki/display/VIRTUALIZATION/SAP+HANA+on+VMware+vSphere)[社群維客](https://wiki.scn.sap.com/wiki/display/VIRTUALIZATION/SAP+HANA+on+VMware+vSphere)["](https://wiki.scn.sap.com/wiki/display/VIRTUALIZATION/SAP+HANA+on+VMware+vSphere)
- ["](http://www.vmware.com/files/pdf/SAP_HANA_on_vmware_vSphere_best_practices_guide.pdf)[在](http://www.vmware.com/files/pdf/SAP_HANA_on_vmware_vSphere_best_practices_guide.pdf)[VMware vSphere](http://www.vmware.com/files/pdf/SAP_HANA_on_vmware_vSphere_best_practices_guide.pdf)[上](http://www.vmware.com/files/pdf/SAP_HANA_on_vmware_vSphere_best_practices_guide.pdf)[大規模](http://www.vmware.com/files/pdf/SAP_HANA_on_vmware_vSphere_best_practices_guide.pdf)[部署](http://www.vmware.com/files/pdf/SAP_HANA_on_vmware_vSphere_best_practices_guide.pdf)[SAP HANA](http://www.vmware.com/files/pdf/SAP_HANA_on_vmware_vSphere_best_practices_guide.pdf)[的最佳實務做法與建議](http://www.vmware.com/files/pdf/SAP_HANA_on_vmware_vSphere_best_practices_guide.pdf)["](http://www.vmware.com/files/pdf/SAP_HANA_on_vmware_vSphere_best_practices_guide.pdf)
- ["](http://www.vmware.com/files/pdf/sap-hana-scale-out-deployments-on-vsphere.pdf)[在](http://www.vmware.com/files/pdf/sap-hana-scale-out-deployments-on-vsphere.pdf)[VMware vSphere](http://www.vmware.com/files/pdf/sap-hana-scale-out-deployments-on-vsphere.pdf)[上](http://www.vmware.com/files/pdf/sap-hana-scale-out-deployments-on-vsphere.pdf)[進](http://www.vmware.com/files/pdf/sap-hana-scale-out-deployments-on-vsphere.pdf)[行](http://www.vmware.com/files/pdf/sap-hana-scale-out-deployments-on-vsphere.pdf)[SAP HANA](http://www.vmware.com/files/pdf/sap-hana-scale-out-deployments-on-vsphere.pdf)[橫向擴充](http://www.vmware.com/files/pdf/sap-hana-scale-out-deployments-on-vsphere.pdf)[部署的最佳實務做法與建議](http://www.vmware.com/files/pdf/sap-hana-scale-out-deployments-on-vsphere.pdf)["](http://www.vmware.com/files/pdf/sap-hana-scale-out-deployments-on-vsphere.pdf)
- ["2161991- VMware vSphere](https://launchpad.support.sap.com/)[組態準則](https://launchpad.support.sap.com/) [SAP One Support](https://launchpad.support.sap.com/)[啟動板](https://launchpad.support.sap.com/) [\(需要](https://launchpad.support.sap.com/)[登入](https://launchpad.support.sap.com/)[\)](https://launchpad.support.sap.com/) ["](https://launchpad.support.sap.com/)

# 架構

SAP HANA主機使用備援FCP基礎架構和多重路徑軟體、連接至儲存控制器。在交換器或 主機匯流排介面卡(HBA)故障時、需要備援的FCP交換器基礎架構來提供容錯SAP HANA主機對儲存設備的連線能力。交換器必須設定適當的分區、才能讓所有HANA主機到 達儲存控制器上所需的LUN。

不同機型FAS 的產品系列可在儲存層使用。附加至儲存設備的SAP HANA主機數量上限是由SAP HANA效能要 求所定義。所需的磁碟櫃數量取決於SAP HANA系統的容量和效能需求。

下圖顯示八部SAP HANA主機連接至儲存HA配對的組態範例。

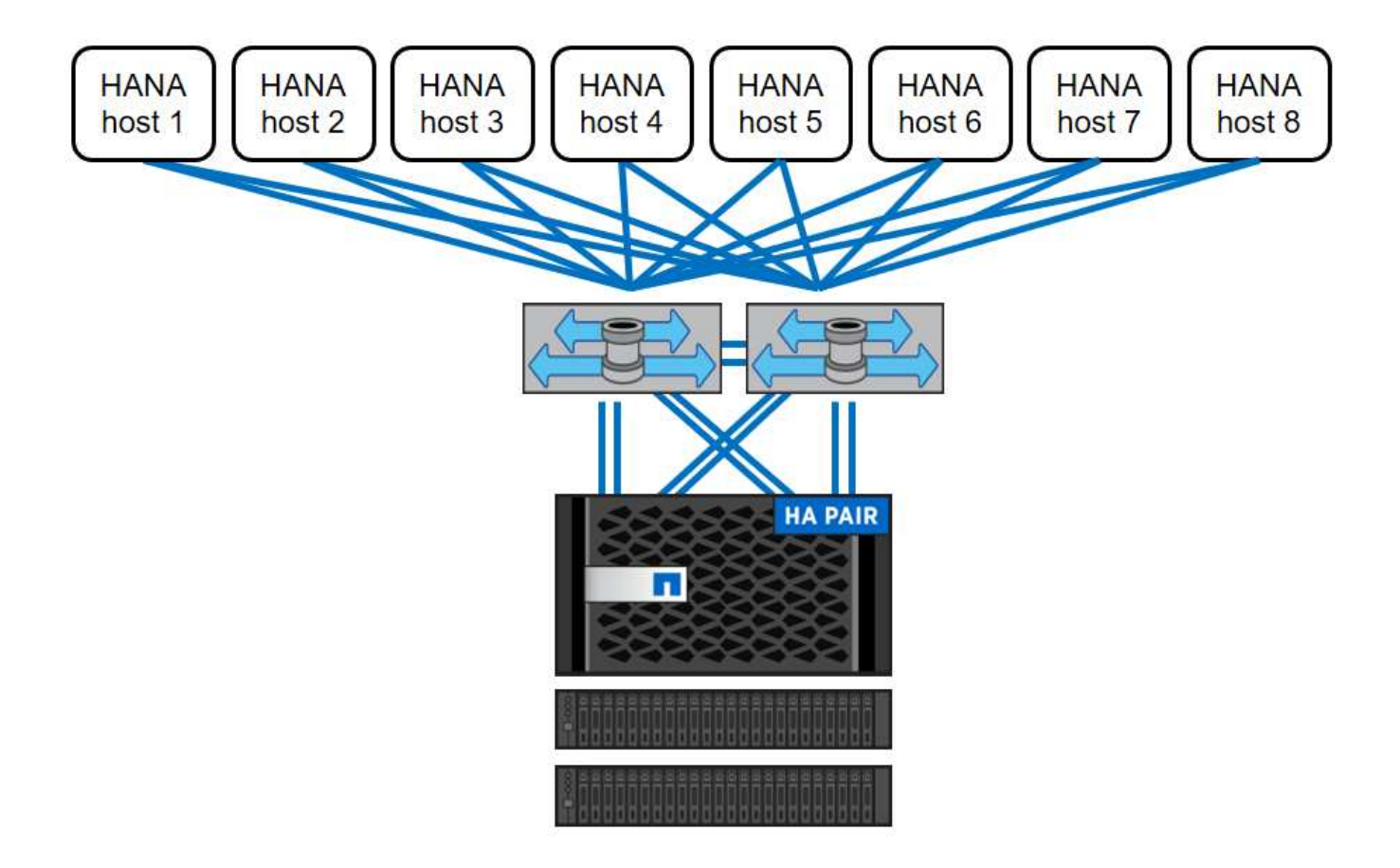

此架構可從兩個層面擴充:

- 將額外的SAP HANA主機和磁碟容量附加至儲存設備、假設儲存控制器能在新負載下提供足夠的效能、以符 合關鍵效能指標(KPI)
- 為額外的SAP HANA主機增加更多儲存系統和磁碟容量

下圖顯示儲存控制器連接更多SAP HANA主機的組態範例。在此範例中、需要更多磁碟櫃來滿足16台SAP HANA主機的容量和效能需求。視總處理量需求而定、您必須新增額外的FC連線至儲存控制器。

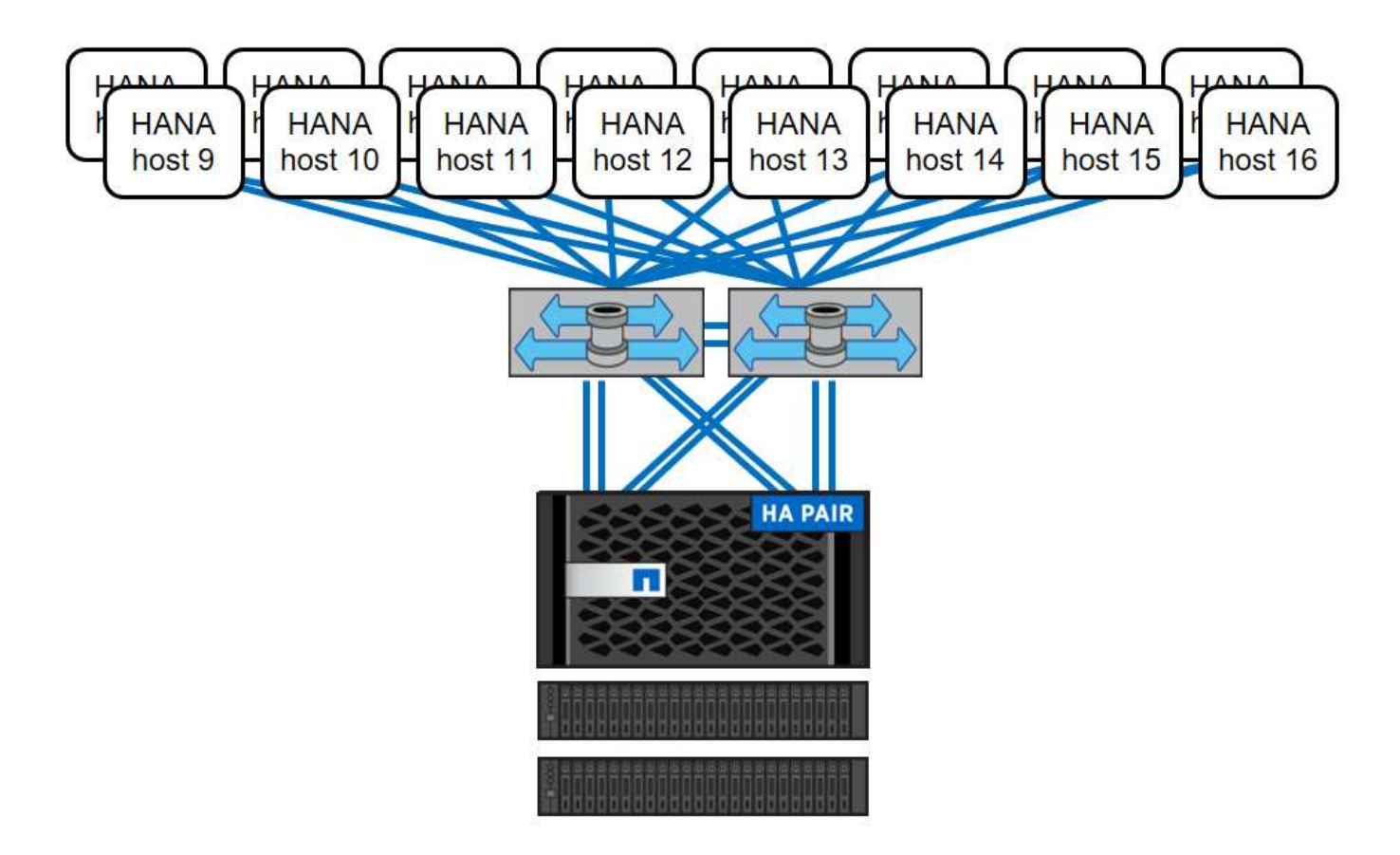

SAP HANA環境獨立於已部署FAS 的整個系統儲存模式、也可藉由新增更多儲存控制器來擴充、如下圖所示。

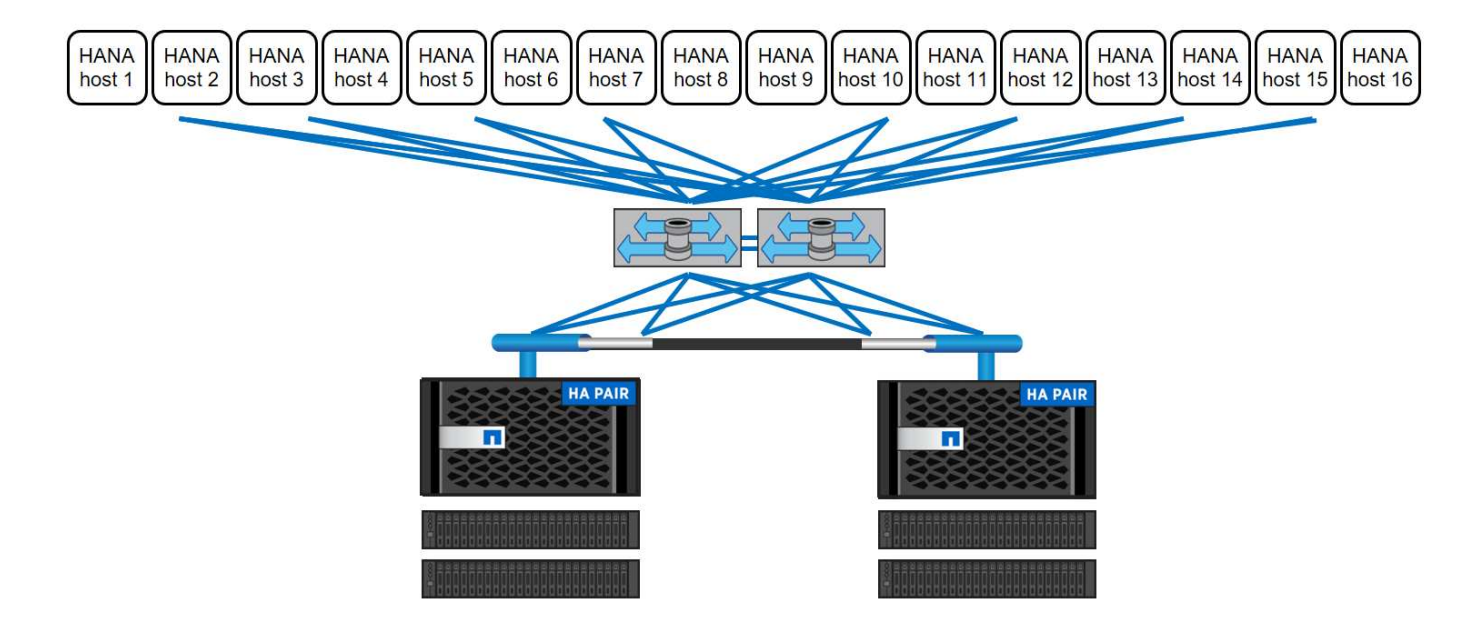

## **SAP HANA**備份

NetApp ONTAP 支援軟體內建備份SAP HANA資料庫的機制。以儲存為基礎的Snapshot備份是完全受支援且整 合的備份解決方案、適用於SAP HANA單一容器系統和SAP HANA MDC單一租戶系統。

儲存型Snapshot備份是使用SnapCenter 適用於SAP HANA的NetApp功能區外掛程式來實作、此功能可透 過SAP HANA資料庫提供的介面、實現一致的儲存型Snapshot備份。此功能可在SAP HANA備份目錄中登 錄Snapshot備份、以便在SAP HANA Studio中看到備份資料、並可選擇用於還原和還原作業。SnapCenter

透過使用NetApp SnapVault 功能軟件、可將在主要儲存設備上建立的Snapshot複本複製到SnapCenter 由他人 控制的二線備份儲存設備。您可以針對主要儲存設備上的備份和次要儲存設備上的備份、定義不同的備份保留原 則。SAP HANA資料庫的支援功能可管理保留Snapshot複製型資料備份與記錄備份、包括備份目錄的管 理。SnapCenterSAP HANA資料庫的支援功能還可執行檔案型備份、以執行SAP HANA資料庫的區塊完整性檢 查。SnapCenter

資料庫記錄可以使用NFS掛載直接備份到次要儲存設備、如下圖所示。

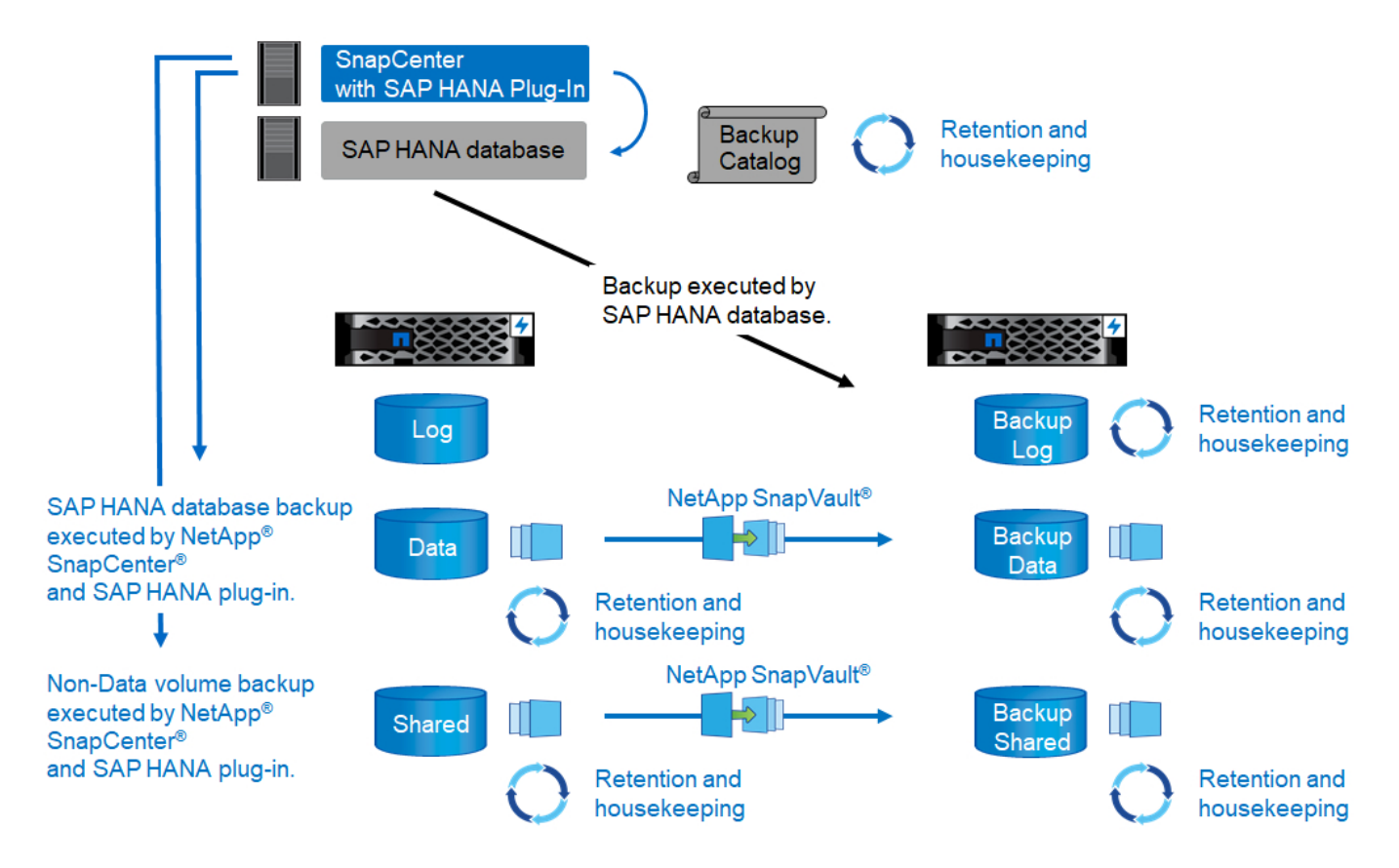

相較於檔案型備份、以儲存為基礎的Snapshot備份具有顯著的優勢。這些優勢包括:

- 加快備份速度(幾分鐘)
- 加快儲存層的還原速度(幾分鐘)
- 在備份期間、不會影響SAP HANA資料庫主機、網路或儲存設備的效能
- 根據區塊變更、將具空間效益且具頻寬效益的複寫至二線儲存設備

如需SAP HANA備份與還原解決方案的詳細資訊、請SnapCenter 參閱 ["TR-4614](https://www.netapp.com/us/media/tr-4614.pdf)[:](https://www.netapp.com/us/media/tr-4614.pdf)[SAP HANA](https://www.netapp.com/us/media/tr-4614.pdf)[備](https://www.netapp.com/us/media/tr-4614.pdf)[份](https://www.netapp.com/us/media/tr-4614.pdf)[與](https://www.netapp.com/us/media/tr-4614.pdf)[還](https://www.netapp.com/us/media/tr-4614.pdf) [原](https://www.netapp.com/us/media/tr-4614.pdf)[SnapCenter](https://www.netapp.com/us/media/tr-4614.pdf) [功能\(](https://www.netapp.com/us/media/tr-4614.pdf)[含](https://www.netapp.com/us/media/tr-4614.pdf)[功能\)](https://www.netapp.com/us/media/tr-4614.pdf)["](https://www.netapp.com/us/media/tr-4614.pdf)。

## **SAP HANA**災難恢復

SAP HANA災難恢復可透過SAP系統複寫在資料庫層上執行、或是使用儲存複寫技術在儲存層上執行。下節概述 以儲存複寫為基礎的災難恢復解決方案。

如需使用SnapCenter NetApp的SAP HANA災難恢復解決方案詳細資訊、請參閱 ["TR-4646](https://www.netapp.com/pdf.html?item=/media/19384-tr-4616.pdf)[:](https://www.netapp.com/pdf.html?item=/media/19384-tr-4616.pdf)[SAP HANA](https://www.netapp.com/pdf.html?item=/media/19384-tr-4616.pdf)[災難恢](https://www.netapp.com/pdf.html?item=/media/19384-tr-4616.pdf) [復](https://www.netapp.com/pdf.html?item=/media/19384-tr-4616.pdf)[與儲存](https://www.netapp.com/pdf.html?item=/media/19384-tr-4616.pdf)[複寫](https://www.netapp.com/pdf.html?item=/media/19384-tr-4616.pdf)["](https://www.netapp.com/pdf.html?item=/media/19384-tr-4616.pdf)。

下圖顯示三站台災難恢復解決方案、使用同步SnapMirror複寫到本機DR資料中心、以及使用非同步SnapMirror 將資料複寫到遠端DR資料中心。

使用同步SnapMirror進行資料複寫可提供歸零的RPO。主要與本機DR資料中心之間的距離限制在100公里左 右。

主災難恢復站台和本機災難恢復站台的故障防護、是透過非同步SnapMirror將資料複寫到第三個遠端災難恢復資 料中心來執行。RPO取決於複寫更新的頻率及傳輸速度。理論上、距離是無限的、但限制取決於必須傳輸的資 料量、以及資料中心之間可用的連線。一般RPO值介於30分鐘到多小時之間。

這兩種複寫方法的RTO主要取決於在DR站台啟動HANA資料庫並將資料載入記憶體所需的時間。假設資料的讀 取處理量為1000Mbps、載入1TB的資料大約需要18分鐘。

災難恢復站台的伺服器可在正常運作期間用作開發/測試系統。發生災難時、開發/測試系統必須關閉、並以DR正 式作業伺服器的形式啟動。

這兩種複寫方法都能讓您執行DR工作流程測試、而不會影響RPO和RTO。FlexClone磁碟區是在儲存設備上建 立、並附加至DR測試伺服器。

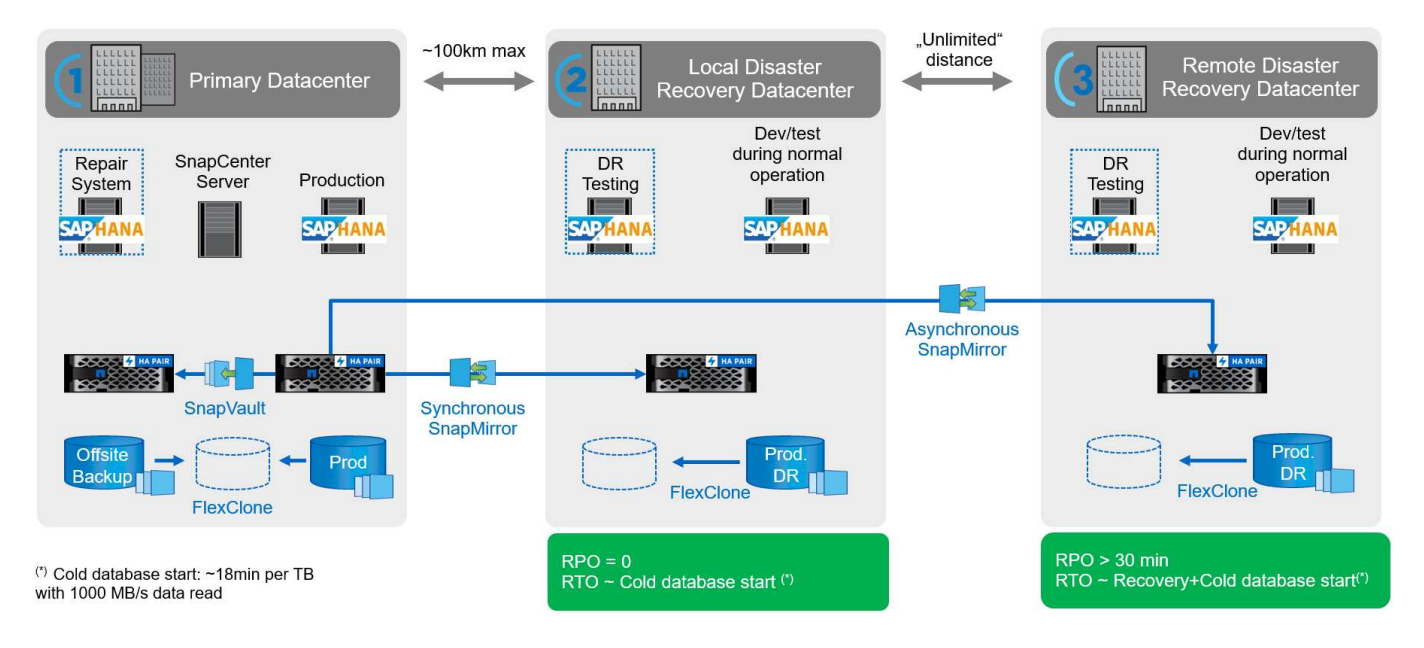

同步複寫提供StrictSync模式。如果由於任何原因而無法完成對二線儲存設備的寫入、則應用程式I/O會失敗、因 此可確保一線與二線儲存系統完全相同。只有在SnapMirror關係恢復為不同步狀態之後、應用程式I/O才會恢復 主要連線。如果主儲存設備故障、在容錯移轉後、可在二線儲存設備上恢復應用程式I/O、而不會遺失資料。 在StrictSync模式中、RPO永遠為零。

#### 以**NetApp MetroCluster** 為基礎的儲存複寫

下圖顯示解決方案的高階概觀。每個站台的儲存叢集都提供本機高可用度、並用於正式作業工作負載。每個站台 的資料會同步複寫到另一個位置、並可在發生災難容錯移轉時使用。

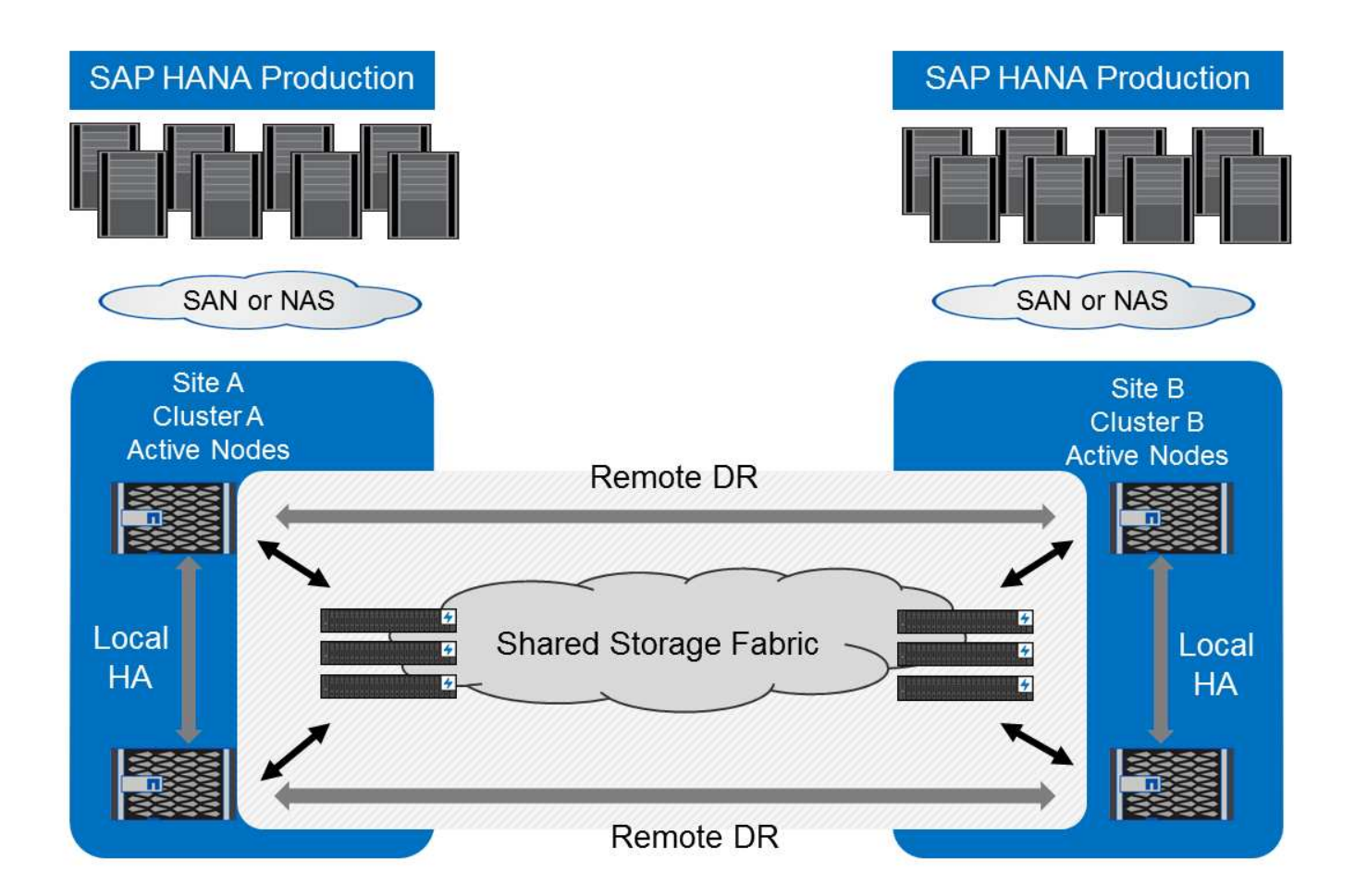

# 儲存規模調整

下節概述調整SAP HANA儲存系統規模的效能與容量考量。

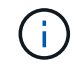

請聯絡您的NetApp或NetApp合作夥伴銷售代表、以支援儲存規模調整程序、並建立適當規模的 儲存環境。

## 效能考量

SAP已定義一組靜態的儲存KPI。這些KPI適用於所有正式作業SAP HANA環境、不受資料庫主機記憶體大小和 使用SAP HANA資料庫的應用程式所影響。這些KPI適用於HANA上的單一主機、多主機、Business Suite 、HANA上的Business倉儲、S/4HANA及BS/4HANA環境。因此、目前的效能規模調整方法只取決於連接至儲存 系統的作用中SAP HANA主機數量。

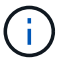

只有正式作業SAP HANA系統才需要儲存效能KPI。

SAP提供效能測試工具、必須用來驗證連接至儲存設備之作用中SAP HANA主機的儲存效能。

NetApp測試並預先定義了可附加至特定儲存模式的SAP HANA主機數量上限、同時仍能滿足SAP針對正式作 業SAP HANA系統所需的儲存KPI。

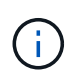

通過認證FAS 的VMware產品系列儲存控制器也可搭配其他磁碟類型或磁碟後端解決方案使用、 只要NetApp支援並符合SAP HANA TDI效能KPI。範例包括NetApp儲存加密(NSE)和NetApp FlexArray 的支援技術。

本文件說明SAS硬碟和固態硬碟的磁碟大小調整。

硬碟機

每個SAP HANA節點至少需要10個資料磁碟(10k RPM SAS)、才能實現SAP的儲存效能KPI。

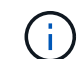

這項計算與所使用的儲存控制器和磁碟櫃無關。

固態硬碟

使用固態磁碟機(SSD)時、資料磁碟的數量取決於儲存控制器到SSD機櫃的SAS連線處理量。

在磁碟櫃上執行的SAP HANA主機數量上限、以及每個SAP HANA主機所需的SSD數量下限、都是由執行SAP 效能測試工具所決定。

- 配備24個SSD的12Gb SAS磁碟櫃(DS224C)可在磁碟櫃連接12Gb時、支援最多14台SAP HANA主機。
- ・6Gb SAS磁碟櫃(DS2246)搭配24個SSD、最多可支援4台SAP HANA主機。

SSD和SAP HANA主機必須在兩個儲存控制器之間平均分散。

下表摘要說明每個磁碟櫃所支援的SAP HANA主機數量。

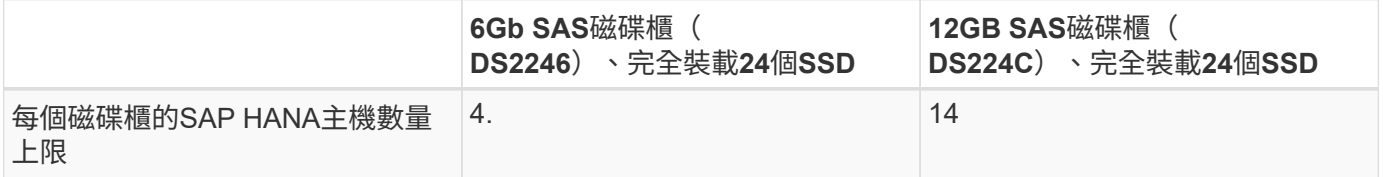

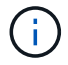

此計算方式與所使用的儲存控制器無關。新增更多磁碟櫃並不會增加儲存控制器可支援的SAP HANA主機數量上限。

混合式工作負載

支援在相同儲存控制器或相同儲存Aggregate上執行的SAP HANA及其他應用程式工作負載。不過、將SAP HANA工作負載與所有其他應用程式工作負載分開是NetApp的最佳實務做法。

您可能決定在同一個儲存控制器或同一個Aggregate上部署SAP HANA工作負載和其他應用程式工作負載。如果 是、您必須確保在混合式工作負載環境中、SAP HANA始終能提供足夠的效能。NetApp也建議您使用服務品質 (QoS)參數來規範其他應用程式對SAP HANA應用程式的影響。

SAP Hcmt測試工具必須用於檢查是否可在已用於其他工作負載的儲存控制器上執行額外的SAP HANA主機。不 過、SAP應用程式伺服器可以安全地放置在與SAP HANA資料庫相同的儲存控制器上、並可進行集合。

#### 容量考量

SAP HANA容量需求的詳細說明請參閱 ["SAP](https://launchpad.support.sap.com/#/notes/1900823)[附註](https://launchpad.support.sap.com/#/notes/1900823)[1900823"](https://launchpad.support.sap.com/#/notes/1900823) 白皮書。

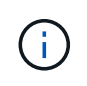

使用NetApp提供的SAP HANA儲存規模調整工具、必須決定使用多個SAP HANA系統來調整整 體SAP環境的容量規模。請聯絡NetApp或您的NetApp合作夥伴銷售代表、以驗證適當規模儲存 環境的儲存規模調整程序。

#### 效能測試工具的組態

從SAP HANA 1.0 SPS10開始、SAP引進參數來調整I/O行為、並針對所使用的檔案和儲存系統最佳化資料庫。 當使用SAP測試工具測試儲存效能時、也必須為SAP的效能測試工具(fsperf)設定這些參數。

NetApp進行效能測試、以定義最佳價值。下表列出必須在SAP測試工具的組態檔中設定的參數。

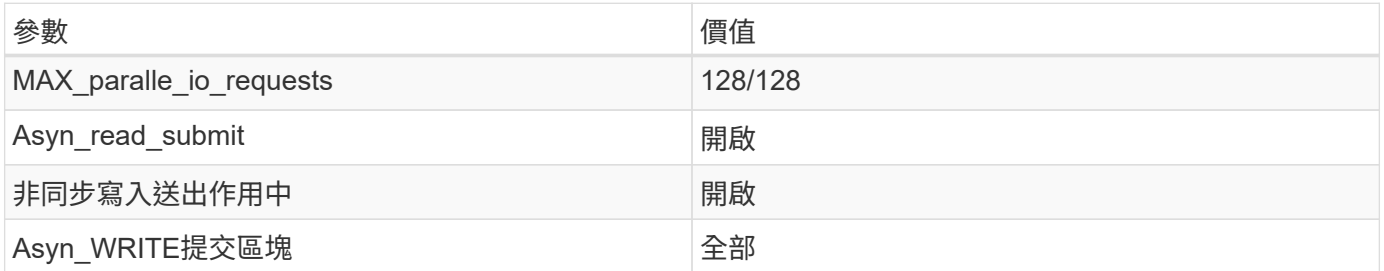

如需SAP測試工具組態的詳細資訊、請參閱 ["SAP](https://launchpad.support.sap.com/)[附註](https://service.sap.com/sap/support/notes/1943937)[1943937"](https://service.sap.com/sap/support/notes/1943937) 適用於HWCCT (SAP HANA 1.0) 和 "SAP[附](https://launchpad.support.sap.com/) [註](https://launchpad.support.sap.com/)[2493172"](https://launchpad.support.sap.com/) 適用於HCMT/HCOT (SAP HANA 2.0) 。

下列範例顯示如何為HCMT/HCOT執行計畫設定變數。

```
…{
            "Comment": "Log Volume: Controls whether read requests are
submitted asynchronously, default is 'on'",
            "Name": "LogAsyncReadSubmit",
            "Value": "on",
            "Request": "false"
        },
\{  "Comment": "Data Volume: Controls whether read requests are
submitted asynchronously, default is 'on'",
            "Name": "DataAsyncReadSubmit",
            "Value": "on",
           "Request": "false"
        },
        {
            "Comment": "Log Volume: Controls whether write requests can be
submitted asynchronously",
            "Name": "LogAsyncWriteSubmitActive",
            "Value": "on",
            "Request": "false"
        },
        {
            "Comment": "Data Volume: Controls whether write requests can be
submitted asynchronously",
            "Name": "DataAsyncWriteSubmitActive",
            "Value": "on",
            "Request": "false"
        },
```

```
  {
           "Comment": "Log Volume: Controls which blocks are written
asynchronously. Only relevant if AsyncWriteSubmitActive is 'on' or 'auto'
and file system is flagged as requiring asynchronous write submits",
           "Name": "LogAsyncWriteSubmitBlocks",
           "Value": "all",
           "Request": "false"
        },
        {
           "Comment": "Data Volume: Controls which blocks are written
asynchronously. Only relevant if AsyncWriteSubmitActive is 'on' or 'auto'
and file system is flagged as requiring asynchronous write submits",
           "Name": "DataAsyncWriteSubmitBlocks",
           "Value": "all",
           "Request": "false"
        },
        {
           "Comment": "Log Volume: Maximum number of parallel I/O requests
per completion queue",
           "Name": "LogExtMaxParallelIoRequests",
           "Value": "128",
           "Request": "false"
        },
        {
           "Comment": "Data Volume: Maximum number of parallel I/O requests
per completion queue",
           "Name": "DataExtMaxParallelIoRequests",
           "Value": "128",
           "Request": "false"
        }, …
```
這些變數必須用於測試組態。這種情況通常發生在SAP隨HCMT/HCOT工具提供的預先定義執行計畫中。以 下4K記錄寫入測試的範例來自執行計畫。
```
…
        {
           "ID": "D664D001-933D-41DE-A904F304AEB67906",
           "Note": "File System Write Test",
           "ExecutionVariants": [
\{  "ScaleOut": {
                     "Port": "${RemotePort}",
                     "Hosts": "${Hosts}",
                     "ConcurrentExecution": "${FSConcurrentExecution}"
                  },
                  "RepeatCount": "${TestRepeatCount}",
                  "Description": "4K Block, Log Volume 5GB, Overwrite",
                 "Hint": "Log",
                  "InputVector": {
                     "BlockSize": 4096,
                     "DirectoryName": "${LogVolume}",
                     "FileOverwrite": true,
                     "FileSize": 5368709120,
                     "RandomAccess": false,
                     "RandomData": true,
                     "AsyncReadSubmit": "${LogAsyncReadSubmit}",
                     "AsyncWriteSubmitActive":
"${LogAsyncWriteSubmitActive}",
                     "AsyncWriteSubmitBlocks":
"${LogAsyncWriteSubmitBlocks}",
                     "ExtMaxParallelIoRequests":
"${LogExtMaxParallelIoRequests}",
                     "ExtMaxSubmitBatchSize": "${LogExtMaxSubmitBatchSize}",
                     "ExtMinSubmitBatchSize": "${LogExtMinSubmitBatchSize}",
                     "ExtNumCompletionQueues":
"${LogExtNumCompletionQueues}",
                     "ExtNumSubmitQueues": "${LogExtNumSubmitQueues}",
                     "ExtSizeKernelIoQueue": "${ExtSizeKernelIoQueue}"
  }
              }, …
```
### 儲存規模調整程序總覽

每個HANA主機的磁碟數量、以及每個儲存模式的SAP HANA主機密度、均由SAP HANA測試工具決定。

規模調整程序需要詳細資料、例如正式作業和非正式作業SAP HANA主機數量、每個主機的RAM大小、以及儲 存型Snapshot複本的備份保留期間。SAP HANA主機數量決定了儲存控制器和所需磁碟數量。

在容量調整期間、會使用RAM大小、每個SAP HANA主機磁碟上的淨資料大小、以及Snapshot複本備份保留期 間做為輸入。

下圖摘要說明規模調整程序。

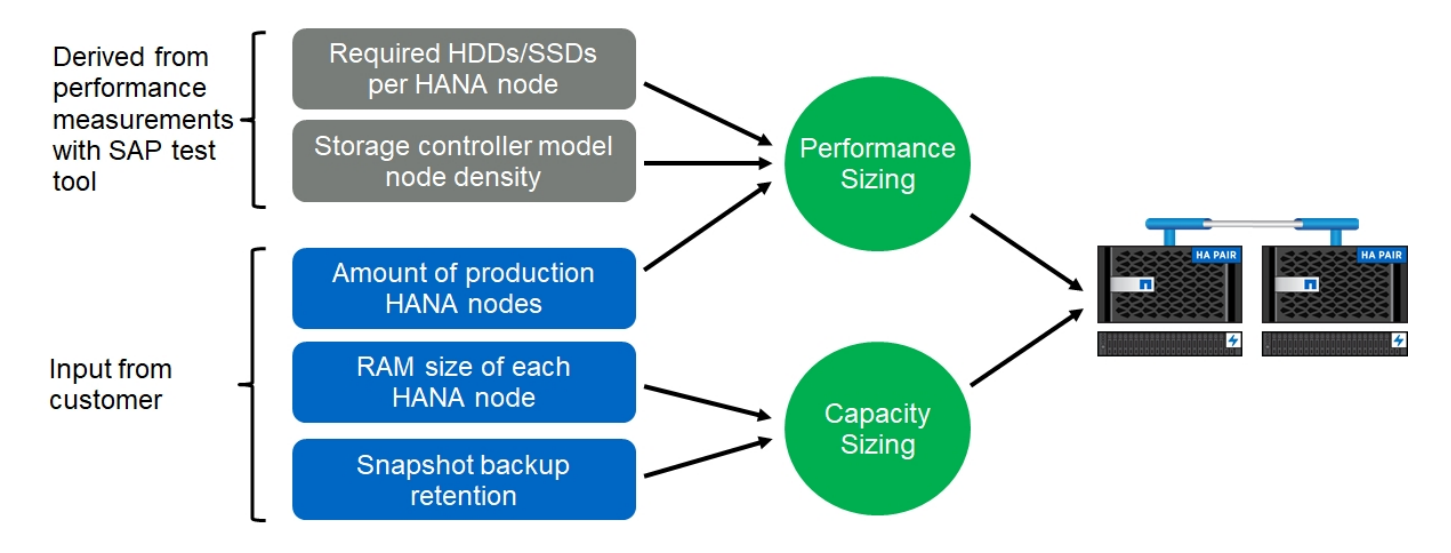

# 基礎架構設定與組態

總覽

以下各節提供SAP HANA基礎架構的設定與組態準則。其中包含設定SAP HANA所需的所 有步驟。系統會建立SVM來裝載資料。在這些章節中、使用下列組態範例:

- Hana系統的SID=SS3和ONTAP SES9.7或更早版本
	- SAP HANA單一和多部主機
	- 使用SAP HANA多個分割區的SAP HANA單一主機
- Hana系統使用ONTAP Linux邏輯Volume Manager(LVM)、其SID=FC5和Sfes9.8
	- SAP HANA單一和多部主機

# **SAN**架構設定

每部SAP HANA伺服器都必須具有至少8Gbps頻寬的備援FCP SAN連線。對於連接至儲存 控制器的每個SAP HANA主機、儲存控制器必須至少設定8Gbps的頻寬。

下圖顯示四台SAP HANA主機連接至兩個儲存控制器的範例。每個SAP HANA主機都有兩個連接到備援架構 的FCP連接埠。在儲存層、會設定四個FCP連接埠、為每個SAP HANA主機提供所需的處理量。

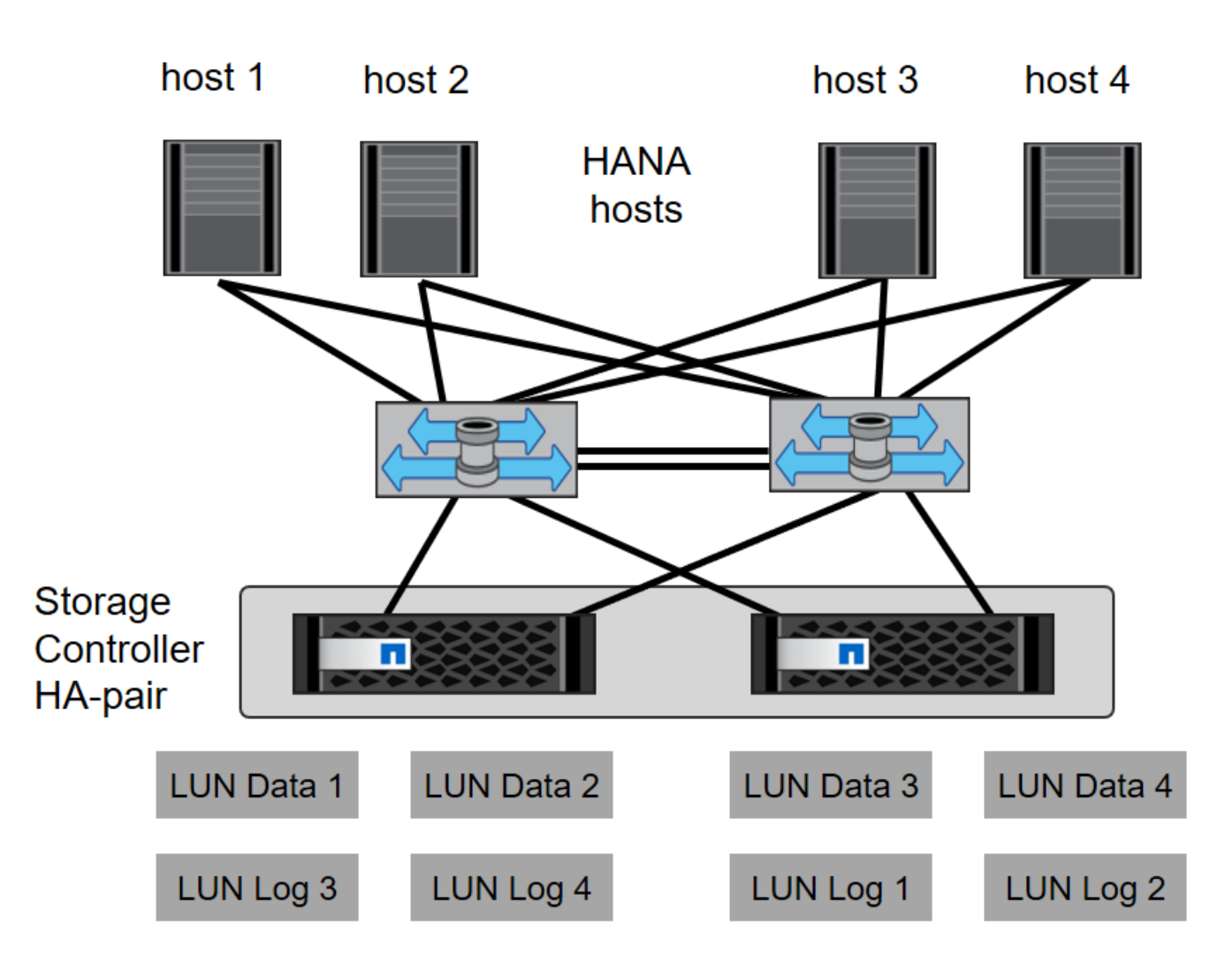

除了交換器層上的分區、您還必須將儲存系統上的每個LUN對應到連線至此LUN的主機。讓交換器上的分區保持 簡單;也就是定義一個區域集、讓所有主機HBA都能看到所有控制器HBA。

時間同步

您必須同步儲存控制器與SAP HANA資料庫主機之間的時間。所有儲存控制器和所有SAP HANA主機都必須設定相同的時間伺服器。

<span id="page-146-0"></span>儲存控制器設定

本節說明NetApp儲存系統的組態。您必須根據對應ONTAP 的《安裝與組態指南》完成主 要安裝與設定。

儲存效率

SSD組態中的SAP HANA支援即時重複資料刪除、跨Volume即時重複資料刪除、即時資料壓縮及即時資料壓縮 等功能。

不支援在HDD組態中啟用儲存效率功能。

SAP HANA 支援使用 NetApp Volume Encryption ( NVE )和 NetApp Aggregate Encryption ( NAE )。

服務品質

QoS可用於限制特定SAP HANA系統的儲存處理量。其中一個使用案例是限制開發與測試系統的處理量、使其無 法影響混合式設定中的正式作業系統。

在規模調整過程中、必須判斷非正式作業系統的效能需求。開發與測試系統的規模可以較低的效能值、通常在正 式作業系統的20%至50%之間。

從ONTAP 供應功能表9開始、QoS會在儲存磁碟區層級上設定、並使用處理量(Mbps)和I/O(IOPS)的最大 值。

大寫入I/O對儲存系統的效能影響最大。因此、QoS處理量限制應設定為資料和記錄磁碟區中對應寫入SAP HANA儲存效能KPI值的百分比。

#### **NetApp FabricPool**

NetApp FabricPool 的支援技術不得用於SAP HANA系統中的主動式主要檔案系統。這包括資料和記錄區域的檔 案系統、以及「/HANA /共享」檔案系統。如此會導致無法預測的效能、尤其是在SAP HANA系統啟動期間。

使用「純快照」分層原則是可行的、FabricPool 而且通常可在SnapVault 諸如SnapMirror或SnapMirror目的地等 備份目標上使用SnapMirror。

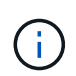

使用支援在一線儲存設備上分層Snapshot複本、或使用支援還原的功能來變更資料庫還原與還原 所需的時間、或是建立系統複本或修復系統等其他工作。FabricPool FabricPool在規劃整體生命 週期管理策略時、請將此考量納入考量、並確認使用此功能時仍符合SLA要求。

將記錄備份移至另一個儲存層的理想選擇。FabricPool移動備份會影響SAP HANA資料庫的恢復時間。因此、「 分層-最低-冷卻天數」選項應設定為一個值、以便在本機快速儲存層上放置例行需要的記錄備份。

#### 設定儲存設備

以下總覽摘要說明所需的儲存組態步驟。後續章節將詳細說明每個步驟。在開始執行這些步驟之前、請先完成儲 存硬體設定、ONTAP 安裝支援軟體、並將儲存FCP連接埠連線至SAN架構。

1. 檢查正確的SAS堆疊組態、如一節所述 ["](#page-146-0)[磁碟櫃](#page-146-0)[連](#page-146-0)[線](#page-146-0)[:](#page-146-0)["](#page-146-0)

- 2. 建立及設定所需的集合體、如一節所述 ["Aggregate](#page-146-0)[組態:](#page-146-0)["](#page-146-0)
- 3. 如一節所述、建立儲存虛擬機器(SVM) ["](#page-146-0)[儲存虛擬機器組態:](#page-146-0)["](#page-146-0)
- 4. 如一節所述建立邏輯介面(lifs) ["](#page-146-0)[邏輯](#page-146-0)[介](#page-146-0)[面](#page-146-0)[組態:](#page-146-0)["](#page-146-0)
- 5. 如一節所述建立FCP連接埠集 ["FCP](#page-146-0)[連接](#page-146-0)[埠](#page-146-0)[集。](#page-146-0)["](#page-146-0)
- 6. 如一節所述、使用HANA伺服器的全球名稱(WWN)建立啟動器群組(igroup) ["](#page-146-0)[啟動](#page-146-0)[器](#page-146-0)[群](#page-146-0)[組:](#page-146-0)["](#page-146-0)
- 7. 如一節所述、在集合體中建立磁碟區和LUN ["SAP HANA](#page-146-0)[單一主機系統的](#page-146-0)[Volume](#page-146-0)[與](#page-146-0)[LUN](#page-146-0)[組態](#page-146-0)["](#page-146-0) 和 ["SAP HANA](#page-146-0) [多主機系統的](#page-146-0)[Volume](#page-146-0)[與](#page-146-0)[LUN](#page-146-0)[組態。](#page-146-0)["](#page-146-0)

#### 磁碟櫃連線

使用HDD時、最多可將兩個DS2246磁碟櫃或四個DS224C磁碟櫃連接至一個SAS堆疊、以提供SAP HANA主機

所需的效能、如下圖所示。每個機櫃內的磁碟必須平均分配給HA配對的兩個控制器。

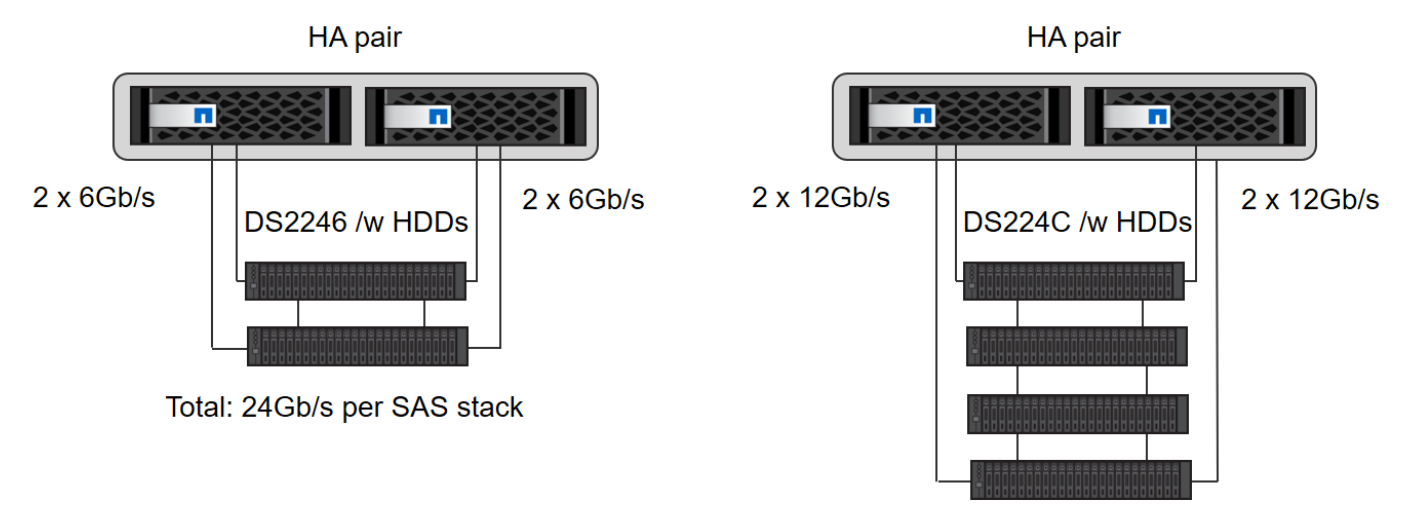

Total: 48Gb/s per SAS stack

使用SSD時、最多可將一個磁碟櫃連接至一個SAS堆疊、以提供SAP HANA主機所需的效能、如下圖所示。每 個機櫃內的磁碟必須平均分配給HA配對的兩個控制器。使用DS224C磁碟櫃時、也可以使用四路徑SAS纜線、 但不需要。

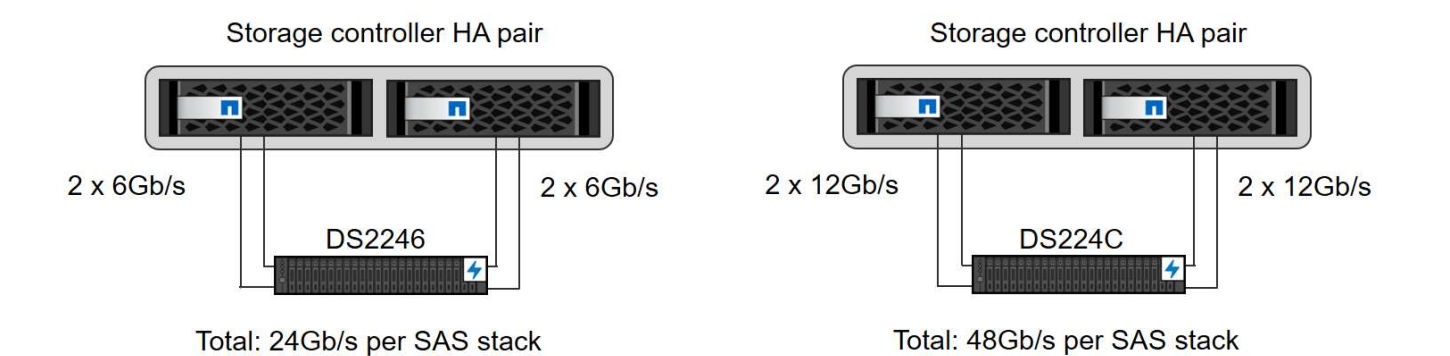

### **Aggregate**組態

一般而言、每個控制器都必須設定兩個Aggregate、獨立於使用的磁碟櫃或磁碟技術(SSD或HDD)。您必須執 行此步驟、才能使用所有可用的控制器資源。對於Solid2000系列系統、只需一個資料集合體就足夠了。FAS

### 使用**HDD**進行**Aggregate**組態

下圖顯示八部SAP HANA主機的組態。每個儲存控制器均連接四台SAP HANA主機。配置兩個獨立的集合體、 每個儲存控制器各一個。每個Aggregate均設定4 x 10 = 40個資料磁碟(HDD)。

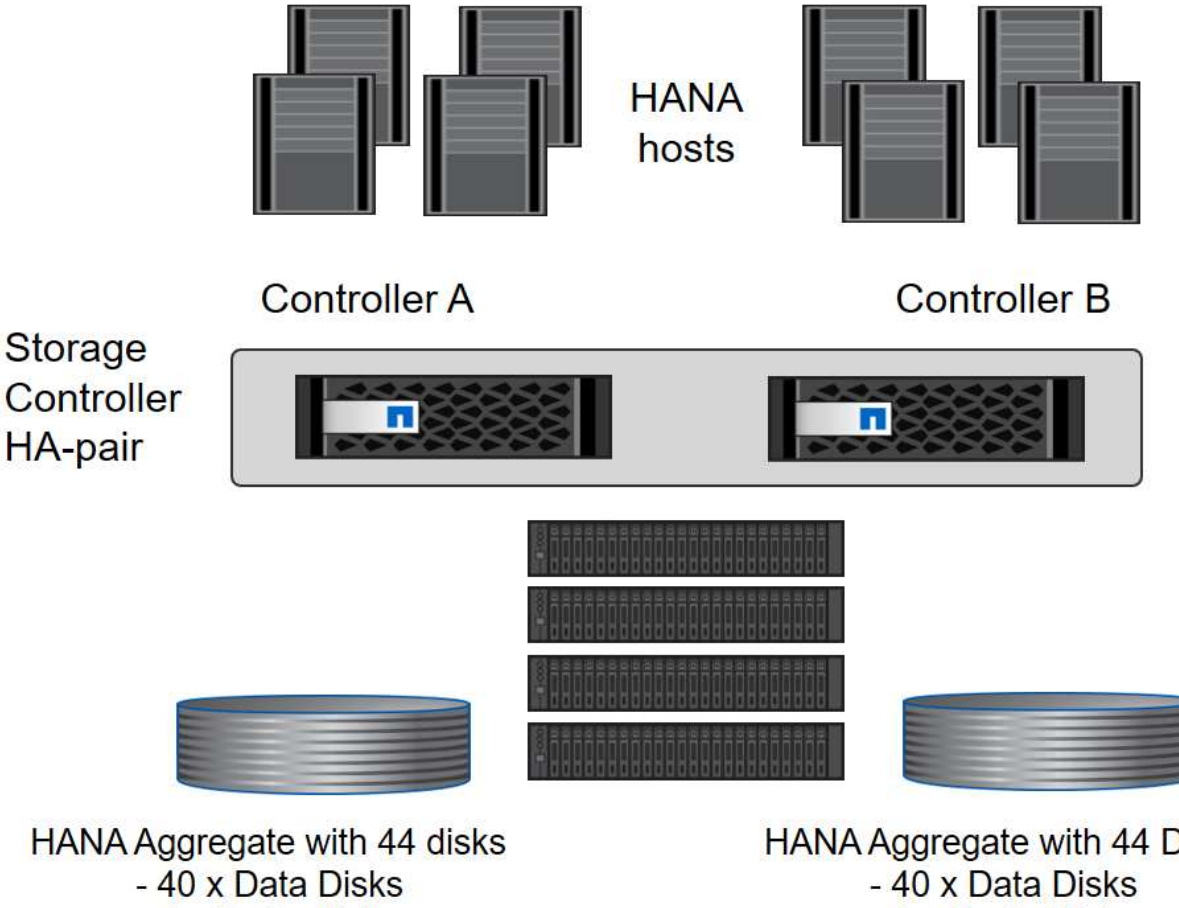

- 4 x Parity Disks Root Aggregate with 3 Disks 1 Spare Disk

HANA Aggregate with 44 Disks - 4 x Parity Disks Root Aggregate with 3 Disks 1 Spare Disk

# 使用純**SDD**系統進行**Aggregate**組態

一般而言、每個控制器都必須設定兩個集合體、獨立於使用的磁碟櫃或磁碟技術(SSD或HDD)。對 於FAS2000系列系統、一個資料集合體就足夠了。

下圖顯示12台SAP HANA主機的組態、這些主機執行於12Gb SAS機櫃上、並設定ADPv2。每個儲存控制器連接 六台SAP HANA主機。配置四個獨立的集合體、每個儲存控制器各兩個。每個Aggregate都配置有11個磁碟、其 中有9個資料和兩個同位元檢查磁碟分割區。每個控制器都有兩個備用磁碟分割可供使用。

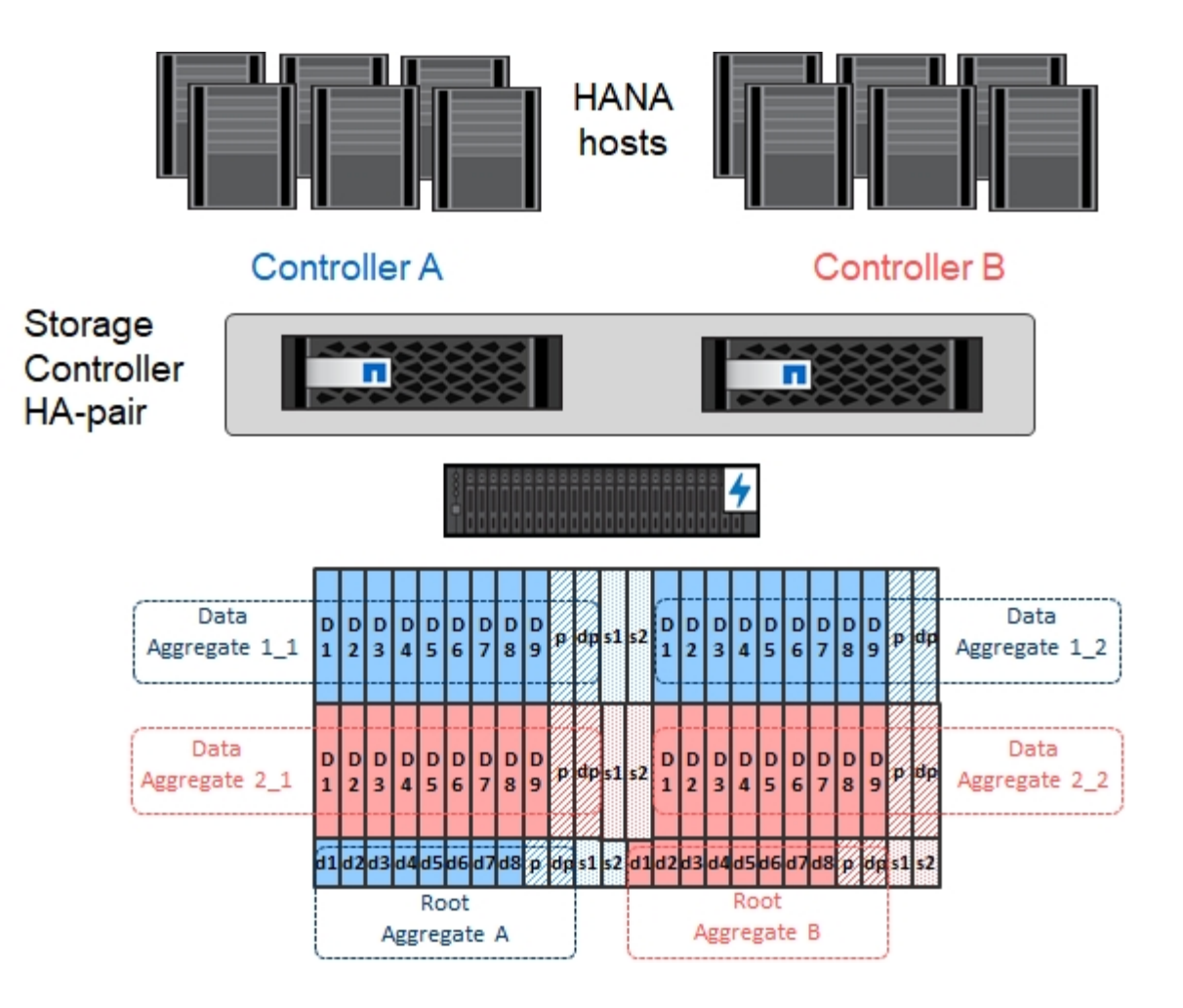

儲存虛擬機器組態

使用SAP HANA資料庫的多主機SAP環境可以使用單一SVM。如有必要、也可將SVM指派給每個SAP環境、以 便由公司內的不同團隊進行管理。本文檔中的截圖和命令輸出使用名爲「Hana」的SVM。

邏輯介面組態

在儲存叢集組態中、必須建立一個網路介面(LIF)、並將其指派給專屬的FCP連接埠。例如、如果基於效能考 量、需要四個FCP連接埠、則必須建立四個生命期。下圖顯示了在「Hana」SVM上設定的四個生命期(稱 為「fc\_\*」)的快照。

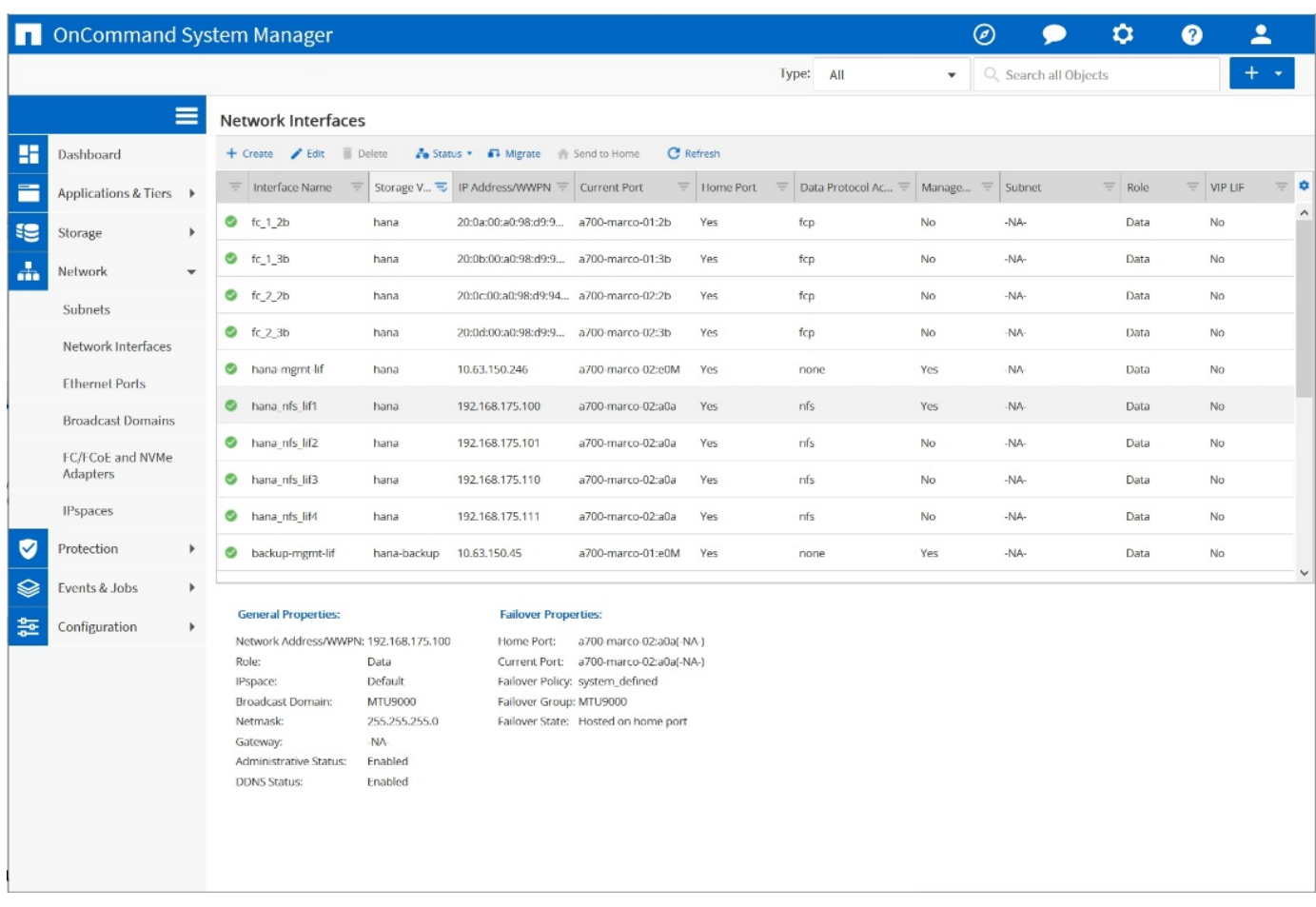

在使用ONTAP NetApp 9.8 System Manager建立SVM期間、可以選取所有必要的實體FCP連接埠、並自動建立 每個實體連接埠一個LIF。

下圖說明ONTAP 使用NetApp 9.8 System Manager建立SVM和LIF。

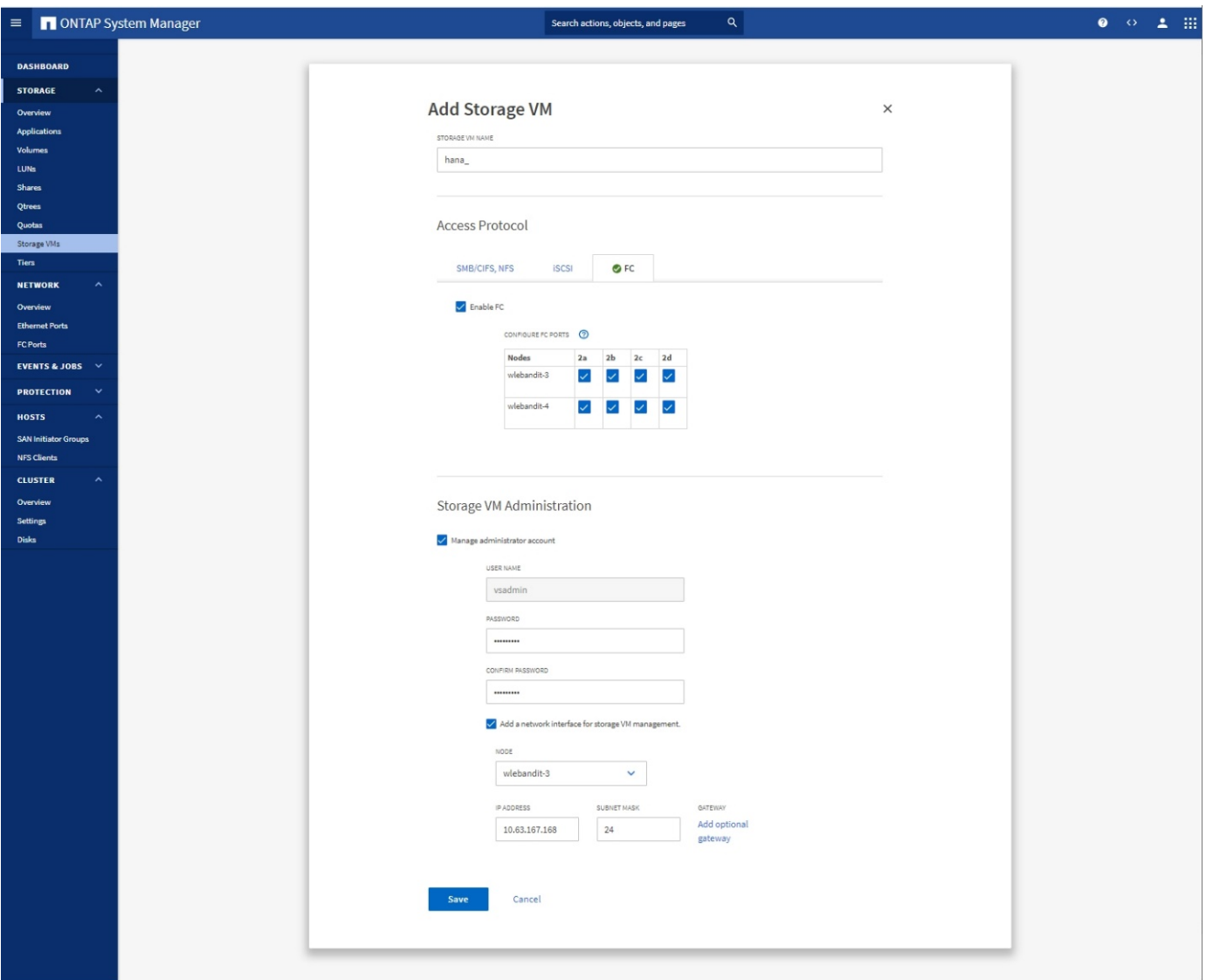

**FCP**連接埠集

FCP連接埠集用於定義特定igroup要使用哪些lip。一般而言、針對HANA系統所建立的所有LIF都會放置在相同的 連接埠集中。下圖顯示名稱為32g的連接埠集組態、其中包含已建立的四個LIF。

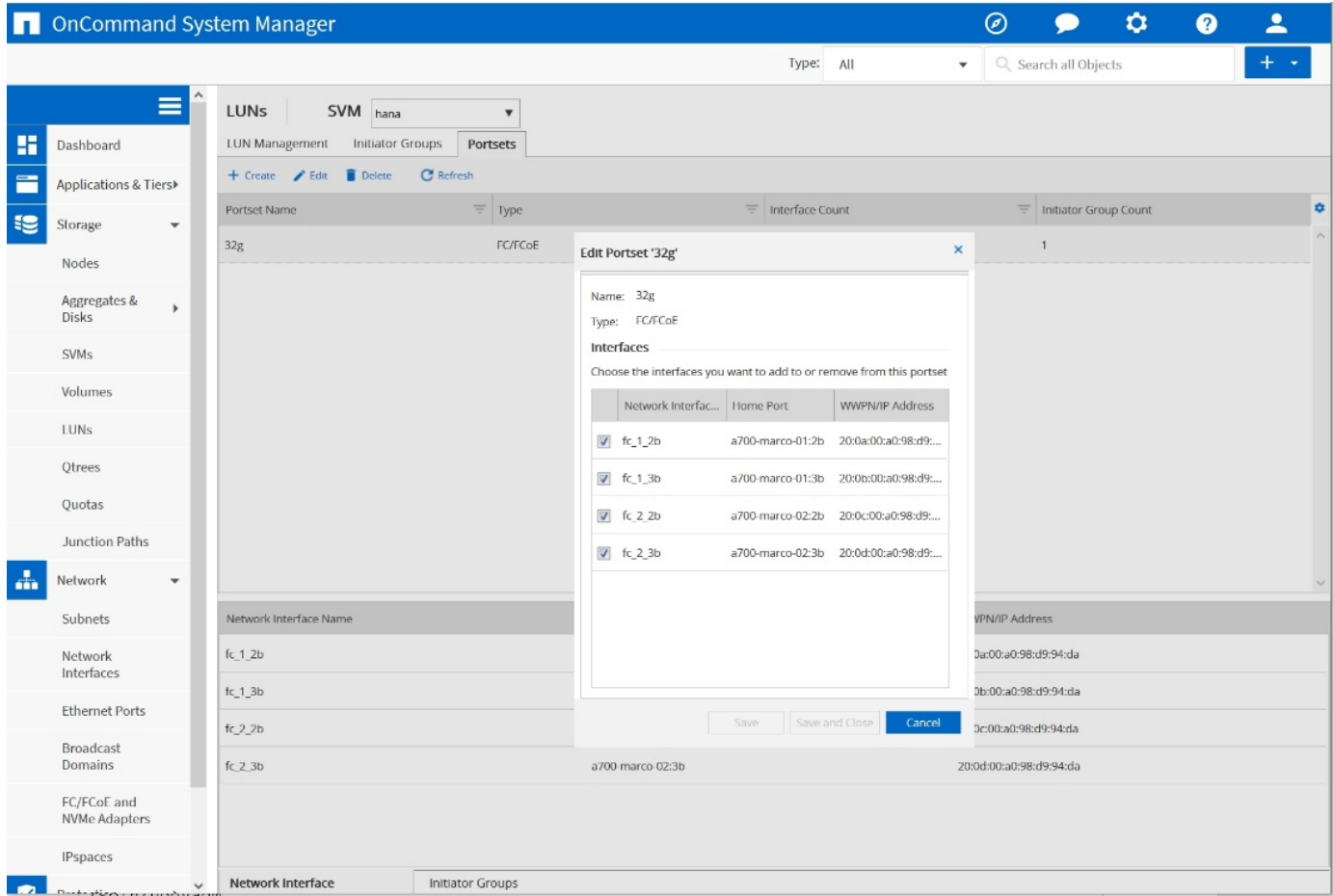

使用NetApp 9.8時、不需要連接埠集、但可透過命令列建立及使用。ONTAP

啟動器群組

 $(i)$ 

您可以為每部伺服器或需要存取LUN的伺服器群組設定igroup。igroup組態需要伺服器的全球連接埠名稱 (WWPN)。

使用「sanlun」工具、執行下列命令以取得每個SAP HANA主機的WWPN:

```
stlrx300s8-6:~ # sanlun fcp show adapter
/sbin/udevadm
/sbin/udevadm
host0 ...... WWPN:2100000e1e163700
host1 ...... WWPN:2100000e1e163701
```
 $\left(\begin{smallmatrix} 1\\ 1\end{smallmatrix}\right)$ 

「ianlun」工具是NetApp主機公用程式的一部分、必須安裝在每個SAP HANA主機上。如需詳細 資料、請參閱一節 ["](#page-170-0)[主機設定:](#page-170-0)["](#page-170-0)

下圖顯示SS3\_HANA的啟動器清單。igroup包含伺服器的所有WWPN、並指派給儲存控制器的連接埠集。

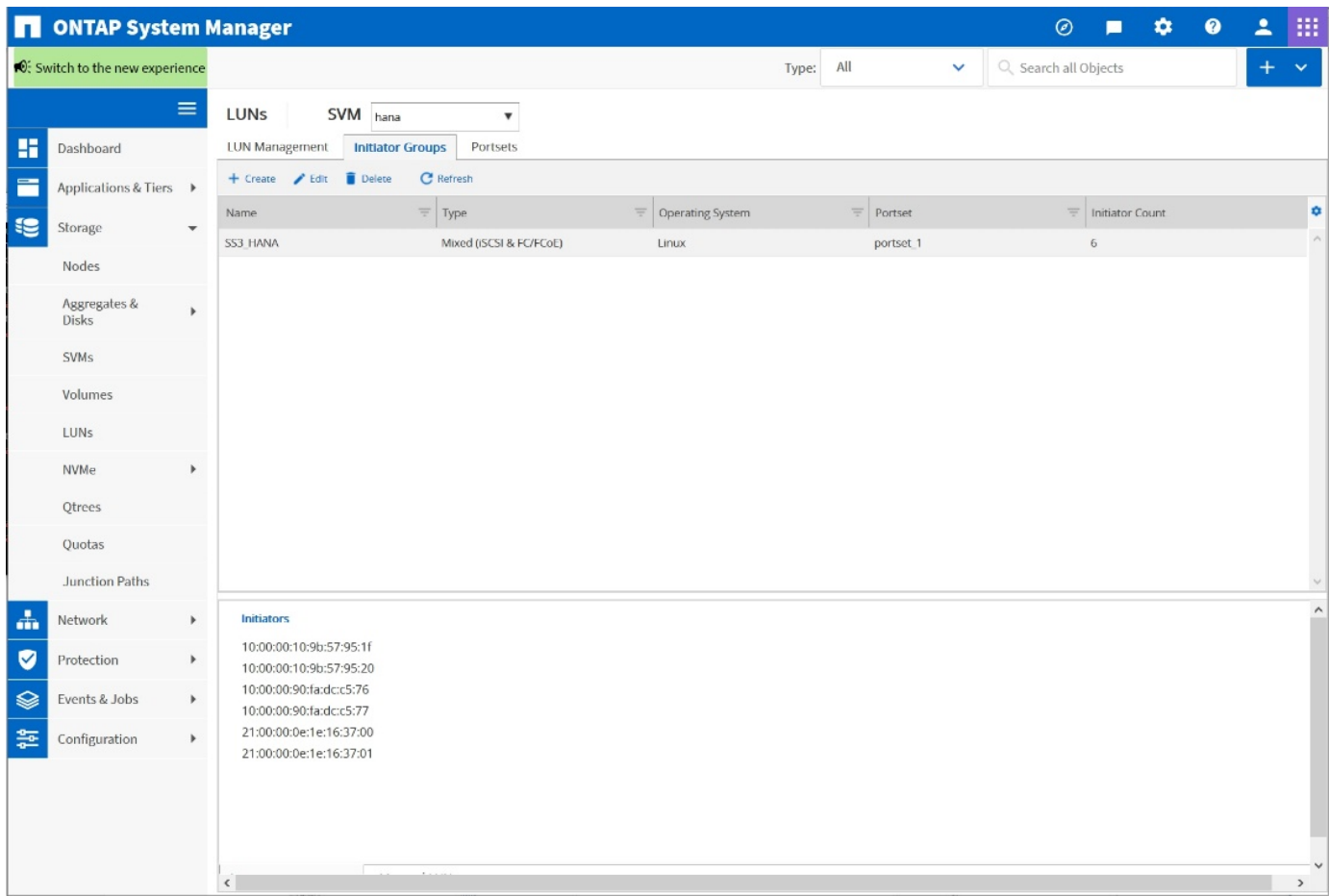

### **SAP HANA**單一主機系統的**Volume**與**LUN**組態

下圖顯示四個單一主機SAP HANA系統的Volume組態。每個SAP HANA系統的資料和記錄磁碟區都會分散到不 同的儲存控制器。例如,控制器A上配置了Volume 'ID1'*'data'*'m't00001,控制器B上配置了Volume 'ID1' *'log'*'m'n'mt001'在每個磁碟區中、都會設定一個LUN。

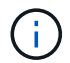

如果SAP HANA系統只使用高可用度(HA)配對的一個儲存控制器、資料磁碟區和記錄磁碟區也 可以儲存在同一個儲存控制器上。

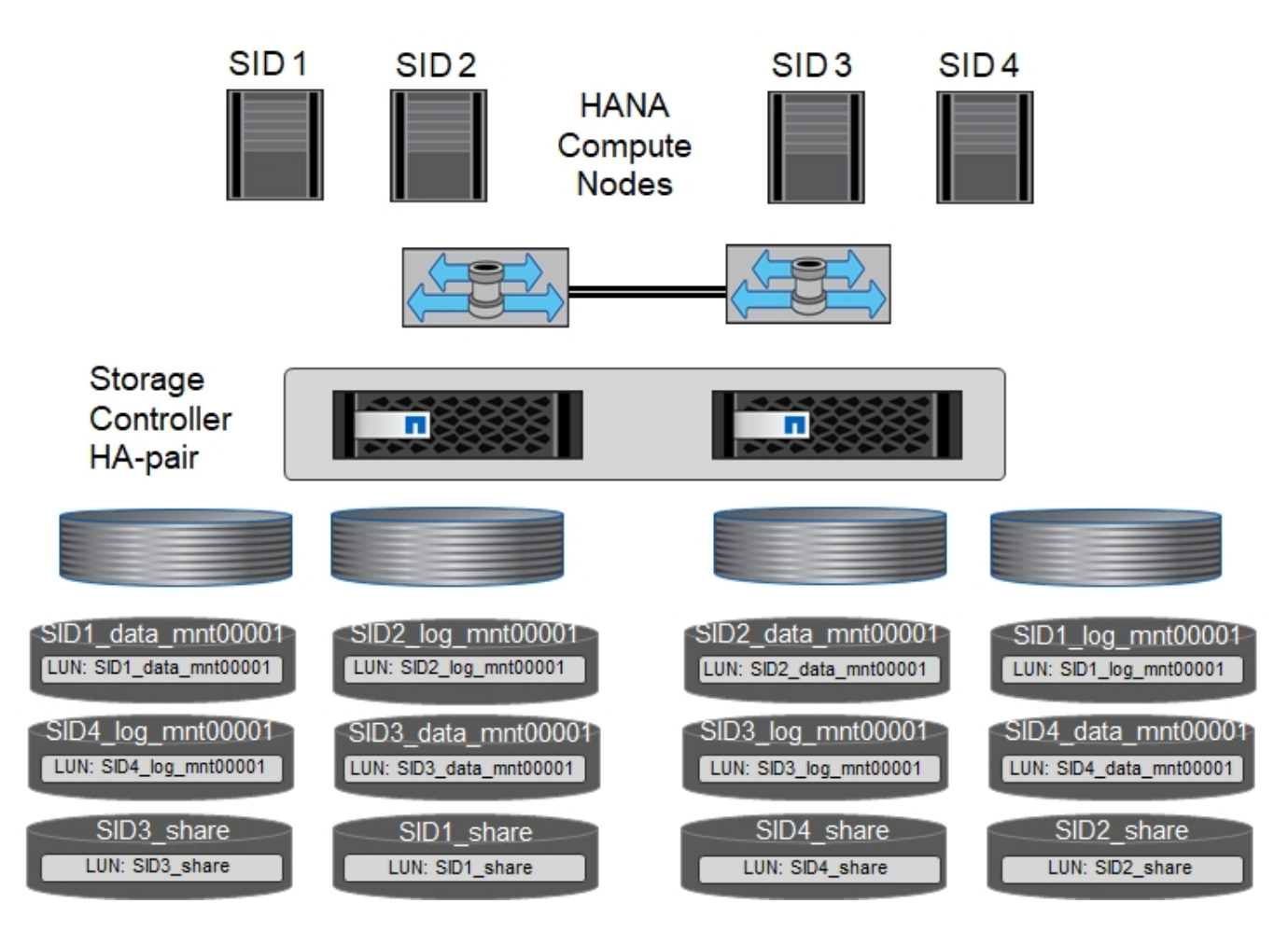

每部SAP HANA主機都會設定資料Volume、記錄Volume和「/HANA /共享」的Volume。下表顯示四個SAP HANA單一主機系統的組態範例。

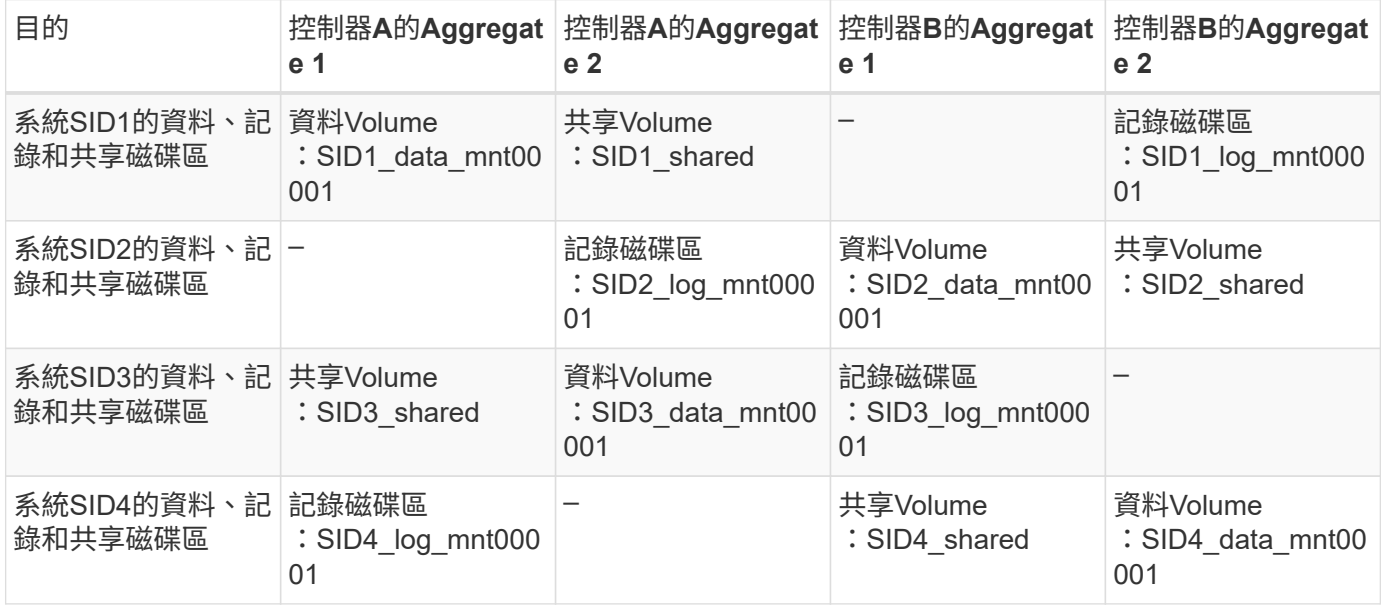

下表顯示單一主機系統的掛載點組態範例。

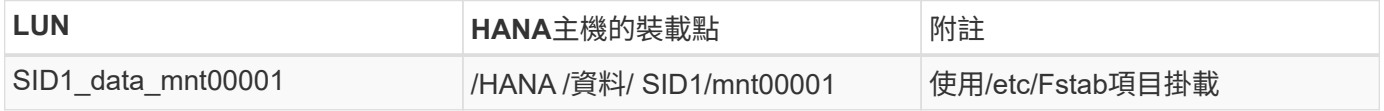

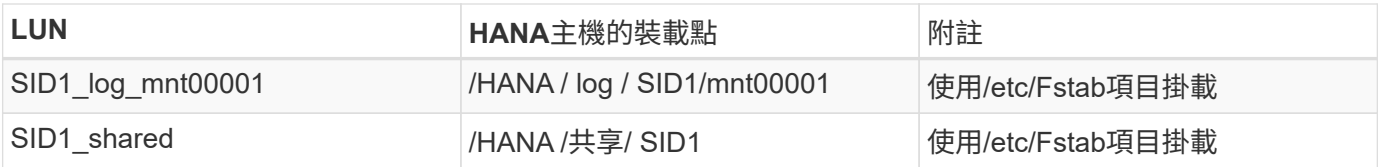

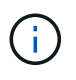

使用上述組態時、儲存使用者SID1adm預設主目錄的「/usr/sid1」目錄會儲存在本機磁碟上。在 使用磁碟型複寫的災難恢復設定中、NetApp建議在「ID1~ '共享「Volume for the'USr/SAP/SID1」目錄中建立額外的LUN、以便所有檔案系統都位於中央儲存設備上。

### 使用**Linux LVM**的**SAP HANA**單一主機系統的**Volume**與**LUN**組態

Linux LVM可用來提高效能、並解決LUN大小限制。LVM Volume群組的不同LUN應儲存在不同的Aggregate中、 並儲存在不同的控制器上。下表顯示每個磁碟區群組兩個LUN的範例。

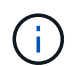

不需要搭配多個LUN使用LVM、就能達成SAP HANA KPI。單一LUN設定即符合所需的KPI。

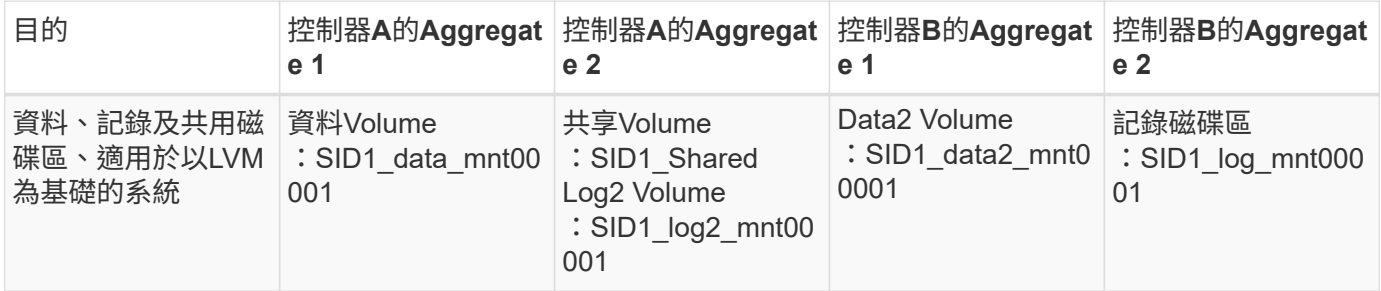

在SAP HANA主機上、必須建立及掛載Volume群組和邏輯磁碟區。下表列出使用LVM之單一主機系統的掛載 點。

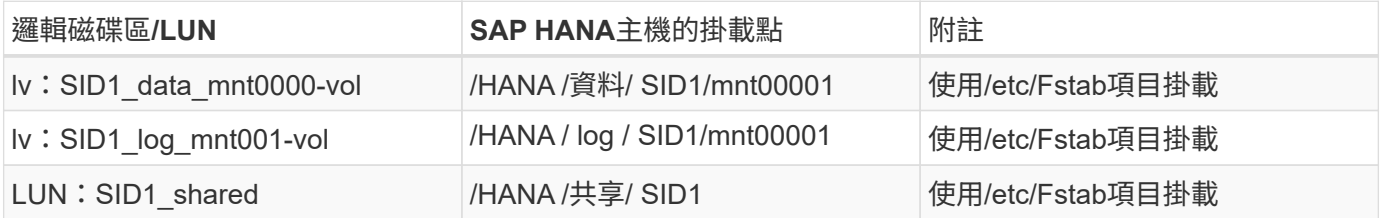

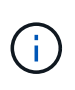

使用上述組態時、儲存使用者SID1adm預設主目錄的「/usr/sid1」目錄會儲存在本機磁碟上。在 使用磁碟型複寫的災難恢復設定中、NetApp建議在「ID1~ '共享「Volume for the'USr/SAP/SID1」目錄中建立額外的LUN、以便所有檔案系統都位於中央儲存設備上。

#### **SAP HANA**多主機系統的**Volume**與**LUN**組態

下圖顯示4+1多主機SAP HANA系統的Volume組態。每個SAP HANA主機的資料磁碟區和記錄磁碟區都會分散 到不同的儲存控制器。例如、控制器A上已設定磁碟區「ID'*'data'*'m't001'、控制器B上已設定磁碟區「ID' *'log'*'m'm't001'每個磁碟區內都會設定一個LUN。

「/HANA /共享」磁碟區必須可供所有HANA主機存取、因此必須使用NFS匯出。雖然「/Hana /共享」檔案系統 沒有特定的效能KPI、但NetApp建議使用10Gb乙太網路連線。

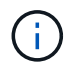

如果SAP HANA系統只使用HA配對的一個儲存控制器、資料和記錄磁碟區也可以儲存在同一個儲 存控制器上。

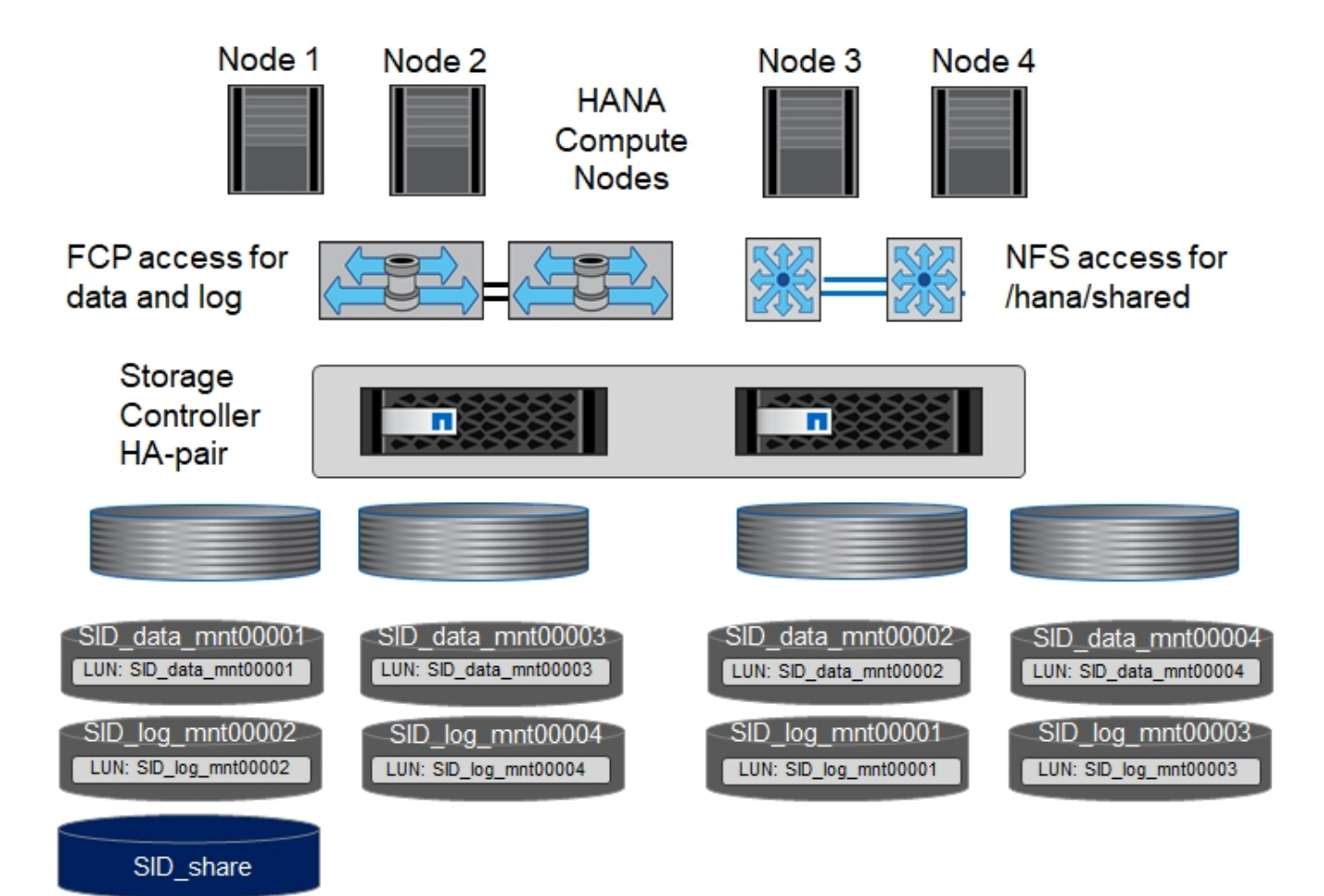

每部SAP HANA主機都會建立一個資料磁碟區和一個記錄磁碟區。SAP HANA系統的所有主機都會使 用「/HANA /共享」磁碟區。下圖顯示4+1多主機SAP HANA系統的組態範例。

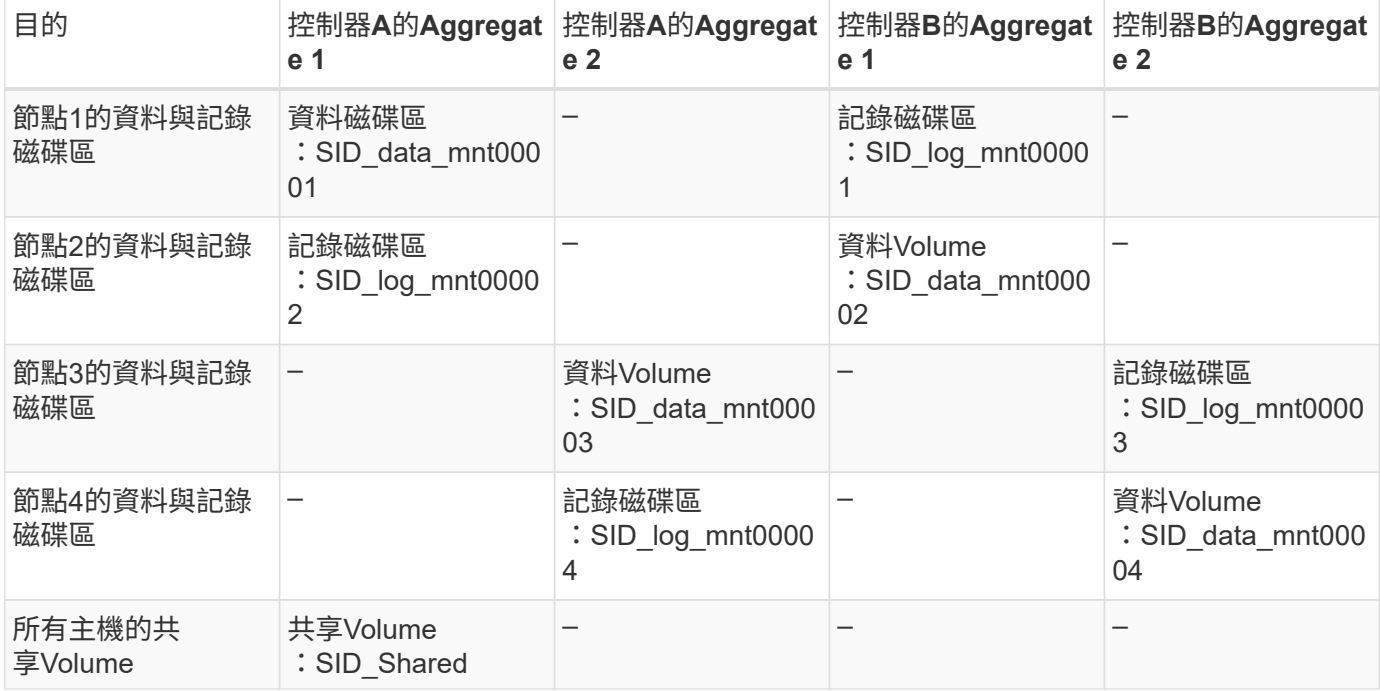

下表顯示具有四台作用中SAP HANA主機的多主機系統組態和掛載點。

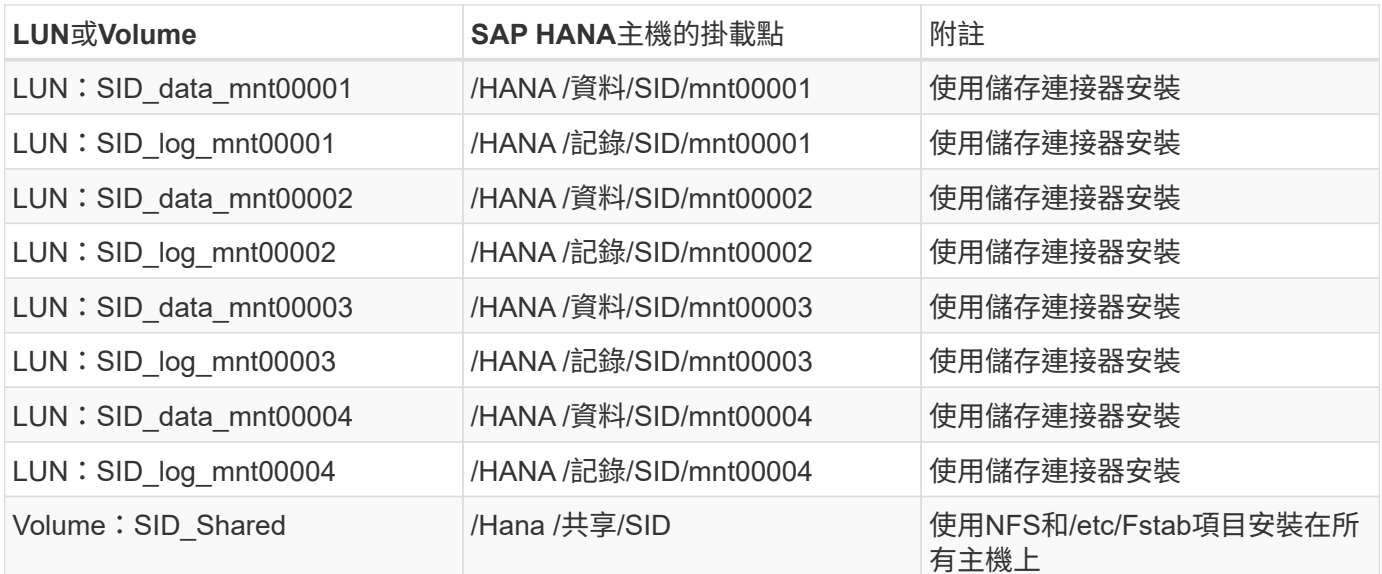

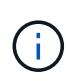

G)

使用上述組態時、儲存使用者SIDadm預設主目錄的「/usr/sap/sID」目錄、會儲存在每個HANA 主機的本機磁碟上。在採用磁碟型複寫的災難恢復設定中、NetApp建議在「usr/sap/sid」檔案系 統的「ID "shared"磁碟區中建立四個子目錄、讓每個資料庫主機在中央儲存設備上都有其所有的 檔案系統。

### 使用**Linux LVM**的**SAP HANA**多主機系統的**Volume**與**LUN**組態

Linux LVM可用來提高效能、並解決LUN大小限制。LVM Volume群組的不同LUN應儲存在不同的Aggregate中、 並儲存在不同的控制器上。下表顯示2+1 SAP HANA多主機系統每個Volume群組兩個LUN的範例。

不需要使用LVM合併多個LUN來達成SAP HANA KPI。單一LUN設定即符合所需的KPI。

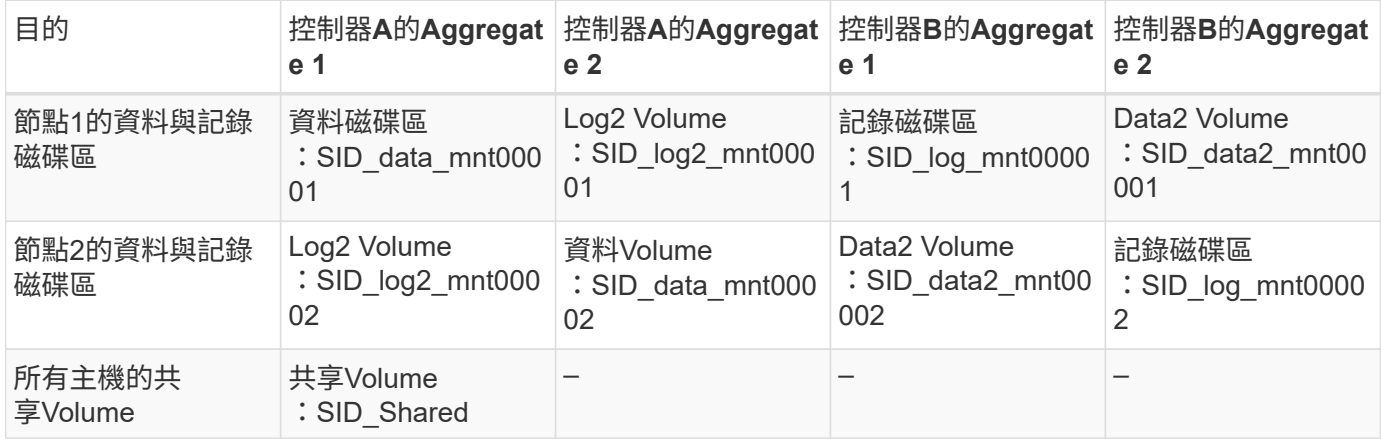

在SAP HANA主機上、需要建立和掛載Volume群組和邏輯磁碟區:

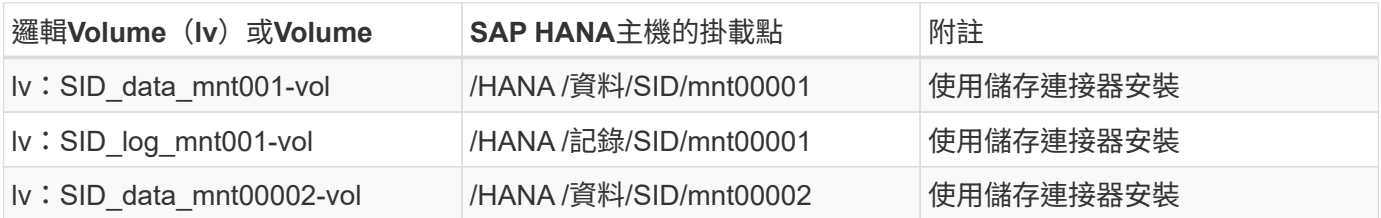

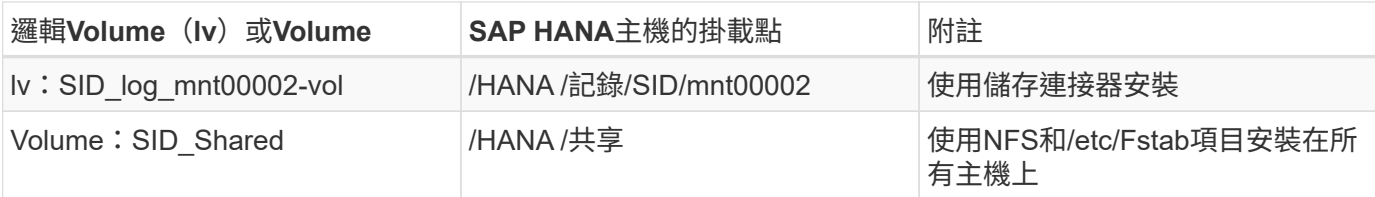

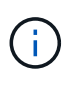

使用上述組態時、儲存使用者SIDadm預設主目錄的「/usr/sap/sID」目錄、會位於每個HANA主 機的本機磁碟上。在採用磁碟型複寫的災難恢復設定中、NetApp建議在「usr/sap/sid」檔案系統 的「ID "shared"磁碟區中建立四個子目錄、讓每個資料庫主機在中央儲存設備上都有其所有的檔 案系統。

## **Volume**選項

下表所列的Volume選項必須在所有SVM上進行驗證和設定。

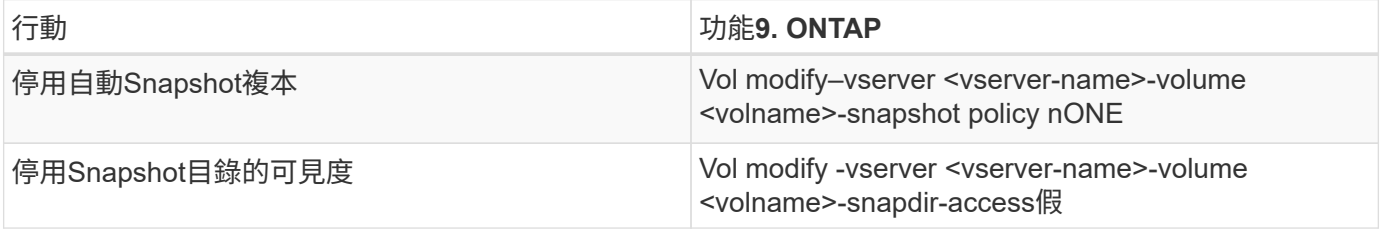

建立**LUN**、磁碟區、並將**LUN**對應至啟動器群組

您可以使用NetApp OnCommand 功能區系統管理程式來建立儲存磁碟區和LUN、並將它們對應到伺服器的群 組。

下列步驟顯示使用SID SS3的2+1多主機HANA系統組態。

1. 在NetApp ONTAP NetApp®System Manager中啟動Create LUN Wizard (建立LUN精靈) 。

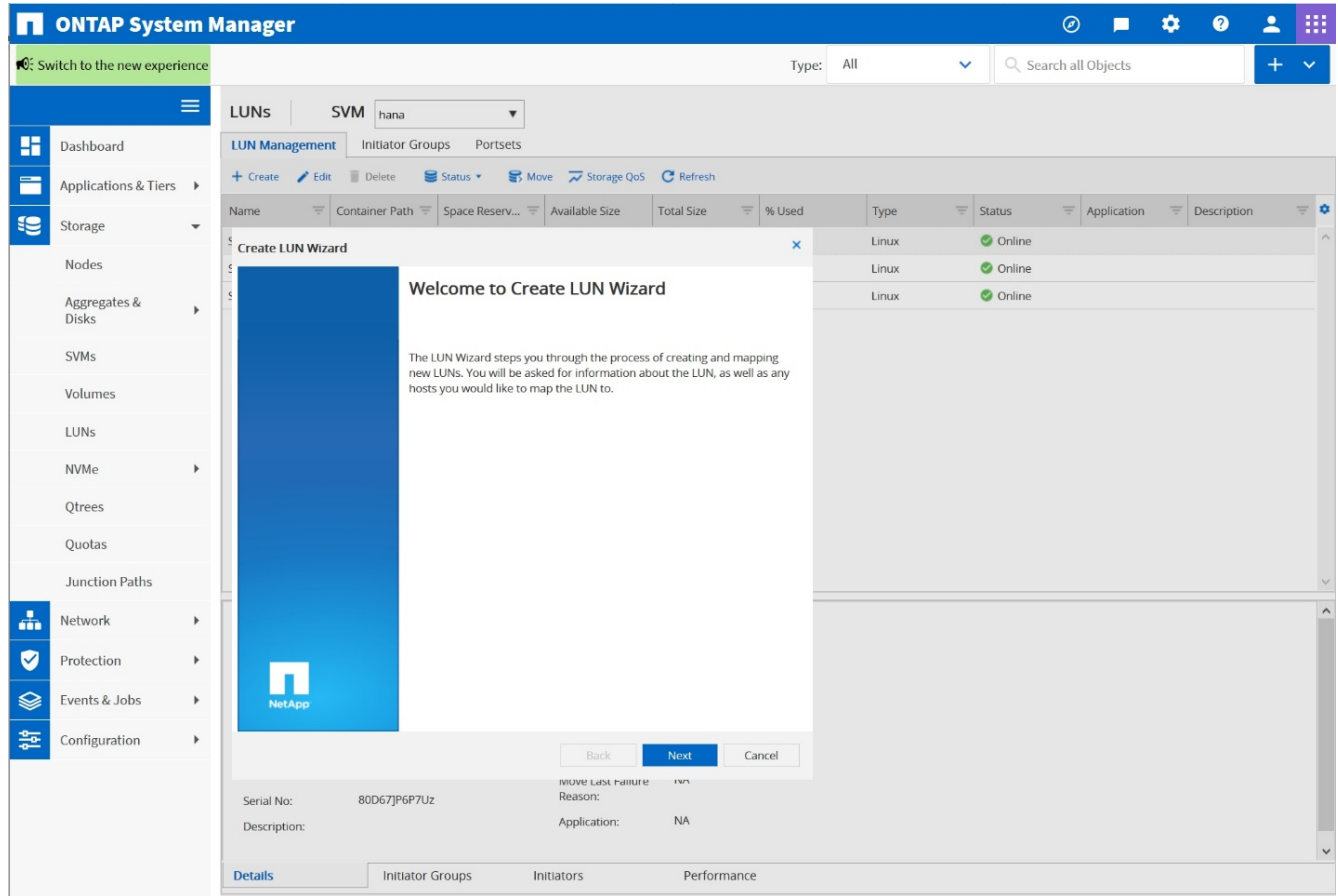

2. 輸入LUN名稱、選取LUN類型、然後輸入LUN的大小。

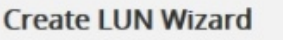

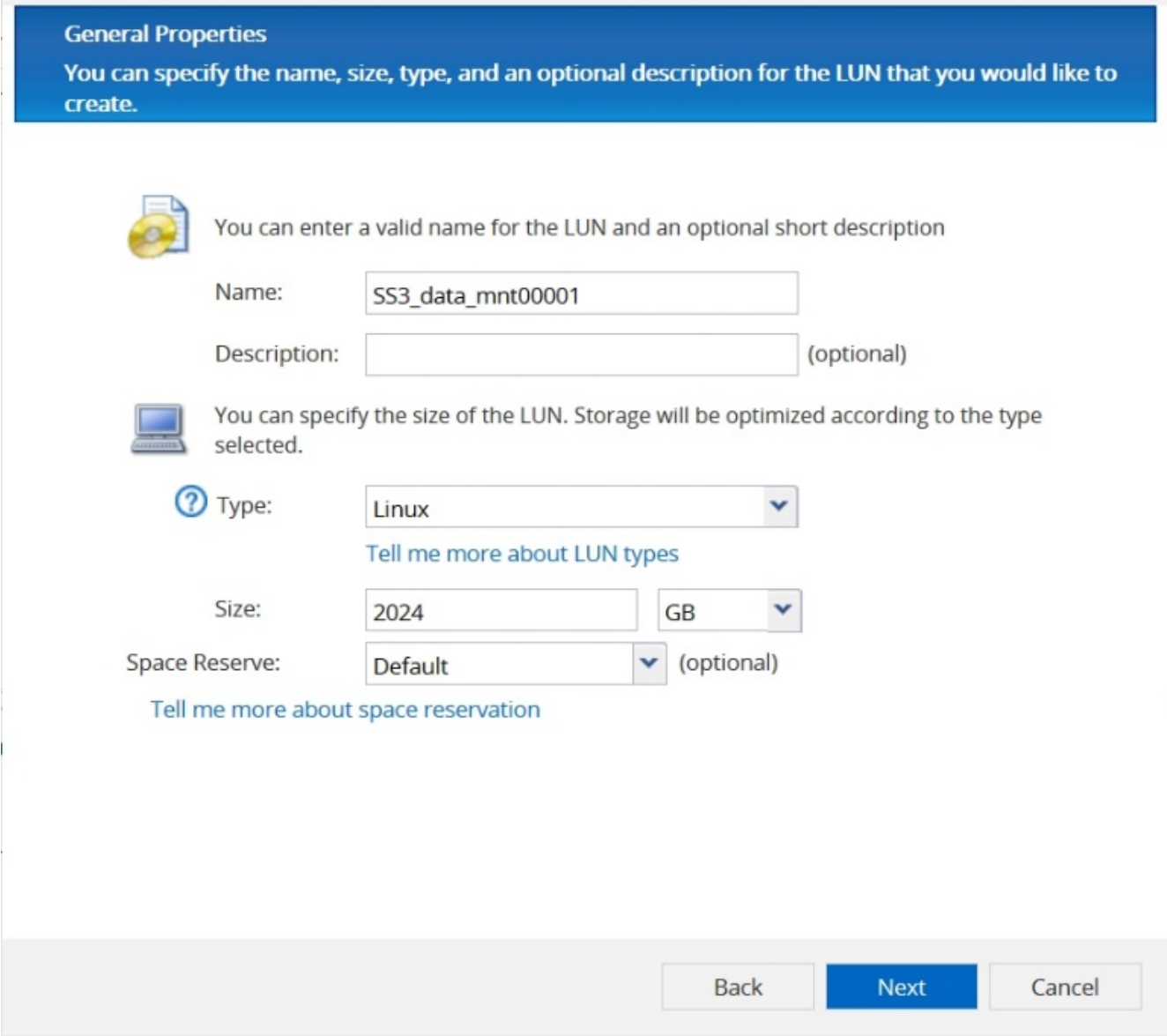

3. 輸入磁碟區名稱和託管Aggregate。

### **Create LUN Wizard**

**LUN Container** 

You can let the wizard create a volume or you can choose an existing volume as the LUN container.

The wizard automatically chooses the aggregate with most free space for creating flexible volume for the LUN. But you can choose a different aggregate of your choice. You can also select an existing volume/qtree to create your LUN.

○ Select an existing volume or qtree for this LUN

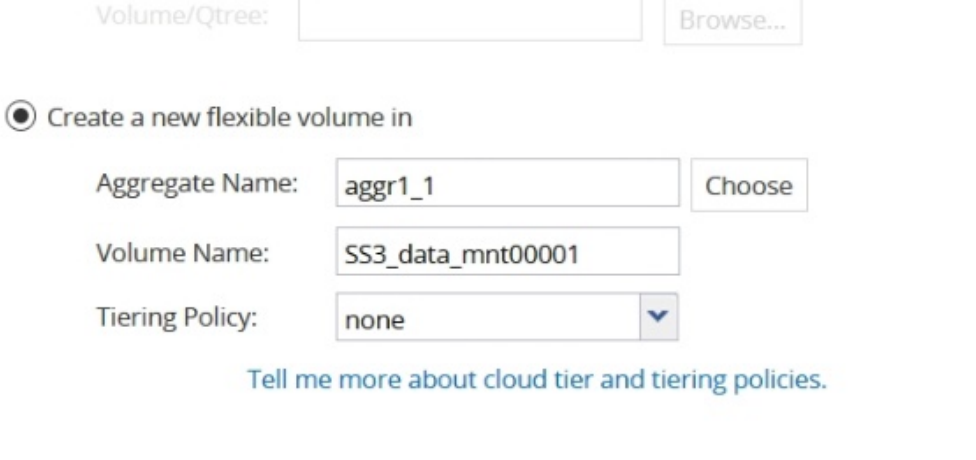

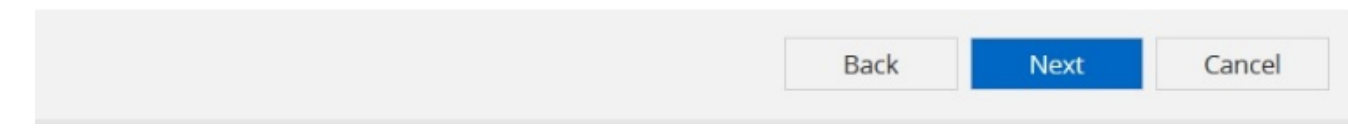

4. 選取LUN應對應的igroup。

# **Initiators Mapping**

You can connect your LUN to the initiator hosts by selecting from the initiator group and by optionally providing LUN ID for the initiator group.

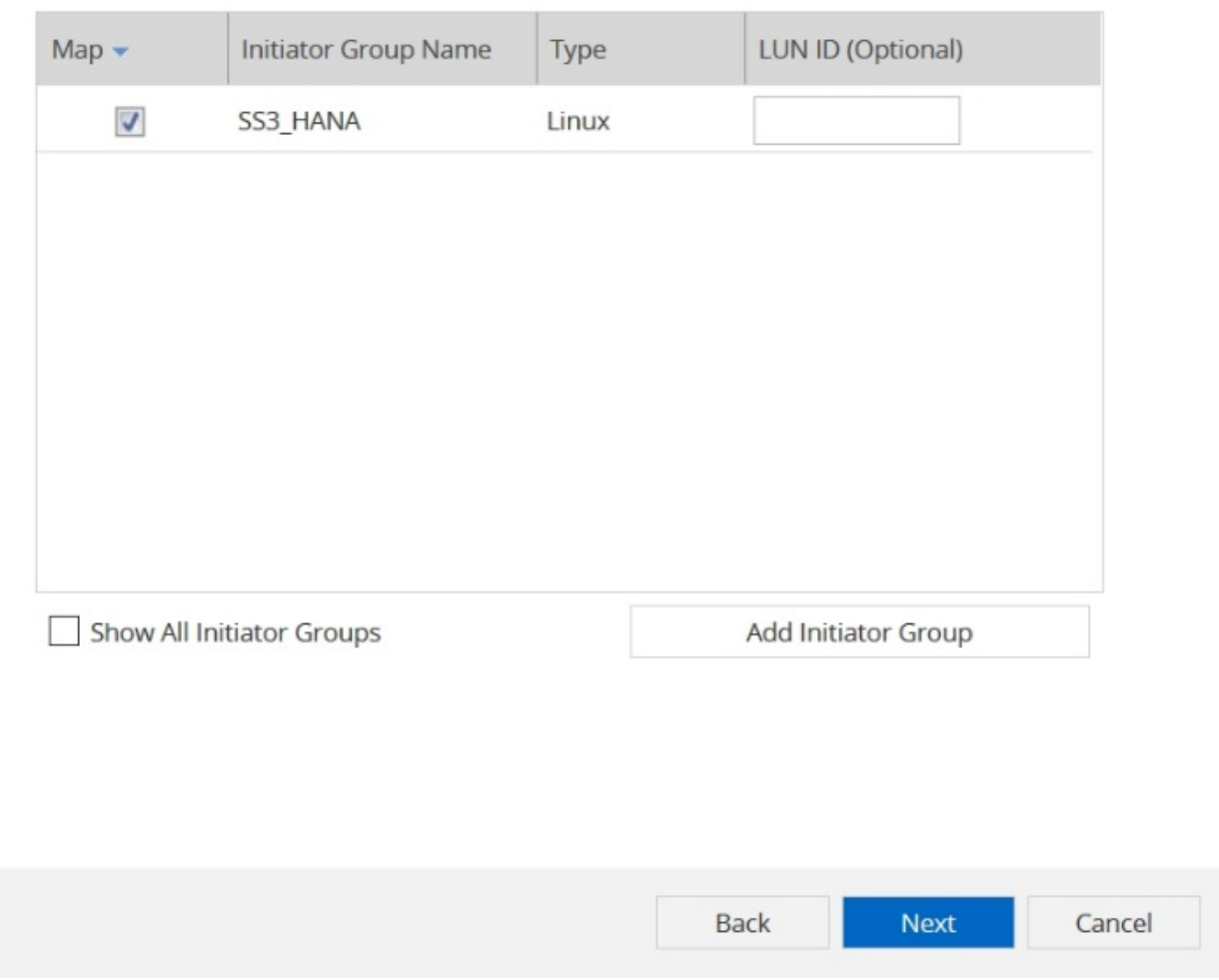

5. 提供QoS設定。

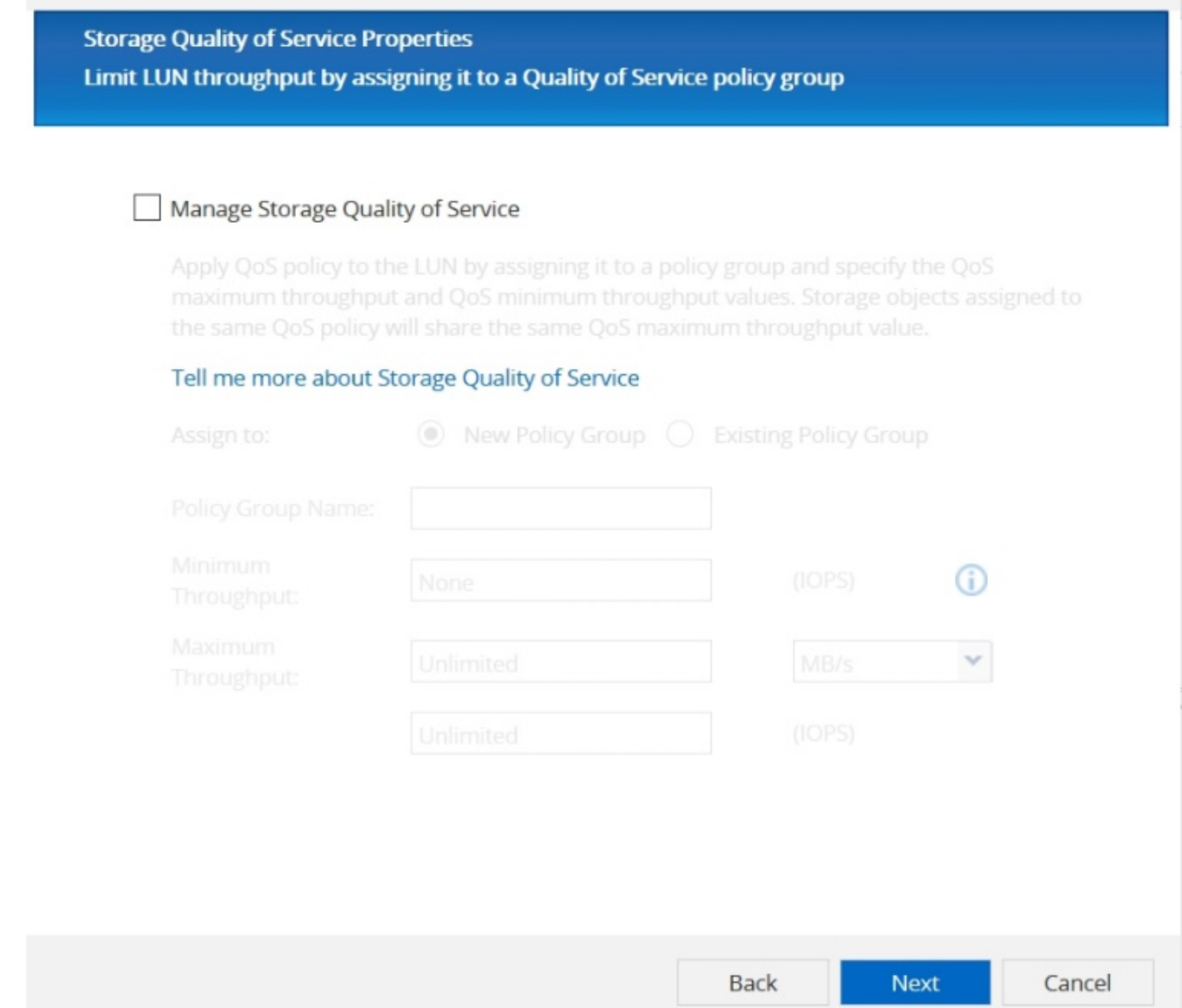

# 6. 按一下「摘要」頁面上的「下一步」。

### **Create LUN Wizard**

#### **LUN Summary**

You should review this summary before creating your LUN. If needed you can use the Back button to go back and make necessary changes.

Review changes and create your LUN

### Summary:

Create new LUN "SS3\_data\_mnt00001"

- \* Aggregate selected "aggr1\_1"
- \* Create new flexible volume "SS3\_data\_mnt00001"
- \* LUN size is 1.98 TB
- \* LUN is used on Linux
- \* Space reservation is specified as default on the LUN
- \* LUN will be mapped to

SS3 HANA

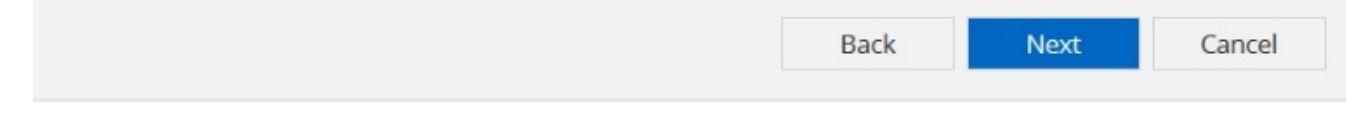

7. 按一下「完成」頁面上的「完成」。

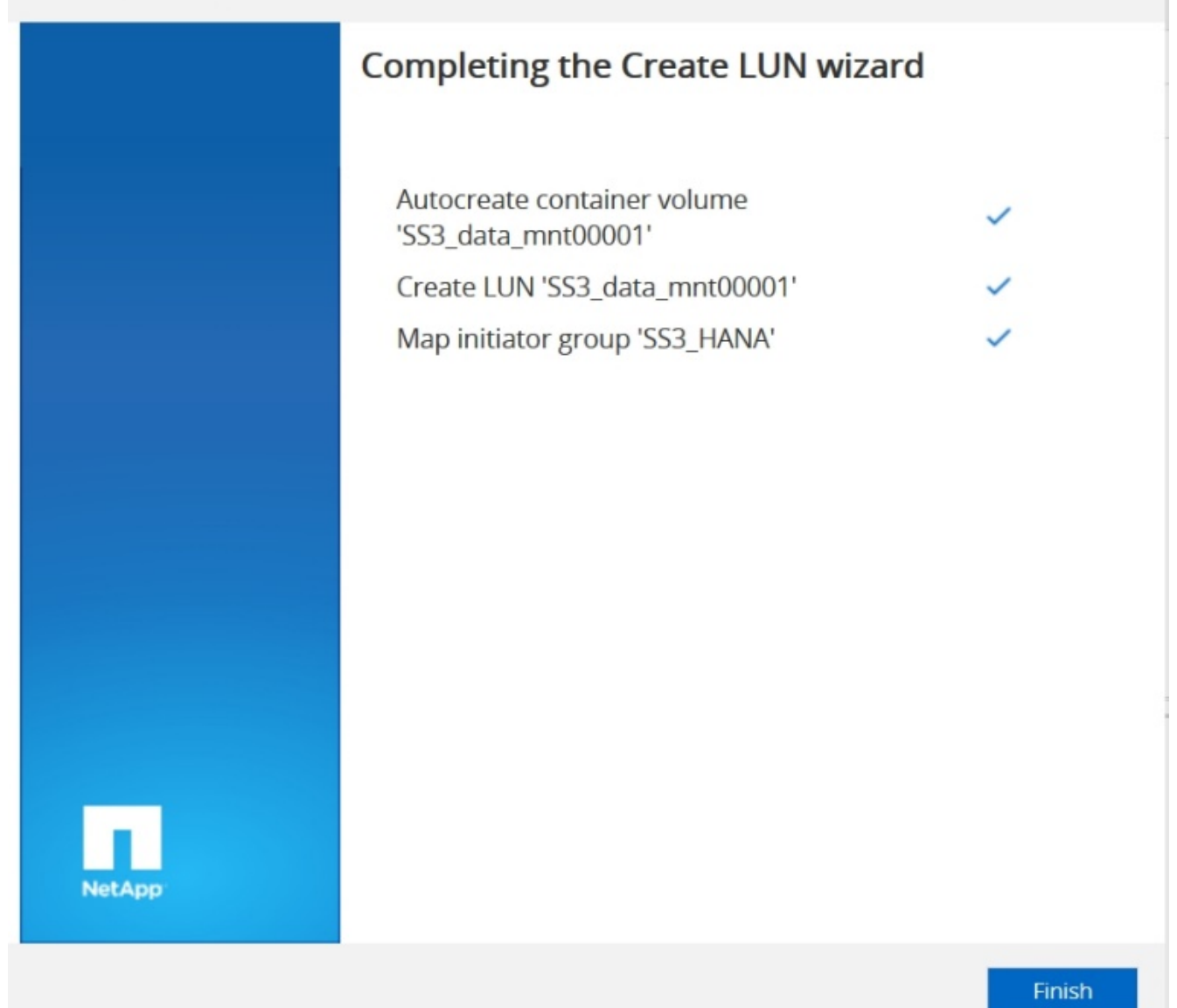

8. 針對每個LUN重複步驟2至7。

下圖顯示所有需要建立以進行2+1多主機設定的LUN摘要。

×

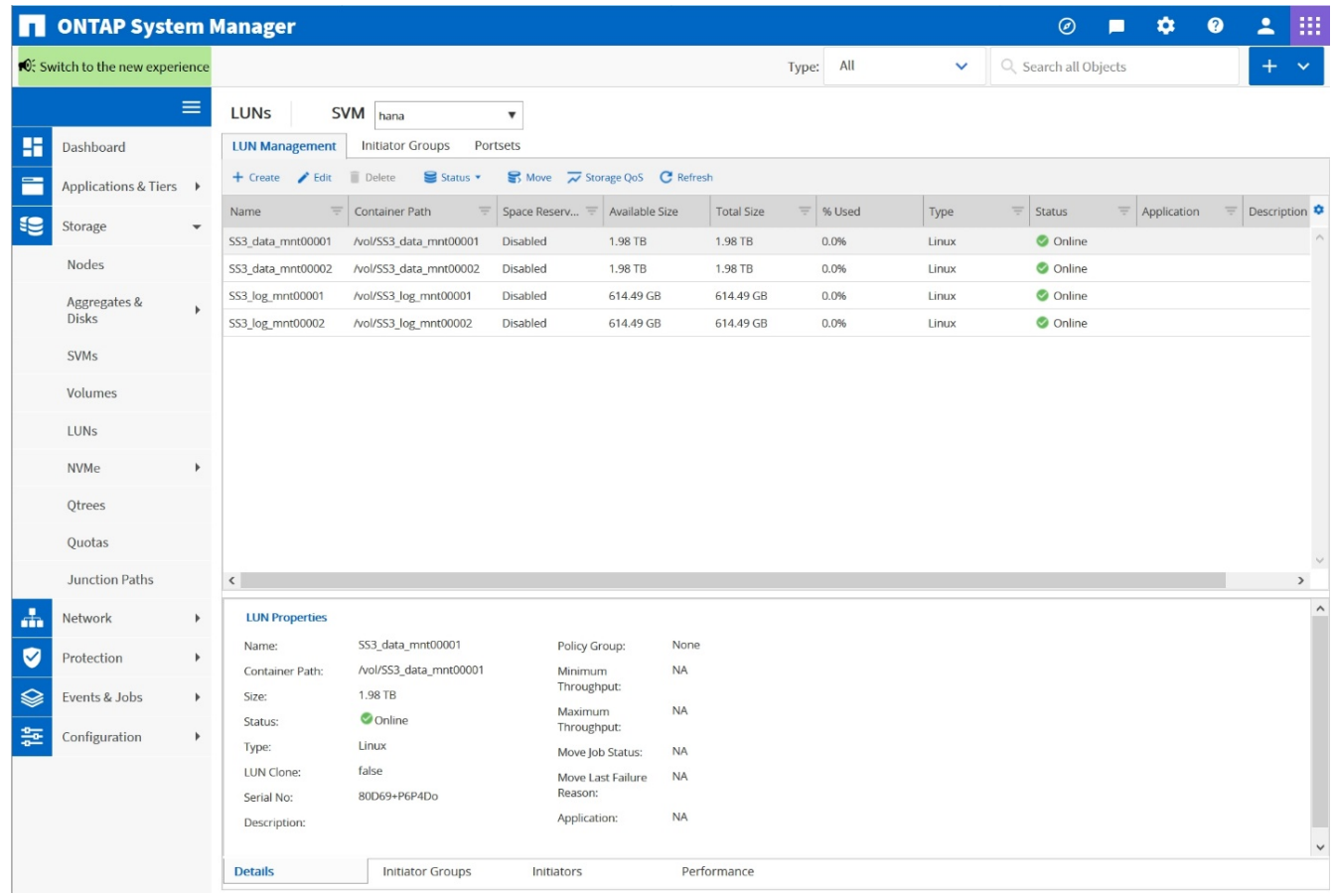

使用**CLI**建立**LUN**、磁碟區、並將**LUN**對應至**igroup**

本節說明使用ONTAP 指令行的組態範例、其中使用支援支援支援2 + 1的SAP HANA多主機系統、使用使用LVM 的SID FC5、以及每個LVM Volume群組的兩個LUN。

1. 建立所有必要的磁碟區。

vol create -volume FC5\_data\_mnt00001 -aggregate aggr1\_1 -size 1200g -snapshot-policy none -foreground true -encrypt false -space-guarantee none vol create -volume FC5\_log\_mnt00002 -aggregate aggr2\_1 -size 280g -snapshot-policy none -foreground true -encrypt false -space-guarantee none vol create -volume FC5\_log\_mnt00001 -aggregate aggr1\_2 -size 280g -snapshot-policy none -foreground true -encrypt false -space-guarantee none vol create -volume FC5\_data\_mnt00002 -aggregate aggr2\_2 -size 1200g -snapshot-policy none -foreground true -encrypt false -space-guarantee none vol create -volume FC5 data2 mnt00001 -aggregate aggr1 2 -size 1200g -snapshot-policy none -foreground true -encrypt false -space-guarantee none vol create -volume FC5\_log2\_mnt00002 -aggregate aggr2\_2 -size 280g -snapshot-policy none -foreground true -encrypt false -space-guarantee none vol create -volume FC5\_log2\_mnt00001 -aggregate aggr1\_1 -size 280g -snapshot-policy none -foreground true -encrypt false -space-guarantee none vol create -volume FC5 data2 mnt00002 -aggregate aggr2 1 -size 1200g -snapshot-policy none -foreground true -encrypt false -space-guarantee none vol create -volume FC5 shared -aggregate aggr1 1 -size 512g -state online -policy default -snapshot-policy none -junction-path /FC5\_shared -encrypt false -space-guarantee none

2. 建立所有LUN。

lun create -path /vol/FC5\_data\_mnt00001/FC5\_data\_mnt00001 -size 1t -ostype linux -space-reserve disabled -space-allocation disabled -class regular lun create -path /vol/FC5 data2 mnt00001/FC5 data2 mnt00001 -size 1t -ostype linux -space-reserve disabled -space-allocation disabled -class regular lun create -path /vol/FC5\_data\_mnt00002/FC5\_data\_mnt00002 -size 1t -ostype linux -space-reserve disabled -space-allocation disabled -class regular lun create -path /vol/FC5\_data2\_mnt00002/FC5\_data2\_mnt00002 -size 1t -ostype linux -space-reserve disabled -space-allocation disabled -class regular lun create -path /vol/FC5 log mnt00001/FC5 log mnt00001 -size 260g -ostype linux -space-reserve disabled -space-allocation disabled -class regular lun create -path /vol/FC5\_log2\_mnt00001/FC5\_log2\_mnt00001 -size 260g -ostype linux -space-reserve disabled -space-allocation disabled -class regular lun create -path /vol/FC5\_log\_mnt00002/FC5\_log\_mnt00002 -size 260g -ostype linux -space-reserve disabled -space-allocation disabled -class regular lun create -path /vol/FC5\_log2\_mnt00002/FC5\_log2\_mnt00002 -size 260g -ostype linux -space-reserve disabled -space-allocation disabled -class regular

3. 為屬於系統FC5的所有伺服器建立igroup。

```
lun igroup create -igroup HANA-FC5 -protocol fcp -ostype linux
-initiator 10000090fadcc5fa,10000090fadcc5fb,
10000090fadcc5c1,10000090fadcc5c2, 10000090fadcc5c3,10000090fadcc5c4
-vserver hana
```
4. 將所有LUN對應至建立的igroup。

```
lun map -path /vol/FC5 data mnt00001/FC5 data mnt00001 -igroup HANA-
FC5
lun map -path /vol/FC5_data2_mnt00001/FC5_data2_mnt00001 -igroup HANA-
FC5
lun map -path /vol/FC5 data mnt00002/FC5 data mnt00002 -igroup HANA-FC5
lun map -path /vol/FC5_data2_mnt00002/FC5_data2_mnt00002 -igroup HANA-
FC5
lun map -path /vol/FC5 log mnt00001/FC5 log mnt00001 -igroup HANA-FC5
lun map -path /vol/FC5 log2 mnt00001/FC5 log2 mnt00001 -igroup HANA-FC5
lun map -path /vol/FC5 log mnt00002/FC5 log mnt00002 -igroup HANA-FC5
lun map -path /vol/FC5 log2 mnt00002/FC5 log2 mnt00002 -igroup HANA-FC5
```
#### **SAP HANA**儲存連接器**API**

只有具備容錯移轉功能的多主機環境才需要儲存連接器。在多主機設定中、SAP HANA提 供高可用度功能、讓SAP HANA資料庫主機容錯移轉至待命主機。在此情況下、待機主機 會存取並使用故障主機的LUN。儲存連接器用於確保一次只有一個資料庫主機可以主動存 取儲存分割區。

在採用NetApp儲存設備的SAP HANA多主機組態中、使用SAP提供的標準儲存連接器。《SAP HANA FC Storage Connector管理指南》可作為附件 ["SAP](https://service.sap.com/sap/support/notes/1900823)[附註](https://service.sap.com/sap/support/notes/1900823)[1900823"](https://service.sap.com/sap/support/notes/1900823)。

### <span id="page-170-0"></span>主機設定

設定主機之前、必須先從下載NetApp SAN主機公用程式 ["NetApp](http://mysupport.netapp.com/)[支援](http://mysupport.netapp.com/)["](http://mysupport.netapp.com/) 並安裝在HANA伺 服器上。主機公用程式文件包含其他軟體的相關資訊、這些軟體必須視所使用的FCP HBA 而安裝。

本文件也包含所使用Linux版本特有的多重路徑組態相關資訊。本文件說明SLES 15及Red Hat Enterprise Linux 7.6或更新版本所需的組態步驟、如所述 ["](https://library.netapp.com/ecm/ecm_download_file/ECMLP2547958)[《](https://library.netapp.com/ecm/ecm_download_file/ECMLP2547958)[Linux](https://library.netapp.com/ecm/ecm_download_file/ECMLP2547958)[主機公用程式](https://library.netapp.com/ecm/ecm_download_file/ECMLP2547958)[7.1](https://library.netapp.com/ecm/ecm_download_file/ECMLP2547958)[安](https://library.netapp.com/ecm/ecm_download_file/ECMLP2547958)[裝](https://library.netapp.com/ecm/ecm_download_file/ECMLP2547958)[與設定指南》](https://library.netapp.com/ecm/ecm_download_file/ECMLP2547958)["](https://library.netapp.com/ecm/ecm_download_file/ECMLP2547958)。

設定多重路徑

 $\binom{1}{1}$ 

在SAP HANA多主機組態中、必須在所有工作者和待命主機上執行步驟1至6。

若要設定多重路徑、請完成下列步驟:

- 1. 在每個伺服器上執行Linux「scan-scsi-bus.sh -A'」命令、以探索新的LUN。
- 2. 執行「lanlun LUN show」命令、確認所有必要的LUN都可見。以下範例顯示2+1多主機HANA系統的「 左LUN show」命令輸出、其中包含兩個資料LUN和兩個記錄LUN。輸出會顯示LUN和對應的裝置檔案、例 如LUN「S2\_data\_mnt00001」和裝置檔案「/sdag」。每個LUN都有八個FC路徑、從主機到儲存控制器。

```
stlrx300s8-6:~ # sanlun lun show
controller(7mode/E-Series)/
device host lun
```
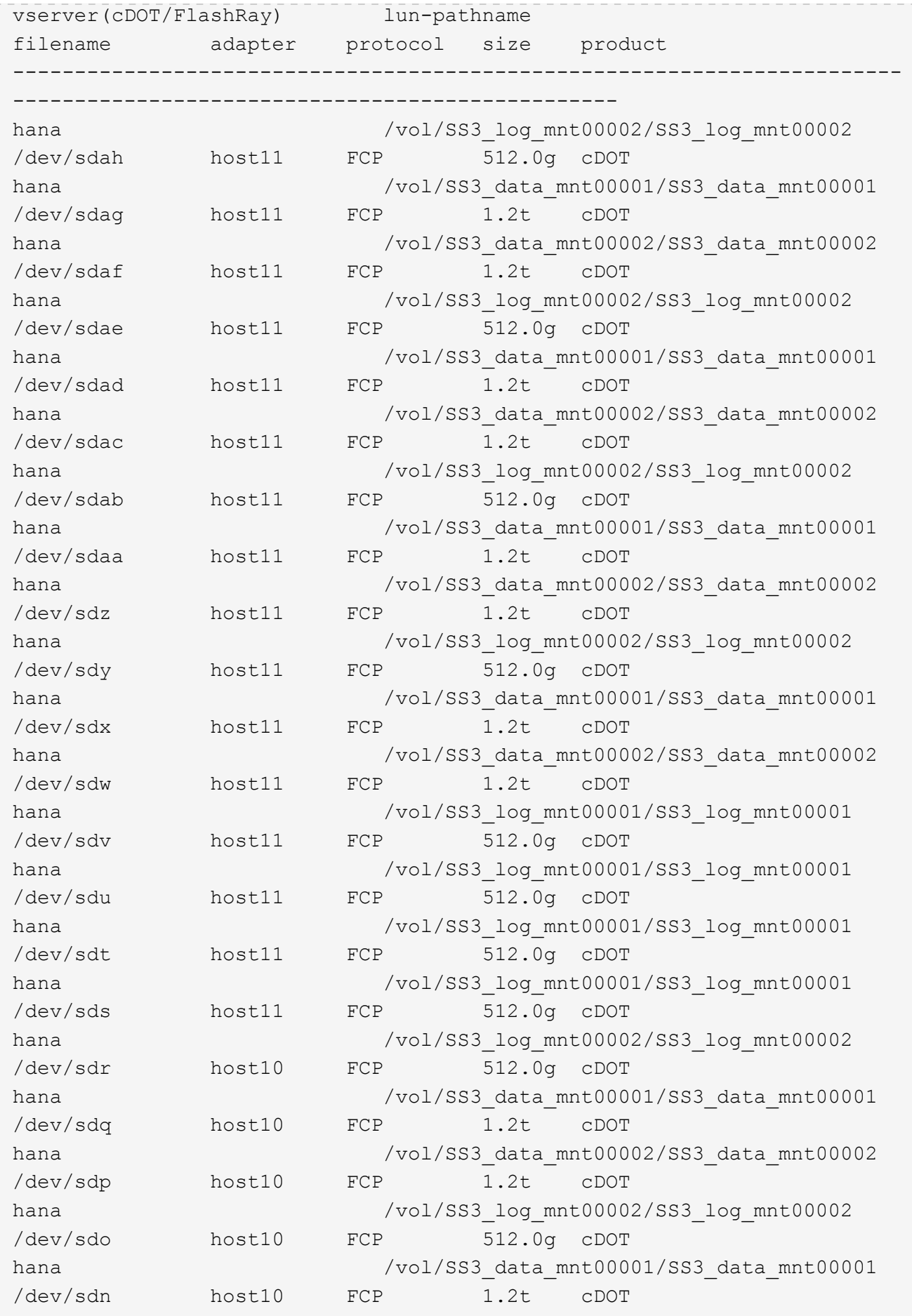

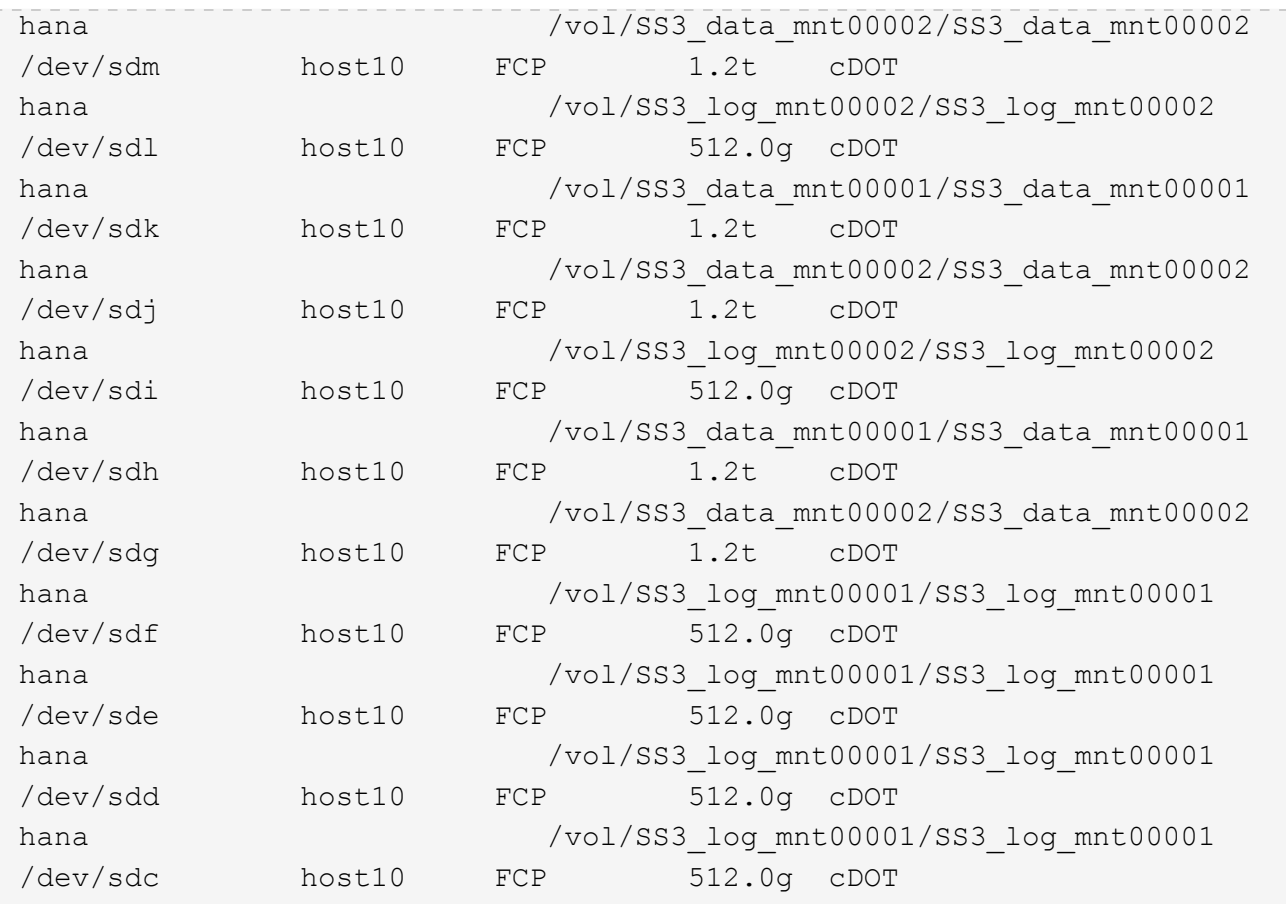

3. 執行「multiPath-r」命令、取得裝置檔案名稱的全球識別碼 (WWID):

在此範例中、有四個LUN。

```
stlrx300s8-6:~ # multipath -r
create: 3600a098038304436375d4d442d753878 undef NETAPP,LUN C-Mode
size=512G features='3 pg_init_retries 50 queue_if_no_path' hwhandler='0'
wp=undef
|-+- policy='service-time 0' prio=50 status=undef
| |- 10:0:1:0 sdd 8:48 undef ready running
| |- 10:0:3:0 sdf 8:80 undef ready running
| |- 11:0:0:0 sds 65:32 undef ready running
\vert \vert - 11:0:2:0 sdu 65:64 undef ready running
`-+- policy='service-time 0' prio=10 status=undef
   |- 10:0:0:0 sdc 8:32 undef ready running
    |- 10:0:2:0 sde 8:64 undef ready running
   |- 11:0:1:0 sdt 65:48 undef ready running
    `- 11:0:3:0 sdv 65:80 undef ready running
create: 3600a098038304436375d4d442d753879 undef NETAPP,LUN C-Mode
size=1.2T features='3 pg_init_retries 50 queue_if_no_path' hwhandler='0'
wp=undef
|-+- policy='service-time 0' prio=50 status=undef
```

```
| |- 10:0:1:1 sdj 8:144 undef ready running
| |- 10:0:3:1 sdp 8:240 undef ready running
| |- 11:0:0:1 sdw 65:96 undef ready running
| \degree - 11:0:2:1 sdac 65:192 undef ready running
`-+- policy='service-time 0' prio=10 status=undef
   |- 10:0:0:1 sdg 8:96 undef ready running
   |- 10:0:2:1 sdm 8:192 undef ready running
   |- 11:0:1:1 sdz 65:144 undef ready running
 \dot{ } - 11:0:3:1 sdaf 65:240 undef ready running
create: 3600a098038304436392b4d442d6f534f undef NETAPP,LUN C-Mode
size=1.2T features='3 pg init retries 50 queue if no path' hwhandler='0'
wp=undef
|-+- policy='service-time 0' prio=50 status=undef
| |- 10:0:0:2 sdh 8:112 undef ready running
| |- 10:0:2:2 sdn 8:208 undef ready running
| |- 11:0:1:2 sdaa 65:160 undef ready running
| `- 11:0:3:2 sdag 66:0 undef ready running
`-+- policy='service-time 0' prio=10 status=undef
   |- 10:0:1:2 sdk 8:160 undef ready running
   |- 10:0:3:2 sdq 65:0 undef ready running
   |- 11:0:0:2 sdx 65:112 undef ready running
  \dot{-} 11:0:2:2 sdad 65:208 undef ready running
create: 3600a098038304436392b4d442d6f5350 undef NETAPP,LUN C-Mode
size=512G features='3 pg init retries 50 queue if no path' hwhandler='0'
wp=undef
|-+- policy='service-time 0' prio=50 status=undef
| |- 10:0:0:3 sdi 8:128 undef ready running
| |- 10:0:2:3 sdo 8:224 undef ready running
| |- 11:0:1:3 sdab 65:176 undef ready running
| `- 11:0:3:3 sdah 66:16 undef ready running
`-+- policy='service-time 0' prio=10 status=undef
   |- 10:0:1:3 sdl 8:176 undef ready running
   |- 10:0:3:3 sdr 65:16 undef ready running
   |- 11:0:0:3 sdy 65:128 undef ready running
  \dot{ } - 11:0:2:3 sdae 65:224 undef ready running
```
4. 編輯「/etc/multipath.conf」檔案、然後新增WWID和別名。

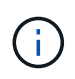

輸出範例顯示/etc/multipath.conf檔案的內容、其中包含2+1多主機系統四個LUN的別名。如果 沒有可用的「multiPath.conf」檔案、您可以執行下列命令來建立檔案:「ultiPath-T >/etc/multipath.conf」。

```
stlrx300s8-6:/ # cat /etc/multipath.conf
multipaths {
          multipath {
                  wwid 3600a098038304436392b4d442d6f534f
                  alias hana-SS3_data_mnt00001
  }
          multipath {
                  wwid 3600a098038304436375d4d442d753879
                  alias hana-SS3_data_mnt00002
  }
          multipath {
                  wwid 3600a098038304436375d4d442d753878
                  alias hana-SS3_log_mnt00001
          }
          multipath {
                  wwid 3600a098038304436392b4d442d6f5350
                  alias hana-SS3_log_mnt00002
          }
}
```
5. 執行「multiPath-r」命令重新載入裝置對應。

6. 執行「multiPath-ll」命令來列出所有LUN、別名、作用中和待命路徑、以驗證組態。

下列輸出範例顯示2+1多主機HANA系統的輸出、其中包含兩個資料和兩個記錄LUN。

```
stlrx300s8-6:~ # multipath -ll
hana- SS3 data mnt00002 (3600a098038304436375d4d442d753879) dm-1
NETAPP,LUN C-Mode
size=1.2T features='4 queue if no path pg_init_retries 50
retain attached hw handler' hwhandler='1 alua' wp=rw
|-+- policy='service-time 0' prio=50 status=enabled
| |- 10:0:1:1 sdj 8:144 active ready running
| |- 10:0:3:1 sdp 8:240 active ready running
| |- 11:0:0:1 sdw 65:96 active ready running
| \degree - 11:0:2:1 sdac 65:192 active ready running
`-+- policy='service-time 0' prio=10 status=enabled
    |- 10:0:0:1 sdg 8:96 active ready running
   |- 10:0:2:1 sdm 8:192 active ready running
    |- 11:0:1:1 sdz 65:144 active ready running
  \dot{-} 11:0:3:1 sdaf 65:240 active ready running
hana- SS3 data mnt00001 (3600a098038304436392b4d442d6f534f) dm-2
NETAPP,LUN C-Mode
size=1.2T features='4 queue if no path pg init retries 50
retain attached hw handler' hwhandler='1 alua' wp=rw
```

```
|-+- policy='service-time 0' prio=50 status=enabled
| |- 10:0:0:2 sdh 8:112 active ready running
| |- 10:0:2:2 sdn 8:208 active ready running
| |- 11:0:1:2 sdaa 65:160 active ready running
| `- 11:0:3:2 sdag 66:0 active ready running
`-+- policy='service-time 0' prio=10 status=enabled
   |- 10:0:1:2 sdk 8:160 active ready running
   |- 10:0:3:2 sdq 65:0 active ready running
   |- 11:0:0:2 sdx 65:112 active ready running
  \dot{P} - 11:0:2:2 sdad 65:208 active ready running
hana- SS3 log mnt00002 (3600a098038304436392b4d442d6f5350) dm-3
NETAPP,LUN C-Mode
size=512G features='4 queue if no path pg init retries 50
retain attached hw handler' hwhandler='1 alua' wp=rw
|-+- policy='service-time 0' prio=50 status=enabled
| |- 10:0:0:3 sdi 8:128 active ready running
| |- 10:0:2:3 sdo 8:224 active ready running
| | - 11:0:1:3 sdab 65:176 active ready running
| `- 11:0:3:3 sdah 66:16 active ready running
`-+- policy='service-time 0' prio=10 status=enabled
   |- 10:0:1:3 sdl 8:176 active ready running
   |- 10:0:3:3 sdr 65:16 active ready running
 |-11:0:0:3 sdy 65:128 active ready running
  \dot{-} 11:0:2:3 sdae 65:224 active ready running
hana- SS3 log mnt00001 (3600a098038304436375d4d442d753878) dm-0
NETAPP,LUN C-Mode
size=512G features='4 queue if no path pg init retries 50
retain attached hw handler' hwhandler='1 alua' wp=rw
|-+- policy='service-time 0' prio=50 status=enabled
| |- 10:0:1:0 sdd 8:48 active ready running
| |- 10:0:3:0 sdf 8:80 active ready running
| |- 11:0:0:0 sds 65:32 active ready running
| `- 11:0:2:0 sdu 65:64 active ready running
`-+- policy='service-time 0' prio=10 status=enabled
   |- 10:0:0:0 sdc 8:32 active ready running
   |- 10:0:2:0 sde 8:64 active ready running
   |- 11:0:1:0 sdt 65:48 active ready running
    `- 11:0:3:0 sdv 65:80 active ready running
```
#### 建立**LVM Volume**群組和邏輯磁碟區

只有在使用LVM時才需要執行此步驟。下列範例適用於使用SID FC5的2+1主機設定。

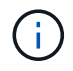

對於以LVM為基礎的設定、也必須完成上一節所述的多重路徑組態。在此範例中、必須設定八 個LUN來執行多重路徑。

1. 將所有LUN初始化為實體磁碟區。

pvcreate /dev/mapper/hana-FC5\_data\_mnt00001 pvcreate /dev/mapper/hana-FC5\_data2\_mnt00001pvcreate /dev/mapper/hana-FC5\_data\_mnt00002 pvcreate /dev/mapper/hana-FC5\_data2\_mnt00002 pvcreate /dev/mapper/hana-FC5\_log\_mnt00001 pvcreate /dev/mapper/hana-FC5\_log2\_mnt00001pvcreate /dev/mapper/hana-FC5\_log\_mnt00002 pvcreate /dev/mapper/hana-FC5\_log2\_mnt00002

2. 為每個資料和記錄分割區建立磁碟區群組。

```
vgcreate FC5_data_mnt00001 /dev/mapper/hana-FC5_data_mnt00001
/dev/mapper/hana-FC5_data2_mnt00001
vgcreate FC5_data_mnt00002 /dev/mapper/hana-FC5_data_mnt00002
/dev/mapper/hana-FC5_data2_mnt00002
vgcreate FC5_log_mnt00001 /dev/mapper/hana-FC5_log_mnt00001
/dev/mapper/hana-FC5_log2_mnt00001
vgcreate FC5_log_mnt00002 /dev/mapper/hana-FC5_log_mnt00002
/dev/mapper/hana-FC5_log2_mnt00002
```
3. 為每個資料和記錄分割區建立邏輯磁碟區。使用等量磁碟區大小、等於每個磁碟區群組使用的LUN數量(例 如兩個)、以及資料使用256k和記錄使用64k等量磁碟區大小。SAP僅支援每個Volume群組一個邏 輯Volume。

```
lvcreate --extents 100%FREE -i 2 -I 256k --name vol FC5_data_mnt00001
lvcreate --extents 100%FREE -i 2 -I 256k --name vol FC5_data_mnt00002
lvcreate --extents 100%FREE -i 2 -I 64k --name vol FC5_log_mnt00002
lvcreate --extents 100%FREE -i 2 -I 64k --name vol FC5_log_mnt00001
```
4. 掃描所有其他主機上的實體磁碟區、磁碟區群組和磁碟區群組。

```
modprobe dm_mod
pvscan
vgscan
lvscan
```
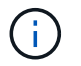

如果上述命令找不到磁碟區、則需要重新啟動。

5. 若要掛載邏輯磁碟區、必須啟動邏輯磁碟區。若要啟動磁碟區、請執行下列命令:

建立檔案系統

若要在屬於HANA系統的每個LUN上建立XFS檔案系統、請執行下列其中一項動作:

• 對於單一主機系統、請在資料、記錄和「/HANA /共享」LUN上建立XFS檔案系統。

```
stlrx300s8-6:/ # mkfs.xfs /dev/mapper/hana-SS3_data_mnt00001
stlrx300s8-6:/ # mkfs.xfs /dev/mapper/hana-SS3_log_mnt00001
stlrx300s8-6:/ # mkfs.xfs /dev/mapper/hana-SS3_shared
```
• 對於多主機系統、請在所有資料和記錄LUN上建立XFS檔案系統。

```
stlrx300s8-6:~ # mkfs.xfs /dev/mapper/hana-SS3_log_mnt00001
stlrx300s8-6:~ # mkfs.xfs /dev/mapper/hana-SS3_log_mnt00002
stlrx300s8-6:~ # mkfs.xfs /dev/mapper/hana-SS3_data_mnt00001
stlrx300s8-6:~ # mkfs.xfs /dev/mapper/hana-SS3_data_mnt00002
```
• 如果使用LVM、請在所有資料和記錄邏輯磁碟區上建立XFS檔案系統。

```
mkfs.xfs FC5_data_mnt00001-vol
mkfs.xfs FC5_data_mnt00002-vol
mkfs.xfs FC5_log_mnt00001-vol
mkfs.xfs FC5_log_mnt00002-vol
```
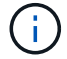

多個主機範例命令顯示2+1多主機HANA系統。

建立掛載點

若要建立所需的掛載點目錄、請執行下列其中一項動作:

• 對於單一主機系統、請設定權限、並在資料庫主機上建立掛載點。

```
stlrx300s8-6:/ # mkdir -p /hana/data/SS3/mnt00001
stlrx300s8-6:/ # mkdir -p /hana/log/SS3/mnt00001
stlrx300s8-6:/ # mkdir -p /hana/shared
stlrx300s8-6:/ # chmod –R 777 /hana/log/SS3
stlrx300s8-6:/ # chmod –R 777 /hana/data/SS3
stlrx300s8-6:/ # chmod 777 /hana/shared
```
• 對於多主機系統、請在所有工作者和待命主機上設定權限並建立掛載點。

範例命令顯示2+1多主機HANA系統。

```
stlrx300s8-6:/ # mkdir -p /hana/data/SS3/mnt00001
stlrx300s8-6:/ # mkdir -p /hana/log/SS3/mnt00001
stlrx300s8-6:/ # mkdir -p /hana/data/SS3/mnt00002
stlrx300s8-6:/ # mkdir -p /hana/log/SS3/mnt00002
stlrx300s8-6:/ # mkdir -p /hana/shared
stlrx300s8-6:/ # chmod –R 777 /hana/log/SS3
stlrx300s8-6:/ # chmod –R 777 /hana/data/SS3
stlrx300s8-6:/ # chmod 777 /hana/shared
```
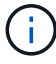

 $(i)$ 

使用Linux LVM進行系統組態時、必須執行相同的步驟。

掛載檔案系統

若要在系統開機期間使用「etc/stab'組態檔來掛載檔案系統、請完成下列步驟:

1. 請採取下列其中一項行動:

◦ 對於單一主機系統、請將所需的檔案系統新增至「etc/stab'組態檔。

÷.

用於資料和記錄LUN的XFS檔案系統必須以「作業系統」和「inode64」掛載選項掛載。

```
stlrx300s8-6:/ # cat /etc/fstab
/dev/mapper/hana-SS3_shared /hana/shared xfs defaults 0 0
/dev/mapper/hana-SS3_log_mnt00001 /hana/log/SS3/mnt00001 xfs
relatime,inode64 0 0
/dev/mapper/hana-SS3_data_mnt00001 /hana/data/SS3/mnt00001 xfs
relatime,inode64 0 0
```
如果使用LVM、請使用邏輯磁碟區名稱作為資料和記錄檔。

```
# cat /etc/fstab
/dev/mapper/hana-FC5_shared /hana/shared xfs defaults 0 0
/dev/mapper/FC5_log_mnt00001-vol /hana/log/FC5/mnt00001 xfs
relatime,inode64 0 0
/dev/mapper/FC5_data_mnt00001-vol /hana/data/FC5/mnt00001 xfs
relatime,inode64 0 0
```
◦ 對於多主機系統、請將「/HANA /共享」檔案系統新增至每個主機的「etc/Fst'組態檔」。

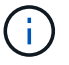

```
stlrx300s8-6:/ # cat /etc/fstab
<storage-ip>:/hana_shared /hana/shared nfs
rw,vers=3,hard,timeo=600,intr,noatime,nolock 0 0
```
2. 若要掛載檔案系統、請在每個主機上執行「mount–a」命令。

### **SAP HANA**的**I/O**堆疊組態

從SAP HANA 1.0 SPS10開始、SAP引進參數來調整I/O行為、並針對所使用的檔案和儲存 系統最佳化資料庫。

NetApp進行效能測試、以定義理想的價值。下表列出從效能測試中推斷的最佳值。

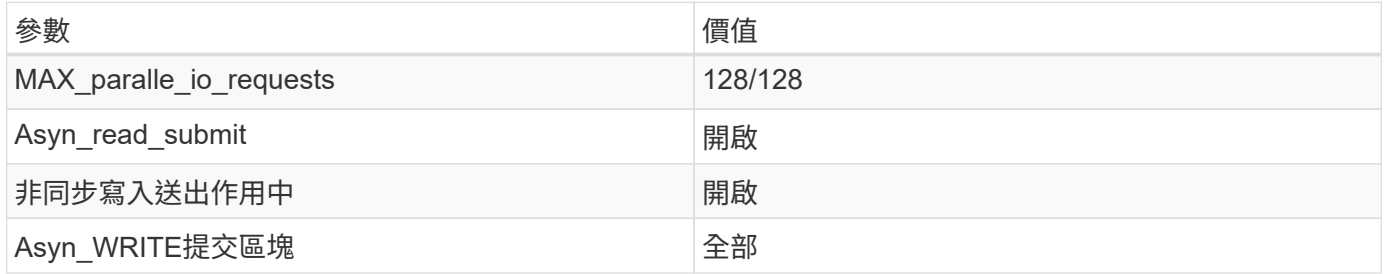

對於SAP HANA 1.0至SPS12、這些參數可在SAP HANA資料庫安裝期間設定、如SAP附註所述 ["2267798](https://launchpad.support.sap.com/)[:使](https://launchpad.support.sap.com/) [用](https://launchpad.support.sap.com/)[hdbparam](https://launchpad.support.sap.com/)[安](https://launchpad.support.sap.com/)[裝](https://launchpad.support.sap.com/)[期](https://launchpad.support.sap.com/)[間](https://launchpad.support.sap.com/)[設定](https://launchpad.support.sap.com/)[SAP HANA](https://launchpad.support.sap.com/)[資料庫](https://launchpad.support.sap.com/)["](https://launchpad.support.sap.com/)。

此外、也可以在SAP HANA資料庫安裝之後、使用「hdbparam」架構來設定這些參數。

```
SS3adm@stlrx300s8-6:/usr/sap/SS3/HDB00> hdbparam --paramset
fileio.max_parallel_io_requests=128
SS3adm@stlrx300s8-6:/usr/sap/SS3/HDB00> hdbparam --paramset
fileio.async_write_submit_active=on
SS3adm@stlrx300s8-6:/usr/sap/SS3/HDB00> hdbparam --paramset
fileio.async_read_submit=on
SS3adm@stlrx300s8-6:/usr/sap/SS3/HDB00> hdbparam --paramset
fileio.async_write_submit_blocks=all
```
從SAP HANA 2.0開始、「hdbparam」已過時、參數已移至「global.ini`」檔案。這些參數可以使用SQL命令 或SAP HANA Studio來設定。如需詳細資訊、請參閱SAP附註 ["2399079 -](https://launchpad.support.sap.com/)[在](https://launchpad.support.sap.com/)[HANA 2](https://launchpad.support.sap.com/)[中](https://launchpad.support.sap.com/)[消除](https://launchpad.support.sap.com/)[hdbparam"](https://launchpad.support.sap.com/)。也可以 在global.ini`檔案中設定這些參數。
```
SS3adm@stlrx300s8-6:/usr/sap/SS3/SYS/global/hdb/custom/config> cat
global.ini
…
[fileio]
async_read_submit = on
async write submit active = on
max parallel io requests = 128async write submit blocks = all
…
```
有了SAP HANA 2.0 SPS5及更新版本、您可以使用「etParameter.py」的「cremit」來設定上述參數。

```
fc5adm@sapcc-hana-tst-03:/usr/sap/FC5/HDB00/exe/python_support>
python setParameter.py
-set=SYSTEM/global.ini/fileio/max_parallel_io_requests=128
python setParameter.py -set=SYSTEM/global.ini/fileio/async_read_submit=on
python setParameter.py
-set=SYSTEM/global.ini/fileio/async_write_submit_active=on
python setParameter.py
-set=SYSTEM/global.ini/fileio/async_write_submit_blocks=all
```
#### **SAP HANA**軟體安裝

以下是SAP HANA軟體安裝需求。

安裝在單一主機系統上

SAP HANA軟體安裝不需要為單一主機系統做任何額外準備。

安裝在多主機系統上

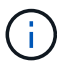

下列安裝程序以SAP HANA 1.0 SPS12或更新版本為基礎。

在開始安裝之前、請先建立「global.ini`檔案」、以便在安裝過程中使用SAP儲存連接器。SAP儲存連接器會在 安裝程序期間、將所需的檔案系統掛載到工作主機上。「global.ini`檔案必須可在所有主機(例如:「/HANA /共 享/SID」檔案系統)存取的檔案系統中使用。

在多主機系統上安裝SAP HANA軟體之前、必須完成下列步驟:

- 1. 將下列資料LUN和記錄LUN的掛載選項新增至「global.ini`檔案:
	- 資料和記錄檔系統的「資料」和「inode 64」
- 2. 新增資料和記錄分割區的WWID。WWID必須符合在/etc/multipath.conf檔案中設定的別名。

下列輸出顯示2+1多主機設定範例、其中系統識別碼(SID)為SS3。

```
stlrx300s8-6:~ # cat /hana/shared/global.ini
[communication]
listeninterface = .global
[persistence]
basepath datavolumes = /hana/data/SS3basepath logvolumes = /hana/log/SS3[storage]
ha_provider = hdb_ha.fcClient
partition * * prtype = 5
partition * data mountoptions = -o relatime, inode64
partition * log mountoptions = -o relatime, inode64,nobarrier
partition_1_data__wwid = hana-SS3_data_mnt00001
partition_1_log__wwid = hana-SS3_log_mnt00001
partition_2_data__wwid = hana-SS3_data_mnt00002
partition_2_log__wwid = hana-SS3_log_mnt00002
[system_information]
usage = custom
[trace]
ha_fcclient = info
stlrx300s8-6:~
```
如果使用LVM、則所需的組態會有所不同。以下範例顯示使用SID=FC5的2+1多主機設定。

```
sapcc-hana-tst-03:/hana/shared # cat global.ini
[communication]
listeninterface = .global
[persistence]
basepath datavolumes = /hana/data/FC5basepath logvolumes = /hana/log/FC5[storage]
ha_provider = hdb_ha.fcClientLVM
partition * * prtype = 5
partition * data mountOptions = -o relatime, inode64
partition * log mountOptions = -o relatime, inode64
partition 1 data lvmname = FC5 data mnt00001-vol
partition 1 log lvmname = FC5 log mnt00001-vol
partition 2 data lvmname = FC5 data mnt00002-vol
partition 2 log lvmname = FC5 log mnt00002-vol
sapcc-hana-tst-03:/hana/shared #
```
使用SAP「hdbcm」安裝工具、在其中一部工作者主機上執行下列命令、即可開始安裝。使用「addhosts」 (附加主機)選項來新增第二位工作者(sapcc-hana)和待命主機(sapcc-hana TST-05)。儲 存「global.ini`」檔案的目錄、包含在「sectorage\_cfg/」CLI選項(`-storage\_cfg//hana / shared')中。視 所使用的作業系統版本而定、在安裝SAP HANA資料庫之前、可能需要先安裝pherton 2.7。

```
sapcc-hana-tst-03:/mnt/sapcc-share/software/SAP/HANA2SP5-
52/DATA_UNITS/HDB_LCM_LINUX_X86_64 # ./hdblcm --action=install
--addhosts=sapcc-hana-tst-04:role=worker:storage_partion=2,sapcc-hana-tst
-05:role:=standby --storage cfg=/hana(shared/shared
SAP HANA Lifecycle Management - SAP HANA Database 2.00.052.00.1599235305
************************************************************************
Scanning software locations...
Detected components:
      SAP HANA AFL (incl.PAL,BFL,OFL) (2.00.052.0000.1599259237) in
/mnt/sapcc-share/software/SAP/HANA2SP5-
52/DATA_UNITS/HDB_AFL_LINUX_X86_64/packages
      SAP HANA Database (2.00.052.00.1599235305) in /mnt/sapcc-
share/software/SAP/HANA2SP5-52/DATA_UNITS/HDB_SERVER_LINUX_X86_64/server
      SAP HANA Database Client (2.5.109.1598303414) in /mnt/sapcc-
share/software/SAP/HANA2SP5-52/DATA_UNITS/HDB_CLIENT_LINUX_X86_64/client
      SAP HANA Smart Data Access (2.00.5.000.0) in /mnt/sapcc-
share/software/SAP/HANA2SP5-
52/DATA_UNITS/SAP_HANA_SDA_20_LINUX_X86_64/packages
      SAP HANA Studio (2.3.54.000000) in /mnt/sapcc-
share/software/SAP/HANA2SP5-52/DATA_UNITS/HDB_STUDIO_LINUX_X86_64/studio
      SAP HANA Local Secure Store (2.4.24.0) in /mnt/sapcc-
share/software/SAP/HANA2SP5-
52/DATA_UNITS/HANA_LSS_24_LINUX_X86_64/packages
      SAP HANA XS Advanced Runtime (1.0.130.519) in /mnt/sapcc-
share/software/SAP/HANA2SP5-52/DATA_UNITS/XSA_RT_10_LINUX_X86_64/packages
      SAP HANA EML AFL (2.00.052.0000.1599259237) in /mnt/sapcc-
share/software/SAP/HANA2SP5-
52/DATA_UNITS/HDB_EML_AFL_10_LINUX_X86_64/packages
      SAP HANA EPM-MDS (2.00.052.0000.1599259237) in /mnt/sapcc-
share/software/SAP/HANA2SP5-52/DATA_UNITS/SAP_HANA_EPM-MDS_10/packages
      GUI for HALM for XSA (including product installer) Version 1 (1.014.1)
in /mnt/sapcc-share/software/SAP/HANA2SP5-
52/DATA_UNITS/XSA_CONTENT_10/XSACALMPIUI14_1.zip
      XSAC FILEPROCESSOR 1.0 (1.000.85) in /mnt/sapcc-
share/software/SAP/HANA2SP5-
52/DATA_UNITS/XSA_CONTENT_10/XSACFILEPROC00_85.zip
      SAP HANA tools for accessing catalog content, data preview, SQL
console, etc. (2.012.20341) in /mnt/sapcc-share/software/SAP/HANA2SP5-
52/DATA_UNITS/XSAC_HRTT_20/XSACHRTT12_20341.zip
      XS Messaging Service 1 (1.004.10) in /mnt/sapcc-
share/software/SAP/HANA2SP5-
52/DATA_UNITS/XSA_CONTENT_10/XSACMESSSRV04_10.zip
```

```
  Develop and run portal services for customer apps on XSA (1.005.1) in
/mnt/sapcc-share/software/SAP/HANA2SP5-
52/DATA_UNITS/XSA_CONTENT_10/XSACPORTALSERV05_1.zip
      SAP Web IDE Web Client (4.005.1) in /mnt/sapcc-
share/software/SAP/HANA2SP5-
52/DATA_UNITS/XSAC_SAP_WEB_IDE_20/XSACSAPWEBIDE05_1.zip
      XS JOB SCHEDULER 1.0 (1.007.12) in /mnt/sapcc-
share/software/SAP/HANA2SP5-
52/DATA_UNITS/XSA_CONTENT_10/XSACSERVICES07_12.zip
      SAPUI5 FESV6 XSA 1 - SAPUI5 1.71 (1.071.25) in /mnt/sapcc-
share/software/SAP/HANA2SP5-
52/DATA_UNITS/XSA_CONTENT_10/XSACUI5FESV671_25.zip
      SAPUI5 SERVICE BROKER XSA 1 - SAPUI5 Service Broker 1.0 (1.000.3) in
/mnt/sapcc-share/software/SAP/HANA2SP5-
52/DATA_UNITS/XSA_CONTENT_10/XSACUI5SB00_3.zip
      XSA Cockpit 1 (1.001.17) in /mnt/sapcc-share/software/SAP/HANA2SP5-
52/DATA_UNITS/XSA_CONTENT_10/XSACXSACOCKPIT01_17.zip
SAP HANA Database version '2.00.052.00.1599235305' will be installed.
Select additional components for installation:
   Index | Components | Description
--------------------------------------------------------------------------
-------------------
1 | all | All components
2 | server | No additional components
 3 | client | Install SAP HANA Database Client version
2.5.109.1598303414
   4 | lss | Install SAP HANA Local Secure Store version
2.4.24.0
   5 | studio | Install SAP HANA Studio version 2.3.54.000000
   6 | smartda | Install SAP HANA Smart Data Access version
2.00.5.000.0
 7 | xs | Install SAP HANA XS Advanced Runtime version
1.0.130.519
 8 | afl | Install SAP HANA AFL (incl.PAL, BFL, OFL) version
2.00.052.0000.1599259237
 9 | eml | Install SAP HANA EML AFL version
2.00.052.0000.1599259237
 10 | epmmds | Install SAP HANA EPM-MDS version
2.00.052.0000.1599259237
Enter comma-separated list of the selected indices [3]: 2,3
Enter Installation Path [/hana/shared]:
```
確認安裝工具已在所有工作主機和待命主機上安裝所有選取的元件。

#### 為**SAP HANA**單一主機系統新增額外的資料**Volume**分割區

從SAP HANA 2.0 SPS4開始、即可設定額外的資料Volume分割區。此功能可讓您針 對SAP HANA租戶資料庫的資料磁碟區設定兩個以上的LUN、並可擴充至超過單一LUN的 大小和效能限制。

不需要使用多個分割區來達成SAP HANA KPI。單一分割區的單一LUN即符合所需的KPI。

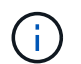

 $(i)$ 

只有SAP HANA單一主機系統才能使用兩個以上的個別LUN來處理資料磁碟區。SAP HANA多主 機系統所需的SAP儲存連接器、僅支援一個資料磁碟區裝置。

您可以隨時新增更多資料Volume分割區、但可能需要重新啟動SAP HANA資料庫。

#### 啟用其他資料**Volume**分割區

若要啟用其他資料磁碟區分割、請完成下列步驟:

1. 在「global.ini`檔案中新增下列項目:

```
[customizable_functionalities]
persistence datavolume partition multipath = true
```
2. 重新啟動資料庫以啟用此功能。透過SAP HANA Studio將參數新增至「global.ini`」檔案、使用Systemdb組 態可防止資料庫重新啟動。

**Volume**與**LUN**組態

磁碟區和LUN的配置與單一資料磁碟區分割區的單一主機配置相似、但有額外的資料磁碟區和LUN儲存在不同 的Aggregate上、如同記錄磁碟區和其他資料磁碟區。下表顯示SAP HANA單一主機系統的組態範例、其中包含 兩個資料Volume分割區。

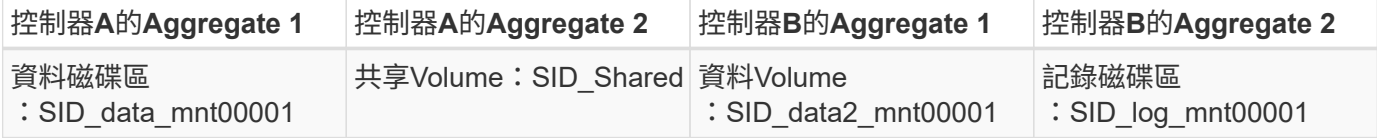

下表顯示具有兩個資料Volume分割之單一主機系統的掛載點組態範例。

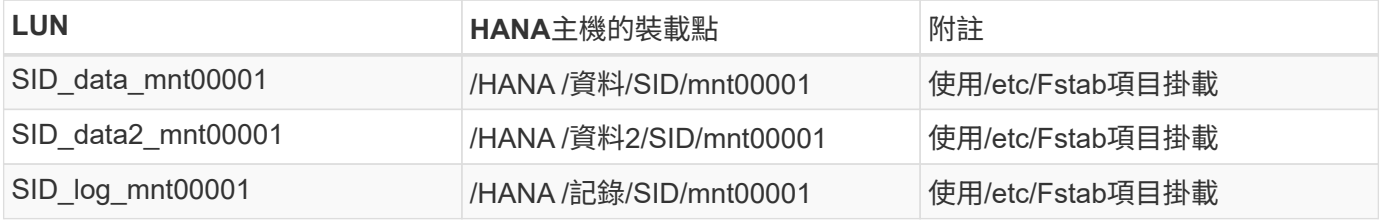

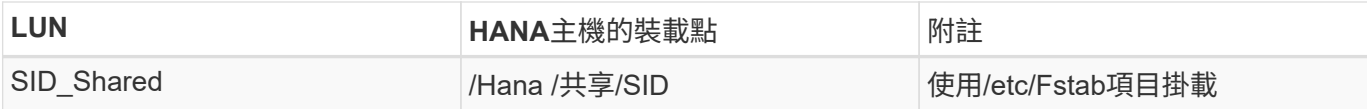

使用ONTAP 「系統管理程式」或ONTAP 「系統資訊管理系統」CLI建立新的資料LUN。

主機組態

若要設定主機、請完成下列步驟:

- 1. 如第0節所述、為其他LUN設定多重路徑。
- 2. 在屬於HANA系統的每個額外LUN上建立XFS檔案系統。

stlrx300s8-6:/ # mkfs.xfs /dev/mapper/hana-SS3\_data2\_mnt00001

3. 將其他檔案系統新增至「etc/stabs」組態檔。

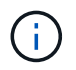

資料LUN的XFS檔案系統必須以「RELatime」和「inode64」掛載選項掛載。日誌LUN的XFS 檔案系統必須以「作業系統」、「Inode64」和「nobanite"掛載選項來掛載。

```
stlrx300s8-6:/ # cat /etc/fstab
/dev/mapper/hana-SS3_shared /hana/shared xfs defaults 0 0
/dev/mapper/hana-SS3_log_mnt00001 /hana/log/SS3/mnt00001 xfs
relatime,inode64 0 0
/dev/mapper/hana-SS3_data_mnt00001 /hana/data/SS3/mnt00001 xfs
relatime,inode64 0 0
/dev/mapper/hana-SS3_data2_mnt00001 /hana/data2/SS3/mnt00001 xfs
relatime,inode64 0 0
```
4. 建立掛載點並設定資料庫主機的權限。

```
stlrx300s8-6:/ # mkdir -p /hana/data2/SS3/mnt00001
stlrx300s8-6:/ # chmod –R 777 /hana/data2/SS3
```
5. 若要掛載檔案系統、請執行「mount–a」命令。

新增額外的**datavolume**分割區

若要將額外的資料流磁碟分割新增至租戶資料庫、請完成下列步驟:

1. 針對租戶資料庫執行下列SQL陳述式。每個額外的LUN可以有不同的路徑。

ALTER SYSTEM ALTER DATAVOLUME ADD PARTITION PATH '/hana/data2/SID/';

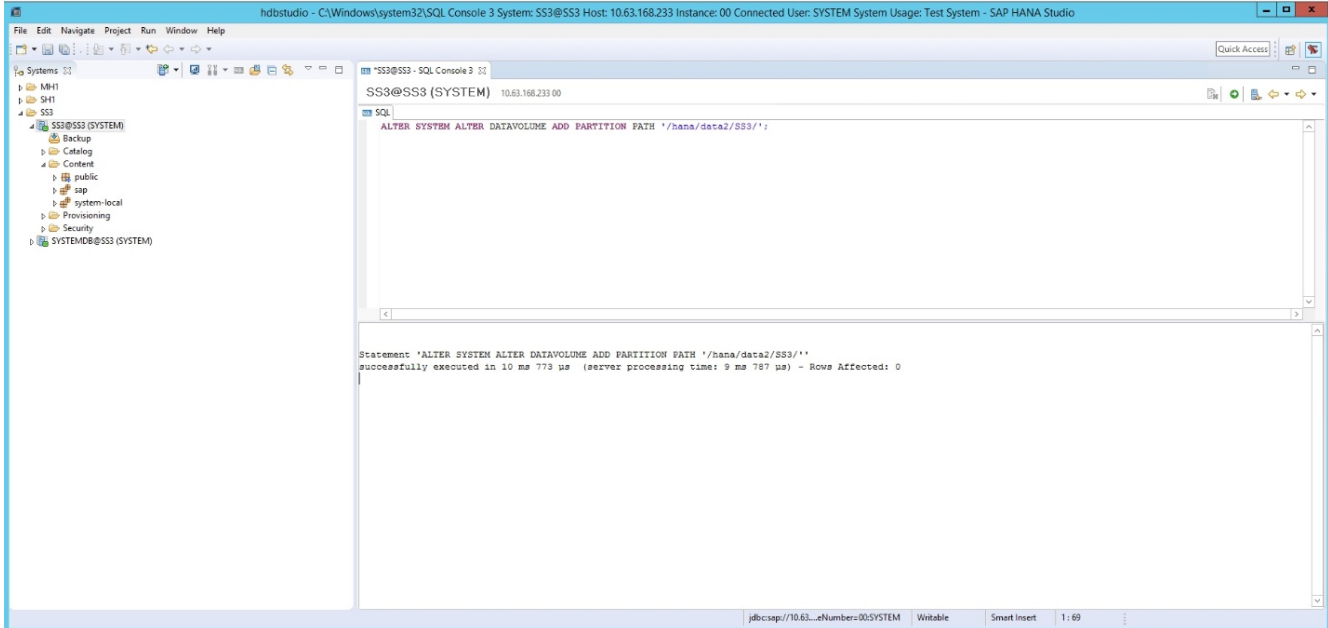

## 何處可找到其他資訊

若要深入瞭解本文件所述資訊、請參閱下列文件和/或網站:

• 在VMware vSphere上大規模部署SAP HANA的最佳實務做法與建議

["www.vmware.com/files/pdf/SAP\\_HANA\\_on\\_vmware\\_vSphere\\_best\\_practices\\_guide.pdf"](http://www.vmware.com/files/pdf/SAP_HANA_on_vmware_vSphere_best_practices_guide.pdf)

• 在VMware vSphere上進行SAP HANA橫向擴充部署的最佳實務做法與建議

["http://www.vmware.com/files/pdf/sap-hana-scale-out-deployments-on-vsphere.pdf"](http://www.vmware.com/files/pdf/sap-hana-scale-out-deployments-on-vsphere.pdf)

• SAP認證的SAP HANA企業儲存硬體

["https://www.sap.com/dmc/exp/2014-09-02-hana-hardware/enEN/enterprise-storage.html"](https://www.sap.com/dmc/exp/2014-09-02-hana-hardware/enEN/enterprise-storage.html)

• SAP HANA儲存需求

["http://go.sap.com/documents/2015/03/74cdb554-5a7c-0010-82c7-eda71af511fa.html"](http://go.sap.com/documents/2015/03/74cdb554-5a7c-0010-82c7-eda71af511fa.html)

• SAP HANA量身打造的資料中心整合常見問題集

["https://www.sap.com/documents/2016/05/e8705aae-717c-0010-82c7-eda71af511fa.html"](https://www.sap.com/documents/2016/05/e8705aae-717c-0010-82c7-eda71af511fa.html)

• TR-4646:SAP HANA災難恢復搭配使用SnapCenter NetApp HANA外掛程式的非同步儲存複寫

["https://www.netapp.com/us/media/tr-4646.pdf"](https://www.netapp.com/us/media/tr-4646.pdf)

• TR-4614: SAP HANA備份與還原SnapCenter 功能 (含功能)

["https://www.netapp.com/us/media/tr-4614.pdf"](https://www.netapp.com/us/media/tr-4614.pdf)

• TR-4338:採用NetApp FAS 功能的VMware vSphere上的SAP HANA與AFF VMware系統

["www.netapp.com/us/media/tr-4338.pdf"](http://www.netapp.com/us/media/tr-4338.pdf)

• TR-4667:使用SnapCenter NetApp HANA外掛程式將SAP系統複本自動化

["https://docs.netapp.com/us-en/netapp-solutions-sap/lifecycle/sc-copy-clone-introduction.html"](https://docs.netapp.com/us-en/netapp-solutions-sap/lifecycle/sc-copy-clone-introduction.html)

• NetApp文件中心

["https://www.netapp.com/us/documentation/index.aspx"](https://www.netapp.com/us/documentation/index.aspx)

- NetApp FAS 解決方案儲存系統資源
- ["https://mysupport.netapp.com/info/web/ECMLP2676498.html"](https://mysupport.netapp.com/info/web/ECMLP2676498.html)
- SAP HANA軟體解決方案

["www.netapp.com/us/solutions/applications/sap/index.aspx#sap-hana"](http://www.netapp.com/us/solutions/applications/sap/index.aspx)

### 更新歷史記錄

本解決方案自原始發佈以來、已進行下列技術變更。

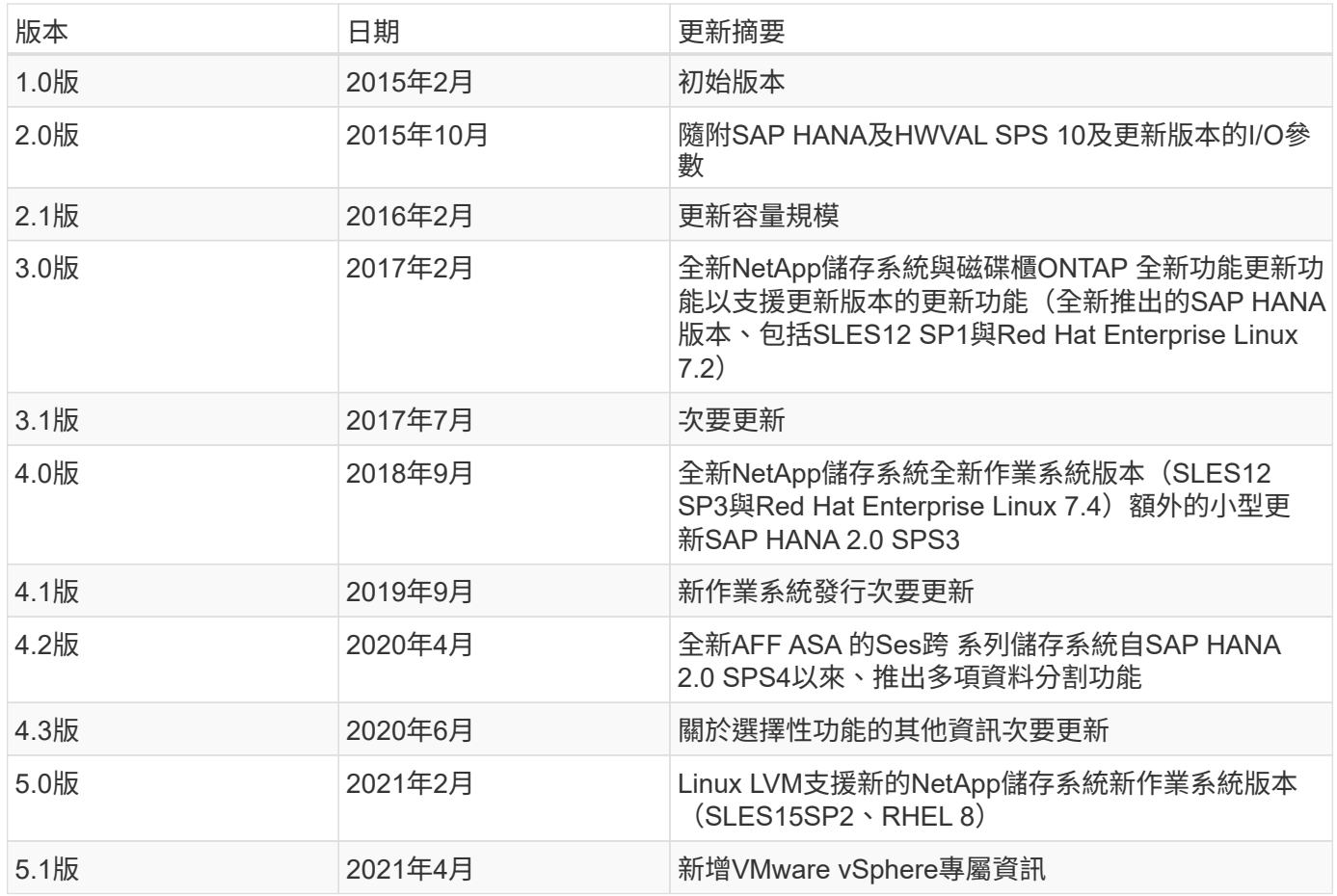

## **TR-4821**:**IBM Power Systems**上的**SAP HANA**、以及**AFF** 採 用**NFS**的**NetApp**系統

NetApp的Tobias Brandl

IBM Carsten Dieterle

IBM Power Systems專為資料密集和任務關鍵型工作負載所設計、例如SAP HANA。IBM Power Systems提供四 項關鍵功能、簡化並加速SAP HANA部署:優異的虛擬化與靈活度、更快的資源配置、經濟實惠的擴充性、以及 最大化的正常運作時間。NetApp AFF 產品系列通過認證、可在量身打造的資料中心整合(TDI)專案中搭 配SAP HANA使用、並可完美補強IBM Power Systems。本文件說明使用NetApp ONTAP 功能搭配AFF 使 用NetApp產品系列和IBM Power Systems進行NAS(NFS)儲存設定的最佳實務做法。

<https://www.netapp.com/pdf.html?item=/media/19887-TR-4821.pdf>

## **TR-4250**:**SAP**搭配**Oracle on UNIX**、**NFS**搭配**NetApp ONTAP** 功能及**SnapManager** 適用於**SAP 3.4**的功能

NetApp公司Nils Bauer

本文件說明設計儲存解決方案以支援使用Oracle資料庫的SAP商業套裝軟體產品的挑戰。本文的主要重點是使用 最新一代SAP解決方案的企業和IT領導者、所面臨的常見儲存基礎架構設計、部署、營運和管理挑戰。本文檔中 的建議是一般的、並非針對SAP應用程式或SAP實作的大小和範圍而定。本文件假設讀者已基本瞭解NetApp 與SAP產品的技術與營運。本文件是根據NetApp、SAP、Oracle及我們客戶的技術人員互動而開發。

<https://www.netapp.com/pdf.html?item=/media/19525-tr-4250.pdf>

## **TR-4467**:**SAP**搭配**Windows**上的**Microsoft SQL Server -**使 用**NetApp ONTAP** 功能的最佳實務做法**SnapCenter**

**NetApp的Marco. Schoen** 

本文件提供客戶與合作夥伴部署NetApp ONTAP 支援在Windows環境中的Microsoft SQL Server上執行SAP Business Suite解決方案的最佳實務做法。

["https://www.netapp.com/media/16865-tr-4467.pdf"](https://www.netapp.com/media/16865-tr-4467.pdf)

# 備份、還原及災難恢復

## **SAP HANA on Amazon FSX for NetApp ONTAP Sf-**利 用**SnapCenter NetApp**進行備份與恢復

### **TR-4926**:適用於**NetApp ONTAP** 的**Amazon FSX**上的**SAP HANA - SnapCenter** 利 用**NetApp**進行備份與還原

NetApp公司Nils Bauer

本技術報告針對Amazon FSX for NetApp ONTAP 餐廳和NetApp SnapCenter 餐廳提供SAP HANA資料保護的 最佳實務做法。本文件涵蓋SnapCenter 各種概念、組態建議及作業工作流程、包括組態、備份作業、 以及還原 與還原作業。

現今的企業需要持續且不中斷的SAP應用程式可用度。他們期望面對不斷增加的資料量、以及例行維護工作(例 如系統備份)的需求、能達到一致的效能等級。執行SAP資料庫備份是一項重要工作、可能會對正式作業SAP系 統造成重大效能影響。

備份時間縮短、而要備份的資料量卻不斷增加。因此、您很難找到一段時間來執行備份、但對業務程序的影響最 小。還原及還原SAP系統所需的時間是一項重大考量、因為必須將SAP正式作業與非正式作業系統的停機時間降 至最低、以降低企業成本。

#### 使用**Amazon FSX for ONTAP Sfor Sf.**進行備份與還原

您可以使用NetApp Snapshot技術在幾分鐘內建立資料庫備份。

建立Snapshot複本所需的時間與資料庫大小無關、因為Snapshot複本不會在儲存平台上移動任何實體資料區 塊。此外、使用Snapshot技術也不會影響即時SAP系統的效能。因此、您可以排程建立Snapshot複本、而不需 考慮尖峰對話或批次活動期間。SAP與NetApp客戶通常會在一天內排程多個線上Snapshot備份、例如、每六小 時一次就很常見。這些Snapshot備份通常會在一線儲存系統上保留三到五天、然後再移除或分層至較便宜的儲 存設備、以供長期保留。

Snapshot複本也為還原與還原作業提供重要優勢。NetApp SnapRestore 支援還原整個資料庫、或是根據目前可 用的Snapshot複本、將資料庫的一部分還原到任何時間點。這類還原程序只需幾秒鐘就能完成、不受資料庫大 小限制。由於每天可以建立數個線上Snapshot備份、因此相較於傳統的每日一次備份方法、恢復程序所需的時 間會大幅縮短。由於您可以使用Snapshot複本執行還原、而且快照複本最少只有幾小時的時間(而非24小時 )、因此在轉送恢復期間必須套用較少的交易記錄。因此、RTO縮短至數分鐘、而非傳統串流備份所需的數小 時。

Snapshot複本備份與作用中的線上資料儲存在相同的磁碟系統上。因此、NetApp建議使用Snapshot複本備份做 為補充、而非取代次要位置的備份。大部分的還原和還原動作都是使用SnapRestore 主儲存系統上的功能進行 管理。只有當包含Snapshot複本的主要儲存系統毀損時、才需要從次要位置進行還原。如果需要還原主要位置 不再提供的備份、您也可以使用次要位置。

備份到次要位置的基礎是在主要儲存設備上建立的Snapshot複本。因此、資料會直接從主要儲存系統讀取、而 不會在SAP資料庫伺服器上產生負載。主儲存設備會直接與二線儲存設備通訊、並使用NetApp SnapVault 功能 將備份資料複寫到目的地。

與傳統備份相比、此技術提供顯著優勢。SnapVault在初始資料傳輸(所有資料都已從來源傳輸至目的地)之 後、所有後續備份複本只會將變更的區塊移至次要儲存設備。因此、主儲存系統的負載和完整備份所需的時間會 大幅減少。由於僅將變更的區塊儲存在目的地、因此任何額外的完整資料庫備份所耗用的磁碟空間都會大幅減少 。SnapVault

#### **Snapshot**備份與還原作業的執行時間

下圖顯示客戶使用Snapshot備份作業的HANA Studio。映像顯示HANA資料庫(大小約4TB)使用Snapshot備份 技術、在1分鐘20秒內備份、而使用檔案型備份作業則需4小時以上。

整體備份工作流程執行時間最大的一部分是執行HANA備份儲存點作業所需的時間、而此步驟取決於HANA資料 庫的負載。儲存Snapshot備份本身一律會在幾秒鐘內完成。

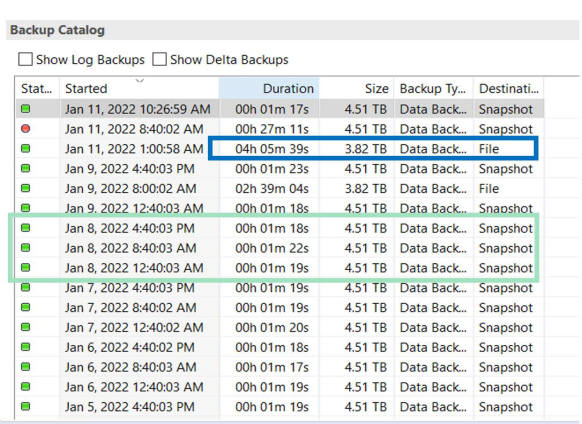

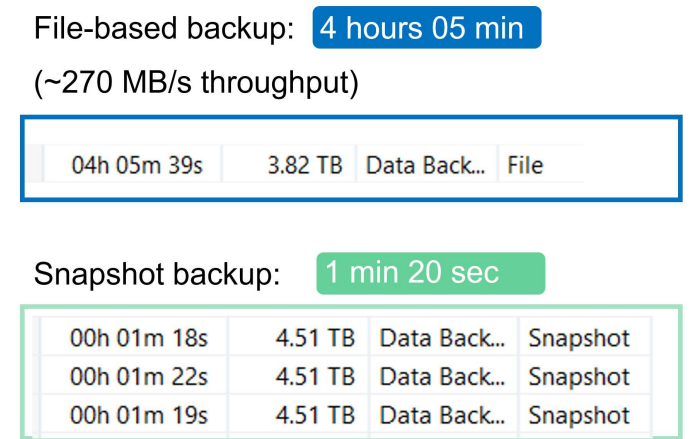

## Backup runtime reduced by 99%

#### 恢復時間目標比較

本節提供檔案型與儲存型Snapshot備份的還原時間目標(RTO)比較。RTO是根據還原、還原及啟動資料庫所 需的時間總和來定義。

#### 還原資料庫所需的時間

使用檔案型備份時、還原時間取決於資料庫和備份基礎架構的大小、而備份基礎架構會以每秒MB為單位來定義 還原速度。例如、如果基礎架構支援以250Mbps速度還原作業、則還原持續性資料庫時、大約需要4.5小時的時 間、以4TB為單位。

有了儲存Snapshot複本備份、還原時間不受資料庫大小限制、而且一律在數秒內完成。

#### 啟動資料庫所需的時間

資料庫開始時間取決於資料庫的大小、以及將資料載入記憶體所需的時間。在下列範例中、假設資料可以 以1000Mbps載入。將4TB載入記憶體約需1小時10分鐘。檔案型與Snapshot型還原與還原作業的開始時間相 同。

#### 恢復資料庫所需的時間

恢復時間取決於還原後必須套用的記錄數目。此數字取決於資料備份的頻率。

使用檔案型資料備份時、備份排程通常每天一次。備份頻率通常無法提高、因為備份會降低正式作業效能。因

此、在最糟的情況下、一天內寫入的所有記錄都必須在轉送恢復期間套用。

Snapshot備份通常會以較高的頻率排程、因為它們不會影響SAP HANA資料庫的效能。例如、如果每六小時排 程一次Snapshot備份、則在最糟的情況下、還原時間是檔案型備份的恢復時間(6小時/ 24小時=.25)的四分之 一。

下圖顯示每日檔案型備份與Snapshot備份的還原與還原作業與不同排程的比較。

前兩個長條圖顯示、即使每天使用單一Snapshot備份、由於Snapshot備份的還原作業速度加快、還原與還原作 業也會減少到43%。如果每天建立多個Snapshot備份、則可進一步減少執行時間、因為在轉送還原期間需要套 用的記錄較少。

下圖也顯示每天四到六個Snapshot備份最合理、因為較高的頻率對整體執行時間不再有重大影響。

#### Restore and Recovery of a 4TB HANA Database (8TB RAM)

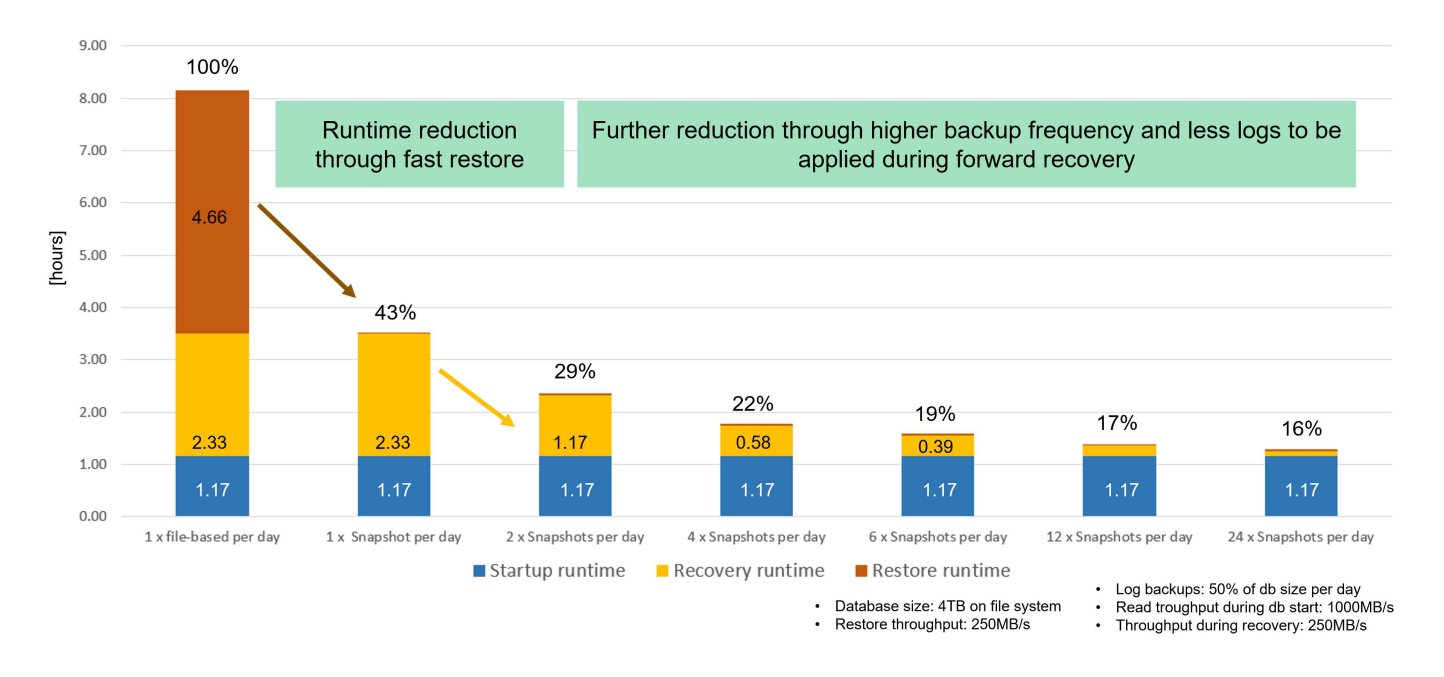

#### 加速備份與複製作業的使用案例與價值

執行備份是任何資料保護策略的關鍵部分。定期排程備份、確保您能從系統故障中恢復。這是最明顯的使用案 例、但也有其他SAP生命週期管理工作、因此加速備份與還原作業至關重要。

SAP HANA系統升級是一個範例、說明升級前的隨需備份、以及升級失敗時的可能還原作業、對整體計畫性停機 時間有重大影響。以4TB資料庫為例、您可以使用Snapshot型備份與還原作業、將計畫性停機時間縮短8小時。

另一個使用案例是典型的測試週期、測試必須在多個迭代上使用不同的資料集或參數。使用快速備份與還原作業 時、您可以在測試週期內輕鬆建立儲存點、並在測試失敗或需要重複時、將系統重設為先前的任何儲存點。如此 可讓測試提早完成、或同時進行更多測試、並改善測試結果。

### **Use Cases for Backup and Recovery Operations**

- Accelerate HANA system upgrade operations
	- Fast on-demand backup before HANA system upgrade
	- Fast restore operation in case of an upgrade failure

• Fast creation of savepoints after a successful step

• Fast reset of system to any savepoint

• Repeat step until successful

• Reduction of planned downtime

• Acclerate test cycles

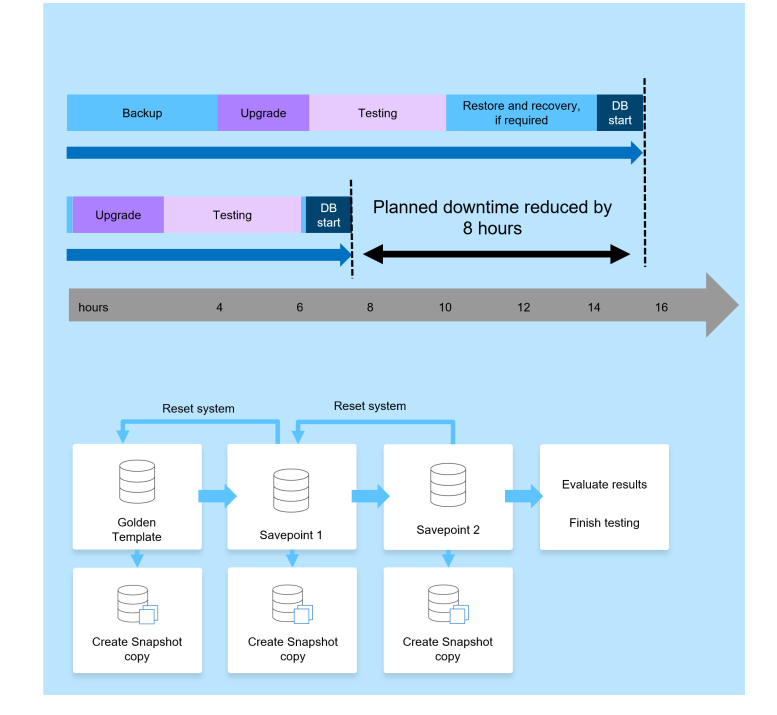

實作Snapshot備份後、即可用於處理其他多種需要HANA資料庫複本的使用案例。有了FSXfor ONTAP Sf2、您 就能根據任何可用Snapshot備份的內容來建立新的Volume。此作業的執行時間僅需數秒、與磁碟區大小無關。

最受歡迎的使用案例是SAP系統重新整理、其中需要將正式作業系統的資料複製到測試或QA系統。藉由運 用FSXfor ONTAP S還原 複製功能、您可以在數秒內從正式作業系統的任何Snapshot複本中、為測試系統配置 磁碟區。然後、新的Volume必須附加至測試系統、並還原HANA資料庫。

第二個使用案例是建立修復系統、用於解決正式作業系統中的邏輯毀損問題。在這種情況下、會使用正式作業系 統的舊Snapshot備份來啟動修復系統、這是正式作業系統的相同實體複本、以及毀損發生之前的資料。然後使 用修復系統來分析問題、並在必要的資料毀損之前匯出。

最後一個使用案例是能夠在不停止複寫的情況下執行災難恢復容錯移轉測試、因此不會影響災難恢復設定的RTO 和恢復點目標(RPO)。當使用FSX for ONTAP the Sfor NetApp SnapMirror複寫將資料複寫到災難恢復站台 時、正式作業Snapshot備份也可在災難恢復站台上使用、然後再用來建立新的磁碟區以進行災難恢復測試。

## **Use Cases for Cloning Operations**

#### • SAP System Refresh

- Fast creation of a new volume based on a production Snapshot backup
- Attach volume to the test system and recover HANA database with SID change
- Repair System creation to address logical corruption
	- Fast creation of a new volume based on a production Snapshot backup
	- Attach volume to the repair system and recover HANA database w/o SID change
- Disaster Recovery testing
	- Combined with SnapMirror Replication
	- Attach storage clone from a replicated production Snapshot backup to a DR test system

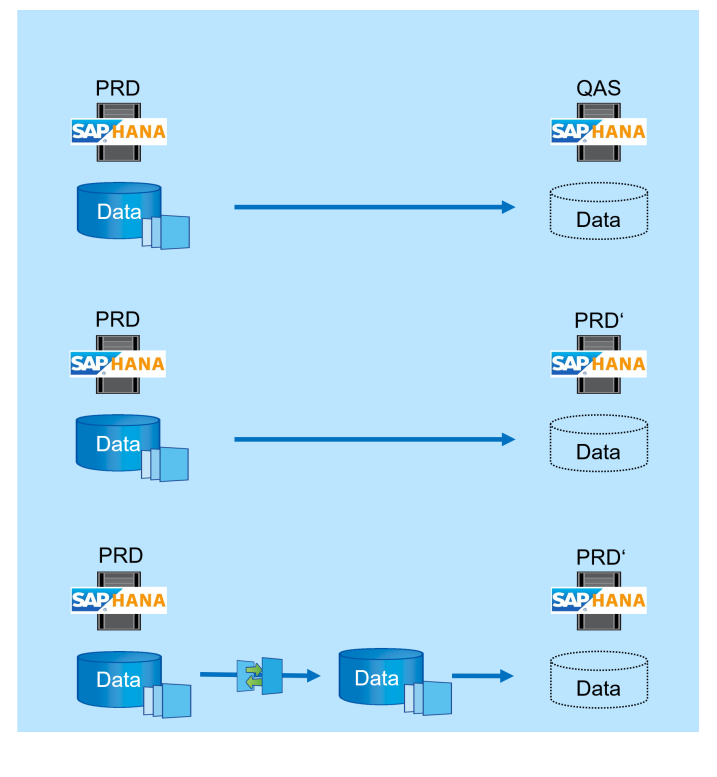

## 架構**SnapCenter**

提供統一化、可擴充的平台、提供應用程式一致的資料保護。SnapCenter支援集中控制和 監督、同時委派使用者管理應用程式專屬的備份、還原和複製工作的能力。SnapCenter藉 助SnapCenter 於功能強大的功能、資料庫和儲存管理員只需學習單一工具、即可管理各種 應用程式和資料庫的備份、還原和複製作業。

支援NetApp的資料架構、可在端點之間管理資料。SnapCenter您可以使用 SnapCenter 在內部環境之間、內部 環境與雲端之間、以及私有雲、混合雲或公有雲之間複寫資料。

#### 元件**SnapCenter**

包含適用於Windows的不含更新程式、不含更新程式套件、以及適用於Linux的不含更新程式套件。SnapCenter SnapCenter SnapCenter SnapCenter每個套件都包含SnapCenter 適用於各種應用程式和基礎架構元件的外掛 程式。

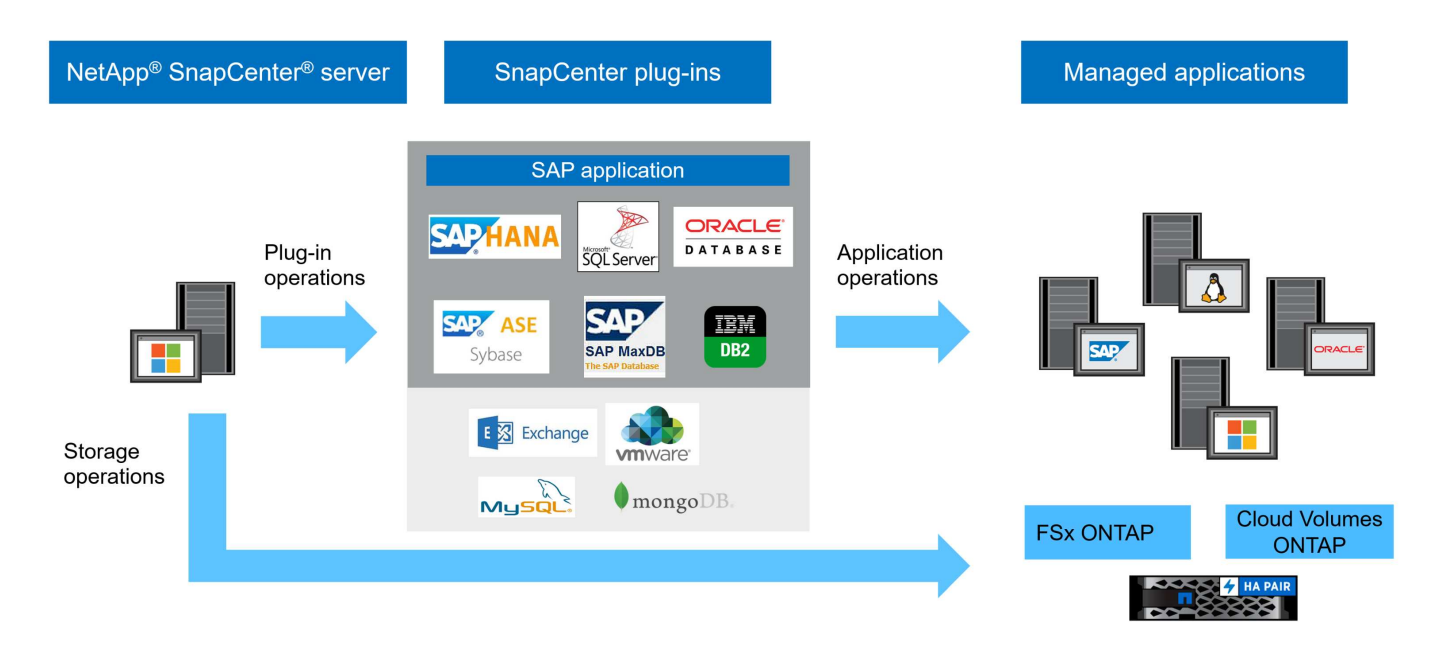

#### **SAP HANA**備份解決方案**SnapCenter**

適用於SAP HANA的解決方案包含下列領域:SnapCenter

- 備份作業、排程及保留管理
	- SAP HANA資料備份搭配儲存型Snapshot複本
	- 非資料磁碟區備份搭配儲存型Snapshot複本(例如:「/Hana /共享」)
	- 使用檔案型備份來檢查資料庫區塊完整性
	- 複寫到異地備份或災難恢復位置
- SAP HANA備份目錄的管理
	- 適用於HANA資料備份(Snapshot和檔案型)
	- 適用於HANA記錄備份
- 還原與還原作業
	- 自動化還原與還原
	- SAP HANA(MDC)系統的單一租戶還原作業

資料庫資料檔案備份是SnapCenter 以搭配SAP HANA外掛程式的方式執行。外掛程式會觸發SAP HANA資料庫 備份儲存點、使在主要儲存系統上建立的Snapshot複本、以SAP HANA資料庫的一致映像為基礎。

使用支援還原或SnapMirror功能、可將一致的資料庫映像複寫到異地備份或災難恢復位置。SnapCenter SnapVault一般而言、主要備份和異地備份儲存設備的備份保留原則各有不同。解決主儲存設備的保留問題、而 支援將資料保留在異地備份儲存設備。SnapCenter ONTAP

為了完整備份所有SAP HANA相關資源、SnapCenter 利用SAP HANA外掛程式搭配儲存型Snapshot複本、即可 備份所有非資料磁碟區。您可以從資料庫資料備份獨立排程非資料磁碟區、以啟用個別的保留與保護原則。

SAP建議結合儲存型Snapshot備份與每週檔案型備份、以執行區塊完整性檢查。您可以從SnapCenter 整個過程 中執行區塊完整性檢查。根據您設定的保留政策SnapCenter 、此功能可管理主儲存設備的資料檔案備份、記錄 檔備份及SAP HANA備份目錄。

支援主儲存設備的保留功能、而FSXfor Sfor支援管理二線備份保留功能。SnapCenter ONTAP

下圖顯示SnapCenter 了關於「不支援資料」備份與保留管理作業的總覽。

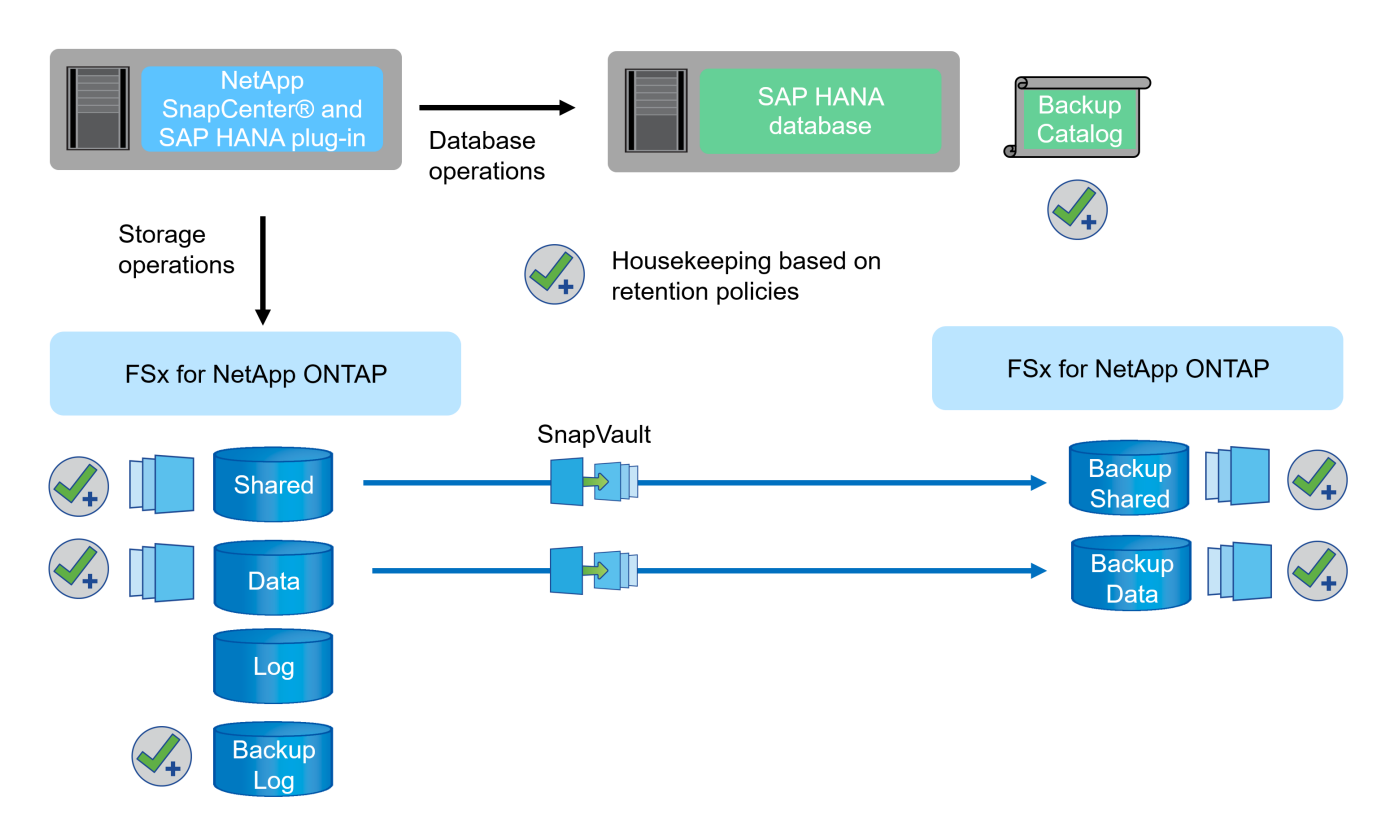

執行SAP HANA資料庫的儲存型Snapshot備份時SnapCenter 、執行下列工作:

- 1. 建立SAP HANA備份儲存點、以便在持續層上建立一致的映像。
- 2. 建立資料磁碟區的儲存型Snapshot複本。
- 3. 在SAP HANA備份目錄中登錄儲存型Snapshot備份。
- 4. 發佈SAP HANA備份儲存點。
- 5. 針對SnapVault 資料磁碟區執行功能不全或SnapMirror更新(若已設定)。
- 6. 根據定義的保留原則、刪除主儲存設備上的儲存Snapshot複本。
- 7. 如果主要或異地備份儲存設備不再存在備份、則刪除SAP HANA備份目錄項目。
- 8. 每當根據保留原則刪除備份或手動刪除備份時SnapCenter 、也會刪除所有早於最舊資料備份的記錄備份。 記錄備份會在檔案系統和SAP HANA備份目錄中刪除。

#### 本文件的範圍

本文件說明SnapCenter SAP HANA MDC單一主機系統最常見的功能、其中只有一個租戶位於FSXfor ONTAP Sf.上。其他組態選項也有可能、在某些情況下、特定SAP HANA系統(例如多主機系統)需要使用這些選項。 如需其他組態選項的詳細說明、請參閱 ["](https://docs.netapp.com/us-en/netapp-solutions-sap/backup/saphana-br-scs-snapcenter-concepts-and-best-practices.html)[概](https://docs.netapp.com/us-en/netapp-solutions-sap/backup/saphana-br-scs-snapcenter-concepts-and-best-practices.html)[念](https://docs.netapp.com/us-en/netapp-solutions-sap/backup/saphana-br-scs-snapcenter-concepts-and-best-practices.html)[與最佳實務做法\(](https://docs.netapp.com/us-en/netapp-solutions-sap/backup/saphana-br-scs-snapcenter-concepts-and-best-practices.html)[netapp.com](https://docs.netapp.com/us-en/netapp-solutions-sap/backup/saphana-br-scs-snapcenter-concepts-and-best-practices.html)[\)](https://docs.netapp.com/us-en/netapp-solutions-sap/backup/saphana-br-scs-snapcenter-concepts-and-best-practices.html)[SnapCenter"](https://docs.netapp.com/us-en/netapp-solutions-sap/backup/saphana-br-scs-snapcenter-concepts-and-best-practices.html)。

在本文件中、我們使用Amazon Web Services(AWS)主控台和FSXfor ONTAP Suse CLI、在儲存層上執行所 需的組態步驟。您也可以使用NetApp Cloud Manager來管理FSX for ONTAP Suse、但本文檔已超出此範圍。如 需有關使用NetApp Cloud Manager for FSX for ONTAP Sf,請參閱 ["](https://docs.netapp.com/us-en/occm/concept_fsx_aws.html)[深](https://docs.netapp.com/us-en/occm/concept_fsx_aws.html)[入](https://docs.netapp.com/us-en/occm/concept_fsx_aws.html)[瞭解](https://docs.netapp.com/us-en/occm/concept_fsx_aws.html)[Amazon FSX for ONTAP NetApp](https://docs.netapp.com/us-en/occm/concept_fsx_aws.html) [\(](https://docs.netapp.com/us-en/occm/concept_fsx_aws.html)[netapp.com](https://docs.netapp.com/us-en/occm/concept_fsx_aws.html)[\)](https://docs.netapp.com/us-en/occm/concept_fsx_aws.html)["](https://docs.netapp.com/us-en/occm/concept_fsx_aws.html)。

#### 資料保護策略

下圖為SAP HANA on FSX for EfsX的典型備份架構ONTAP 。HANA系統位於AWS可用度區域1、並在ONTAP 相同可用度區域內使用FSXfor Sfor the Sfor Sfor the Sfor Sfor the file System。針對HANA資料庫的資料和共享 磁碟區執行Snapshot備份作業。除了保留3-5天的本機Snapshot備份、備份也會複寫到異地儲存設備、以延長保 留時間。異地備份儲存設備是ONTAP 位於不同AWS可用區域的第二個FSX for Sf2檔案系統。HANA資料和共享 磁碟區的備份會以SnapVault 還原技術複寫到ONTAP 第二個FSXfor Ef2檔案系統、並保留2至3週。

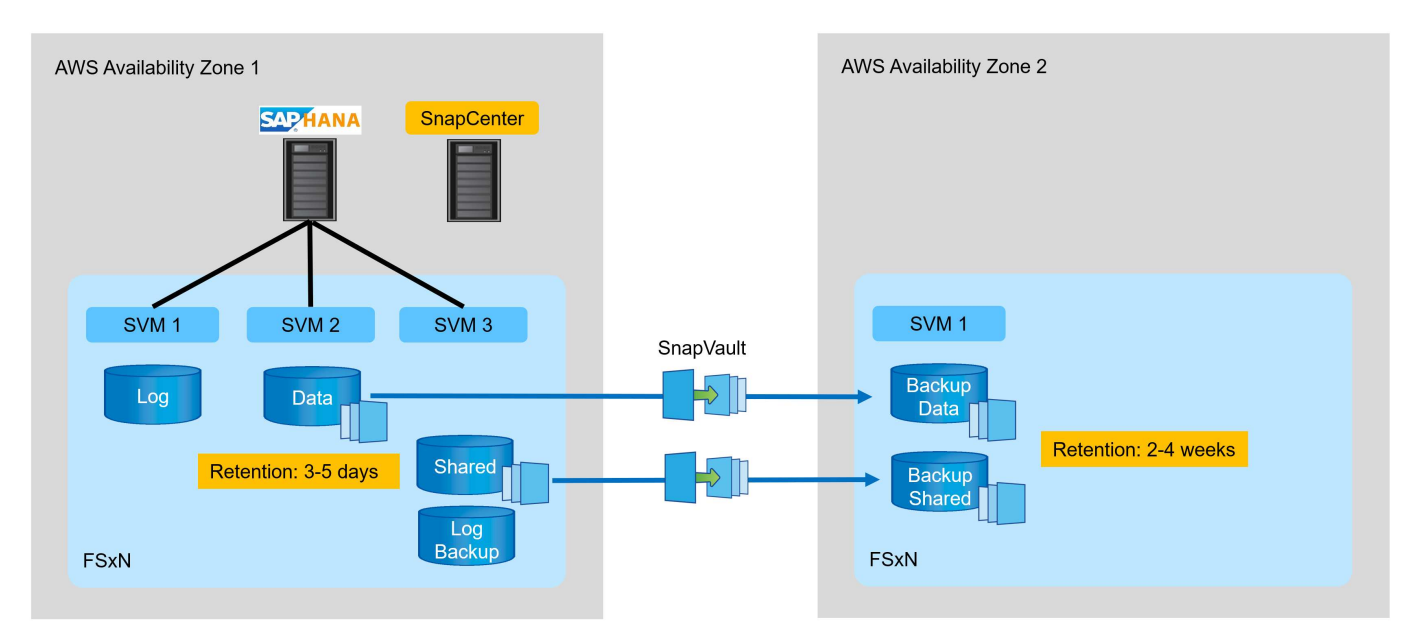

在設定SnapCenter 功能不全之前、必須根據各種SAP系統的RTO和RPO需求來定義資料保護策略。

常見的方法是定義系統類型、例如正式作業、開發、測試或沙箱系統。同一系統類型的所有SAP系統通常具有相 同的資料保護參數。

必須定義下列參數:

- Snapshot備份應多久執行一次?
- Snapshot複本備份應保留在主要儲存系統上多久?
- 應多久執行一次區塊完整性檢查?
- 主要備份是否應該複寫到異地備份站台?
- 備份應保留在異地備份儲存設備上多久?

下表顯示系統類型的資料保護參數範例:正式作業、開發及測試。對於正式作業系統、已定義高備份頻率、而且 備份每天會複寫到異地備份站台一次。測試系統的需求較低、而且沒有複寫備份。

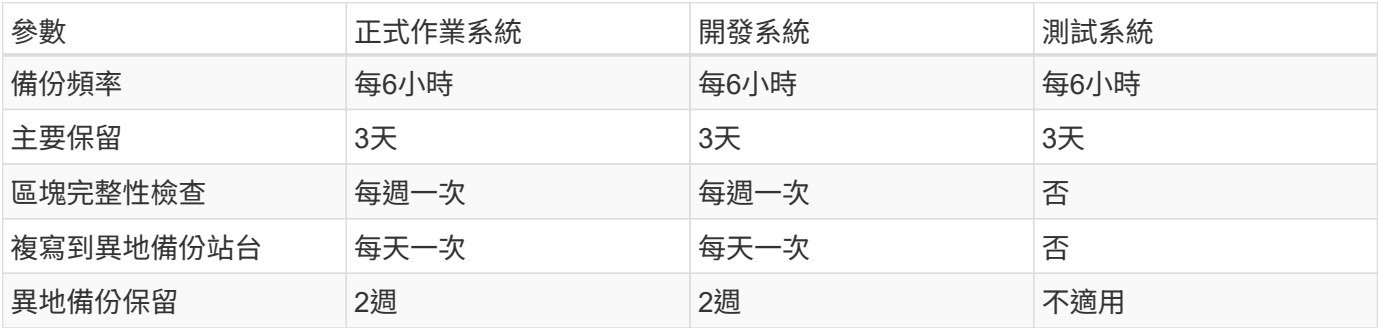

#### 下表顯示必須針對資料保護參數設定的原則。

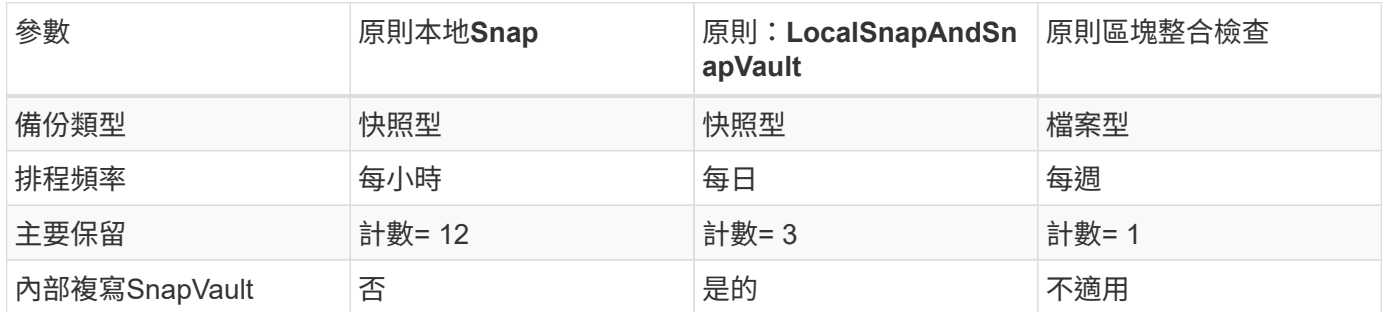

「本地Snapshot」原則用於正式作業、開發及測試系統、以保留兩天的時間來涵蓋本機Snapshot備份。

在資源保護組態中、系統類型的排程定義不同:

- 正式作業:每4小時排程一次。
- 開發:每4小時排程一次。
- 測試:每4小時排程一次。

「LocalSnapAndSnapVault」原則用於正式作業與開發系統、以涵蓋每日複寫至異地備份儲存設備的作業。

在資源保護組態中、排程是針對正式作業和開發所定義:

- 正式作業:每日排程。
- 開發:每天排程。「BlockIntegrityCheck」原則可用於正式作業和開發系統、使用檔案型備份來涵蓋每週區 塊完整性檢查。

在資源保護組態中、排程是針對正式作業和開發所定義:

- 正式作業:每週排程。
- 開發:每週排程。

對於使用異地備份原則的每個SAP HANA資料庫、您都必須在儲存層上設定保護關係。保護關係可定義要複寫哪 些磁碟區、以及將備份保留在異地備份儲存設備上。

下列範例為每個正式作業與開發系統的保留時間、在異地備份儲存設備中定義為保留兩週。

在此範例中、SAP HANA資料庫資源和非資料Volume資源的保護原則和保留不一樣。

實驗室設定範例

下列實驗室設定是本文件其餘部分的範例組態設定。

Hana系統PFX:

- 單一租戶的單一主機MDC系統
- HANA 2.0 SPS 6修訂版60
- 適用於SAP 15SP3的SLES

產品特色:SnapCenter

- 版本4.6%
- HANA與Linux外掛程式部署在HANA資料庫主機上

FSXfor ONTAP Sfor Sfor Sfxffile系統:

- 兩個FSX可搭配ONTAP 單一儲存虛擬機器(SVM)、用於支援不完整的檔案系統
- 每ONTAP 個FSXfor Sfor Sf供 系統在不同的AWS可用區域中使用
- Hana資料磁碟區已複寫至第二個FSX、以供ONTAP 使用

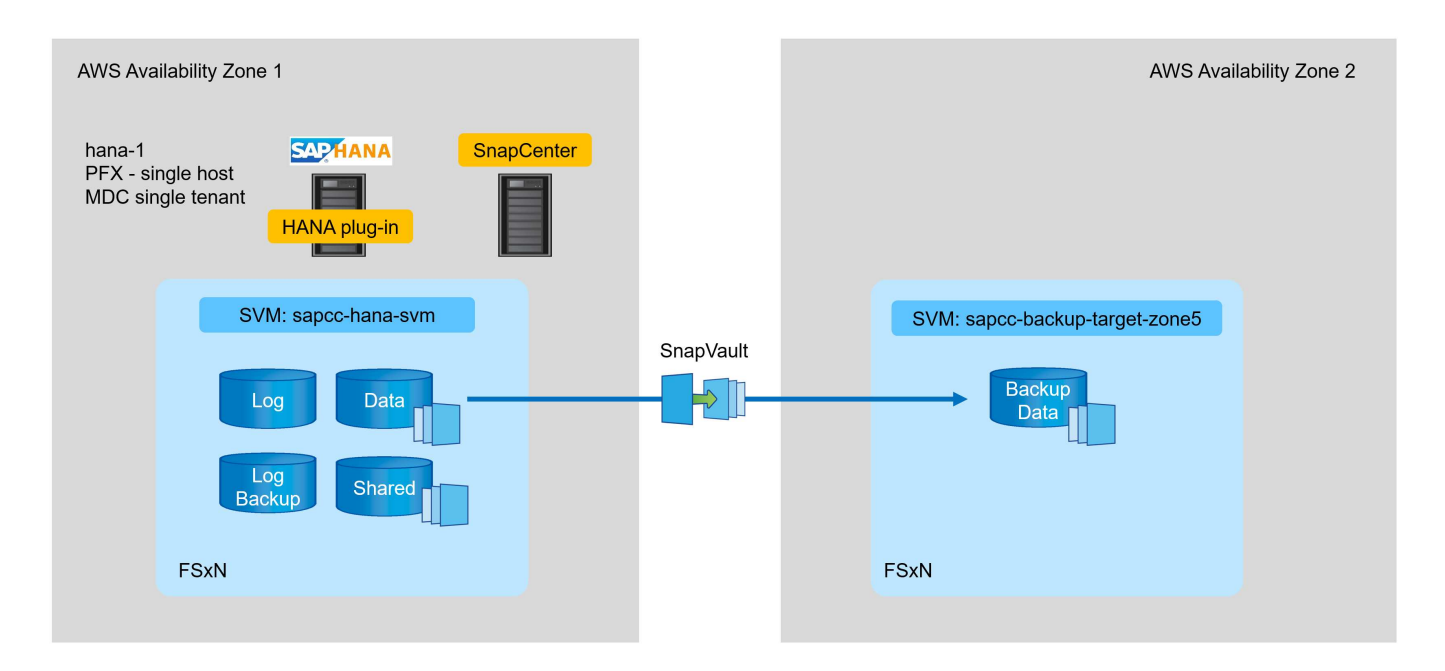

### 組態**SnapCenter**

您必須執行本節中的步驟、才能SnapCenter 設定基礎的功能、並保護HANA資源。

#### 組態步驟總覽

您必須執行下列步驟、才能SnapCenter 設定基礎的資訊穩定功能、並保護HANA資源。以下各章將詳細說明每 個步驟。

- 1. 設定SAP HANA備份使用者和hdbuserstore金鑰。用於使用hdbsqll用戶端存取HANA資料庫。
- 2. 設定SnapCenter 儲存在靜態中。從ONTAP SVM上存取FSX for SVMs的認證資料SnapCenter
- 3. 設定外掛程式部署的認證。用於在SnapCenter HANA資料庫主機上自動部署及安裝所需的功能不全插件。
- 4. 將HANA主機新增SnapCenter 至部署並安裝所需SnapCenter 的功能不全的外掛程式。
- 5. 設定原則。定義備份作業類型(Snapshot、file)、保留、以及選用的Snapshot備份複寫。
- 6. 設定HANA資源保護。提供hdbuserstore金鑰、並將原則和排程附加至HANA資源。

#### **SAP HANA**備份使用者與**hdbuserstore**組態

NetApp建議在HANA資料庫中設定專屬的資料庫使用者、以SnapCenter 執行使用效益的備份作業。第二步是針 對此備份使用者設定SAP HANA使用者存放區金鑰、此使用者存放區金鑰用於SnapCenter 設定SAP HANA外掛 程式。

下圖顯示可用來建立備份使用者的SAP HANA Studio

HANA 2.0 SPS5版本可變更所需的權限:備份管理、目錄讀取、資料庫備份管理及資料庫還原操作員。對於較 早版本、備份管理和目錄讀取已足夠。

對於SAP HANA MDC系統、您必須在系統資料庫中建立使用者、因為系統和租戶資料庫的所有備份命令都是使 用系統資料庫執行。

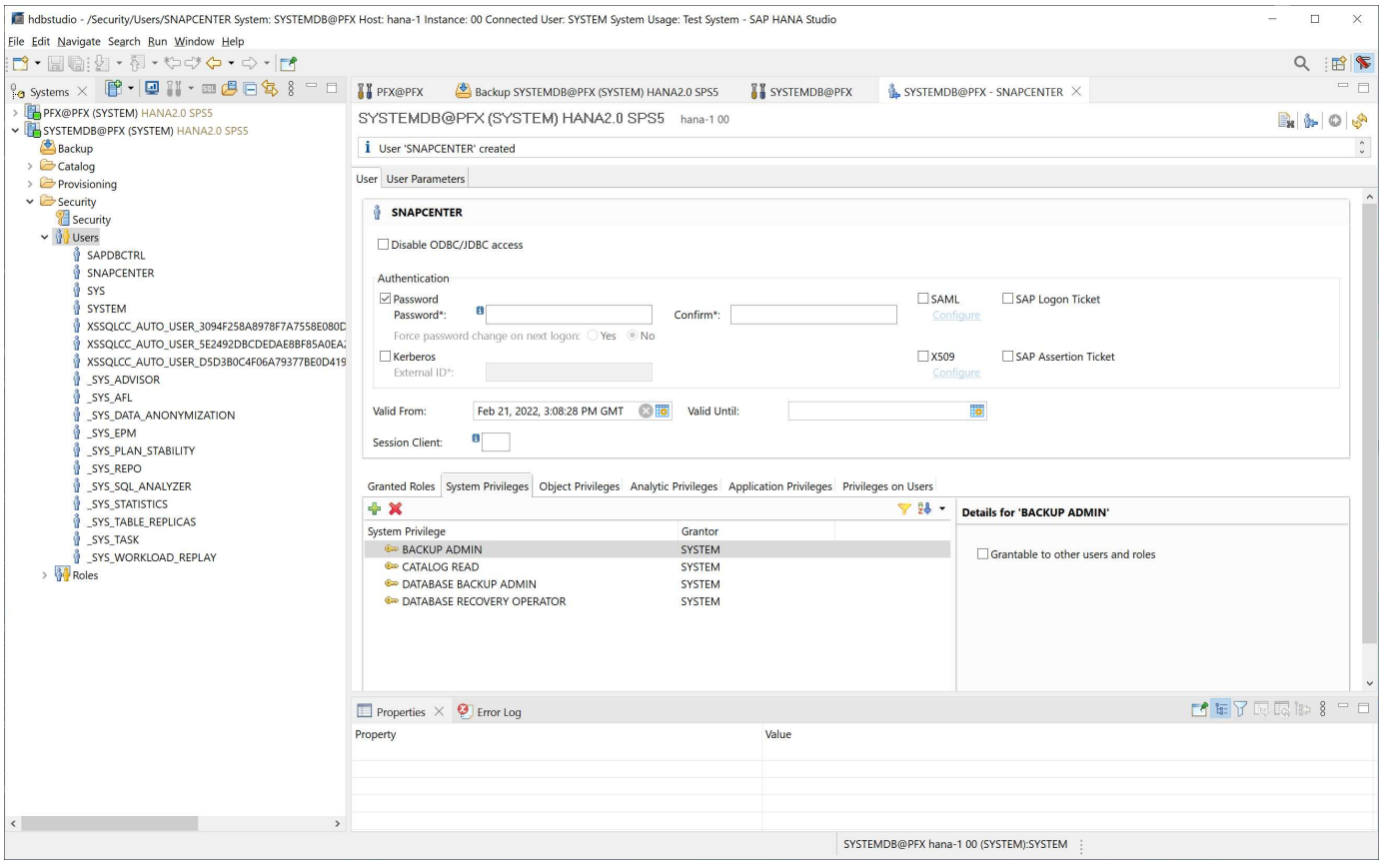

以下命令用於具有「<SID>adm'使用者的使用者存放區組態:

hdbuserstore set <key> <host>:<port> <database user> <password>

使用「<SID>adm'使用者與HANA資料庫通訊。SnapCenter因此、您必須在資料庫主機上使用<id>adm'使用者 來設定使用者存放區金鑰。SAP HANA hdbsql用戶端軟體通常會與資料庫伺服器安裝一起安裝。如果情況並非 如此、您必須先安裝hdbClient。

在SAP HANA MDC設定中、連接埠「3<instanceNo>13」是SQL存取系統資料庫的標準連接埠、必須用 於hdbuserstore組態。

若要設定SAP HANA多主機、您必須為所有主機設定使用者儲存金鑰。使用每個提供的金鑰嘗試連線至資料庫、

因此可以獨立運作、將SAP HANA服務容錯移轉至不同的主機。SnapCenter在實驗室設定中、我們為系統 PFX設定了使用者儲存金鑰「pfxadm」、這是單一租戶的單一主機HANA MDC系統。

pfxadm@hana-1:/usr/sap/PFX/home> hdbuserstore set PFXKEY hana-1:30013 SNAPCENTER <password> Operation succeed.

```
pfxadm@hana-1:/usr/sap/PFX/home> hdbuserstore list
DATA FILE : /usr/sap/PFX/home/.hdb/hana-1/SSFS HDB.DAT
KEY FILE : /usr/sap/PFX/home/.hdb/hana-1/SSFS_HDB.KEY
ACTIVE RECORDS : 7
DELETED RECORDS : 0
KEY PFXKEY
   ENV : hana-1:30013
   USER: SNAPCENTER
KEY PFXSAPDBCTRL
   ENV : hana-1:30013
   USER: SAPDBCTRL
Operation succeed.
```
您可以使用「hdbsql」命令檢查使用金鑰的HANA系統資料庫存取權。

```
pfxadm@hana-1:/usr/sap/PFX/home> hdbsql -U PFXKEY
Welcome to the SAP HANA Database interactive terminal.
Type: \h for help with commands
         \q to quit
hdbsql SYSTEMDB=>
```
設定儲存設備

請依照下列步驟在SnapCenter 不執行儲存的情況下進行設定。

1. 在這個UI中、選取「儲存系統」SnapCenter 。

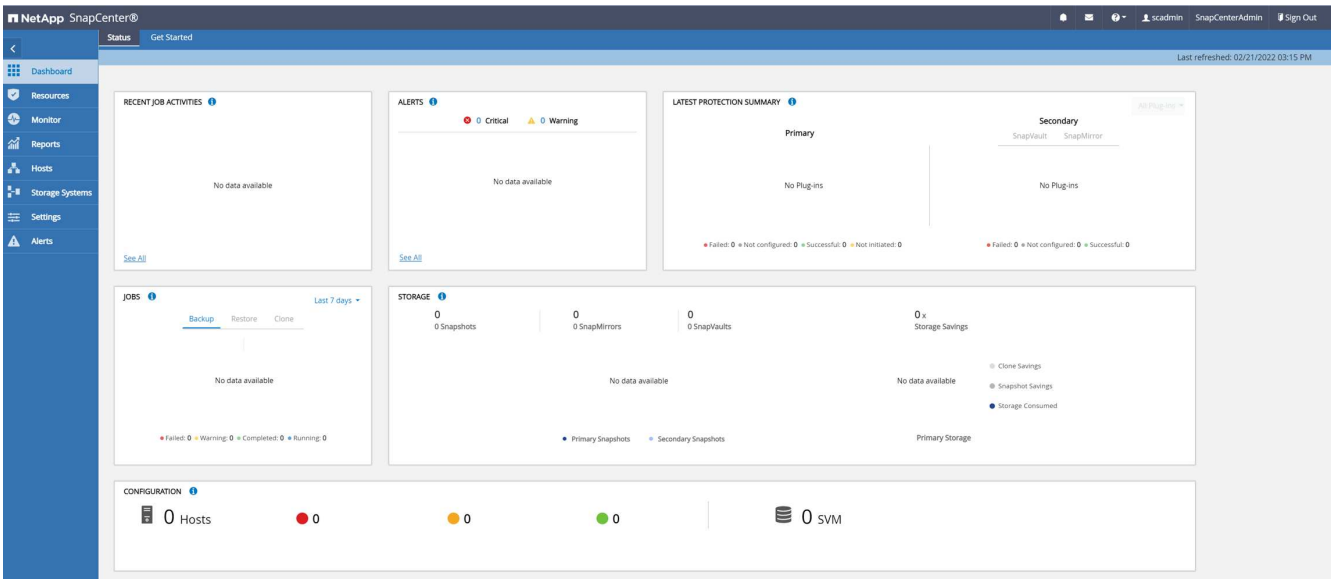

您可以選擇儲存系統類型ONTAP 、也可以是「SVM」或ONTAP 「叢集」。在下列範例中、已選取SVM管 理。

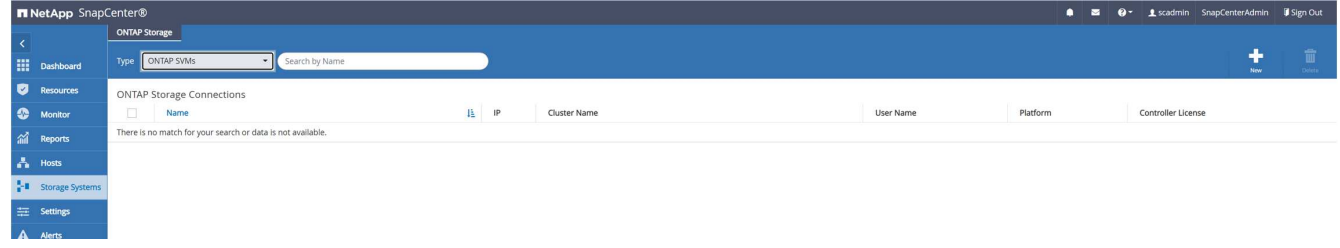

2. 若要新增儲存系統並提供所需的主機名稱和認證、請按一下「New(新增)」。

SVM使用者不需要是vsadmin使用者、如下圖所示。一般而言、使用者是在SVM上設定、並指派執行備份與 還原作業所需的權限。如需必要權限的相關資訊、請參閱 ["](http://docs.netapp.com/ocsc-43/index.jsp?topic=%2Fcom.netapp.doc.ocsc-isg%2Fhome.html)[《](http://docs.netapp.com/ocsc-43/index.jsp?topic=%2Fcom.netapp.doc.ocsc-isg%2Fhome.html)[安](http://docs.netapp.com/ocsc-43/index.jsp?topic=%2Fcom.netapp.doc.ocsc-isg%2Fhome.html)[裝](http://docs.netapp.com/ocsc-43/index.jsp?topic=%2Fcom.netapp.doc.ocsc-isg%2Fhome.html)[指南》](http://docs.netapp.com/ocsc-43/index.jsp?topic=%2Fcom.netapp.doc.ocsc-isg%2Fhome.html)[SnapCenter"](http://docs.netapp.com/ocsc-43/index.jsp?topic=%2Fcom.netapp.doc.ocsc-isg%2Fhome.html) 在標題為ONTAP 「最 低要求的權限」一節中。

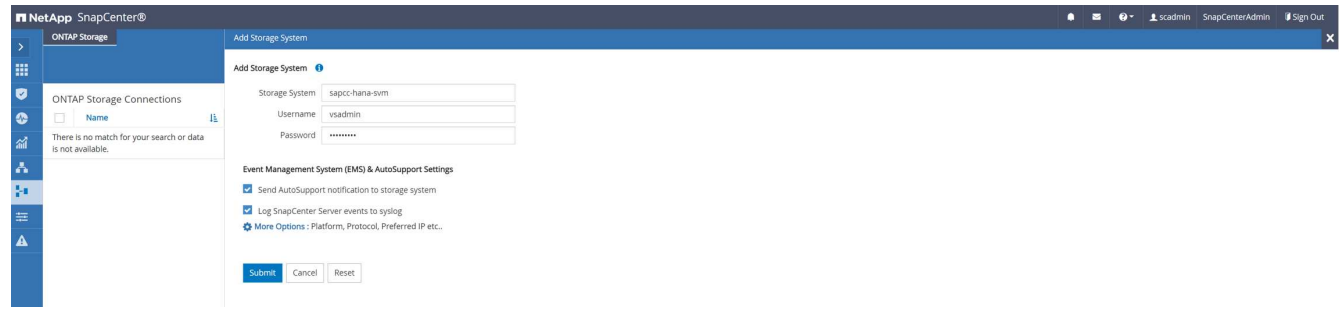

- 3. 若要設定儲存平台、請按一下「更多選項」。
- 4. 選擇All Flash FAS 支援作為儲存系統、以確保FSX- for ONTAP the FSX-的授權可供SnapCenter 使用。

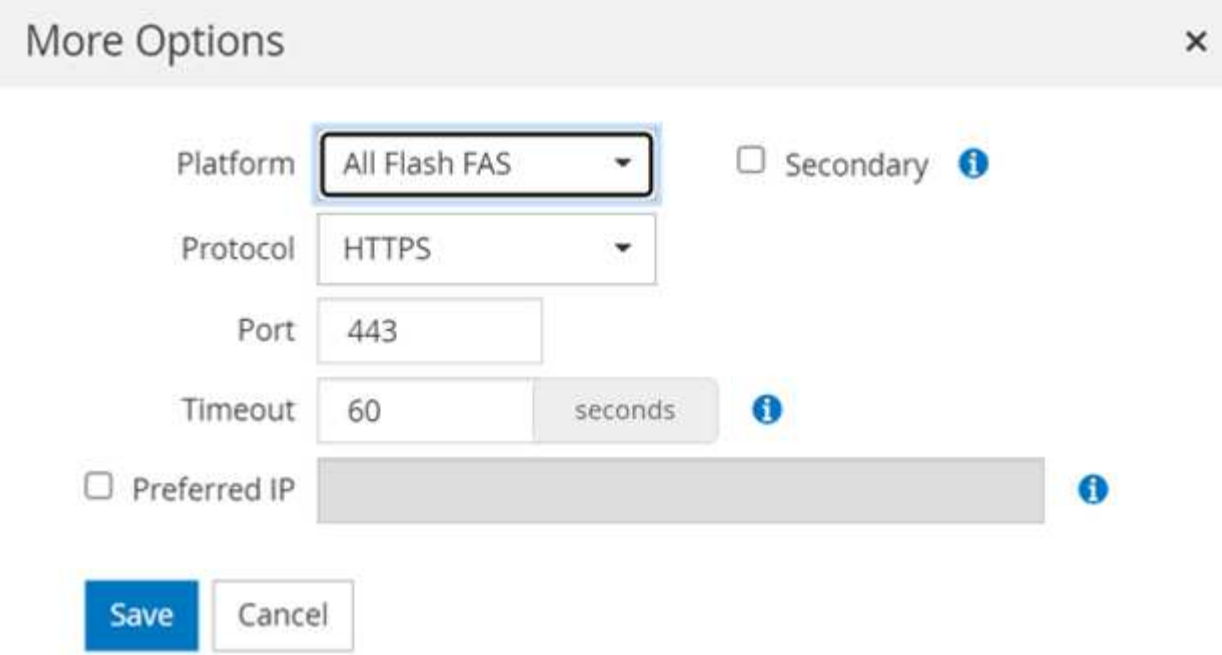

SVM的「sAPCA-Hana - SVM」現已設定SnapCenter 於SVM中。

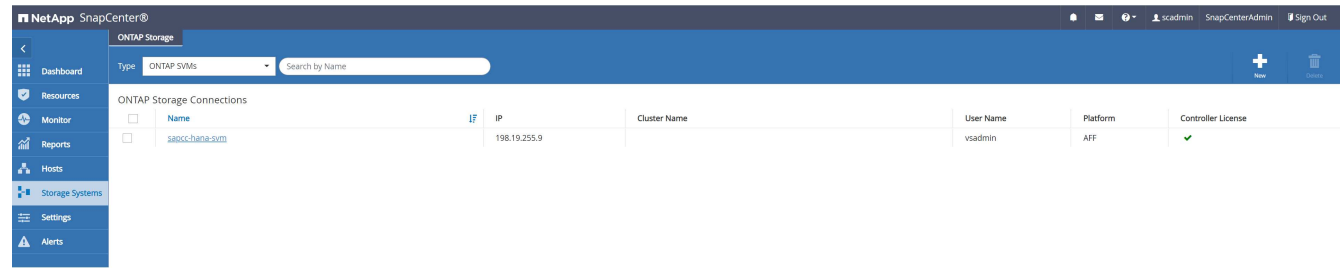

#### 建立外掛程式部署的認證資料

若要在SnapCenter HANA主機上部署必要的外掛程式、必須設定使用者認證。

1. 移至「設定」、選取「認證」、然後按一下「新增」。

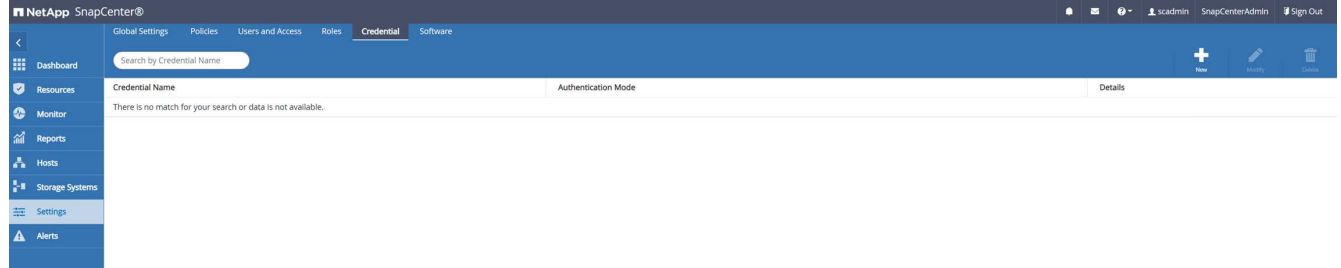

2. 在實驗室設定中、我們在SnapCenter HANA主機上設定了新的使用者「支援」、用於外掛部署。您必須啟 用Sudo prvilleges、如下圖所示。

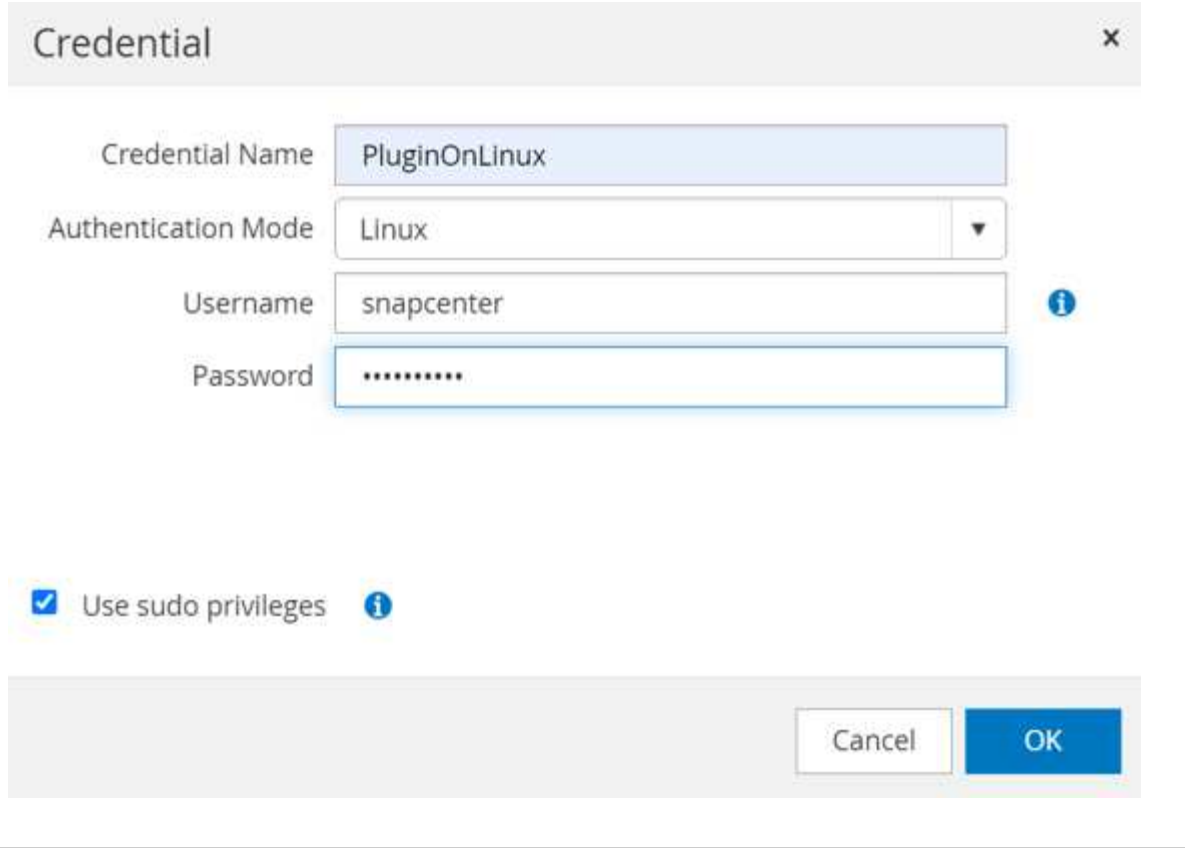

hana-1:/etc/sudoers.d # cat /etc/sudoers.d/90-cloud-init-users # Created by cloud-init v. 20.2-8.48.1 on Mon, 14 Feb 2022 10:36:40 +0000 # User rules for ec2-user ec2-user ALL=(ALL) NOPASSWD:ALL # User rules for snapcenter user snapcenter ALL=(ALL) NOPASSWD:ALL hana-1:/etc/sudoers.d #

#### 新增**SAP HANA**主機

新增SAP HANA主機時SnapCenter 、NetApp會在資料庫主機上部署所需的外掛程式、並執行自動探索作業。

SAP HANA外掛程式需要Java 64位元1.8版。必須先在主機上安裝Java、然後才能將主機新增SnapCenter 至鏡 像。

```
hana-1:/etc/ssh # java -version
openjdk version "1.8.0_312"
OpenJDK Runtime Environment (IcedTea 3.21.0) (build 1.8.0_312-b07 suse-
3.61.3-x86_64)
OpenJDK 64-Bit Server VM (build 25.312-b07, mixed mode)
hana-1:/etc/ssh #
```
支援OpenJDKTM或Oracle Java SnapCenter 。

若要新增SAP HANA主機、請遵循下列步驟:

1. 在主機索引標籤中、按一下新增。

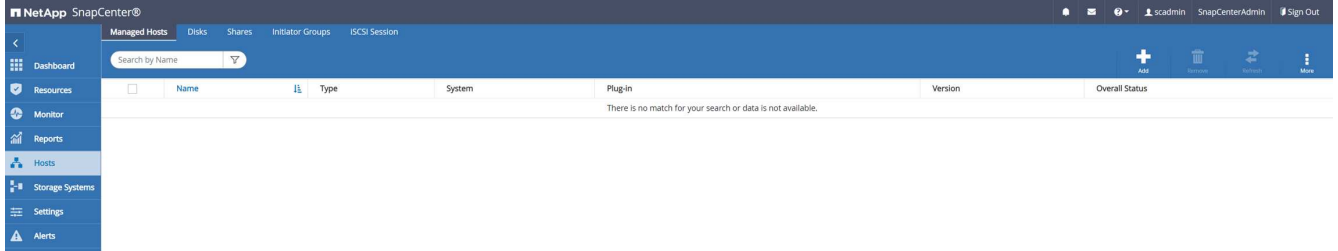

2. 提供主機資訊、並選取要安裝的SAP HANA外掛程式。按一下「提交」。

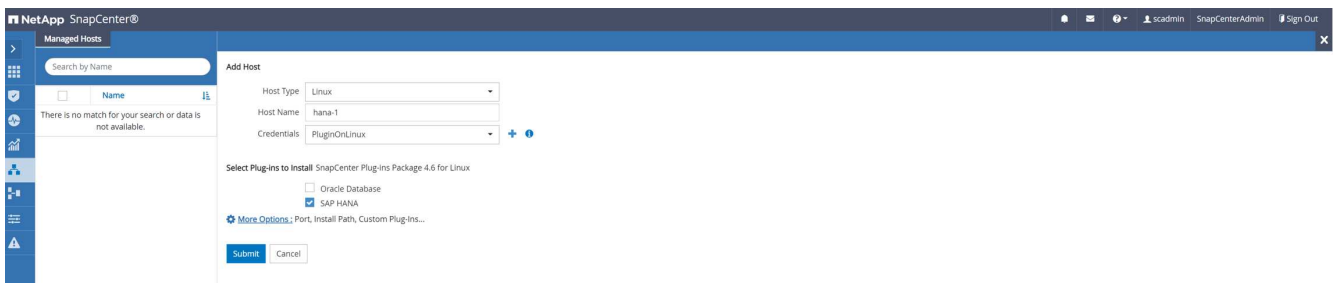

3. 確認指紋。

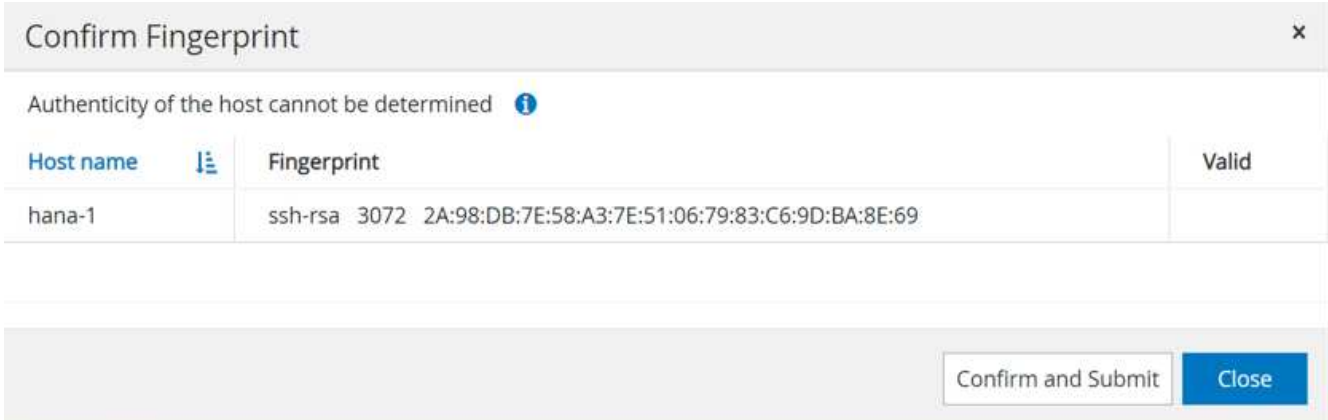

HANA與Linux外掛程式的安裝會自動啟動。安裝完成後、主機的狀態欄會顯示「Configure VMware Plug-in (設定VMware外掛程式)」。可偵測SAP HANA外掛程式是否安裝在虛擬化環境中。SnapCenter這可能 是VMware環境或公有雲供應商的環境。在這種情況SnapCenter 下、功能表會顯示設定Hypervisor的警告。

您可以使用下列步驟移除警告訊息。

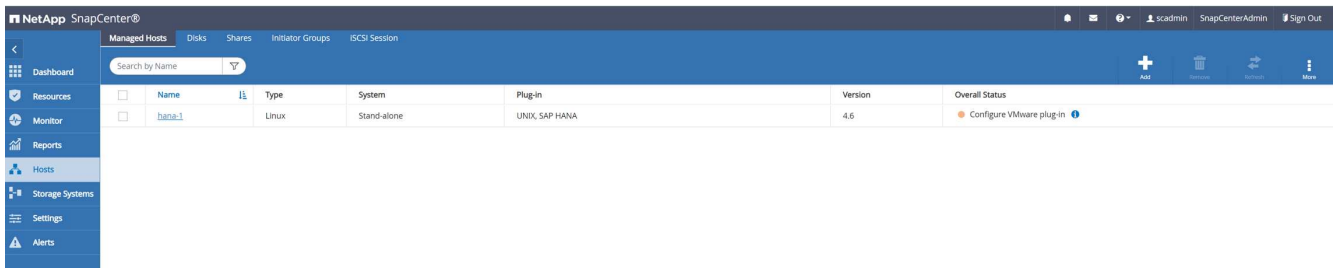

- a. 從「設定」索引標籤、選取「全域設定」。
- b. 針對Hypervisor設定、選取VM Hs Hs iSCSI Direct Attached Disk或NFS for All hosts(VM有iSCSI Direct附加磁碟或NFS用於所有主機)、然後更新設定。

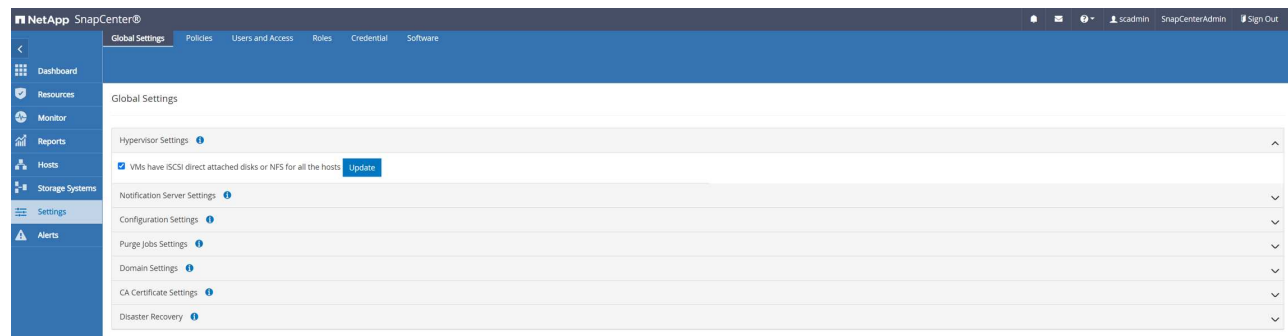

現在畫面會顯示Linux外掛程式和HANA外掛程式、並顯示執行狀態。

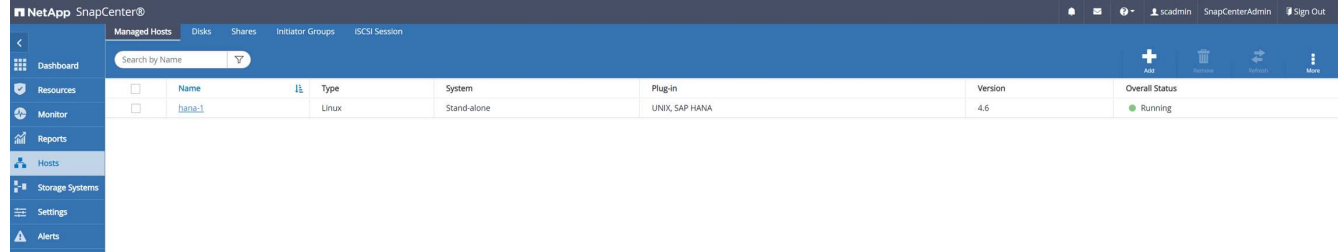

設定原則

原則通常會獨立設定資源、可供多個SAP HANA資料庫使用。

典型的最低組態包含下列原則:

- 不需複寫的每小時備份原則:「本地管理單元」。
- 使用檔案型備份進行每週區塊完整性檢查的原則:「BlockIntegrityCheck」。

下列各節將說明這些原則的組態。

**Snapshot**備份原則

請依照下列步驟設定Snapshot備份原則。

1. 移至「設定」>「原則」、然後按一下「新增」。

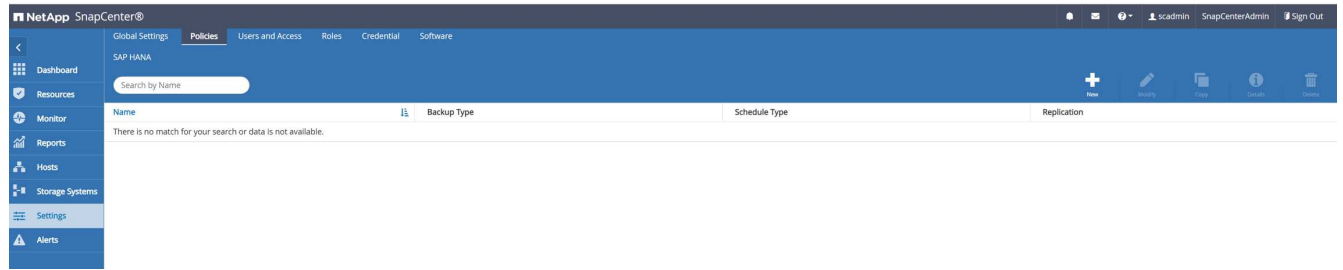

### 2. 輸入原則名稱和說明。按一下「下一步」

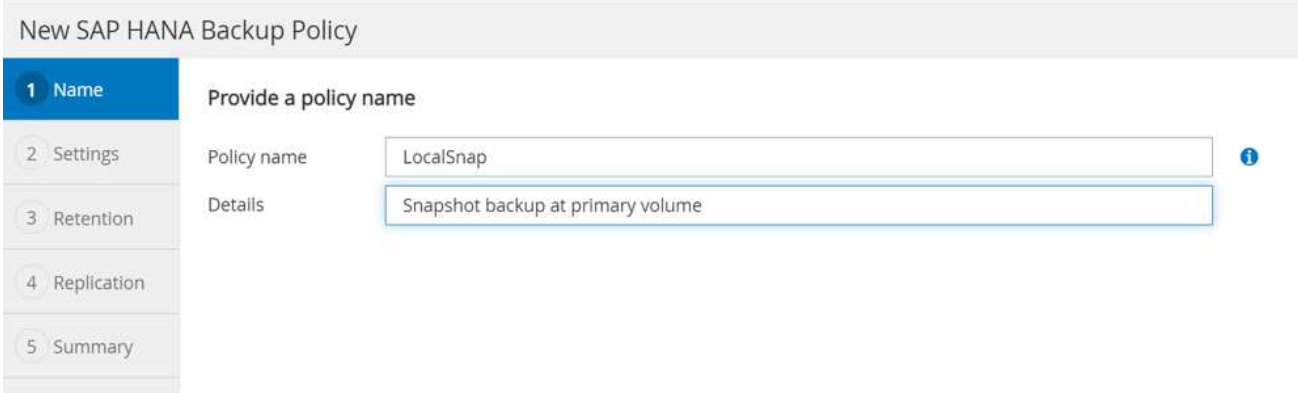

3. 選取備份類型做為「Snapshot Based」(快照型)、然後選取「Hourly」(每小時)

### 排程本身稍後會設定HANA資源保護組態。

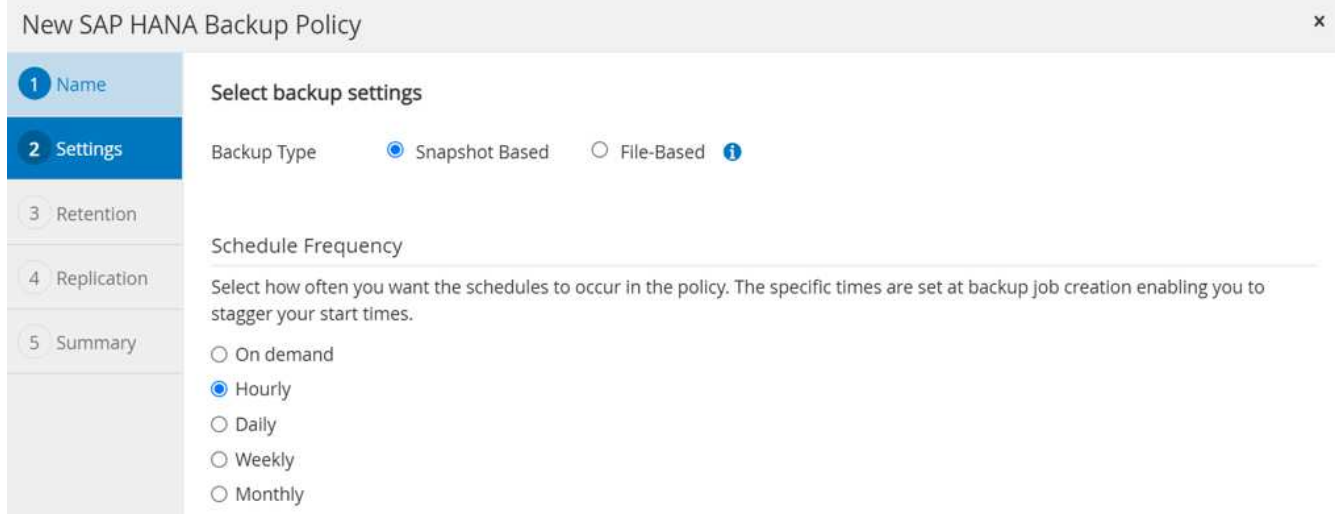

4. 設定隨需備份的保留設定。

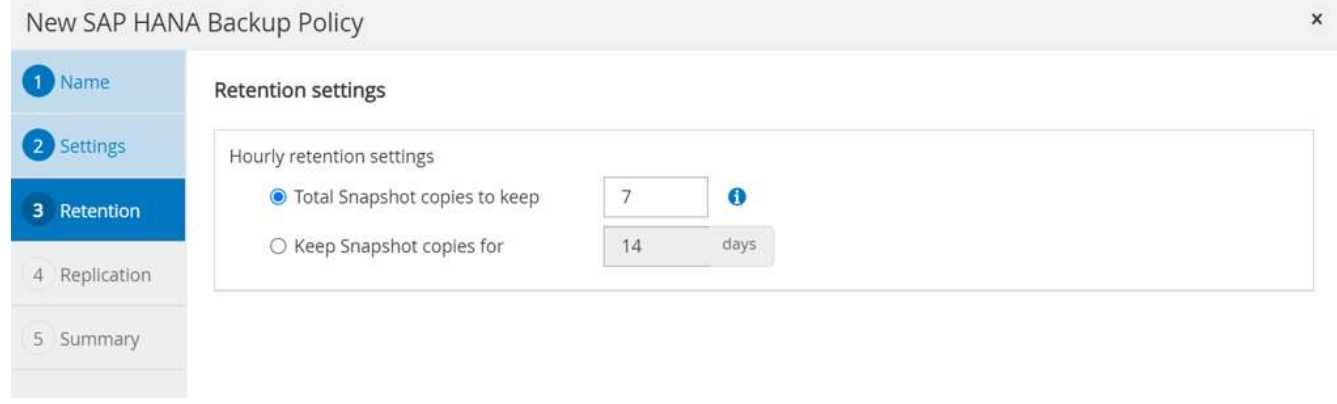

5. 設定複寫選項。在這種情況下、未SnapVault 選取任何更新功能。

 $\pmb{\times}$ 

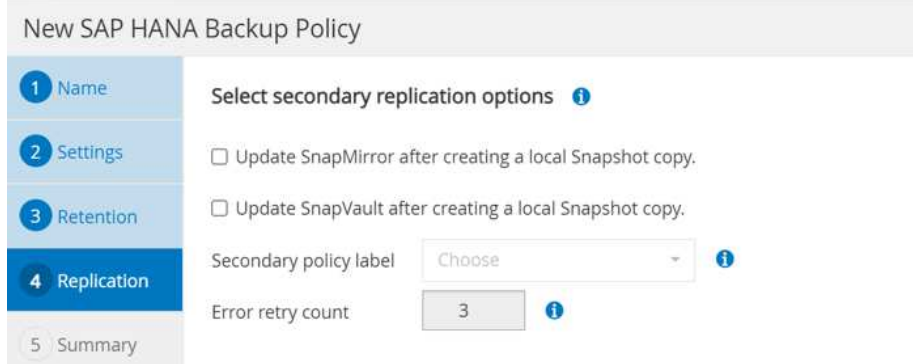

#### New SAP HANA Backup Policy

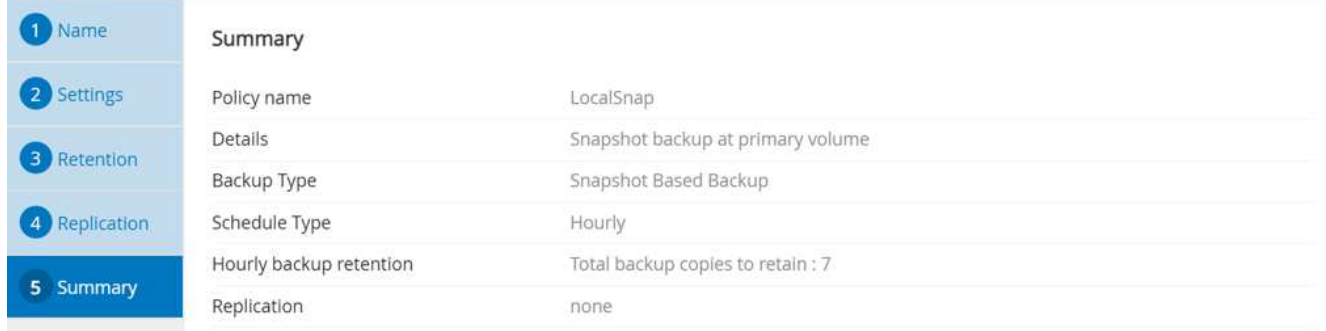

 $\boldsymbol{\mathsf{x}}$ 

 $\pmb{\times}$ 

#### 現在已設定新原則。

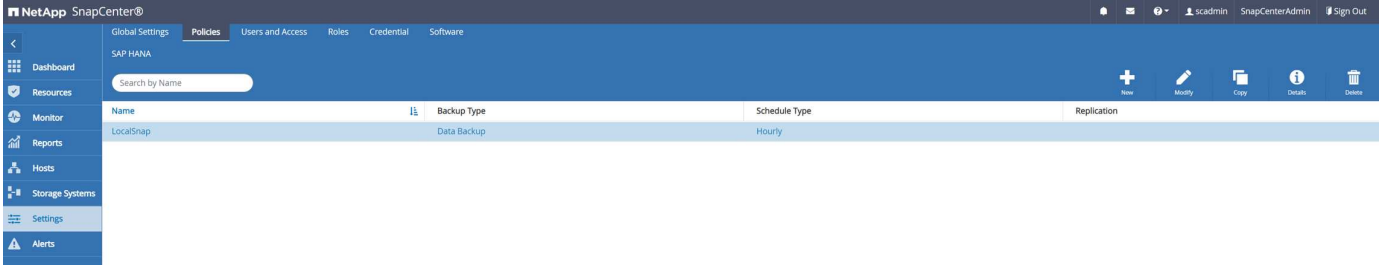

區塊完整性檢查原則

請依照下列步驟設定區塊完整性檢查原則。

- 1. 移至「設定」>「原則」、然後按一下「新增」。
- 2. 輸入原則名稱和說明。按一下「下一步」

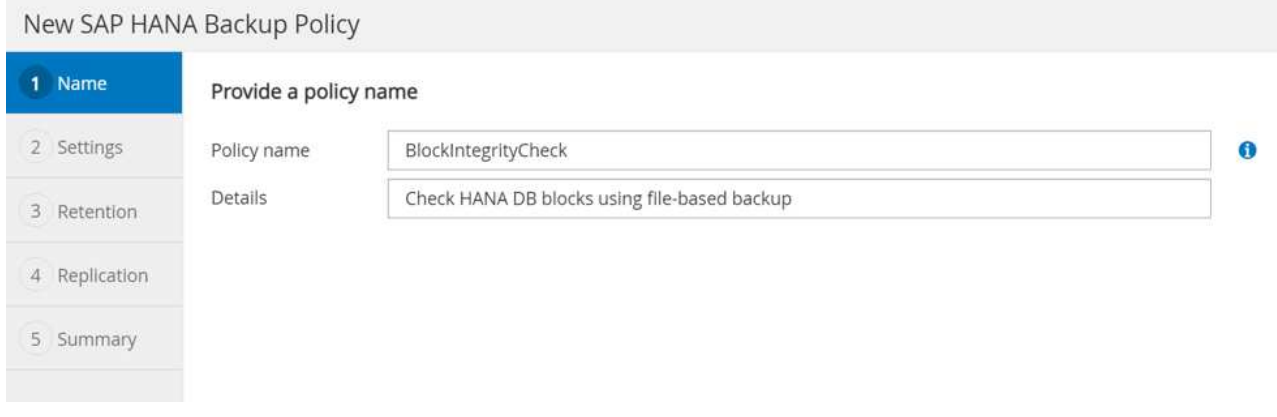

3. 將備份類型設為「檔案型」、並將排程頻率設為「每週」。排程本身稍後會設定HANA資源保護組態。

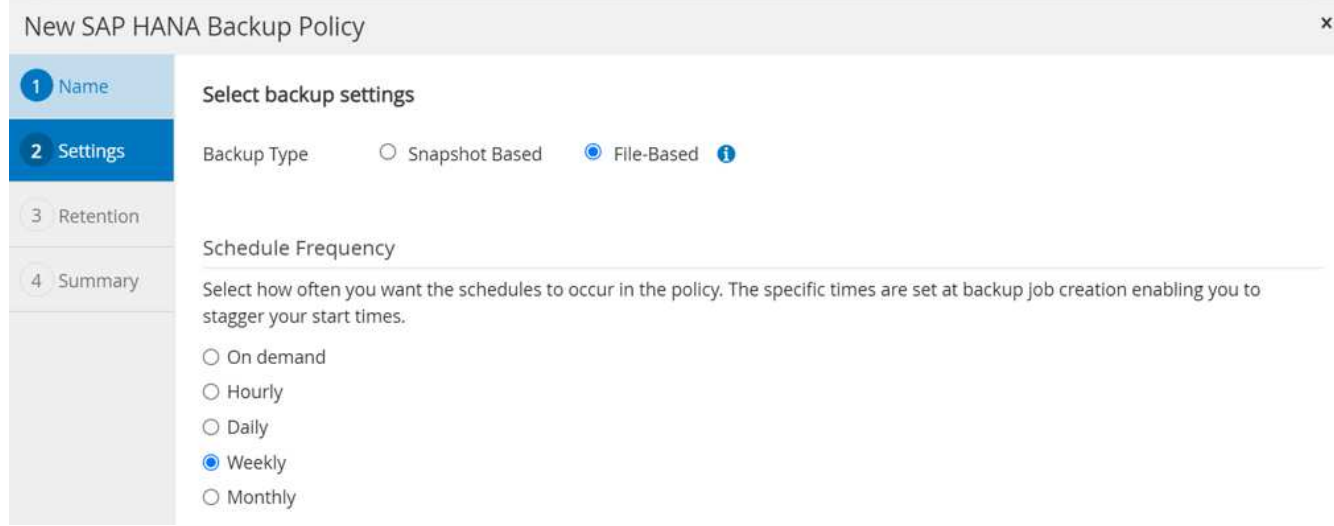

4. 設定隨需備份的保留設定。

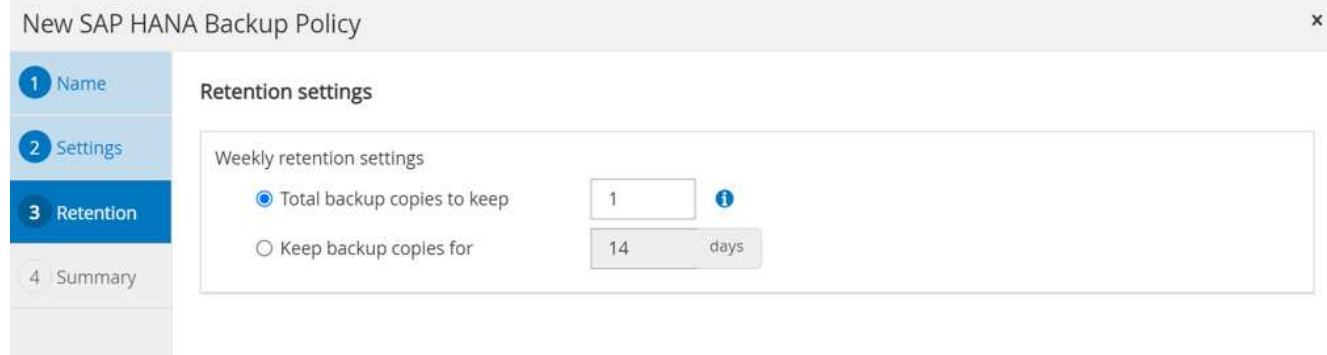

5. 在「摘要」頁面上、按一下「完成」。

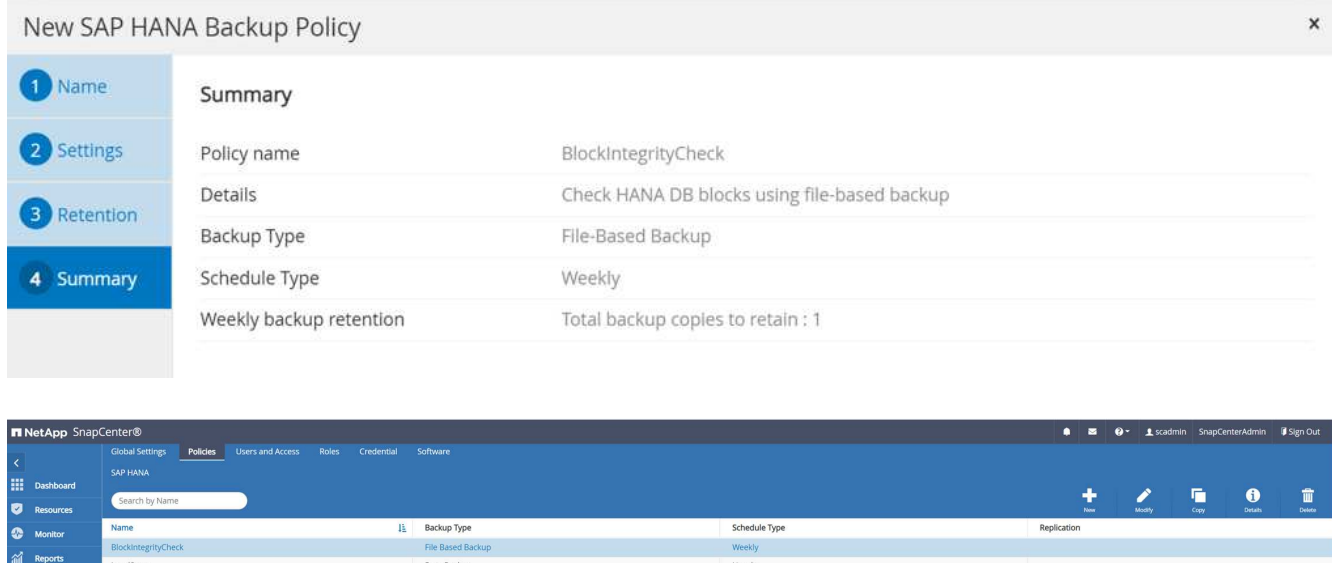

設定及保護**HANA**資源

外掛程式安裝完成後、HANA資源的自動探索程序會自動啟動。在「資源」畫面中、會建立一個新的資源、並以 紅色掛鎖圖示標示為鎖定。若要設定及保護新的HANA資源、請依照下列步驟操作:

1. 選取並按一下資源以繼續設定。

您也可以按一下「重新整理資源」、在「資源」畫面中手動觸發自動探索程序。

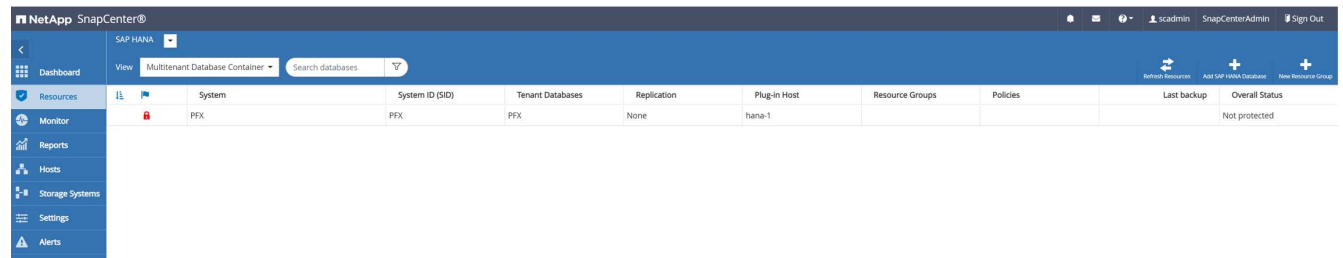

2. 提供HANA資料庫的使用者存放區金鑰。

## Configure Database

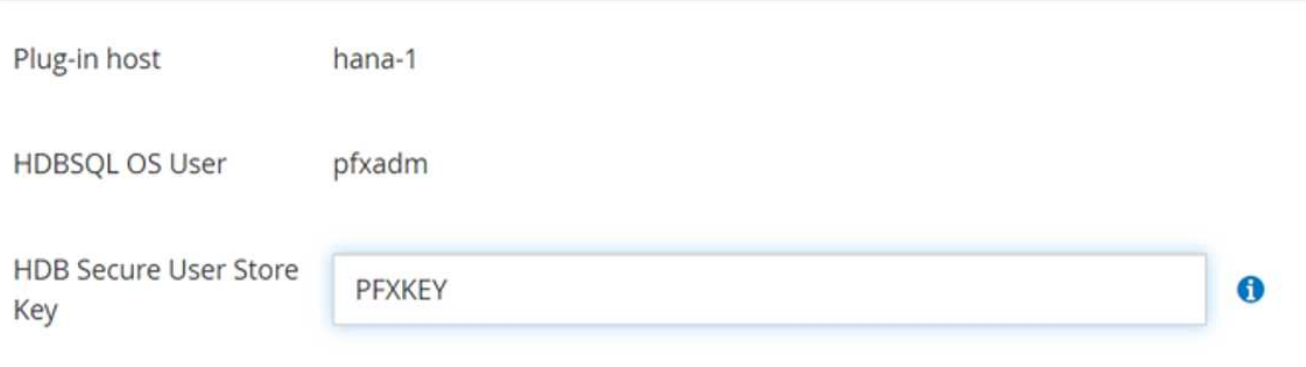

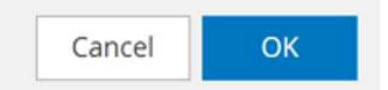

×

#### 第二層自動探索程序會從探索租戶資料和儲存設備佔用空間資訊開始。

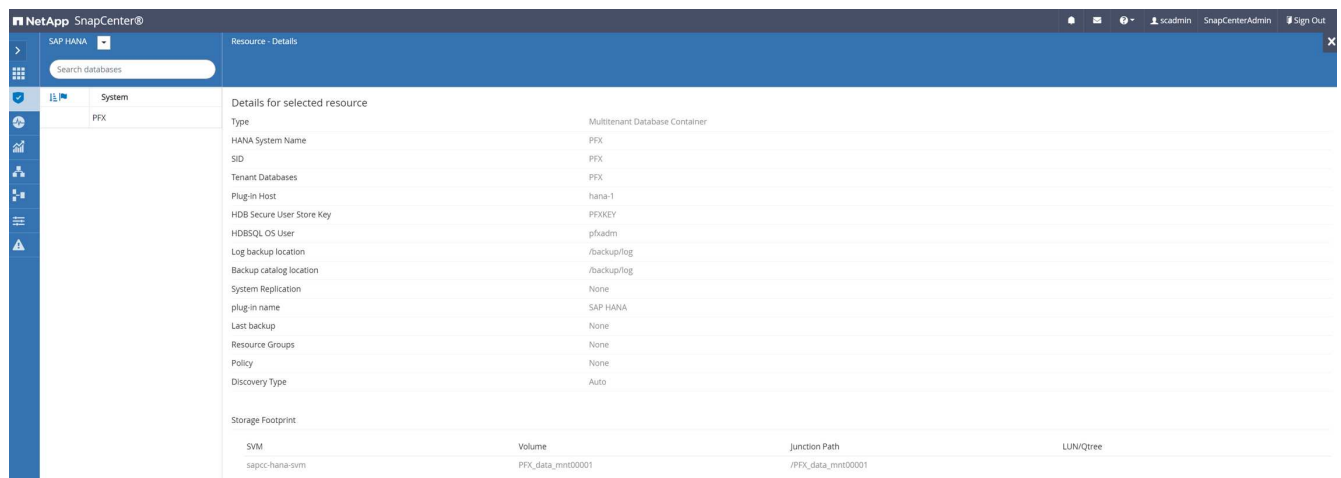

3. 在「Resources(資源)」索引標籤中、按兩下資源以設定資源保護。

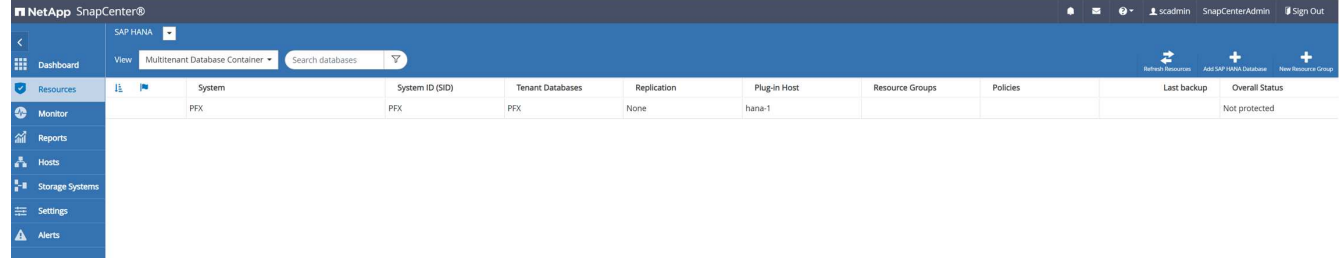

4. 設定Snapshot複本的自訂名稱格式。

NetApp建議使用自訂Snapshot複本名稱、輕鬆識別已建立哪些備份、以及使用何種原則和排程類型。

在Snapshot複本名稱中新增排程類型、即可區分排程備份與隨需備份。隨需備份的「排程名稱」字串為空白 、而排程備份則包含字串「每小時」、「每日」、「或每週」。

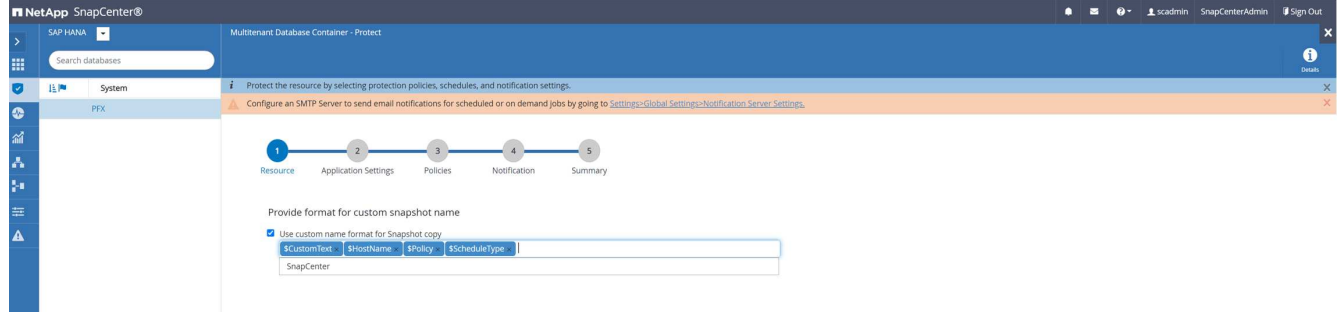

5. 不需要在「應用程式設定」頁面上進行任何特定設定。按一下「下一步」

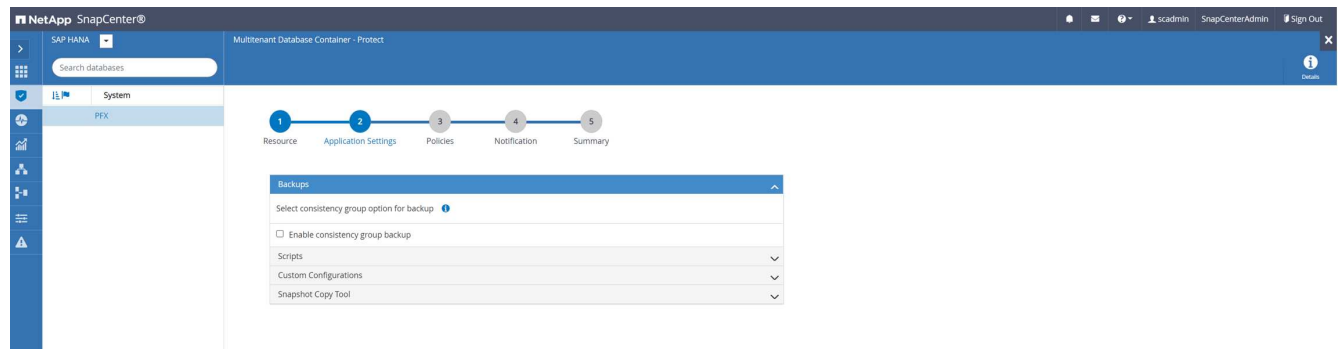

6. 選取要新增至資源的原則。

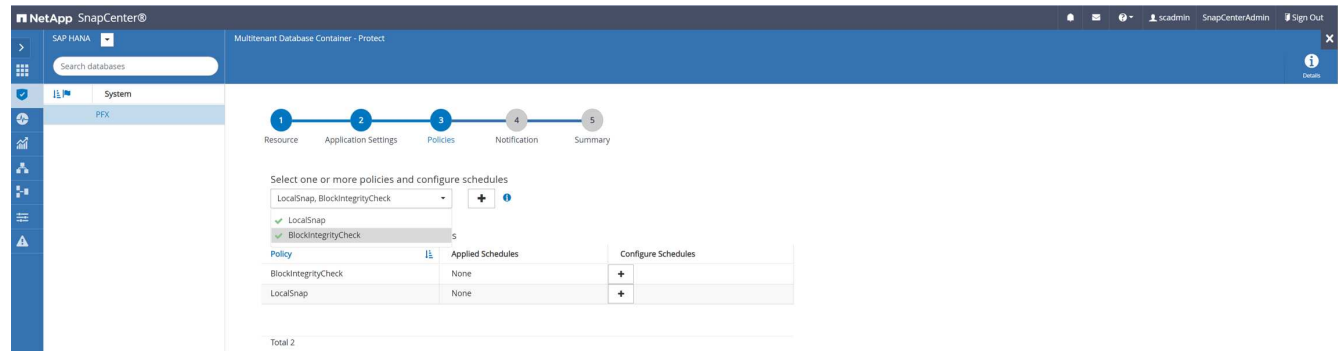

7. 定義區塊完整性檢查原則的排程。

在此範例中、此設定為每週一次。

# Add schedules for policy BlockIntegrityCheck

## Weekly 02/22/2022 12:00 pm 曲 Start date 03/22/2022 12:00 pm 曲  $\Box$  Expires on Days Sunday Sunday ▲ Monday Tuesday Wednesday Thursday Friday i The schedules are triggered in the SnapCenter Server time × zone. Cancel OK

### 8. 定義本機Snapshot原則的排程。

在此範例中、每6小時設定一次。

## Hourly

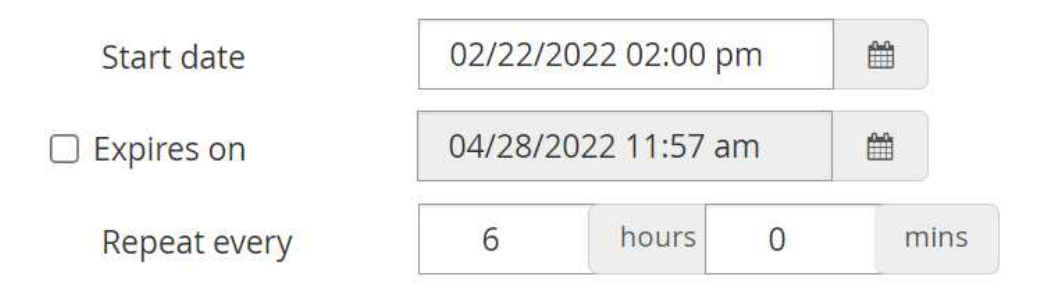

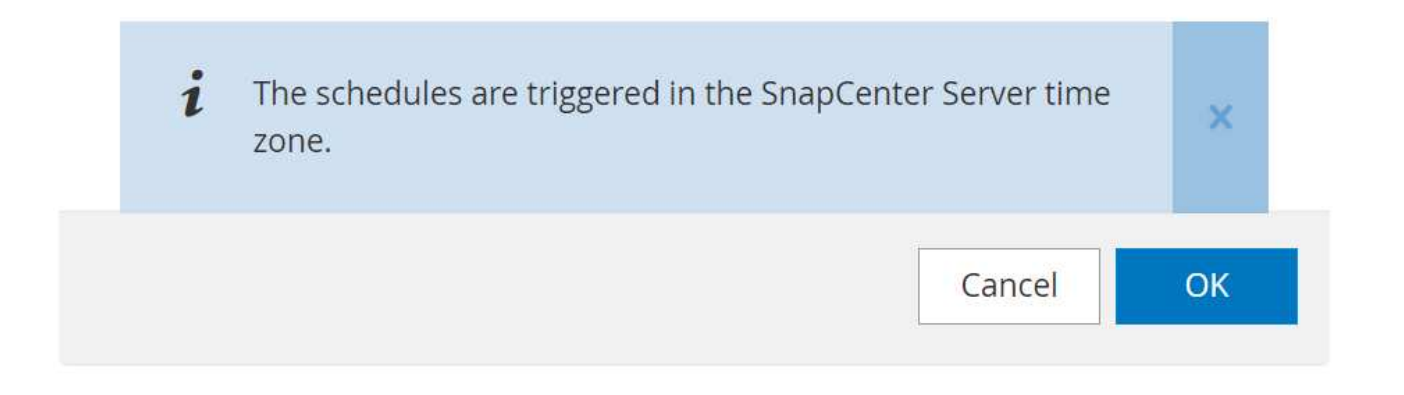

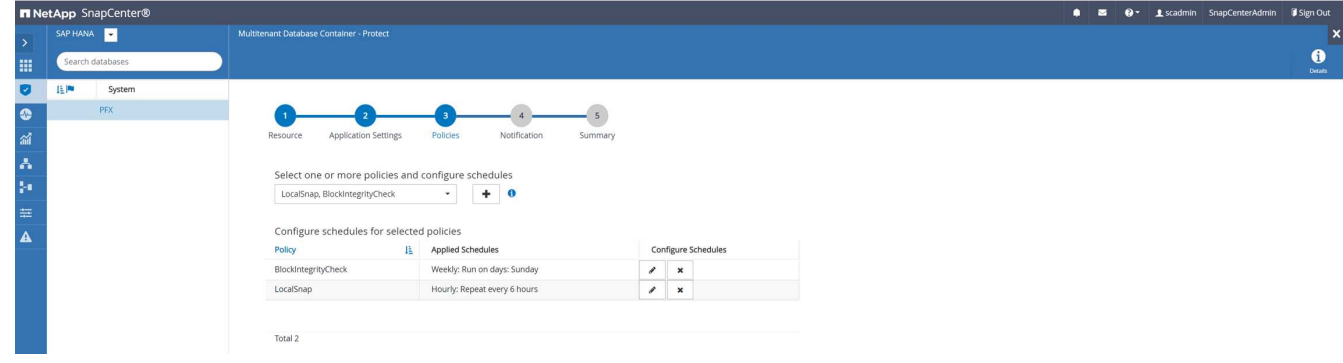

9. 提供電子郵件通知的相關資訊。

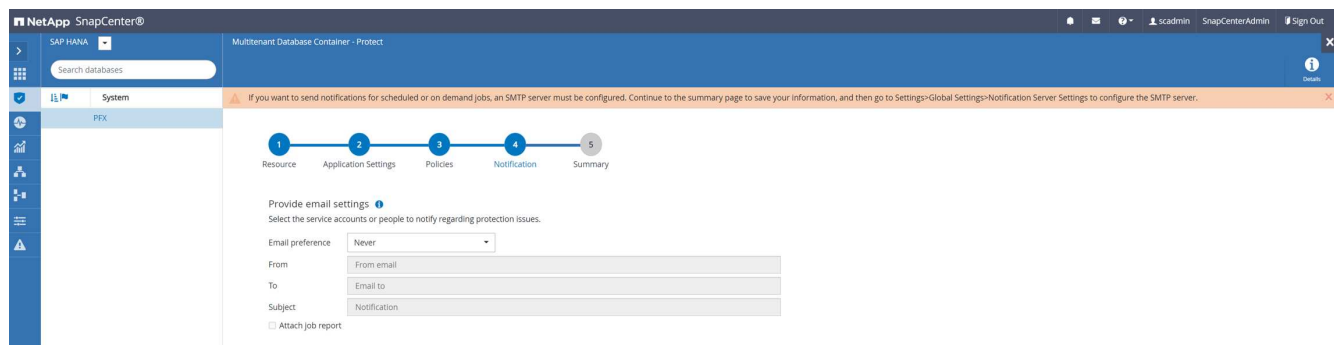

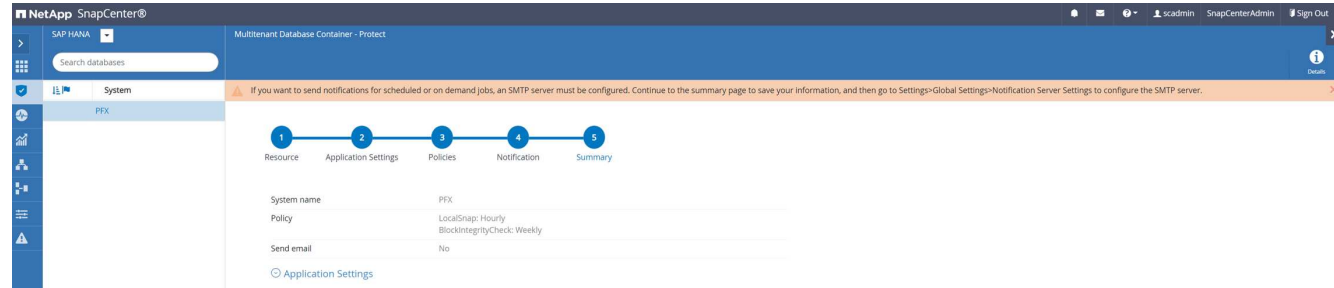

HANA資源組態現已完成、您可以執行備份。

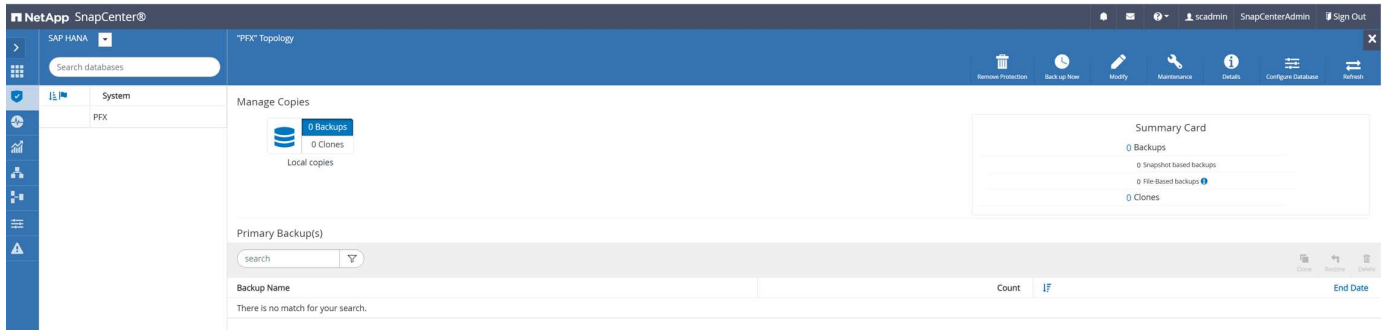

## 支援備份作業**SnapCenter**

您可以建立隨需 Snapshot 備份和隨需區塊完整性檢查作業。

#### 建立隨需**Snapshot**備份

請依照下列步驟建立隨需Snapshot備份。

1. 在「資源」檢視中、選取資源、然後按兩下該行以切換至「拓撲」檢視。

「資源拓撲」檢視提供SnapCenter 所有可用備份的總覽、這些備份都是使用效益技術建立的。此檢視的頂 端區域會顯示備份拓撲、顯示主要儲存設備(本機複本)上的備份、以及異地備份儲存設備(資料保存複本 )上的備份(若有)。

2. 在頂端列中、選取「立即備份」圖示以開始隨需備份。

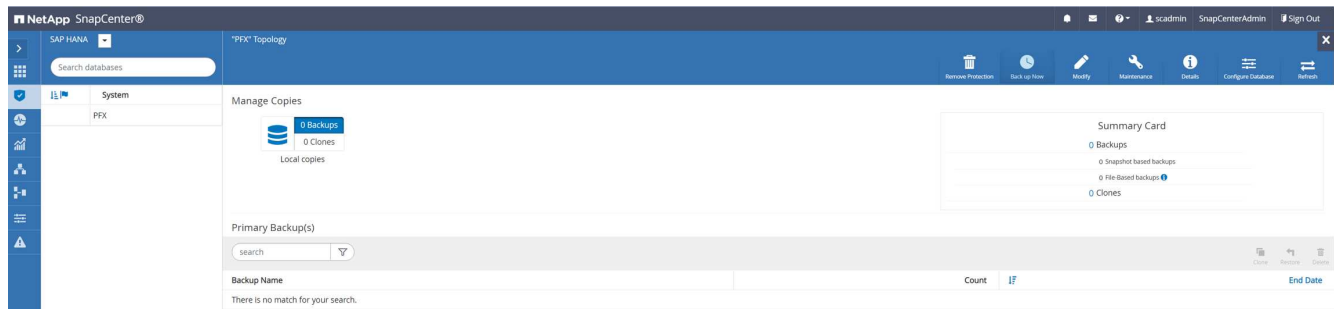

3. 從下拉式清單中、選取備份原則「LocalSnap」、然後按一下「備份」開始隨需備份。

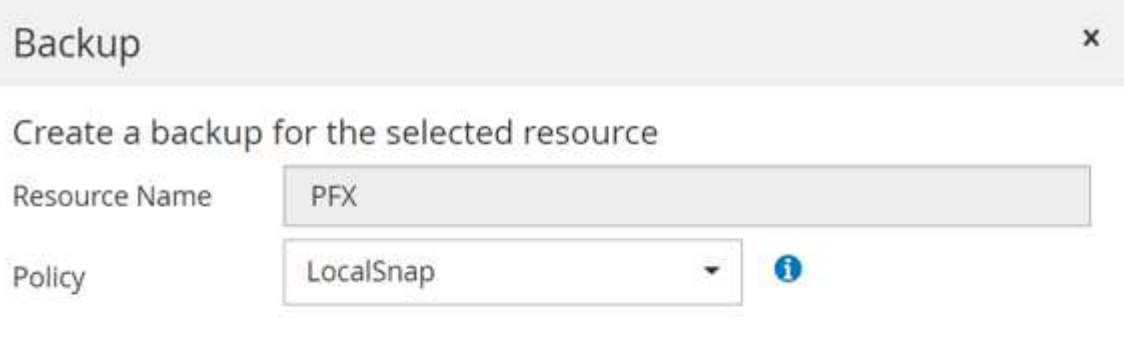

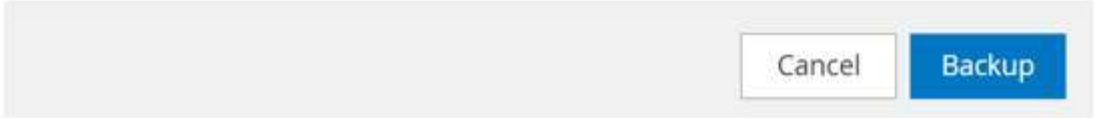
# Confirmation

×

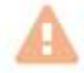

The policy selected for the on-demand backup is associated with a backup schedule and the ondemand backups will be retained based on the retention settings specified for the schedule type. Do you want to continue ?

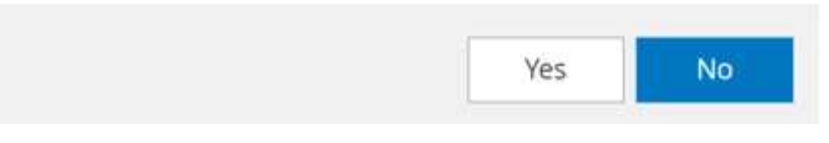

前五個工作的記錄會顯示在拓撲檢視底部的「活動」區域中。

4. 按一下「活動」區域中的工作活動列時、會顯示工作詳細資料。您可以按一下「檢視記錄」來開啟詳細的工 作記錄

### Job Details

Backup of Resource Group 'hana-1\_hana\_MDC\_PFX' with policy 'LocalSnap'

Example of Resource Group 'hana-1\_hana\_MDC\_PFX' with policy 'LocalSnap'

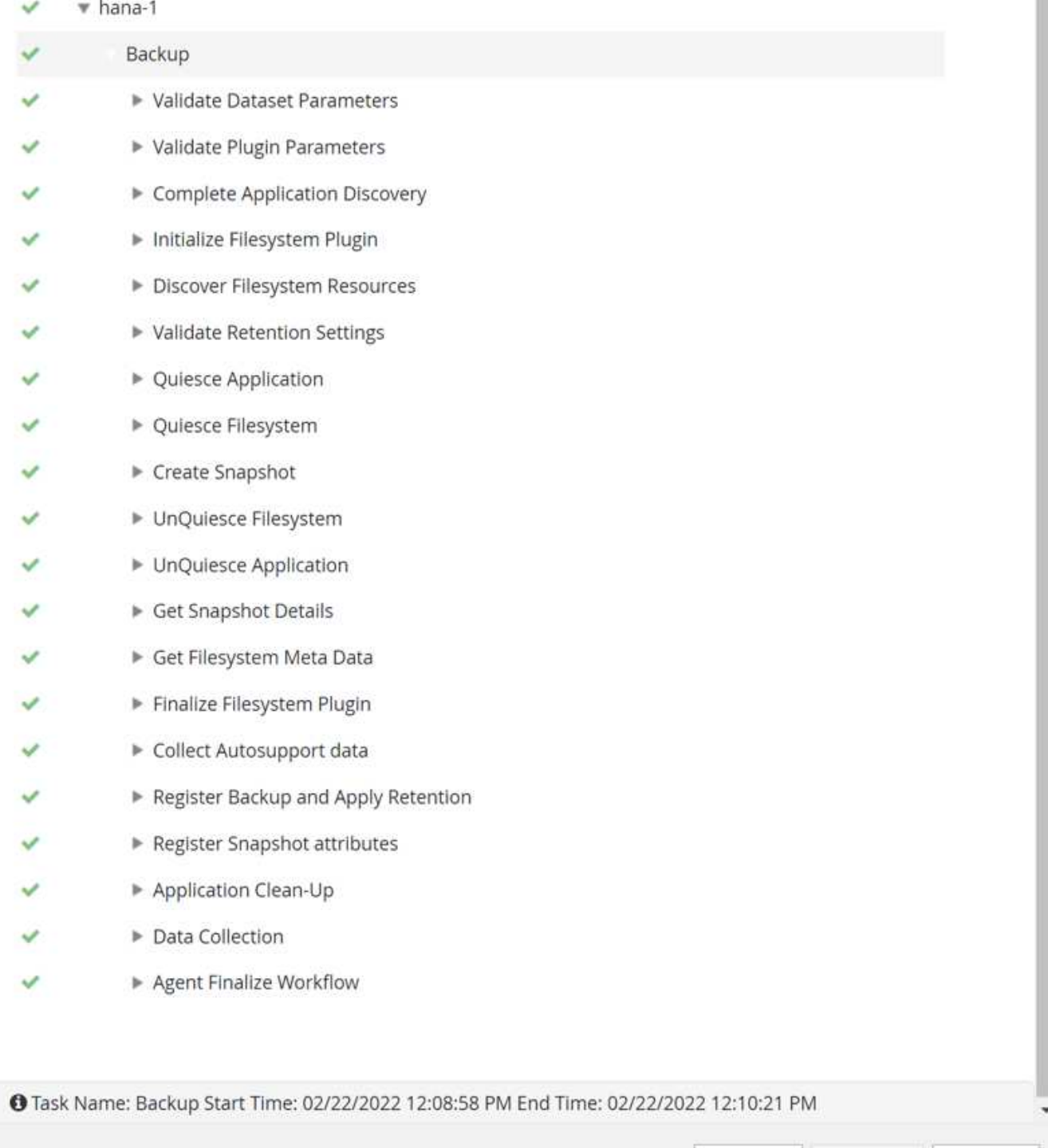

Cancel Job View Logs

Close

備份完成後、拓撲檢視中會顯示新項目。備份名稱的命名慣例與一節中定義的Snapshot名稱相同 ["](#page-198-0)[「](#page-198-0)[設定及](#page-198-0) [保護](#page-198-0)[HANA](#page-198-0)[資源](#page-198-0)[」](#page-198-0)。["](#page-198-0)

您必須關閉並重新開啟拓撲檢視、才能查看更新的備份清單。

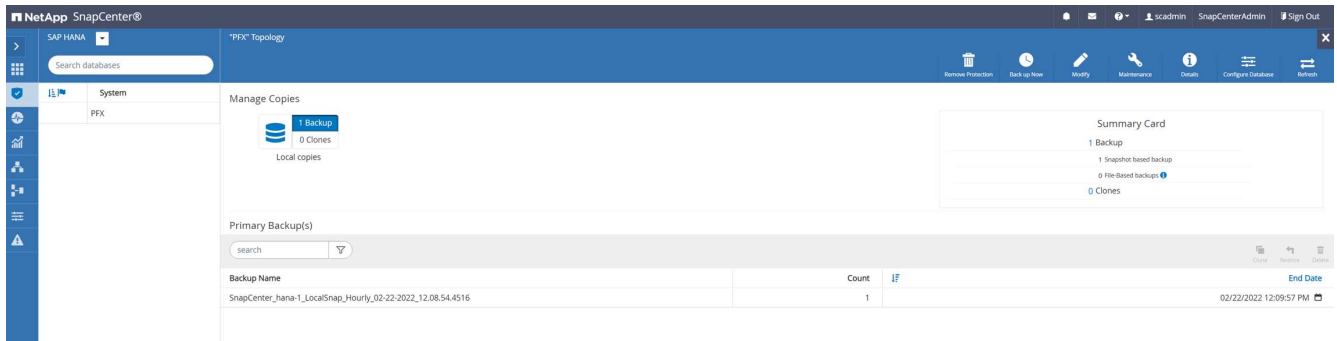

在SAP HANA備份目錄中SnapCenter 、還原備份名稱會儲存為「Comment(註解)」欄位、以及「外部備 份ID(EBID)」。下圖顯示系統資料庫和租戶資料庫PFX的下圖。

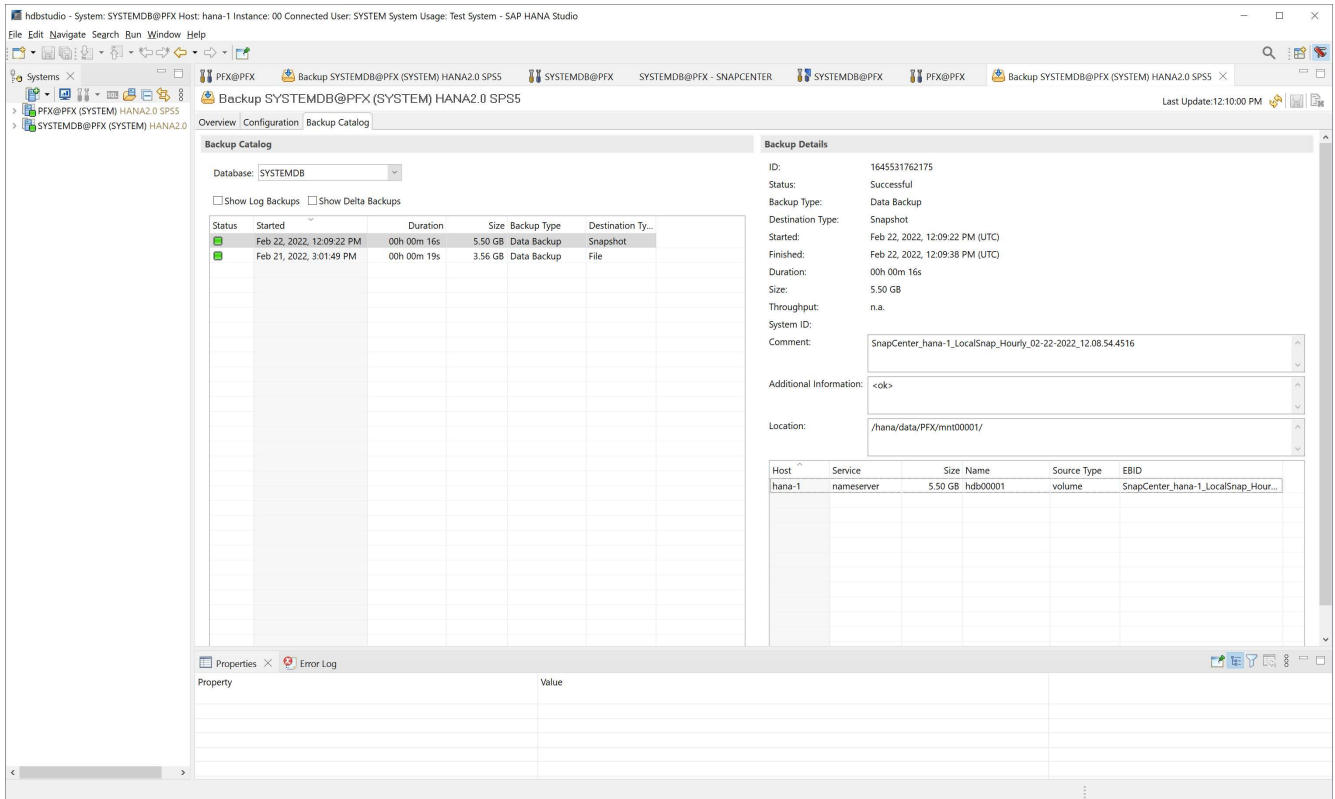

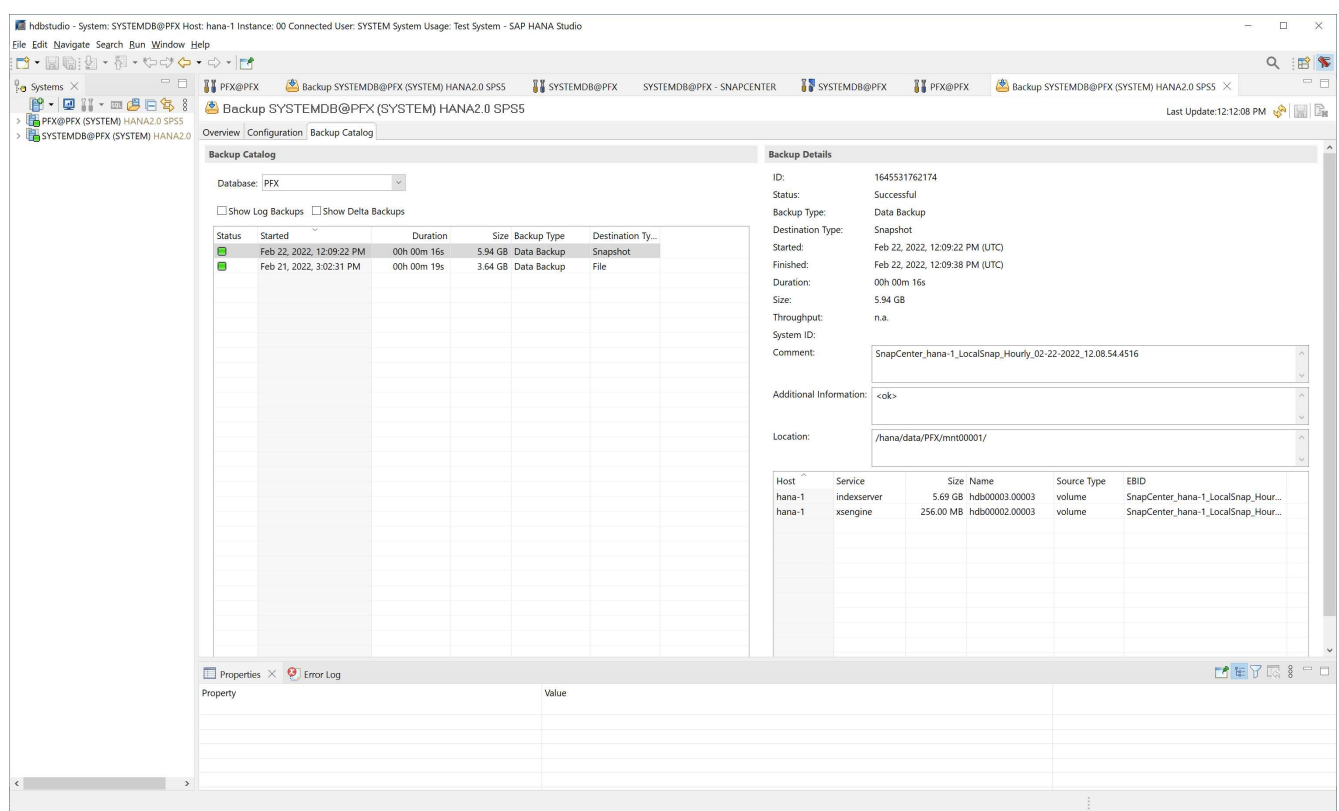

在FSXfor ONTAP Sfingfile系統上、您可以連線至SVM的主控台、列出Snapshot備份。

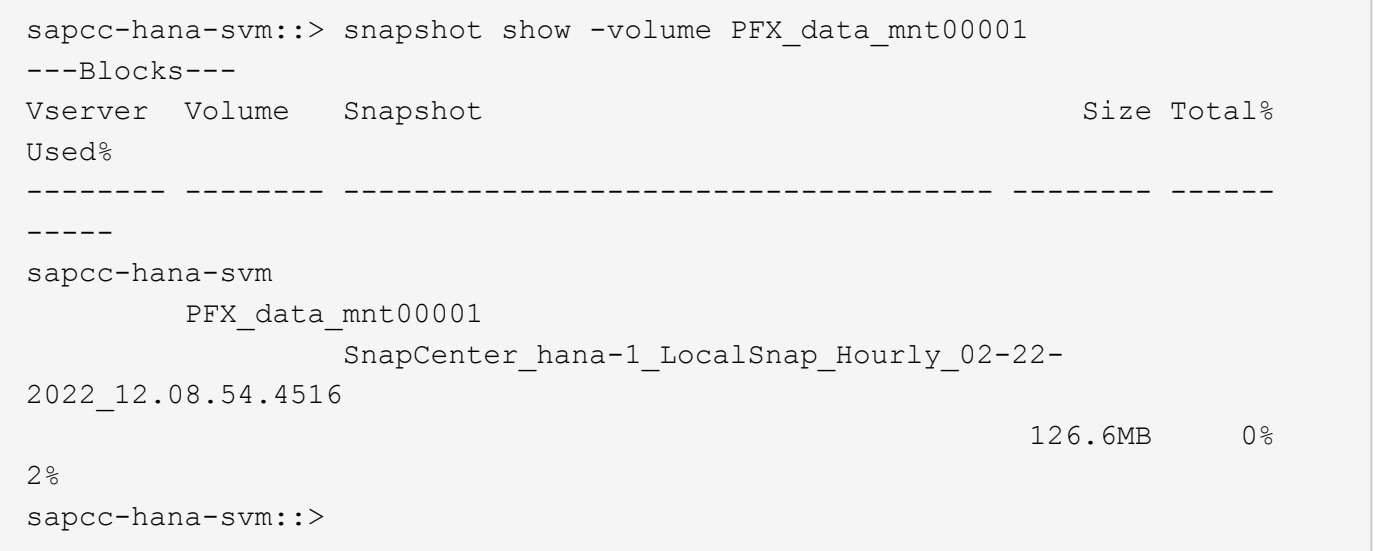

### 建立隨需區塊完整性檢查作業

透過選取原則BlockIntegrityCheck、隨需區塊完整性檢查作業的執行方式與Snapshot備份工作相同。使用此原則 排程備份時SnapCenter 、將為系統和租戶資料庫建立標準的SAP HANA檔案備份。

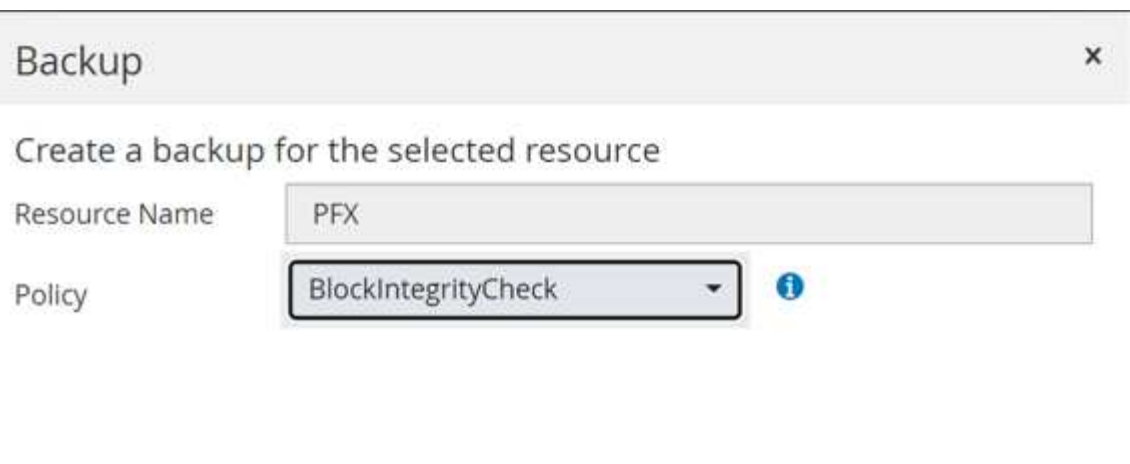

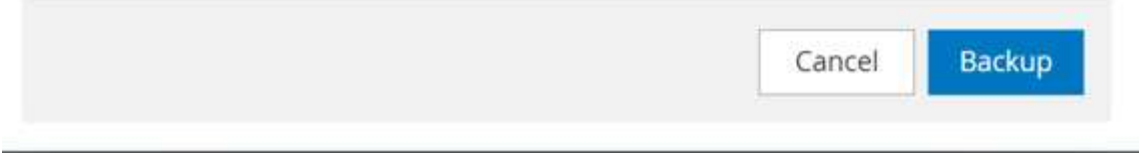

## Job Details

Backup of Resource Group 'hana-1\_hana\_MDC\_PFX' with policy 'BlockIntegrityCheck'

- Backup of Resource Group 'hana-1\_hana\_MDC\_PFX' with policy 'BlockIntegrityCheck'
- $*$  hana-1

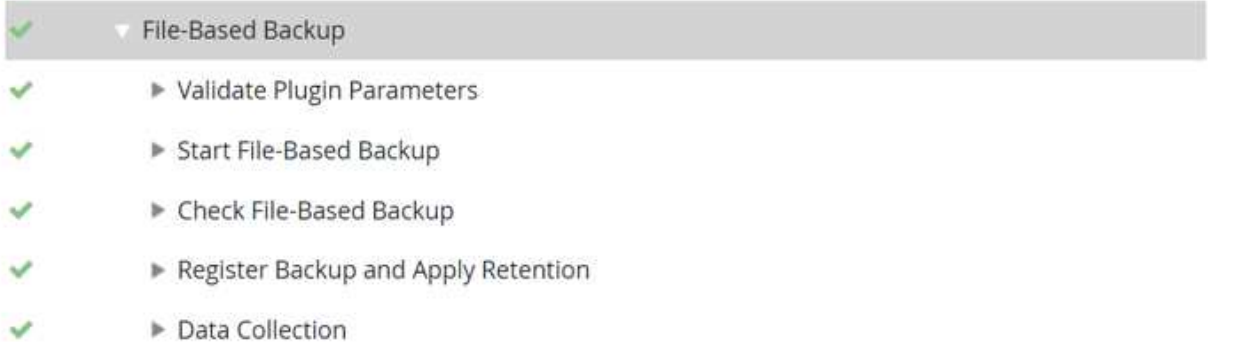

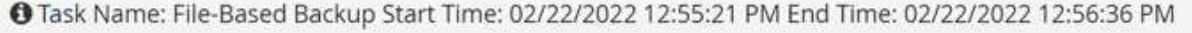

Cancel Job View Logs

Close

不像Snapshot複製型備份那樣顯示區塊完整性檢查。SnapCenter而摘要卡則會顯示檔案型備份的數量和先前備

### 份的狀態。

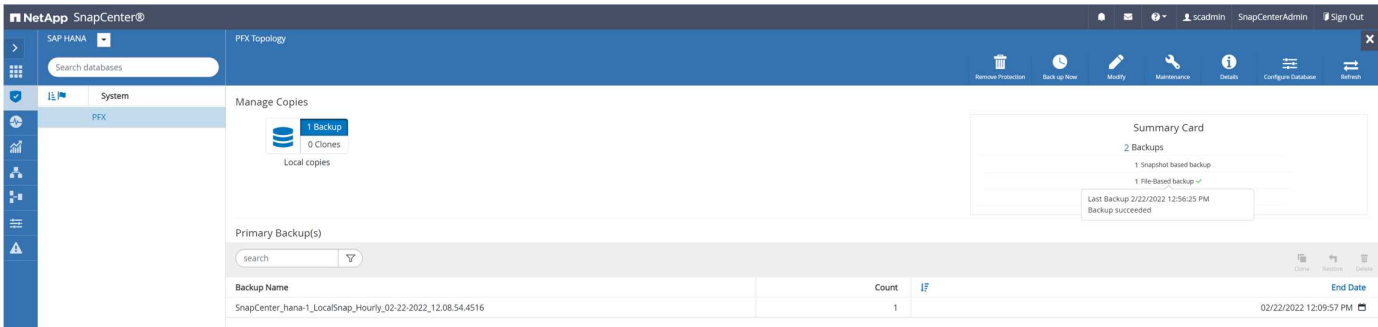

### SAP HANA備份目錄會顯示系統和租戶資料庫的項目。下圖顯示SnapCenter 系統和租戶資料庫備份目錄中的「 區塊完整性檢查」。

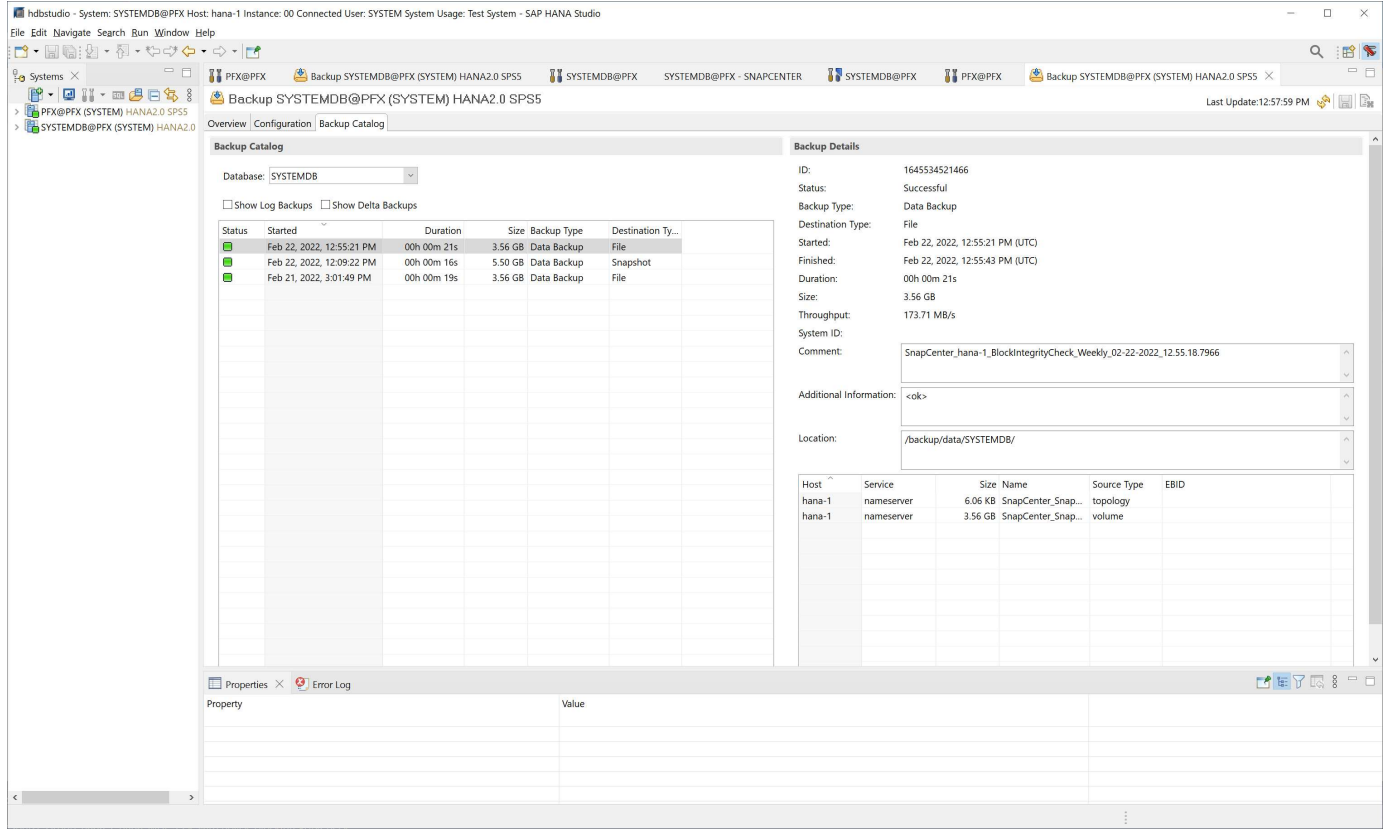

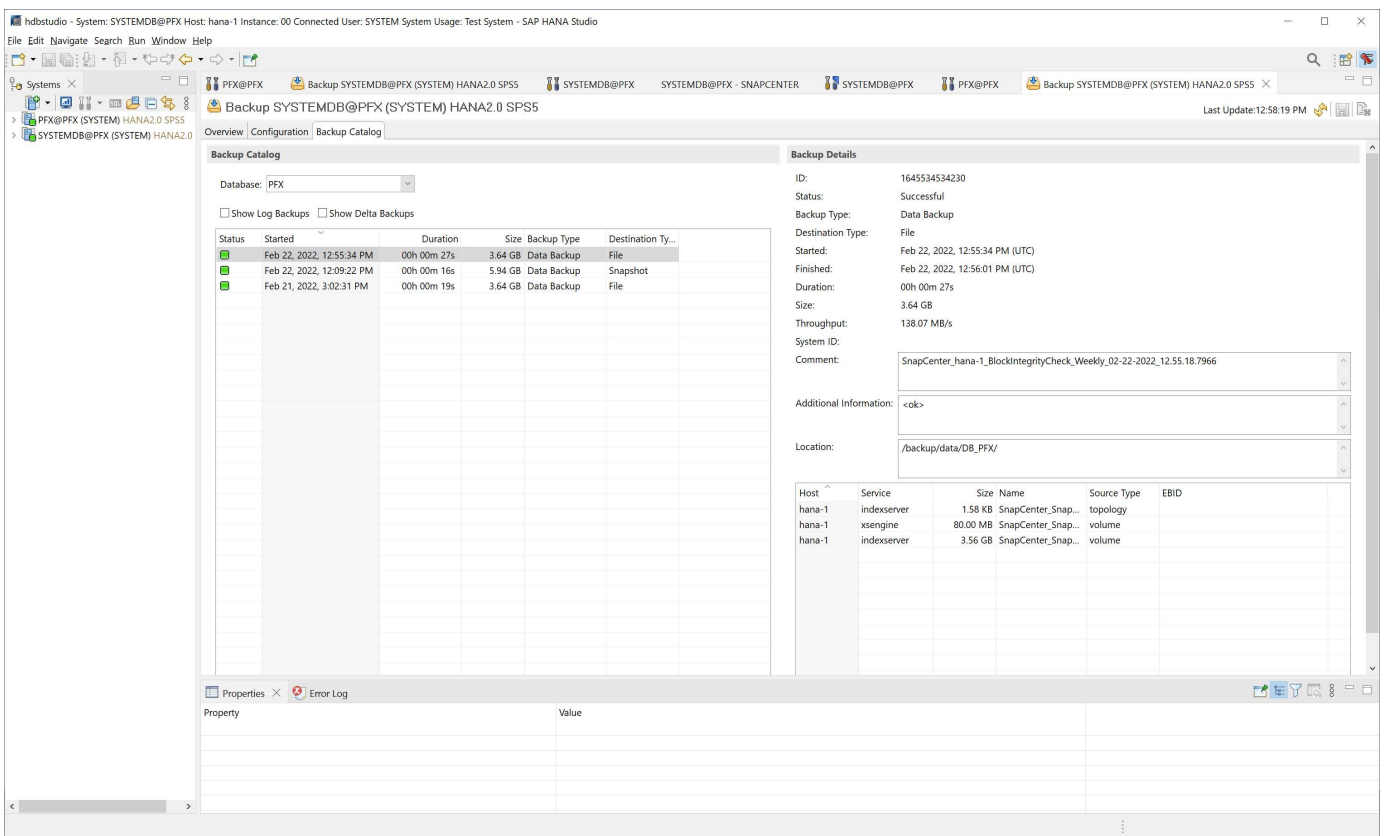

成功的區塊完整性檢查可建立標準的SAP HANA資料備份檔案。使用已設定HANA資料庫的備份路徑進行檔案型 資料備份作業。SnapCenter

hana-1:~ # ls -al /backup/data/\* /backup/data/DB\_PFX: total 7665384 drwxr-xr-- 2 pfxadm sapsys 4096 Feb 22 12:56 . drwxr-xr-x 4 pfxadm sapsys 4096 Feb 21 15:02 .. -rw-r----- 1 pfxadm sapsys 155648 Feb 21 15:02 COMPLETE\_DATA\_BACKUP\_databackup\_0\_1 -rw-r----- 1 pfxadm sapsys 83894272 Feb 21 15:02 COMPLETE\_DATA\_BACKUP\_databackup\_2\_1 -rw-r----- 1 pfxadm sapsys 3825213440 Feb 21 15:02 COMPLETE\_DATA\_BACKUP\_databackup\_3\_1 -rw-r----- 1 pfxadm sapsys 155648 Feb 22 12:55 SnapCenter SnapCenter hana-1 BlockIntegrityCheck Weekly 02-22-2022\_12.55.18.7966\_databackup\_0\_1 -rw-r----- 1 pfxadm sapsys 83894272 Feb 22 12:55 SnapCenter SnapCenter\_hana-1\_BlockIntegrityCheck\_Weekly\_02-22-2022\_12.55.18.7966\_databackup\_2\_1 -rw-r----- 1 pfxadm sapsys 3825213440 Feb 22 12:56 SnapCenter SnapCenter\_hana-1\_BlockIntegrityCheck\_Weekly\_02-22-2022\_12.55.18.7966\_databackup\_3\_1 /backup/data/SYSTEMDB: total 7500880 drwxr-xr-- 2 pfxadm sapsys 4096 Feb 22 12:55 . drwxr-xr-x 4 pfxadm sapsys 4096 Feb 21 15:02 .. -rw-r----- 1 pfxadm sapsys 159744 Feb 21 15:01 COMPLETE\_DATA\_BACKUP\_databackup\_0\_1 -rw-r----- 1 pfxadm sapsys 3825213440 Feb 21 15:02 COMPLETE\_DATA\_BACKUP\_databackup\_1\_1 -rw-r----- 1 pfxadm sapsys 159744 Feb 22 12:55 SnapCenter SnapCenter hana-1 BlockIntegrityCheck Weekly 02-22-2022\_12.55.18.7966\_databackup\_0\_1 -rw-r----- 1 pfxadm sapsys 3825213440 Feb 22 12:55 SnapCenter SnapCenter\_hana-1\_BlockIntegrityCheck\_Weekly\_02-22-2022\_12.55.18.7966\_databackup\_1\_1 hana-1: $~+$ #

非資料磁碟區的備份

非資料磁碟區的備份是SnapCenter 整合在整個過程中的一部分、也就是SAP HANA外掛 程式。

只要資料庫安裝資源和必要的記錄仍然可用、保護資料庫資料磁碟區就足以將SAP HANA資料庫還原至指定時間 點。

若要從必須還原其他非資料檔案的情況中恢復、NetApp建議針對非資料磁碟區開發額外的備份策略、以擴

充SAP HANA資料庫備份。視您的特定需求而定、非資料磁碟區的備份可能會因排程頻率和保留設定而異、因 此您應該考慮非資料檔案的變更頻率。例如HANA Volume「/HANA /共享」包含可執行檔、但也包含SAP HANA 追蹤檔。雖然可執行檔只有在SAP HANA資料庫升級時才會變更、但SAP HANA追蹤檔可能需要較高的備份頻 率、才能使用SAP HANA來分析問題情況。

利用非資料磁碟區備份功能、只需數秒就能建立所有相關磁碟區的Snapshot複本、其空間效率與SAP HANA資 料庫備份相同。SnapCenter不同之處在於、不需要SQL與SAP HANA資料庫進行通訊。

設定非資料磁碟區資源

請依照下列步驟設定非資料磁碟區資源:

1. 從「資源」索引標籤中選取「非資料磁碟區」、然後按一下「新增SAP HANA資料庫」。

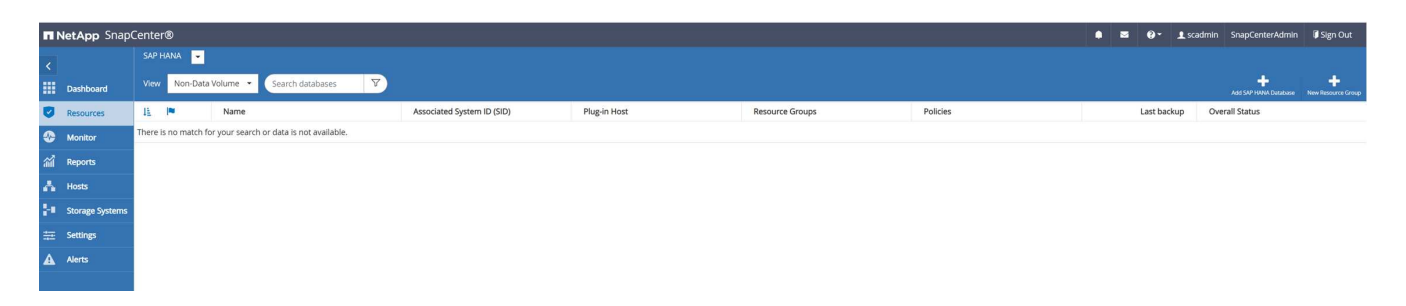

2. 在「新增SAP HANA資料庫」對話方塊的步驟之一中、於「資源類型」清單中選取「非資料磁碟區」。指定 要用於資源的資源名稱、相關的SID和SAP HANA外掛程式主機、然後按一下「Next(下一步)」。

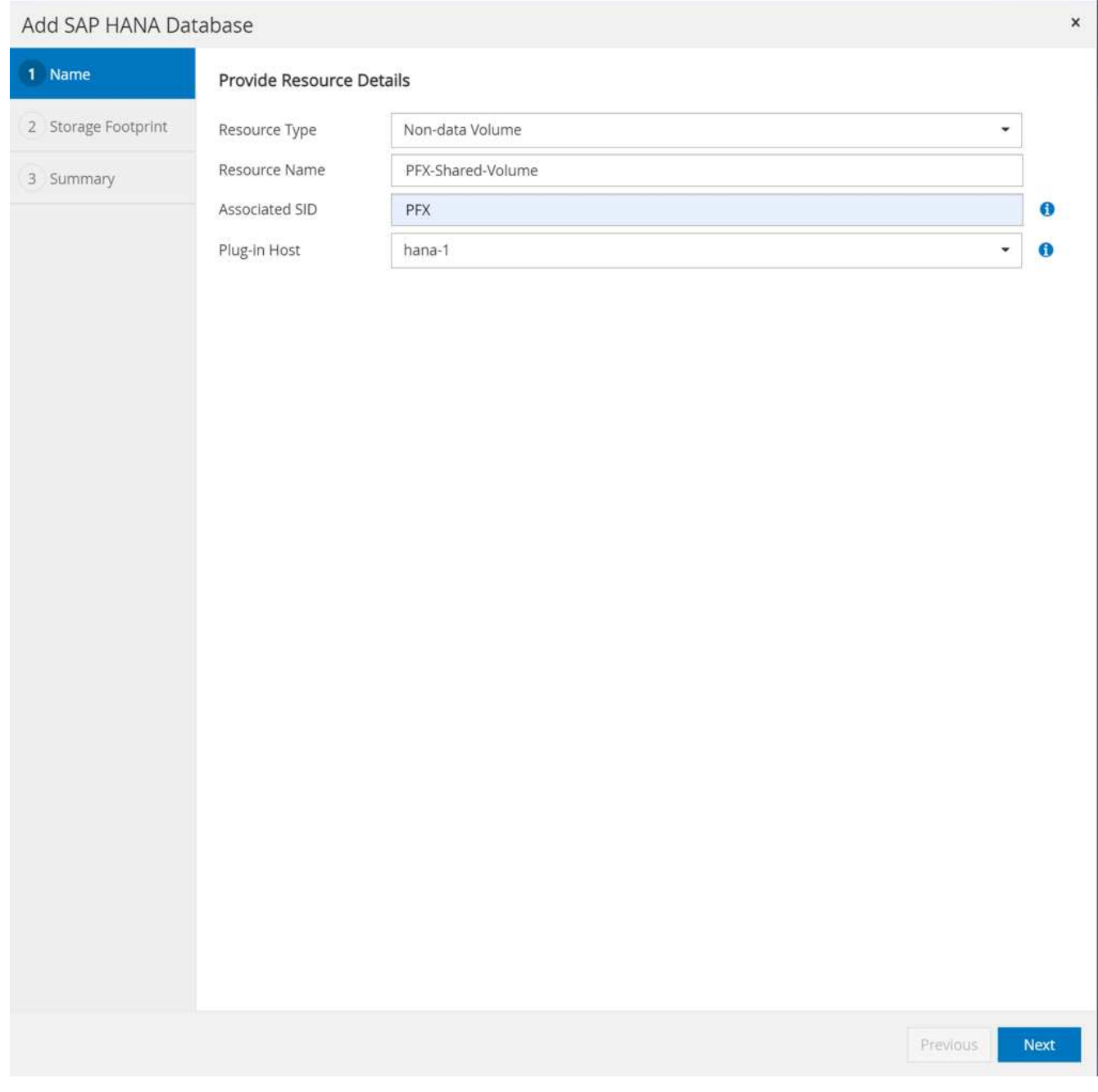

3. 將SVM和儲存磁碟區新增為儲存設備佔用空間、然後按「Next(下一步)」。

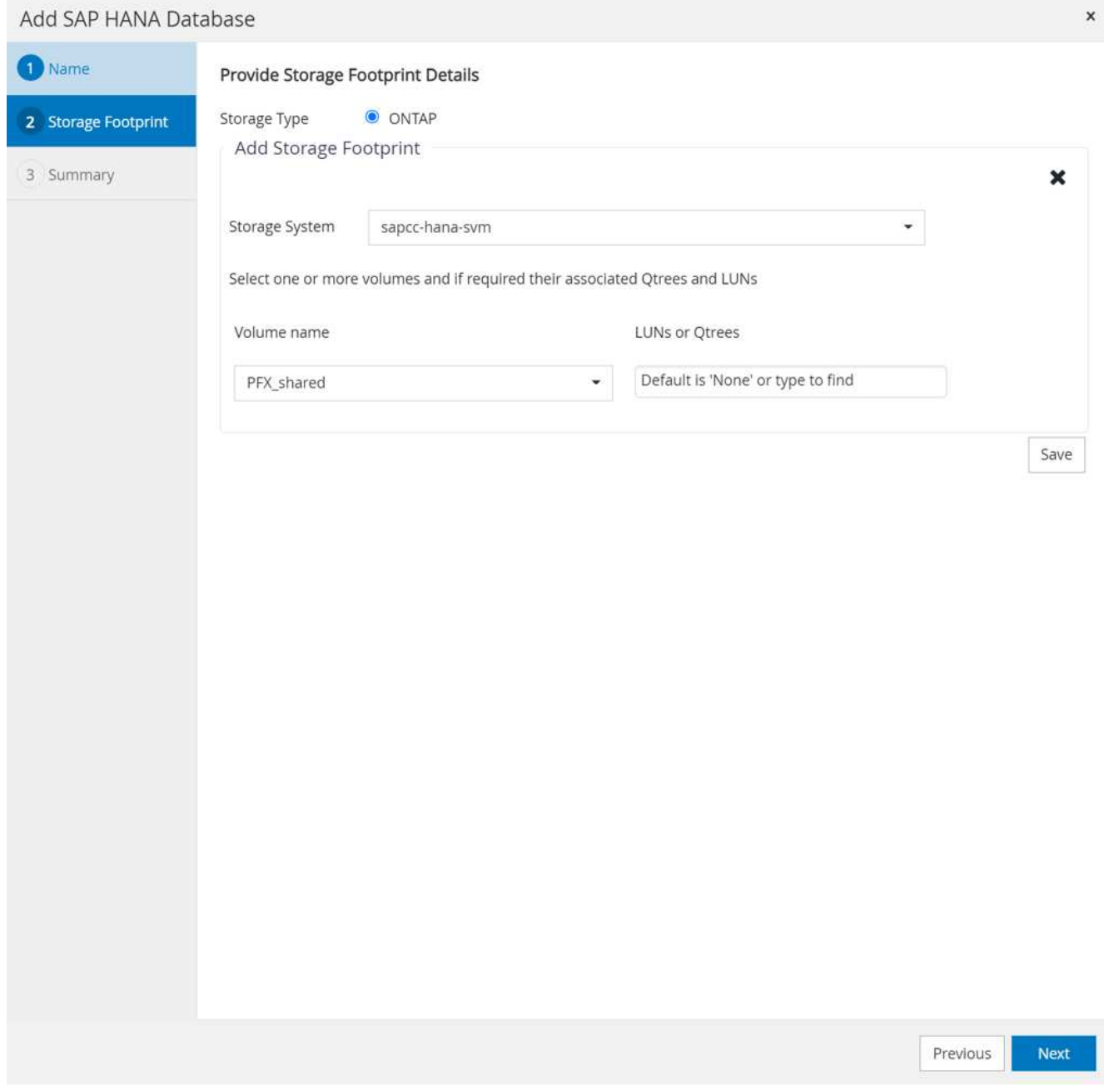

4. 若要儲存設定、請在摘要步驟中按一下「完成」。

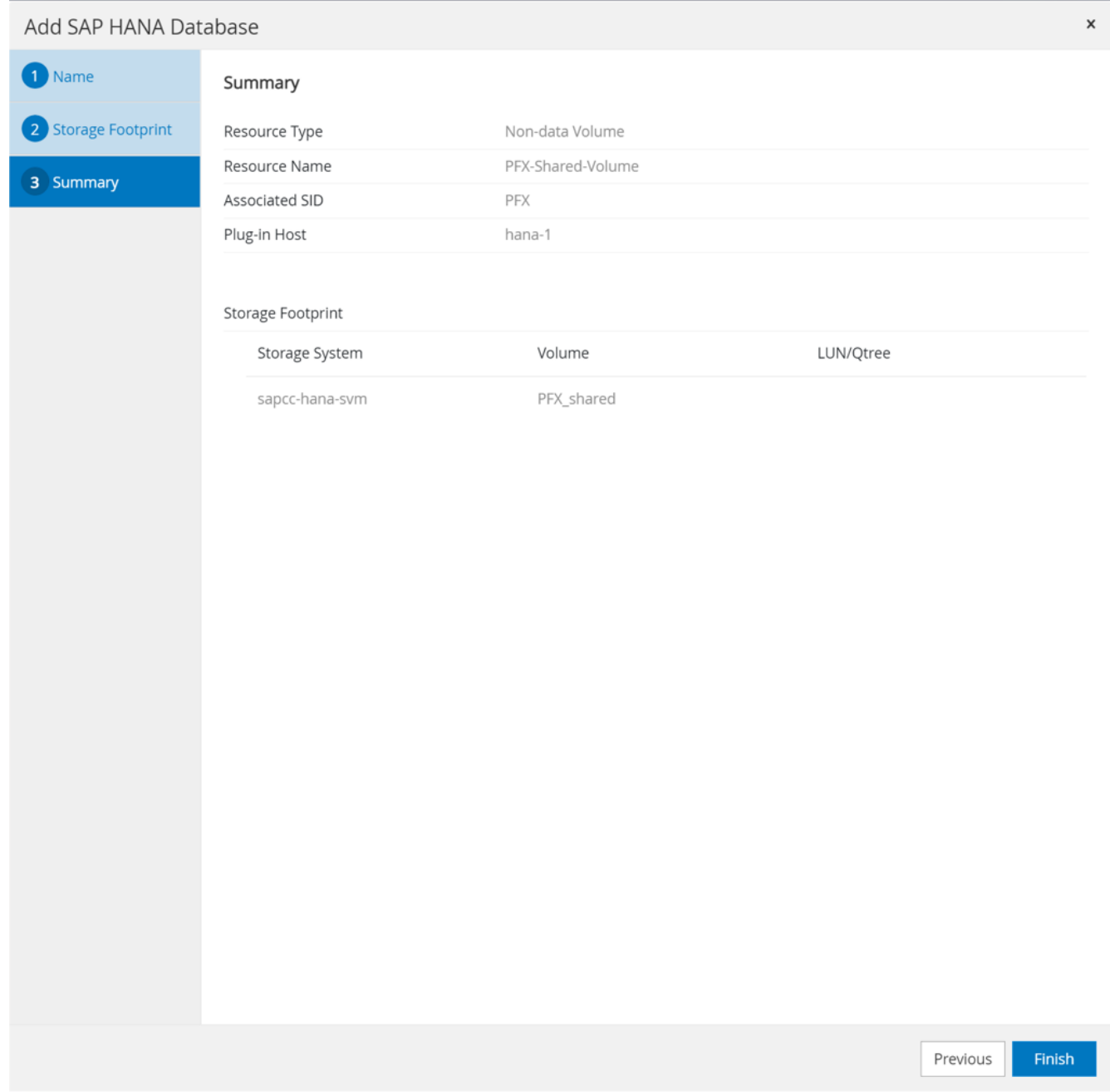

## 全新的非資料磁碟區現已新增SnapCenter 至功能區。按兩下新資源以執行資源保護。

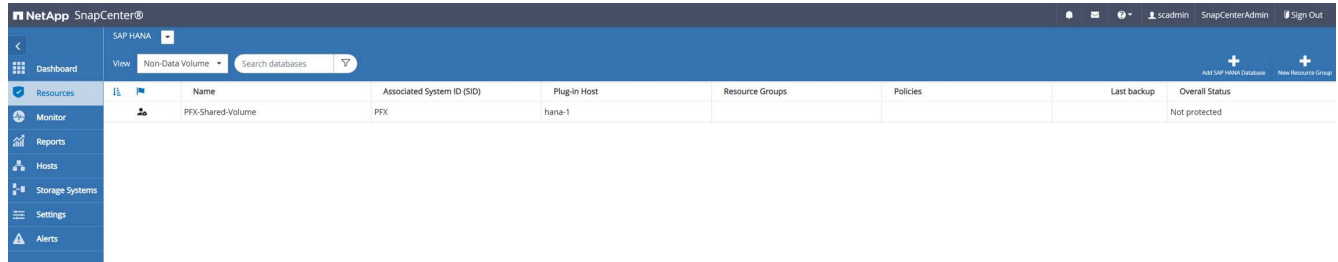

資源保護的執行方式與HANA資料庫資源之前所述相同。

5. 您現在可以按一下「立即備份」來執行備份。

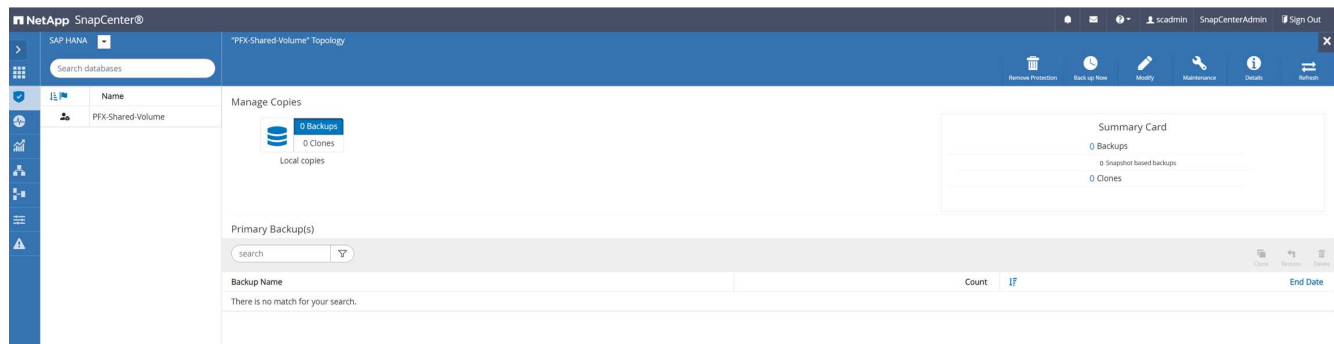

6. 選取原則並開始備份作業。

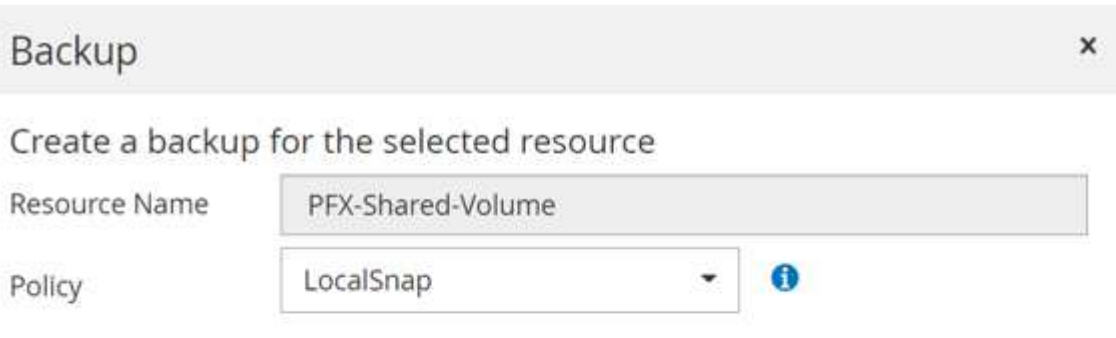

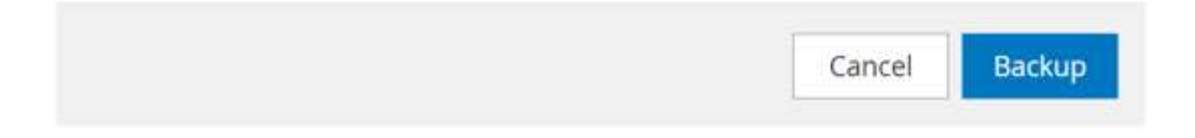

# 這個職務記錄會顯示個別的工作流程步驟。SnapCenter

## Job Details

Backup of Resource Group 'hana-1\_hana\_NonDataVolume\_PFX\_PFX-Shared-Volume' with policy 'LocalSnap'

\* Backup of Resource Group 'hana-1\_hana\_NonDataVolume\_PFX\_PFX-Shared-Volume' with policy  $\begin{array}{c}\n\blacktriangledown \text{Backup c} \\
\blacktriangledown \text{LocalSnap'}\n\end{array}$ 

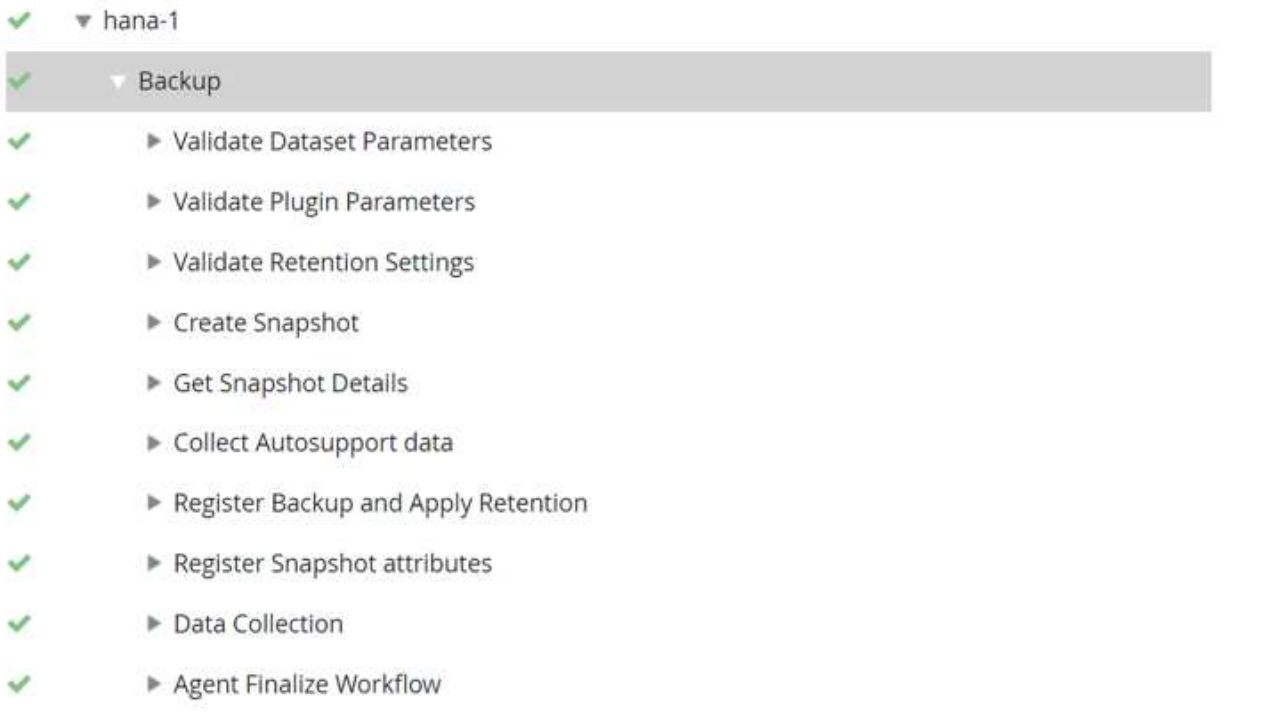

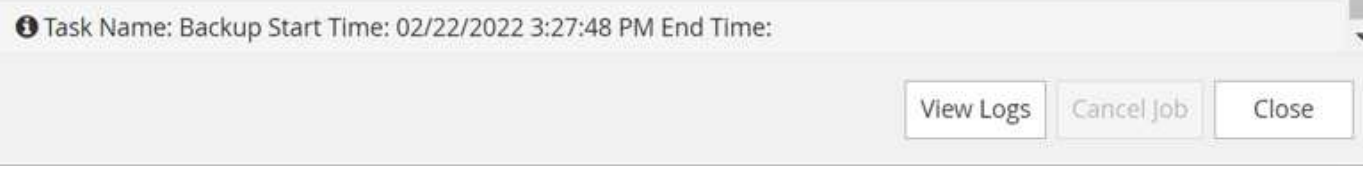

### 新的備份現在可在非資料磁碟區資源的資源檢視中看到。

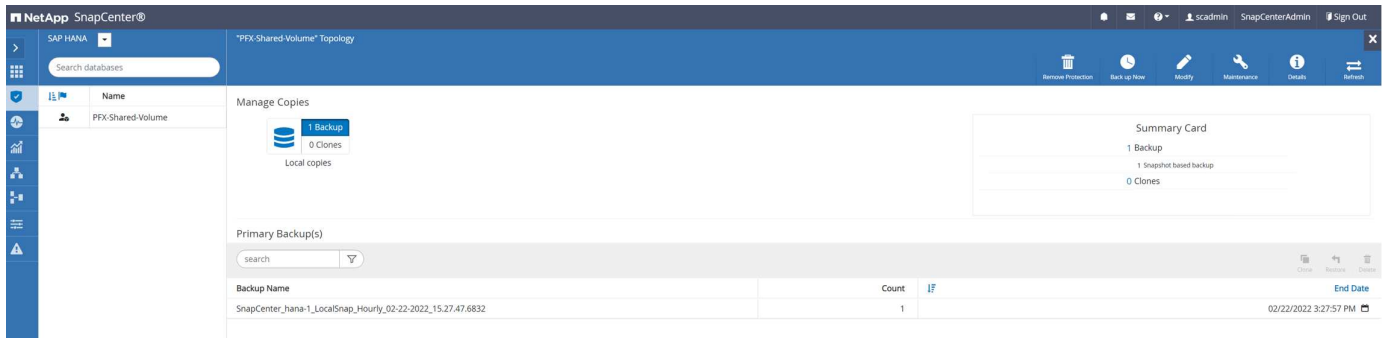

#### 還原與還原

有了這個功能、只要單一租戶、即可支援HANA單一主機的MDC系統的自動化還原與還原作業。SnapCenter對 於多主機系統或具有多個租戶的MDC系統、SnapCenter 僅執行還原作業、您必須手動執行還原。

您可以使用下列步驟執行自動化還原與還原作業:

- 1. 選取要用於還原作業的備份。
- 2. 選取還原類型。選取「使用Volume Revert或不使用Volume Revert進行完整還原」。
- 3. 從下列選項中選取恢復類型:
	- 至最新狀態
	- 時間點
	- 至特定資料備份
	- 無法恢復

選取的還原類型用於還原系統和租戶資料庫。

接下來SnapCenter 、執行下列作業:

- 1. 它會停止HANA資料庫。
- 2. 還原資料庫。視選取的還原類型而定、會執行不同的作業。
	- 如果選取Volume Revert、SnapCenter 則不掛載Volume、在SnapRestore 儲存層使用Volume Based的 功能還原Volume、然後掛載Volume。
	- 如果未選取Volume Revert、SnapCenter 則使用SnapRestore 儲存層上的單一檔案還原作業來還原所有 檔案。
- 3. 它會恢復資料庫:
	- a. 恢復系統資料庫
	- b. 恢復租戶資料庫
	- c. 啟動HANA資料庫

如果選取「No Recovery(無恢復)」、SnapCenter 則會退出此功能、您必須手動執行系統和租戶資料 庫的還原作業。

若要執行手動還原作業、請遵循下列步驟:

1. 選擇SnapCenter 要用於還原作業的支援。

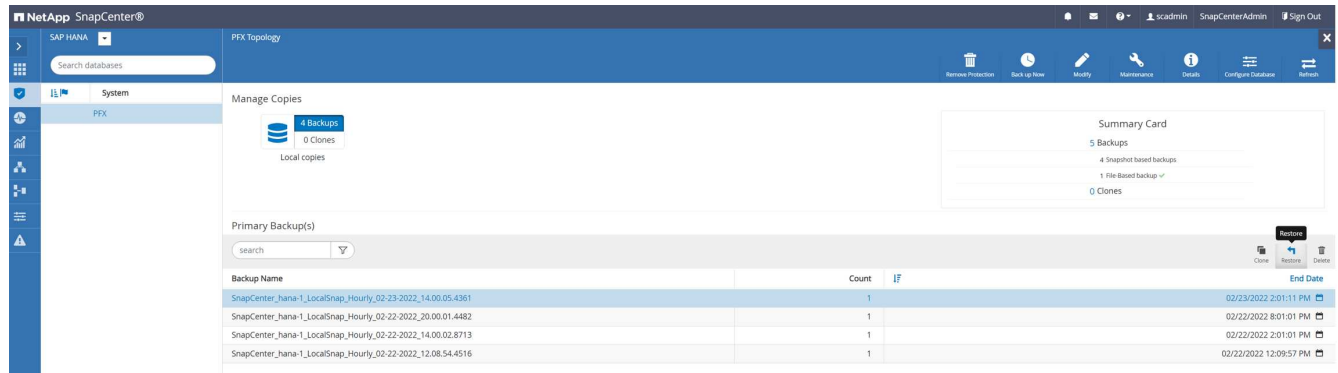

### 2. 選取還原範圍和類型。

HANA MDC單一租戶系統的標準案例是使用完整資源進行磁碟區還原。若為具有多個租戶的HANA MDC系 統、您可能只想還原單一租戶。如需單一租戶還原的詳細資訊、請參閱 ["](https://docs.netapp.com/us-en/netapp-solutions-sap/backup/saphana-br-scs-restore-and-recovery.html)[還原](https://docs.netapp.com/us-en/netapp-solutions-sap/backup/saphana-br-scs-restore-and-recovery.html)[與](https://docs.netapp.com/us-en/netapp-solutions-sap/backup/saphana-br-scs-restore-and-recovery.html)還原 [\(](https://docs.netapp.com/us-en/netapp-solutions-sap/backup/saphana-br-scs-restore-and-recovery.html)[netapp.com](https://docs.netapp.com/us-en/netapp-solutions-sap/backup/saphana-br-scs-restore-and-recovery.html)[\)](https://docs.netapp.com/us-en/netapp-solutions-sap/backup/saphana-br-scs-restore-and-recovery.html) "。

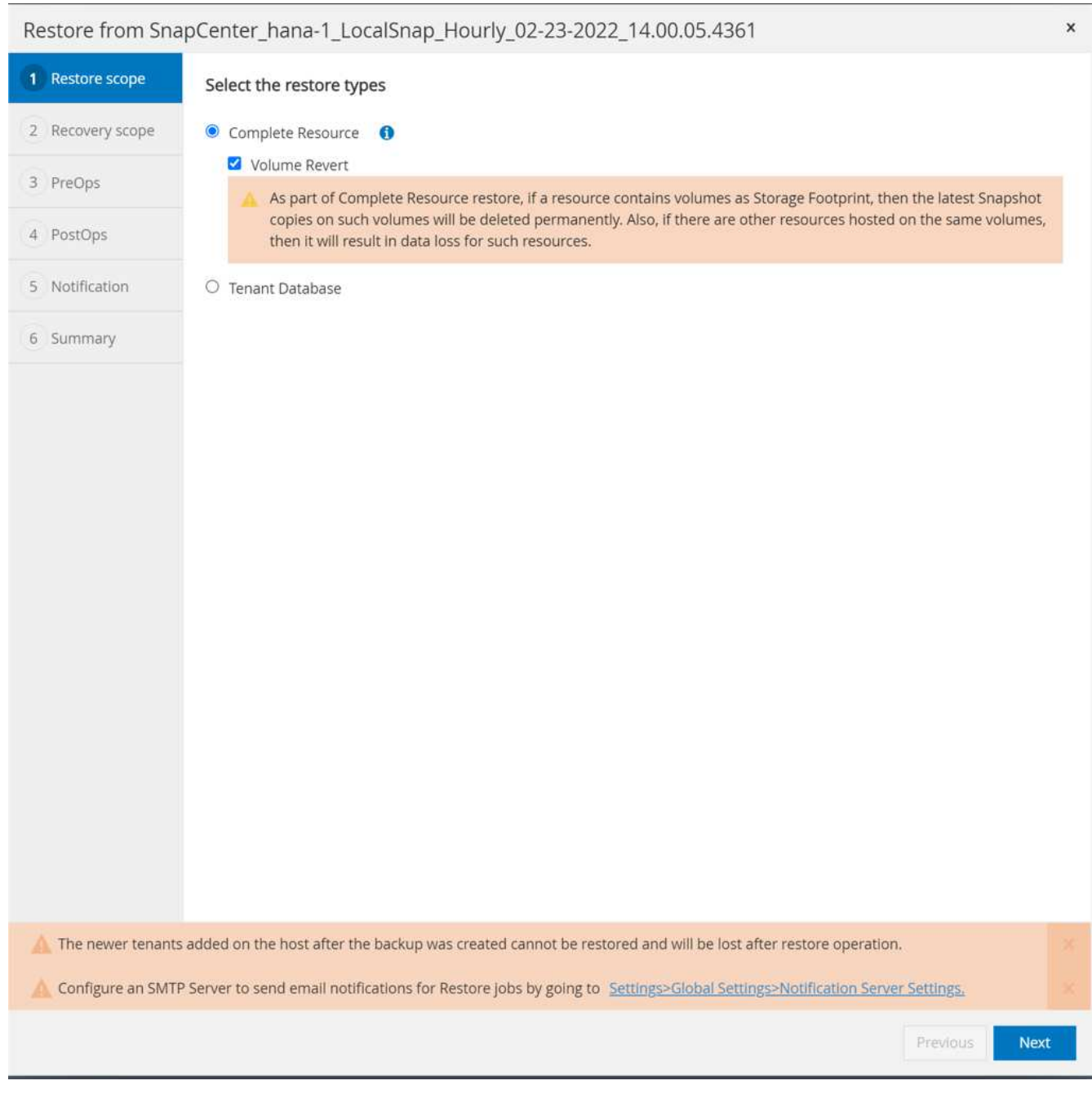

3. 選取「恢復範圍」、並提供記錄備份和目錄備份的位置。

使用HANA global.ini檔案中的預設路徑或變更路徑、預先填入記錄和目錄備份位置。SnapCenter

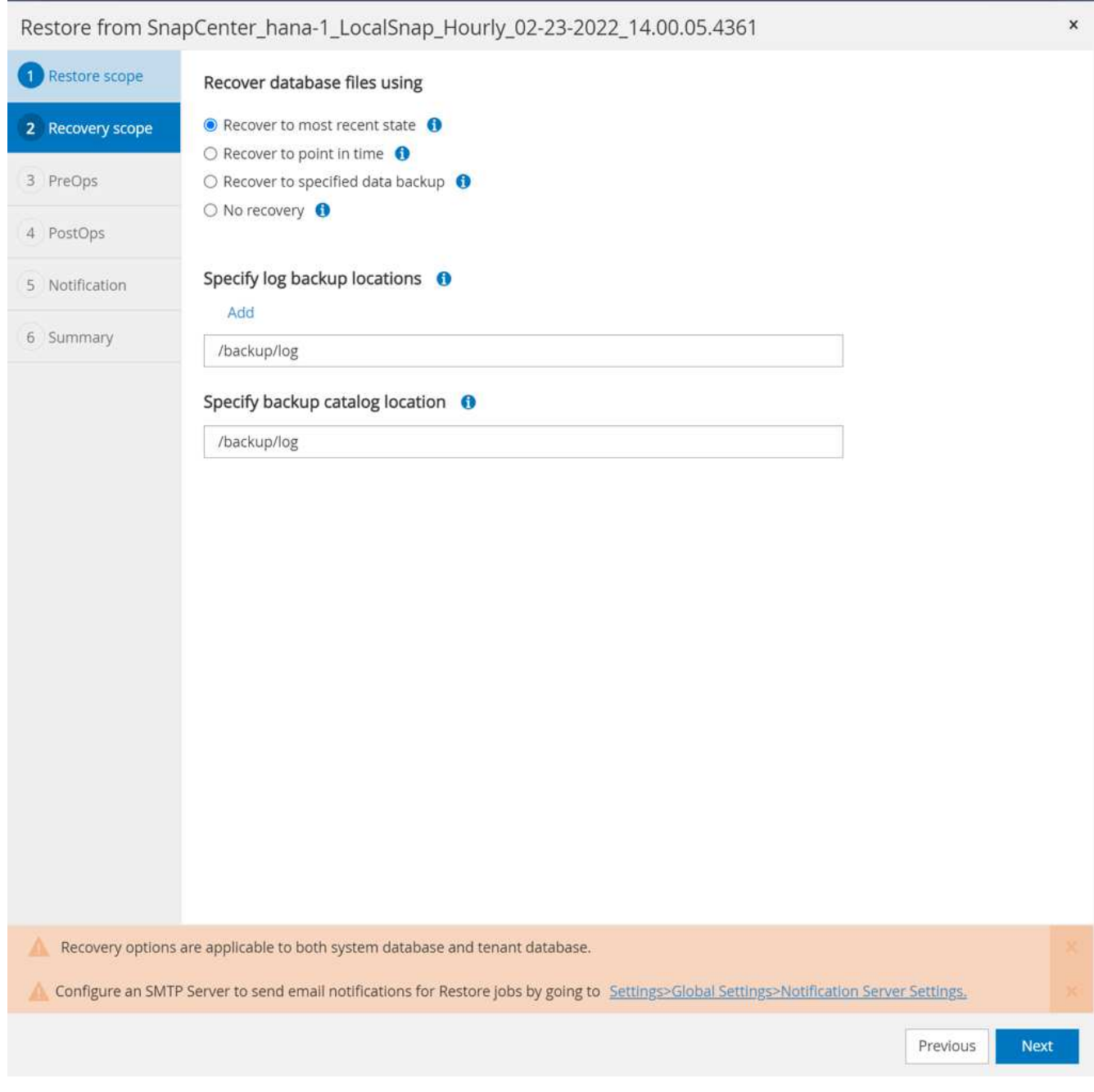

4. 輸入選擇性的預先還原命令。

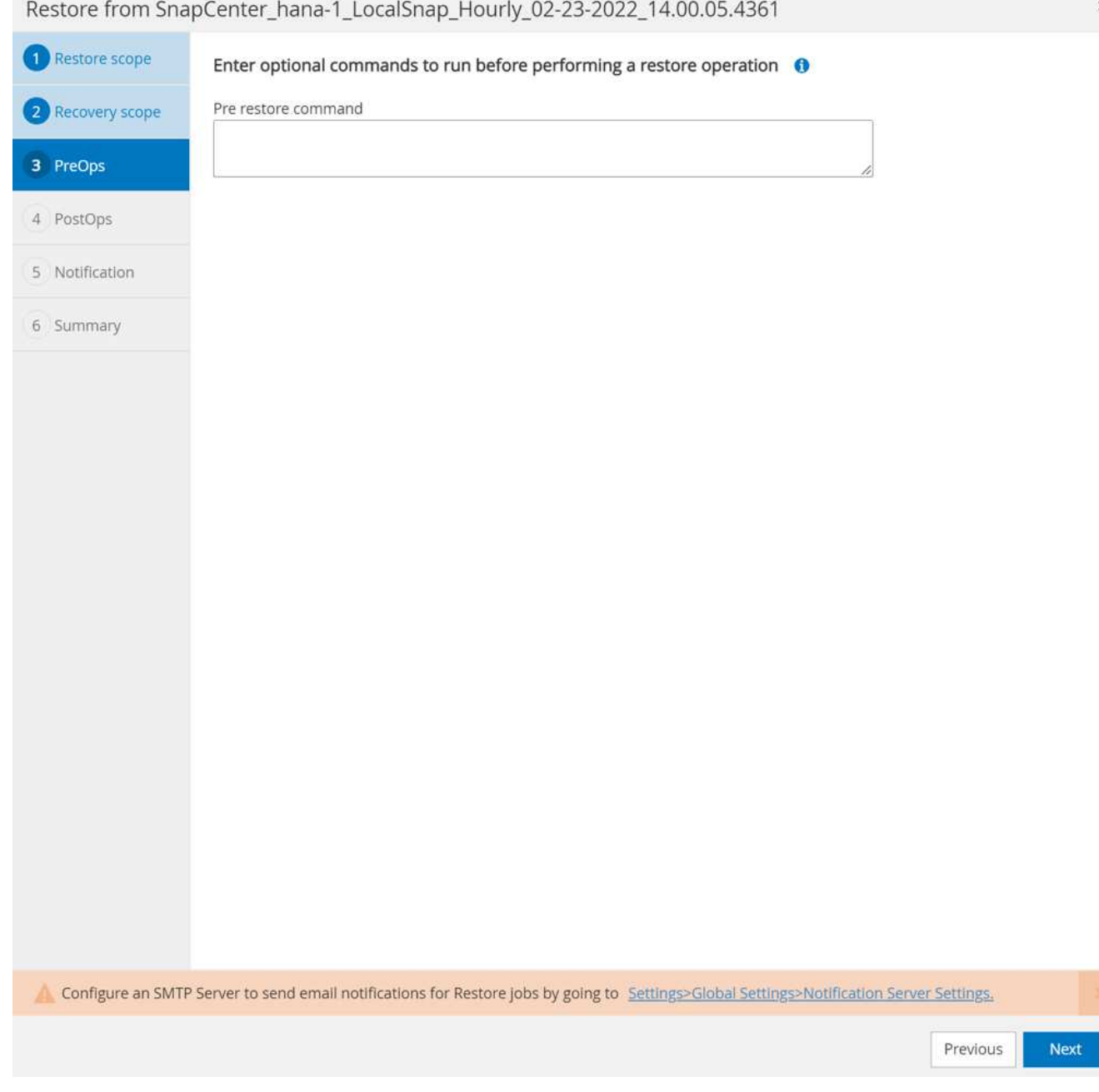

 $\mathbf{x}$ 

234

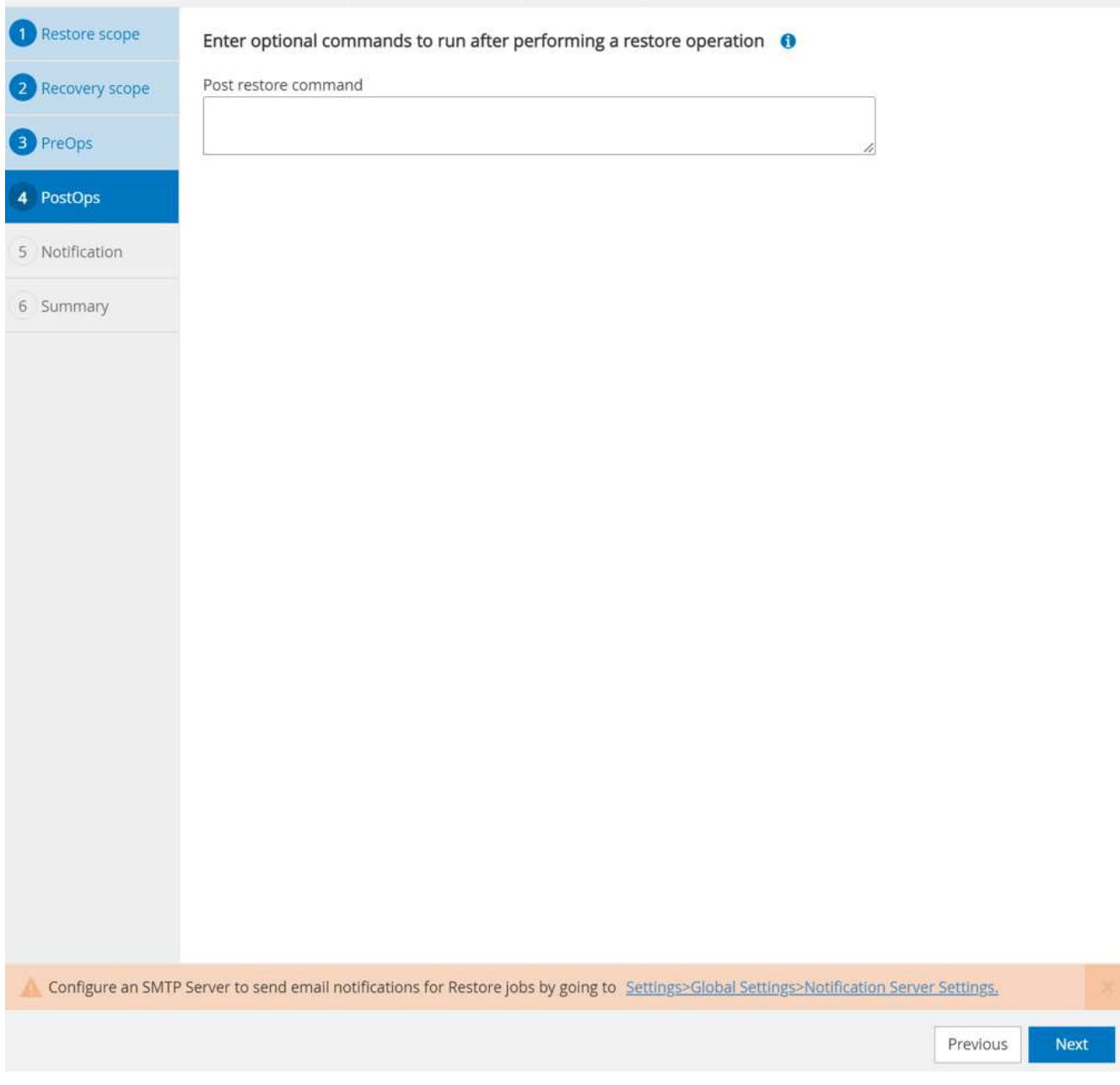

6. 若要開始還原與還原作業、請按一下「Finish(完成)」。

 $\pmb{\times}$ 

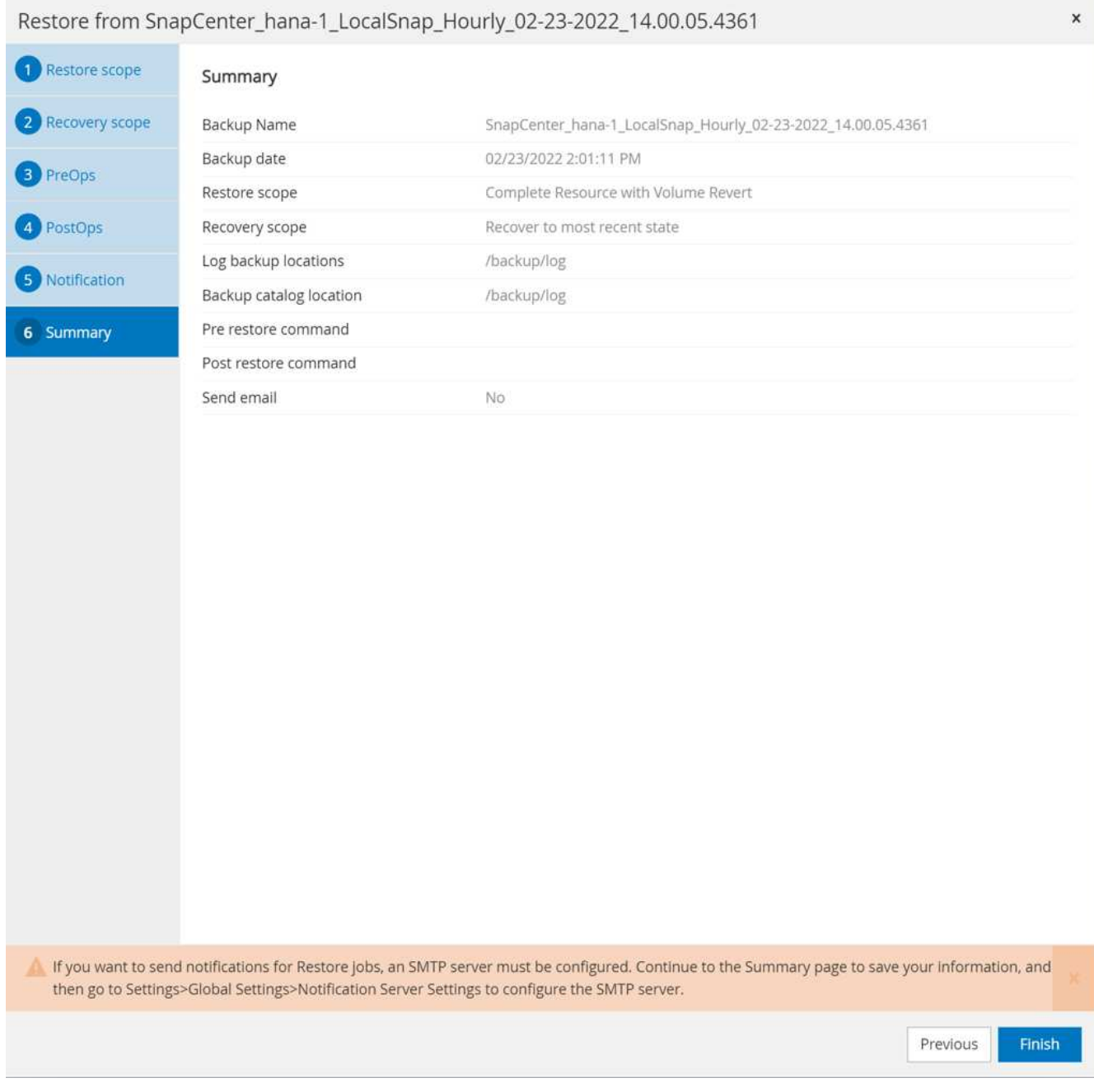

執行還原與還原作業。SnapCenter此範例顯示還原與還原工作的工作詳細資料。

## Job Details

Restore 'hana-1\hana\MDC\PFX'

₩ Restore 'hana-1\hana\MDC\PFX'  $\sqrt{$  hana-1 ▼ Restore  $\checkmark$ ▶ Validate Plugin Parameters Pre Restore Application Stopping HANA instance Filesystem Pre Restore ▼ Restore Filesystem Filesystem Post Restore  $\checkmark$ **Recover Application** u Recovering system database ୰ ▶ Checking HDB services status Recovering tenant database 'PFX' > Starting HANA instance ▶ Clear Catalog on Server Application Clean-Up ▶ Data Collection Agent Finalize Workflow

**O** Task Name: Recover Application Start Time: 02/23/2022 2:07:31 PM End Time: Cancel Job Close View Logs

237

 $\mathsf{x}$ 

## 利用功能進行備份複寫**SnapVault**

總覽**- SnapVault** 利用功能進行備份複寫

在實驗室設定中、我們在ONTAP 第二個AWS可用度區域中使用第二個FSXfor the Sfor the Sfuse檔案系統來展示HANA資料Volume的備份複寫。

如第章所述 ["](#page-193-0)[「](#page-193-0)[資料](#page-193-0)[保護](#page-193-0)[策略」](#page-193-0)["](#page-193-0)、複寫目標必須是ONTAP 另一個可用區域中的第二個FSXfor the Sf2檔案系 統、才能避免ONTAP 發生適用於該文件系統的主要FSX故障。此外、HANA共享磁碟區也應複寫至次要FSXfor ONTAP the Sfor the Sf二 檔案系統。

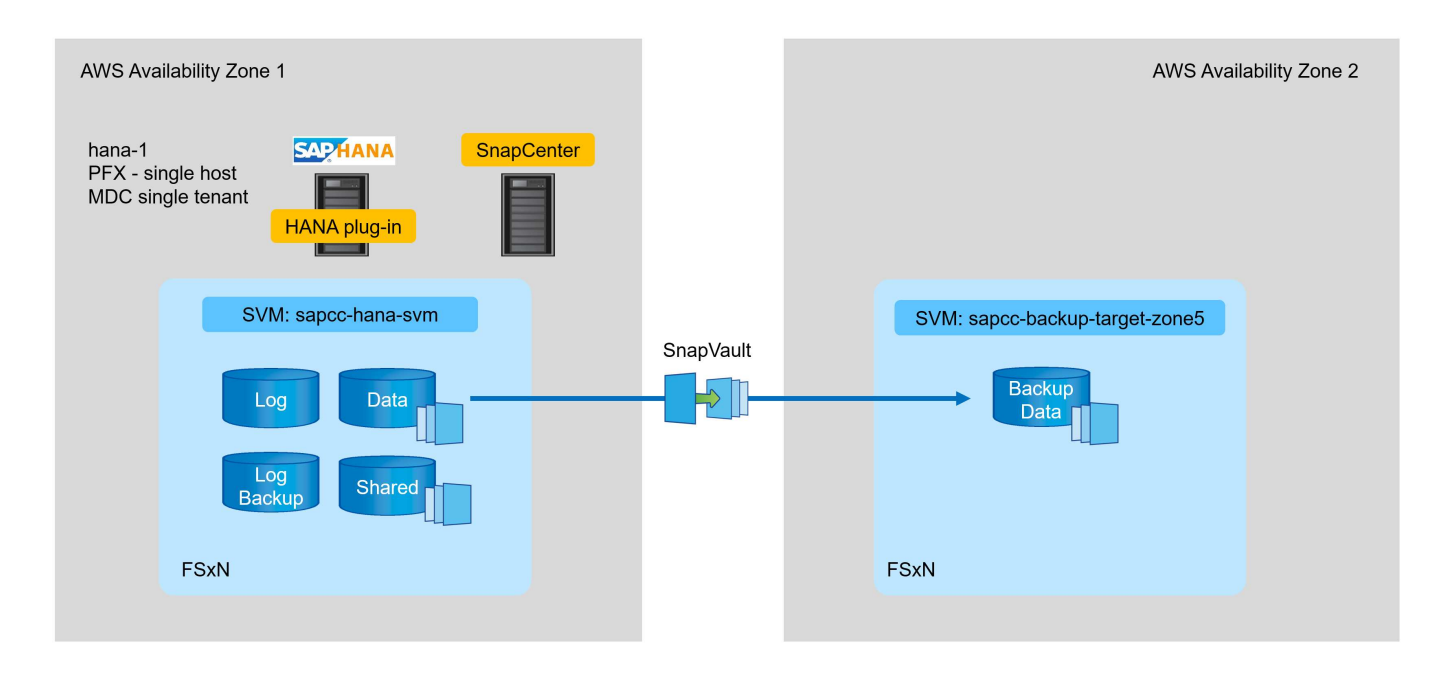

#### 組態步驟總覽

有幾個組態步驟必須在FSXfor ONTAP Sof the Sof the Layer上執行。您可以使用NetApp Cloud Manager 或FSXfor ONTAP the Sfor the Command Line來執行此作業。

- 1. 對等FSXfor ONTAP Sf供 檔案系統使用。FSXfor ONTAP Sfor Sfor Sfor Sfor FeSffile系統必須進行對等處 理、才能在彼此之間進行複寫。
- 2. 對等SVM:SVM必須進行對等處理、才能在彼此之間進行複寫。
- 3. 建立目標Volume。在目標SVM上建立磁碟區、磁碟區類型為「DP」。必須輸入「DP」作為複寫目 標Volume。
- 4. 建立SnapMirror原則。這是用來建立複寫類型為「保存庫」的原則。
	- a. 新增規則至原則。此規則包含SnapMirror標籤和保留資料、以便在次要站台進行備份。您必須稍後 在SnapCenter 「還原」原則中設定相同的SnapMirror標籤、SnapCenter 以便在含有此標籤的來 源Volume上建立Snapshot備份。
- 5. 建立SnapMirror關係。定義來源與目標Volume之間的複寫關係、並附加原則。
- 6. 初始化SnapMirror。這會啟動初始複寫、以便將完整的來源資料傳輸至目標Volume。

當Volume複寫組態完成時、您必須在SnapCenter 下列步驟中設定使用下列功能的備份複寫:

- 1. 將目標SVM新增SnapCenter 至SVM。
- 2. 為SnapCenter Snapshot備份和SnapVault 功能不全的複寫建立全新的功能不全原則。
- 3. 將原則新增至HANA資源保護。
- 4. 您現在可以使用新原則執行備份。

以下各章將更詳細地說明各個步驟。

在**FSX**上設定**ONTAP** 適用於**Sfxfon**檔案系統的複寫關係

如需SnapMirror組態選項的詳細資訊、請參閱ONTAP 上的《關於SnapMirror組態選項的資 訊》 ["SnapMirror](https://docs.netapp.com/us-en/ontap/data-protection/snapmirror-replication-workflow-concept.html)[複寫工](https://docs.netapp.com/us-en/ontap/data-protection/snapmirror-replication-workflow-concept.html)[作](https://docs.netapp.com/us-en/ontap/data-protection/snapmirror-replication-workflow-concept.html)[流](https://docs.netapp.com/us-en/ontap/data-protection/snapmirror-replication-workflow-concept.html)[程\(](https://docs.netapp.com/us-en/ontap/data-protection/snapmirror-replication-workflow-concept.html)[netapp.com](https://docs.netapp.com/us-en/ontap/data-protection/snapmirror-replication-workflow-concept.html)[\)](https://docs.netapp.com/us-en/ontap/data-protection/snapmirror-replication-workflow-concept.html)["](https://docs.netapp.com/us-en/ontap/data-protection/snapmirror-replication-workflow-concept.html)。

- 資料來源FSX: ONTAP 「FsxId00fa9e3c784b6abbb」
- 來源SVM:「APCA-HA-SVM」
- 目標FSx用於ONTAP 支援資料系統:「FsxId05f7f00af49dc7a3e」
- 目標SVM:「APCPCC備份-目標-區域5」

### 對等**FSXfor ONTAP Sf**供 檔案系統使用

```
FsxId00fa9e3c784b6abbb::> network interface show -role intercluster
              Logical Status Network Current Current
Is
Vserver Interface Admin/Oper Address/Mask Node Port
Home
----------- ---------- ---------- ------------------ ------------- -------
----
FsxId00fa9e3c784b6abbb
             inter 1 up/up 10.1.1.57/24
FsxId00fa9e3c784b6abbb-01
en de la construction de la construction de la construction de la construction de la construction de la constr
true
            inter 2 up/up 10.1.2.7/24
FsxId00fa9e3c784b6abbb-02
en de la construction de la construction de la construction de la construction de la construction de la constr
true
2 entries were displayed.
```
FsxId05f7f00af49dc7a3e::> network interface show -role intercluster Logical Status Network Current Current Is Vserver Interface Admin/Oper Address/Mask Node Port Home ----------- ---------- ---------- ------------------ ------------- ------- ---- FsxId05f7f00af49dc7a3e inter\_1 up/up 10.1.2.144/24 FsxId05f7f00af49dc7a3e-01 en de la construction de la construction de la construction de la construction de la construction de la constr true inter 2 up/up 10.1.2.69/24 FsxId05f7f00af49dc7a3e-02 en de la construction de la construction de la construction de la construction de la construction de la constr true 2 entries were displayed.

FsxId05f7f00af49dc7a3e::> cluster peer create -address-family ipv4 -peer -addrs 10.1.1.57, 10.1.2.7 Notice: Use a generated passphrase or choose a passphrase of 8 or more characters. To ensure the authenticity of the peering relationship, use a phrase or sequence of characters that would be hard to guess. Enter the passphrase: Confirm the passphrase: Notice: Now use the same passphrase in the "cluster peer create" command in the other cluster.

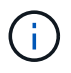

「對等網路」是目的地叢集的叢集IP。

FsxId00fa9e3c784b6abbb::> cluster peer create -address-family ipv4 -peer -addrs 10.1.2.144, 10.1.2.69 Notice: Use a generated passphrase or choose a passphrase of 8 or more characters. To ensure the authenticity of the peering relationship, use a phrase or sequence of characters that would be hard to guess. Enter the passphrase: Confirm the passphrase: FsxId00fa9e3c784b6abbb::> FsxId00fa9e3c784b6abbb::> cluster peer show Peer Cluster Name Cluster Serial Number Availability Authentication ------------------------- --------------------- -------------- -------------- FsxId05f7f00af49dc7a3e 1-80-000011 Available ok

#### 對等**SVM**

```
FsxId05f7f00af49dc7a3e::> vserver peer create -vserver sapcc-backup-
target-zone5 -peer-vserver sapcc-hana-svm -peer-cluster
FsxId00fa9e3c784b6abbb -applications snapmirror
Info: [Job 41] 'vserver peer create' job queued
```

```
FsxId00fa9e3c784b6abbb::> vserver peer accept -vserver sapcc-hana-svm
-peer-vserver sapcc-backup-target-zone5
Info: [Job 960] 'vserver peer accept' job queued
```
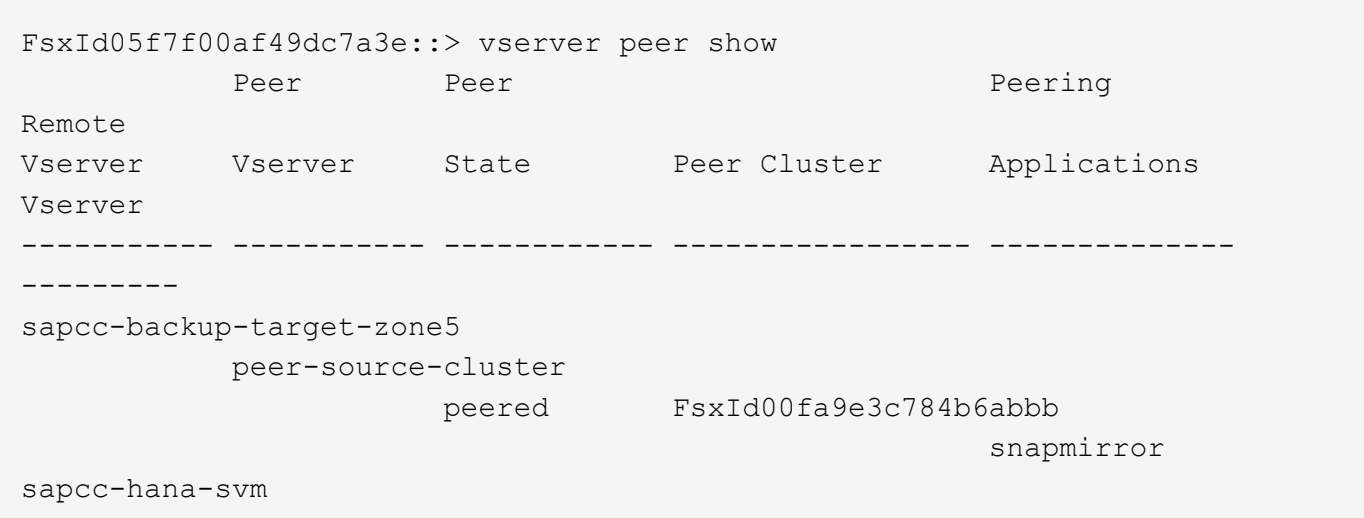

您必須使用「DP」類型建立目標磁碟區、將其標示為複寫目標。

FsxId05f7f00af49dc7a3e::> volume create -vserver sapcc-backup-target-zone5 -volume PFX data mnt00001 -aggregate aggr1 -size 100GB -state online -policy default -type DP -autosize-mode grow shrink -snapshot-policy none -foreground true -tiering-policy all -anti-ransomware-state disabled [Job 42] Job succeeded: Successful

#### 建立**SnapMirror**原則

SnapMirror原則和新增規則定義了保留和SnapMirror標籤、以識別應複寫的Snapshot。稍後建立SnapCenter 「 樣」原則時、您必須使用相同的標籤。

FsxId05f7f00af49dc7a3e::> snapmirror policy create -policy snapcenterpolicy -tries 8 -transfer-priority normal -ignore-atime false -restart always -type vault -vserver sapcc-backup-target-zone5

FsxId05f7f00af49dc7a3e::> snapmirror policy add-rule -vserver sapccbackup-target-zone5 -policy snapcenter-policy -snapmirror-label snapcenter -keep 14

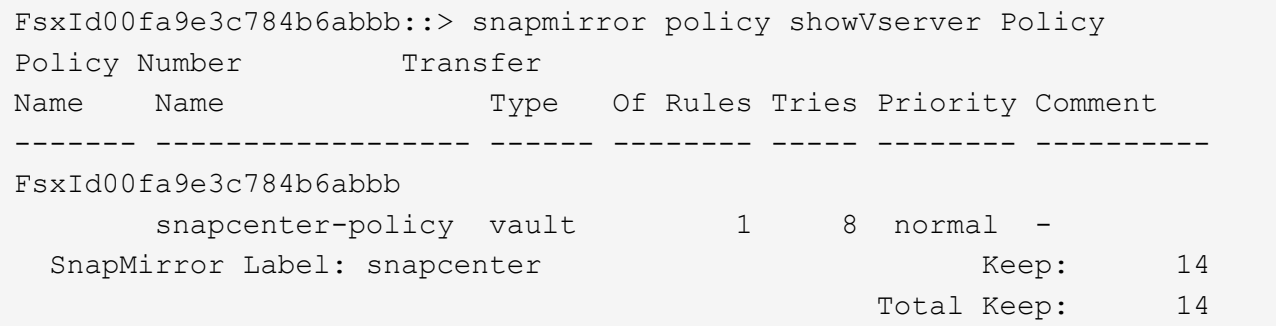

#### 建立**SnapMirror**關係

現在已定義來源與目標Volume之間的關係、以及XDP類型和我們先前建立的原則。

```
FsxId05f7f00af49dc7a3e::> snapmirror create -source-path sapcc-hana-
svm:PFX_data_mnt00001 -destination-path sapcc-backup-target-
zone5:PFX_data_mnt00001 -vserver sapcc-backup-target-zone5 -throttle
unlimited -identity-preserve false -type XDP -policy snapcenter-policy
Operation succeeded: snapmirror create for the relationship with
destination "sapcc-backup-target-zone5:PFX_data_mnt00001".
```
#### 初始化**SnapMirror**

使用此命令會啟動初始複寫。這是將所有資料從來源磁碟區完整傳輸至目標磁碟區的方式。

FsxId05f7f00af49dc7a3e::> snapmirror initialize -destination-path sapccbackup-target-zone5:PFX\_data\_mnt00001 -source-path sapcc-hanasvm:PFX\_data\_mnt00001 Operation is queued: snapmirror initialize of destination "sapcc-backuptarget-zone5:PFX\_data\_mnt00001".

您可以使用「napmirror show」命令來檢查複寫狀態。

```
FsxId05f7f00af49dc7a3e::> snapmirror show
Progress
Source Destination Mirror Relationship Total
Last
Path Type Path State Status Progress Healthy
Updated
----------- ---- ------------ ------- -------------- --------- -------
--------
sapcc-hana-svm:PFX_data_mnt00001
            XDP sapcc-backup-target-zone5:PFX_data_mnt00001
                             Uninitialized
                                    Transferring 1009MB true
02/24 12:34:28
```
FsxId05f7f00af49dc7a3e::> snapmirror show Progress Source Destination Mirror Relationship Total Last Path Type Path State Status Progress Healthy Updated ----------- ---- ------------ ------- -------------- --------- ------- ------- sapcc-hana-svm:PFX\_data\_mnt00001 XDP sapcc-backup-target-zone5:PFX\_data\_mnt00001 Snapmirrored idle true - true - true - true - true - true - true - true - true - true - true - true - true - true - true - 若要將備份SVM新增SnapCenter 至SVM、請依照下列步驟操作:

1. 設定SVM、SnapVault 使其位於SVM SnapCenter 中的SVM磁碟區。

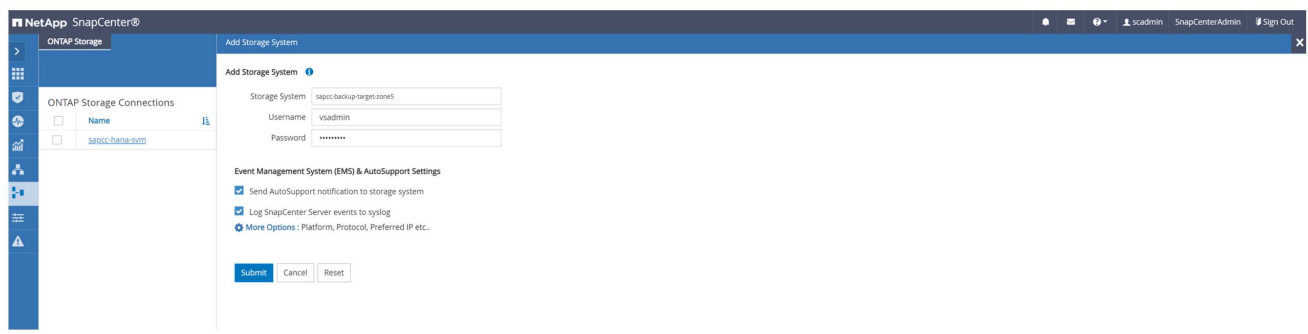

2. 在「More Options(更多選項)」視窗中、選取「All Flash FAS 」作為平台、然後選取「Secondary(次要 )」。

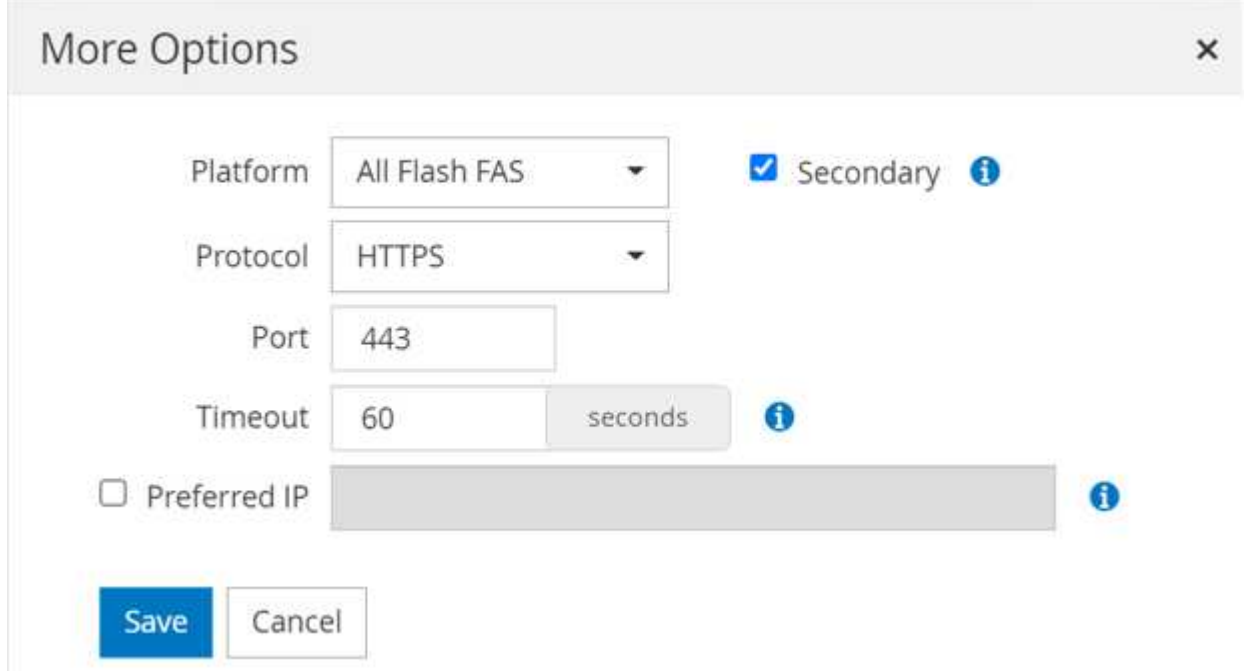

SVM現已推出SnapCenter 以供選購。

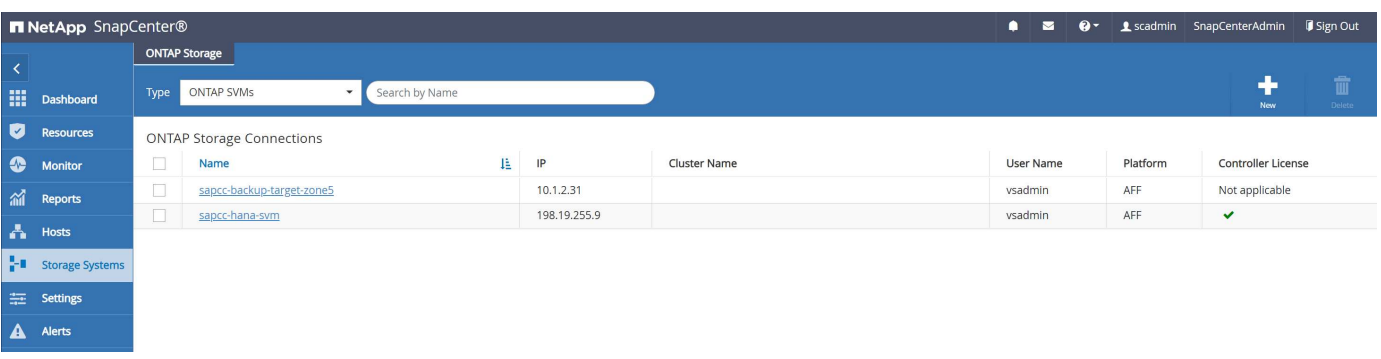

您必須設定備份複寫原則、如下所示:

1. 提供原則名稱。

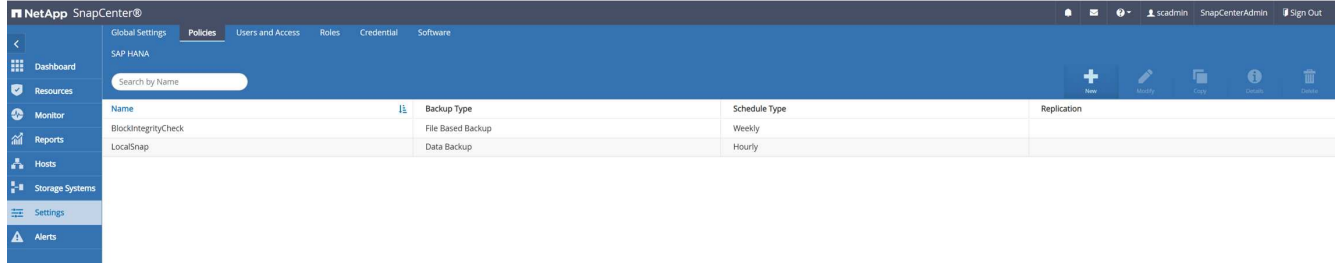

2. 選取Snapshot備份和排程頻率。每日通常用於備份複寫。

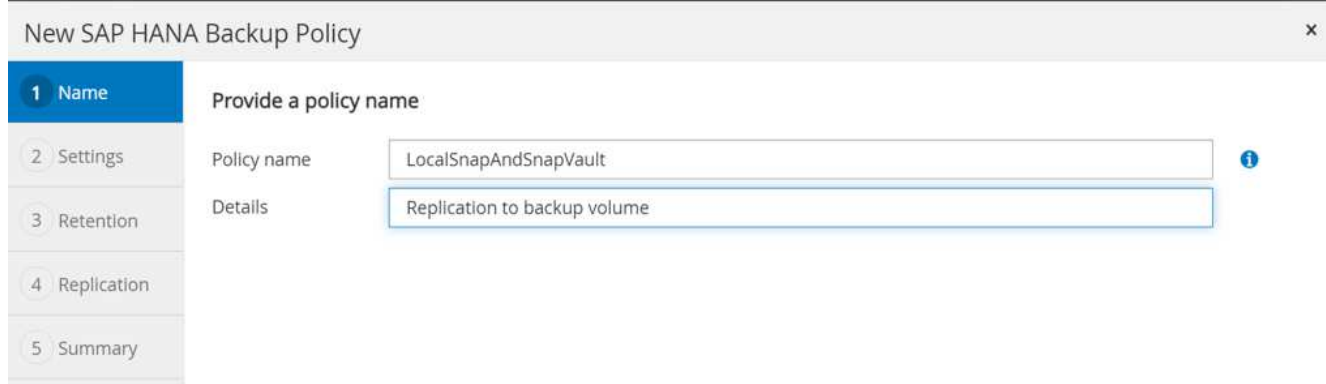

3. 選取Snapshot備份的保留。

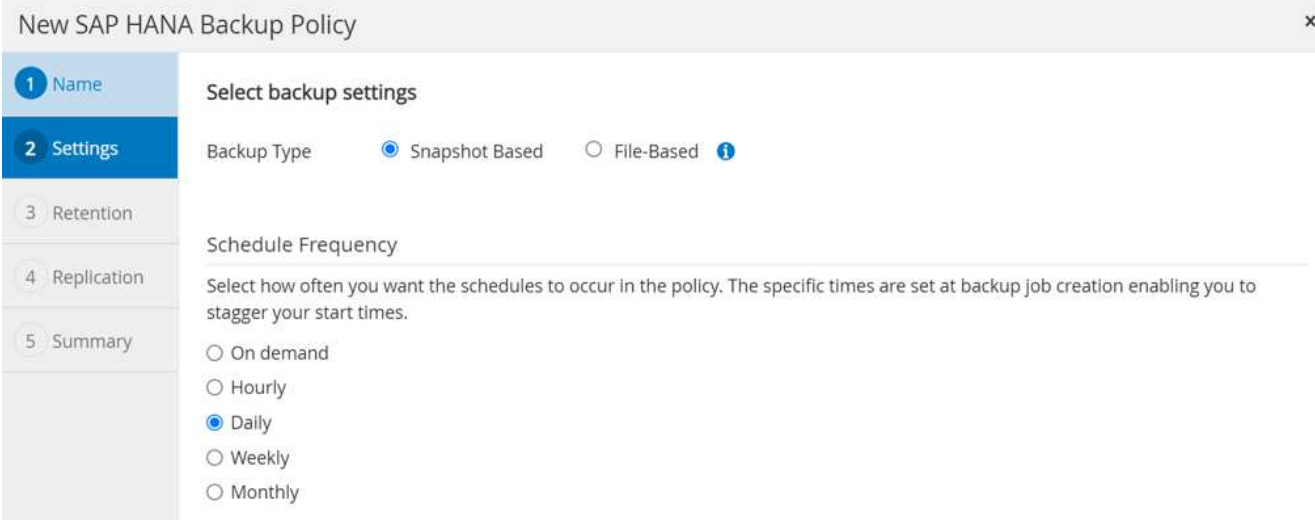

這是主儲存設備每日執行Snapshot備份的保留時間。先前已使用位於該層級的add rule命令、在還原目標中 設定次要備份的保留。SnapVault ONTAP請參閱「在FSx上設定ONTAP 適用於不支援的檔案系統的複寫關 係」(xref)。

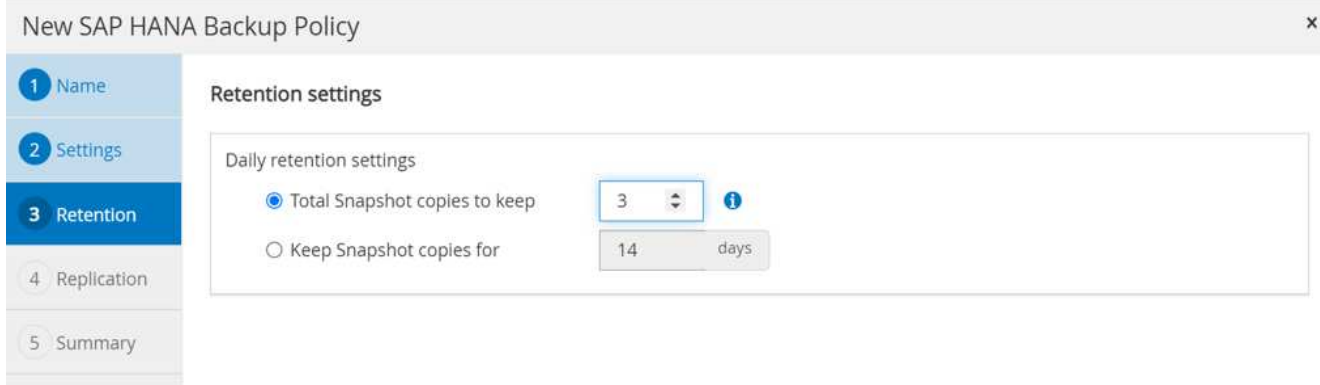

4. 選取「更新SnapVault 」功能變數、並提供自訂標籤。

此標籤必須符合ONTAP 「ADD規則」命令所提供的SnapMirror標籤、位於景點的層級。

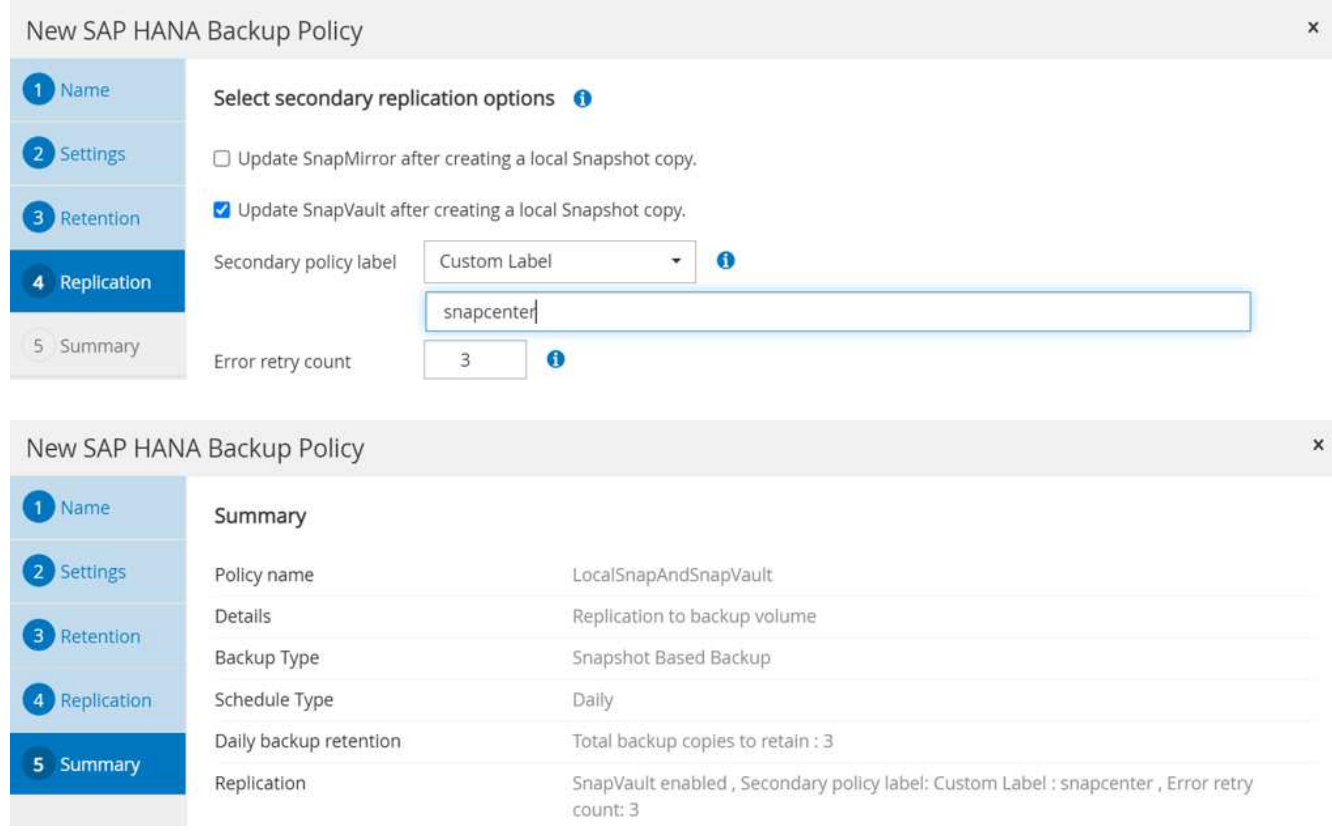

## 現在SnapCenter 已設定新的功能更新原則。

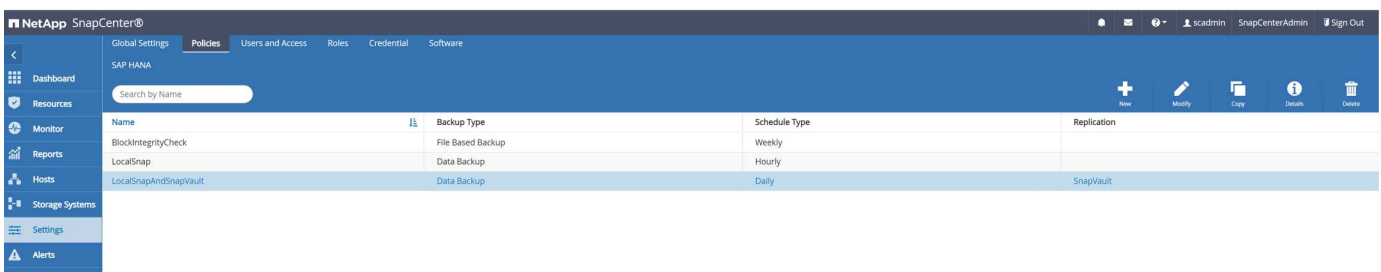

# 您必須將新原則新增至HANA資源保護組態、如下圖所示。

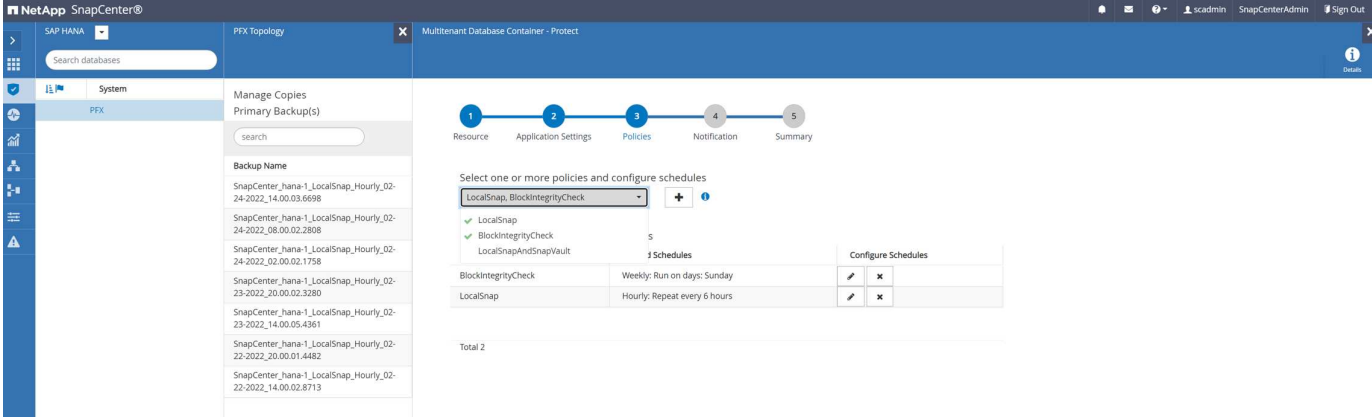

我們的設定定義了每日排程。

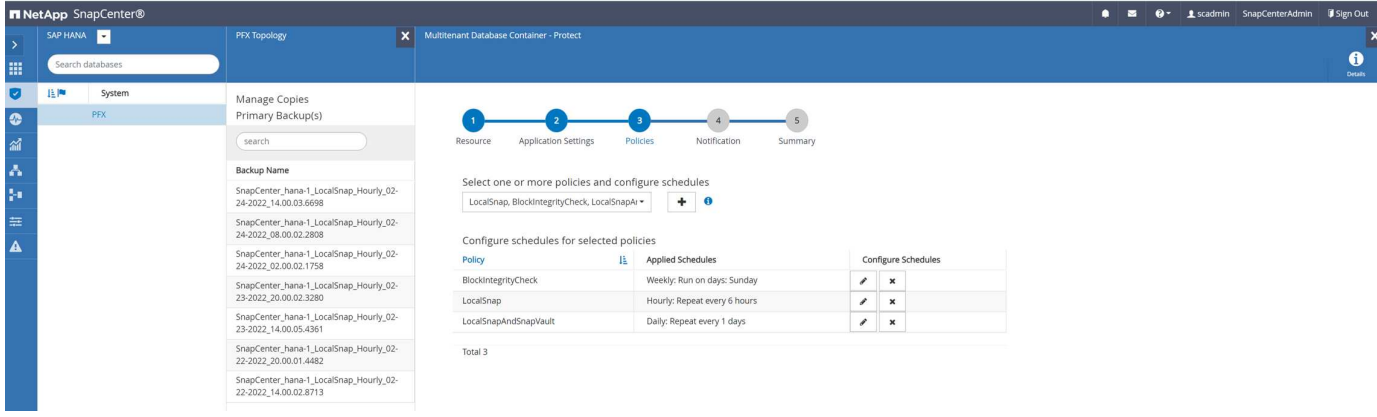

使用複寫建立備份

備份的建立方式與本機Snapshot複本相同。

若要建立複寫備份、請選取包含備份複寫的原則、然後按一下備份。

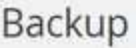

Create a backup for the selected resource

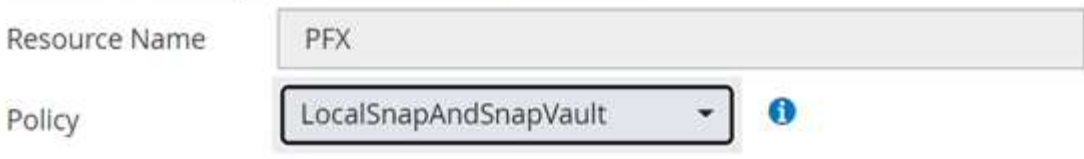

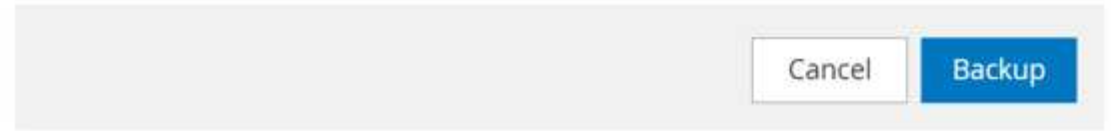

在「職務記錄」中SnapCenter 、您可以看到「次要更新」步驟、這會啟動SnapVault 「更新」作業。複寫作業 會將來源磁碟區的區塊變更為目標磁碟區。

# Job Details

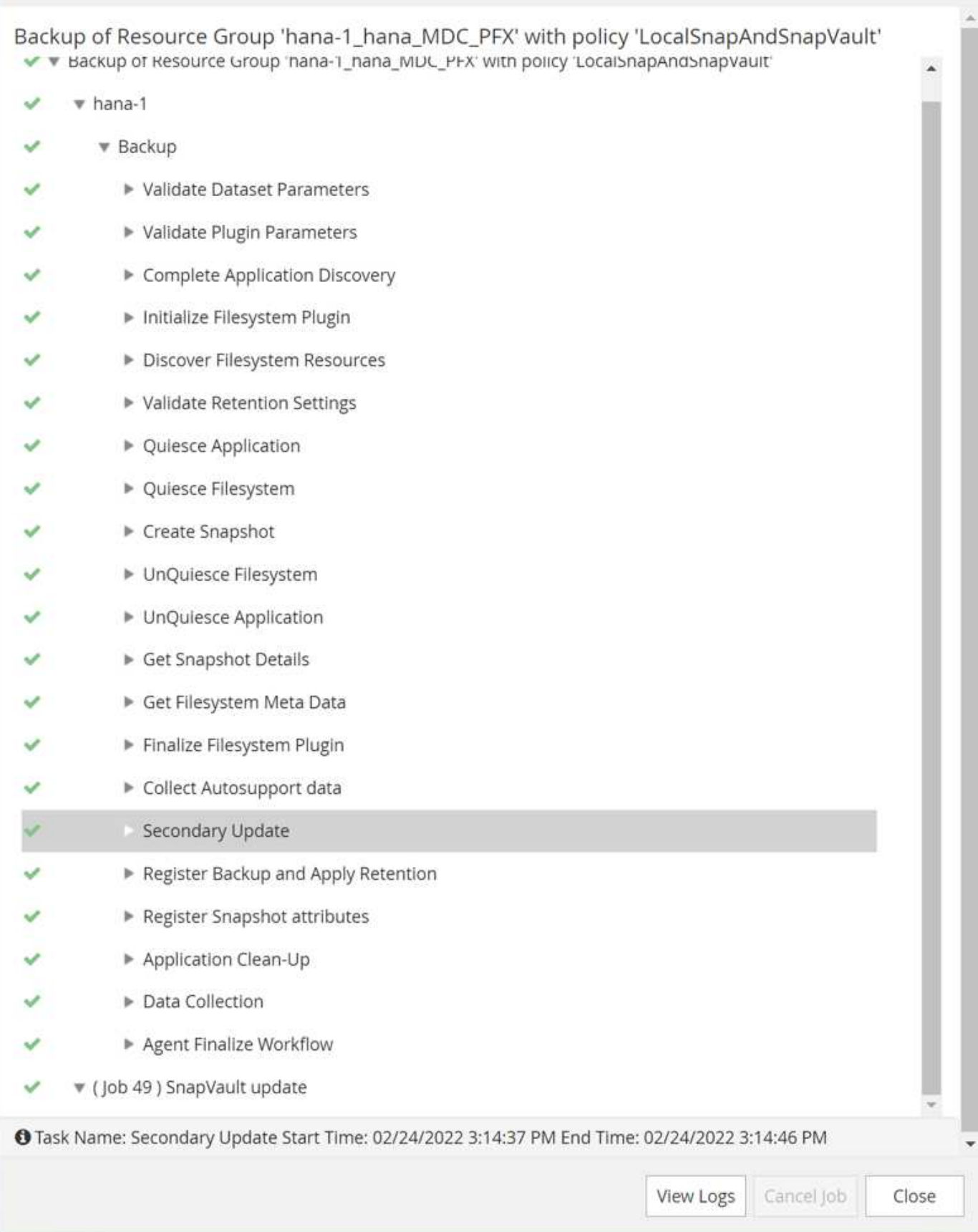

在FSXfor ONTAP Sfor Sf2檔案系統上、會使用SnapCenter SnapMirror標籤「Sfor the Sf2」建立來源磁碟區上

×

的Snapshot、此標籤是SnapCenter 根據《支援資料》原則所設定的「支援資料」。

FsxId00fa9e3c784b6abbb::> snapshot show -vserver sapcc-hana-svm -volume PFX data mnt00001 -fields snapmirror-label vserver volume snapshot snapmirror-label -------------- ----------------- ----------------------------------------------------------- --------------- sapcc-hana-svm PFX data mnt00001 SnapCenter hana-1 LocalSnap Hourly 03-31-2022\_13.10.26.5482 sapcc-hana-svm PFX data mnt00001 SnapCenter hana-1 LocalSnap Hourly 03-31-2022\_14.00.05.2023 sapcc-hana-svm PFX data mnt00001 SnapCenter hana-1 LocalSnap Hourly 04-05-2022\_08.00.06.3380 sapcc-hana-svm PFX data mnt00001 SnapCenter hana-1 LocalSnap Hourly 04-05-2022\_14.00.01.6482 sapcc-hana-svm PFX data mnt00001 SnapCenter hana-1 LocalSnap Hourly 04-14-2022\_20.00.05.0316 sapcc-hana-svm PFX data mnt00001 SnapCenter hana-1 LocalSnap Hourly 04-28-2022\_08.00.06.3629 sapcc-hana-svm PFX data mnt00001 SnapCenter hana-1 LocalSnap Hourly 04-28-2022\_14.00.01.7275 sapcc-hana-svm PFX data mnt00001 SnapCenter hana-1\_LocalSnapAndSnapVault\_Daily\_04-28-2022\_16.21.41.5853 snapcenter 8 entries were displayed.

在目標磁碟區上、會建立名稱相同的Snapshot複本。

FsxId05f7f00af49dc7a3e::> snapshot show -vserver sapcc-backup-target-zone5 -volume PFX data mnt00001 -fields snapmirror-label vserver volume snapshot snapmirror-label ------------------------- ----------------- ---------------------------------------------------------------------- --------------- sapcc-backup-target-zone5 PFX\_data\_mnt00001 SnapCenter\_hana-1\_LocalSnapAndSnapVault\_Daily\_04-28-2022\_16.21.41.5853 snapcenter FsxId05f7f00af49dc7a3e::>

新的Snapshot備份也會列在HANA備份目錄中。
| <b>Backup Catalog</b>                                                                          |                                                                                                    |                                                                                                    |                                                                                                    |                                                                                                    | <b>Backup Details</b>                                                                                            |                                                                                                    |  |                               |                       |                         |  |
|------------------------------------------------------------------------------------------------|----------------------------------------------------------------------------------------------------|----------------------------------------------------------------------------------------------------|----------------------------------------------------------------------------------------------------|----------------------------------------------------------------------------------------------------|----------------------------------------------------------------------------------------------------|----------------------------------------------------------------------------------------------------|--|-------------------------------|-----------------------|-------------------------|--|
| Database: SYSTEMDB<br>$\checkmark$<br>Show Log Backups Show Delta Backups                      |                                                                                                    |                                                                                                    |                                                                                                    |                                                                                                    | ID:<br>Status:<br>Backup Type:                                                                                   | 1651162926424<br>Successful<br>Data Backup                                                                                                    |  |                               |                       |                         |  |
| <b>Status</b><br>$\Box$<br>$\blacksquare$<br>$\blacksquare$<br>O<br>o<br>o<br>o<br>O<br>$\Box$ | Started<br>Apr 28, 2022, 4:22:06 PM<br>Apr 28, 2022, 2:00:26 PM<br>Apr 28, 2022, 8:00:35 AM<br>Apr 15, 2022, 5:00:44 PM<br>Apr 14, 2022, 8:00:32 PM<br>Apr 5, 2022, 2:00:29 PM<br>Apr 5, 2022, 8:00:39 AM<br>Mar 31, 2022, 2:00:29 PM<br>Mar 31, 2022, 1:10:57 PM<br>Feb 22, 2022, 12:55:21 PM | Duration<br>00h 00m 15s<br>00h 00m 15s<br>00h 00m 15s<br>00h 06m 59s<br>00h 00m 16s<br>00h 00m 15s<br>00h 00m 15s<br>00h 00m 15s<br>00h 00m 16s<br>00h 00m 21s | Size Backup Type<br>5.50 GB Data Backup<br>5.50 GB Data Backup<br>5.50 GB Data Backup<br>5.50 GB Data Backup<br>5.50 GB Data Backup<br>5.50 GB Data Backup<br>5.50 GB Data Backup<br>5.50 GB Data Backup<br>5.50 GB Data Backup | Destination Ty<br>Snapshot<br>Snapshot<br>Snapshot<br>Snapshot<br>Snapshot<br>Snapshot<br>Snapshot<br>Snapshot<br>Snapshot | <b>Destination Type:</b><br>Started:<br>Finished:<br>Duration:<br>Size:<br>Throughput:<br>System ID:<br>Comment: | Snapshot<br>Apr 28, 2022, 4:22:06 PM (UTC)<br>Apr 28, 2022, 4:22:21 PM (UTC)<br>00h 00m 15s<br>5.50 GB<br>n.a.<br>$\widehat{\phantom{a}}$<br>SnapCenter_hana-1_LocalSnapAndSnapVault_Daily_04-28-2022_16.21.41.5853 |  |                               |                       |                         |  |
| $\Box$                                                                                         |                                                                                                    |                                                                                                    | 3.56 GB Data Backup                                                                                                    | File                                                                                                    | Additional Information:<br>Location:<br>$\wedge$<br>Host<br>hana-1                                               | $<$ ok><br>/hana/data/PFX/mnt00001/<br>Service<br>nameserver                                                                                                    |  | Size Name<br>5.50 GB hdb00001 | Source Type<br>volume | <b>EBID</b><br>SnapCent |  |

在還原中SnapCenter 、您可以按一下拓撲檢視中的Vault複本、以列出複寫的備份。

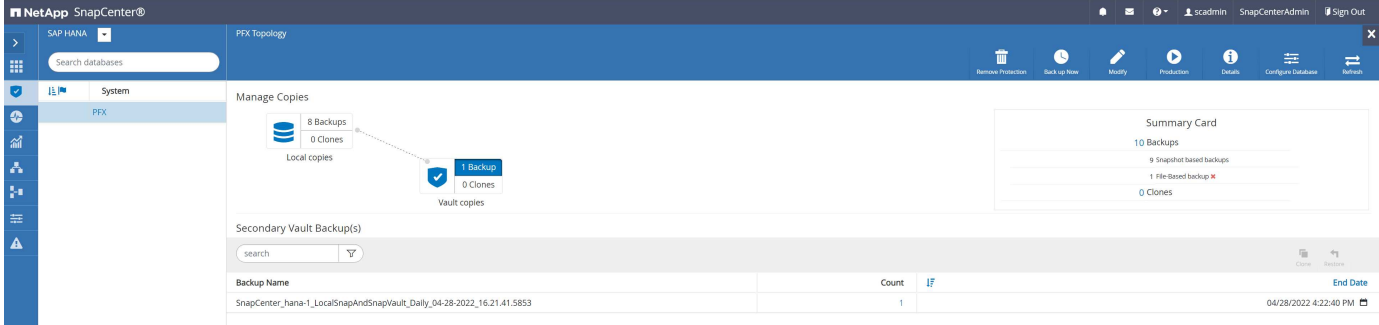

## 從二線儲存設備還原及還原

若要從次要儲存設備還原及還原、請依照下列步驟進行:

若要擷取次要儲存設備上所有備份的清單、請SnapCenter 在「還原拓撲」檢視中、按一下「Vault複本」、然後 選取備份、再按一下「還原」。

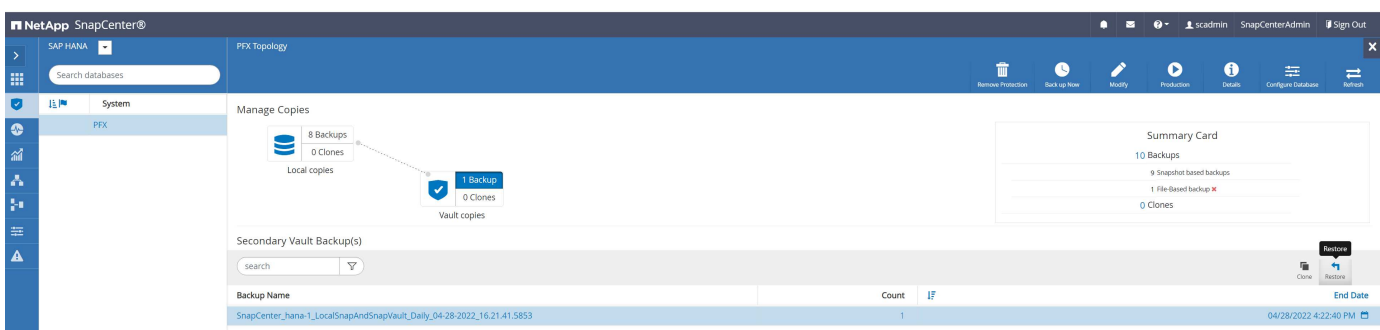

還原對話方塊會顯示次要位置。

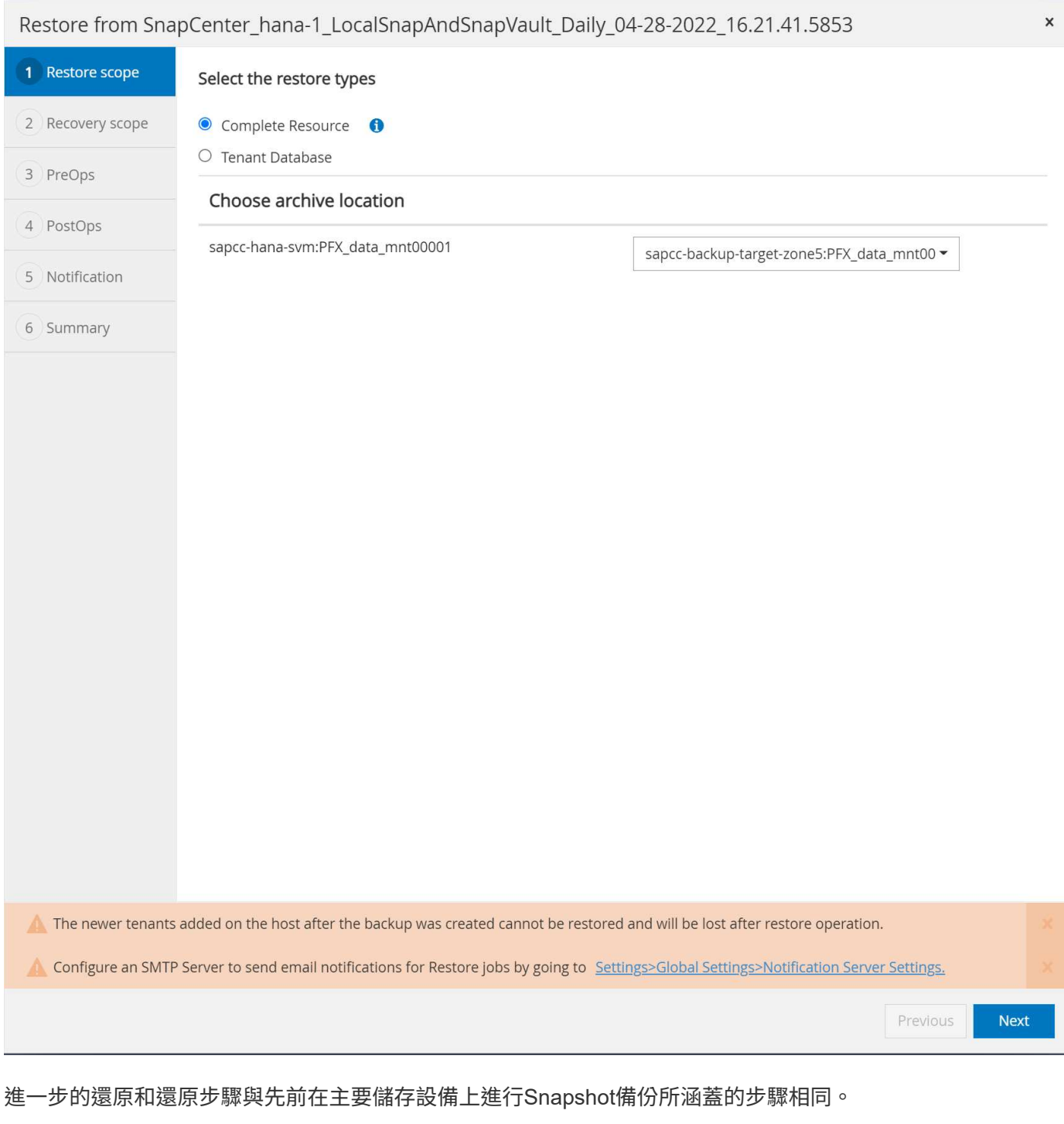

# 何處可找到其他資訊

若要深入瞭解本文所述資訊、請檢閱下列文件和 / 或網站:

• FSX for NetApp ONTAP 解決方案使用者指南—什麼是Amazon FSX for NetApp ONTAP 呢?

<https://docs.aws.amazon.com/fsx/latest/ONTAPGuide/what-is-fsx-ontap.html>

• 支援資源頁面SnapCenter

["https://www.netapp.com/us/documentation/snapcenter-software.aspx"](https://www.netapp.com/us/documentation/snapcenter-software.aspx)

• 軟件文檔SnapCenter

["https://docs.netapp.com/us-en/snapcenter/index.html"](https://docs.netapp.com/us-en/snapcenter/index.html)

• TR-4667:利用SnapCenter 下列功能自動化SAP HANA系統複製與複製作業

<https://www.netapp.com/pdf.html?item=/media/17111-tr4667.pdf>

• TR-4719:SAP HANA系統複寫:SnapCenter 利用功能進行備份與恢復

["https://docs.netapp.com/us-en/netapp-solutions-sap/backup/saphana-sr-scs-sap-hana-system-replication](https://docs.netapp.com/us-en/netapp-solutions-sap/backup/saphana-sr-scs-sap-hana-system-replication-overview.html)[overview.html"](https://docs.netapp.com/us-en/netapp-solutions-sap/backup/saphana-sr-scs-sap-hana-system-replication-overview.html)

#### 版本歷程記錄

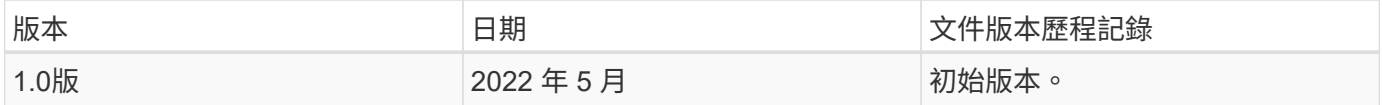

# **SAP HANA**利用**SnapCenter NetApp**備份與還原

# **TR-4614**:**SAP HANA**備份與還原**SnapCenter** 功能搭配使用

#### NetApp公司Nils Bauer

現今的企業需要持續且不中斷的SAP應用程式可用度。他們期望面對不斷增加的資料量、以及系統備份等例行維 護工作的需求、能達到一致的效能等級。執行SAP資料庫備份是一項重要工作、可能對正式作業SAP系統造成重 大效能影響。

備份時間越來越短、而要備份的資料量卻越來越多。因此、很難找到能夠在對業務程序影響最小的情況下執行備 份的時間。還原及還原SAP系統所需的時間是一項重大考量、因為必須將SAP正式作業與非正式作業系統的停機 時間降至最低、以減少資料遺失及企業成本。

以下各點概述SAP備份與還原所面臨的挑戰:

- \*效能對正式作業SAP系統的影響。\*傳統的複製型備份通常會因為資料庫伺服器、儲存系統和儲存網路承受 沉重的負載、而在正式作業SAP系統上造成顯著的效能消耗。
- \*縮減備份時間。\*只有在SAP系統上進行的對話或批次活動很少時、才能進行傳統備份。當SAP系統全天候 使用時、備份排程變得更加困難。
- \*快速資料成長\*快速資料成長與縮減備份時間、需要持續投資備份基礎架構。換句話說、您必須採購更多磁 帶機、額外的備份磁碟空間、以及更快的備份網路。您也必須支付儲存及管理這些磁帶資產的持續費用。遞 增或差異備份可以解決這些問題、但這種安排會造成非常緩慢、繁瑣且複雜的還原程序、難以驗證。這類系 統通常會以企業無法接受的方式、增加恢復時間目標(RTO)和恢復點目標(RPO)的時間。
- 停機成本增加。 SAP系統的非計畫性停機通常會影響企業財務。在任何非計畫性停機中、有一大部分是因為 還原和恢復SAP系統的需求而耗用。因此、所需的RTO決定了備份與還原架構的設計。
- \* SAP升級專案的備份與還原時間。\* SAP升級專案計畫至少包含三個SAP資料庫備份。這些備份可大幅縮短 升級程序的可用時間。決定繼續進行的時間通常取決於從先前建立的備份還原及還原資料庫所需的時間。快 速還原不只是將系統還原至先前的狀態、更能提供更多時間來解決升級期間可能發生的問題。

#### **NetApp**解決方案

NetApp Snapshot技術可在幾分鐘內建立資料庫備份。建立Snapshot複本所需的時間與資料庫大小無關、因 為Snapshot複本不會在儲存平台上移動任何實體資料區塊。此外、使用Snapshot技術對即時SAP系統沒有任何 效能影響、因為NetApp Snapshot技術在建立Snapshot複本或變更作用中檔案系統中的資料時、不會移動或複製 資料區塊。因此、建立Snapshot複本的排程不需考慮尖峰對話或批次活動期間。SAP與NetApp客戶通常會在一 天內排程多個線上Snapshot備份、例如、每四小時一次就很常見。這些Snapshot備份通常會在主要儲存系統上 保留三到五天、然後再移除。

Snapshot複本也為還原與還原作業提供重要優勢。NetApp SnapRestore 支援資料恢復軟體、可根據可用 的Snapshot複本、將整個資料庫或部分資料庫還原至任何時間點。這類還原程序只需幾分鐘就能完成、不受資 料庫大小限制。由於每天都會建立數個線上Snapshot備份、因此相較於傳統備份方法、還原程序所需的時間會 大幅縮短。由於只需幾小時(而非24小時)的Snapshot複本即可執行還原、因此必須套用較少的交易記錄。因 此、RTO可縮短至數分鐘、而非傳統單週期磁帶備份所需的數小時。

Snapshot複本備份與作用中的線上資料儲存在相同的磁碟系統上。因此、NetApp建議使用Snapshot複本備份做 為補充、而非取代次要位置的備份。大部分的還原和還原動作都是使用SnapRestore 主儲存系統上的功能進行 處理。只有當包含Snapshot複本的主要儲存系統毀損時、才需要從次要位置進行還原。如果需要還原 從Snapshot複本(例如月底備份)中無法使用的備份、也可以使用次要位置。

備份到次要位置的基礎是在主要儲存設備上建立的Snapshot複本。因此、資料會直接從主要儲存系統讀取、而 不會在SAP資料庫伺服器上產生負載。主儲存設備會直接與二線儲存設備通訊、並使用NetApp SnapVault ®磁 碟對磁碟備份、將備份資料傳送至目的地。

與傳統備份相比、此技術提供顯著優勢。SnapVault在初始資料傳輸(所有資料都已從來源傳輸至目的地)之 後、所有後續備份只會將變更的區塊複製到次要儲存設備。因此、主儲存系統的負載和完整備份所需的時間會大 幅減少。由於僅將變更的區塊儲存在目的地、因此完整資料庫備份所需的磁碟空間較少。SnapVault

此解決方案也可無縫延伸至混合雲營運模式。用於災難恢復或異地備份的資料複寫、可從內部部署的NetApp ONTAP 支援系統、到Cloud Volumes ONTAP 雲端執行的執行個體、都能完成。您可以使用SnapCenter 「不受 限於SAP HANA系統在內部部署或雲端上執行、而將「不受限」功能當作管理資料保護和資料複寫的集中工具。 下圖顯示備份解決方案的總覽。

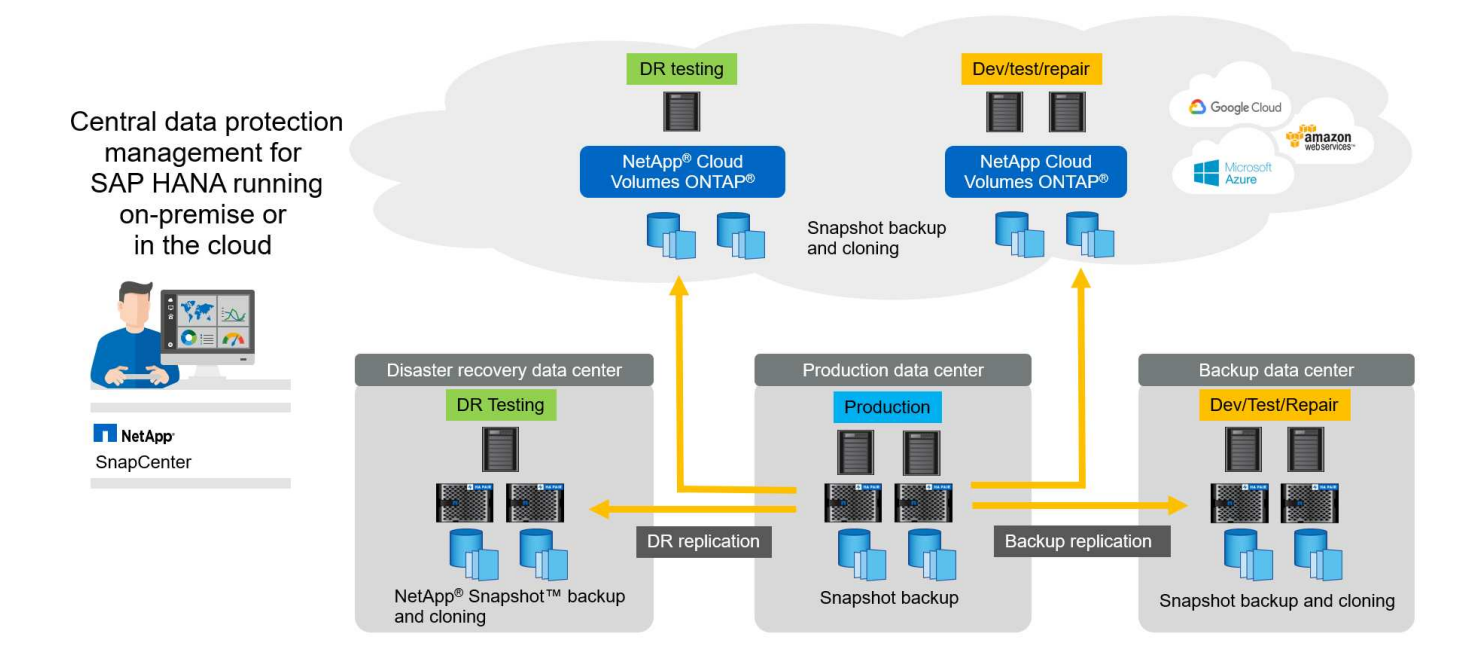

下一個快照顯示客戶在NetApp儲存設備上執行SAP HANA的HANA Studio。客戶使用Snapshot複本來備 份HANA資料庫。此影像顯示HANA資料庫(大小約2.3TB)使用Snapshot備份技術、可在2分鐘11秒內完成備 份。

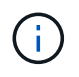

整體備份工作流程執行時間最大的一部分是執行HANA備份儲存點作業所需的時間、而此步驟取 決於HANA資料庫的負載。儲存Snapshot備份本身一律會在幾秒鐘內完成。

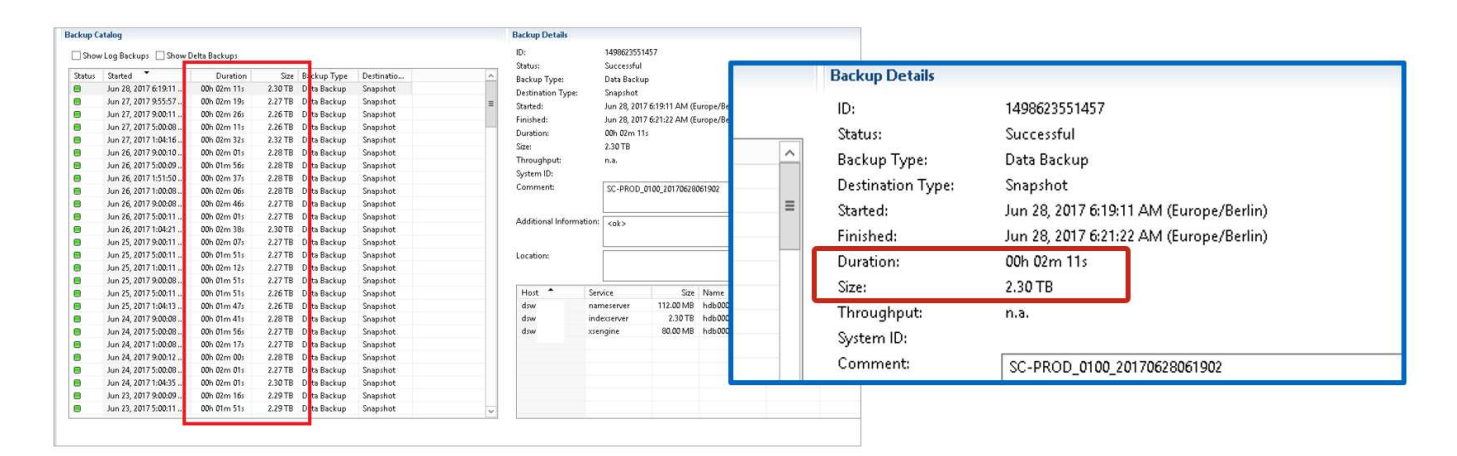

#### 恢復時間目標比較

本節提供檔案型與儲存型Snapshot備份的RTO比較。RTO是根據還原資料庫所需的時間總和、以及啟動及還原 資料庫所需的時間所定義。

#### 還原資料庫所需的時間

使用檔案型備份時、還原時間取決於資料庫和備份基礎架構的大小、而備份基礎架構會以每秒MB為單位來定義 還原速度。例如、如果基礎架構支援以250Mbps速度進行還原作業、則還原資料庫的大小為1TB約需1小時10分 鐘。

有了儲存Snapshot複本備份、還原時間將不受資料庫大小限制、而且可以從主要儲存設備執行還原、時間範圍 在幾秒鐘內。只有當主要儲存設備無法使用時、才需要從次要儲存設備進行還原。

#### 啟動資料庫所需的時間

資料庫開始時間取決於列和欄儲存區的大小。對於欄儲存區、開始時間也取決於資料庫啟動期間預先載入的資料 量。在下列範例中、我們假設開始時間為30分鐘。檔案型還原與還原的開始時間與根據Snapshot進行還原與還 原的開始時間相同。

#### 恢復資料庫所需的時間

恢復時間取決於還原後必須套用的記錄數目。此數字取決於資料備份的頻率。

使用檔案型資料備份時、備份排程通常每天一次。備份頻率通常無法提高、因為備份會降低正式作業效能。因 此、在最糟的情況下、一天內寫入的所有記錄都必須在轉送恢復期間套用。

儲存Snapshot複製資料備份通常會以較高的頻率排程、因為它們不會影響SAP HANA資料庫的效能。例如、如 果每六小時排程一次Snapshot複本備份、則在最糟的情況下、還原時間是檔案型備份的恢復時間的四分之一(6 小時/ 24小時= 1/4)。

下圖顯示使用檔案型資料備份時、1TB資料庫的RTO範例。在此範例中、每天會進行一次備份。RTO會因執行還 原與還原的時間而有所不同。如果在備份完成後立即執行還原與還原、RTO主要是以還原時間為基礎、範例中的 還原時間為1小時10分鐘。恢復時間增加至2小時50分鐘、在進行下一次備份之前立即執行還原與還原、最 大RTO為4小時30分鐘。

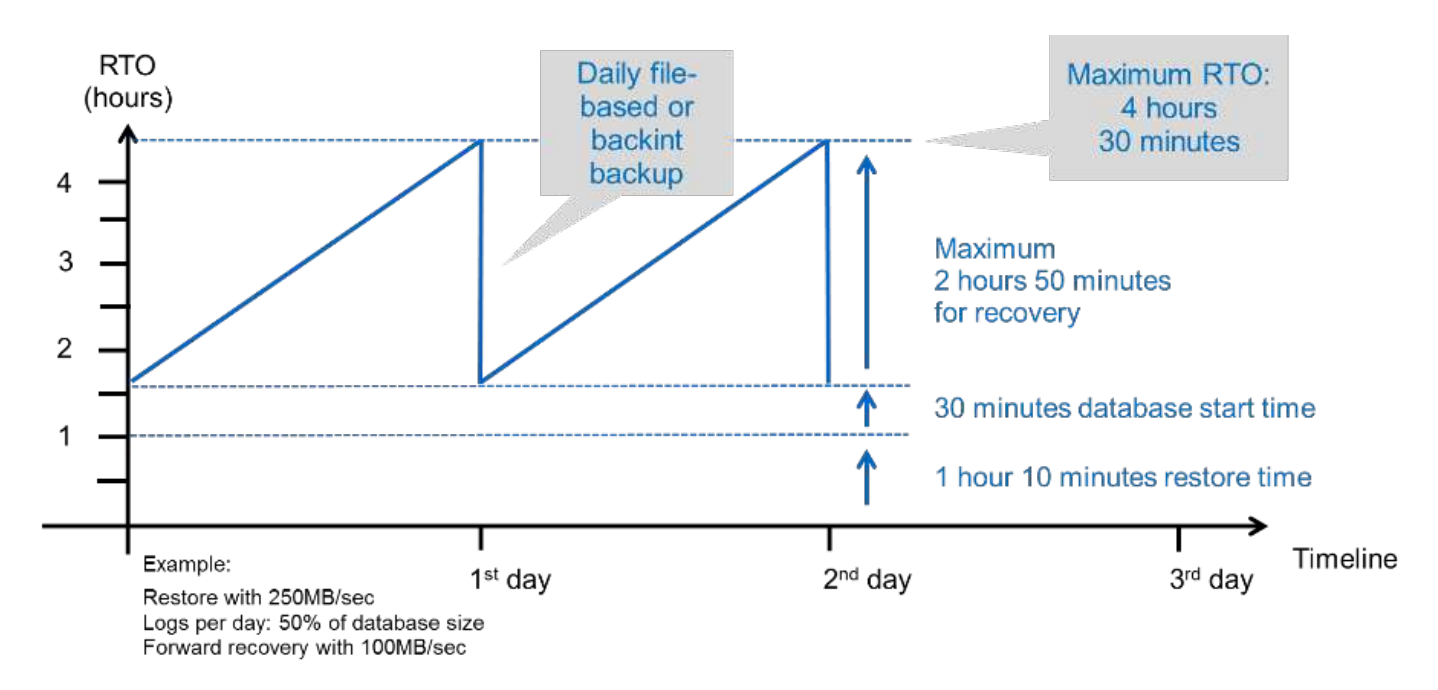

下圖顯示使用Snapshot備份時1TB資料庫的RTO範例。使用儲存型Snapshot備份時、RTO僅取決於資料庫的開 始時間和轉送恢復時間、因為還原只需幾秒鐘就完成、而且不受資料庫大小限制。轉送恢復時間也會隨還原與還 原的完成時間而增加、但由於備份頻率較高(本例中每六小時一次)、轉送恢復時間最多為43分鐘。在此範例 中、RTO上限為1小時13分鐘。

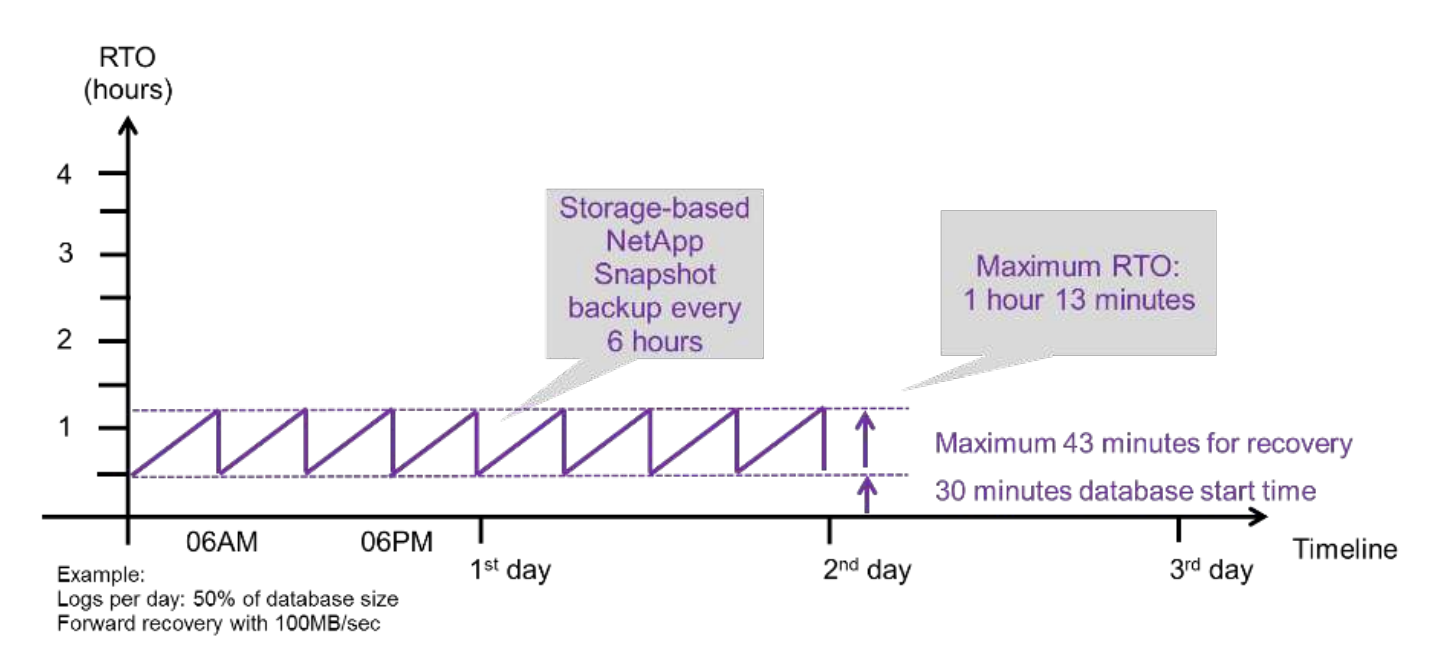

下圖顯示不同資料庫大小和Snapshot備份頻率的檔案型與儲存型Snapshot備份RTO比較。綠色列會顯示檔案型 備份。其他長條圖則會顯示具有不同備份頻率的Snapshot複本備份。

與檔案型資料備份相比、每天只需備份一次Snapshot複本資料、RTO已減少40%。每天進行四次Snapshot備份 時、減少量會增加至70%。圖中也顯示、如果您將Snapshot備份頻率增加到每天四到六個以上的Snapshot備

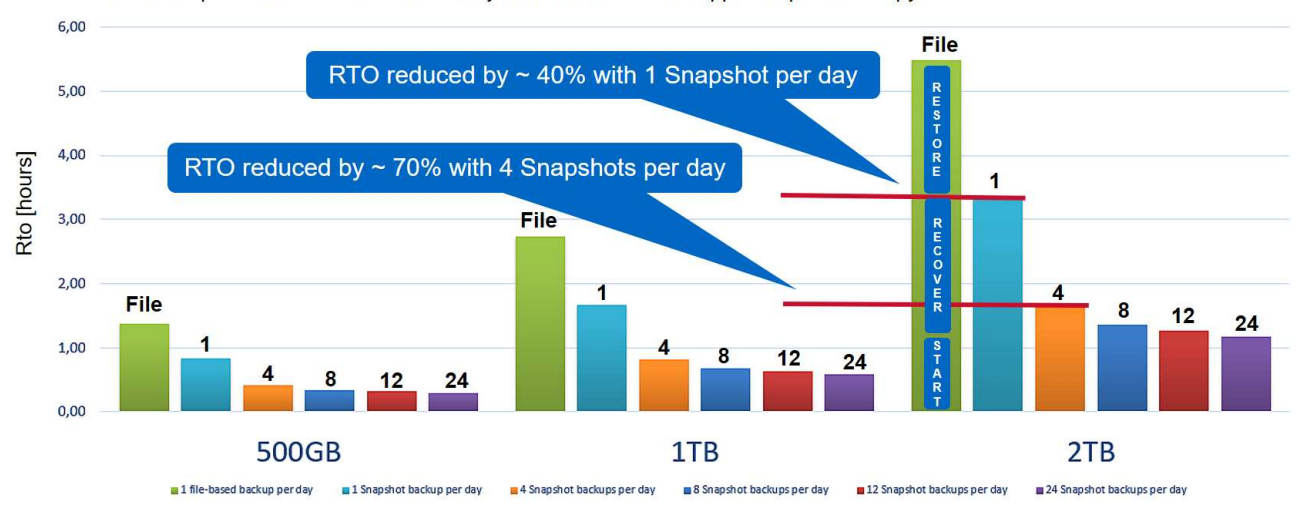

RTO Comparison: Restore and Recovery from File versus NetApp® Snapshot™ Copy

Assumptions: Restore from file with 250MB/sec; database start with 400MB/s; log files per day: 50% of database size; forward recovery with 250MB/sec

圖表顯示HANA伺服器的RAM大小。記憶體中的資料庫大小是伺服器RAM大小的一半。

還原與還原時間是根據下列假設來計算。資料庫可還原為250Mbps。每天的記錄檔數為資料庫大 小的50%。例如、1TB資料庫每天會建立500MB的記錄檔。恢復速度可達100Mbps。

## 架構**SnapCenter**

G

j.

提供統一化、可擴充的平台、提供應用程式一致的資料保護。SnapCenter支援集中控制和 監督、同時委派使用者管理應用程式專屬的備份、還原和複製工作的能力。SnapCenter藉 助SnapCenter 於功能強大的功能、資料庫和儲存管理員只需學習單一工具、即可管理各種 應用程式和資料庫的備份、還原和複製作業。

支援NetApp的資料架構、可在端點之間管理資料。SnapCenter您可以使用SnapCenter NetApp在內部部署環境 之間、內部部署環境與雲端之間、以及私有雲、混合雲或公有雲之間複寫資料。

### 元件**SnapCenter**

包含適用於Windows的功能強大的功能、以及適用於Linux的功能強大的功能。SnapCenter SnapCenter SnapCenter SnapCenter每個套件都包含SnapCenter 適用於各種應用程式和基礎架構元件的外掛程式。

使用同一個支援程式介面、您可以使用這個自訂外掛程式來建立自己的外掛程式、並保護應用程 式。SnapCenter SnapCenter

下圖說明SnapCenter 各個元件。

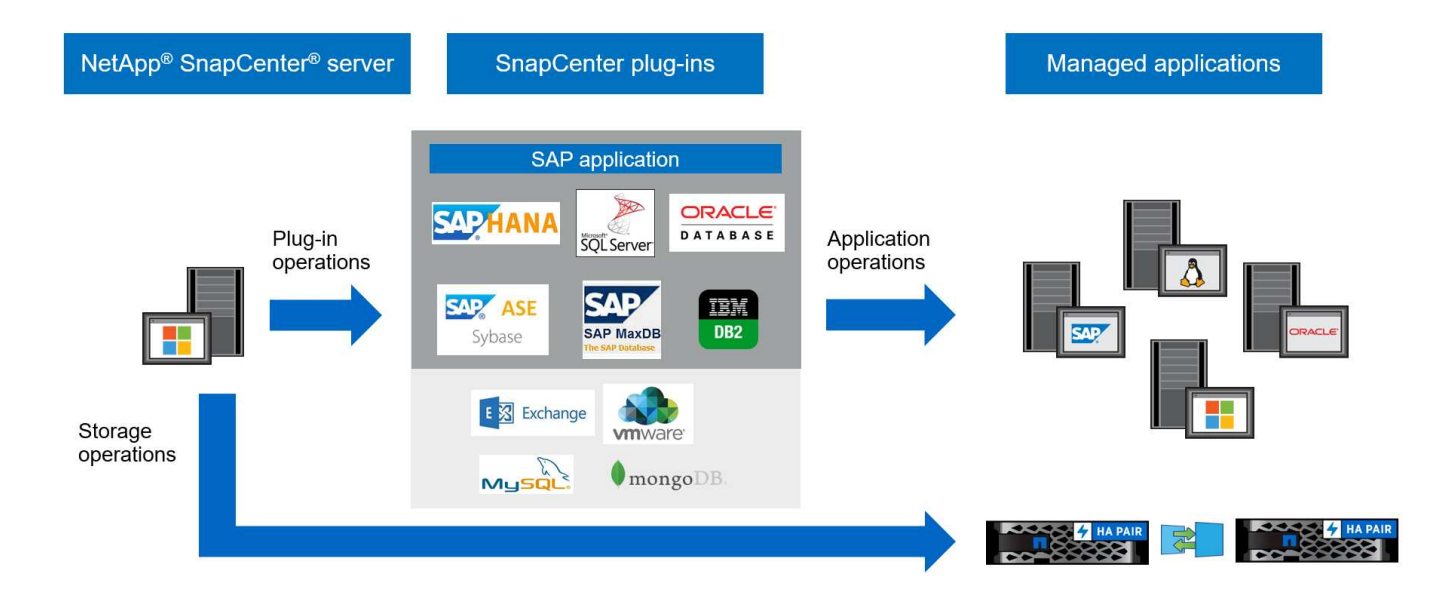

# **SAP HANA**備份解決方案**SnapCenter**

本節列出SnapCenter 本解決方案所使用的元件、支援的SAP HANA版本與組態、以及支 援的功能強化功能。

### 解決方案元件

適用於SAP HANA的解決方案包含下列領域:SnapCenter

- SAP HANA資料備份搭配儲存型Snapshot複本:
	- 備份排程
	- 保留管理
	- SAP HANA備份目錄的管理
- 非資料磁碟區(例如、「/Hana /共享」)備份與儲存型Snapshot複本:
	- 備份排程
	- 保留管理
- 複寫到異地備份或災難恢復位置:
	- SAP HANA Data Snapshot備份
	- 非資料磁碟區
	- 在異地備份儲存設備上設定保留管理
	- SAP HANA備份目錄的管理
- 使用檔案型備份進行資料庫區塊完整性檢查:
	- 備份排程
	- 保留管理
	- SAP HANA備份目錄的管理
- HANA資料庫記錄備份的保留管理:
- 保留管理以資料備份保留為基礎
- SAP HANA備份目錄的管理
- 自動探索HANA資料庫
- 自動化還原與還原
- 單一租戶還原作業可透過SAP HANA多租戶資料庫容器(MDC)系統進行

資料庫資料檔案備份是SnapCenter 以搭配SAP HANA外掛程式的方式執行。外掛程式會觸發SAP HANA資料庫 備份儲存點、以便在主要儲存系統上建立的Snapshot複本、以SAP HANA資料庫的一致映像為基礎。

使用NetApp SnapMirror或NetApp SnapMirror、即可將一致的資料庫映像複寫到異地備份或災難恢復位 置。SnapCenter SnapVault功能。一般而言、主要備份和異地備份儲存設備的備份保留原則各有不同。解決主 儲存設備的保留問題、而支援將資料保留在異地備份儲存設備。SnapCenter ONTAP

為了完整備份所有SAP HANA相關資源、SnapCenter 使用SAP HANA外掛程式搭配儲存型Snapshot複本、即可 備份所有非資料磁碟區。非資料磁碟區可從資料庫資料備份中獨立排程、以啟用個別的保留與保護原則。

SAP HANA資料庫會自動執行記錄備份。視還原點目標而定、記錄備份的儲存位置有多種選項:

- 記錄備份會寫入儲存系統、透過NetApp MetroCluster 還原高可用度(HA)和災難恢復儲存軟體、將資料同 步鏡射到第二個位置。
- 記錄備份目的地可設定在相同的主要儲存系統上、然後使用SnapMirror同步或非同步複寫到次要儲存設備。
- 記錄備份目的地可設定在使用SnapVault 下列功能複寫資料庫備份的同一個異地備份儲存設備上。有了這項 組態、異地備份儲存設備就有像主儲存設備一樣的可用度需求、因此記錄備份可以寫入異地備份儲存設備。

SAP建議結合儲存型Snapshot備份與每週檔案型備份、以執行區塊完整性檢查。區塊完整性檢查可 從SnapCenter 無法更新的地方執行。根據您可設定的保留政策SnapCenter 、此功能可管理主儲存設備的資料 檔案備份、記錄檔備份及SAP HANA備份目錄。

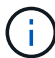

支援主儲存設備的保留、而支援功能則可管理二線備份保留。SnapCenter ONTAP

下圖顯示資料庫與記錄備份組態的總覽、其中記錄備份會寫入異地備份儲存設備的NFS掛載。

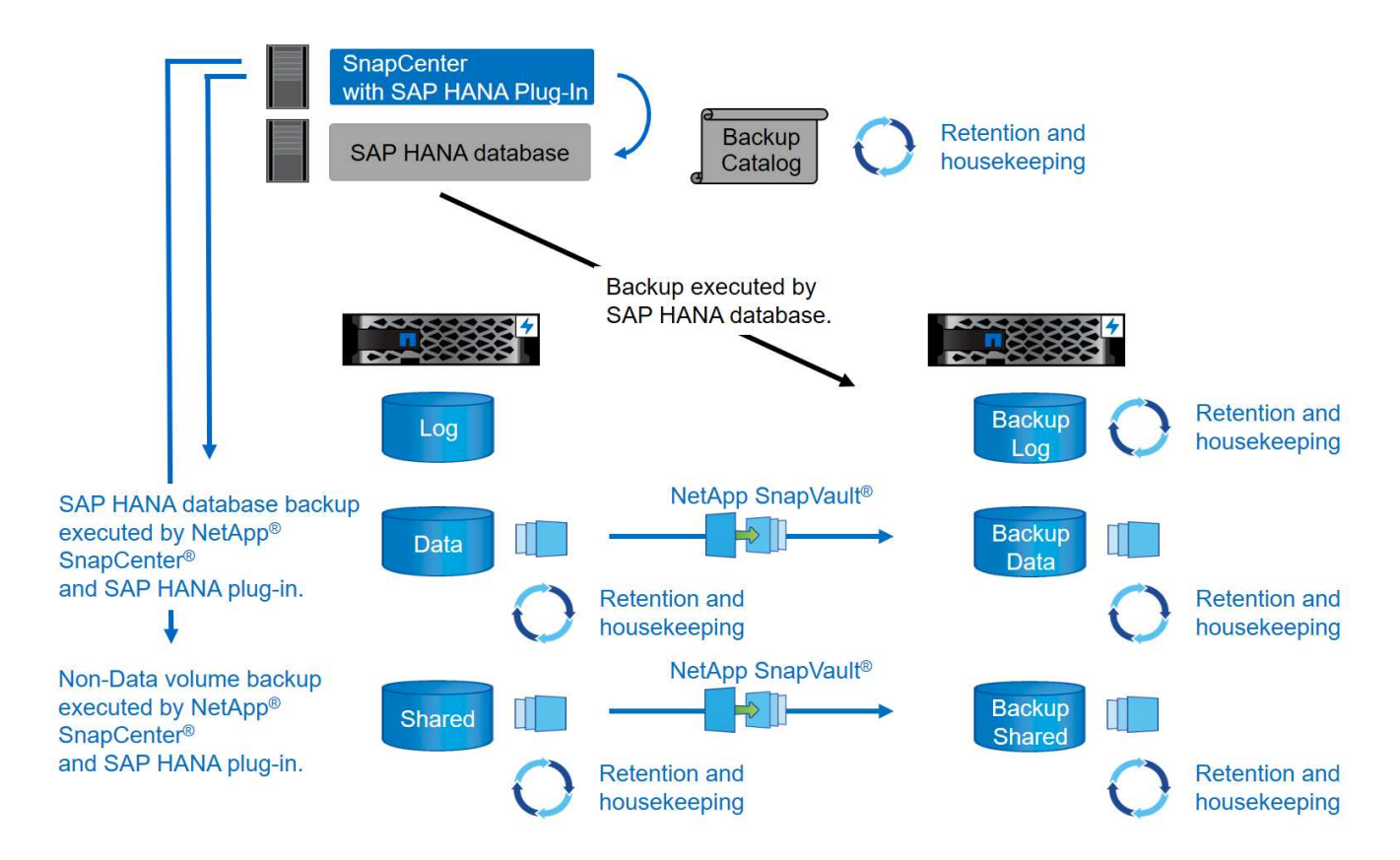

執行非資料磁碟區的儲存型Snapshot備份時SnapCenter 、執行下列工作:

- 1. 建立非資料磁碟區的儲存Snapshot複本。
- 2. 執行SnapVault 資料磁碟區的不實或SnapMirror更新(若已設定)。
- 3. 根據定義的保留原則、刪除主儲存設備上的儲存Snapshot複本。

執行SAP HANA資料庫的儲存型Snapshot備份時SnapCenter 、執行下列工作:

- 1. 建立SAP HANA備份儲存點、以便在持續層上建立一致的映像。
- 2. 建立資料磁碟區的儲存Snapshot複本。
- 3. 在SAP HANA備份目錄中註冊儲存Snapshot備份。
- 4. 推出SAP HANA備份儲存點。
- 5. 執行SnapVault 資料磁碟區的不實或SnapMirror更新(若已設定)。
- 6. 根據定義的保留原則、刪除主儲存設備上的儲存Snapshot複本。
- 7. 如果主要或異地備份儲存設備不再存在備份、則刪除SAP HANA備份目錄項目。
- 8. 每當根據保留原則刪除備份或手動刪除備份時SnapCenter 、即可刪除所有早於最舊資料備份的記錄備份。 記錄備份會在檔案系統和SAP HANA備份目錄中刪除。

### 支援的**SAP HANA**版本與組態

支援使用NFS或FC附加的NetApp儲存系統(例如:NetApp系統、支援SAP HANA單一主機和多主機組態、以及 在AWS、Azure、Google Cloud Platform和使用NFS的AWS FSX SX上執行的SAP HANA系統。SnapCenter AFF FAS Cloud Volumes ONTAP ONTAP

支援下列SAP HANA架構與版本:SnapCenter

- SAP HANA單一容器:SAP HANA 1.0 SPS12
- SAP HANA多租戶資料庫容器(MDC)單一租戶:SAP HANA 2.0 SPS3及更新版本
- SAP HANA多租戶資料庫容器(MDC)多租戶:SAP HANA 2.0 SPS4及更新版本

#### 更新版本**SnapCenter**

從版本4.6開始SnapCenter 、支援自動探索在HANA系統複寫關係中設定的HANA系統。每部主機都使用其實 體IP位址(主機名稱)及儲存層上的個別資料磁碟區進行設定。這兩SnapCenter 個支援資源組合在一個資源群 組中、SnapCenter 而不只能自動識別哪個主機是主要或次要主機、然後會相應地執行所需的備份作業。使用現 象建立的Snapshot和檔案型備份保留管理SnapCenter 會在兩個主機上執行、以確保在目前的次要主機上也刪除 舊備份。下圖顯示高層級的概觀。如需詳細說明SnapCenter 、請參閱 ["TR-4719 SAP HANA](https://www.netapp.com/us/media/tr-4719.pdf)[系統](https://www.netapp.com/us/media/tr-4719.pdf)[複寫](https://www.netapp.com/us/media/tr-4719.pdf)[、備](https://www.netapp.com/us/media/tr-4719.pdf)[份](https://www.netapp.com/us/media/tr-4719.pdf)[與](https://www.netapp.com/us/media/tr-4719.pdf) [還原](https://www.netapp.com/us/media/tr-4719.pdf)[功能](https://www.netapp.com/us/media/tr-4719.pdf)[SnapCenter](https://www.netapp.com/us/media/tr-4719.pdf) [、搭配使用](https://www.netapp.com/us/media/tr-4719.pdf)["](https://www.netapp.com/us/media/tr-4719.pdf)。

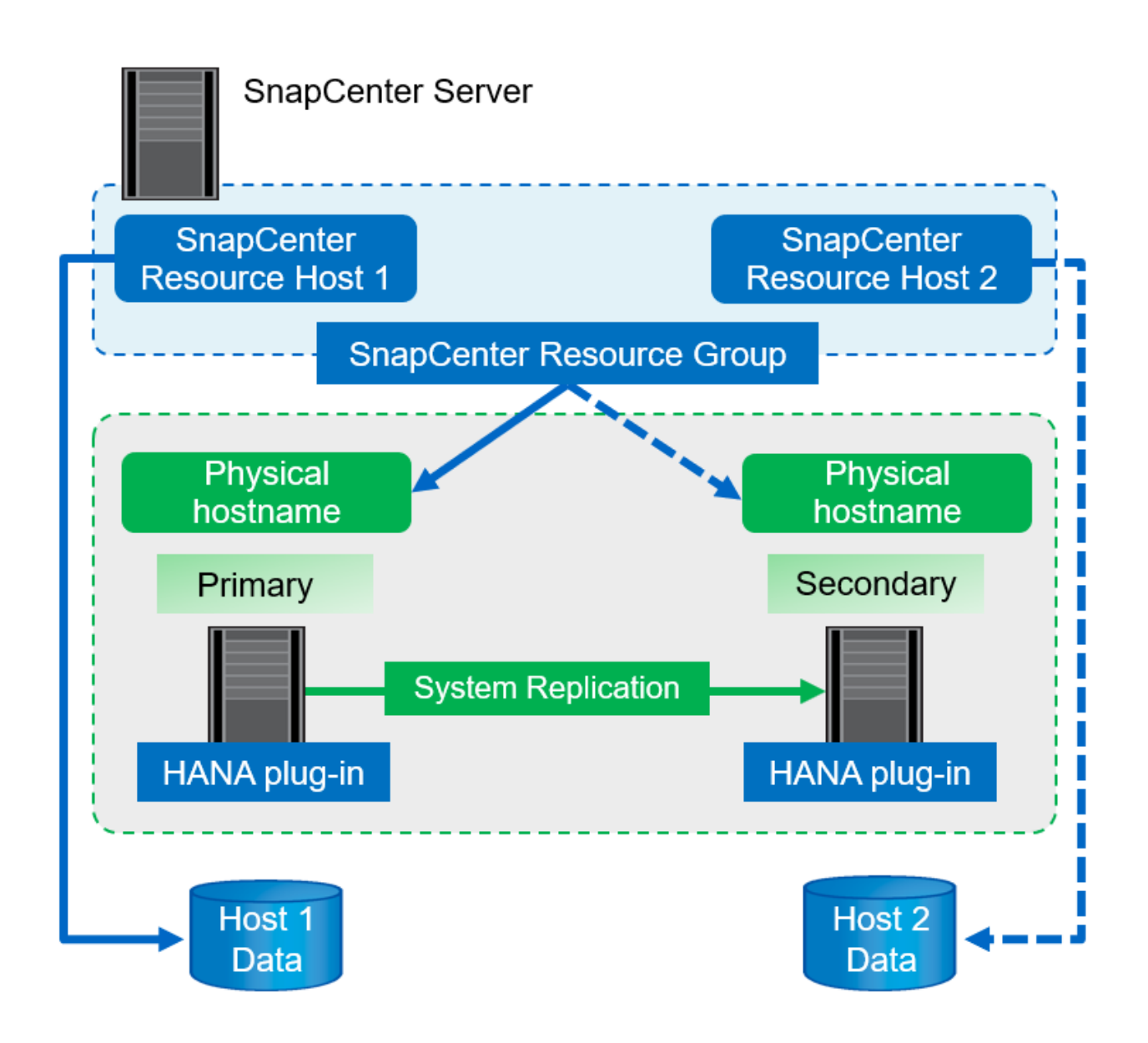

# <span id="page-263-0"></span>概念與最佳實務做法**SnapCenter**

本節說明SnapCenter 與SAP HANA資源組態與部署相關的概念與最佳實務做法。

#### **SAP HANA**資源組態選項與概念

有了此功能、SAP HANA資料庫資源組態可透過兩種不同的方法執行。SnapCenter

- \*手動資源組態。\*必須手動提供HANA資源和儲存設備佔用空間資訊。
- \*自動探索HANA資源。\*自動探索可簡化SnapCenter 在還原中設定HANA資料庫的程序、並可實現自動化還 原與還原。

請務必瞭SnapCenter 解、只有在自動探索的HANA資料庫資源、才會啟用自動還原與還原功能。在SnapCenter 還原作業完成SnapCenter 後、必須手動恢復在支援中手動設定的HANA資料庫資源。

另一方面、SnapCenter 並非所有HANA架構和基礎架構組態都支援使用支援使用支援的自動探索功能。因 此、HANA環境可能需要混合式方法、有些HANA系統(HANA多主機系統)需要手動設定資源、而其他所有系 統都可以使用自動探索來設定。

自動探索及自動還原與還原取決於在資料庫主機上執行OS命令的能力。例如檔案系統和儲存設備佔用空間探 索、以及卸載、掛載或LUN探索作業。這些作業都是使用SnapCenter 隨HANA外掛程式一起自動部署的Linux套 件來執行。因此、在資料庫主機上部署HANA外掛程式是必要的條件、以便自動探索、以及自動化還原與還原。 在資料庫主機上部署HANA外掛程式之後、也可以停用自動探索。在此情況下、資源將是手動設定的資源。

下圖摘要說明相依性。有關HANA部署選項的詳細資訊、請參閱「SAP HANA外掛程式的部署選項」一節。

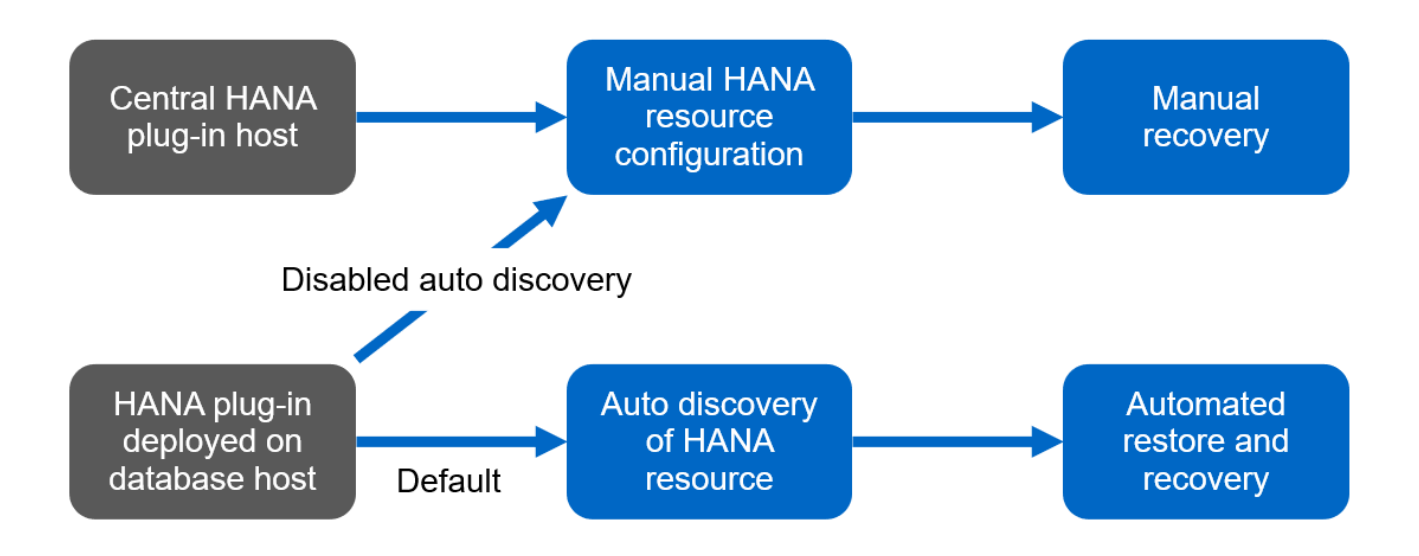

 $\left(\mathsf{i}\right)$ 

HANA和Linux外掛程式目前僅適用於Intel系統。如果HANA資料庫是在IBM Power Systems上執 行、則必須使用中央HANA外掛主機。

#### 支援**HANA**架構、可自動探索及自動恢復

除了HANA多個主機系統需要手動設定之外、大多數HANA組態都支援自動探索及自動還原與還原功 能。SnapCenter

下表顯示自動探索所支援的HANA組態。

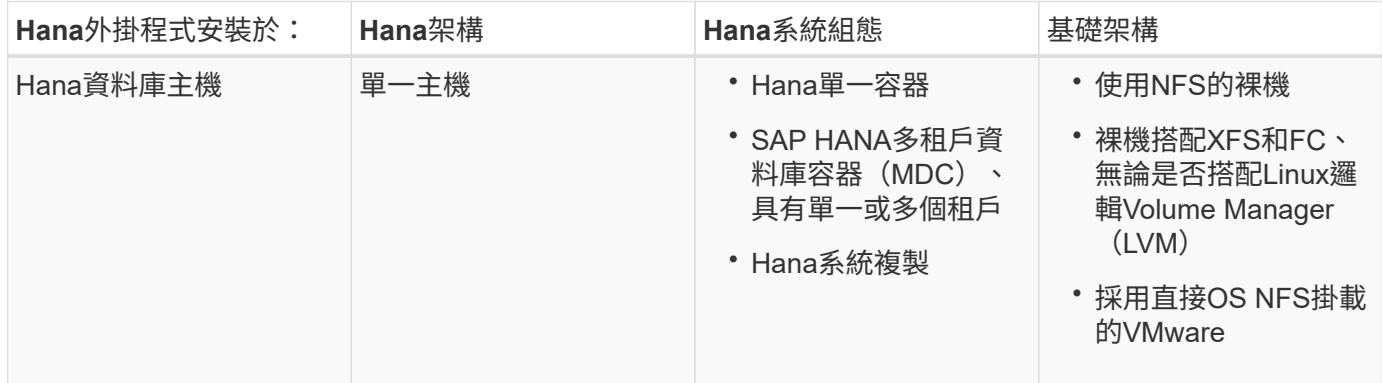

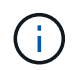

Hana MDC系統支援多個租戶進行自動探索、但不支援使用目前SnapCenter 版本的自動還原與還 原。

#### 支援**HANA**架構、可手動設定**HANA**資源

所有HANA架構均支援手動設定HANA資源、但需要中央HANA外掛主機。中央外掛程式主機可以是SnapCenter 支援服務器本身、也可以是獨立的Linux或Windows主機。

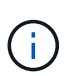

HANA外掛程式部署於HANA資料庫主機時、預設會自動探索資源。可針對個別主機停用自動探索 功能、以便部署外掛程式;例如、在啟用HANA系統複寫的資料庫主機上、SnapCenter 以及不支 援自動探索的更新版本< 4.6上。如需詳細資訊、請參閱一節 ["](#page-383-0)[「停](#page-383-0)[用](#page-383-0)[HANA](#page-383-0)[外掛](#page-383-0)[主機上的](#page-383-0)[自動](#page-383-0)[探](#page-383-0) [索](#page-383-0)[功能。](#page-383-0)」["](#page-383-0)

下表顯示手動HANA資源組態所支援的HANA組態。

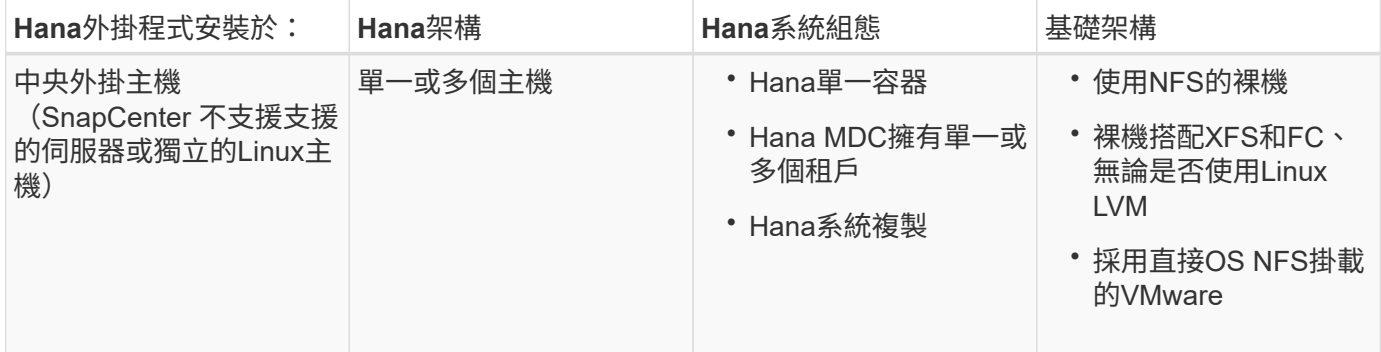

#### **SAP HANA**外掛程式的部署選項

下圖顯示SnapCenter 了邏輯視圖、以及EView Server與SAP HANA資料庫之間的通訊。

透過SAP HANA外掛程式與SAP HANA資料庫進行通訊。SnapCenterSAP HANA外掛程式使用SAP HANA hdbsqll用戶端軟體、對SAP HANA資料庫執行SQL命令。SAP HANA hdbuserstore用於提供使用者認證、主機 名稱及連接埠資訊、以存取SAP HANA資料庫。

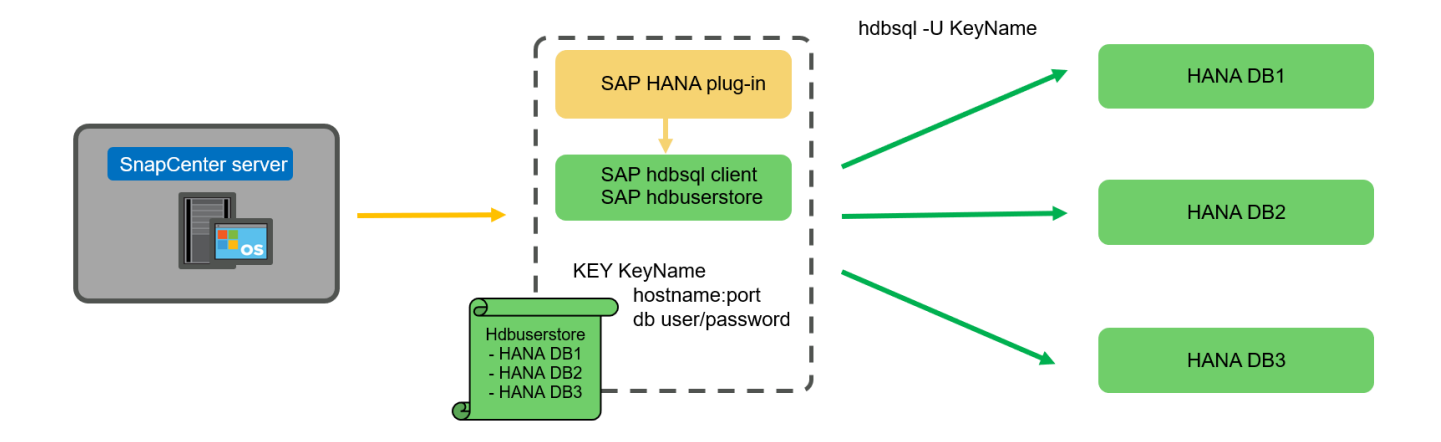

SAP HANA外掛程式和SAP hdbsql用戶端軟體(包含hdbuserstore組態工具)必須一起安裝在同 一部主機上。

主機可以是SnapCenter 獨立的中央外掛主機、或是個別的SAP HANA資料庫主機。

#### 高可用度的伺服器**SnapCenter**

G)

可在雙節點HA組態中設定。SnapCenter在這種組態中、負載平衡器(例如、F5)會使用指向作用SnapCenter 中的支援功能主機的虛擬IP位址、以主動/被動模式使用。這個系統庫(MySQL資料庫)是由Syndby2主機之間 的相互複寫、因此整個系統的資料永遠保持同步。SnapCenter SnapCenter SnapCenter

如果將HANA外掛程式安裝在支援的伺服器上、則不支援使用支援的伺服器HA。SnapCenter SnapCenter如果 您打算SnapCenter 在HA組態中設定、請勿在SnapCenter 該伺服器上安裝HANA外掛程式。如需SnapCenter 更 多關於功能更新的詳細資訊、請參閱以下網站 ["NetApp](https://kb.netapp.com/Advice_and_Troubleshooting/Data_Protection_and_Security/SnapCenter/How_to_configure_SnapCenter_Servers_for_high_availability_using_F5_Load_Balancer)[知](https://kb.netapp.com/Advice_and_Troubleshooting/Data_Protection_and_Security/SnapCenter/How_to_configure_SnapCenter_Servers_for_high_availability_using_F5_Load_Balancer)[識](https://kb.netapp.com/Advice_and_Troubleshooting/Data_Protection_and_Security/SnapCenter/How_to_configure_SnapCenter_Servers_for_high_availability_using_F5_Load_Balancer)[庫](https://kb.netapp.com/Advice_and_Troubleshooting/Data_Protection_and_Security/SnapCenter/How_to_configure_SnapCenter_Servers_for_high_availability_using_F5_Load_Balancer)[頁](https://kb.netapp.com/Advice_and_Troubleshooting/Data_Protection_and_Security/SnapCenter/How_to_configure_SnapCenter_Servers_for_high_availability_using_F5_Load_Balancer)[面](https://kb.netapp.com/Advice_and_Troubleshooting/Data_Protection_and_Security/SnapCenter/How_to_configure_SnapCenter_Servers_for_high_availability_using_F5_Load_Balancer)["](https://kb.netapp.com/Advice_and_Troubleshooting/Data_Protection_and_Security/SnapCenter/How_to_configure_SnapCenter_Servers_for_high_availability_using_F5_Load_Balancer)。

將伺服器當作中央**HANA**外掛主機**SnapCenter**

下圖顯示SnapCenter 將此伺服器用作中央外掛主機的組態。SAP HANA外掛程式和SAP hdbsql用戶端軟體安裝 在SnapCenter Singe伺服器上。

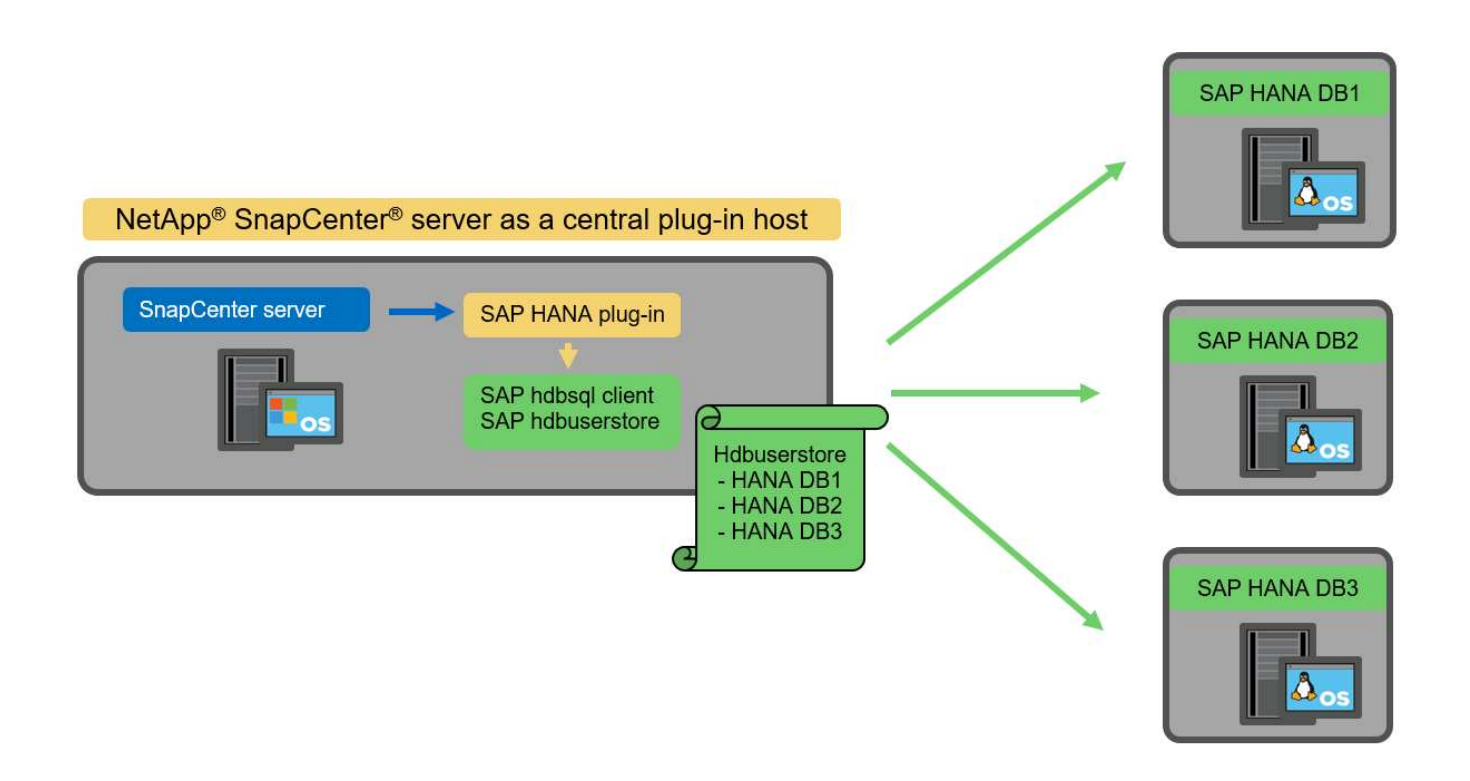

由於HANA外掛程式可透過網路使用hdbClient與受管理的HANA資料庫進行通訊、SnapCenter 因此您不需要在 個別HANA資料庫主機上安裝任何的任何元件。透過使用中央HANA外掛主機來保護HANA資料庫、所有使用者 存放區金鑰都是針對託管資料庫進行設定。SnapCenter

另一方面、為了自動探索、還原與還原自動化以及SAP系統更新作業的強化工作流程自動化、則需 要SnapCenter 在資料庫主機上安裝支援元件。使用中央HANA外掛主機時、無法使用這些功能。

此外SnapCenter 、當HANA外掛程式安裝在SnapCenter 整個伺服器上時、也無法使用使用內部建置HA功能的 高可用度伺服器。如果VMware叢集內的VM中執行了VMware HA、則可以使用VMware HA來實現高可用 度SnapCenter 。

#### 將主機分隔為中央**HANA**外掛主機

下圖顯示將獨立Linux主機用作中央外掛主機的組態。在此情況下、SAP HANA外掛程式和SAP hdbsql用戶端軟 體會安裝在Linux主機上。

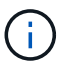

獨立的中央外掛程式主機也可以是Windows主機。

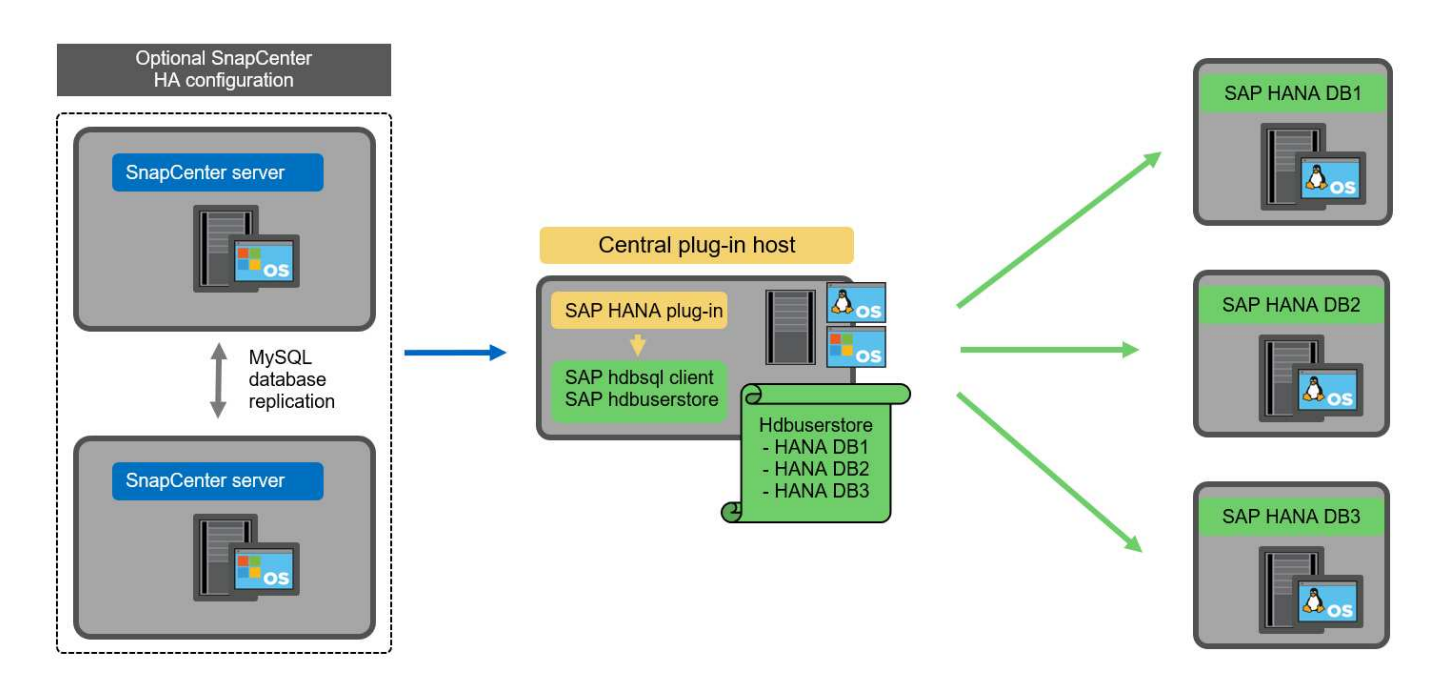

上一節所述的功能可用度限制、也適用於個別的中央外掛程式主機。

不過SnapCenter 、使用此部署選項、即可設定採用內部建置HA功能的伺服器。例如、使用Linux叢集解決方案 時、中央外掛程式主機也必須是HA。

**HANA**外掛程式部署於個別**HANA**資料庫主機上

下圖顯示每個SAP HANA資料庫主機上安裝SAP HANA外掛程式的組態。

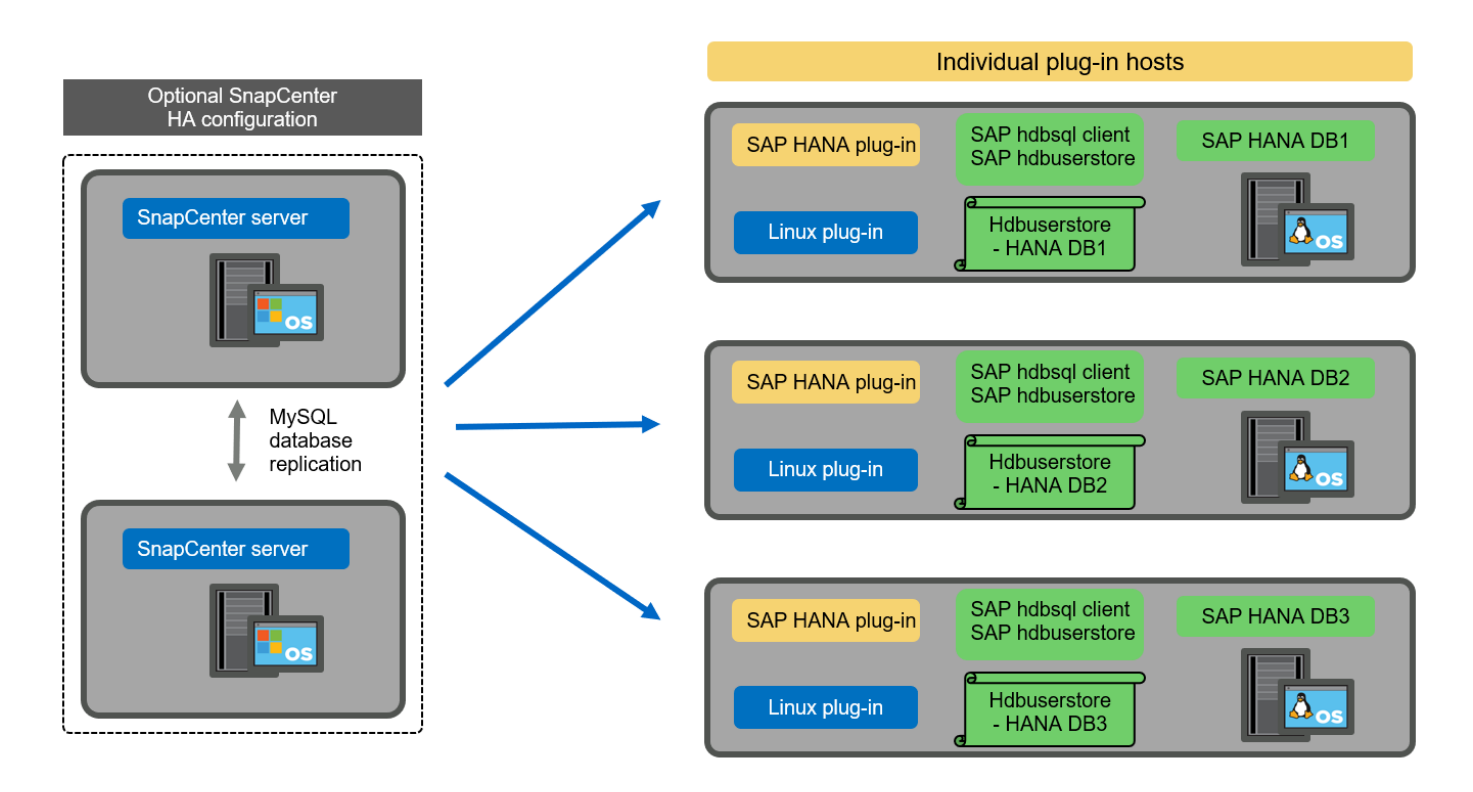

當HANA外掛程式安裝在每個個別HANA資料庫主機上時、所有功能(例如自動探索、自動還原與還原)都可使 用。此外、還可以在HA組態中設定此伺服器SnapCenter 。

如本節開頭所述、部分HANA系統組態(例如多主機系統)需要中央外掛主機。因此SnapCenter 、大多數的不 穩定組態都需要混合部署HANA外掛程式。

NetApp建議針對所有支援自動探索的HANA系統組態、在HANA資料庫主機上部署HANA外掛程式。其他HANA 系統(例如多主機組態)則應使用中央HANA外掛主機來管理。

以下兩個圖顯示SnapCenter 混合式外掛程式部署、無論是搭配使用此功能的伺服器、或是以獨立的Linux主機作 為中央外掛程式主機。這兩種部署之間唯一的差異是選用HA組態。

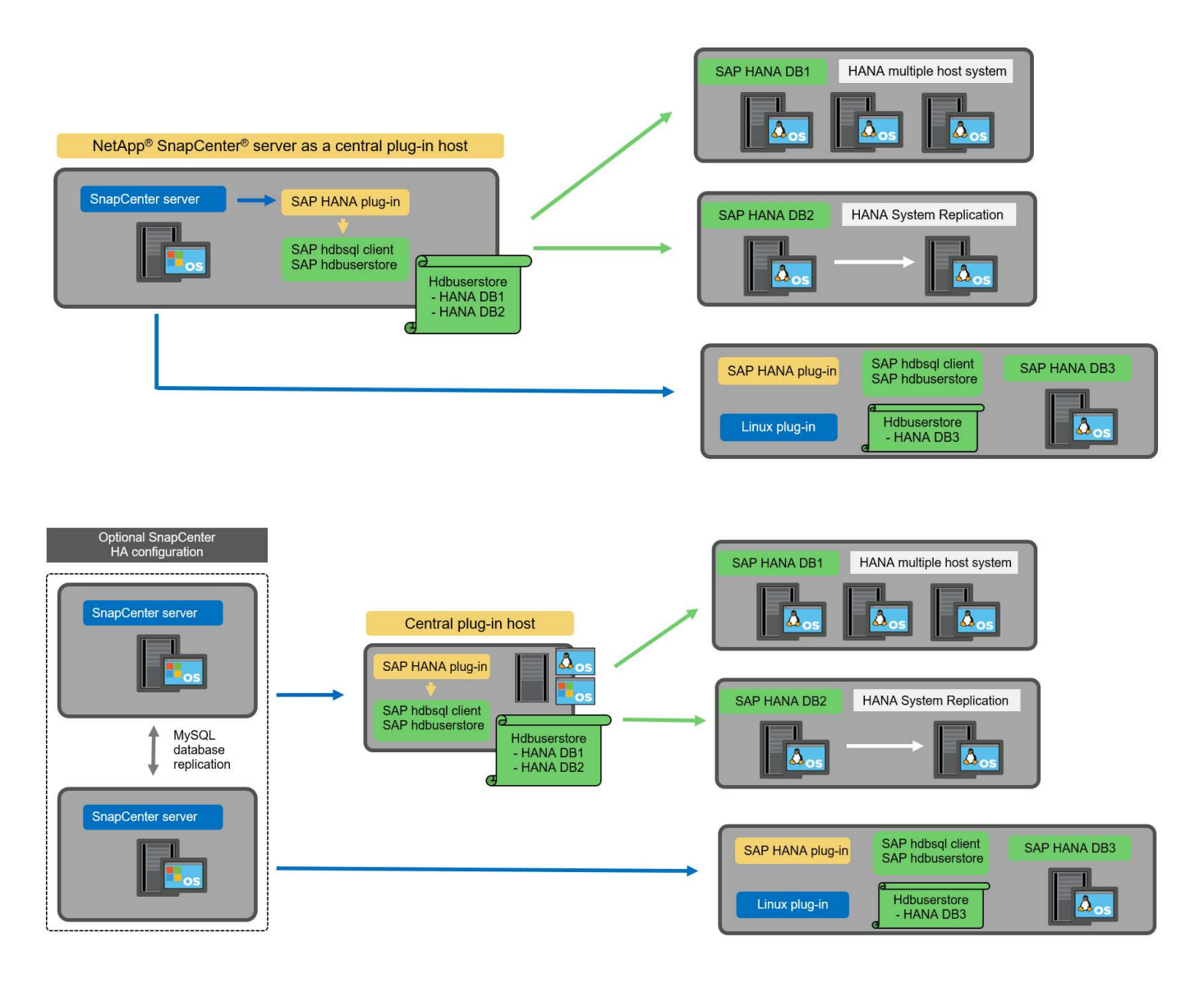

摘要與建議

一般而言、NetApp建議您在每部SAP HANA主機上部署HANA外掛程式、以啟用所有可用SnapCenter 的功能、 並強化工作流程自動化。

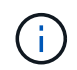

HANA和Linux外掛程式目前僅適用於Intel系統。如果HANA資料庫是在IBM Power Systems上執 行、則必須使用中央HANA外掛主機。

若HANA組態不支援自動探索、例如HANA多主機組態、則必須設定額外的中央HANA外掛主機。如

果SnapCenter VMware HA可用於SnapCenter VMware HA、則中央外掛主機可以是VMware的伺服器。如果 您打算使用SnapCenter 內部建置的HA功能、請使用獨立的Linux外掛主機。

下表摘要說明不同的部署選項。

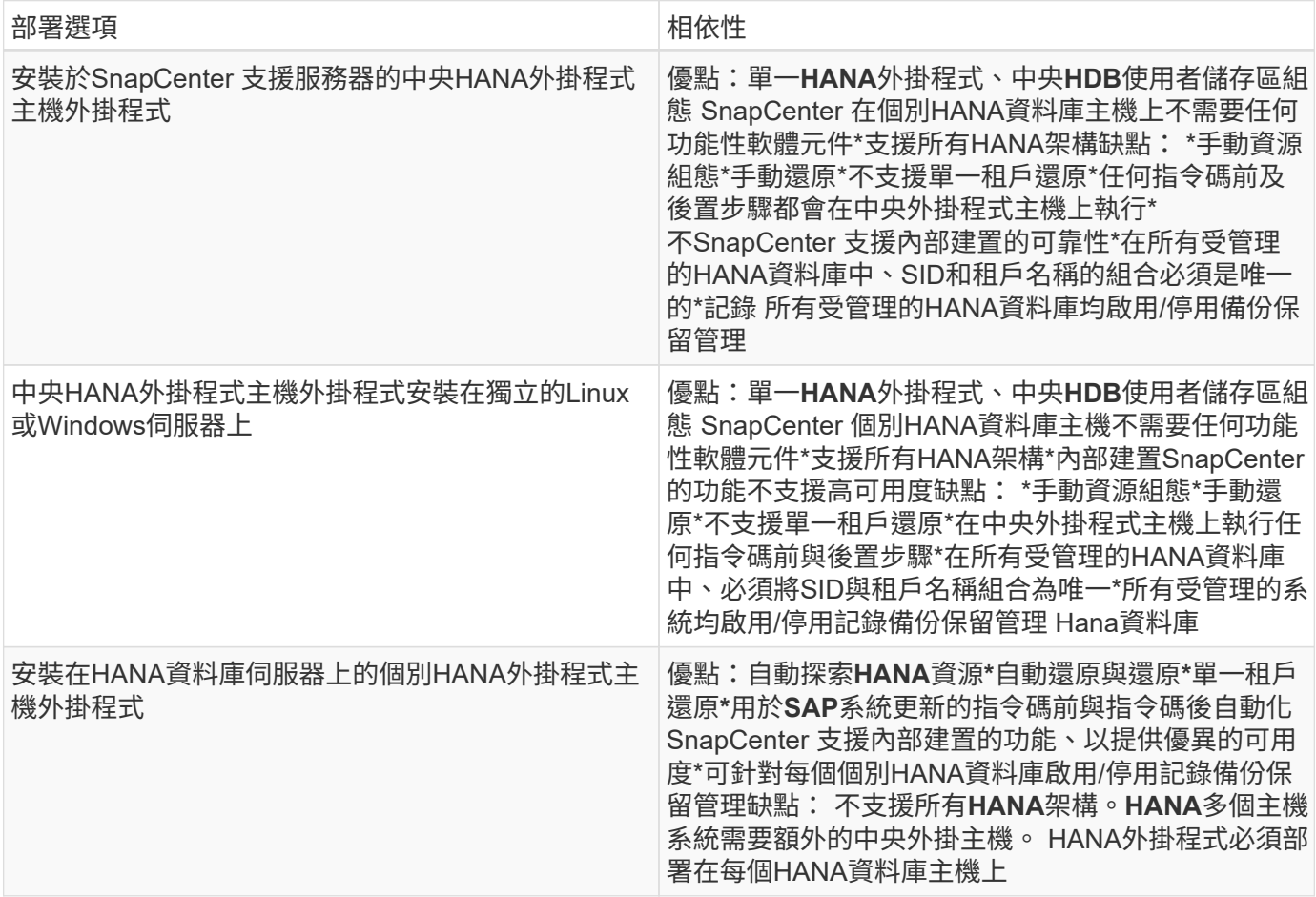

資料保護策略

在設定SnapCenter 功能完善的功能和SAP HANA外掛程式之前、必須根據各種SAP系統的RTO和RPO需求來定 義資料保護策略。

常見的方法是定義系統類型、例如正式作業、開發、測試或沙箱系統。同一系統類型的所有SAP系統通常具有相 同的資料保護參數。

必須定義的參數包括:

- Snapshot備份應多久執行一次?
- Snapshot複本備份應保留在主要儲存系統上多久?
- 應多久執行一次區塊完整性檢查?
- 主要備份是否應該複寫到異地備份站台?
- 備份應保留在異地備份儲存設備上多久?

下表顯示系統類型的正式作業、開發及測試資料保護參數範例。對於正式作業系統、已定義高備份頻率、而且備 份每天會複寫到異地備份站台一次。測試系統的需求較低、而且沒有複寫備份。

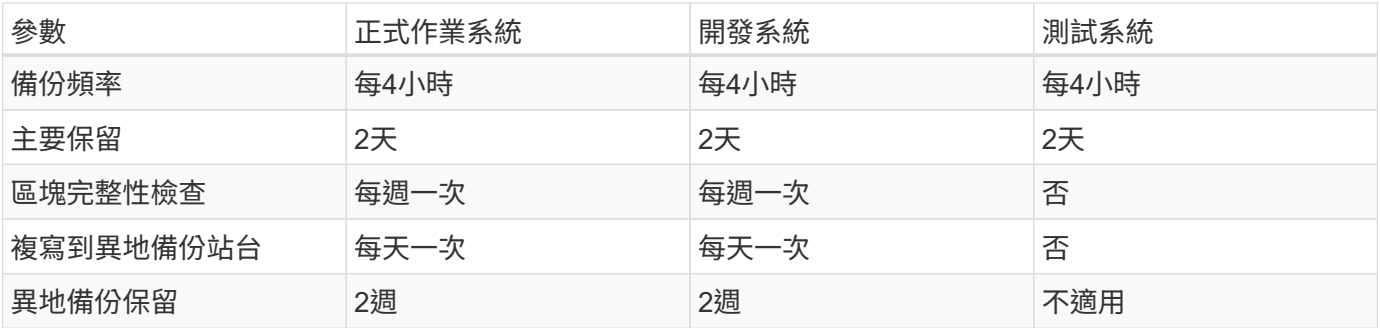

下表顯示必須針對資料保護參數設定的原則。

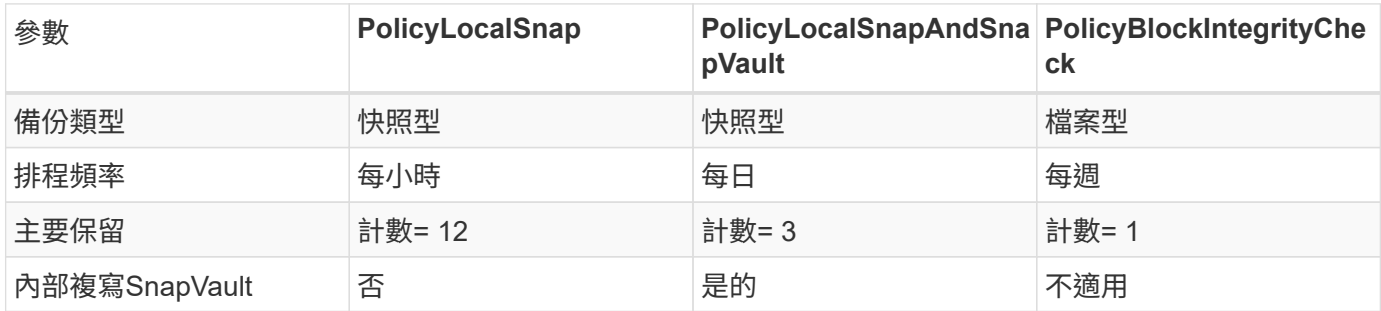

「本地Snapshot」原則用於正式作業、開發及測試系統、以保留兩天的時間來涵蓋本機Snapshot備份。

在資源保護組態中、系統類型的排程定義不同:

- \*製作。\*每4小時排程一次。
- \*開發。\*每4小時排程一次。
- \*測試。\*每4小時排程一次。

「LocalSnapAndSnapVault」原則用於正式作業與開發系統、以涵蓋每日複寫至異地備份儲存設備的作業。 在資源保護組態中、排程是針對正式作業和開發所定義:

- \*製作。\*每天排程。
- \*開發。\*每天排程。

「BlockIntegrityCheck」原則用於正式作業和開發系統、以檔案型備份來涵蓋每週區塊完整性檢查。

在資源保護組態中、排程是針對正式作業和開發所定義:

- \*製作。\*每週排程。
- \*開發。\*每週排程。

對於使用異地備份原則的每個SAP HANA資料庫、必須在儲存層設定保護關係。保護關係可定義要複寫哪些磁碟 區、以及將備份保留在異地備份儲存設備上。

舉例來說、每個正式作業與開發系統的異地備份儲存設備都會保留兩週。

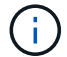

在我們的範例中、SAP HANA資料庫資源和非資料Volume資源的保護原則和保留不一樣。

#### 備份作業

SAP推出採用HANA 2.0 SPS4的多租戶系統、支援Snapshot備份。支援多租戶的HANA MDC系統Snapshot備份 作業。SnapCenter此外、支援HANA MDC系統的兩種不同還原作業。SnapCenter您可以還原整個系統、系統資 料庫和所有租戶、也可以只還原單一租戶。有一些先決條件可讓SnapCenter 支援執行這些作業的功能。

在MDC系統中、租戶組態不一定是靜態的。可以新增租戶或刪除租戶。無法仰賴HANA資料庫新增至還原時所發 現的組態。SnapCenter SnapCenter執行備份作業時、必須知道哪些租戶可用。SnapCenter

若要啟用單一租戶還原作業、SnapCenter 必須知道每個Snapshot備份中包含哪些租戶。此外、還必須知道哪些 檔案和目錄屬於Snapshot備份所包含的每個租戶。

因此、在每次備份作業中、工作流程的第一步是取得租戶資訊。其中包括租戶名稱、以及對應的檔案和目錄資 訊。此資料必須儲存在Snapshot備份中繼資料中、才能支援單一租戶還原作業。下一步是Snapshot備份作業本 身。此步驟包含SQL命令、可觸發HANA備份儲存點、儲存Snapshot備份、以及SQL命令來關閉Snapshot作 業。HANA資料庫會使用Close命令、更新系統資料庫和每個租戶的備份目錄。

Ŧ

當一或多個租戶停止時、SAP不支援針對MDC系統進行Snapshot備份作業。

為了保留資料備份和HANA備份目錄管理、SnapCenter 必須針對系統資料庫和第一步中識別的所有租戶資料 庫、執行目錄刪除作業。如同記錄備份一樣、SnapCenter 非同步工作流程必須在備份作業的每個租戶上運作。

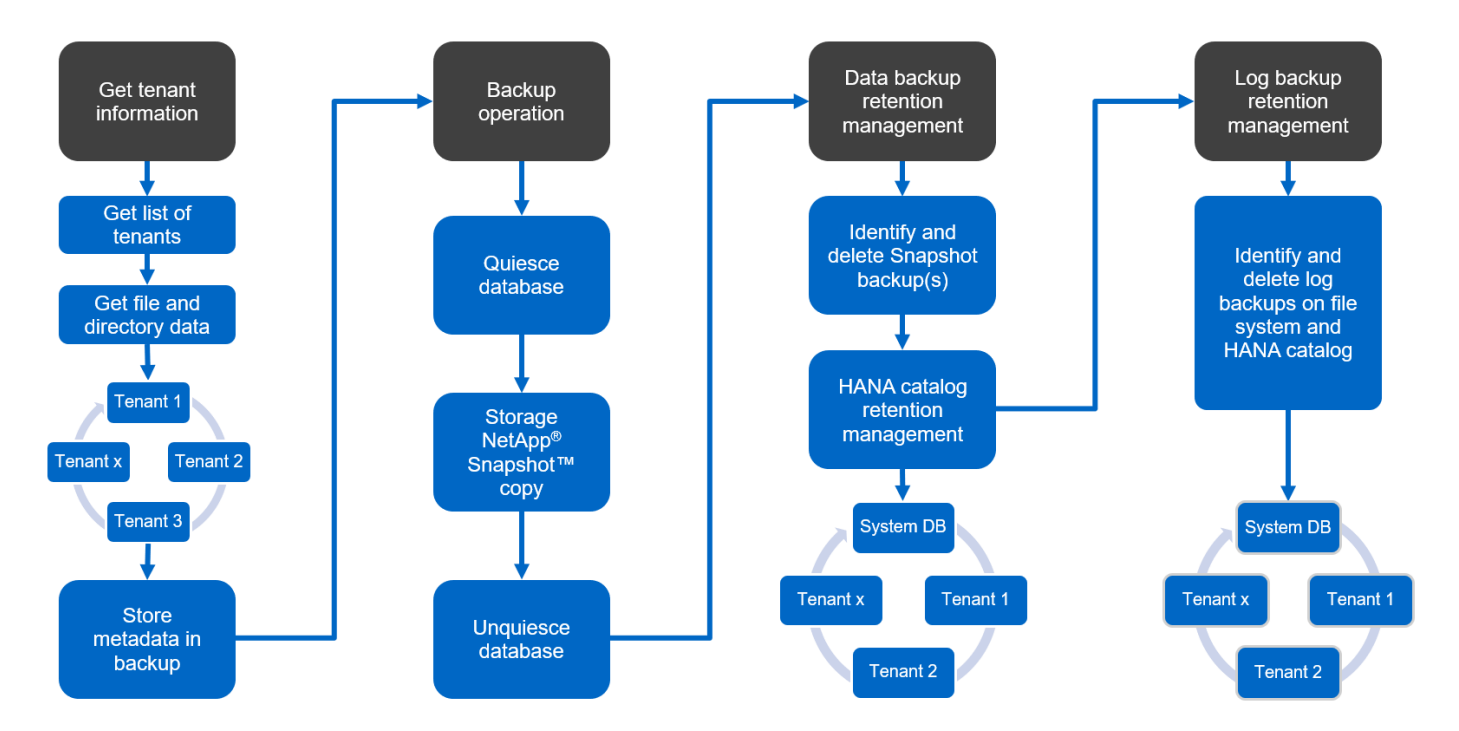

下圖顯示備份工作流程的總覽。

#### **HANA**資料庫**Snapshot**備份的備份工作流程

以下列順序備份SAP HANA資料庫:SnapCenter

- 1. 從HANA資料庫讀取租戶清單。SnapCenter
- 2. 從HANA資料庫讀取每個租戶的檔案和目錄。SnapCenter
- 3. 租戶資訊會儲存在此SnapCenter 備份作業的元資料中。

4. 可觸發SAP HANA全域同步備份儲存點、以便在持續層上建立一致的資料庫映像。SnapCenter

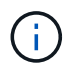

對於SAP HANA MDC單一或多個租戶系統、系統資料庫和每個租戶資料庫都會建立同步的全 域備份儲存點。

- 5. 此功能可為所有為資源設定的資料磁碟區建立儲存Snapshot複本。SnapCenter在單一主機HANA資料庫的範 例中、只有一個資料磁碟區。有了SAP HANA多主機資料庫、就有多個資料磁碟區。
- 6. 可在SAP HANA備份目錄中登錄儲存Snapshot備份。SnapCenter
- 7. 支援刪除SAP HANA備份儲存點。SnapCenter
- 8. 針對資源中所有已設定的資料磁碟區、執行更新以更新功能。SnapCenter SnapVault

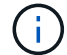

此步驟僅在所選原則包含SnapVault 不含任何功能的SnapMirror複寫時執行。

9. 根據主儲存設備上針對備份所定義的保留原則、將儲存Snapshot複本及其資料庫及SAP HANA備份目錄中的 備份項目刪除。SnapCenterHana備份目錄作業是針對系統資料庫和所有租戶進行。

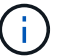

如果次要儲存設備仍有備份可用、則不會刪除SAP HANA目錄項目。

10. 還原刪除檔案系統和SAP HANA備份目錄中的所有記錄備份、這些記錄備份比SAP HANA備份目錄中識別的 最舊資料備份還舊。SnapCenter這些作業是針對系統資料庫和所有租戶執行。

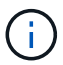

只有在記錄備份管理未停用時、才會執行此步驟。

區塊完整性檢查作業的備份工作流程

下列順序執行區塊完整性檢查:SnapCenter

- 1. 從HANA資料庫讀取租戶清單。SnapCenter
- 2. 針對系統資料庫和每個租戶觸發檔案型備份作業。SnapCenter
- 3. 根據針對區塊完整性檢查作業所定義的保留原則、將檔案型備份刪除至資料庫、檔案系統及SAP HANA備份 目錄。SnapCenter系統資料庫和所有租戶都會在檔案系統上刪除備份、並執行HANA備份目錄作業。
- 4. 還原刪除檔案系統和SAP HANA備份目錄中的所有記錄備份、這些記錄備份比SAP HANA備份目錄中識別的 最舊資料備份還舊。SnapCenter這些作業是針對系統資料庫和所有租戶執行。

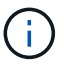

只有在記錄備份管理未停用時、才會執行此步驟。

資料與記錄備份的備份保留管理與管理

資料備份保留管理與記錄備份管理可分為五大領域、包括保留管理:

- 主儲存設備的本機備份
- 檔案型備份
- 在二線儲存設備上進行備份
- SAP HANA備份目錄中的資料備份

• 在SAP HANA備份目錄和檔案系統中記錄備份

下圖概述不同的工作流程、以及每項作業的相依性。以下各節將詳細說明不同的作業。

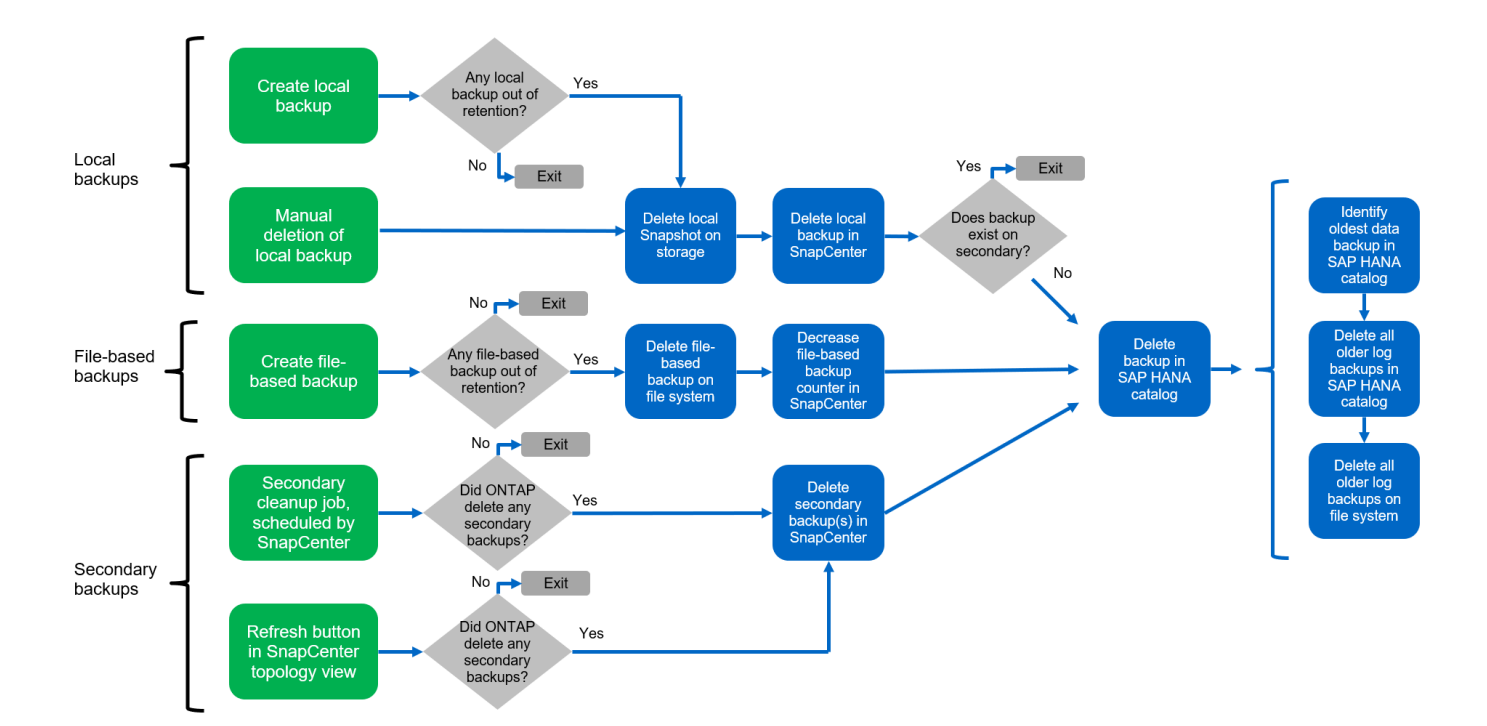

主儲存設備的本機備份保留管理

透過刪除主儲存區和整個資訊庫中的Snapshot複本、並根據《支援還原原則》中定義的保留內容、來處理SAP HANA資料庫備份和非資料Volume備份的管理工作。SnapCenter SnapCenter SnapCenter

保留管理邏輯會在SnapCenter 每個支援工作流程中執行、

請注意SnapCenter 、針對排程備份和隨需備份、本產品可個別處理保留管理。

主儲存設備的本機備份也可在SnapCenter 還原中手動刪除。

檔案型備份的保留管理

透過刪除檔案系統上的備份、並根據《支援還原原則》中定義的保留資料、支援內部管理檔案型備 份。SnapCenter SnapCenter

保留管理邏輯會在SnapCenter 每個支援工作流程中執行、

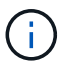

G

請注意SnapCenter 、針對排程或隨需備份、個別處理保留管理。

二線儲存設備備份的保留管理

根據ONTAP 《保護關係》中定義的保留、由效益分析部處理二線儲存設備備份的保留管理ONTAP 。

若要同步SnapCenter 處理這些變更到位在內存庫中的二線儲存設備、SnapCenter 請使用排程的清理工作。這 項清理工作會將所有二線儲存設備備份與SnapCenter 所有SnapCenter 支援各種功能的還原庫同步。

根據預設、清除工作每週排程一次。相SnapCenter 較於已刪除的二線儲存設備備份、這份每週排程會導致刪除 還原及SAP HANA Studio中的備份作業延遲。為了避免這種不一致的情況、客戶可以將排程變更為較高的頻 率、例如每天一次。

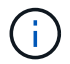

您也可以按一下資源拓撲檢視中的重新整理按鈕、手動觸發個別資源的清除工作。

如需如何調整清理工作排程或觸發手動重新整理的詳細資訊、請參閱一節 ["](#page-383-0)[「](#page-383-0)[變更與](#page-383-0)[異地](#page-383-0)[備](#page-383-0)[份](#page-383-0)[儲存設備](#page-383-0)[進](#page-383-0)[行備](#page-383-0)[份](#page-383-0) [同](#page-383-0)[步](#page-383-0)[的](#page-383-0)[排](#page-383-0)[程](#page-383-0)[頻率](#page-383-0)。」["](#page-383-0)

**SAP HANA**備份目錄中的資料備份保留管理

當支援刪除任何備份、本機Snapshot或檔案型備份、或已在二線儲存設備上識別出刪除備份時、此資料備份也 會在SAP HANA備份目錄中刪除。SnapCenter

刪除主儲存區的本機Snapshot備份SAP HANA目錄項目之前SnapCenter 、此功能會檢查次要儲存區是否仍存在 備份。

記錄備份的保留管理

SAP HANA資料庫會自動建立記錄備份。這些記錄備份會在SAP HANA設定的備份目錄中、為每個SAP HANA 服務建立備份檔案。

轉送恢復不再需要舊於最新資料備份的記錄備份、因此可以刪除。

執行下列步驟、即可在檔案系統層級和SAP HANA備份目錄中、妥善管理記錄檔備份:SnapCenter

1. 可讀取SAP HANA備份目錄、取得最舊且成功的檔案型或Snapshot備份的備份ID。SnapCenter

2. 還原刪除SAP HANA目錄中的所有記錄備份、以及早於此備份ID的檔案系統。SnapCenter

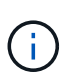

僅處理由還原所建立備份的內部管理作業。SnapCenter SnapCenter如果在SnapCenter 不支援的 情況下建立其他檔案型備份、您必須確定已從備份目錄中刪除檔案型備份。如果這類資料備份未 從備份目錄手動刪除、則可能會成為最舊的資料備份、而且在刪除此檔案型備份之前、不會刪除 舊版記錄備份。

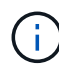

即使在原則組態中為隨需備份定義了保留、但只有在執行另一個隨需備份時、才會執行內部管 理。因此、通常必須在SnapCenter 還原中手動刪除隨需備份、以確保這些備份也會在SAP HANA備份目錄中刪除、而且記錄備份管理作業不會以舊的隨需備份為基礎。

預設會啟用記錄備份保留管理。如有必要、可依照一節所述停用 ["](#page-383-0)[「停](#page-383-0)[用](#page-383-0)[HANA](#page-383-0)[外掛](#page-383-0)[主機上的](#page-383-0)[自動](#page-383-0)[探索](#page-383-0)[功能。](#page-383-0)」["](#page-383-0)

#### **Snapshot**備份的容量需求

您必須考量儲存層的區塊變更率、相對於傳統資料庫的變更率。由於資料行儲存區的HANA表格合併程序、因此 完整的資料表會寫入磁碟、而不只是變更的區塊。

如果一天內進行多個Snapshot備份、則客戶群的資料顯示每日變更率介於20%到50%之間。在這個目標上、如 果每天只複寫一次、則每日變更率通常會較低。SnapVault

#### 還原與還原作業

#### 利用功能還原作業**SnapCenter**

從HANA資料庫的觀點來看SnapCenter 、支援兩種不同的還原作業。

- \*還原完整資源。\*還原HANA系統的所有資料。如果HANA系統包含一或多個租戶、系統資料庫的資料和所有 租戶的資料都會還原。
- \*還原單一租戶。\*只會還原所選租戶的資料。

從儲存層面來看、上述還原作業必須根據使用的儲存傳輸協定(NFS或Fibre Channel SAN)、已設定的資料保 護(無論是否具有異地備份儲存設備的主儲存設備)、以不同的方式執行。 以及要用於還原作業的選定備份( 從主要或異地備份儲存設備還原)。

從主儲存設備還原完整資源

從一線儲存設備還原完整資源時SnapCenter 、支援兩ONTAP 種不同的功能、以執行還原作業。您可以選擇下 列兩項功能:

- \* Volume型SnapRestore 的功能。\*以Volume為基礎SnapRestore 的功能可將儲存磁碟區的內容還原為所 選Snapshot備份的狀態。
	- Volume Revert核取方塊可用於使用NFS自動探索的資源。
	- 完成資源選項按鈕、以取得手動設定的資源。
- \*檔案型SnapRestore 的功能性。\*檔案SnapRestore 型的功能性、也稱為單一檔案SnapRestore 功能、可還 原所有個別檔案(NFS)或所有LUN(SAN)。
	- 自動探索資源的預設還原方法。可以使用NFS的Volume Revert(磁碟區還原)核取方塊進行變更。
	- 手動設定資源的檔案層級選項按鈕。

下表提供不同還原方法的比較。

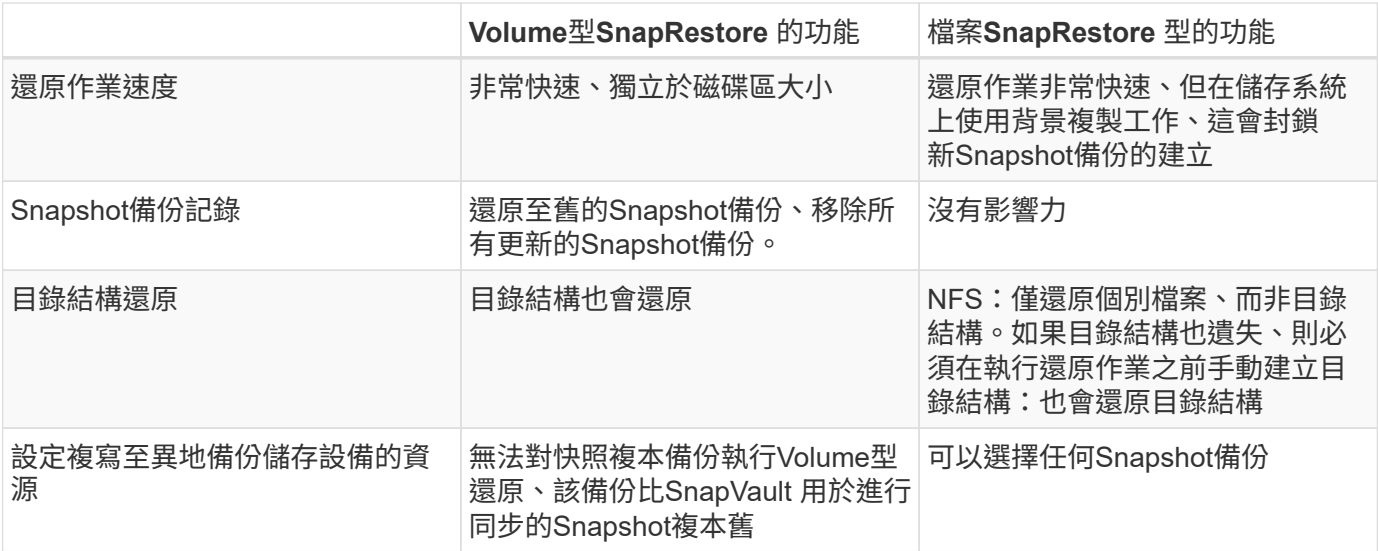

#### 從異地備份儲存設備還原完整資源

從異地備份儲存設備還原時、一律使用SnapVault 還原作業執行、其中儲存磁碟區的所有檔案或所有LUN都會

被Snapshot備份內容覆寫。

還原單一租戶

還原單一租戶需要檔案型還原作業。根據所使用的儲存傳輸協定、SnapCenter 不同的還原工作流程會由還原執 行。

• NFS:

◦ 主儲存設備:會SnapRestore 針對租戶資料庫的所有檔案執行檔案型的功能。

- 異地備份儲存:SnapVault 針對租戶資料庫的所有檔案執行還原作業。
- SAN:
	- 主儲存設備:複製LUN並將其連接至資料庫主機、然後複製租戶資料庫的所有檔案。
	- 異地備份儲存設備:複製LUN並將其連接至資料庫主機、然後複製租戶資料庫的所有檔案。

還原及還原自動探索的**HANA**單一容器和**MDC**單一租戶系統

Hana單一容器和HANA MDC單一租戶系統已自動探索、可利用SnapCenter 效益技術自動還原及還原。針對這 些HANA系統SnapCenter 、支援三種不同的還原與還原工作流程、如下圖所示:

- 單一租戶搭配手動恢復。 SnapCenter 如果您選擇單一租戶還原作業、則會列出選定Snapshot備份中所包含 的所有租戶。您必須手動停止及恢復租戶資料庫。使用支援功能還原作業SnapCenter 是透過SnapRestore NFS的單一檔案還原作業來完成、或是複製、掛載、複製SAN環境的作業。
- \*利用自動恢復功能來完成資源。\*如果您選擇完整的資源還原作業和自動恢復、則整個工作流程將會自動執 行SnapCenter 以供參考。支援最新狀態、時間點或特定備份還原作業。SnapCenter選取的還原作業用於系 統和租戶資料庫。
- 以手動還原完成資源。 SnapCenter 如果您選取「No Recovery」(無還原)、則會停止HANA資料庫、並 執行所需的檔案系統(卸載、掛載)和還原作業。您必須手動還原系統和租戶資料庫。

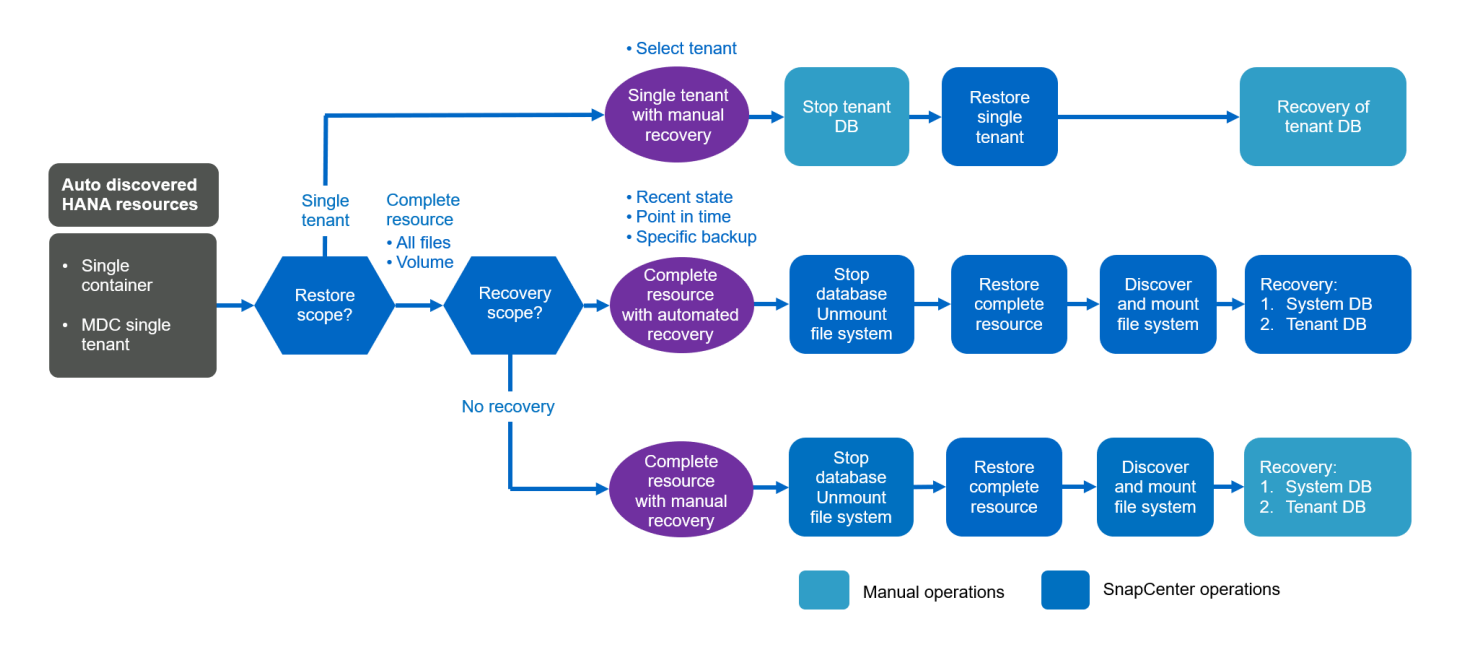

#### 自動探索的**HANA MDC**多租戶系統之還原與還原

雖然可以自動探索具有多個租戶的HANA MDC系統、但目前SnapCenter 版本的版本不支援自動還原與還原。針 對具有多個租戶的MDC系統SnapCenter 、支援兩種不同的還原與還原工作流程、如下圖所示:

- 單一租戶、可手動恢復
- 以手動還原完成資源

```
工作流程與上一節所述相同。
```
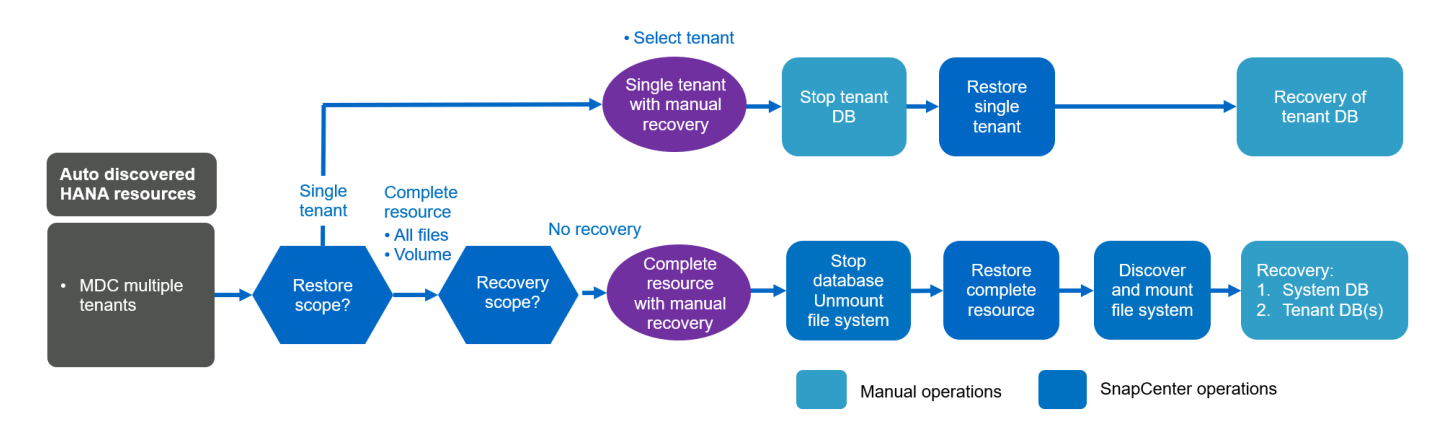

#### 手動設定**HANA**資源的還原與還原

手動設定的HANA資源無法自動還原與還原。此外、對於具有單一或多個租戶的MDC系統、不支援單一租戶還原 作業。

針對手動設定的HANA資源、SnapCenter 如下圖所示、僅支援手動恢復。手動還原的工作流程與前幾節所述相 同。

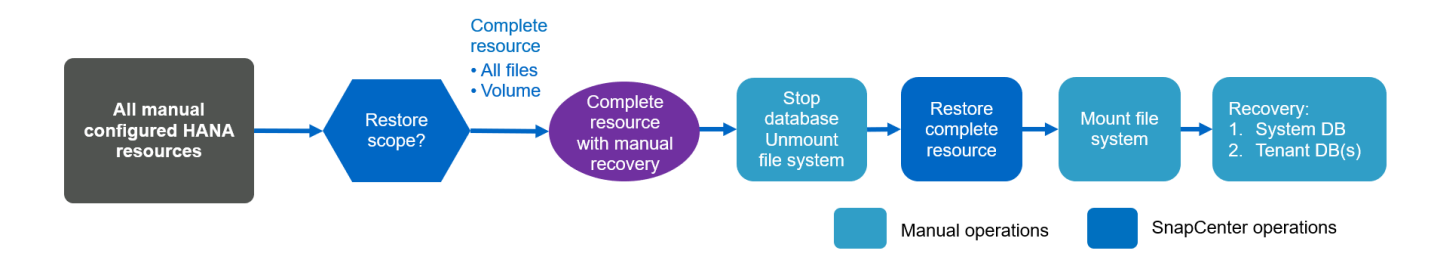

摘要還原與還原作業

下表摘要說明SnapCenter 還原與還原作業、具體取決於還原中的HANA資源組態。

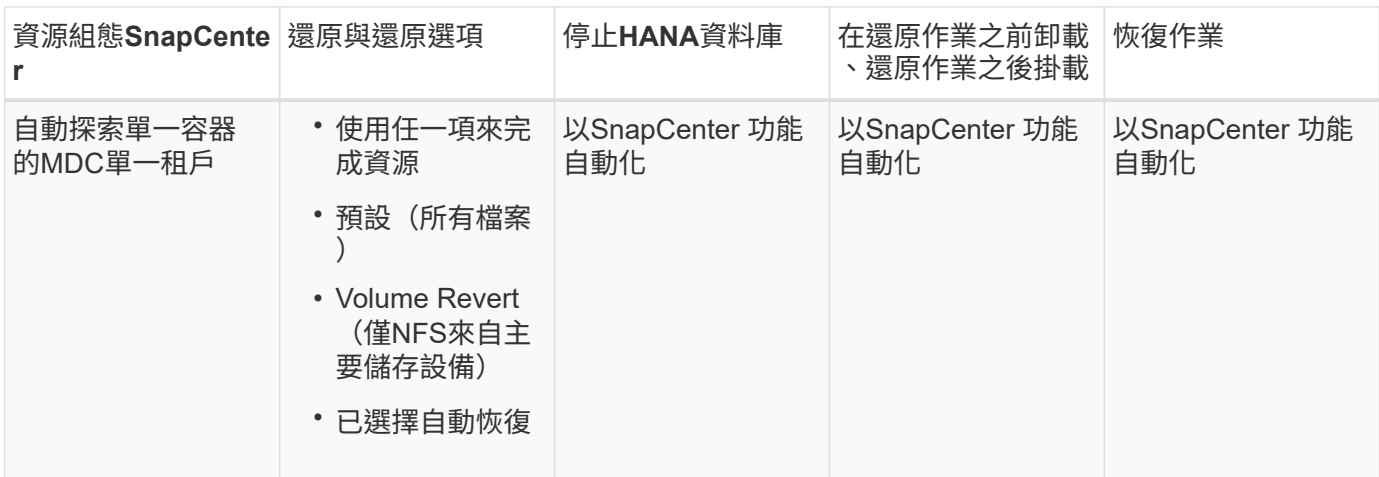

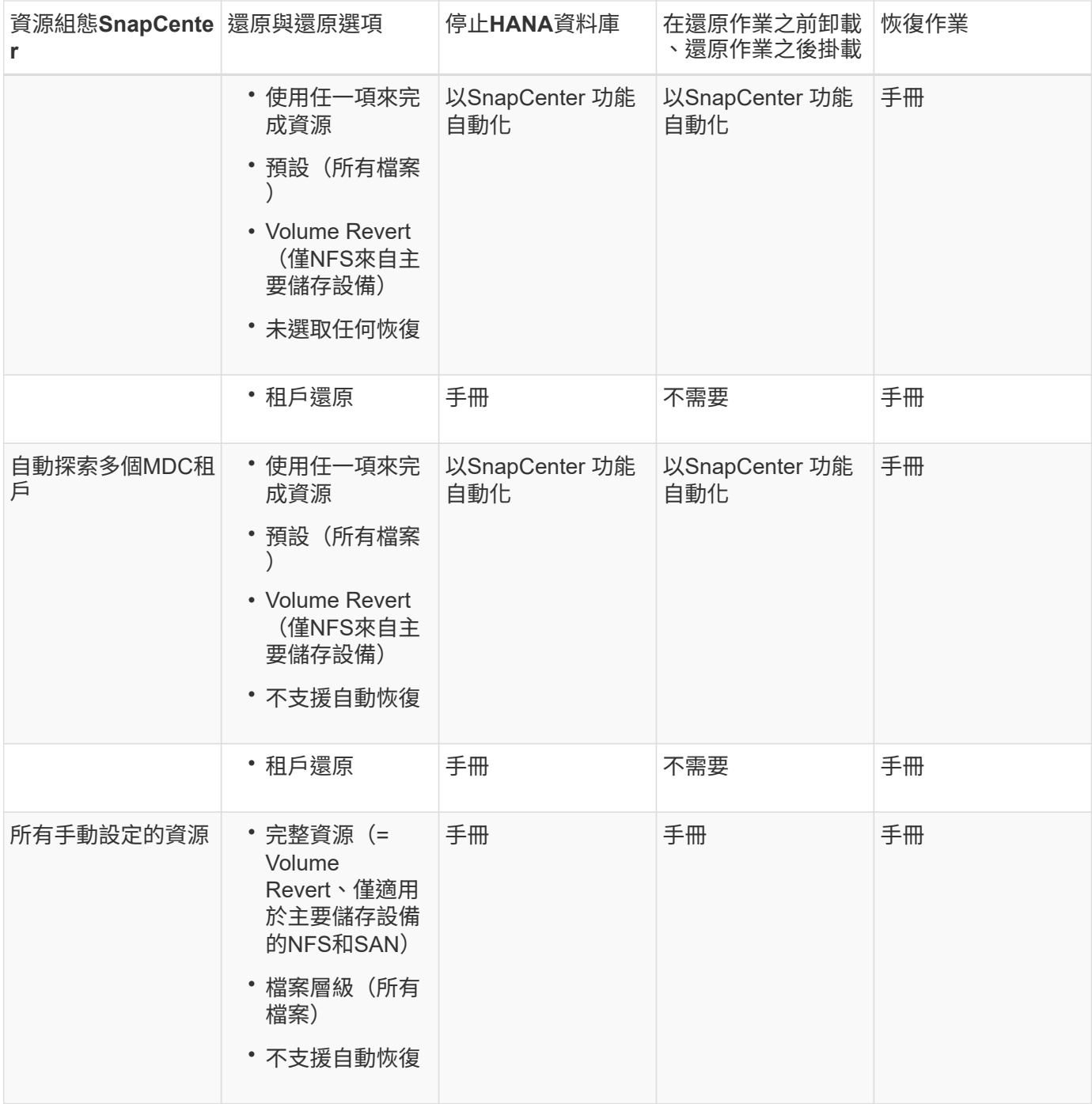

# 本報告所使用的實驗室設定

本技術報告所使用的實驗室設定包含五種不同的SAP HANA組態:

- \* MS1.\*
	- SAP HANA多主機的MDC單一租戶系統
	- 使用中央外掛主機(SnapCenter 支援伺服器)進行管理
	- 使用NFS做為儲存傳輸協定
- \* SS1.\*
- SAP HANA單一主機的MDC單一租戶系統
- 在HANA資料庫主機上安裝HANA外掛程式時自動探索
- 使用NFS做為儲存傳輸協定
- $* S M 1 *$ 
	- SAP HANA單一主機的MDC多租戶系統
	- 在HANA資料庫主機上安裝HANA外掛程式時自動探索
	- 使用NFS做為儲存傳輸協定
- \* SS2.\*
	- SAP HANA單一主機的MDC單一租戶系統
	- 以中央外掛主機(SnapCenter 亦即支援伺服器)進行管理
	- 使用NFS做為儲存傳輸協定
- \* SS3.\*
	- SAP HANA單一主機的MDC單一租戶系統
	- 在HANA資料庫主機上安裝HANA外掛程式時自動探索
	- 使用光纖通道SAN做為儲存傳輸協定

下列各節將說明完整的組態、以及備份、還原及還原工作流程。說明涵蓋本機Snapshot備份、以及使 用SnapVault 下列功能複寫至備份儲存設備:儲存虛擬機器(SVM)的主要儲存設備是「Hana主儲存設備」、 異地備份儲存設備則是「Hana備份」。

此伺服SnapCenter 器可作為HANA系統MS1和SS2的中央HANA外掛主機。

下圖顯示實驗室設定。

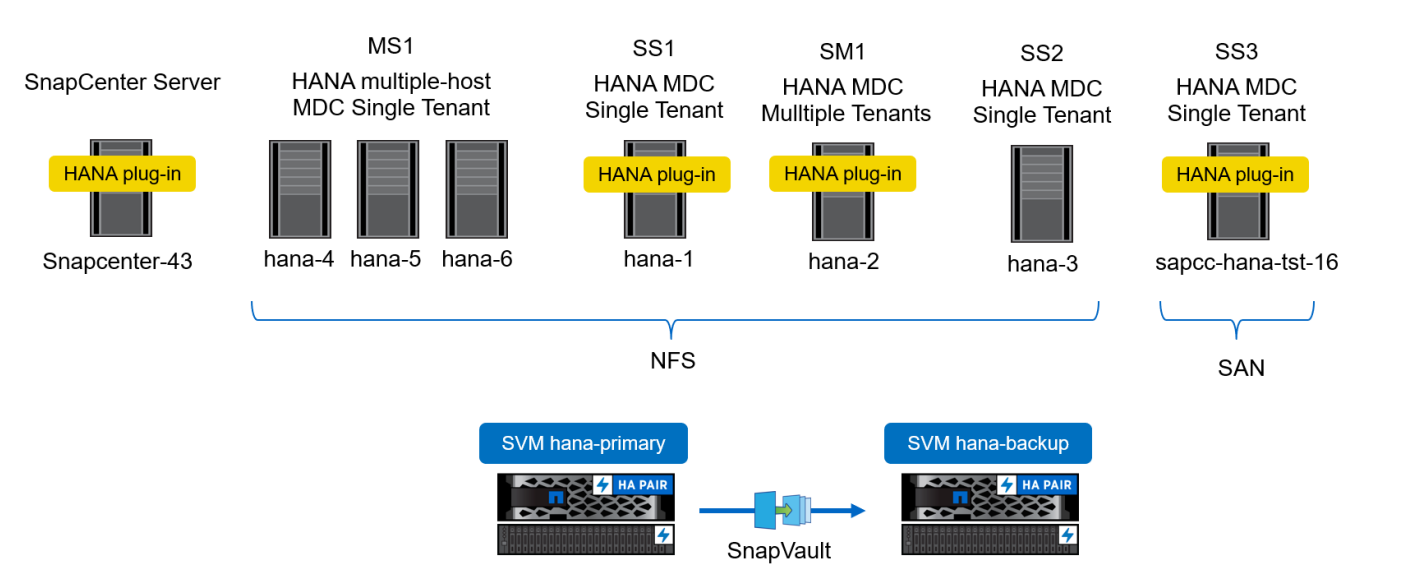

# 組態**SnapCenter**

此功能可分為兩個主要區塊:SnapCenter

- \*初始組態。\*涵蓋一般組態、獨立於個別SAP HANA資料庫。儲存系統、中央HANA外掛程式主機和原則等 組態、在執行資源專屬組態時會加以選取。
- \*資源專屬組態。\*涵蓋SAP HANA系統專屬組態、必須針對每個SAP HANA資料庫進行。

下圖概述組態元件及其相依性。綠色方塊會顯示SnapCenter 組態步驟、這些步驟必須在非執行功能的情況下完 成;藍色方塊會顯示使用SnapCenter 該功能的圖形化圖形化介面所執行的步驟。

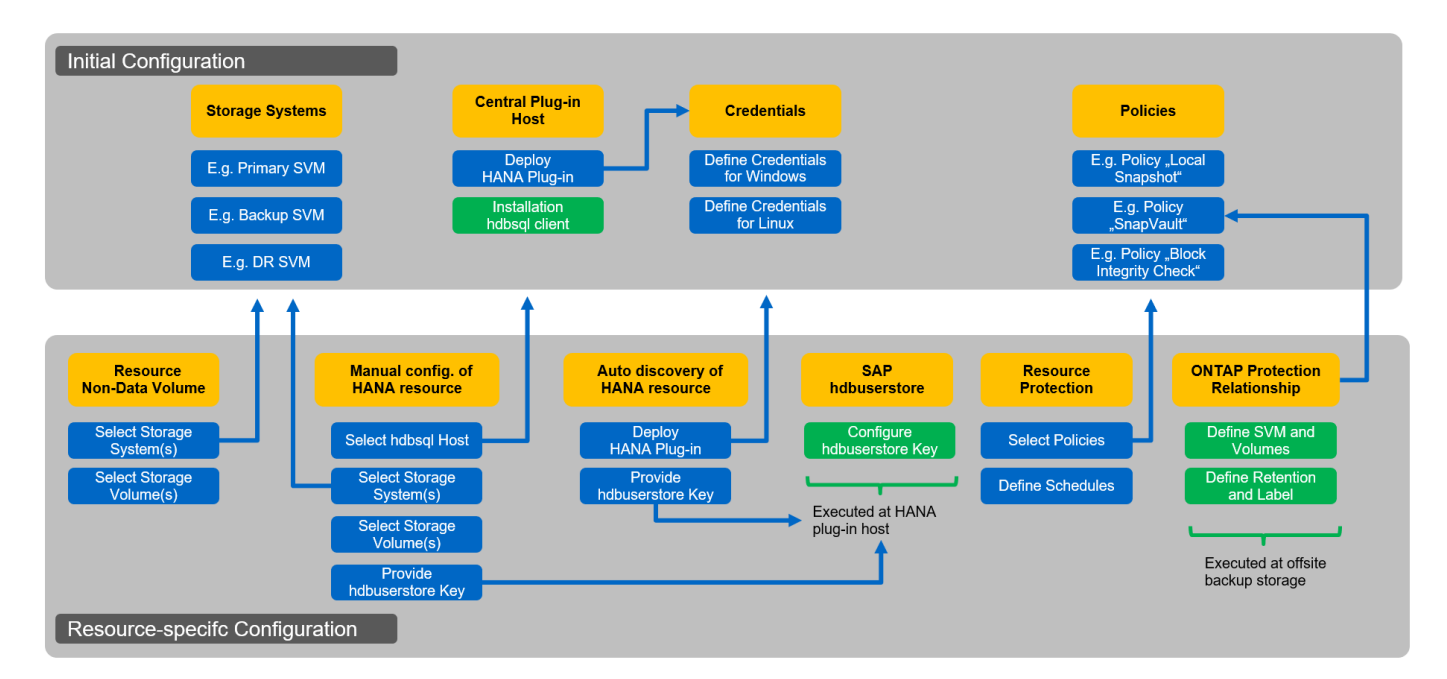

在初始組態中、會安裝並設定下列元件:

• 儲存系統。 SAP HANA系統所使用之所有SVM的認證組態:一般為主要、異地備份及災難恢復儲存設備。

 $(i)$ 也可以設定儲存叢集認證、而非個別的SVM認證。

- \*認證。\*用於在主機上部署SAP HANA外掛程式的認證組態。
- \*主機(適用於中央HANA外掛主機)。\*部署SAP HANA外掛程式。在主機上安裝SAP HANA hdbClient軟 體。SAP hdbClient軟體必須手動安裝。
- \*原則。\*備份類型、保留與複寫的組態。一般SnapVault 而言、本機Snapshot複本至少需要一項原則、一項 用於進行資訊複寫、另一項用於檔案型備份。

每個SAP HANA資料庫都必須執行資源專屬的組態、並包含下列組態:

- SAP HANA非資料磁碟區資源組態:
	- 儲存系統與磁碟區
- SAP hdbuserstore金鑰組態:
	- 特定SAP HANA資料庫的SAP hdbuserstore金鑰組態必須在中央外掛主機或HANA資料庫主機上執行、 視HANA外掛程式部署位置而定。
- 自動探索SAP HANA資料庫資源:
	- 在資料庫主機上部署SAP HANA外掛程式

◦ 提供hdbuserstore金鑰

- 手動SAP HANA資料庫資源組態:
	- SAP HANA資料庫SID、外掛主機、hdbuserstore金鑰、儲存系統和磁碟區
- 資源保護組態:
	- 選擇必要的原則
	- 定義每個原則的排程
- 資料保護組態:ONTAP
	- 僅當備份應複寫至異地備份儲存設備時才需要。
	- 關係與保留的定義。

初始**SnapCenter** 化的組態

初始組態包括下列步驟:

- 1. 儲存系統組態
- 2. 外掛程式安裝的認證設定
- 3. 對於中央HANA外掛主機:
	- a. 主機組態與SAP HANA外掛部署
	- b. SAP HANA hdbsql用戶端軟體安裝與組態
- 4. 原則組態

下列各節將說明初始組態步驟。

儲存系統組態

1. 登入SnapCenter 到「伺服器GUI」。

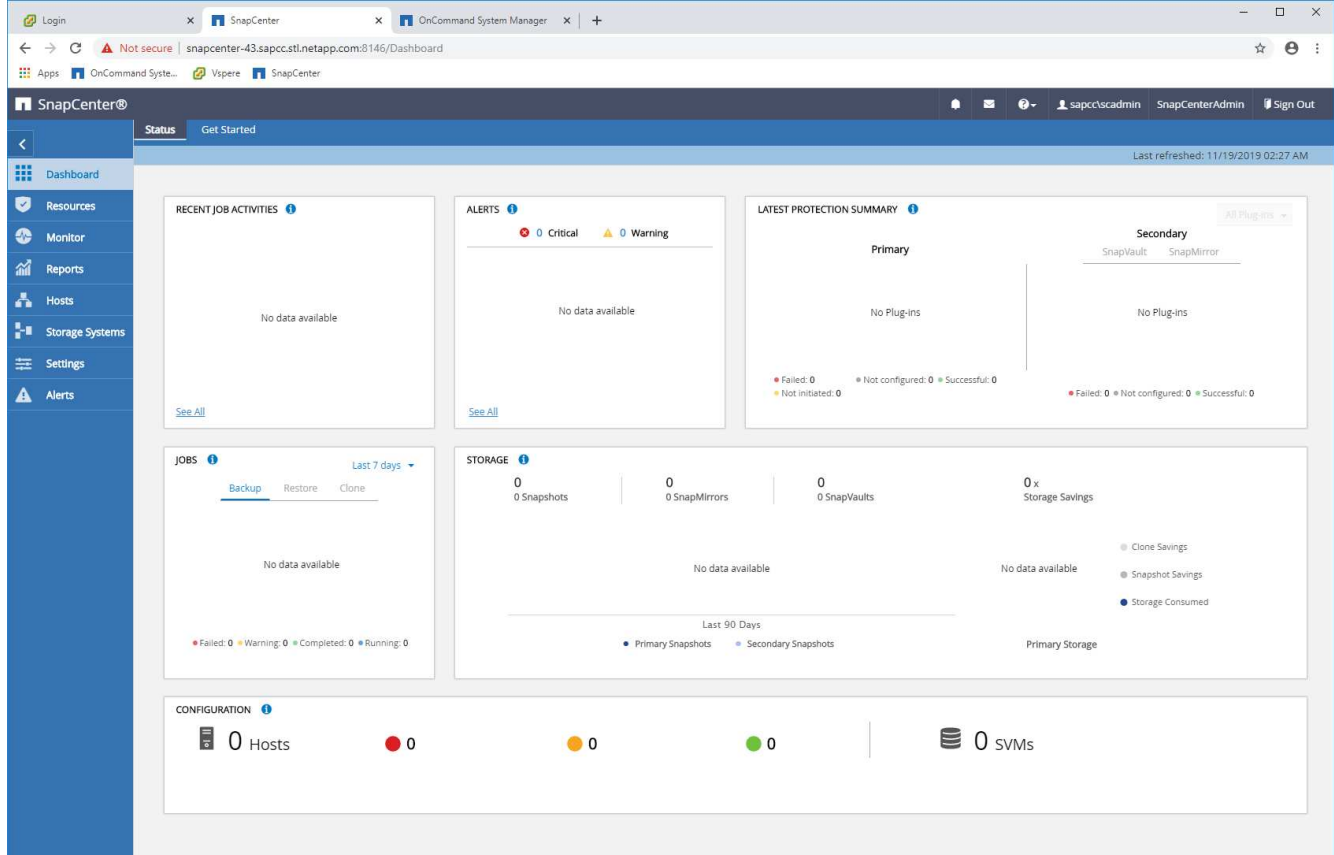

2. 選取儲存系統。

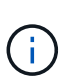

在畫面中、您可以選擇儲存系統類型ONTAP 、即「SVM」或ONTAP 「叢集」。如果您 在SVM層級上設定儲存系統、則需要為每個SVM設定管理LIF。此外、SnapCenter 您也可以 在叢集層級使用「不二」管理存取。以下範例使用SVM管理。

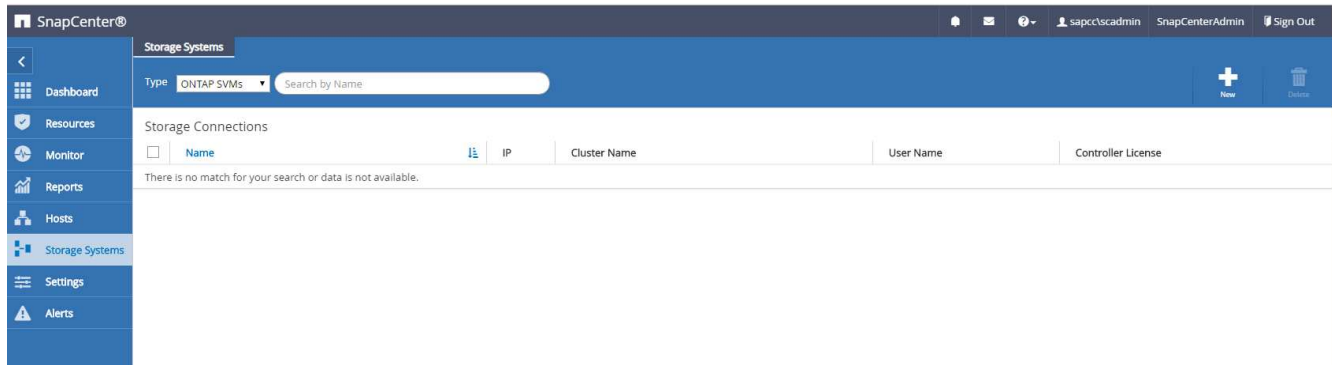

3. 按一下「New(新增)」以新增儲存系統、並提供所需的主機名稱和認證資料。

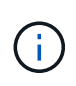

SVM使用者不需要是vsadmin使用者、如螢幕擷取畫面所示。一般而言、使用者是在SVM上 設定、並指派執行備份與還原作業所需的權限。如需必要權限的詳細資料、請參閱 ["](http://docs.netapp.com/ocsc-43/index.jsp?topic=%2Fcom.netapp.doc.ocsc-isg%2Fhome.html)[《](http://docs.netapp.com/ocsc-43/index.jsp?topic=%2Fcom.netapp.doc.ocsc-isg%2Fhome.html)[安](http://docs.netapp.com/ocsc-43/index.jsp?topic=%2Fcom.netapp.doc.ocsc-isg%2Fhome.html)[裝](http://docs.netapp.com/ocsc-43/index.jsp?topic=%2Fcom.netapp.doc.ocsc-isg%2Fhome.html)[指](http://docs.netapp.com/ocsc-43/index.jsp?topic=%2Fcom.netapp.doc.ocsc-isg%2Fhome.html) [南》](http://docs.netapp.com/ocsc-43/index.jsp?topic=%2Fcom.netapp.doc.ocsc-isg%2Fhome.html)[SnapCenter"](http://docs.netapp.com/ocsc-43/index.jsp?topic=%2Fcom.netapp.doc.ocsc-isg%2Fhome.html) 在標題為ONTAP 「最低要求的權限」一節中。

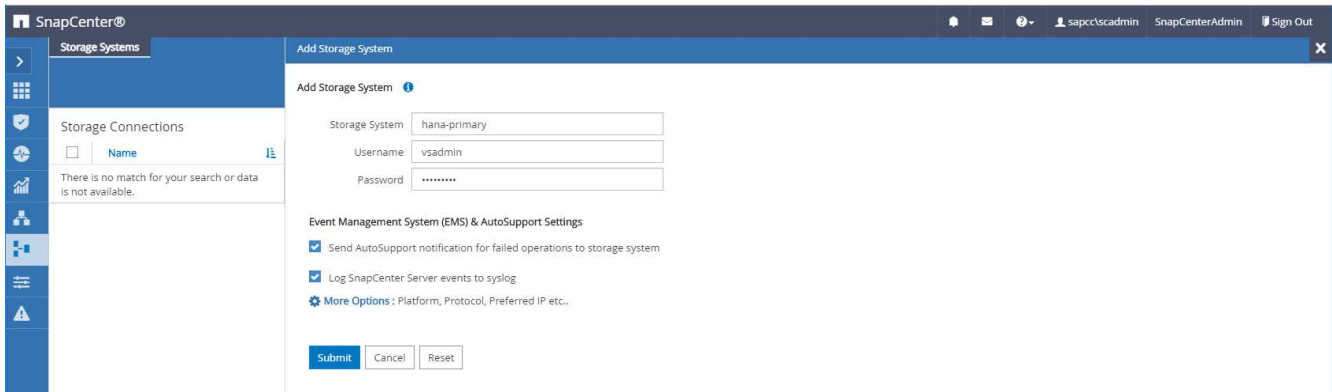

4. 按一下「更多選項」以設定儲存平台。

儲存平台可以FAS 是不完整的、AFF 不完整的、ONTAP Select 不完整的、不完整的。Cloud Volumes ONTAP

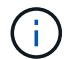

對於用作SnapVault SnapMirror或SnapMirror目標的系統、請選取次要圖示。

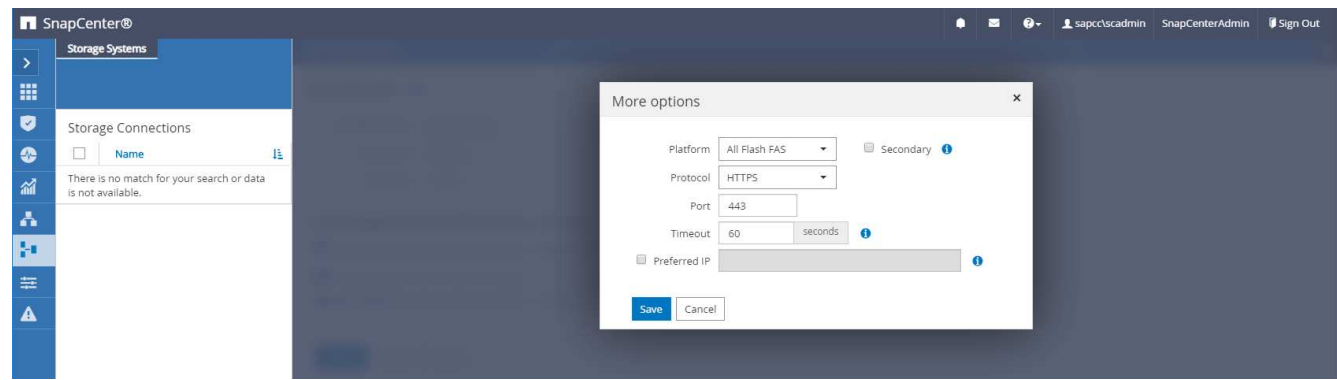

5. 視需要新增其他儲存系統。在我們的範例中、我們新增了額外的異地備份儲存設備和災難恢復儲存設備。

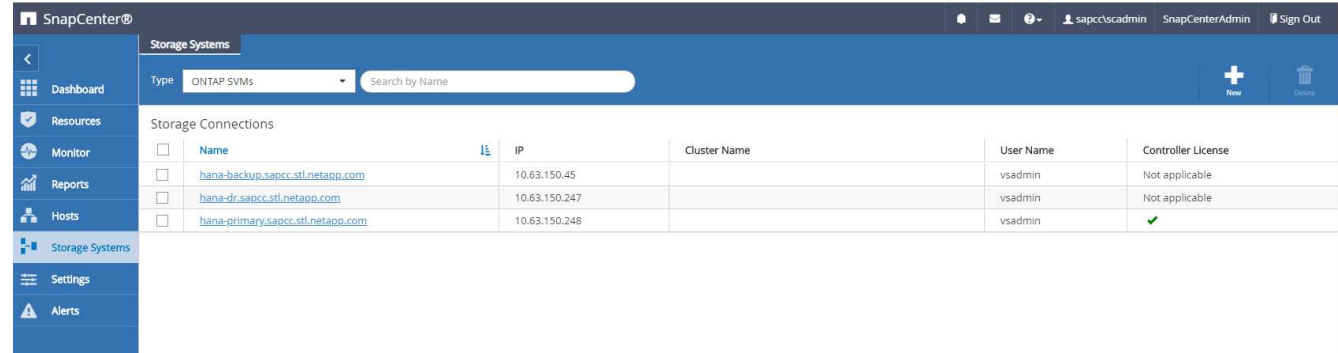

### 認證設定

1. 移至「設定」、選取「認證」、然後按一下「新增」。

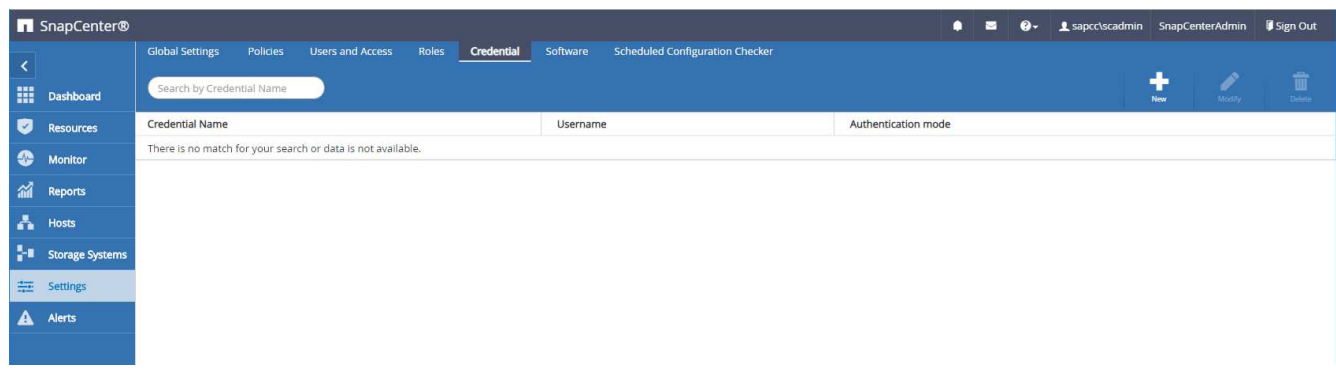

2. 提供使用者在Linux系統上用於外掛程式安裝的認證資料。

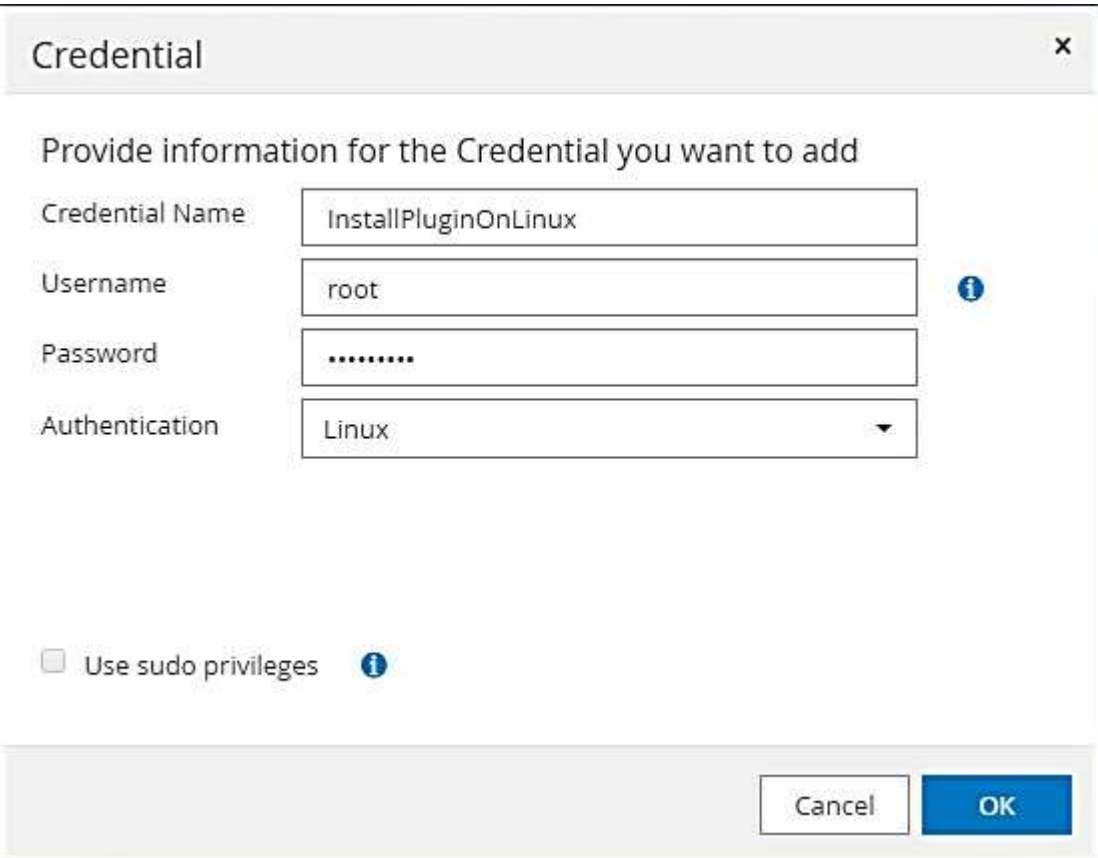

3. 提供使用者在Windows系統上用於外掛程式安裝的認證資料。

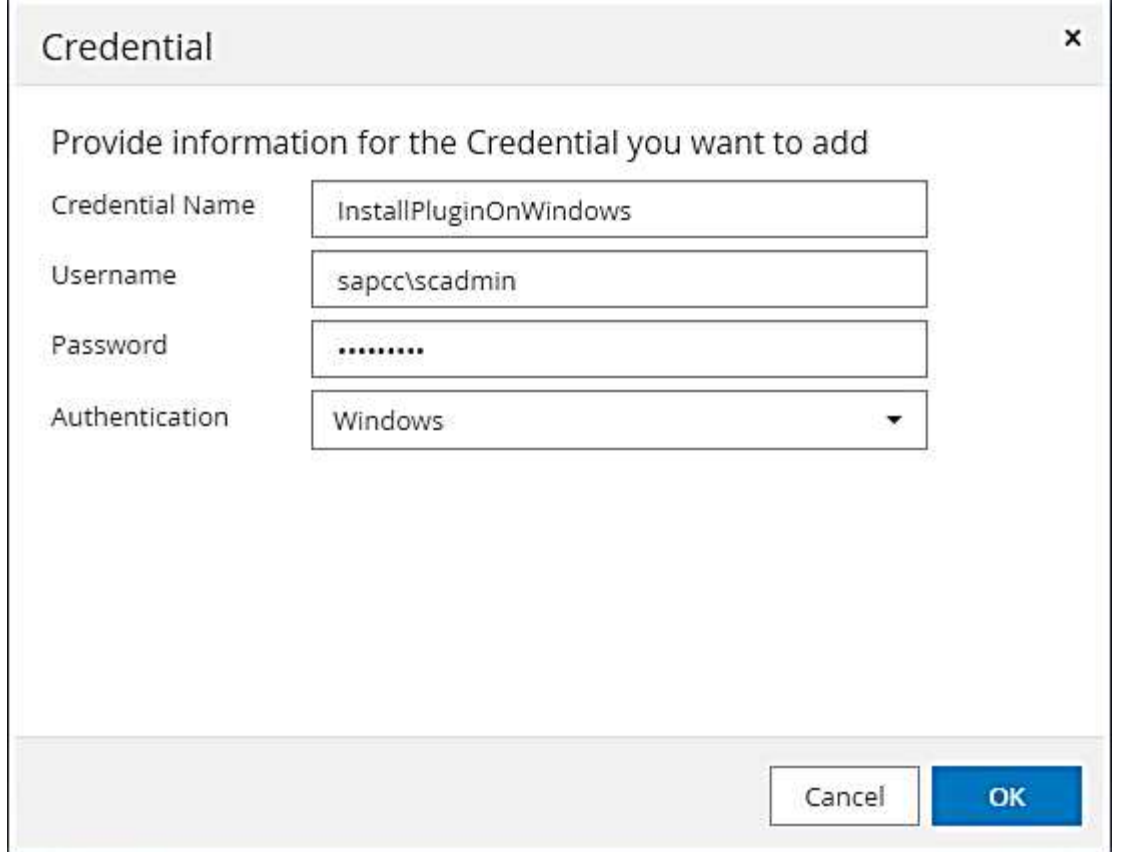

下圖顯示已設定的認證資料。

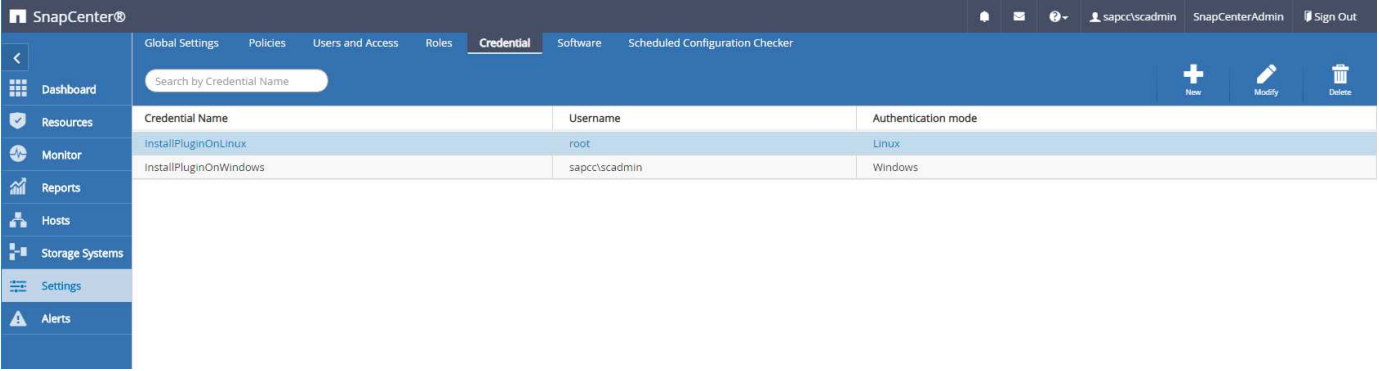

在中央外掛主機上安裝**SAP HANA**外掛程式

在實驗室設定中SnapCenter 、也會將此伺服器當作中央HANA外掛主機使用。執行效能不穩定伺服器 的Windows主機SnapCenter 會新增為主機、SAP HANA外掛程式則安裝在Windows主機上。

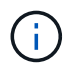

SAP HANA外掛程式需要Java 64位元1.8版。在部署SAP HANA外掛程式之前、必須先在主機上 安裝Java。

1. 移至主機、然後按一下新增。

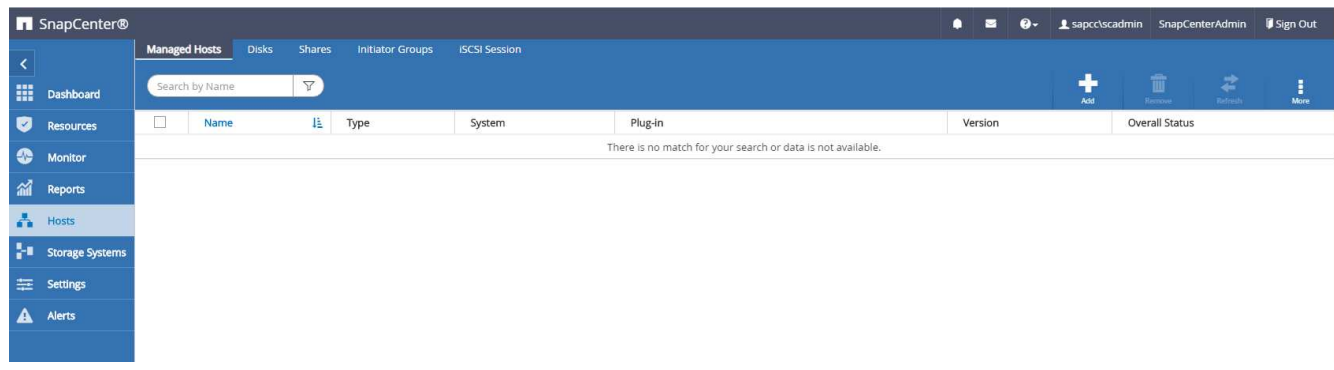

2. 提供所需的主機資訊。按一下「提交」。

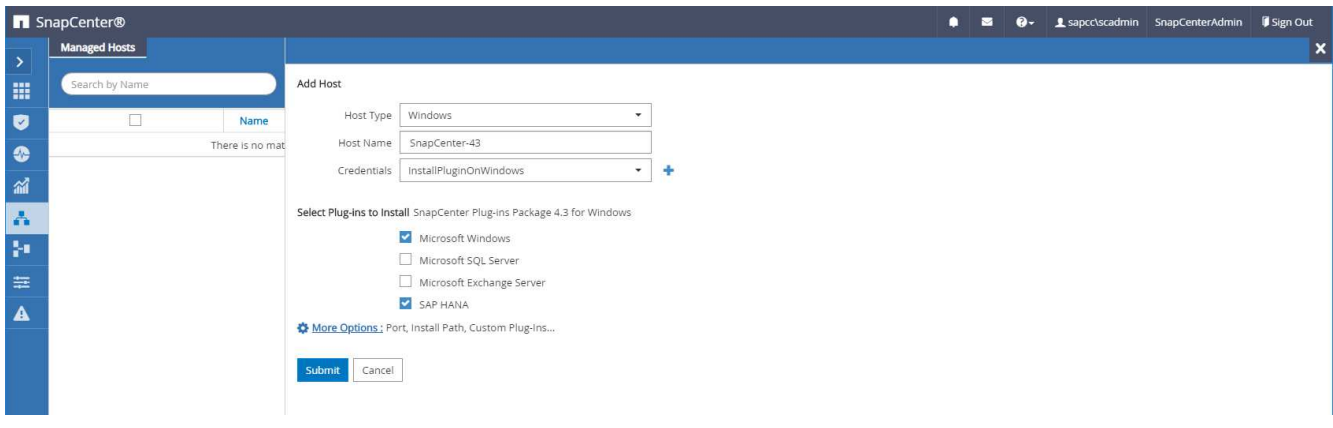

下圖顯示部署HANA外掛程式後的所有已設定主機。

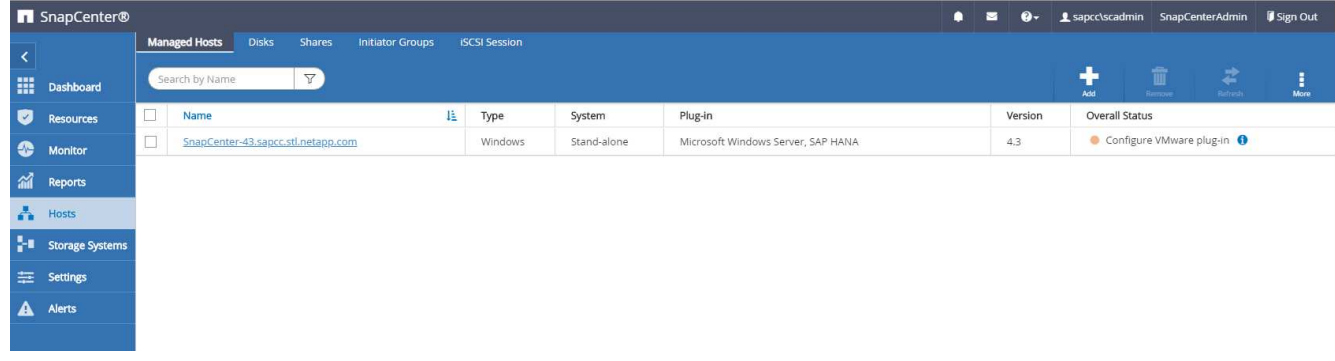

#### **SAP HANA hdbsql**用戶端軟體安裝與組態

SAP HANA hdbsql用戶端軟體必須安裝在安裝SAP HANA外掛程式的相同主機上。您可以從下載軟體 ["SAP](https://support.sap.com/en/index.html)[支援](https://support.sap.com/en/index.html) [入](https://support.sap.com/en/index.html)[口](https://support.sap.com/en/index.html)[網站](https://support.sap.com/en/index.html)["](https://support.sap.com/en/index.html)。

在資源組態期間設定的HDBSQL OS使用者必須能夠執行hdbsql執行檔。hdbsql執行檔的路徑必須設定 在「hana.properties`」檔案中。

- 
- Windows:

```
C:\More C:\Program Files\NetApp\SnapCenter\Snapcenter Plug-in
Creator\etc\hana.properties
HANA HDBSQL CMD=C:\\Program Files\\sap\\hdbclient\\hdbsql.exe
```
• Linux:

```
cat /opt/NetApp/snapcenter/scc/etc/hana.properties
HANA_HDBSQL_CMD=/usr/sap/hdbclient/hdbsql
```
原則組態

如一節所述 ["](#page-263-0)[「](#page-263-0)[資料](#page-263-0)[保護](#page-263-0)[策略」](#page-263-0)["](#page-263-0) 原則通常會獨立設定資源、可供多個SAP HANA資料庫使用。

典型的最低組態包含下列原則:

- 不需複寫的每小時備份原則:「本地管理單元」
- 每日備份的原則SnapVault (含資料複寫):「LocalSnapAndSnapVault」(本地SnapAndSnapVault)
- 使用檔案型備份進行每週區塊完整性檢查的原則:「BlockIntegrityCheck」

以下各節將說明這三項原則的組態。

#### 每小時**Snapshot**備份原則

1. 移至「設定」>「原則」、然後按一下「新增」。

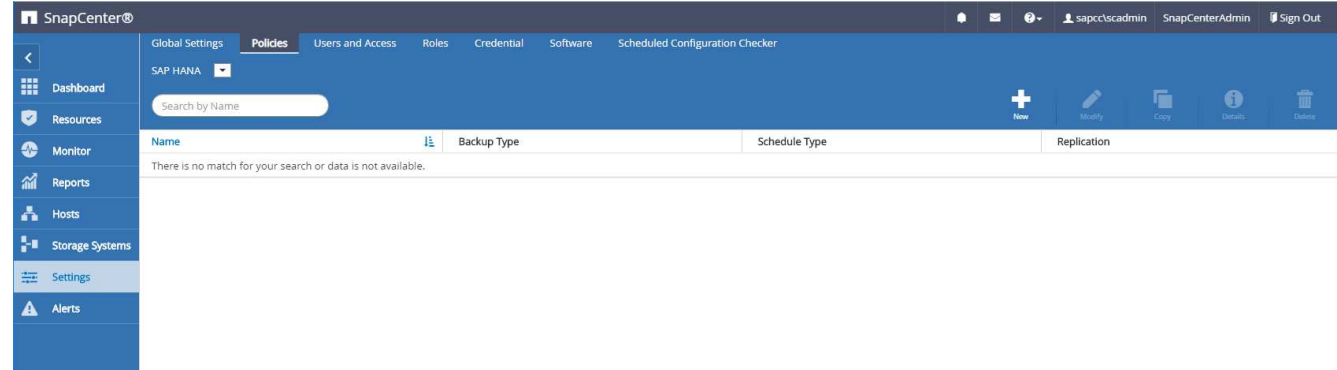

2. 輸入原則名稱和說明。按一下「下一步」
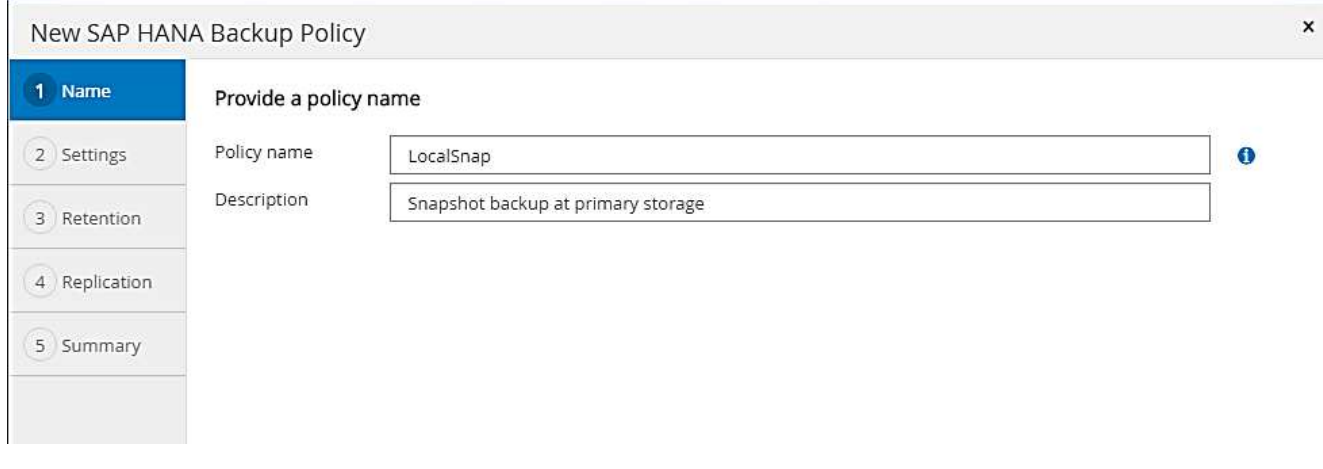

3. 選取備份類型做為「Snapshot Based」(快照型)、然後選取「Hourly」(每小時)

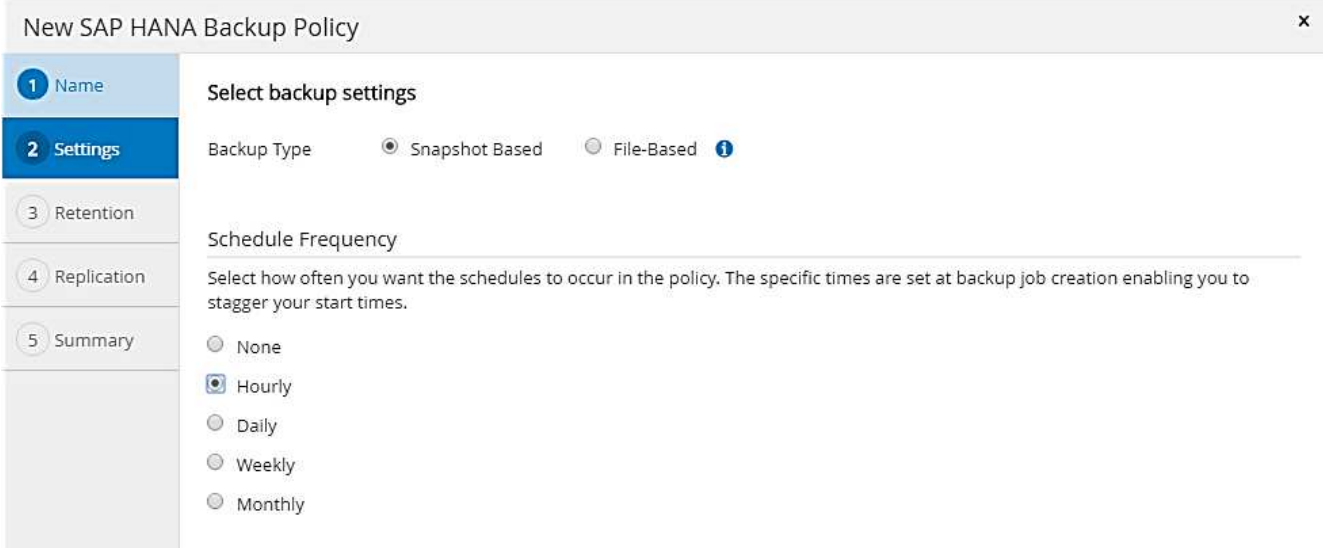

4. 設定隨需備份的保留設定。

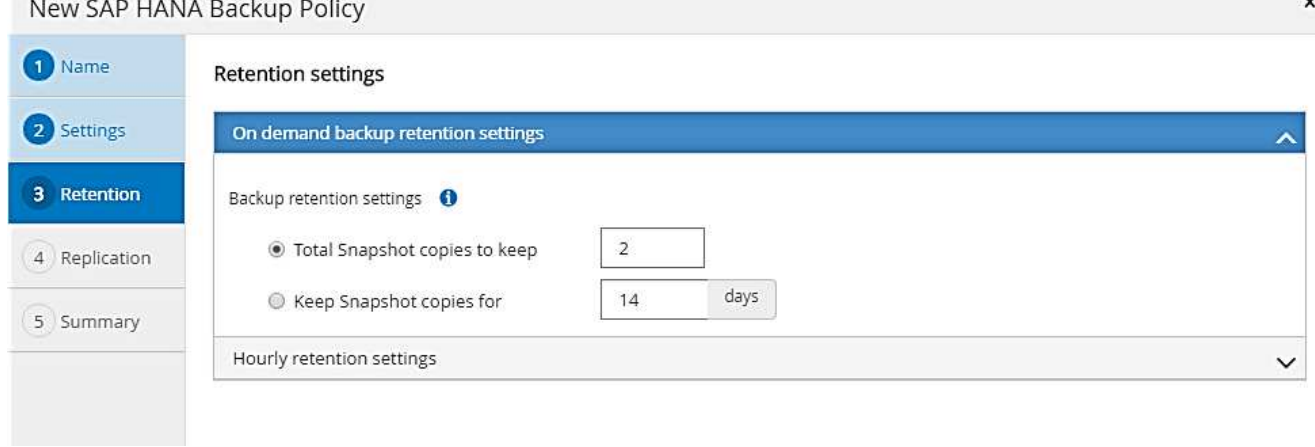

5. 設定排程備份的保留設定。

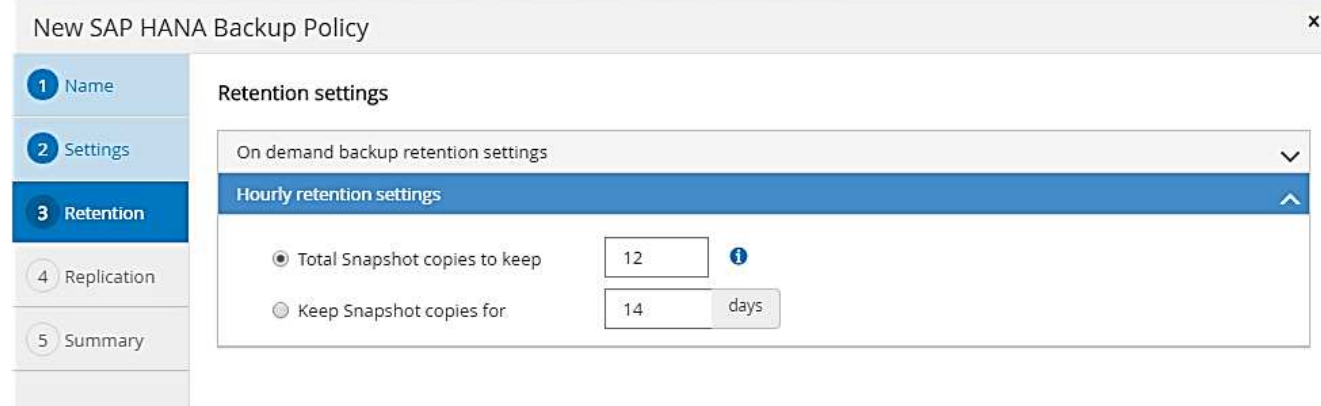

6. 設定複寫選項。在這種情況下、未SnapVault 選取任何更新功能。

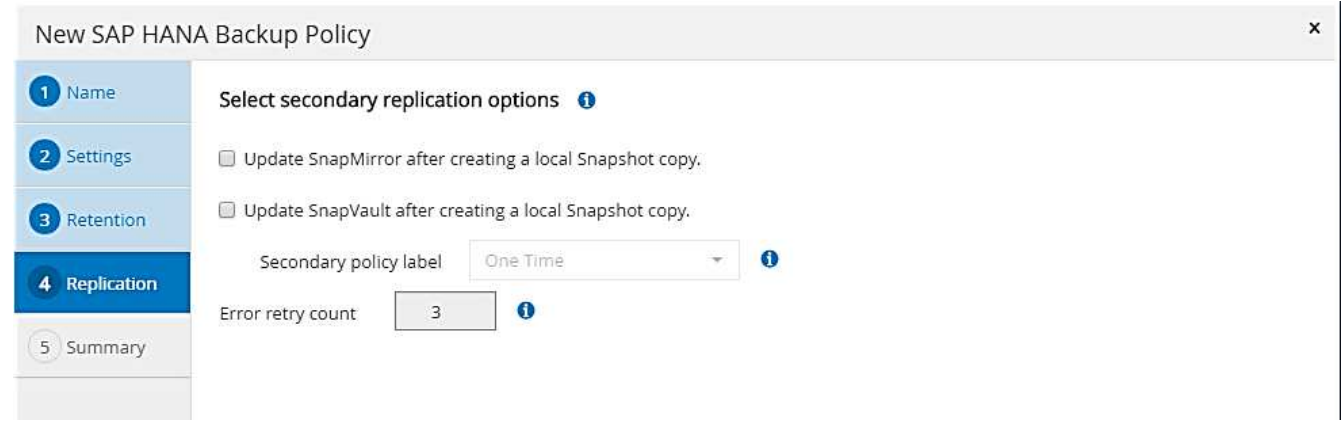

7. 在「摘要」頁面上、按一下「完成」。

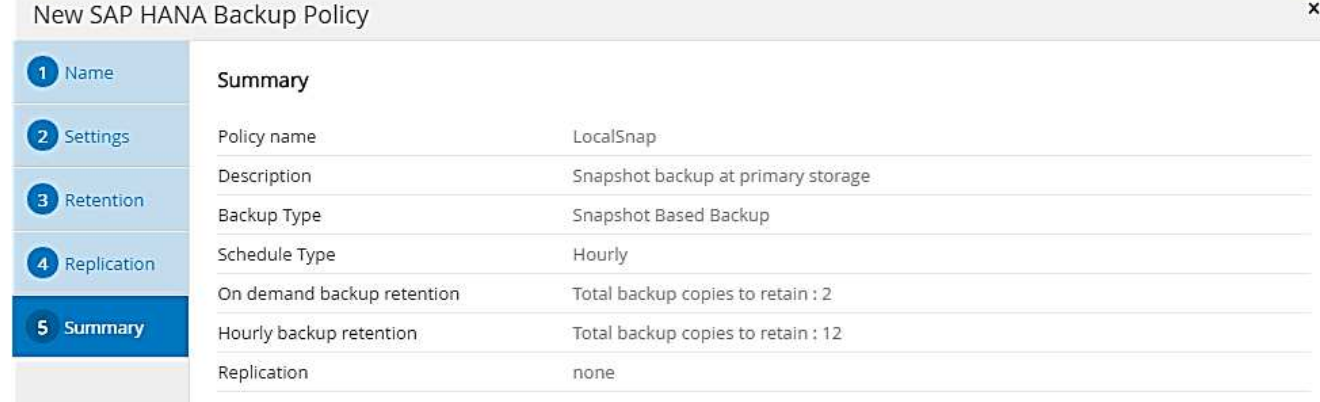

<span id="page-289-0"></span>每日**Snapshot**備份與**SnapVault** 還原複寫的原則

- 1. 移至「設定」>「原則」、然後按一下「新增」。
- 2. 輸入原則名稱和說明。按一下「下一步」

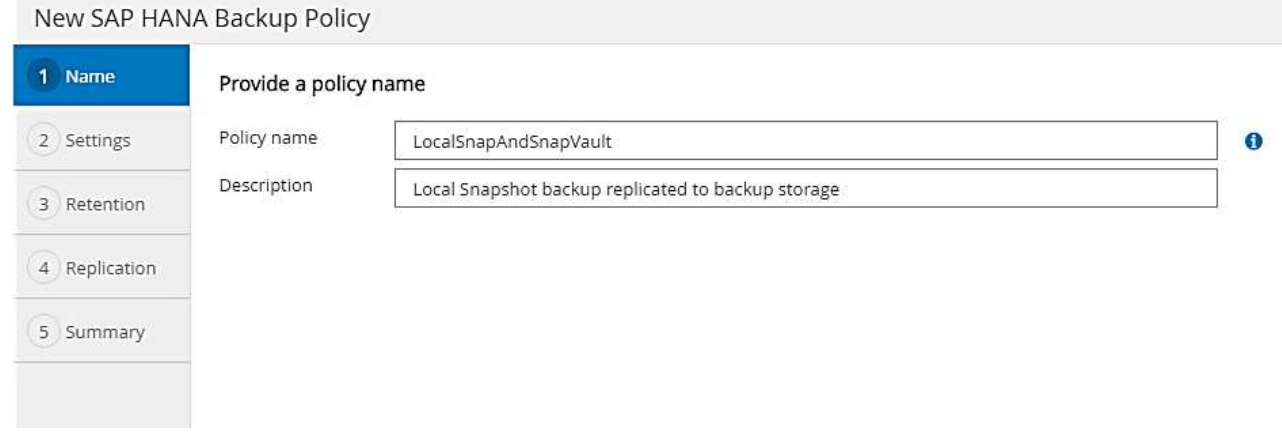

3. 將備份類型設為「Snapshot Based(根據Snapshot)」、排程頻率設為「每日」。

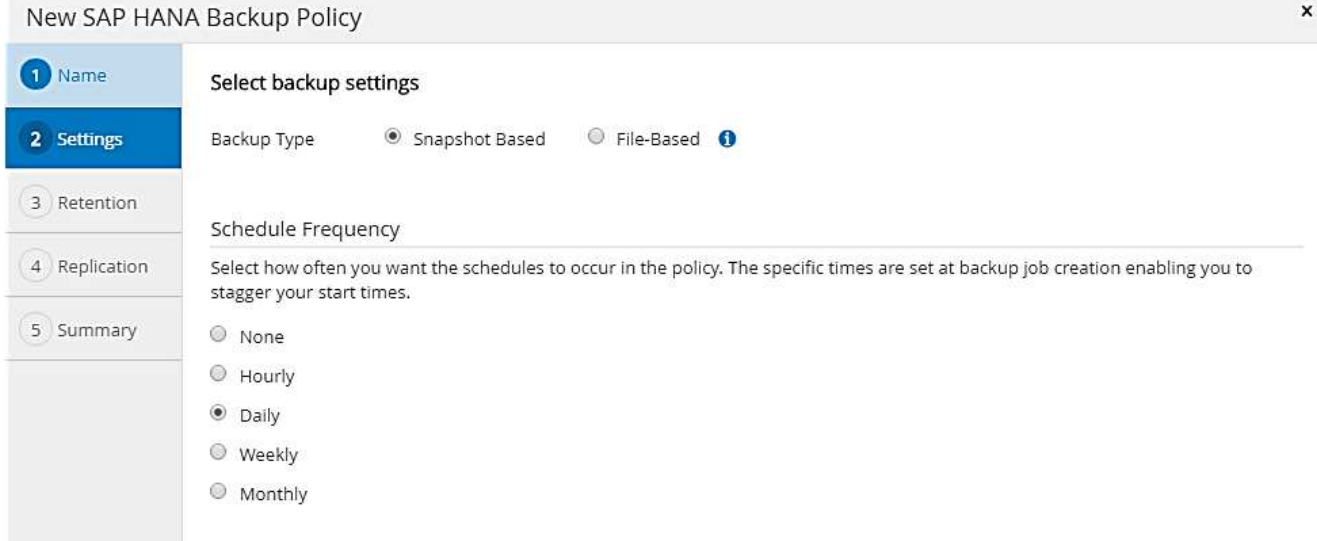

4. 設定隨需備份的保留設定。

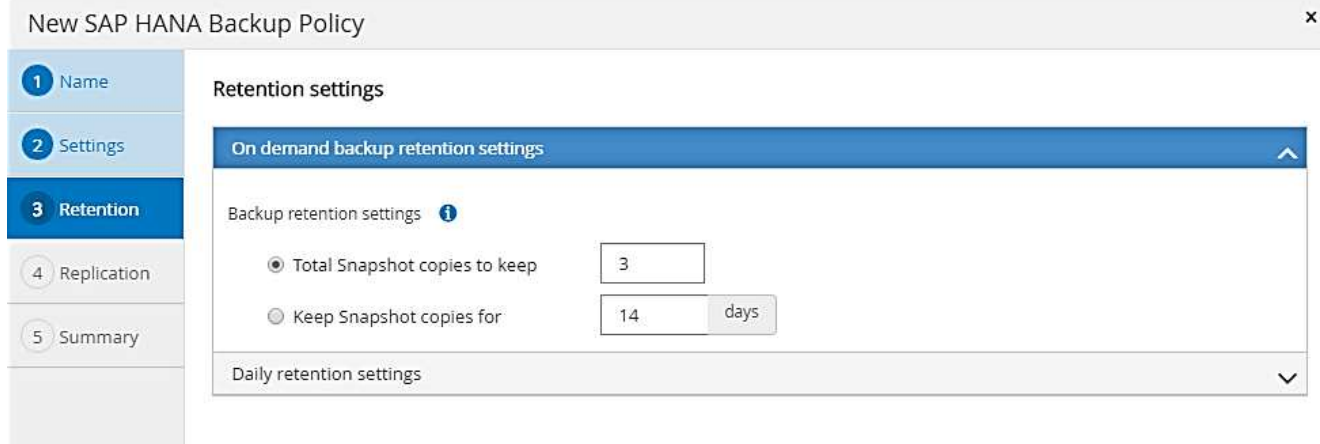

5. 設定排程備份的保留設定。

 $\boldsymbol{\mathsf{x}}$ 

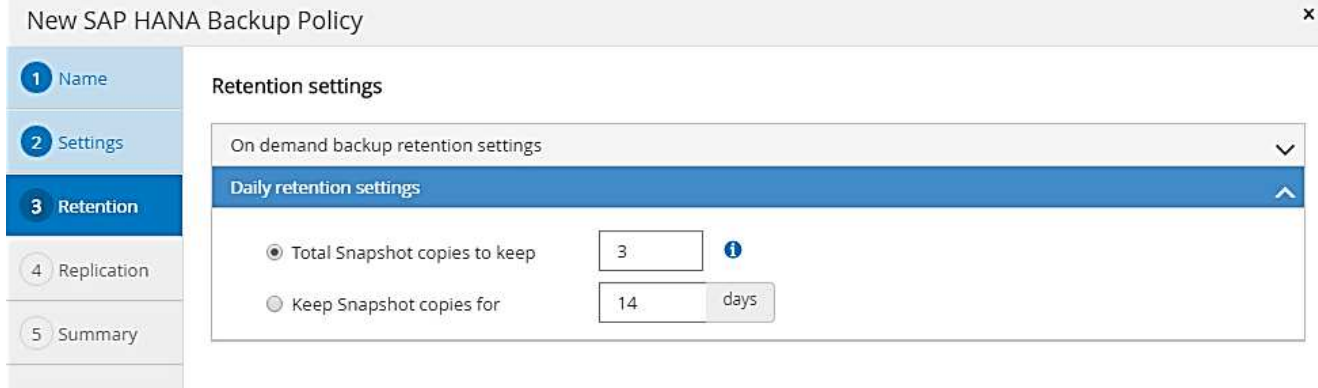

6. 建立本機Snapshot複本後、請選取「更新SnapVault 」。

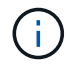

次要原則標籤必須與儲存層資料保護組態中的SnapMirror標籤相同。請參閱一節 ["](#page-294-0)[「](#page-294-0)[將資料](#page-294-0)[保](#page-294-0) [護](#page-294-0)[組態設定為](#page-294-0)[異地](#page-294-0)[備](#page-294-0)[份](#page-294-0)[儲存設備。](#page-294-0)」["](#page-294-0)

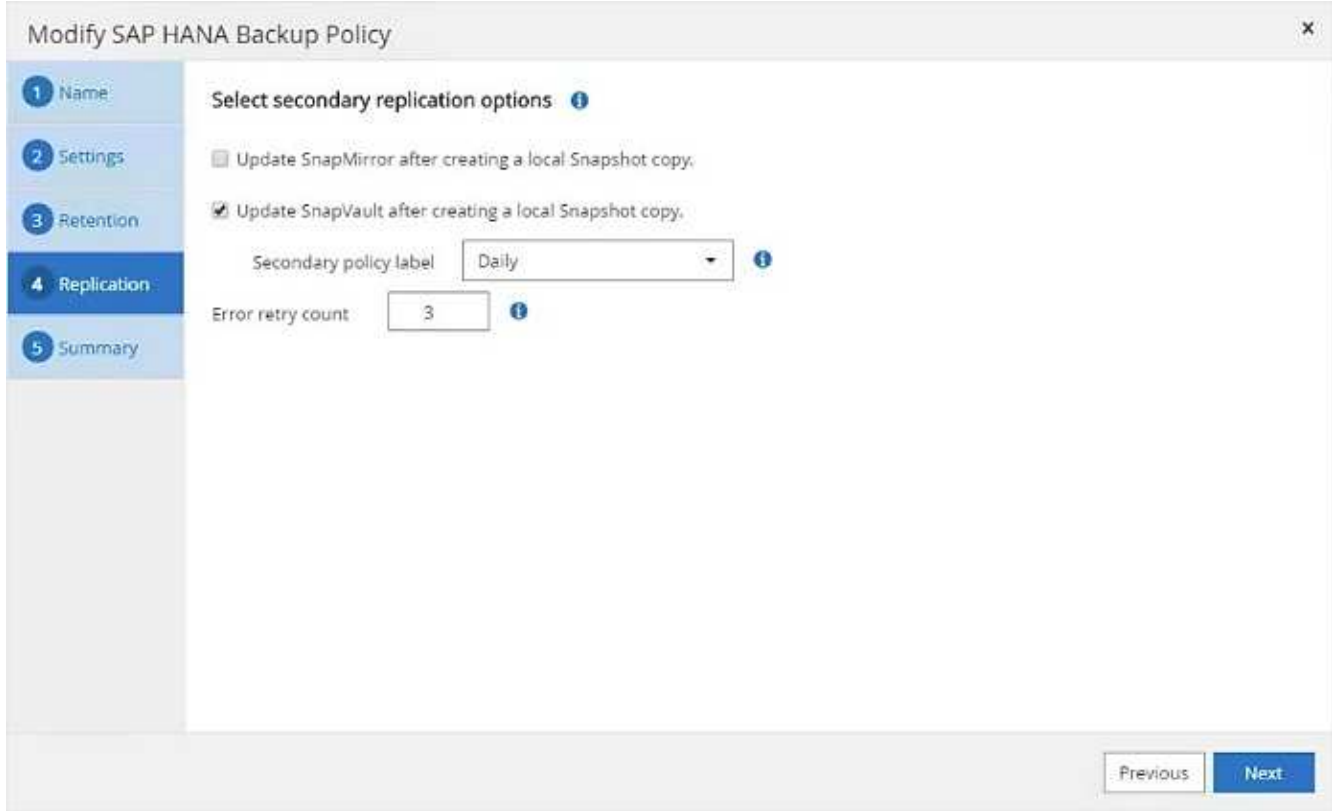

7. 在「摘要」頁面上、按一下「完成」。

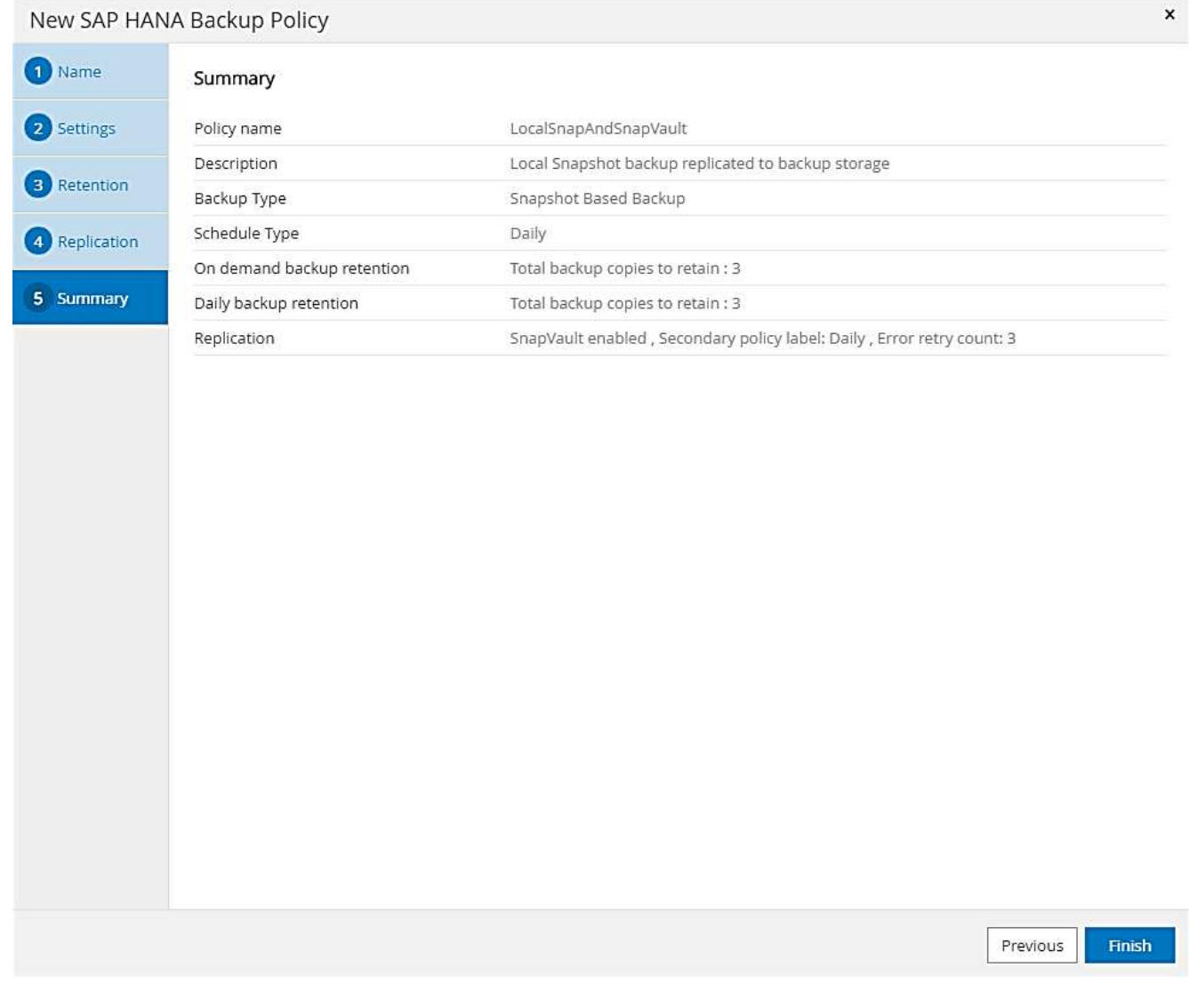

每週區塊完整性檢查原則

- 1. 移至「設定」>「原則」、然後按一下「新增」。
- 2. 輸入原則名稱和說明。按一下「下一步」

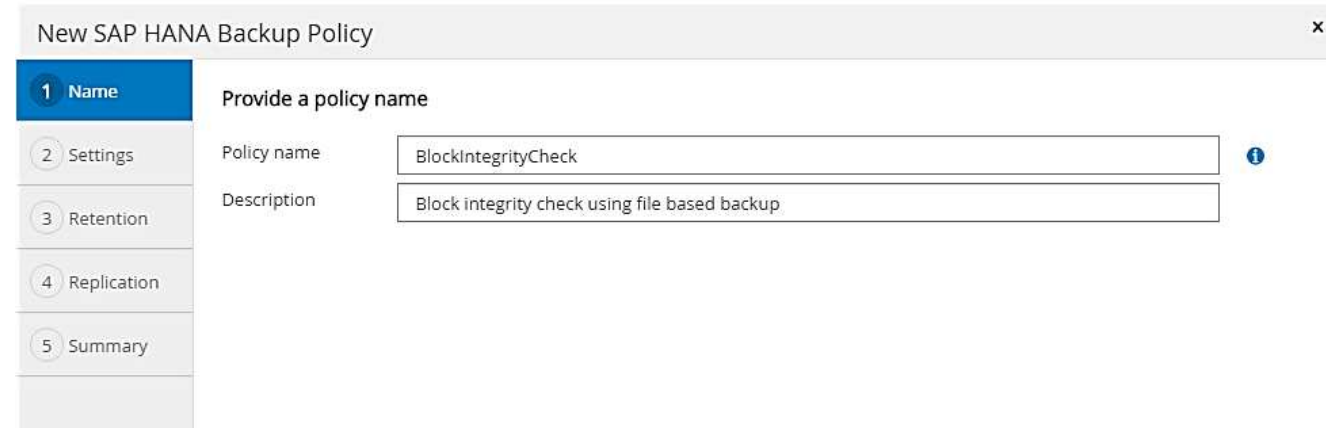

3. 將備份類型設為「檔案型」、並將排程頻率設為「每週」。

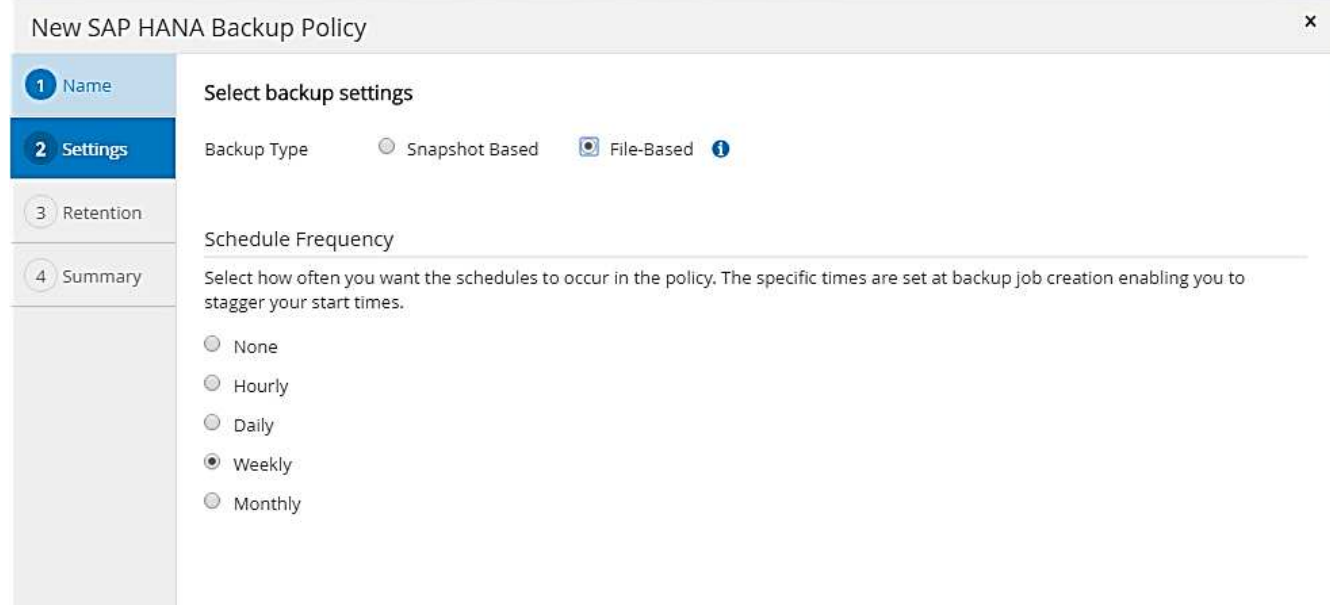

4. 設定隨需備份的保留設定。

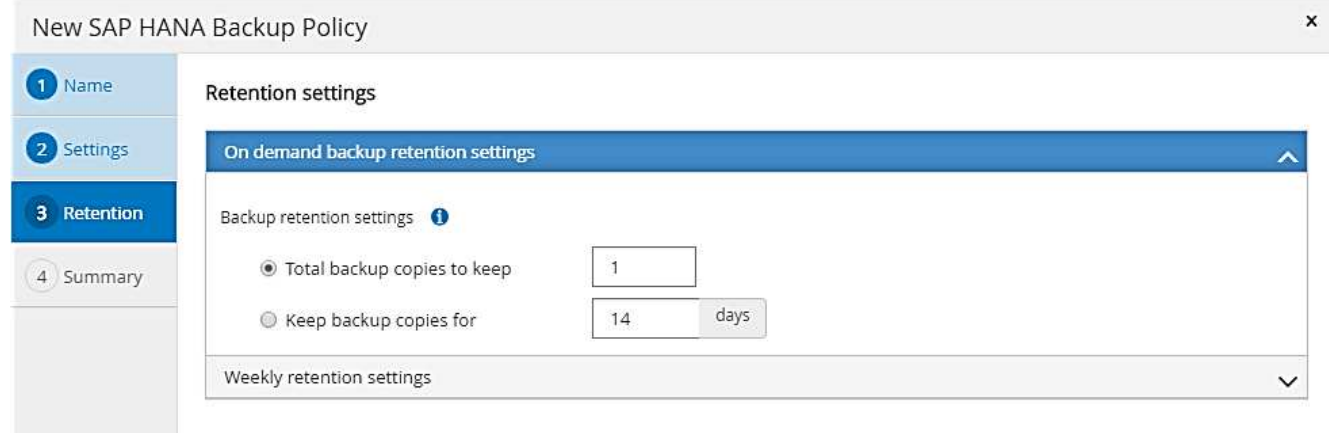

5. 設定排程備份的保留設定。

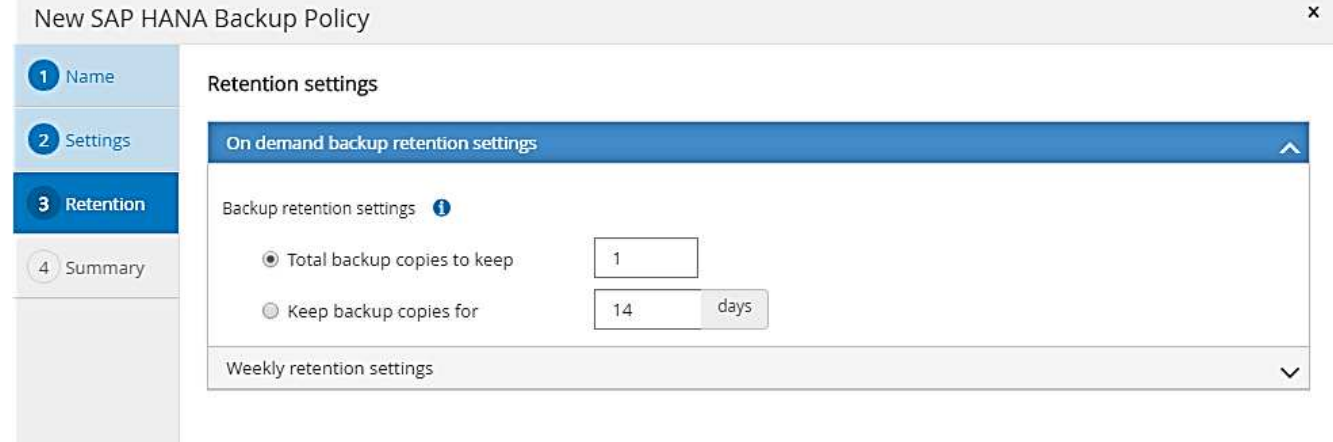

6. 在「摘要」頁面上、按一下「完成」。

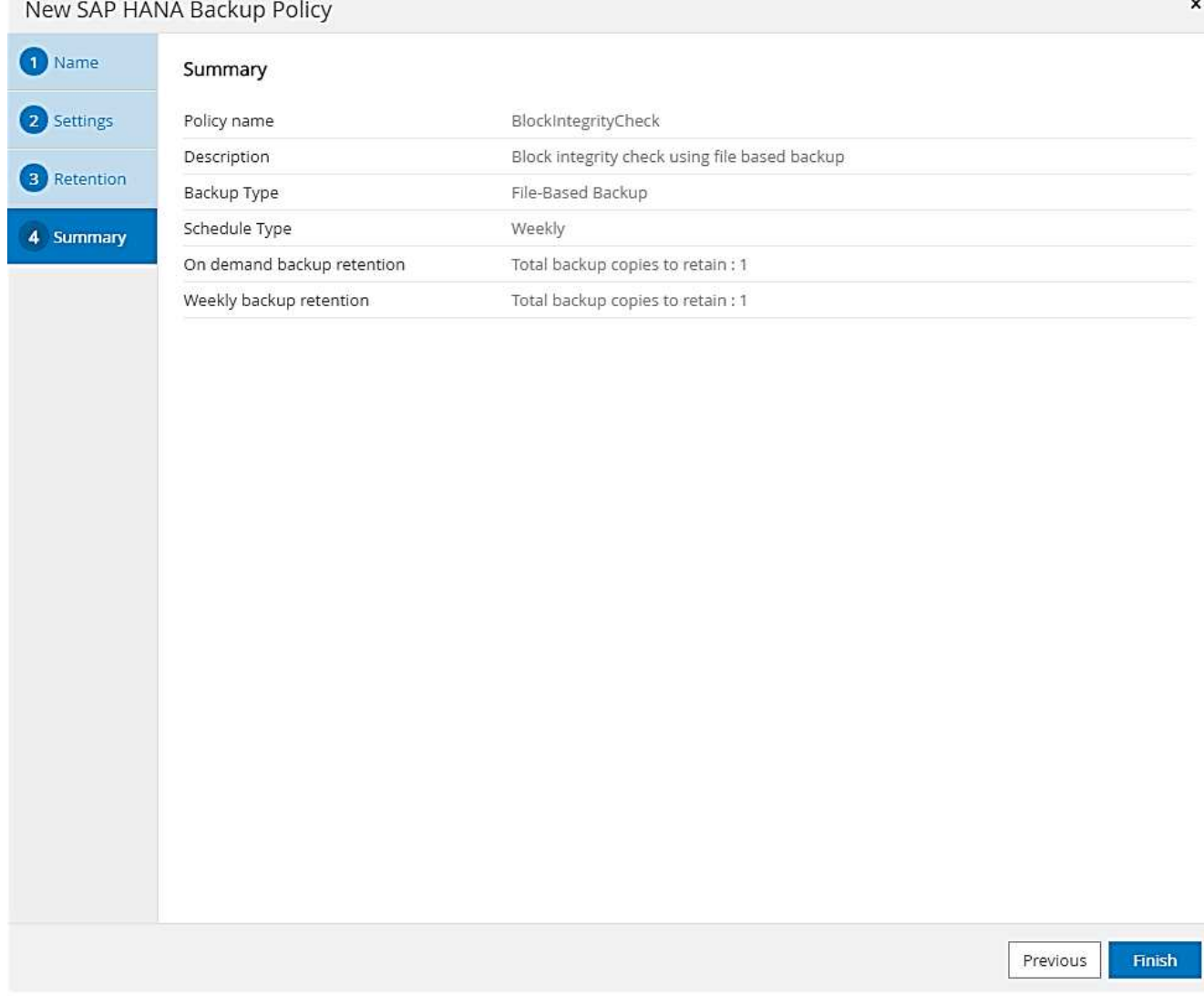

## 下圖顯示已設定原則的摘要。

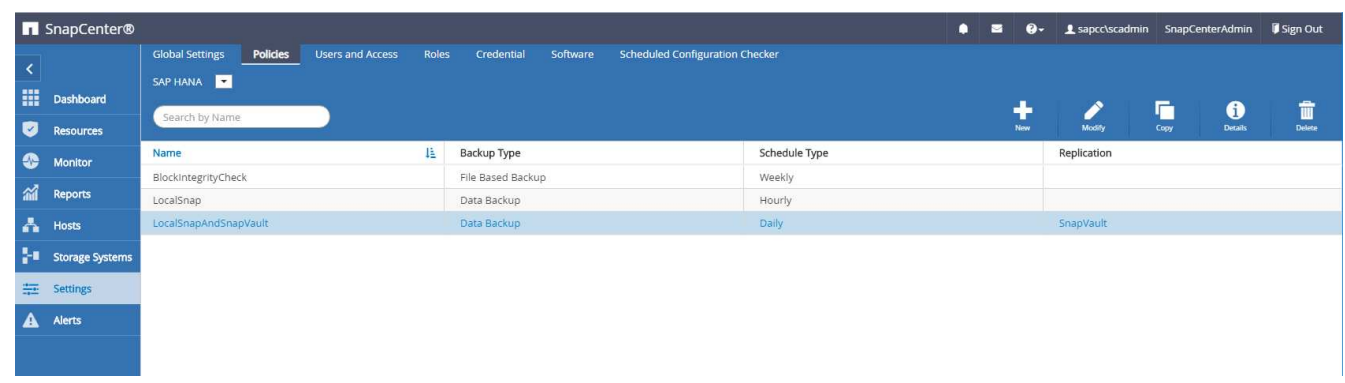

# <span id="page-294-0"></span>**SAP HANA**資料庫備份的資源專屬組態**SnapCenter**

本節說明兩個範例組態的組態步驟。

• \* SS2.\*

- 使用NFS進行儲存存取的單一主機SAP HANA MDC單一租戶系統
- 資源是在SnapCenter 不更新的情況下手動設定。
- 此資源已設定為使用每週檔案型備份來建立本機Snapshot備份、並針對SAP HANA資料庫執行區塊完整 性檢查。
- \* SS1.\*
	- 使用NFS進行儲存存取的單一主機SAP HANA MDC單一租戶系統
	- 資源會自動透過SnapCenter 功能性功能進行探索。
	- 此資源已設定為建立本機Snapshot備份、使用SnapVault 下列項目複寫至異地備份儲存設備、並使用每 週檔案型備份、針對SAP HANA資料庫執行區塊完整性檢查。

SAN附加、單一容器或多主機系統的差異會反映在對應的組態或工作流程步驟中。

### **SAP HANA**備份使用者與**hdbuserstore**組態

NetApp建議在HANA資料庫中設定專屬的資料庫使用者、以SnapCenter 執行使用效益的備份作業。第二步是針 對此備份使用者設定SAP HANA使用者存放區金鑰、此使用者存放區金鑰用於SnapCenter 設定SAP HANA外掛 程式。

下圖顯示可用來建立備份使用者的SAP HANA Studio。

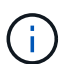

HANA 2.0 SPS5版本已變更所需的權限:備份管理、目錄讀取、資料庫備份管理及資料庫還原操 作員。對於較早版本、備份管理和目錄讀取已足夠。

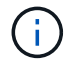

對於SAP HANA MDC系統、必須在系統資料庫中建立使用者、因為系統和租戶資料庫的所有備份 命令都是使用系統資料庫執行。

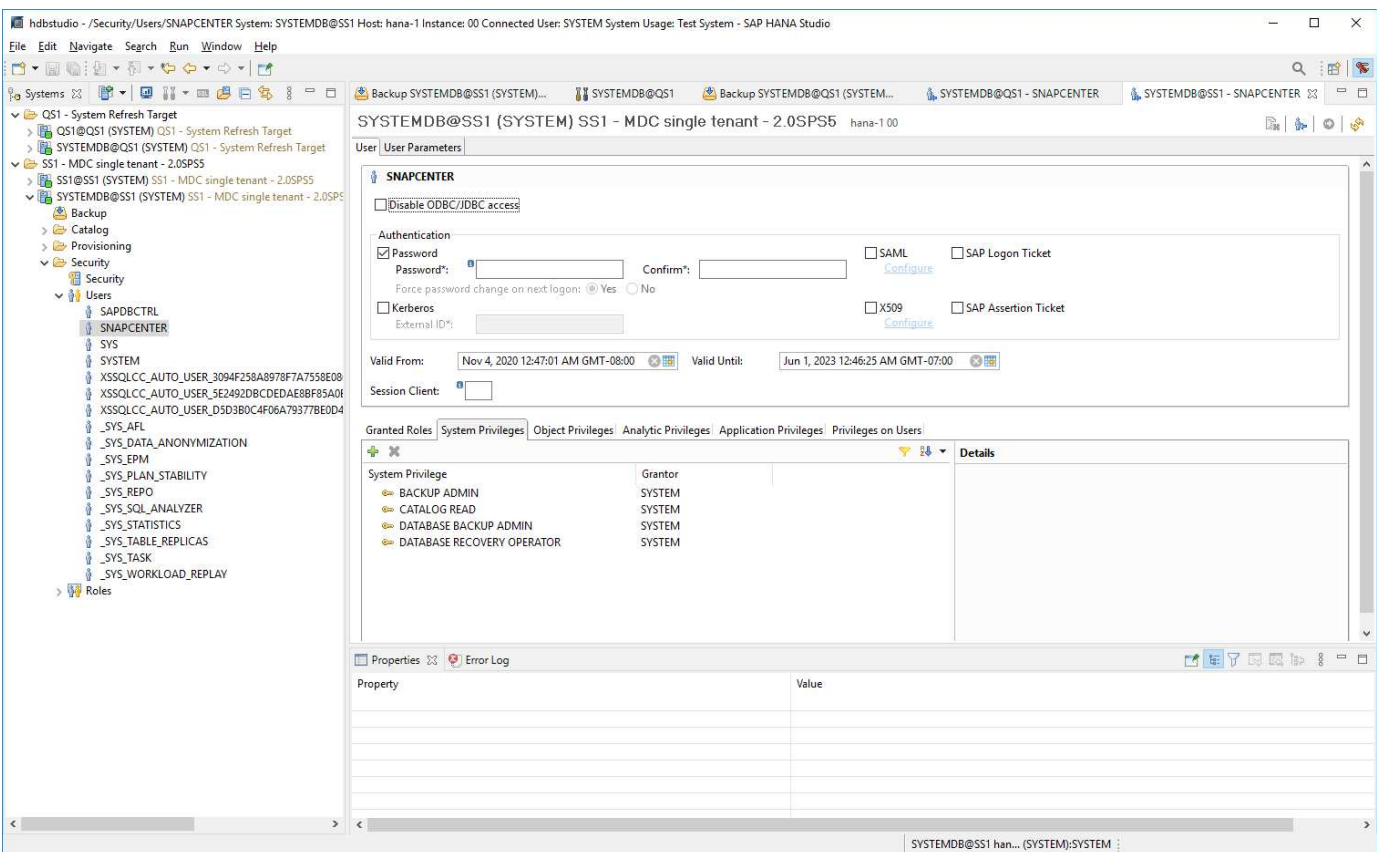

在安裝SAP HANA外掛程式和SAP hdbsql用戶端的HANA外掛程式主機上、必須設定使用者存放區金鑰。

將**UserStore**組態儲存在**SnapCenter** 用作中央**HANA**外掛主機的伺服器上

如果SAP HANA外掛程式和SAP hdbsqll用戶端安裝在Windows上、則本機系統使用者會執行hdbsqll命令、並在 資源組態中預設設定。由於系統使用者不是登入使用者、因此使用者儲存區組態必須由不同的使用者和「-u」選 項來完成。

```
hdbuserstore.exe -u SYSTEM set <key> <host>:<port> <database user>
<password>
```
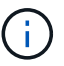

SAP HANA hdbClient軟體必須先安裝在Windows主機上。

將使用者儲存組態儲存在另一台**Linux**主機上、作為中央**HANA**外掛主機

如果SAP HANA外掛程式和SAP hdbsql用戶端安裝在獨立的Linux主機上、則下列命令可用於使用者儲存區組 態、並在資源組態中定義使用者:

hdbuserstore set <key> <host>:<port> <database user> <password>

Ŧ

SAP HANA hdbClient軟體必須先安裝在Linux主機上。

如果SAP HANA外掛程式部署在HANA資料庫主機上、則下列命令可用於使用者儲存區組態與「<SID>adm'使用 者:

hdbuserstore set <key> <host>:<port> <database user> <password>

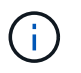

使用「<SID>adm'使用者與HANA資料庫通訊。SnapCenter因此、使用者存放區金鑰必須使用資 料庫主機上的<「sid>adm'使用者來設定。

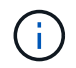

SAP HANA hdbsql用戶端軟體通常會與資料庫伺服器安裝一起安裝。如果情況並非如此、則必須 先安裝hdbClient。

#### 使用者儲存組態取決於**HANA**系統架構

在SAP HANA MDC單租戶設定中、連接埠「3<instanceNo>13」是SQL存取系統資料庫的標準連接埠、必須用 於hdbuserstore組態。

對於SAP HANA單一容器設定、連接埠「3<instanceNo>15」是SQL存取索引伺服器的標準連接埠、必須用 於hdbuserstore組態。

若要設定SAP HANA多主機、必須設定所有主機的使用者儲存金鑰。使用每個提供的金鑰嘗試連線至資料庫、因 此可獨立運作、將SAP HANA服務容錯移轉至不同主機。SnapCenter

使用者存放區組態範例

在實驗室設定中、會使用混合式SAP HANA外掛程式部署。HANA外掛程式安裝SnapCenter 在某些HANA系統 的穩定伺服器上、並部署在其他系統的個別HANA資料庫伺服器上。

• SAP HANA系統SS1、MDC單一租戶、執行個體00\*

HANA外掛程式已部署在資料庫主機上。因此、金鑰必須在資料庫主機上使用使用使用者ss1adm進行設定。

```
hana-1:/ \# su - ssladm
ss1adm@hana-1:/usr/sap/SS1/HDB00>
ss1adm@hana-1:/usr/sap/SS1/HDB00>
ss1adm@hana-1:/usr/sap/SS1/HDB00> hdbuserstore set SS1KEY hana-1:30013
SnapCenter password
ss1adm@hana-1:/usr/sap/SS1/HDB00> hdbuserstore list
DATA FILE : /usr/sap/SS1/home/.hdb/hana-1/SSFS HDB.DAT
KEY FILE : /usr/sap/SS1/home/.hdb/hana-1/SSFS HDB.KEY
KEY SS1KEY
   ENV : hana-1:30013
   USER: SnapCenter
KEY SS1SAPDBCTRLSS1
   ENV : hana-1:30015
   USER: SAPDBCTRL
ss1adm@hana-1:/usr/sap/SS1/HDB00>
```
• SAP HANA系統MS1、多主機的MDC單一租戶、執行個體00\*

針對HANA多個主機系統、需要一台中央外掛主機、在我們的設定中、我們使用SnapCenter 了這個伺服器。因 此、使用者儲存區組態必須在SnapCenter 《伺服器資訊系統(the

```
hdbuserstore.exe -u SYSTEM set MS1KEYHOST1 hana-4:30013 SNAPCENTER
password
hdbuserstore.exe -u SYSTEM set MS1KEYHOST2 hana-5:30013 SNAPCENTER
password
hdbuserstore.exe -u SYSTEM set MS1KEYHOST3 hana-6:30013 SNAPCENTER
password
C:\Program Files\sap\hdbclient>hdbuserstore.exe -u SYSTEM list
DATA FILE : C:\ProgramData\.hdb\SNAPCENTER-43\S-1-5-18\SSFS_HDB.DAT
KEY FILE : C:\ProgramData\.hdb\SNAPCENTER-43\S-1-5-18\SSFS_HDB.KEY
KEY MS1KEYHOST1
   ENV : hana-4:30013
   USER: SNAPCENTER
KEY MS1KEYHOST2
   ENV : hana-5:30013
   USER: SNAPCENTER
KEY MS1KEYHOST3
    ENV : hana-6:30013
   USER: SNAPCENTER
KEY SS2KEY
    ENV : hana-3:30013
    USER: SNAPCENTER
C:\Program Files\sap\hdbclient>
```
 $\binom{1}{1}$ 

資料保護關係的組態以及初始資料傳輸必須先執行、才能SnapCenter 由效益管理系統來管理複寫更新。

下圖顯示SAP HANA系統SS1的設定保護關係。舉例來說、SVM「Hana一線」的來源磁碟 區「S1\_data\_mnt00001」會複寫到SVM「Hana備份」和目標磁碟區「S1\_data\_mnt001\_dest」。

關係的排程必須設定為「無」、因為SnapCenter 這會觸發SnapVault 更新。

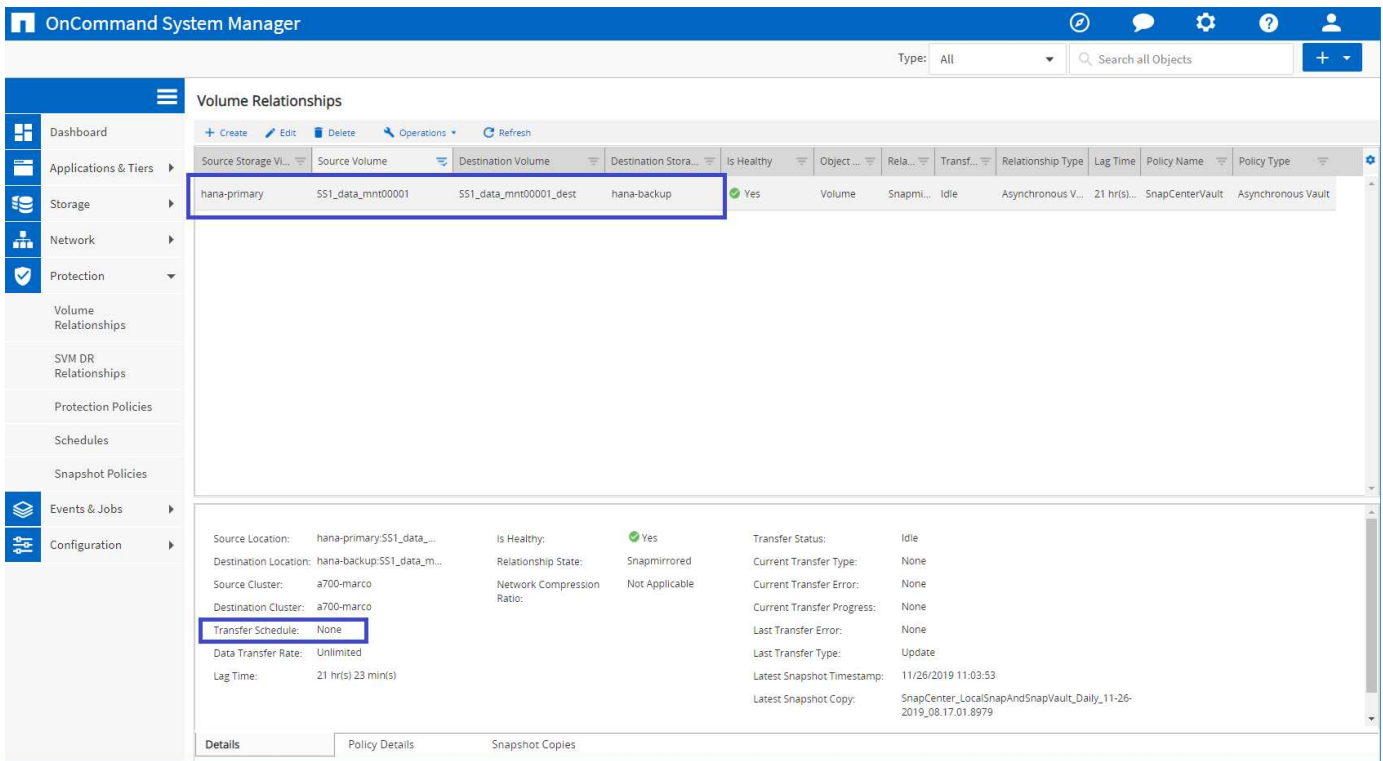

下圖顯示保護原則。保護關係所使用的保護原則定義了SnapMirror標籤、以及將備份保留在二線儲存設備上。在 我們的範例中、使用的標籤是「DAIY」、保留值設為5。

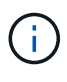

 $\left( \begin{array}{c} 1 \end{array} \right)$ 

所建立原則中的SnapMirror標籤必須符合SnapCenter 在功能複本原則組態中定義的標籤。如需詳 細資料、請參閱「[每](#page-289-0)[日](#page-289-0)[Snapshot](#page-289-0)[備](#page-289-0)[份](#page-289-0)[與](#page-289-0)[SnapVault](#page-289-0) [還原複寫](#page-289-0)[的](#page-289-0)[原](#page-289-0)[則](#page-289-0)。」

異地備份儲存設備的備份保留是由本政策所定義、並由ONTAP 支援者加以控制。

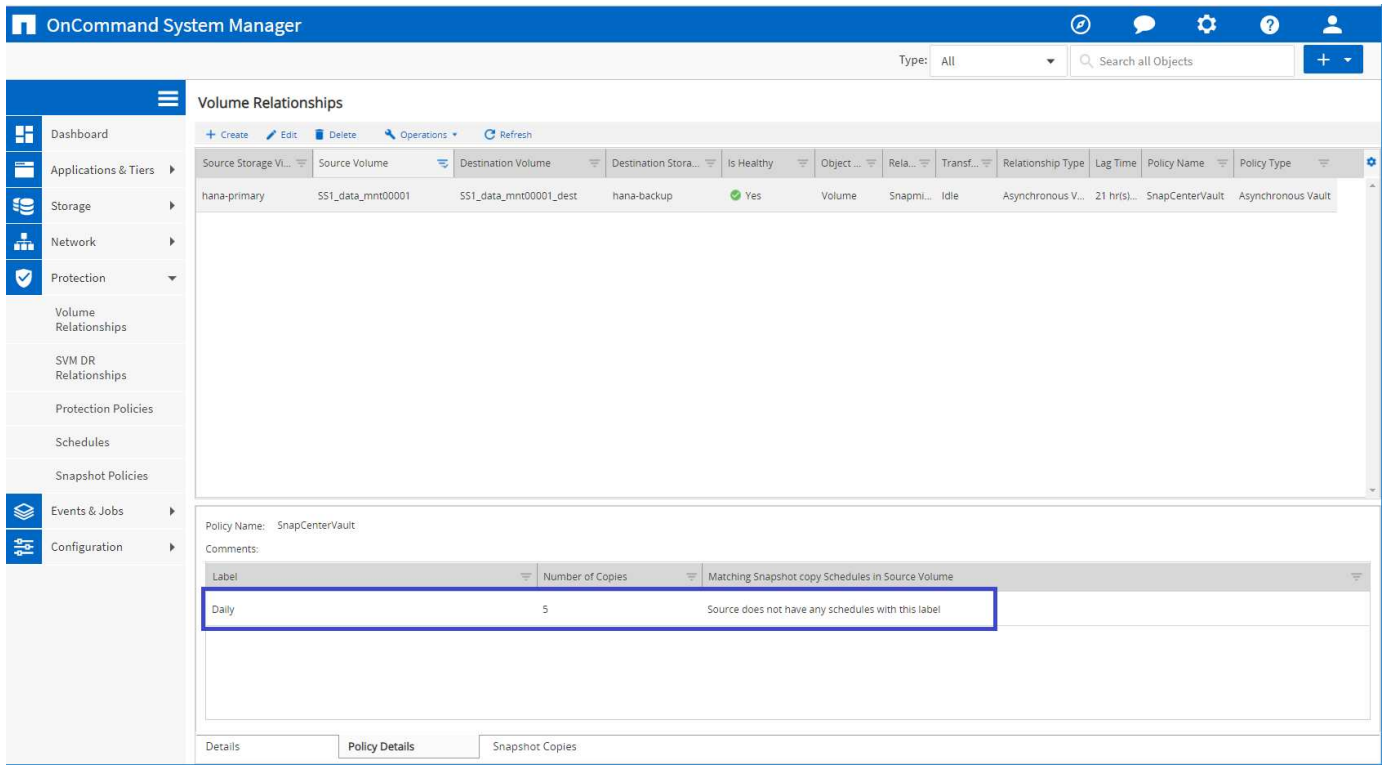

## 手動**HANA**資源組態

本節說明SAP HANA資源SS2和MS1的手動設定。

- SS2是單一主機的MDC單一租戶系統
- MS1是多主機的MDC單一租戶系統。
	- a. 從「Resources(資源)」索引標籤選取SAP HANA、然後按一下「Add SAP HANA Database(新 增SAP HANA資料庫)」
	- b. 輸入設定SAP HANA資料庫的資訊、然後按「Next(下一步)」。

在範例「多租戶資料庫容器」中選取資源類型。

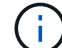

對於HANA單一容器系統、必須選取資源類型「單一容器」。所有其他組態步驟都相同。

SAP HANA系統的SID是SS2。

我們範例中的HANA外掛主機就是SnapCenter 《支援伺服器:

hdbuserstore金鑰必須與HANA資料庫SS2的金鑰相符。在我們的範例中、我們是SS2KEY。

#### Add SAP HANA Database

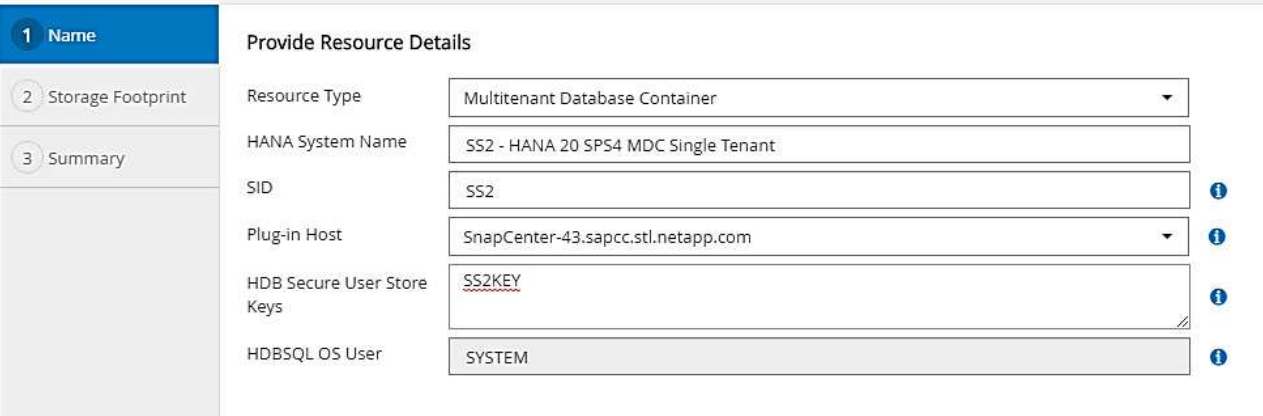

 $(i)$ 

對於SAP HANA多主機系統、必須包含所有主機的hdbuserstore金鑰、如下圖所示。如果 第一個金鑰無法運作、則會嘗試連線至清單中的第一個金鑰、並繼續處理另一個案 例。SnapCenter這是在多主機系統中支援HANA容錯移轉的必要項目、其中包含工作主機 和待命主機。

×

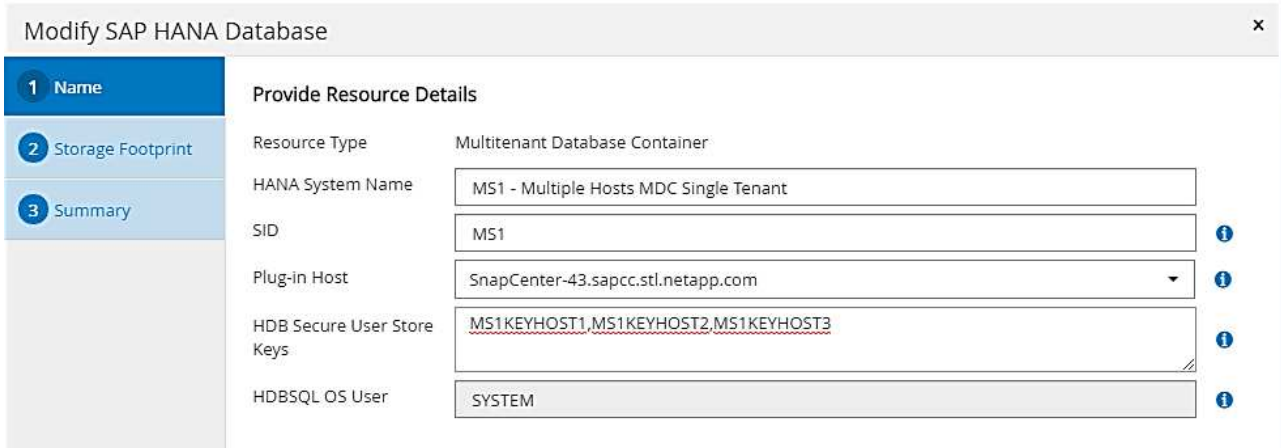

## c. 選取儲存系統(SVM)和磁碟區名稱所需的資料。

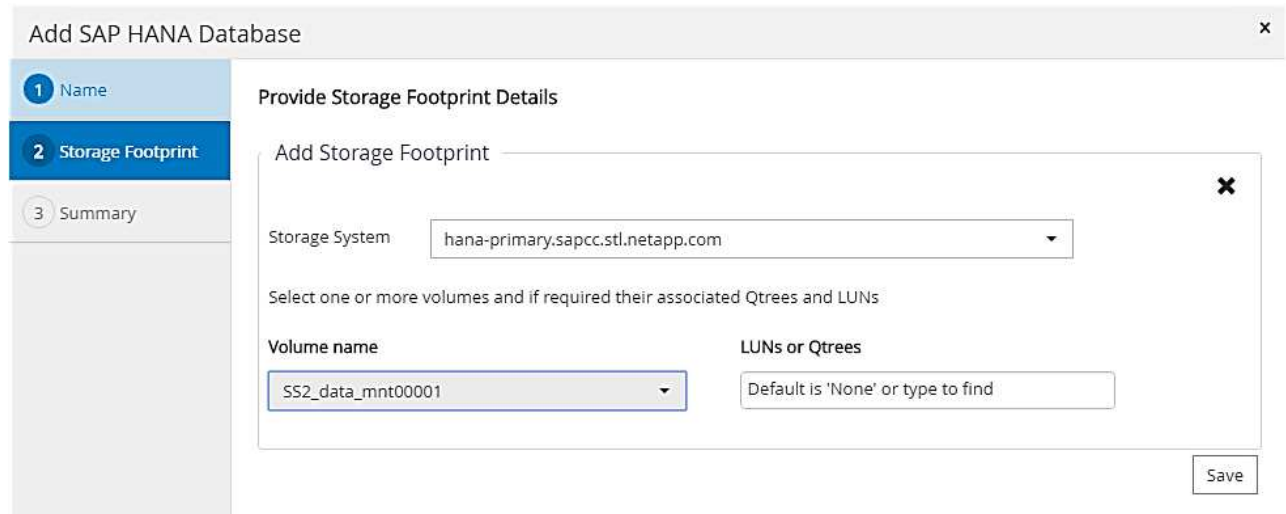

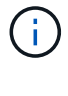

Ĥ.

對於SAP HANA多主機系統、必須選取SAP HANA系統的所有資料磁碟區、如下圖所示。

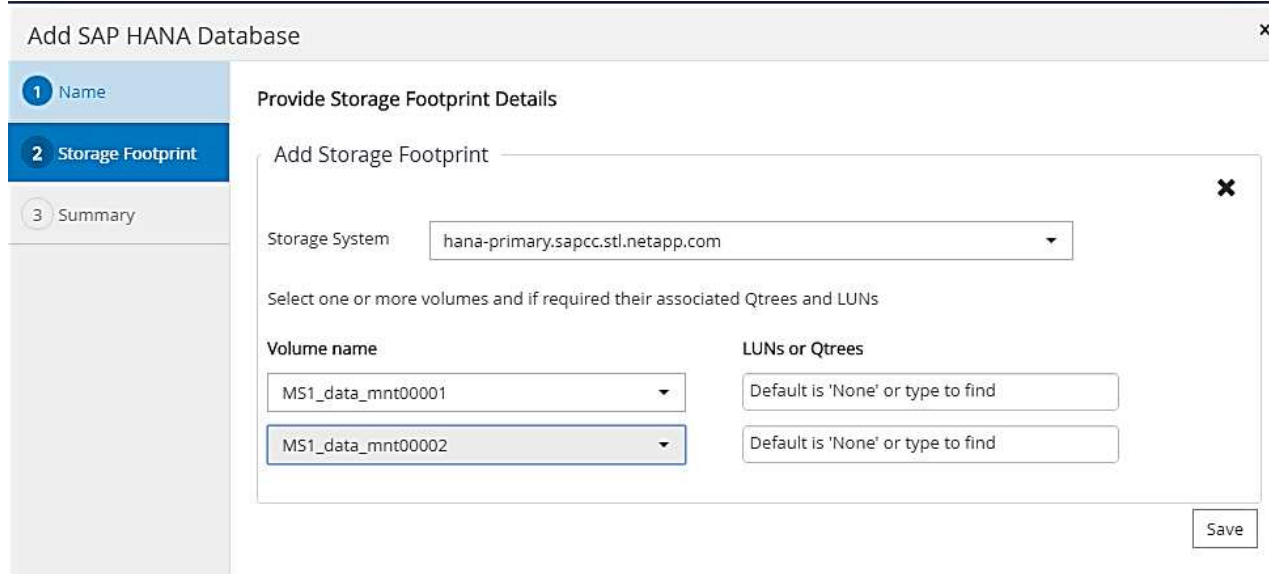

#### 此時會顯示資源組態的摘要畫面。

a. 按一下「Finish(完成)」以新增SAP HANA資料庫。

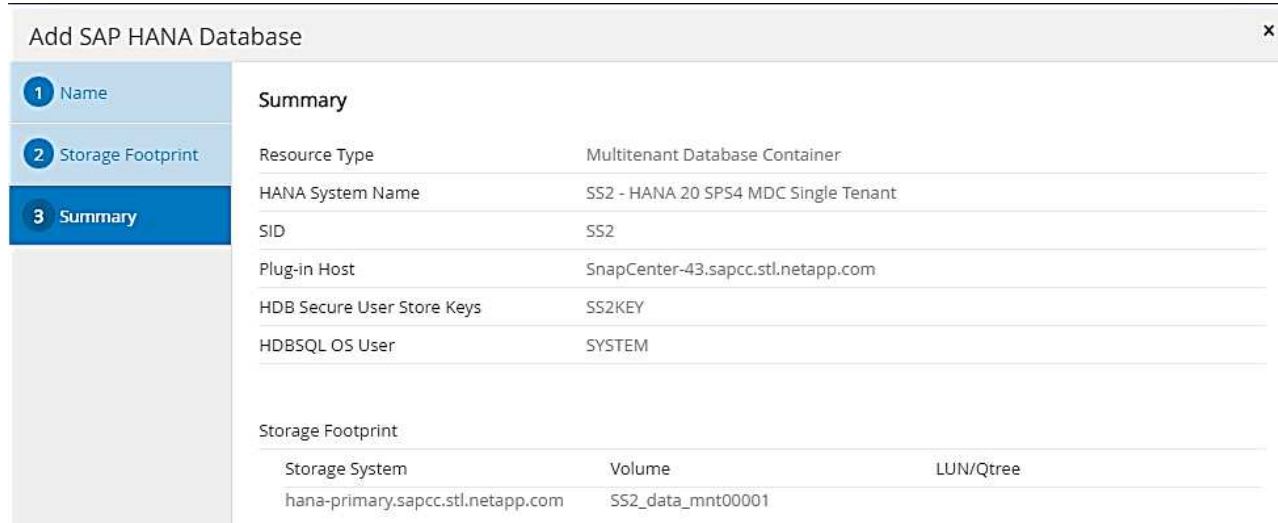

## b. 完成資源組態後、請依照「」一節所述、執行資源保護的組態設定[資源保護組態]。」

#### 自動探索**HANA**資料庫

本節說明SAP HANA資源SS1(單一主機的MDC單一租戶系統搭配NFS)的自動探索。上述所有步驟均適用 於HANA單一容器、HANA MDC多租戶系統、以及使用光纖通道SAN的HANA系統。

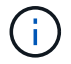

SAP HANA外掛程式需要Java 64位元1.8版。在部署SAP HANA外掛程式之前、必須先在主機上 安裝Java。

- 1. 在主機索引標籤中、按一下新增。
- 2. 提供主機資訊、並選取要安裝的SAP HANA外掛程式。按一下「提交」。

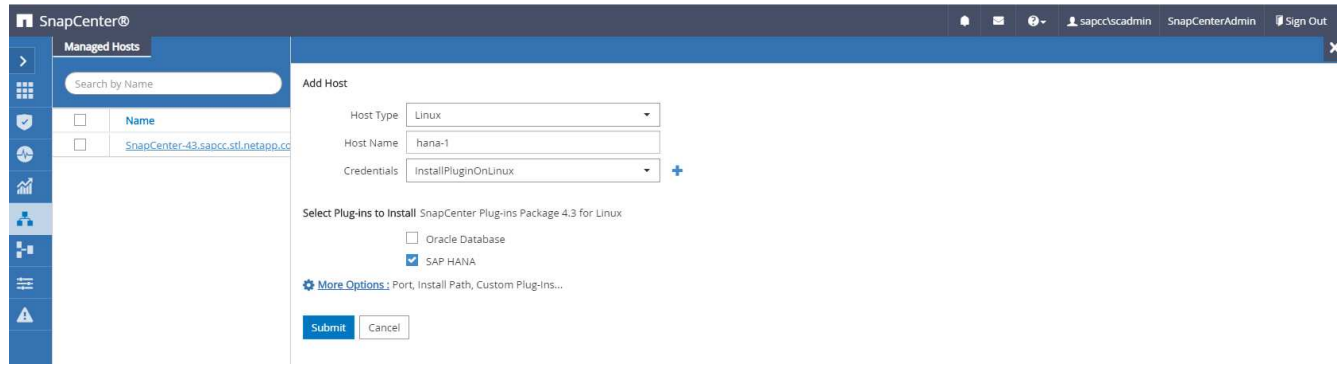

3. 確認指紋。

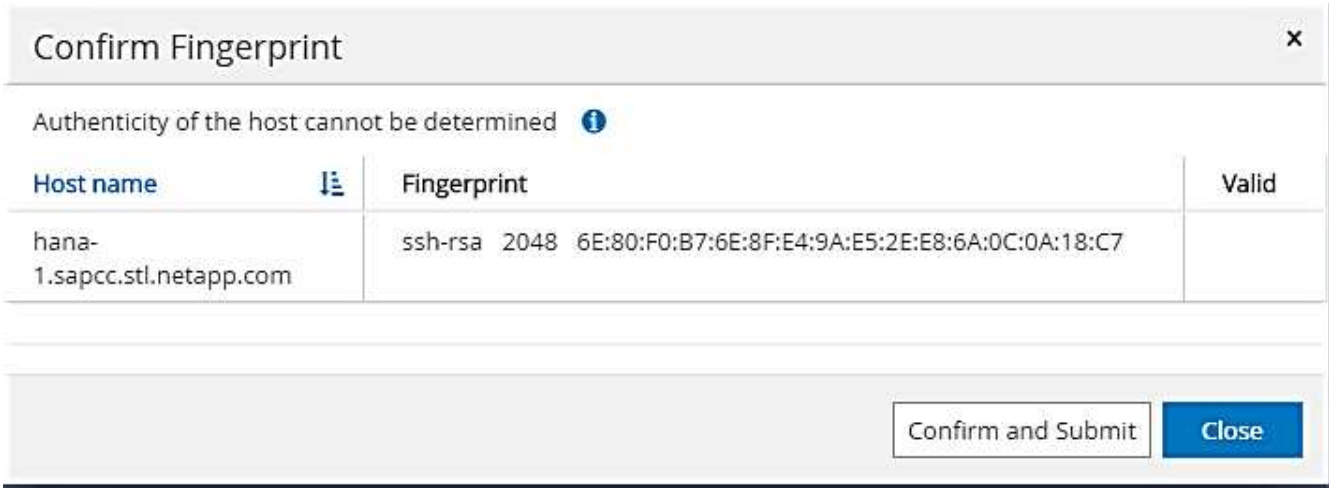

HANA外掛程式和Linux外掛程式的安裝會自動啟動。安裝完成後、主機的狀態欄會顯示為執行中。畫面也會 顯示Linux外掛程式已與HANA外掛程式一起安裝。

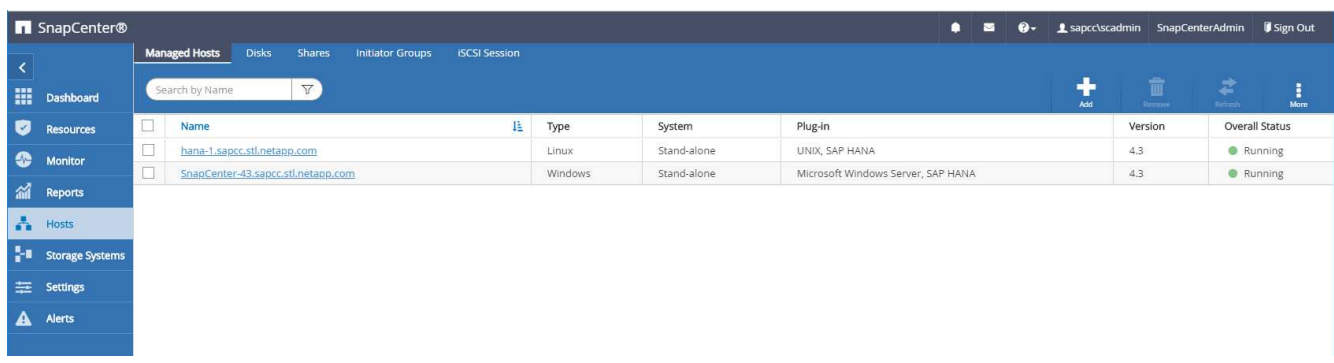

外掛程式安裝完成後、HANA資源的自動探索程序會自動啟動。在「資源」畫面中、會建立一個新的資源、 並以紅色掛鎖圖示標示為鎖定。

4. 選取並按一下資源以繼續進行組態。

Ħ.

您也可以按一下「重新整理資源」、在「資源」畫面中手動觸發自動探索程序。

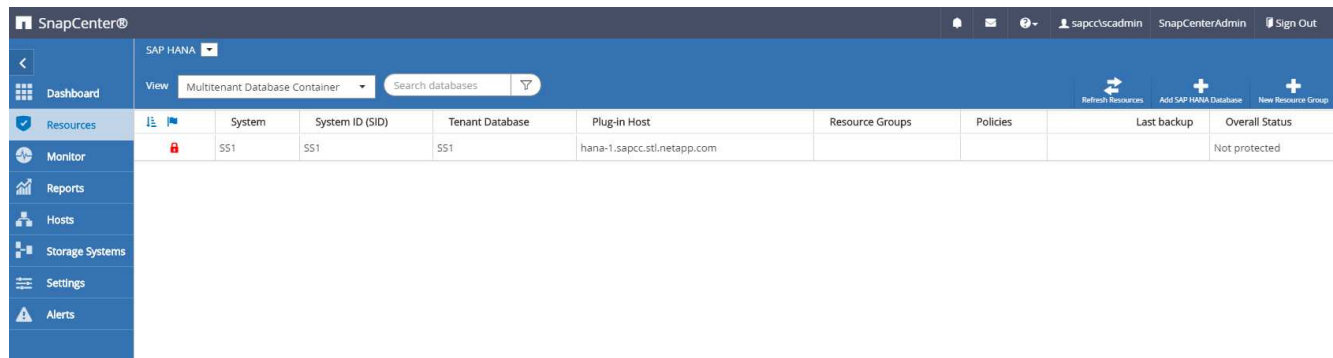

5. 提供HANA資料庫的使用者存放區金鑰。

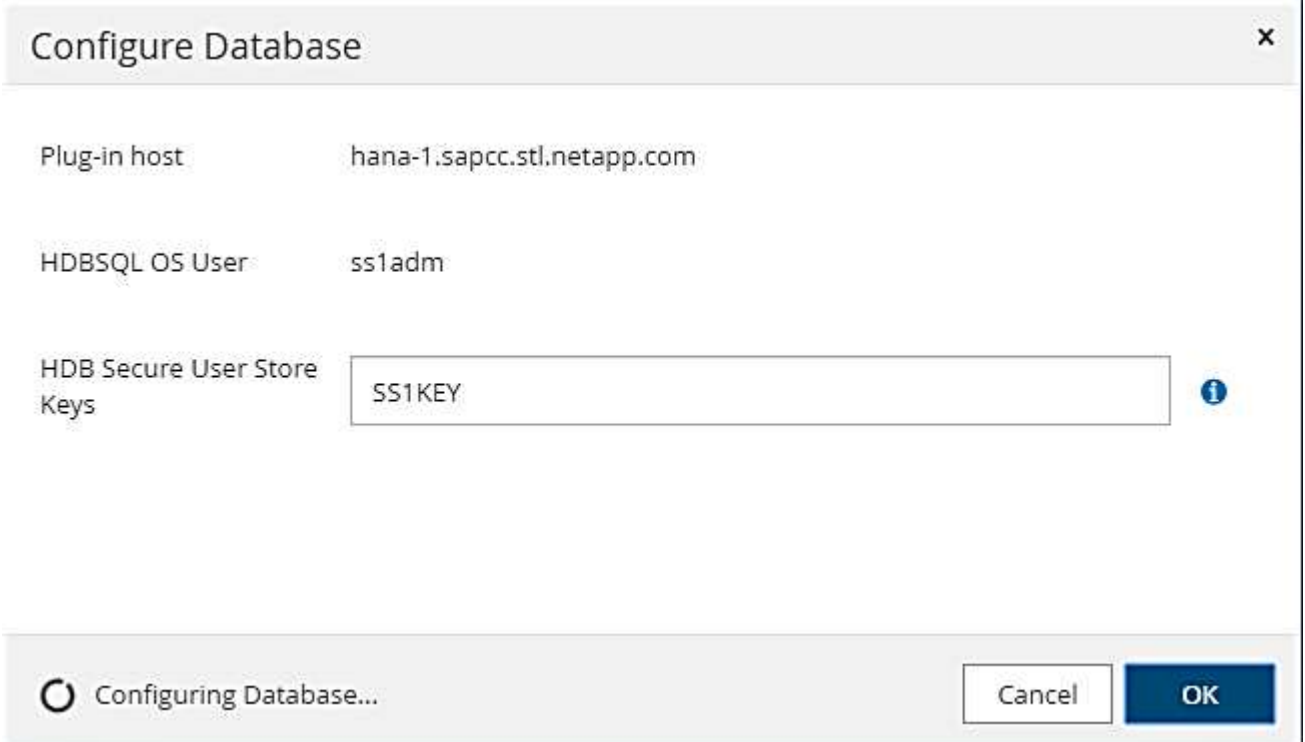

第二層自動探索程序會從探索租戶資料和儲存設備佔用空間資訊開始。

6. 按一下「詳細資料」、在資源拓撲檢視中檢閱HANA資源組態資訊。

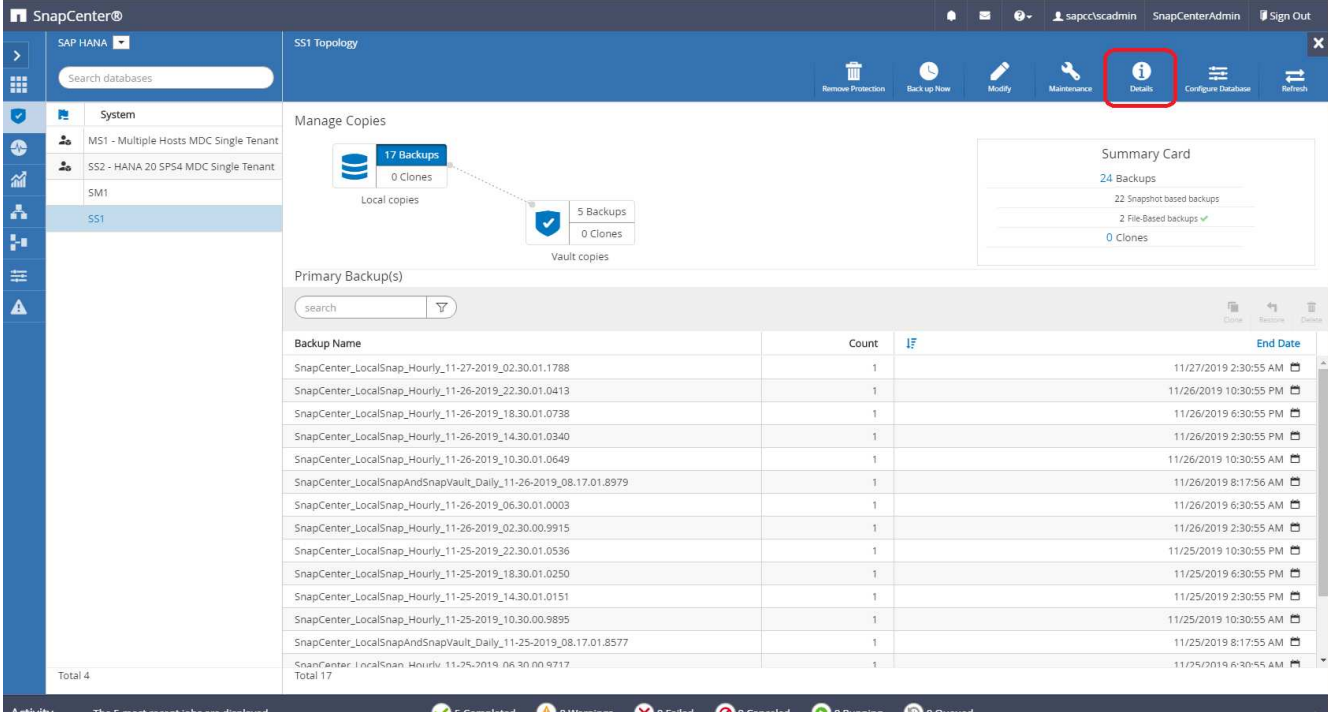

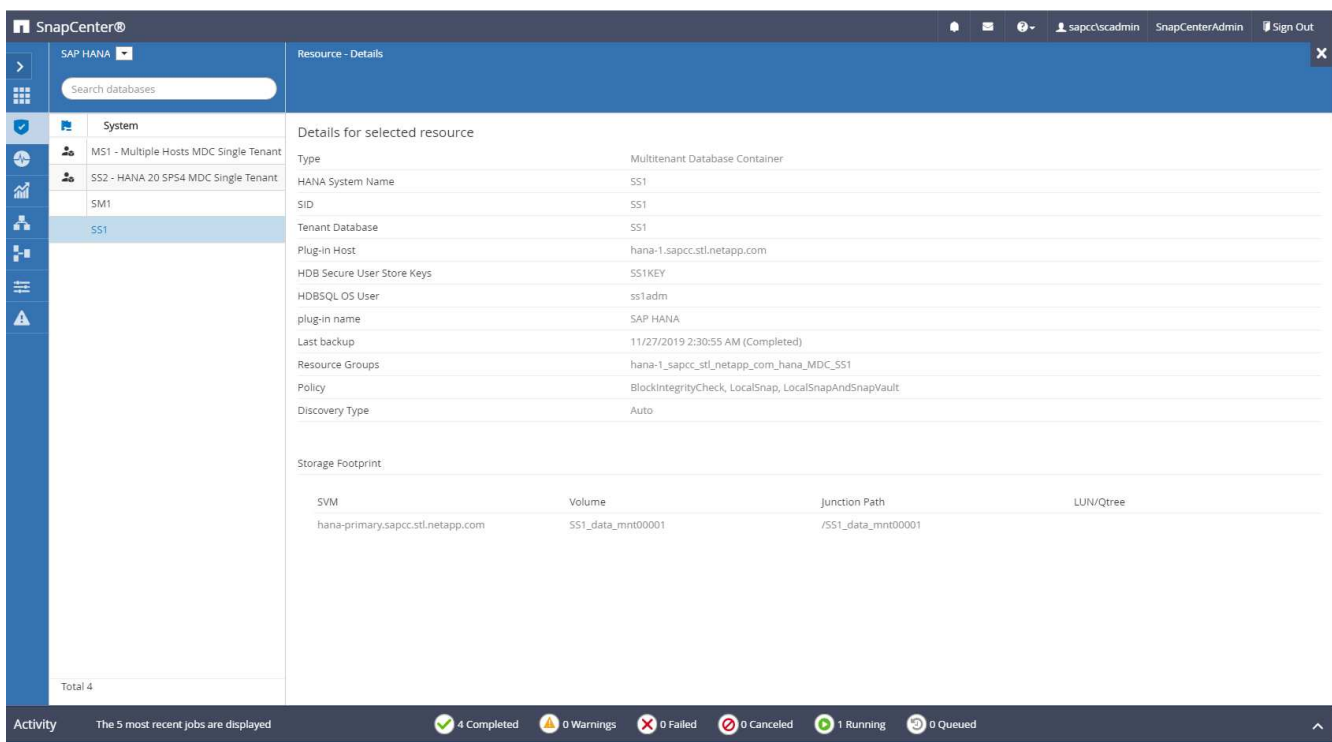

資源組態完成後、必須依照下節所述執行資源保護組態。

## 資源保護組態

本節說明資源保護組態。無論資源是自動探索或手動設定、資源保護組態都是相同的。對於所有HANA架構、單 一或多個主機、單一容器或MDC系統、也一樣。

1. 在「資源」索引標籤中、按兩下資源。

2. 設定Snapshot複本的自訂名稱格式。

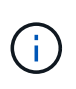

NetApp建議使用自訂Snapshot複本名稱、輕鬆識別已建立哪些備份、以及使用何種原則和排 程類型。在Snapshot複本名稱中新增排程類型、即可區分排程備份與隨需備份。隨需備份 的「排程名稱」字串為空白、而排程備份則包含字串「每小時」、「每日」、「或每週」。

在下圖所示的組態中、備份與Snapshot複本名稱的格式如下:

- 每小時排程備份:「napCenter\_LocalSnap\_Hour\_<Time\_stim>'
- ◦排程的每日備份: 「napCenter LocalSnapAndSnapVault每日<時間戳記>」
- <sup>。</sup> 隨需每小時備份: 「napCenter LocalSnap\_<Time\_stim>'
- 隨需每日備份:「napCenter\_LocalSnapAndSnapVault \_<Time\_stim>'

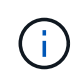

即使在原則組態中為隨需備份定義了保留、但只有在執行另一個隨需備份時、才會執行內 部管理。因此、通常必須在SnapCenter 還原中手動刪除隨需備份、以確保這些備份也會 在SAP HANA備份目錄中刪除、而且記錄備份管理作業不會以舊的隨需備份為基礎。

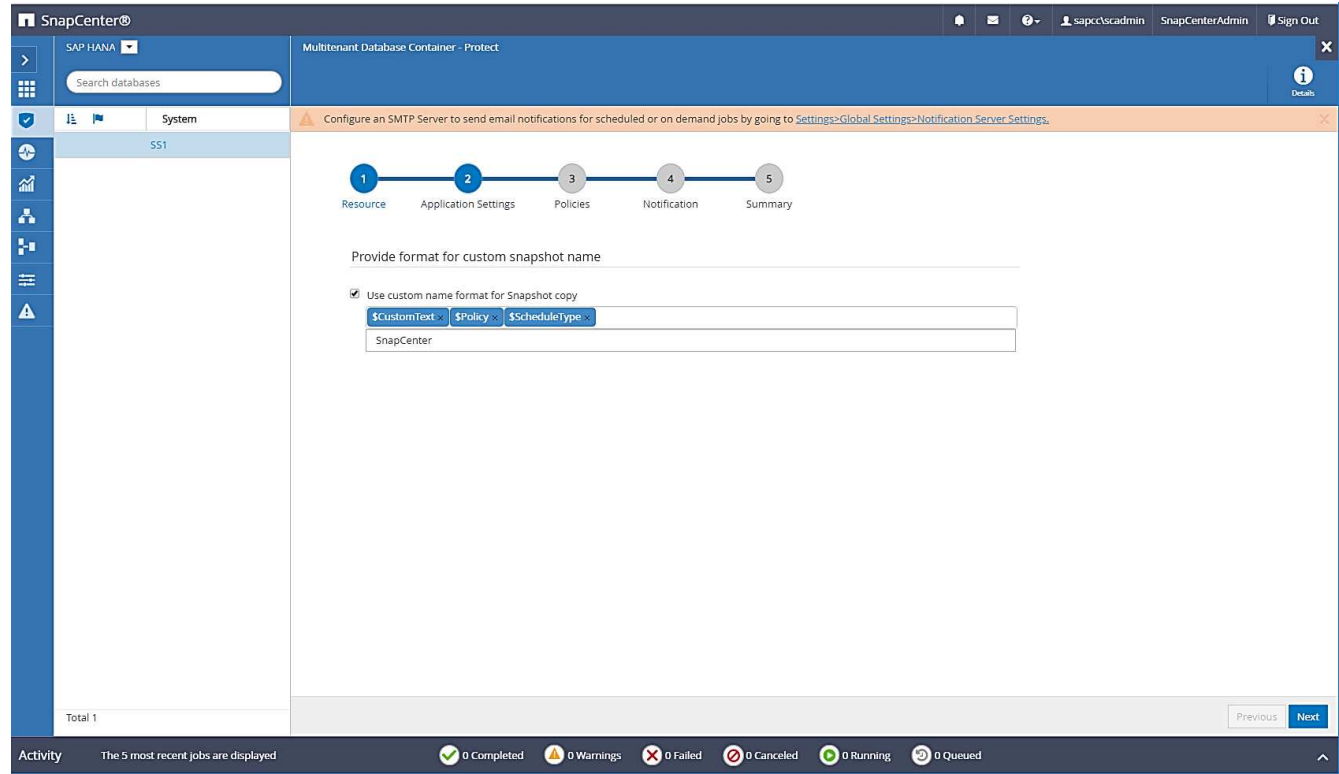

3. 不需要在「應用程式設定」頁面上進行任何特定設定。按一下「下一步」

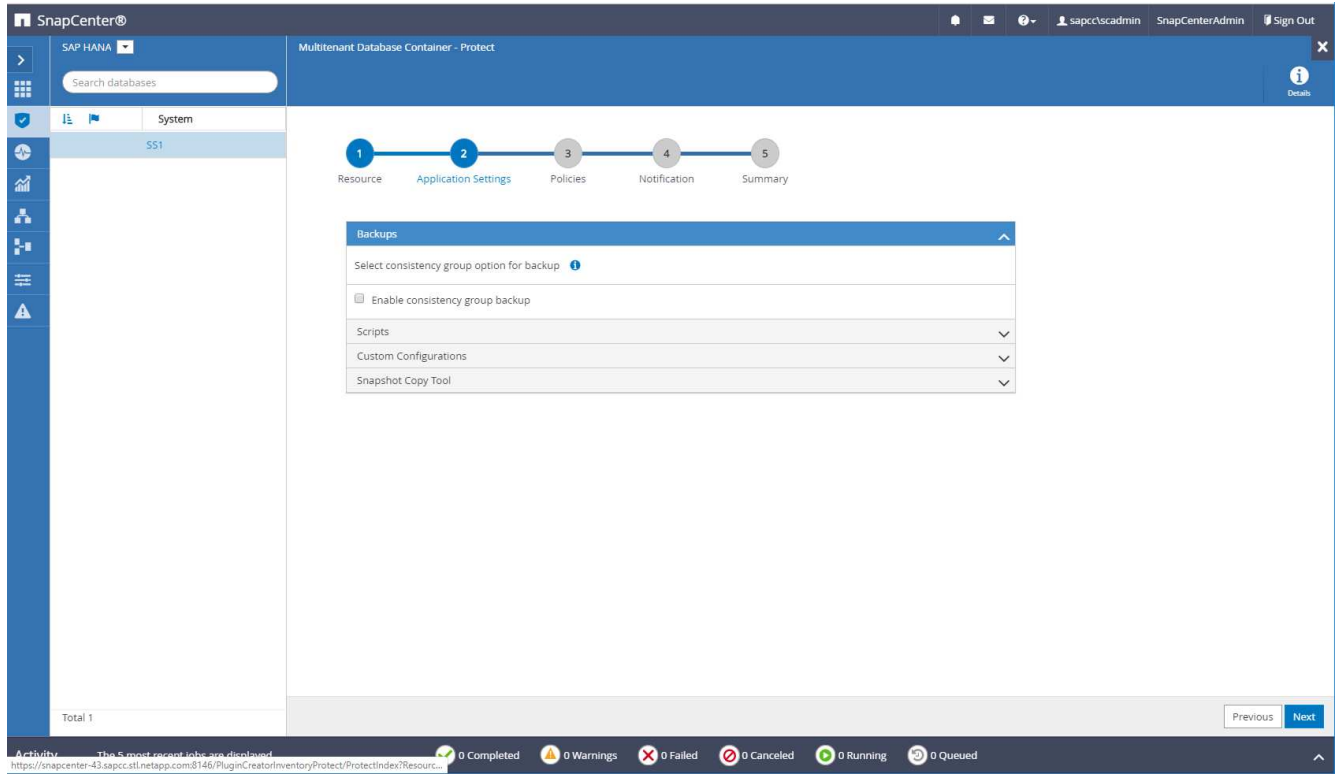

4. 選取要新增至資源的原則。

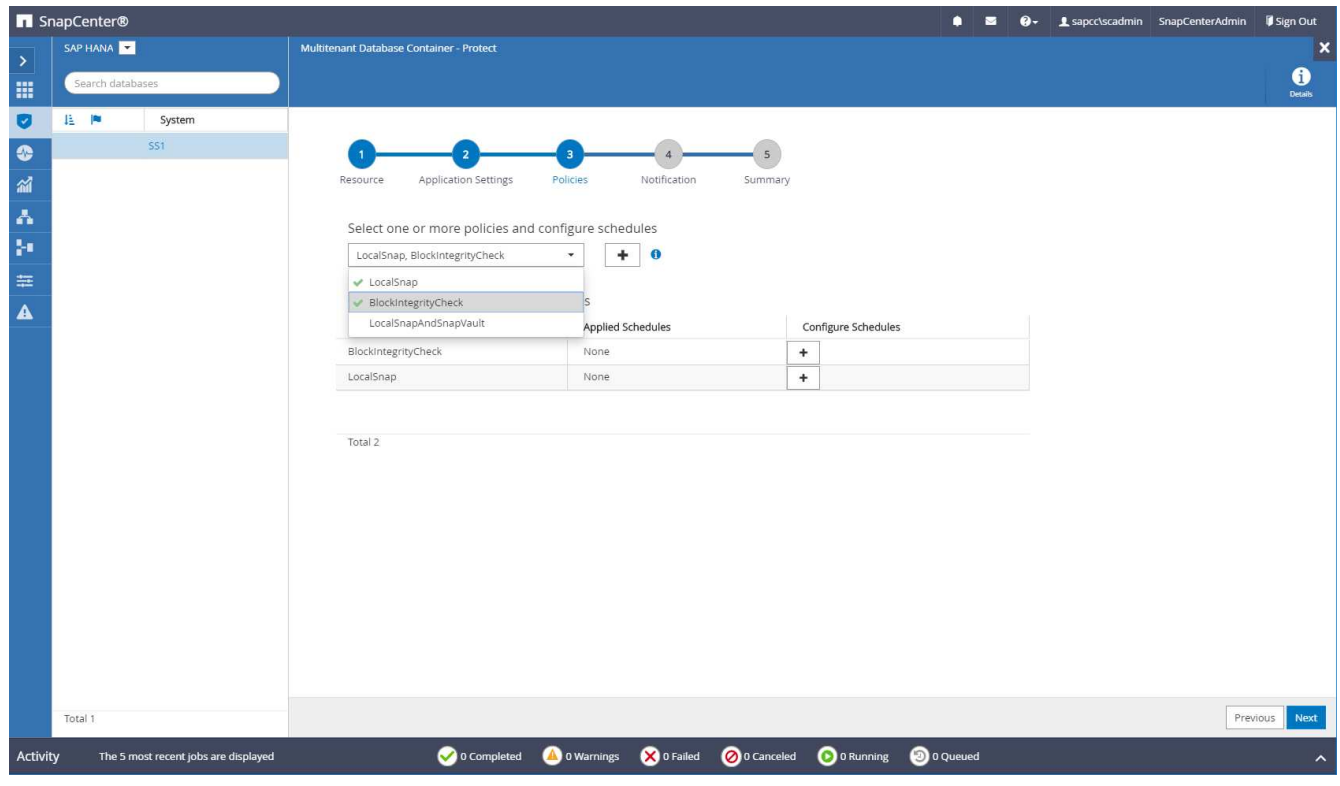

5. 定義「本地管理單元」原則的排程(在此範例中、每四小時一次)。

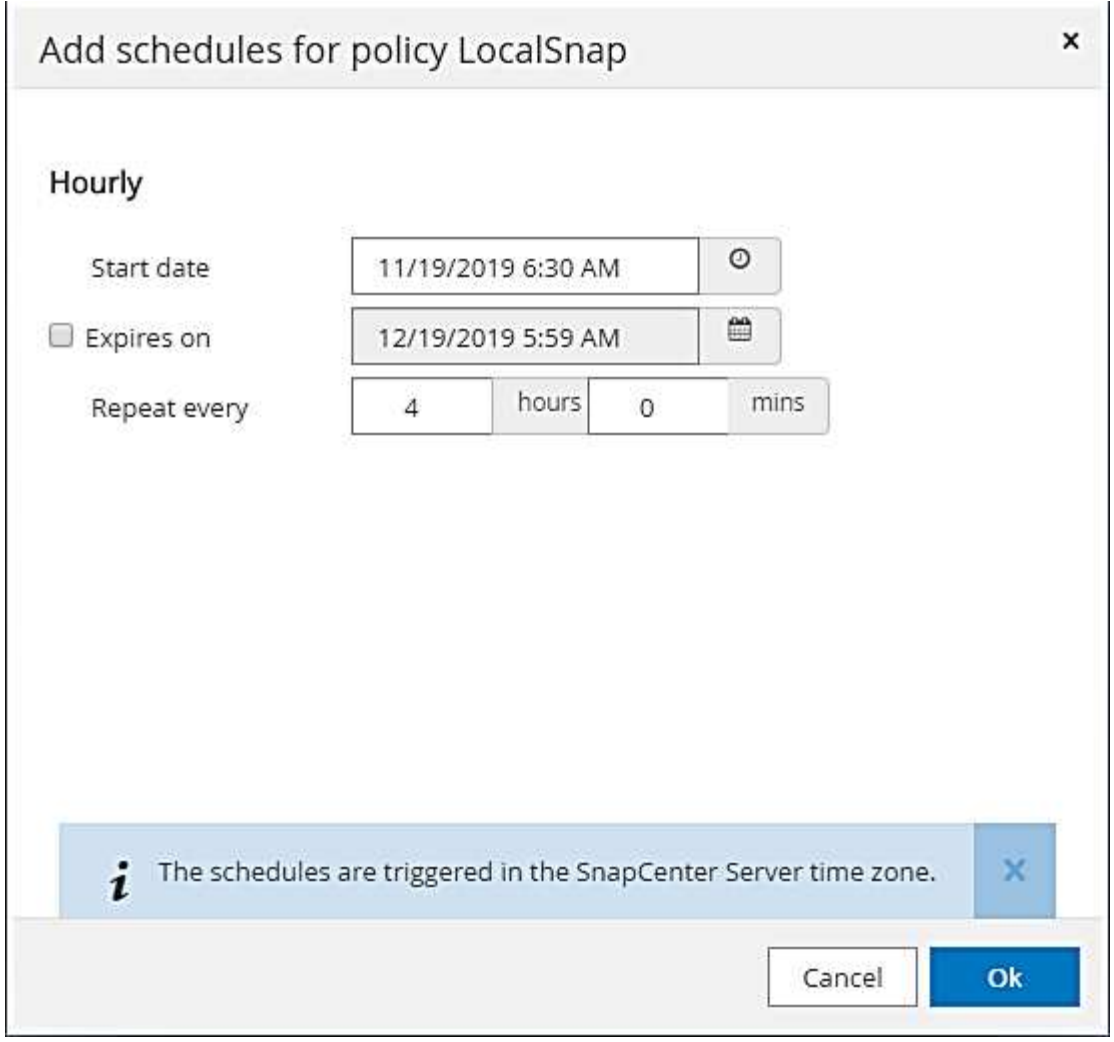

6. 定義LocalSnapAndSnapVault原則的排程(本範例中為每天一次)。

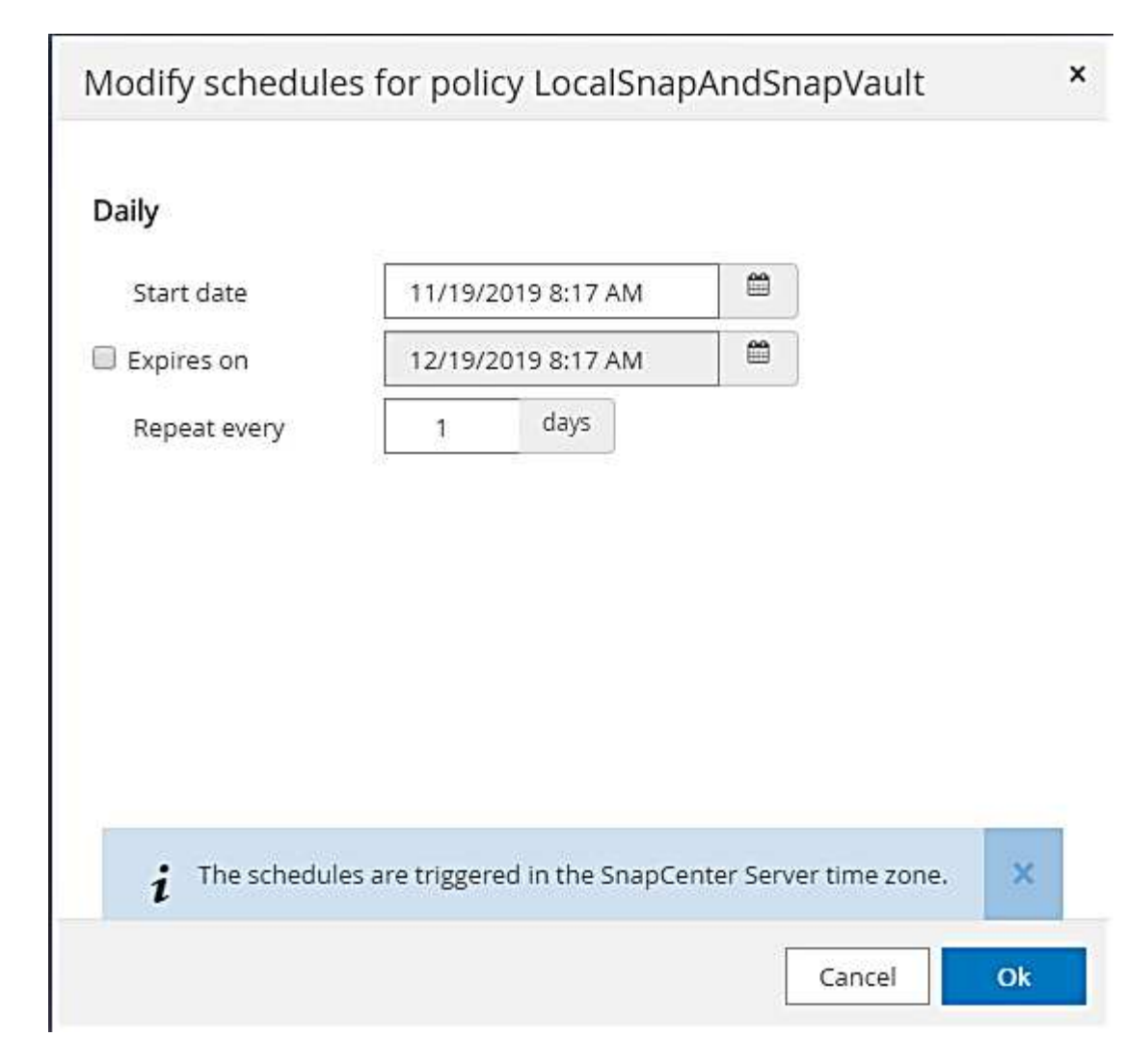

7. 定義區塊完整性檢查原則的排程(在此範例中、每週一次)。

308

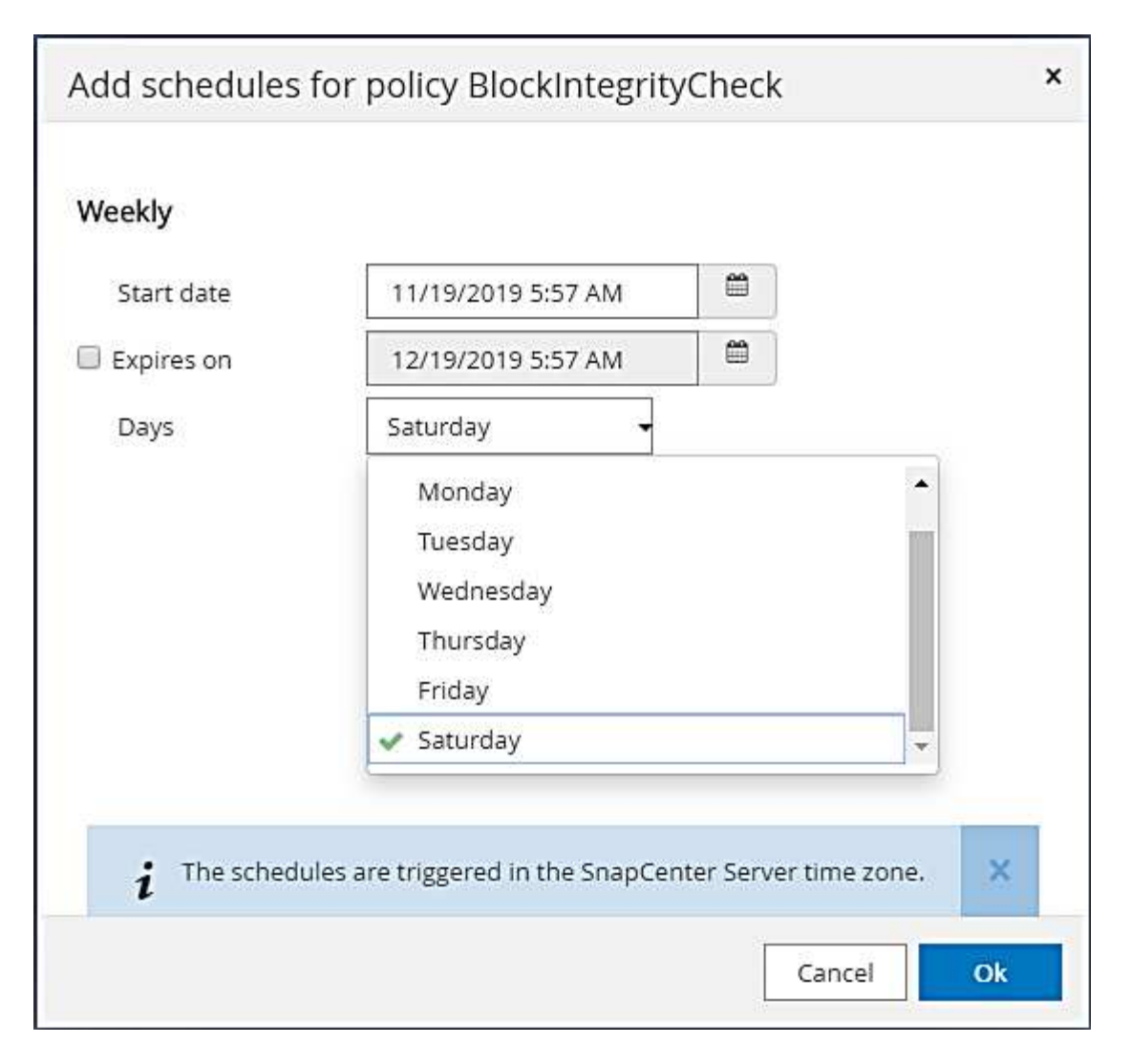

8. 提供電子郵件通知的相關資訊。

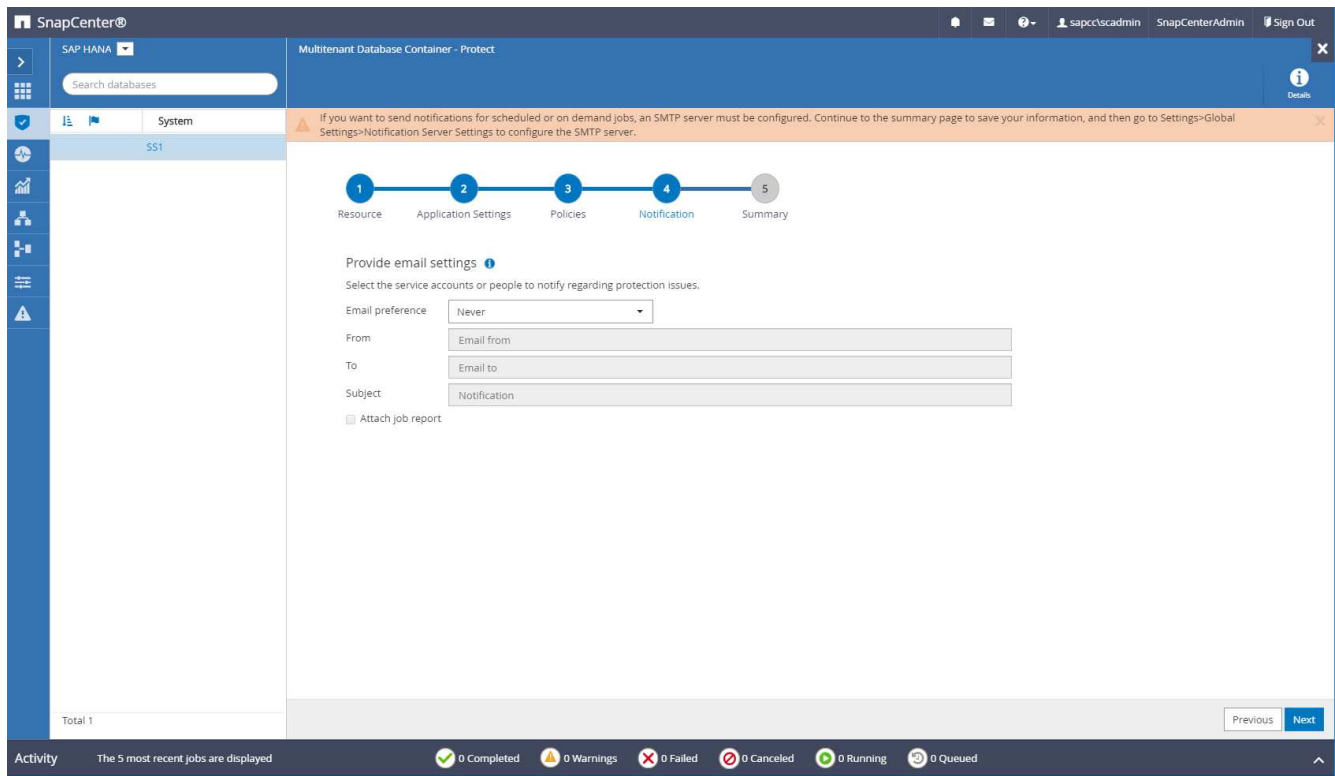

9. 在「摘要」頁面上、按一下「完成」。

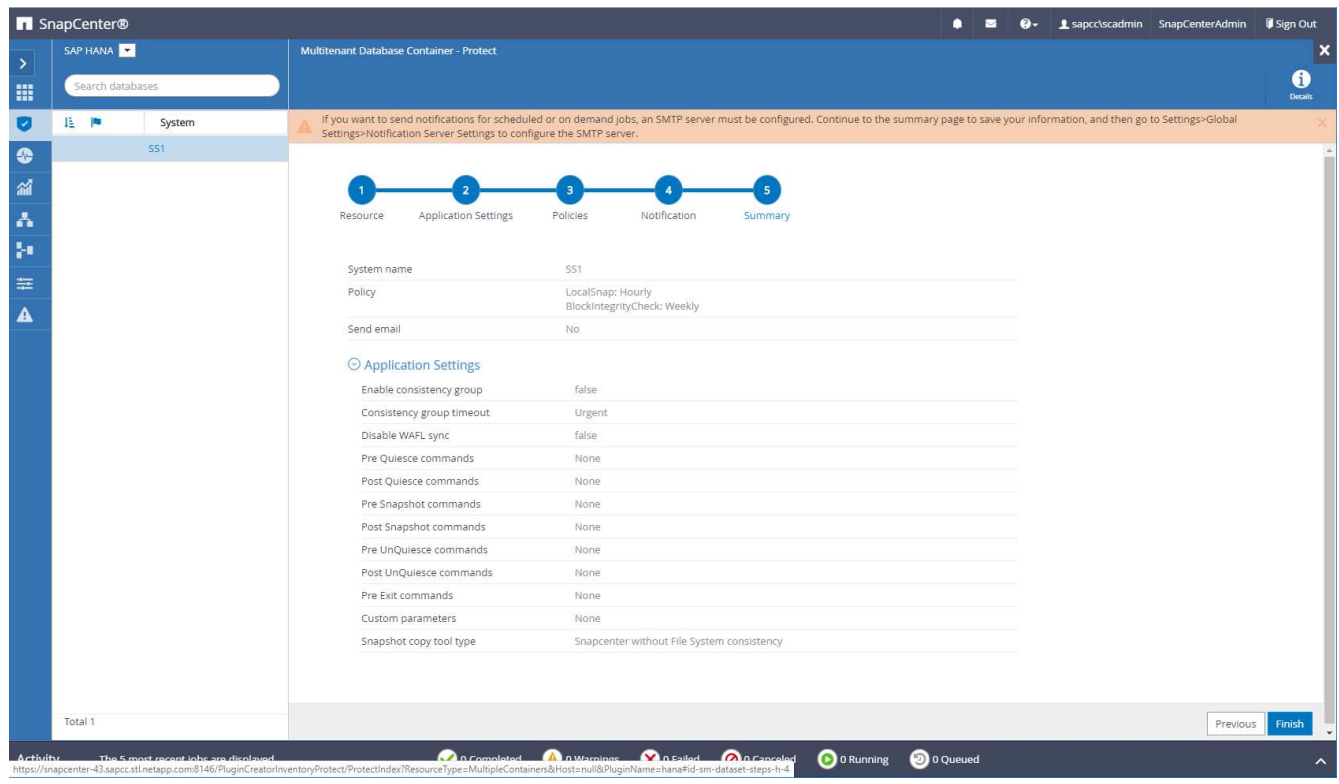

10. 現在可在拓撲頁面上建立隨需備份。排定的備份會根據組態設定執行。

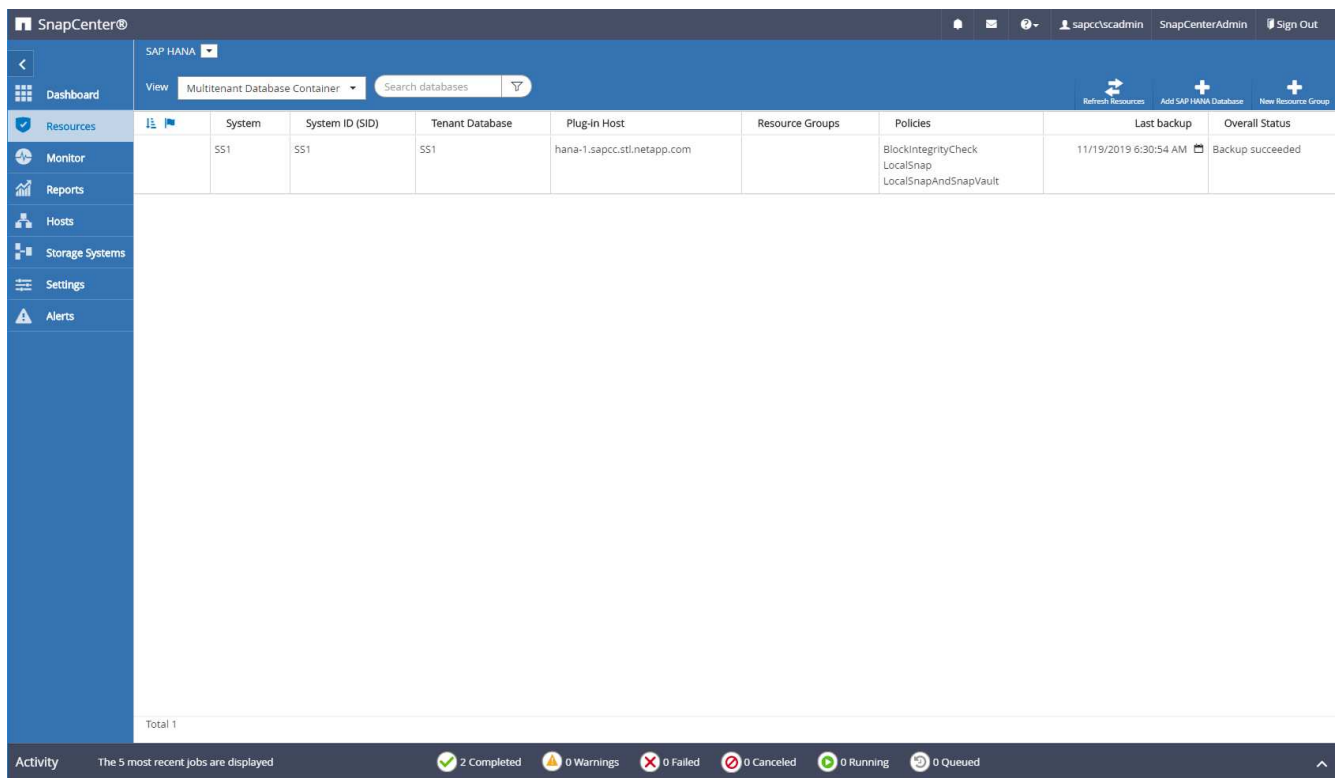

#### 光纖通道**SAN**環境的其他組態步驟

根據HANA版本和HANA外掛部署、SAP HANA系統使用Fibre Channel和XFS檔案系統的環境需要執行額外的組 態步驟。

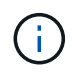

這些額外的組態步驟僅適用於HANA資源、這些資源是在SnapCenter 支援中手動設定的。HANA 1.0版和HANA 2.0版(最高至SPS2)也只需要此功能。

SAP HANA在SnapCenter SAP HANA中觸發HANA備份儲存點時、SAP HANA會將每個租戶和資料庫服務 的Snapshot ID檔案寫入最後一個步驟(例如:「/HANA /資料/SID/mnt001/hdb001/snapshot \_DataBackup \_0\_1`)。這些檔案是儲存設備上資料磁碟區的一部分、因此屬於儲存Snapshot複本的一部分。在備份還原的情 況下執行恢復時、此檔案為必要檔案。由於在Linux主機上使用XFS檔案系統進行中繼資料快取、因此無法立即 在儲存層看到該檔案。中繼資料快取的標準XFS組態為30秒。

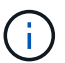

有了HANA 2.0 SPS3、SAP將這些Snapshot ID檔案的寫入作業改為同步處理、因此中繼資料快 取不會發生問題。

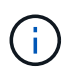

使用支援支援功能的支援功能4.3、如果HANA外掛程式部署在資料庫主機上、Linux外掛程式會在 觸發儲存快照之前、在主機上執行檔案系統清理作業。SnapCenter在這種情況下、中繼資料快取 並不是問題。

在支援功能中SnapCenter 、您必須設定「postquiesce」命令、直到XFS中繼資料快取排清到磁碟層為止。

您可以使用下列命令來檢查中繼資料快取的實際組態:

```
stlrx300s8-2:/ # sysctl -A | grep xfssyncd_centisecs
fs.xfs.xfssyncd_centisecs = 3000
```
NetApp建議使用兩倍於「fs.xfs.xfssyncd\_cidss」參數值的等待時間。由於預設值為30秒、請將睡眠命令設為60 秒。

如果將此伺服器SnapCenter 當作中央HANA外掛主機、則可使用批次檔。批次檔必須包含下列內容:

```
@echo off
waitfor AnyThing /t 60 2>NUL
Exit /b 0
```
批次檔可儲存為「C:\Program Files\NetApp\Wait60Sec.bat」。在資源保護組態中、批次檔必須新增為「Post Quiesce」命令。

如果將獨立的Linux主機用作中央HANA外掛主機、則必須在SnapCenter EfesUI中將命令「/bin/sleep60」設定 為「Post Quiesce」命令。

下圖顯示資源保護組態畫面中的「Post Quiesce」命令。

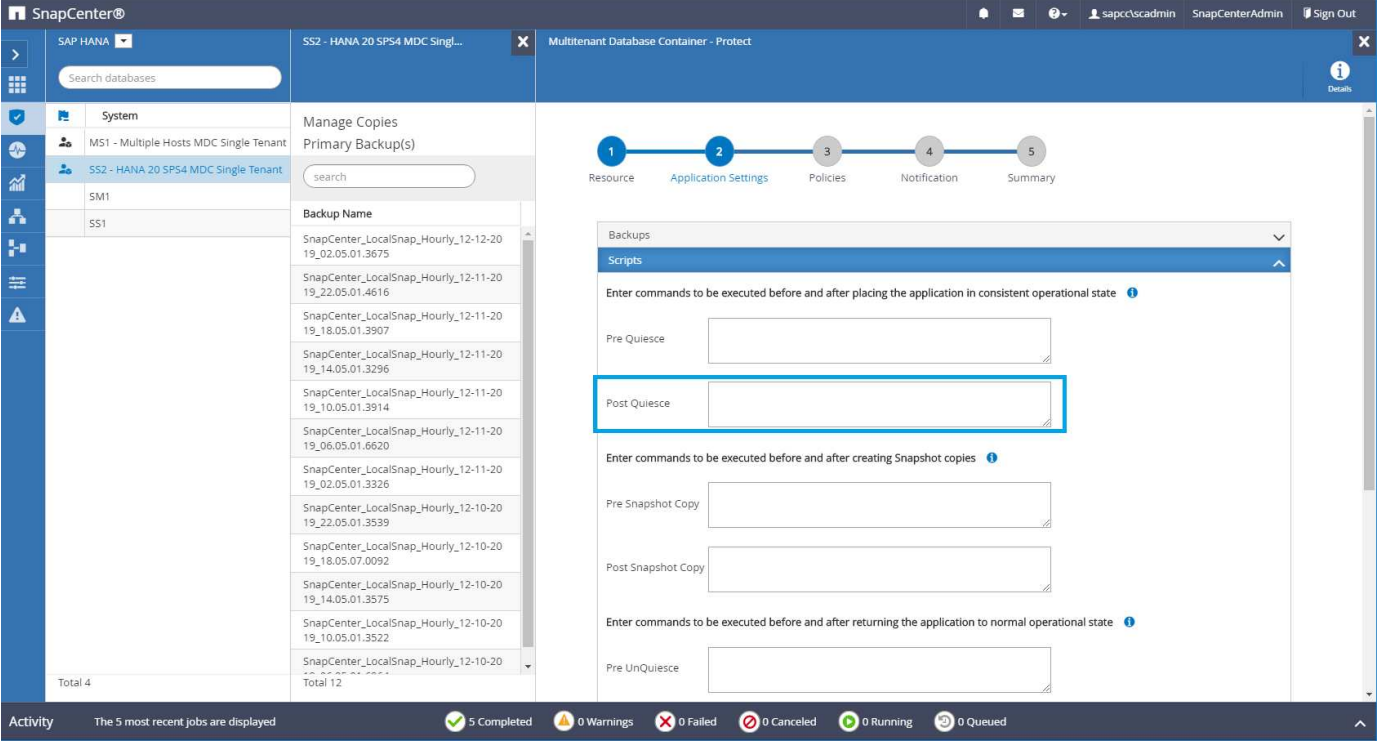

非資料磁碟區備份的資源特定組態**SnapCenter**

非資料磁碟區的備份是SAP HANA外掛程式的整合部分。只要資料庫安裝資源和必要的記 錄仍然可用、保護資料庫資料磁碟區就足以將SAP HANA資料庫還原至指定時間點。

若要從必須還原其他非資料檔案的情況中恢復、NetApp建議針對非資料磁碟區開發額外的備份策略、以擴

充SAP HANA資料庫備份。視您的特定需求而定、非資料磁碟區的備份可能會因排程頻率和保留設定而異、因 此您應該考慮非資料檔案的變更頻率。例如HANA Volume「/HANA /共享」包含可執行檔、但也包含SAP HANA 追蹤檔。雖然可執行檔只有在SAP HANA資料庫升級時才會變更、但SAP HANA追蹤檔可能需要較高的備份頻 率、才能使用SAP HANA來分析問題情況。

利用非資料磁碟區備份功能、只需數秒就能建立所有相關磁碟區的Snapshot複本、其空間效率與SAP HANA資 料庫備份相同。SnapCenter不同之處在於、不需要SQL與SAP HANA資料庫進行通訊。

非資料磁碟區資源的組態

在此範例中、我們要保護SAP HANA資料庫SS1的非資料磁碟區。

1. 從「資源」索引標籤中選取「非資料磁碟區」、然後按一下「新增SAP HANA資料庫」。

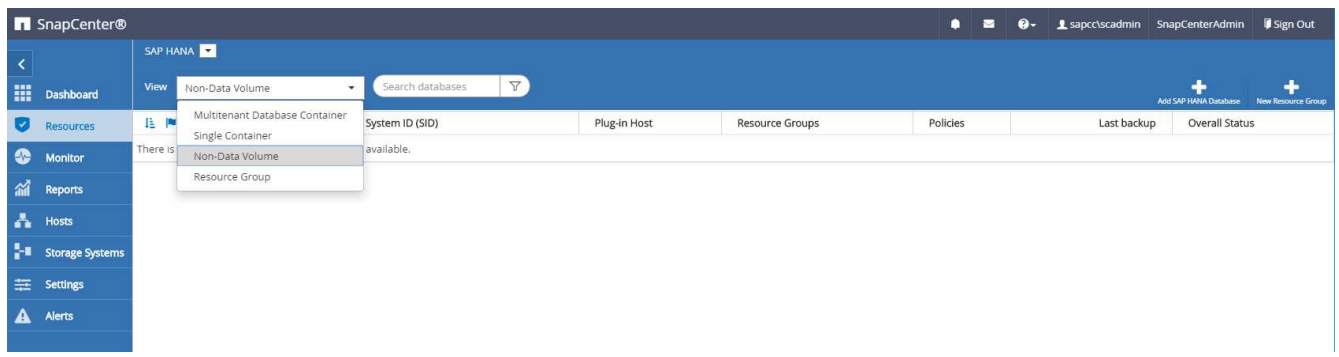

2. 在「新增SAP HANA資料庫」對話方塊的步驟之一中、於「資源類型」清單中選取「非資料磁碟區」。指定 要用於資源的資源名稱、相關的SID和SAP HANA外掛程式主機、然後按一下「Next(下一步)」。

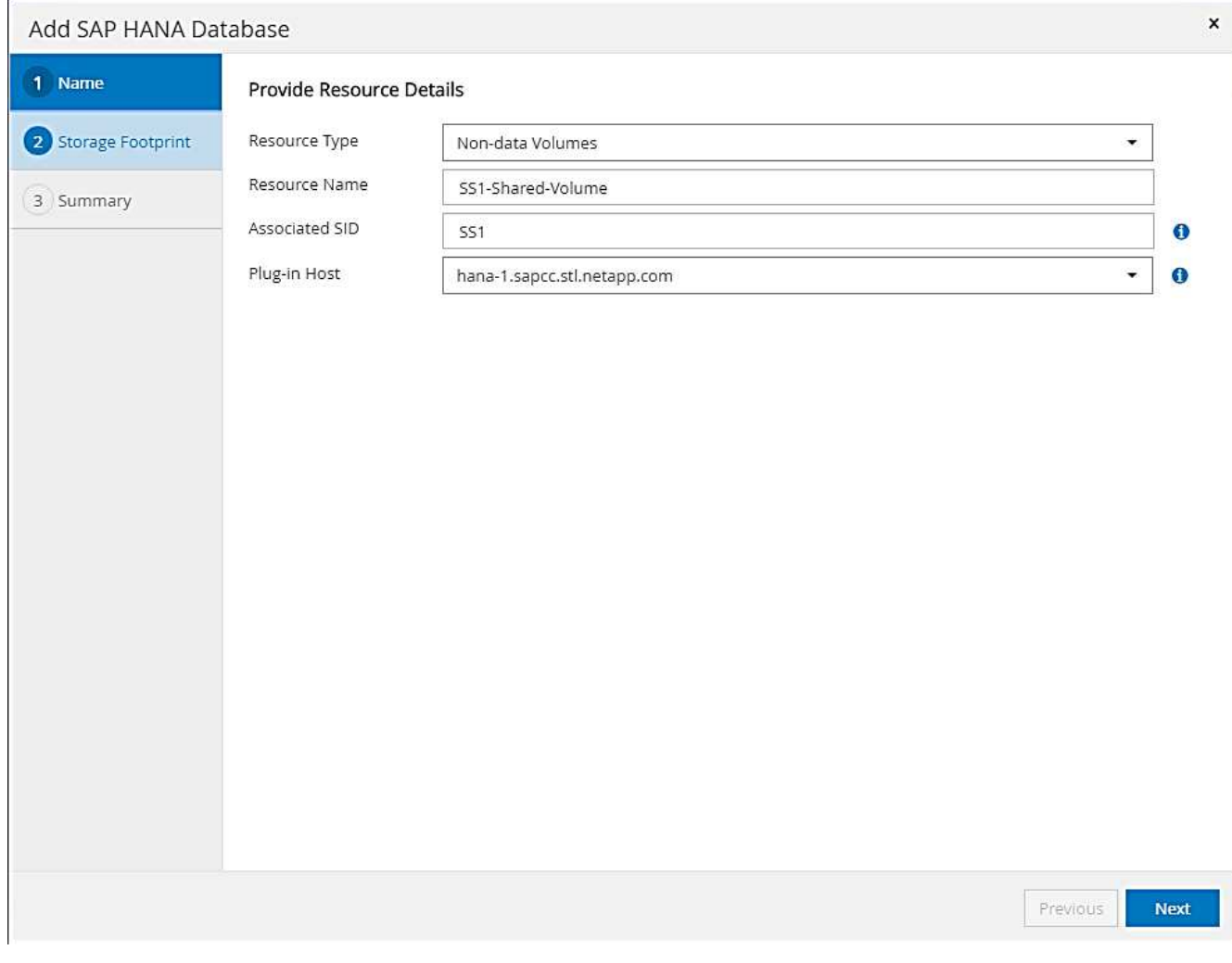

3. 將SVM和儲存磁碟區新增為儲存設備佔用空間、然後按「Next(下一步)」。

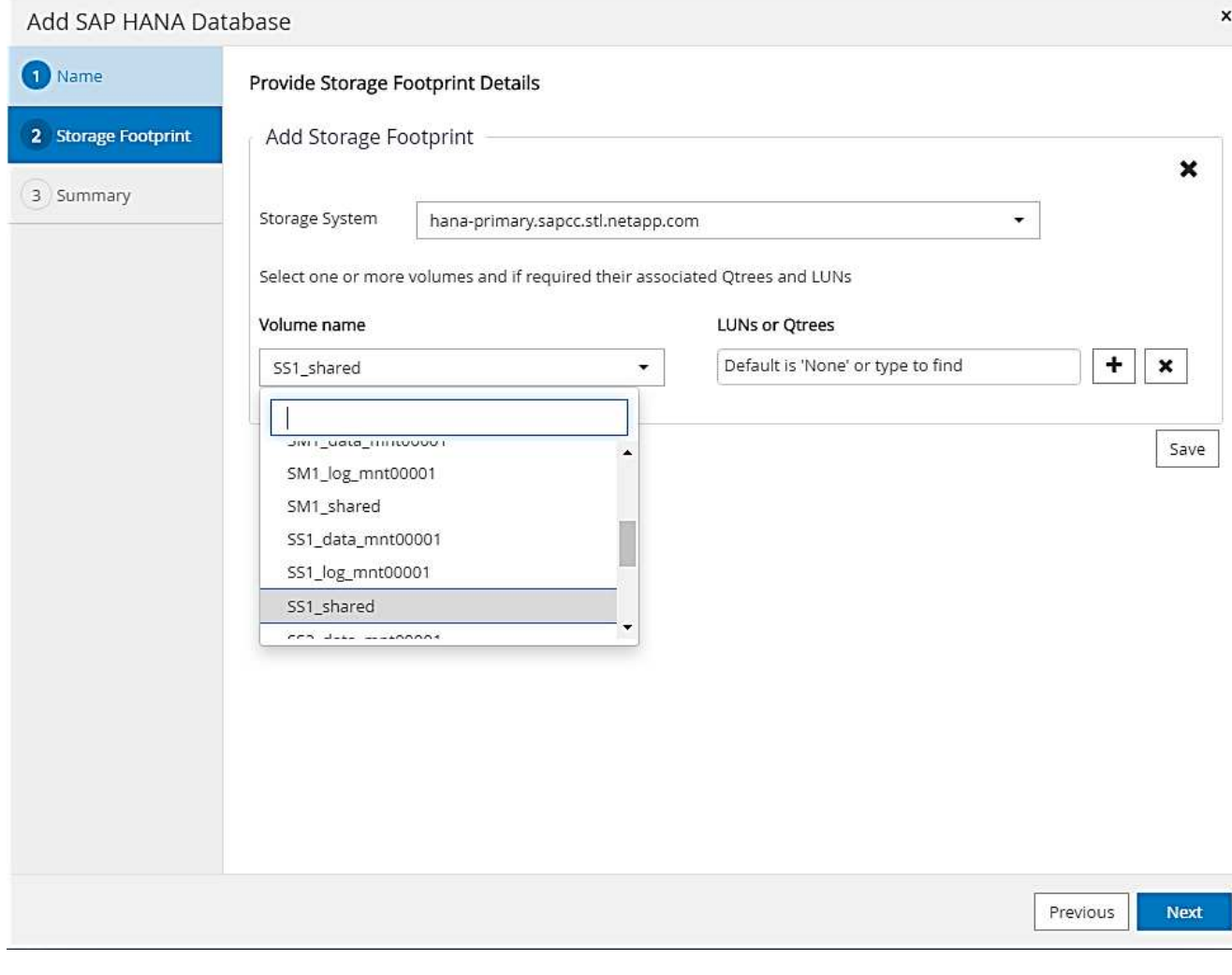

- 4. 在摘要步驟中、按一下完成以儲存設定。
- 5. 針對所有必要的非資料磁碟區重複這些步驟。
- 6. 繼續新資源的保護組態。

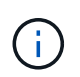

非資料Volume資源的資料保護功能與SAP HANA資料庫資源的工作流程相同、可在個別資源 層級上定義。

下圖顯示已設定的非資料Volume資源清單。

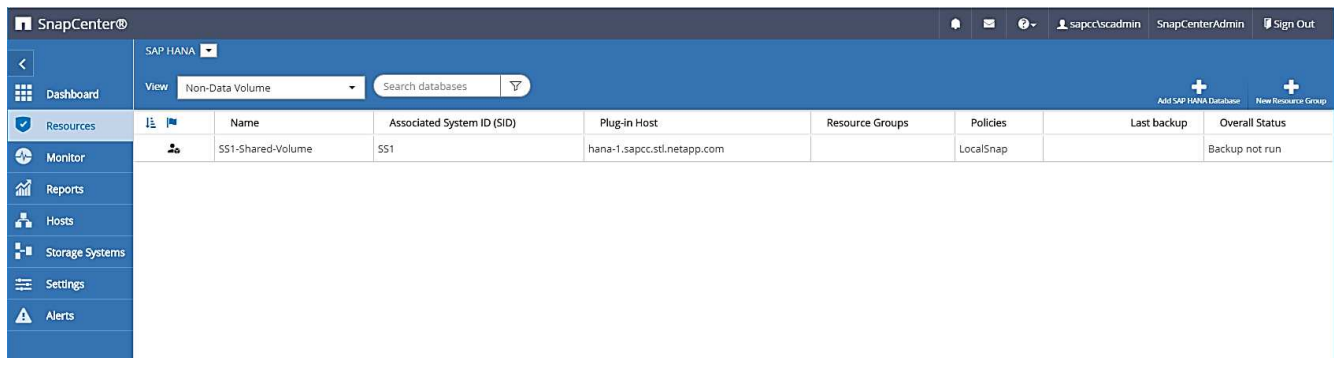

資源群組是定義多個資源保護的便利方法、這些資源需要相同的保護原則和排程。屬於資源群組一部分的單一資 源仍可在個別層級上受到保護。

資源群組提供下列功能:

- 您可以將一或多個資源新增至資源群組。所有資源都必須屬於同SnapCenter 一個支援程序外掛程式。
- 您可以在資源群組層級上定義保護。資源群組中的所有資源在受到保護時、都會使用相同的原則和排程。
- 所有的備份都在SnapCenter 資源保護中定義相同的名稱、這些備份都在資源庫和儲存Snapshot複本中。
- 還原作業會套用至單一資源層級、而非資源群組的一部分。
- 使用SnapCenter 功能表刪除在資源群組層級上建立的資源備份時、會刪除資源群組中所有資源的備份。刪 除備份包括從SnapCenter 功能完善的儲存庫刪除備份、以及刪除儲存Snapshot複本。
- 資源群組的主要使用案例是、客戶想要使用SnapCenter 以支援使用者資訊技術建立的備份、以便透過SAP Landscape Management進行系統複製。下一節將說明這一點。

## 搭配使用功能與**SAP**橫向管理**SnapCenter**

有了SAP Landscape Management(SAP Lama)、客戶就能在內部部署資料中心及雲端執行的系統中、管理複 雜的SAP系統環境。SAP Lama搭配NetApp Storage Services Connector(SSC)、可以使用Snapshot 和FlexClone技術執行儲存作業、例如SAP系統複製的複製和複寫、複製和重新整理使用案例。這可讓您根據儲 存複製技術、將SAP系統複本完全自動化、同時也包括所需的SAP後處理。如需NetApp SAP Lama解決方案的 詳細資訊、請參閱 ["TR-4018](https://www.netapp.com/us/media/tr-4018.pdf)[:整合](https://www.netapp.com/us/media/tr-4018.pdf)[NetApp ONTAP](https://www.netapp.com/us/media/tr-4018.pdf) [的](https://www.netapp.com/us/media/tr-4018.pdf)[NetApp](https://www.netapp.com/us/media/tr-4018.pdf)[系統與](https://www.netapp.com/us/media/tr-4018.pdf)[SAP Landscape Management"](https://www.netapp.com/us/media/tr-4018.pdf)。

NetApp SSC和SAP Lama可以直接使用NetApp SSC建立隨需Snapshot複本、但也可以使用SnapCenter 使用以 效益技術建立的Snapshot複本。若要使用SnapCenter 還原備份做為SAP Lama系統複製與複製作業的基礎、必 須符合下列先決條件:

- SAP Lama要求所有磁碟區都包含在備份中、包括SAP HANA資料、記錄和共享磁碟區。
- 所有儲存Snapshot名稱必須相同。
- 儲存Snapshot名稱必須以VCM開頭。

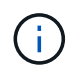

在正常備份作業中、NetApp不建議納入記錄磁碟區。如果您從備份還原記錄磁碟區、它會覆寫上 次作用中的重作記錄、並防止資料庫恢復到最近的狀態。

可滿足所有這些需求的資源群組。SnapCenter共有三種資源以SnapCenter 供使用:資料磁碟區、記錄磁碟區和 共享磁碟區各有一種資源。資源會放入資源群組、然後在資源群組層級上定義保護。在資源群組保護中、自 訂Snapshot名稱必須在開頭以VCM定義。

## 資料庫備份

在功能方面、資料庫備份通常是使用每個HANA資料庫的資源保護組態中定義的排程來執 行。SnapCenter

您可以使用SnapCenter RESIGUI、PowerShell命令列或REST API來執行隨需資料庫備份。

此資源拓撲顯示使用還原建立的備份清單。SnapCenter SnapCenter下圖顯示主要儲存設備上可用的備份、並強 調最近的備份。

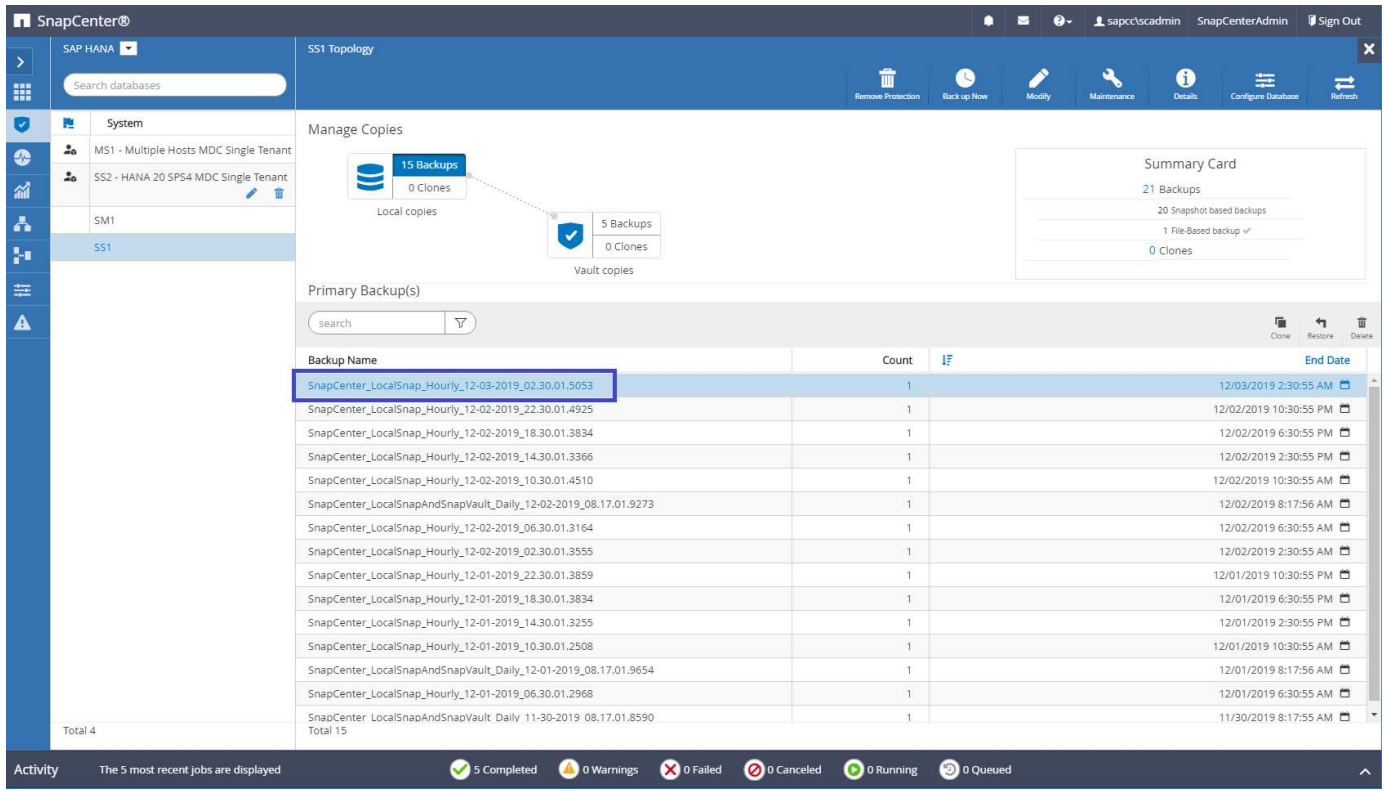

使用SAP HANA MDC系統的儲存Snapshot複本執行備份時、會建立資料磁碟區的Snapshot複本。此資料磁碟區 包含系統資料庫的資料、以及所有租戶資料庫的資料。為了反映這種實體架構、SAP HANA會在SnapCenter 內 部執行系統資料庫和所有租戶資料庫的合併備份、而每當此功能觸發Snapshot備份時、都會執行。這會在SAP HANA備份目錄中產生多個獨立的備份項目:一個用於系統資料庫、一個用於每個租戶資料庫。

 $(i)$ 

對於SAP HANA單一容器系統、資料庫Volume僅包含單一資料庫、而SAP HANA的備份目錄中只 有一個項目。

在SAP HANA備份目錄中SnapCenter 、還原備份名稱會儲存為「Comment(註解)」欄位、以及「外部備份ID (EBID)」。這會顯示在系統資料庫的下列螢幕擷取畫面、以及租戶資料庫SS1的快照之後。這兩個圖都會強 調SnapCenter 註解欄位和EBID中儲存的支援名稱。

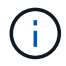

HANA 2.0 SPS4(修訂版40和41)版本一律顯示Snapshot型備份的備份大小為零。修正版本 42。如需詳細資訊、請參閱SAP附註 ["https://launchpad.support.sap.com/#/notes/2795010"](https://launchpad.support.sap.com/)。

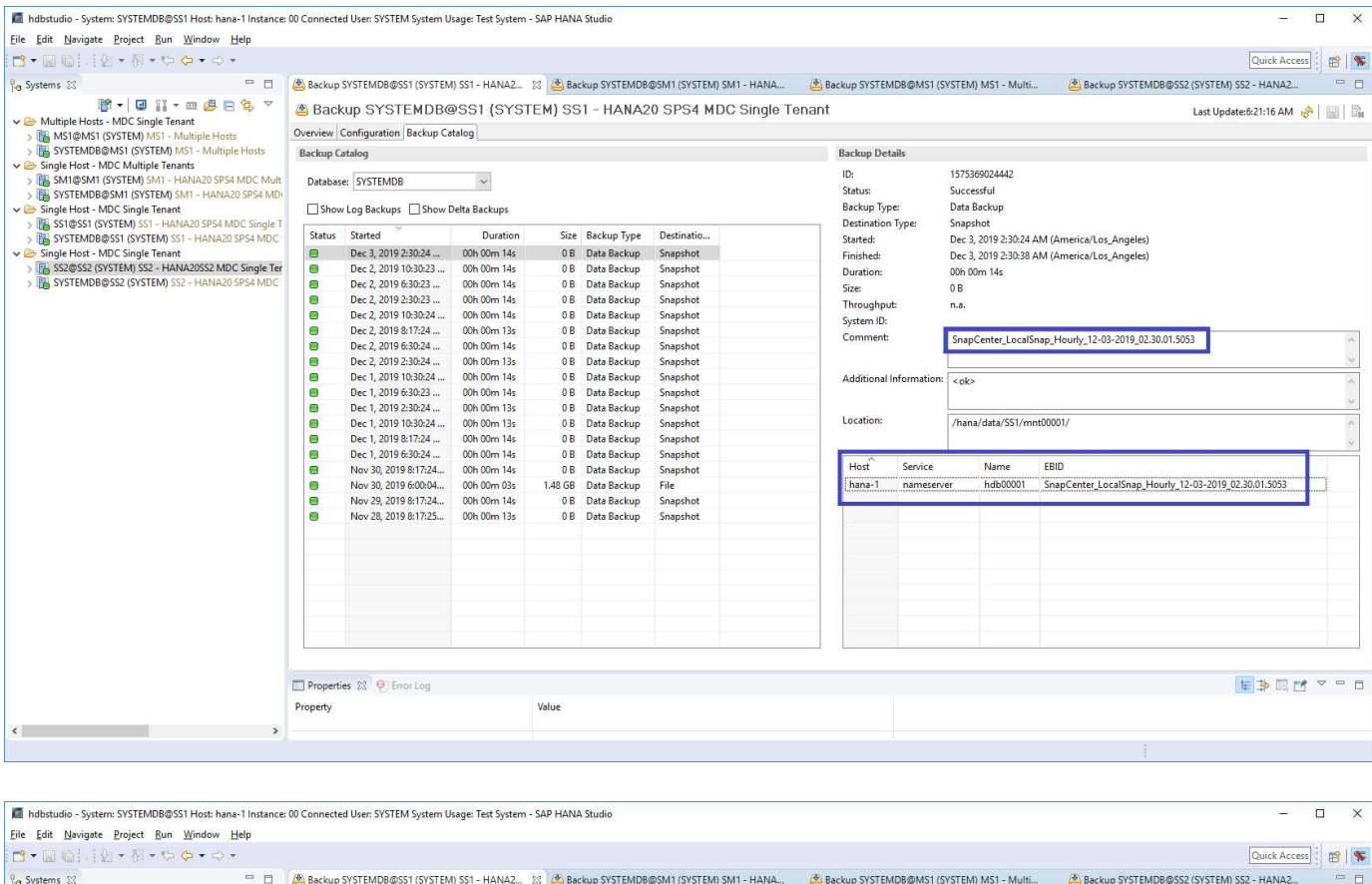

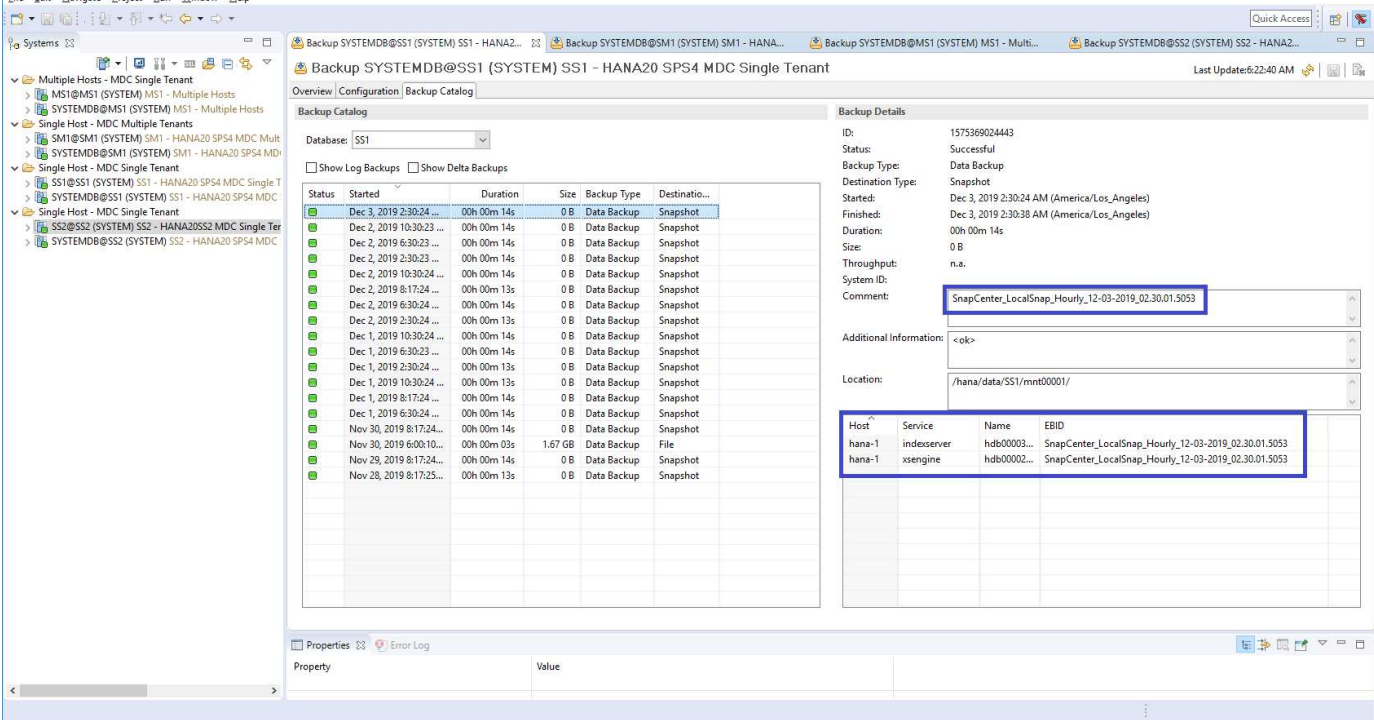

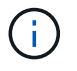

僅知道自己的備份。SnapCenter例如使用SAP HANA Studio建立的其他備份、可在SAP HANA目 錄中看到、SnapCenter 但無法在功能表中看到。

## 識別**SnapCenter** 儲存系統上的還原備份

若要檢視儲存層上的備份、請使用NetApp OnCommand SView System Manager、然後在SVM—Volume檢視中 選取資料庫Volume。「較低的Snapshot複本」索引標籤會顯示該磁碟區的Snapshot複本。下列螢幕快照顯示主

要儲存設備上資料庫Volume「S1\_data\_mnt00001」的可用備份。反白顯示的備份是SnapCenter 先前影像中 的靜止和SAP HANA Studio所示的備份、其命名慣例相同。

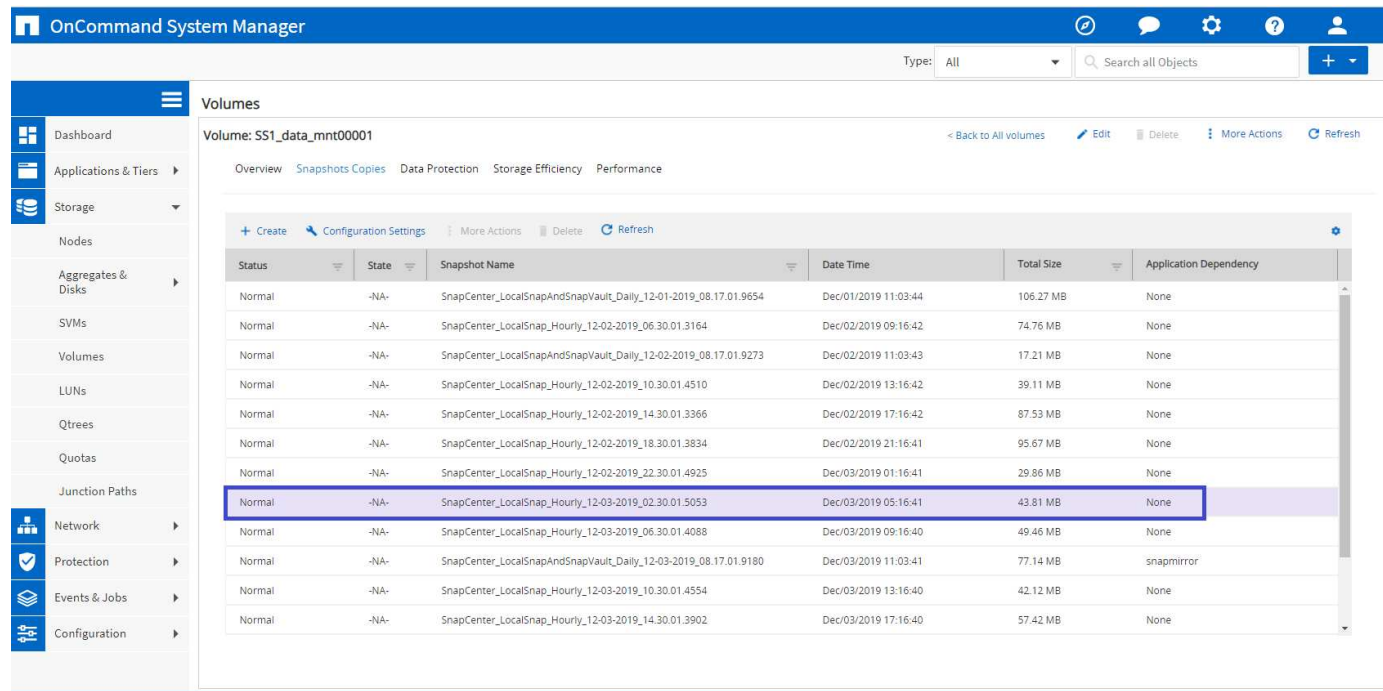

下列螢幕快照顯示次要儲存系統中複寫目標磁碟區「HANA」SA1\_data\_mnt001\_dest'的可用備份。

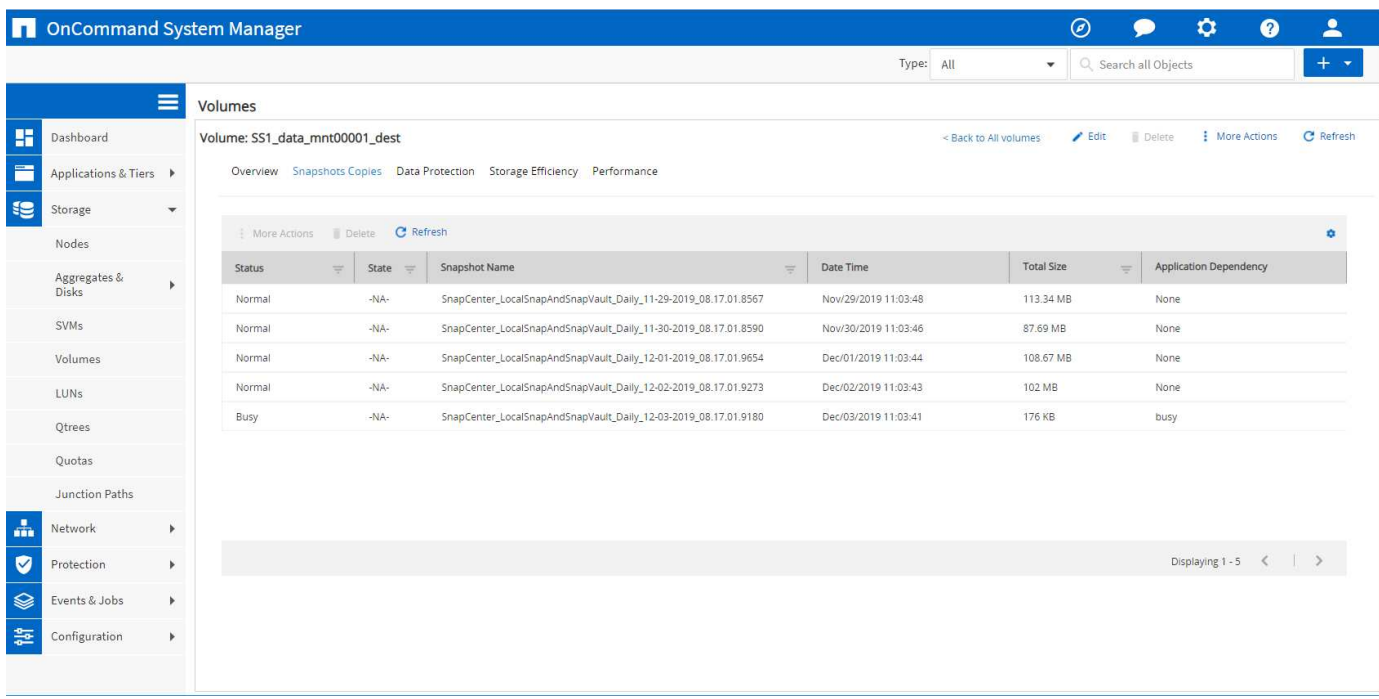

#### 一線儲存設備的隨需資料庫備份

1. 在資源檢視中、選取資源、然後按兩下該行以切換至拓撲檢視。

資源拓撲檢視提供SnapCenter 使用效益技術建立的所有可用備份的總覽。此檢視的頂端區域會顯示備份拓 撲、顯示主要儲存設備(本機複本)上的備份、以及異地備份儲存設備(資料保存複本)上的備份(若有 )。

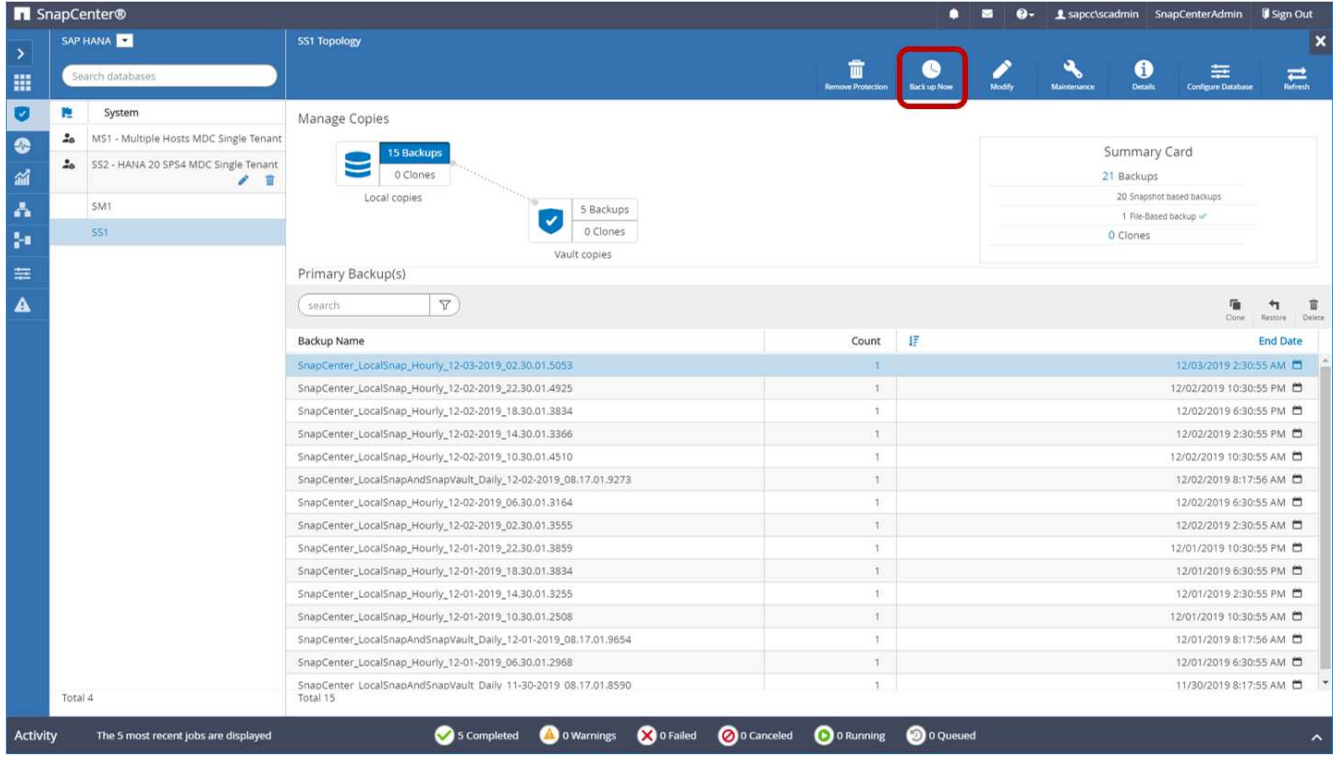

2. 在頂端列中、選取「立即備份」圖示以開始隨需備份。從下拉式清單中、選取備份原則「LocalSnap」、然 後按一下「備份」開始隨需備份。

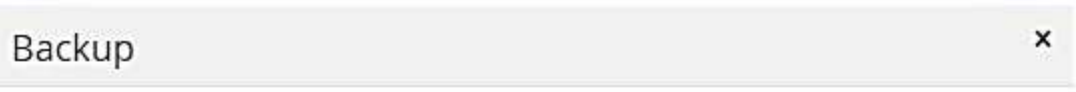

Create a backup for the selected resource

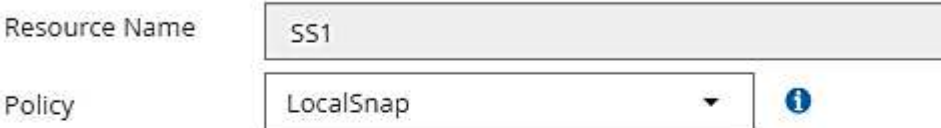

Backup Cancel

Policy

這會啟動備份工作。前五個工作的記錄會顯示在拓撲檢視下方的「活動」區域中。備份完成後、拓撲檢視中 會顯示新項目。備份名稱的命名慣例與一節中定義的Snapshot名稱相同 ["](#page-294-0)[「](#page-294-0)[資源](#page-294-0)[保護](#page-294-0)[組態](#page-294-0)[」](#page-294-0)。["](#page-294-0)

 $(i)$ 

您必須關閉並重新開啟拓撲檢視、才能查看更新的備份清單。

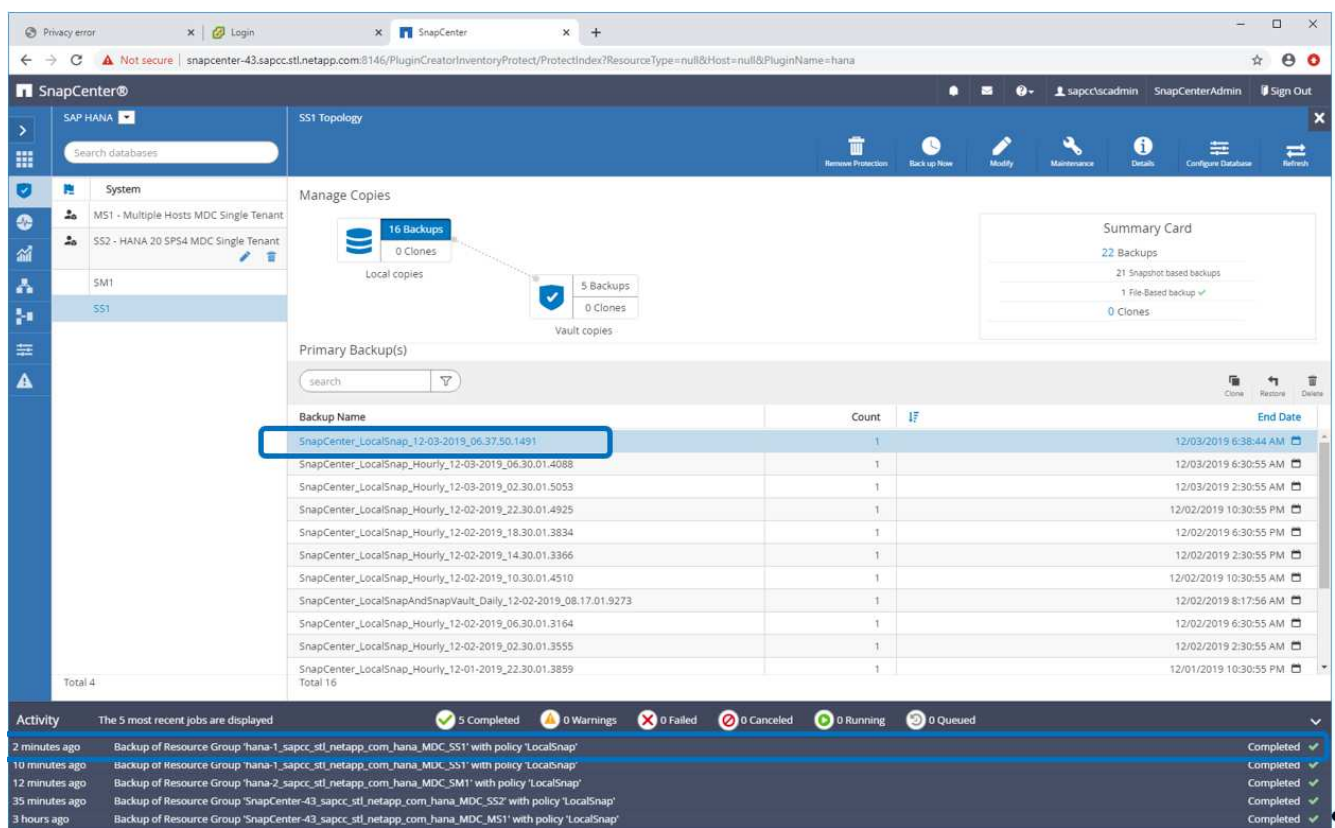

3. 按一下「活動」區域中的工作活動列時、會顯示工作詳細資料。您可以按一下「檢視記錄」來開啟詳細的工 作記錄。

Backup of Resource Group 'hana-1\_sapcc\_stl\_netapp\_com\_hana\_MDC\_SS1' with policy 'LocalSnap'

V V Backup of Resource Group 'hana-1\_sapcc\_stl\_netapp\_com\_hana\_MDC\_SS1' with policy 'LocalSnap'

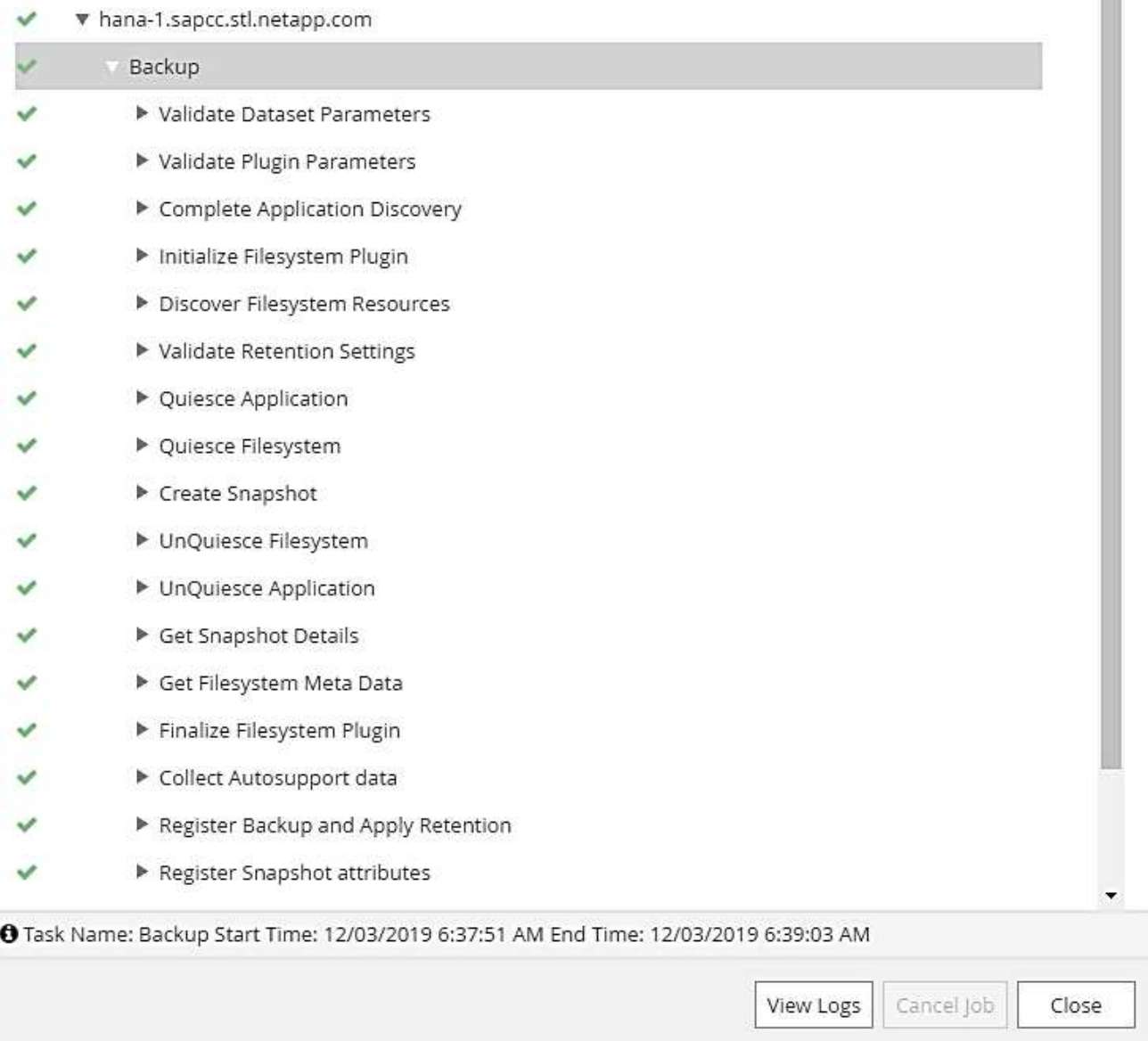

4. 在SAP HANA Studio中、新的備份會顯示在備份目錄中。在備份目錄的註解和EBID欄位中、也會使用相同 的支援名稱SnapCenter 。

### 隨需資料庫備份搭配**SnapVault** 功能以進行還原複寫

- 1. 在資源檢視中、選取資源、然後按兩下該行以切換至拓撲檢視。
- 2. 在頂端列中、選取「立即備份」圖示以開始隨需備份。從下拉式清單中、選取備份原 則「LocalSnapAndSnapVault」、然後按一下「備份」開始隨需備份。

 $\Delta$ 

m
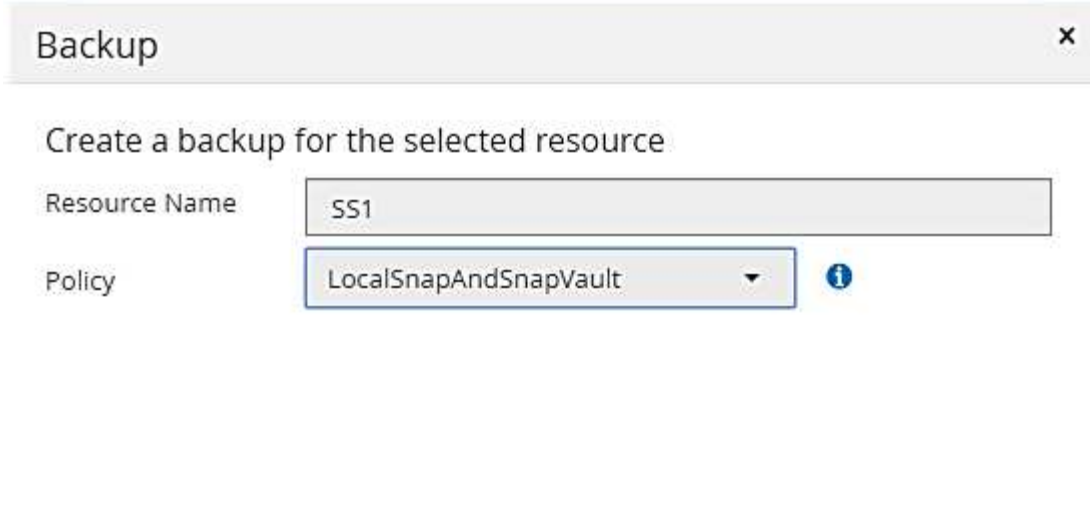

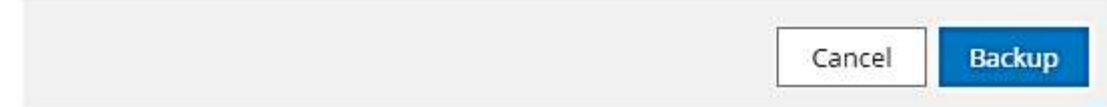

3. 按一下「活動」區域中的工作活動列時、會顯示工作詳細資料。

# Backup of Resource Group 'hana-1\_sapcc\_stl\_netapp\_com\_hana\_MDC\_SS1' with policy<br>'LocalSnapAndSnapVault'

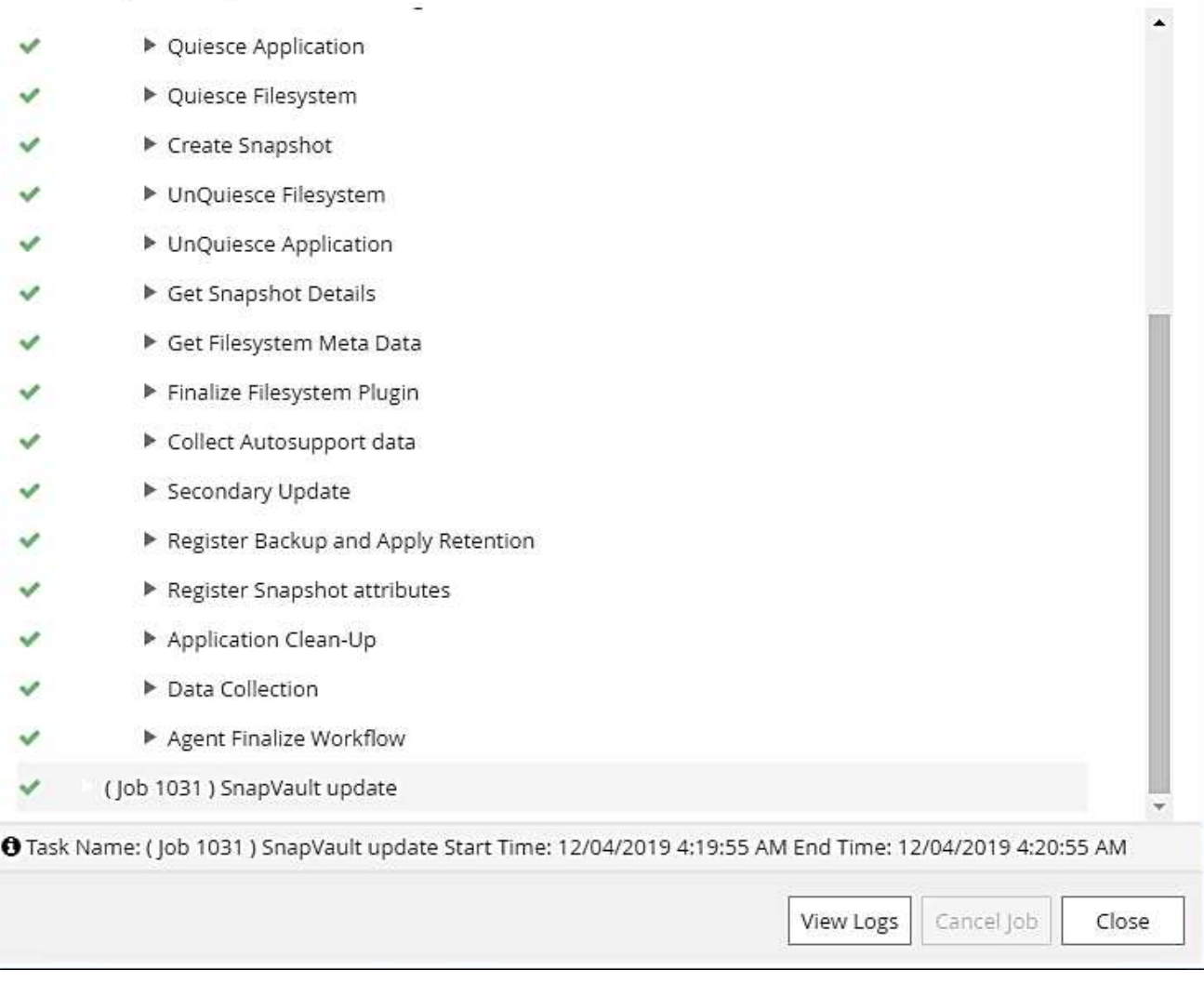

4. 備份完成後、拓撲檢視中會顯示新項目。備份名稱的命名慣例與一節中定義的Snapshot名稱相同 ["](#page-294-0)[「](#page-294-0)[資源](#page-294-0)[保](#page-294-0) [護](#page-294-0)[組態](#page-294-0)」。["](#page-294-0)

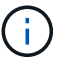

您必須關閉並重新開啟拓撲檢視、才能查看更新的備份清單。

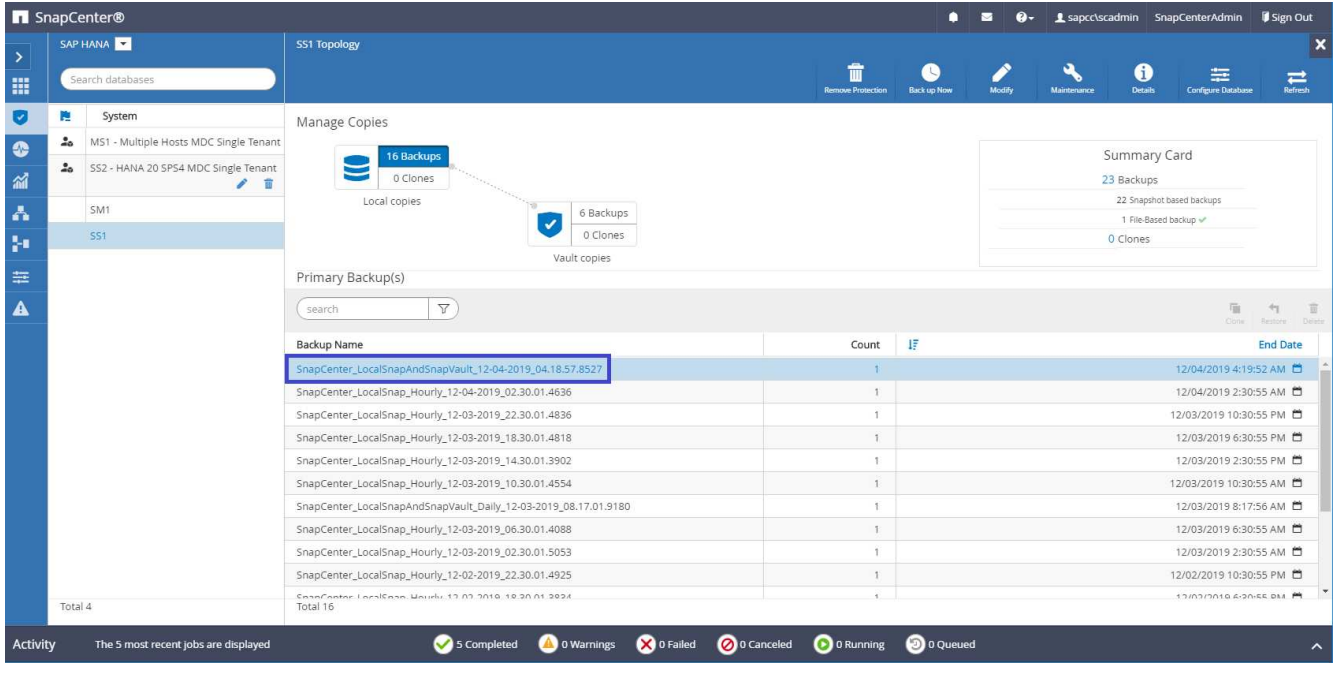

5. 選取Vault複本後、便會顯示次要儲存設備的備份。複寫備份的名稱與主儲存設備的備份名稱相同。

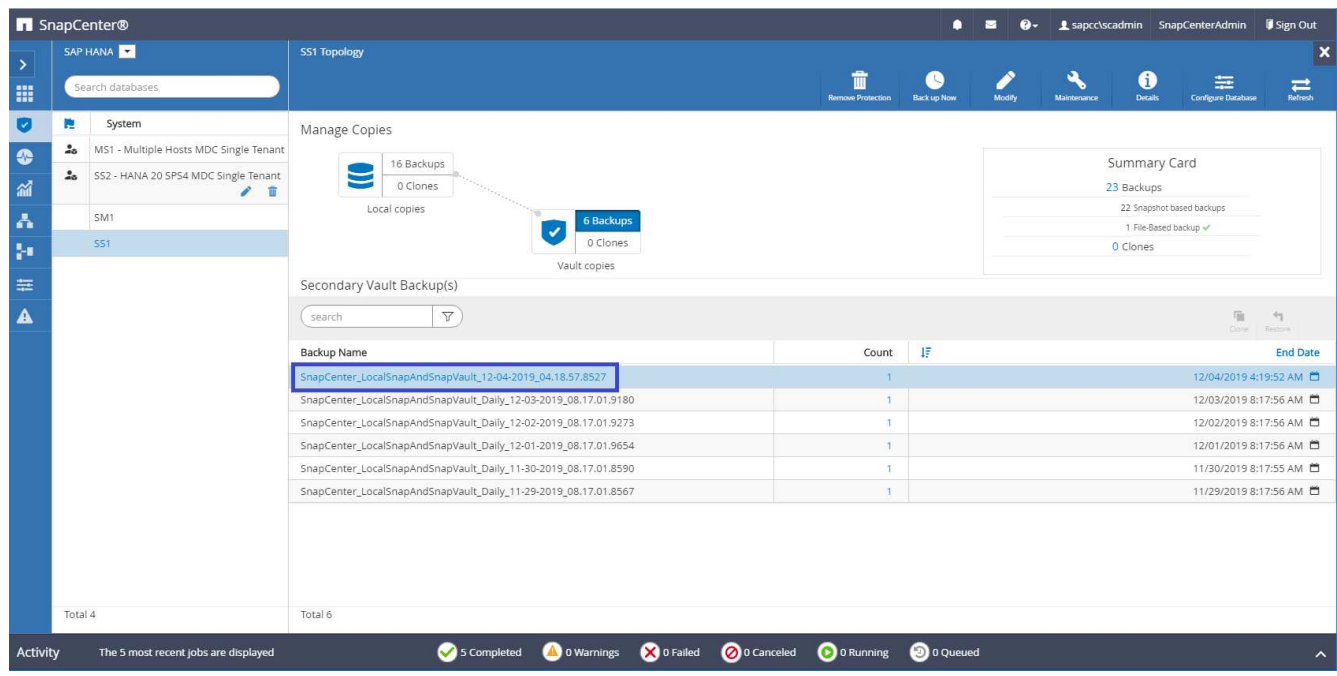

6. 在SAP HANA Studio中、新的備份會顯示在備份目錄中。在備份目錄的註解和EBID欄位中、也會使用相同 的支援名稱SnapCenter 。

## 區塊完整性檢查

SAP建議結合儲存型Snapshot備份與每週檔案型備份、以執行區塊完整性檢查。支援使用 選取檔案型備份做為備份類型的原則來執行區塊完整性檢查。SnapCenter

使用此原則排程備份時SnapCenter 、將為系統和租戶資料庫建立標準的SAP HANA檔案備份。

不像Snapshot複製型備份那樣顯示區塊完整性檢查。SnapCenter而摘要卡則會顯示檔案型備份的數量和先前備

# 份的狀態。

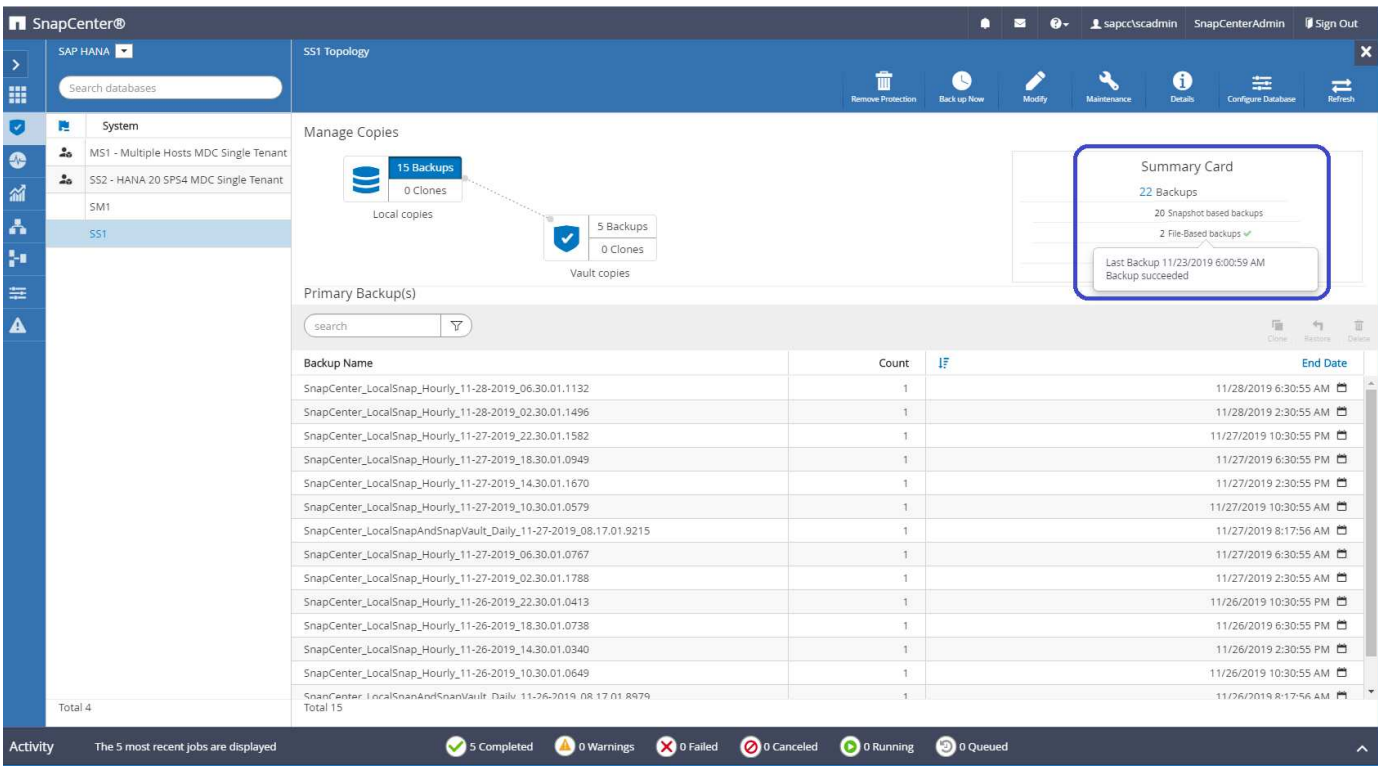

區塊完整性檢查備份無法使用SnapCenter 無法刪除的UI、但可以使用PowerShell命令加以刪除。

PS C:\Users\scadmin> Get-SmBackupReport -Resource SS1 SmBackupId : 9 SmJobId : 42 StartDateTime : 11/19/2019 8:26:32 AM EndDateTime : 11/19/2019 8:27:33 AM Duration : 00:01:00.7652030 CreatedDateTime : 11/19/2019 8:27:24 AM Status : Completed ProtectionGroupName : hana-1 sapcc stl netapp com hana MDC SS1 SmProtectionGroupId : 1 PolicyName : BlockIntegrityCheck SmPolicyId : 5 BackupName : SnapCenter\_BlockIntegrityCheck\_11-19-2019\_08.26.33.2913 VerificationStatus : NotApplicable VerificationStatuses : SmJobError : BackupType : SCC\_BACKUP CatalogingStatus : NotApplicable CatalogingStatuses : ReportDataCreatedDateTime : PluginCode : SCC PluginName : hana JobTypeId : 0 JobHost : PS C:\Users\scadmin> Remove-SmBackup -BackupIds 9 Remove-SmBackup Are you sure want to remove the backup(s). [Y] Yes [A] Yes to All [N] No [L] No to All [S] Suspend [?] Help (default is "Y"): y BackupResult : {} Result : SMCoreContracts. SMResult TotalCount : 0 DisplayCount : 0 Context : Job : SMCoreContracts. SmJob PS C:\Users\scadmin>

#### SAP HANA備份目錄會顯示系統和租戶資料庫的項目。下圖顯示SnapCenter 系統資料庫備份目錄中的「區塊 完整性檢查」。

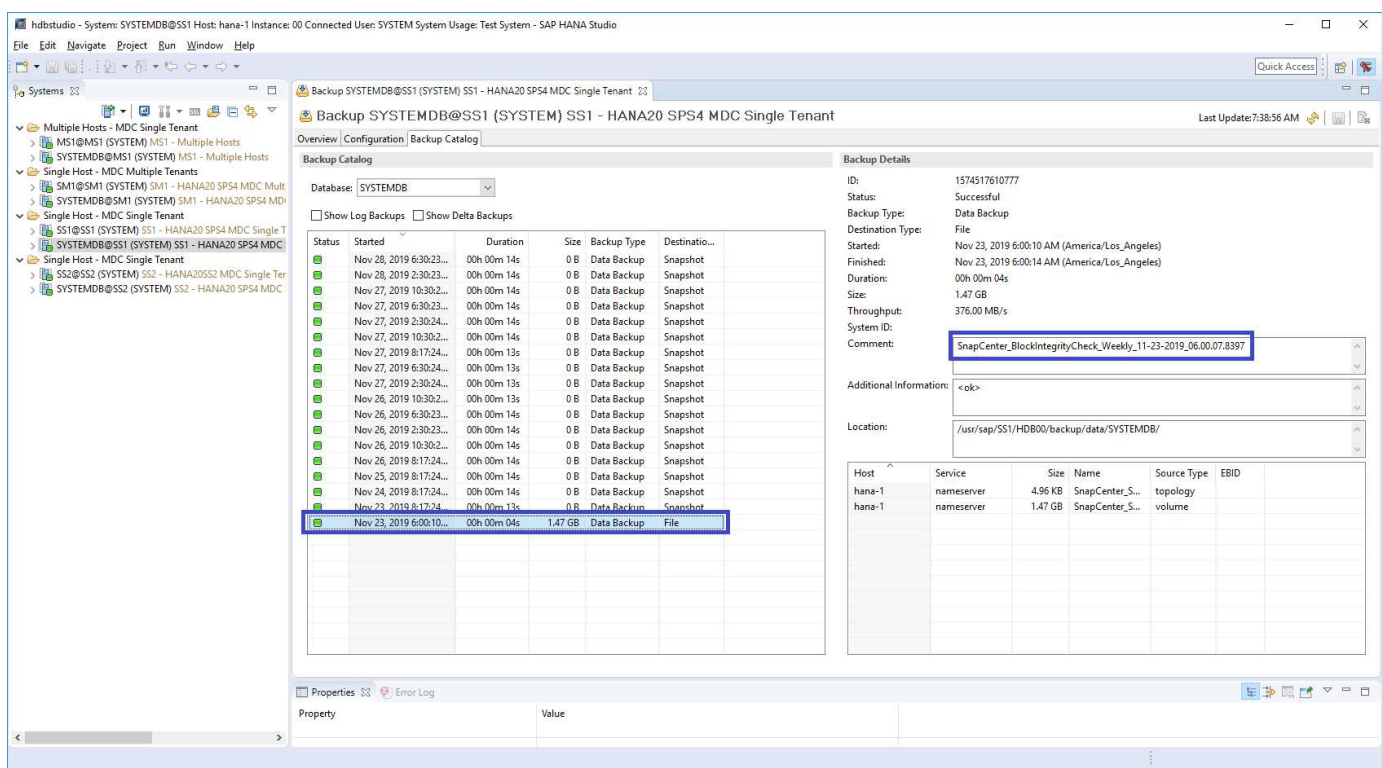

成功的區塊完整性檢查可建立標準的SAP HANA資料備份檔案。支援使用HANA資料庫中設定的備份路徑進行檔 案型資料備份作業。SnapCenter

hana-1:/usr/sap/SS1/HDB00/backup/data # ls -al \* DB SS1: total 1710840 drwxr-xr-- 2 ss1adm sapsys 4096 Nov 28 10:25 . drwxr-xr-- 4 ss1adm sapsys 4096 Nov 19 05:11 .. -rw-r----- 1 ss1adm sapsys 155648 Nov 23 08:46 SnapCenter SnapCenter BlockIntegrityCheck Weekly 11-23-2019\_06.00.07.8397\_databackup\_0\_1 -rw-r----- 1 ss1adm sapsys 83894272 Nov 23 08:46 SnapCenter SnapCenter BlockIntegrityCheck Weekly 11-23-2019\_06.00.07.8397\_databackup\_2\_1 -rw-r----- 1 ss1adm sapsys 1660952576 Nov 23 08:46 SnapCenter SnapCenter BlockIntegrityCheck Weekly 11-23-2019\_06.00.07.8397\_databackup\_3\_1 SYSTEMDB: total 1546340 drwxr-xr-- 2 ss1adm sapsys 4096 Nov 28 10:24 . drwxr-xr-- 4 ss1adm sapsys 4096 Nov 19 05:11 .. -rw-r----- 1 ss1adm sapsys 159744 Nov 23 08:46 SnapCenter SnapCenter BlockIntegrityCheck Weekly 11-23-2019\_06.00.07.8397\_databackup\_0\_1 -rw-r----- 1 ss1adm sapsys 1577066496 Nov 23 08:46 SnapCenter SnapCenter BlockIntegrityCheck Weekly 11-23-2019 06.00.07.8397 databackup 1 1

## 還原與還原

下列各節將說明三種不同案例和範例組態的還原與還原工作流程。

- 自動還原與還原:
	- 自動探索HANA系統SS1
	- SAP HANA單一主機、使用NFS的MDC單一租戶系統
- 單一租戶還原與還原:
	- 自動探索HANA系統SM1
	- SAP HANA單一主機、使用NFS的MDC多租戶系統
- 手動還原:
	- 手動設定HANA系統SS2
	- SAP HANA單一主機、使用NFS的MDC多租戶系統

以下各節將重點說明SAP HANA單一主機與多個主機與光纖通道SAN附加HANA系統之間的差異。

這些範例顯示SAP HANA Studio是執行手動還原的工具。您也可以使用SAP HANA Cockpit或HANA SQL聲明。

#### 自動化還原與還原

利用NetApp 4.3、HANA單一容器或由他人自動探索的MDC單一租戶系統可支援自動還原與還原作 業。SnapCenter SnapCenter

您可以使用下列步驟執行自動化還原與還原作業:

- 1. 選取要用於還原作業的備份。您可以從下列儲存選項中選擇備份:
	- 主儲存設備
	- 異地備份儲存設備SnapVault (非目標)
- 2. 選取還原類型。選取「使用Volume Revert或不使用Volume Revert進行完整還原」。

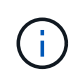

Volume Revert (磁碟區恢復)選項僅適用於從主要儲存設備還原作業、以及HANA資料庫使 用NFS做為儲存傳輸協定時。

- 3. 從下列選項中選取恢復類型:
	- 至最新狀態
	- 時間點
	- 至特定資料備份
	- 無法恢復

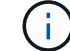

選取的還原類型用於還原系統和租戶資料庫。

- 接下來SnapCenter 、執行下列作業:
- 1. 它會停止HANA資料庫。
- 2. 還原資料庫。

視選取的還原類型和使用的儲存傳輸協定而定、會執行不同的作業。

- 如果選取NFS和Volume Revert、SnapCenter 則由停止掛載Volume、在SnapRestore 儲存層使 用Volume Based的功能還原Volume、然後掛載Volume。
- 如果選取NFS且未選取Volume Revert、SnapCenter 則使用SnapRestore 儲存層上的單一檔案還原作業 來還原所有檔案。
- 如果選取Fibre Channel SAN、SnapCenter 則由不裝載LUN、在SnapRestore 儲存層上使用單一檔案還 原作業來還原LUN、並探索及裝載LUN。
- 3. 它會恢復資料庫:
	- a. 它會恢復系統資料庫。
	- b. 它會恢復租戶資料庫。

或者、針對HANA單一容器系統、只需一個步驟即可執行還原:

c. 它會啟動HANA資料庫。

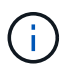

如果選取「No Recovery(無恢復)SnapCenter 」、則必須手動執行系統和租戶資料庫的還原作 業。

本節提供自動探索的HANA系統SS1(SAP HANA單一主機、使用NFS的MDC單一租戶系統)的自動還原與還原 作業步驟。

1. 選擇SnapCenter 要用於還原作業的支援。

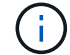

您可以選擇從主要或異地備份儲存設備還原。

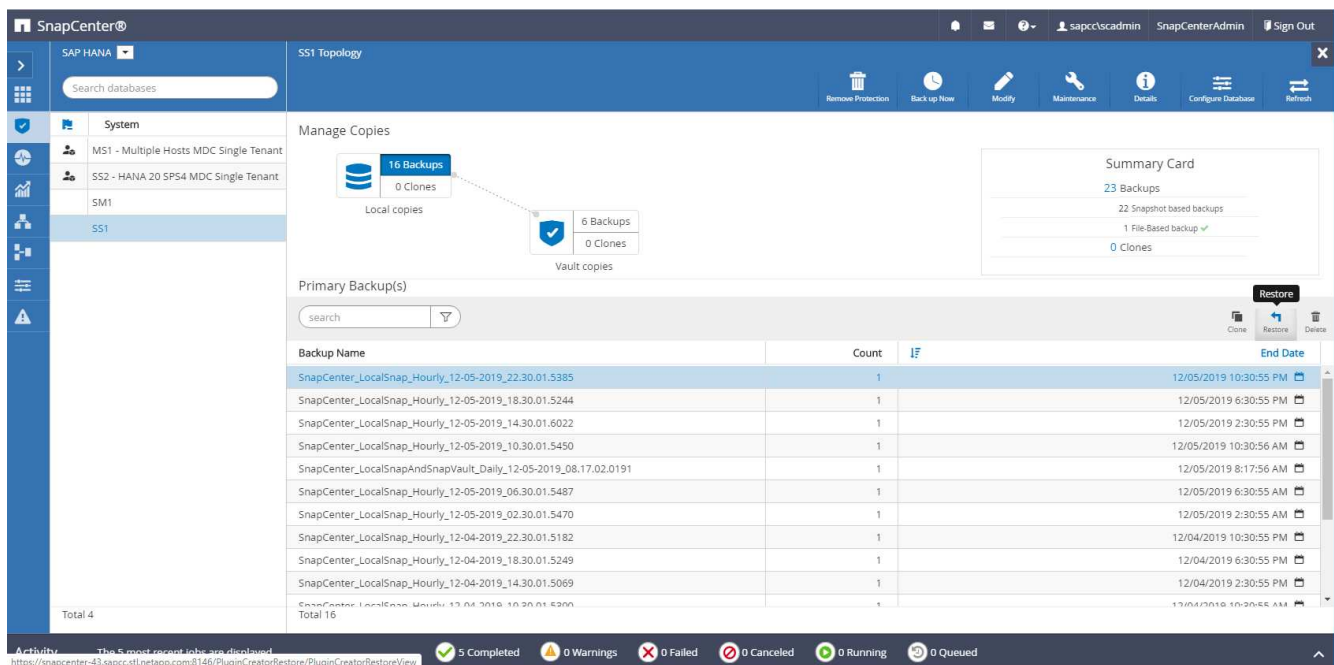

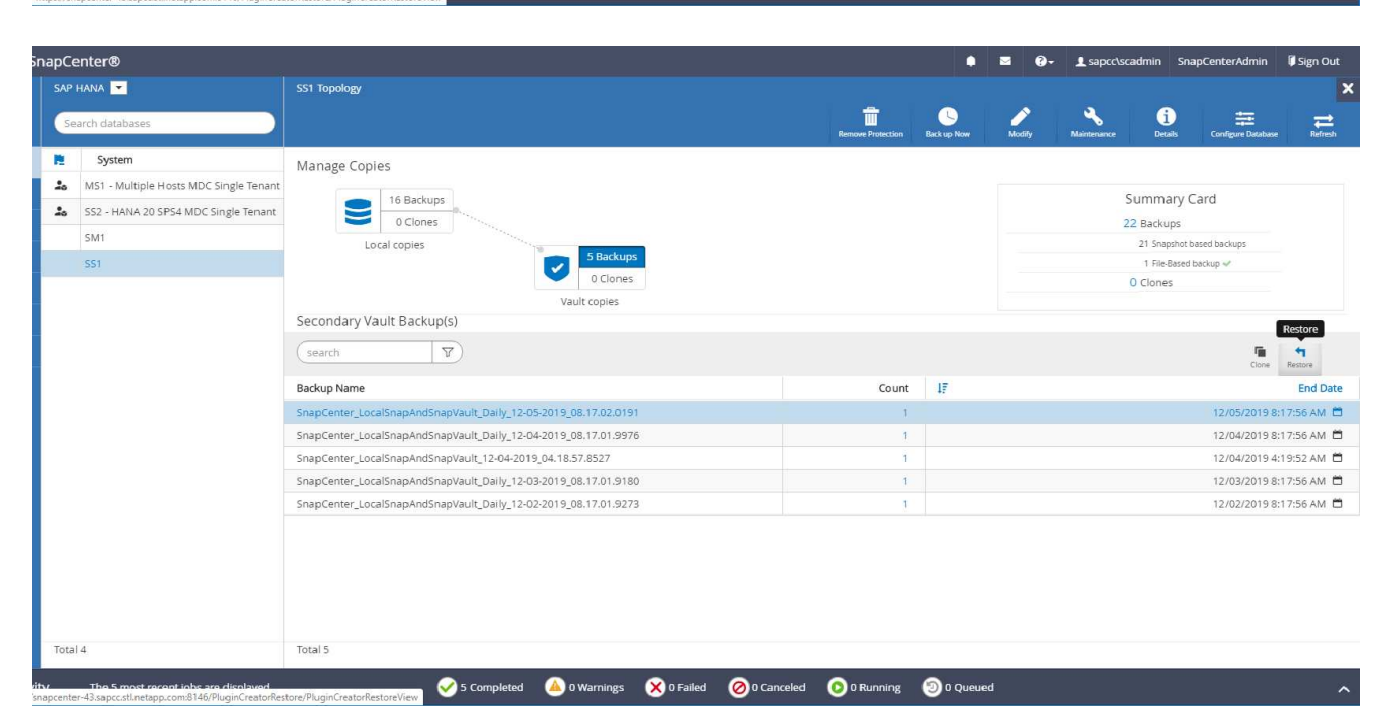

2. 選取還原範圍和類型。

下列三個螢幕擷取畫面顯示從主要NFS還原、從次要NFS還原、以及從主要光纖通道SAN還原的還原選項。

## 用於從主儲存設備還原的還原類型選項。

 $\bigcap$ 

Volume Revert(磁碟區恢復)選項僅可用於從主要NFS進行還原作業。

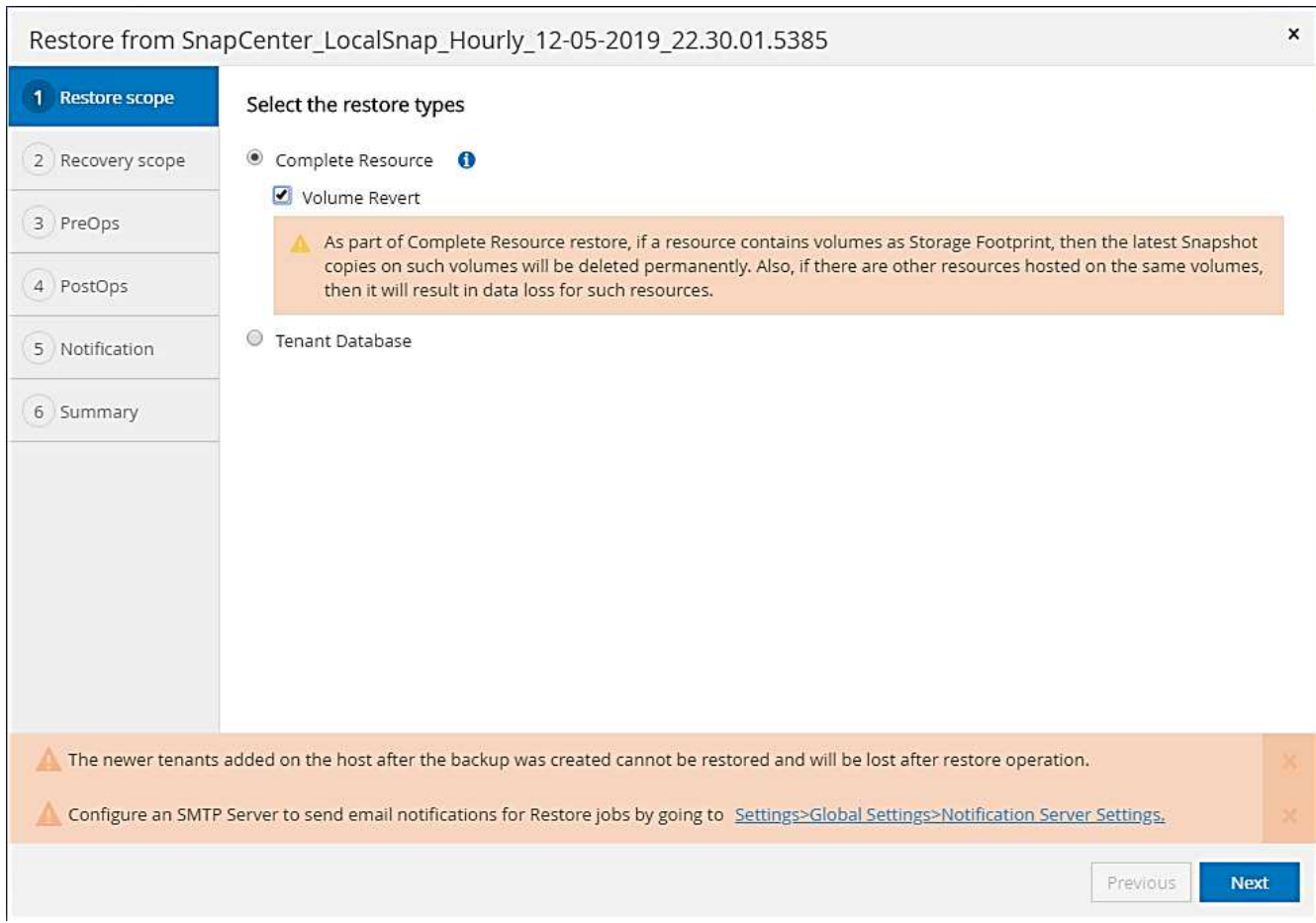

從異地備份儲存設備還原的還原類型選項。

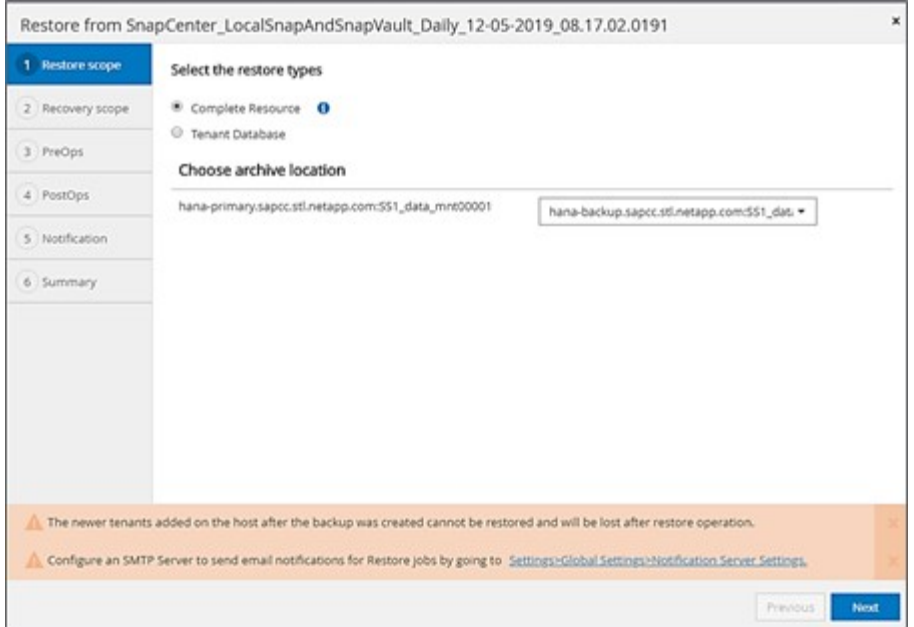

#### 還原類型選項、可透過光纖通道SAN從主要儲存設備還原。

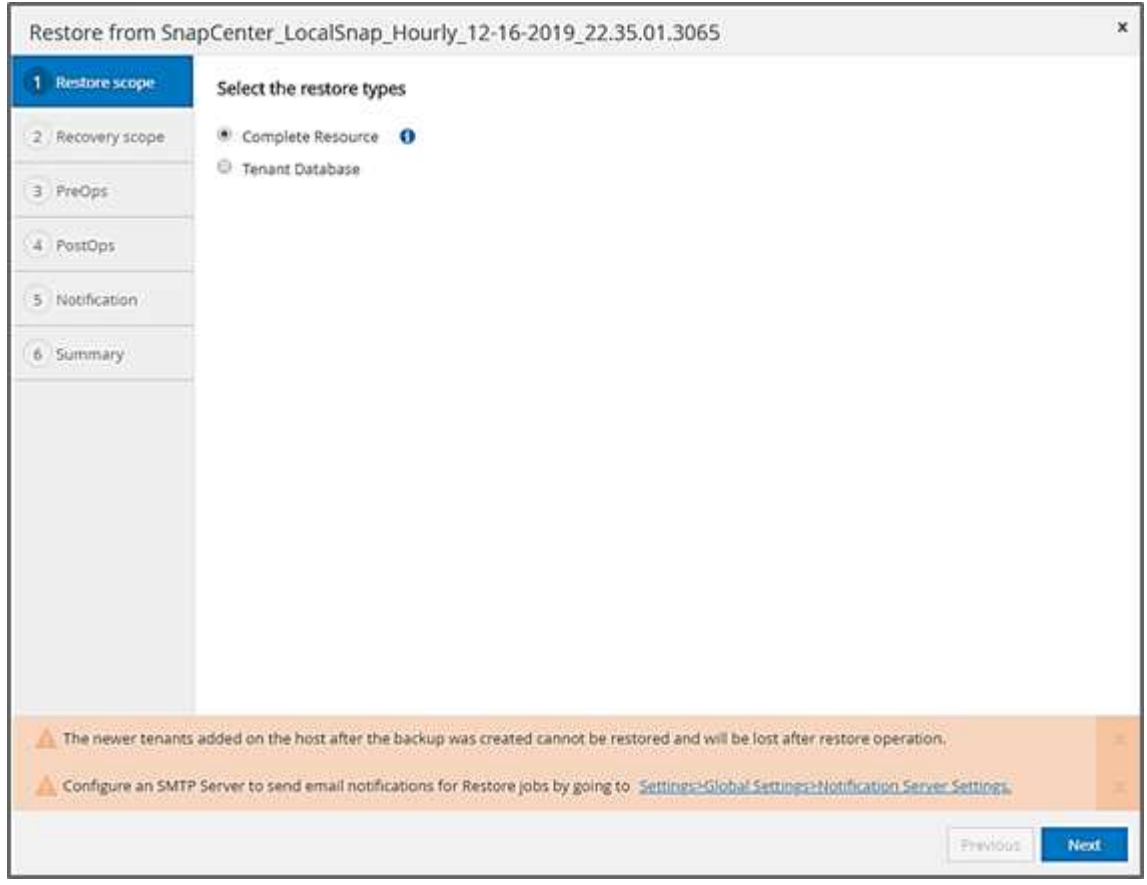

## 3. 選取「恢復範圍」、並提供記錄備份和目錄備份的位置。

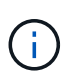

使用HANA global.ini檔案中的預設路徑或變更路徑、預先填入記錄和目錄備份位 置。SnapCenter

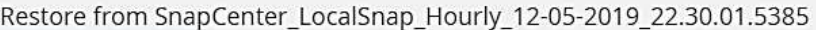

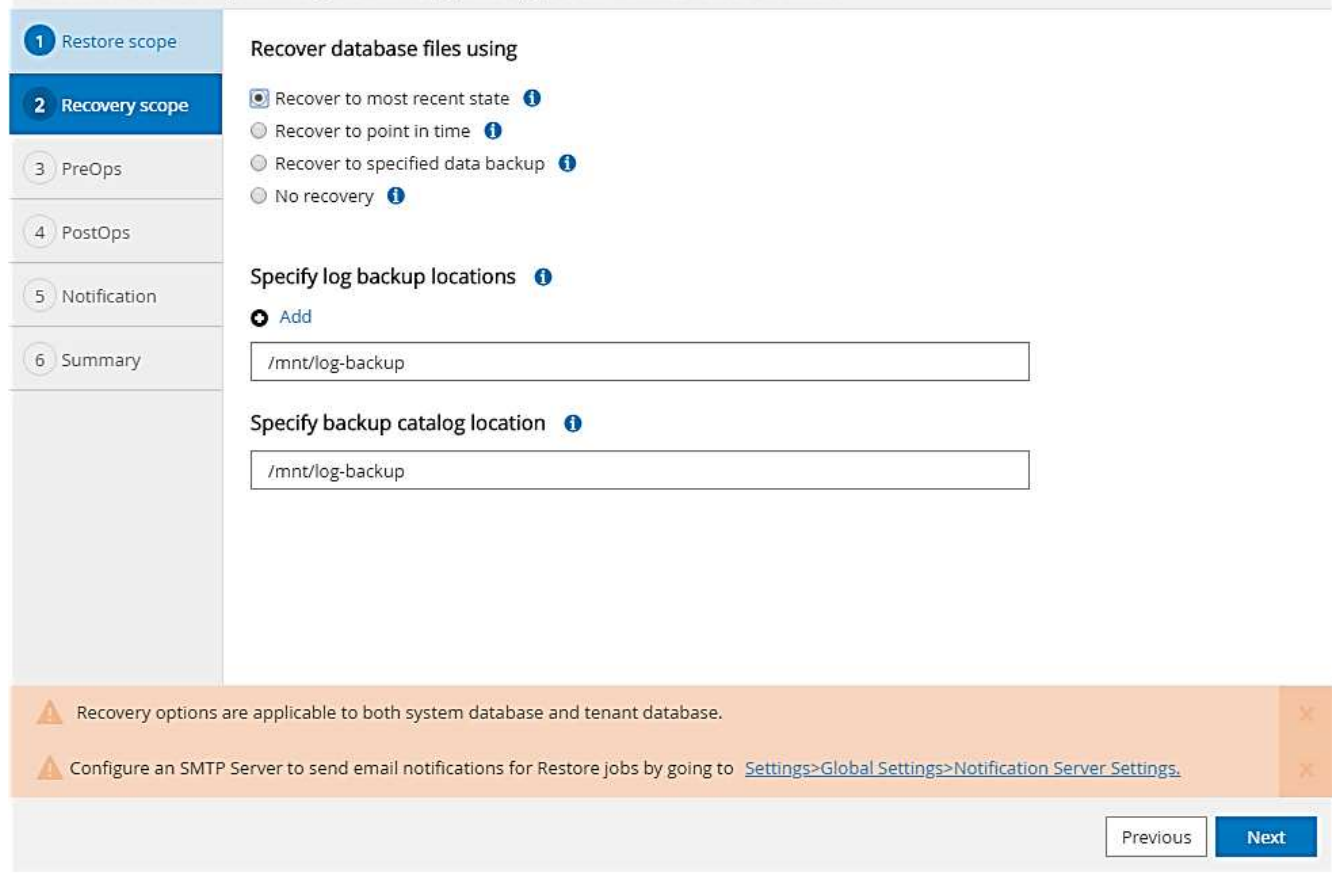

4. 輸入選用的prerestore命令。

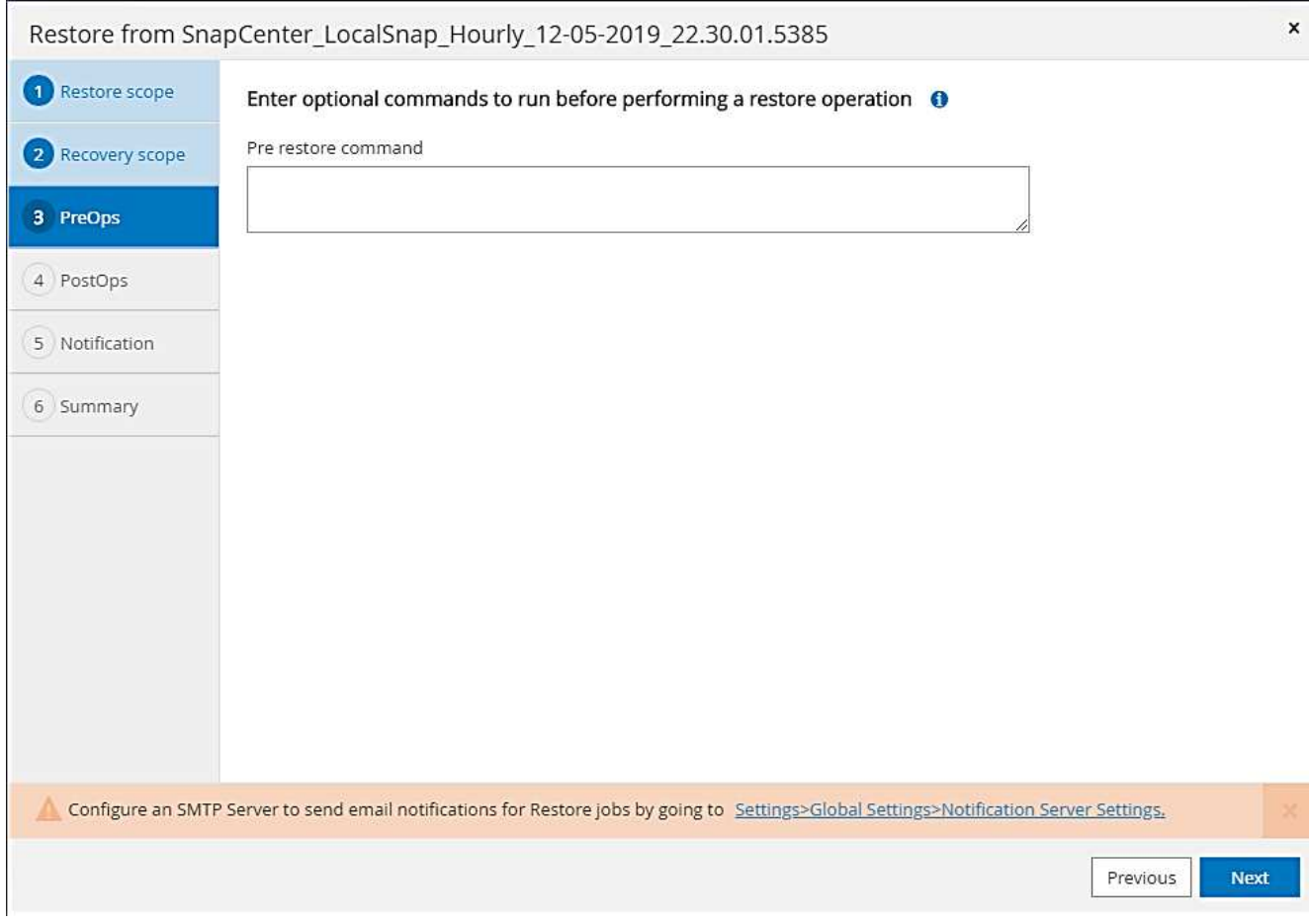

5. 輸入可選的還原後命令。

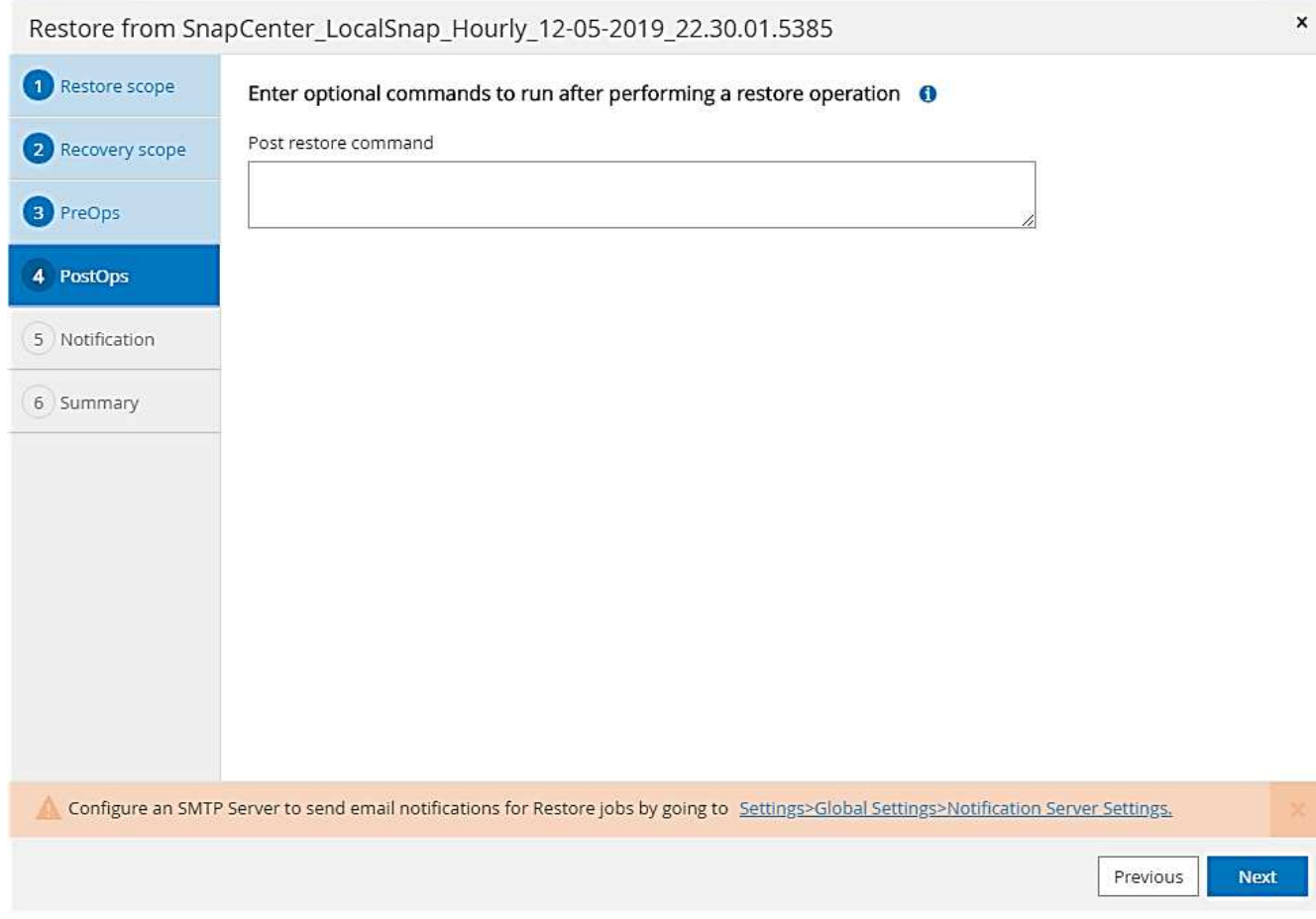

6. 輸入選用的電子郵件設定。

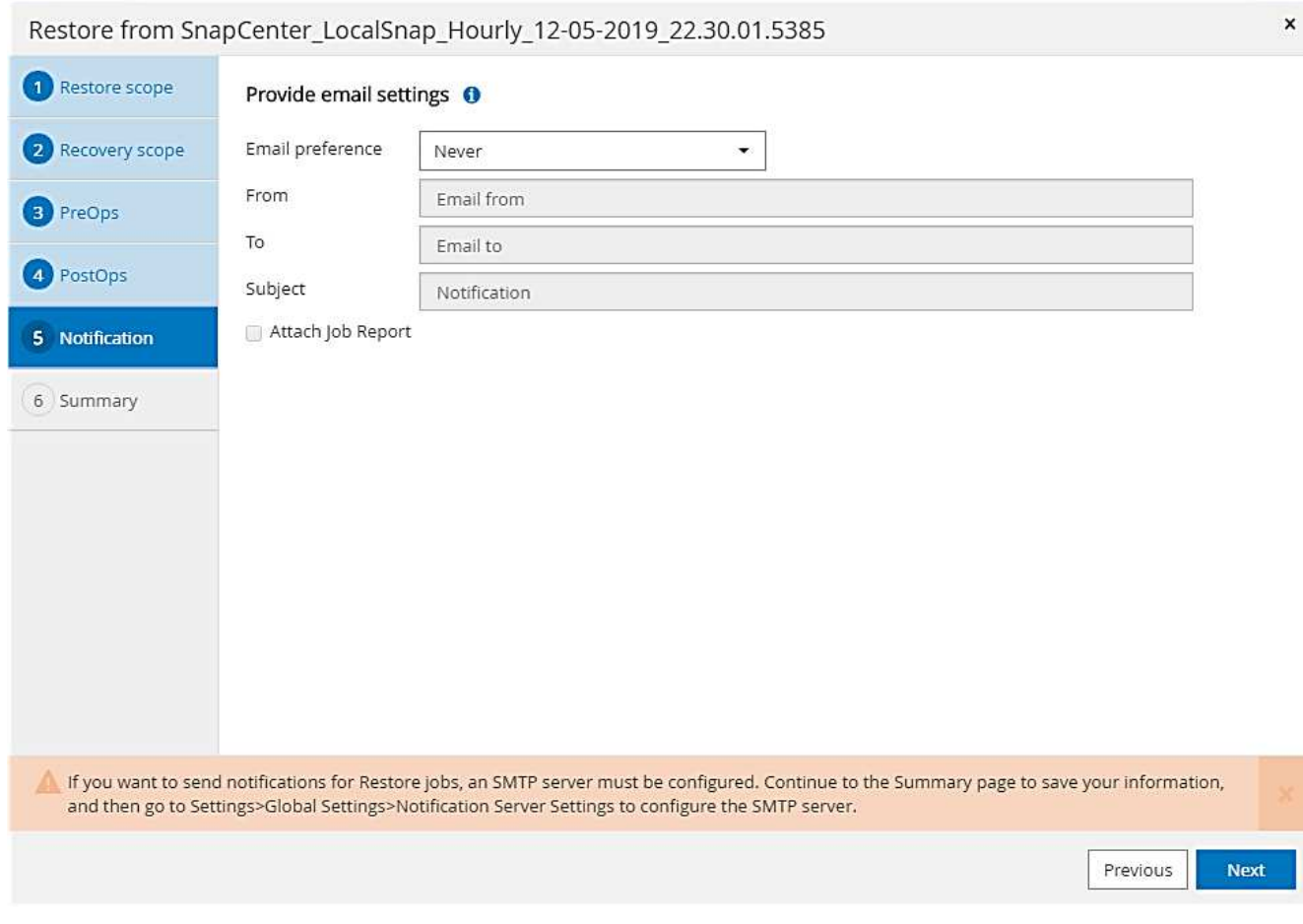

7. 若要開始還原作業、請按一下「Finish(完成)」。

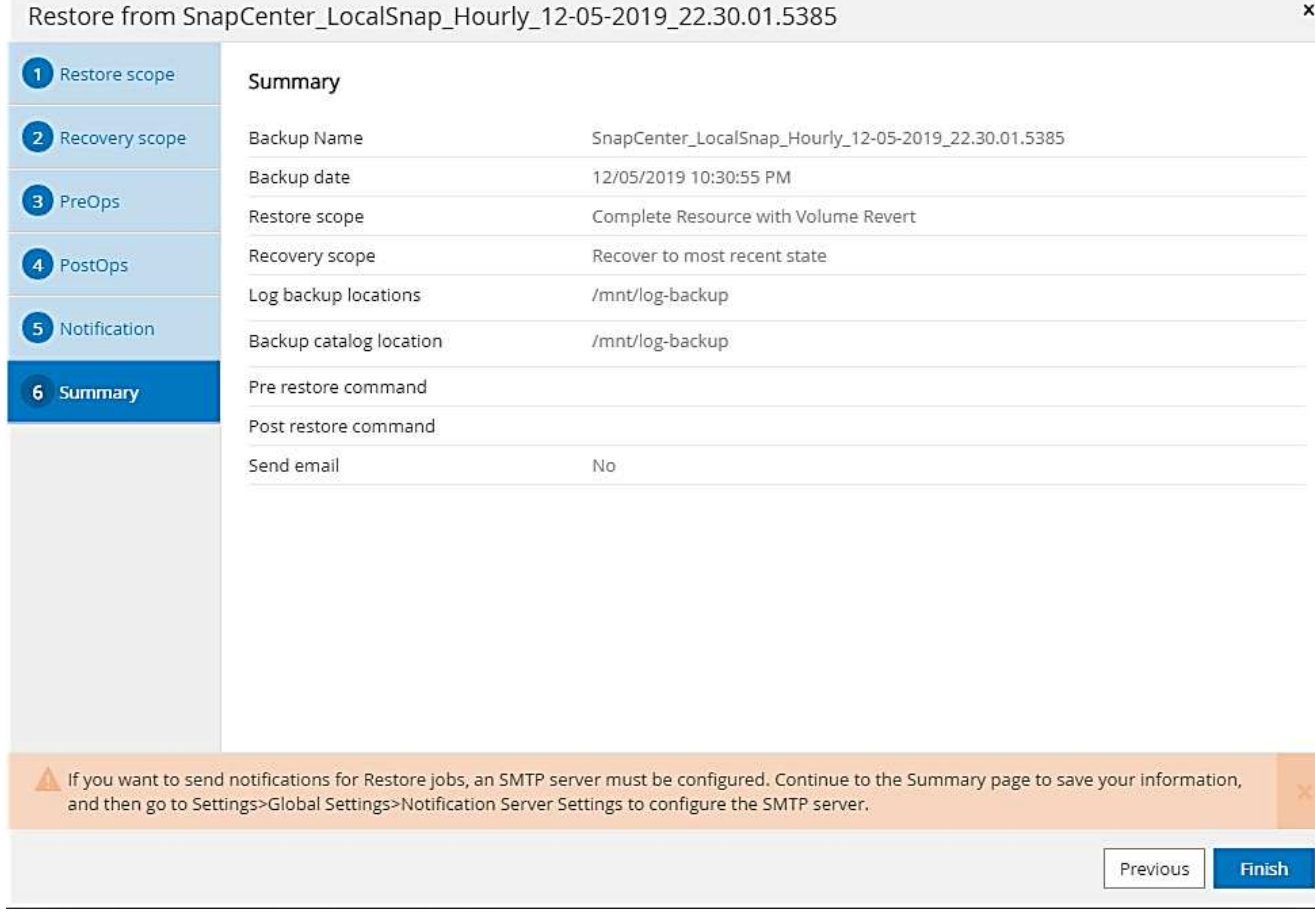

8. 執行還原與還原作業。SnapCenter此範例顯示還原與還原工作的工作詳細資料。

## Job Details

×

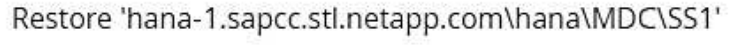

▼ Restore 'hana-1.sapcc.stl.netapp.com\hana\MDC\SS1'

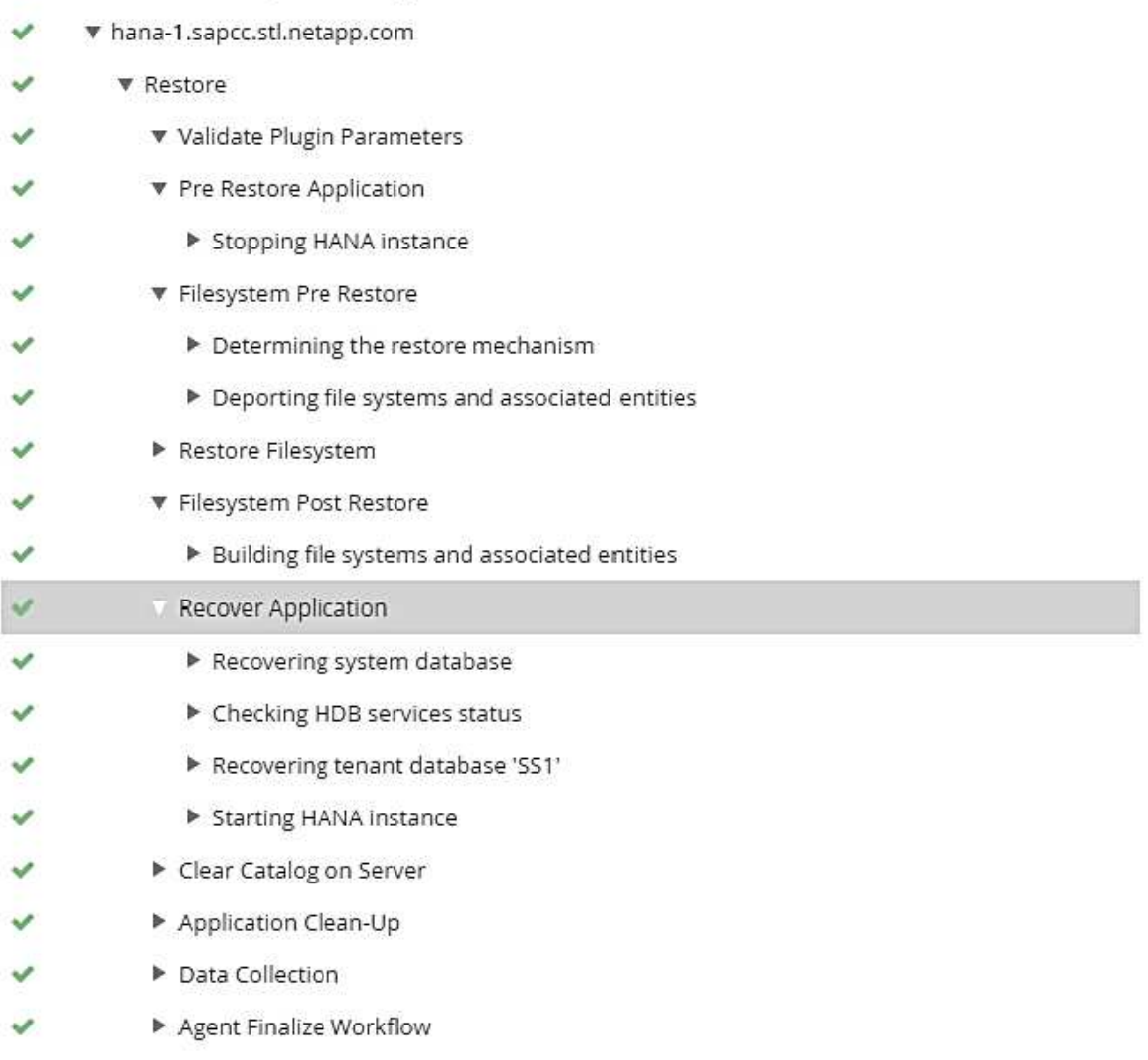

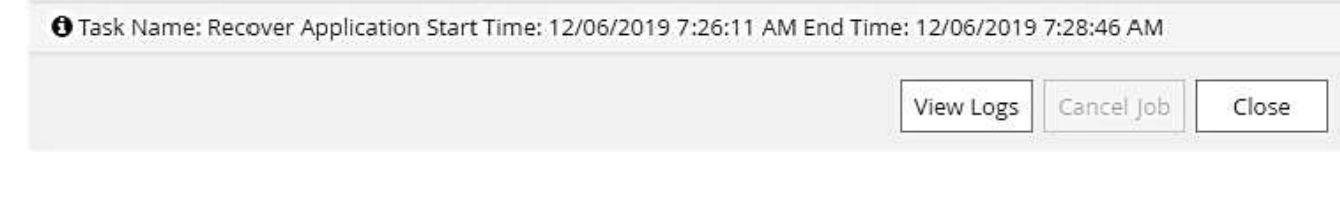

#### 單一租戶還原與還原作業

有了NetApp 4.3、SnapCenter 只要擁有單一租戶或SnapCenter 多個租戶且已由NetApp自動探索的HANA MDC 系統、就能支援單租戶還原作業。

您可以使用下列步驟執行單一租戶還原與還原作業:

- 1. 停止要還原及還原的租戶。
- 2. 使用SnapCenter 功能還原租戶。
	- 若要從主要儲存設備還原、SnapCenter 則執行下列作業:
		- \* NFS.\*儲存單一檔案SnapRestore 的完整資料、適用於租戶資料庫的所有檔案。
		- \* SAN.\*複製LUN並將其連接至資料庫主機、然後複製租戶資料庫的所有檔案。
	- 若要從二線儲存設備還原、SnapCenter 則執行下列作業:
		- \* NFS\*儲存SnapVault 設備還原租戶資料庫所有檔案的作業
		- \* SAN.\*複製LUN並將其連接至資料庫主機、然後複製租戶資料庫的所有檔案

3. 使用HANA Studio、Cockpit或SQL聲明來恢復租戶。

本節提供從自動探索的HANA系統SM1(SAP HANA單一主機、使用NFS的MDC多租戶系統)主儲存設備進行 還原與還原作業的步驟。從使用者輸入的觀點來看、從次要還原或在光纖通道SAN設定中還原的工作流程是相同 的。

1. 停止租戶資料庫。

sm1adm@hana-2:/usr/sap/SM1/HDB00> hdbsql -U SYSKEY Welcome to the SAP HANA Database interactive terminal. Type: \h for help with commands \q to quit hdbsql=> hdbsql SYSTEMDB=> alter system stop database tenant2; 0 rows affected (overall time 14.215281 sec; server time 14.212629 sec) hdbsql SYSTEMDB=>

2. 選擇SnapCenter 要用於還原作業的支援。

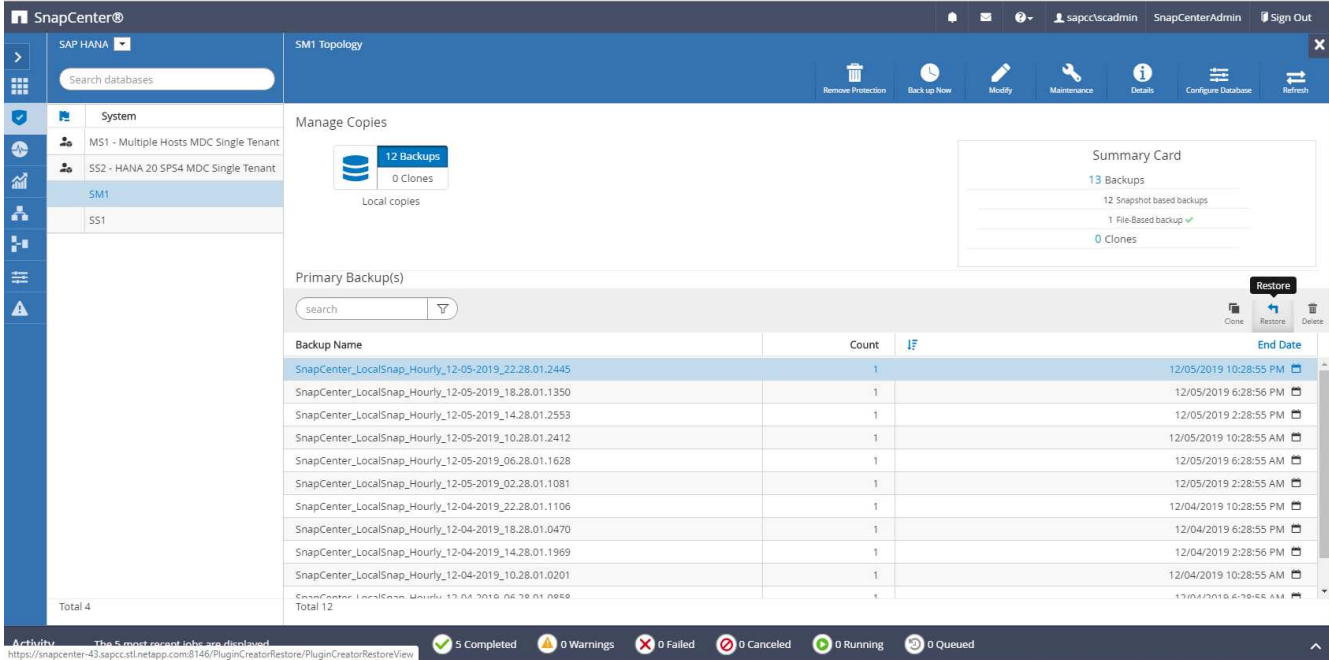

3. 選取要還原的租戶。

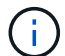

顯示所選備份中包含的所有租戶清單。SnapCenter

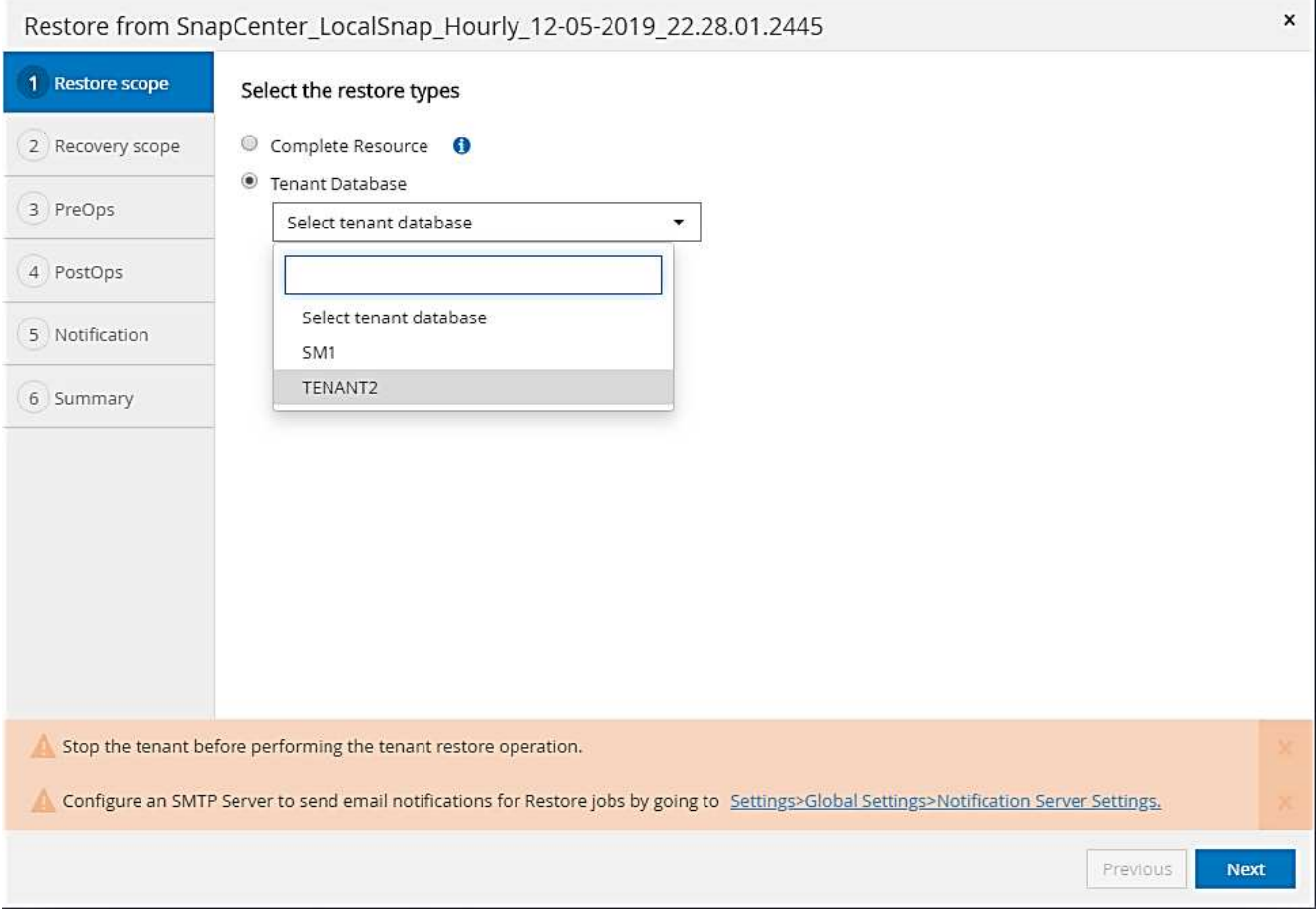

不支援SnapCenter 使用NetApp 4.3的單一租戶恢復。未預先選取任何恢復、且無法變更。

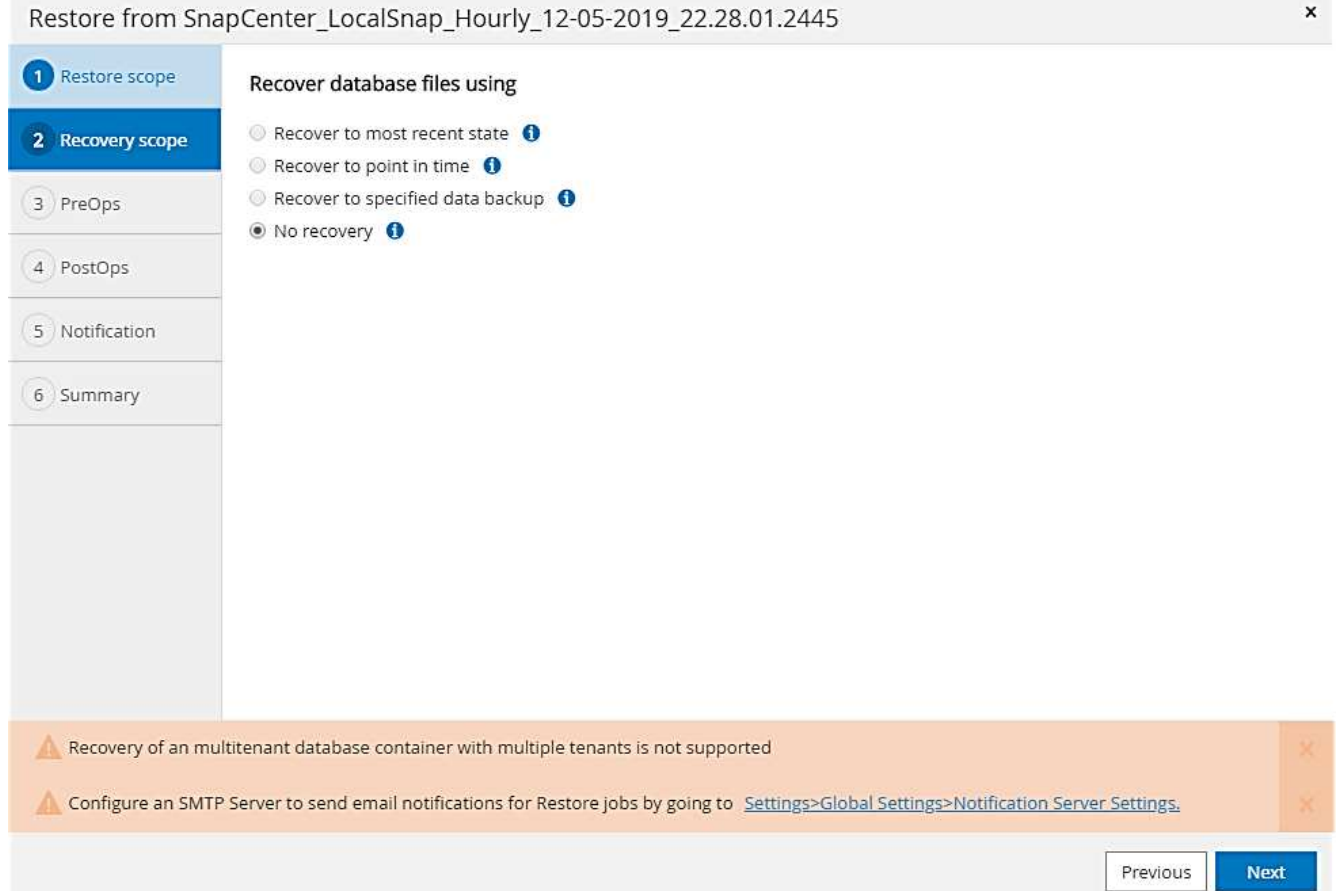

4. 輸入選用的prerestore命令。

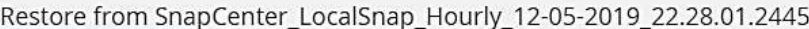

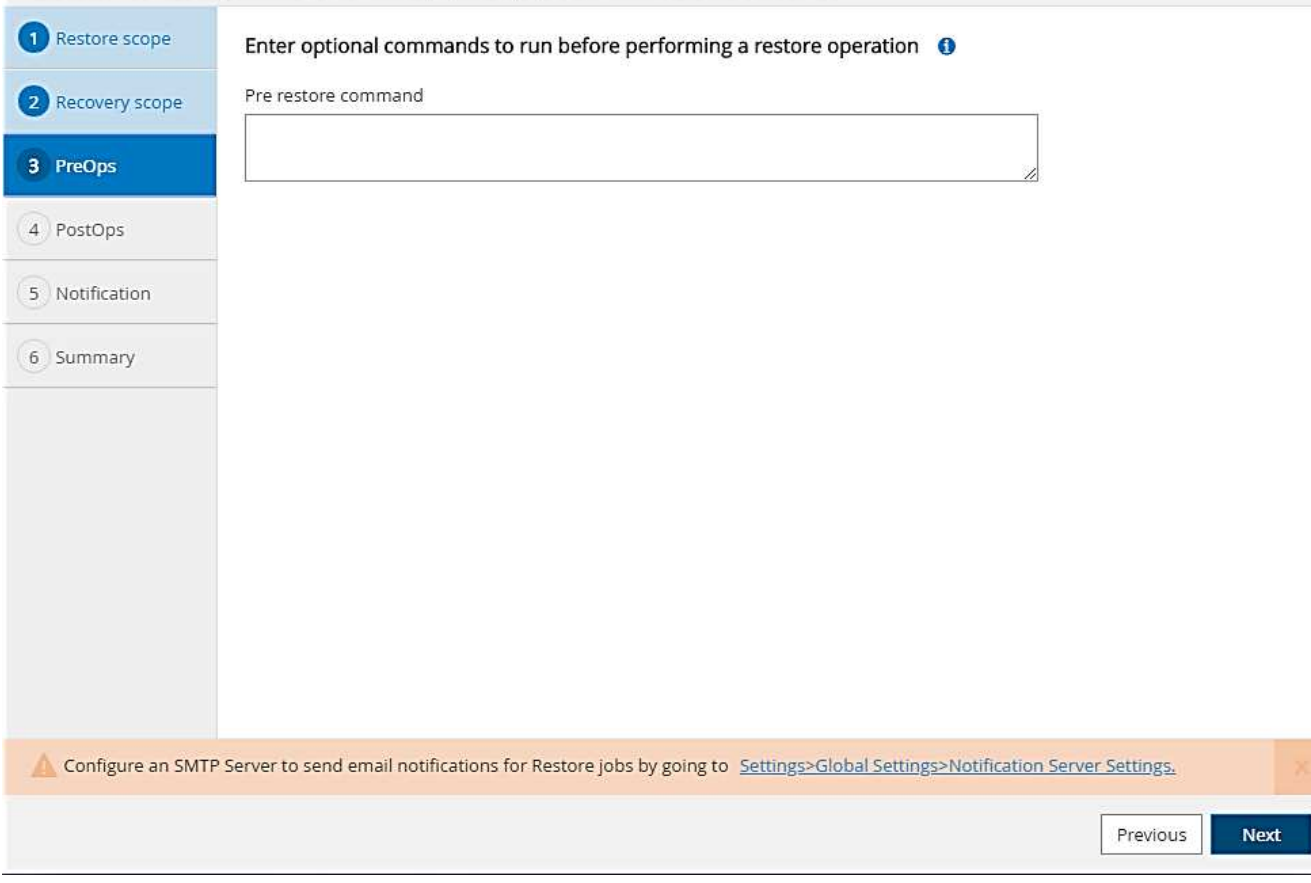

5. 輸入選擇性的還原後命令。

 $\boldsymbol{\mathsf{x}}$ 

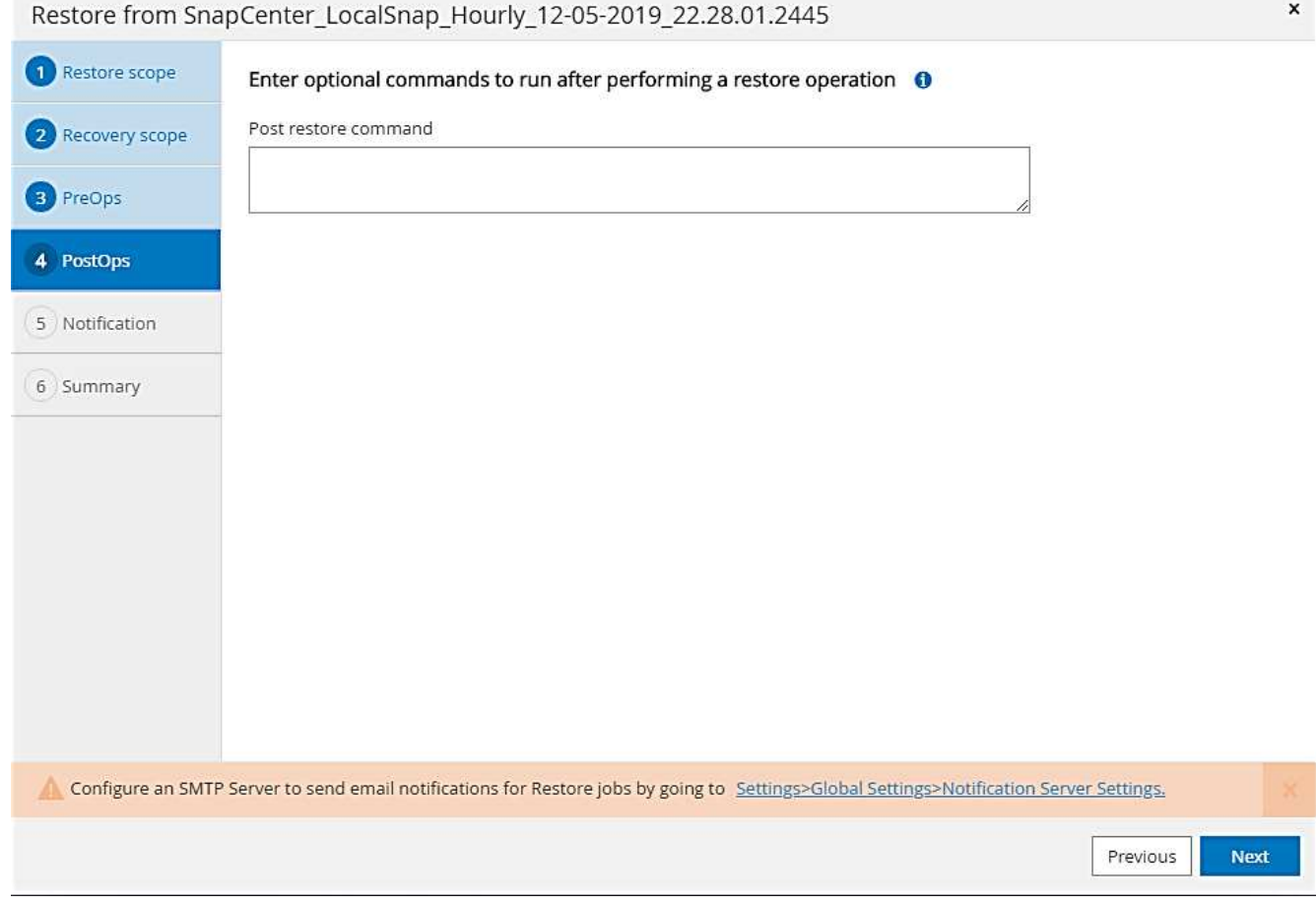

6. 輸入選用的電子郵件設定。

344

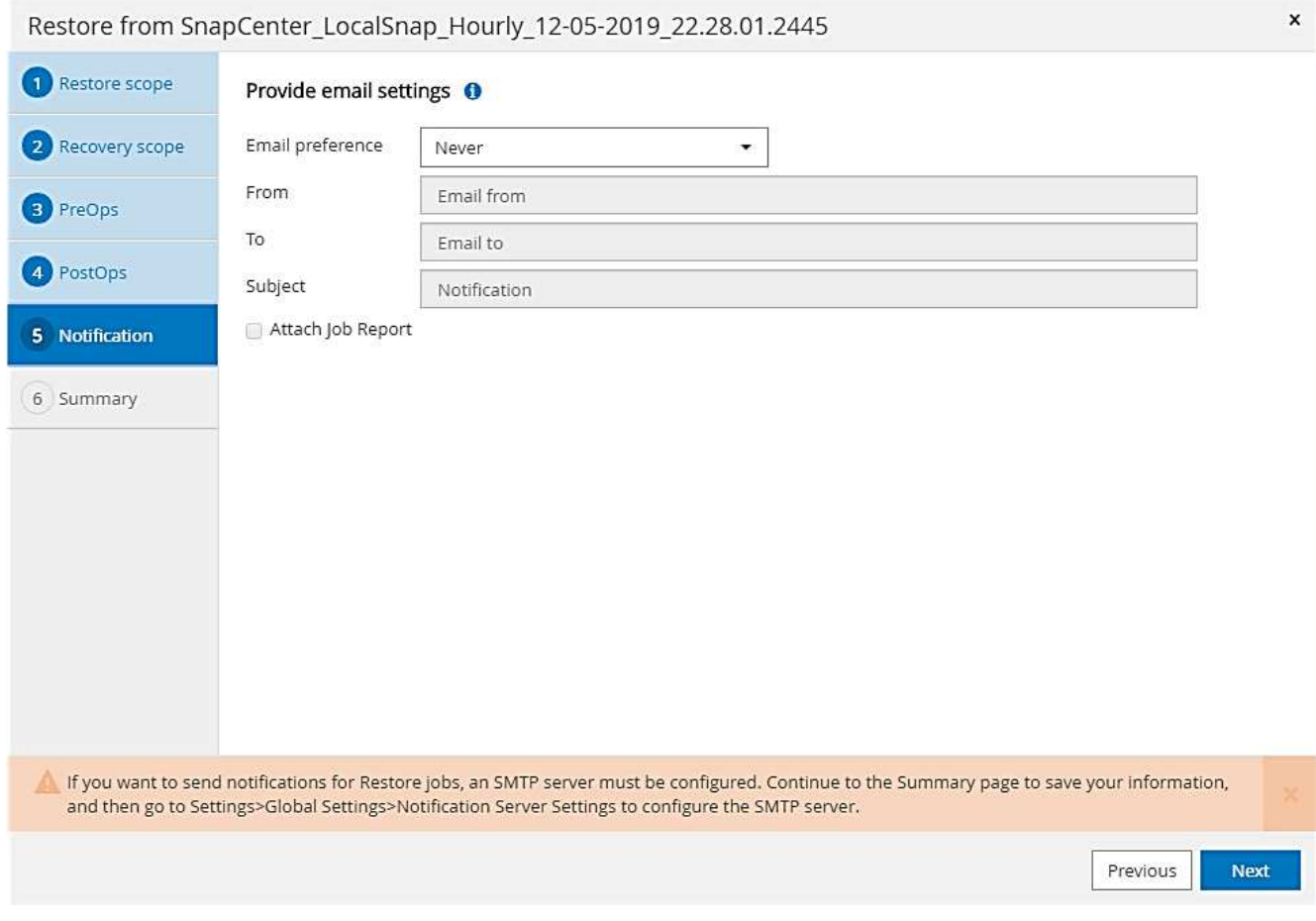

7. 若要開始還原作業、請按一下「Finish(完成)」。

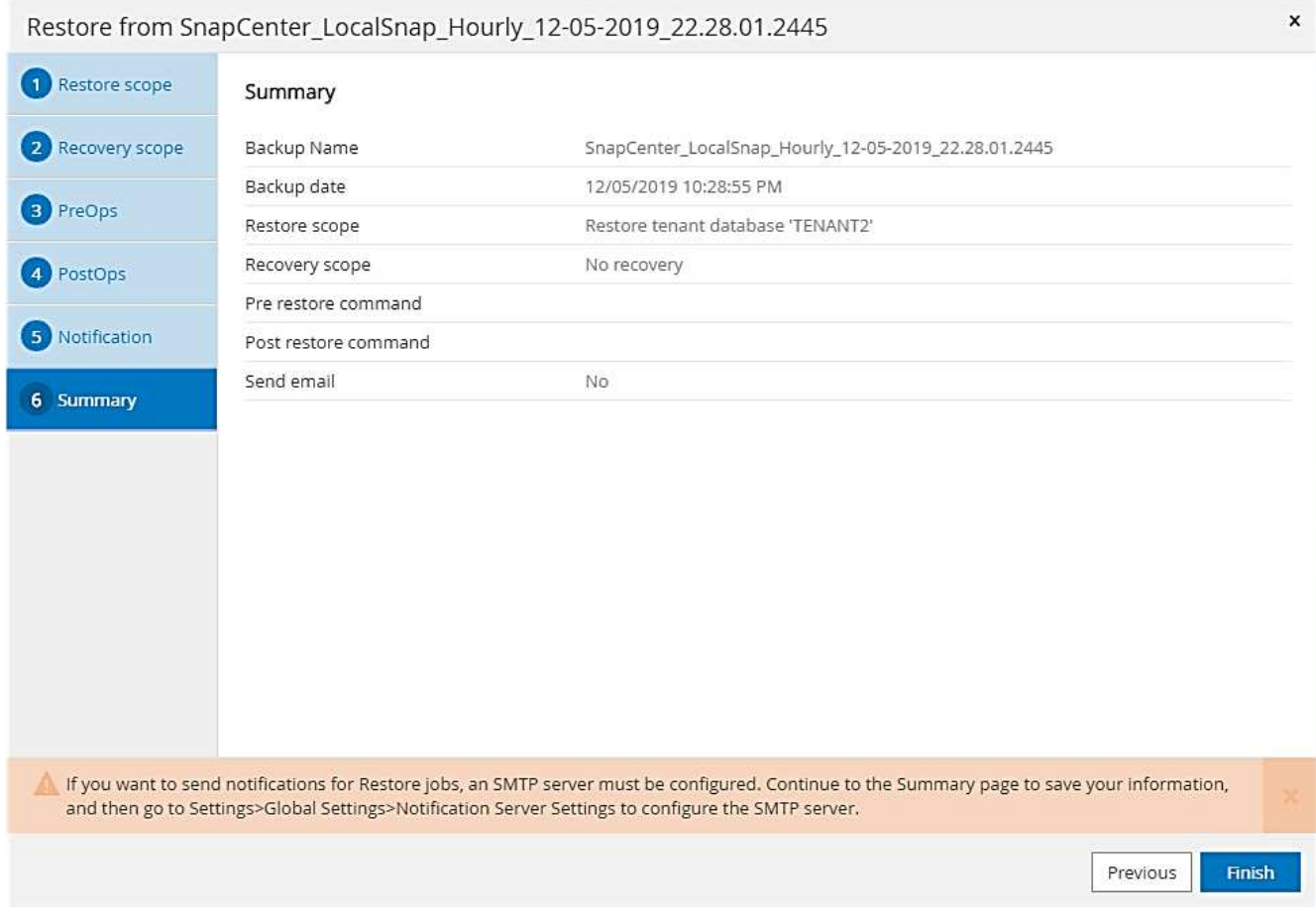

還原作業由SnapCenter 執行。此範例顯示還原工作的工作詳細資料。

# Job Details

## Restore 'hana-2.sapcc.stl.netapp.com\hana\MDC\SM1'

- ▼ Restore 'hana-2.sapcc.stl.netapp.com\hana\MDC\SM1'
- ▼ hana-2.sapcc.stl.netapp.com

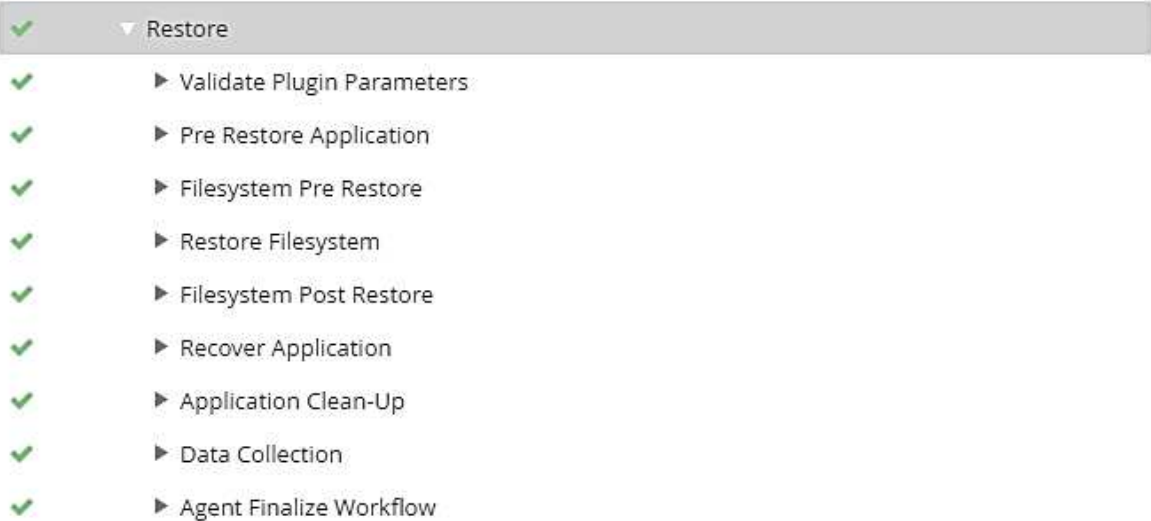

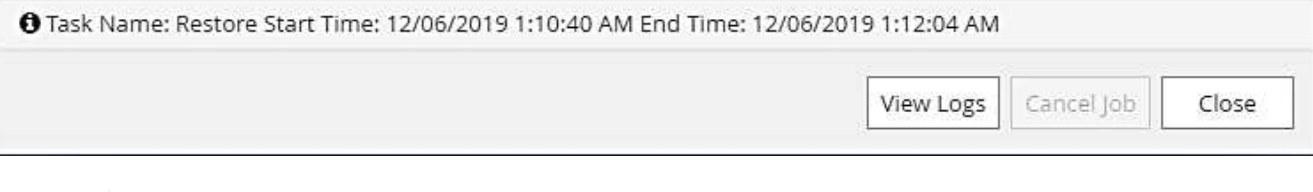

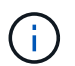

當租戶還原作業完成時、只會還原租戶相關資料。在HANA資料庫主機的檔案系統上、已還原 的資料檔案和租戶的Snapshot備份ID檔案可供使用。

```
sm1adm@hana-2:/usr/sap/SM1/HDB00> ls -al /hana/data/SM1/mnt00001/*
-rw-r--r-- 1 smladm sapsys 17 Dec 6 04:01
/hana/data/SM1/mnt00001/nameserver.lck
/hana/data/SM1/mnt00001/hdb00001:
total 3417776
drwxr-x--- 2 sm1adm sapsys 4096 Dec 6 01:14 .
drwxr-x--- 6 sm1adm sapsys 4096 Nov 20 09:35 ..
-rw-r----- 1 smladm sapsys 3758096384 Dec 6 03:59 datavolume_0000.dat
-rw-r----- 1 sm1adm sapsys 0 Nov 20 08:36
DO NOT TOUCH FILES IN THIS DIRECTORY
-rw-r----- 1 sm1adm sapsys 36 Nov 20 08:37 landscape.id
/hana/data/SM1/mnt00001/hdb00002.00003:
total 67772
drwxr-xr-- 2 sm1adm sapsys 4096 Nov 20 08:37 .
drwxr-x--- 6 sm1adm sapsys 4096 Nov 20 09:35 ..
-rw-r--r-- 1 smladm sapsys 201441280 Dec 6 03:59 datavolume 0000.dat
-rw-r--r-- 1 sm1adm sapsys 0 Nov 20 08:37
DO NOT TOUCH FILES IN THIS DIRECTORY
/hana/data/SM1/mnt00001/hdb00002.00004:
total 3411836
drwxr-xr-- 2 sm1adm sapsys 4096 Dec 6 03:57 .
drwxr-x--- 6 sm1adm sapsys 4096 Nov 20 09:35 ..
-rw-r--r-- 1 sm1adm sapsys 3758096384 Dec 6 01:14 datavolume_0000.dat
-rw-r--r-- 1 sm1adm sapsys 0 Nov 20 09:35
__DO_NOT_TOUCH_FILES_IN_THIS_DIRECTORY__
-rw-r----- 1 sm1adm sapsys 155648 Dec 6 01:14
snapshot databackup 0 1
/hana/data/SM1/mnt00001/hdb00003.00003:
total 3364216
drwxr-xr-- 2 sm1adm sapsys 4096 Dec 6 01:14 .
drwxr-x--- 6 sm1adm sapsys 4096 Nov 20 09:35 ..
-rw-r--r-- 1 smladm sapsys 3758096384 Dec 6 03:59 datavolume 0000.dat
-rw-r--r-- 1 sm1adm sapsys 0 Nov 20 08:37
DO NOT TOUCH FILES IN THIS DIRECTORY
sm1adm@hana-2:/usr/sap/SM1/HDB00>
```

```
8. 使用HANA Studio開始恢復。
```
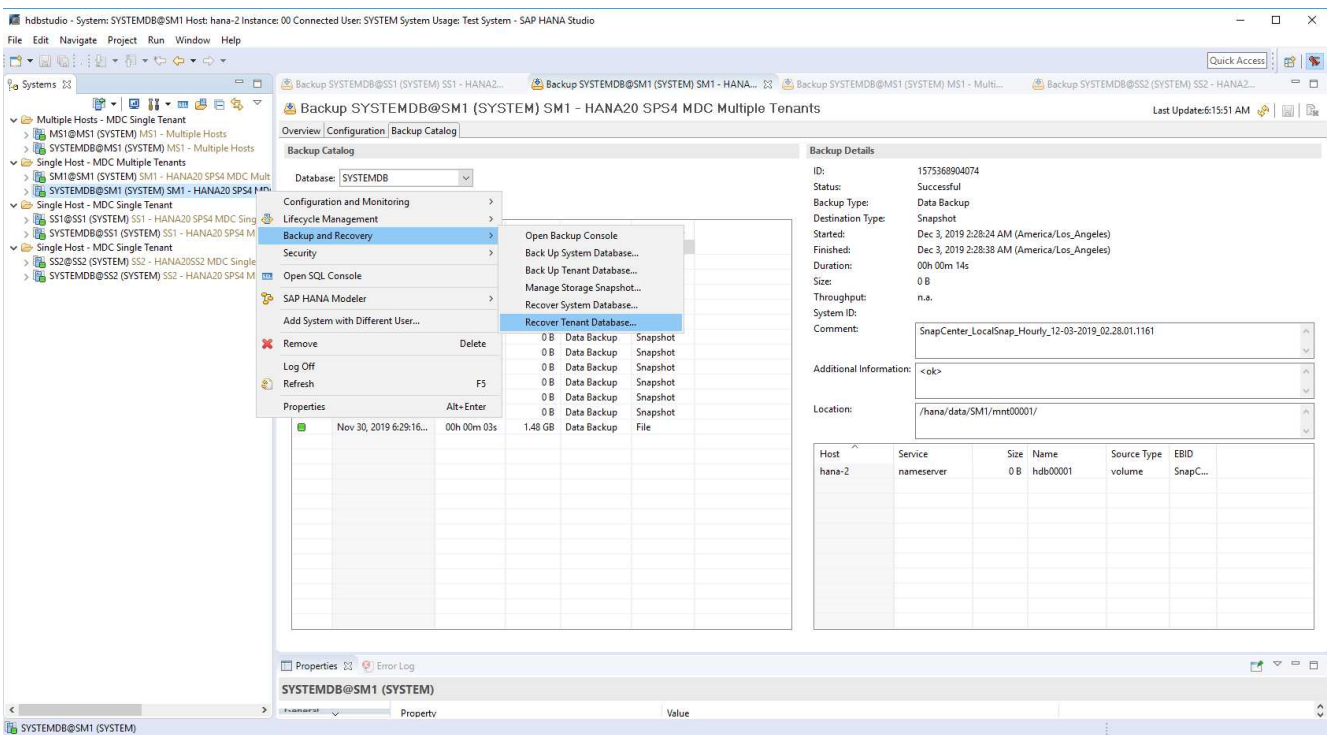

9. 選取租戶。

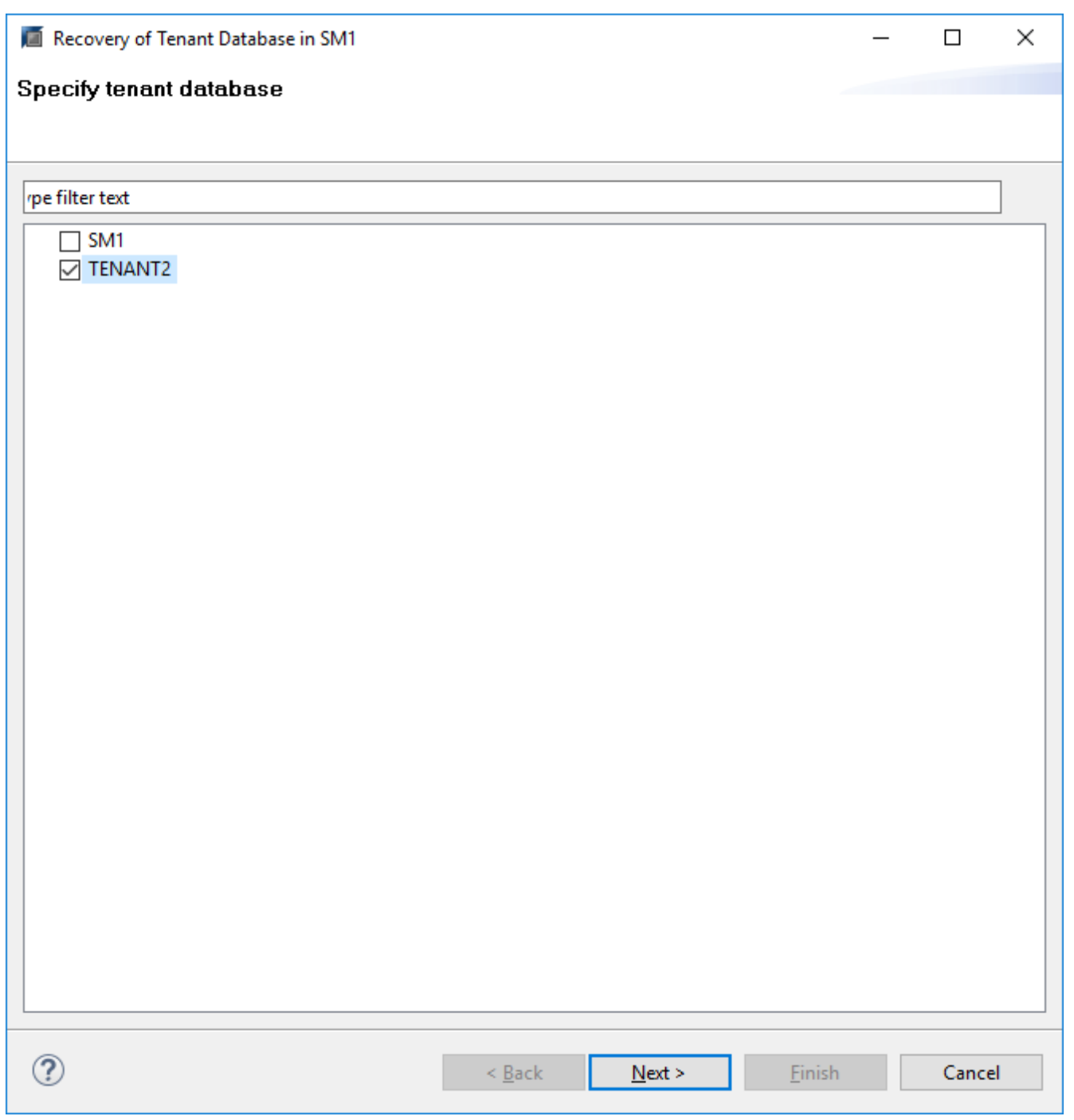

10. 選取恢復類型。

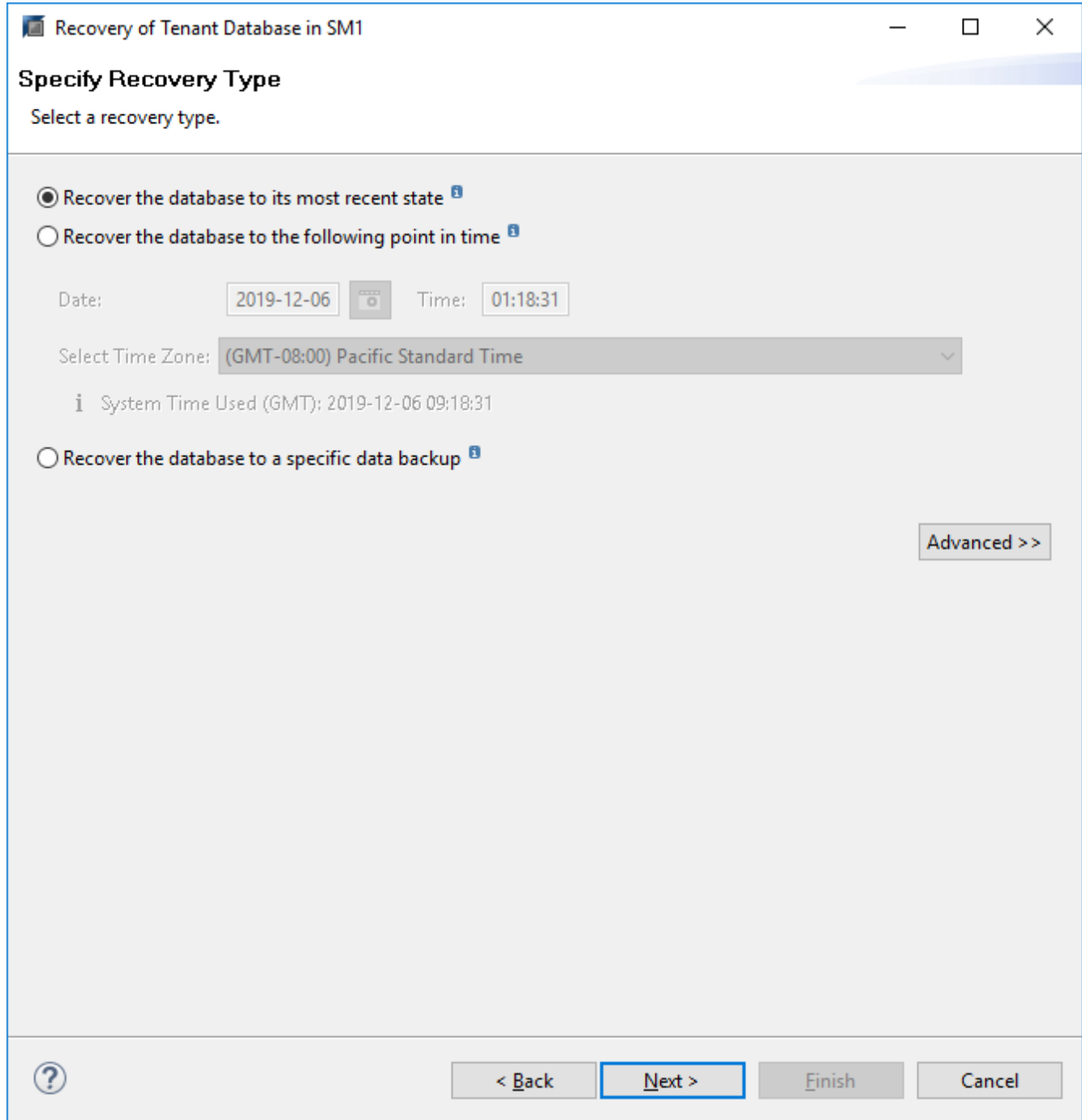

11. 提供備份目錄位置。

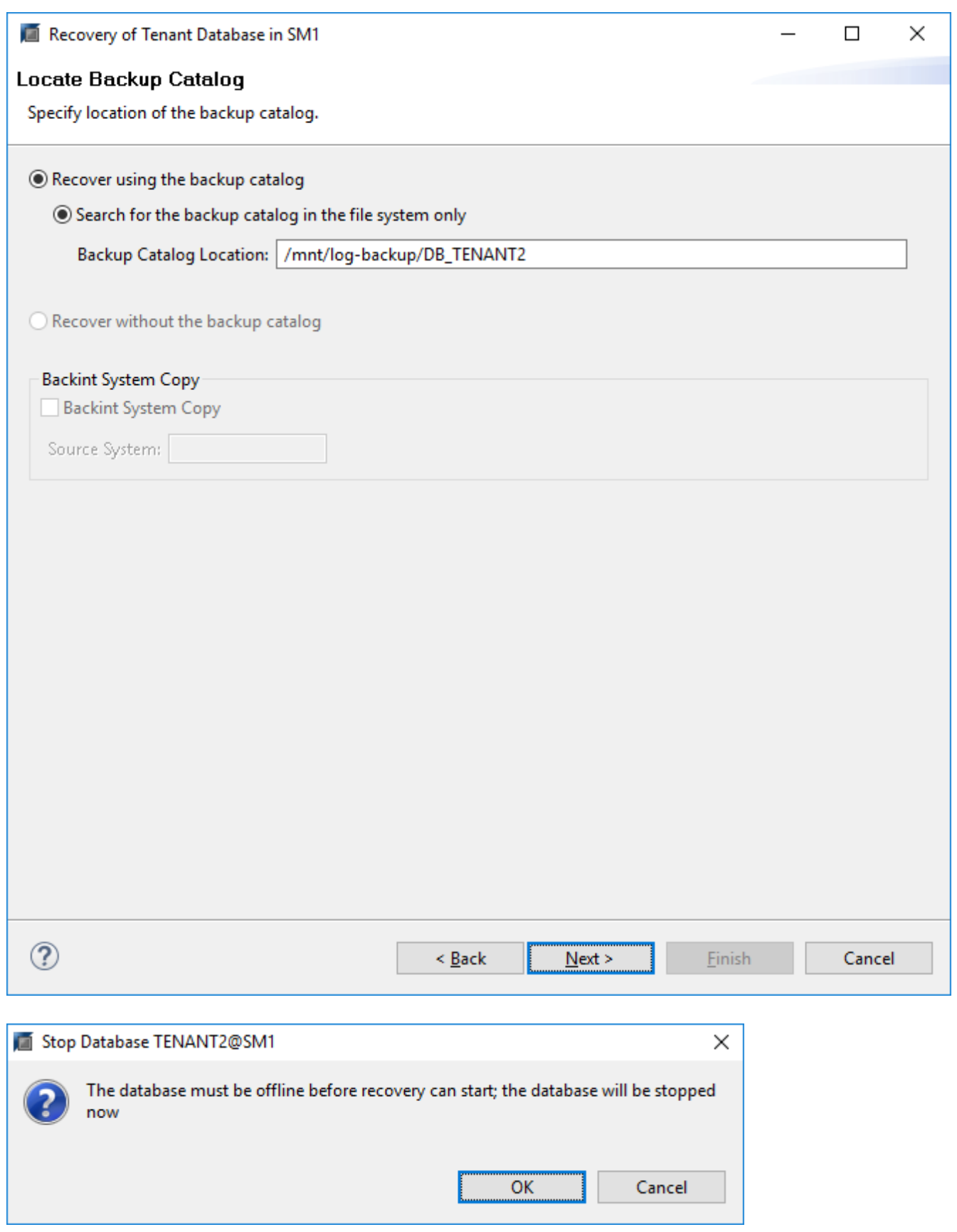

在備份目錄中、還原的備份會以綠色圖示反白顯示。外部備份ID會顯示SnapCenter 先前在畫面中選取的備 份名稱。

12. 選取含有綠色圖示的項目、然後按「Next(下一步)」。

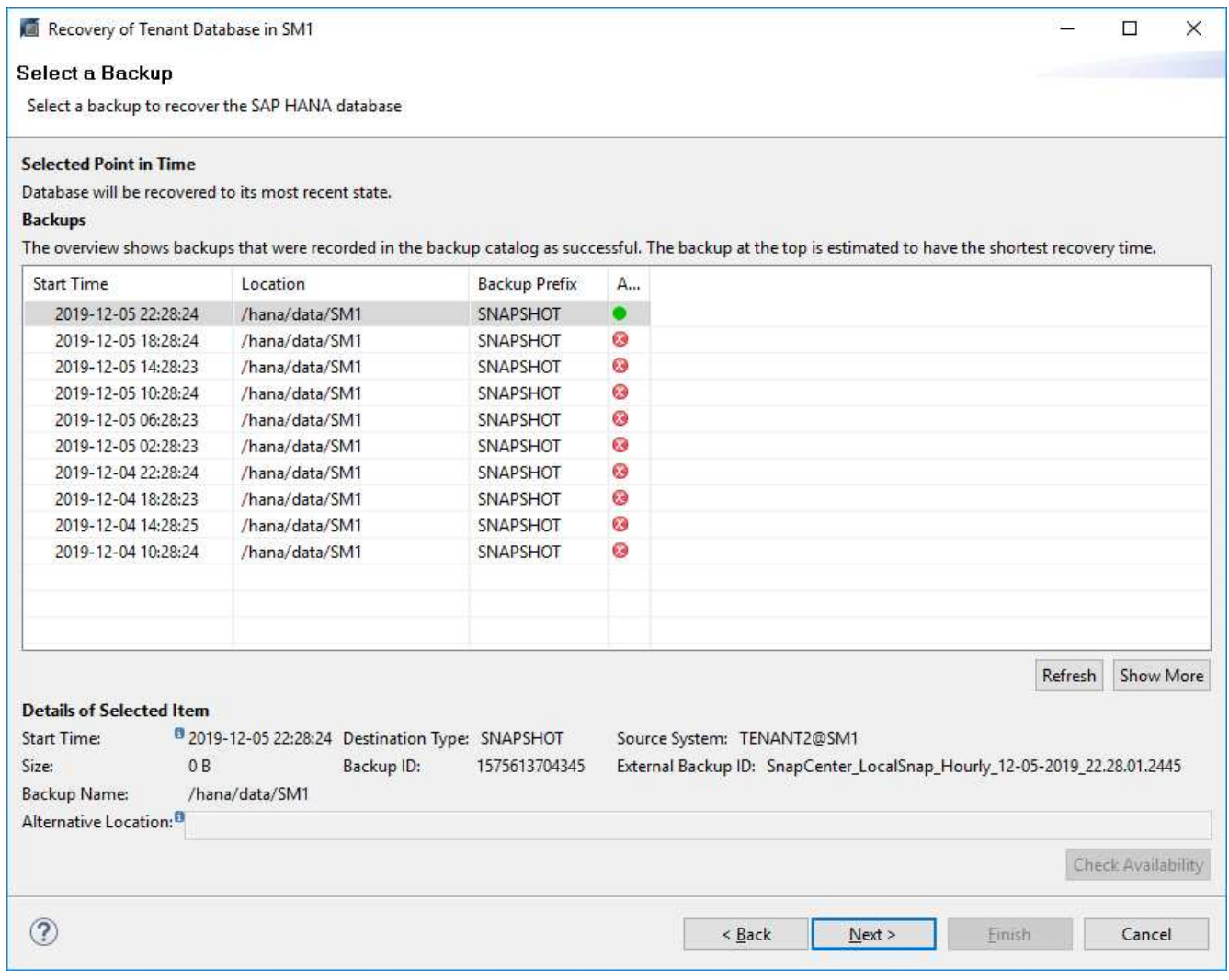

13. 提供記錄備份位置。

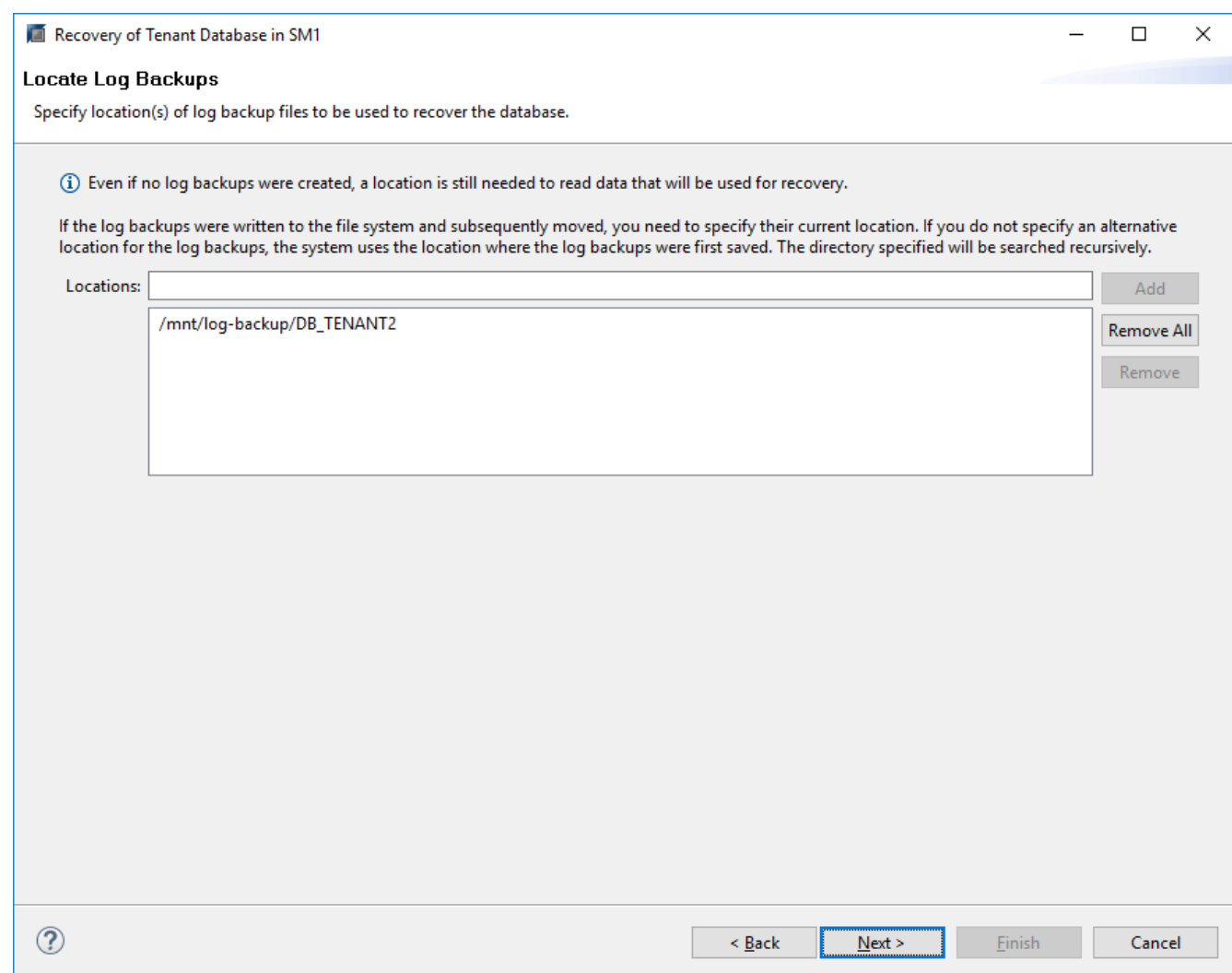

14. 視需要選取其他設定。

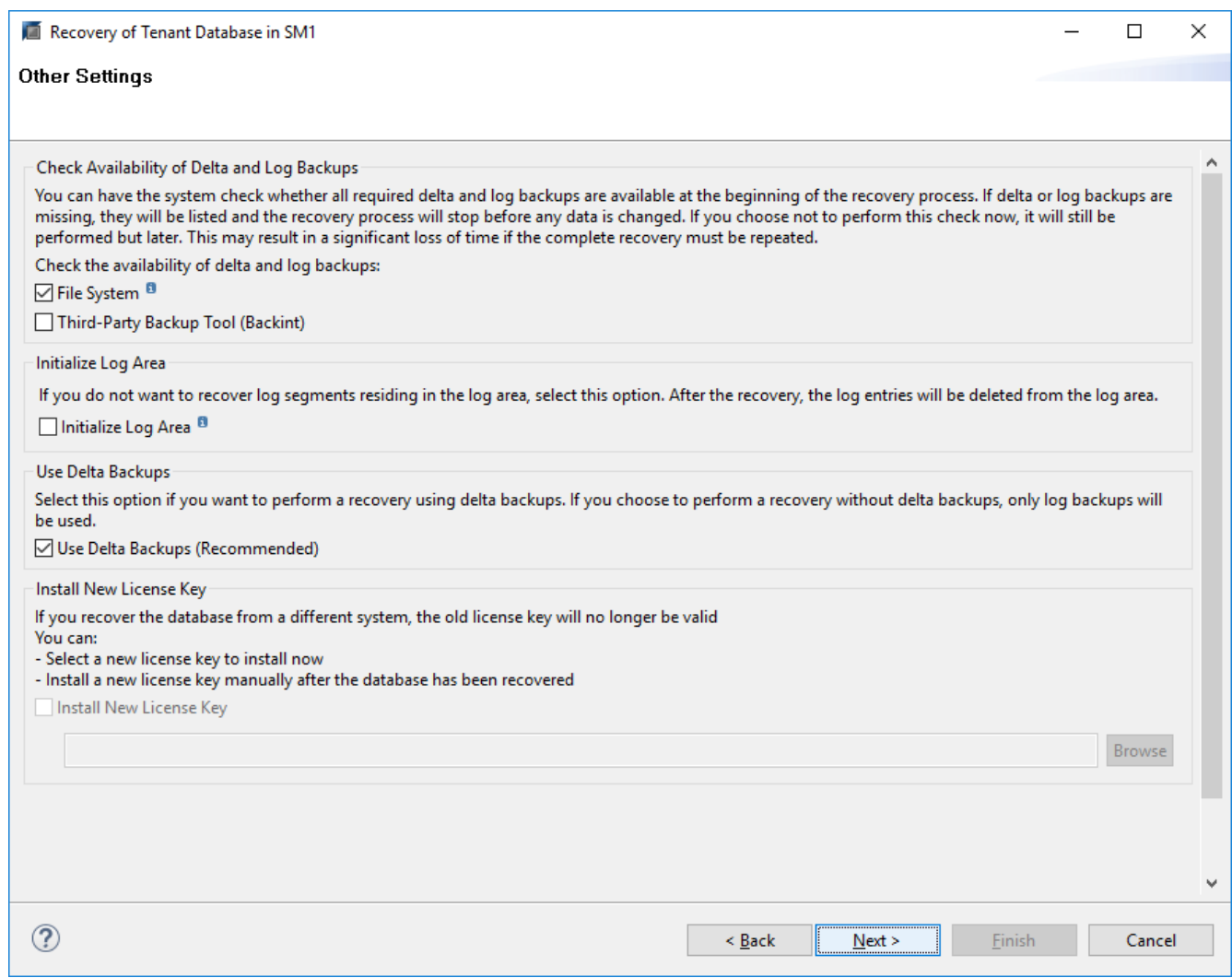

15. 啟動租戶還原作業。

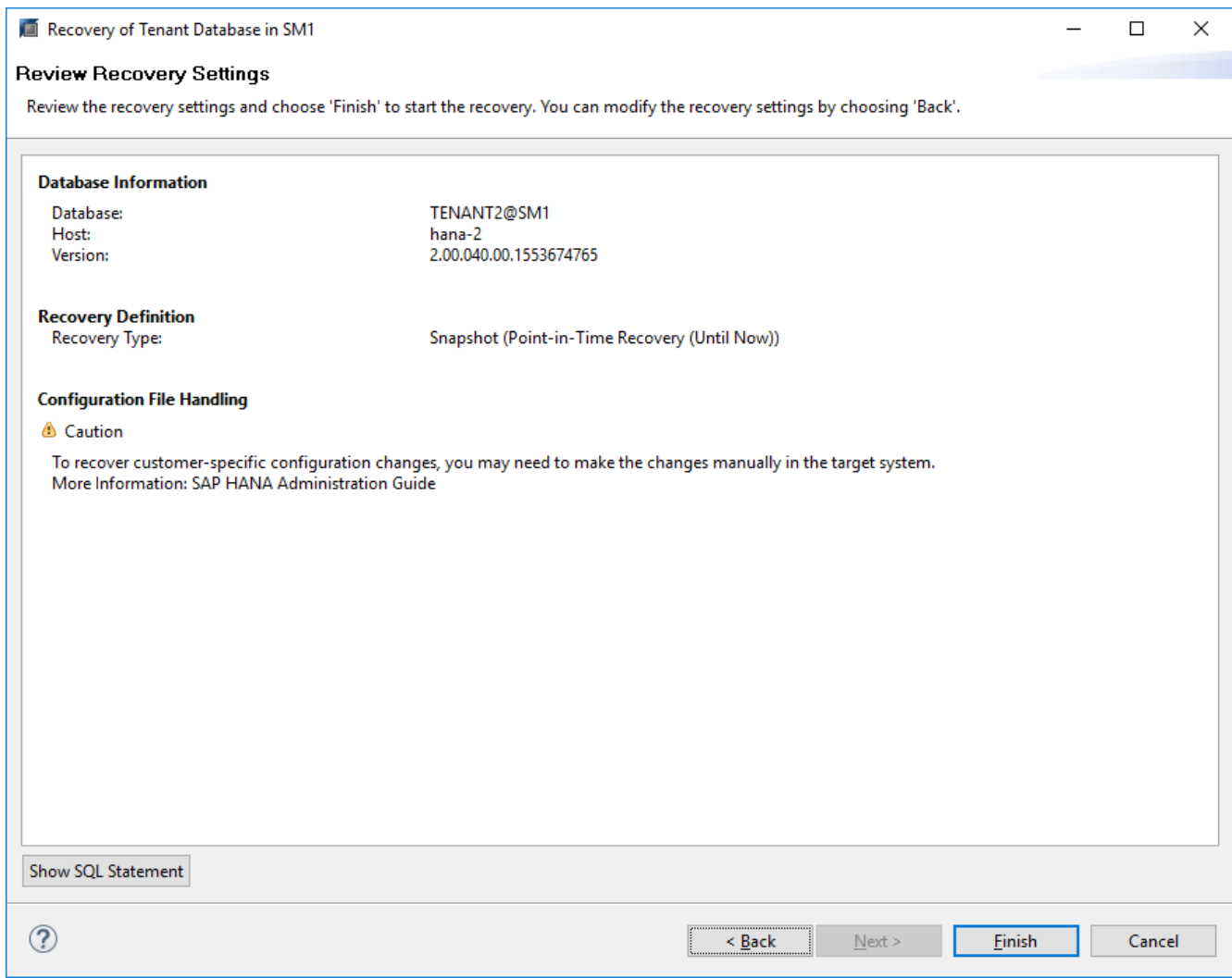

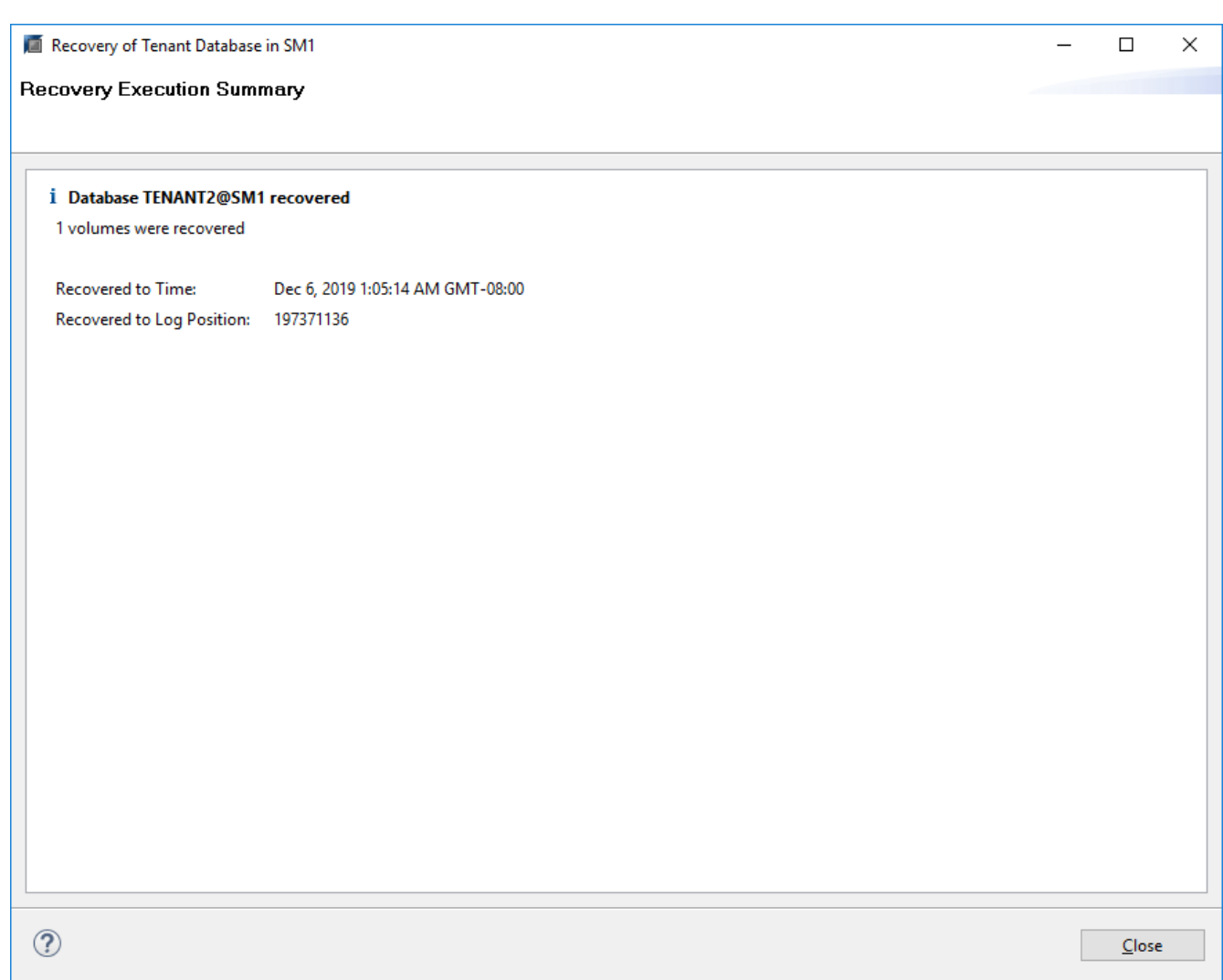

#### 以手動恢復進行還原

若要使用SAP HANA Studio和SnapCenter NetApp還原SAP HANA MDC單租戶系統、請完成下列步驟:

- 1. 利用SAP HANA Studio準備還原與還原程序:
	- a. 選取「恢復系統資料庫」並確認SAP HANA系統關機。
	- b. 選取恢復類型和記錄備份位置。
	- c. 此時會顯示資料備份清單。選取備份以查看外部備份ID。
- 2. 利用下列功能執行還原程序SnapCenter :
	- a. 在資源的拓撲檢視中、如果您要從異地備份儲存設備還原、請選取要從主要儲存設備還原的本機複本 或Vault複本。
	- b. 從SnapCenter SAP HANA Studio選取符合外部備份ID或備註欄位的支援功能。
	- c. 開始還原程序。

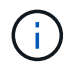

如果選擇從主要儲存設備進行磁碟區型還原、則必須先從所有SAP HANA資料庫主機卸載 資料磁碟區、然後還原程序完成後再重新掛載。

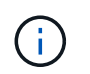

在使用FC的SAP HANA多主機設定中、卸載和掛載作業是由SAP HANA名稱伺服器執行、作 為資料庫關機和啟動程序的一部分。

- 3. 使用SAP HANA Studio執行系統資料庫的還原程序:
	- a. 按一下備份清單中的重新整理、然後選取可用的備份以供還原(以綠色圖示表示)。
	- b. 開始恢復程序。恢復程序完成後、系統資料庫便會啟動。
- 4. 使用SAP HANA Studio執行租戶資料庫的還原程序:
	- a. 選取「恢復租戶資料庫」、然後選取要恢復的租戶。
	- b. 選取恢復類型和記錄備份位置。

此時會顯示一份資料備份清單。由於資料磁碟區已還原、因此租戶備份會顯示為可用(綠色)。

c. 選取此備份並開始恢復程序。還原程序完成後、租戶資料庫會自動啟動。

下節說明手動設定的HANA系統SS2(SAP HANA單一主機、使用NFS的MDC多租戶系統)的還原與還原作業步 驟。

1. 在SAP HANA Studio中、選取「恢復系統資料庫」選項以開始還原系統資料庫。

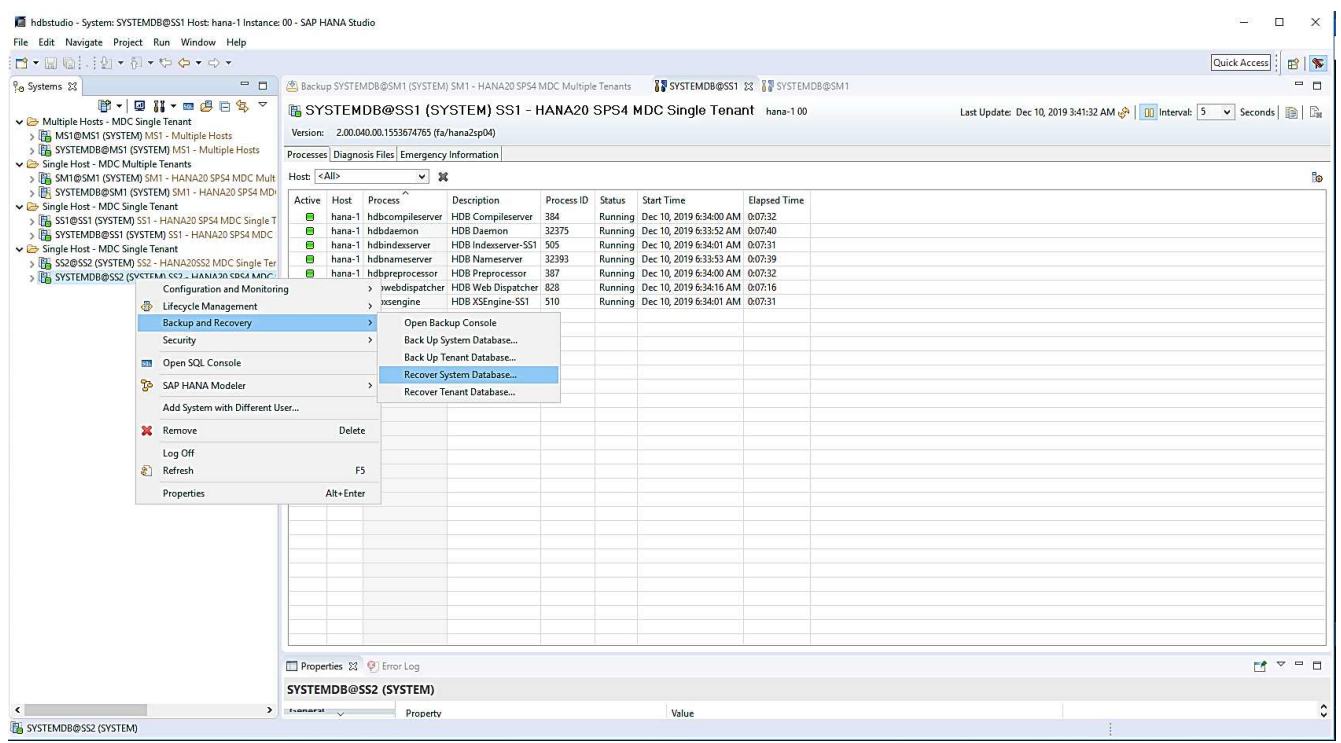

2. 按一下「確定」關閉SAP HANA資料庫。
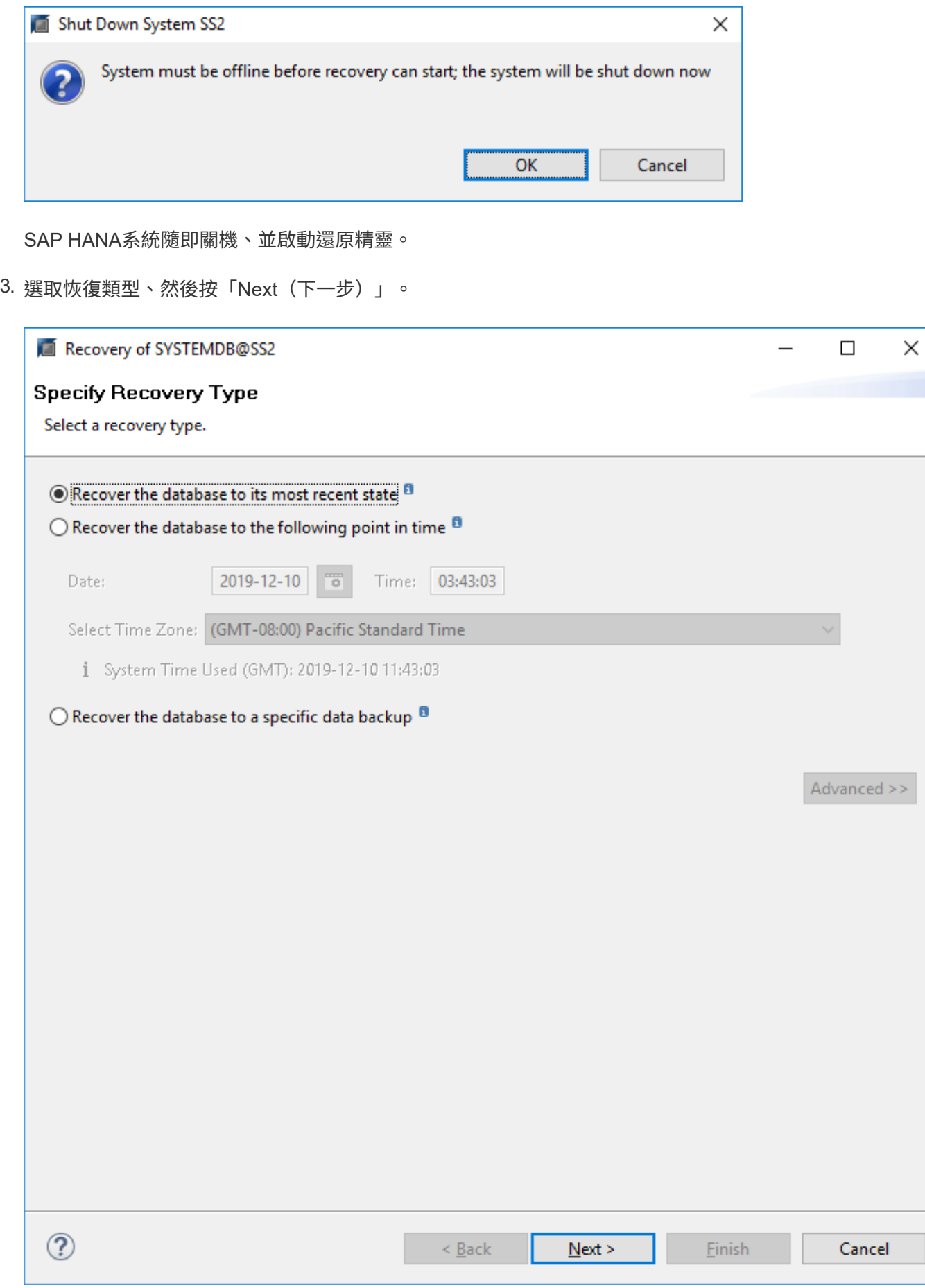

4. 提供備份目錄的位置、然後按「Next(下一步)」。

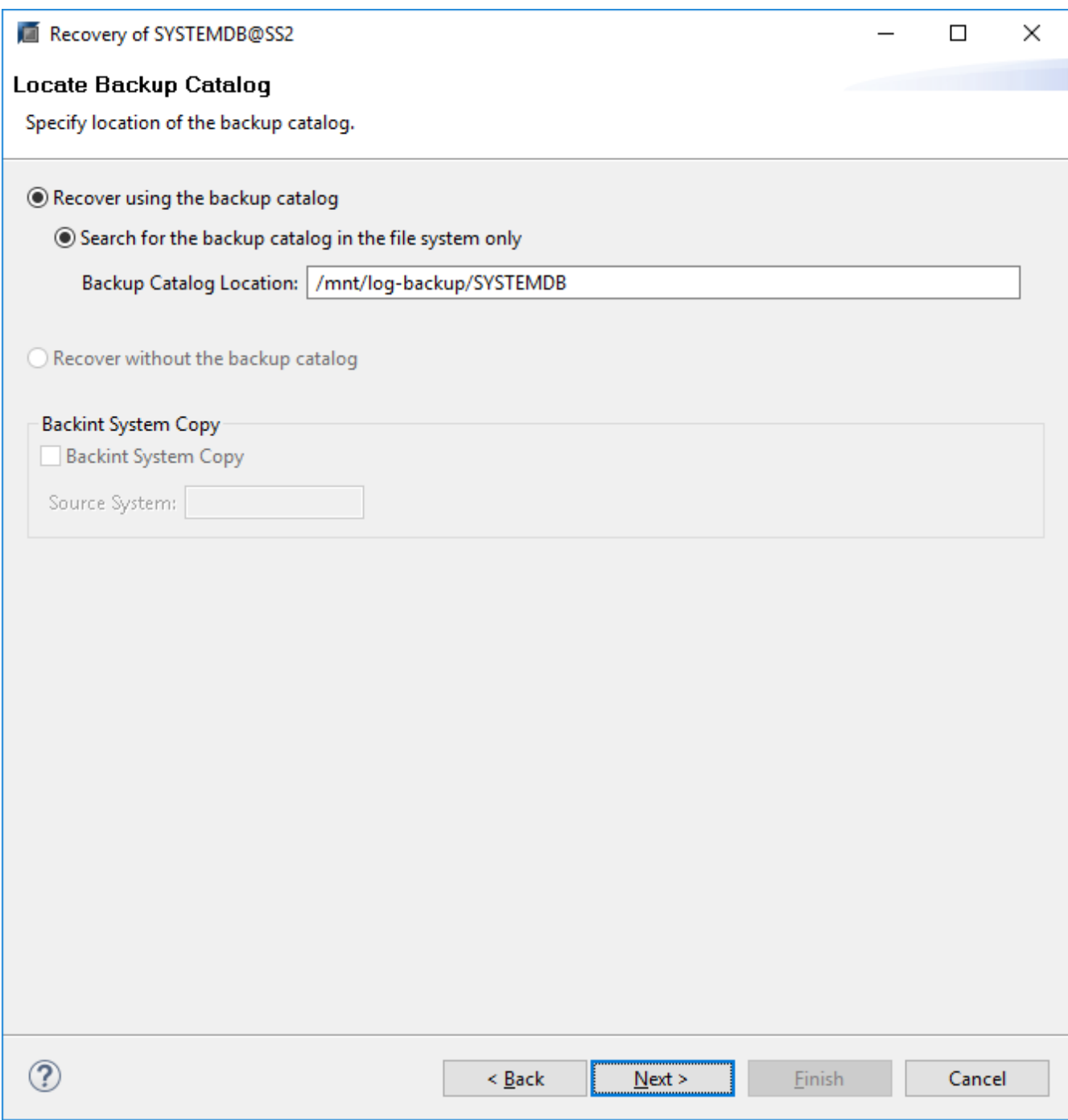

5. 可用備份清單會根據備份目錄的內容顯示。選擇所需的備份、並記下外部備份ID:在我們的範例中、是最新 的備份。

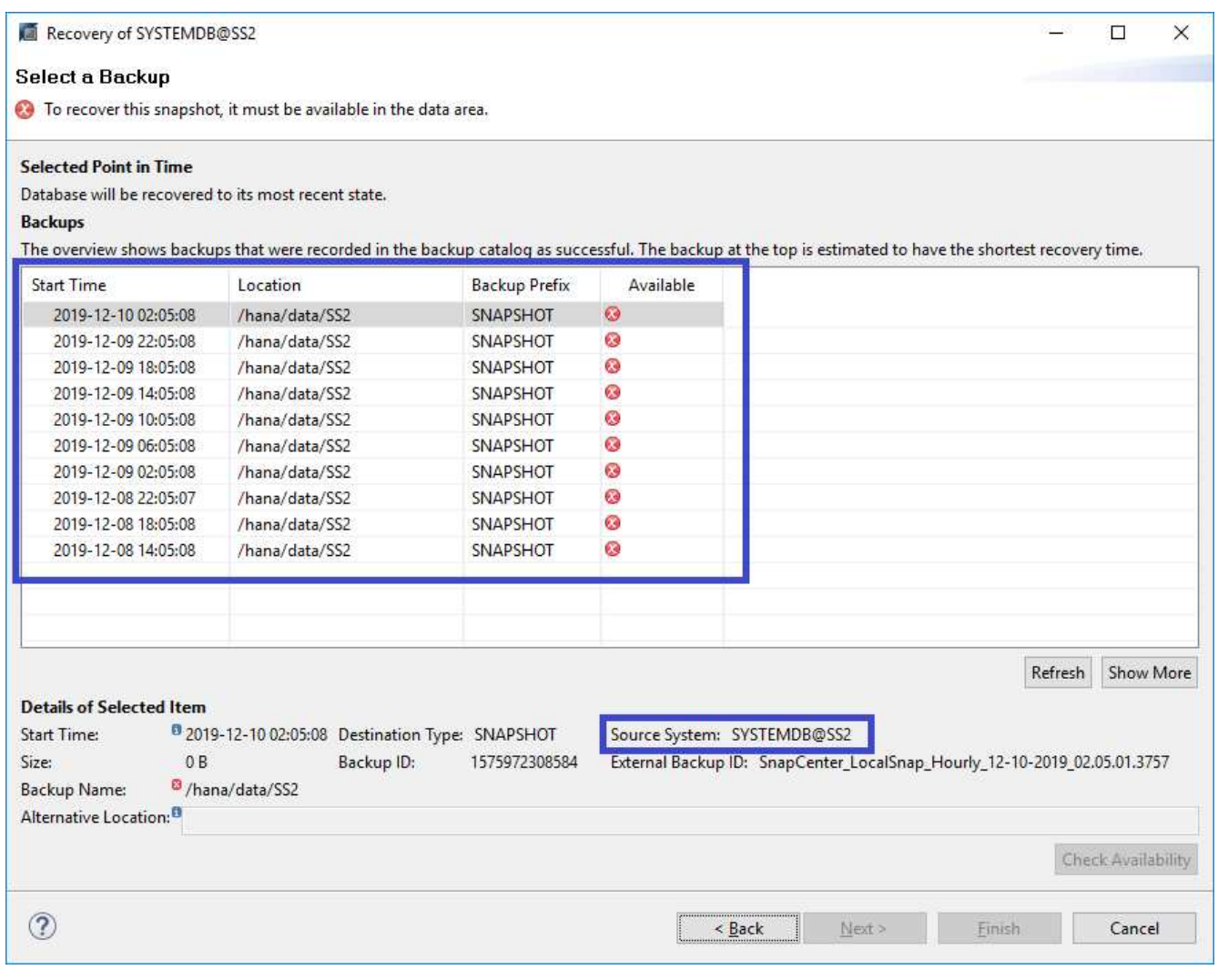

## 6. 卸載所有資料磁碟區。

umount /hana/data/SS2/mnt00001

對於採用NFS的SAP HANA多主機系統、每個主機上的所有資料磁碟區都必須卸載。

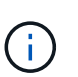

 $(i)$ 

在使用FC的SAP HANA多主機設定中、卸載作業是由SAP HANA名稱伺服器執行、做為關機 程序的一部分。

7. 從「支援GUI」中選取資源拓撲檢視、然後選取應還原的備份;在我們的範例中、是最新的主要備 份。SnapCenter按一下「還原」圖示以開始還原。

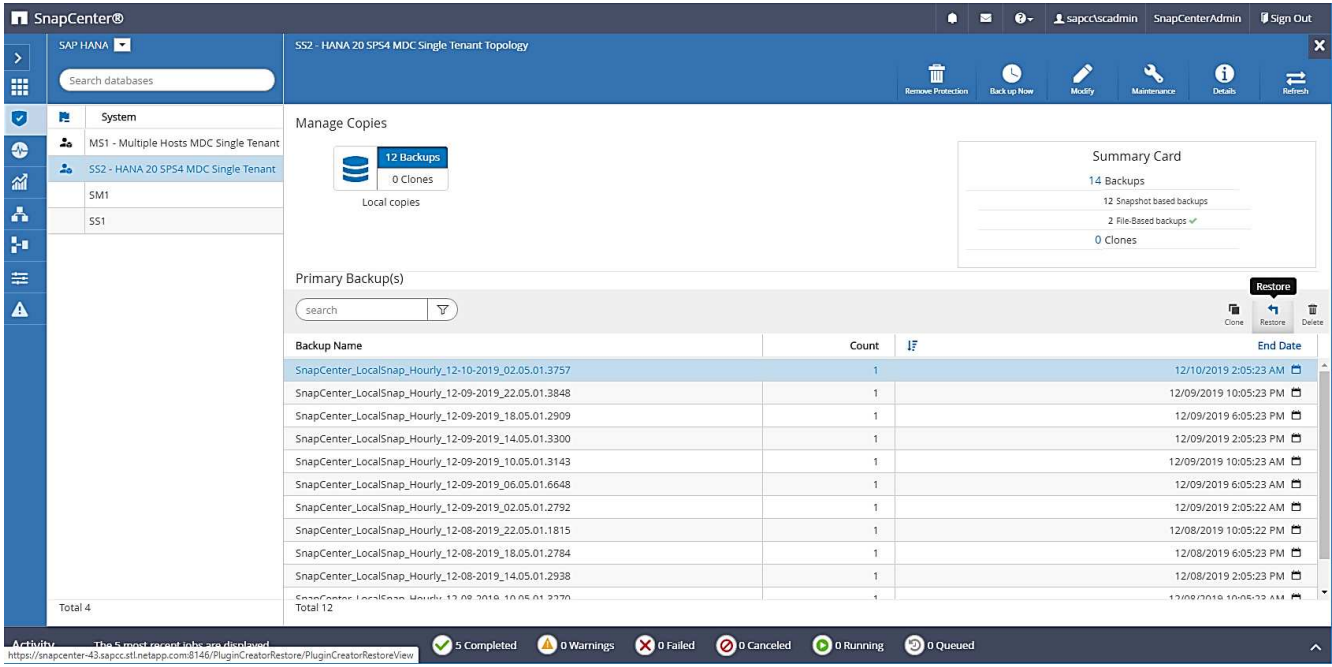

隨即啟動還原精靈。SnapCenter

8. 選取還原類型「完整資源」或「檔案層級」。

選取「完整資源」以使用磁碟區型還原。

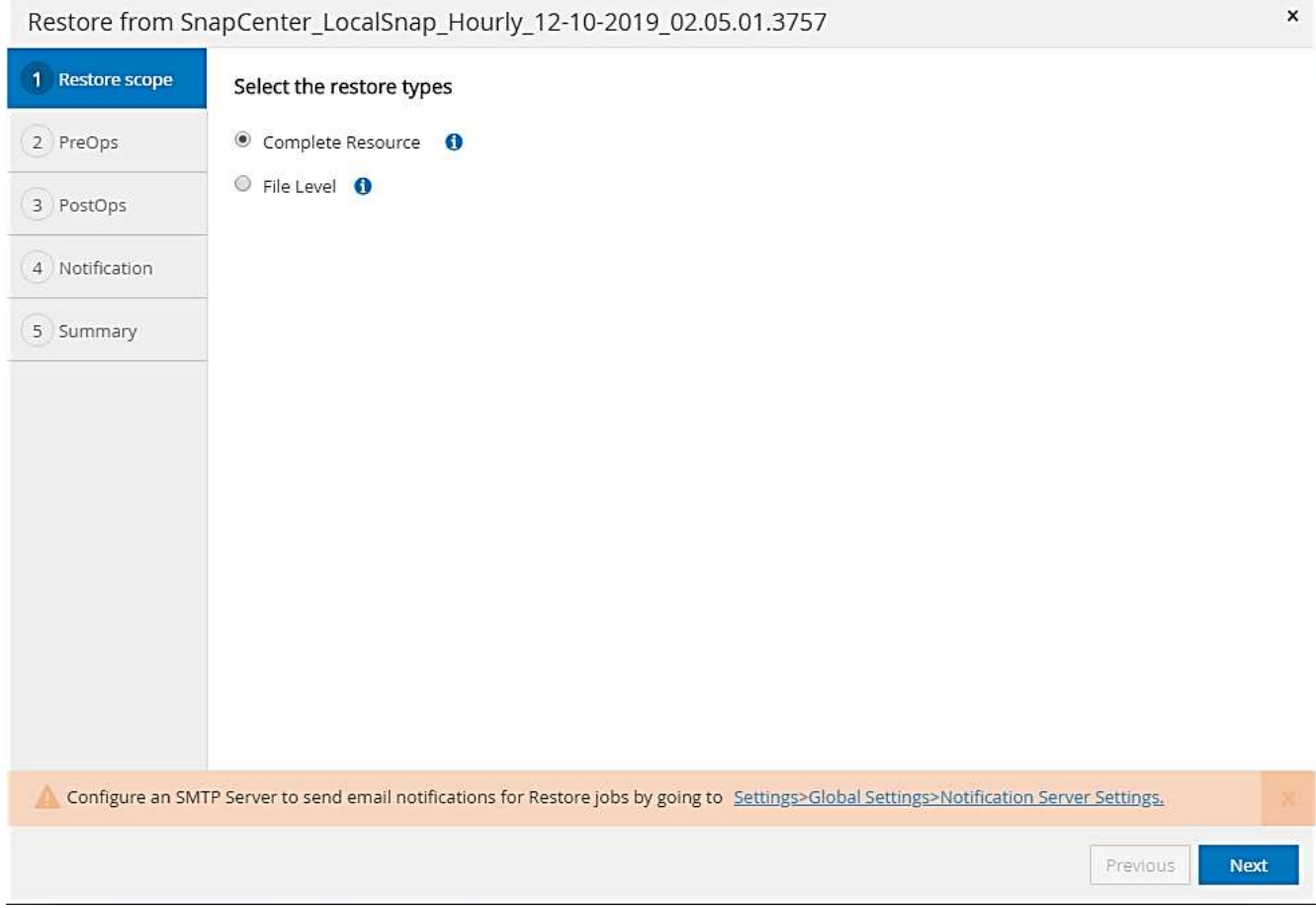

9. 選取「檔案層級」和「全部」、即可SnapRestore 針對所有檔案使用單一檔案的還原作業。

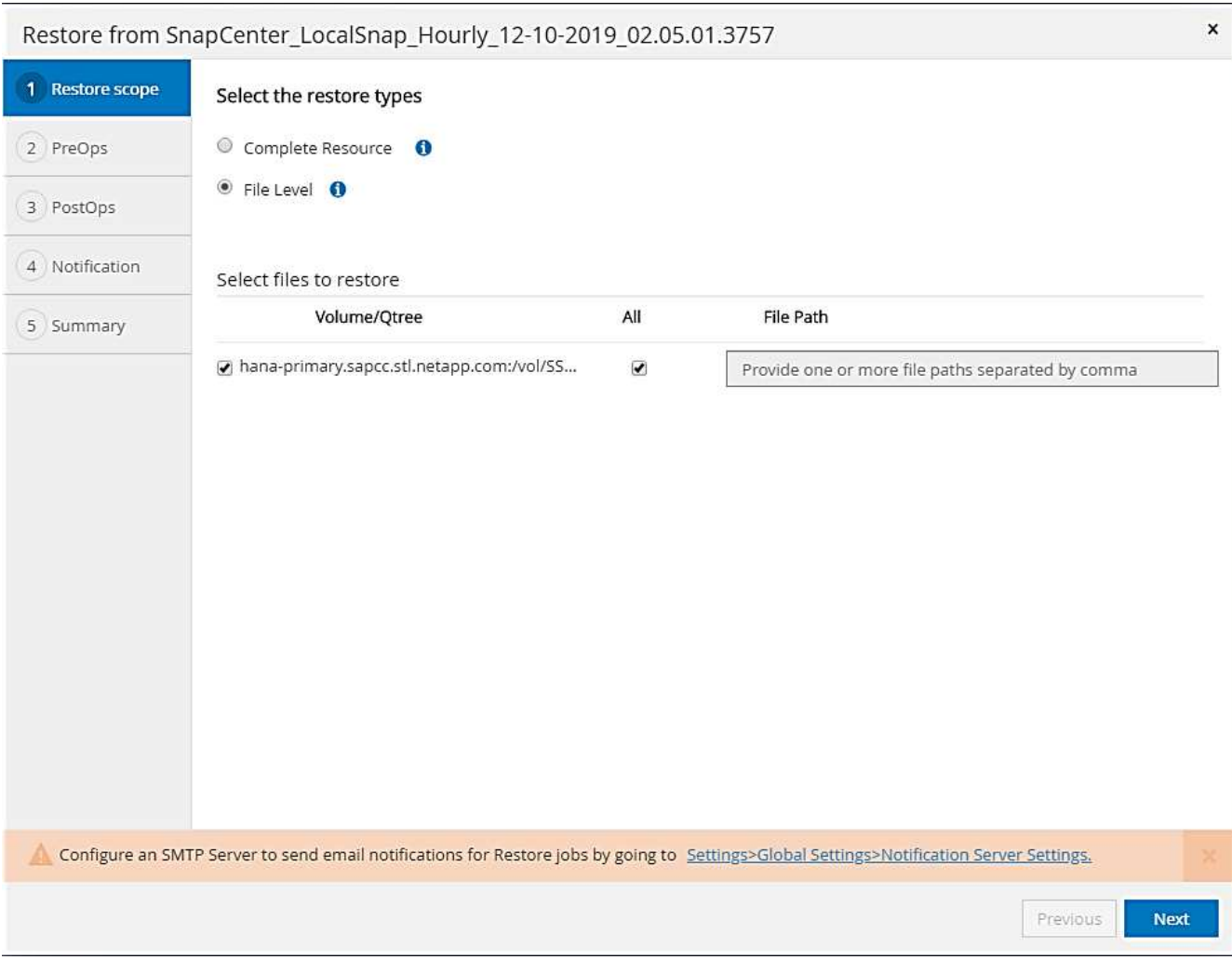

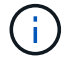

若需SAP HANA多主機系統的檔案層級還原、請選取所有磁碟區。

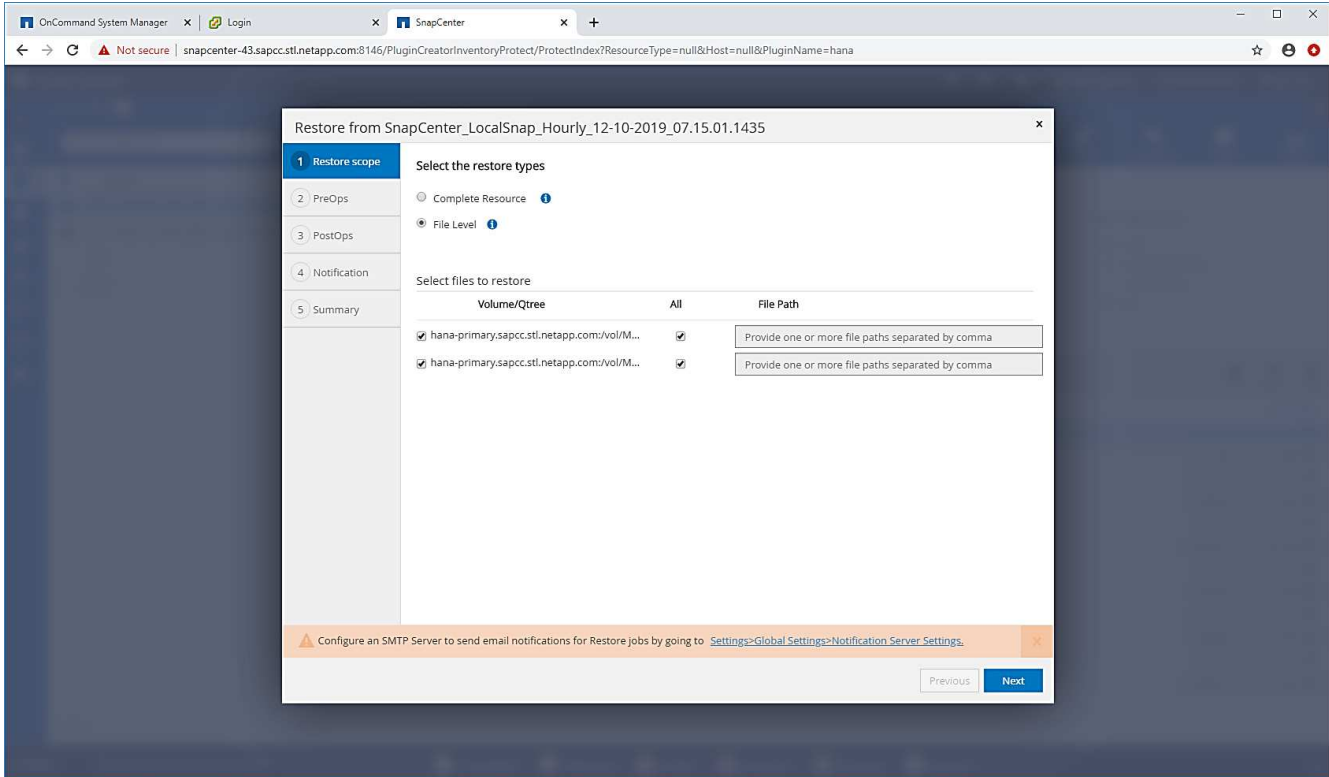

10. (選用)指定應從中央HANA外掛主機上執行的SAP HANA外掛程式執行的命令。按一下「下一步」

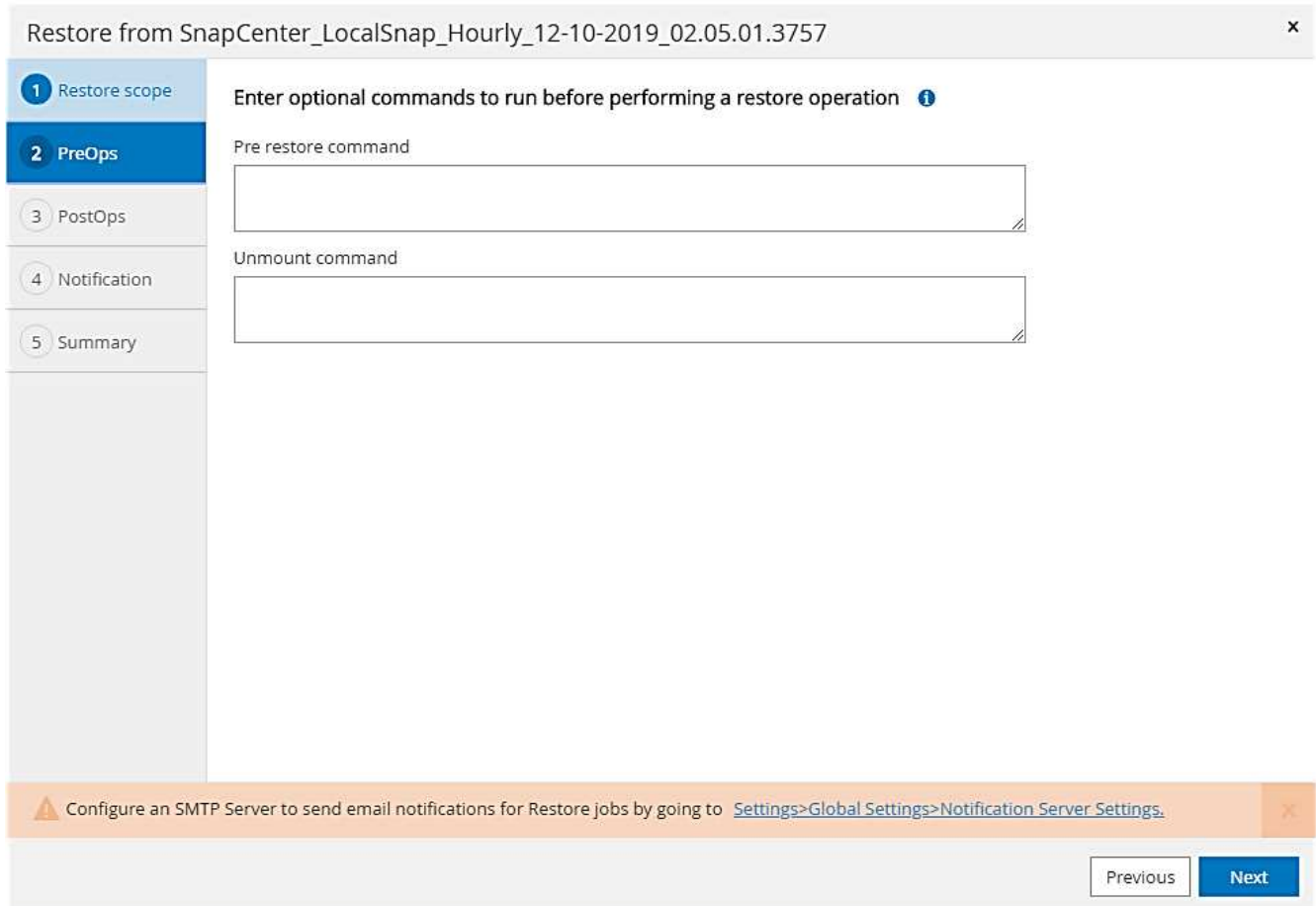

11. 指定選用命令、然後按「Next(下一步)」。

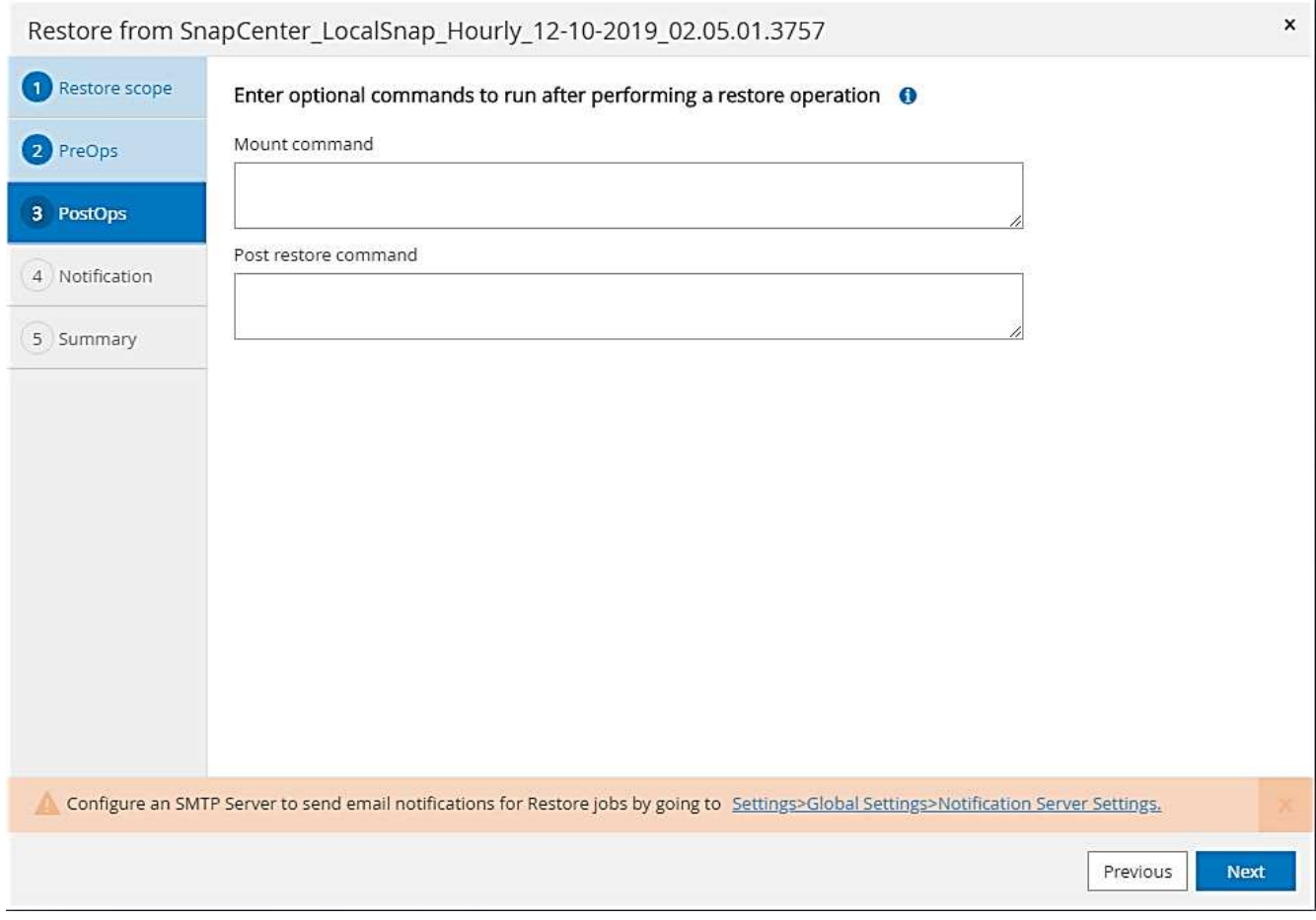

12. 指定通知設定、SnapCenter 以便讓支援部門傳送狀態電子郵件和工作記錄。按一下「下一步」

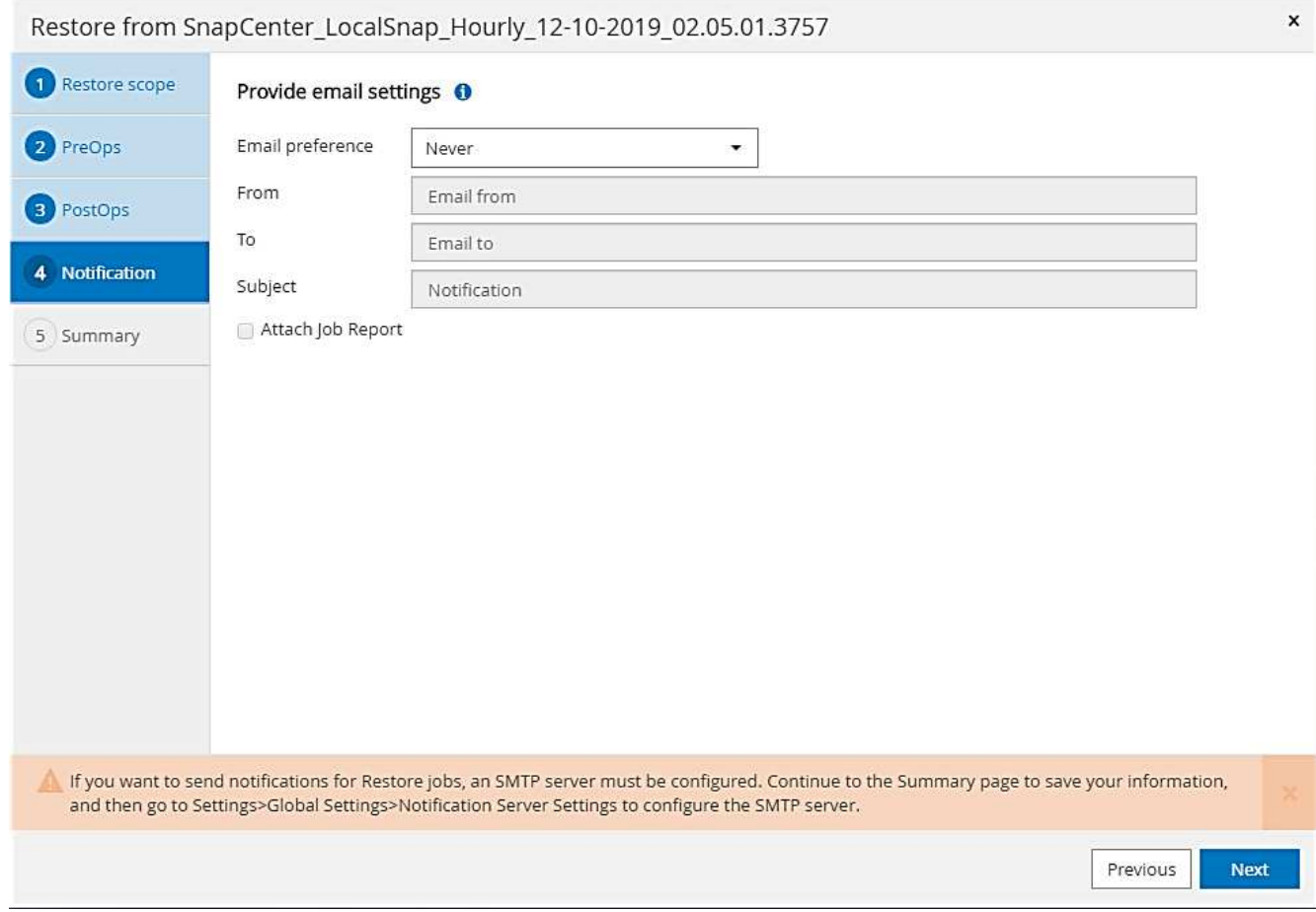

13. 檢閱摘要、然後按一下「Finish(完成)」開始還原。

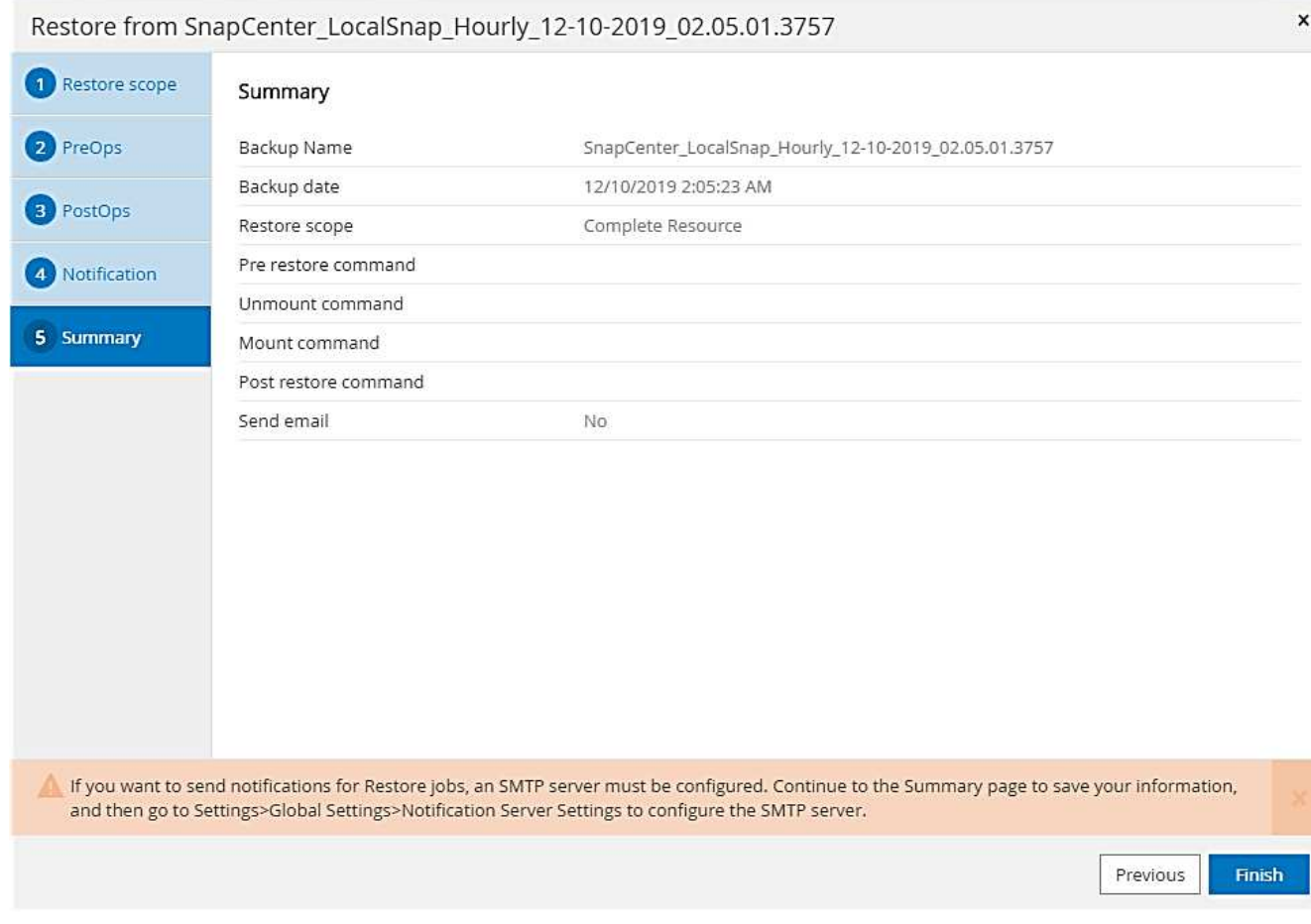

14. 還原工作隨即啟動、按兩下活動窗格中的記錄行即可顯示工作記錄。

## Job Details

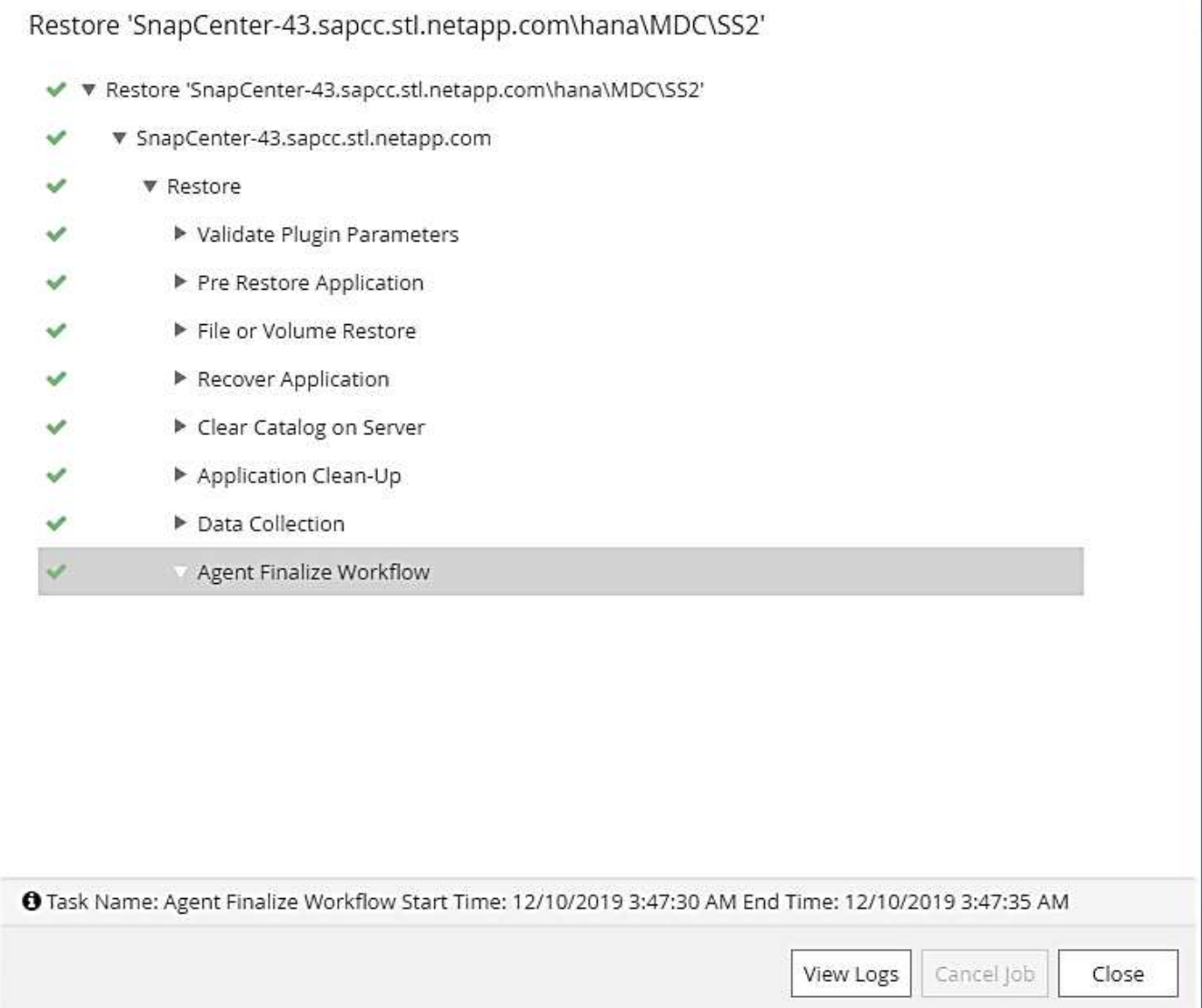

 $\boldsymbol{\mathsf{x}}$ 

15. 等待還原程序完成。在每個資料庫主機上、掛載所有資料磁碟區。在我們的範例中、只有一個磁碟區必須重 新掛載到資料庫主機上。

mount /hana/data/SP1/mnt00001

16. 前往SAP HANA Studio並按一下「Refresh」(重新整理)以更新可用備份清單。使用還原的備 份SnapCenter 會在備份清單中顯示綠色圖示。選取備份、然後按「Next(下一步)」。

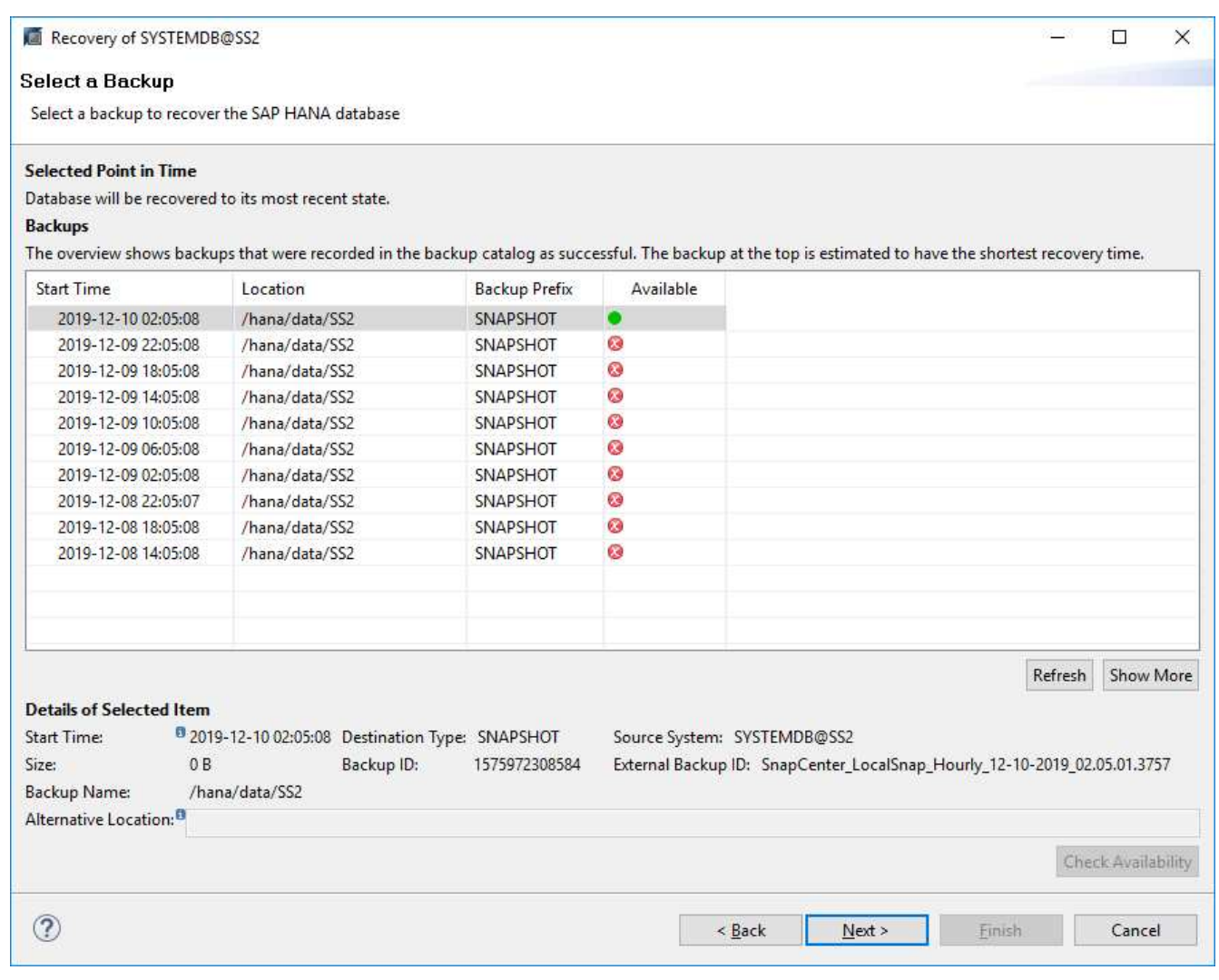

17. 提供記錄備份的位置。按一下「下一步」

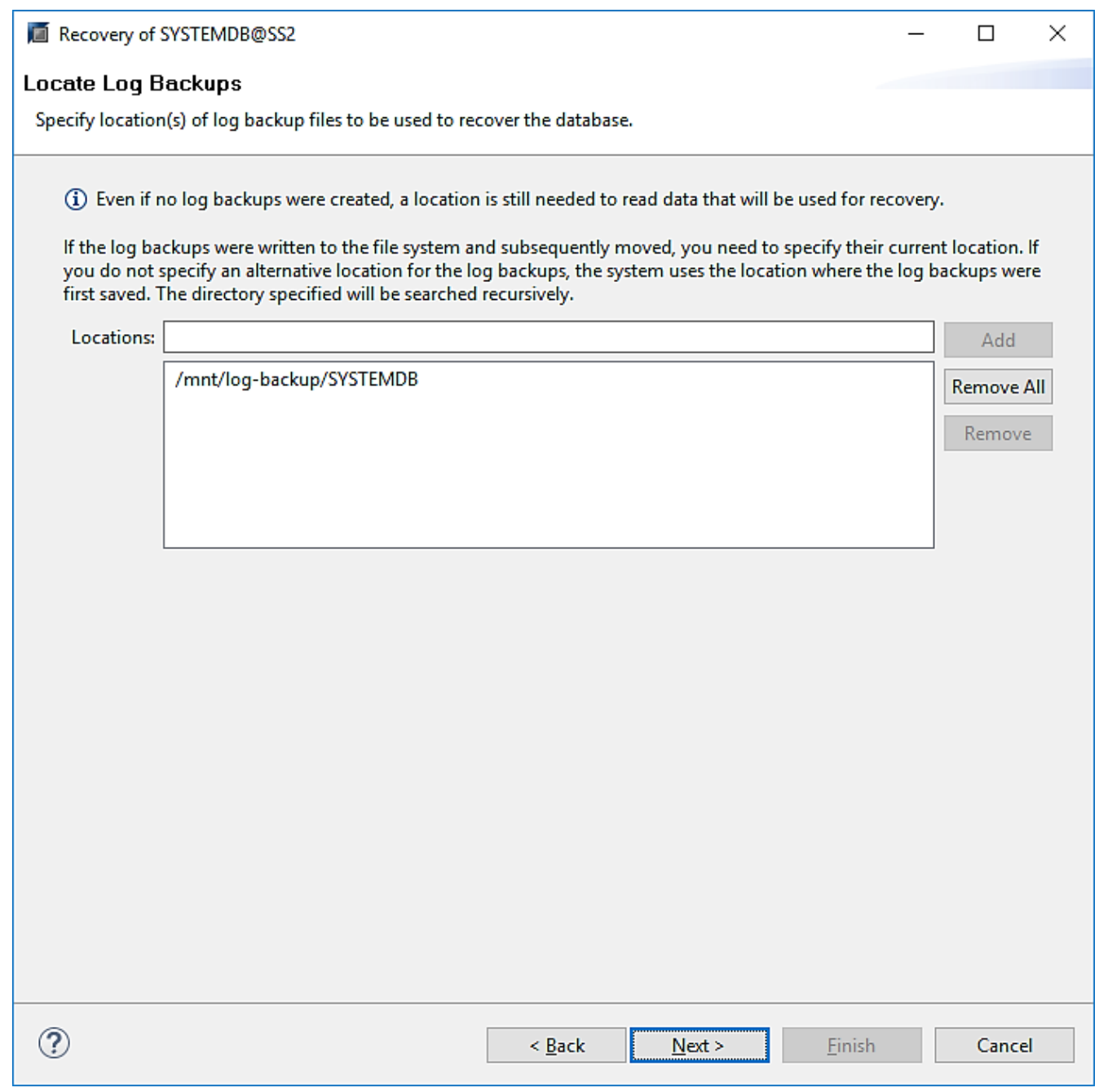

18. 視需要選取其他設定。請確定未選取「使用差異備份」。按一下「下一步」

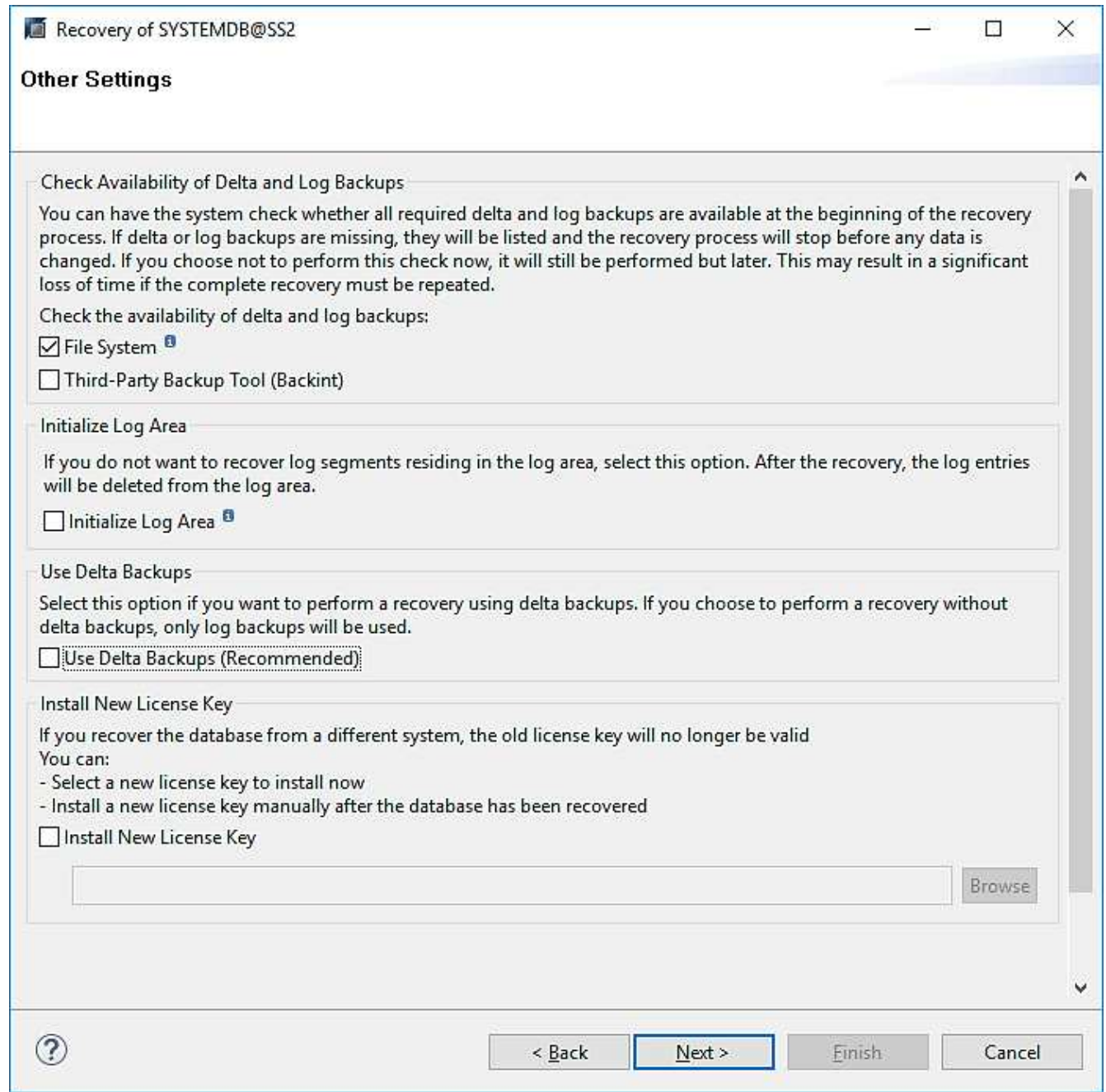

19. 檢閱恢復設定、然後按一下「Finish(完成)」。

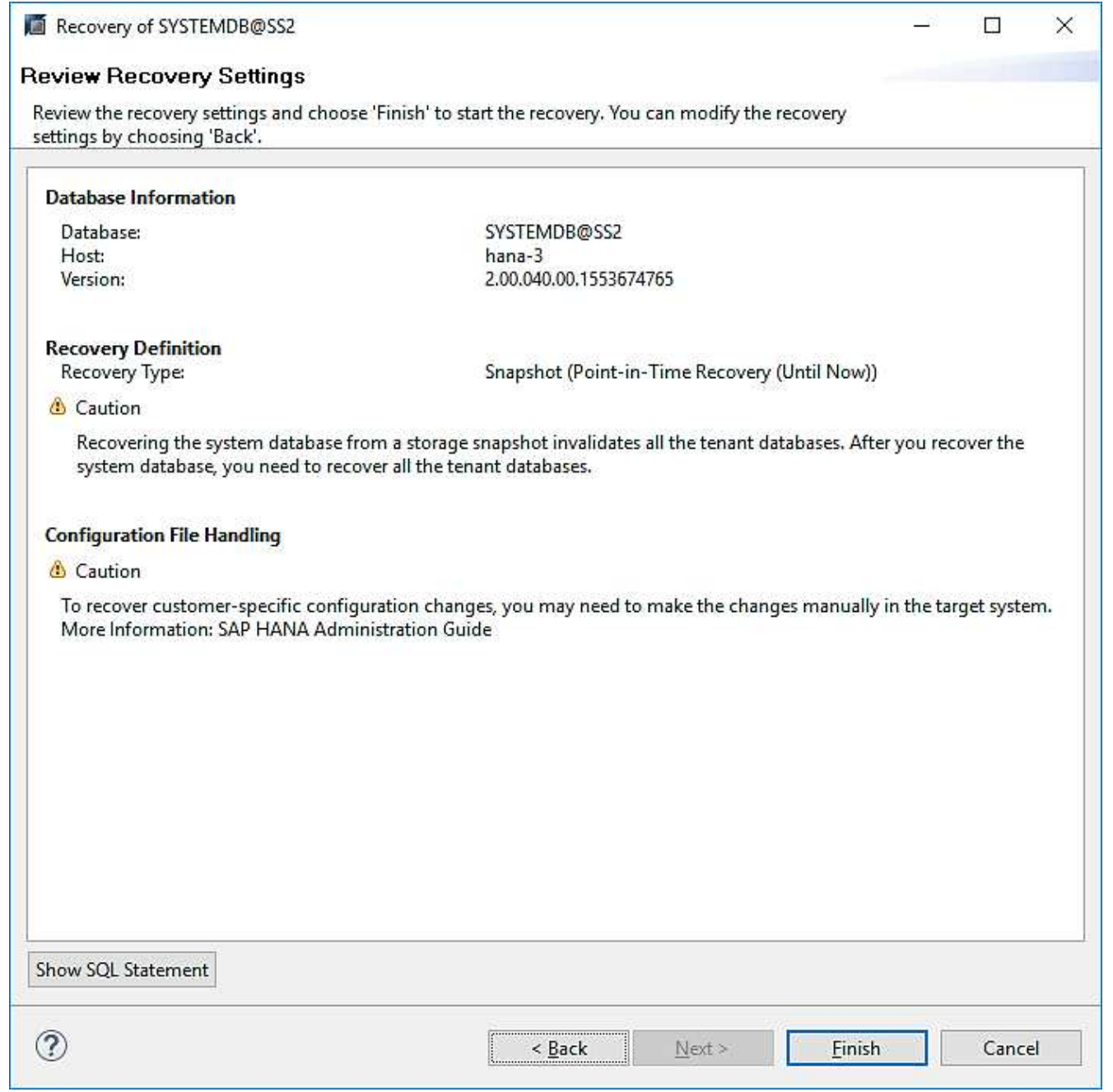

20. 恢復程序隨即開始。等待系統資料庫恢復完成。

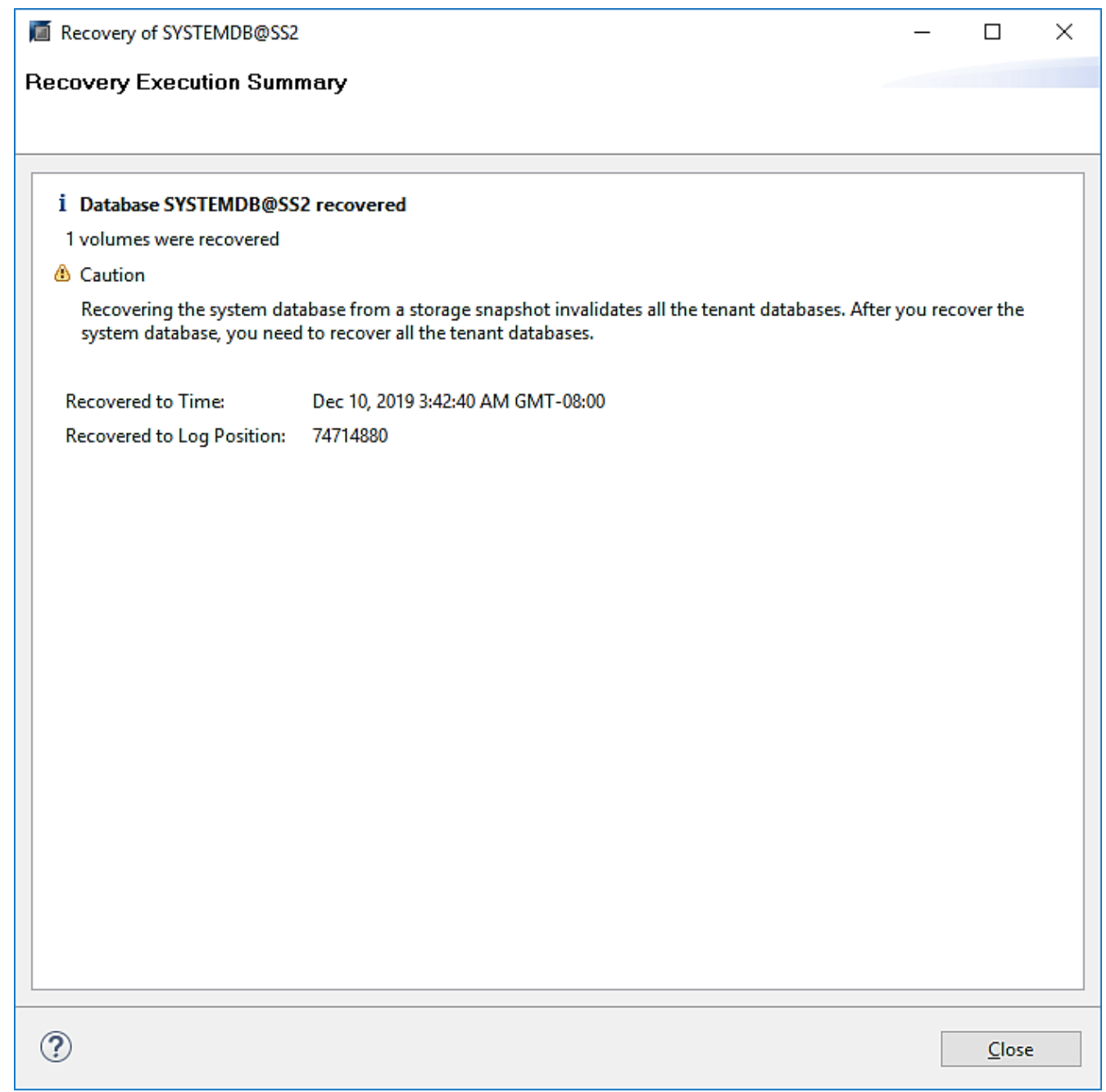

21. 在SAP HANA Studio中、選取系統資料庫的項目、然後開始備份恢復-恢復租戶資料庫。

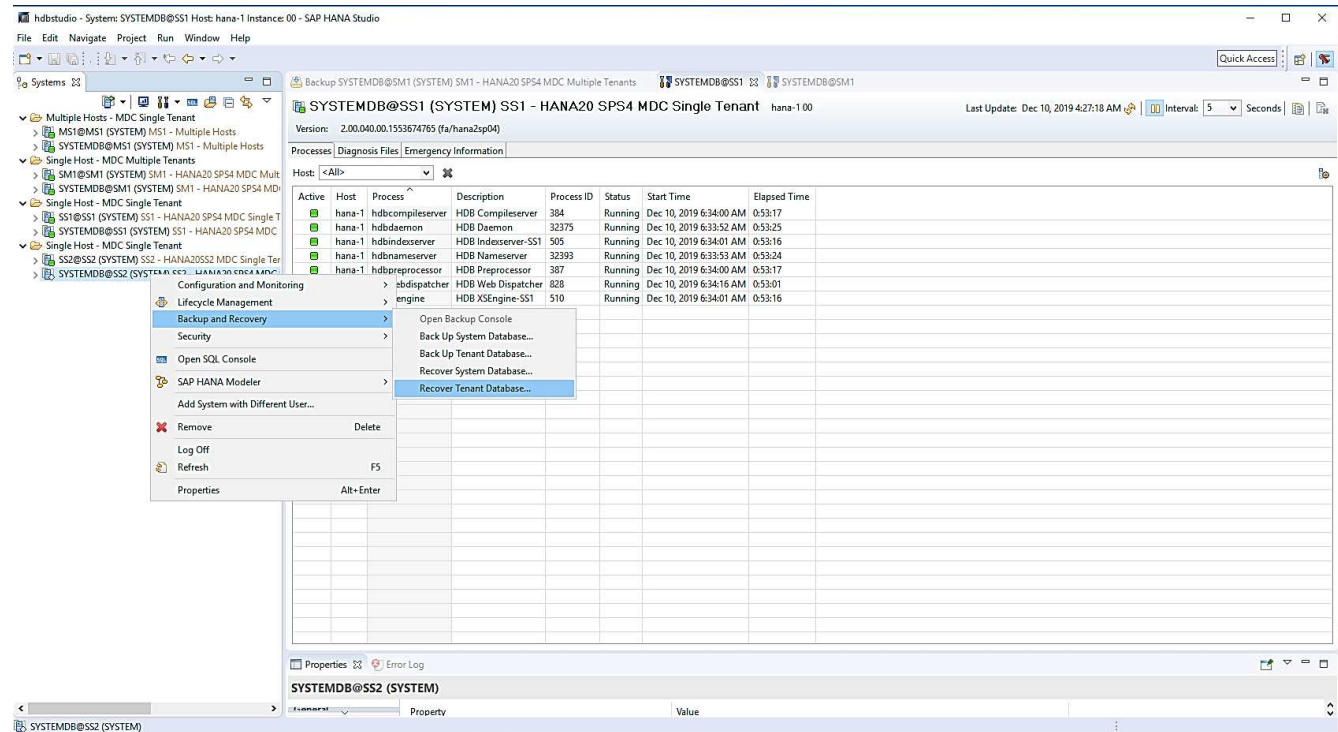

22. 選取要恢復的租戶、然後按「Next(下一步)」。

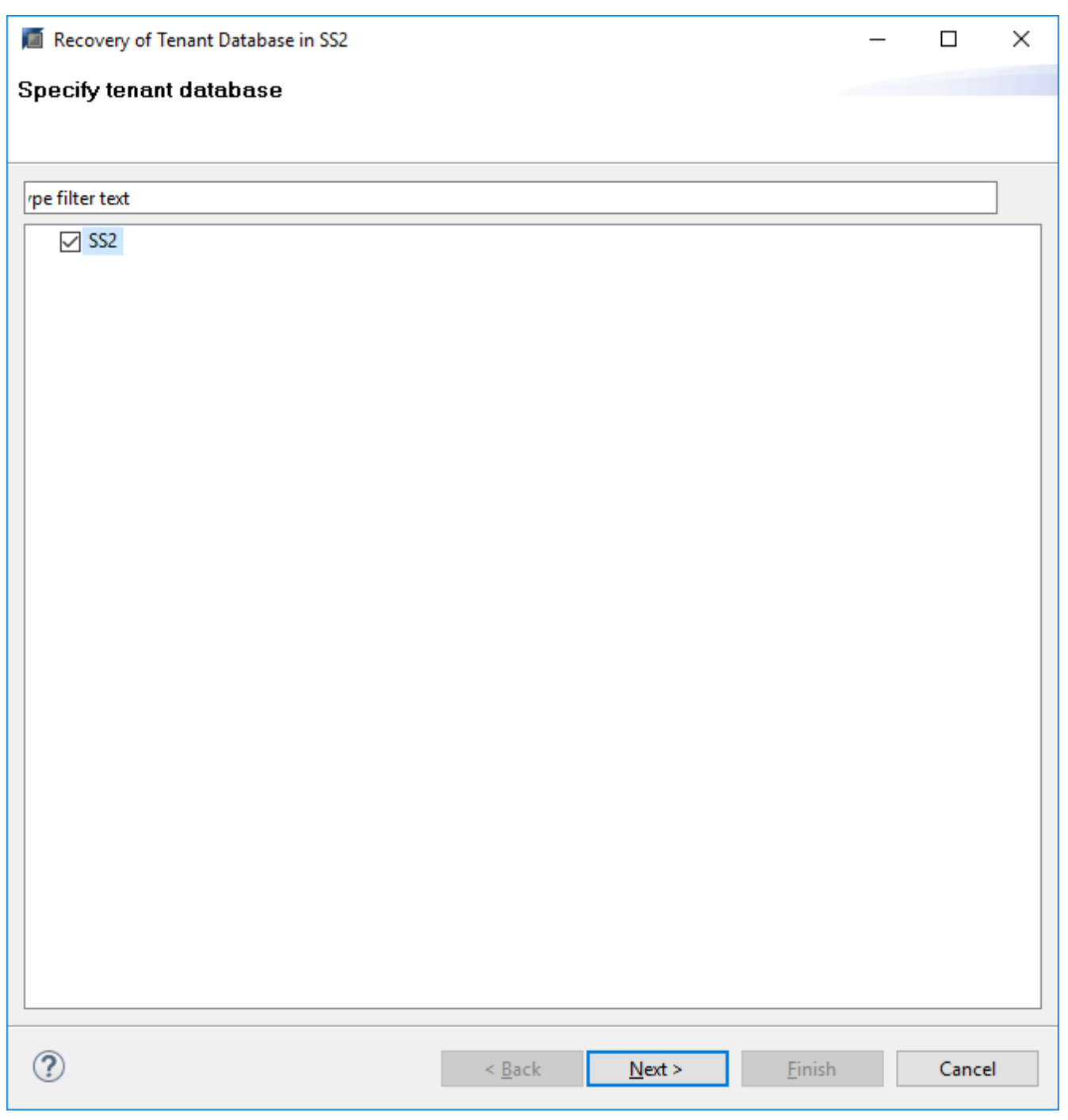

23. 指定恢復類型、然後按「Next(下一步)」。

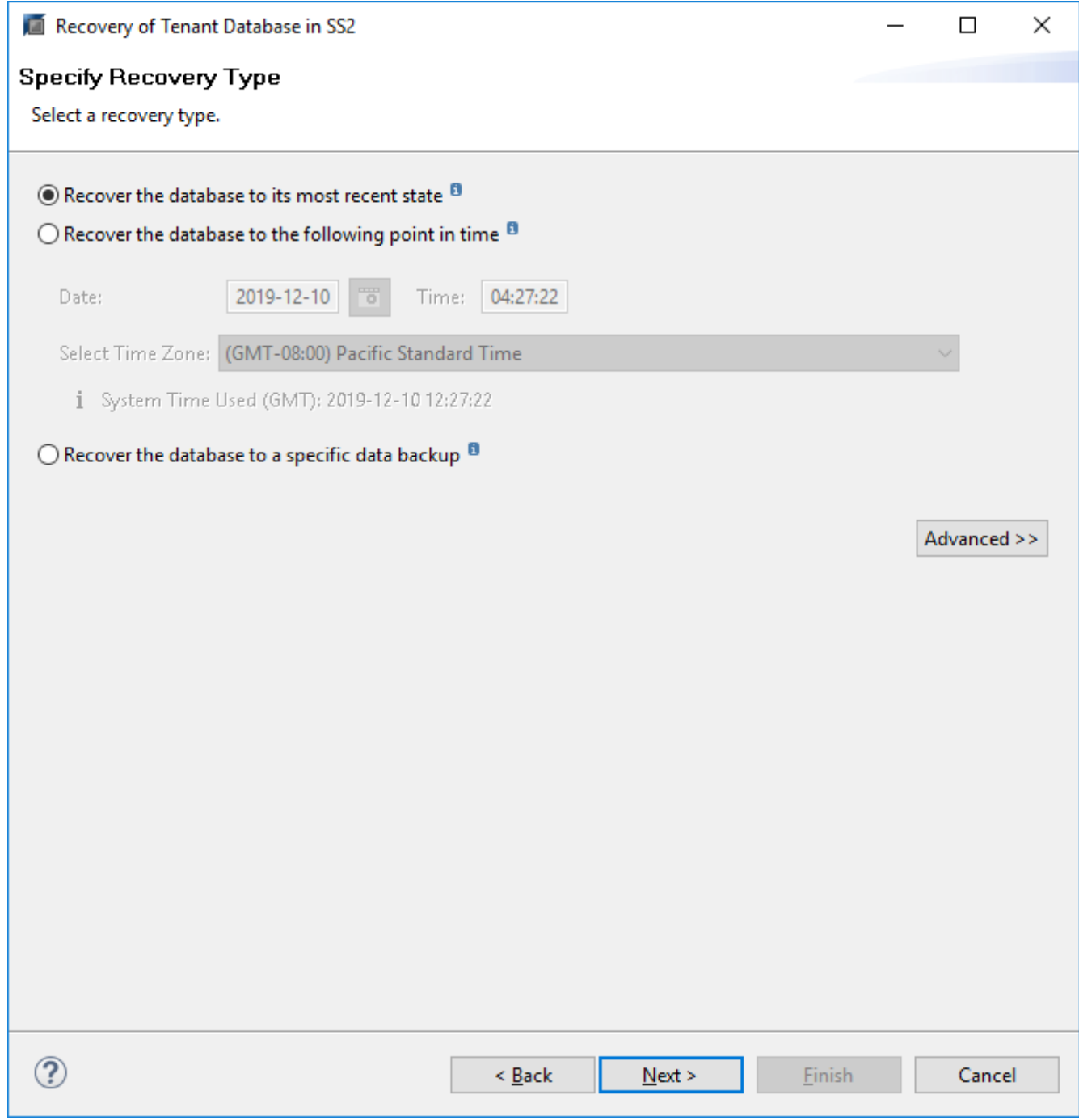

24. 確認備份目錄位置、然後按「Next(下一步)」。

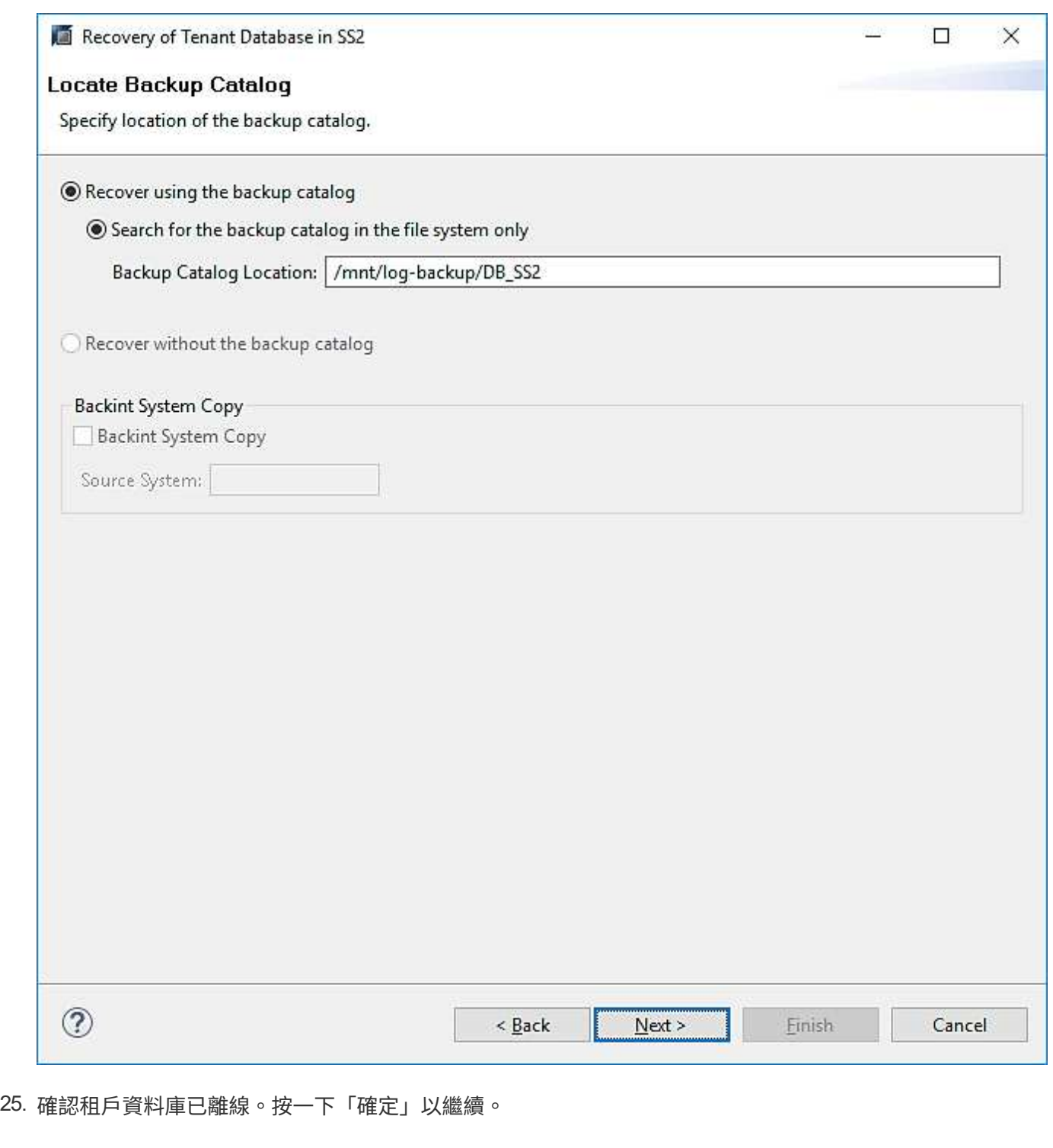

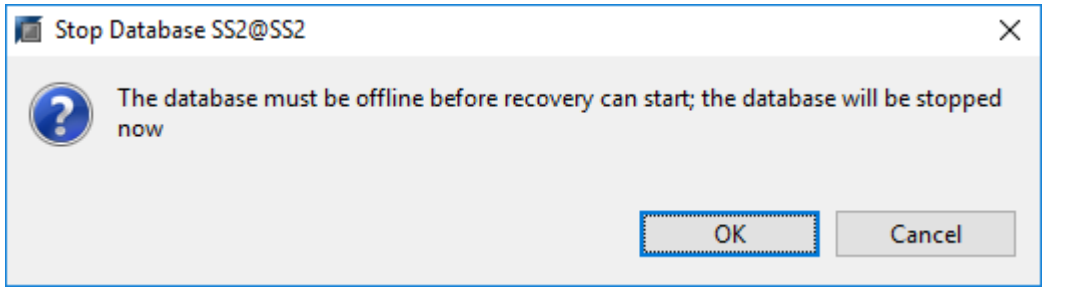

26. 由於資料磁碟區的還原是在系統資料庫還原之前進行、因此租戶備份可以立即使用。選取以綠色反白顯示的 備份、然後按「Next(下一步)」。

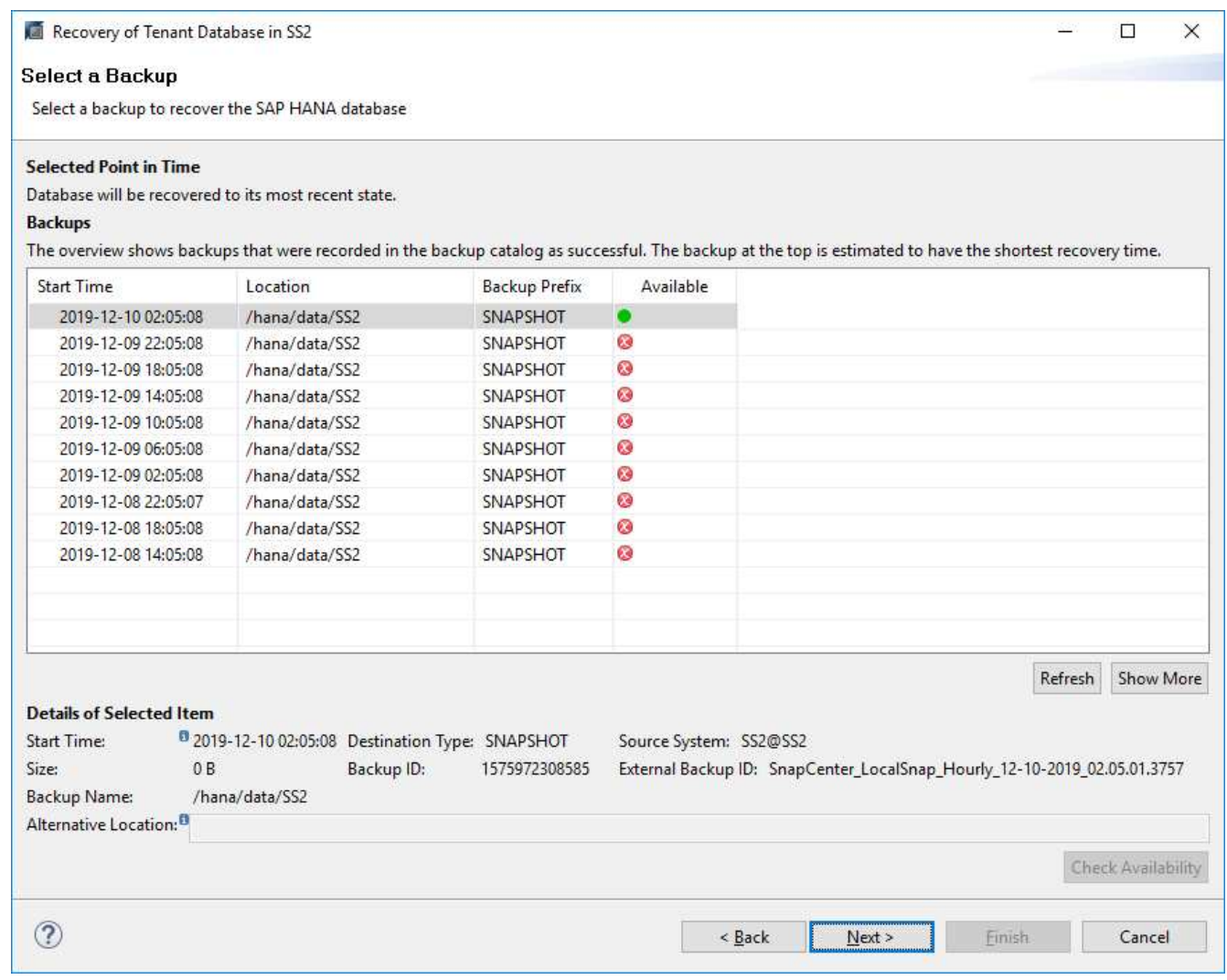

27. 確認記錄備份位置、然後按「Next(下一步)」。

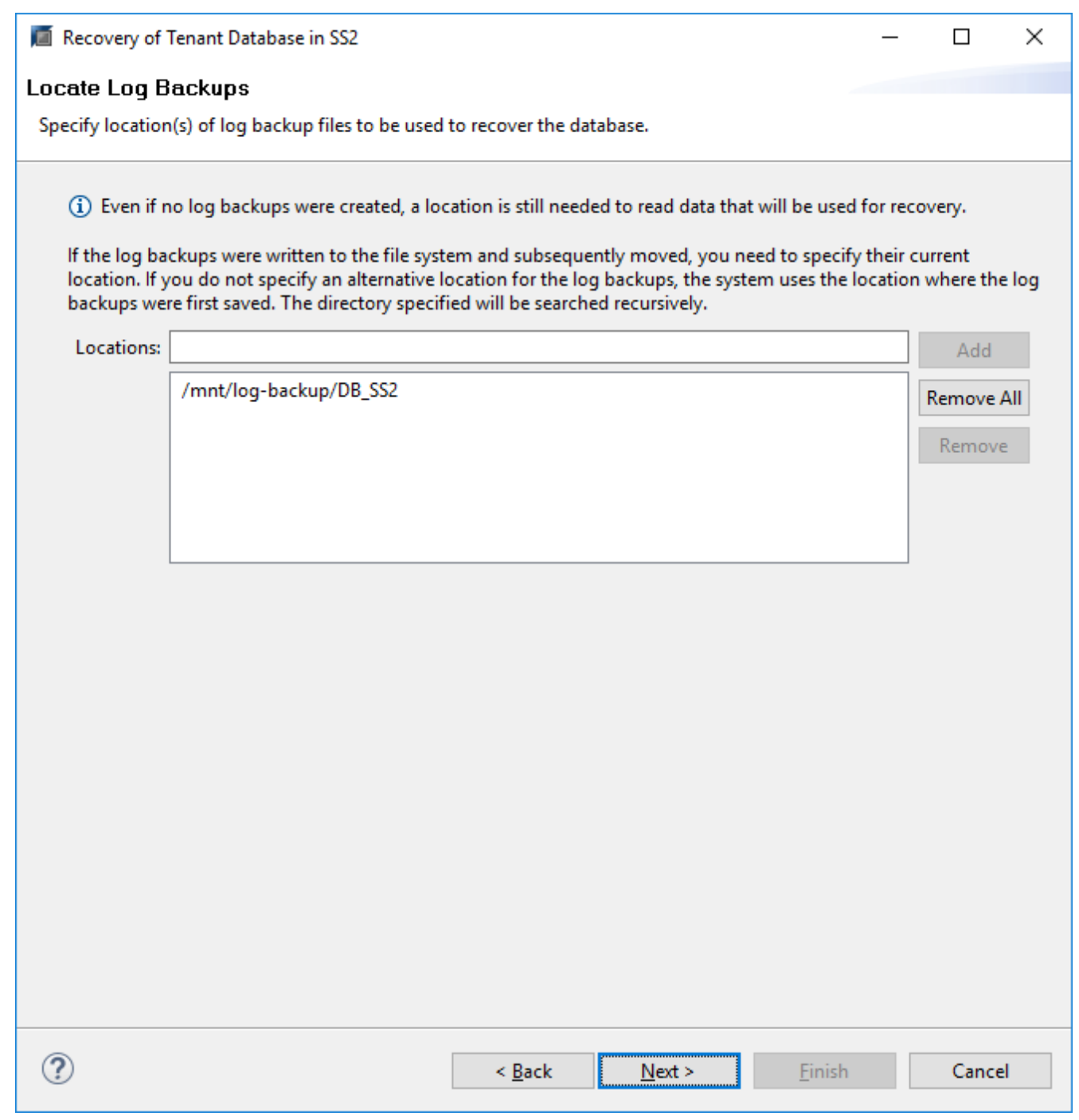

28. 視需要選取其他設定。請確定未選取「使用差異備份」。按一下「下一步」

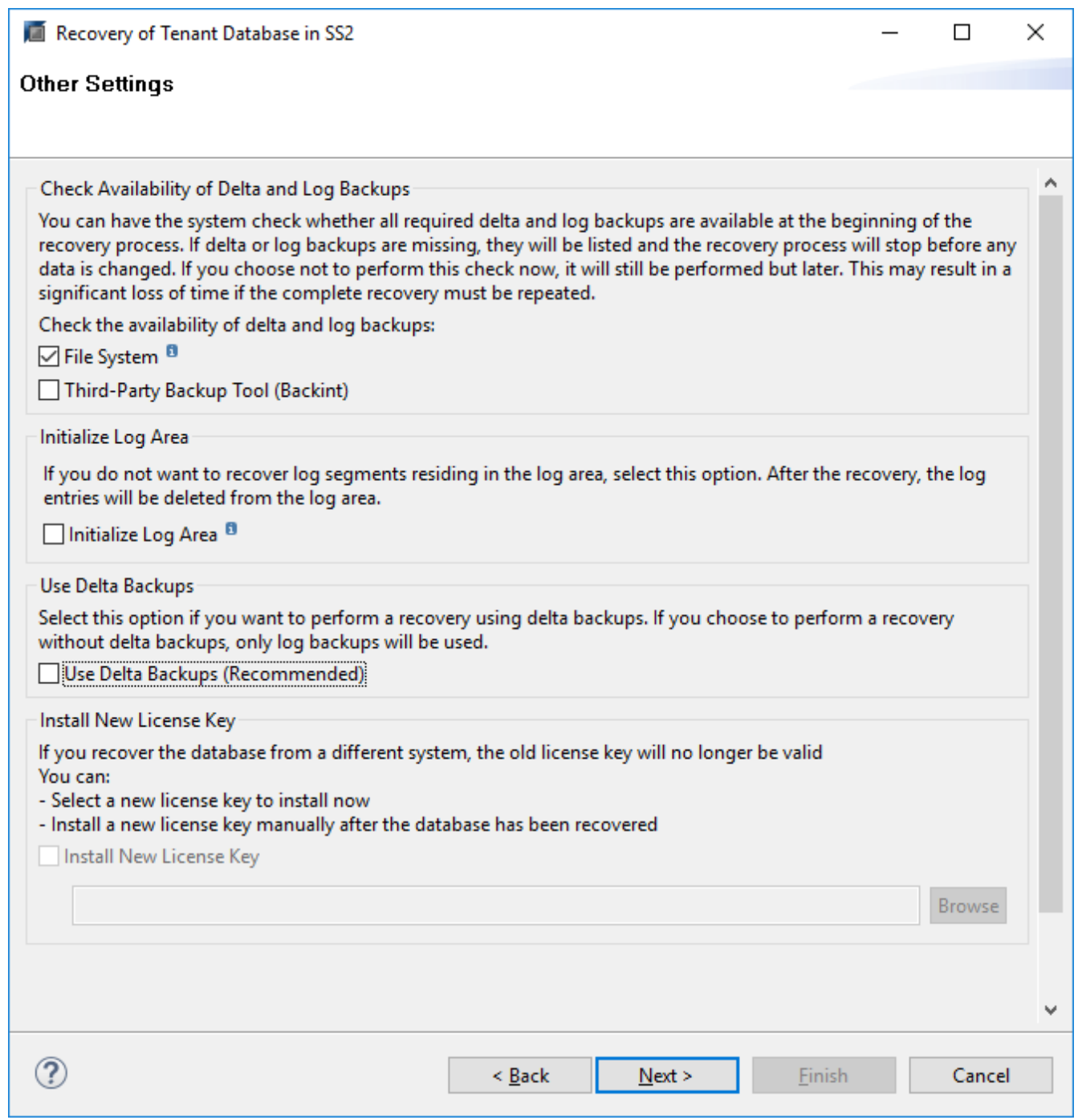

29. 按一下「Finish(完成)」以檢閱恢復設定、並開始租戶資料庫的恢復程序。

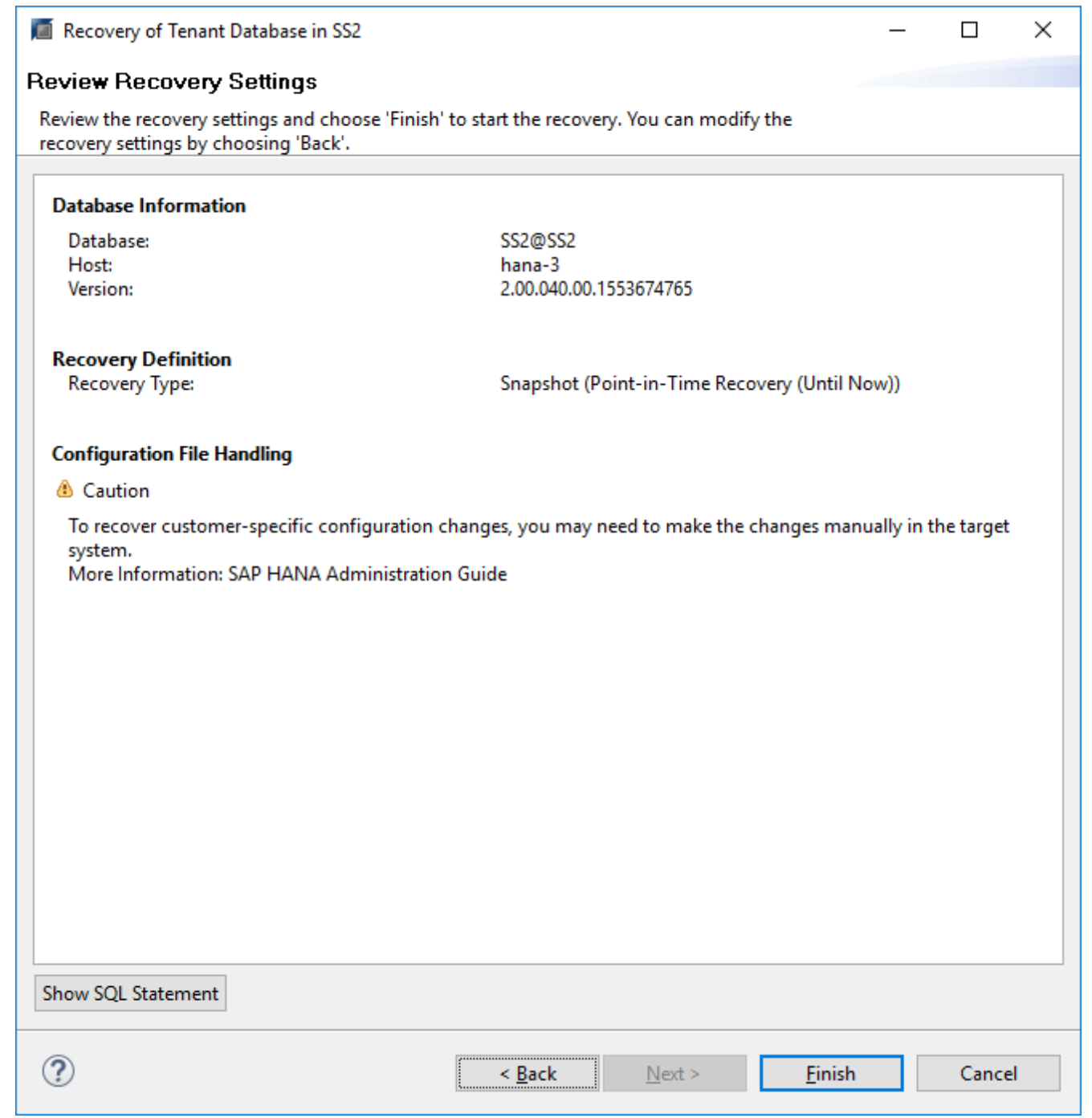

<sup>30.</sup> 等到還原完成、租戶資料庫開始。

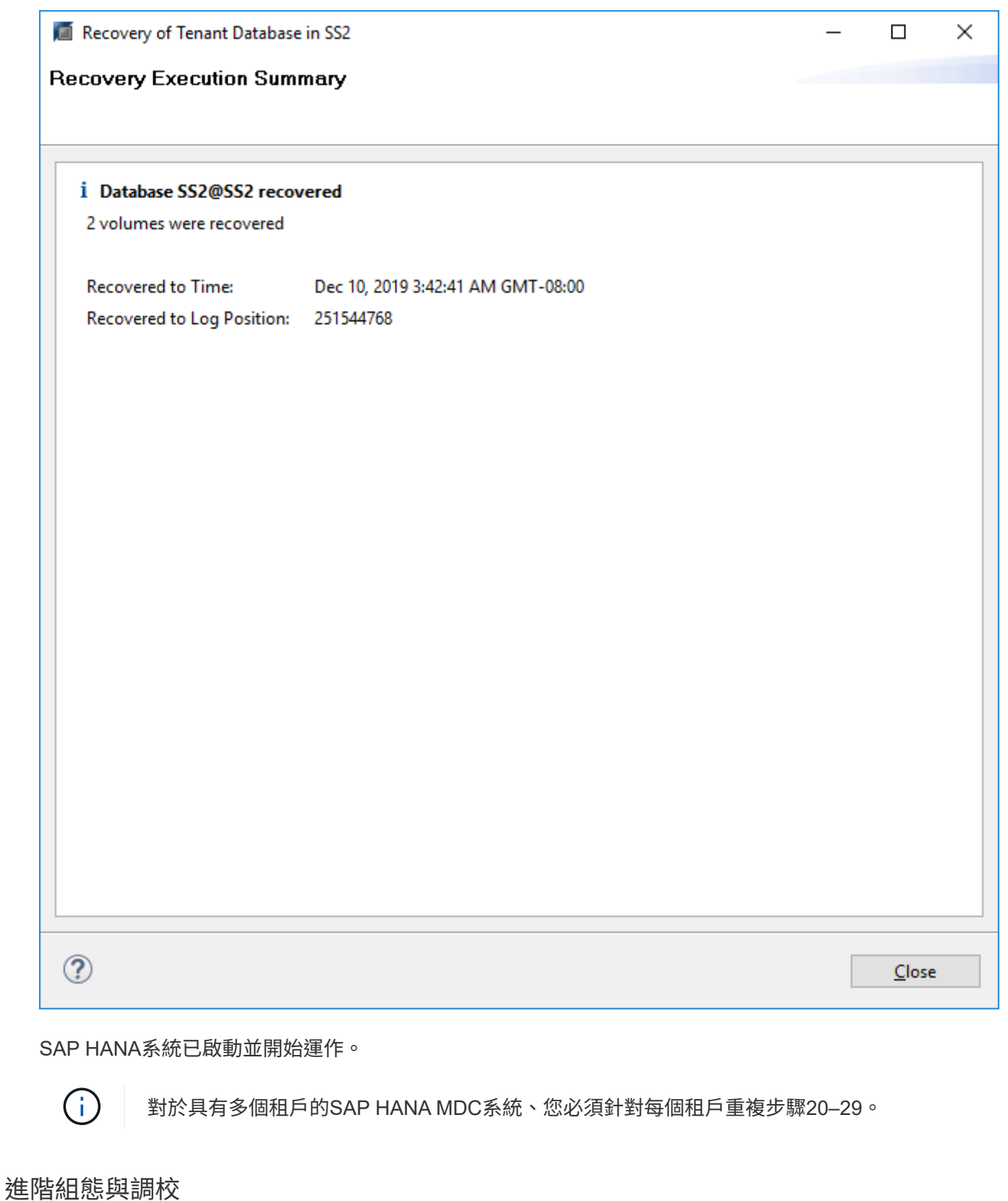

本節說明客戶可用來調整SnapCenter 功能的組態和調校選項、以因應其特定需求。並非所 有設定都適用於所有客戶案例。

如果HANA資料庫設定為安全通訊、SnapCenter 則由執行的「hdbsql」命令必須使用其他命令列選項。這可以 透過使用包裝指令碼來達成、該指令碼會使用必要的選項來呼叫「hdbsql」。

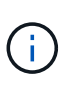

有多種選項可用來設定SSL通訊。在下列範例中、最簡單的用戶端組態是使用命令列選項來說 明、而不會驗證伺服器憑證。如果需要在伺服器和/或用戶端進行憑證驗證、則需要不同的hdbsql 命令列選項、而且您必須依照《SAP HANA安全性指南》中的說明來設定PSE環境。

不需要在「hana.properties`」檔案中設定「hdbsql」執行檔、而是新增包裝指令碼。

對於SnapCenter 位於Windows伺服器上的中央HANA外掛主機、您必須在「C:\Program Files\NetApp\SnapCenter\Snapcenter Plug-In Creator\etc\hana.properties`」中新增下列內容。

HANA\_HDBSQL\_CMD=C:\\Program Files\\sap\\hdbclient\\hdbsql-ssl.cmd

包裝程式指令碼「hdbsql-SSL .cmd」會呼叫「hdbsql. exe」、並提供必要的命令列選項。

```
@echo off
"C:\Program Files\sap\hdbclient\hdbsql.exe" -e -ssltrustcert %*
```
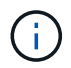

「-e - ssltrustcert」hdbsql命令列選項也適用於未啟用SSL的HANA系統。因此、此選項也可搭配 中央HANA外掛主機使用、但並非所有HANA系統都啟用或停用SSL。

如果HANA外掛程式部署在個別HANA資料庫主機上、則必須在每個Linux主機上進行相應的組態設定。

HANA HDBSQL CMD = /usr/sap/SM1/HDB12/exe/hdbsqls

包裝程序指令碼「hdbsqls」會使用必要的命令列選項來呼叫「hdbsql」。

#/bin/bash /usr/sap/SM1/HDB12/exe/hdbsql -e -ssltrustcert \$\*

### 停用**HANA**外掛主機上的自動探索

若要在HANA外掛程式主機上停用自動探索、請完成下列步驟:

- 1. 在伺服器SnapCenter 上、開啟PowerShell。執行「Open- SmConnection」命令連線SnapCenter 到Sf2伺 服器、並在開啟的登入視窗中指定使用者名稱和密碼。
- 2. 若要停用自動探索、請執行「設定- SmConfigSettings」命令。

若為HANA主機「HANA 2」、命令如下:

```
PS C:\Users\administrator.SAPCC> Set-SmConfigSettings -Agent -Hostname
hana-2 -configSettings @{"DISABLE AUTO DISCOVERY"="true"}
Name Value
---- -----
DISABLE AUTO DISCOVERY true
PS C:\Users\administrator.SAPCC>
```
3. 執行「Get- SmConfigSettings」命令來驗證組態。

```
PS C:\Users\administrator.SAPCC> Get-SmConfigSettings -Agent -Hostname
hana-2 -key all
Key: CUSTOMPLUGINS OPERATION TIMEOUT IN MSEC Value: 3600000
Details: Plug-in API operation Timeout
Key: CUSTOMPLUGINS HOSTAGENT TO SERVER TIMEOUT IN SEC Value: 1800
Details: Web Service API Timeout
Key: CUSTOMPLUGINS ALLOWED CMDS Value: *;
Details: Allowed Host OS Commands
Key: DISABLE AUTO DISCOVERY Value: true
Details:
Key: PORT Value: 8145
Details: Port for server communication
PS C:\Users\administrator.SAPCC>
```
組態會寫入主機上的代理程式組態檔、並在使用SnapCenter 更新程式進行外掛程式後仍可使用。

```
hana-2:/opt/NetApp/snapcenter/scc/etc # cat
/opt/NetApp/snapcenter/scc/etc/agent.properties | grep DISCOVERY
DISABLE_AUTO_DISCOVERY = true
hana-2:/opt/NetApp/snapcenter/scc/etc #
```
## 停用自動記錄備份管理

預設會啟用記錄備份管理功能、並可在HANA外掛程式主機層級停用。有兩個選項可變更這些設定。

## 編輯**hana.property**檔案

在「hana.property`組態檔」中加入參數「log\_cleanup\_deup\_disable= Y」、會停用使用此SAP HANA外掛主機 做為通訊主機的所有資源的記錄備份管理:

- 對於Windows上的Hdbsql通訊主機、hana.property`檔案位於「C:\Program Files\NetApp\SnapCenter\Snapcenter Plug-In Creator\etc」。
- 對於Linux上的Hdbsql通訊主機、「hana.property`檔案位於:」/opt/NetApp/snapcenter/scc/etc。

### 使用**PowerShell**命令

設定這些設定的第二個選項是使用SnapCenter 還原PowerShell命令。

- 1. 在伺服器SnapCenter 上、開啟PowerShell。使用命令「Open-SmConnection」連線SnapCenter 到 Sfserver、並在開啟的登入視窗中指定使用者名稱和密碼。
- 2. 使用命令「et SmConfigSettings Plugin -主機名稱< pluginhostname>- PluginCode Hana configSettings @{"log\_cleanup\_disable"="Y"}」、即可針對IP或主機名稱所指定的SAP HANA外掛程式主 機'<pluginhostname>'進行設定(請參閱下圖)。

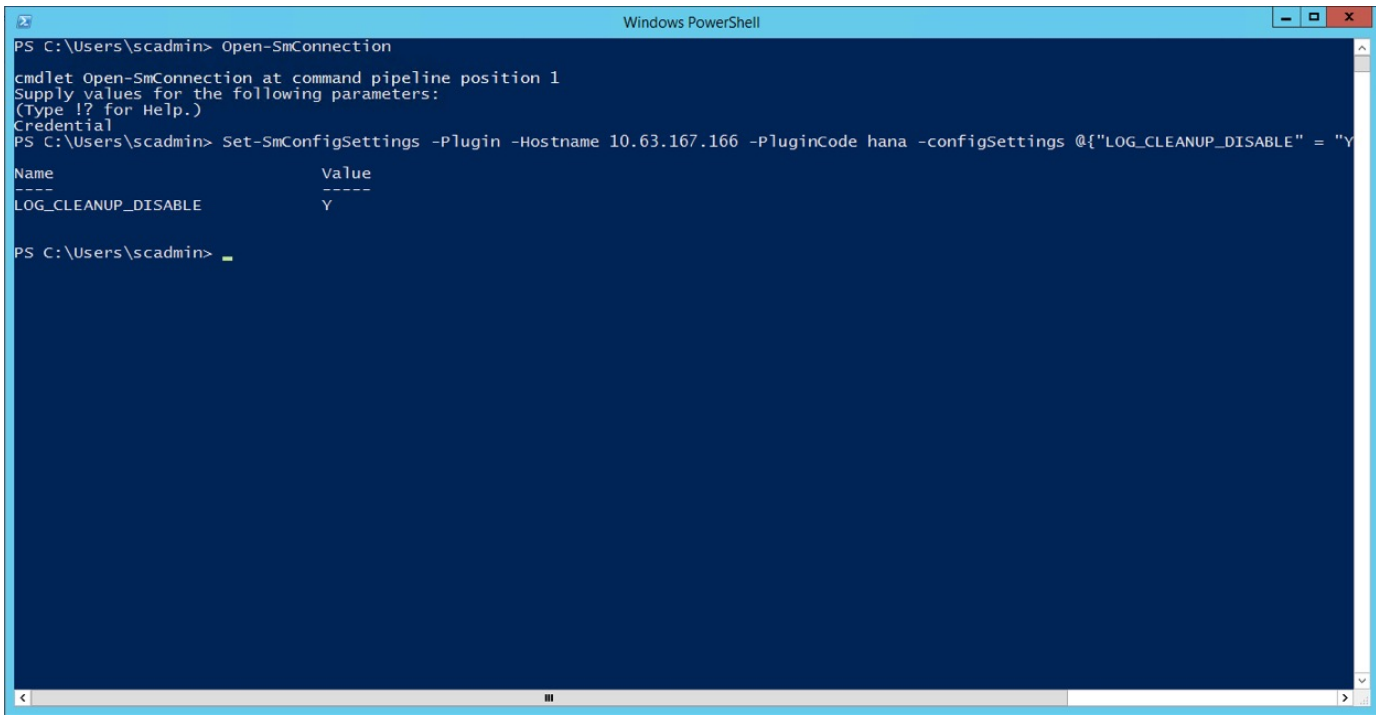

在虛擬環境上執行**SAP HANA**外掛程式時、請停用警告

可偵測SAP HANA外掛程式是否安裝在虛擬化環境中。SnapCenter這可能是VMware環境或SnapCenter 公有雲 供應商的不完整安裝。在這種情況SnapCenter 下、如下圖所示、顯示設定Hypervisor的警告。

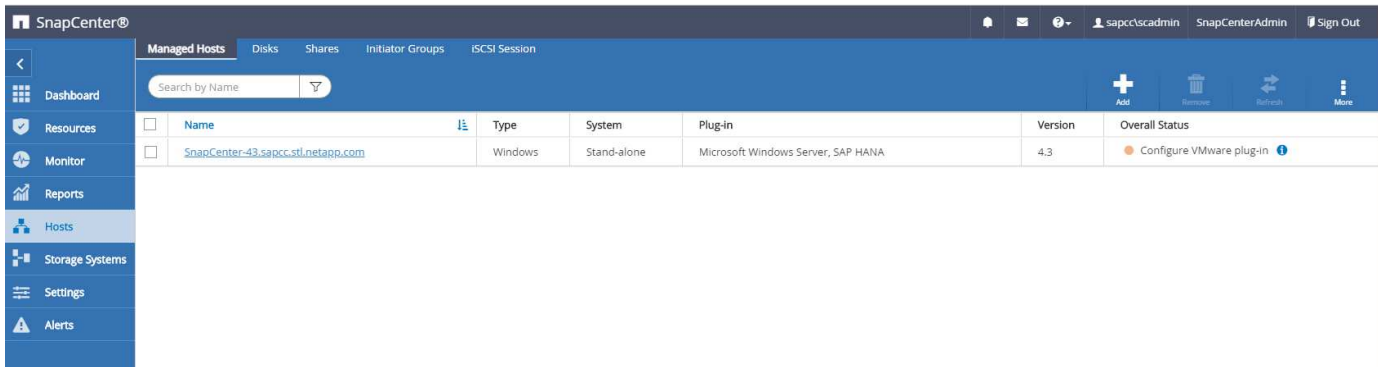

可以全域抑制此警告。在這種情況下SnapCenter 、由於不知道虛擬化環境、因此不會顯示這些警告。

若要設定SnapCenter 不顯示此警告、必須套用下列組態:

1. 從「設定」索引標籤、選取「全域設定」。

2. 針對Hypervisor設定、選取VM Hs Hs iSCSI Direct Attached Disk或NFS for All hosts(VM有iSCSI Direct附 加磁碟或NFS用於所有主機)、然後更新設定。

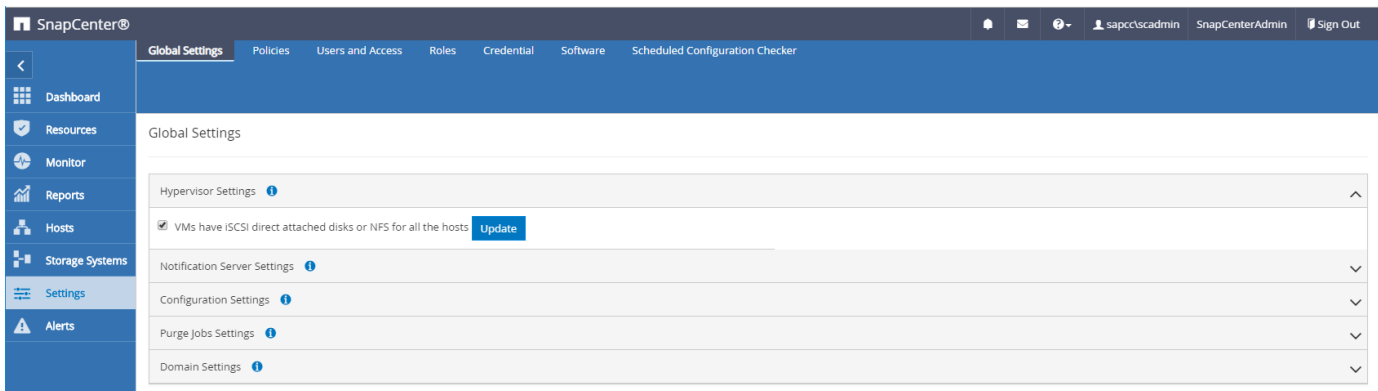

變更使用異地備份儲存設備進行備份同步的排程頻率

如一節所述 ["](#page-263-0)[「](#page-263-0)[保留二線](#page-263-0)[儲存設備的備](#page-263-0)[份管理](#page-263-0)[、](#page-263-0)」["](#page-263-0) 將資料備份保留管理至異地備份儲存設備、由ONTAP 以下項 目處理:透過執行每週預設排程的清除工作、可定期檢查VMware是否已刪除異地備份儲存設備上的備 份。SnapCenter ONTAP

如果發現異地備份儲存設備中有任何刪除的備份、那麼執行此功能時、將會刪除還原儲存庫和SAP HANA備份目 錄中的備份。SnapCenter SnapCenter

清理工作也會執行SAP HANA記錄備份的管理作業。

在排定的清除作業完成之前、SAP HANA和SnapCenter NetApp可能仍會顯示已從異地備份儲存設備中刪除的備 份。

這可能會導致保留額外的記錄備份、即使異地備份儲存設備上的對應儲存型Snapshot備份已經刪 除。

以下各節說明避免這種暫時性差異的兩種方法。

手動重新整理資源層級

 $(i)$ 

在資源的拓撲檢視中、SnapCenter 當選擇次要備份時、會在異地備份儲存設備上顯示備份、如下面的快照所 示。利用「重新整理」圖示執行清除作業、以同步處理此資源的備份。SnapCenter

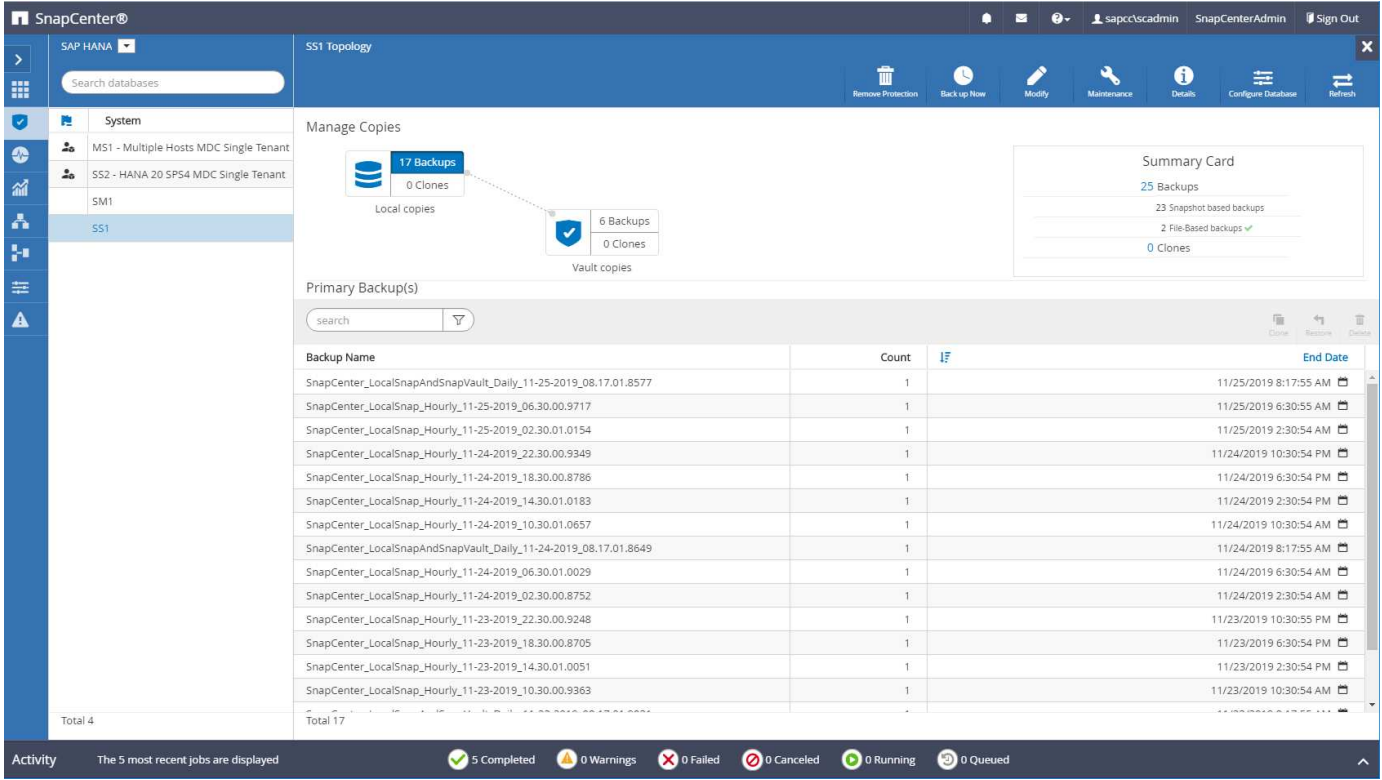

## 變更**SnapCenter** 執行效能不整工作的頻率

根據預設、使用Windows工作排程機制、每週執行所有資源的清除工

作「napCenter\_RemoveSecondaryBackup」SnapCenter 。您可以使用SnapCenter 更新指令程式來變更此功 能。

- 1. 在SnapCenter 還原伺服器上啟動PowerShell命令視窗。
- 2. 開啟SnapCenter 與「還原伺服器」的連線、然後在SnapCenter 登入視窗中輸入「還原系統管理員」認證資 料。

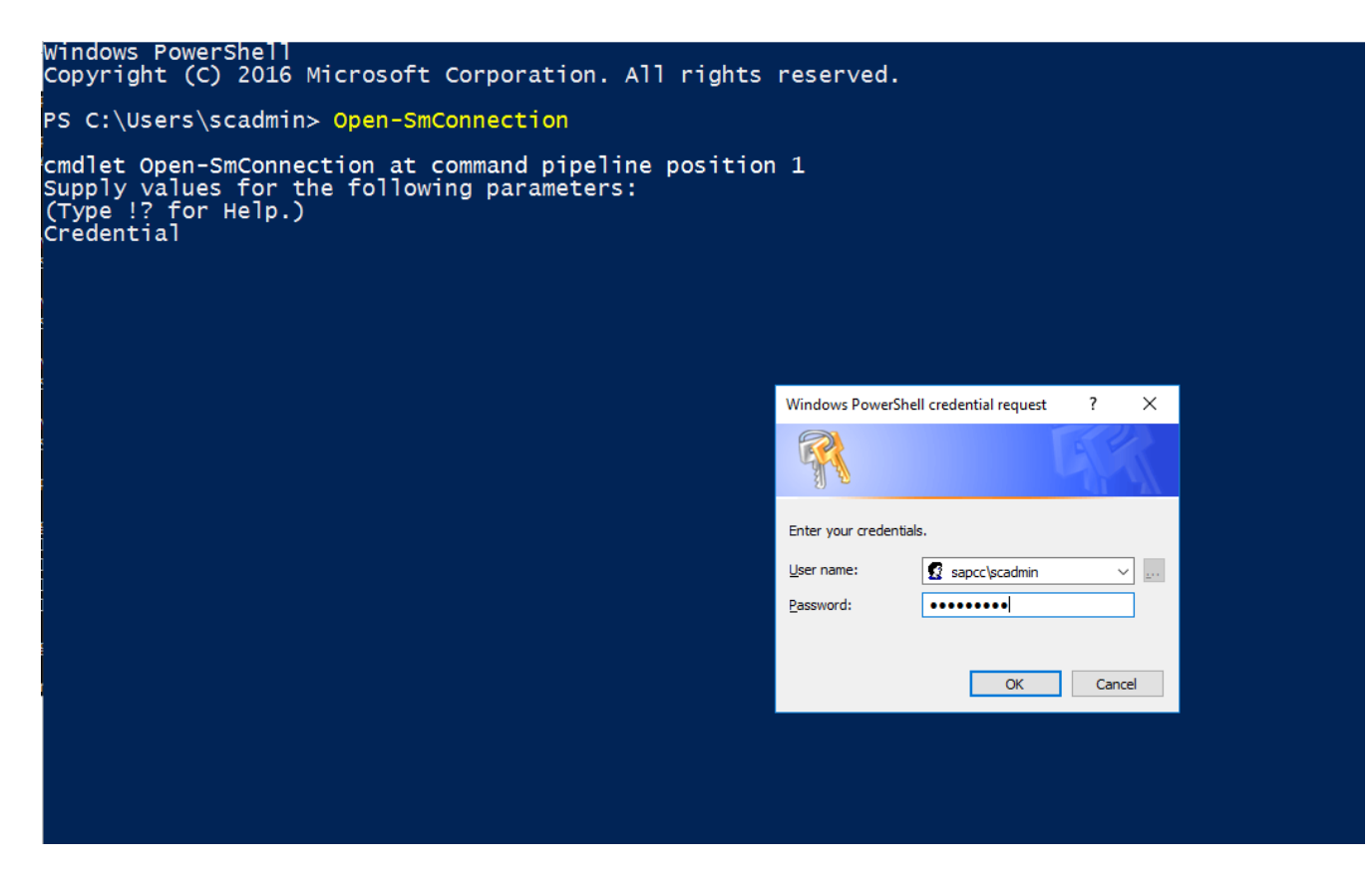

3. 若要將排程從每週變更為每日、請使用Cmdlet「Set- SmSchedule」。

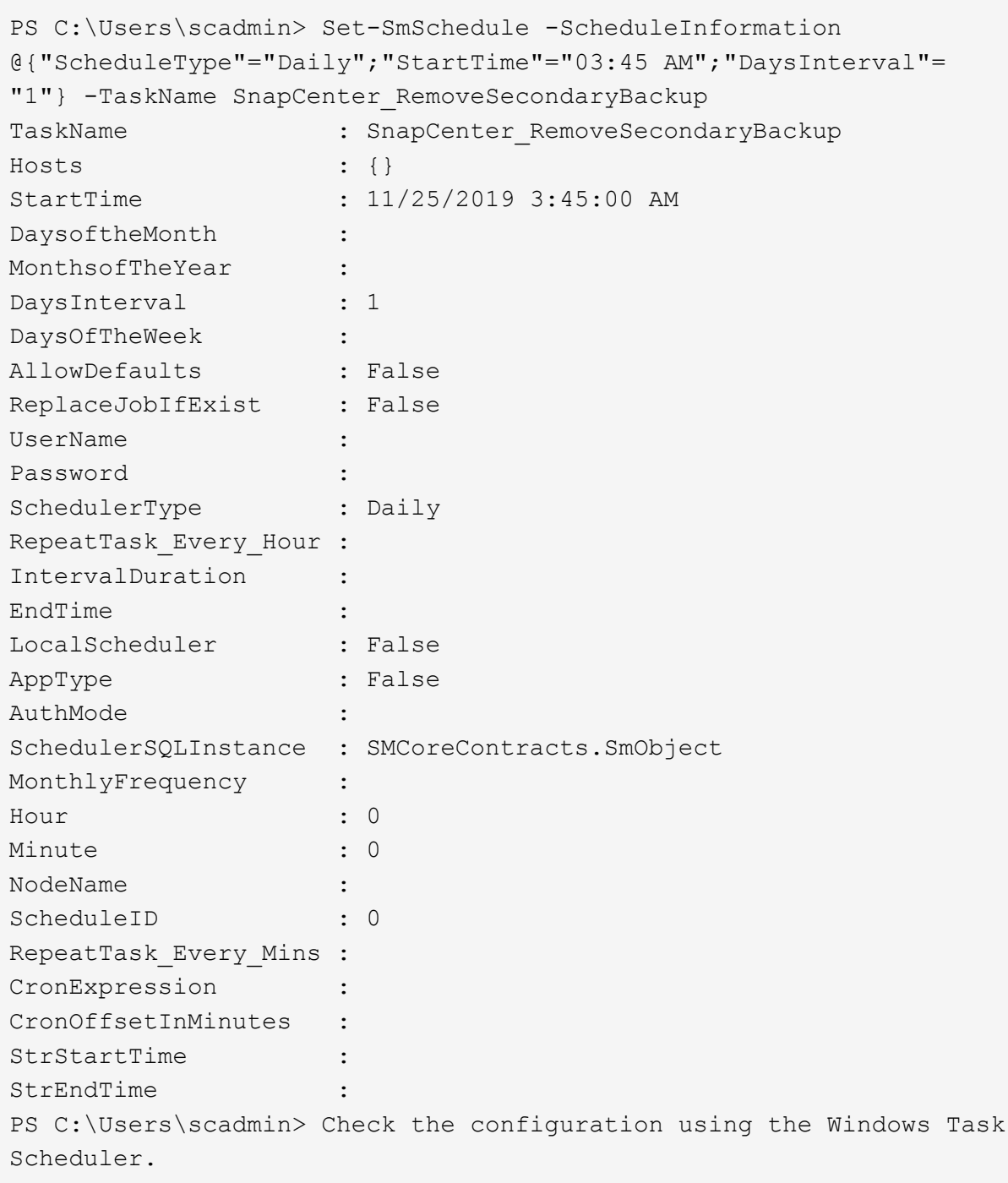

4. 您可以在Windows工作排程器中檢查工作內容。

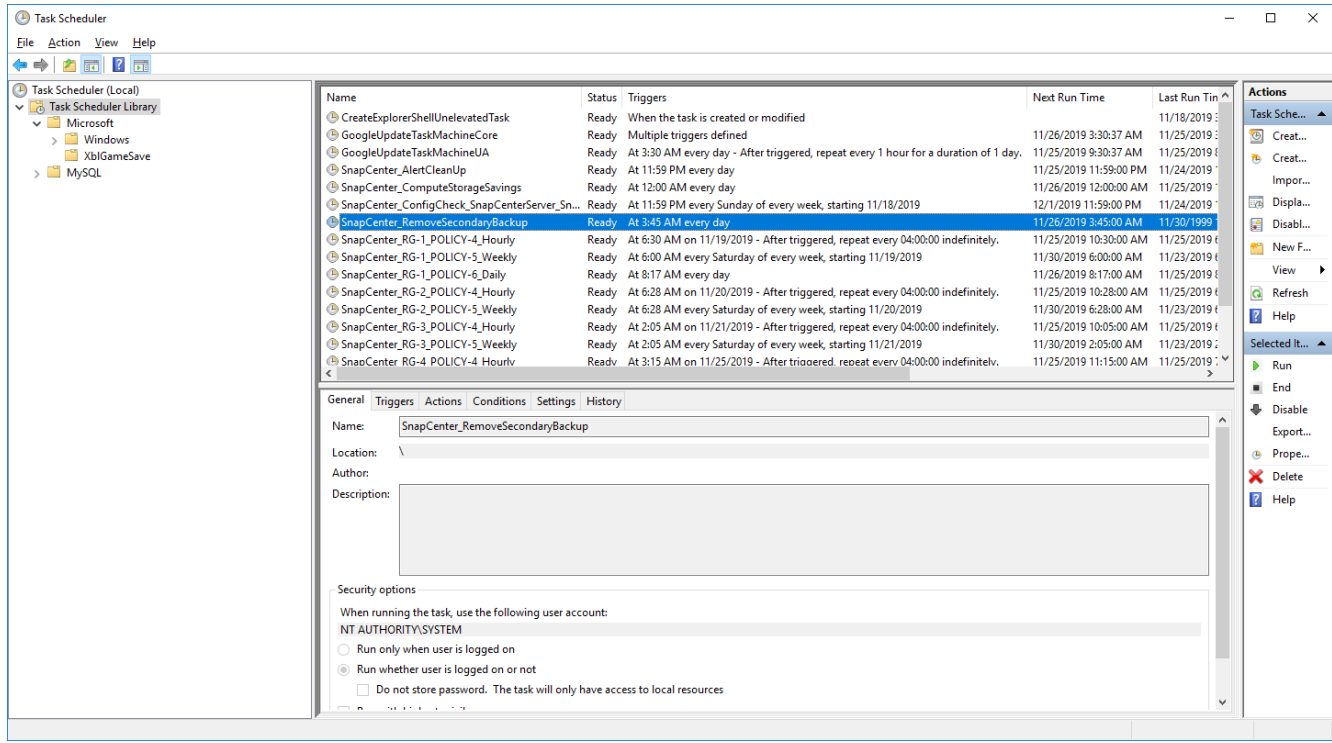

# 何處可以找到其他資訊和版本歷程記錄

若要深入瞭解本文所述資訊、請檢閱下列文件和 / 或網站:

• 參考資源頁面SnapCenter

["https://www.netapp.com/us/documentation/snapcenter-software.aspx"](https://www.netapp.com/us/documentation/snapcenter-software.aspx)

• 軟件文件SnapCenter

["https://docs.netapp.com/us-en/snapcenter/index.html"](https://docs.netapp.com/us-en/snapcenter/index.html)

• TR-4667:使用SnapCenter 功能自動化SAP系統複本

<https://www.netapp.com/pdf.html?item=/media/17111-tr4667pdf.pdf>

• TR-4719:SAP HANA系統複寫、利用SnapCenter 功能進行備份與恢復

<https://www.netapp.com/pdf.html?item=/media/17030-tr4719pdf.pdf>

• TR-4018:整合NetApp ONTAP 的NetApp系統與SAP Landscape Management

<https://www.netapp.com/pdf.html?item=/media/17195-tr4018pdf.pdf>

• TR-4646:SAP HANA災難恢復與儲存複寫

<https://www.netapp.com/pdf.html?item=/media/8584-tr4646pdf.pdf>

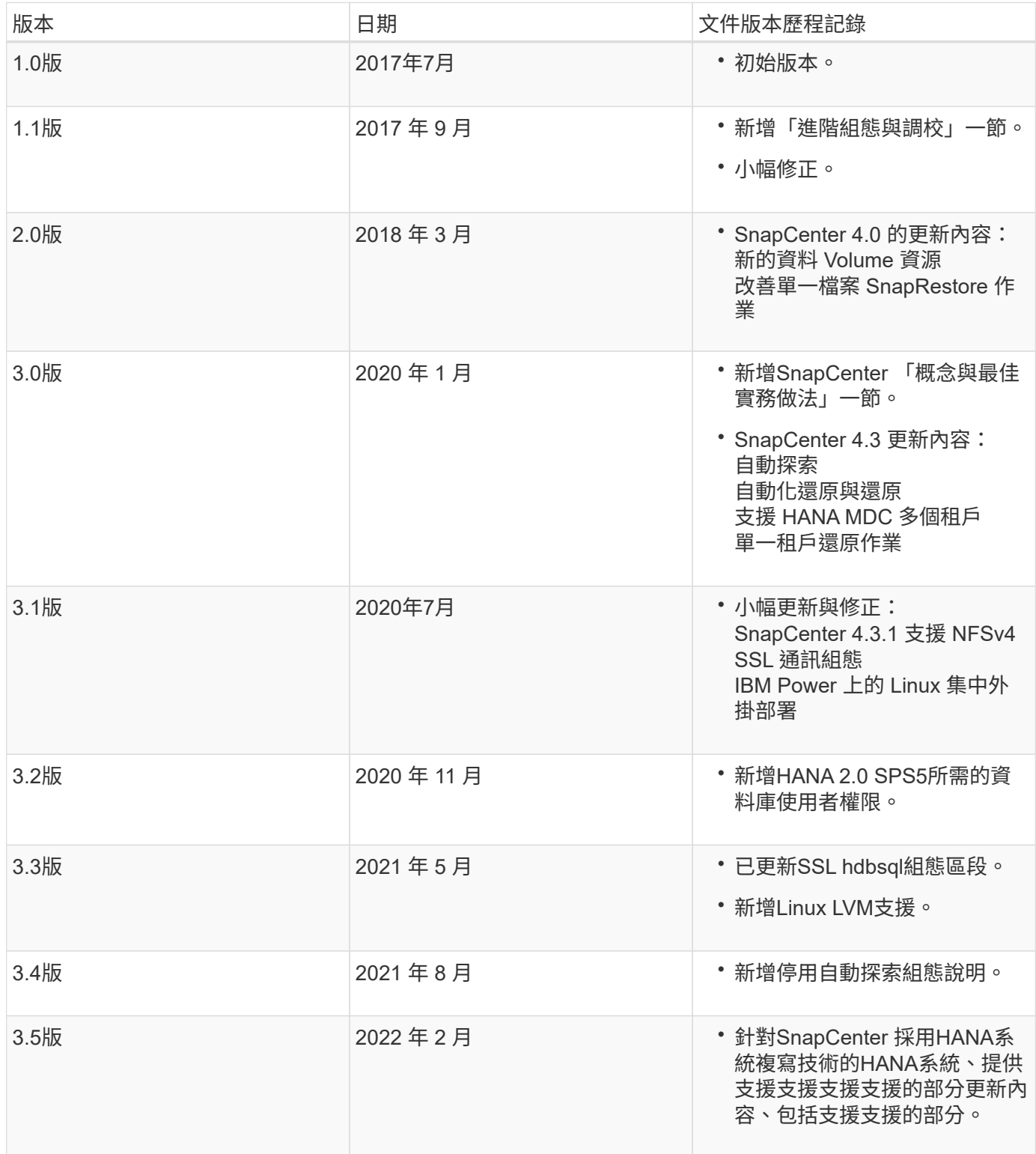

**BlueXP SAP HANA** 備份與恢復:雲端物件儲存設備做為備份目 的地

# **BlueXP SAP HANA** 備份與恢復:雲端物件儲存設備做為備份目的地

### 總覽

本文件說明如何使用 NetApp BlueXP 設定及設定 SAP HANA 、從內部部署到雲端型物件存放區的資料保護。 其中涵蓋解決方案的 BlueXP 備份與還原部分。此解決方案使用 NetApp Snap Center 強化內部部署的 SAP HANA 備份解決方案、並提供具成本效益的方式、可將 SAP HANA 備份長期歸檔至雲端型物件儲存設備、並可 選擇將物件儲存設備分層至 AWS Glacier / Deep Glacier 等歸檔儲存設備、 Microsoft Azure Blob Archive 和 GCP 歸檔儲存設備。

如需內部部署 SAP HANA 備份與還原解決方案的設定與組態、請參閱 ["TR-4614](https://docs.netapp.com/us-en/netapp-solutions-sap/backup/saphana-br-scs-overview.html#the-netapp-solution) [:使用](https://docs.netapp.com/us-en/netapp-solutions-sap/backup/saphana-br-scs-overview.html#the-netapp-solution) [SnapCenter](https://docs.netapp.com/us-en/netapp-solutions-sap/backup/saphana-br-scs-overview.html#the-netapp-solution) [進](https://docs.netapp.com/us-en/netapp-solutions-sap/backup/saphana-br-scs-overview.html#the-netapp-solution)[行](https://docs.netapp.com/us-en/netapp-solutions-sap/backup/saphana-br-scs-overview.html#the-netapp-solution) [SAP](https://docs.netapp.com/us-en/netapp-solutions-sap/backup/saphana-br-scs-overview.html#the-netapp-solution) [HANA](https://docs.netapp.com/us-en/netapp-solutions-sap/backup/saphana-br-scs-overview.html#the-netapp-solution) [備](https://docs.netapp.com/us-en/netapp-solutions-sap/backup/saphana-br-scs-overview.html#the-netapp-solution)[份](https://docs.netapp.com/us-en/netapp-solutions-sap/backup/saphana-br-scs-overview.html#the-netapp-solution)[與](https://docs.netapp.com/us-en/netapp-solutions-sap/backup/saphana-br-scs-overview.html#the-netapp-solution)[還原](https://docs.netapp.com/us-en/netapp-solutions-sap/backup/saphana-br-scs-overview.html#the-netapp-solution) [\(](https://docs.netapp.com/us-en/netapp-solutions-sap/backup/saphana-br-scs-overview.html#the-netapp-solution)netapp.com[\)](https://docs.netapp.com/us-en/netapp-solutions-sap/backup/saphana-br-scs-overview.html#the-netapp-solution) ["](https://docs.netapp.com/us-en/netapp-solutions-sap/backup/saphana-br-scs-overview.html#the-netapp-solution)。

此 TR 僅說明如何利用以 AWS S3 物件儲存為例的 SAP HANA BlueXP 備份與還原功能來強化內部部署 SnapCenter 型 SAP HANA 備份與還原解決方案。使用 Microsoft Azure 和 GCP 物件儲存設備而非 AWS S3 進 行的設定和組態類似、但本文件並未說明。

### **BlueXP** 備份與還原架構

BlueXP 備份與還原是一種 SaaS 解決方案、可為在內部部署儲存設備上執行的 NetApp 應用程式提供資料保護 功能、並將其移轉至雲端。它使用 NetApp 儲存設備、為 SAP HANA 提供高效率、應用程式一致且以原則為基 礎的保護。此外、 BlueXP 備份與還原可提供集中化的控制與監督、同時委派使用者管理應用程式專屬的備份與 還原作業的能力。

BlueXP 備份與還原在 NetApp BlueXP 中以 SaaS 形式執行、並運用架構與 UI 。BlueXP 工作環境架構用於設 定及管理 NetApp ONTAP 內部部署儲存設備和 NetApp SnapCenter 伺服器的認證。

需要在客戶虛擬網路中部署 BlueXP Connector 。內部環境與雲端環境之間需要連線、例如站台對站台 VPN 連 線。NetApp SaaS 元件與客戶環境之間的通訊只能透過 Connector 進行。連接器使用 ONTAP 和 SnapCenter 管理 API 來執行儲存作業。

內部部署儲存設備與雲端儲存區之間的資料傳輸受到端點對端保護、可在靜止時使用 AES 256 位元加密、傳輸 中使用 TLS/HTTPS 加密、並支援客戶託管金鑰( CMK )。+ 備份資料會儲存在不可改變且無法磨滅的 WORM 狀態。從物件儲存設備存取資料的唯一方法是將資料還原至 NetApp ONTAP 型儲存設備、包括 NetApp CVO 。

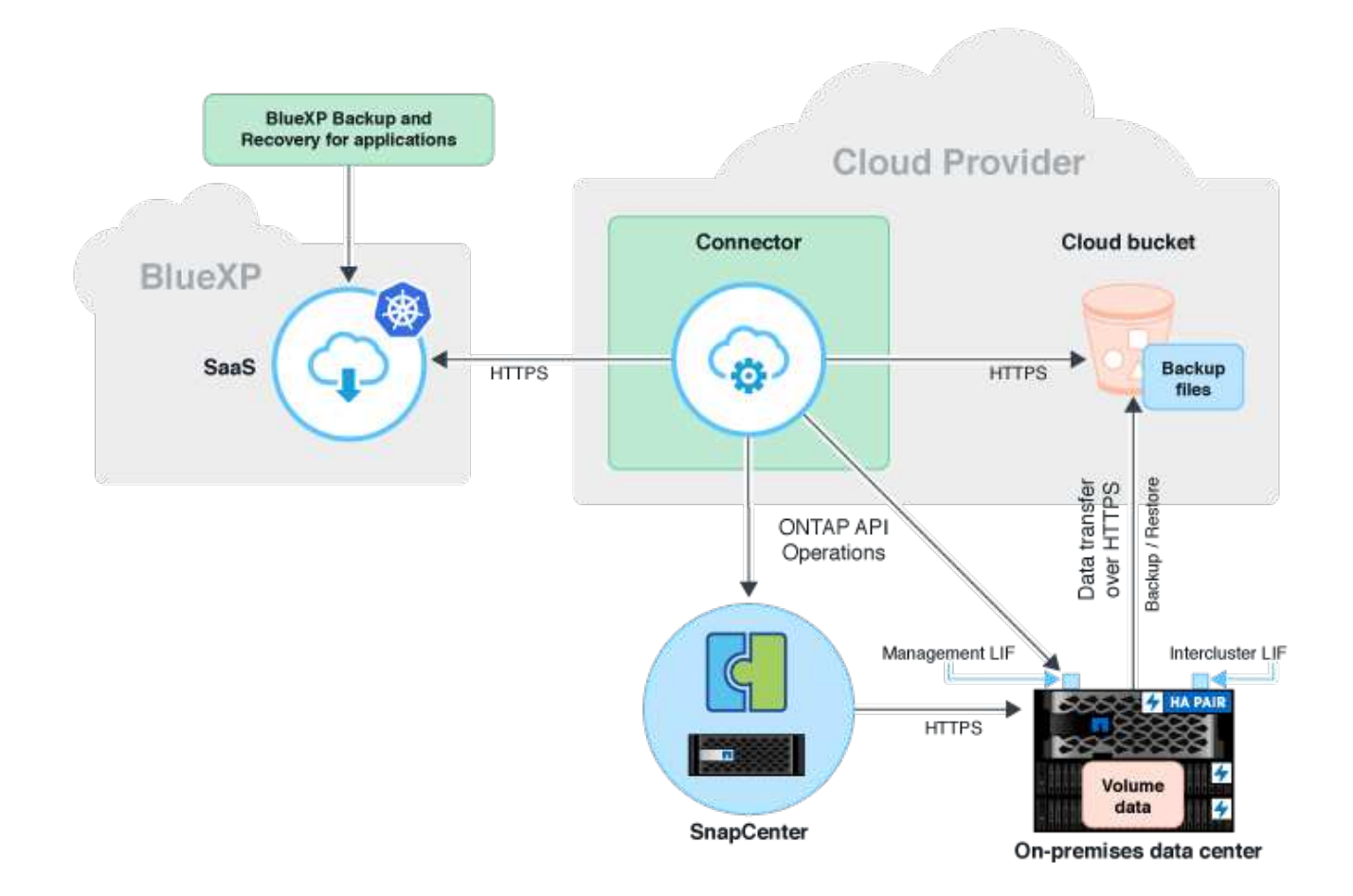

## 安裝與組態步驟總覽

所需的安裝和組態步驟可分為三個部分。+ 先決條件是已在 NetApp Snap Center 設定 SAP HANA 備份組態。將 Snap Center for SAP HANA 設定在第一 個位置 ["SnapCenter](https://docs.netapp.com/us-en/netapp-solutions-sap/backup/saphana-br-scs-snapcenter-configuration.html) [組態\(](https://docs.netapp.com/us-en/netapp-solutions-sap/backup/saphana-br-scs-snapcenter-configuration.html) [netapp.com](https://docs.netapp.com/us-en/netapp-solutions-sap/backup/saphana-br-scs-snapcenter-configuration.html) [\)](https://docs.netapp.com/us-en/netapp-solutions-sap/backup/saphana-br-scs-snapcenter-configuration.html)["](https://docs.netapp.com/us-en/netapp-solutions-sap/backup/saphana-br-scs-snapcenter-configuration.html)。

1. NetApp BlueXP元件的安裝與組態。

在資料保護解決方案的初始設定期間、需要執行一次。

2. NetApp SnapCenter 的準備步驟。

每個 SAP HANA 資料庫都必須加以保護。

3. BlueXP 備份與還原的組態步驟。

每個 SAP HANA 資料庫都必須加以保護。

## **NetApp BlueXP** 混合式應用程式備份的安裝與組態

中說明NetApp BlueXP元件的安裝與組態 ["](https://docs.netapp.com/us-en/cloud-manager-backup-restore/concept-protect-app-data-to-cloud.html#requirements)[保護內](https://docs.netapp.com/us-en/cloud-manager-backup-restore/concept-protect-app-data-to-cloud.html#requirements)[部部署應用程式資料](https://docs.netapp.com/us-en/cloud-manager-backup-restore/concept-protect-app-data-to-cloud.html#requirements) [| NetApp](https://docs.netapp.com/us-en/cloud-manager-backup-restore/concept-protect-app-data-to-cloud.html#requirements) [文件](https://docs.netapp.com/us-en/cloud-manager-backup-restore/concept-protect-app-data-to-cloud.html#requirements)["](https://docs.netapp.com/us-en/cloud-manager-backup-restore/concept-protect-app-data-to-cloud.html#requirements)。

1. 註冊 BlueXP 並在設定 NetApp 帳戶 <https://bluexp.netapp.com/>。

- 2. 在您的環境中部署 BlueXP Connector 。說明請參閱 ["](https://docs.netapp.com/us-en/cloud-manager-setup-admin/concept-connectors.html)[深](https://docs.netapp.com/us-en/cloud-manager-setup-admin/concept-connectors.html)[入](https://docs.netapp.com/us-en/cloud-manager-setup-admin/concept-connectors.html)[瞭解](https://docs.netapp.com/us-en/cloud-manager-setup-admin/concept-connectors.html) [Connectors | NetApp](https://docs.netapp.com/us-en/cloud-manager-setup-admin/concept-connectors.html) [文件](https://docs.netapp.com/us-en/cloud-manager-setup-admin/concept-connectors.html)["](https://docs.netapp.com/us-en/cloud-manager-setup-admin/concept-connectors.html)。
- 3. 在 BlueXP 新增 / 購買 Cloud Backup 授權: [https://docs.netapp.com/us-en/cloud-manager-backup-restore/](https://docs.netapp.com/us-en/cloud-manager-backup-restore/task-licensing-cloud-backup.html) [task-licensing-cloud-backup.html](https://docs.netapp.com/us-en/cloud-manager-backup-restore/task-licensing-cloud-backup.html)。
- 4. 新增內部部署儲存設備、為 BlueXP 中的 NetApp 內部部署環境和雲端目的地建立工作環境。
- 5. 為內部部署儲存設備建立新的物件儲存關係至 AWS S3 儲存區。
- 6. 在 SnapCenter 設定 SAP HANA 系統資源。
- 7. 將 Snap Center 新增至您的工作環境。
- 8. 為您的環境建立原則。
- 9. 保護您的 SAP HANA 系統。

# 設定 **SAP HANA** 的 **BlueXP** 備份與恢復

為 **BlueXP** 建立工作環境

將內部儲存系統新增至您的工作環境。

- 1. 在左功能表中選擇 \* 儲存 \* → \* 畫布 \* → \* 我的工作 \* 環境。
- 2. 按 \*+ 新增工作環境 \* 。+

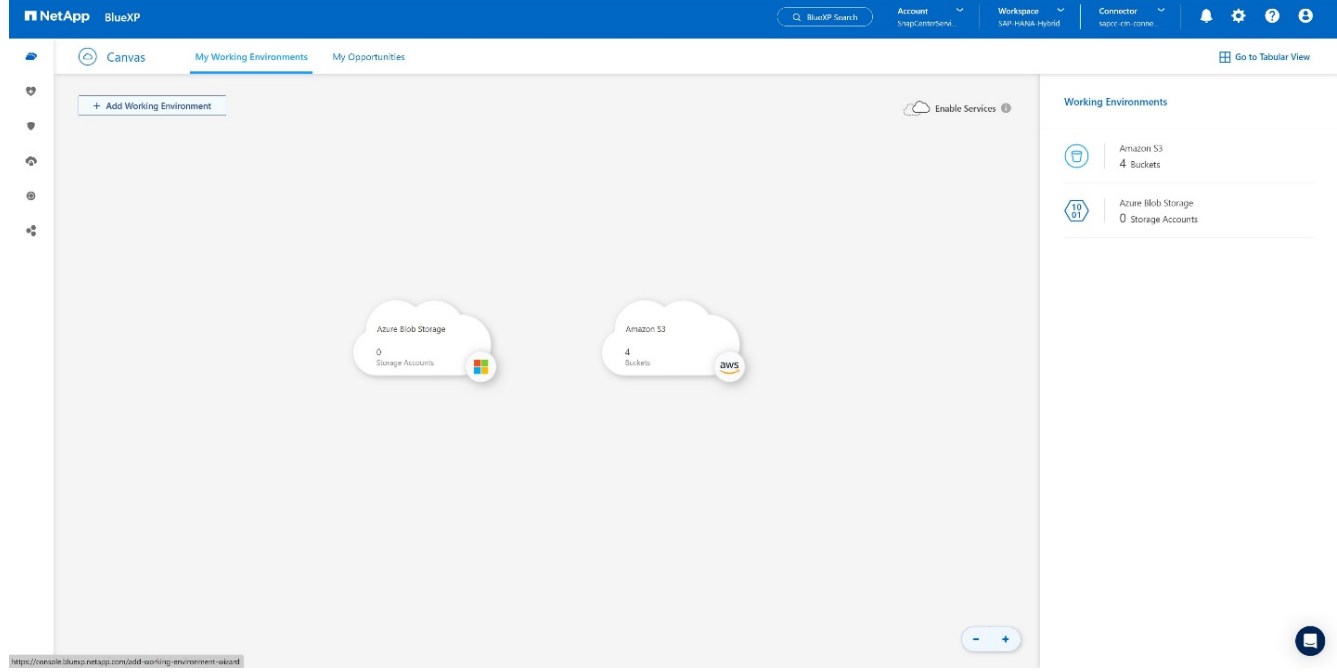

3. 選擇 \* 內部部署 \* 。+
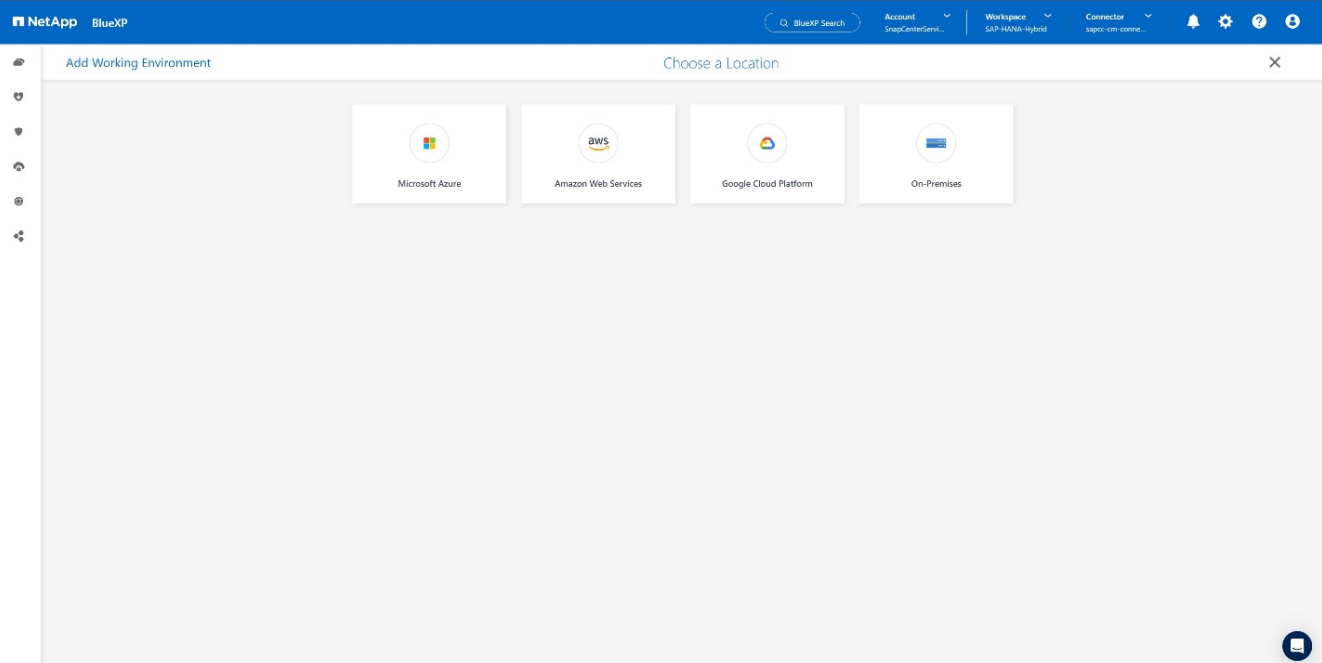

## 4. 選擇 \* 探索內部部署的 ONTAP \* 。+

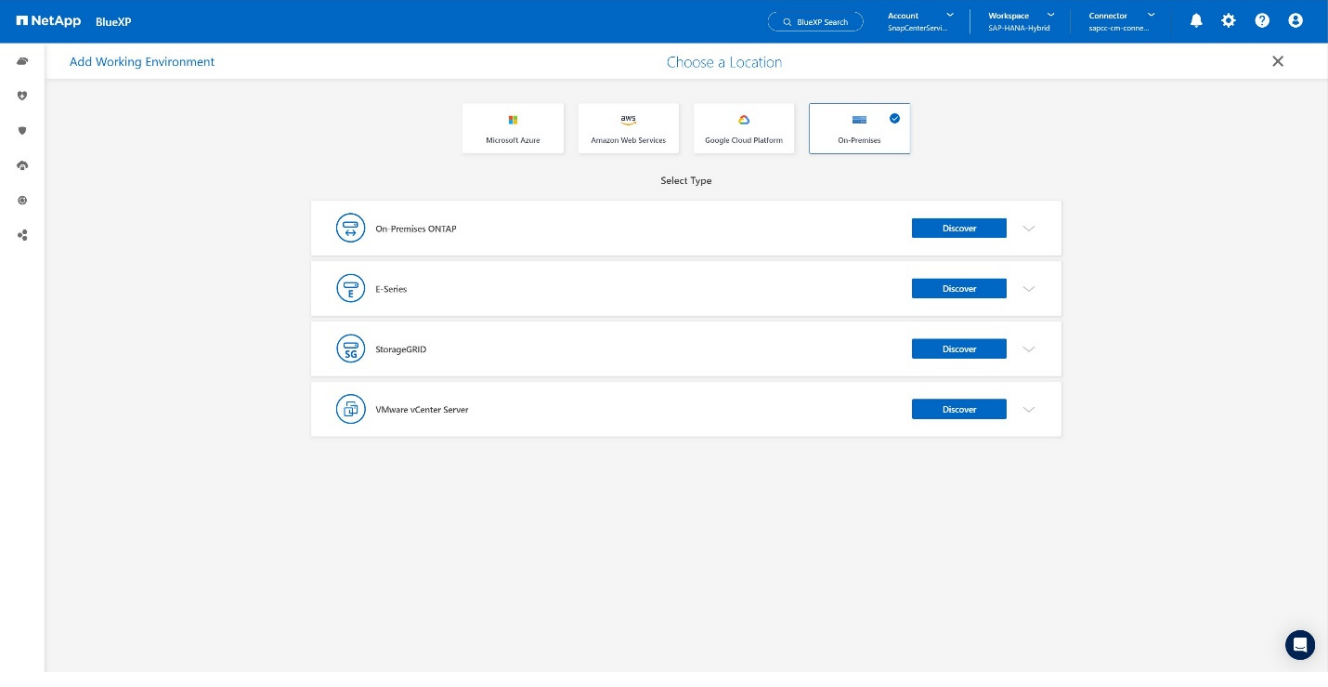

# 5. 新增 ONTAP 叢集的 IP 位址和密碼、然後按 \* 探索 \* 。+

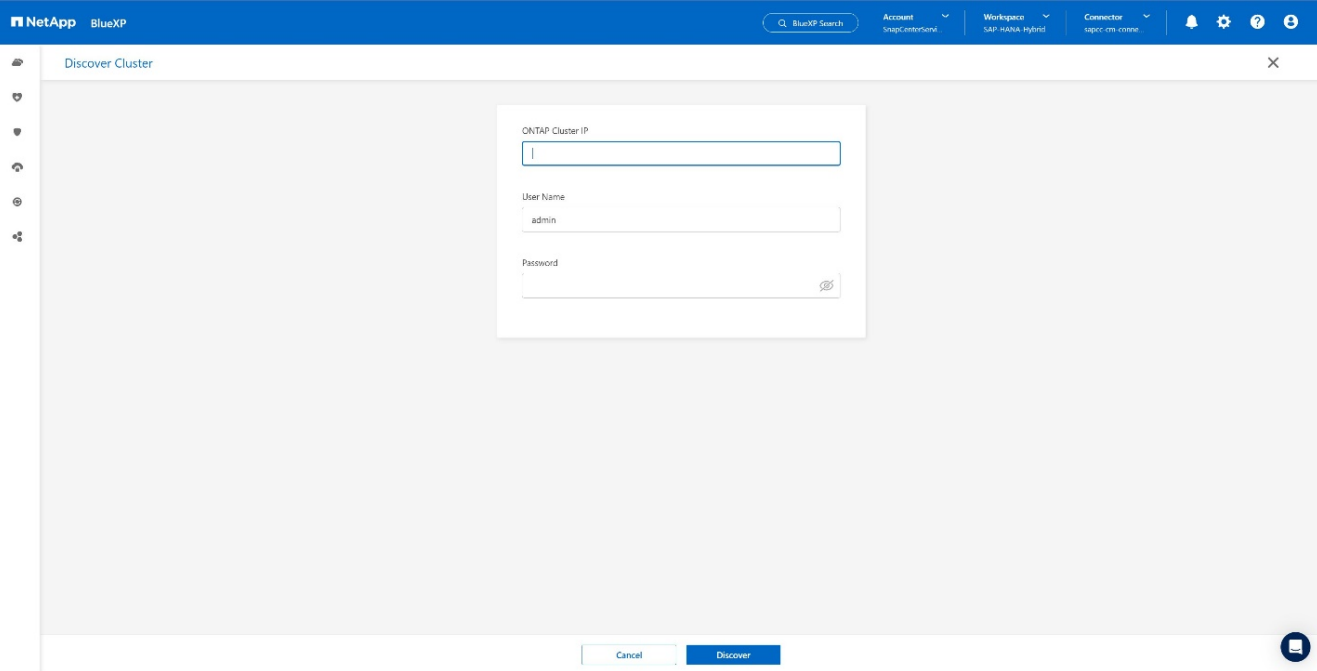

#### 6. ONTAP 叢集現在可供使用。+

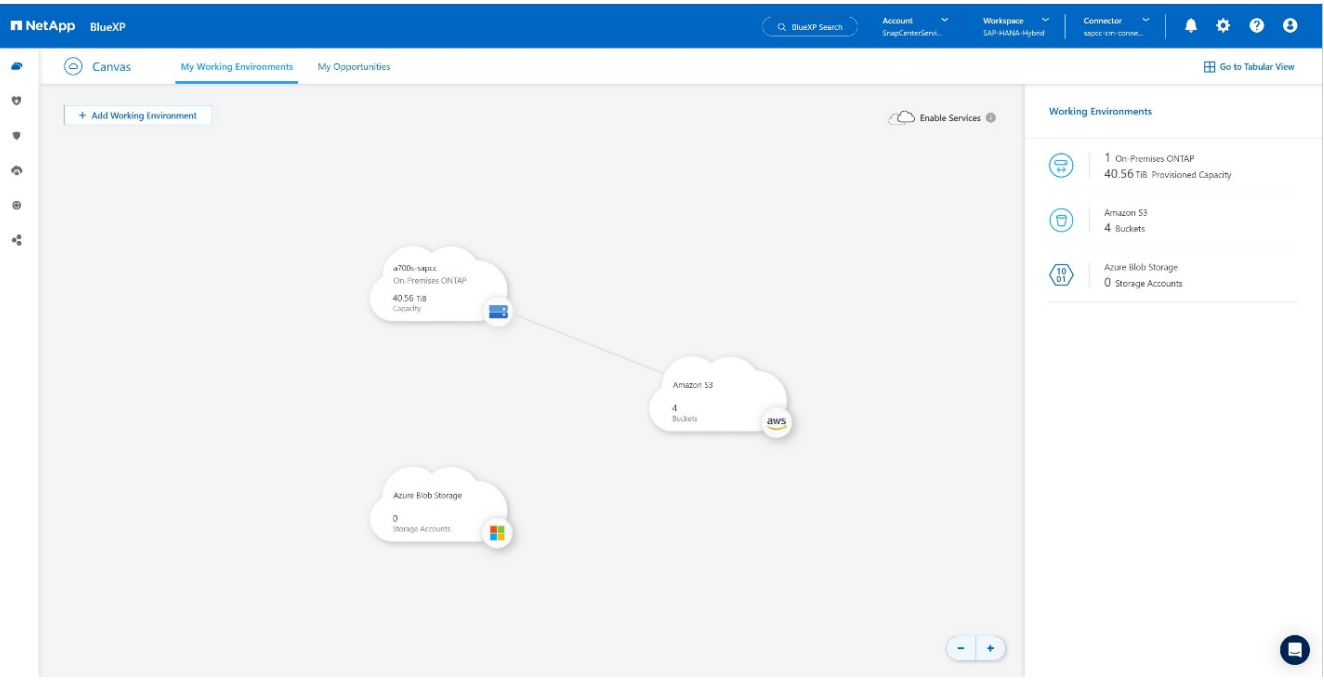

在內部部署儲存系統和物件儲存貯體之間建立關係

內部儲存設備與 S3 儲存區之間的關係是透過建立磁碟區的備份或啟動應用程式的備份來達成。如果將現有的站 台對站台 VPN 用於將資料從內部部署傳輸到 S3 、則需要使用磁碟區備份來建立內部儲存設備與 S3 儲存區之 間的關係、做為 VPC 端點。+

建立此文件時、應用程式備份工作流程並未提供選擇 VPC 端點來存取 S3 儲存區的功能。+ 請參閱 ["Amazon S3](https://docs.aws.amazon.com/vpc/latest/privatelink/vpc-endpoints-s3.html) [的](https://docs.aws.amazon.com/vpc/latest/privatelink/vpc-endpoints-s3.html)[閘](https://docs.aws.amazon.com/vpc/latest/privatelink/vpc-endpoints-s3.html)[道](https://docs.aws.amazon.com/vpc/latest/privatelink/vpc-endpoints-s3.html)[端點](https://docs.aws.amazon.com/vpc/latest/privatelink/vpc-endpoints-s3.html)[:](https://docs.aws.amazon.com/vpc/latest/privatelink/vpc-endpoints-s3.html) [Amazon Virtual Private Cloud"](https://docs.aws.amazon.com/vpc/latest/privatelink/vpc-endpoints-s3.html) 如何在 VPC 中設定 S3 的 VPC 端點。

若要建立第一個磁碟區備份、請執行下列步驟:

1. 瀏覽 \* 保護 \* 至 \* 備份與恢復 \* 、然後選擇 \* 磁碟區 \* 。+

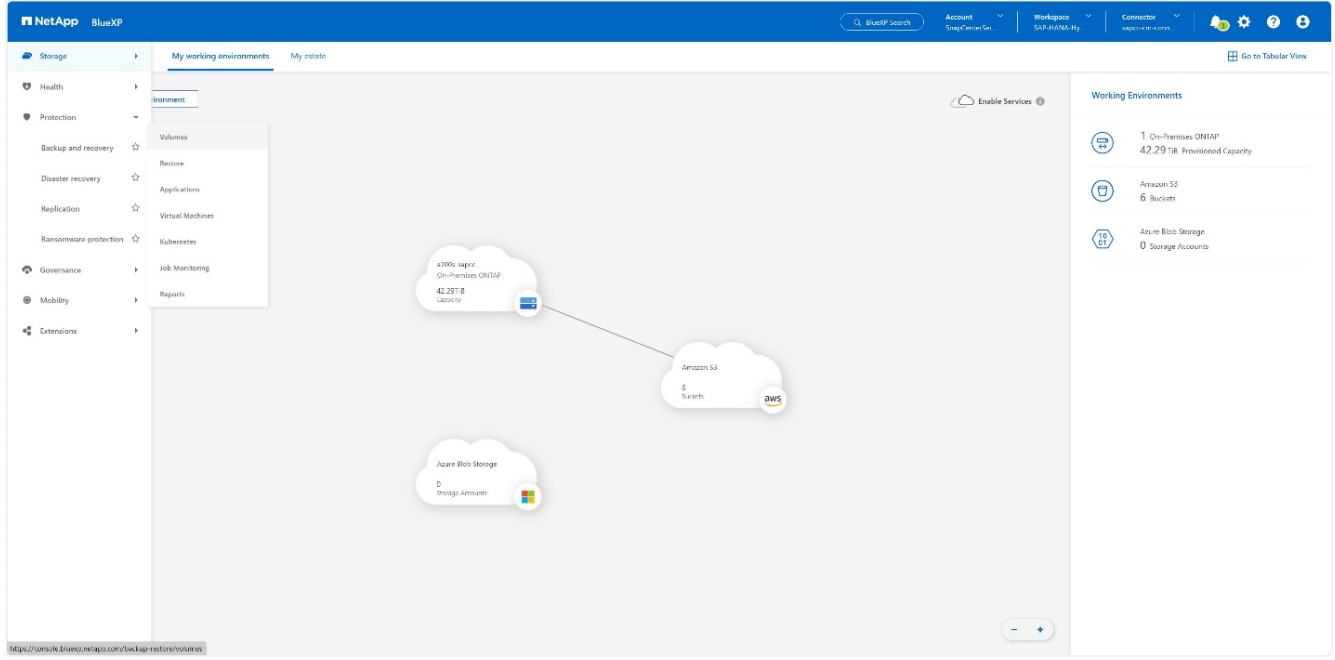

2. 按 \* 啟動備份 \* 按鈕。+

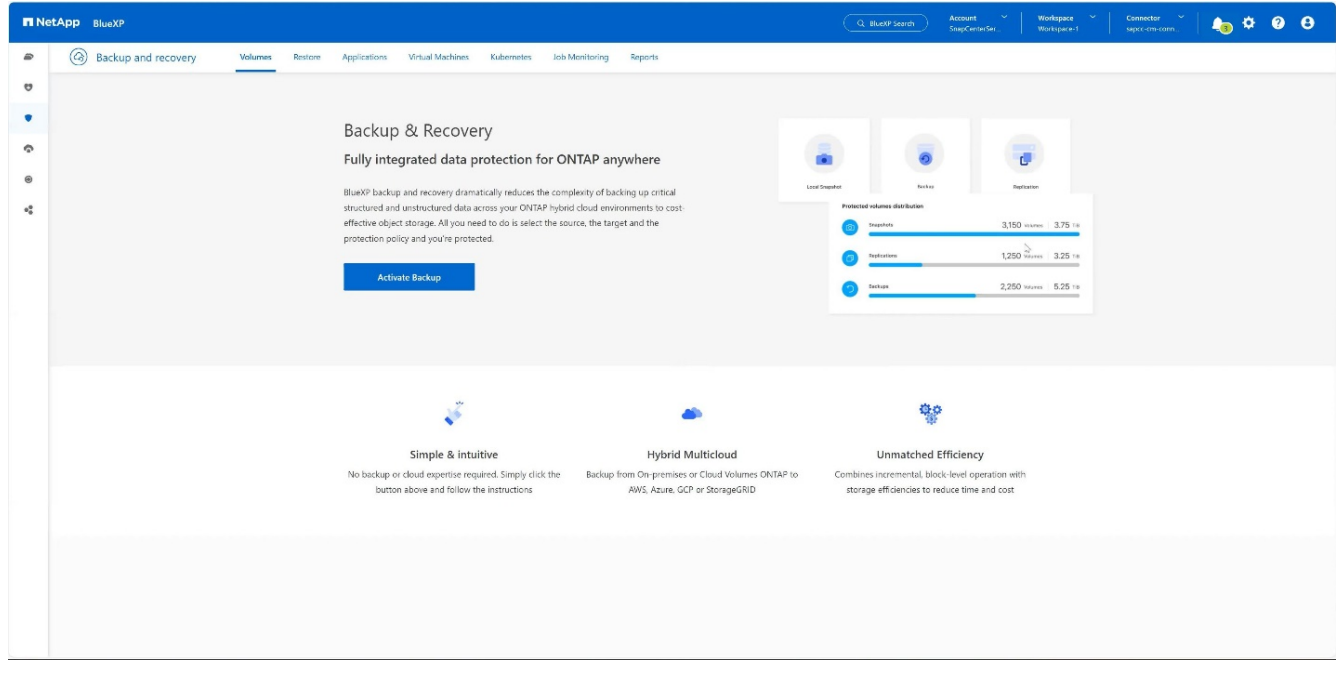

3. 選擇所需的內部部署儲存系統、然後按一下 \* 啟動備份 \* 。+

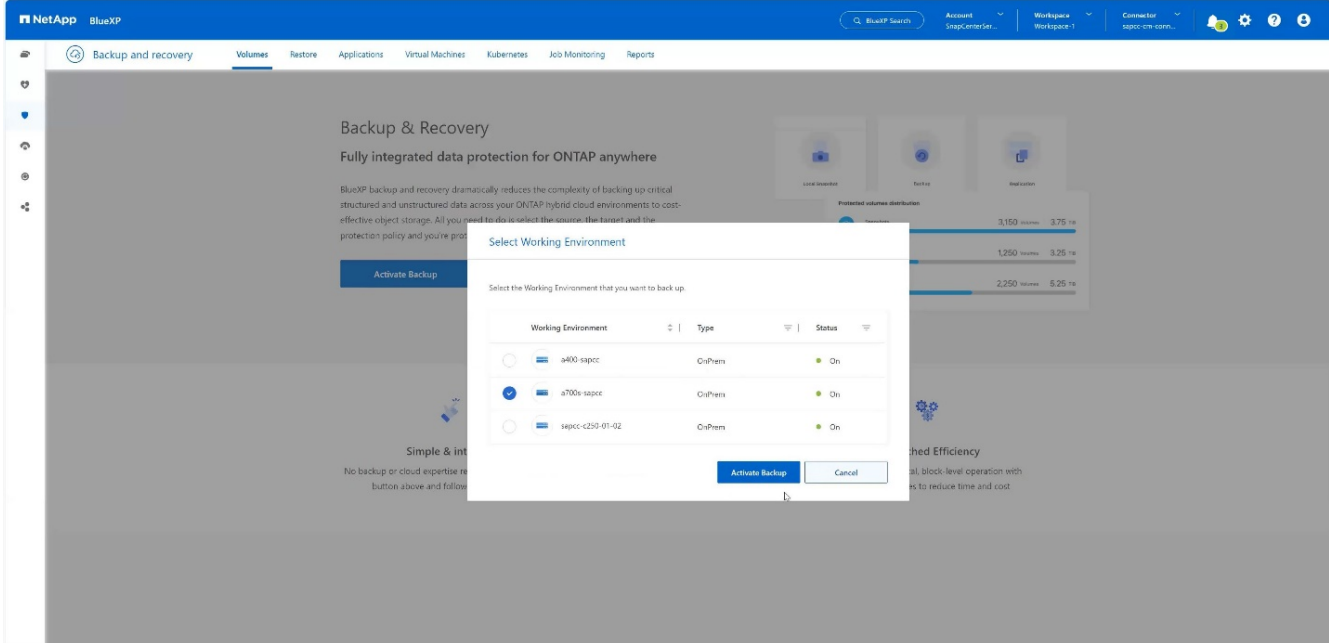

4. 選擇 \* 備份 \* 。+

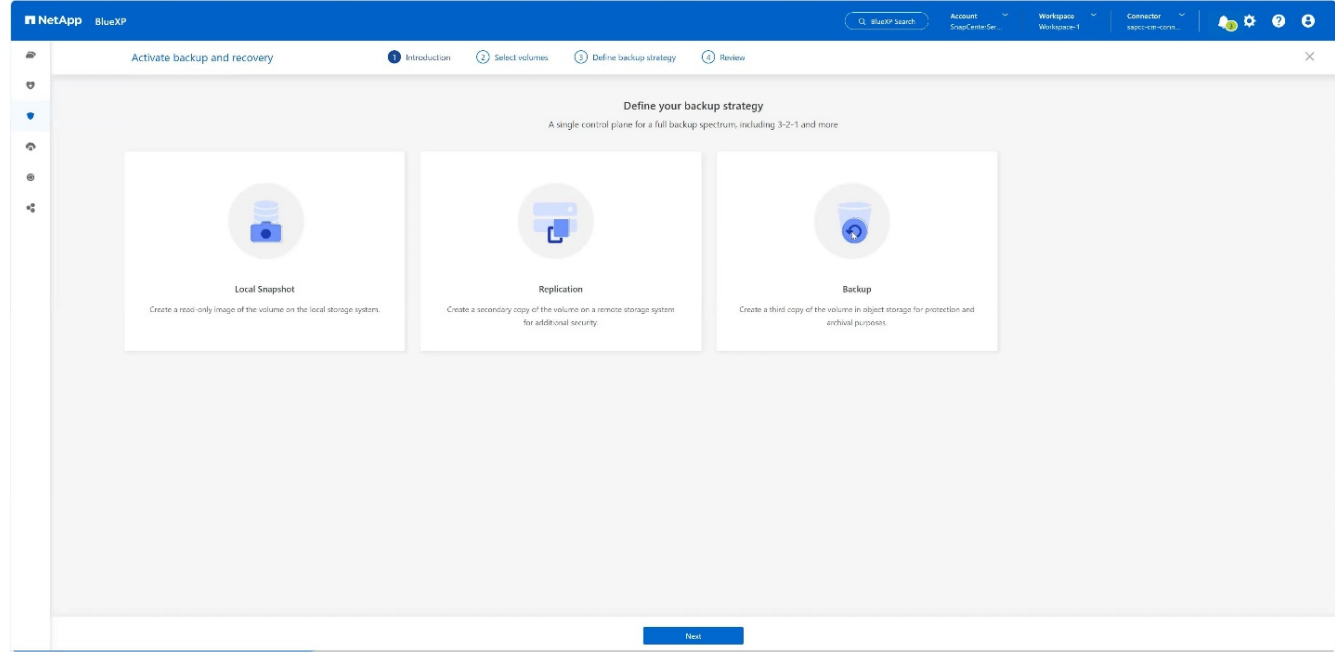

5. 選擇與 SAP HANA 資料檔案儲存在同一個 SVM 的 Volume 、然後按下 \* 下一步 \* 。在此範例中、已選擇 /Hana / Shared 的磁碟區。+

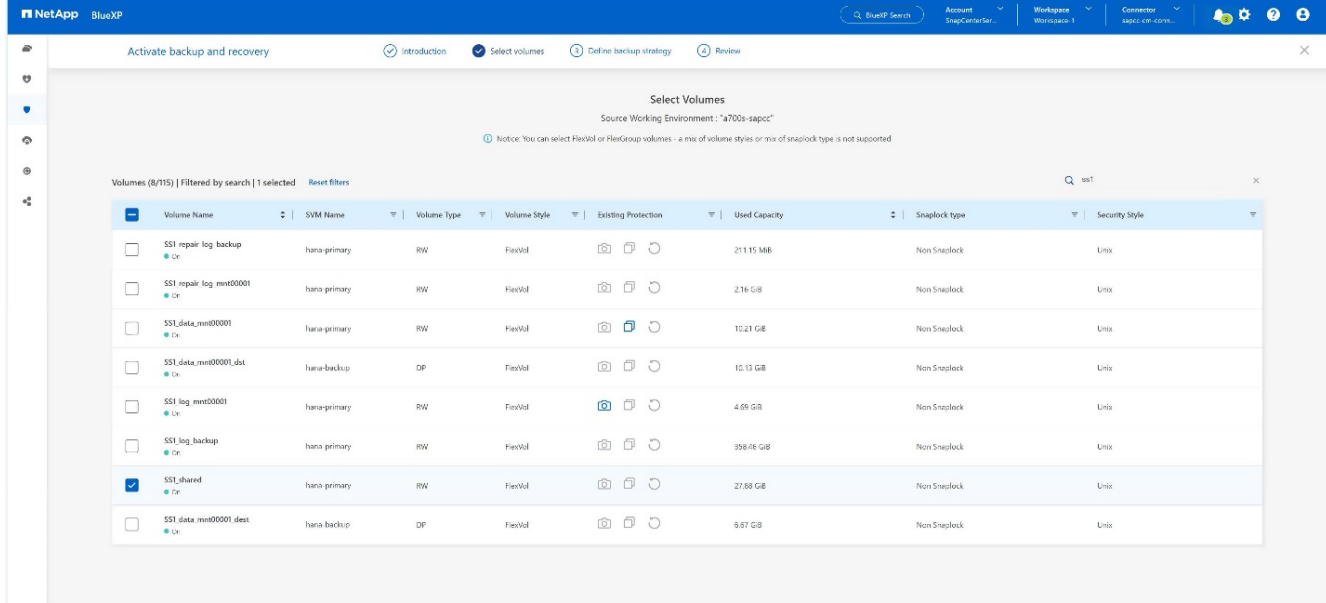

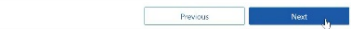

## 6. \* 繼續 \* (如果存在現有策略)。+

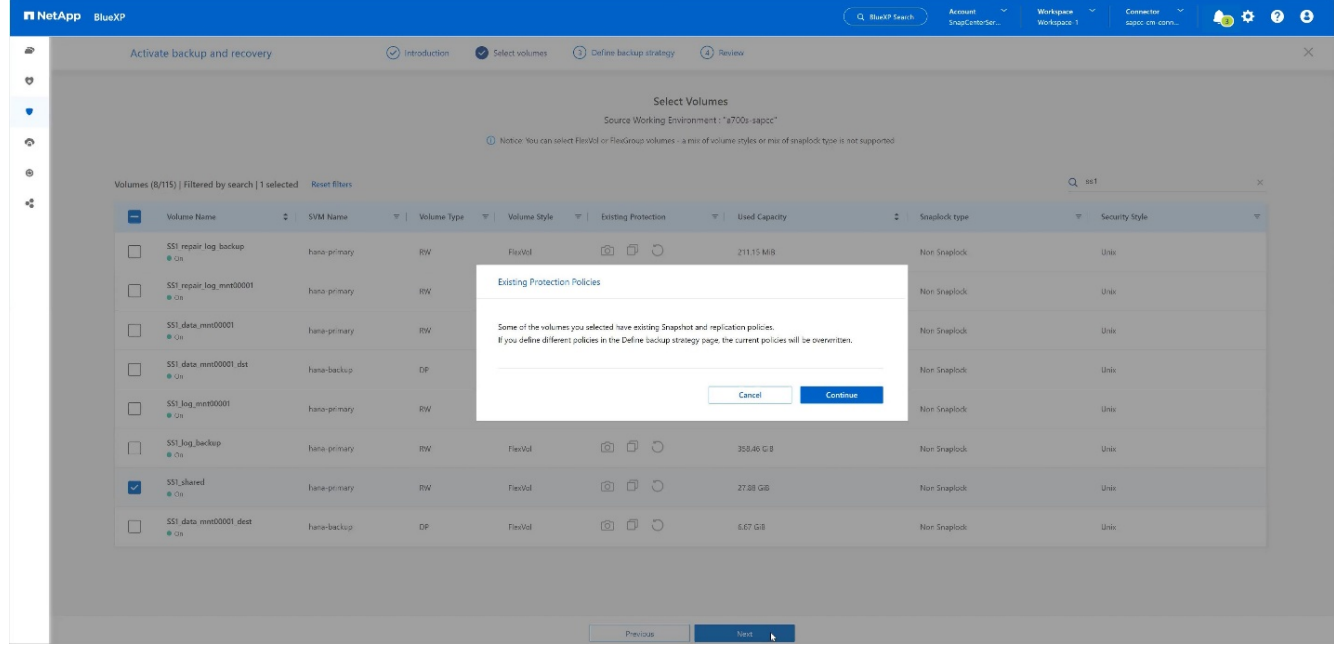

7. 請勾選 \* 備份選項 \* 、然後選擇您想要的備份供應商。在此 AWS 範例中。+ 請針對已存在的原則保持核取選項。+ 取消核取您不想使用的選項。+

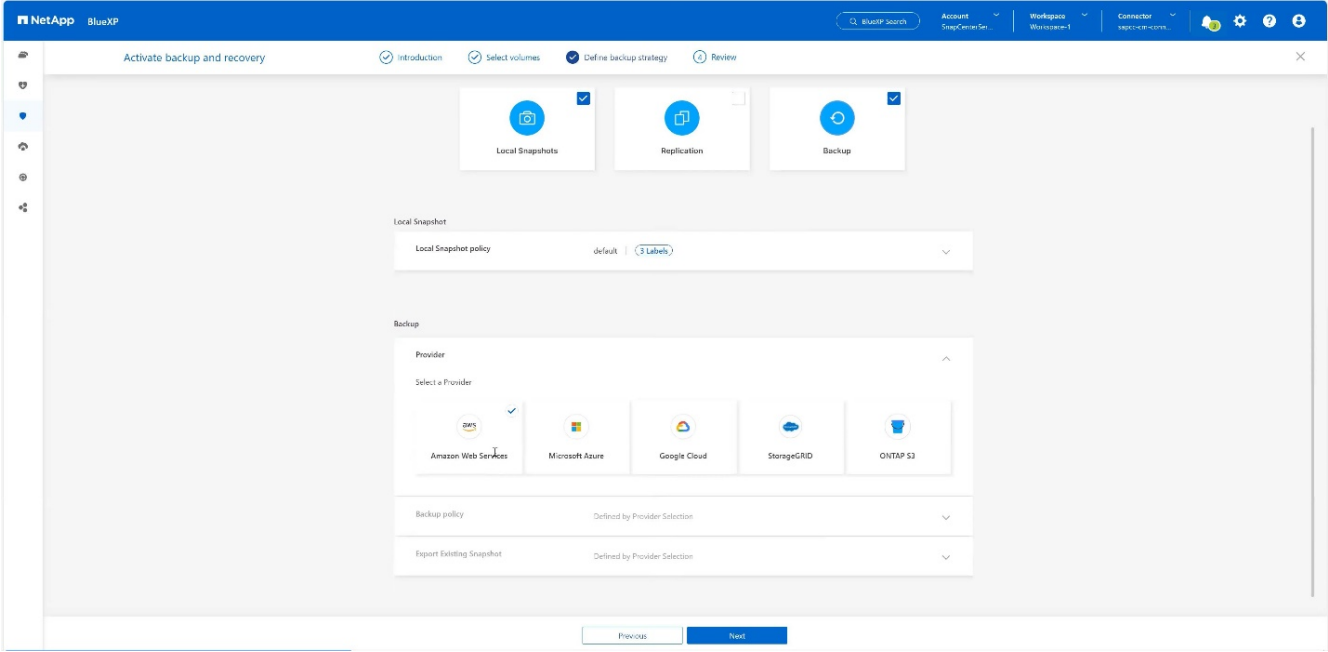

8. 建立新的貯體或選擇現有的貯體。提供 AWS 帳戶設定、區域、存取金鑰和秘密金鑰。按 \* 下一步 \* 。+

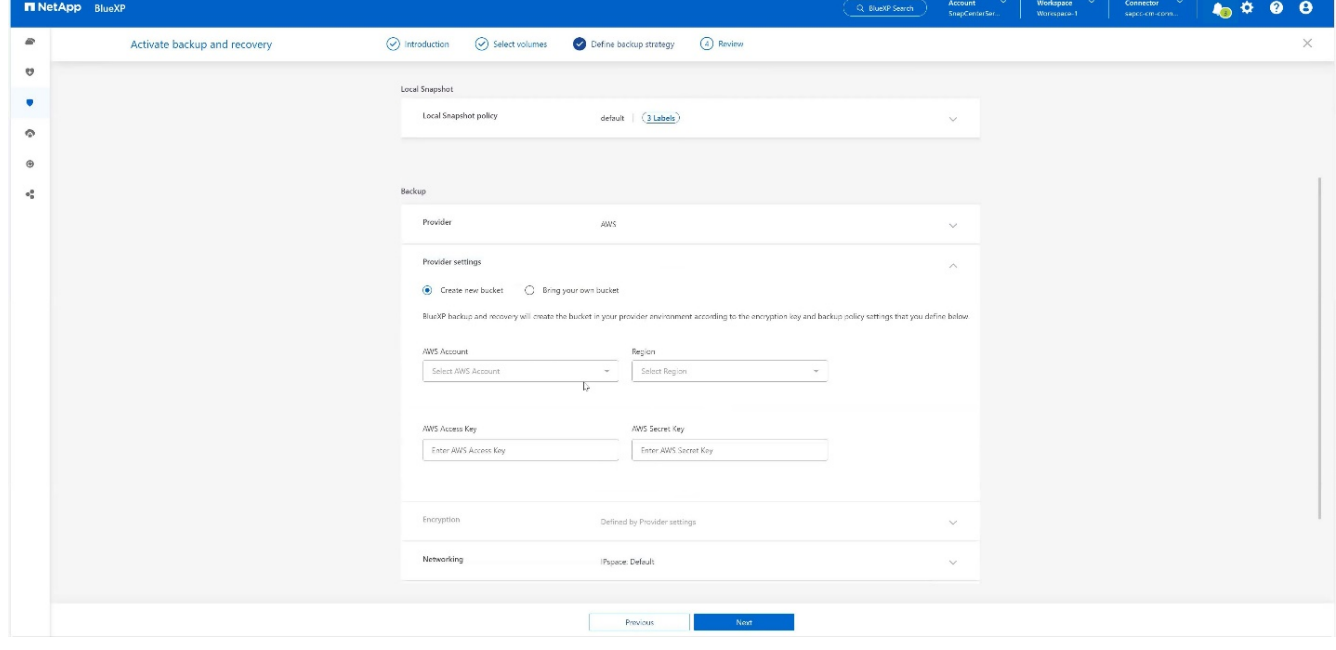

9. 選擇內部部署儲存系統的正確 IPspace 、選取 \* 私有端點組態 \* 、然後選擇 S3 的 VPC 端點。按 \* 下一步 \*  $\circ$  +

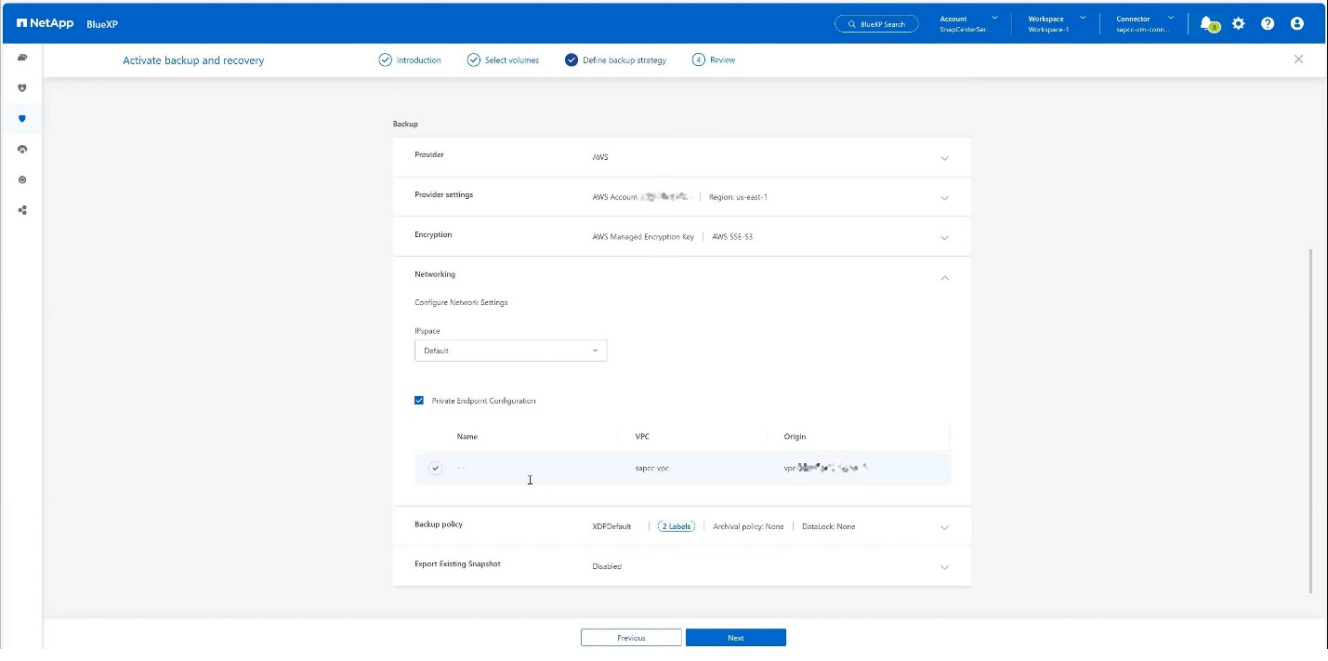

10. 檢閱您的組態並按下 \* 啟動備份 \* 。+

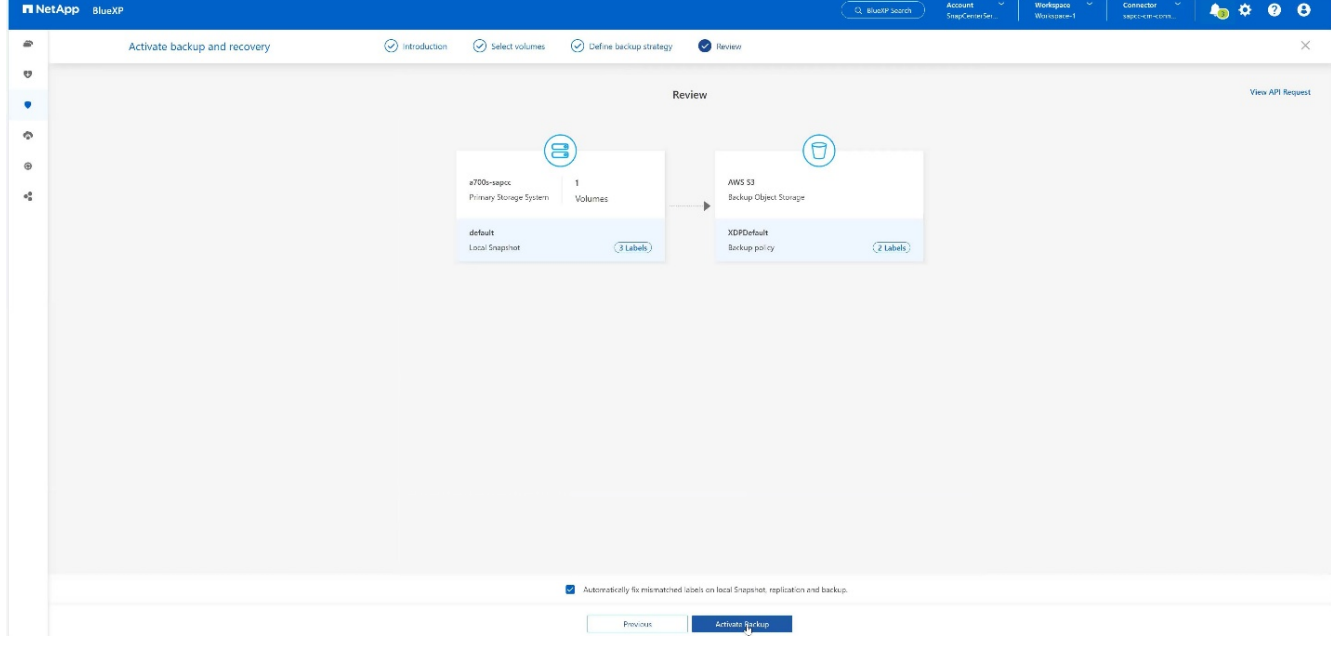

11. 備份已成功初始化。+

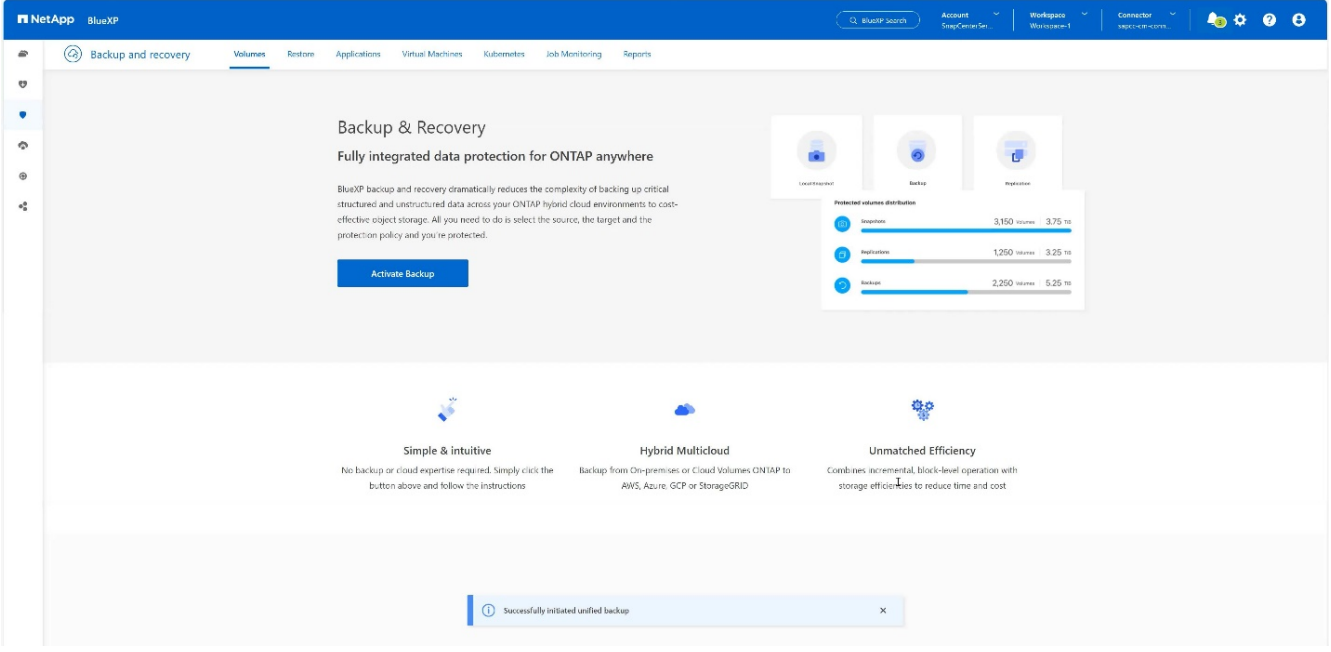

### 在 **SnapCenter** 設定 **SAP HANA** 系統資源

1. 請檢查是否已透過叢集新增儲存 SAP HANA 系統的 SVM (本範例中為 Hana )。如果只新增 SVM 、請新 增叢集。+

| 千日 丹火 ハト |                              |                                             |                                   |               |                                                              |           |            |                    |              |  |  |  |
|----------|------------------------------|---------------------------------------------|-----------------------------------|---------------|--------------------------------------------------------------|-----------|------------|--------------------|--------------|--|--|--|
|          | <b>In NetApp</b> SnapCenter® |                                             | $\bullet$ $\bullet$               |               | <sup>9</sup> Lapcc'scadmin SnapCenterAdmin <b>U</b> Sign Out |           |            |                    |              |  |  |  |
|          |                              | <b>ONTAP Storage</b>                        |                                   |               |                                                              |           |            |                    |              |  |  |  |
|          | <b>III</b> Dashboard         | Type                                        | ONTAP SVMs<br>· Search by Name    |               |                                                              |           |            | ٠<br>New:          | 童<br>Delete: |  |  |  |
|          | ◙<br>Resources               |                                             | <b>ONTAP Storage Connections</b>  |               |                                                              |           |            |                    |              |  |  |  |
|          | <b>2</b> Monitor             | $\Box$                                      | Name                              | 图中            | Cluster Name                                                 | User Name | Platform   | Controller License |              |  |  |  |
|          | all Reports                  | $\Box$                                      | hana                              |               | 10.63.150.245                                                |           | AFF        | $\checkmark$       |              |  |  |  |
|          |                              | $\Box$                                      | hana-backup.sapcc.stl.netapp.com  | 10.63.150.246 |                                                              | vsadmin   | FAS        | Not applicable     |              |  |  |  |
|          | ▲ Hosts                      | $\Box$                                      | hana-dr.sapcc.stl.netapp.com      | 10.63.150.247 |                                                              | vsadmin   | <b>FAS</b> | Not applicable     |              |  |  |  |
|          | <b>E-II</b> Storage Systems  | $\Box$                                      | hana-primary.sapcc.stl.netapp.com | 10.63.150.248 |                                                              | vsadmin   | FAS        | $\checkmark$       |              |  |  |  |
|          | = Settings                   | $\Box$                                      | speed                             |               | 10.63.150.245                                                |           | AFF        | $\checkmark$       |              |  |  |  |
|          |                              | $\qquad \qquad \qquad \qquad \qquad \qquad$ | svm-openstack                     |               | 10.63.150.245                                                |           | AFF        | $\checkmark$       |              |  |  |  |
|          | A Alerts                     |                                             |                                   |               |                                                              |           |            |                    |              |  |  |  |
|          |                              |                                             |                                   |               |                                                              |           |            |                    |              |  |  |  |
|          |                              |                                             |                                   |               |                                                              |           |            |                    |              |  |  |  |

2. 使用每日、每週或每月排程類型來定義排程原則。+

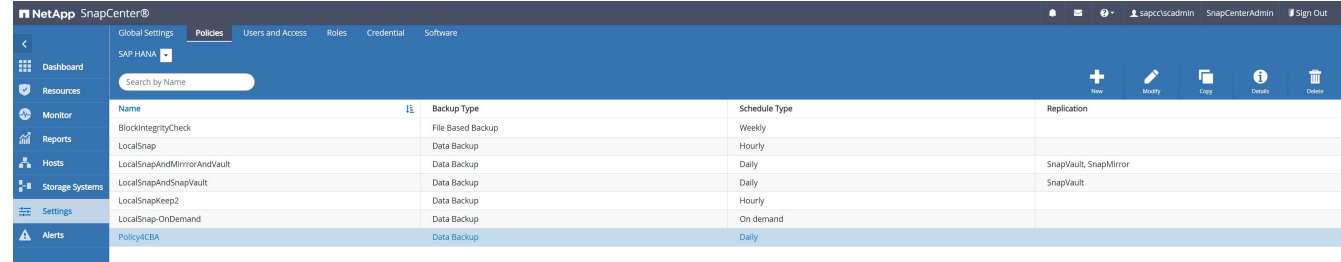

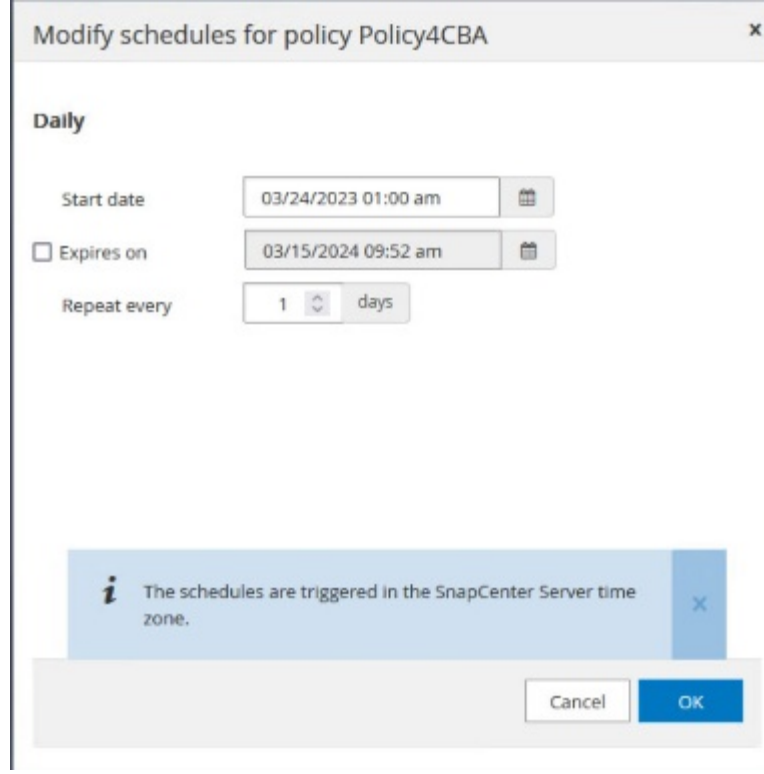

3. 將新原則新增至 SAP HANA 系統、並指派每日排程。+

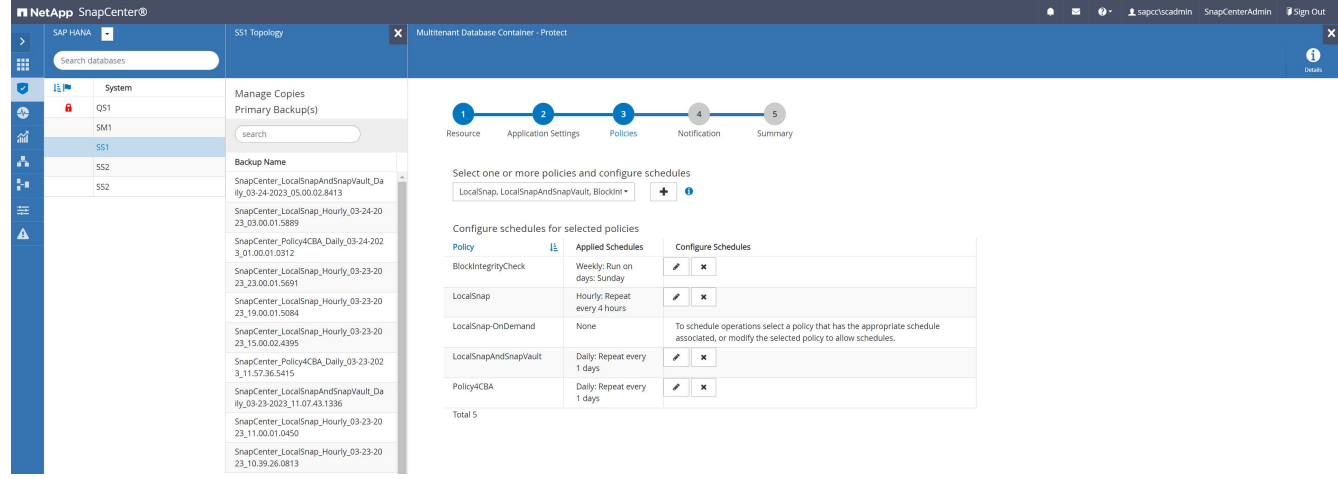

4. 根據定義的排程執行原則之後、即可使用此原則設定的新備份。

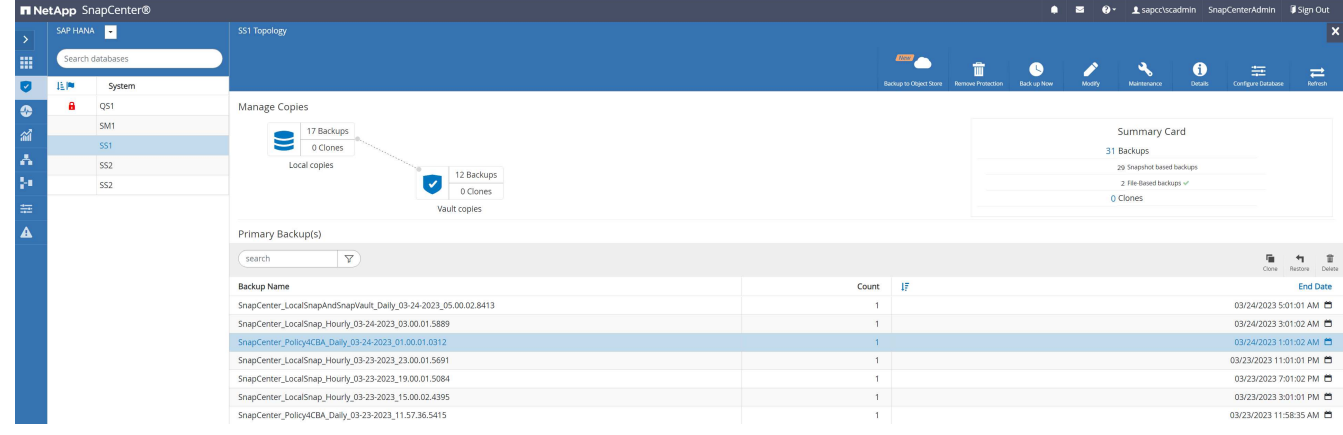

- 1. 在左功能表中選擇 \* 保護 \* → \* 備份與恢復 \* → \* 應用程式 \* 。
- 2. 從下拉式功能表中選擇 \* 混合 \* 。

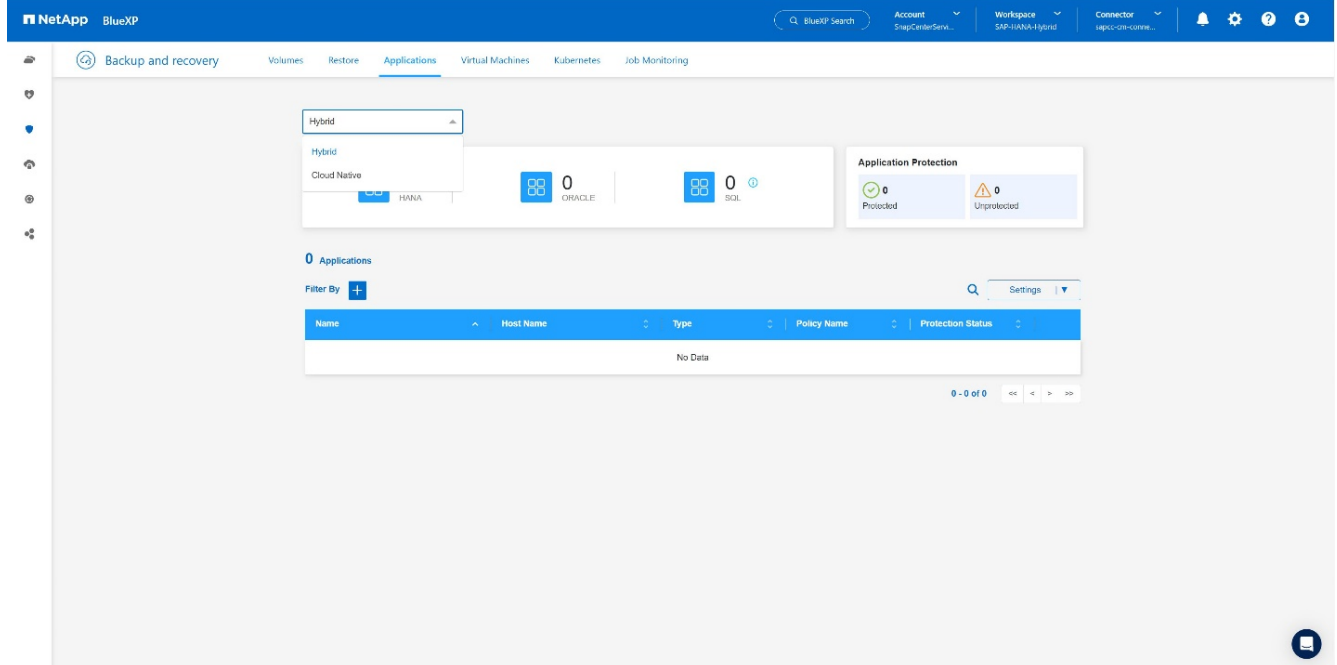

3. 在「設定」功能表中選擇 \* SnapCenter Servers\* 。+

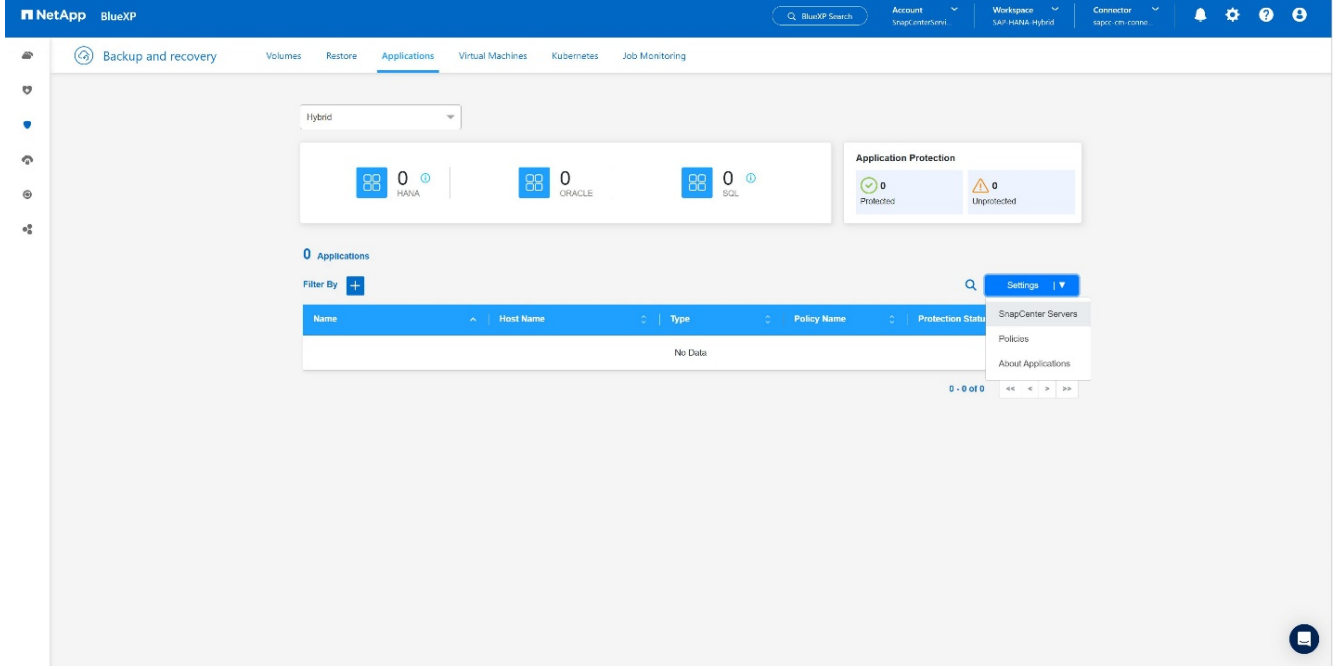

4. 註冊 SnapCenter 伺服器。+

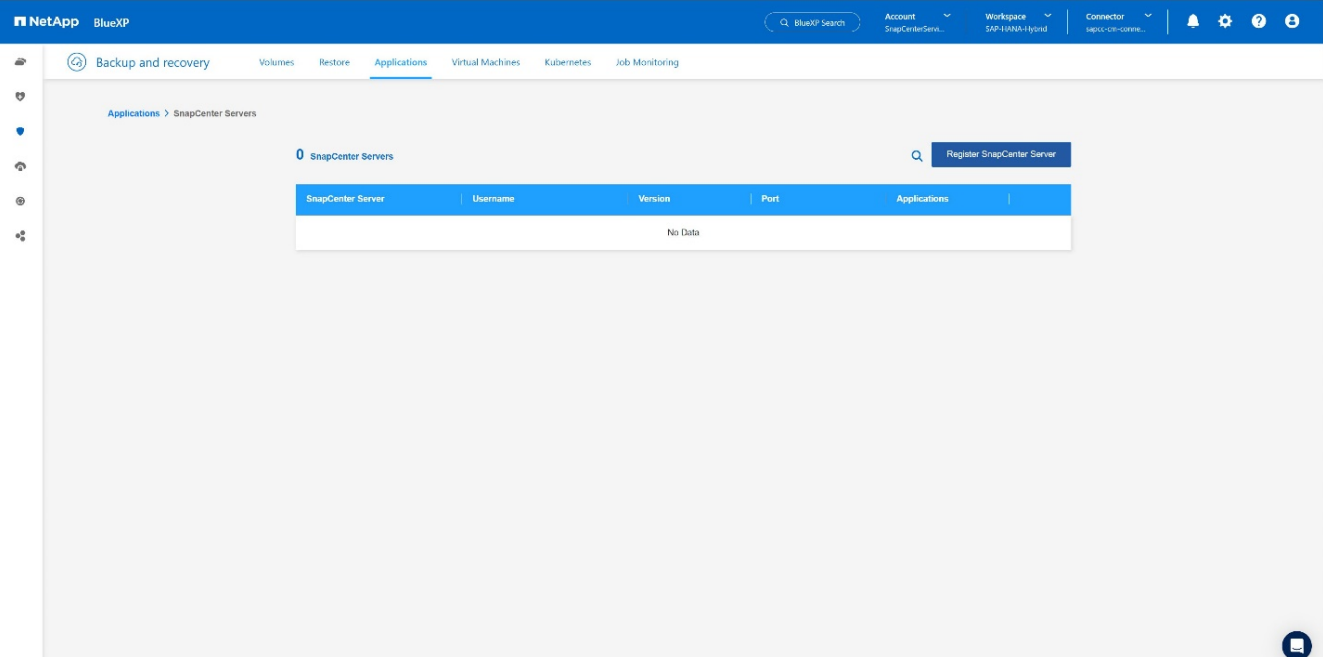

## 5. 新增 SnapCenter 伺服器認證。+

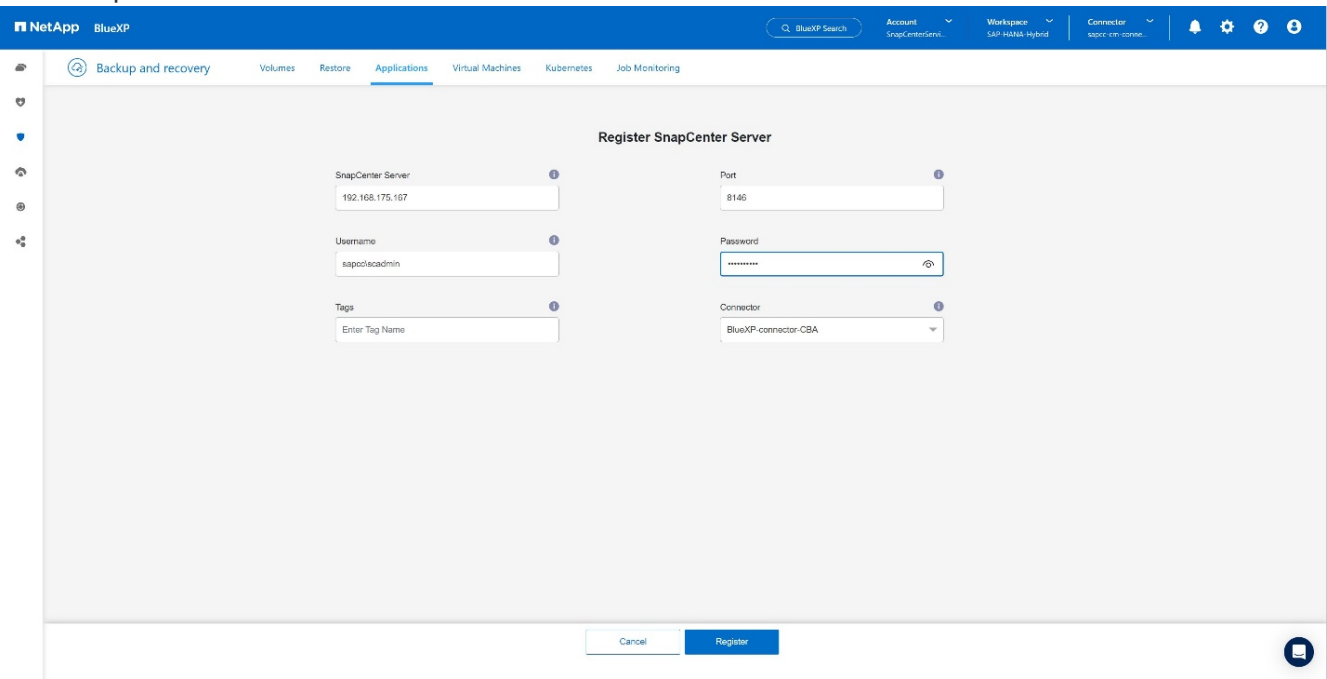

# 6. 已新增 SnapCenter 伺服器、並將探索到資料。+

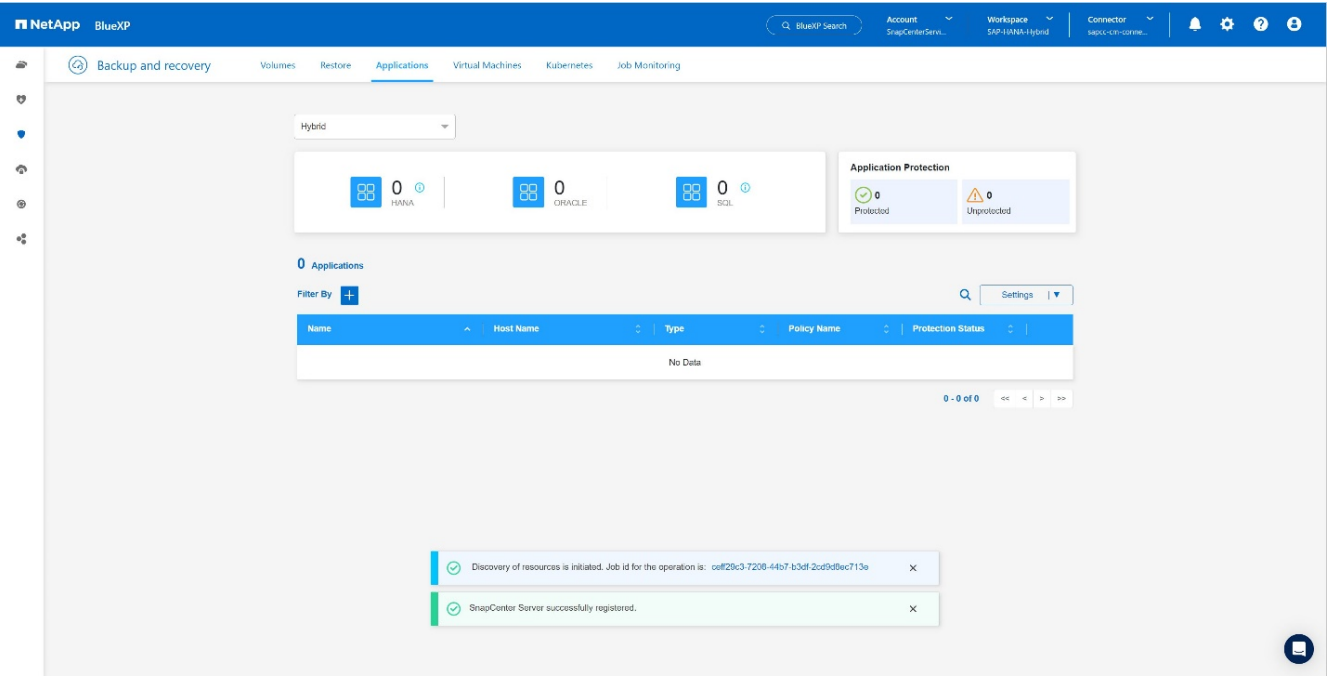

# 7. 一旦完成探索工作、 SAP HANA 系統就能使用。+

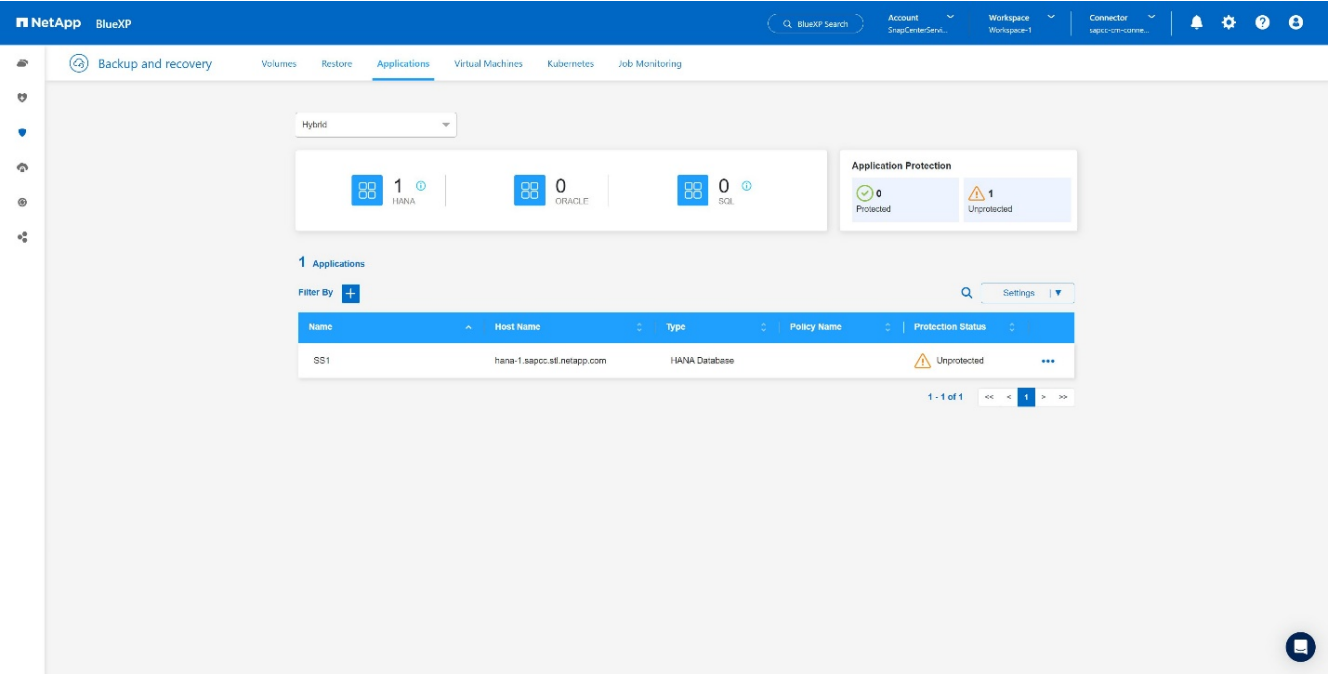

### 建立應用程式備份的備份原則

1. 在設定功能表中選擇 \* 原則 \* 。+

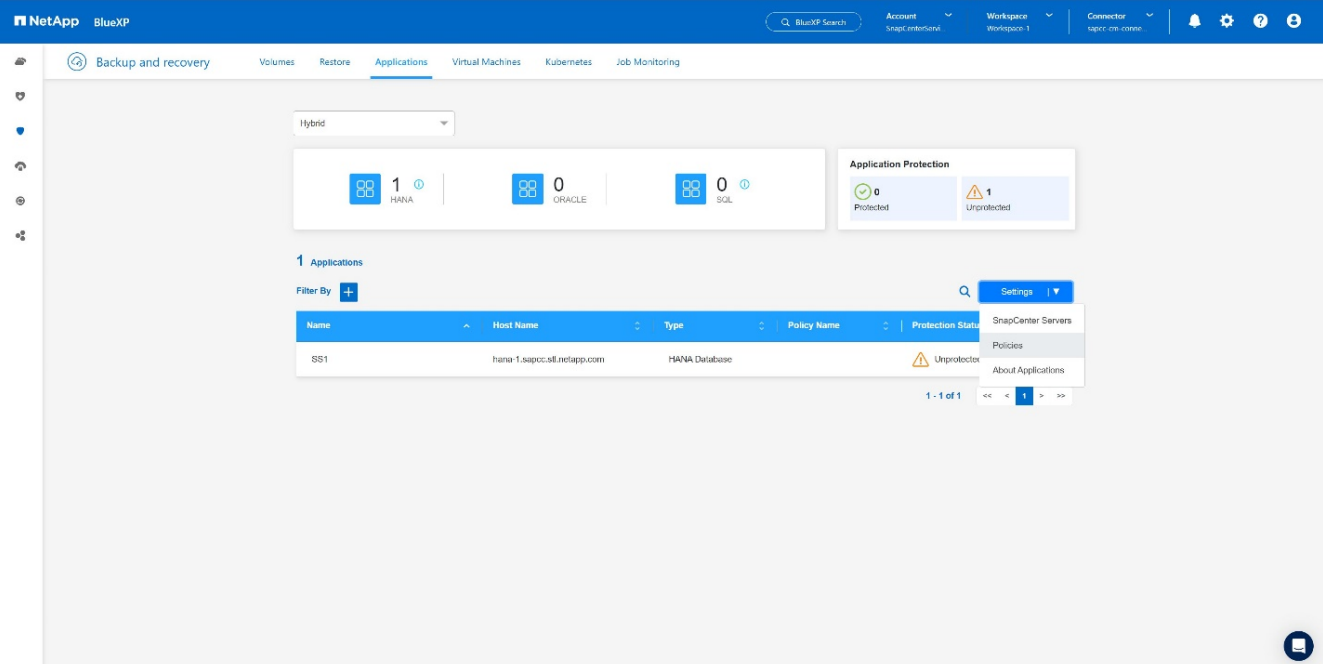

2. 如有需要、請按一下 \* 建立原則 \* 來建立新原則。+

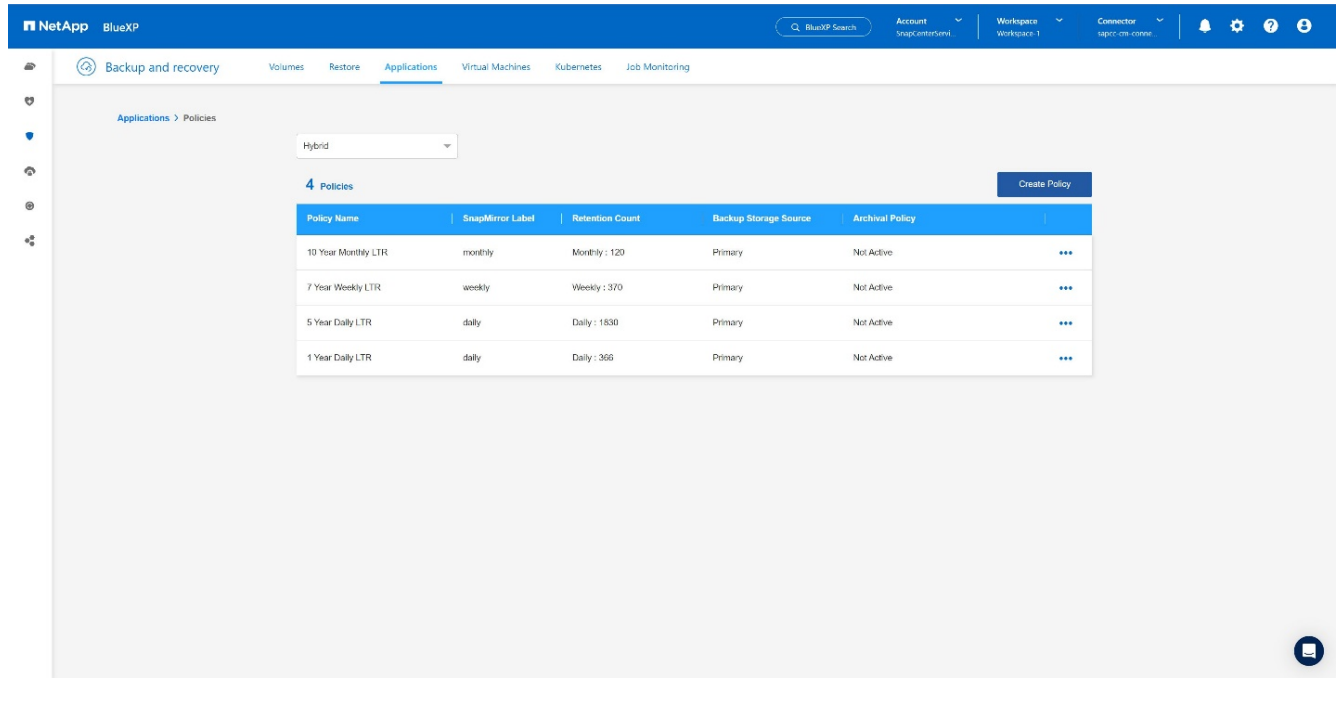

3. 提供原則名稱、所需的 SnapMirror 標籤、選擇所需的選項、然後按 \* Create \* 。+

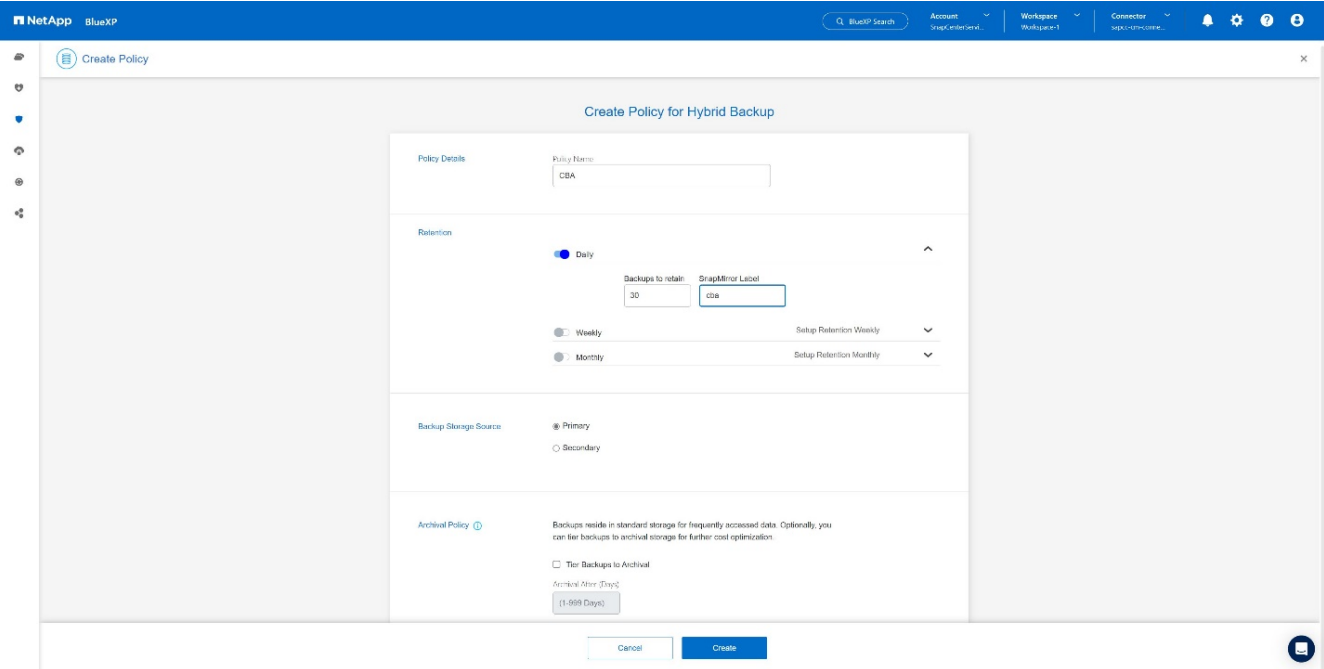

### 4. 新原則可供使用。+

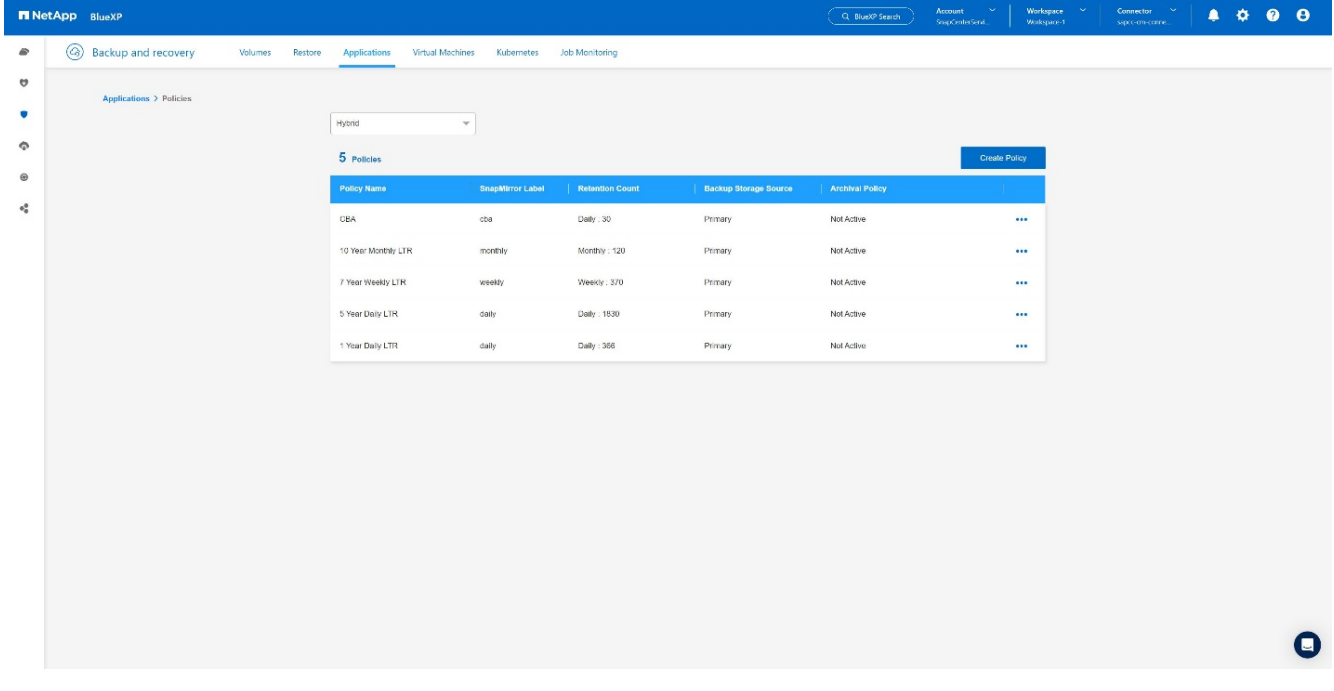

# 利用 **Cloud Backup for Applications** 保護 **SAP HANA** 資料庫

1. 選擇 \* 啟動 SAP HANA 系統的備份 \* 。+

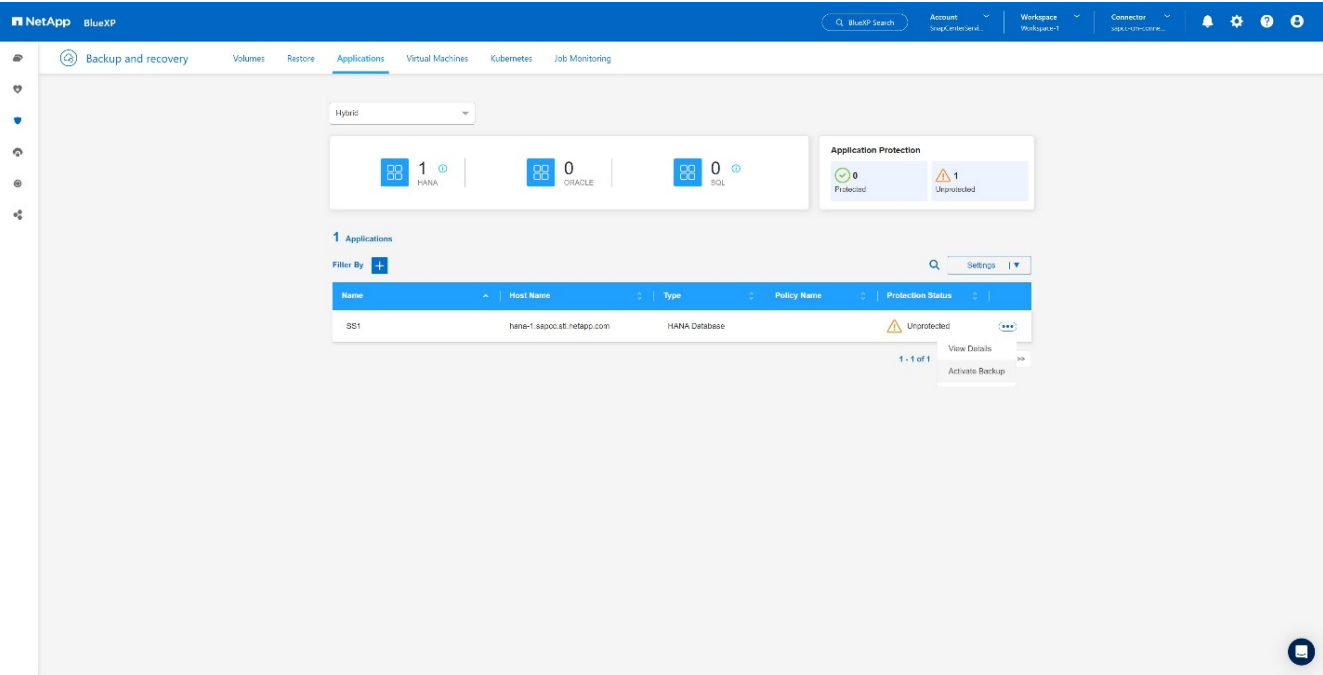

# 2. 選擇先前建立的原則、然後按一下 \* 下一步 \* 。+

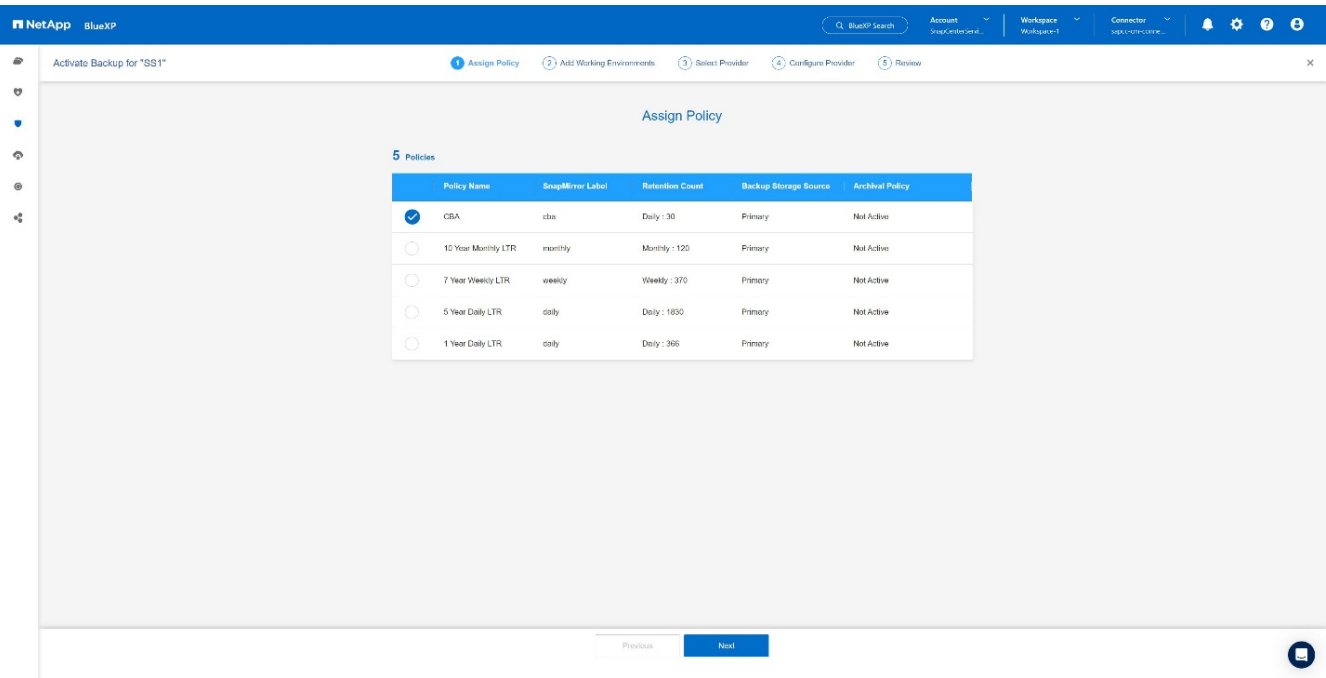

# 3. 由於儲存系統和連接器已預先設定、備份將會啟動。+

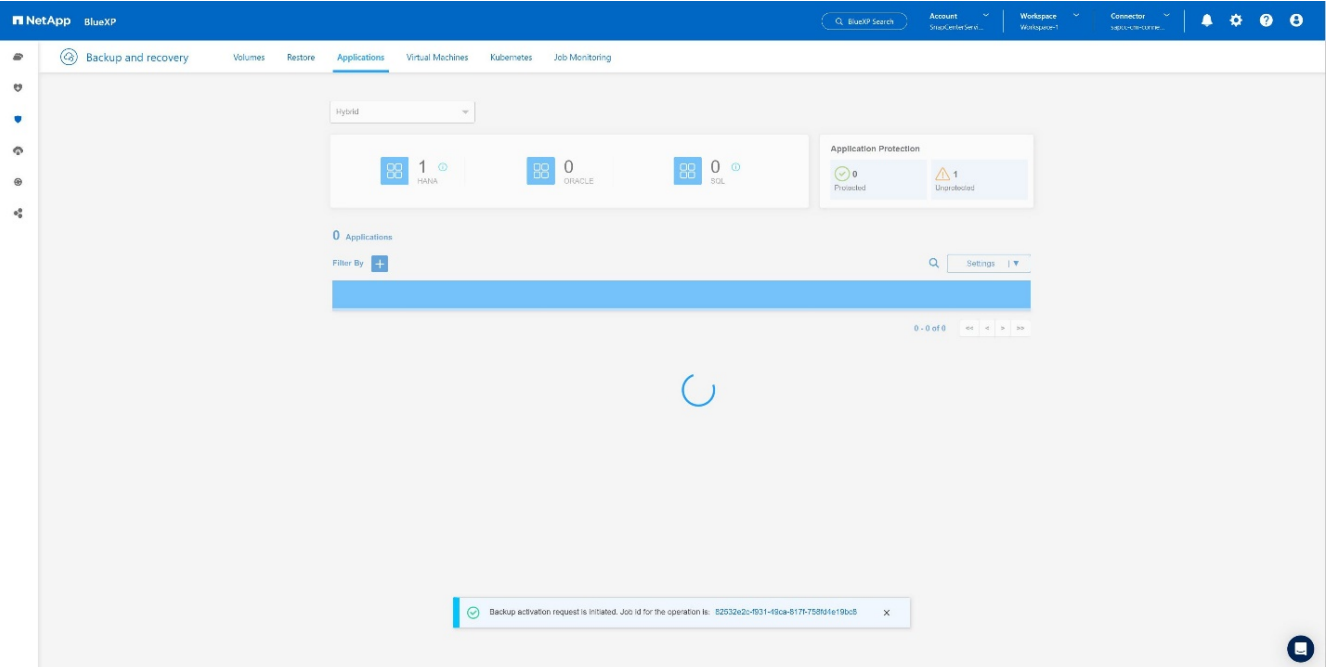

4. 工作完成後、系統將會列出。+

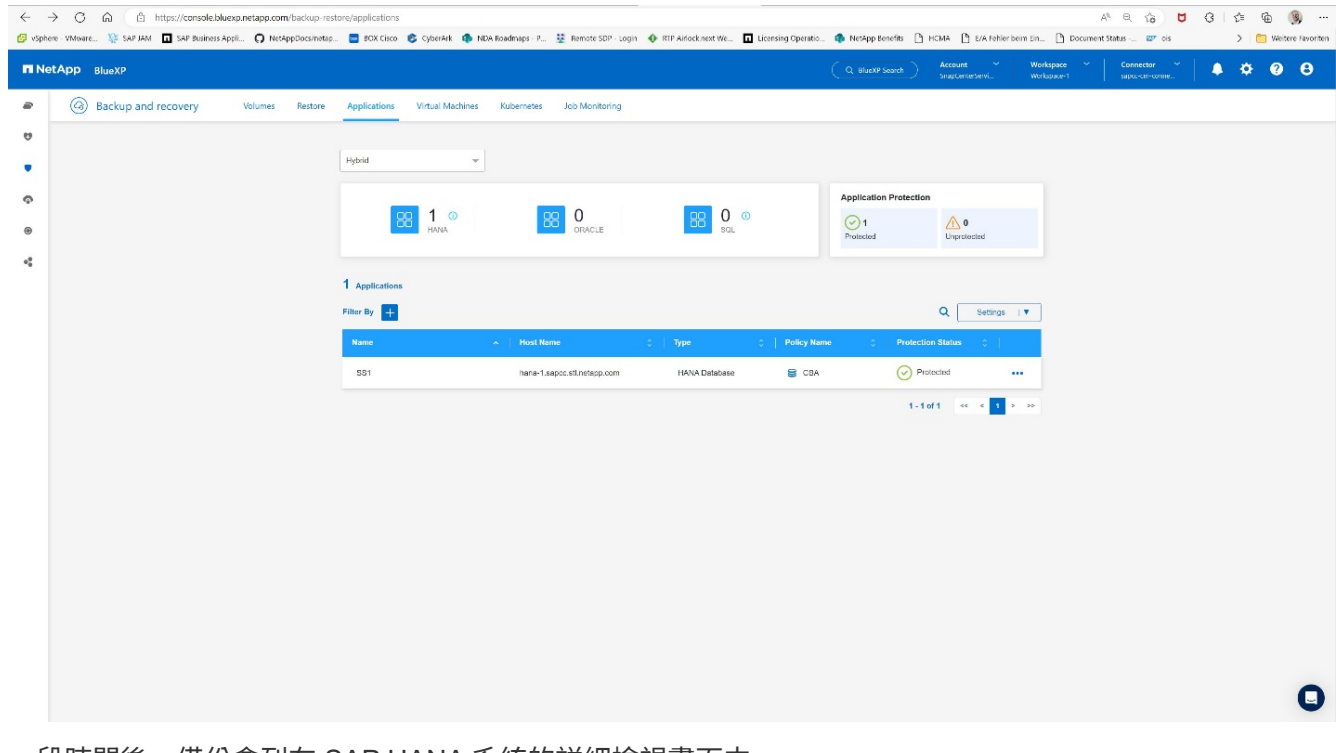

5. 一段時間後、備份會列在 SAP HANA 系統的詳細檢視畫面中。+ 第二天將列出每日備份。+

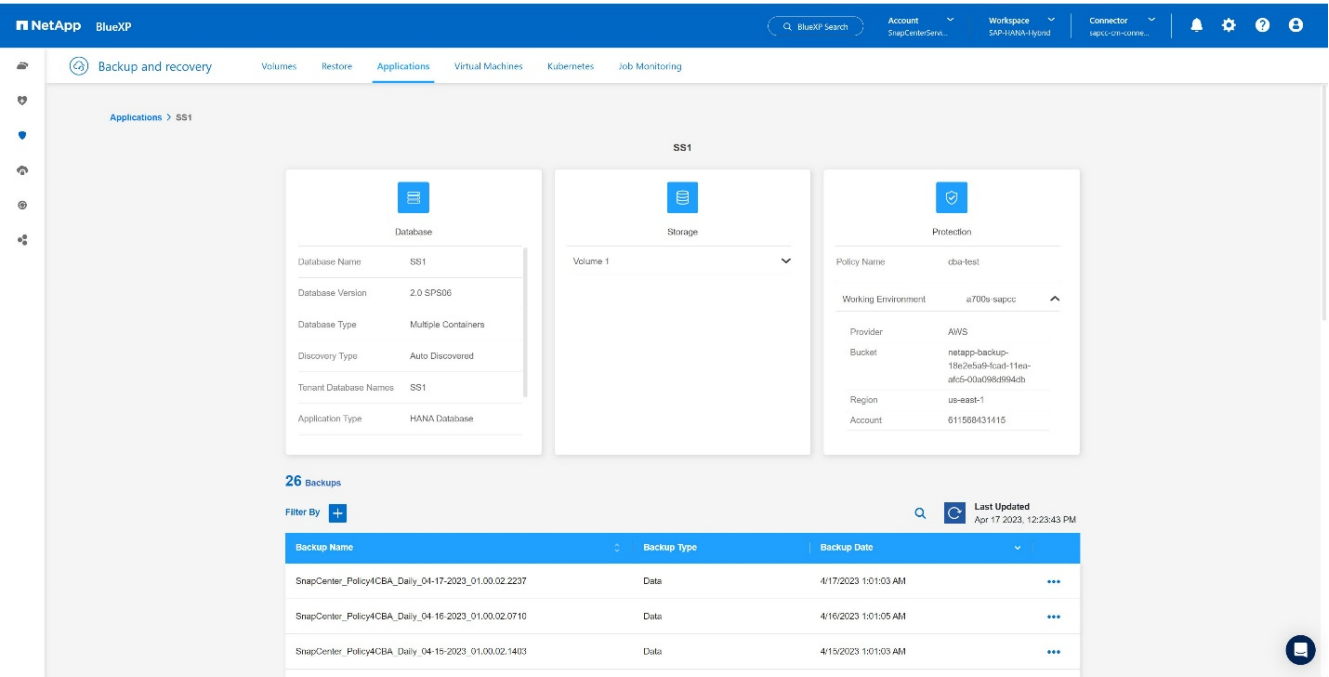

在某些環境中、可能需要移除 SnapMirror 來源的任何現有排程設定。爲此,請在源 ONTAP 系統上執行以下命 令: *SnapMirror modify -destination-path <hana-cloud-svm>* : *<SID\_data\_mnt00001>* 複製 *-schedule "* 。

# 還原 **SAP HANA BlueXP** 備份

從備份還原只能在內部部署的 NetApp ONTAP 型儲存系統或雲端內的 NetApp CVO 進 行。您可以執行下列步驟來完成還原:

1. 在 BlueXP UI 中、按一下 \* 保護  **>**  備份與恢復 \* > \* 應用程式 \* 、然後選擇混合式。

2. 在 \* 篩選條件 欄位中、選取篩選條件 類型 \* 、然後從下拉式清單中選取 \* HANA \* 。

3. 按一下 與您要還原的資料庫相對應的 \* 檢視詳細資料 \* 。+

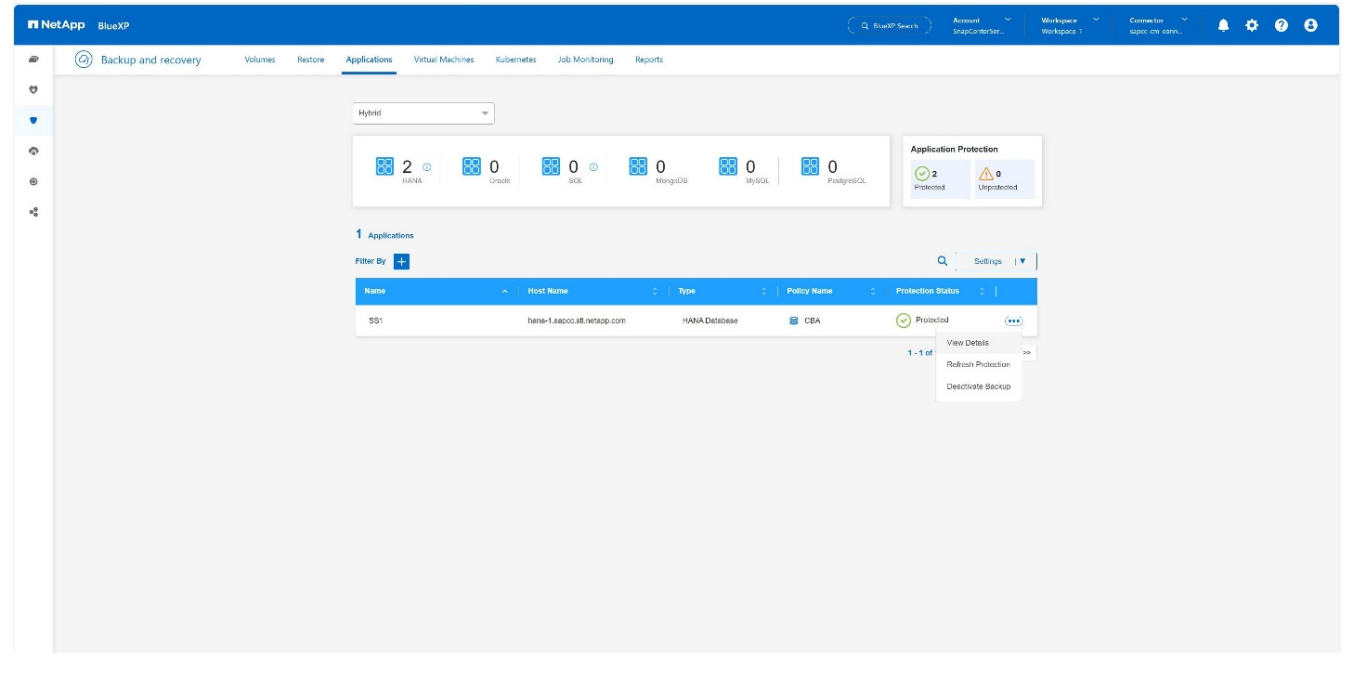

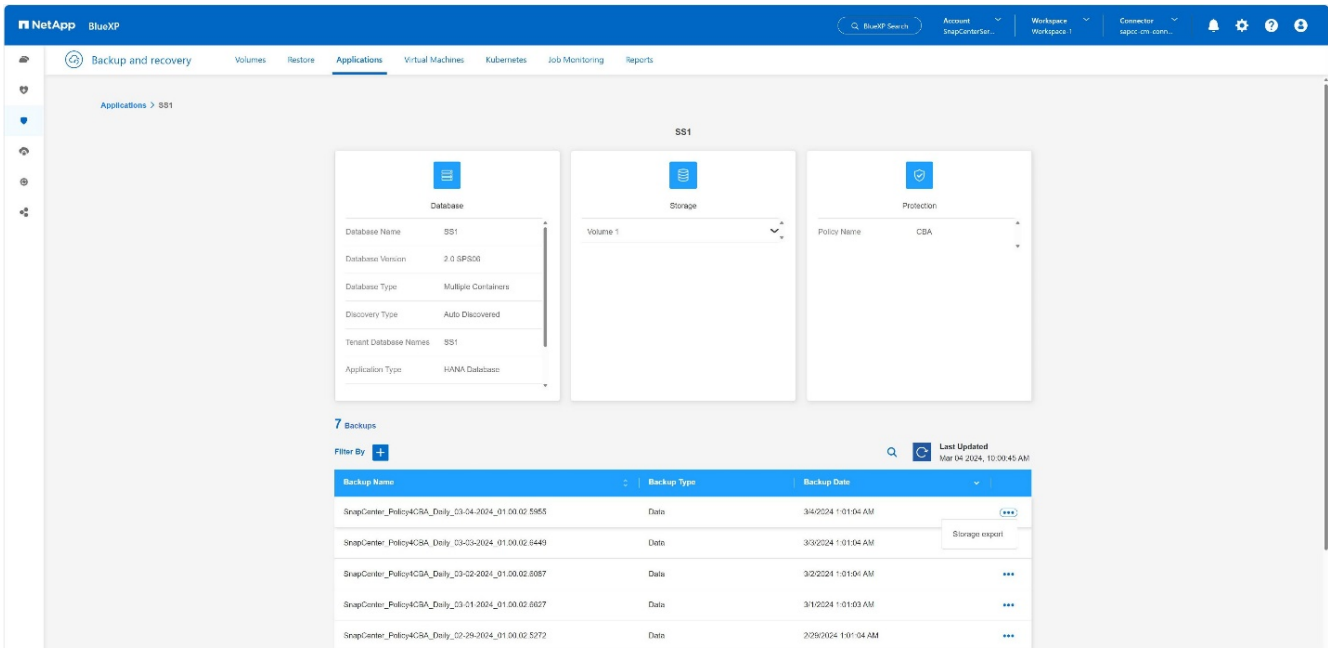

#### 5. 提供所需選項:

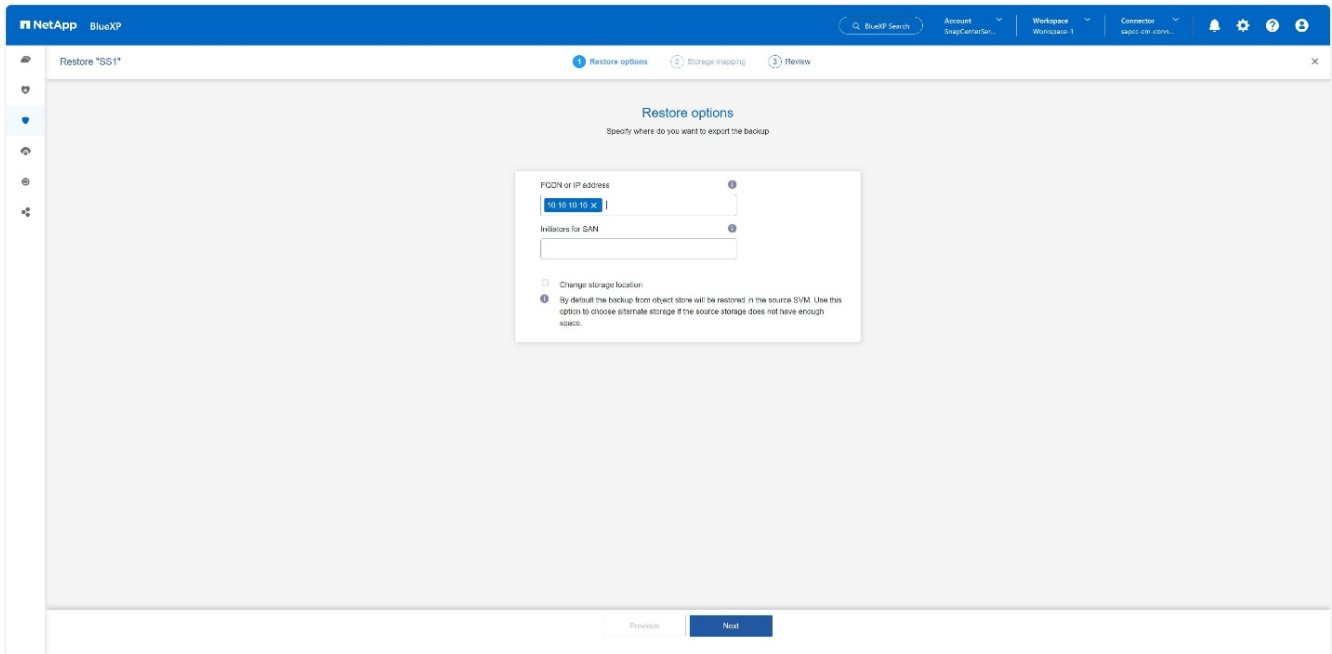

a. 對於 NAS 環境、請指定要將從物件存放區還原的磁碟區匯出至的主機的 FQDN 或 IP 位址。

b. 對於 SAN 環境、請指定主機的啟動器、將從物件存放區還原的磁碟區 LUN 對應到該主機的啟動器。

6. 如果快照位於歸檔儲存設備中、請選擇從歸檔儲存設備還原資料的優先順序。

- 7. 如果來源儲存空間不足、或來源儲存空間關閉、請選取 \* 變更儲存位置 \* 。
- 8. 如果您選取 \* 變更儲存位置 \* 、您可以將尾碼附加至目的地磁碟區。如果尚未選中該複選框,則默認情況 下 會將 restore \* 附加到目標卷。按一下 下一步 \* 。
- 9. 如果您選取變更儲存位置、請指定從物件存放區還原的資料將儲存在儲存對應頁面中的替代儲存位置詳細資 料、然後按一下 \* 下一步 \* 。
- 10. 查看詳細資料、然後按一下 \* 還原 \* 。+

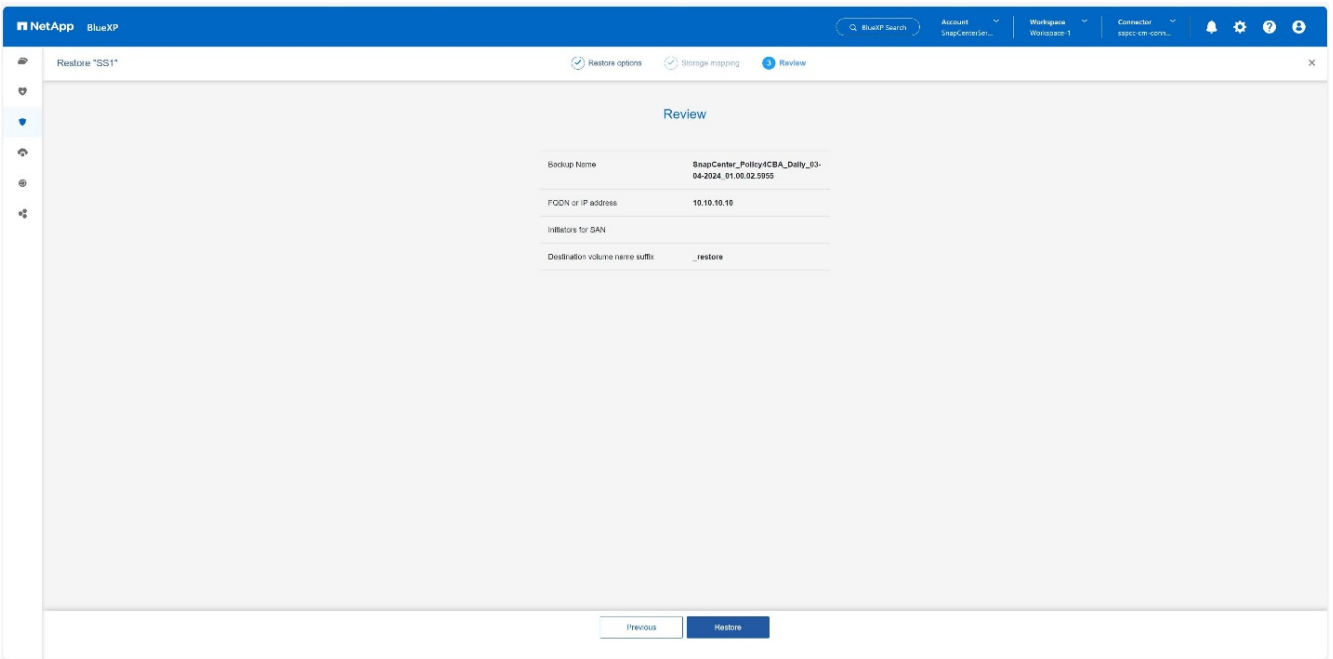

此作業只會匯出指定主機的還原備份儲存區。您必須手動將檔案系統掛載到主機、然後開啟資料庫。使用磁 碟區之後、儲存管理員可以從 ONTAP 叢集刪除磁碟區。

其他資訊和版本歷程記錄

何處可找到其他資訊

若要深入瞭解本文所述資訊、請檢閱下列文件和 / 或網站:

- NetApp BlueXP 備份與還原產品文件 ["](https://docs.netapp.com/us-en/bluexp-backup-recovery/concept-protect-app-data-to-cloud.html)[保護內](https://docs.netapp.com/us-en/bluexp-backup-recovery/concept-protect-app-data-to-cloud.html)[部部署應用程式資料](https://docs.netapp.com/us-en/bluexp-backup-recovery/concept-protect-app-data-to-cloud.html) [| NetApp](https://docs.netapp.com/us-en/bluexp-backup-recovery/concept-protect-app-data-to-cloud.html) [文件](https://docs.netapp.com/us-en/bluexp-backup-recovery/concept-protect-app-data-to-cloud.html)["](https://docs.netapp.com/us-en/bluexp-backup-recovery/concept-protect-app-data-to-cloud.html)
- 使用 SnapCenter + 進行 SAP HANA 備份與還原 [https://docs.netapp.com/us-en/netapp-solutions-sap/backup/saphana-br-scs-overview.html#the-netapp](https://docs.netapp.com/us-en/netapp-solutions-sap/backup/saphana-br-scs-overview.html#the-netapp-solution)[solution](https://docs.netapp.com/us-en/netapp-solutions-sap/backup/saphana-br-scs-overview.html#the-netapp-solution)

#### 版本歷程記錄

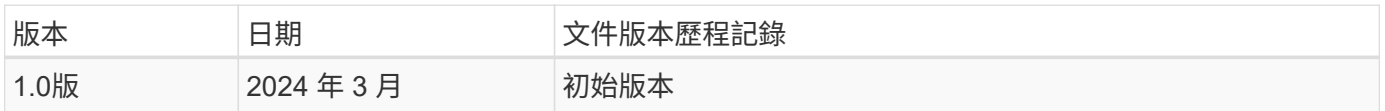

請參閱 ["](http://mysupport.netapp.com/matrix)[互](http://mysupport.netapp.com/matrix)[通性](http://mysupport.netapp.com/matrix)[對](http://mysupport.netapp.com/matrix)[照](http://mysupport.netapp.com/matrix)[表工具](http://mysupport.netapp.com/matrix)[IMT](http://mysupport.netapp.com/matrix) [\(](http://mysupport.netapp.com/matrix)[不含](http://mysupport.netapp.com/matrix)[\)](http://mysupport.netapp.com/matrix)" 在 NetApp 支援網站上,驗證您的特有環境是否支援本文件中所述的 明確產品與功能版本。NetApp IMT 解決方案定義了可用於建構NetApp支援組態的產品元件和版本。具體結果取 決於每位客戶根據已發佈的規格進行安裝。

# **SAP HANA**系統複寫利用**SnapCenter** 功能進行備份與還原

# **TR-4719**:**SAP HANA**系統複寫**- SnapCenter** 利用功能進行備份與恢復

NetApp公司Nils Bauer

SAP HANA系統複寫通常是SAP HANA資料庫的高可用度或災難恢復解決方案。SAP HANA系統複寫提供不 同的作業模式、您可以根據使用案例或可用度需求來使用。

有兩種主要使用案例可以結合使用:

- 高可用度:使用專屬的SAP HANA次要主機、還原點目標(RPO)為零、還原時間目標(RTO)則為最低。
- 遠距離進行災難恢復。次要SAP HANA主機也可在正常運作期間用於開發或測試。

高可用度、**RPO**為零、**RTO**最低

系統複寫的設定是使用預先載入至次要SAP HANA主機記憶體的表格進行同步複寫。此高可用度解決方案可用於 解決硬體或軟體故障、並可在SAP HANA軟體升級期間(幾乎無停機作業)減少計畫性停機時間。

容錯移轉作業通常是透過使用協力廠商叢集軟體、或是使用SAP Landscape Management軟體進行一鍵式工作 流程來自動化。

從備份需求的觀點來看、您必須能夠建立獨立於哪個SAP HANA主機為主要或次要的備份。共享備份基礎架構可 用來還原任何備份、無論備份是在哪個主機上建立。

本文件其餘部分則著重於將SAP系統複寫設定為高可用度解決方案的備份作業。

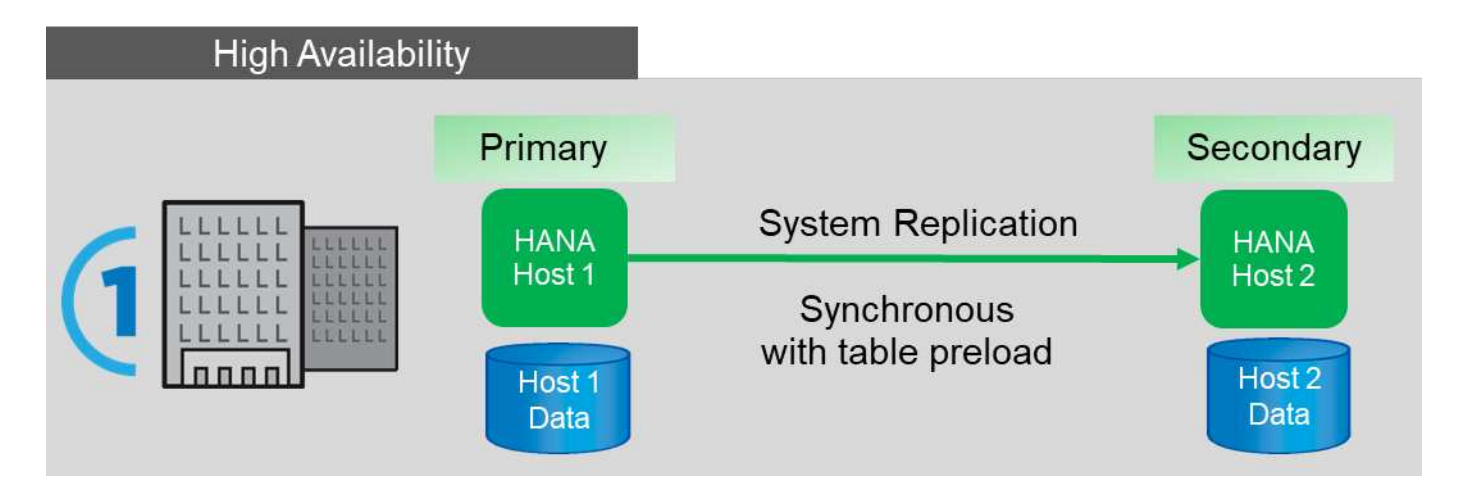

遠距離進行災難恢復

系統複寫可設定為非同步複寫、而非預先載入至次要主機記憶體的表格。此解決方案用於解決資料中心故障、而 且容錯移轉作業通常是手動執行。

關於備份需求、您必須能夠在資料中心1正常運作期間、以及在資料中心2的災難恢復期間、建立備份。資料中 心1和2提供獨立的備份基礎架構、備份作業會在災難容錯移轉過程中啟動。備份基礎架構通常不會共用、而且 無法還原在其他資料中心建立的備份作業。

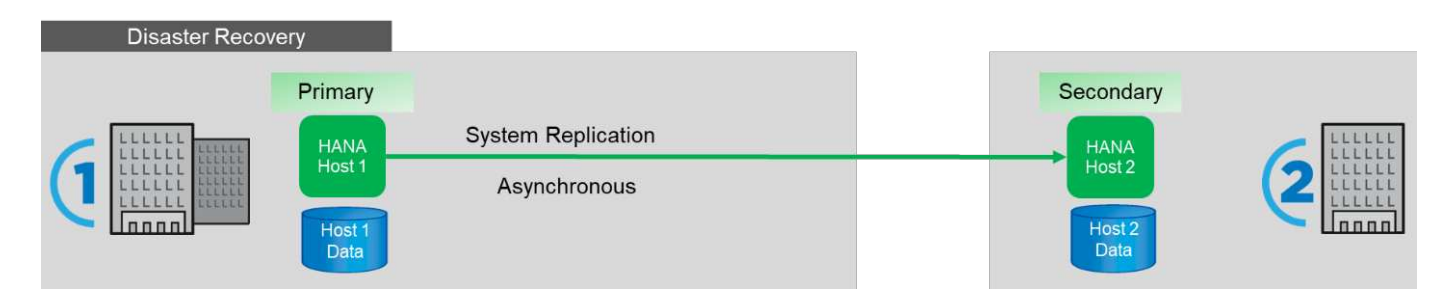

## <span id="page-416-0"></span>儲存**Snapshot**備份與**SAP**系統複寫

備份作業一律會在主要SAP HANA主機上執行。備份作業所需的SQL命令無法在次要SAP HANA主機上執行。

對於SAP HANA備份作業、主要和次要SAP HANA主機是單一實體。他們共享相同的SAP HANA備份目錄、無 論備份是在主要或次要SAP HANA主機上建立、都會使用備份來進行還原和還原。

若要使用任何備份進行還原、以及使用兩個主機的記錄備份來進行轉送恢復、則需要可從兩個主機存取的共用記 錄備份位置。NetApp建議您使用共享的儲存磁碟區。不過、您也應該將記錄備份目的地分隔成共享磁碟區內的 子目錄。

每個SAP HANA主機都有自己的儲存磁碟區。當您使用儲存型Snapshot來執行備份時、會在主要SAP HANA主 機的儲存Volume上建立資料庫一致的Snapshot。

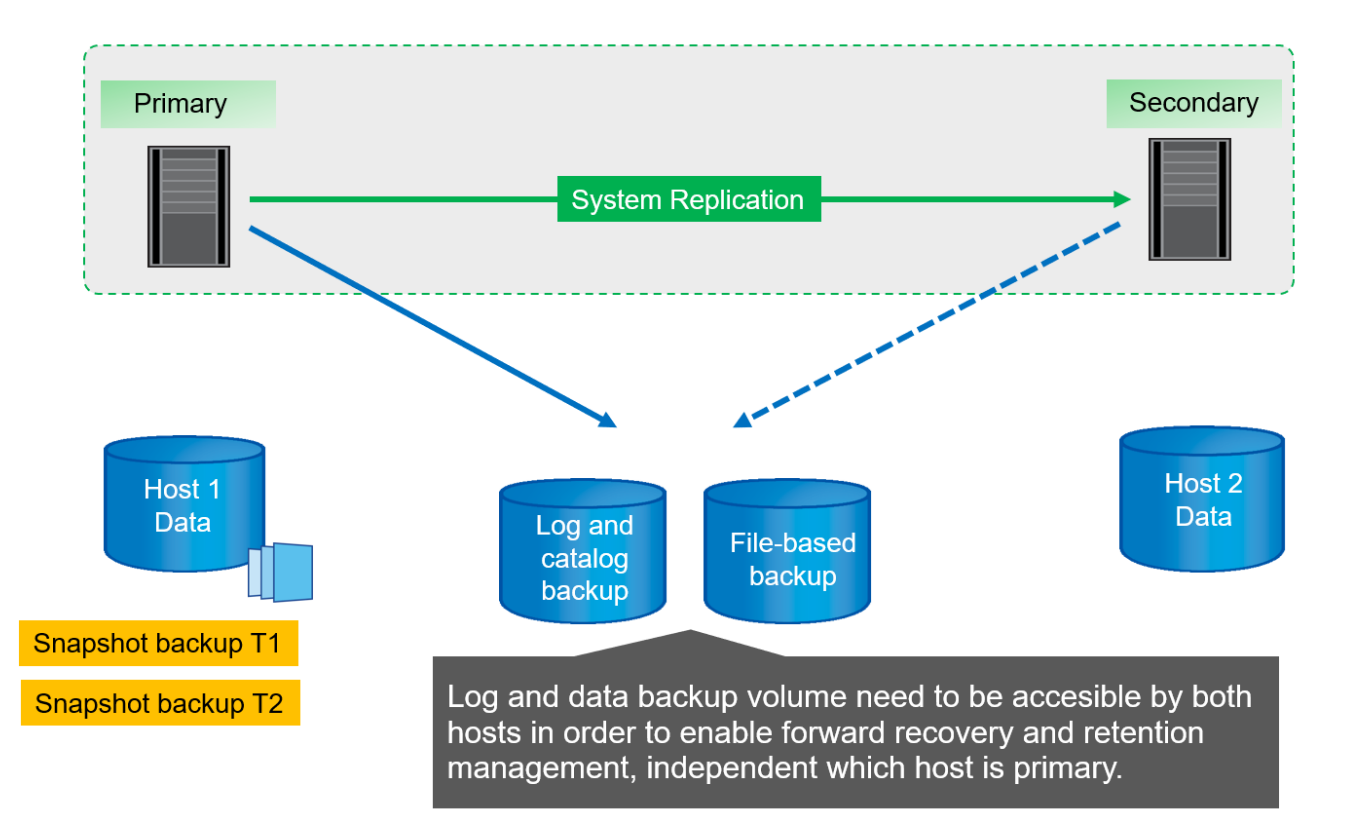

執行容錯移轉至主機2時、主機2會成為主要主機、備份會在主機2執行、而Snapshot備份則會在主機2的儲存磁 碟區建立。

在主機2上建立的備份可直接在儲存層還原。如果您必須使用在主機1上建立的備份、則必須將備份從主機1儲存 磁碟區複製到主機2儲存磁碟區。轉送恢復會使用來自兩個主機的記錄備份。

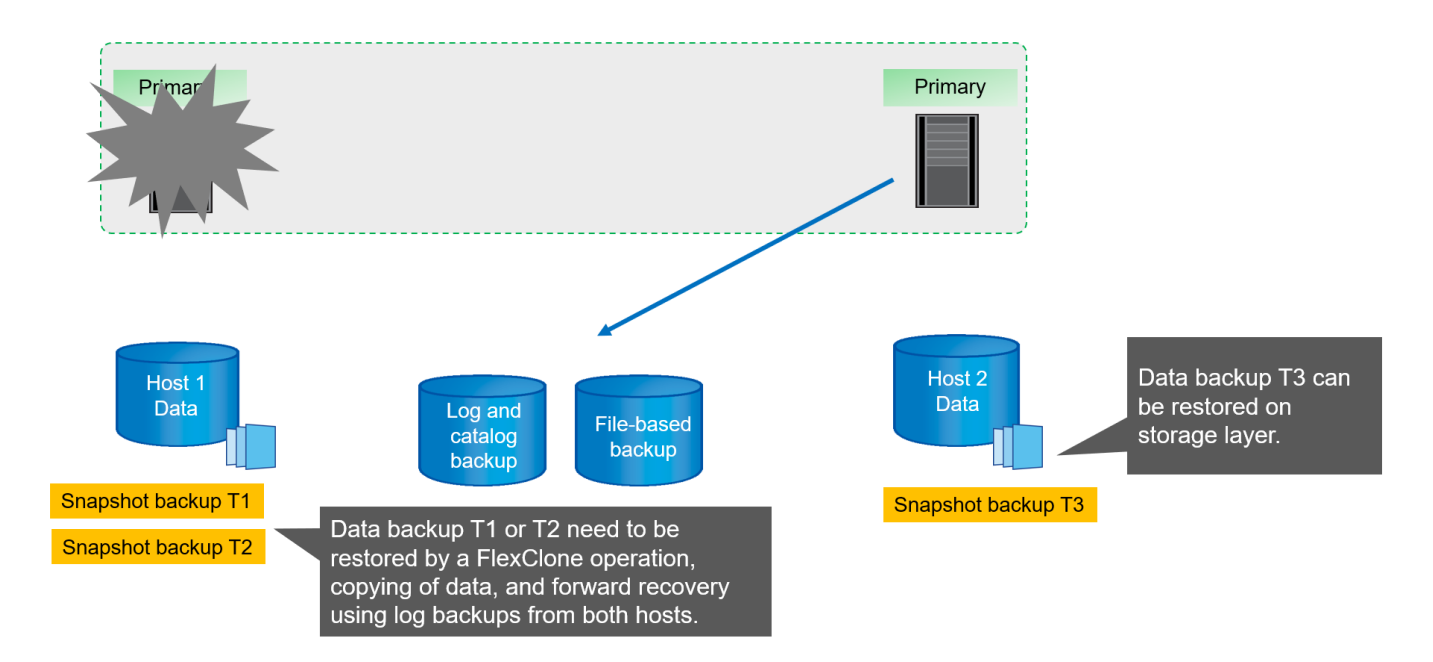

# **SAP**系統複寫的組態選項**SnapCenter**

在SAP HANA系統複寫環境中、有兩個選項可用來設定NetApp SnapCenter 功能性軟體的 資料保護:

- 包含SAP HANA主機及利用支援更新版本的功能自動探索的支援資源群組。SnapCenter SnapCenter
- 使用虛擬IP位址的兩部SAP HANA主機只需單SnapCenter 一的支援資源。

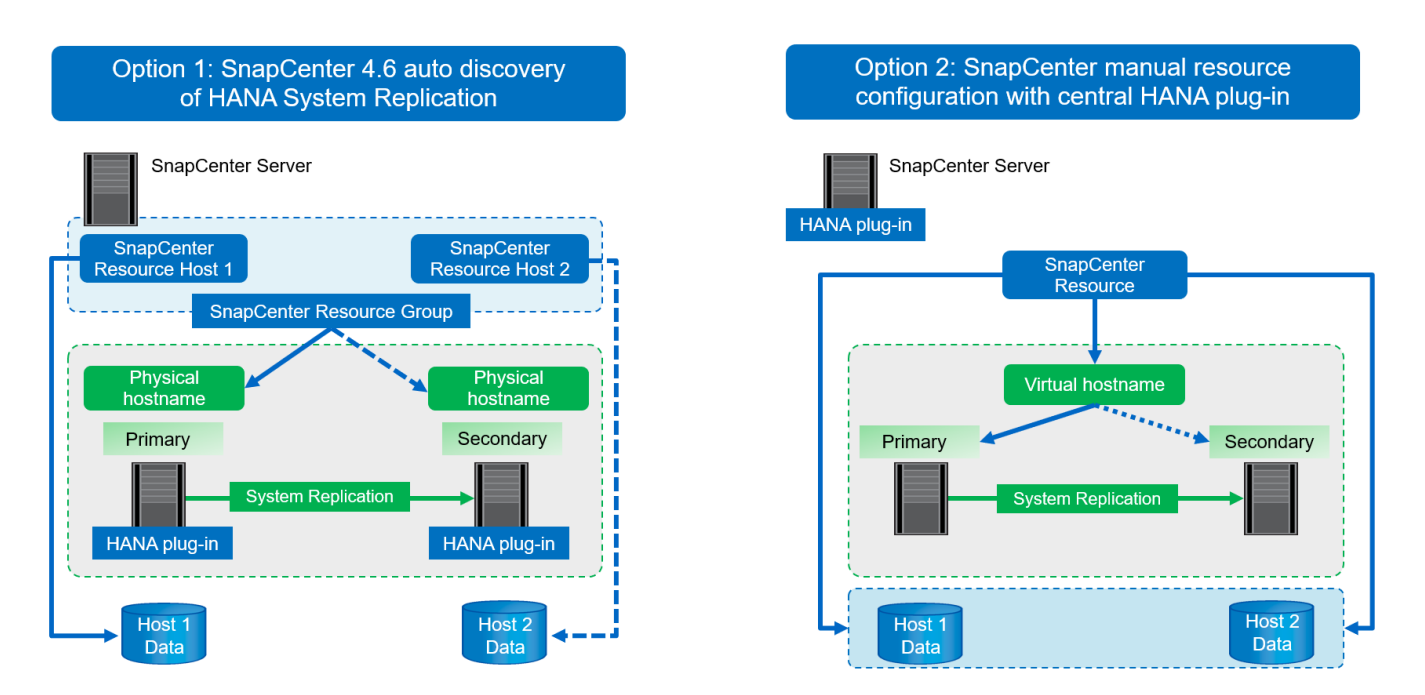

從推出支援自動探索HANA系統的功能之一開始SnapCenter 、SnapCenter 此系統已設定為HANA系統複寫關 係。每部主機都使用其實體IP位址(主機名稱)及儲存層上的個別資料磁碟區進行設定。這兩SnapCenter 個支 援資源會結合在資源群組中、SnapCenter 且支援自動識別哪個主機為主要或次要主機、並據此執行所需的備份 作業。由現象中心建立的Snapshot和檔案型備份保留管理SnapCenter 會在兩個主機上執行、以確保在目前的次 要主機上刪除舊備份。

單一資源組態適用於兩個SAP HANA主機、單SnapCenter 一的功能就是使用SAP HANA系統複寫主機的虛擬 IP位址來設定。SAP HANA主機的兩個資料磁碟區都包含在SnapCenter 本資源中。由於它是單SnapCenter 一 的資源、SnapCenter 因此由支援Snapshot和檔案型備份的保留管理功能、與目前主要或次要的主機無關。所 有SnapCenter 版本的資訊均可提供此選項。

下表摘要說明這兩個組態選項的主要差異。

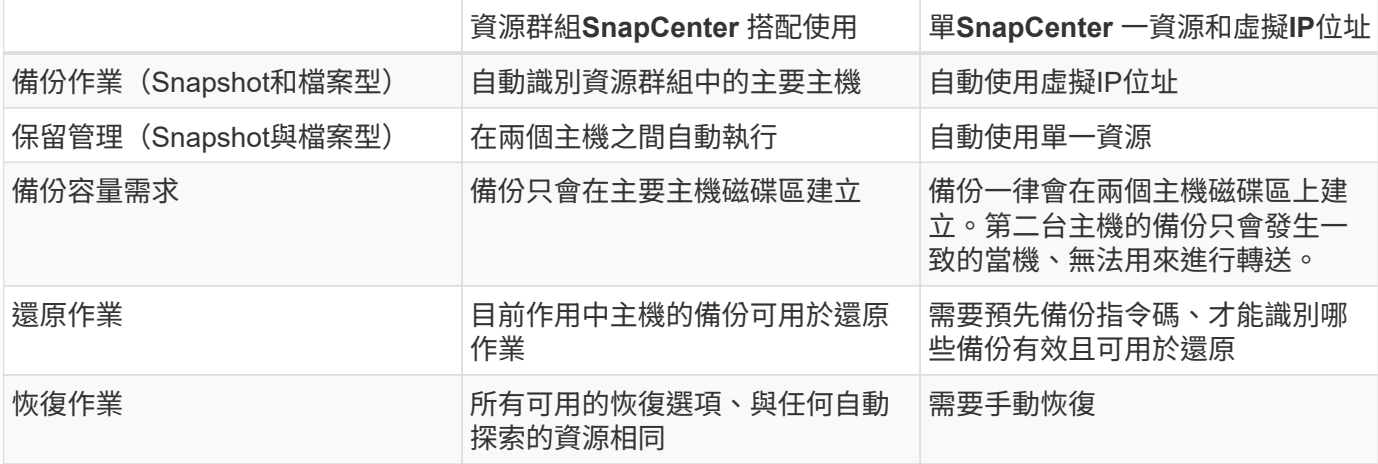

 $\sf (i)$ 

一般而言、NetApp建議使用資源群組組組態選項SnapCenter 搭配使用支援HANA系統複寫的功 能來保護HANA系統。只有在以中央外掛主機為基礎的「還原作業」方法為基礎、且HANA外掛程 式未部署於HANA資料庫主機上時、才需要使用單SnapCenter 一的「還原資源組態SnapCenter 」。

以下各節將詳細討論這兩個選項。

使用資源群組進行的功能組態設定**SnapCenter**

支援針對採用HANA系統複寫的HANA系統進行自動探索。SnapCenter在備份作業期間、 支援識別主要和次要HANA主機的邏輯、同時處理兩個HANA主機之間的保留管 理。SnapCenter此外、HANA系統複寫環境現在也能使用自動化還原與還原功能。

適用於**HANA**系統複寫環境的功能**SnapCenter**

下圖顯示本章所使用的實驗室設定。兩台HANA主機Hana(Hana)3和Hana(Hana)4均設定HANA系統複 寫。

為HANA系統資料庫建立資料庫使用者SnapCenter 「支援」、並具備執行備份與還原作業所需的權限(請參閱 ["SAP HANA](https://www.netapp.com/us/media/tr-4614.pdf)[利](https://www.netapp.com/us/media/tr-4614.pdf)[用](https://www.netapp.com/us/media/tr-4614.pdf)[SnapCenter](https://www.netapp.com/us/media/tr-4614.pdf) [功能](https://www.netapp.com/us/media/tr-4614.pdf)[進](https://www.netapp.com/us/media/tr-4614.pdf)[行備](https://www.netapp.com/us/media/tr-4614.pdf)[份](https://www.netapp.com/us/media/tr-4614.pdf)[與](https://www.netapp.com/us/media/tr-4614.pdf)[還原](https://www.netapp.com/us/media/tr-4614.pdf)["](https://www.netapp.com/us/media/tr-4614.pdf))。HANA使用者存放區金鑰必須在兩個主機上使用上述資 料庫使用者進行設定。

ss2adm@hana- 3: / > hdbuserstore set SS2KEY hana- 3:33313 SNAPCENTER <password>

ss2adm@hana- 4:/ > hdbuserstore set SS2KEY hana-4:33313 SNAPCENTER <password>

從高層面來看、您必須執行下列步驟、才能在SnapCenter 整個過程中設定HANA系統複寫。

- 1. 在主要和次要主機上安裝HANA外掛程式。系統會執行自動探索、並偵測每個主要或次要主機的HANA系統 複寫狀態。
- 2. 執行SnapCenter 「設定資料庫」、並提供「hdbuserstore」金鑰。將執行更多自動探索作業。
- 3. 建立資源群組、包括主機和設定保護。

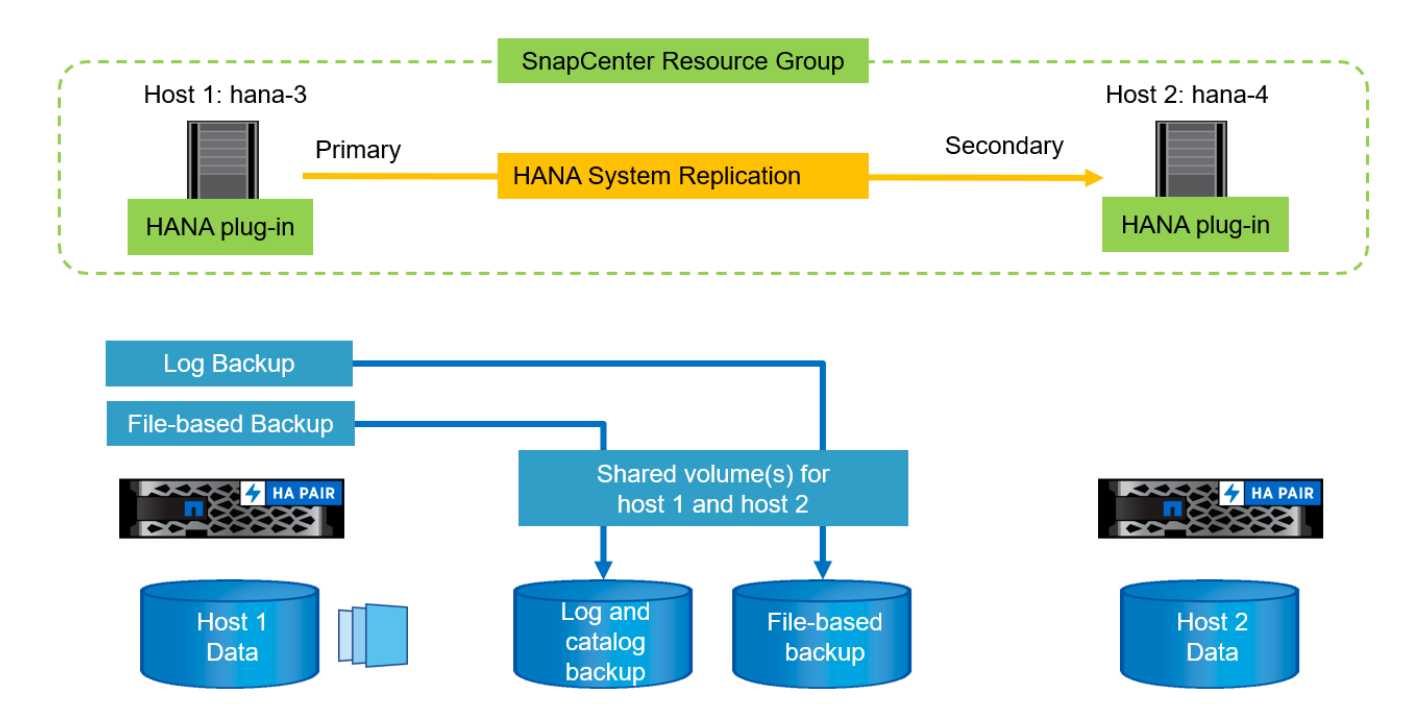

在SnapCenter 兩個HANA主機上安裝完「支援HANA」外掛程式之後、HANA系統會以SnapCenter 與其他自動 探索資源相同的方式顯示在「支援資訊」檢視中。從功能表支援的支援範本SnapCenter 中、會顯示額外的一 欄、顯示HANA系統複寫的狀態(啟用/停用、主要/次要)。

| <b>IT NetApp SnapCenter®</b> |                            |          |                       |                                                    |                 |                         |                      |                                 |                 |          | E. | $\bullet$ | L sapcc\scadmin SnapCenterAdmin U Sign Out |                       |                |                    |
|------------------------------|----------------------------|----------|-----------------------|----------------------------------------------------|-----------------|-------------------------|----------------------|---------------------------------|-----------------|----------|----|-----------|--------------------------------------------|-----------------------|----------------|--------------------|
| $\prec$                      |                            | SAP HANA |                       |                                                    |                 |                         |                      |                                 |                 |          |    |           |                                            |                       |                |                    |
|                              | <b>III</b> Dashboard       | View     |                       | Multitenant Database Container<br>Search databases | $\triangledown$ |                         |                      |                                 |                 |          |    |           | Refresh Resources                          | Add SAP HANA Database |                | New Resource Group |
|                              | Resources                  |          | <b>图 图</b>            | System                                             | System ID (SID) | <b>Tenant Databases</b> | Replication          | Plug-in Host                    | Resource Groups | Policies |    |           |                                            | Last backup           | Overall Status |                    |
|                              | <b>O</b> Monitor           |          | $\pmb{\theta}$<br>n m | SS <sub>2</sub>                                    | SS2             | <b>SS2</b>              | Enabled<br>(Primary) | hana-3.sapcc.stl.netapp.c<br>om |                 |          |    |           |                                            |                       | Not protected  |                    |
|                              | all Reports                |          | $\mathbf{a}$          | 552                                                | SS2             | 552                     | Enabled              | hana-4.sapcc.stl.netapp.c       |                 |          |    |           |                                            |                       | Not protected  |                    |
|                              | $\frac{1}{\sqrt{2}}$ Hosts |          |                       |                                                    |                 |                         | (Secondary)          | om                              |                 |          |    |           |                                            |                       |                |                    |
|                              | -I Storage Systems         |          |                       |                                                    |                 |                         |                      |                                 |                 |          |    |           |                                            |                       |                |                    |
|                              | = Settings                 |          |                       |                                                    |                 |                         |                      |                                 |                 |          |    |           |                                            |                       |                |                    |
|                              | A Alerts                   |          |                       |                                                    |                 |                         |                      |                                 |                 |          |    |           |                                            |                       |                |                    |

只要按一下資源SnapCenter 、即可要求HANA系統的HANA使用者儲存金鑰。

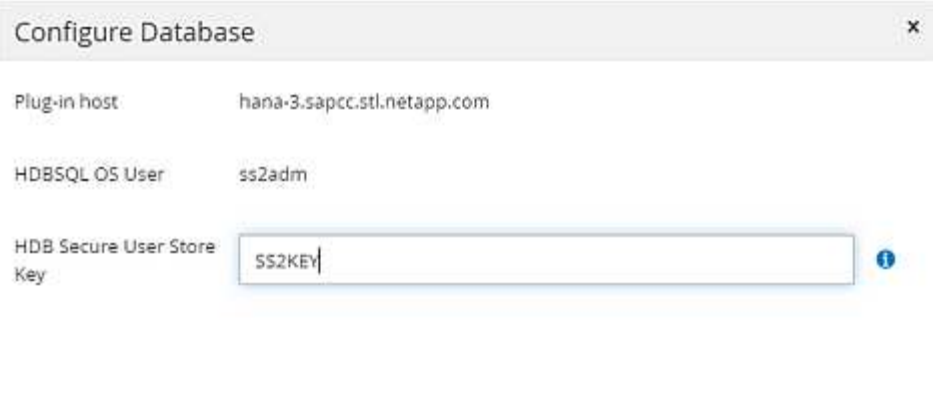

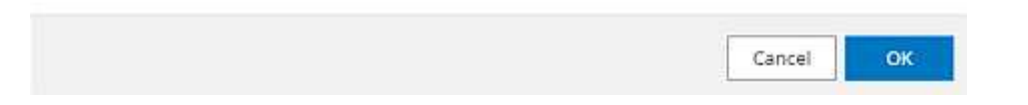

執行其他自動探索步驟、SnapCenter 並顯示資源詳細資料。使用本檢視中列出的是系統複寫狀態和次要伺服 器。SnapCenter

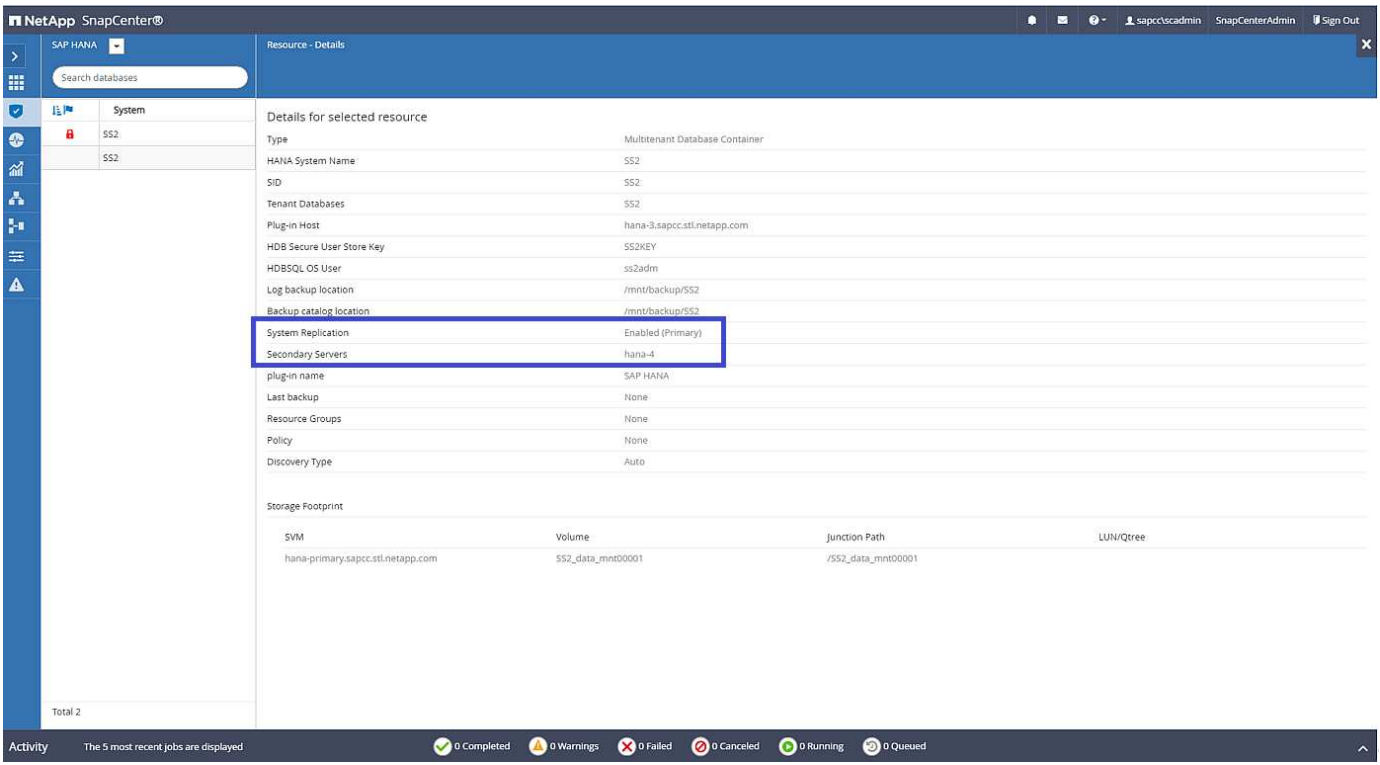

對第二個HANA資源執行相同步驟之後、自動探索程序就會完成、而且兩個HANA資源都會設定SnapCenter 在 更新中。

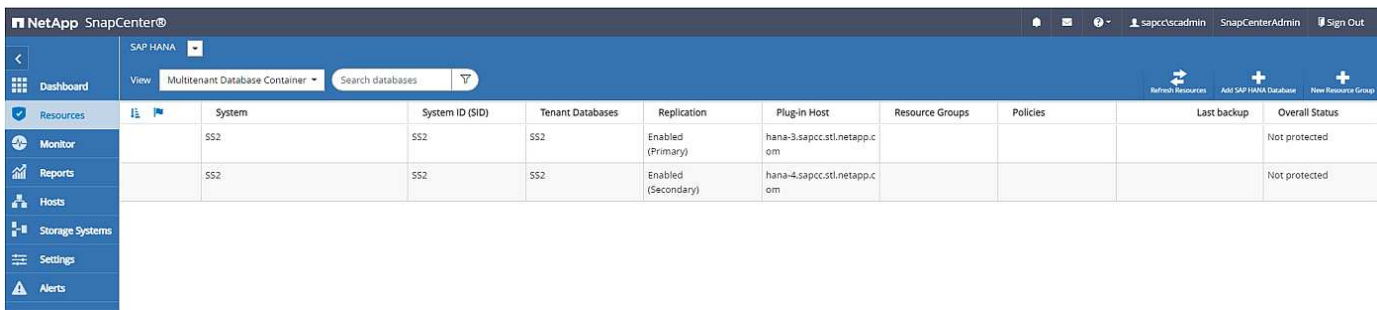

若為採用HANA系統複寫的系統、您必須設定SnapCenter 一個包含兩個HANA資源在內的資源群組。

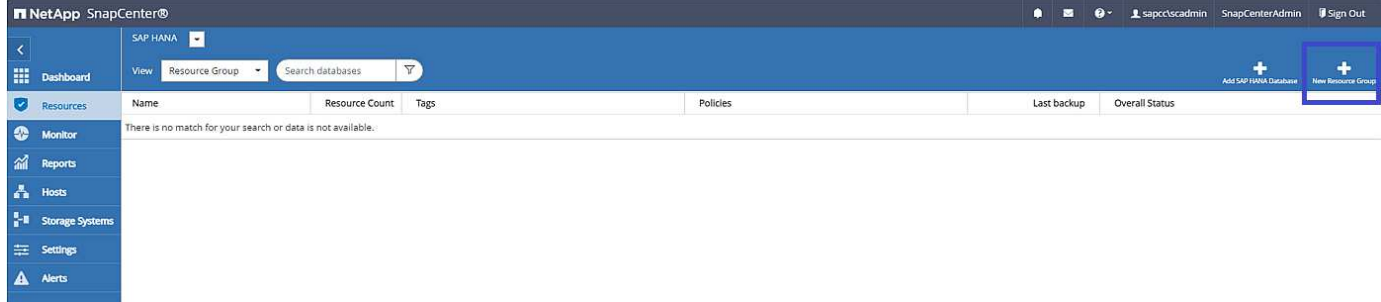

NetApp建議使用自訂的Snapshot名稱格式、其中應包含主機名稱、原則及排程。

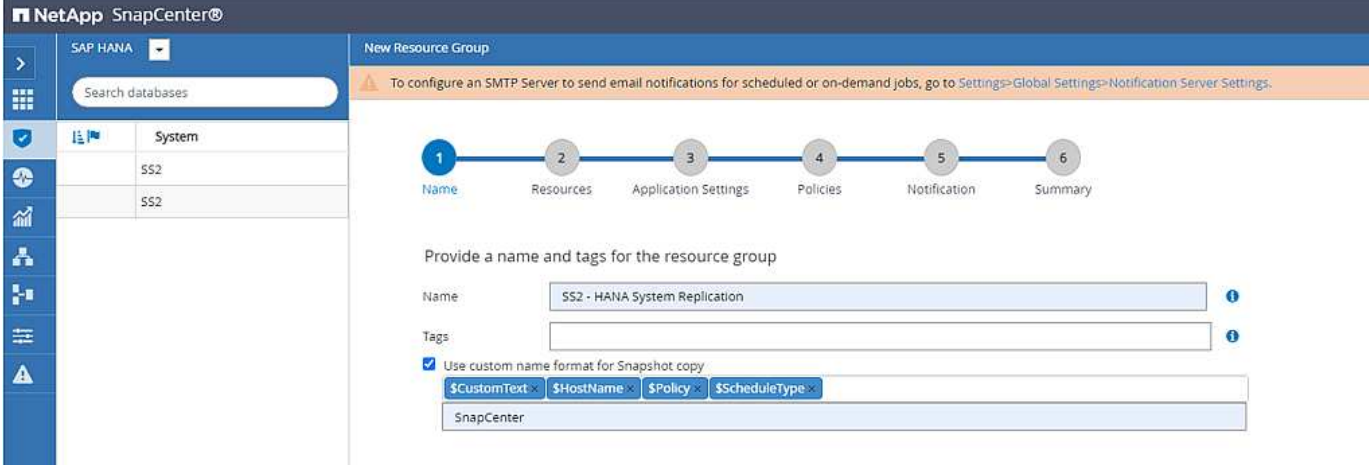

您必須將兩個HANA主機新增至資源群組。

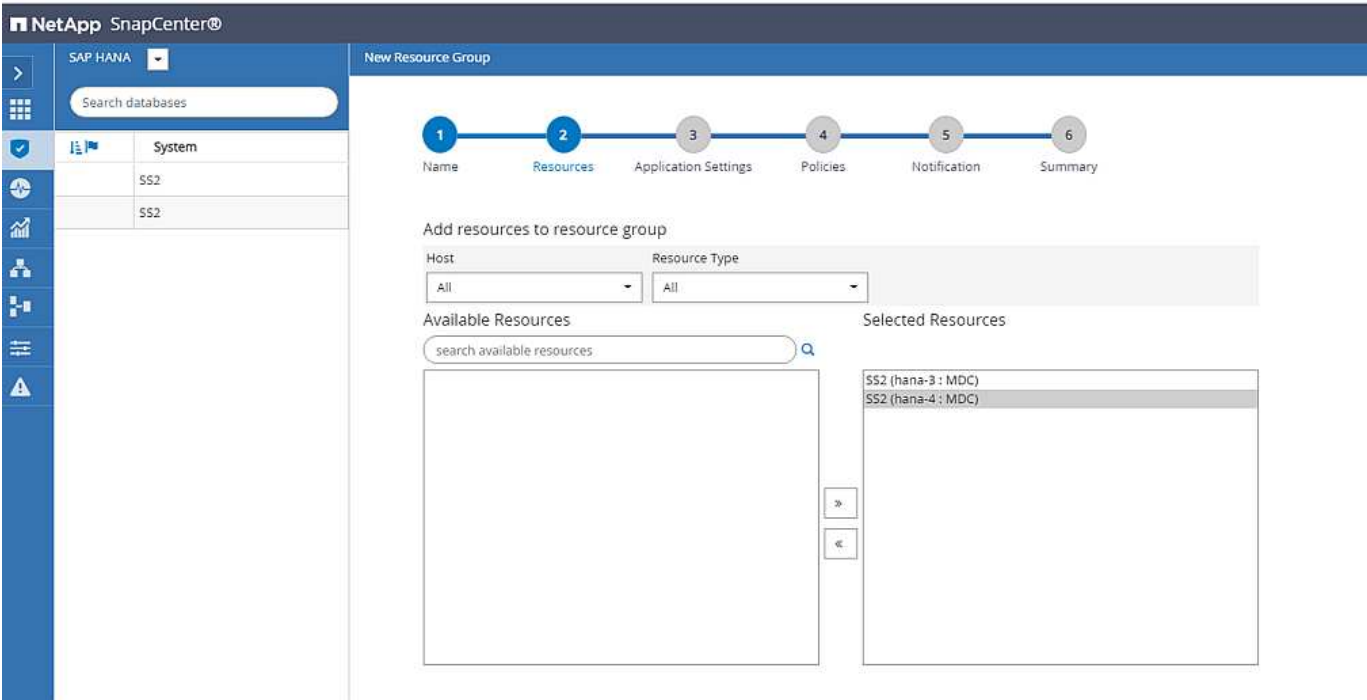

原則和排程是針對資源群組進行設定。

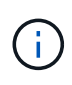

原則中定義的保留會用於兩個HANA主機。例如、如果原則中定義保留10、則兩個主機的備份總 和會作為刪除備份的準則。如果是在目前的主要或次要主機上建立最舊的備份、則該備份會獨立 刪除。SnapCenter

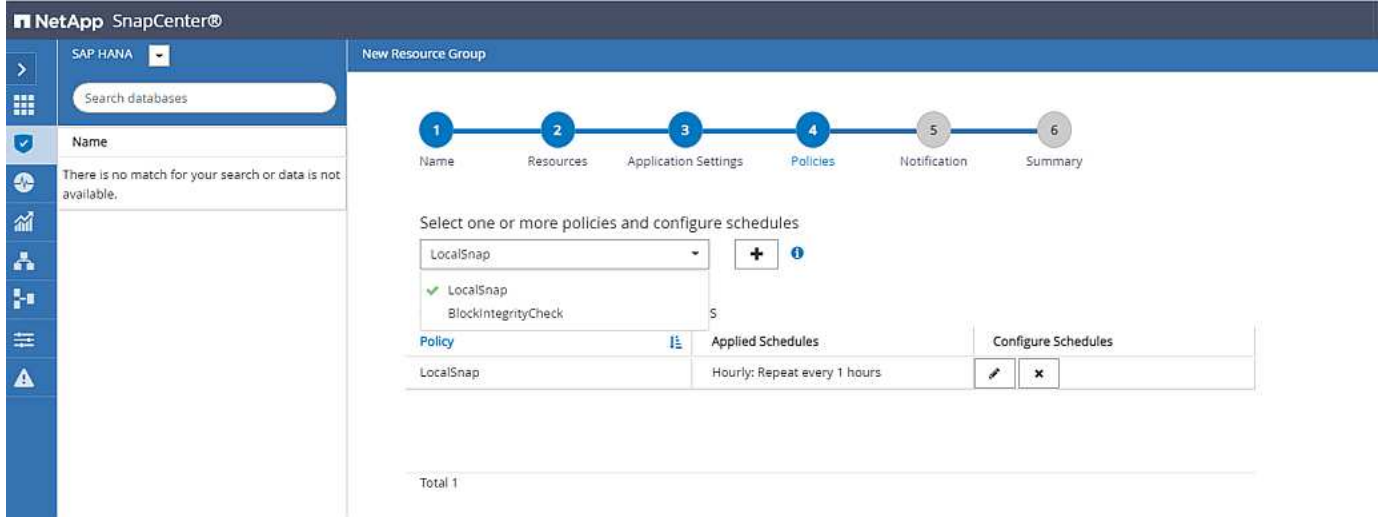

資源群組組組態現在已完成、可以執行備份。

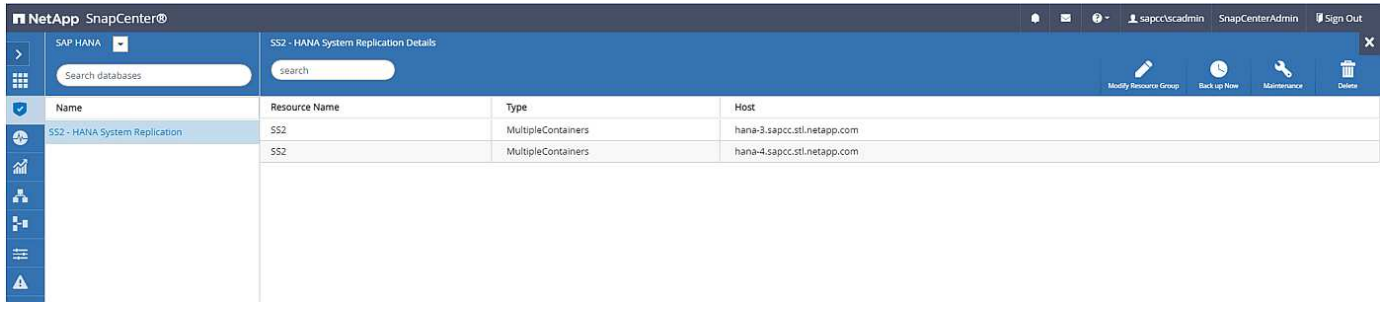

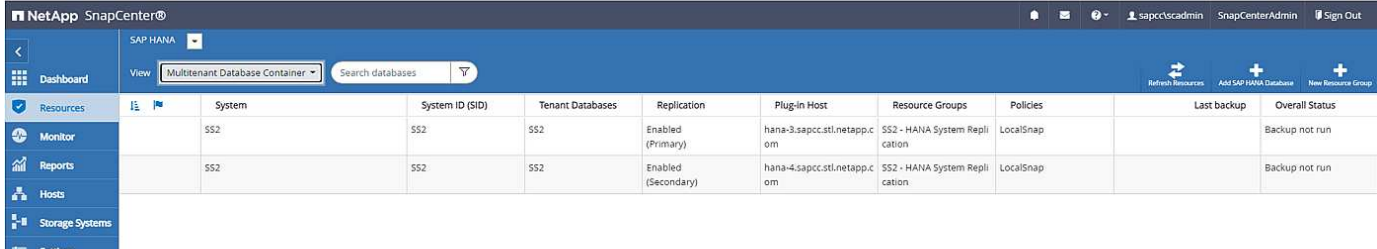

#### **Snapshot**備份作業

 $\mathbf{A}$  Alerts

執行資源群組的備份作業時SnapCenter 、支援功能可識別哪個主機為主要主機、而且只會在主要主機上觸發備 份。這表示只會快照主主機的資料磁碟區。在我們的範例中、Hana 3是目前的主要主機、並在此主機上執行備 份。

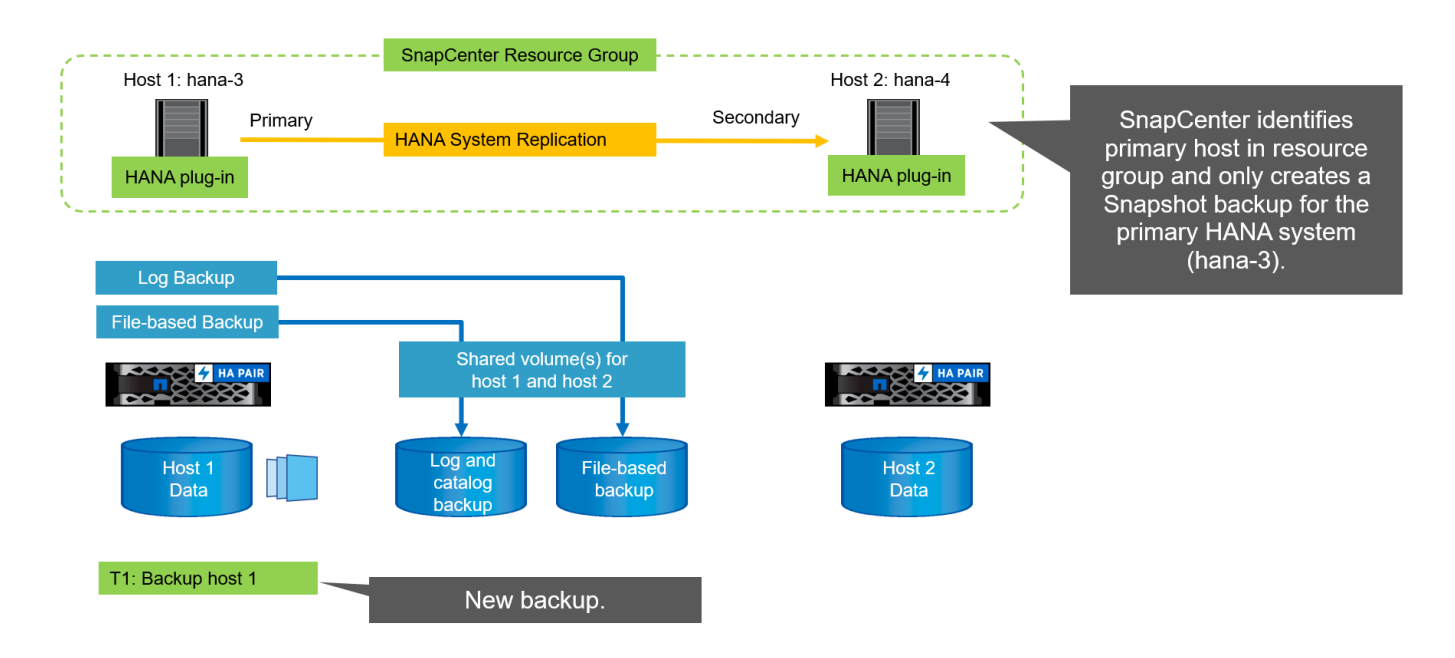

這個職務記錄顯示目前主要主機Hana 3的身分識別作業和備份執行。SnapCenter

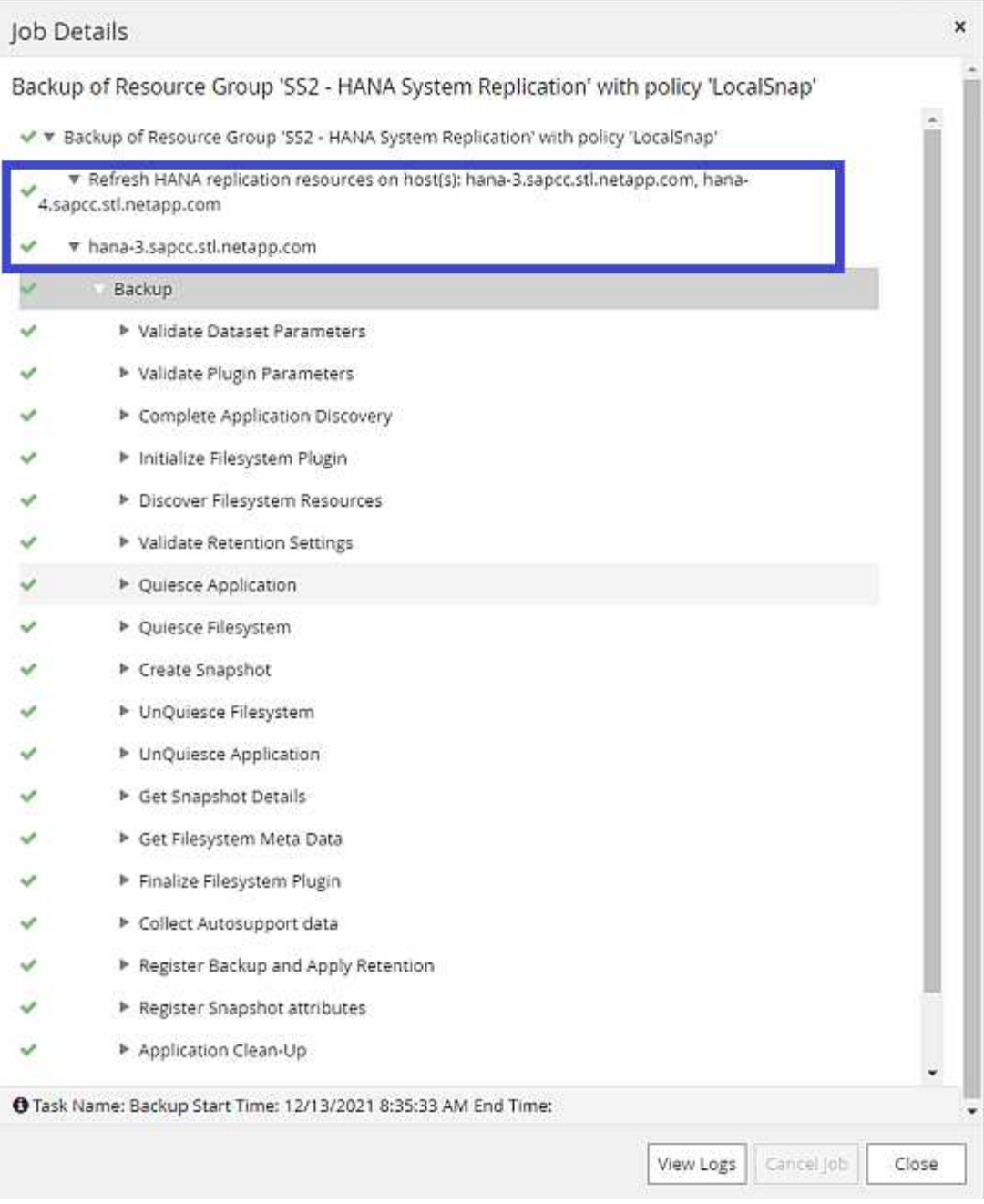

## Snapshot備份現已在主要HANA資源建立。備份名稱中包含的主機名稱顯示Hana (3) 。

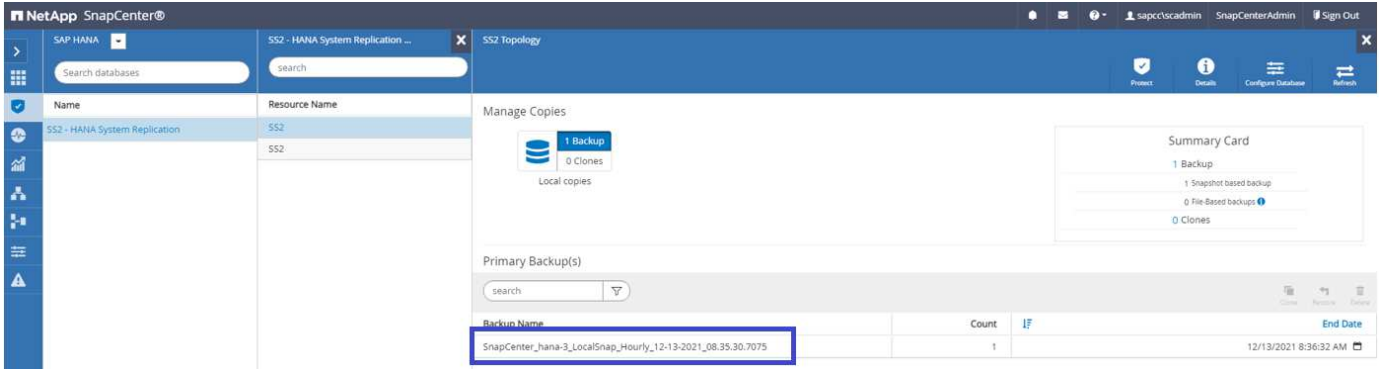

同樣的Snapshot備份也可在HANA備份目錄中看到。

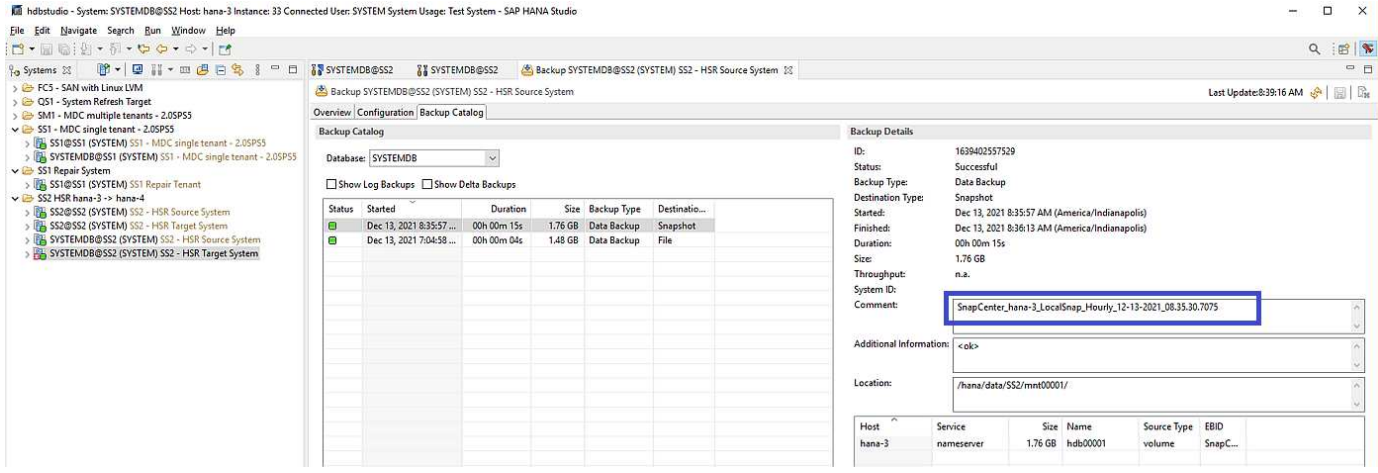

如果執行接管作業、則進一步SnapCenter 的還原備份功能現在會將前二級主機 (Hana–4) 識別為主要主機、 並在Hana–4執行備份作業。同樣地、只會快照新一級主機(Hana - 4)的資料磁碟區。

此功能的驗證邏輯僅涵蓋HANA主機處於一線二線關係或其中一台HANA主機離線的情 況。SnapCenter

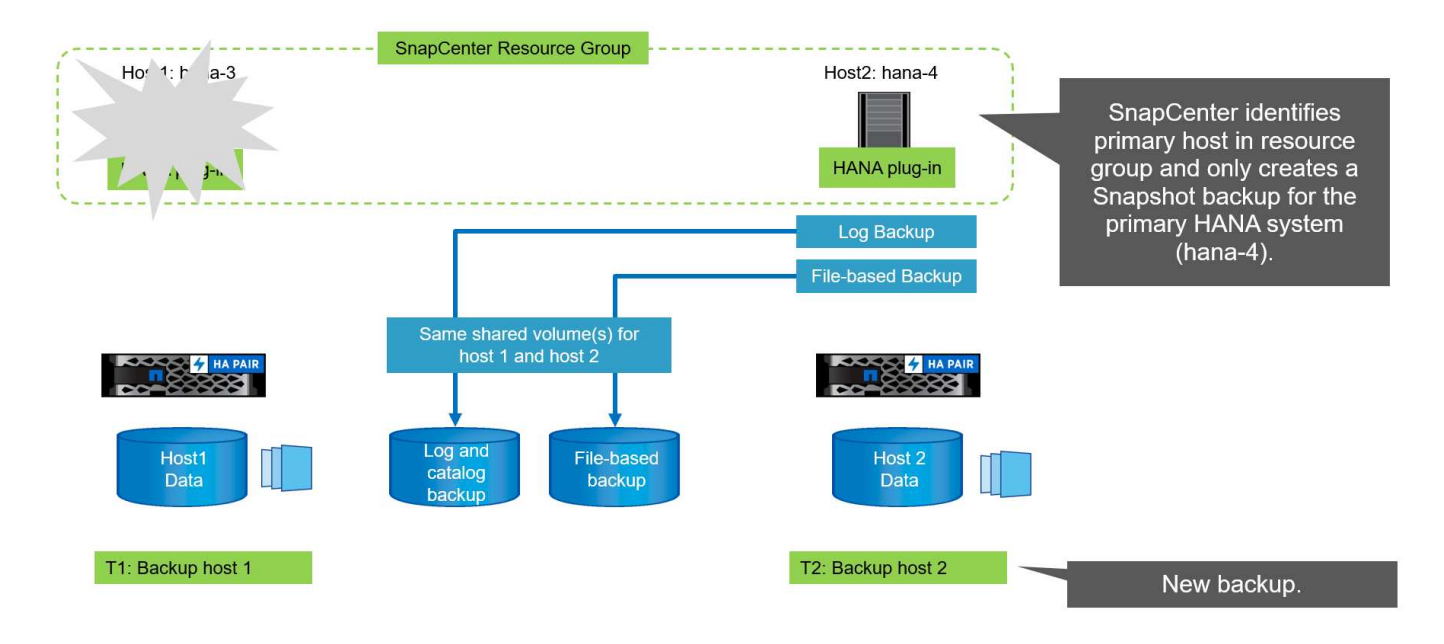

這個職務記錄顯示目前主要主機Hana 4上的識別作業和備份執行。SnapCenter

G)

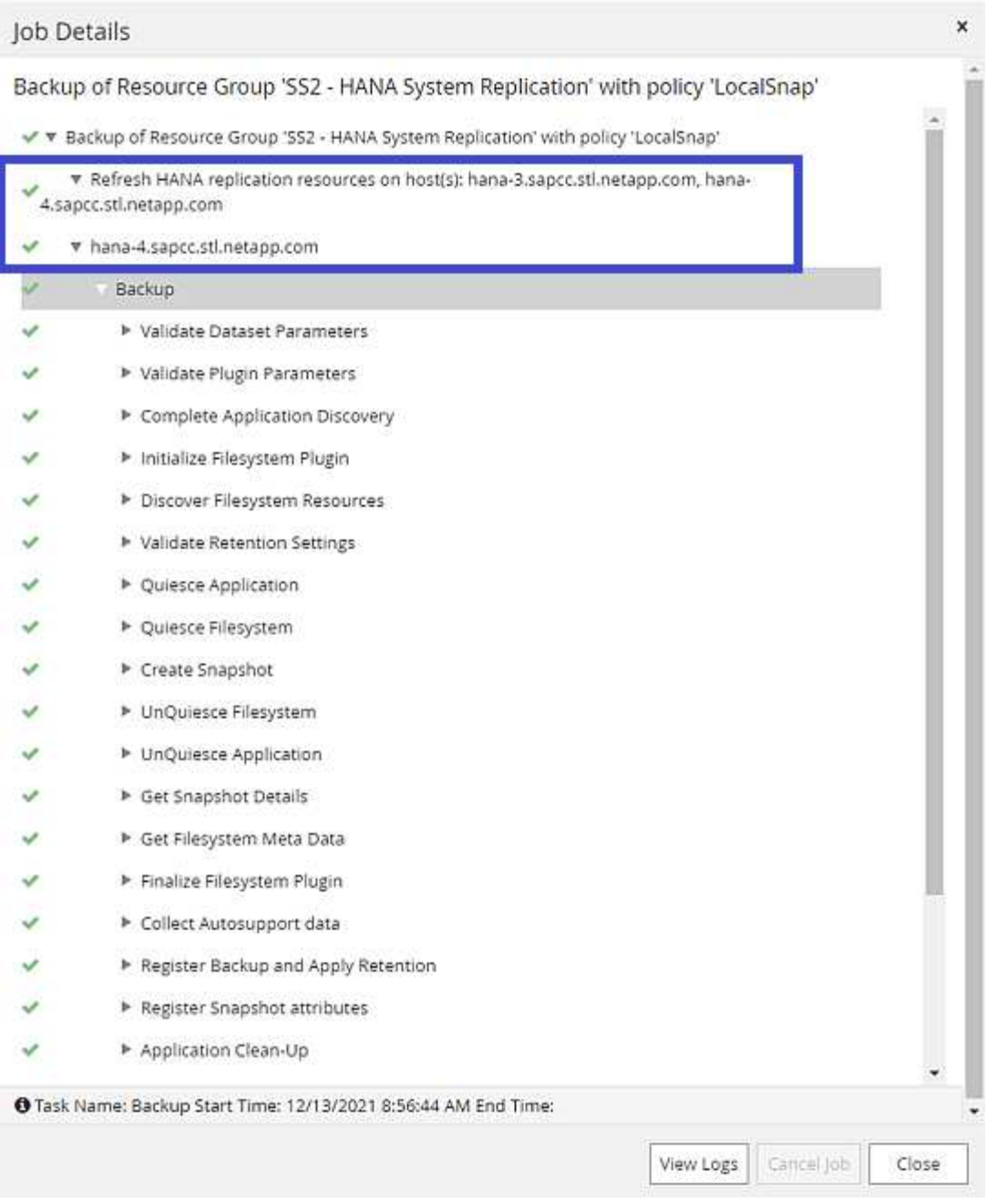

# Snapshot備份現已在主要HANA資源建立。備份名稱中包含的主機名稱顯示Hana:4。

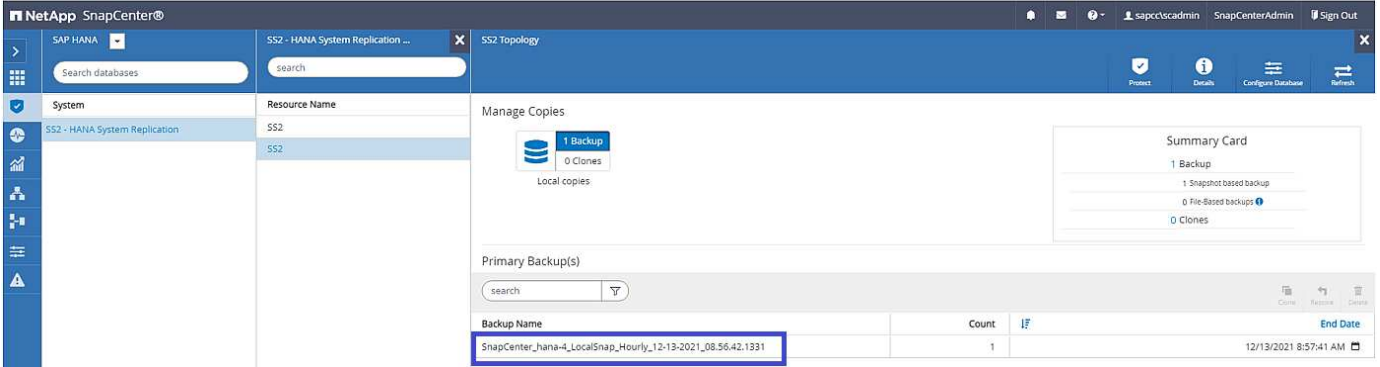

同樣的Snapshot備份也可在HANA備份目錄中看到。

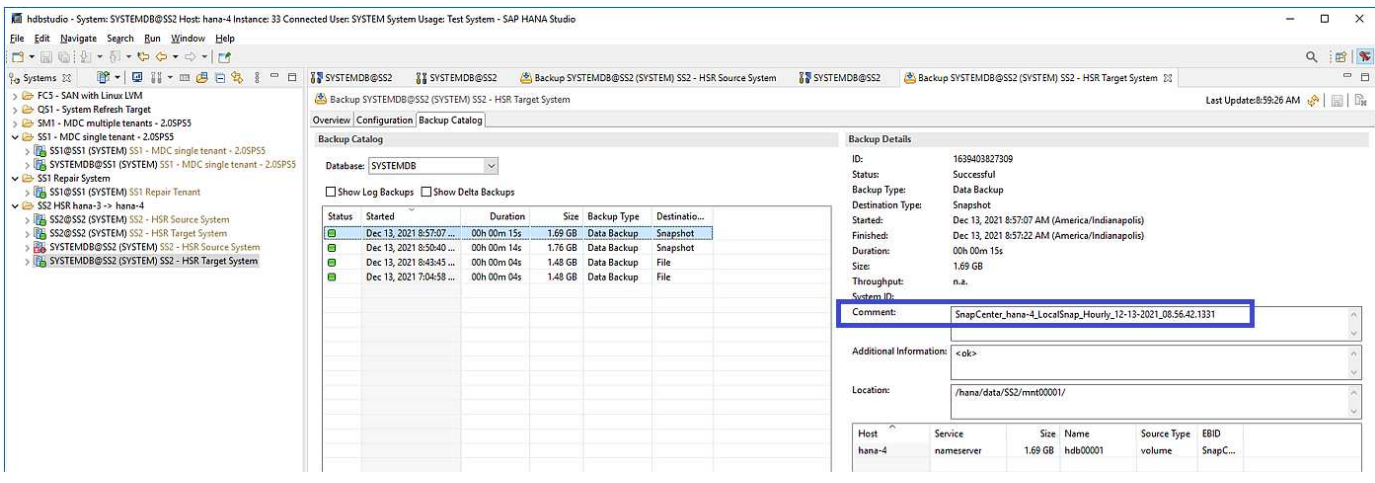

以檔案型備份來進行區塊完整性檢查作業

根據Snapshot備份作業所述、支援以檔案為基礎的備份進行區塊完整性檢查作業時、可使用相同的邏 輯。SnapCenter此系統可識別目前的主要HANA主機、並針對此主機執行檔案型備份。SnapCenter保留管理也 會在兩個主機上執行、因此無論目前哪個主機為主要主機、都會刪除最舊的備份。

#### 內部複寫**SnapVault**

若要在接管和獨立的情況SnapVault 下、讓透明的備份作業無需手動互動、而HANA主機目前是主要主機、您必 須為兩個主機的資料磁碟區設定一個「不穩定」關係。在每次執行備份時、將針對目前的主要主機執行一個更新 作業。SnapCenter SnapVault

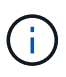

如果長期未執行對次要主機的接管、SnapVault 次要主機上第一次更新的變更區塊數目將會很 高。

由於在不受支援的情況下、無法在不受支援的情況下管理支援對象的保留管理、SnapVault 因此無法在兩 個HANA主機之間處理保留問題。SnapCenter ONTAP因此、在接管之前建立的備份不會隨著備份作業一起刪 除、而會在先前的次要備份作業中刪除。這些備份會一直保留、直到先前的主要備份再次成為主要備份。因此這 些備份不會阻礙記錄備份的保留管理、因此必須在SnapVault 支援對象或HANA備份目錄中手動刪除。

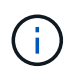

無法清除SnapVault 所有的不完整Snapshot複本、因為一個Snapshot複本會被封鎖為同步點。如 果也需要刪除最新的Snapshot複本、SnapVault 就必須刪除該複寫關係。在此情況下、NetApp建 議刪除HANA備份目錄中的備份、以解除記錄備份保留管理的封鎖。

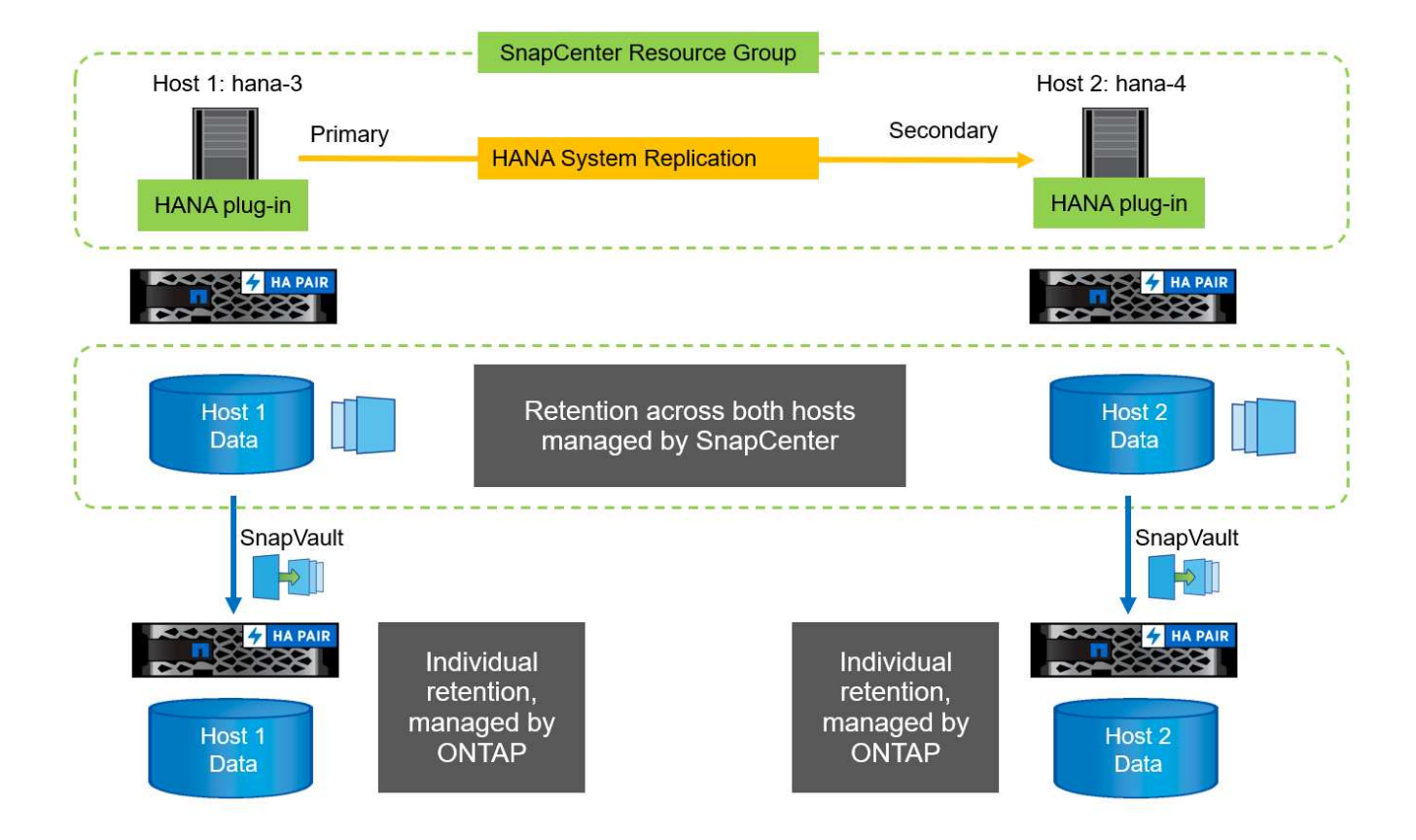

#### 保留管理

由於支援Snapshot備份、區塊完整性檢查作業、HANA備份目錄項目、以及兩個HANA主機之間的記錄備份(若 未停用)、因此無論目前的主要或次要主機為何、都能順利保留資料。SnapCenter無論目前的主要或次要主機 是否需要刪除作業、HANA目錄中的備份(資料和記錄)和項目都會根據定義的保留來刪除。換句話說、如果執 行接管作業和(或)將複寫設定為另一個方向、則不需要手動互動。

如果SnapVault 資料保護策略中包含了使用效益複寫功能、則特定案例需要手動互動、如一節所述 [SnapVault Replication]。

#### 還原與還原

下圖說明在這兩個站台執行多個移轉並建立Snapshot備份的案例。在目前狀態下、主機Hana 3是主要主機、而 最新的備份則是T4、這是在主機Hana 3建立的。如果您需要執行還原與還原作業、備份T1和T4可在SnapCenter 還原與還原。在主機Hana 4(T2、T3)建立的備份、無法使用SnapCenter 還原功能還原。這些備份必須手動 複製到Hana 3的資料磁碟區以進行還原。

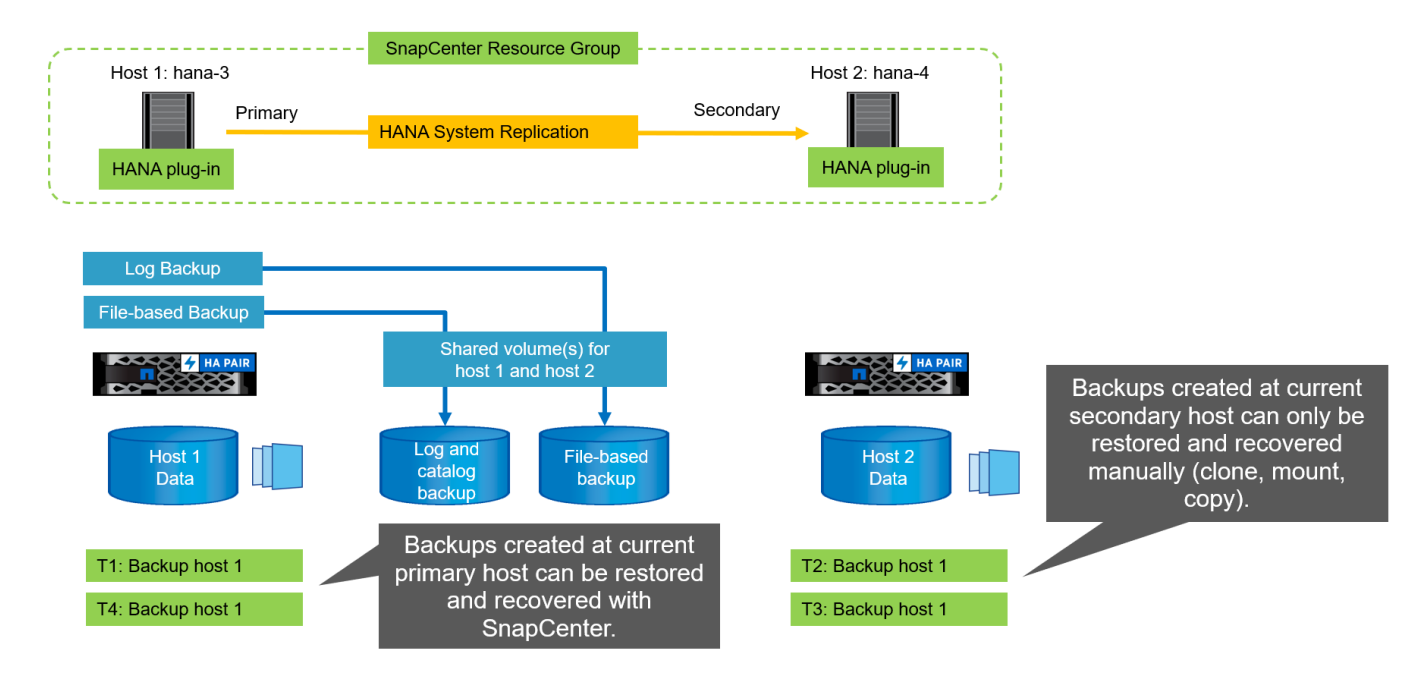

還原與還原作業針對SnapCenter 某個資源群組組組態、與自動探索的非系統複寫設定相同。所有的還原和自動 還原選項均可供使用。如需詳細資料、請參閱技術報告 ["TR-4614](https://www.netapp.com/us/media/tr-4614.pdf)[:](https://www.netapp.com/us/media/tr-4614.pdf)[SAP HANA](https://www.netapp.com/us/media/tr-4614.pdf)[備](https://www.netapp.com/us/media/tr-4614.pdf)[份](https://www.netapp.com/us/media/tr-4614.pdf)[與](https://www.netapp.com/us/media/tr-4614.pdf)[還原](https://www.netapp.com/us/media/tr-4614.pdf)[SnapCenter](https://www.netapp.com/us/media/tr-4614.pdf) [功能\(](https://www.netapp.com/us/media/tr-4614.pdf) [含](https://www.netapp.com/us/media/tr-4614.pdf)[功能\)](https://www.netapp.com/us/media/tr-4614.pdf)["](https://www.netapp.com/us/media/tr-4614.pdf)。

一節將說明從其他主機建立的備份進行還原作業 ["](#page-441-0)[從](#page-441-0)[在](#page-441-0)[其他](#page-441-0)[主機上建](#page-441-0)[立](#page-441-0)[的備](#page-441-0)[份還原](#page-441-0)[及](#page-441-0)[還原](#page-441-0)["](#page-441-0)。

#### 使用單一資源進行組態設定**SnapCenter**

利用HANA系統複寫環境的虛擬IP位址(主機名稱)來設定資源。SnapCenter透過這種方 法、SnapCenter 無論主機1或主機2是主要主機、均可與主要主機進行通訊。這兩部SAP HANA主機的資料量都包含在SnapCenter 資源中心內。

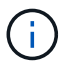

我們假設虛擬IP位址一律繫結至主要SAP HANA主機。虛擬IP位址的容錯移轉作業是SnapCenter 在不執行功能的情況下執行、做為HANA系統複寫容錯移轉工作流程的一部分。

當以主機1做為主要主機執行備份時、會在主機1的資料磁碟區建立資料庫一致的Snapshot備份。由於主機2的資 料Volume是SnapCenter 此資源的一部分、因此會為此磁碟區建立另一個Snapshot複本。此Snapshot複本並非 資料庫一致、而是次要主機的當機映像。

SAP HANA備份目錄和SnapCenter 整套資源包括在主機1上建立的備份。

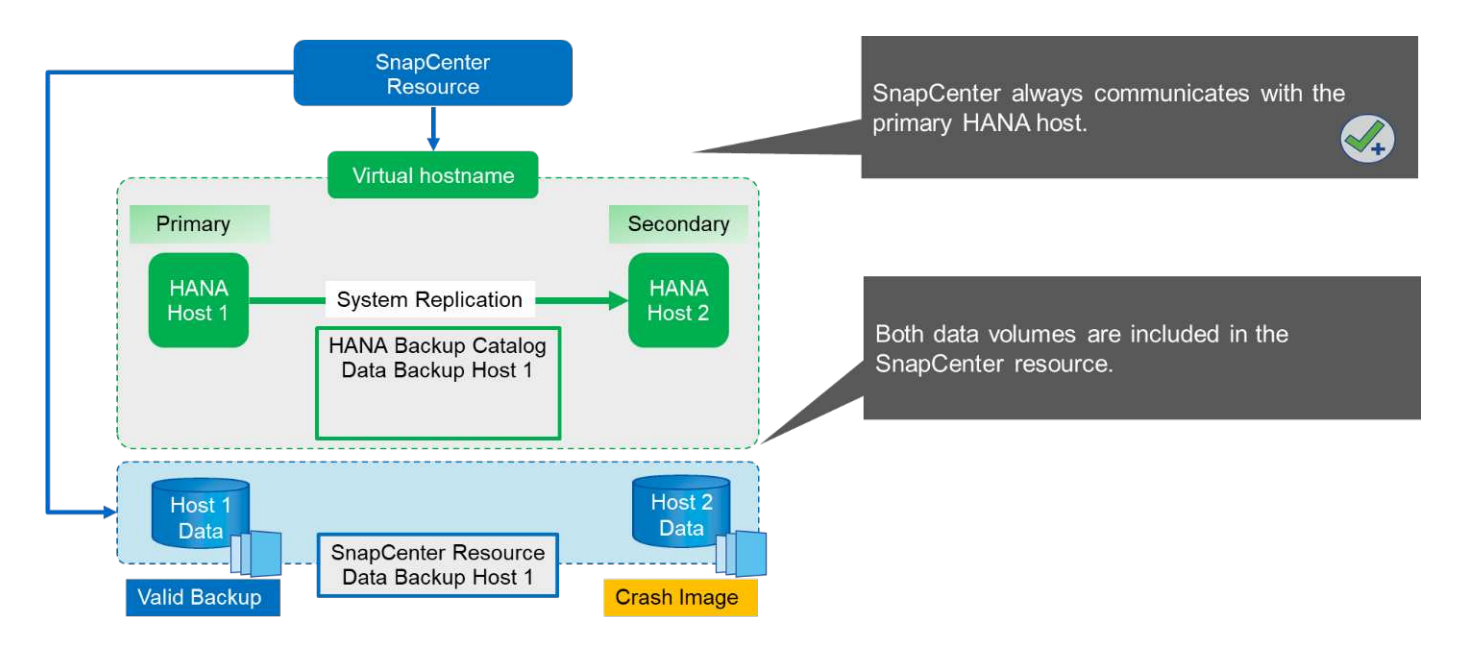

下圖顯示容錯移轉到主機2之後的備份作業、以及從主機2複寫到主機1的作業。使用在資源資源中設定的虛擬IP 位址自動與主機2通訊。SnapCenter SnapCenter現在可在主機2建立備份。由下列兩個Snapshot複本建立 :SnapCenter 在主機2的資料磁碟區建立資料庫一致的備份、以及在主機1的資料磁碟區建立損毀映像Snapshot 複本。SAP HANA備份目錄和SnapCenter 整套資源現在包括在主機1建立的備份、以及在主機2建立的備份。

資料與記錄備份的管理作業是根據定義SnapCenter 的還原原則、無論主主機或次主機為何、都會刪除備份。

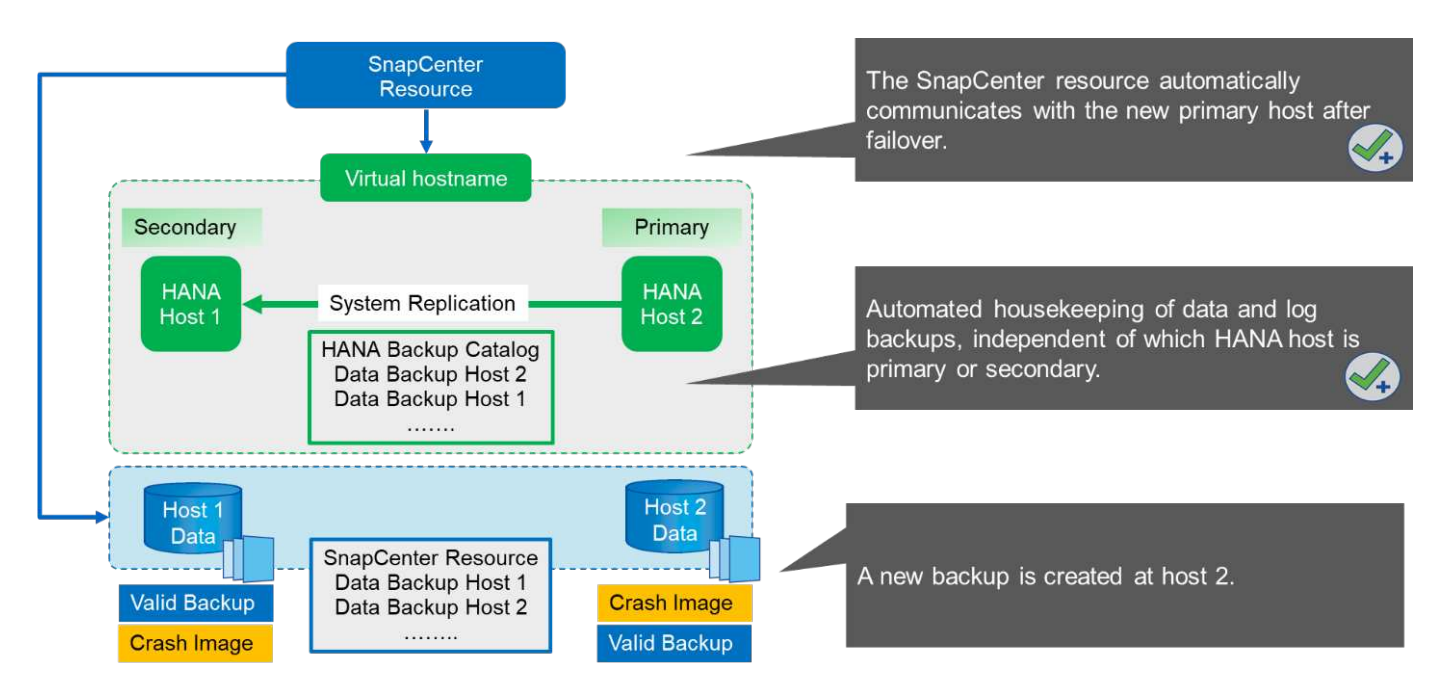

如一節所述 ["](#page-416-0)[儲存](#page-416-0)[Snapshot](#page-416-0)[備](#page-416-0)[份](#page-416-0)[與](#page-416-0)[SAP](#page-416-0)[系統](#page-416-0)[複寫](#page-416-0)["](#page-416-0)、使用儲存型Snapshot備份的還原作業會有所不同、視需要還 原的備份而定。請務必識別備份所在的主機、以判斷是否可在本機儲存磁碟區執行還原、或是必須在其他主機的 儲存磁碟區執行還原。

使用單一資源SnapCenter 的不完整組態時SnapCenter 、不知道備份的建立位置。因此、NetApp建議您將預先 備份指令碼新增至SnapCenter 該支援流程、以識別目前哪個主機是主要SAP HANA主機。

下圖說明備份主機的識別。

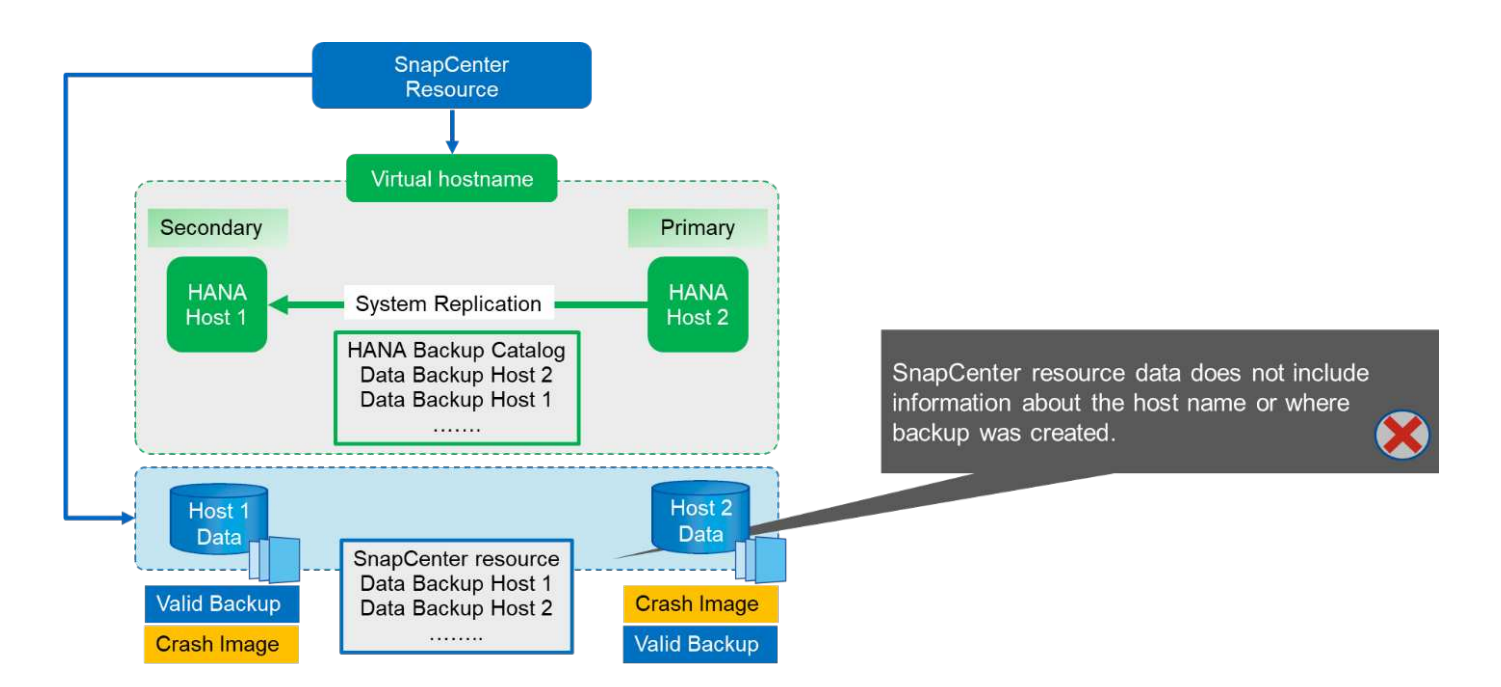

#### 組態**SnapCenter**

下圖顯示實驗室設定、以及所需SnapCenter 的功能表組態總覽。

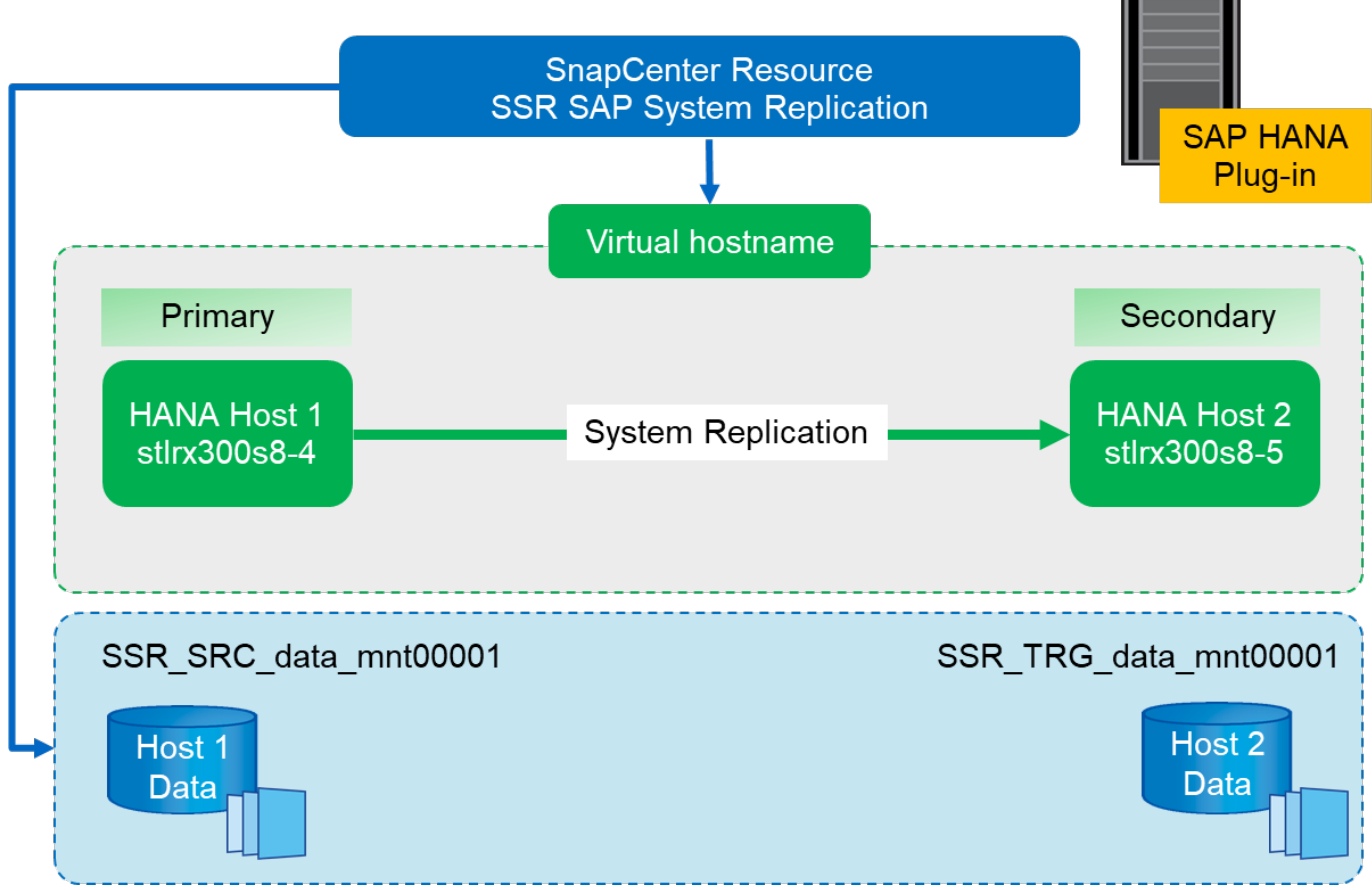

**SnapCenter Server** 

若要執行備份作業、無論哪一台SAP HANA主機為主要主機、甚至當一台主機當機時、SnapCenter 都必須
將SAP HANA外掛程式部署在中央外掛主機上。在實驗室設定中、SnapCenter 我們將該伺服器當作中央外掛 主機、並在SnapCenter 該伺服器上部署SAP HANA外掛程式。

### 使用者是在HANA資料庫中建立來執行備份作業。使用者儲存金鑰是在SnapCenter 安裝SAP HANA外掛程式的 伺服器上設定。使用者儲存金鑰包含SAP HANA系統複寫主機的虛擬IP位址(「shSR-VIP」)。

hdbuserstore.exe -u SYSTEM set SSRKEY ssr-vip:31013 SNAPCENTER <password>

如需SAP HANA外掛程式部署選項和使用者儲存區組態的詳細資訊、請參閱技術報告TR-4614: ["SAP HANA](https://www.netapp.com/us/media/tr-4614.pdf)[利](https://www.netapp.com/us/media/tr-4614.pdf) [用](https://www.netapp.com/us/media/tr-4614.pdf)[SnapCenter](https://www.netapp.com/us/media/tr-4614.pdf) [功能](https://www.netapp.com/us/media/tr-4614.pdf)[進](https://www.netapp.com/us/media/tr-4614.pdf)[行備](https://www.netapp.com/us/media/tr-4614.pdf)[份](https://www.netapp.com/us/media/tr-4614.pdf)[與](https://www.netapp.com/us/media/tr-4614.pdf)[還原](https://www.netapp.com/us/media/tr-4614.pdf)["](https://www.netapp.com/us/media/tr-4614.pdf)。

在支援區中、資源的設定如下圖所示、使用之前設定的使用者儲存金鑰、以及將支援區伺服器設定為「hdbsql" 通訊主機。SnapCenter SnapCenter

### Add SAP HANA Database

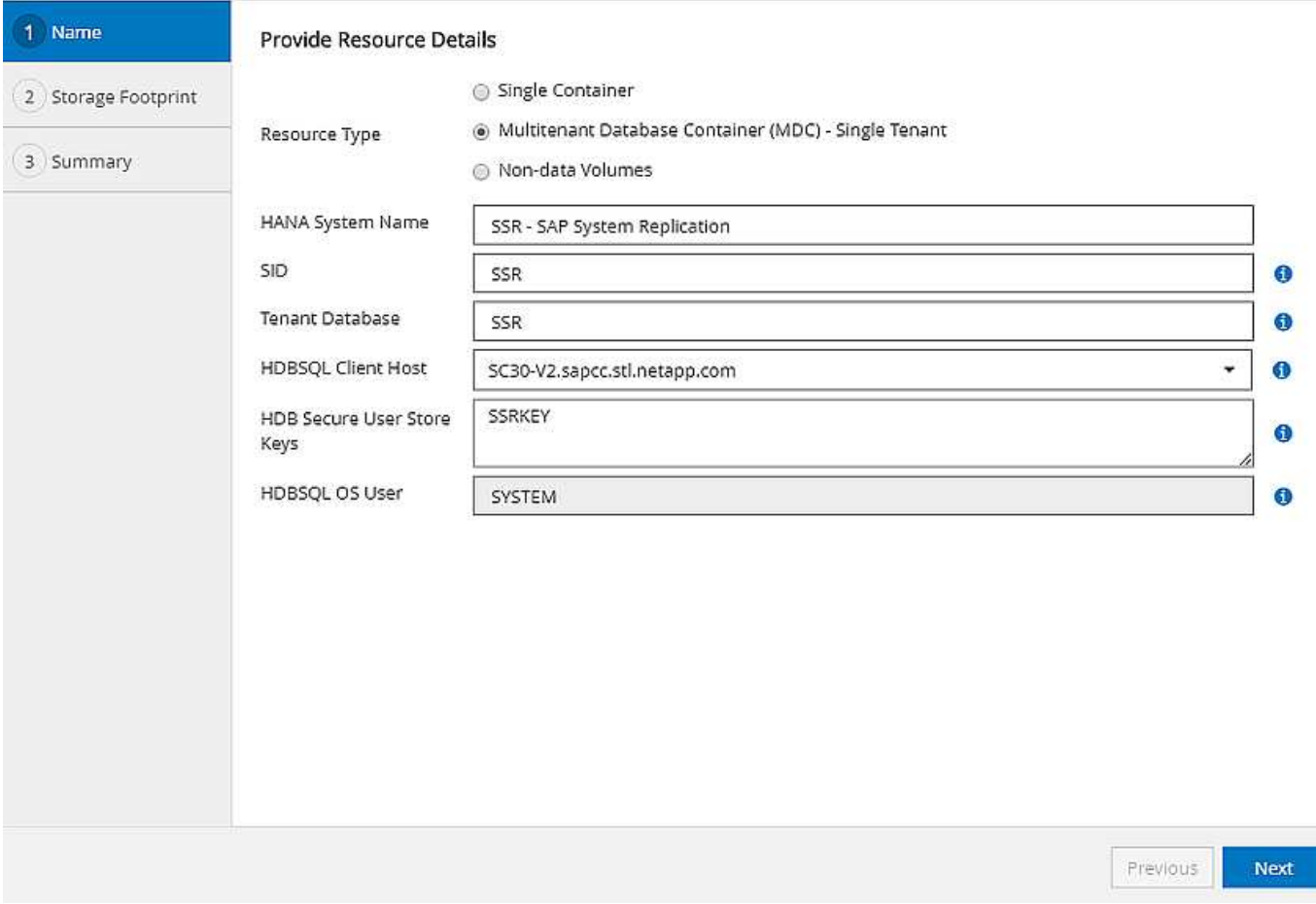

這兩部SAP HANA主機的資料磁碟區都包含在儲存設備佔用空間組態中、如下圖所示。

 $\times$ 

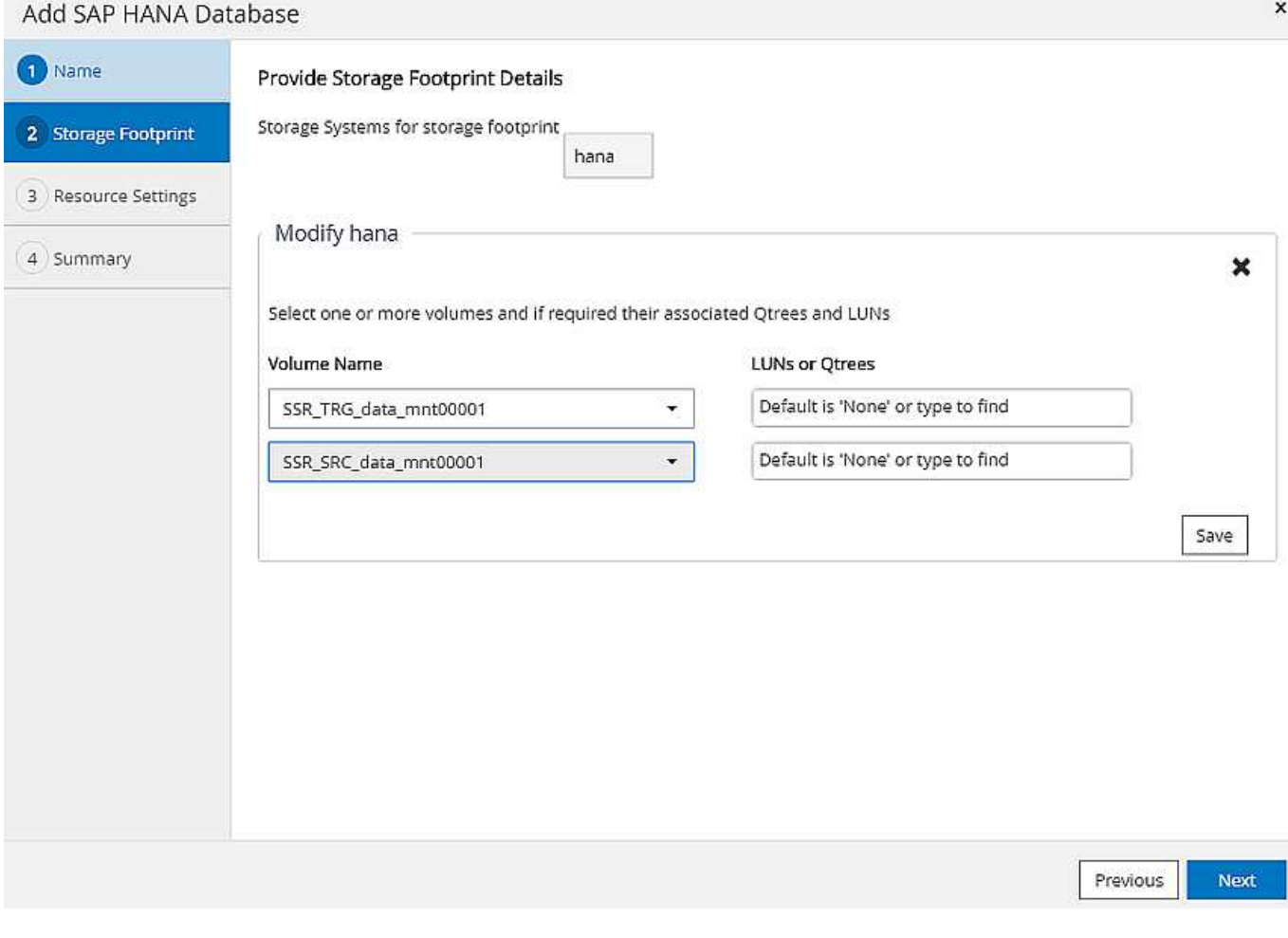

如前所述、SnapCenter 不知道備份的建立位置。因此、NetApp建議您在SnapCenter 該支援工作流程中新增備 份前指令碼、以識別目前哪個主機是主要SAP HANA主機。您可以使用新增至備份工作流程的SQL陳述式來執行 此識別、如下圖所示。

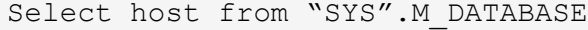

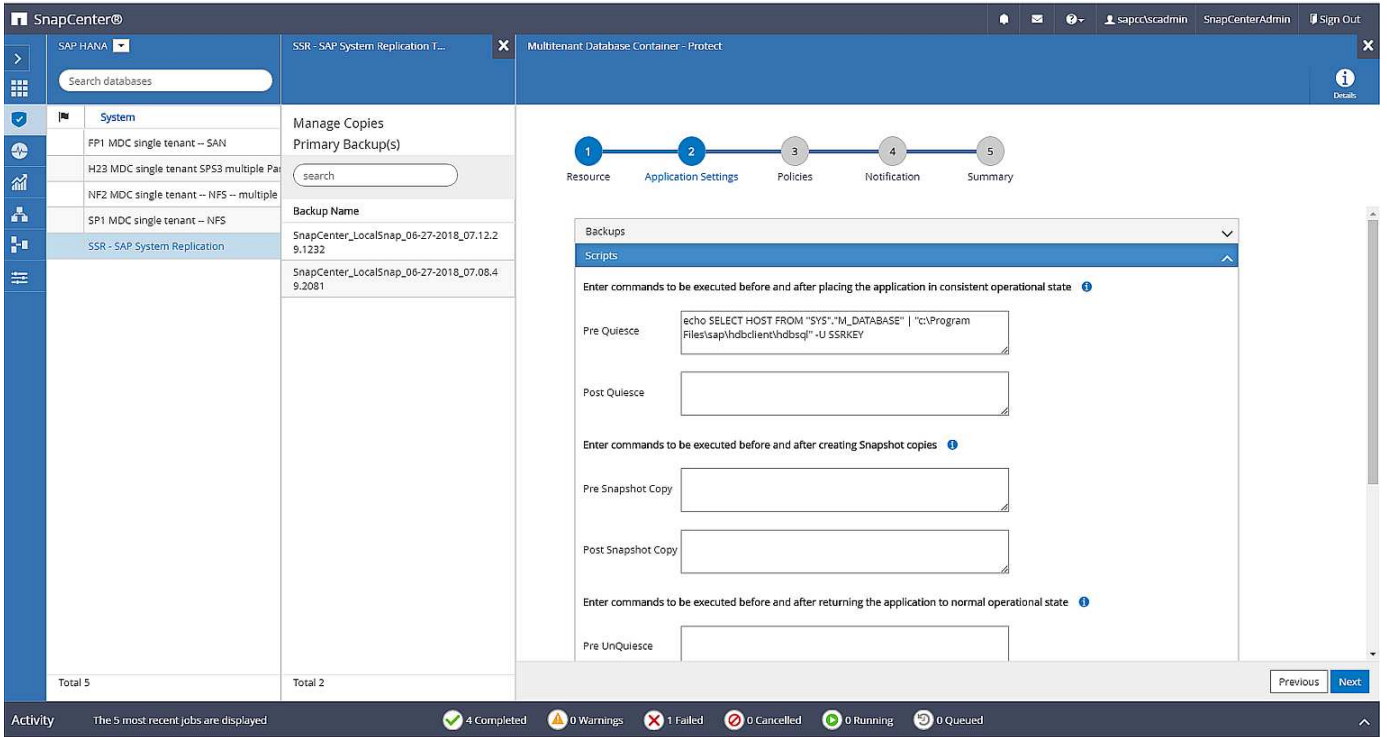

支援的備份作業**SnapCenter**

現在、備份作業會如常執行。資料與記錄備份的管理作業會獨立執行、而SAP HANA主機是主要或次要主機。

備份工作記錄包含SQL陳述的輸出、可讓您識別建立備份的SAP HANA主機。

下圖顯示將主機1作為主要主機的備份工作記錄。

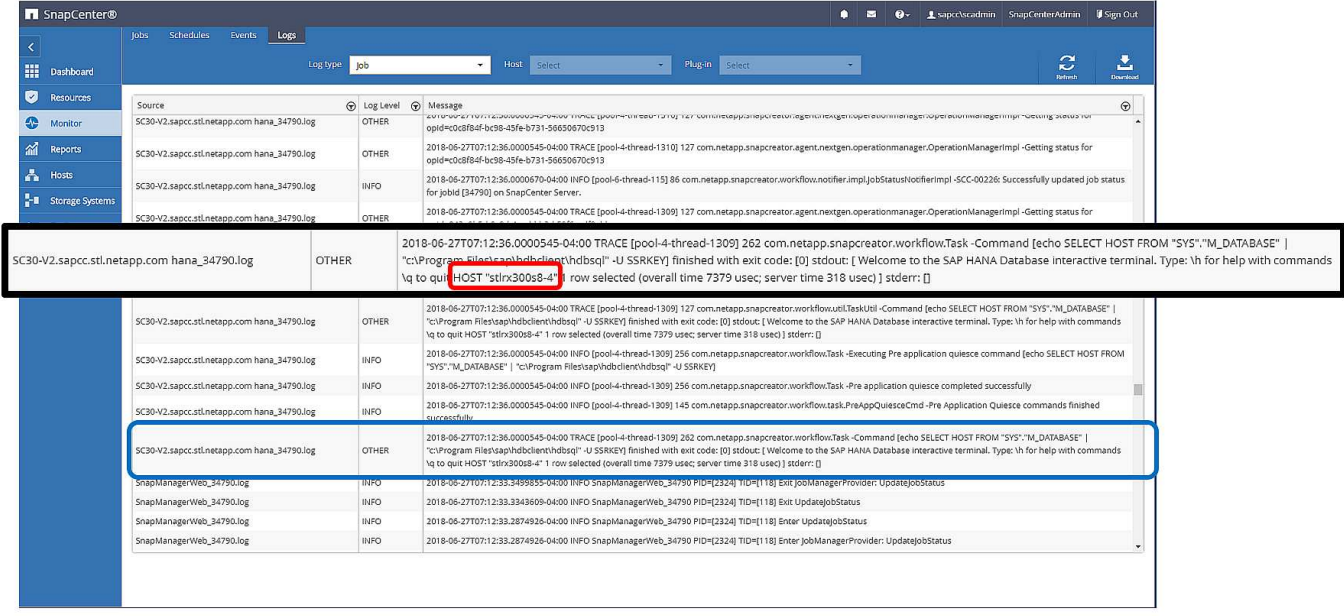

此圖顯示將主機2作為主要主機的備份工作記錄。

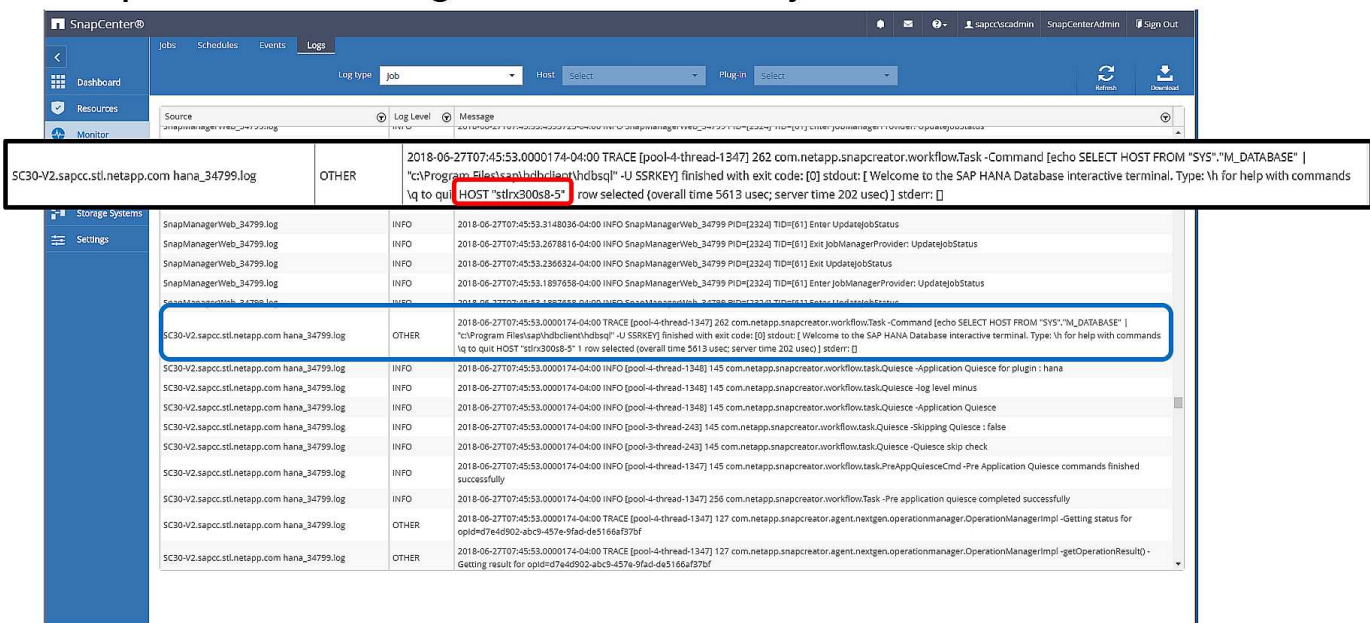

下圖顯示SAP HANA Studio中的SAP HANA備份目錄。SAP HANA資料庫上線時、SAP HANA Studio會顯示建 立備份的SAP HANA主機。

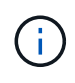

檔案系統上的SAP HANA備份目錄在還原與還原作業期間使用、不包含建立備份的主機名稱。當 資料庫關閉時、識別主機的唯一方法是將備份目錄項目與兩個SAP HANA主機的「backup.log」 檔案合併。

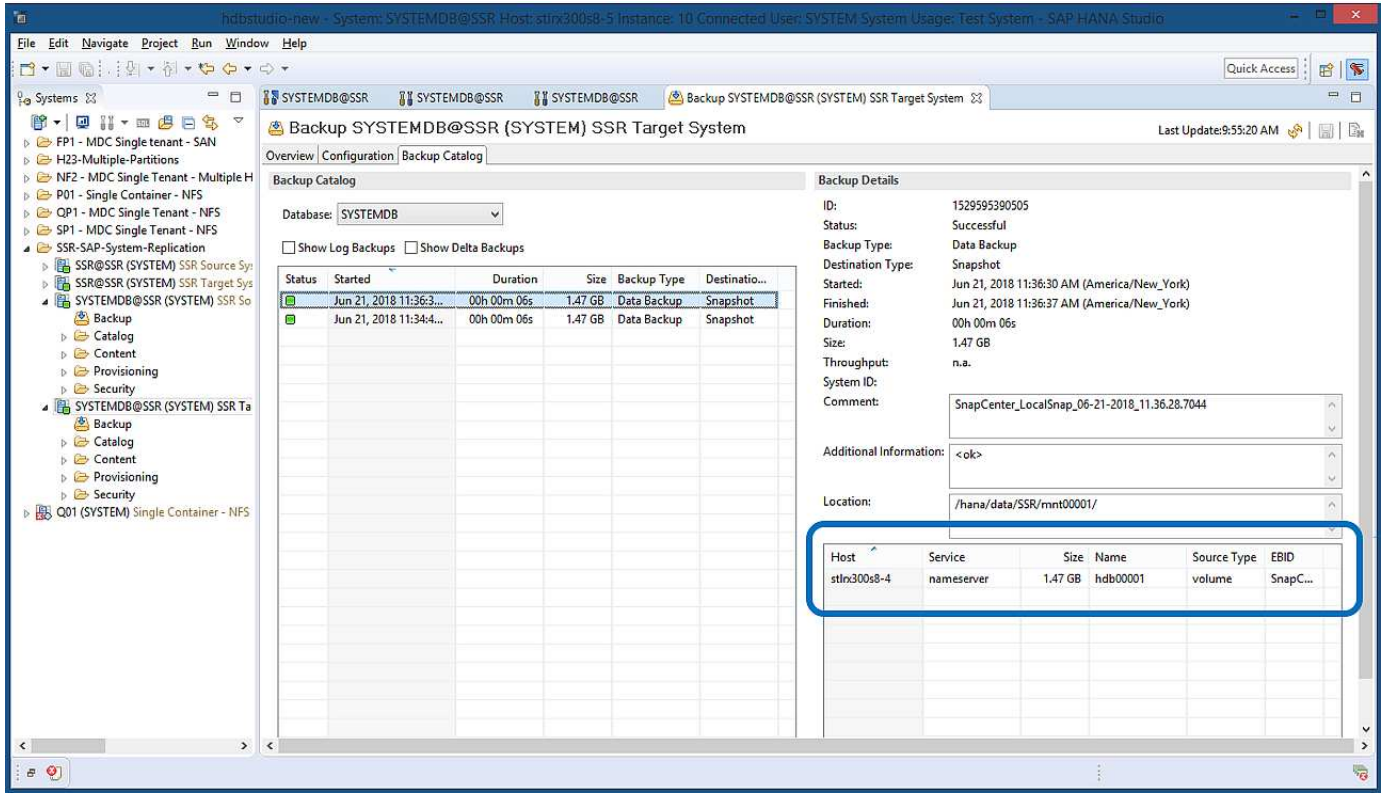

### 還原與還原

如前所述、您必須能夠識別建立所選備份的位置、以定義所需的還原作業。如果SAP HANA資料庫仍在線上、您

可以使用SAP HANA Studio識別建立備份的主機。如果資料庫離線、則資訊僅可在SnapCenter 還原工作記錄 中取得。

下圖說明不同的還原作業、視所選的備份而定。

如果還原作業必須在時間戳記T3之後執行、而主機1是主要作業、則您可以使用SnapCenter 支援功能還原在T1 或T3上建立的備份。這些Snapshot備份可在連接至主機1的儲存磁碟區上使用。

如果您需要使用在主機2(T2)上建立的備份來還原、這是位於主機2儲存磁碟區的Snapshot複本、則必須將備 份提供給主機1。您可以從備份建立NetApp FlexClone複本、將FlexClone複本掛載到主機1、然後將資料複製到 原始位置、藉此提供此備份。

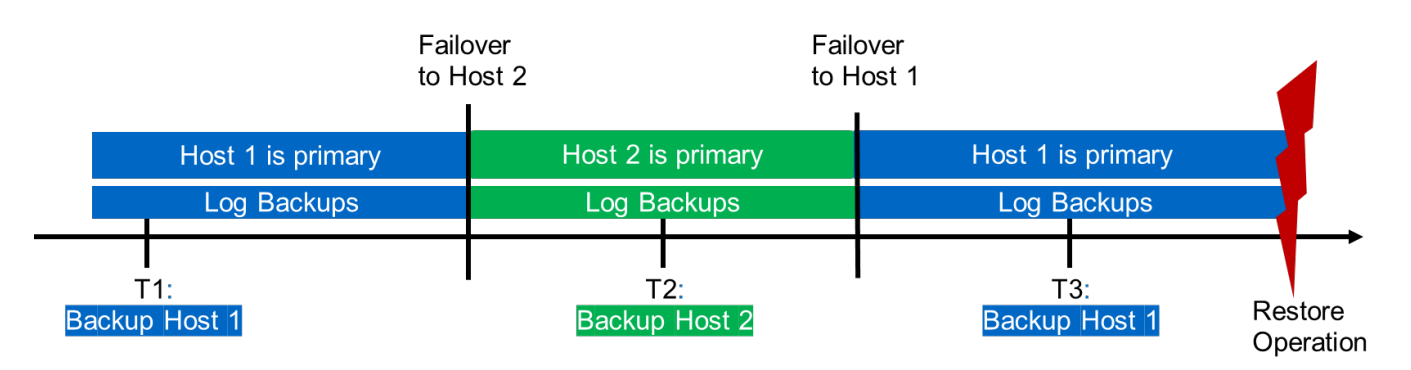

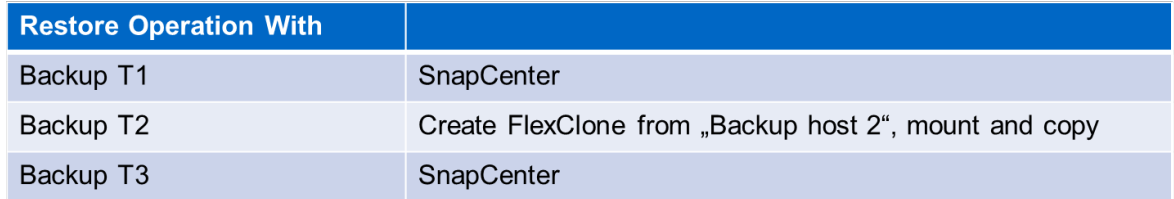

透過單SnapCenter 一的資源支援組態、可在兩個SAP HANA系統複寫主機的兩個儲存磁碟區上建立Snapshot複 本。只有在主要SAP HANA主機的儲存磁碟區建立的Snapshot備份、才能用於轉送恢復。在次要SAP HANA主 機的儲存磁碟區建立的Snapshot複本、是無法用於轉送恢復的當機映像。

使用NetApp進行還原作業SnapCenter 的方式有兩種:

- 僅還原有效的備份
- 還原完整的資源、包括有效的備份和損毀期間以下各節將詳細討論兩種不同的還原作業。

一節將說明從其他主機建立的備份進行還原作業 ["](#page-441-0)[從](#page-441-0)[在](#page-441-0)[其他](#page-441-0)[主機上建](#page-441-0)[立](#page-441-0)[的備](#page-441-0)[份還原](#page-441-0)[及](#page-441-0)[還原](#page-441-0)["](#page-441-0)。

下圖以SnapCenter 單一的「資源不全」組態來描述還原作業。

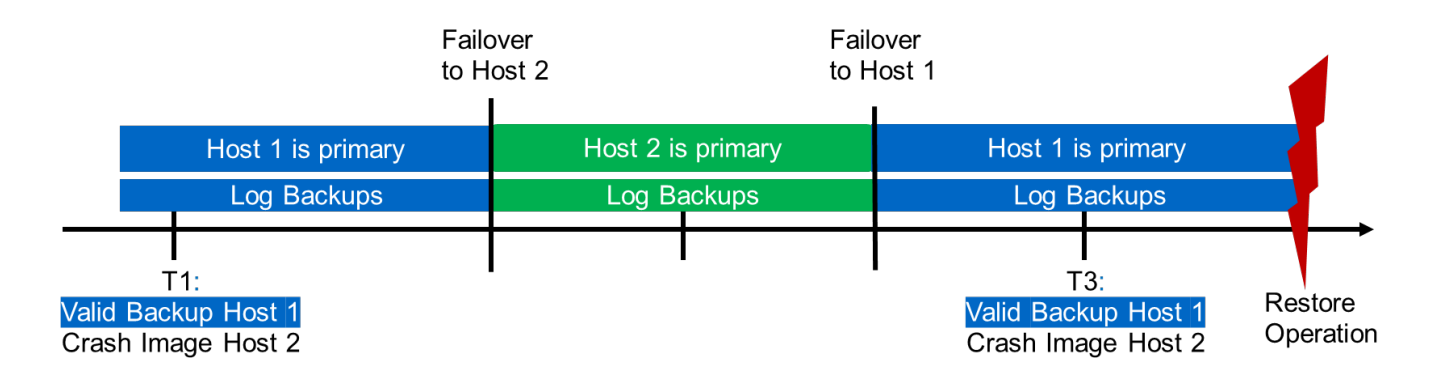

僅還原有效的備份**SnapCenter**

下圖顯示本節所述的還原與還原案例總覽。

已在主機1的T1建立備份。已對主機2執行容錯移轉。在某個時間點之後、會執行另一個容錯移轉回主機1。在目 前的時間點、主機1是主要主機。

- 1. 發生故障、您必須還原至在主機1的T1上建立的備份。
- 2. 次要主機(主機2)已關機、但未執行還原作業。
- 3. 主機1的儲存Volume會還原至以T1建立的備份。
- 4. 使用來自主機1和主機2的記錄執行轉送恢復。
- 5. 主機2隨即啟動、並自動啟動主機2的系統複寫重新同步。

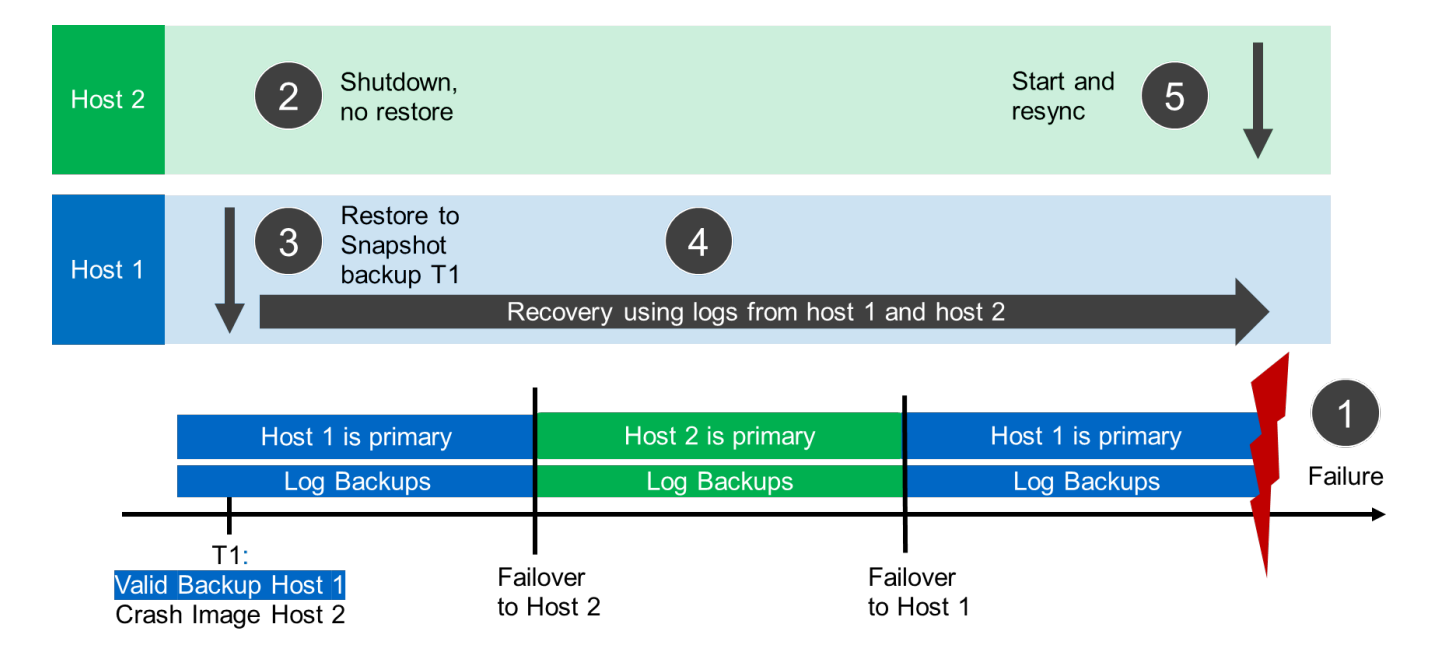

下圖顯示SAP HANA Studio中的SAP HANA備份目錄。反白顯示的備份顯示在主機1的T1上建立的備份。

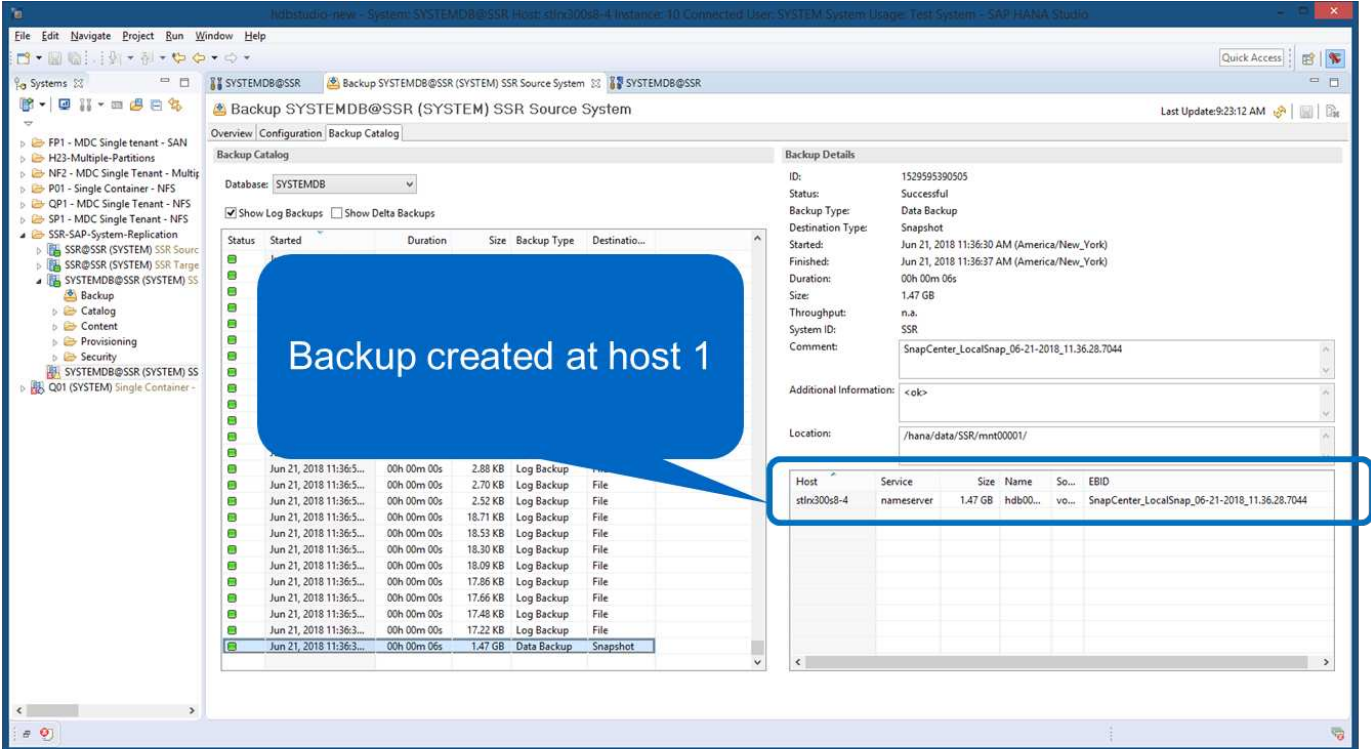

25

SAP HANA Studio會啟動還原與還原作業。如下圖所示、在還原與還原工作流程中、無法看到建立備份的主機 名稱。

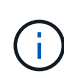

在我們的測試案例中、當資料庫仍在線上時、我們能夠識別SAP HANA Studio中正確的備份(在 主機1建立的備份)。如果資料庫無法使用、您必須查看SnapCenter 還原工作記錄、以識別正確 的備份。

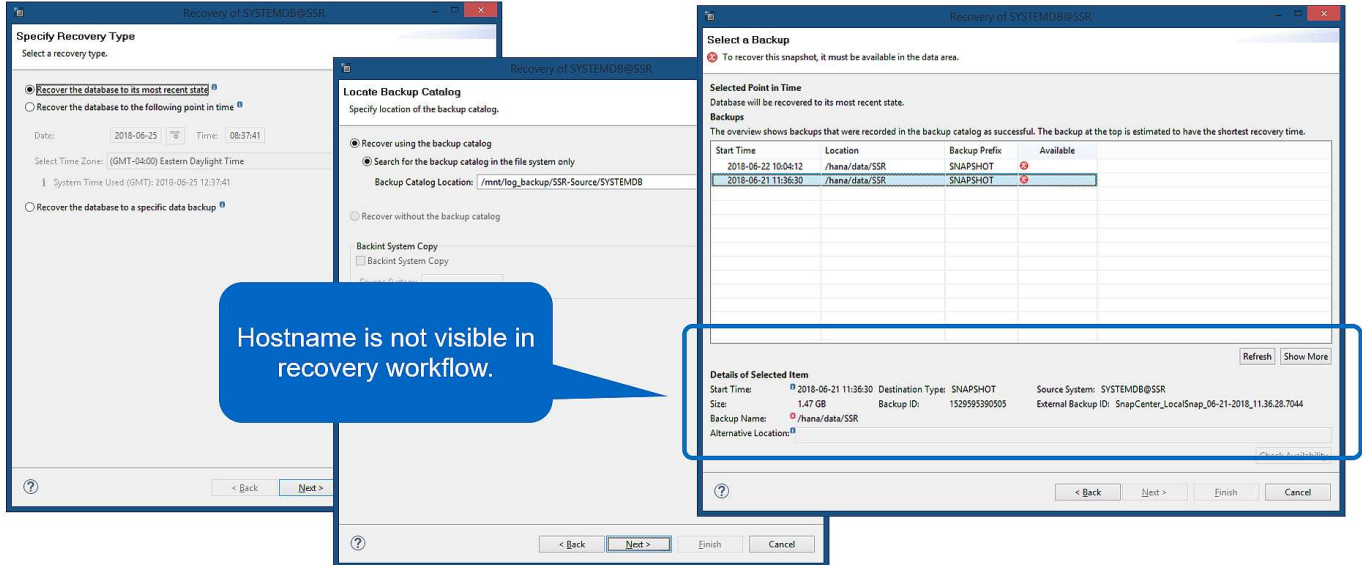

在支援中、系統會選取備份、並執行檔案層級的還原作業。SnapCenter在檔案層級還原畫面中、只會選取主機1 磁碟區、以便只還原有效的備份。

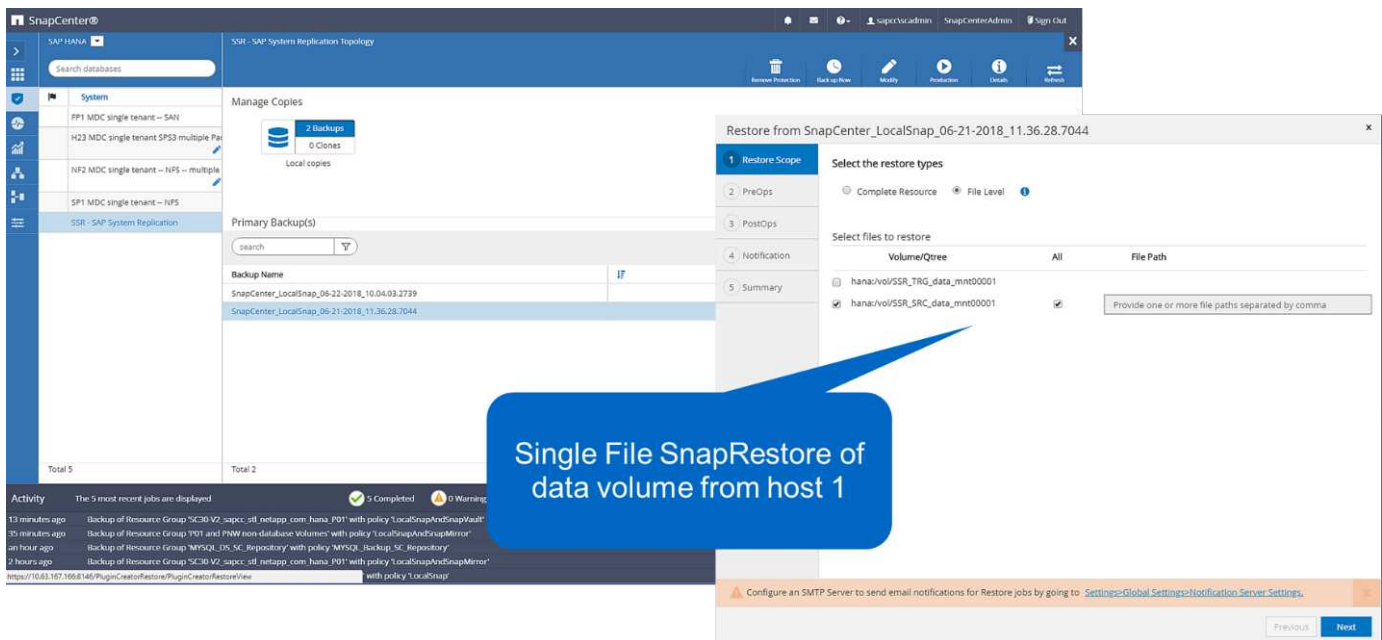

還原作業完成後、SAP HANA Studio的備份會以綠色強調顯示。您不需要輸入額外的記錄備份位置、因為備份 目錄中包含主機1和主機2的記錄備份檔案路徑。

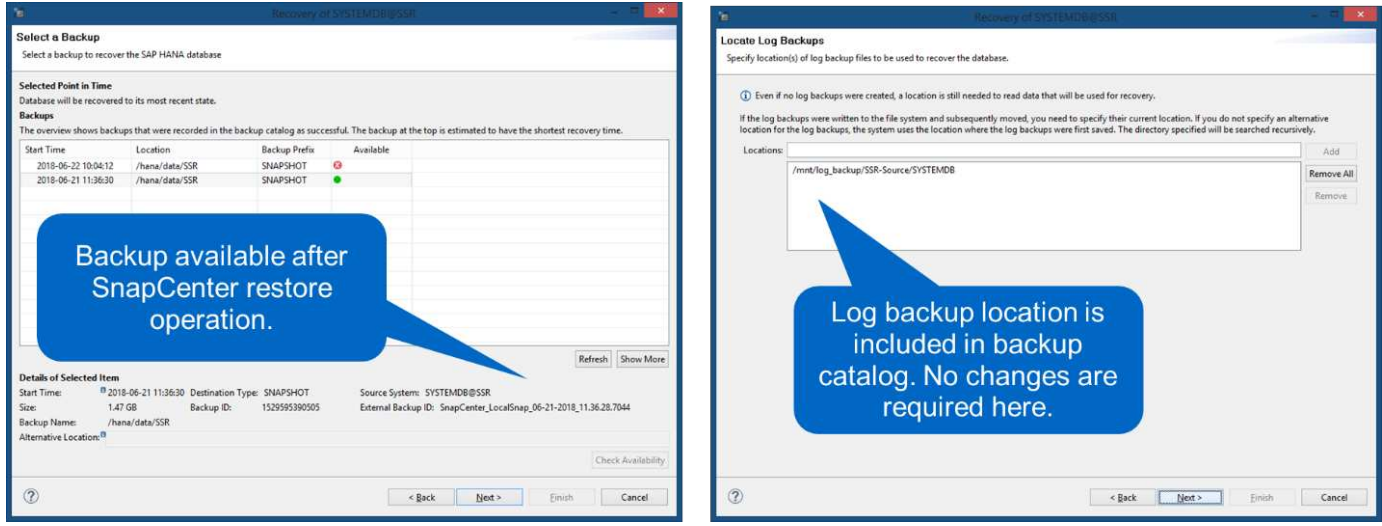

轉送恢復完成後、會啟動次要主機(主機2)、並啟動SAP HANA系統複寫重新同步。

 $\bigcirc$ 

即使次要主機是最新的(未執行主機2的還原作業)、SAP HANA仍會執行所有資料的完整複寫。 這是SAP HANA系統複寫還原與還原作業之後的標準行為。

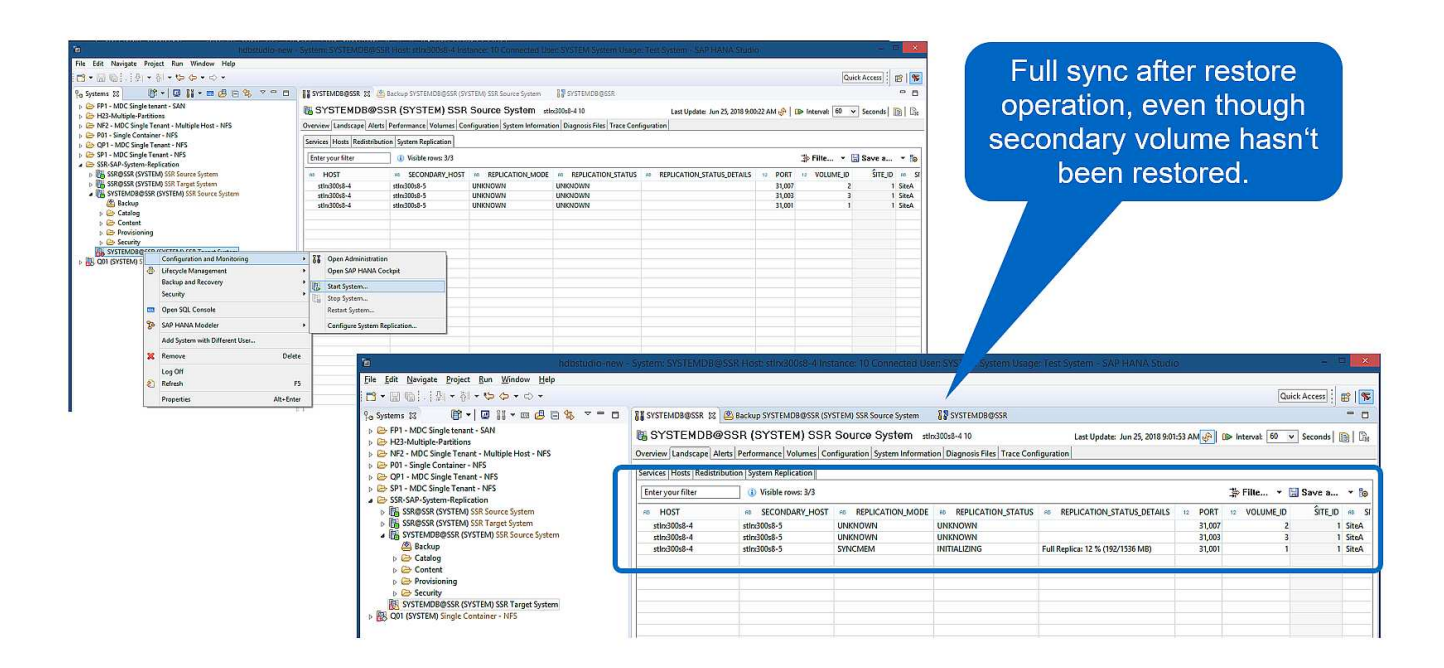

還原有效的備份與當機映像**SnapCenter**

下圖顯示本節所述的還原與還原案例總覽。

已在主機1的T1建立備份。已對主機2執行容錯移轉。在某個時間點之後、會執行另一個容錯移轉回主機1。在目 前的時間點、主機1是主要主機。

- 1. 發生故障、您必須還原至在主機1的T1上建立的備份。
- 2. 次要主機(主機2)會關閉、並還原T1當機映像。
- 3. 主機1的儲存Volume會還原至以T1建立的備份。
- 4. 使用來自主機1和主機2的記錄執行轉送恢復。
- 5. 主機2隨即啟動、並自動啟動主機2的系統複寫重新同步。

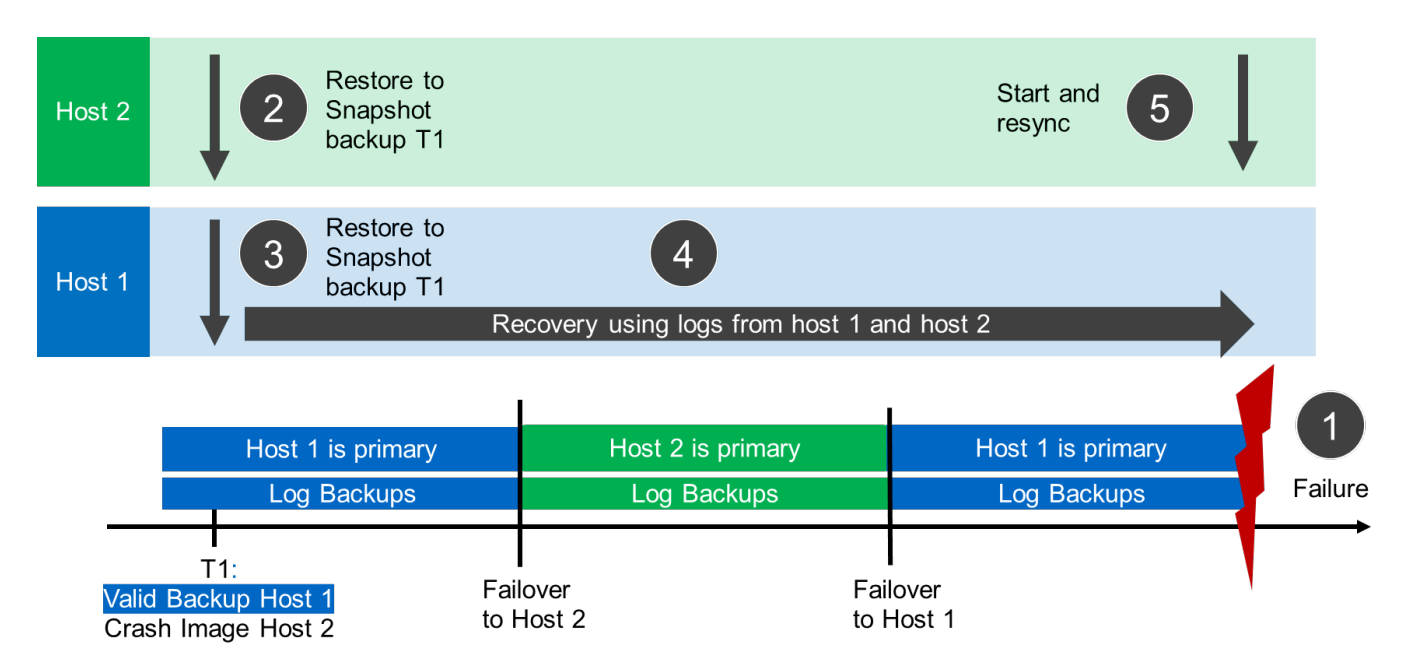

若要執行還原作業、請選取SnapCenter 「完整資源」。兩個主機的磁碟區都會還原。

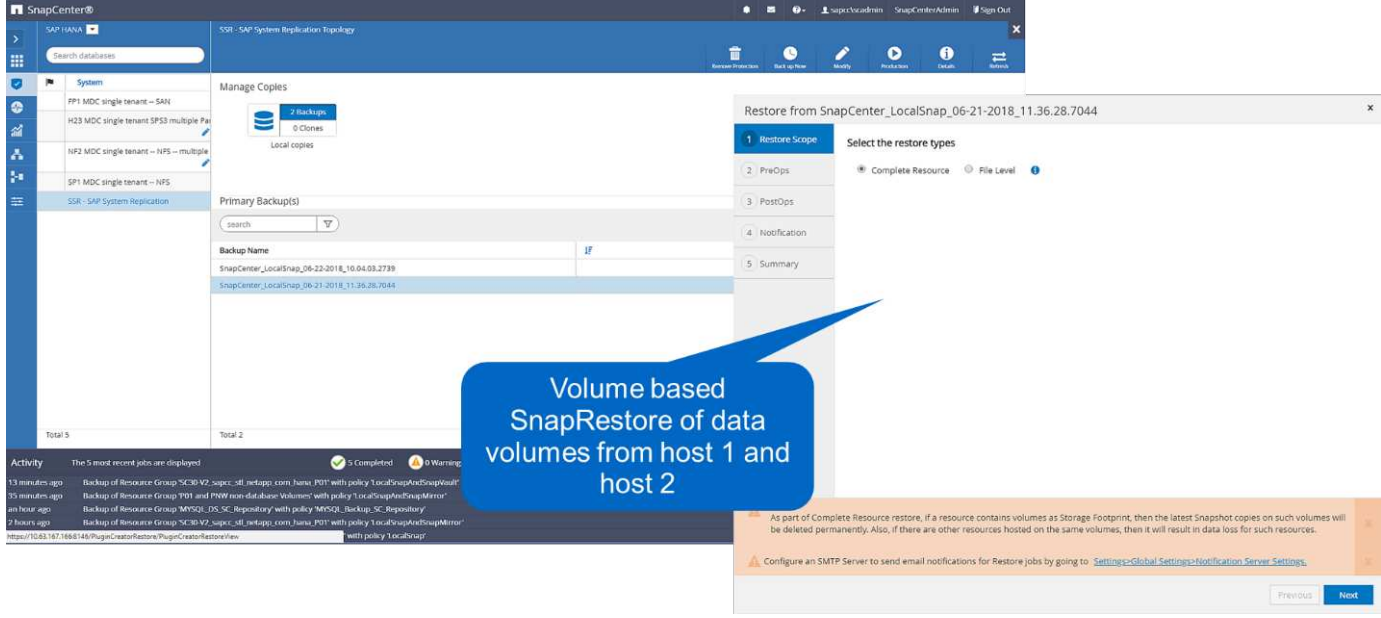

轉送恢復完成後、會啟動次要主機(主機2)、並啟動SAP HANA系統複寫重新同步。將執行所有資料的完整複 寫。

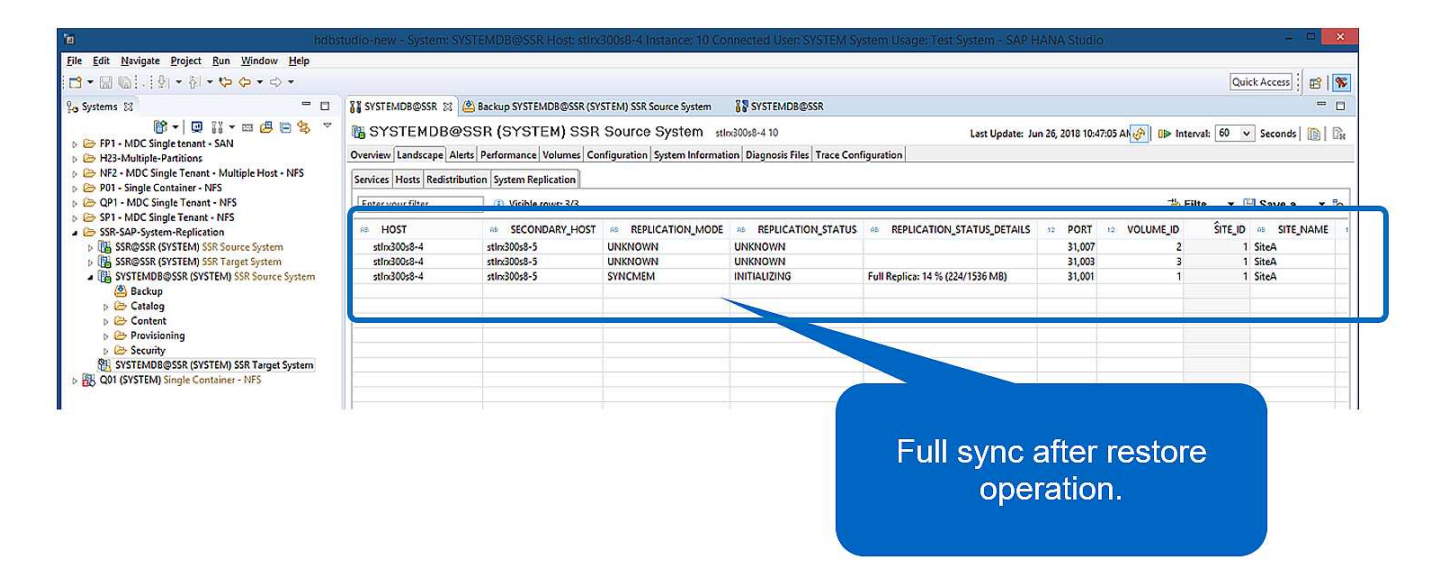

<span id="page-441-0"></span>從在其他主機上建立的備份進行還原與還原

從其他SAP HANA主機建立的備份還原作業、是SnapCenter 兩個NetApp組態選項的有效 案例。

下圖顯示本節所述的還原與還原案例總覽。

已在主機1的T1建立備份。已對主機2執行容錯移轉。在目前時間點、主機2是主要主機。

1. 發生故障、您必須還原至在主機1的T1上建立的備份。

- 2. 主主機(主機1)已關機。
- 3. 主機1的備份資料T1會還原至主機2。
- 4. 使用來自主機1和主機2的記錄檔執行轉送恢復。
- 5. 主機1隨即啟動、並自動啟動主機1的系統複寫重新同步。

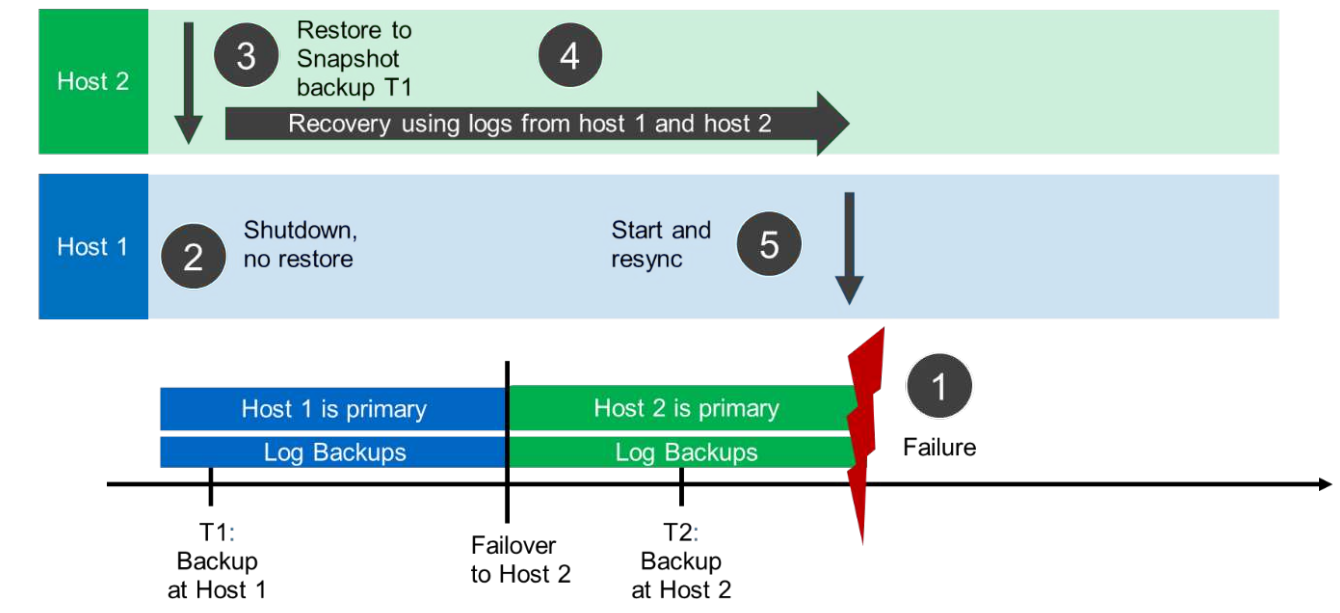

31

下圖顯示SAP HANA備份目錄、並重點說明在主機1建立的備份、用於還原與還原作業。

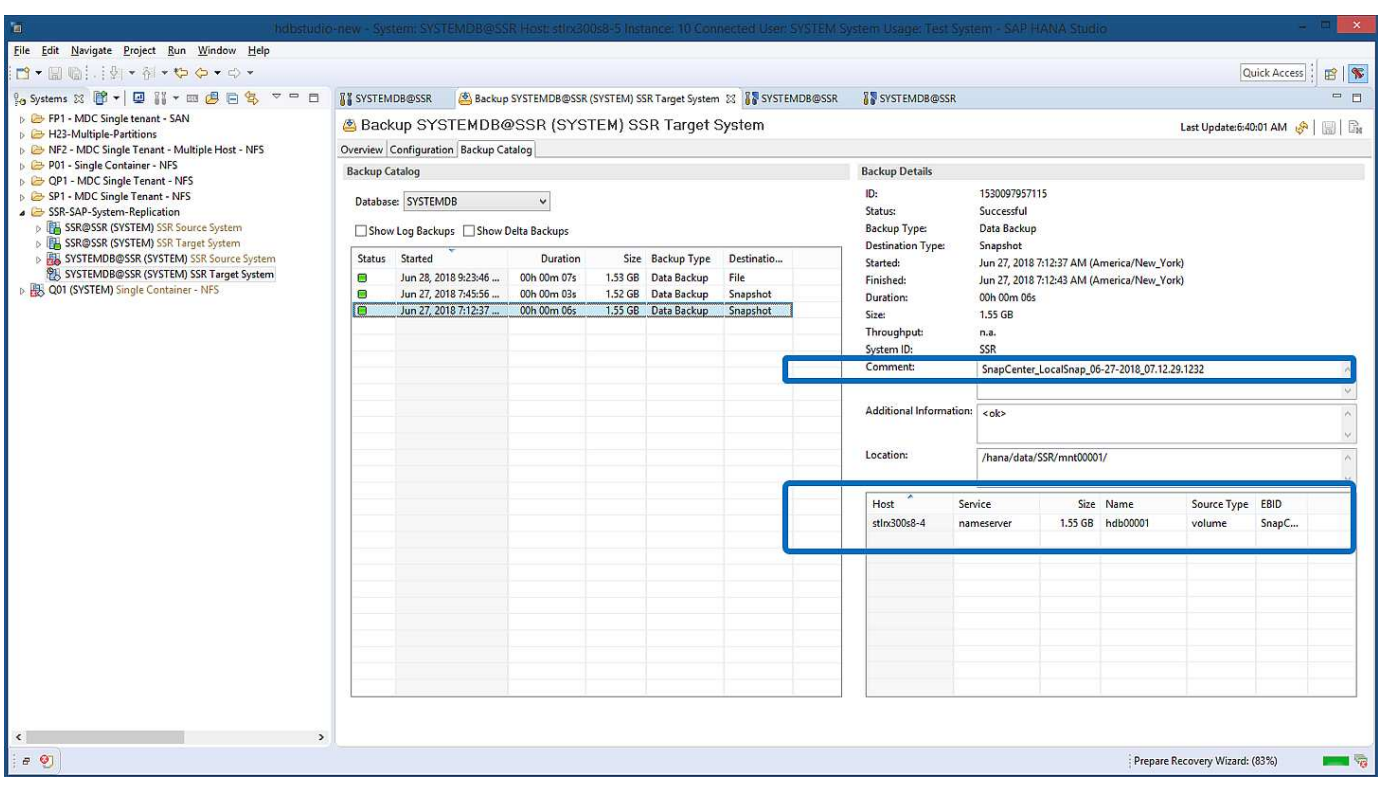

還原作業包括下列步驟:

1. 從主機1建立的備份建立複本。

- 2. 將複製的磁碟區掛載到主機2。
- 3. 將資料從複製的Volume複製到原始位置。

在支援中、會選取備份並啟動複製作業。SnapCenter

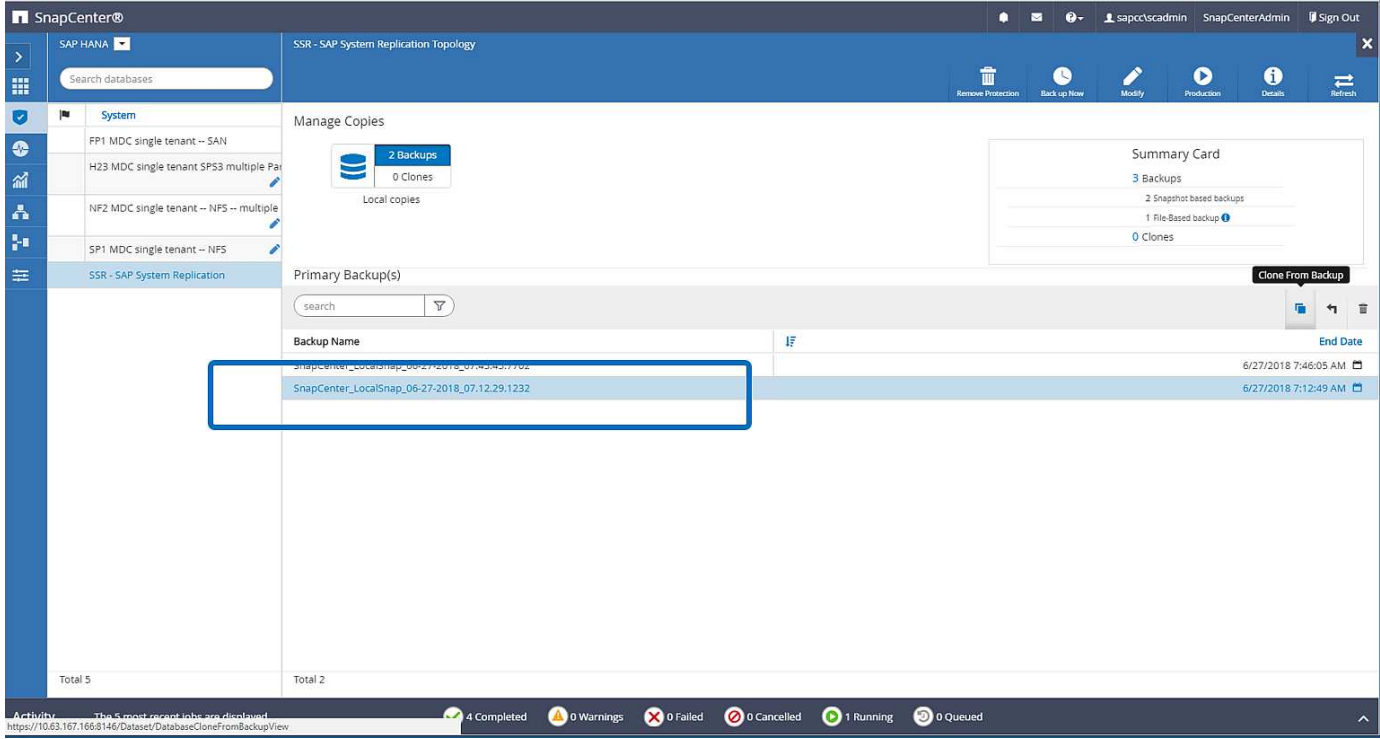

您必須提供複製伺服器和NFS匯出IP位址。

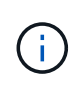

在單一資源的組態中、SAP HANA外掛程式並未安裝在資料庫主機上。SnapCenter若要執 行SnapCenter 「鏡像複製」工作流程、任何安裝HANA外掛程式的主機都可以當成複製伺服器使 用。

+ SnapCenter 在包含獨立資源的支援功能組態中、HANA資料庫主機被選取為複製伺服器、並使用掛載指令碼 將複本掛載至目標主機。

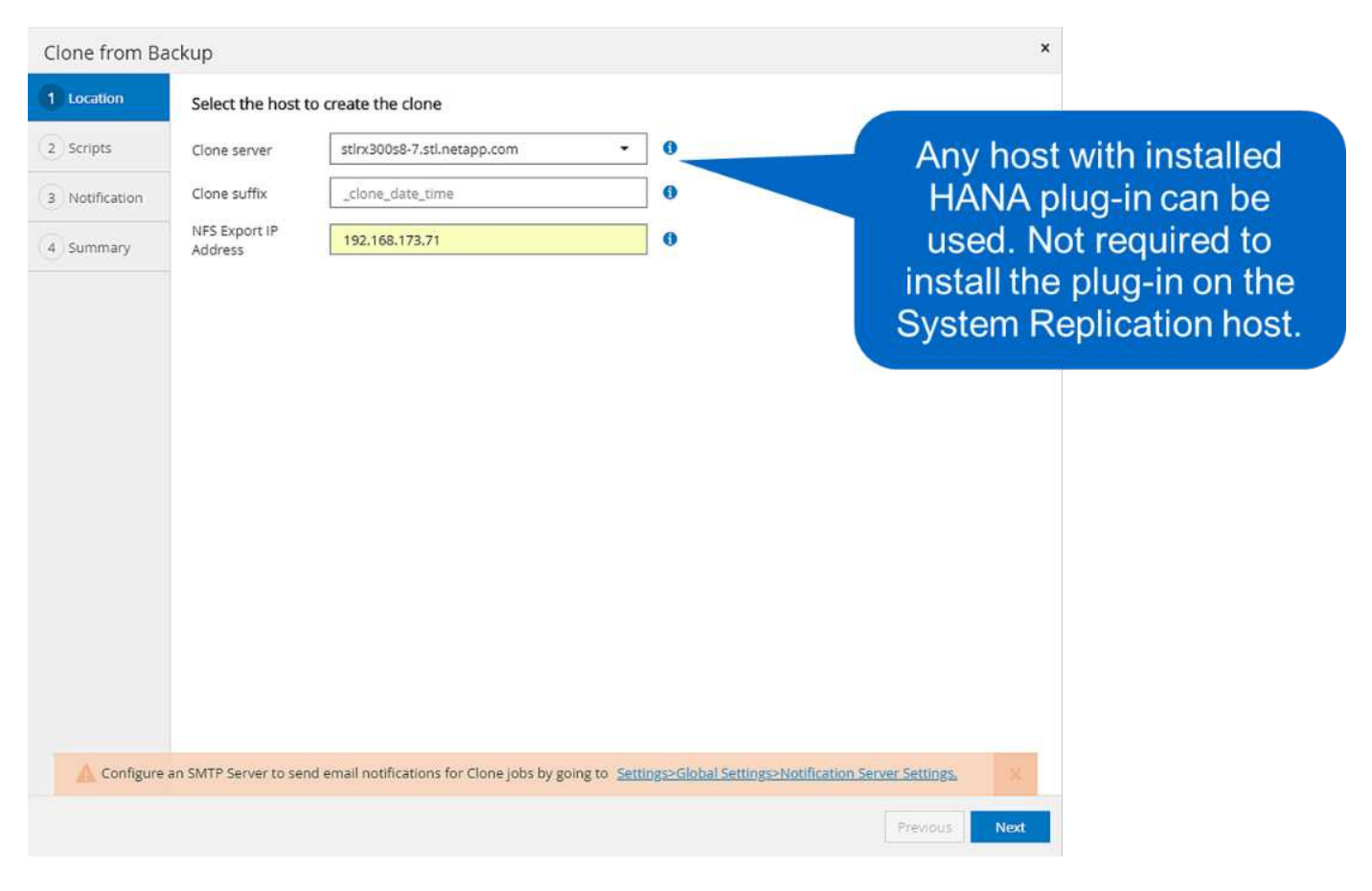

### 若要判斷掛載複製磁碟區所需的交會路徑、請查看複製工作的工作記錄、如下圖所示。

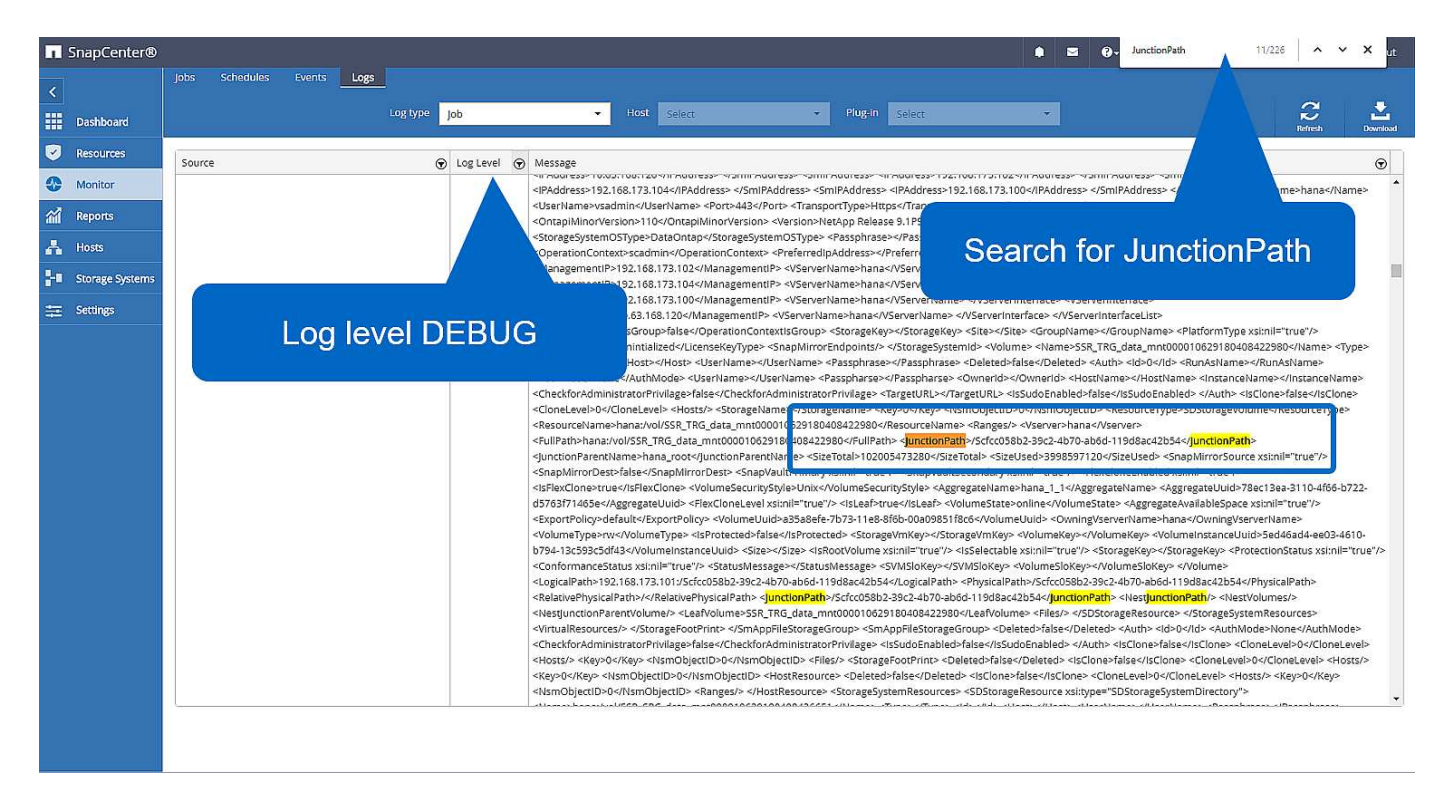

現在可以掛載複製的Volume。

stlrx300s8-5:/mnt/tmp # mount 192.168.173.101:/Scc373da37-00ff-4694-b1e1- 8153dbd46caf /mnt/tmp

複製的Volume包含HANA資料庫的資料。

```
stlrx300s8-5:/mnt/tmp/# ls –al
drwxr-x--x 2 ssradm sapsys 4096 Jun 27 11:12 hdb00001
drwx------ 2 ssradm sapsys 4096 Jun 21 09:38 hdb00002.00003
drwx------ 2 ssradm sapsys 4096 Jun 27 11:12 hdb00003.00003
-rw-r--r-- 1 ssradm sapsys 22 Jun 27 11:12 nameserver.lck
```
資料會複製到原始位置。

```
stlrx300s8-5:/mnt/tmp # cp -Rp hdb00001 /hana/data/SSR/mnt00001/
stlrx300s8-5:/mnt/tmp # cp -Rp hdb00002.00003/ /hana/data/SSR/mnt00001/
stlrx300s8-5:/mnt/tmp # cp -Rp hdb00003.00003/ /hana/data/SSR/mnt00001/
```
如一節所述、使用SAP HANA Studio進行還原 ["](#page-429-0)[僅還原](#page-429-0)[有效的備](#page-429-0)[份](#page-429-0)[SnapCenter"](#page-429-0)。

何處可找到其他資訊

若要深入瞭解本文件所述資訊、請參閱下列文件:

• SAP HANA利用SnapCenter 功能進行備份與還原

["https://www.netapp.com/us/media/tr-4614.pdf"](https://www.netapp.com/us/media/tr-4614.pdf)

• 利用SnapCenter 功能實現SAP HANA系統複製與複製作業自動化

["https://docs.netapp.com/us-en/netapp-solutions-sap/lifecycle/sc-copy-clone-introduction.html"](https://docs.netapp.com/us-en/netapp-solutions-sap/lifecycle/sc-copy-clone-introduction.html)

• SAP HANA災難恢復與儲存複寫

["https://www.netapp.com/us/media/tr-4646.pdf"](https://www.netapp.com/us/media/tr-4646.pdf)

## 版本歷程記錄

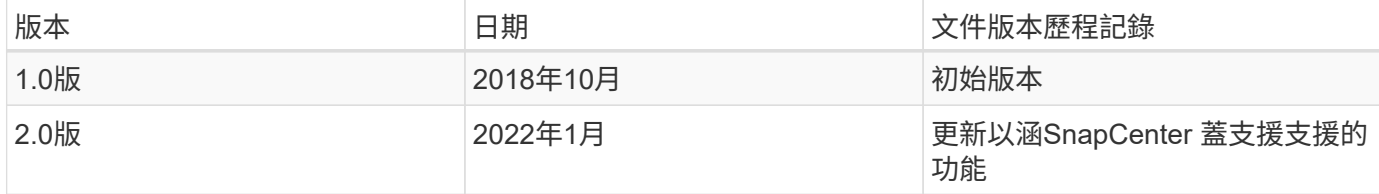

## **SAP HANA**災難恢復**Azure NetApp Files** 功能

## **TR-4891**:**SAP HANA**災難恢復**Azure NetApp Files** 功能搭配使用

Nils Baier、NetApp Ralf Klahr、Microsoft

研究顯示、商業應用程式停機對企業的業務有重大負面影響。除了財務影響之外、停機也可能損害公司的聲譽、 員工的士氣和客戶忠誠度。令人驚訝的是、並非所有公司都有全方位的災難恢復原則。

在Azure NetApp Files NetApp上執行SAP HANA(ANF)可讓客戶存取其他功能、以延伸及改善SAP HANA內 建的資料保護與災難恢復功能。本總覽區段說明這些選項、可協助客戶選擇支援其業務需求的選項。

若要開發全方位的災難恢復原則、客戶必須瞭解資料保護和災難恢復所需的商業應用程式需求和技術功能。下圖 概述資料保護。

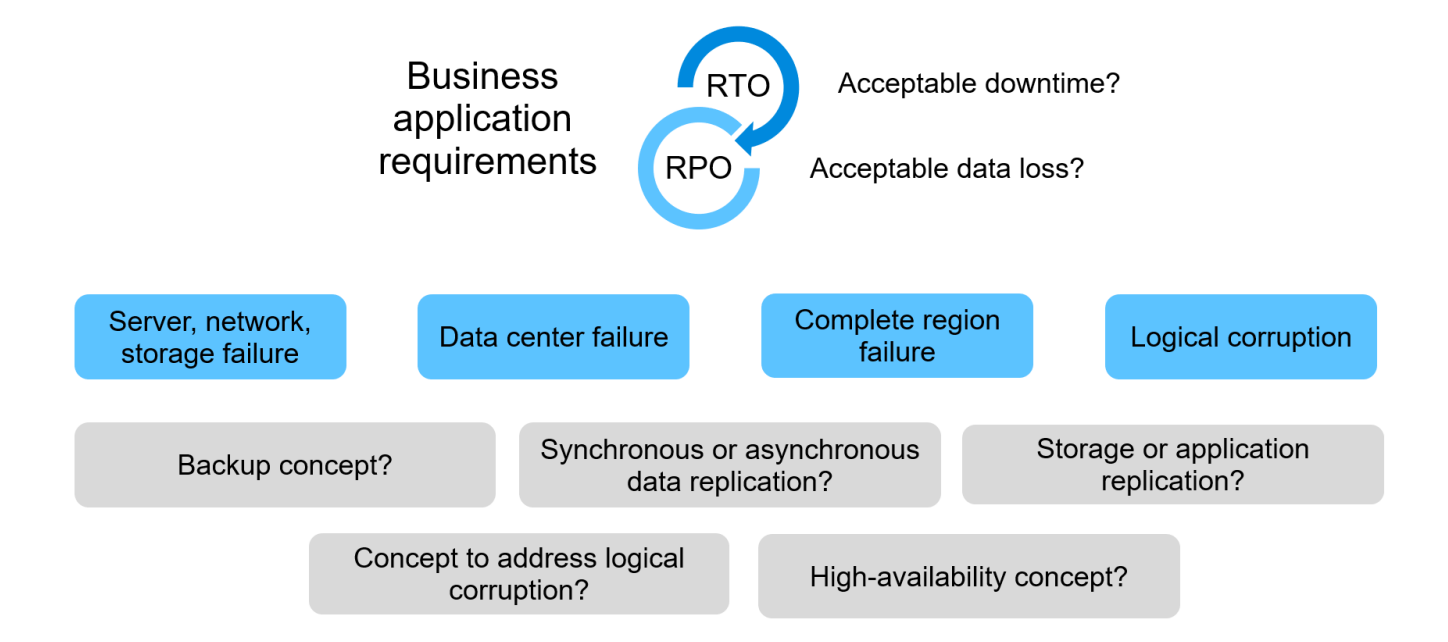

商業應用程式需求

商業應用程式有兩個主要指標:

- 恢復點目標(RPO)、或可容忍的最大資料遺失
- 恢復時間目標(RTO)、或可容忍的最長商業應用程式停機時間

這些需求是根據所使用的應用程式類型和業務資料性質而定義。如果您要在單一Azure地區防範故障、RPO 和RTO可能會有所不同。如果您準備災難性災難、例如整個Azure區域的損失、也可能有所不同。評估定義RPO 和RTO的業務需求非常重要、因為這些需求對可用的技術選項有重大影響。

### 高可用度

SAP HANA的基礎架構(例如虛擬機器、網路和儲存設備)必須具備備援元件、才能確保沒有單點故障。MS Azure為不同的基礎架構元件提供備援功能。

為了在運算和應用程式方面提供高可用度、備用SAP HANA主機可透過SAP HANA多主機系統設定為內建高可

用度。如果伺服器或SAP HANA服務發生故障、SAP HANA服務會容錯移轉至待命主機、導致應用程式停機。

如果伺服器或應用程式發生故障時無法接受應用程式停機、您也可以使用SAP HANA系統複寫做為高可用度解決 方案、在極短的時間內實現容錯移轉。SAP客戶不僅使用HANA系統複寫來解決非計畫性故障的高可用度、也能 將HANA軟體升級等計畫性作業的停機時間降至最低。

邏輯毀損

邏輯毀損可能是由軟體錯誤、人為錯誤或破壞所造成。遺憾的是、邏輯毀損問題通常無法透過標準的高可用度與 災難恢復解決方案來解決。因此、視發生邏輯毀損的層級、應用程式、檔案系統或儲存設備而定、有時無法滿 足RTO和RPO需求。

最糟的情況是SAP應用程式的邏輯毀損。SAP應用程式通常會在不同應用程式彼此通訊及交換資料的環境中運 作。因此、還原及還原發生邏輯毀損的SAP系統並非建議的方法。將系統還原至毀損發生前的某個時間點、會導 致資料遺失、因此RPO會大於零。此外、SAP環境也不再同步、需要額外的後處理。

與其還原SAP系統、更好的方法是透過在個別的修復系統中分析問題、嘗試修正系統內的邏輯錯誤。根本原因分 析需要業務程序和應用程式擁有者的參與。在此案例中、您會根據邏輯毀損發生之前所儲存的資料、建立修復系 統(正式作業系統的複本)。在修復系統中、所需的資料可匯出並匯入正式作業系統。使用這種方法、不需要停 止生產系統、而且在最佳情況下、不會遺失任何資料或只會遺失一小部分資料。

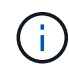

設定修復系統所需的步驟與本文件所述的災難恢復測試案例相同。因此、所述的災難恢復解決方 案也能輕鬆擴充、以解決邏輯毀損問題。

備份

建立備份以從不同的時間點資料集進行還原與還原。一般而言、這些備份會保留幾天至幾週。

視毀損類型而定、可在資料遺失或不遺失的情況下執行還原與還原。如果RPO必須為零、即使主儲存設備和備 份儲存設備遺失、備份也必須與同步資料複寫結合使用。

還原與還原的RTO定義為所需的還原時間、還原時間(包括資料庫啟動)、以及將資料載入記憶體。對於大型資 料庫和傳統備份方法而言、RTO很容易達到數小時、這可能是不可接受的。若要達到極低的RTO值、備份必須 與熱待機解決方案結合使用、包括將資料預先載入記憶體。

相反地、備份解決方案必須解決邏輯毀損問題、因為資料複寫解決方案無法涵蓋所有種類的邏輯毀損。

同步或非同步資料複寫

RPO主要決定您應該使用哪種資料複寫方法。如果RPO必須為零、即使主儲存設備和備份儲存設備遺失、資料 也必須同步複寫。不過、同步複寫有技術限制、例如兩個Azure區域之間的距離。在大多數情況下、由於延遲、 同步複寫不適用於超過100公里的距離、因此這不適用於Azure地區之間的資料複寫。

如果可接受較大的RPO、則可在較遠距離使用非同步複寫。在此案例中、RPO是由複寫頻率所定義。

無論是否預先載入資料、**Hana**系統都能進行複寫

SAP HANA資料庫的啟動時間遠比傳統資料庫長、因為必須先將大量資料載入記憶體、資料庫才能提供預期的效 能。因此、RTO的一大部分是啟動資料庫所需的時間。無論是任何儲存型複寫、或是HANA系統複寫(不需預先 載入資料)、只要容錯移轉至災難恢復站台、就必須啟動SAP HANA資料庫。

SAP HANA系統複寫提供作業模式、可在次要主機預先載入及持續更新資料。此模式可實現極低的RTO值、但

也需要專用伺服器、僅用於從來源系統接收複寫資料。

災難恢復解決方案比較

全方位的災難恢復解決方案必須能讓客戶從主要站台的完整故障中恢復。因此、資料必須 傳輸至次要站台、而且在站台故障時、必須有完整的基礎架構才能執行必要的正式作 業SAP HANA系統。視應用程式的可用度需求和您想要保護的災難類型而定、必須考慮採 用雙站台或三站台災難恢復解決方案。

下圖顯示一般組態、其中資料會在同一個Azure區域內同步複寫到第二個可用區域。短距離可讓您同步複寫資 料、以達到零的RPO(通常用於提供HA)。

此外、當主要區域受到影響時、資料也會以非同步方式複寫到次要區域、以避免災難發生。可達成的最低RPO 取決於資料複寫頻率、而資料複寫頻率則受限於主要區域與次要區域之間的可用頻寬。一般而言、最小RPO介 於20分鐘到多小時之間。

本文件討論兩區災難恢復解決方案的不同實作選項。

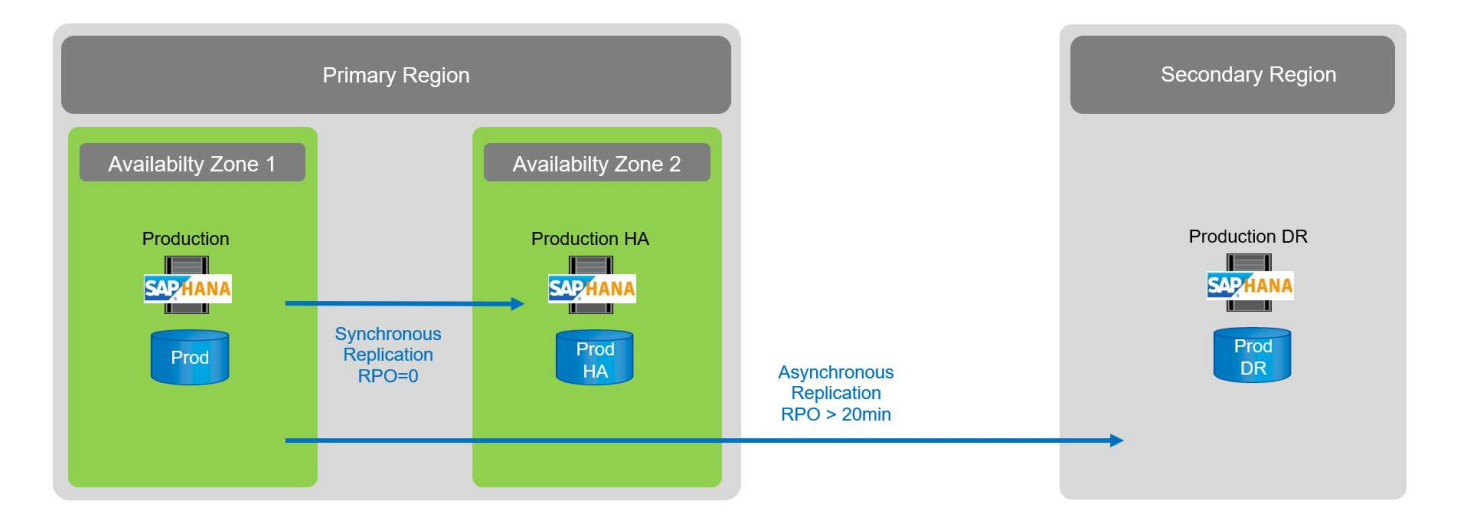

### **SAP HANA**系統複寫

SAP HANA系統複寫可在資料庫層運作。此解決方案是以災難恢復站台額外的SAP HANA系統為基礎、從主要 系統接收變更。此二線系統必須與一線系統相同。

SAP HANA系統複寫可在下列兩種模式之一中操作:

- 在災難恢復網站上預先載入記憶體和專屬伺服器的資料:
	- 該伺服器僅作為SAP HANA系統複寫次要主機使用。
	- RTO值極低、因為資料已載入記憶體、而且在容錯移轉時不需要啟動資料庫。
- 在災難恢復網站上、如果資料未預先載入記憶體和共享伺服器:
	- 該伺服器可作為SAP HANA系統複寫二線系統共享、也可作為開發/測試系統共享。
	- RTO主要取決於啟動資料庫並將資料載入記憶體所需的時間。

如需所有組態選項和複寫案例的完整說明、請參閱 ["SAP HANA](https://help.sap.com/saphelp_hanaplatform/helpdata/en/67/6844172c2442f0bf6c8b080db05ae7/content.htm?frameset=/en/52/08b5071e3f45d5aa3bcbb7fde10cec/frameset.htm¤t_toc=/en/00/0ca1e3486640ef8b884cdf1a050fbb/plain.htm&node_id=527&show_children=f)[系統](https://help.sap.com/saphelp_hanaplatform/helpdata/en/67/6844172c2442f0bf6c8b080db05ae7/content.htm?frameset=/en/52/08b5071e3f45d5aa3bcbb7fde10cec/frameset.htm¤t_toc=/en/00/0ca1e3486640ef8b884cdf1a050fbb/plain.htm&node_id=527&show_children=f)[管理](https://help.sap.com/saphelp_hanaplatform/helpdata/en/67/6844172c2442f0bf6c8b080db05ae7/content.htm?frameset=/en/52/08b5071e3f45d5aa3bcbb7fde10cec/frameset.htm¤t_toc=/en/00/0ca1e3486640ef8b884cdf1a050fbb/plain.htm&node_id=527&show_children=f)[指南](https://help.sap.com/saphelp_hanaplatform/helpdata/en/67/6844172c2442f0bf6c8b080db05ae7/content.htm?frameset=/en/52/08b5071e3f45d5aa3bcbb7fde10cec/frameset.htm¤t_toc=/en/00/0ca1e3486640ef8b884cdf1a050fbb/plain.htm&node_id=527&show_children=f)["](https://help.sap.com/saphelp_hanaplatform/helpdata/en/67/6844172c2442f0bf6c8b080db05ae7/content.htm?frameset=/en/52/08b5071e3f45d5aa3bcbb7fde10cec/frameset.htm¤t_toc=/en/00/0ca1e3486640ef8b884cdf1a050fbb/plain.htm&node_id=527&show_children=f)。

下圖顯示使用SAP HANA系統複寫的兩區災難恢復解決方案設定。在同一個Azure區域中、預先載入記憶體中 資料的同步複寫會用於本機HA、但會在不同的可用性區域中執行。未預先載入資料的非同步複寫是針對遠端災 難恢復區域所設定。

下圖說明SAP HANA系統複寫。

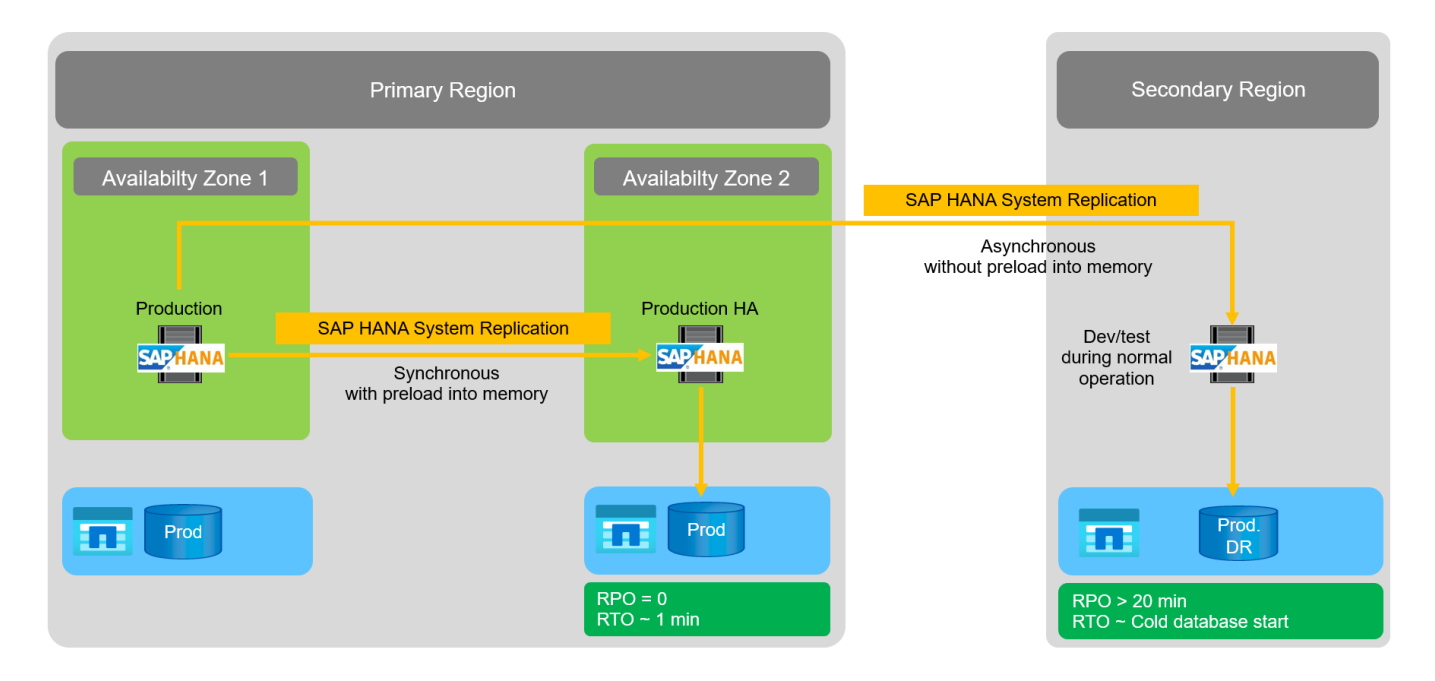

### **SAP HANA**系統複寫、並預先載入記憶體中的資料

SAP HANA的RTO值非常低、只能透過預先載入記憶體資料的SAP HANA系統複寫來達成。在災難恢復站台使 用專屬的次要伺服器來操作SAP HANA系統複寫、可實現約1分鐘或更短的RTO值。複寫的資料會接收並預先載 入次要系統的記憶體中。由於容錯移轉時間極短、SAP HANA系統複寫也常用於幾乎零停機的維護作業、例 如HANA軟體升級。

SAP HANA系統複寫通常設定為在選擇資料預先載入時同步複寫。同步複寫支援的最大距離為100公里。

**SAP**系統複寫、不需預先載入記憶體中的資料

為了滿足較不嚴苛的RTO要求、您可以使用SAP HANA系統複寫、而無需預先載入資料。在此作業模式中、災 難恢復區域的資料不會載入記憶體。DR區域的伺服器仍可用來處理執行所有必要SAP HANA程序的SAP HANA 系統複寫。不過、伺服器的大部分記憶體都可用於執行其他服務、例如SAP HANA開發/測試系統。

發生災難時、開發/測試系統必須關機、必須啟動容錯移轉、而且必須將資料載入記憶體。這種冷待機方法 的RTO取決於資料庫的大小、以及在資料列和資料行儲存區負載期間的讀取處理量。假設資料的讀取處理量 為1000Mbps、則載入1TB的資料大約需要18分鐘。

### **SAP HANA**災難恢復搭配**ANF**跨區域複寫

ANF跨區域複寫是以非同步資料複寫的災難恢復解決方案、內建於ANF中。ANF跨區域複寫是透過主要和次 要Azure區域上兩個ANF磁碟區之間的資料保護關係來設定。ANF跨區域複寫會使用有效的區塊差異複寫來更新 次要Volume。更新排程可在複寫組態期間定義。

下圖顯示使用ANF跨區域複寫的兩區災難恢復解決方案範例。在本例中、HANA系統受到上一章所述主要區域 內HANA系統複寫的保護。複寫到次要區域時、會使用ANF跨區域複寫來執行。RPO是由複寫排程和複寫選項所 定義。

RTO主要取決於在災難恢復站台啟動HANA資料庫、以及將資料載入記憶體所需的時間。假設資料的讀取處理量 為1000 MB/s、載入1TB的資料大約需要18分鐘。視複寫組態而定、也需要轉送還原、並會增加RTO總值。

有關不同組態選項的詳細資訊、請參閱一章 ["](https://docs.netapp.com/zh-tw/netapp-solutions-sap/backup/ent-apps-db/saphana-dr-anf_anf_cross-region_replication_with_sap_hana_overview.html)[使用](https://docs.netapp.com/zh-tw/netapp-solutions-sap/backup/ent-apps-db/saphana-dr-anf_anf_cross-region_replication_with_sap_hana_overview.html)[SAP HANA](https://docs.netapp.com/zh-tw/netapp-solutions-sap/backup/ent-apps-db/saphana-dr-anf_anf_cross-region_replication_with_sap_hana_overview.html)[進](https://docs.netapp.com/zh-tw/netapp-solutions-sap/backup/ent-apps-db/saphana-dr-anf_anf_cross-region_replication_with_sap_hana_overview.html)[行](https://docs.netapp.com/zh-tw/netapp-solutions-sap/backup/ent-apps-db/saphana-dr-anf_anf_cross-region_replication_with_sap_hana_overview.html)[跨](https://docs.netapp.com/zh-tw/netapp-solutions-sap/backup/ent-apps-db/saphana-dr-anf_anf_cross-region_replication_with_sap_hana_overview.html)[區](https://docs.netapp.com/zh-tw/netapp-solutions-sap/backup/ent-apps-db/saphana-dr-anf_anf_cross-region_replication_with_sap_hana_overview.html)[域](https://docs.netapp.com/zh-tw/netapp-solutions-sap/backup/ent-apps-db/saphana-dr-anf_anf_cross-region_replication_with_sap_hana_overview.html)[複寫](https://docs.netapp.com/zh-tw/netapp-solutions-sap/backup/ent-apps-db/saphana-dr-anf_anf_cross-region_replication_with_sap_hana_overview.html)[的組態](https://docs.netapp.com/zh-tw/netapp-solutions-sap/backup/ent-apps-db/saphana-dr-anf_anf_cross-region_replication_with_sap_hana_overview.html)[選](https://docs.netapp.com/zh-tw/netapp-solutions-sap/backup/ent-apps-db/saphana-dr-anf_anf_cross-region_replication_with_sap_hana_overview.html)[項](https://docs.netapp.com/zh-tw/netapp-solutions-sap/backup/ent-apps-db/saphana-dr-anf_anf_cross-region_replication_with_sap_hana_overview.html)["](https://docs.netapp.com/zh-tw/netapp-solutions-sap/backup/ent-apps-db/saphana-dr-anf_anf_cross-region_replication_with_sap_hana_overview.html)。

災難恢復站台的伺服器可在正常運作期間作為開發/測試系統使用。發生災難時、開發/測試系統必須關閉、並 以DR正式作業伺服器的形式啟動。

ANF跨區域複寫可讓您在不影響RPO和RTO的情況下測試DR工作流程。這是透過建立磁碟區複製並將其附加 至DR測試伺服器來達成的。

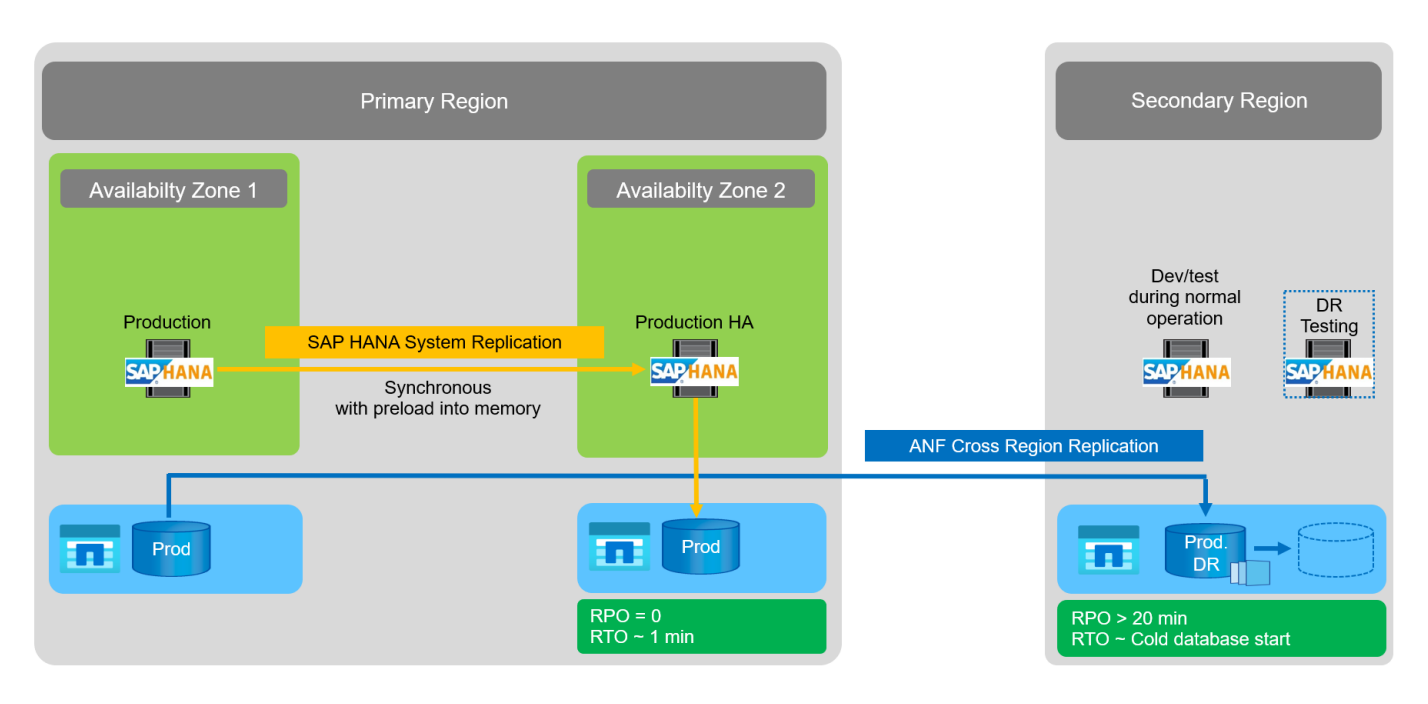

### 災難恢復解決方案摘要

下表比較本節所討論的災難恢復解決方案、並強調最重要的指標。

主要調查結果如下:

• 如果需要極低的RTO、則只能使用預先載入記憶體的SAP HANA系統複寫。

◦ DR站台需要專用伺服器來接收複寫的資料、並將資料載入記憶體。

- 此外、位於資料庫外部的資料(例如共享檔案、介面等)也需要進行儲存複寫。
- 如果RTO/RPO要求較不嚴格、則Anf跨區域複寫也可用於:
	- 結合資料庫與非資料庫資料複寫。
	- 涵蓋其他使用案例、例如災難恢復測試和開發/測試更新。
	- 透過儲存複寫、DR站台的伺服器可在正常運作期間作為QA或測試系統使用。
- SAP HANA系統複寫與RPO=0的HA解決方案結合、加上長距離的儲存複寫功能、可滿足不同的需求。

下表提供災難恢復解決方案的比較。

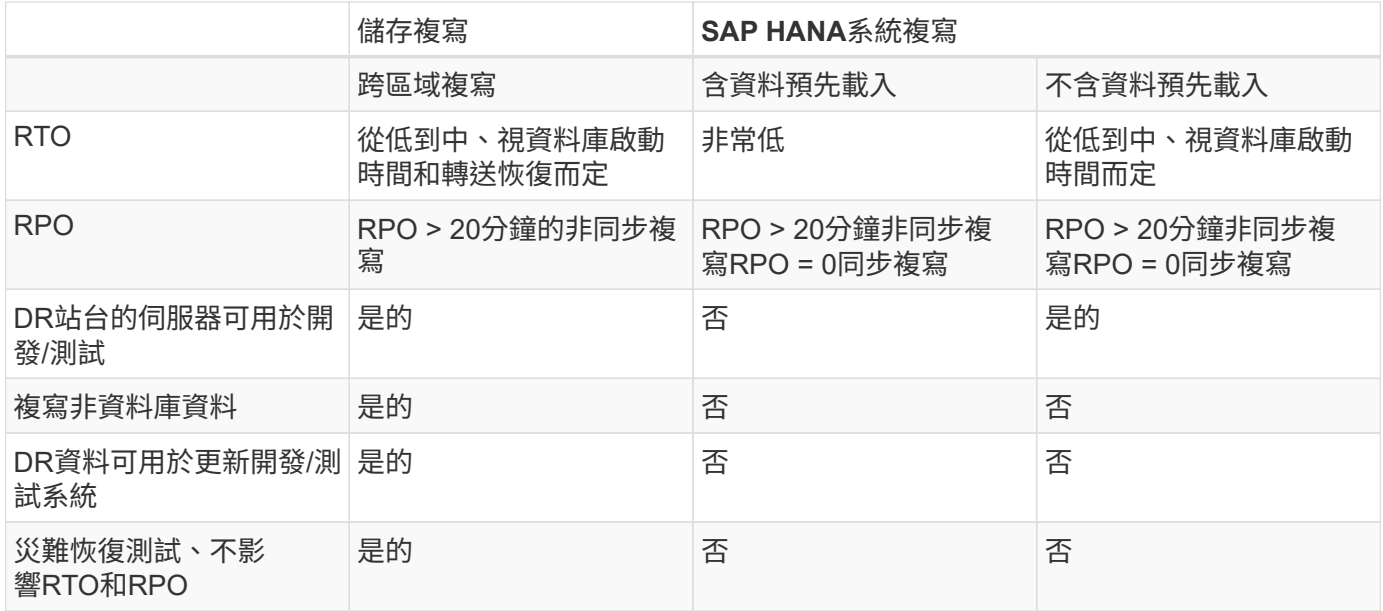

### **Anf SAP HANA**跨區域複寫

**Anf SAP HANA**跨區域複寫

如需跨區域複寫的不受應用程式限制資訊、請參閱 ["](https://docs.microsoft.com/en-us/azure/azure-netapp-files/)[本文](https://docs.microsoft.com/en-us/azure/azure-netapp-files/)[檔](https://docs.microsoft.com/en-us/azure/azure-netapp-files/)[| Microsoft](https://docs.microsoft.com/en-us/azure/azure-netapp-files/)[文件](https://docs.microsoft.com/en-us/azure/azure-netapp-files/)[Azure NetApp](https://docs.microsoft.com/en-us/azure/azure-netapp-files/) [Files"](https://docs.microsoft.com/en-us/azure/azure-netapp-files/) 在概念和操作指南章節中。

### **SAP HANA**跨區域複寫的組態選項

下圖顯示使用ANF跨區域複寫之SAP HANA系統的Volume複寫關係。使用ANF跨區域複寫 時、必須複寫HANA資料和HANA共享磁碟區。如果只複寫HANA資料磁碟區、則一般RPO 值的範圍為一天。如果需要較低的RPO值、也必須複寫HANA記錄備份、才能進行轉送恢 復。

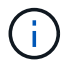

本文中使用的「記錄備份」一詞包括記錄備份和HANA備份目錄備份。需要HANA備份目錄才能執 行轉送恢復作業。

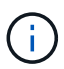

以下說明及實驗室設定著重於HANA資料庫。其他共享檔案(例如SAP傳輸目錄)的保護和複寫 方式、與HANA共享磁碟區相同。

若要使用記錄備份來啟用HANA儲存點還原或轉送還原、則必須在HANA資料磁碟區的主要站台建立應用程式一 致的資料Snapshot備份。例如、您可以使用ANF備份工具AzAcSnap來完成這項作業(另請參閱 ["](https://docs.microsoft.com/en-us/azure/azure-netapp-files/azacsnap-introduction)[什](https://docs.microsoft.com/en-us/azure/azure-netapp-files/azacsnap-introduction)[麼是](https://docs.microsoft.com/en-us/azure/azure-netapp-files/azacsnap-introduction)[Azure](https://docs.microsoft.com/en-us/azure/azure-netapp-files/azacsnap-introduction) [應用程式一致的](https://docs.microsoft.com/en-us/azure/azure-netapp-files/azacsnap-introduction)[Snapshot](https://docs.microsoft.com/en-us/azure/azure-netapp-files/azacsnap-introduction)[工具](https://docs.microsoft.com/en-us/azure/azure-netapp-files/azacsnap-introduction)[適用於](https://docs.microsoft.com/en-us/azure/azure-netapp-files/azacsnap-introduction)[Azure NetApp Files](https://docs.microsoft.com/en-us/azure/azure-netapp-files/azacsnap-introduction) [《》](https://docs.microsoft.com/en-us/azure/azure-netapp-files/azacsnap-introduction)[| Microsoft](https://docs.microsoft.com/en-us/azure/azure-netapp-files/azacsnap-introduction)[文件](https://docs.microsoft.com/en-us/azure/azure-netapp-files/azacsnap-introduction)["](https://docs.microsoft.com/en-us/azure/azure-netapp-files/azacsnap-introduction))。然後將在主站台建立 的Snapshot備份複寫到DR站台。

發生災難容錯移轉時、複寫關係必須中斷、磁碟區必須掛載至DR正式作業伺服器、且HANA資料庫必須還原至 上次HANA儲存點、或使用複寫的記錄備份進行轉送恢復。本章 ["](#page-475-0)[災難恢復](#page-475-0)[容錯移轉](#page-475-0)["](#page-475-0)中的說明所需步驟。

下圖說明跨區域複寫的HANA組態選項。

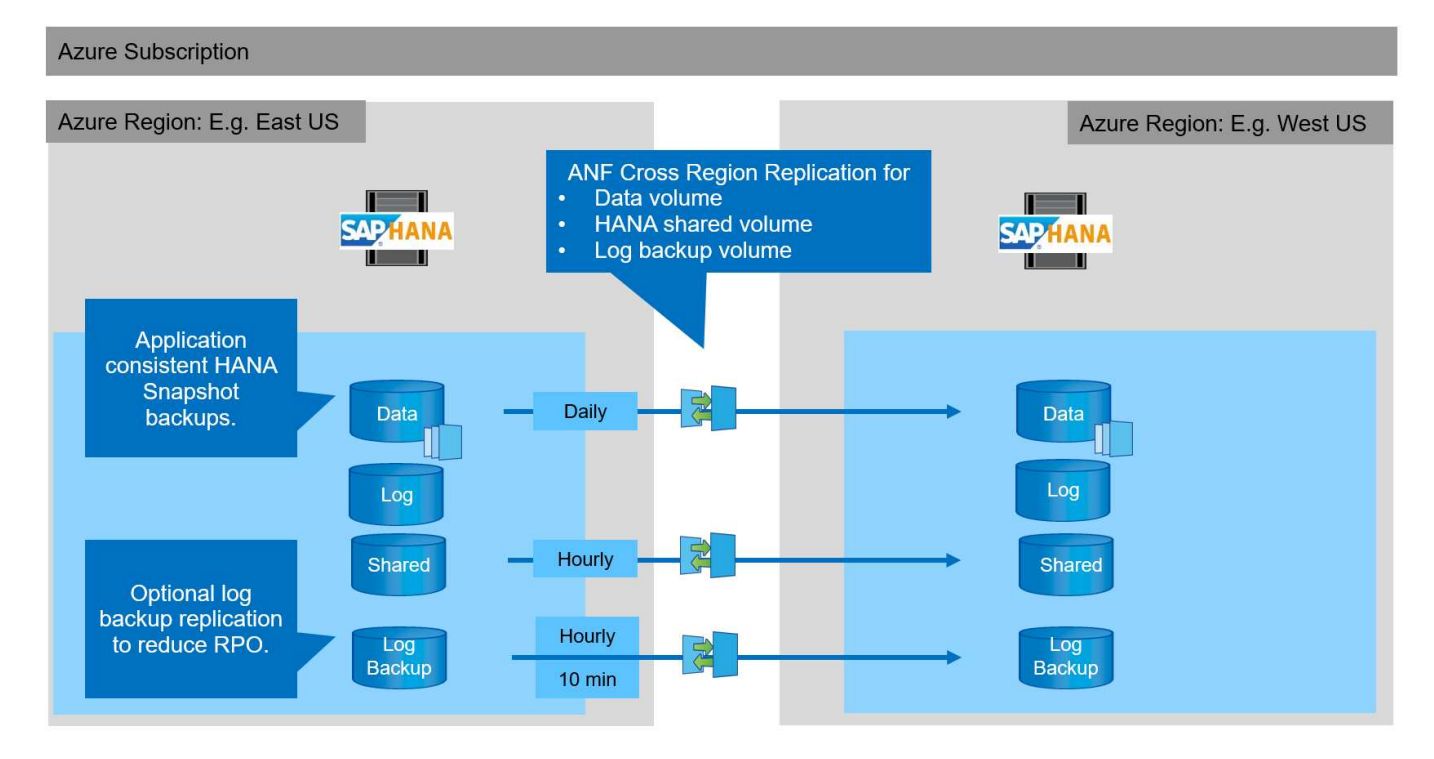

使用目前版本的跨區域複寫時、只能選取固定的排程、而且使用者無法定義實際的複寫更新時間。可用的排程為 每日、每小時及每10分鐘一次。使用這些排程選項時、兩種不同的組態會因應RPO需求而有所不同:資料磁碟 區複寫不需記錄備份複寫、以及記錄備份複寫的排程(每小時或每10分鐘)。最低可達成的RPO約為20分鐘。 下表摘要說明組態選項、以及所產生的RPO和RTO值。

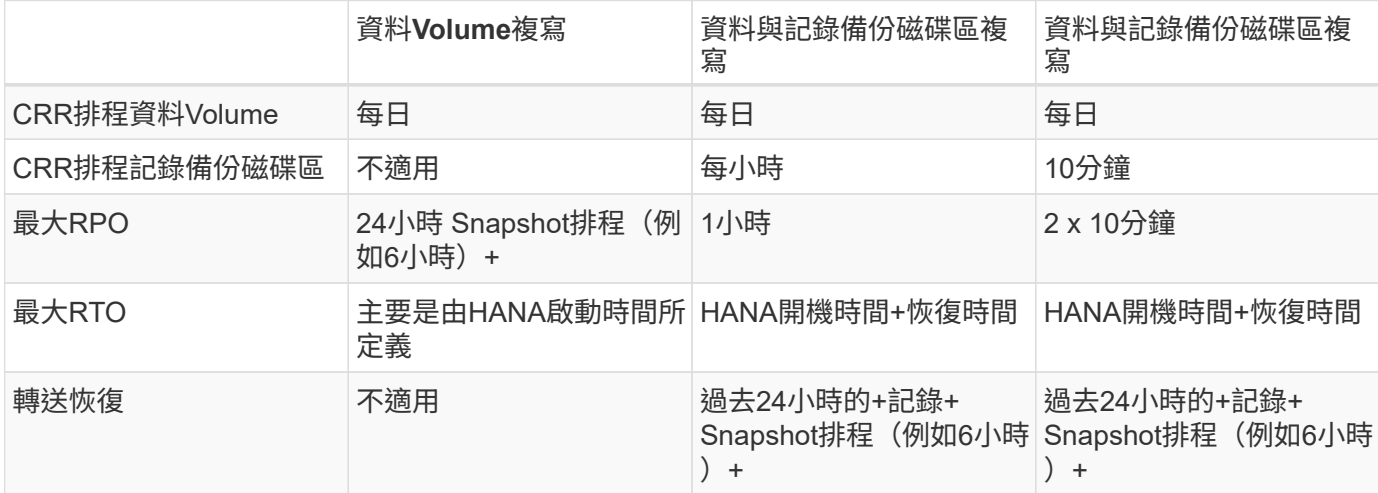

### 要求與最佳實務做法

Microsoft Azure不保證在建立或啟動已取消分配的VM時、特定虛擬機器(VM)類型的可 用度。具體而言、在區域故障的情況下、許多用戶端可能需要在災難恢復區域中增加VM。 因此、建議主動使用具備災難容錯移轉所需大小的VM、作為災難恢復區域的測試或QA系 統、以便配置所需的VM類型。

若要最佳化成本、在正常作業期間使用效能層較低的ANF容量資源池是很合理的做法。資料複寫不需要高效能、 因此可以使用具有標準效能層的容量集區。對於災難恢復測試、或是需要災難容錯移轉時、磁碟區必須移至具有 高效能層的容量集區。

如果沒有第二個容量集區選項、則應根據容量需求來設定複寫目標磁碟區、而非在正常作業期間設定效能需求。 配額或處理量(用於手動QoS)可在災難容錯移轉的情況下進行災難恢復測試。

如需詳細資訊、請參閱 ["](https://docs.microsoft.com/en-us/azure/azure-netapp-files/cross-region-replication-requirements-considerations)[使用](https://docs.microsoft.com/en-us/azure/azure-netapp-files/cross-region-replication-requirements-considerations)[Azure NetApp Files](https://docs.microsoft.com/en-us/azure/azure-netapp-files/cross-region-replication-requirements-considerations) [分](https://docs.microsoft.com/en-us/azure/azure-netapp-files/cross-region-replication-requirements-considerations)[散](https://docs.microsoft.com/en-us/azure/azure-netapp-files/cross-region-replication-requirements-considerations)[各](https://docs.microsoft.com/en-us/azure/azure-netapp-files/cross-region-replication-requirements-considerations)[地](https://docs.microsoft.com/en-us/azure/azure-netapp-files/cross-region-replication-requirements-considerations)[的](https://docs.microsoft.com/en-us/azure/azure-netapp-files/cross-region-replication-requirements-considerations)[分](https://docs.microsoft.com/en-us/azure/azure-netapp-files/cross-region-replication-requirements-considerations)[散](https://docs.microsoft.com/en-us/azure/azure-netapp-files/cross-region-replication-requirements-considerations)[複寫](https://docs.microsoft.com/en-us/azure/azure-netapp-files/cross-region-replication-requirements-considerations)[功能的要](https://docs.microsoft.com/en-us/azure/azure-netapp-files/cross-region-replication-requirements-considerations)[求](https://docs.microsoft.com/en-us/azure/azure-netapp-files/cross-region-replication-requirements-considerations)[與](https://docs.microsoft.com/en-us/azure/azure-netapp-files/cross-region-replication-requirements-considerations)[考](https://docs.microsoft.com/en-us/azure/azure-netapp-files/cross-region-replication-requirements-considerations)[量](https://docs.microsoft.com/en-us/azure/azure-netapp-files/cross-region-replication-requirements-considerations)[| Microsoft](https://docs.microsoft.com/en-us/azure/azure-netapp-files/cross-region-replication-requirements-considerations)[文件](https://docs.microsoft.com/en-us/azure/azure-netapp-files/cross-region-replication-requirements-considerations)["](https://docs.microsoft.com/en-us/azure/azure-netapp-files/cross-region-replication-requirements-considerations)。

### 實驗室設定

解決方案驗證是以SAP HANA單一主機系統執行。Anf的Microsoft AzAcSnap Snapshot備 份工具已用於設定HANA應用程式一致的Snapshot備份。已設定每日資料磁碟區、每小時 記錄備份及共用磁碟區複寫。災難恢復測試和容錯移轉已通過儲存點以及轉送恢復作業的 驗證。

下列軟體版本已在實驗室設定中使用:

- 單一主機SAP HANA 2.0 SPS5系統與單一租戶
- 適用於SAP 15 SP1的SUSE SLES
- AzAcSnap 5.0

災難恢復站台已設定具有手動QoS的單一容量資源池。

下圖說明實驗室設定。

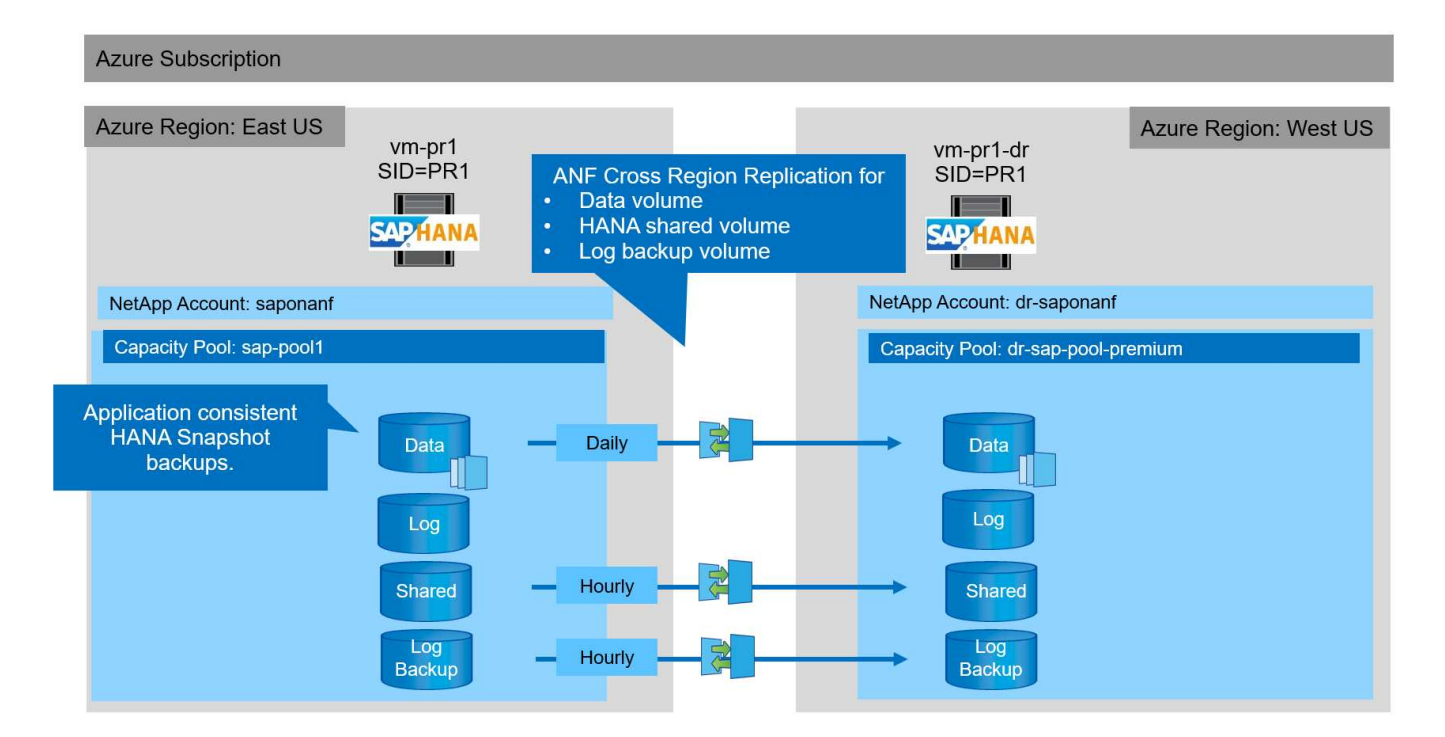

### 使用**AzAcSnap**進行**Snapshot**備份組態

在主要站台上、AzAcSnap已設定為針對HANA系統PR1建立應用程式一致的Snapshot備份。這些Snapshot備份 可在PR1 HANA系統的ANF資料磁碟區取得、也可在SAP HANA備份目錄中註冊、如下圖所示。Snapshot備份 排程為每4小時執行一次。

使用ANF跨區域複寫複寫資料磁碟區後、這些Snapshot備份會複寫到災難恢復站台、並可用來還原HANA資料 庫。

#### 1-data-mnt00001)

# $\begin{bmatrix} \begin{smallmatrix} \mathbb{C}^1 \\ \mathbb{C} \end{smallmatrix} \end{bmatrix}$  PR1-data-mnt00001 (saponanf/sap-pool1/PR1-data-mnt00001) | Snapshots

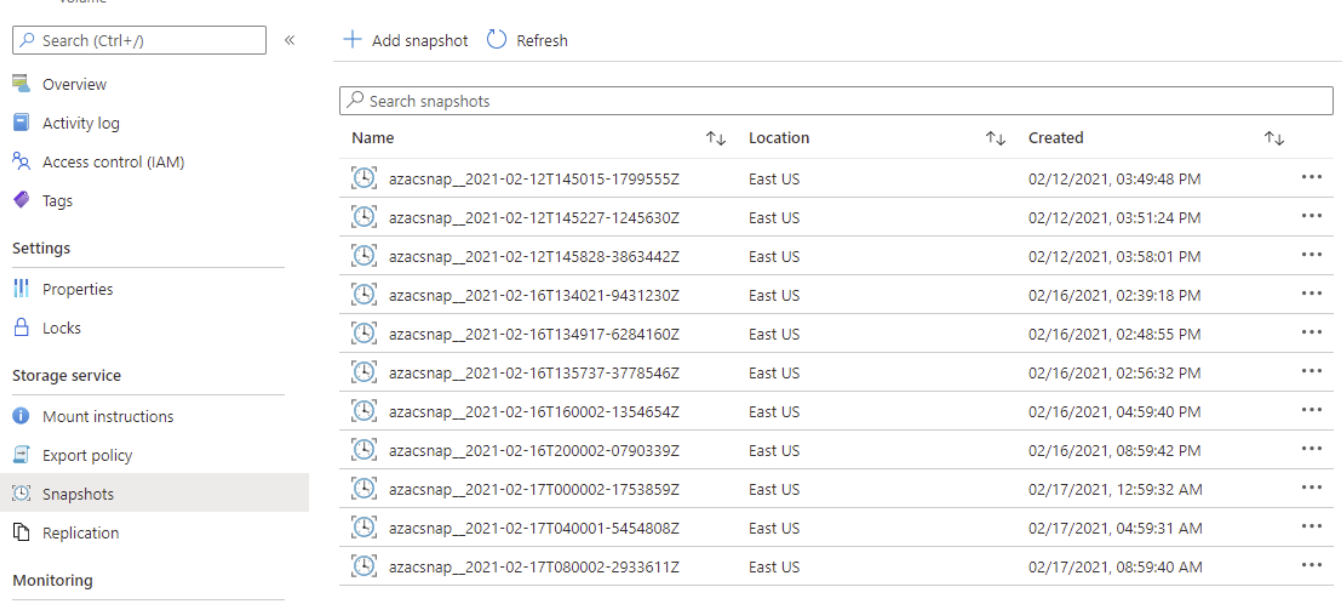

fil Metrics

### 下圖顯示SAP HANA備份目錄。

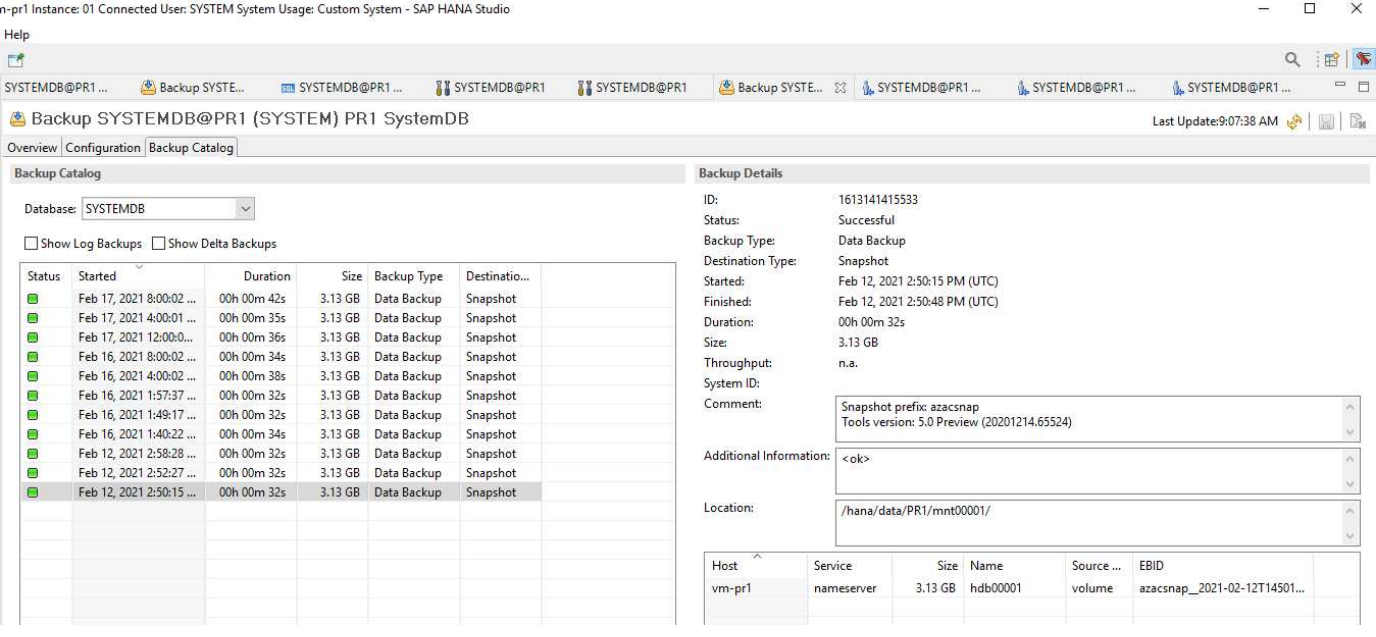

**ANF**跨區域複寫的組態步驟

在設定磁碟區複寫之前、必須在災難恢復站台執行幾個準備步驟。

- NetApp帳戶必須可供使用、並設定與來源相同的Azure訂閱。
- 容量資源池必須可用、並使用上述NetApp帳戶進行設定。
- 虛擬網路必須可供使用及設定。

 $\times$ 

• 在虛擬網路中、委派的子網路必須可供使用並設定為搭配ANF使用。

現在可以為HANA資料、HANA共享及HANA記錄備份磁碟區建立保護磁碟區。下表顯示實驗室設定中已設定的 目的地磁碟區。

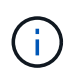

為了達到最佳延遲、在發生災難容錯移轉時、磁碟區必須靠近執行SAP HANA的VM。因此、災難 恢復磁碟區所需的固定程序與任何其他SAP HANA正式作業系統相同。

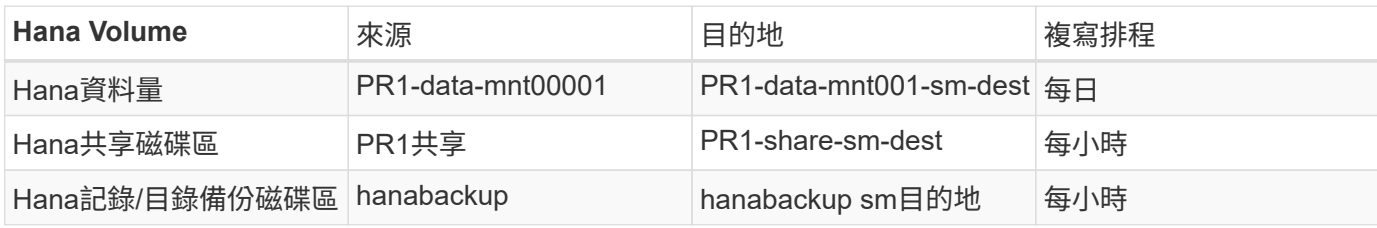

對於每個Volume、必須執行下列步驟:

- 1. 在DR站台建立新的保護磁碟區:
	- a. 提供磁碟區名稱、容量資源池、配額和網路資訊。
	- b. 提供傳輸協定和Volume存取資訊。
	- c. 提供來源Volume ID和複寫排程。
	- d. 建立目標Volume。
- 2. 授權來源磁碟區的複寫。
	- 提供目標Volume ID。

下列螢幕擷取畫面會詳細顯示組態步驟。

在災難恢復站台上、選取磁碟區並按一下「Add Data Replication(新增資料複寫)」、即可建立新的保護磁碟 區。在「基礎」索引標籤中、您必須提供磁碟區名稱、容量集區和網路資訊。

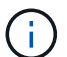

磁碟區的配額可以根據容量需求來設定、因為磁碟區效能不會影響複寫程序。發生災難恢復容錯 移轉時、必須調整配額以符合實際的效能需求。

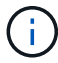

如果容量集區已設定手動QoS、除了容量需求之外、您也可以設定處理量。與上述相同、您可以 在正常作業期間以低值設定處理量、並在發生災難恢復容錯移轉時增加處理量。

## Create a new protection volume

Replication **Basics** Protocol Tags Review + create

This page will help you create an Azure NetApp Files volume in your subscription and enable you to access the volume from within your virtual network. Learn more about Azure NetApp Files

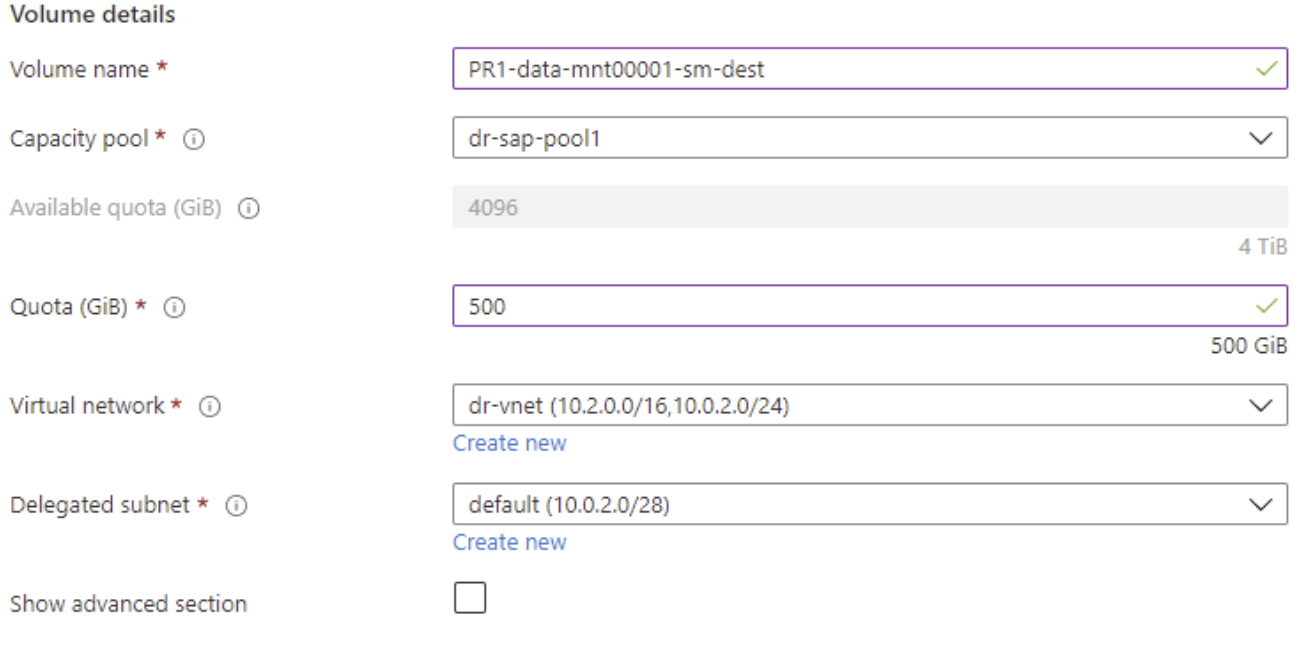

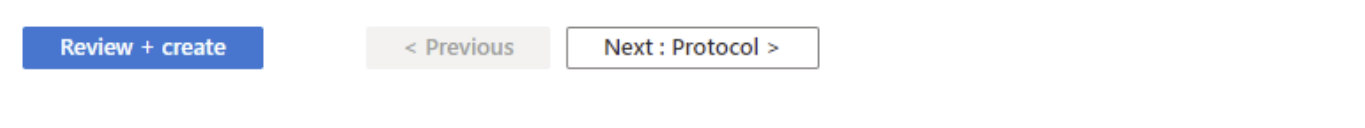

在「傳輸協定」索引標籤中、您必須提供網路傳輸協定、網路路徑和匯出原則。

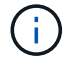

傳輸協定必須與來源Volume所使用的傳輸協定相同。

## Create a new protection volume

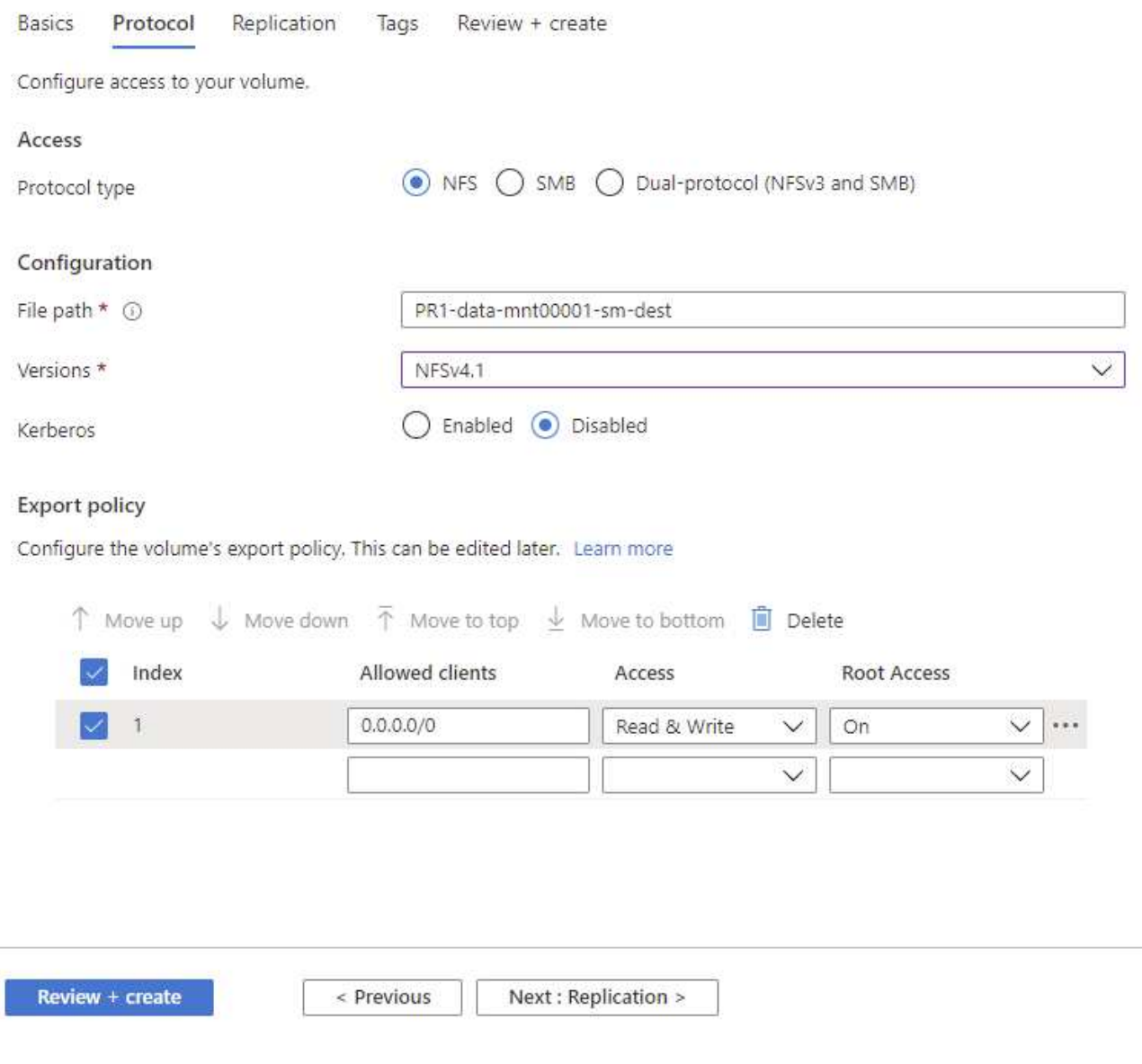

在複寫索引標籤中、您必須設定來源Volume ID和複寫排程。對於資料Volume複寫、我們設定了實驗室設定的每 日複寫排程。

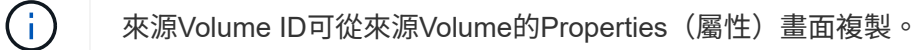

## Create a new protection volume

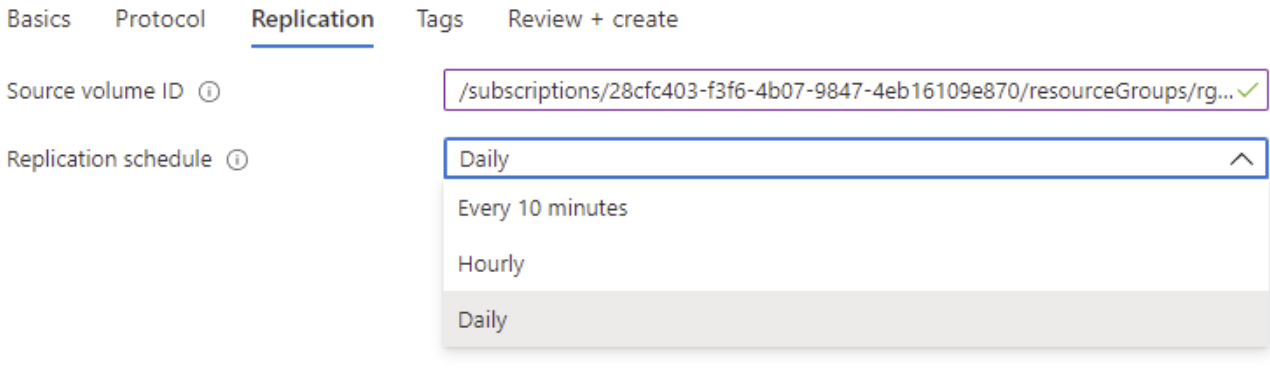

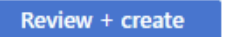

< Previous

Next : Tags >

最後、您必須提供目標Volume的ID、以授權來源Volume進行複寫。

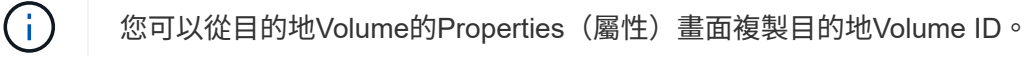

#### I-data-mnt00001)

#### Authorize Authorize

 $\times$ 

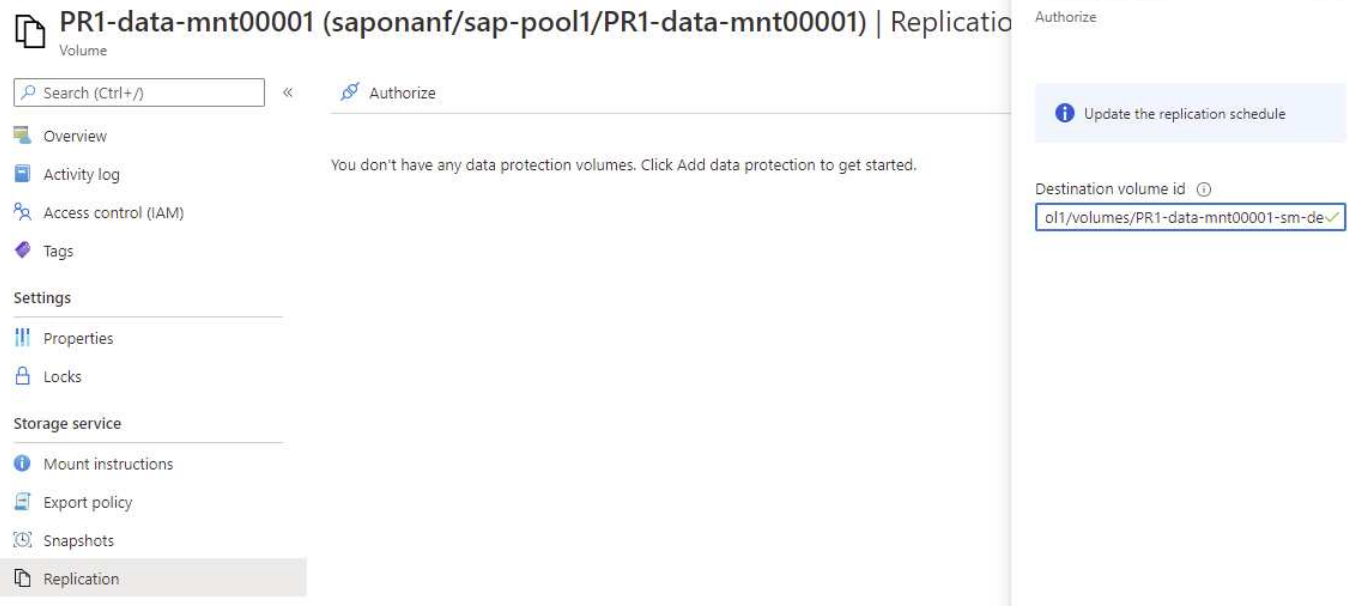

HANA共享磁碟區和記錄備份磁碟區必須執行相同的步驟。

監控**ANF**跨區域複寫

下列三個螢幕擷取畫面顯示資料、記錄備份和共用磁碟區的複寫狀態。

Volume複寫延遲時間是瞭解RPO期望的實用價值。例如、記錄備份磁碟區複寫會顯示最長延遲時間58分鐘、這 表示最大RPO的值相同。

傳輸持續時間和傳輸大小可提供有關頻寬需求和變更複寫磁碟區速率的寶貴資訊。

以下螢幕快照顯示HANA資料Volume的複寫狀態。

>me > Azure NetApp Files > dr-saponanf > PR1-data-mnt0001-sm-dest (dr-saponanf/dr-sap-pool-premium/PR1-data-mnt0001-sm-dest)

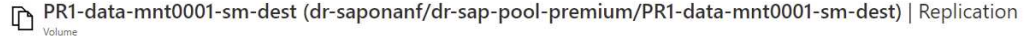

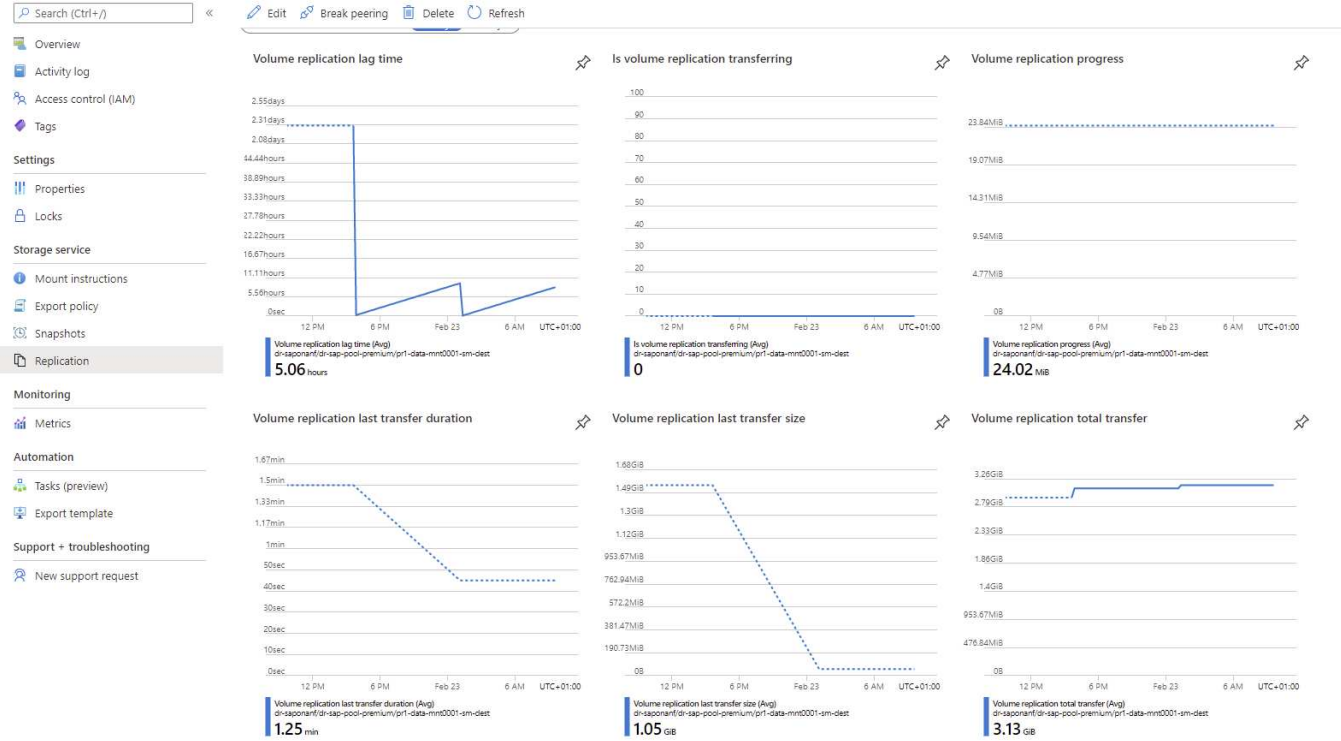

### 以下螢幕快照顯示HANA記錄備份磁碟區的複寫狀態。

### ome > Azure NetApp Files > dr-saponanf > hanabackup-sm-dest (dr-saponanf/dr-sap-pool-premium/hanabackup-sm-dest)

hanabackup-sm-dest (dr-saponanf/dr-sap-pool-premium/hanabackup-sm-dest) | Replication

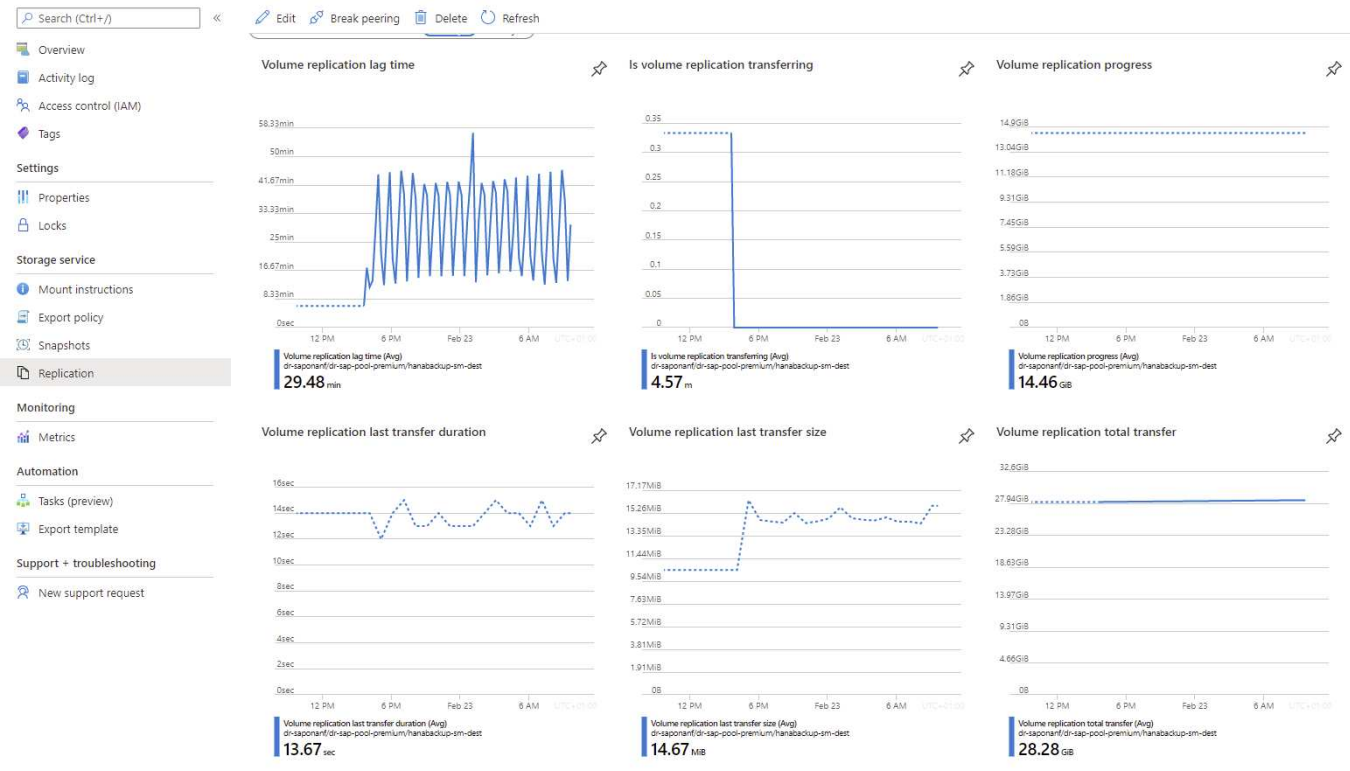

以下螢幕快照顯示HANA共享Volume的複寫狀態。

#### me > Azure NetApp Files > dr-saponanf > PR1-shared-sm-dest (dr-saponanf/dr-sap-pool-premium/PR1-shared-sm-dest)

PR1-shared-sm-dest (dr-saponanf/dr-sap-pool-premium/PR1-shared-sm-dest) | Replication

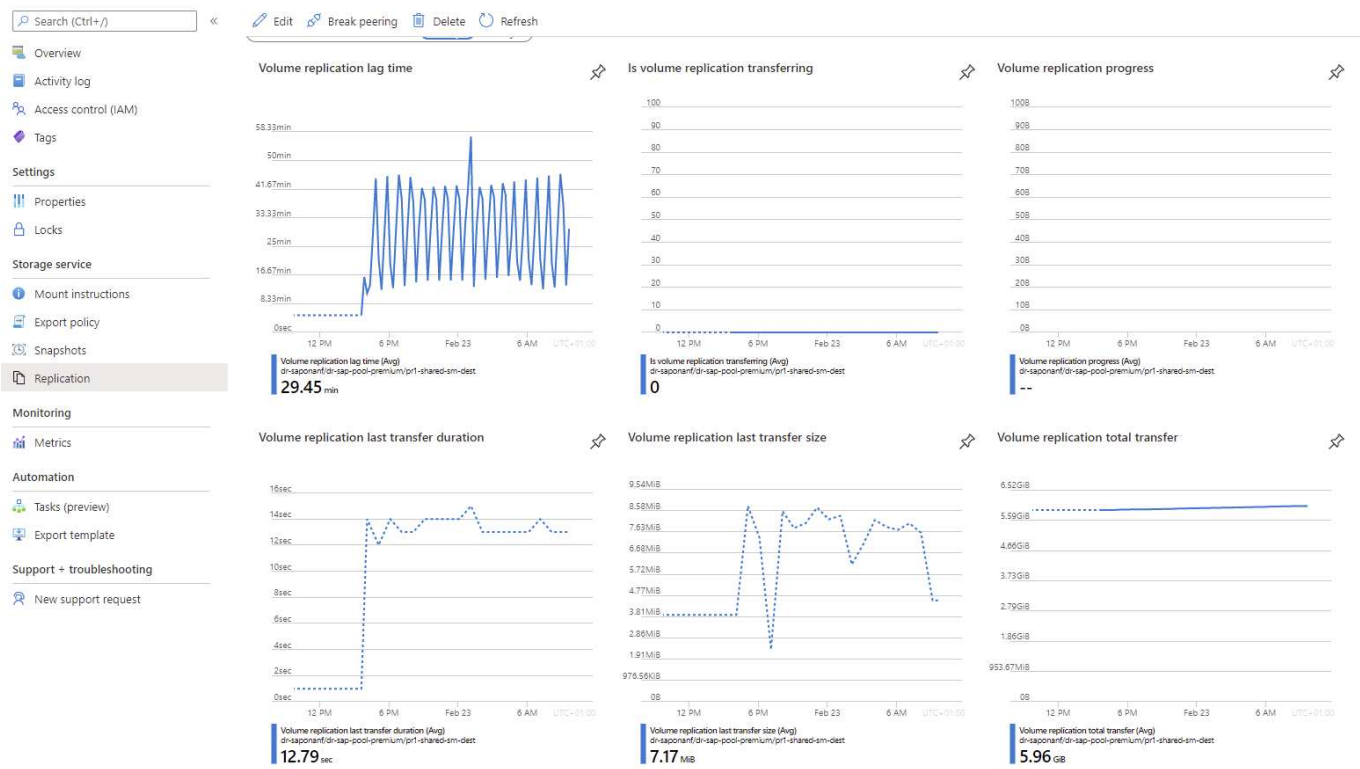

#### 複寫的**Snapshot**備份

每次從來源到目標磁碟區的複寫更新、最後一次更新與目前更新之間發生的所有區塊變更都會複寫到目標磁碟 區。這也包括已在來源Volume建立的快照。以下螢幕快照顯示目標Volume上可用的快照。如前所 述、AzAcSnap工具所建立的每個快照都是HANA資料庫的應用程式一致映像、可用來執行儲存點或轉送還原。

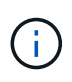

在來源和目標磁碟區中、也會建立SnapMirror Snapshot複本、以用於重新同步和複寫更新作業。 從HANA資料庫的觀點來看、這些Snapshot複本的應用程式不一致;只有透過AzaCSnap建立的 應用程式一致快照、才能用於HANA恢復作業。

 $\times$ 

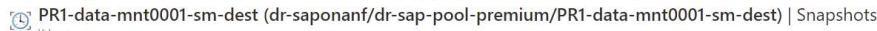

me > Azure NetApp Files > dr-saponanf > PR1-data-mnt0001-sm-dest (dr-saponanf/dr-sap-pool-premium/PR1-data-mnt0001-sm-dest)

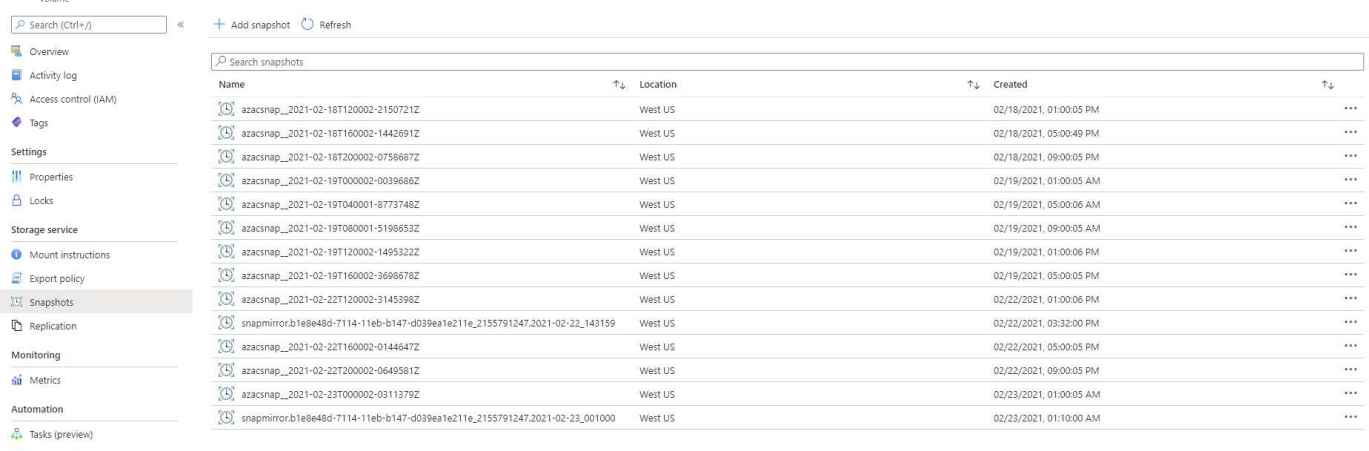

Export template  $Support + two$ beshooting

R New support request

## 災難恢復測試

災難恢復測試

若要實作有效的災難恢復策略、您必須測試所需的工作流程。測試可證明策略是否有效、 內部文件是否足夠、也可讓系統管理員訓練所需的程序。

ANF跨區域複寫可在不影響RTO和RPO的情況下進行災難恢復測試。災難恢復測試可在不中斷資料複寫的情況 下完成。

災難恢復測試工作流程利用ANF功能集、根據災難恢復目標上現有的Snapshot備份來建立新的磁碟區。請參閱 ["](https://docs.microsoft.com/en-us/azure/azure-netapp-files/snapshots-introduction) [功能介](https://docs.microsoft.com/en-us/azure/azure-netapp-files/snapshots-introduction)[紹](https://docs.microsoft.com/en-us/azure/azure-netapp-files/snapshots-introduction)[| Microsoft](https://docs.microsoft.com/en-us/azure/azure-netapp-files/snapshots-introduction)[文件](https://docs.microsoft.com/en-us/azure/azure-netapp-files/snapshots-introduction)[Azure NetApp Files"](https://docs.microsoft.com/en-us/azure/azure-netapp-files/snapshots-introduction)。

視記錄備份複寫是否屬於災難恢復設定的一部分而定、災難恢復的步驟略有不同。本節說明純資料備份複寫的災 難恢復測試、以及結合記錄備份磁碟區複寫的資料磁碟區複寫測試。

若要執行災難恢復測試、請完成下列步驟:

- 1. 準備目標主機。
- 2. 在災難恢復站台建立以Snapshot備份為基礎的新磁碟區。
- 3. 在目標主機上掛載新的磁碟區。
- 4. 恢復HANA資料庫。
	- 僅限資料磁碟區恢復。
	- 使用複寫的記錄備份來轉送恢復。

以下小節將詳細說明這些步驟。

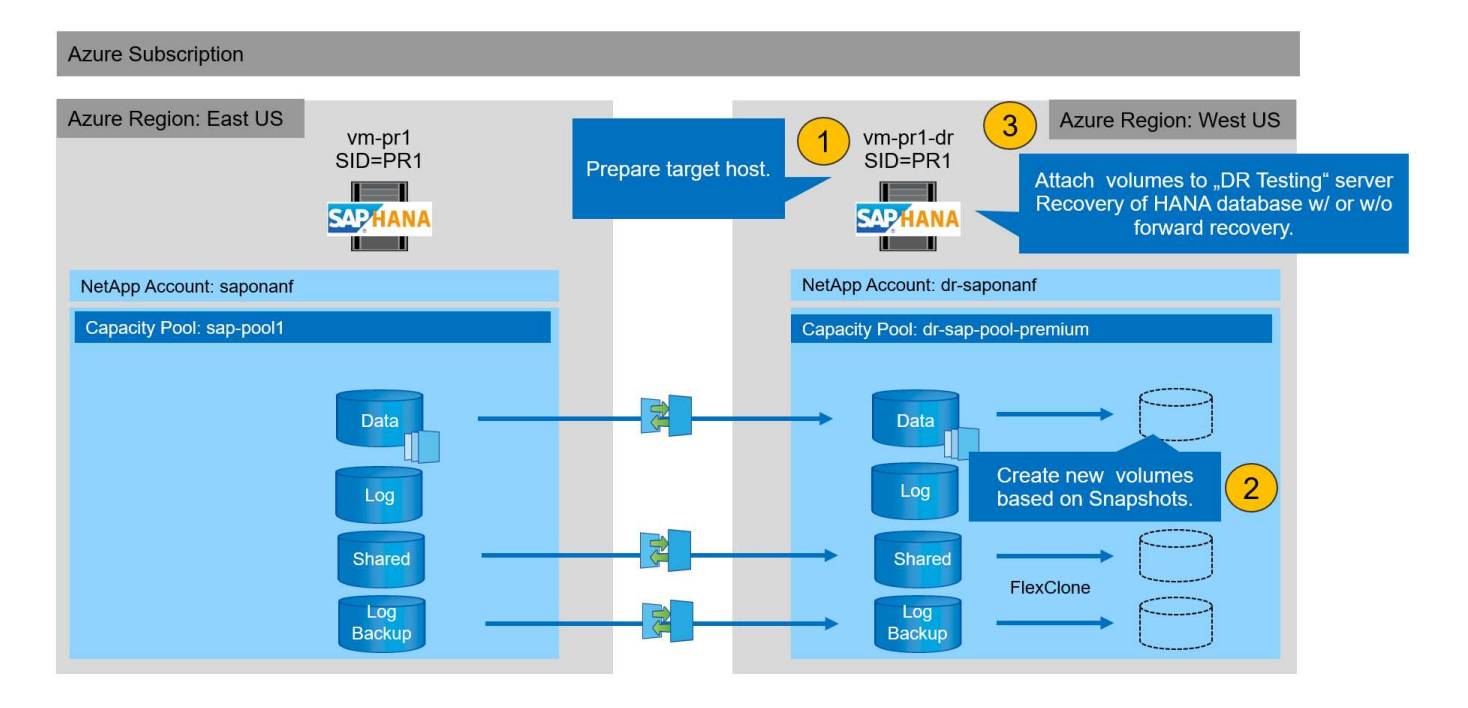

本節說明用於災難恢復容錯移轉測試的伺服器所需的準備步驟。

在正常運作期間、目標主機通常用於其他用途、例如HANA QA或測試系統。因此、執行災難容錯移轉測試時、 大部分步驟都必須執行。另一方面、您可以準備相關的組態檔、例如「etc/stabs」和「usr/sapservices」、然後 只要複製組態檔、就能投入正式作業。災難恢復測試程序可確保已準備好的相關組態檔設定正確。

目標主機的準備工作也包括關閉HANA QA或測試系統、以及使用「ystemctl stop sapinit」來停止所有服務。

目標伺服器主機名稱和**IP**位址

目標伺服器的主機名稱必須與來源系統的主機名稱相同。IP位址可能不同。

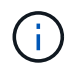

必須建立適當的目標伺服器隔離、使其無法與其他系統通訊。如果沒有適當的屏障、則複製的正 式作業系統可能會與其他正式作業系統交換資料、導致邏輯毀損的資料。

### 安裝所需軟體

SAP主機代理程式軟體必須安裝在目標伺服器上。如需詳細資訊、請參閱 ["SAP](https://help.sap.com/viewer/9f03f1852ce94582af41bb49e0a667a7/103/en-US)[主機](https://help.sap.com/viewer/9f03f1852ce94582af41bb49e0a667a7/103/en-US)[代理](https://help.sap.com/viewer/9f03f1852ce94582af41bb49e0a667a7/103/en-US)[程式](https://help.sap.com/viewer/9f03f1852ce94582af41bb49e0a667a7/103/en-US)["](https://help.sap.com/viewer/9f03f1852ce94582af41bb49e0a667a7/103/en-US) SAP說明入口網 站。

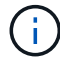

如果將主機用作HANA QA或測試系統、則已安裝SAP主機代理程式軟體。

設定使用者、連接埠和**SAP**服務

SAP HANA資料庫所需的使用者和群組必須可在目標伺服器上使用。通常會使用集中式使用者管理、因此不需要 在目標伺服器上執行任何組態步驟。HANA資料庫所需的連接埠必須在目標主機上設定。您可以 將「/etc/services」檔案複製到目標伺服器、從來源系統複製組態。

所需的SAP服務項目必須可在目標主機上使用。您可以將「/usr/sap/sapservices」檔案複製到目標伺服器、從 來源系統複製組態。下列輸出顯示實驗室設定所需的SAP HANA資料庫項目。

vm-pr1:~ # cat /usr/sap/sapservices #!/bin/sh LD\_LIBRARY\_PATH=/usr/sap/PR1/HDB01/exe:\$LD\_LIBRARY\_PATH;export LD\_LIBRARY\_PATH;/usr/sap/PR1/HDB01/exe/sapstartsrv pf=/usr/sap/PR1/SYS/profile/PR1\_HDB01\_vm-pr1 -D -u pr1adm limit.descriptors=1048576

#### 準備**HANA**記錄磁碟區

由於HANA記錄磁碟區並非複寫的一部分、因此目標主機上必須存在一個空的記錄磁碟區。記錄磁碟區必須包含 與來源HANA系統相同的子目錄。

```
vm-pr1:~ # ls -al /hana/log/PR1/mnt00001/
total 16
drwxrwxrwx 5 root root 4096 Feb 19 16:20 .
drwxr-xr-x 3 root root 22 Feb 18 13:38 ..
drwxr-xr-- 2 pr1adm sapsys 4096 Feb 22 10:25 hdb00001
drwxr-xr-- 2 pr1adm sapsys 4096 Feb 22 10:25 hdb00002.00003
drwxr-xr-- 2 pr1adm sapsys 4096 Feb 22 10:25 hdb00003.00003
vm-pr1:~ #
```
準備記錄備份磁碟區

由於來源系統設定有獨立的磁碟區用於HANA記錄備份、因此目標主機上也必須有記錄備份磁碟區可供使用。記 錄備份的磁碟區必須在目標主機上設定及掛載。

如果記錄備份磁碟區複寫是災難恢復設定的一部分、則會在目標主機上掛載以Snapshot為基礎的新磁碟區、而 且不需要準備額外的記錄備份磁碟區。

準備檔案系統掛載

下表顯示實驗室設定中使用的命名慣例。災難恢復站點上新磁碟區的磁碟區名稱會包含在「etc/stab」中。這些 磁碟區名稱將在下一節的Volume建立步驟中使用。

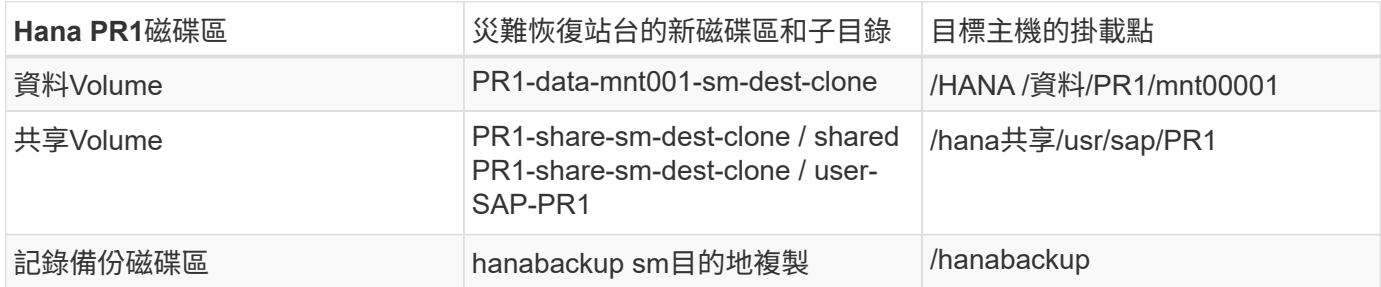

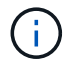

此表中列出的掛載點必須在目標主機上建立。

以下是必要的「etc/stbst'」項目。

```
vm-pr1:~ # cat /etc/fstab
# HANA ANF DB Mounts
10.0.2.4:/PR1-data-mnt00001-sm-dest-clone /hana/data/PR1/mnt00001 nfs
rw,vers=4,minorversion=1,hard,timeo=600,rsize=262144,wsize=262144,intr,noa
time, lock, netdev, sec=sys 0 0
10.0.2.4:/PR1-log-mnt00001-dr /hana/log/PR1/mnt00001 nfs
rw,vers=4,minorversion=1,hard,timeo=600,rsize=262144,wsize=262144,intr,noa
time, lock, netdev, sec=sys 0 0
# HANA ANF Shared Mounts
10.0.2.4:/PR1-shared-sm-dest-clone/hana-shared /hana/shared nfs
rw,vers=4,minorversion=1,hard,timeo=600,rsize=262144,wsize=262144,intr,noa
time, lock, netdev, sec=sys 0 0
10.0.2.4:/PR1-shared-sm-dest-clone/usr-sap-PR1 /usr/sap/PR1 nfs
rw,vers=4,minorversion=1,hard,timeo=600,rsize=262144,wsize=262144,intr,noa
time, lock, netdev, sec=sys 0 0
# HANA file and log backup destination
10.0.2.4:/hanabackup-sm-dest-clone /hanabackup nfs
rw,vers=3,hard,timeo=600,rsize=262144,wsize=262144,nconnect=8,bg,noatime,n
olock 0 0
```
根據災難恢復站台的快照備份建立新的磁碟區

視災難恢復設定而定(無論是否有記錄備份複寫)、必須根據快照備份建立兩或三個新磁 碟區。在這兩種情況下、都必須建立新的資料磁碟區和HANA共享磁碟區。

如果同時複寫記錄備份資料、則必須建立記錄備份磁碟區的新磁碟區。在我們的範例中、資料和記錄備份磁碟區 已複寫至災難恢復站台。下列步驟使用Azure Portal。

1. 其中一個應用程式一致的快照備份被選為HANA資料Volume新磁碟區的來源。選取「還原至新磁碟區」、以 根據快照備份建立新磁碟區。

## $\text{[C]}$ , PR1-data-mnt00001-sm-dest (dr-saponanf/dr-sap-pool1/PR1-data-mnt00001-sm-dest) | Snapshots

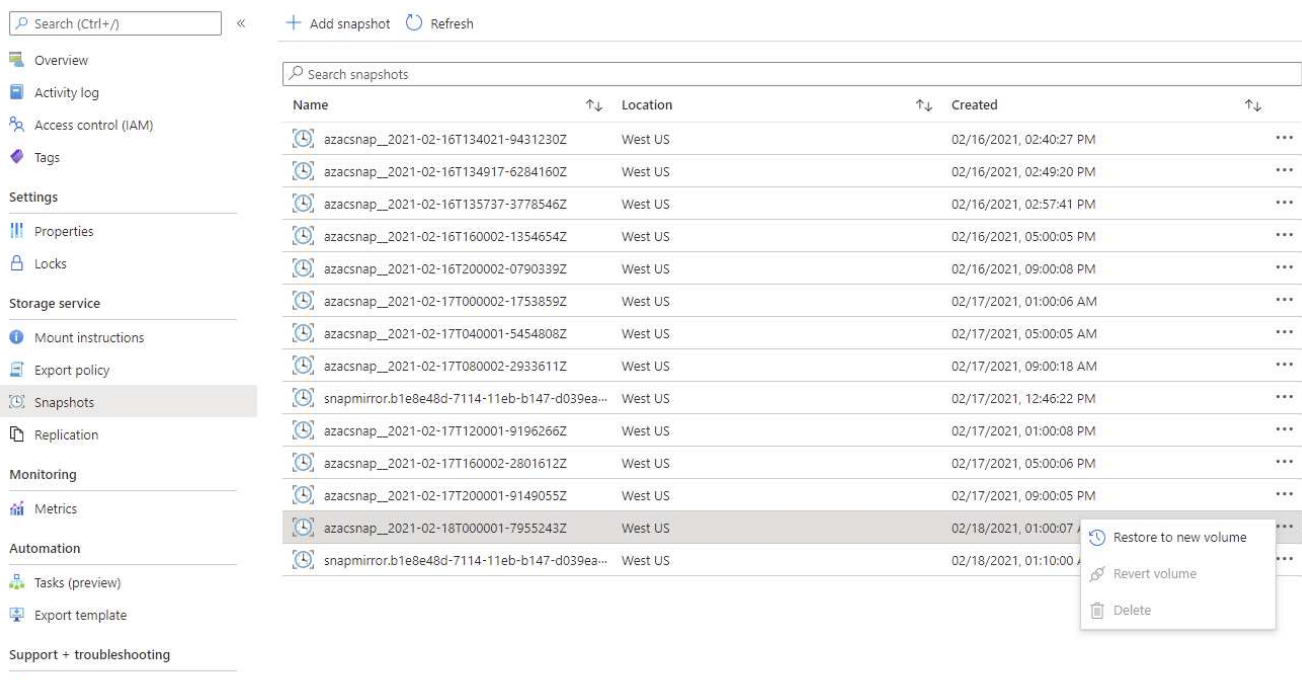

```
R New support request
```
### 2. 新的Volume名稱和配額必須在使用者介面中提供。

Home > Azure NetApp Files > dr-saponanf > dr-sap-pool1 (dr-saponanf/dr-sap-pool1) > PR1-data-mnt00001-sm-dest (d

## Create a volume

#### **Basics** Protocol Tags Review + create

This page will help you create an Azure NetApp Files volume in your subscription and enable you to access the volume from within your virtual network. Learn more about Azure NetApp Files

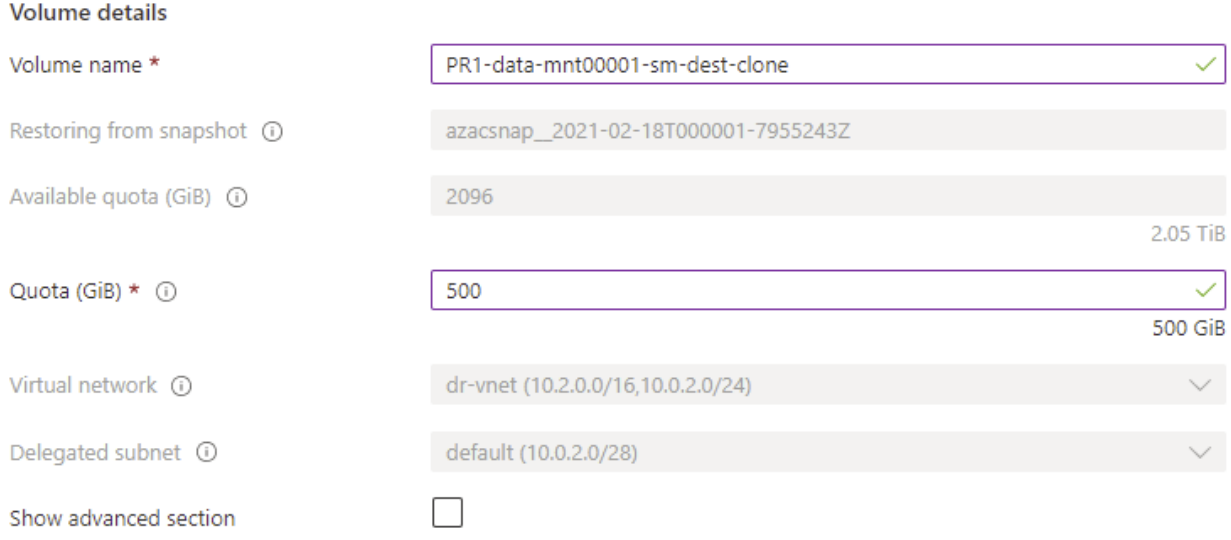

### 3. 在傳輸協定索引標籤中、會設定檔案路徑和匯出原則。

Home > Azure NetApp Files > dr-saponanf > dr-sap-pool1 (dr-saponanf/dr-sap-pool1) > PR1-data-mnt00001-sm-dest (d

## Create a volume

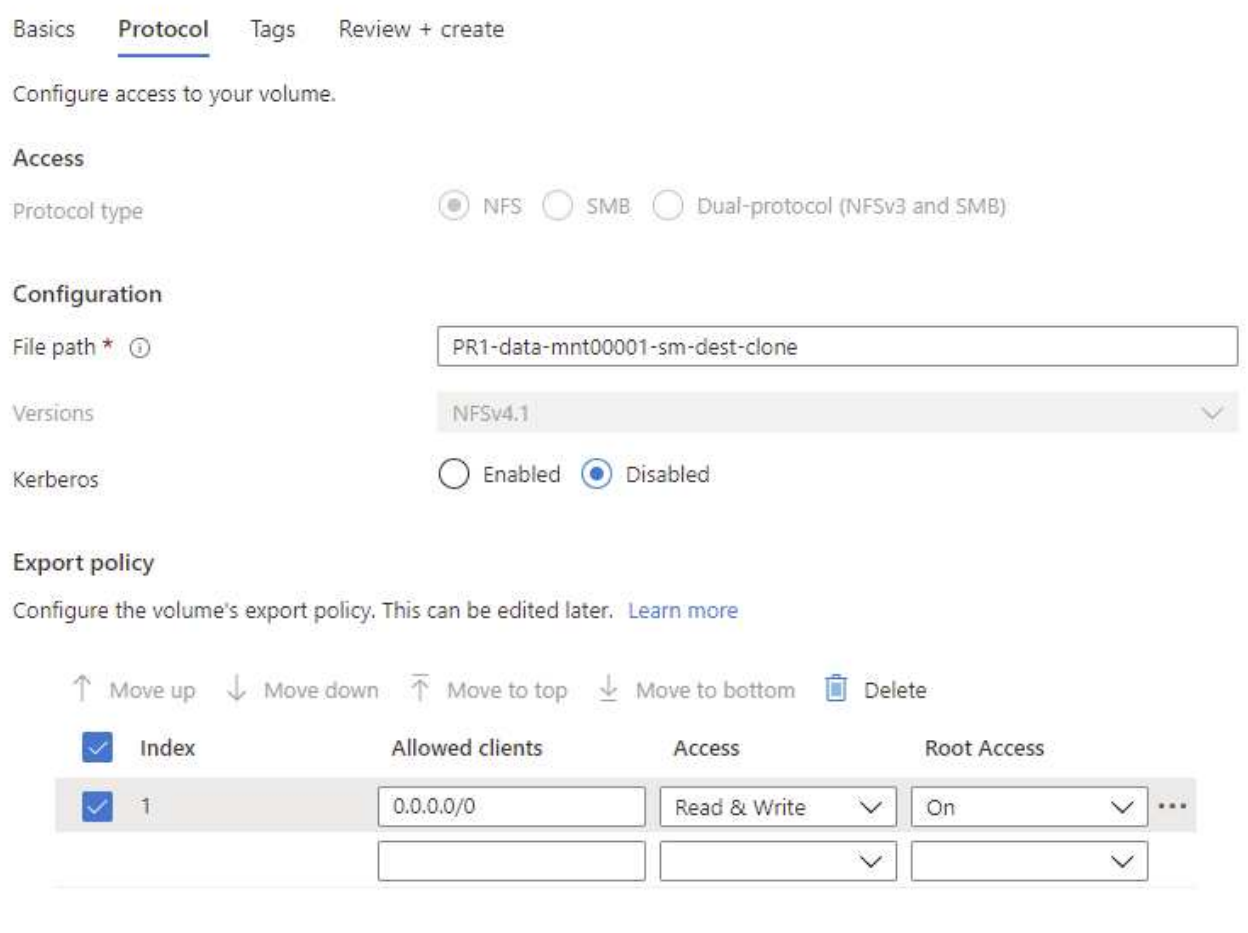

4. 「Create and Review」(建立與審查)畫面摘要說明組態。
Home > Azure NetApp Files > dr-saponanf > dr-sap-pool1 (dr-saponanf/dr-sap-pool1) > PR1-data-mnt00001-sm-dest (dr-sapon

# Create a volume

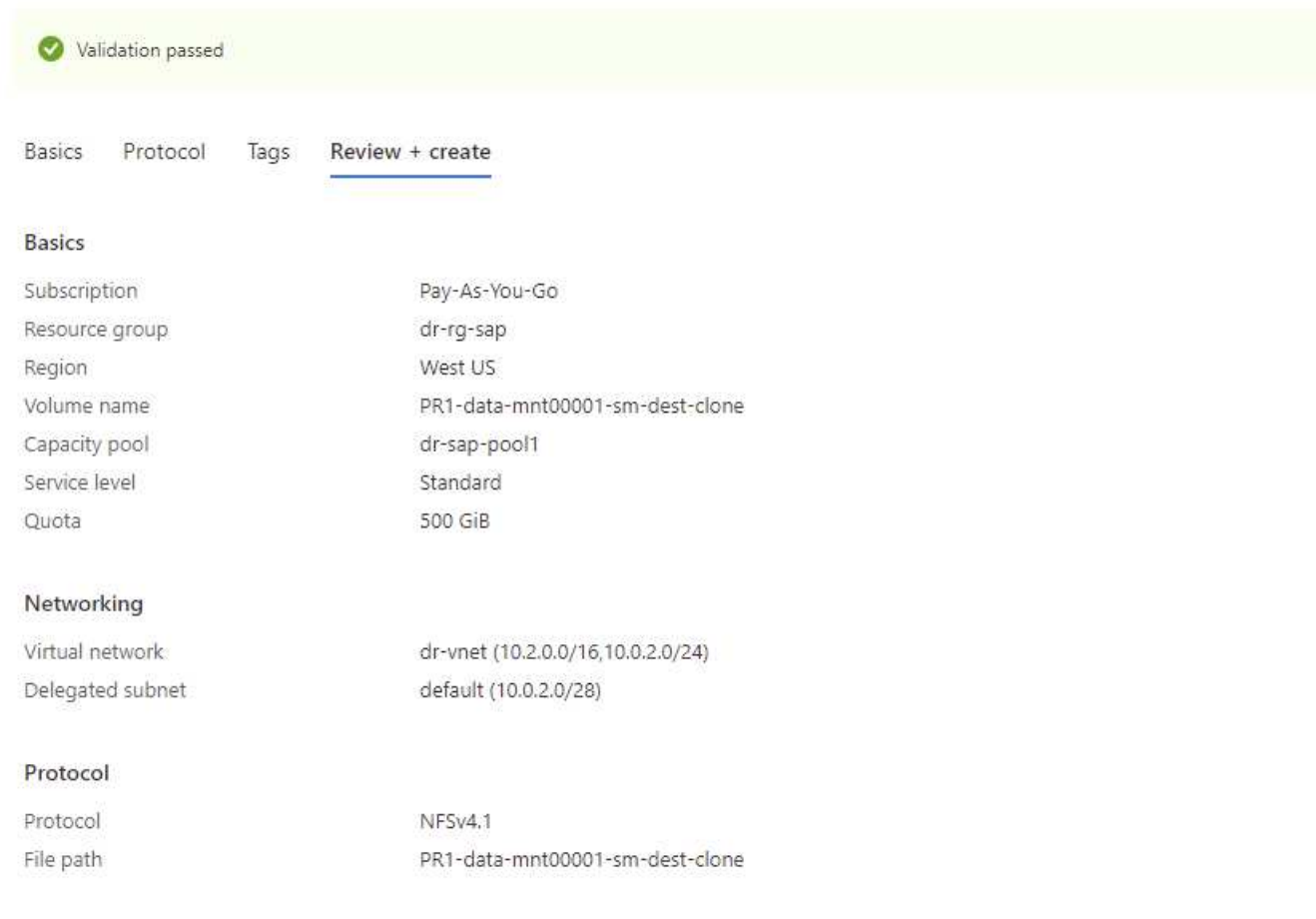

### 5. 現在已根據HANA快照備份建立新的Volume。

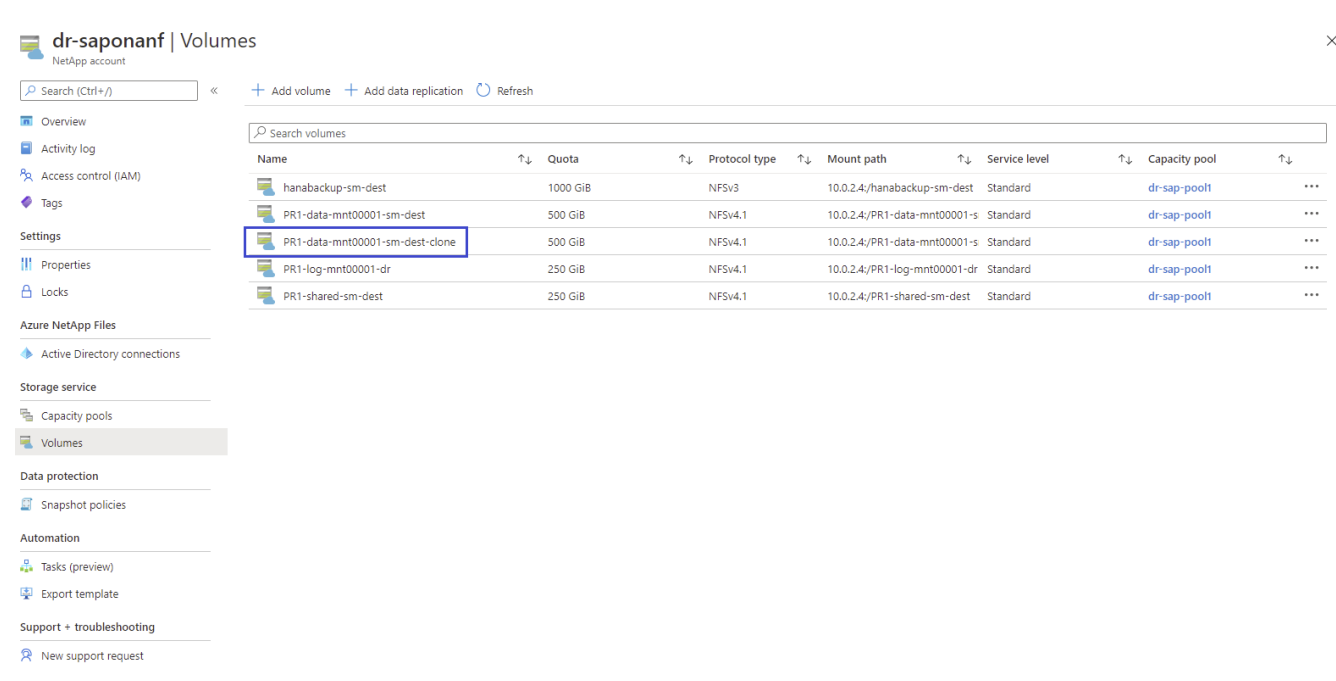

現在、HANA共享磁碟區和記錄備份磁碟區必須執行相同的步驟、如下列兩個螢幕擷取畫面所示。由於尚未 為HANA共享與記錄備份磁碟區建立額外的快照、因此必須選取最新的SnapMirror Snapshot複本作為新磁碟區 的來源。這是非結構化資料、SnapMirror Snapshot複本可用於此使用案例。

#### pool1/hanabackup-sm-dest)

ුලු hanabackup-sm-dest (dr-saponanf/dr-sap-pool1/hanabackup-sm-dest) | Snapshots  $\times$ Volume  $P$  Search (Ctrl+/) + Add snapshot <a>
O<br/>
Refresh  $\alpha$ Overview O Search snapshots Activity log Name ↑↓ Location ↑↓ Created  $\uparrow \downarrow$ P<sub>R</sub> Access control (IAM) [C] snapmirror.b1e8e48d-7114-11eb-b147-d039ea... West US  $\cdots$ 02/18/2021, 02:05:00 PM  $\bullet$  Tags 02/18/2021, 03:05:00 **O** Restore to new volume  $\left[\bigodot\right]$  snapmirror.b1e8e48d-7114-11eb-b147-d039ea... West US ... Settings Revert volume III Properties **i** Delete  $A$  Locks Storage service Mount instructions  $\Box$  Export policy <sup>(O</sup>, Snapshots Replication

#### 以下螢幕快照顯示HANA共享磁碟區已還原至新磁碟區。

#### pool1/PR1-shared-sm-dest)

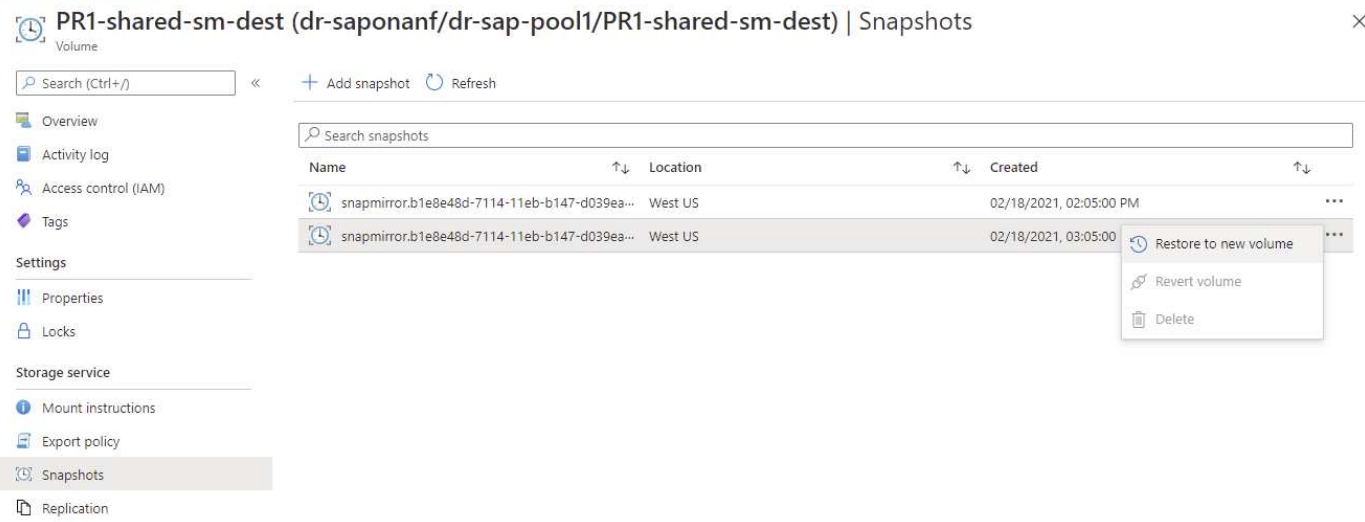

如果已使用效能較低層的容量集區、則現在必須將磁碟區移至提供所需效能的容量集區。

這三個新的磁碟區現在都可以使用、而且可以安裝在目標主機上。

#### 在目標主機上掛載新的磁碟區

現在可以根據先前建立的「etc/stb'」檔案、將新的磁碟區掛載到目標主機上。

```
vm-pr1:~ # mount -a
```
Ť.

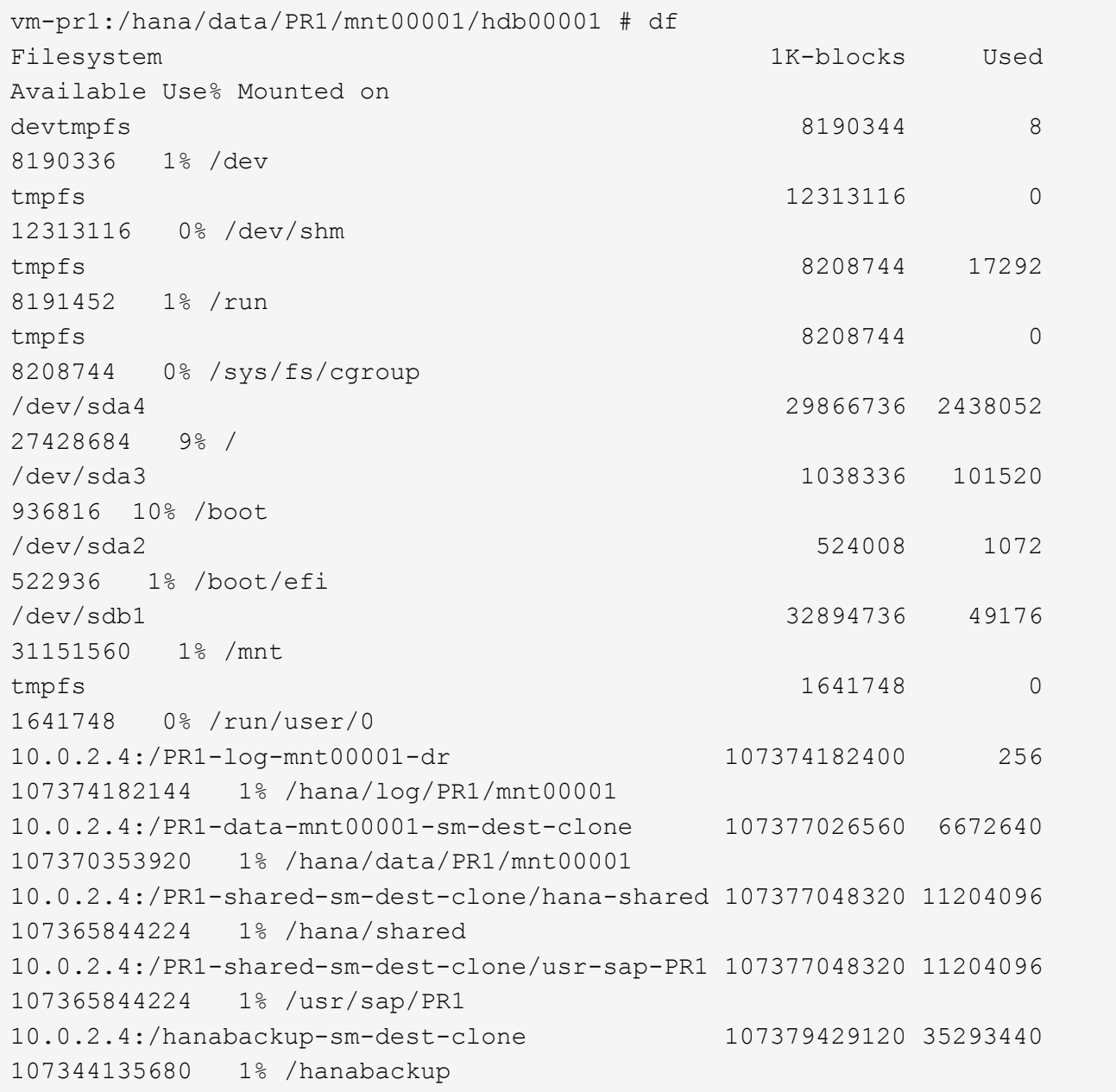

### <span id="page-470-0"></span>**HANA**資料庫恢復

# 以下說明HANA資料庫還原的步驟

啟動所需的SAP服務。

vm-pr1:~ # systemctl start sapinit

下列輸出顯示所需的程序。

vm-pr1:/ # ps -ef | grep sap root 23101 1 0 11:29 ? 00:00:00 /usr/sap/hostctrl/exe/saphostexec pf=/usr/sap/hostctrl/exe/host\_profile pr1adm 23191 1 3 11:29 ? 00:00:00 /usr/sap/PR1/HDB01/exe/sapstartsrv pf=/usr/sap/PR1/SYS/profile/PR1\_HDB01\_vm-pr1 -D -u pr1adm sapadm 23202 1 5 11:29 ? 00:00:00 /usr/sap/hostctrl/exe/sapstartsrv pf=/usr/sap/hostctrl/exe/host\_profile -D root 23292 1 0 11:29 ? 00:00:00 /usr/sap/hostctrl/exe/saposcol -l -w60 pf=/usr/sap/hostctrl/exe/host\_profile root 23359 2597 0 11:29 pts/1 00:00:00 grep --color=auto sap

以下小節將說明使用複寫的記錄備份進行還原的程序、以及不使用轉送還原的程序。使用系統資料庫的HANA恢 復指令碼和租戶資料庫的hdbsql命令來執行恢復。

恢復至最新的**HANA**資料**Volume**備份儲存點

使用下列命令作為使用者pr1adm執行還原至最新的備份儲存點:

• 系統資料庫

recoverSys.py --command "RECOVER DATA USING SNAPSHOT CLEAR LOG"

• 租戶資料庫

Within hdbsql: RECOVER DATA FOR PR1 USING SNAPSHOT CLEAR LOG

#### 您也可以使用HANA Studio或Cockpit來執行系統和租戶資料庫的還原。

下列命令輸出顯示恢復執行。

系統資料庫恢復

```
pr1adm@vm-pr1:/usr/sap/PR1/HDB01> HDBSettings.sh recoverSys.py
--command="RECOVER DATA USING SNAPSHOT CLEAR LOG"
[139702869464896, 0.008] >> starting recoverSys (at Fri Feb 19 14:32:16
2021)
[139702869464896, 0.008] args: ()
[139702869464896, 0.009] keys: {'command': 'RECOVER DATA USING SNAPSHOT
CLEAR LOG'}
using logfile /usr/sap/PR1/HDB01/vm-pr1/trace/backup.log
recoverSys started: ============2021-02-19 14:32:16 ============
testing master: vm-pr1
vm-pr1 is master
shutdown database, timeout is 120
stop system
stop system on: vm-pr1
stopping system: 2021-02-19 14:32:16
stopped system: 2021-02-19 14:32:16
creating file recoverInstance.sql
restart database
restart master nameserver: 2021-02-19 14:32:21
start system: vm-pr1
sapcontrol parameter: ['-function', 'Start']
sapcontrol returned successfully:
2021-02-19T14:32:56+00:00 P0027646 177bab4d610 INFO RECOVERY
RECOVER DATA finished successfully
recoverSys finished successfully: 2021-02-19 14:32:58
[139702869464896, 42.017] 0
[139702869464896, 42.017] << ending recoverSys, rc = 0 (RC_TEST_OK), after
42.009 secs
pr1adm@vm-pr1:/usr/sap/PR1/HDB01>
```
#### 租戶資料庫恢復

如果尚未在來源系統上為pr1adm使用者建立使用者存放區金鑰、則必須在目標系統上建立金鑰。金鑰中設定的 資料庫使用者必須擁有執行租戶還原作業的權限。

pr1adm@vm-pr1:/usr/sap/PR1/HDB01> hdbuserstore set PR1KEY vm-pr1:30113 <backup-user> <password>

租戶還原現在會使用hdbsql執行。

```
pr1adm@vm-pr1:/usr/sap/PR1/HDB01> hdbsql -U PR1KEY
Welcome to the SAP HANA Database interactive terminal.
Type: \h for help with commands
         \q to quit
hdbsql SYSTEMDB=> RECOVER DATA FOR PR1 USING SNAPSHOT CLEAR LOG
0 rows affected (overall time 66.973089 sec; server time 66.970736 sec)
hdbsql SYSTEMDB=>
```
HANA資料庫現已開始運作、HANA資料庫的災難恢復工作流程已通過測試。

使用記錄**/**目錄備份進行轉送恢復

正在從來源系統複寫記錄備份和HANA備份目錄。

使用所有可用的記錄備份進行還原時、會以使用者pr1adm的身分執行下列命令:

• 系統資料庫

recoverSys.py --command "RECOVER DATABASE UNTIL TIMESTAMP '2021-02-20 00:00:00' CLEAR LOG USING SNAPSHOT"

• 租戶資料庫

Within hdbsql: RECOVER DATABASE FOR PR1 UNTIL TIMESTAMP '2021-02-20 00:00:00' CLEAR LOG USING SNAPSHOT

若要使用所有可用的記錄進行還原、您可以隨時將恢復聲明中的時間戳記作為未來的時間戳記。

您也可以使用HANA Studio或Cockpit來執行系統和租戶資料庫的還原。

下列命令輸出顯示恢復執行。

系統資料庫恢復

 $(i)$ 

pr1adm@vm-pr1:/usr/sap/PR1/HDB01> HDBSettings.sh recoverSys.py --command "RECOVER DATABASE UNTIL TIMESTAMP '2021-02-20 00:00:00' CLEAR LOG USING SNAPSHOT" [140404915394368, 0.008] >> starting recoverSys (at Fri Feb 19 16:06:40 2021) [140404915394368, 0.008] args: () [140404915394368, 0.008] keys: {'command': "RECOVER DATABASE UNTIL TIMESTAMP '2021-02-20 00:00:00' CLEAR LOG USING SNAPSHOT"} using logfile /usr/sap/PR1/HDB01/vm-pr1/trace/backup.log recoverSys started: ============2021-02-19 16:06:40 ============ testing master: vm-pr1 vm-pr1 is master shutdown database, timeout is 120 stop system stop system on: vm-pr1 stopping system: 2021-02-19 16:06:40 stopped system: 2021-02-19 16:06:41 creating file recoverInstance.sql restart database restart master nameserver: 2021-02-19 16:06:46 start system: vm-pr1 sapcontrol parameter: ['-function', 'Start'] sapcontrol returned successfully: 2021-02-19T16:07:19+00:00 P0009897 177bb0b4416 INFO RECOVERY RECOVER DATA finished successfully, reached timestamp 2021-02- 19T15:17:33+00:00, reached log position 38272960 recoverSys finished successfully: 2021-02-19 16:07:20 [140404915394368, 39.757] 0 [140404915394368, 39.758] << ending recoverSys, rc = 0 (RC\_TEST\_OK), after 39.749 secs

#### 租戶資料庫恢復

pr1adm@vm-pr1:/usr/sap/PR1/HDB01> hdbsql -U PR1KEY Welcome to the SAP HANA Database interactive terminal. Type: \h for help with commands \q to quit hdbsql SYSTEMDB=> RECOVER DATABASE FOR PR1 UNTIL TIMESTAMP '2021-02-20 00:00:00' CLEAR LOG USING SNAPSHOT 0 rows affected (overall time 63.791121 sec; server time 63.788754 sec) hdbsql SYSTEMDB=>

HANA資料庫現已開始運作、HANA資料庫的災難恢復工作流程已通過測試。

檢查最新記錄備份的一致性

由於記錄備份磁碟區複寫是獨立於SAP HANA資料庫執行的記錄備份程序、因此災難恢復站台可能會有開放且不 一致的記錄備份檔案。只有最新的記錄備份檔案可能不一致、在災難恢復站台使用「hdbbackupcheck」工具執 行轉送恢復之前、應先檢查這些檔案。

如果「hdbbackupcheck」工具回報最新記錄備份錯誤、則必須移除或刪除最新的記錄備份集。

```
pr1adm@hana-10: > hdbbackupcheck
/hanabackup/PR1/log/SYSTEMDB/log_backup_0_0_0_0.1589289811148
Loaded library 'libhdbcsaccessor'
Loaded library 'libhdblivecache'
Backup '/mnt/log-backup/SYSTEMDB/log_backup_0_0_0_0.1589289811148'
successfully checked.
```
必須針對系統和租戶資料庫的最新記錄備份檔案執行檢查。

如果「hdbbackupcheck」工具回報最新記錄備份錯誤、則必須移除或刪除最新的記錄備份集。

#### 災難恢復容錯移轉

災難恢復容錯移轉

視記錄備份複寫是否屬於災難恢復設定的一部分而定、災難恢復的步驟略有不同。本節說 明純資料備份複寫的災難恢復容錯移轉、以及結合記錄備份磁碟區複寫的資料磁碟區複 寫。

若要執行災難恢復容錯移轉、請完成下列步驟:

- 1. 準備目標主機。
- 2. 中斷並刪除複寫關係。
- 3. 將資料磁碟區還原至最新的應用程式一致的Snapshot備份。
- 4. 在目標主機上掛載磁碟區。
- 5. 恢復HANA資料庫。
	- 僅限資料磁碟區恢復。
	- 使用複寫的記錄備份來轉送恢復。

以下小節將詳細說明這些步驟、下圖說明災難容錯移轉測試。

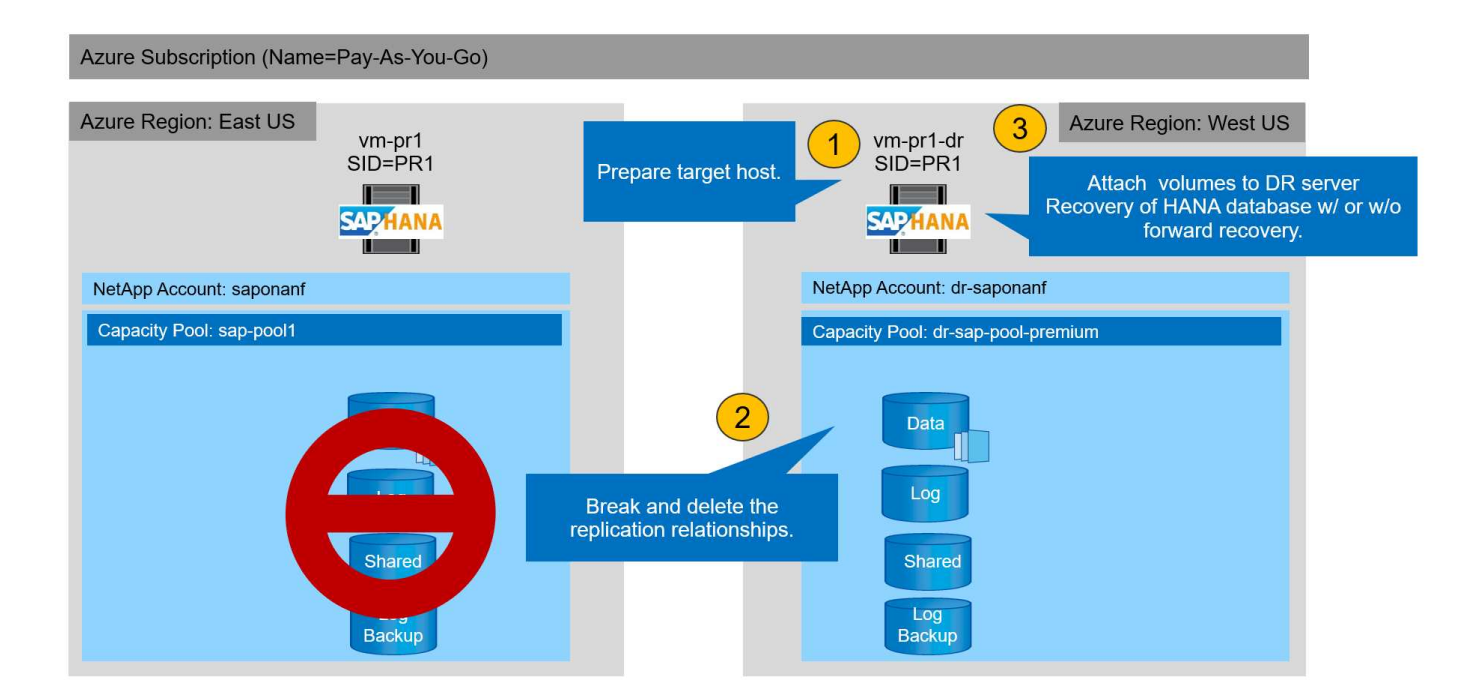

#### 準備目標主機

本節說明用於災難恢復容錯移轉的伺服器所需的準備步驟。

在正常運作期間、目標主機通常用於其他用途、例如HANA QA或測試系統。因此、執行災難容錯移轉測試時、 必須執行大部分上述步驟。另一方面、相關的組態檔(例如:「etc/stabs」和「usr/sap/sapservices」)則只需 複製組態檔即可準備完成、然後投入正式作業。災難恢復容錯移轉程序可確保已準備好的相關組態檔設定正確。

目標主機的準備工作也包括關閉HANA QA或測試系統、以及使用「stystemctl stop sapinit」來停止所有服務。

目標伺服器主機名稱和**IP**位址

目標伺服器的主機名稱必須與來源系統的主機名稱相同。IP位址可能不同。

G

必須建立適當的目標伺服器隔離、使其無法與其他系統通訊。如果沒有適當的屏障、則複製的正 式作業系統可能會與其他正式作業系統交換資料、導致邏輯毀損的資料。

#### 安裝所需軟體

G

SAP主機代理程式軟體必須安裝在目標伺服器上。如需完整資訊、請參閱 ["SAP](https://help.sap.com/viewer/9f03f1852ce94582af41bb49e0a667a7/103/en-US)[主機](https://help.sap.com/viewer/9f03f1852ce94582af41bb49e0a667a7/103/en-US)[代理](https://help.sap.com/viewer/9f03f1852ce94582af41bb49e0a667a7/103/en-US)[程式](https://help.sap.com/viewer/9f03f1852ce94582af41bb49e0a667a7/103/en-US)["](https://help.sap.com/viewer/9f03f1852ce94582af41bb49e0a667a7/103/en-US) SAP說明入口網 站。

如果將主機用作HANA QA或測試系統、則已安裝SAP主機代理程式軟體。

#### 設定使用者、連接埠和**SAP**服務

SAP HANA資料庫所需的使用者和群組必須可在目標伺服器上使用。通常會使用集中式使用者管理、因此不需要 在目標伺服器上執行任何組態步驟。HANA資料庫所需的連接埠必須在目標主機上設定。您可以 將「/etc/services」檔案複製到目標伺服器、從來源系統複製組態。

所需的SAP服務項目必須可在目標主機上使用。您可以將「/usr/sap/sapservices」檔案複製到目標伺服器、從 來源系統複製組態。下列輸出顯示實驗室設定所需的SAP HANA資料庫項目。

```
vm-pr1:~ # cat /usr/sap/sapservices
#!/bin/sh
LD_LIBRARY_PATH=/usr/sap/PR1/HDB01/exe:$LD_LIBRARY_PATH;export
LD_LIBRARY_PATH;/usr/sap/PR1/HDB01/exe/sapstartsrv
pf=/usr/sap/PR1/SYS/profile/PR1_HDB01_vm-pr1 -D -u pr1adm
limit.descriptors=1048576
```
#### 準備**HANA**記錄磁碟區

由於HANA記錄磁碟區並非複寫的一部分、因此目標主機上必須存在一個空的記錄磁碟區。記錄磁碟區必須包含 與來源HANA系統相同的子目錄。

```
vm-pr1:~ # ls -al /hana/log/PR1/mnt00001/
total 16
drwxrwxrwx 5 root root 4096 Feb 19 16:20 .
drwxr-xr-x 3 root root 22 Feb 18 13:38 ..
drwxr-xr-- 2 pr1adm sapsys 4096 Feb 22 10:25 hdb00001
drwxr-xr-- 2 pr1adm sapsys 4096 Feb 22 10:25 hdb00002.00003
drwxr-xr-- 2 pr1adm sapsys 4096 Feb 22 10:25 hdb00003.00003
vm-pr1:~ #
```
準備記錄備份磁碟區

由於來源系統設定有獨立的磁碟區用於HANA記錄備份、因此目標主機上也必須有記錄備份磁碟區可供使用。記 錄備份的磁碟區必須在目標主機上設定及掛載。

如果記錄備份磁碟區複寫是災難恢復設定的一部分、則複寫的記錄備份磁碟區會掛載到目標主機上、而且不需要 準備額外的記錄備份磁碟區。

準備檔案系統掛載

下表顯示實驗室設定中使用的命名慣例。災難恢復站點上的Volume名稱包含在「etc/stab」中。

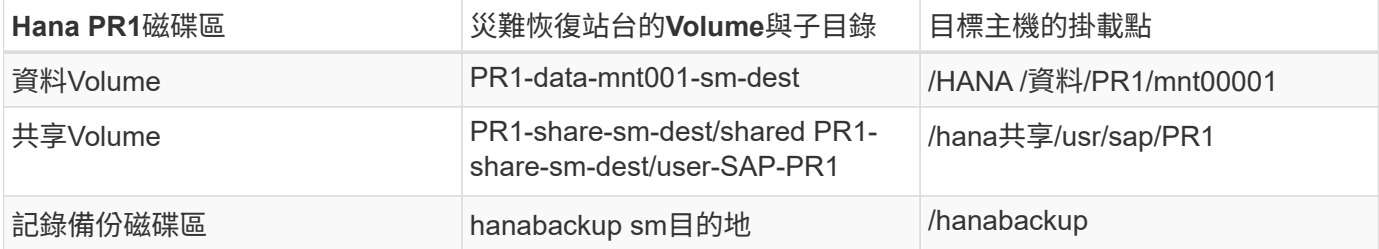

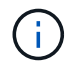

此表中的掛載點必須在目標主機上建立。

以下是必要的「etc/stbst'」項目。

```
vm-pr1:~ # cat /etc/fstab
# HANA ANF DB Mounts
10.0.2.4:/PR1-data-mnt0001-sm-dest /hana/data/PR1/mnt00001 nfs
rw,vers=4,minorversion=1,hard,timeo=600,rsize=262144,wsize=262144,intr,noa
time, lock, netdev, sec=sys 0 0
10.0.2.4:/PR1-log-mnt00001-dr /hana/log/PR1/mnt00001 nfs
rw,vers=4,minorversion=1,hard,timeo=600,rsize=262144,wsize=262144,intr,noa
time, lock, netdev, sec=sys 0 0
# HANA ANF Shared Mounts
10.0.2.4:/PR1-shared-sm-dest/hana-shared /hana/shared nfs
rw,vers=4,minorversion=1,hard,timeo=600,rsize=262144,wsize=262144,intr,noa
time, lock, netdev, sec=sys 0 0
10.0.2.4:/PR1-shared-sm-dest/usr-sap-PR1 /usr/sap/PR1 nfs
rw,vers=4,minorversion=1,hard,timeo=600,rsize=262144,wsize=262144,intr,noa
time, lock, netdev, sec=sys 0 0
# HANA file and log backup destination
10.0.2.4:/hanabackup-sm-dest /hanabackup nfs
rw,vers=3,hard,timeo=600,rsize=262144,wsize=262144,nconnect=8,bg,noatime,n
olock 0 0
```
#### 中斷和刪除複寫對等關係

發生災難容錯移轉時、必須將目標磁碟區中斷、以便目標主機掛載磁碟區以進行讀取和寫 入作業。

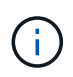

若為HANA資料磁碟區、您必須將該磁碟區還原為使用AzAcSnap所建立的最新HANA快照備份。 如果由於複寫對等關係而將最新的複寫快照標示為「使用中」、則無法執行此Volume還原作業。 因此、您也必須刪除複寫對等關係。

接下來的兩個螢幕快照會顯示HANA資料Volume的中斷和刪除對等作業。記錄備份和HANA共享磁碟區也必須執 行相同的作業。

**Break replication peering** Break replication peering

Delete replication

Delete replication object

 $\times$ 

 $\times$ 

# PR1-data-mnt0001-sm-dest (dr-saponanf/dr-sap-pool-premium/PR1-data-mnt

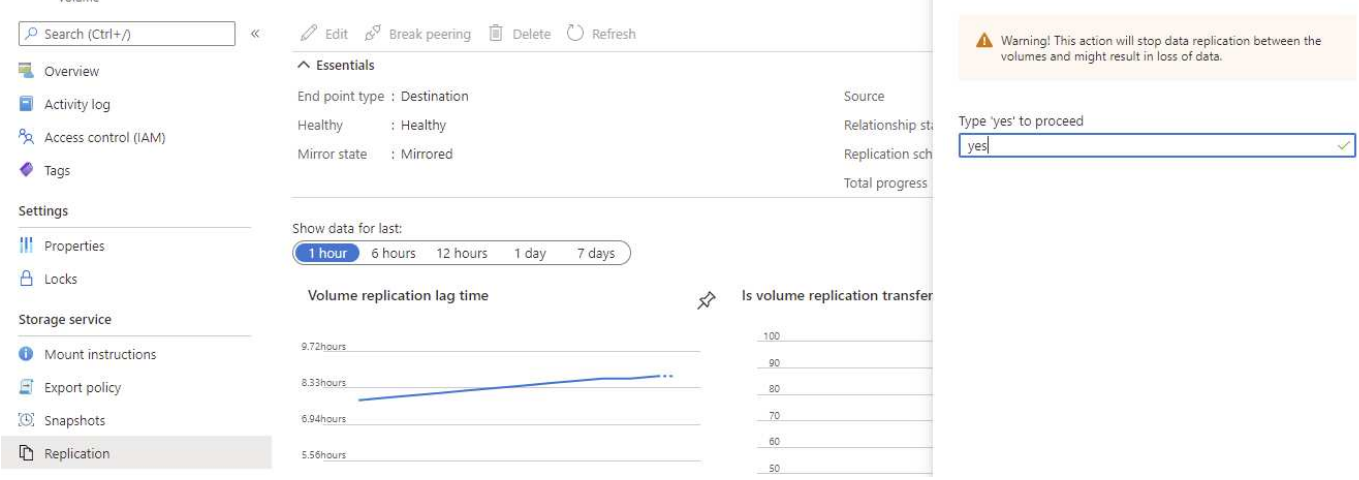

#### Ir-sap-pool-premium/PR1-data-mnt0001-sm-dest)

Volume  $\boxed{\rho}$  Search (Ctrl+/)

Access control (IAM)

Overview Activity log

 $\bullet$  Tags Settings **III** Properties  $A$  Locks Storage service Mount instructions  $\blacksquare$  Export policy (C) Snapshots Replication

PR1-data-mnt0001-sm-dest (dr-saponanf/dr-sap-pool-premium/PR1-data-mnt

SOsec

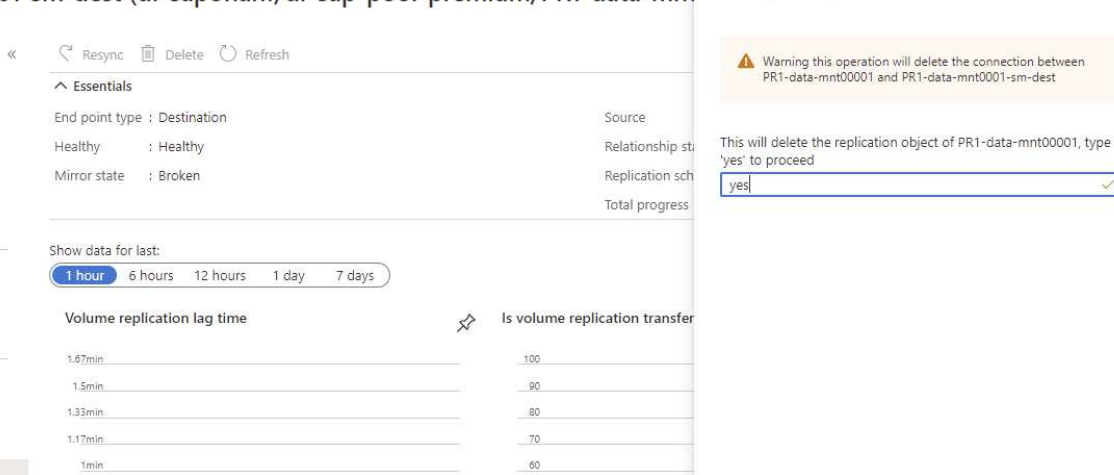

 $\overline{50}$ 

刪除複寫對等後、即可將磁碟區還原為最新的HANA快照備份。如果對等功能未刪除、則回復Volume的選擇會 呈現灰色、而且無法選取。以下兩個螢幕擷取畫面顯示Volume Revert作業。

#### [C] PR1-data-mnt0001-sm-dest (dr-saponanf/dr-sap-pool-premium/PR1-data-mnt0001-sm-dest) | Snapshots Volume

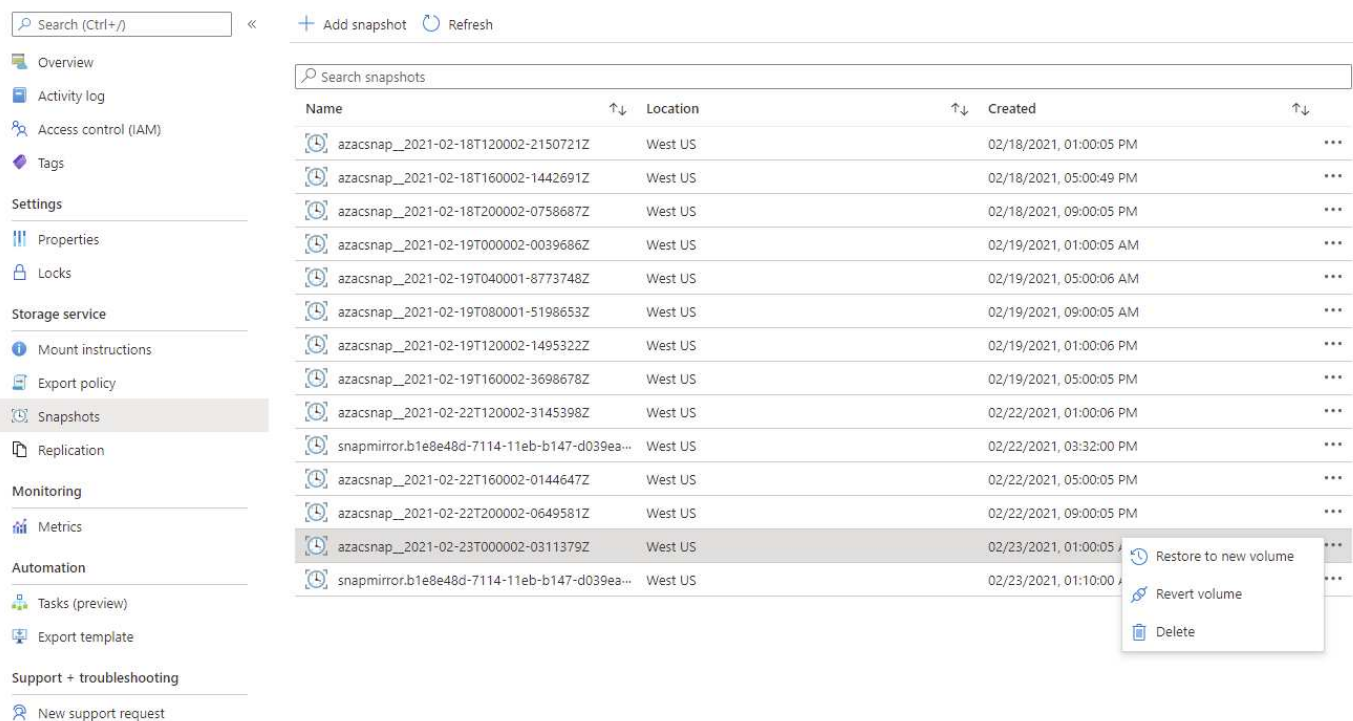

#### Ir-sap-pool-premium/PR1-data-mnt0001-sm-dest)

# [C] PR1-data-mnt0001-sm-dest (dr-saponanf/dr-sap-pool-premium/PR1-data-mnt

#### + Add snapshot © Refresh O Search (Ctrl+/) Overview  $\boxed{\nearrow}$  Search snapshots Activity log Name  $\uparrow \downarrow$  Location PR Access control (IAM)  $\left[\bigodot\right]$  azacsnap\_2021-02-18T120002-2150721Z West US  $\bullet$  Tags  $\left[ \bigoplus_{n=1}^{\infty}$  azacsnap\_2021-02-18T160002-1442691Z West US Settings (C) azacsnap 2021-02-18T200002-07586877 West US **III** Properties  $[0]$  azacsnap\_2021-02-19T000002-0039686Z West US  $A$  Locks  $\left[ \bigodot \right]$  azacsnap\_2021-02-19T040001-8773748Z West US  $\left[ \bigoplus_{n=1}^{\infty}$  azacsnap\_2021-02-19T080001-5198653Z Storage service West US (B) azacsnap\_2021-02-19T120002-1495322Z West US Mount instructions  $[0]$  azacsnap\_2021-02-19T160002-3698678Z West US  $E$  Export policy  $\left[ \bigodot \right]$  azacsnap\_2021-02-22T120002-3145398Z (C) Snapshots West US [C] snapmirror.b1e8e48d-7114-11eb-b147-d039ea... West US **D** Replication  $\left[ \bigoplus_{n=1}^{\infty}$  azacsnap\_2021-02-22T160002-0144647Z West US Monitoring  $[0]$  azacsnap\_2021-02-22T200002-0649581Z West US fai Metrics  $[O]$  azacsnap\_2021-02-23T000002-0311379Z West US Automation [C] snapmirror.b1e8e48d-7114-11eb-b147-d039ea... West US **P** Tasks (preview) Export template Support + troubleshooting

R New support request

ă.

磁碟區還原作業完成後、資料磁碟區會以一致的HANA快照備份為基礎、現在可用於執行轉送恢復作業。

如果已使用效能較低層的容量集區、則現在必須將磁碟區移至容量集區、以提供所需的效能。

 $\times$ 

X

Revert volume to snapshot

Revert volume PR1-data-mnt0001-sm-dest to snapshot azacsnap 2021-..

This action is irreversible and it will delete all the volumes shapshots that are newer than azacsnap\_2021-02-<br>23T000002-0311379Z. Please type 'PR1-data-mnt0001-sm-<br>dest' to confirm.

Are you sure you want to revert 'PR1-data-mnt0001-sm-dest' to

state of 'azacsnap\_2021-02-23T000002-0311379Z'?

PR1-data-mnt0001-sm-dest

現在、磁碟區可以根據先前建立的「etc/stb'檔案、在目標主機上掛載。

vm-pr1:~ # mount -a

下列輸出顯示所需的檔案系統。

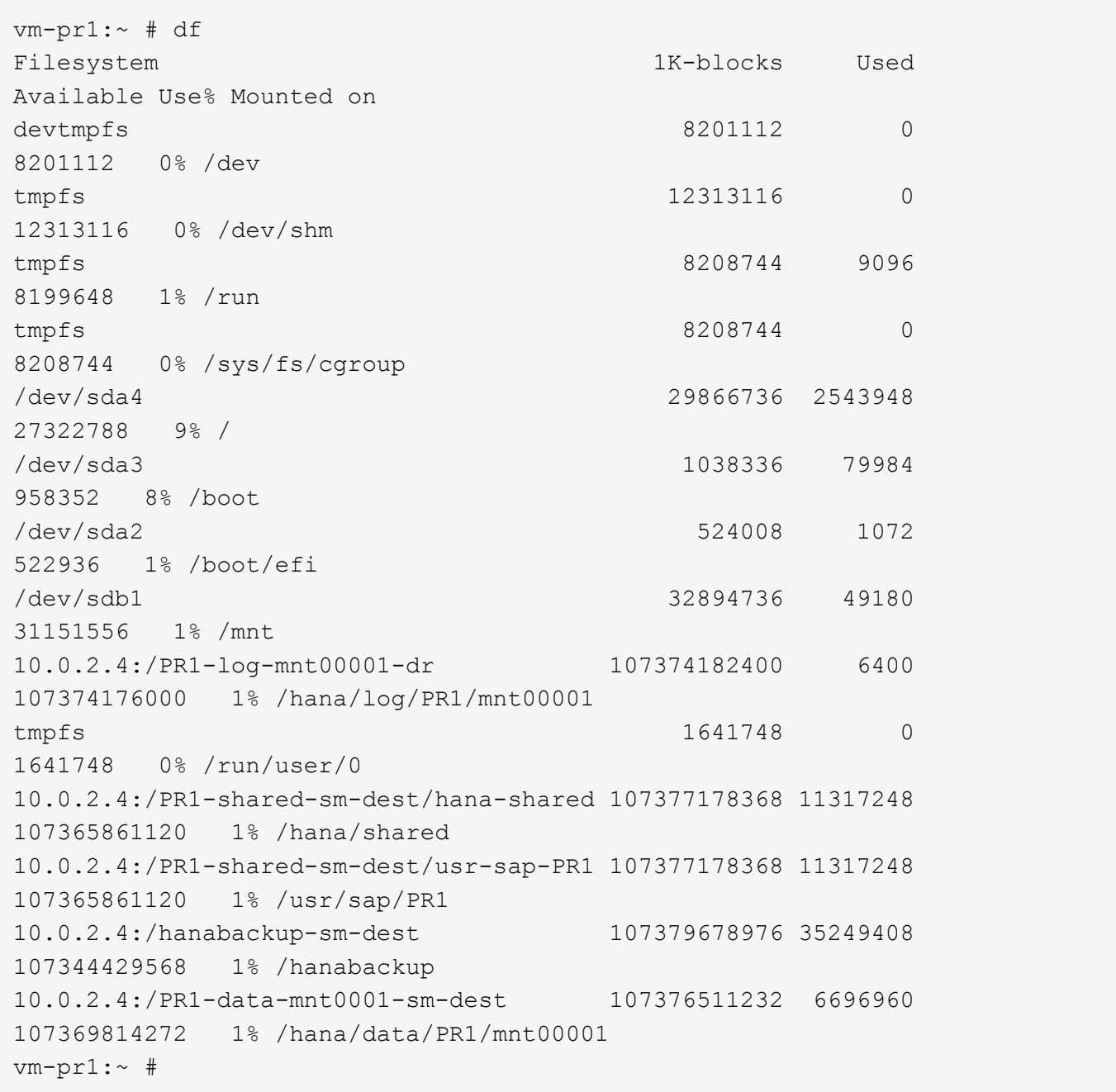

**HANA**資料庫恢復

以下是HANA資料庫還原的步驟。

vm-pr1:~ # systemctl start sapinit

下列輸出顯示所需的程序。

```
vm-pr1:/ # ps -ef | grep sap
root 23101 1 0 11:29 ? 00:00:00
/usr/sap/hostctrl/exe/saphostexec pf=/usr/sap/hostctrl/exe/host_profile
pr1adm 23191 1 3 11:29 ? 00:00:00
/usr/sap/PR1/HDB01/exe/sapstartsrv
pf=/usr/sap/PR1/SYS/profile/PR1_HDB01_vm-pr1 -D -u pr1adm
sapadm 23202 1 5 11:29 ? 00:00:00
/usr/sap/hostctrl/exe/sapstartsrv pf=/usr/sap/hostctrl/exe/host_profile -D
root 23292 1 0 11:29 ? 00:00:00
/usr/sap/hostctrl/exe/saposcol -l -w60
pf=/usr/sap/hostctrl/exe/host_profile
root 23359 2597 0 11:29 pts/1 00:00:00 grep --color=auto sap
```
以下小節將說明使用複寫記錄備份進行轉送恢復的恢復程序。使用系統資料庫的HANA恢復指令碼和租戶資料庫 的hdbsql命令來執行恢復。

本章將說明執行還原至最新資料儲存點的命令 ["](#page-470-0)[恢復](#page-470-0)[至最新的](#page-470-0)[HANA Data Volume Backup Savepoint"](#page-470-0)。

使用記錄備份進行轉送恢復

使用所有可用的記錄備份進行還原時、會以使用者pr1adm的身分執行下列命令:

• 系統資料庫

recoverSys.py --command "RECOVER DATABASE UNTIL TIMESTAMP '2021-02-20 00:00:00' CLEAR LOG USING SNAPSHOT"

• 租戶資料庫

Within hdbsql: RECOVER DATABASE FOR PR1 UNTIL TIMESTAMP '2021-02-20 00:00:00' CLEAR LOG USING SNAPSHOT

 $(i)$ 

若要使用所有可用的記錄進行還原、您可以在未來的任何時間將其用作恢復陳述中的時間戳記。

您也可以使用HANA Studio或Cockpit來執行系統和租戶資料庫的還原。

下列命令輸出顯示恢復執行。

```
pr1adm@vm-pr1:/usr/sap/PR1/HDB01> HDBSettings.sh recoverSys.py --command
"RECOVER DATABASE UNTIL TIMESTAMP '2021-02-24 00:00:00' CLEAR LOG USING
SNAPSHOT"
[139792805873472, 0.008] >> starting recoverSys (at Tue Feb 23 12:05:16
2021)
[139792805873472, 0.008] args: ()
[139792805873472, 0.008] keys: {'command': "RECOVER DATABASE UNTIL
TIMESTAMP '2021-02-24 00:00:00' CLEAR LOG USING SNAPSHOT"}
using logfile /usr/sap/PR1/HDB01/vm-pr1/trace/backup.log
recoverSys started: ============2021-02-23 12:05:16 ============
testing master: vm-pr1
vm-pr1 is master
shutdown database, timeout is 120
stop system
stop system on: vm-pr1
stopping system: 2021-02-23 12:05:17
stopped system: 2021-02-23 12:05:18
creating file recoverInstance.sql
restart database
restart master nameserver: 2021-02-23 12:05:23
start system: vm-pr1
sapcontrol parameter: ['-function', 'Start']
sapcontrol returned successfully:
2021-02-23T12:07:53+00:00 P0012969 177cec93d51 INFO RECOVERY
RECOVER DATA finished successfully, reached timestamp 2021-02-
23T09:03:11+00:00, reached log position 43123520
recoverSys finished successfully: 2021-02-23 12:07:54
[139792805873472, 157.466] 0
[139792805873472, 157.466] << ending recoverSys, rc = 0 (RC_TEST_OK),
after 157.458 secs
pr1adm@vm-pr1:/usr/sap/PR1/HDB01>
```
#### 租戶資料庫恢復

如果尚未在來源系統上為pr1adm使用者建立使用者存放區金鑰、則必須在目標系統上建立金鑰。金鑰中設定的 資料庫使用者必須擁有執行租戶還原作業的權限。

pr1adm@vm-pr1:/usr/sap/PR1/HDB01> hdbuserstore set PR1KEY vm-pr1:30113 <br />
kbackup-user><br />
<br />
<br />
<br />
<br />
<br />
<br />
<br />
<br />
<br />
<br />
<br />
<br />
<br />
<br />
<br />
<br />
<br />
<br />
<br />
<br />
<br />
<br />
<br />
<br />
<br />
<br />
<br />
<br />

pr1adm@vm-pr1:/usr/sap/PR1/HDB01> hdbsql -U PR1KEY Welcome to the SAP HANA Database interactive terminal. Type: \h for help with commands \q to quit hdbsql SYSTEMDB=> RECOVER DATABASE FOR PR1 UNTIL TIMESTAMP '2021-02-24 00:00:00' CLEAR LOG USING SNAPSHOT 0 rows affected (overall time 98.740038 sec; server time 98.737788 sec) hdbsql SYSTEMDB=>

#### 檢查最新記錄備份的一致性

由於記錄備份磁碟區複寫是獨立於SAP HANA資料庫執行的記錄備份程序、因此災難恢復站台可能會有開放且不 一致的記錄備份檔案。只有最新的記錄備份檔案可能不一致、在災難恢復站台使用「hdbbackupcheck」工具執 行轉送恢復之前、應先檢查這些檔案。

```
pr1adm@hana-10: > hdbbackupcheck
/hanabackup/PR1/log/SYSTEMDB/log_backup_0_0_0_0.1589289811148
Loaded library 'libhdbcsaccessor'
Loaded library 'libhdblivecache'
Backup '/mnt/log-backup/SYSTEMDB/log_backup_0_0_0_0.1589289811148'
successfully checked.
```
必須針對系統和租戶資料庫的最新記錄備份檔案執行檢查。

如果「hdbbackupcheck」工具回報最新記錄備份錯誤、則必須移除或刪除最新的記錄備份集。

#### 更新歷史記錄

本解決方案自原始發佈以來、已進行下列技術變更。

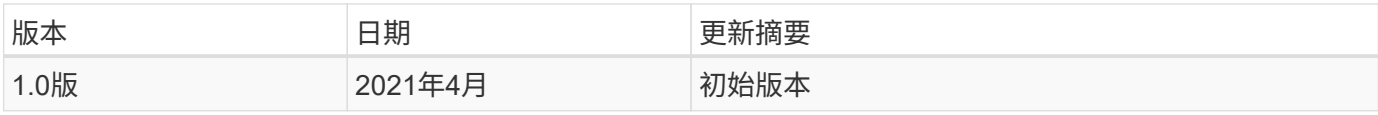

# **TR-4646**:**SAP HANA**災難恢復與儲存複寫

NetApp公司Nils Bauer

TR-4646概述SAP HANA的災難恢復保護選項。其中包含詳細的設定資訊、以及以同步和非同步NetApp SnapMirror儲存複寫為基礎的三站台災難恢復解決方案使用案例說明。上述解決方案使用NetApp SnapCenter 功能搭配SAP HANA外掛程式來管理資料庫一致性。

<https://www.netapp.com/pdf.html?item=/media/8584-tr4646pdf.pdf>

# **TR-4313**:使用**Snap Creator**進行**SAP HANA**備份與恢復

NetApp公司Nils Bauer

TR-4313說明適用於SAP HANA的NetApp備份與還原解決方案的安裝與組態。此解決方案以NetApp Snap Creator架構和適用於SAP HANA的Snap Creator外掛程式為基礎。此解決方案可搭配通過認證的Cisco SAP HANA多節點設備與NetApp儲存設備搭配使用。這套解決方案也支援量身打造的資料中心整合(TDI)專案中的 單節點和多節點SAP HANA系統。

<https://www.netapp.com/pdf.html?item=/media/19779-tr-4313.pdf>

# **TR-4711**:使用**NetApp**儲存系統和**CommVault**軟體的**SAP HANA**備份與恢復

NetApp的Marco. Schoen

博士Tristan Daude、CommVault Systems

TR-4711說明NetApp與CommVault解決方案的SAP HANA設計、其中包括CommVault IntelliSnap快照管理技術 與NetApp Snapshot技術。此解決方案以NetApp儲存設備和CommVault資料保護套件為基礎。

<https://www.netapp.com/pdf.html?item=/media/17050-tr4711pdf.pdf>

# **NVA-117-Design**:**NetApp All SAN Array**上的**SAP HANA -**現 代化**SAN**、資料保護及災難恢復

Nils Bauer、Roland Wartenberg、Darryl Clinkr磅 秤、DanielHohman、Marco. Schö en、 Steve Botkin 、Michael Pepper、Vidula Airer、Steve柯林斯、Pavan Jhamnani、 NetApp公司Lee Dormier

Jim Zucchero, Naem Saafein, Broadcom Brocade博士

這套NetApp認證架構涵蓋SAP系統現代化、以及ASA 在採用Brocade FC SAN Fabric的NetApp All SAN Array( 簡稱EFC)儲存系統上執行SAP HANA作業。其中包括備份與還原、災難恢復及資料保護。此解決方案運 用NetApp SnapCenter 解決方案來自動化SAP HANA備份、還原與還原、以及複製工作流程。使用同步NetApp SnapMirror資料複寫軟體、說明災難恢復組態、測試及容錯移轉案例。此外、我們也概述了採用CommVault 的SAP資料保護。

<https://www.netapp.com/pdf.html?item=/media/10235-nva-1147-design.pdf>

# 生命週期管理

# 使用**Ansible**的**NetApp SAP Landscape Management**整合

### **TR-4953**:使用**Ansible**的**NetApp SAP Landscape Management**整合

NetApp Nils Bauer的Michael Schloser

SAP Landscape Management (Lama) 可讓SAP系統管理員將SAP系統作業自動化、包 括端點對端點SAP系統複製、複製及重新整理作業。

NetApp提供一系列豐富的Ansible模組、讓SAP Lama透過SAP Lama Automation Studio存取NetApp Snapshot 和FlexClone等技術。這些技術有助於簡化及加速SAP系統複製、複製及更新作業。

整合功能可讓在內部部署環境中執行NetApp儲存解決方案的客戶使用、或是在Amazon Web Services 、Microsoft Azure或Google Cloud Platform等公有雲端供應商使用NetApp儲存服務的客戶使用。

本文件說明SAP Lama搭配NetApp儲存功能的組態、適用於使用Ansible Automation進行SAP系統複製、複製及 重新整理作業。

### **SAP**系統複製、複製及重新整理案例

SAP系統複本一詞通常是三種不同程序的同義詞:SAP系統複製、SAP系統複本或SAP系 統重新整理。請務必區分不同的作業、因為工作流程和使用案例各不相同。

- \* SAP系統複製。\* SAP系統複製是來源SAP系統的相同複製。SAP系統複製通常用於解決邏輯毀損或測試災 難恢復案例。使用系統複製作業時、主機名稱、執行個體編號和SID會維持不變。因此、為目標系統建立適 當的網路屏障、以確保不會與正式作業環境進行通訊、這一點非常重要。
- \* SAP系統複本。\* SAP系統複本是新目標SAP系統的設定、其中含有來自來源SAP系統的資料。例如、新的 目標系統可能是另一個含有正式作業系統資料的測試系統。來源系統和目標系統的主機名稱、執行個體編號 和SID各不相同。
- \* SAP系統重新整理\* SAP系統重新整理是以來源SAP系統的資料來重新整理現有目標SAP系統。目標系統通 常是SAP傳輸環境的一部分、例如品質保證系統、會以正式作業系統的資料重新整理。來源系統和目標系統 的主機名稱、執行個體編號和SID各不相同。

下圖說明系統複製、系統複本或系統重新整理作業期間必須執行的主要步驟。紫色方塊表示可整合NetApp儲存 功能的步驟。這三項作業都可以使用SAP Lama完全自動化。

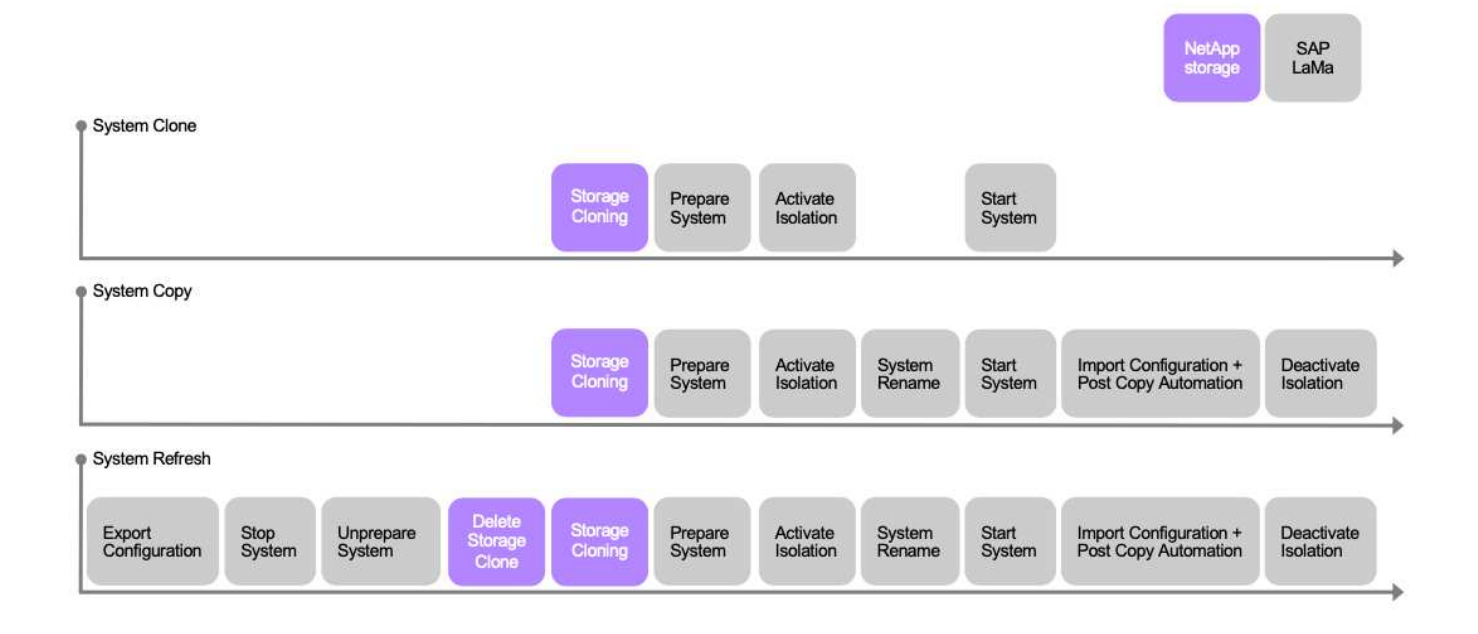

系統重新整理、複製及複製的使用案例

在多種情況下、來源系統的資料必須提供給目標系統以供測試或訓練之用。這些測試與訓 練系統必須定期更新來源系統的資料、以確保使用目前的資料集進行測試與訓練。

這些系統重新整理作業包含基礎架構、資料庫和應用程式層上的多項工作、視自動化程度而定、可能需要多天的 時間。

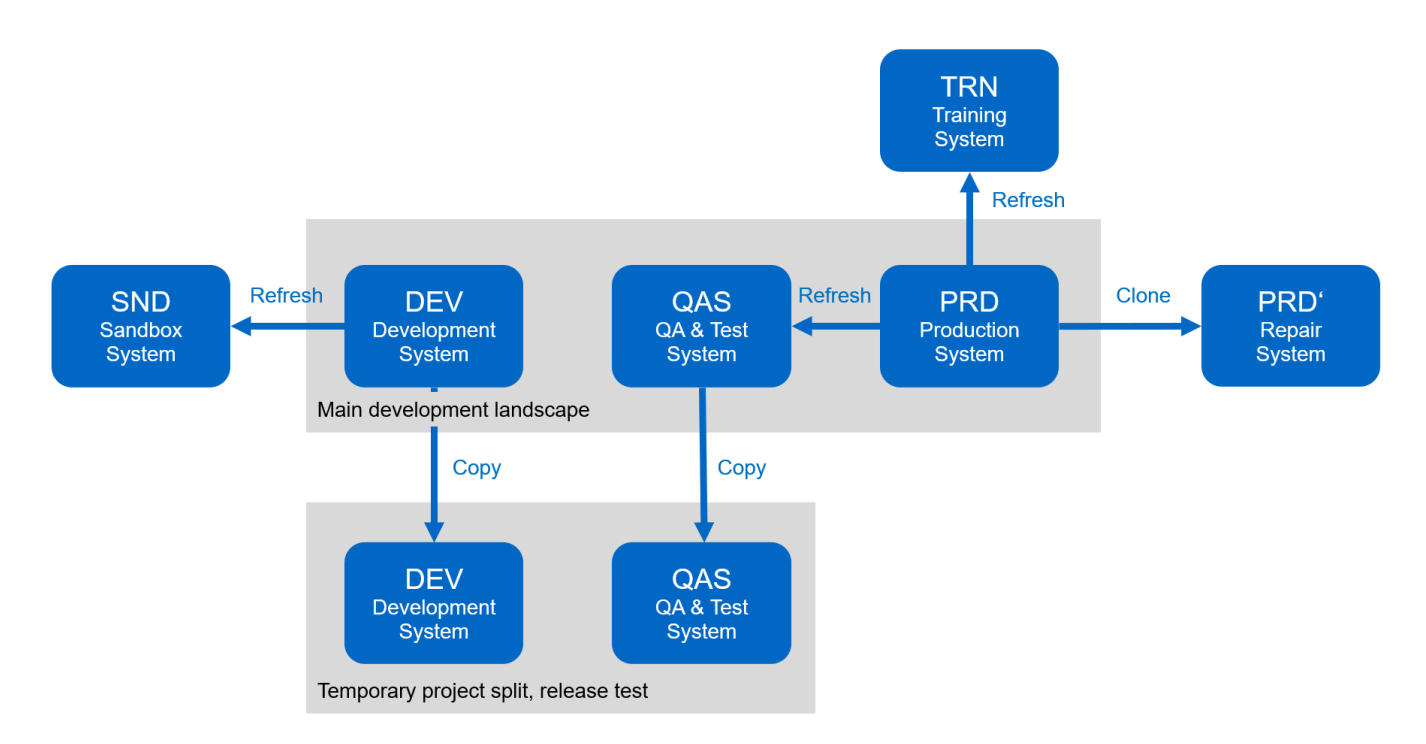

SAP Lama和NetApp複製工作流程可用於加速及自動化基礎架構和資料庫層的必要工作。SAP Lama不需要將備 份從來源系統還原至目標系統、而是使用NetApp Snapshot複本和NetApp FlexClone技術、因此可在數分鐘內完 成所需的工作、而非數小時內完成、如下圖所示。複製程序所需的時間與資料庫大小無關、因此即使是非常大型 的系統、也能在幾分鐘內建立完成。透過自動化作業系統和資料庫層以及SAP後處理端的工作、進一步縮短執行

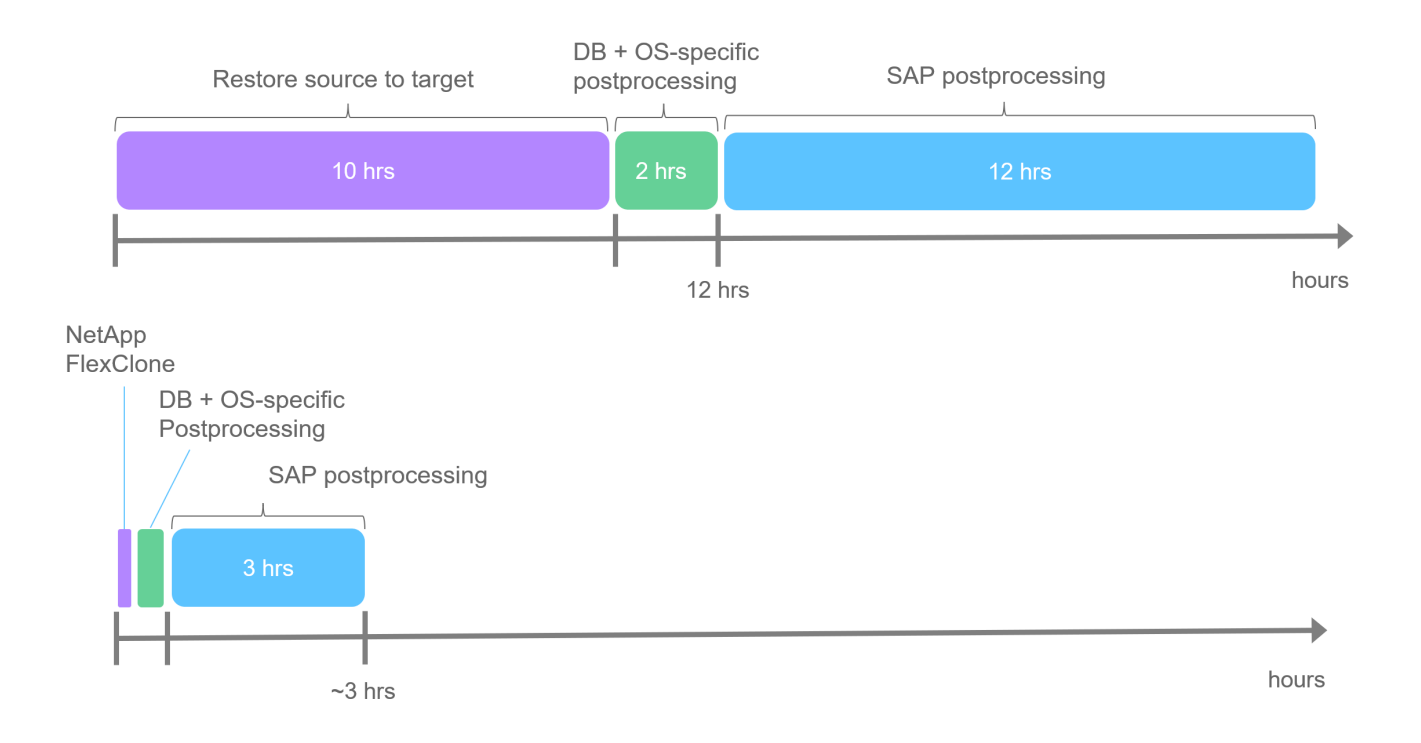

#### 解決邏輯毀損問題

邏輯毀損可能是由軟體錯誤、人為錯誤或破壞所造成。遺憾的是、邏輯毀損問題通常無法透過標準的高可用度與 災難恢復解決方案來解決。因此、視發生邏輯毀損的層級、應用程式、檔案系統或儲存設備而定、有時無法滿足 最短的停機時間和可接受的資料遺失需求。

最糟的情況是SAP應用程式的邏輯毀損。SAP應用程式通常會在不同應用程式彼此通訊及交換資料的環境中運 作。因此、還原及還原發生邏輯毀損的SAP系統並非建議的方法。將系統還原至毀損發生前的某個時間點、會導 致資料遺失。此外、SAP環境也不再同步、需要額外的後處理。

與其還原SAP系統、更好的方法是嘗試在個別的修復系統中分析問題、以修正系統內的邏輯錯誤。根本原因分析 需要業務程序和應用程式擁有者的參與。在此案例中、您會根據邏輯毀損發生之前所儲存的資料、建立修復系統 (正式作業系統的複本)。在修復系統中、所需的資料可匯出並匯入正式作業系統。使用這種方法、不需要停止 正式作業系統、而且在最佳情況下、不會遺失任何資料或只會遺失一小部分資料。

在設定修復系統時、靈活度和速度是關鍵。有了NetApp儲存型Snapshot備份、就能使用NetApp FlexClone技術 建立多個一致的資料庫映像、以建立正式作業系統的複本。如果使用檔案型備份的重新導向還原來設定修復系 統、則FlexClone磁碟區可在數秒內建立、而非數小時內建立。

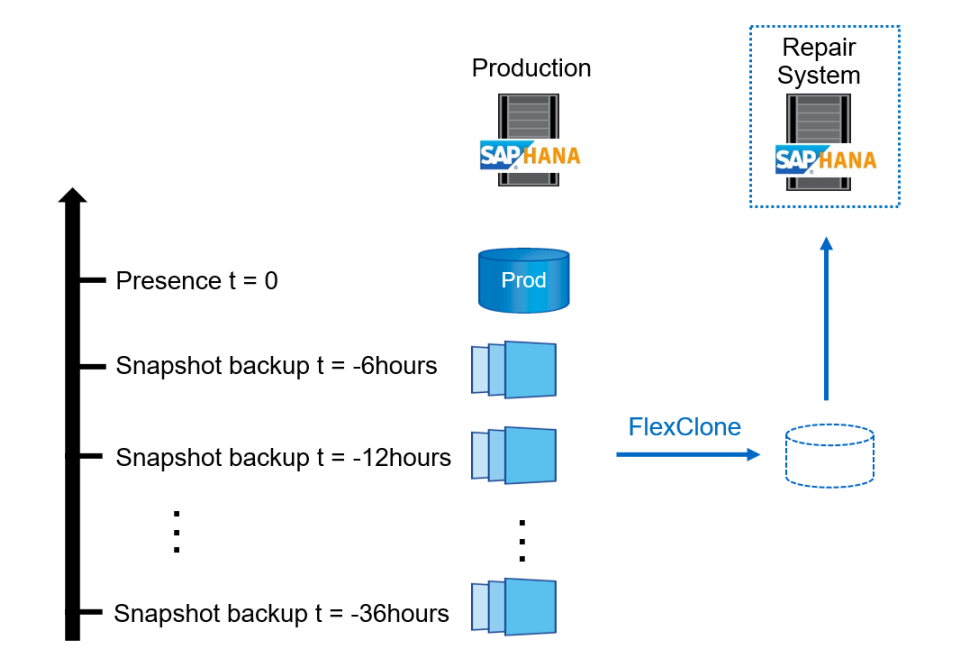

- $1<sub>1</sub>$ Clone
- $2.$ Mount
- 3. Recover
- 4. Analyze
- 5. Repeat step 1-4, if required
- 6. **Export Data**
- 7. Import into Production

災難恢復測試

有效的災難恢復策略需要測試所需的工作流程。測試可證明策略是否有效、以及內部文件是否足夠。此外、系統 管理員也能訓練所需的程序。

使用SnapMirror進行儲存複寫、可在不影響RTO和RPO的情況下執行災難恢復測試。災難恢復測試可在不中斷 資料複寫的情況下執行。非同步和同步SnapMirror的災難恢復測試會在災難恢復目標上使用Snapshot備份 和FlexClone磁碟區。

SAP Lama可用來協調整個測試程序、也可負責網路隔離、目標主機維護等。

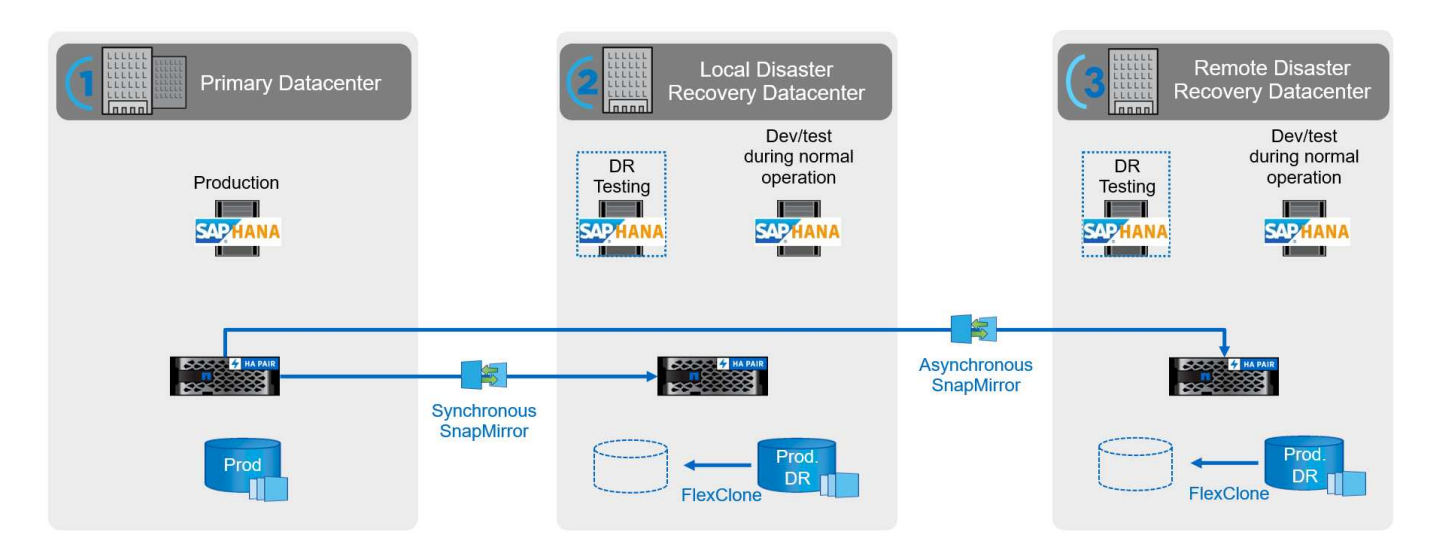

# **NetApp SAP Lama**整合使用**Ansible**

整合方法使用SAP Lama自訂資源配置與作業掛勾、並搭配Ansible教戰手冊來進行NetApp 儲存管理。下圖顯示Lama端組態的高階概觀、以及範例實作的對應元件。

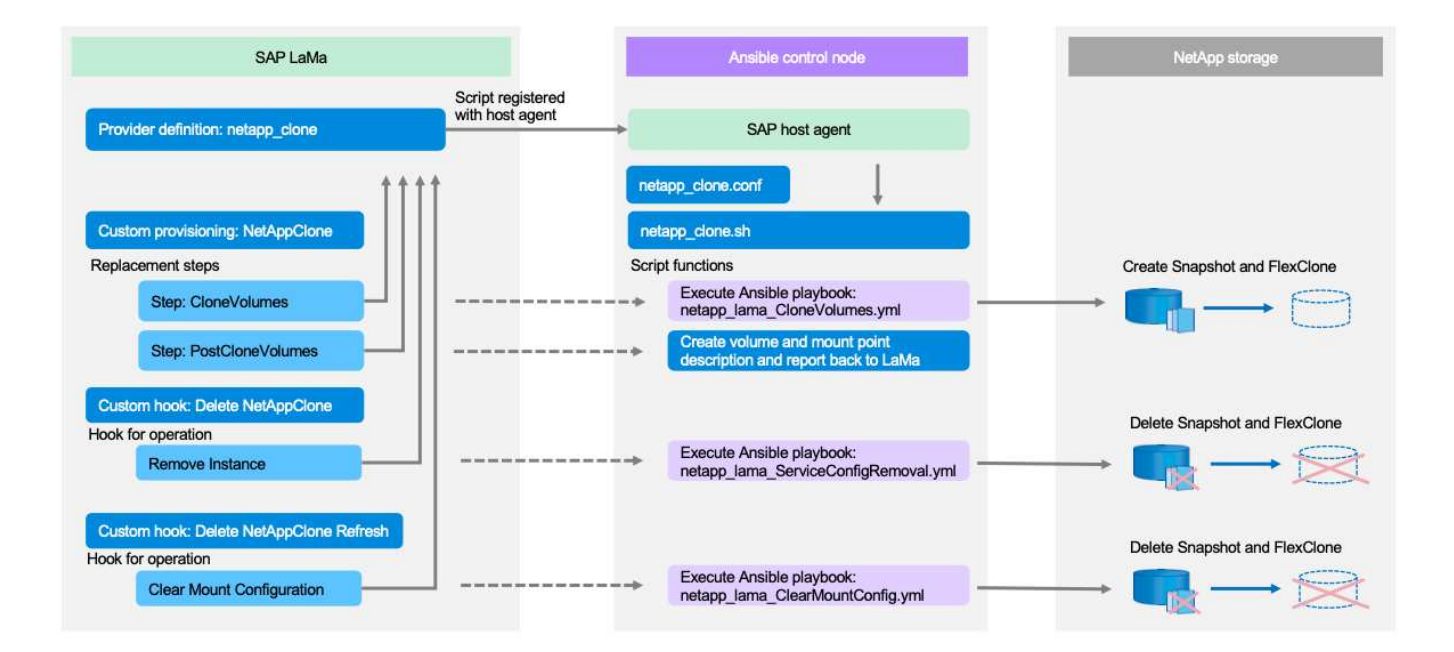

作為Ansible控制節點的中央主機可用來執行SAP Lama的要求、並使用Ansible教戰手冊來觸發NetApp儲存作 業。SAP主機代理程式元件必須安裝在此主機上、才能將該主機當作通往SAP Lama的通訊閘道。

在Lama Automation Studio中、系統會定義在Ansible主機的SAP主機代理程式中註冊的供應商。主機代理程式 組態檔會指向SAP Lama所呼叫的Shell指令碼、並根據所要求的作業、提供一組命令列參數。

在Lama Automation Studio中、自訂資源配置和自訂資源掛勾定義為在資源配置期間執行儲存複製作業、以及在 系統取消資源配置時執行清理作業。然後、Ansible控制節點上的Shell指令碼會執行對應的Ansible指令碼、以觸 發Snapshot和FlexClone作業、以及刪除具有取消資源配置工作流程的複本。

如需NetApp Ansible模組和Lama供應商定義的詳細資訊、請參閱:

- ["NetApp Ansible](https://www.ansible.com/integrations/infrastructure/netapp)[模](https://www.ansible.com/integrations/infrastructure/netapp)[組](https://www.ansible.com/integrations/infrastructure/netapp)["](https://www.ansible.com/integrations/infrastructure/netapp)
- ["SAP Lama](https://help.sap.com/doc/700f9a7e52c7497cad37f7c46023b7ff/3.0.11.0/en-US/bf6b3e43340a4cbcb0c0f3089715c068.html)[文件](https://help.sap.com/doc/700f9a7e52c7497cad37f7c46023b7ff/3.0.11.0/en-US/bf6b3e43340a4cbcb0c0f3089715c068.html)[–](https://help.sap.com/doc/700f9a7e52c7497cad37f7c46023b7ff/3.0.11.0/en-US/bf6b3e43340a4cbcb0c0f3089715c068.html)[供應商定](https://help.sap.com/doc/700f9a7e52c7497cad37f7c46023b7ff/3.0.11.0/en-US/bf6b3e43340a4cbcb0c0f3089715c068.html)[義](https://help.sap.com/doc/700f9a7e52c7497cad37f7c46023b7ff/3.0.11.0/en-US/bf6b3e43340a4cbcb0c0f3089715c068.html)["](https://help.sap.com/doc/700f9a7e52c7497cad37f7c46023b7ff/3.0.11.0/en-US/bf6b3e43340a4cbcb0c0f3089715c068.html)

### 實作範例

由於系統和儲存設備設定有大量可用選項、因此應將實作範例當作個別系統設定和組態需求的範本。

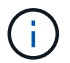

範例指令碼是以原樣提供、NetApp不支援。您可以透過電子郵件向mailto:[ng](mailto:ng-sapcc@netapp.com)[sapcc@netapp.com](mailto:ng-sapcc@netapp.com) [[ng-sapcc@netapp.com](mailto:ng-sapcc@netapp.com) ^]索取最新版的指令碼。

#### 已驗證的組態與限制

以下原則適用於實作範例、可能需要加以調整以符合客戶需求:

- 託管SAP系統使用NFS存取NetApp儲存磁碟區、並根據調適性設計原則進行設定。
- 您可以使用ONTAP NetApp Ansible模組(ZAPI和REST API)支援的所有版本。
- 單一NetApp叢集和SVM的認證資料會在供應商指令碼中硬式編碼為變數。
- 儲存複製是在來源SAP系統所使用的相同儲存系統上執行。
- 目標SAP系統的儲存磁碟區名稱與來源名稱相同、附有附錄。
- 未實作次要儲存設備(SV/SM)的複製。
- 未實作FlexClone分割。
- 來源和目標SAP系統的執行個體編號相同。

#### 實驗室設定

下圖顯示我們使用的實驗室設定。用於系統實體複製作業的來源SAP系統HN9、包括資料庫H09、SAP CS 和SAP、以及安裝在同一部主機(SAP-lnx32)上執行的服務 ["](https://help.sap.com/doc/700f9a7e52c7497cad37f7c46023b7ff/3.0.11.0/en-US/737a99e86f8743bdb8d1f6cf4b862c79.html)[可](https://help.sap.com/doc/700f9a7e52c7497cad37f7c46023b7ff/3.0.11.0/en-US/737a99e86f8743bdb8d1f6cf4b862c79.html)[調](https://help.sap.com/doc/700f9a7e52c7497cad37f7c46023b7ff/3.0.11.0/en-US/737a99e86f8743bdb8d1f6cf4b862c79.html)[整的設](https://help.sap.com/doc/700f9a7e52c7497cad37f7c46023b7ff/3.0.11.0/en-US/737a99e86f8743bdb8d1f6cf4b862c79.html)[計](https://help.sap.com/doc/700f9a7e52c7497cad37f7c46023b7ff/3.0.11.0/en-US/737a99e86f8743bdb8d1f6cf4b862c79.html)["](https://help.sap.com/doc/700f9a7e52c7497cad37f7c46023b7ff/3.0.11.0/en-US/737a99e86f8743bdb8d1f6cf4b862c79.html) 已啟用。根據準備了可Ansible控 制節點 ["NetApp ONTAP](https://github.com/sap-linuxlab/demo.netapp_ontap/blob/main/netapp_ontap.md) [的](https://github.com/sap-linuxlab/demo.netapp_ontap/blob/main/netapp_ontap.md)[Ansible](https://github.com/sap-linuxlab/demo.netapp_ontap/blob/main/netapp_ontap.md)[教](https://github.com/sap-linuxlab/demo.netapp_ontap/blob/main/netapp_ontap.md)[戰手](https://github.com/sap-linuxlab/demo.netapp_ontap/blob/main/netapp_ontap.md)[冊](https://github.com/sap-linuxlab/demo.netapp_ontap/blob/main/netapp_ontap.md)["](https://github.com/sap-linuxlab/demo.netapp_ontap/blob/main/netapp_ontap.md) 文件。

SAP主機代理程式也安裝在此主機上。NetApp供應商指令碼和Ansible實戰手冊均在Ansible控制節點上設定、如 所述 ["](https://docs.netapp.com/zh-tw/netapp-solutions-sap/lifecycle/ama-ansible-appendix—​provider-script-configuration-and-ansible-playbooks.html)[「](https://docs.netapp.com/zh-tw/netapp-solutions-sap/lifecycle/ama-ansible-appendix—​provider-script-configuration-and-ansible-playbooks.html)[附錄:供應商指](https://docs.netapp.com/zh-tw/netapp-solutions-sap/lifecycle/ama-ansible-appendix—​provider-script-configuration-and-ansible-playbooks.html)[令碼](https://docs.netapp.com/zh-tw/netapp-solutions-sap/lifecycle/ama-ansible-appendix—​provider-script-configuration-and-ansible-playbooks.html)[組態。](https://docs.netapp.com/zh-tw/netapp-solutions-sap/lifecycle/ama-ansible-appendix—​provider-script-configuration-and-ansible-playbooks.html)」["](https://docs.netapp.com/zh-tw/netapp-solutions-sap/lifecycle/ama-ansible-appendix—​provider-script-configuration-and-ansible-playbooks.html)

主機 sap-lnx49 是做為SAP Lama複製作業的目標、而隔離就緒功能則是在該處設定。

不同的SAP系統(HNA做為來源、HN2做為目標)用於系統複製和重新整理作業、因為這裡已啟用「複製後自 動化」(CA)。

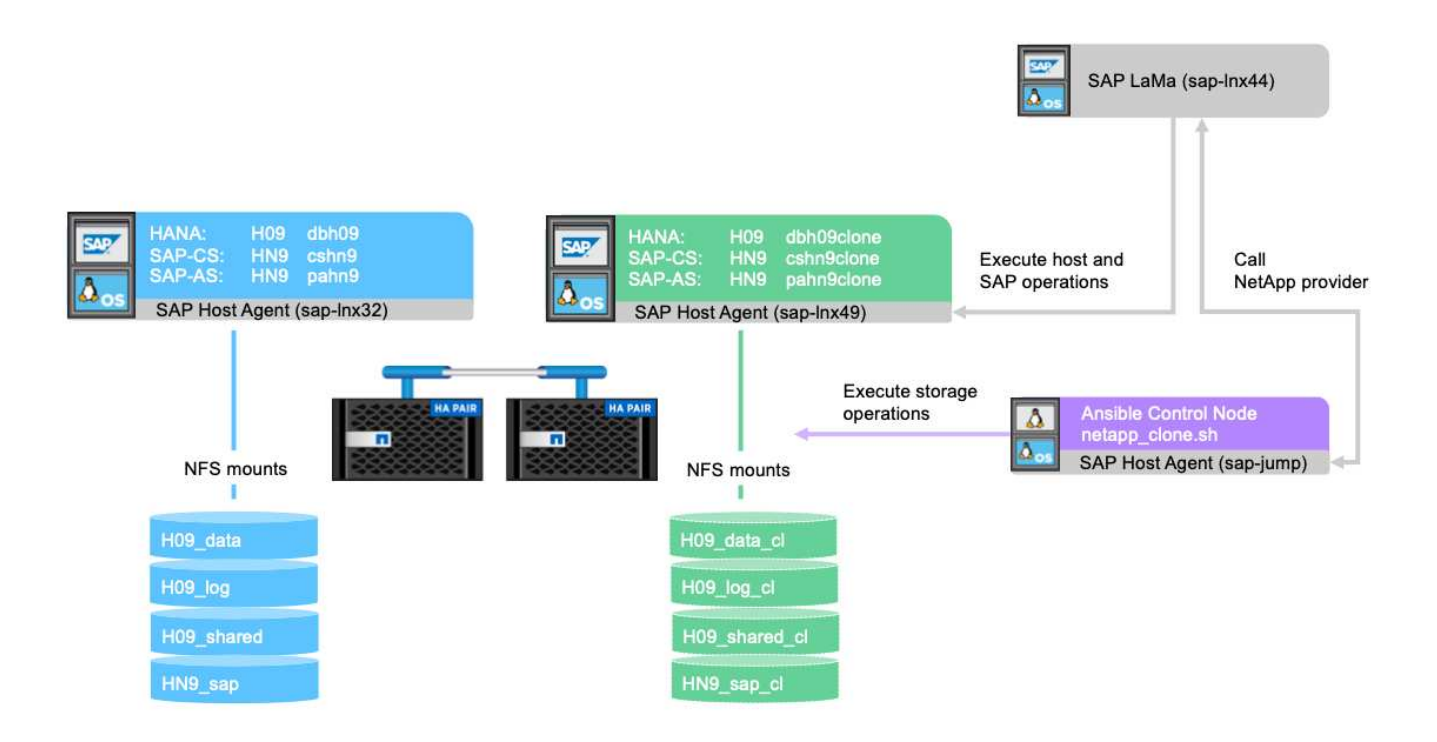

實驗室設定使用下列軟體版本:

- SAP Lama Enterprise Edition 3.00 SP23\_2
- SAP HANA 2.00.052.00.1599235305
- SAP 7.77修補程式27 (S/4 HANA 1909)
- SAP主機代理程式7.22修補程式56
- SAPACEXT 7.22修補程式69
- Linux SLES 15 SP2
- Ansible 2.13.7.
- NetApp ONTAP 產品技術9.8P8

#### **SAP Lama**組態

#### **SAP Lama**供應商定義

供應商定義是在SAP Lama的Automation Studio中執行、如下列螢幕擷取畫面所示。此實作範例使用單一供應商 定義、用於不同的自訂資源配置步驟和作業掛勾、如前所述。

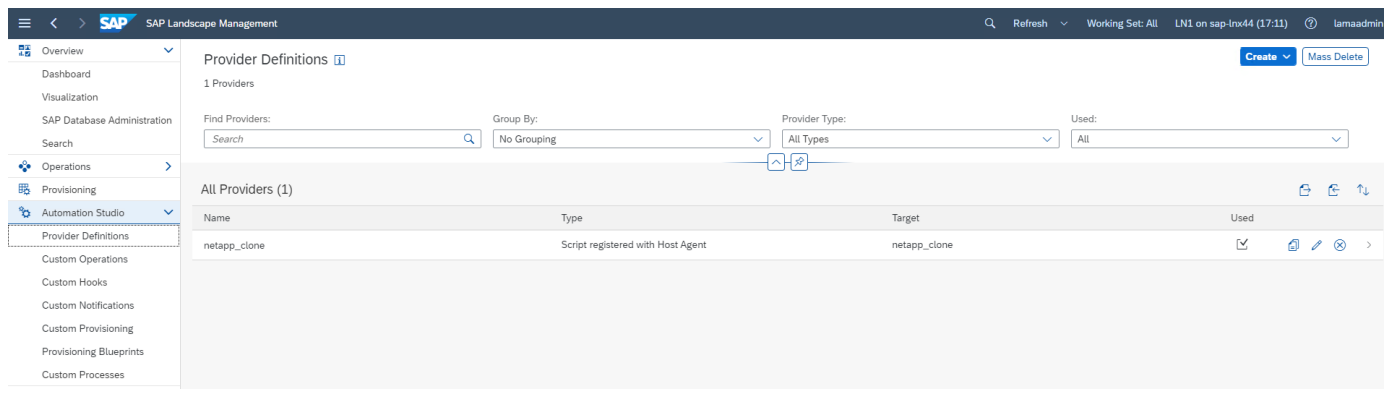

供應商 netapp\_clone 定義為指令碼 netapp\_clone.sh 已在SAP主機代理程式註冊。SAP主機代理程式會 在中央主機上執行 `sap-jump`也可作為Ansible控制節點。

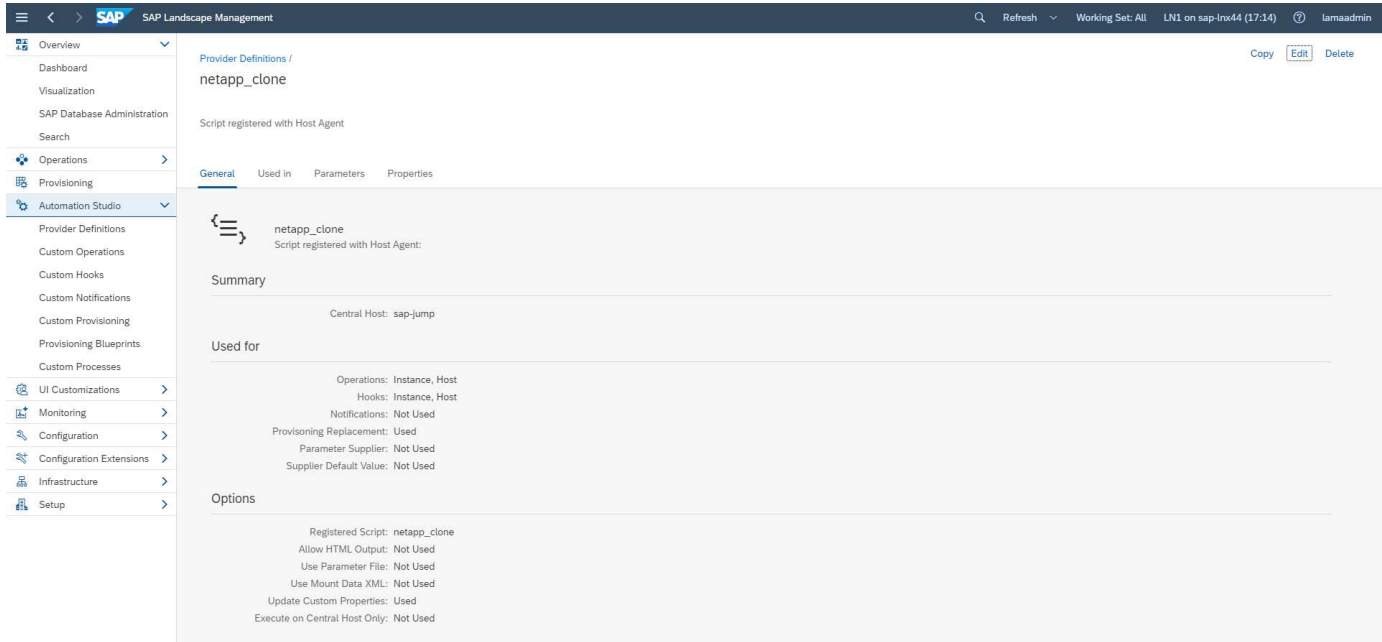

「使用於」索引標籤會顯示供應商所使用的自訂作業。自訂資源配置的組態\* NetAppClon\*和自訂勾點\*刪 除NetAppClon\*和\*刪除NetAppClone Refresh\*會顯示在下一章中。

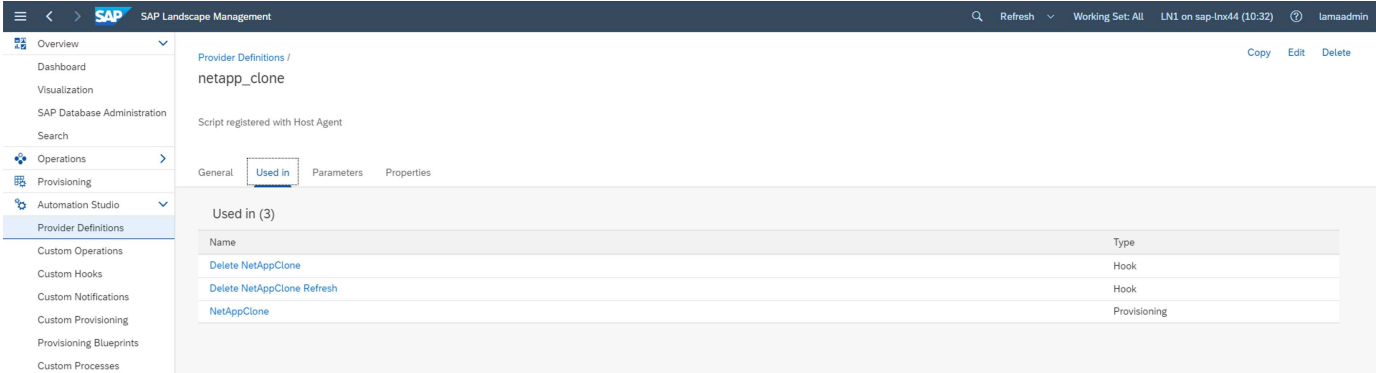

執行資源配置工作流程時會要求使用\* ClonePostFix\*和\* SnapPostFix\*參數、並用於Snapshot和FlexClone磁碟 區名稱。

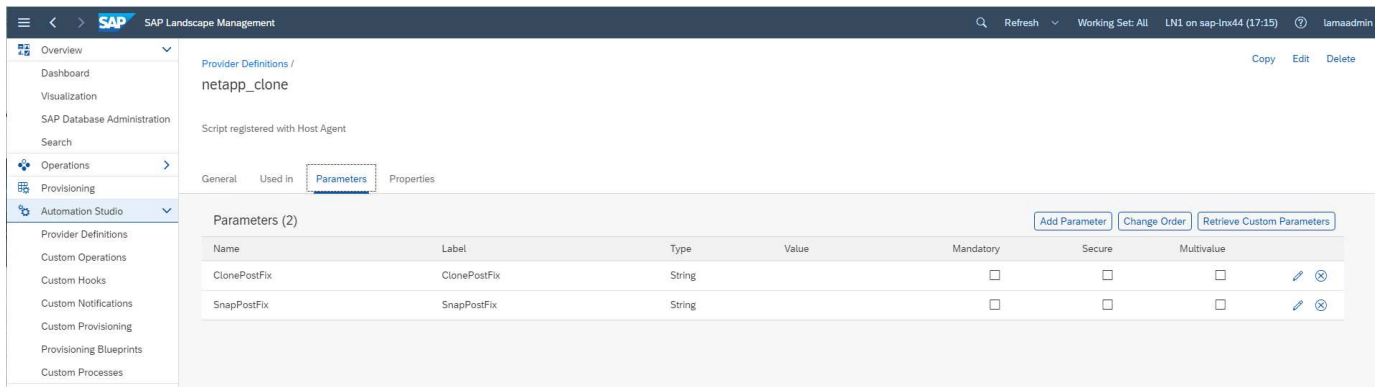

#### **SAP Lama**自訂資源配置

在SAP Lama自訂資源配置組態中、先前所述的客戶供應商會用來取代資源配置工作流程步驟\* Clone Volumes 和 PostCloneworet\*。

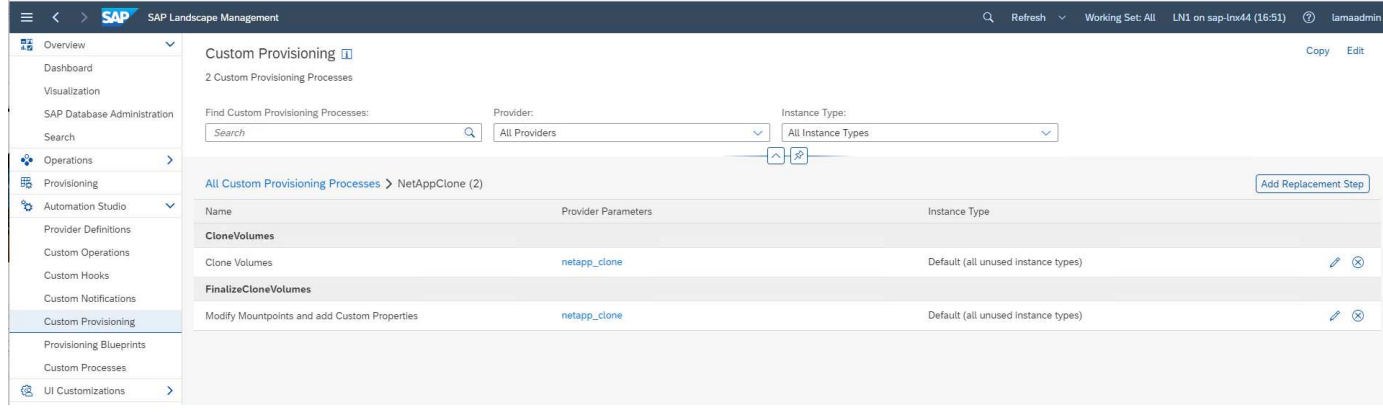

**SAP Lama**客製化掛勾

如果系統隨系統銷毀工作流程一起刪除、則會使用勾號\*刪除NetAppClon\*來呼叫供應商定義 netapp\_clone。 系統重新整理工作流程期間會使用\*刪除NetApp Clone Refresh\*勾選、因為執行期間會保留執行個體。

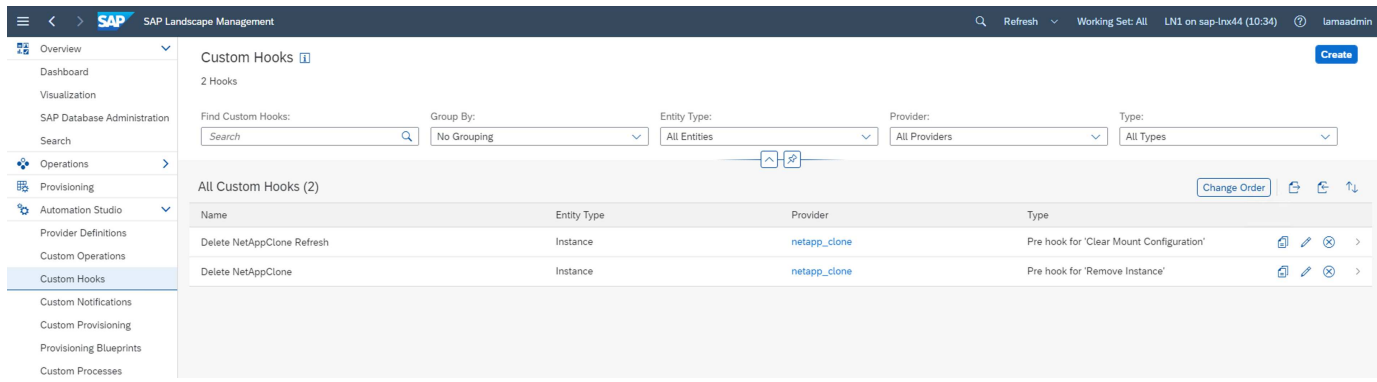

請務必設定\*使用Mount Data XML作為自訂掛勾、以便SAP Lama將掛載點組態的資訊提供給供應商。

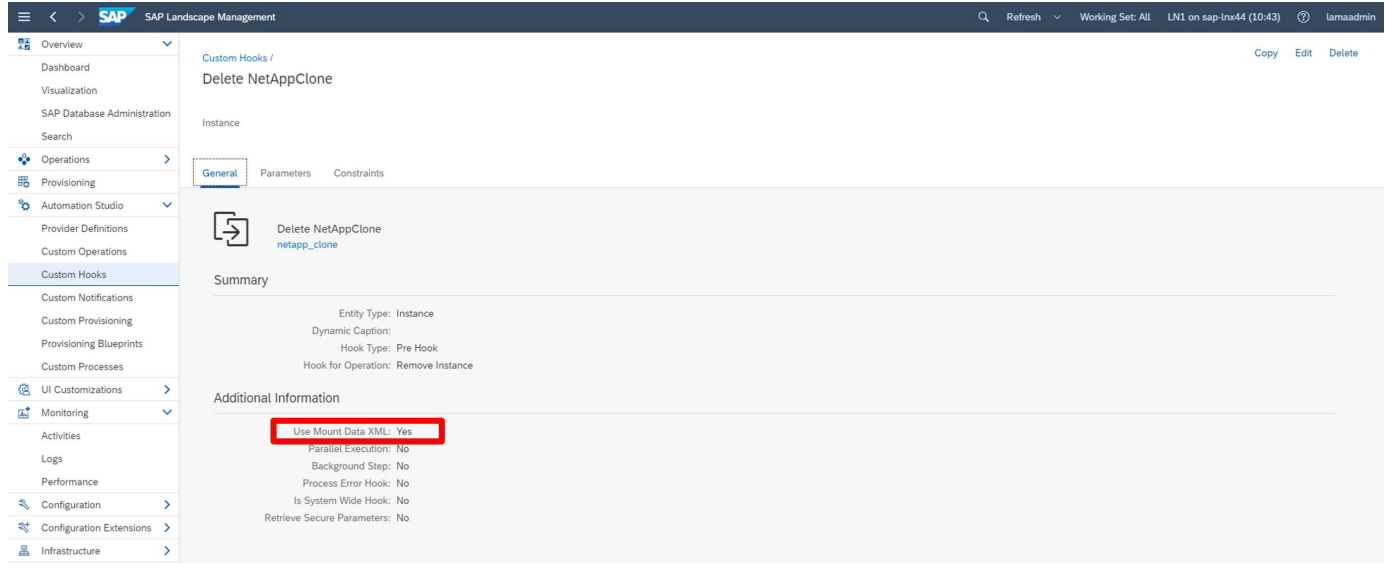

為了確保只有在使用自訂資源配置工作流程建立系統時、才會使用及執行自訂資源勾、系統會新增下列限制。

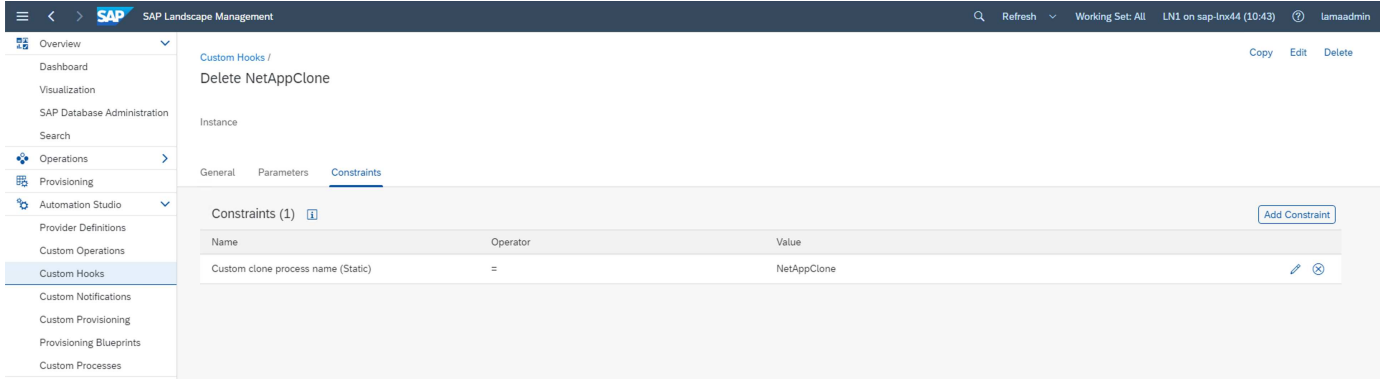

如需使用自訂掛勾的詳細資訊、請參閱 ["SAP Lama](https://help.sap.com/doc/700f9a7e52c7497cad37f7c46023b7ff/3.0.11.0/en-US/139eca2f925e48738a20dbf0b56674c5.html)[文件](https://help.sap.com/doc/700f9a7e52c7497cad37f7c46023b7ff/3.0.11.0/en-US/139eca2f925e48738a20dbf0b56674c5.html)["](https://help.sap.com/doc/700f9a7e52c7497cad37f7c46023b7ff/3.0.11.0/en-US/139eca2f925e48738a20dbf0b56674c5.html)。

#### 啟用**SAP**來源系統的自訂資源配置工作流程

若要啟用來源系統的自訂資源配置工作流程、必須在組態中進行調整。必須選取「使用自訂資源配置程序」核取 方塊以及對應的自訂資源配置定義。

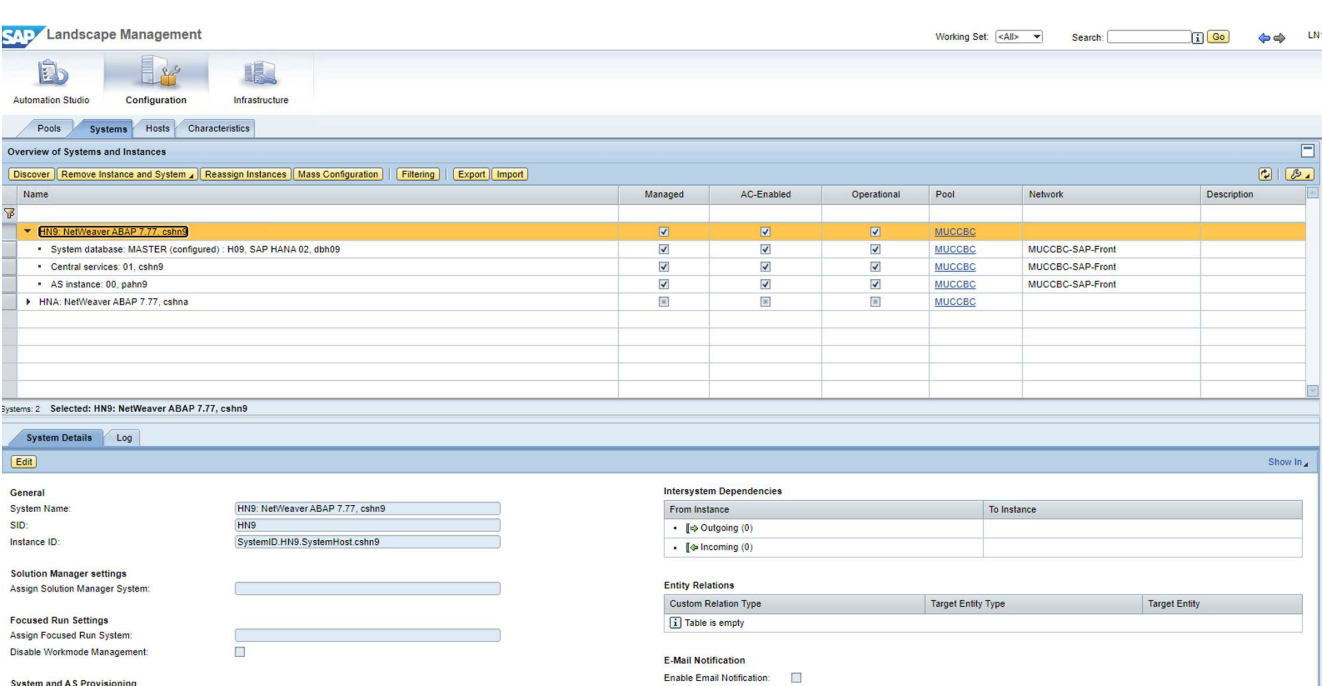

LN1 on sap-lnx4

 $\Box$ 

 $\begin{array}{|c|} \hline \mathcal{B}_4 \\ \hline \end{array}$ 

 $\sim$ 

**SAP Lama**資源配置工作流程**-**複製系統

Installation

 $\boxed{\sqrt{\ }$  Cloning

Copying

Renaming<br>Standalone PC

MetAppClone

下圖重點說明使用系統複製工作流程執行的主要步驟。

Application Server (Un-)Installation

Diagnostic Agent (Un-)Installation

Configuration

 $\Box$ nZDM Java

Replication

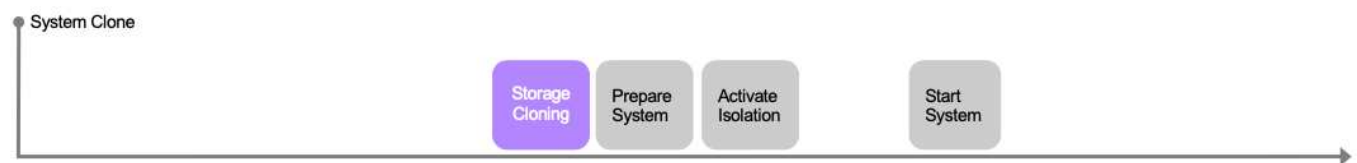

**Custom Notification** Enable Custom Notification:

 $\overline{\phantom{a}}$ 

**ACM Settings** 

ACM-Managed:

在本節中、我們將介紹以來源SAP系統HN9搭配HANA資料庫H09為基礎的完整SAP Lama系統複製工作流程。 下圖概述工作流程執行的步驟。

Discover

Syster

 $Edit$ 

SID:

**System and AS Provisioning**<br>This system was provided by:

This system can be used for:

Use Custom Provisioning Process

Is BW Source System:<br>Is BW Source System:<br>Use Replication for Single Tenant Database Refresh: □

Use as TDMS Control System:

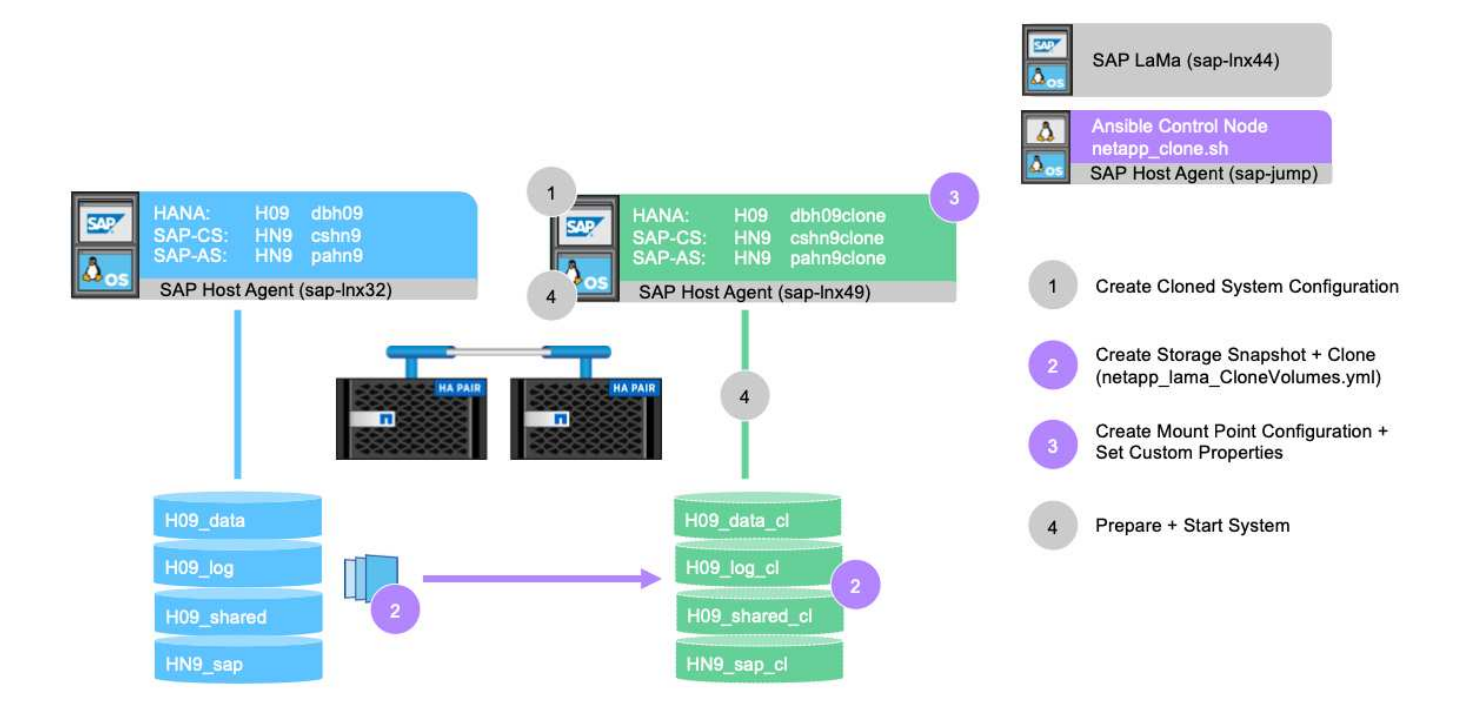

1. 若要開始複製工作流程、請在功能表樹狀結構中開啟\* Provisioning 、然後選取來源系統(在我們的**HN9**範 例中)。然後啟動 Clone System\*精靈。

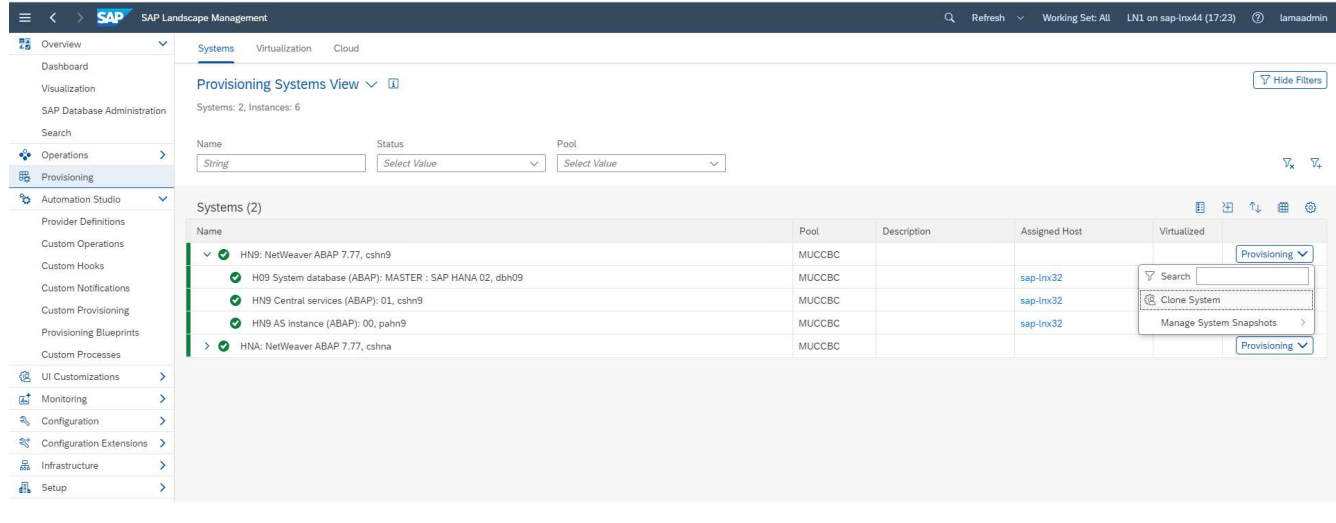

2. 輸入要求的值。精靈的畫面1會詢問複製系統的集區名稱。此步驟會指定要在其上啟動複製系統的執行個體 (虛擬或實體)。預設為將系統複製到與目標系統相同的資源池中。

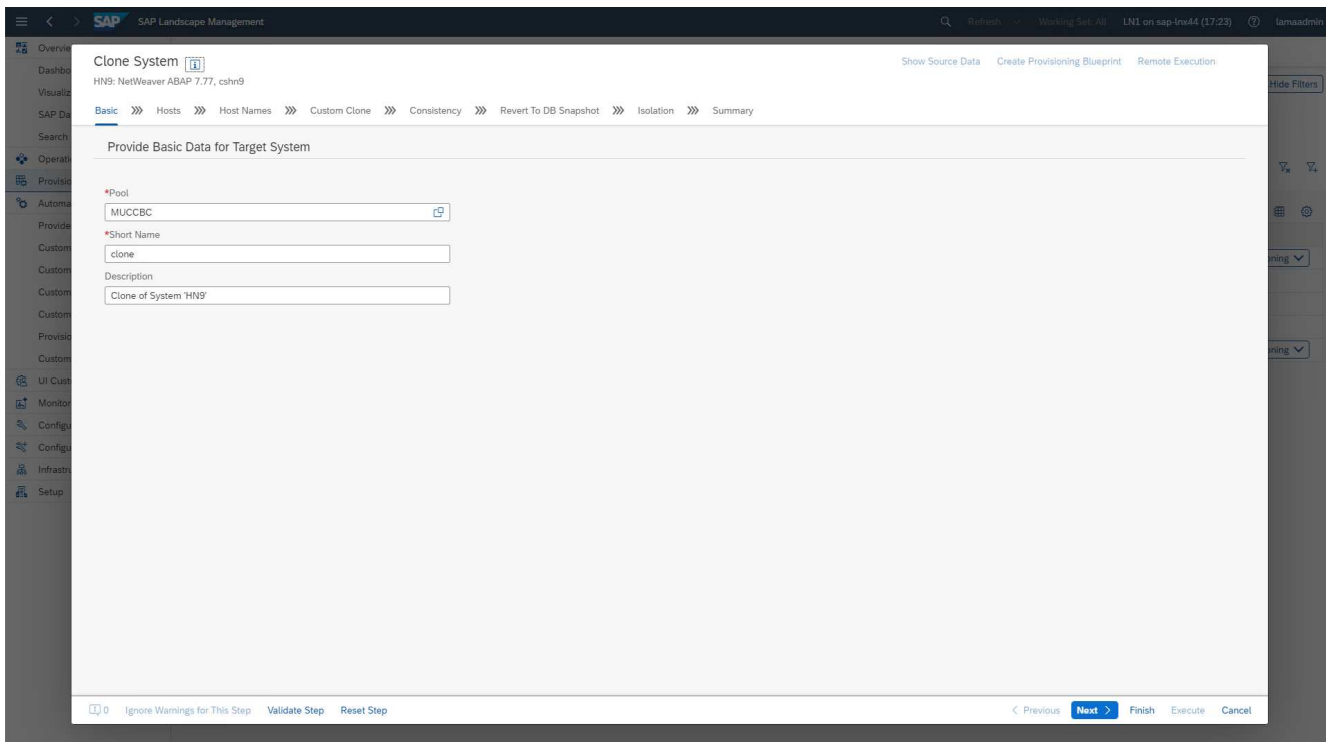

3. 精靈的畫面2會要求啟動新SAP執行個體的目標主機。此執行個體的目標主機可從上一個畫面所指定的主機 集區中選取。每個執行個體或服務都可以在不同的主機上啟動。在我們的範例中、這三項服務都是在同一部 主機上執行。

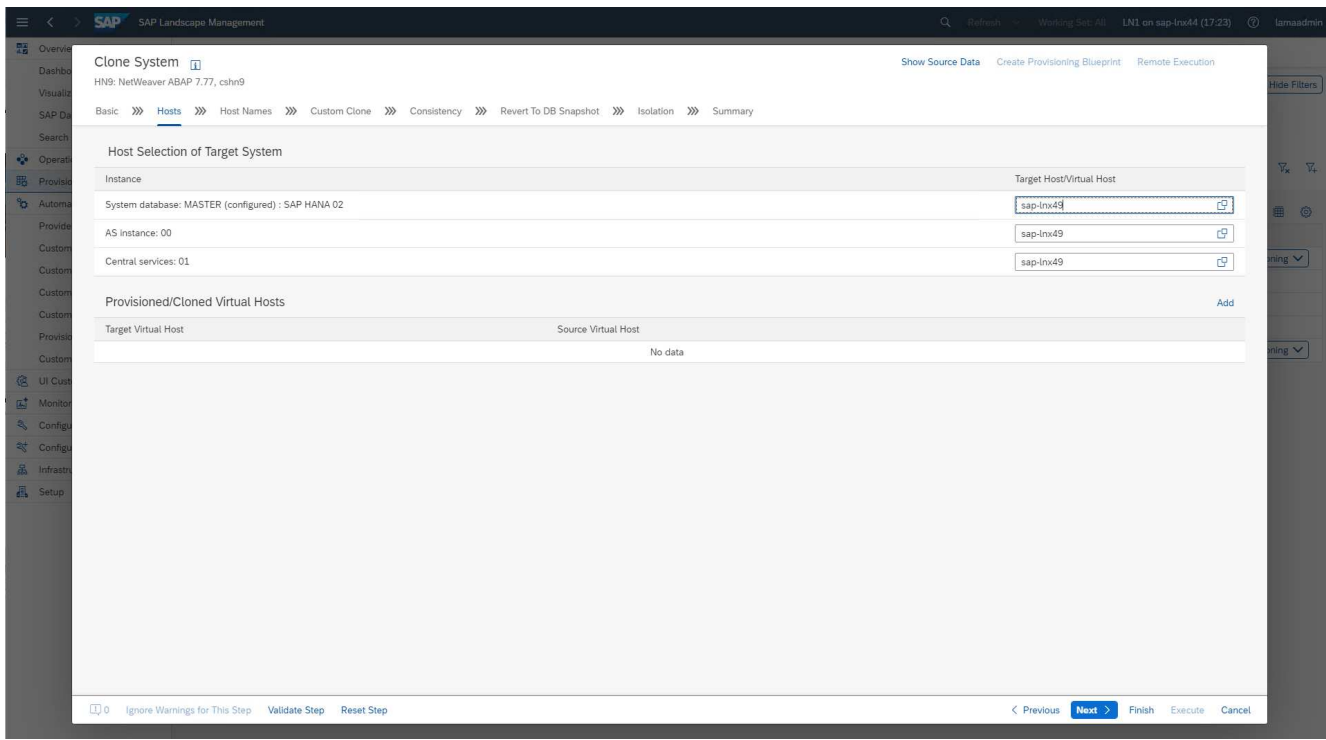

4. 請提供畫面3所要求的資訊、以要求提供虛擬主機名稱和網路。一般而言、主機名稱會保留在DNS中、因 此IP位址會隨之預先填入。

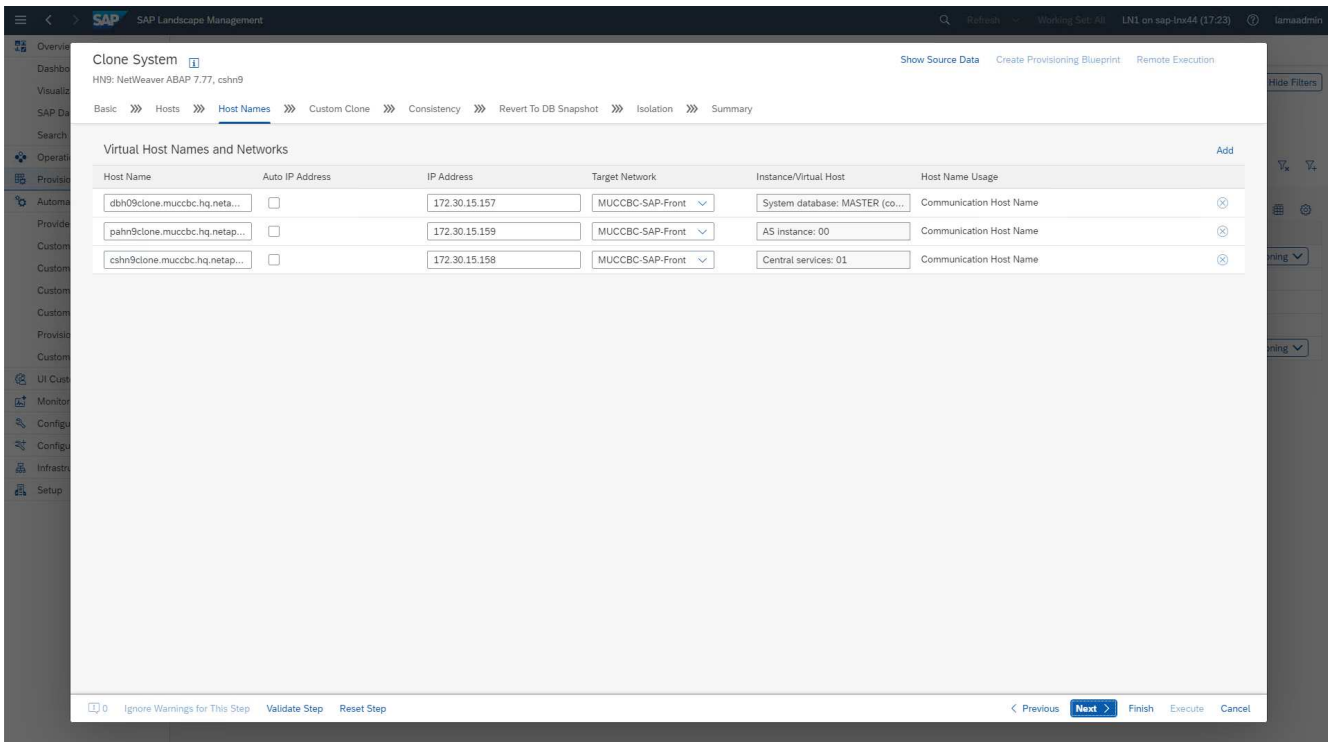

5. 在畫面4中、會列出自訂的實體複本作業。提供一個複本和一個\* SnapPostfi\*名稱、分別用於FlexClone Volume和Snapshot名稱的儲存實體複製作業。如果您將這些欄位保留空白、則會在供應商指令碼的變數區 段中設定預設值 netapp\_clone.sh 已使用。

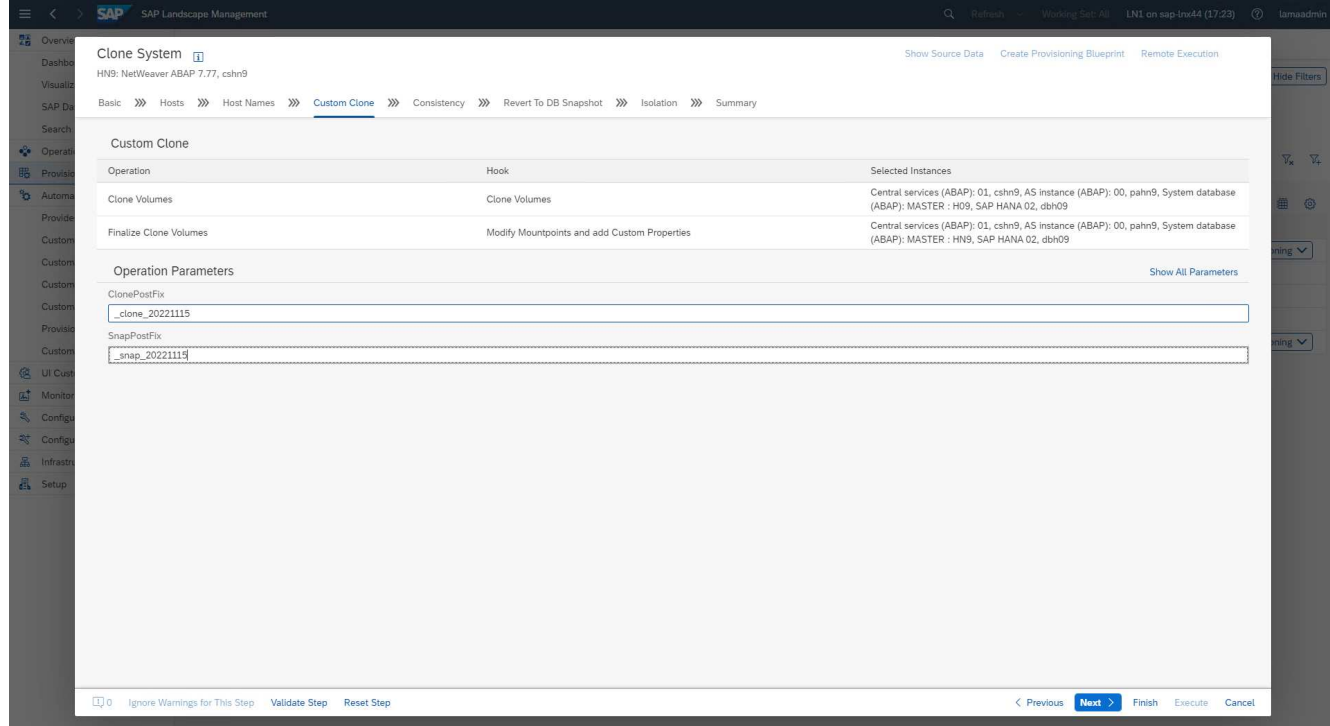

6. 在畫面5中、會選取資料庫一致性選項。在我們的範例中、我們選擇\*線上:複製執行中的DB\*。

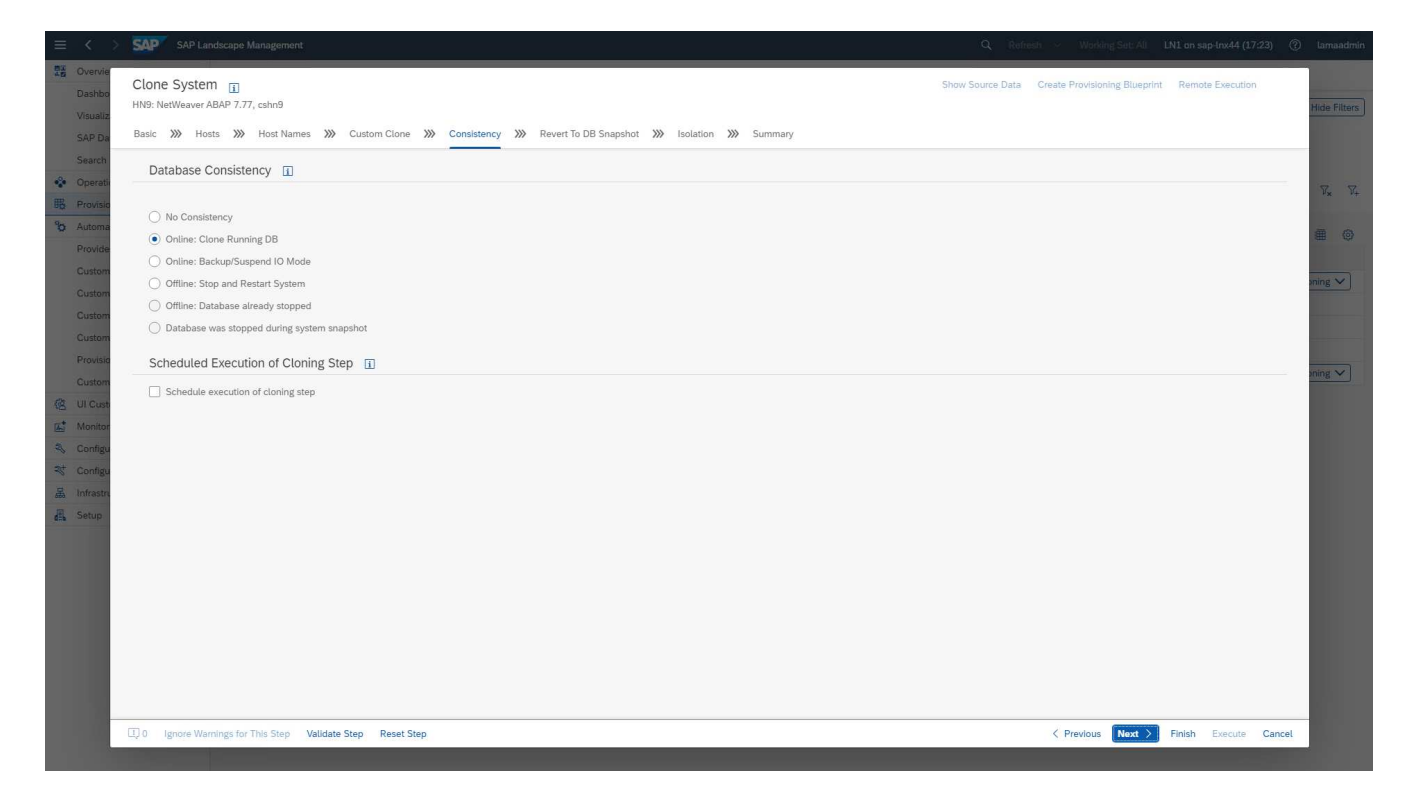

7. 在畫面6中、只有執行租戶複製時才需要輸入。

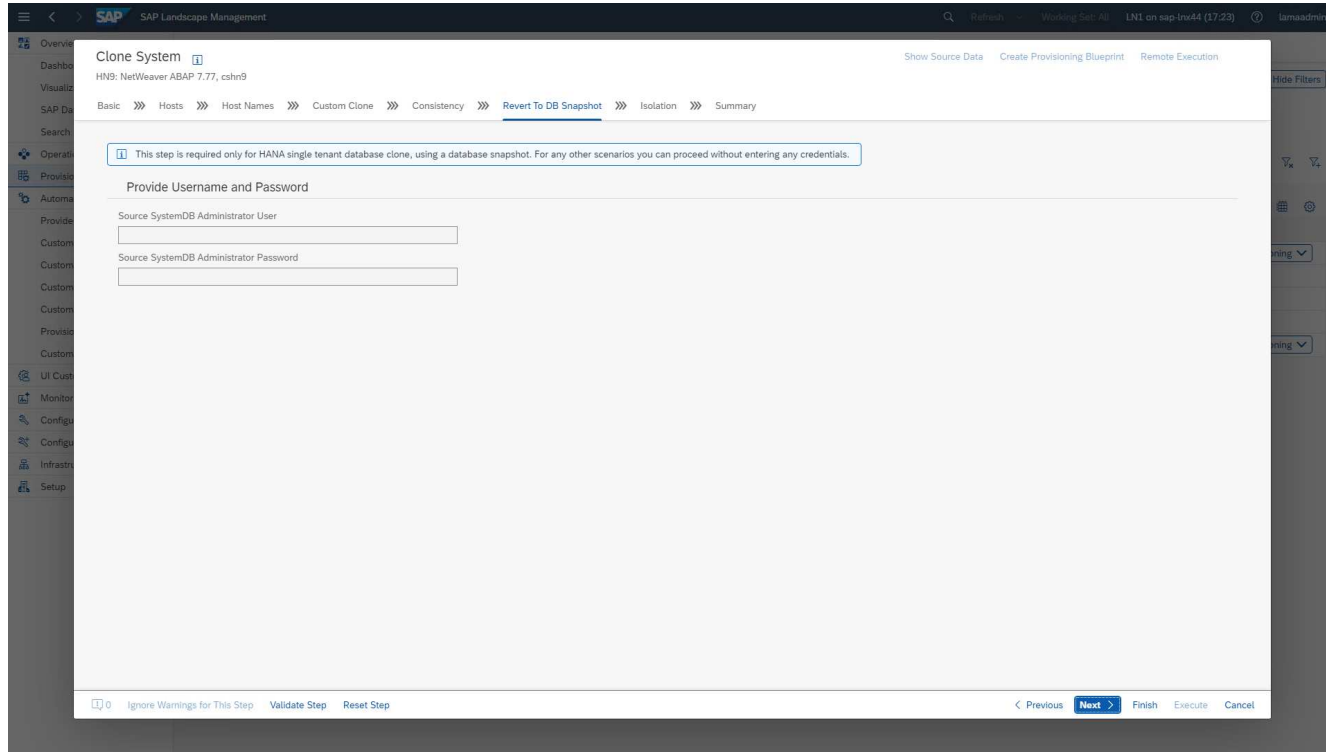

8. 在畫面7中、可以設定系統隔離。

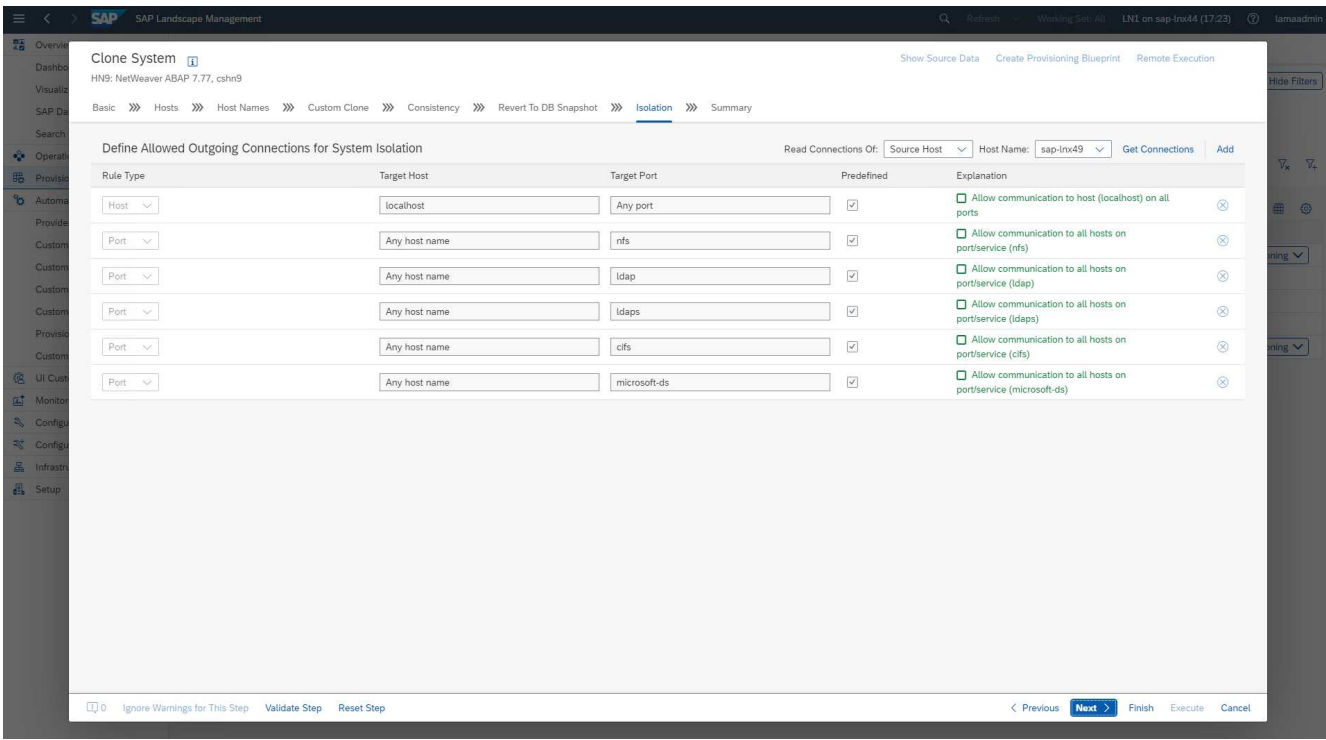

9. 在畫面8中、摘要頁面包含所有設定、可在工作流程開始之前進行最終確認。按一下「執行」以啟動工作流 程。

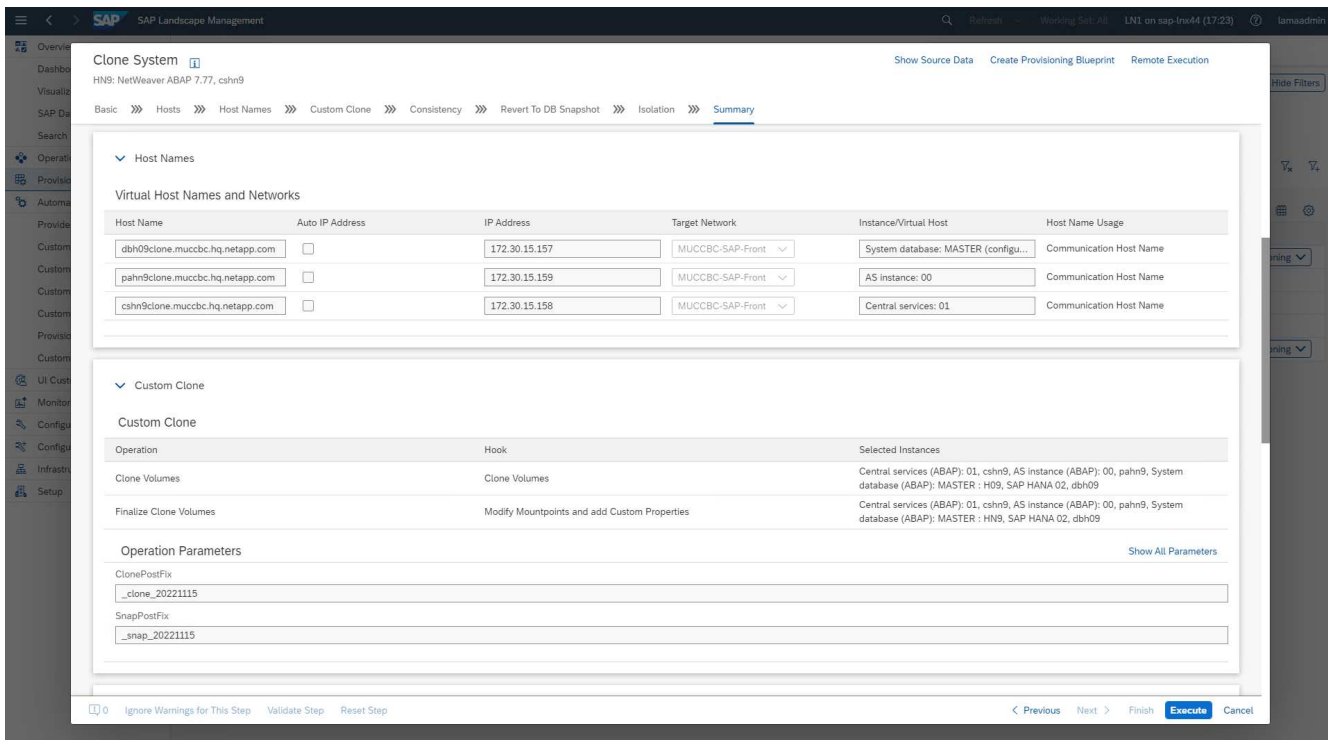

SAP Lama現在會執行組態中指示的所有動作。這些行動包括建立儲存磁碟區複製及匯出、將其掛載至目標 主機、新增隔離防火牆規則、以及啟動HANA資料庫和SAP服務。

10. 您可以在\*監控\*功能表下監控複製工作流程的進度。

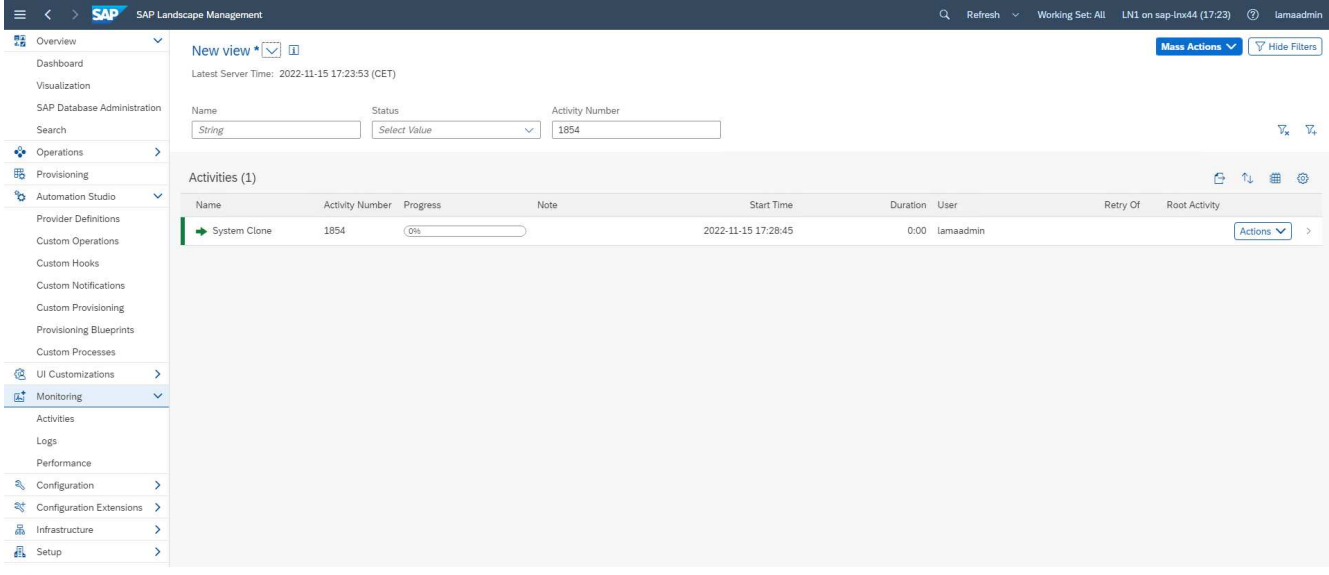

在詳細記錄中、會在Ansible節點執行\* Clone Volume 和 Modify mountpoints and add Custom Properties \* 作業 sap-jump 主機:這些步驟會針對每項服務、HANA資料庫、SAP中央服務及SAP即服務執行。

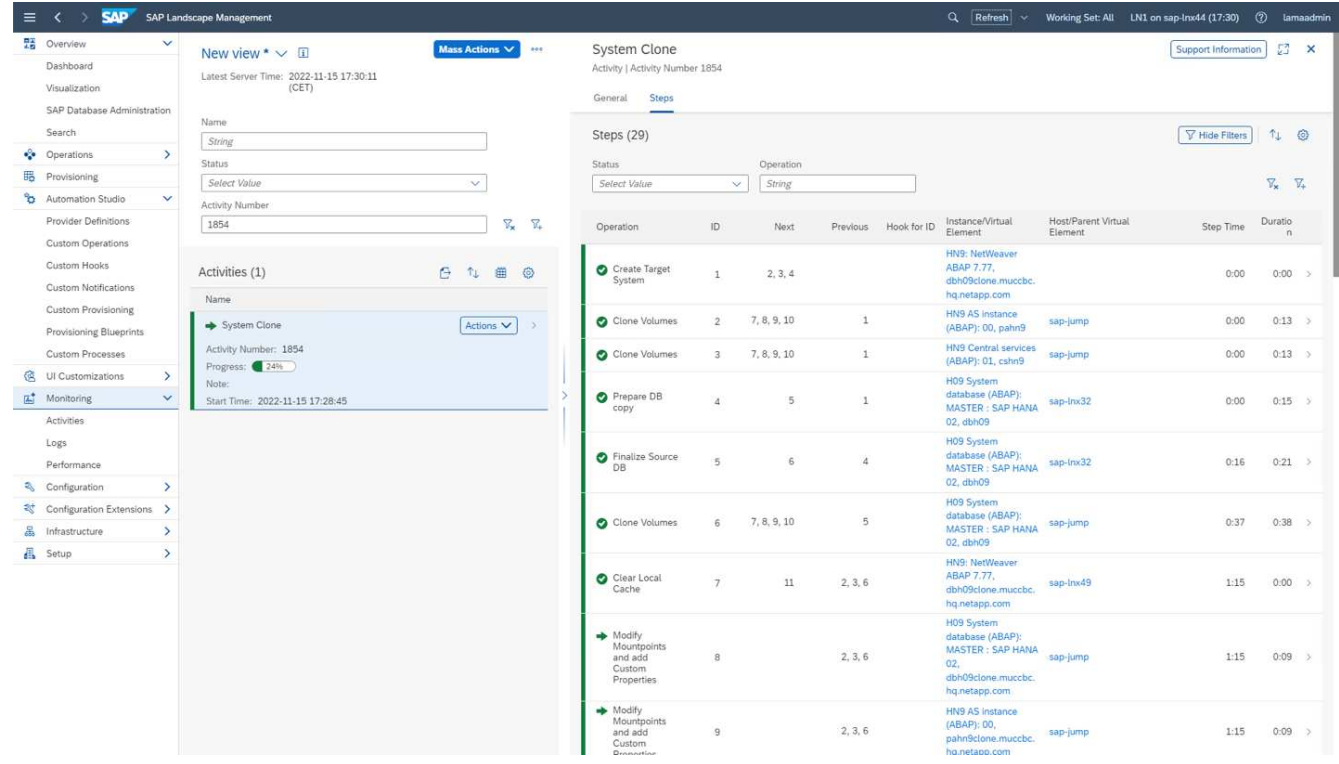

11. 選取\* Clone Volumes(複製磁碟區)\*工作、就會顯示該步驟的詳細記錄、並顯示執行Ansible教戰手冊的內 容。您可以看到、這是Ansible教戰手冊 netapp\_lama\_CloneVolumes.yml 針對每個HANA資料 庫Volume、資料、記錄及共享執行。

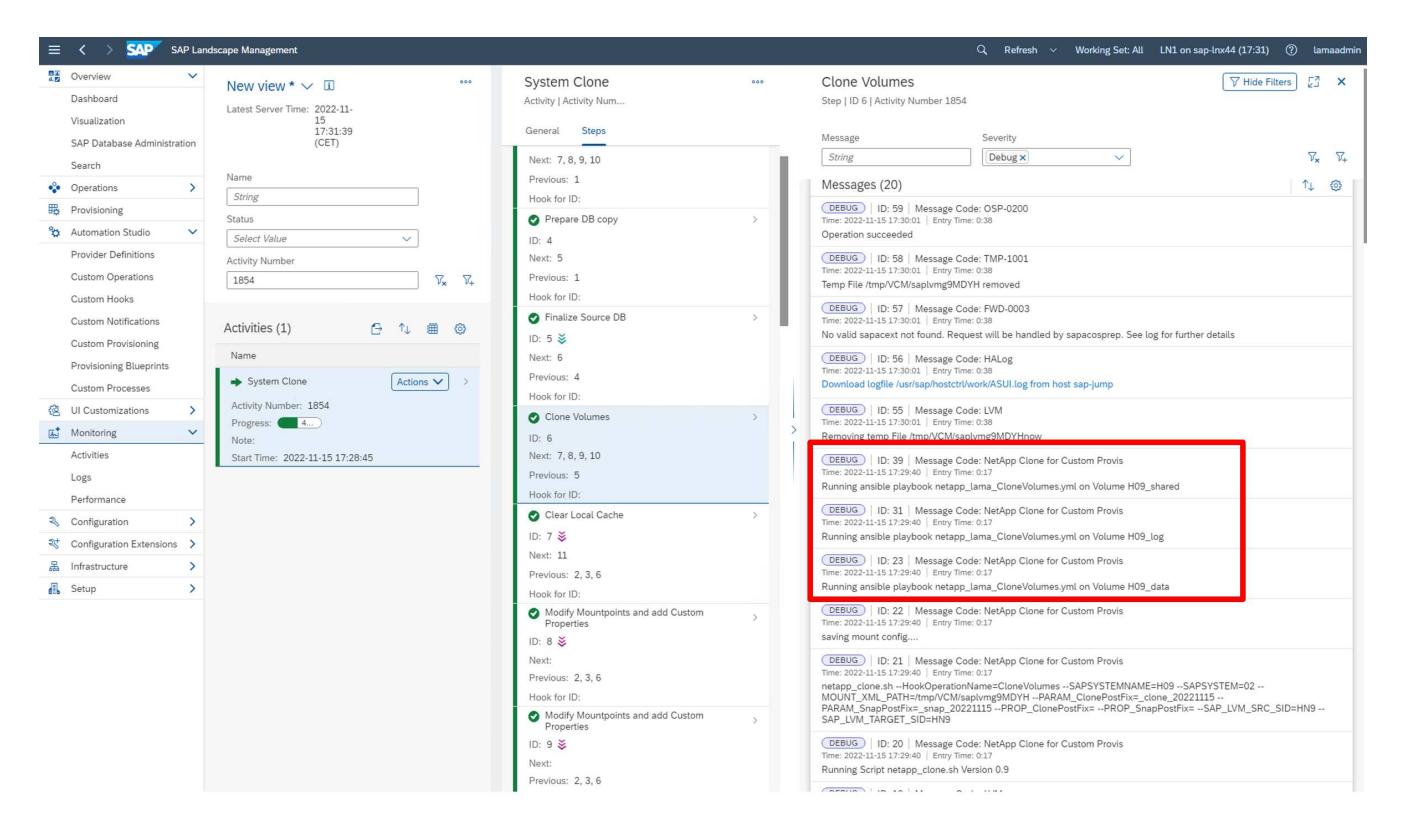

12. 在步驟\*修改掛載點和新增自訂內容\*的詳細資訊檢視中、您可以找到執行指令碼所傳遞的掛載點和自訂屬性 相關資訊。

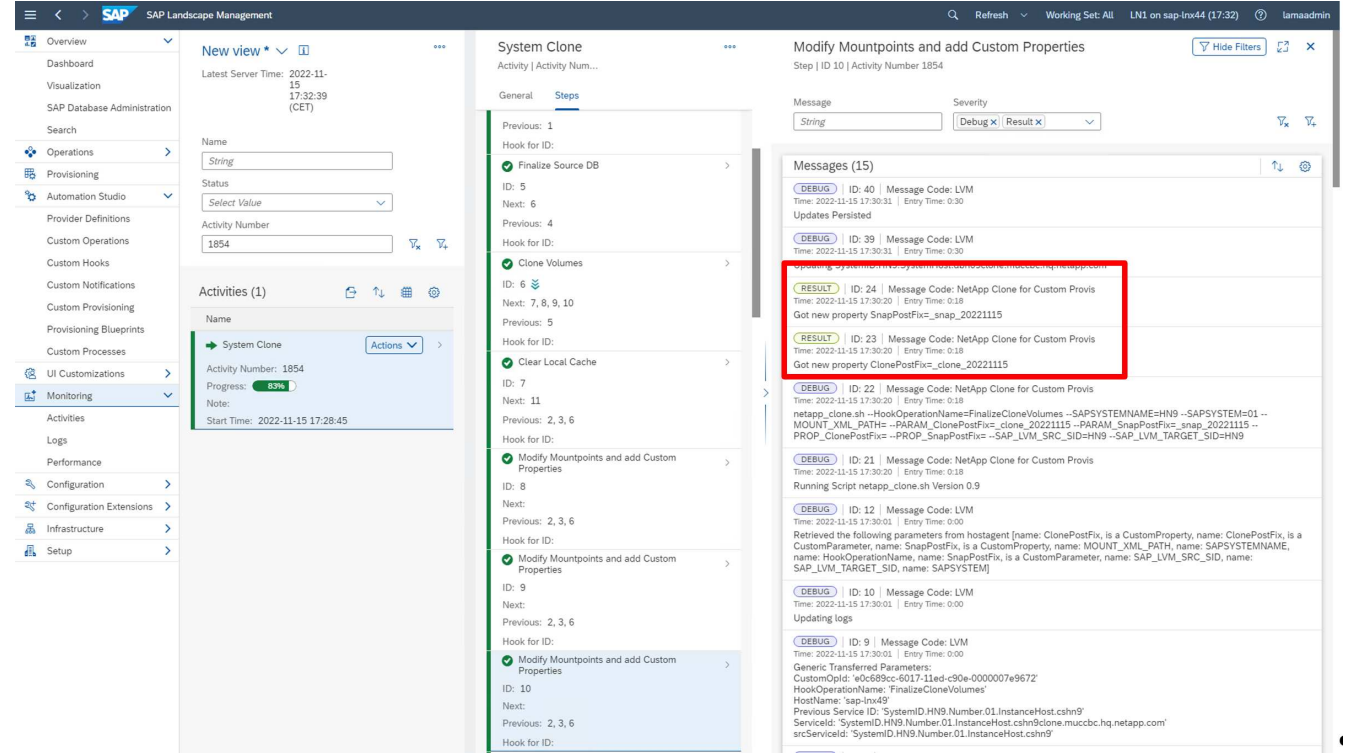

工作流程完成後、複製的SAP系統即已準備就緒、已啟動、並可供使用。

### **SAP Lama**取消資源配置工作流程**-**系統破壞

下圖強調系統銷毀工作流程執行的主要步驟。

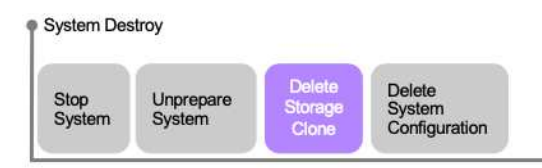

1. 若要取消委任複製的系統、必須事先停止並準備好。之後即可啟動系統銷毀工作流程。

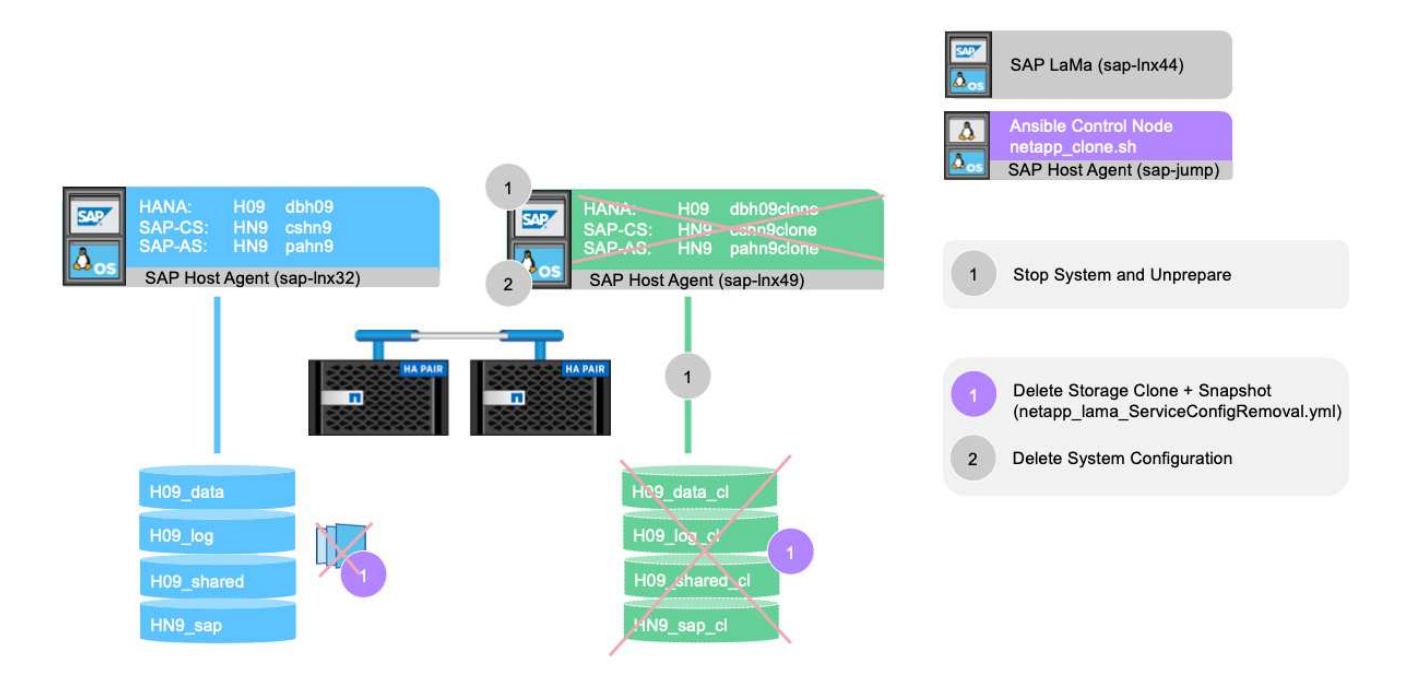

2. 在此範例中、我們會針對先前建立的系統執行系統銷毀工作流程。我們在\*系統檢視\*畫面中選取系統、然後 在\*銷毀程序\*下啟動系統銷毀工作流程。
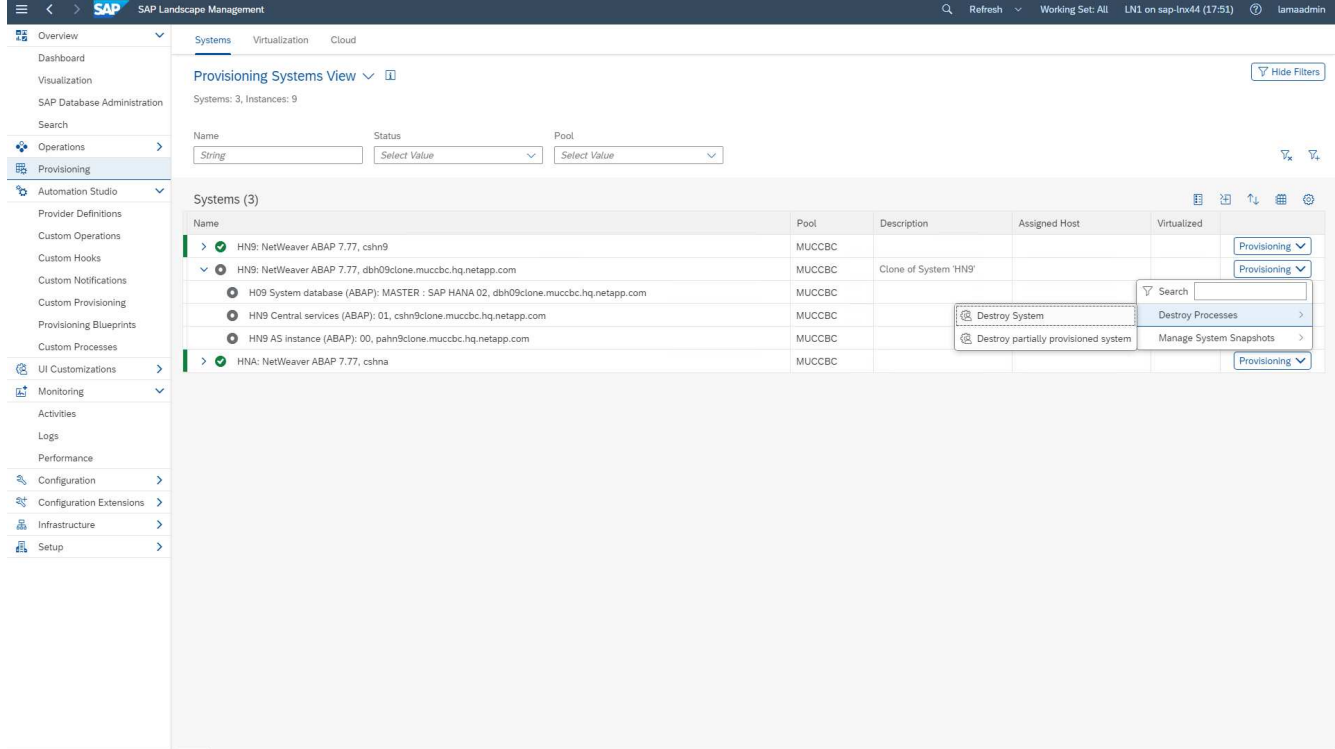

3. 在資源配置階段所維護的所有掛載點都會顯示在這裡、並在系統銷毀工作流程期間刪除。

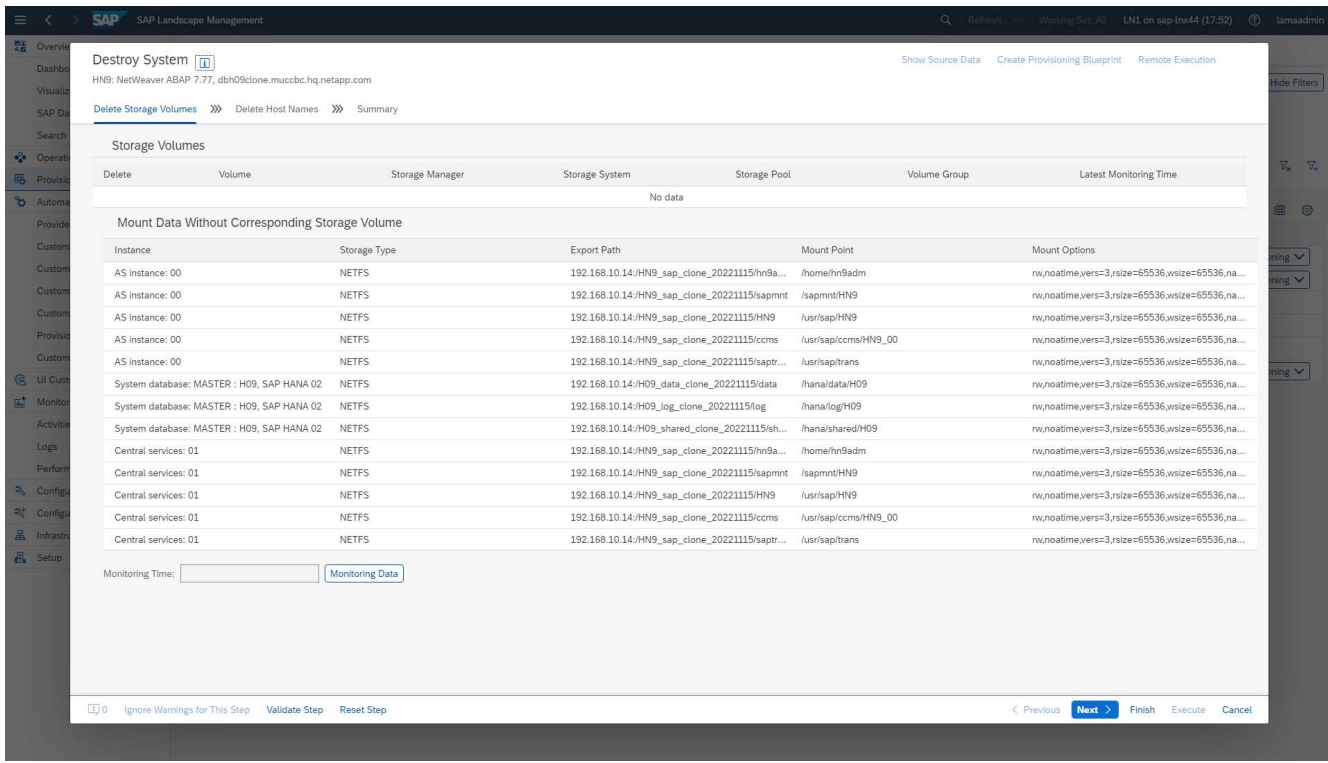

不會刪除任何虛擬主機名稱、因為這些主機名稱是透過DNS進行維護、並已自動指派。

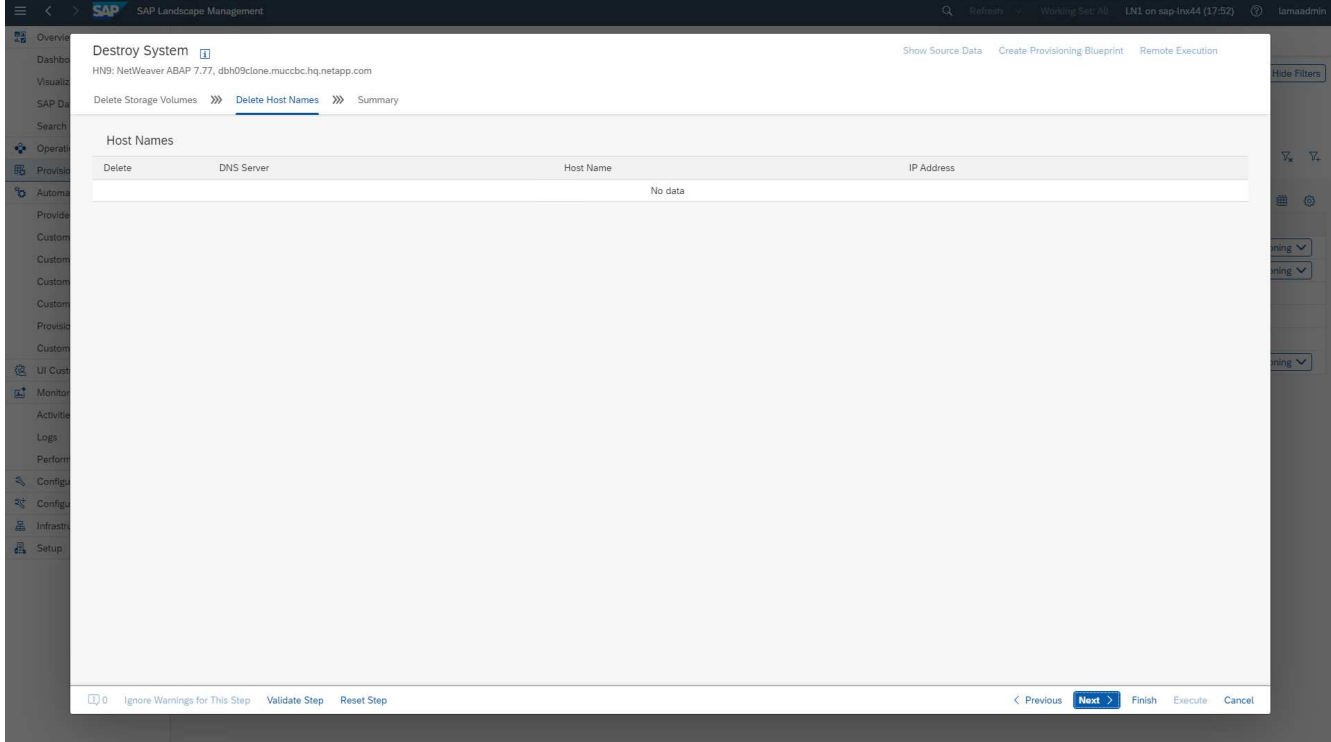

# 4. 按一下「執行」按鈕即可啟動作業。

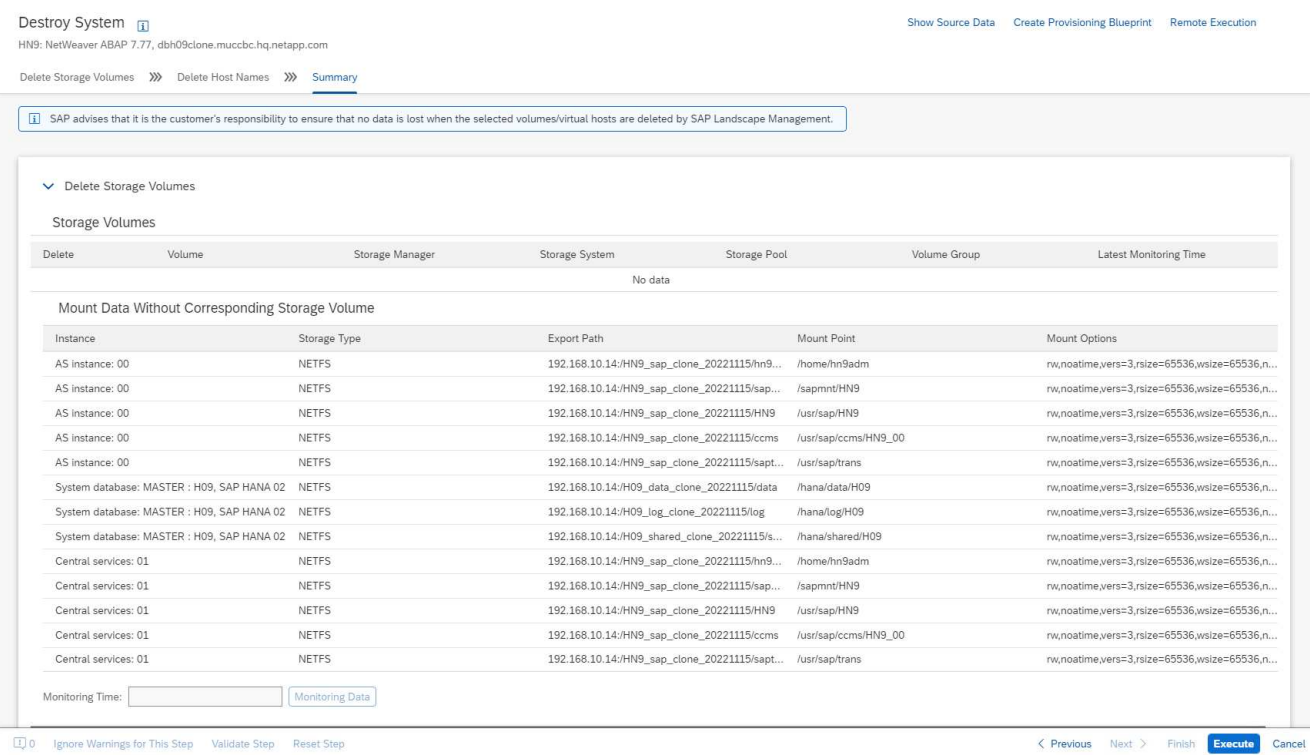

SAP Lama現在會刪除磁碟區複本、並刪除複製系統的組態。

5. 您可以在\*監控\*功能表下監控複製工作流程的進度。

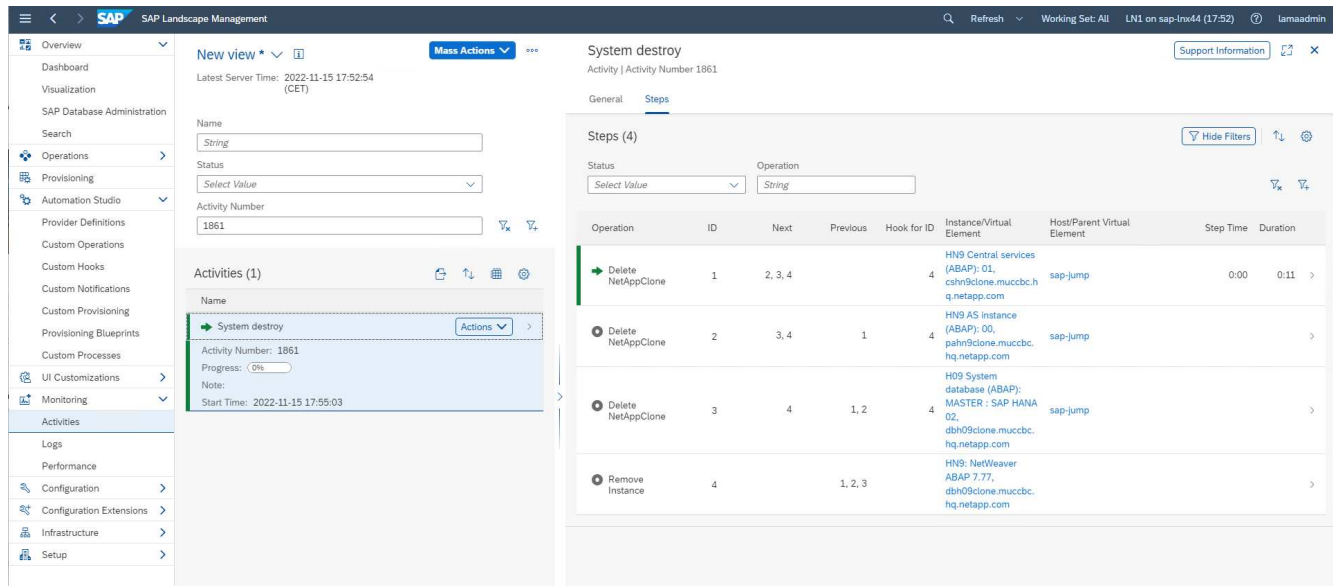

6. 選取\*刪除NetAppClon\*工作、即會顯示該步驟的詳細記錄。執行Ansible教戰手冊的內容如下所示。如您所 見、Ansible教戰手冊 netapp\_lama\_ServiceConfigRemoval.yml 針對每個HANA資料庫Volume、資 料、記錄及共享執行。

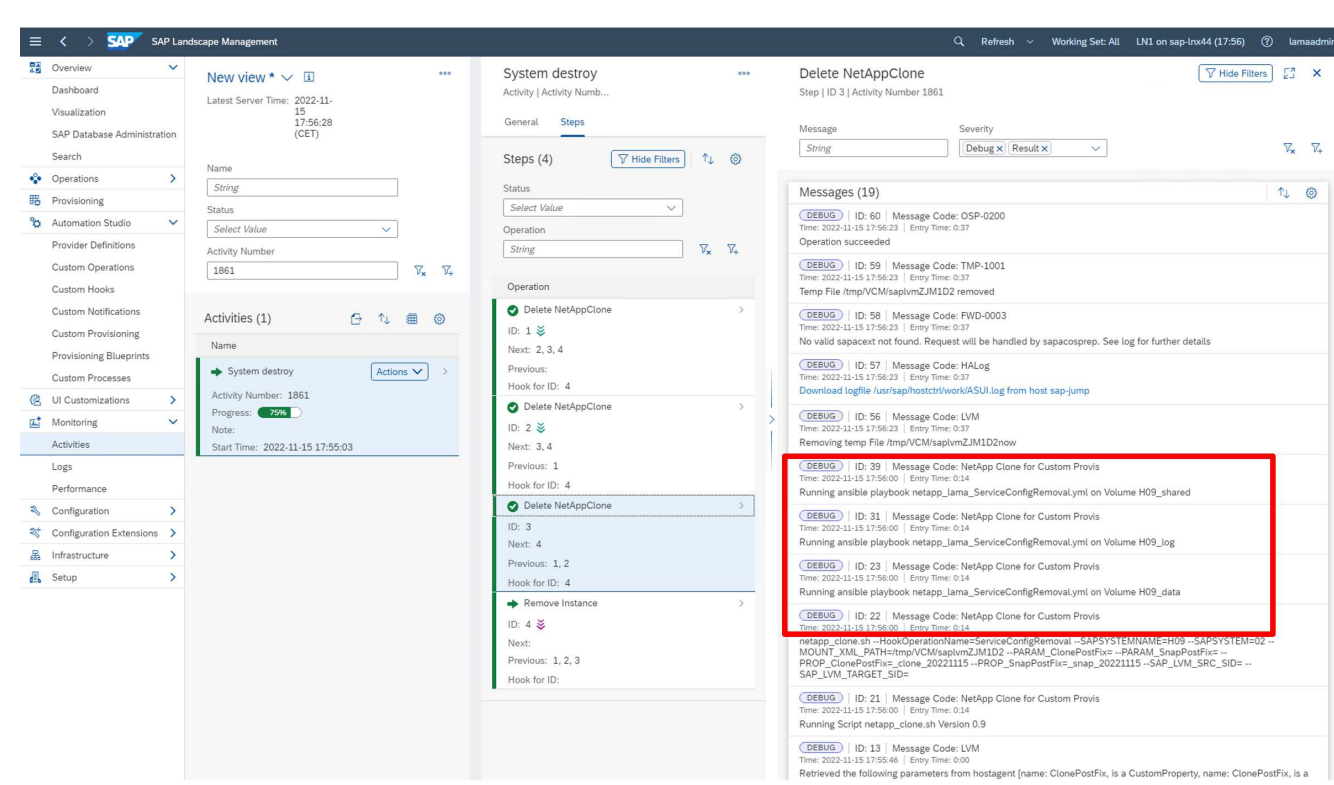

**SAP Lama**資源配置工作流程**-**複製系統

下圖重點說明使用系統複製工作流程執行的主要步驟。

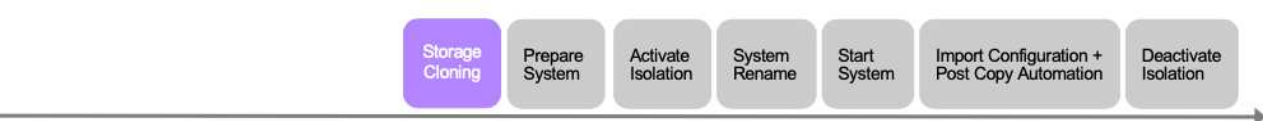

在本章中、我們將簡短討論系統複製工作流程和輸入畫面的差異。如下列映像所示、儲存工作流程沒有任何變 更。

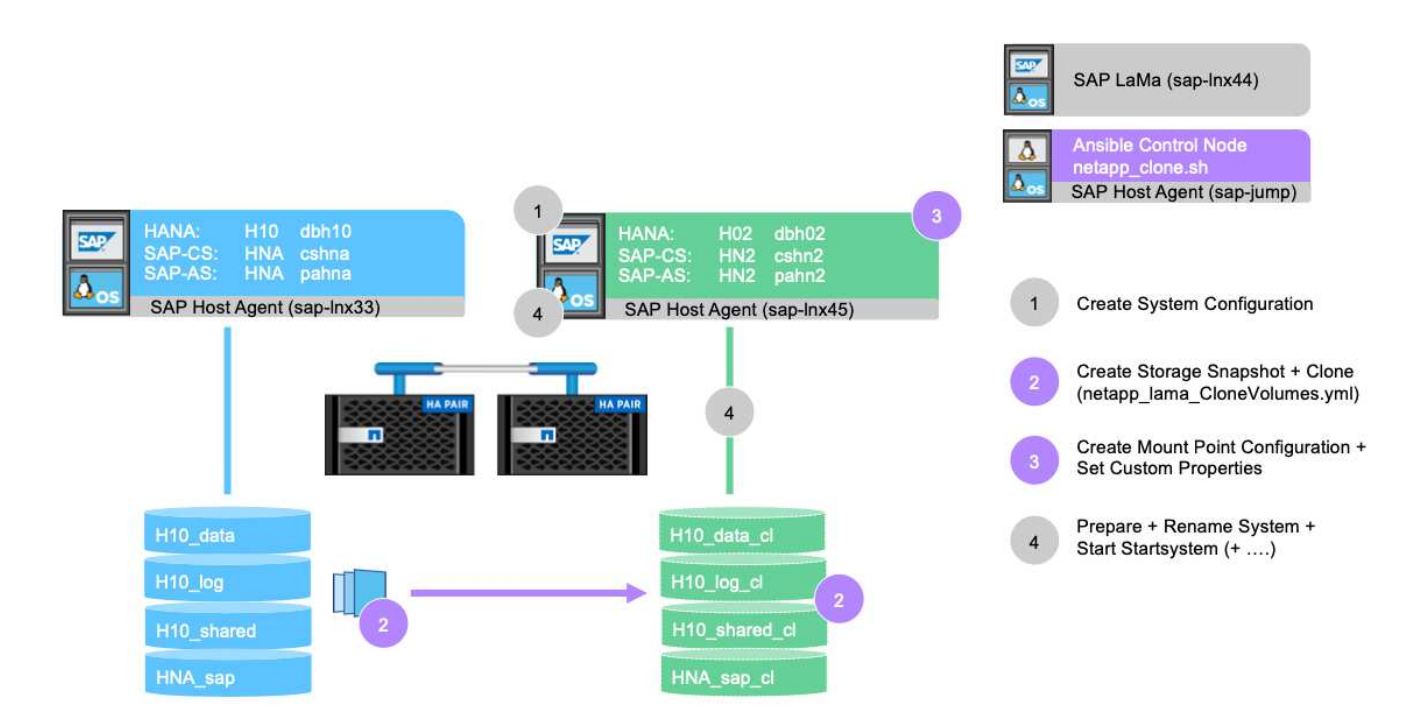

1. 系統複製工作流程可在系統準備妥當時啟動。這不是此組態的特定工作、我們不會詳細說明。如果您需要更 多資訊、請檢閱SAP Lama文件。

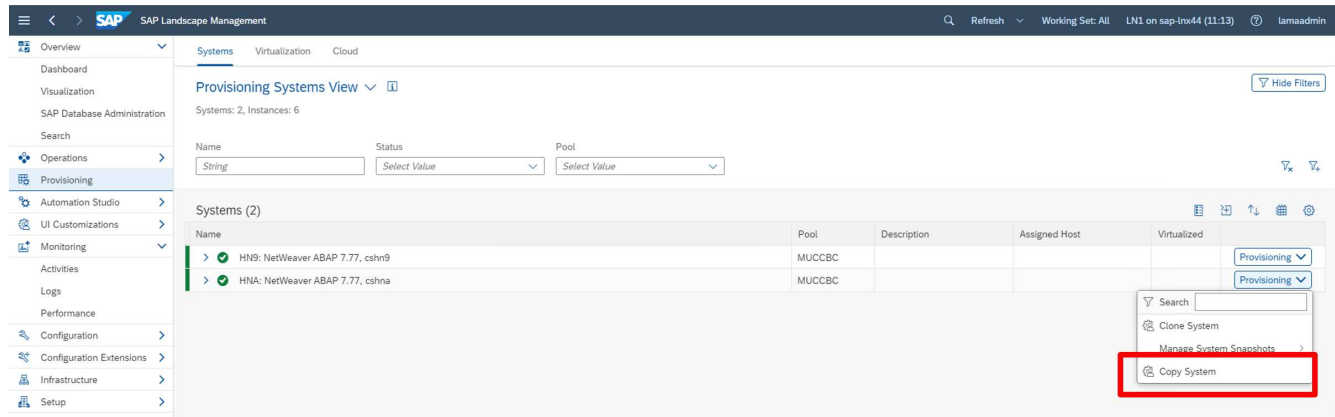

2. 在複製工作流程期間、系統會重新命名、必須在第一個畫面中指定。

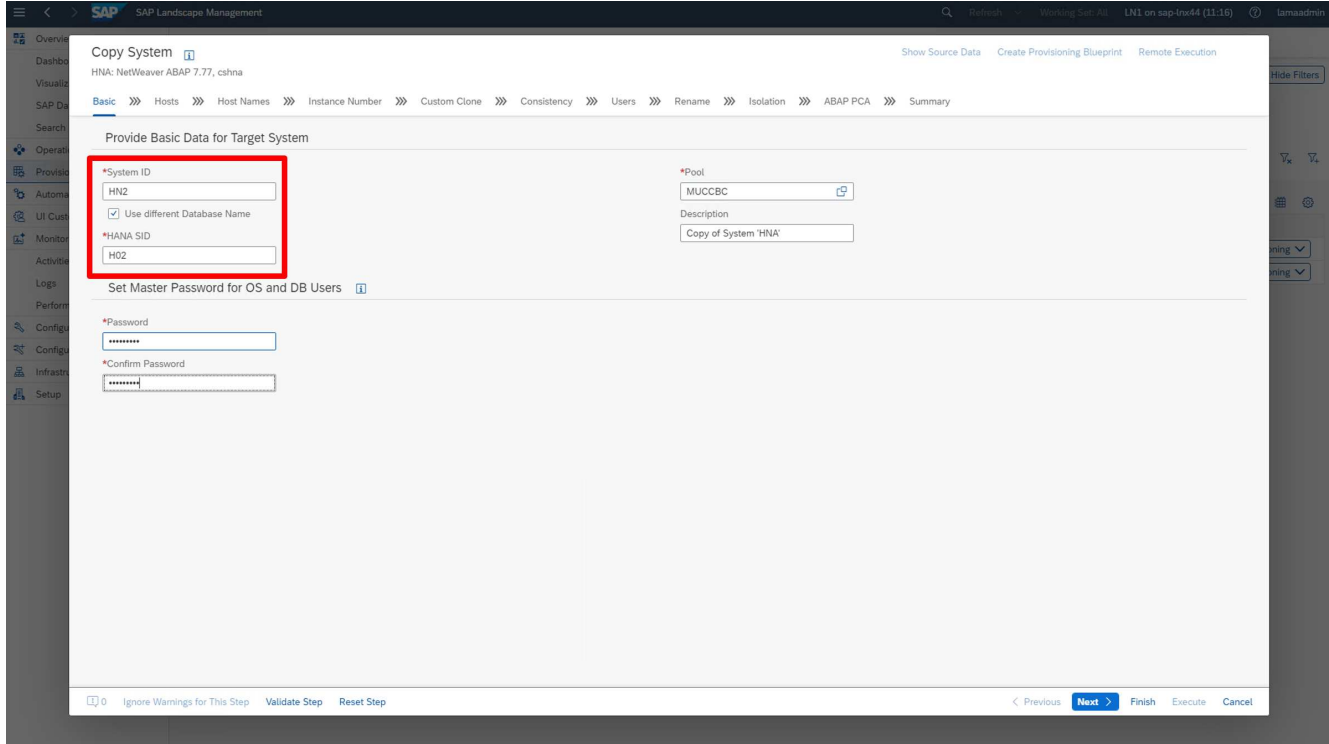

3. 在工作流程期間、您可以變更執行個體編號。

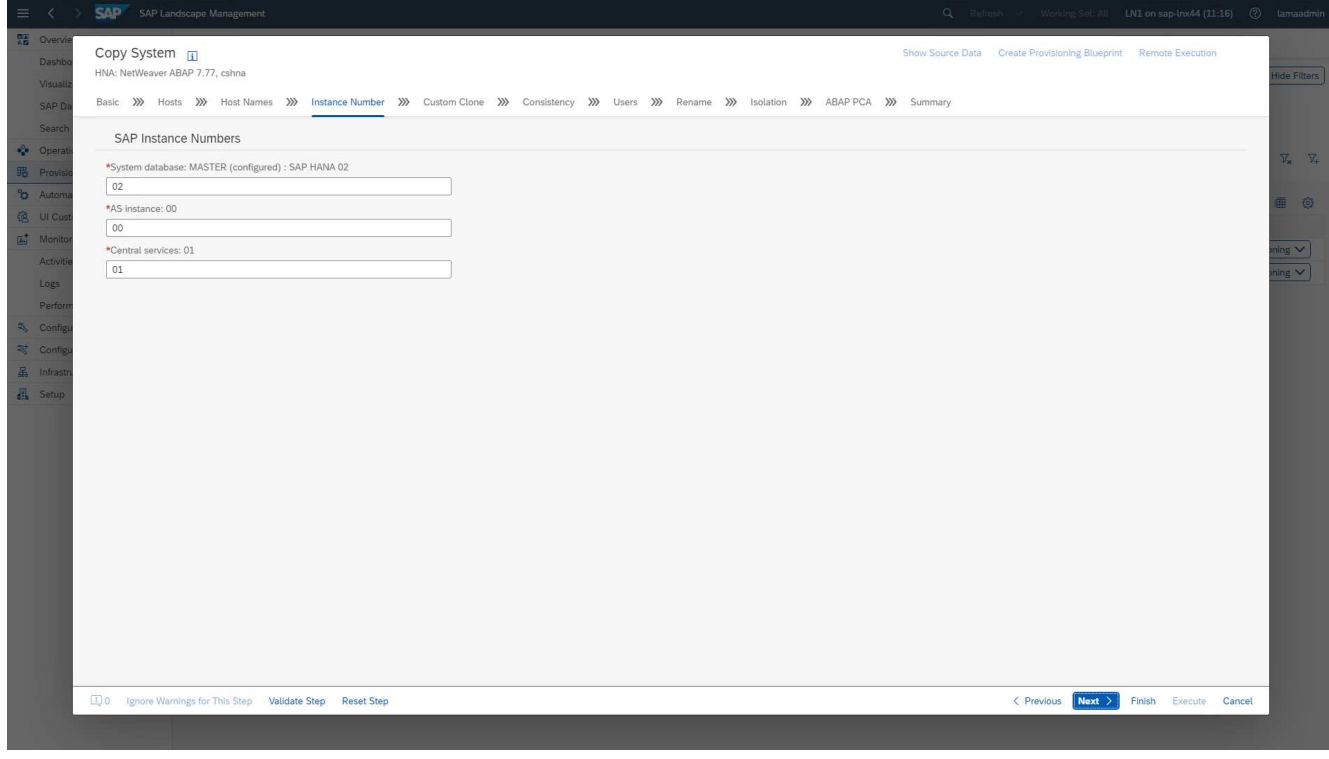

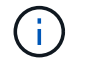

變更執行個體編號尚未經過測試、可能需要變更提供者指令碼。

4. 如前所述、\*自訂Clone(複製複製)\*畫面與複製工作流程並無不同、如下所示。

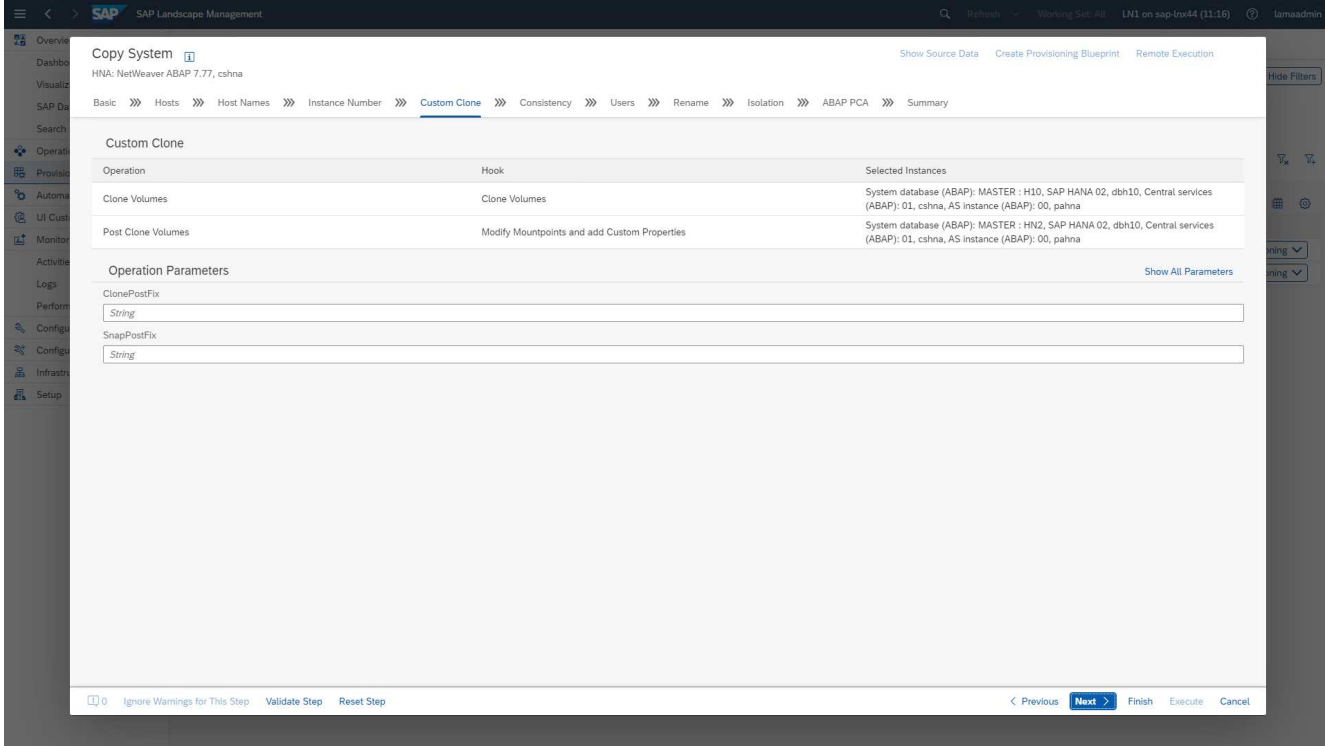

5. 如我們先前所述、其餘輸入遮罩並不偏離標準、我們在此不再深入探討。最後一個畫面會顯示摘要、現在即 可開始執行。

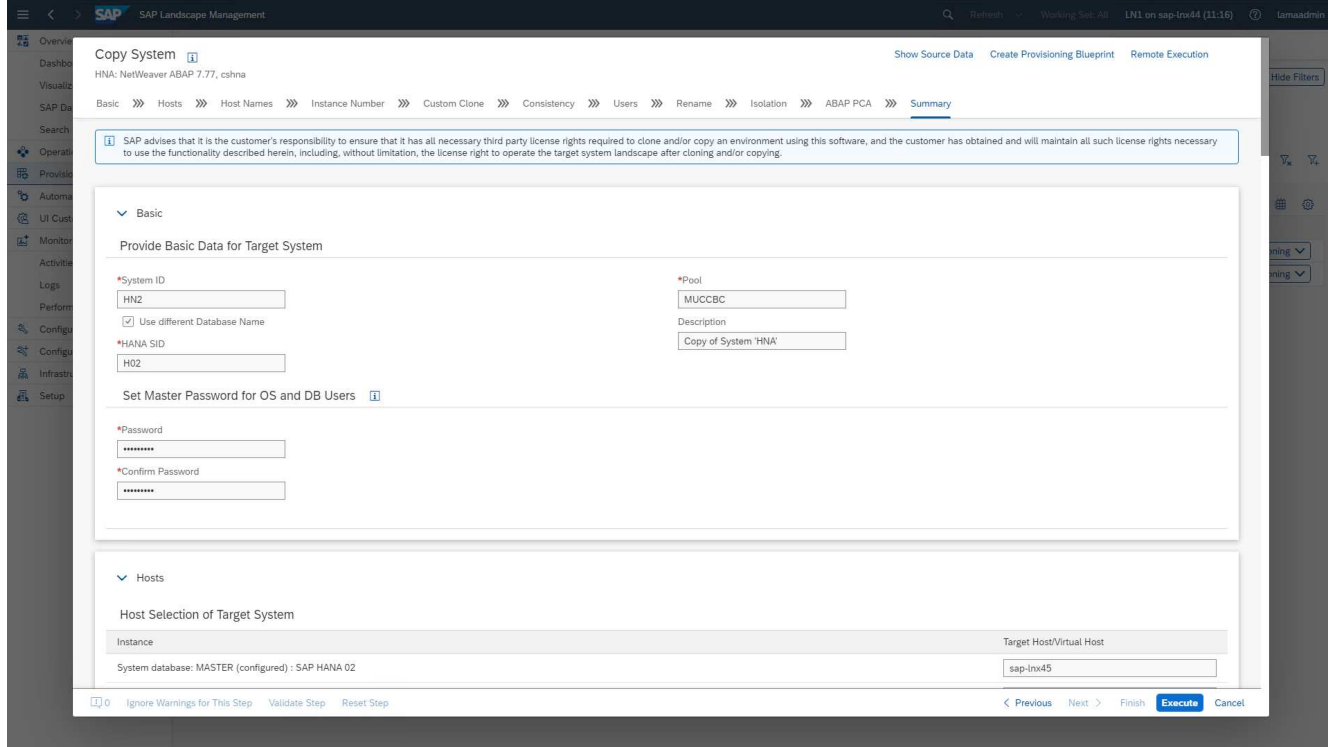

複製程序完成後、不會針對自訂複製程序啟用目標執行個體。

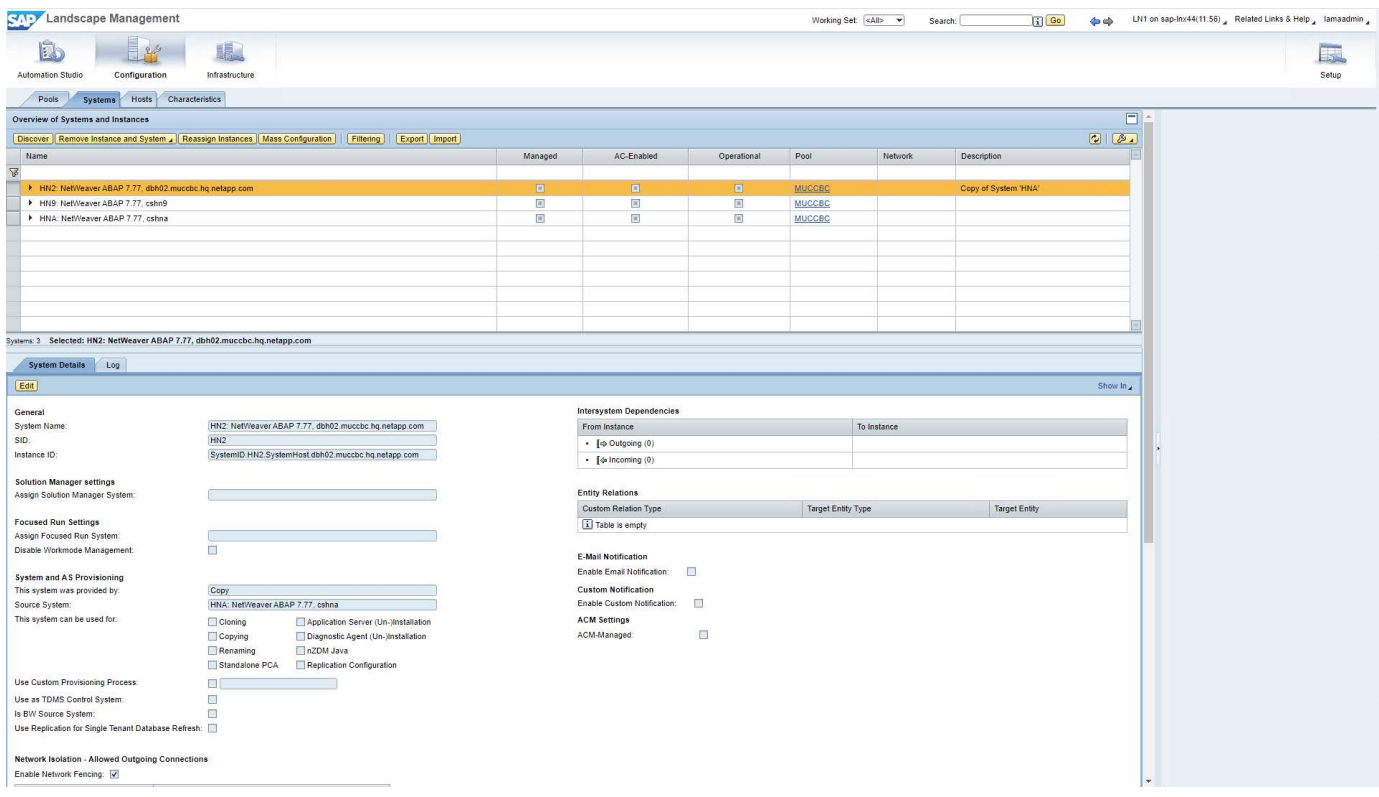

## 必須手動採用此方法、才能在系統銷毀程序期間執行掛機前的步驟、因為會設定限制並防止執行。

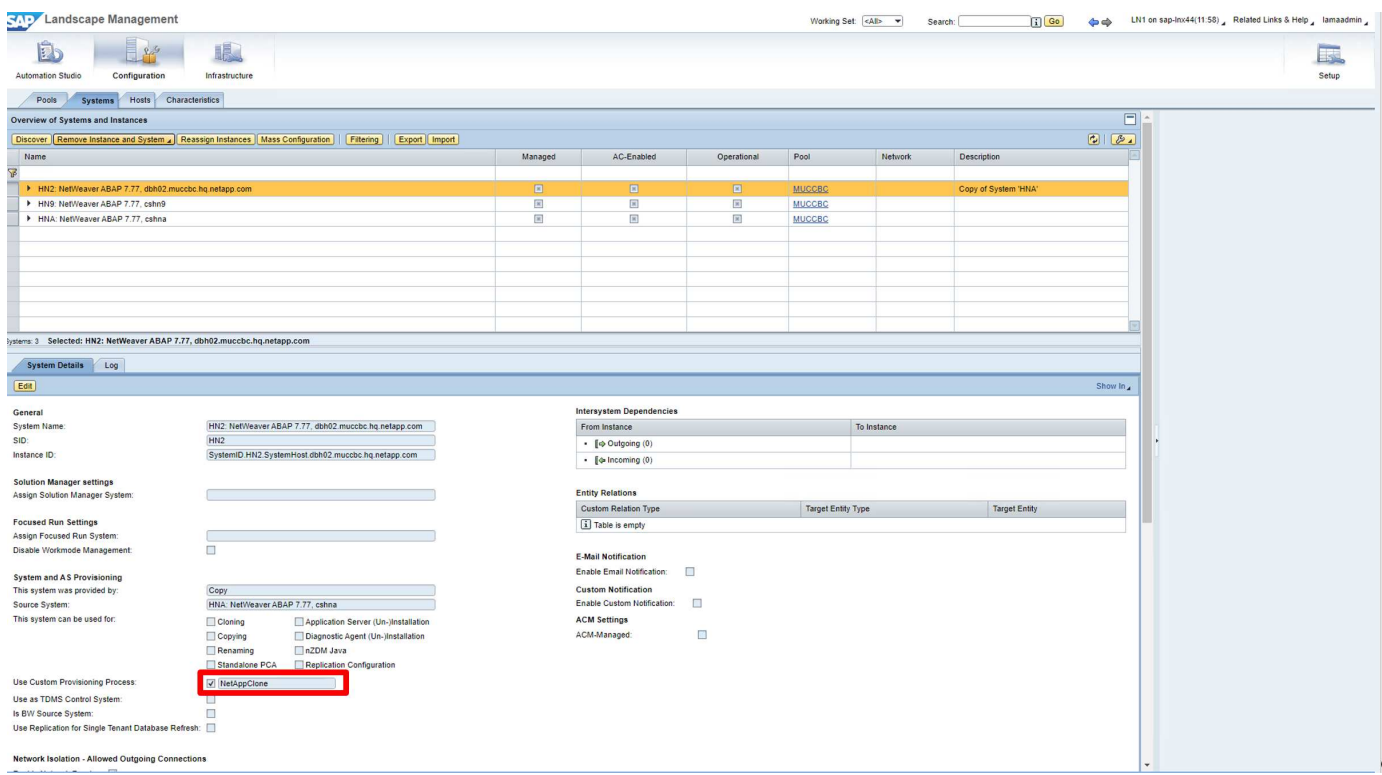

# **SAP Lama**資源配置工作流程**-**系統更新

下圖重點說明系統重新整理工作流程執行的主要步驟。

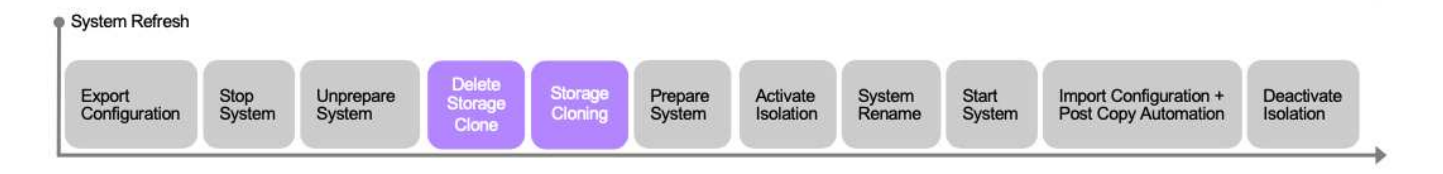

在重新整理工作流程期間、必須刪除儲存實體複本。您可以使用與系統銷毀工作流程相同的可執行教戰手冊。不 過、自訂掛勾是定義為不同的步驟、因此會據此命名該教戰手冊。複本的程序步驟並不不同。

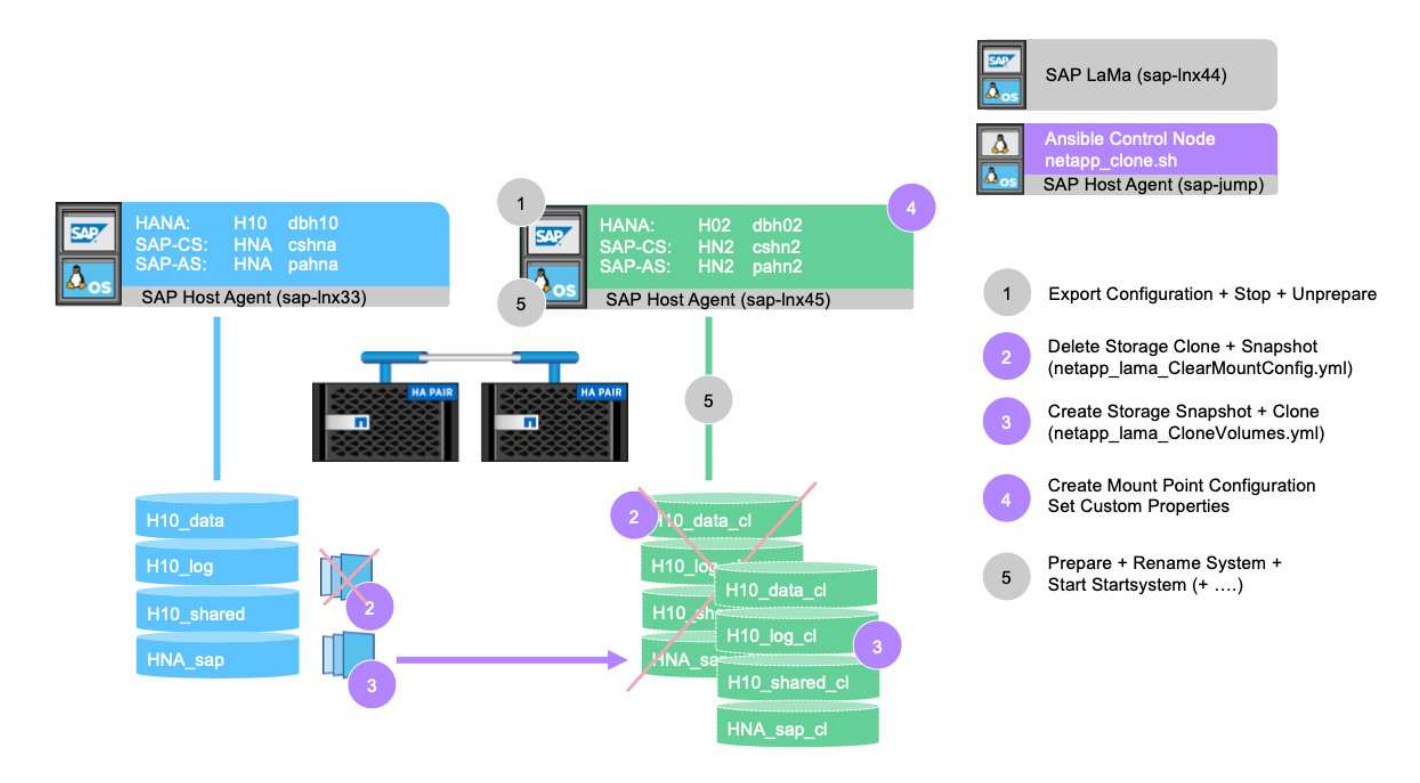

重新整理工作流程可透過複製系統的資源配置畫面觸發。

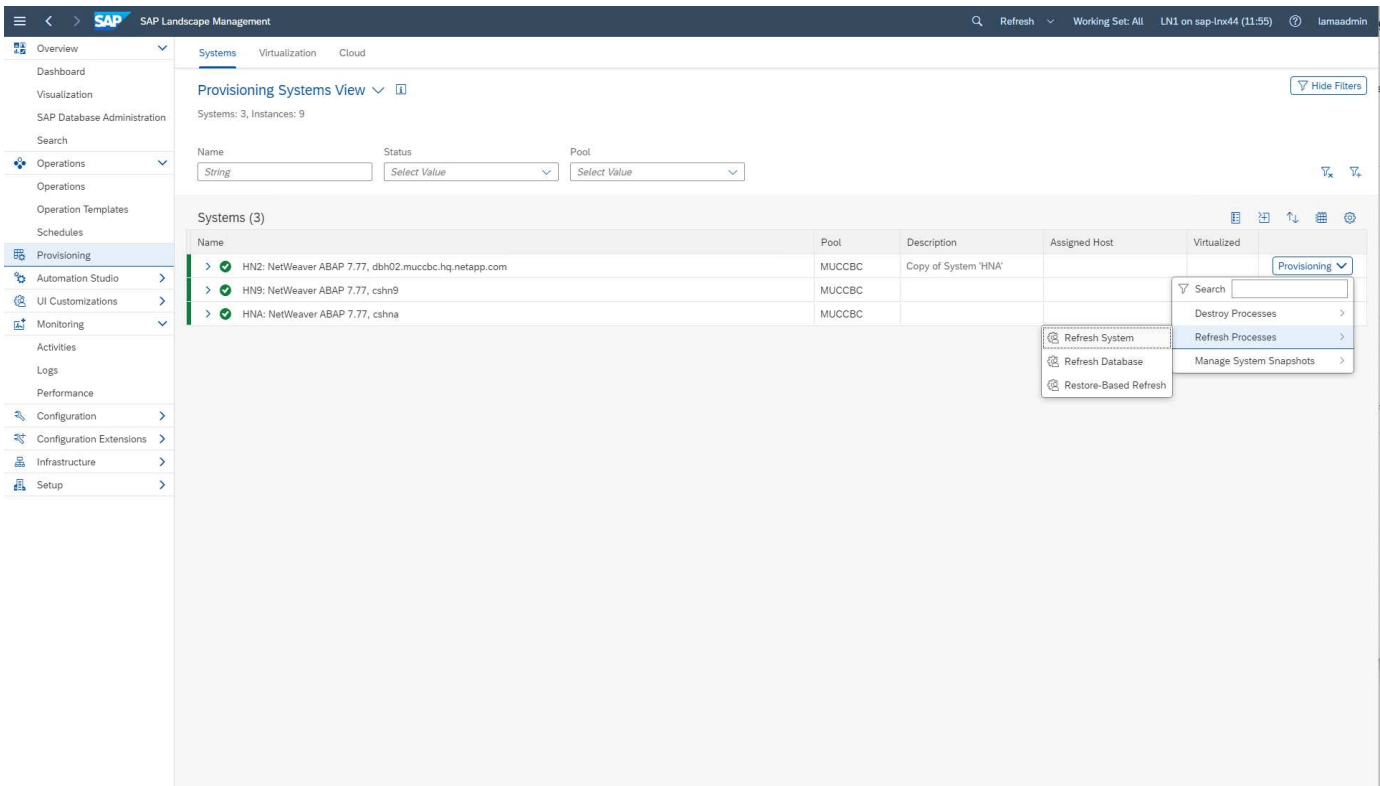

同樣地、輸入畫面與標準畫面沒有任何差異、您也可以從摘要畫面開始執行工作流程。

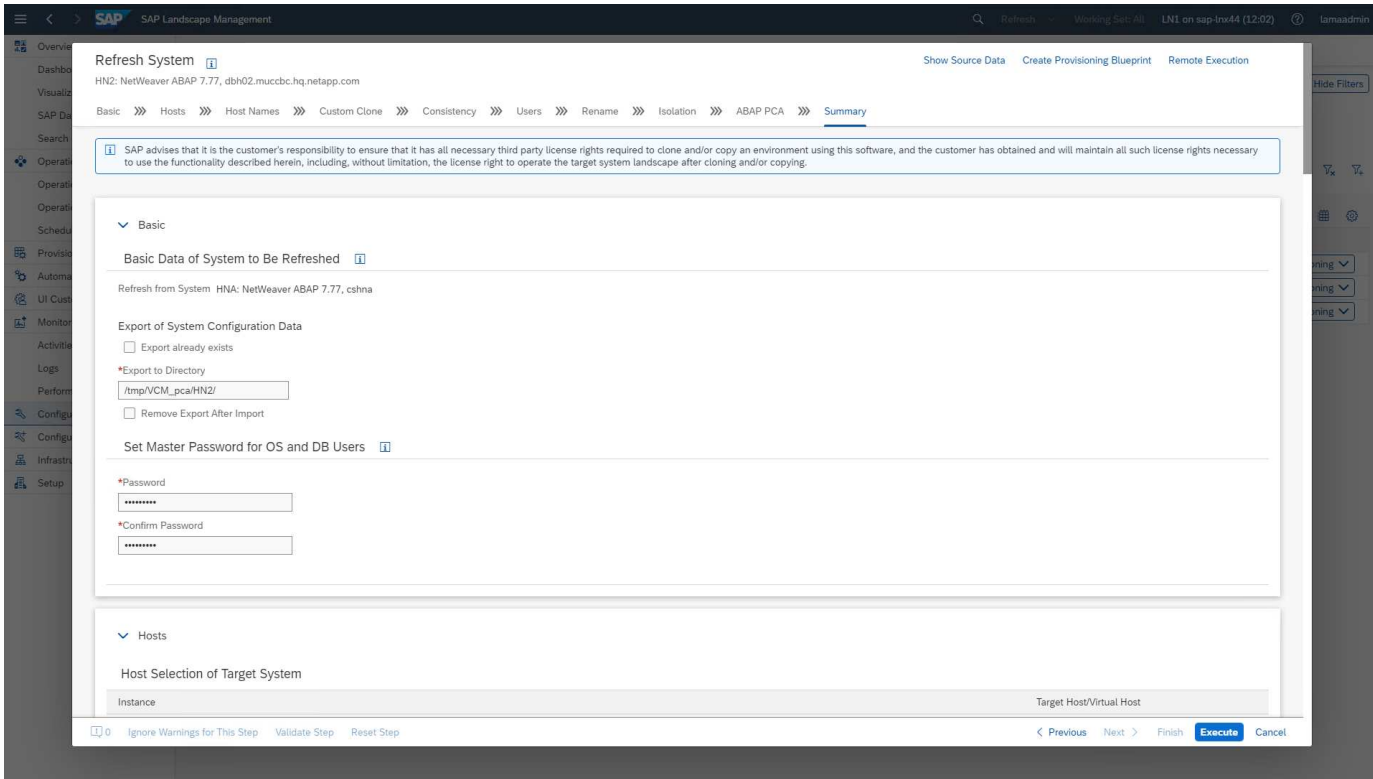

提供者指令碼組態和可執行的方針

在本文件的範例部署和工作流程執行期間、會使用下列提供者組態檔、執行指令碼和可執 行的教戰手冊。

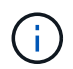

## 供應商組態檔**NetApp\_clone.conf**

組態檔會依照中所述建立 ["SAP Lama](https://help.sap.com/doc/700f9a7e52c7497cad37f7c46023b7ff/3.0.11.0/en-US/250dfc5eef4047a38bab466c295d3a49.html)[文件](https://help.sap.com/doc/700f9a7e52c7497cad37f7c46023b7ff/3.0.11.0/en-US/250dfc5eef4047a38bab466c295d3a49.html)[-](https://help.sap.com/doc/700f9a7e52c7497cad37f7c46023b7ff/3.0.11.0/en-US/250dfc5eef4047a38bab466c295d3a49.html)[設定](https://help.sap.com/doc/700f9a7e52c7497cad37f7c46023b7ff/3.0.11.0/en-US/250dfc5eef4047a38bab466c295d3a49.html)[SAP](https://help.sap.com/doc/700f9a7e52c7497cad37f7c46023b7ff/3.0.11.0/en-US/250dfc5eef4047a38bab466c295d3a49.html)[主機](https://help.sap.com/doc/700f9a7e52c7497cad37f7c46023b7ff/3.0.11.0/en-US/250dfc5eef4047a38bab466c295d3a49.html)[代理](https://help.sap.com/doc/700f9a7e52c7497cad37f7c46023b7ff/3.0.11.0/en-US/250dfc5eef4047a38bab466c295d3a49.html)[程式](https://help.sap.com/doc/700f9a7e52c7497cad37f7c46023b7ff/3.0.11.0/en-US/250dfc5eef4047a38bab466c295d3a49.html)[登](https://help.sap.com/doc/700f9a7e52c7497cad37f7c46023b7ff/3.0.11.0/en-US/250dfc5eef4047a38bab466c295d3a49.html)[錄指](https://help.sap.com/doc/700f9a7e52c7497cad37f7c46023b7ff/3.0.11.0/en-US/250dfc5eef4047a38bab466c295d3a49.html)[令碼](https://help.sap.com/doc/700f9a7e52c7497cad37f7c46023b7ff/3.0.11.0/en-US/250dfc5eef4047a38bab466c295d3a49.html)["](https://help.sap.com/doc/700f9a7e52c7497cad37f7c46023b7ff/3.0.11.0/en-US/250dfc5eef4047a38bab466c295d3a49.html)。此組態檔必須位於安裝SAP主機 代理程式的Ansible控制節點上。

已設定的OS使用者 sapuser 必須具有適當權限才能執行指令碼和稱為「Ansible」的指令碼。您可以將指令碼 放在通用指令碼目錄中。SAP Lama可在呼叫指令碼時提供多個參數。

除了自訂參數、 PARAM\_ClonePostFix、 PROP\_ClonePostFix、 `PARAM\_ClonePostFix`和 `PROP\_ClonePostFix`中所示、許多其他人都可以移交 ["SAP Lama](https://help.sap.com/doc/700f9a7e52c7497cad37f7c46023b7ff/3.0.11.0/en-US/0148e495174943de8c1c3ee1b7c9cc65.html)[文件](https://help.sap.com/doc/700f9a7e52c7497cad37f7c46023b7ff/3.0.11.0/en-US/0148e495174943de8c1c3ee1b7c9cc65.html)["](https://help.sap.com/doc/700f9a7e52c7497cad37f7c46023b7ff/3.0.11.0/en-US/0148e495174943de8c1c3ee1b7c9cc65.html)。

```
root@sap-jump:~# cat /usr/sap/hostctrl/exe/operations.d/netapp_clone.conf
Name: netapp clone
Username: sapuser
Description: NetApp Clone for Custom Provisioning
Command: /usr/sap/scripts/netapp_clone.sh
--HookOperationName=$[HookOperationName] --SAPSYSTEMNAME=$[SAPSYSTEMNAME]
--SAPSYSTEM=$[SAPSYSTEM] --MOUNT_XML_PATH=$[MOUNT_XML_PATH]
--PARAM ClonePostFix=$[PARAM-ClonePostFix] --PARAM SnapPostFix=$[PARAM
-SnapPostFix] --PROP ClonePostFix=$[PROP-ClonePostFix]
--PROP_SnapPostFix=$[PROP-SnapPostFix]
--SAP_LVM_SRC_SID=$[SAP_LVM_SRC_SID]
--SAP_LVM_TARGET_SID=$[SAP_LVM_TARGET_SID]
ResulConverter: hook
Platform: Unix
```
## 提供者指令碼**netapp\_clone.sh**

提供者指令碼必須儲存在中 /usr/sap/scripts 如供應商組態檔中所設定。

#### 變數

下列變數會在指令碼中進行硬式編碼、必須加以調整。

- PRIMARY CLUSTER=<hostname of netapp cluster>
- PRIMARY SVM=<SVM name where source system volumes are stored>

```
憑證檔案 PRIMARY_KEYFILE=/usr/sap/scripts/ansible/certs/ontap.key 和
"NetApp Ansible
模組-準備ONTAP"。
```
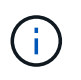

如果不同的SAP系統需要不同的叢集或SVM、則這些變數可新增為SAP Lama供應商定義中的參 數。

為了讓Ansible教戰手冊的執行更具動態性 inventory. yml 檔案會即時建立。部分靜態值會在變數區段中設 定、部分靜態值會在執行期間動態建立。

#### 功能:執行**Ansible**教戰手冊

此功能可用來執行Ansible教戰手冊、以及動態建立的 inventory.yml 檔案:教戰手冊的命名慣例為 netapp\_lama\_\${HookOperationName}.yml。的值 \${HookOperationName} 取決於Lama作業、並 由Lama作為命令列參數移交。

#### 章節主要

本節包含主要執行計畫。變數 \${HookOperationName} 包含Lama置換步驟的名稱、並在指令碼被呼叫時 由Lama提供。

- 系統複製與系統複製資源配置工作流程的價值:
	- ClonVolumes
	- 後端磁碟區
- 系統破壞工作流程的價值:
	- ServiceConfig移 除
- 系統重新整理工作流程的價值:
	- ClearMountConfig

#### **HookoperationName = ClonVolumes**

執行此步驟時、會執行可執行的教戰手冊、以觸發Snapshot複本和複製作業。SAP Lama會透過變數中定義 的XML檔案來移交磁碟區名稱和掛載組態 \$MOUNT\_XML\_PATH。此檔案會儲存、因為稍後會在步驟中使用 FinalizeCloneVolumes 以建立新的掛載點組態。磁碟區名稱會從XML檔案擷取、並針對每個磁碟區執 行「Ansible Cloning」方針。

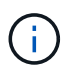

在此範例中、AS執行個體和中央服務共用相同的磁碟區。因此、磁碟區複製只會在SAP執行個體 編號時執行 (\$SAPSYSTEM) 不是 01。這在其他環境中可能會有所不同、因此必須加以變更。

#### **HookoperationName =**後**ClonewVolumes**

在此步驟中、自訂屬性 ClonePostFix 和 SnapPostFix 並維護目標系統的掛載點組態。

之後當系統在中停用時、會將自訂屬性用作輸入內容 ServiceConfigRemoval 或 ClearMountConfig 階 段。系統的設計是為了保留系統資源配置工作流程中指定的自訂參數設定。

本範例中使用的值為 ClonePostFix=\_clone\_20221115 和 SnapPostFix=\_snap\_20221115。

適用於Volume HN9\_sap、動態建立的Ansible檔案包含下列值: datavolumename: HN9\_sap、 snapshotpostfix: snap 20221115`和 `clonepostfix: clone 20221115。

這會在Volume HN9\_SAP上導入快照名稱 HN9\_sap\_snap\_20221115 以及建立的Volume Clone名稱 HN9 sap clone 20221115。

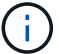

自訂屬性可用於保留資源配置程序期間使用的參數。

掛載點組態會從Lama在中移交的XML檔案擷取 CloneVolume 步驟。。 ClonePostFix 會新增至磁碟區名 稱、並透過預設指令碼輸出傳回Lama。功能如所述 ["SAP](https://launchpad.support.sap.com/)[附註](https://launchpad.support.sap.com/)[1889590"](https://launchpad.support.sap.com/)。

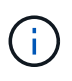

在此範例中、儲存系統上的qtree是將不同資料放在單一磁碟區上的常用方法。例如、 HN9\_sap 容納的掛載點 /usr/sap/HN9、 /sapmnt/HN9`和 `/home/hn9adm。子目錄的運作方式相 同。這在其他環境中可能會有所不同、因此必須加以變更。

#### **HookoperationName = ServiceConfigRemoval**

在此步驟中、負責刪除磁碟區複本的Ansible教戰手冊正在執行中。

磁碟區名稱由SAP Lama透過掛載組態檔和自訂屬性來傳遞 ClonePostFix 和 SnapPostFix 用於移交系統資 源配置工作流程中最初指定的參數值(請參閱中的附註) HookOperationName = PostCloneVolumes)。

磁碟區名稱會從XML檔案擷取、並針對每個磁碟區執行「Ansible Cloning」方針。

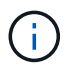

在此範例中、AS執行個體和中央服務共用相同的磁碟區。因此、磁碟區刪除只會在SAP執行個體 編號時執行 (\$SAPSYSTEM) 不是 01。這在其他環境中可能會有所不同、因此必須加以變更。

#### **HookoperationName = ClearMountConfig**

在此步驟中、負責在系統重新整理工作流程期間刪除磁碟區複本的Ansible教戰手冊正在執行中。

磁碟區名稱由SAP Lama透過掛載組態檔和自訂屬性來傳遞 ClonePostFix 和 SnapPostFix 用於移交系統資 源配置工作流程中最初指定的參數值。

磁碟區名稱會從XML檔案擷取、並針對每個磁碟區執行「Ansible Cloning」方針。

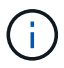

在此範例中、AS執行個體和中央服務共用相同的磁碟區。因此、磁碟區刪除只會在SAP執行個體 編號時執行 (\$SAPSYSTEM)不是 01。這在其他環境中可能會有所不同、因此必須加以變更。

```
root@sap-jump:~# cat /usr/sap/scripts/netapp_clone.sh
#!/bin/bash
#Section - Variables
#########################################
VERSION="Version 0.9"
#Path for ansible play-books
ANSIBLE_PATH=/usr/sap/scripts/ansible
#Values for Ansible Inventory File
PRIMARY_CLUSTER=grenada
PRIMARY_SVM=svm-sap01
PRIMARY_KEYFILE=/usr/sap/scripts/ansible/certs/ontap.key
PRIMARY_CERTFILE=/usr/sap/scripts/ansible/certs/ontap.pem
#Default Variable if PARAM ClonePostFix / SnapPostFix is not maintained in
LaMa
DefaultPostFix=_clone_1
```

```
#TMP Files - used during execution
YAML TMP=/tmp/inventory ansible clone tmp $$.yml
TMPFILE=/tmp/tmpfile.$$
MY NAME="`basename $0`"
BASE SCRIPT DIR="`dirname $0`"
#Sendig Script Version and run options to LaMa Log
echo "[DEBUG]: Running Script $MY_NAME $VERSION"
echo "[DEBUG]: $MY_NAME $@"
#Command declared in the netapp_clone.conf Provider definition
#Command: /usr/sap/scripts/netapp_clone.sh
--HookOperationName=$[HookOperationName] --SAPSYSTEMNAME=$[SAPSYSTEMNAME]
--SAPSYSTEM=$[SAPSYSTEM] --MOUNT XML PATH=$[MOUNT XML PATH]
--PARAM ClonePostFix=$[PARAM-ClonePostFix] --PARAM SnapPostFix=$[PARAM
-SnapPostFix] --PROP ClonePostFix=$[PROP-ClonePostFix]
--PROP SnapPostFix=$[PROP-SnapPostFix]
--SAP_LVM_SRC_SID=$[SAP_LVM_SRC_SID]
--SAP_LVM_TARGET_SID=$[SAP_LVM_TARGET_SID]
#Reading Input Variables hand over by LaMa
for i in "$@"
do
case $i in
--HookOperationName=*)
HookOperationName="${i#*=}";shift;;
--SAPSYSTEMNAME=*)
SAPSYSTEMNAME="${i#*=}";shift;;
--SAPSYSTEM=*)
SAPSYSTEM="${i#*=}";shift;;
--MOUNT_XML_PATH=*)
MOUNT XML PATH="${i#*=}";shift;;
--PARAM_ClonePostFix=*)
PARAM ClonePostFix="${i#*=}";shift;;
--PARAM_SnapPostFix=*)
PARAM SnapPostFix="${i#*=}";shift;;
--PROP_ClonePostFix=*)
PROP ClonePostFix="${i#*=}";shift;;
--PROP_SnapPostFix=*)
PROP SnapPostFix="${i#*=}";shift;;
--SAP LVM SRC SID=*)
SAP_LVM_SRC_SID="${i#*=}";shift;;
--SAP_LVM_TARGET_SID=*)
SAP_LVM_TARGET_SID="${i#*=}";shift;;
*)
# unknown option
;;
esac
done
```

```
#If Parameters not provided by the User - defaulting to DefaultPostFix
if [ -z $PARAM_ClonePostFix ]; then PARAM_ClonePostFix=$DefaultPostFix;fi
if [ -z $PARAM SnapPostFix ]; then PARAM SnapPostFix=$DefaultPostFix;fi
#Section - Functions
#########################################
#Function Create (Inventory) YML File
#########################################
create_yml_file()
{
echo "ontapservers:">$YAML_TMP
echo " hosts: ">>$YAML TMP
echo " ${PRIMARY CLUSTER}: ">>$YAML TMP
echo " ansible host: "'"'$PRIMARY CLUSTER'"'>>$YAML TMP
echo " keyfile: "'"'$PRIMARY KEYFILE'"'>>$YAML TMP
echo " certfile: "'"'$PRIMARY CERTFILE'"'>>$YAML TMP
echo " svmname: "'"'$PRIMARY_SVM'"'>>$YAML_TMP
echo " datavolumename: "'"'$datavolumename'"'>>$YAML_TMP
echo " snapshotpostfix: "'"'$snapshotpostfix'"'>>$YAML_TMP
echo " clonepostfix: "'"'$clonepostfix'"'>>$YAML TMP
}
#Function run ansible-playbook
#########################################
run_ansible_playbook()
{
echo "[DEBUG]: Running ansible playbook
netapp_lama_${HookOperationName}.yml on Volume $datavolumename"
ansible-playbook -i $YAML_TMP
$ANSIBLE_PATH/netapp_lama_${HookOperationName}.yml
}
#Section - Main
#########################################
#HookOperationName – CloneVolumes
#########################################
if [ $HookOperationName = CloneVolumes ] ; then
#save mount xml for later usage - used in Section FinalizeCloneVolues to
generate the mountpoints
echo "[DEBUG]: saving mount config...."
cp $MOUNT XML PATH /tmp/mount config_${SAPSYSTEMNAME}_${SAPSYSTEM}.xml
#Instance 00 + 01 share the same volumes - clone needs to be done once
if [ $SAPSYSTEM != 01 ]; then
#generating Volume List - assuming usage of qtrees - "IP-
Adress:/VolumeName/qtree"
xmlFile=/tmp/mount_config_${SAPSYSTEMNAME}_${SAPSYSTEM}.xml
if \lceil -e \rceil + \lceil -e \rceil + \lceil -e \rceil 
numMounts=`xml grep --count "/mountconfig/mount" $xmlFile | grep "total: "
| awk '{ print $2 }'`
```

```
i=1while [ $i -le $numMounts ]; do
       xmllint --xpath "/mountconfig/mount[$i]/exportpath/text()" $xmlFile
|awk -F"/" '{print $2}' >>$TMPFILE
i= $ ((i + 1))
done
DATAVOLUMES=`cat $TMPFILE |sort -u`
#Create yml file and rund playbook for each volume
for I in $DATAVOLUMES; do
datavolumename="$I"
snapshotpostfix="$PARAM_SnapPostFix"
clonepostfix="$PARAM_ClonePostFix"
create yml file
run_ansible_playbook
done
else
echo "[DEBUG]: Doing nothing .... Volume cloned in different Task"
fi
fi
#HookOperationName – PostCloneVolumes
#########################################
if [ $HookOperationName = PostCloneVolumes] ;then
#Reporting Properties back to LaMa Config for Cloned System
echo "[RESULT]:Property:ClonePostFix=$PARAM_ClonePostFix"
echo "[RESULT]:Property:SnapPostFix=$PARAM_SnapPostFix"
#Create MountPoint Config for Cloned Instances and report back to LaMa
according to SAP Note: https://launchpad.support.sap.com/#/notes/1889590
echo "MountDataBegin"
echo '<?xml version="1.0" encoding="UTF-8"?>'
echo "<mountconfig>"
xmlFile=/tmp/mount_config_${SAPSYSTEMNAME}_${SAPSYSTEM}.xml
numMounts=`xml_grep --count "/mountconfig/mount" $xmlFile | grep "total: "
| awk '{ print $2 }'`
i=1while [ $i -le $numMounts ]; do
MOUNTPOINT=`xmllint --xpath "/mountconfig/mount[$i]/mountpoint/text()"
$xmlFile`;
        EXPORTPATH=`xmllint --xpath
"/mountconfig/mount[$i]/exportpath/text()" $xmlFile`;
          OPTIONS=`xmllint --xpath "/mountconfig/mount[$i]/options/text()"
$xmlFile`;
#Adopt Exportpath and add Clonepostfix - assuming usage of qtrees - "IP-
Adress:/VolumeName/qtree"
TMPFIELD1=`echo $EXPORTPATH|awk -F":/" '{print $1}'`
TMPFIELD2=`echo $EXPORTPATH|awk -F"/" '{print $2}'`
TMPFIELD3=`echo $EXPORTPATH|awk -F"/" '{print $3}'`
```

```
EXPORTPATH=$TMPFIELD1":/"${TMPFIELD2}$PARAM_ClonePostFix"/"$TMPFIELD3
echo -e '\t<mount fstype="nfs" storagetype="NETFS">'
echo -e "\t\t<mountpoint>${MOUNTPOINT}</mountpoint>"
echo -e "\t\t<exportpath>${EXPORTPATH}</exportpath>"
echo -e "\t\t<options>${OPTIONS}</options>"
echo -e "\t</mount>"
i= (i + 1))
done
echo "</mountconfig>"
echo "MountDataEnd"
#Finished MountPoint Config
#Cleanup Temporary Files
rm $xmlFile
f_i#HookOperationName – ServiceConfigRemoval
#########################################
if [ $HookOperationName = ServiceConfigRemoval ] ;then
#Assure that Properties ClonePostFix and SnapPostfix has been configured
through the provisioning process
if [ -z $PROP ClonePostFix ]; then echo "[ERROR]: Propertiy ClonePostFix
is not handed over - please investigate";exit 5;fi
if [ -z $PROP SnapPostFix ]; then echo "[ERROR]: Propertiy SnapPostFix is
not handed over - please investigate";exit 5;fi
#Instance 00 + 01 share the same volumes - clone delete needs to be done
once
if [ $SAPSYSTEM != 01 ]; then
#generating Volume List - assuming usage of qtrees - "IP-
Adress:/VolumeName/qtree"
xmlFile=$MOUNT_XML_PATH
if \lceil -e \rceil $TMPFILE \lceil; then rm $TMPFILE; fi
numMounts=`xml_grep --count "/mountconfig/mount" $xmlFile | grep "total: "
| awk '{ print $2 }'`
i=1while [ $i -le $numMounts ]; do
       xmllint --xpath "/mountconfig/mount[$i]/exportpath/text()" $xmlFile
|awk -F"/" '{print $2}' >>$TMPFILE
i= (i + 1))
done
DATAVOLUMES=`cat $TMPFILE | sort -u| awk -F $PROP ClonePostFix '{ print $1
}'`
#Create yml file and rund playbook for each volume
for I in $DATAVOLUMES; do
datavolumename="$I"
snapshotpostfix="$PROP_SnapPostFix"
clonepostfix="$PROP_ClonePostFix"
create_yml_file
```

```
run_ansible_playbook
done
else
echo "[DEBUG]: Doing nothing .... Volume deleted in different Task"
fi
#Cleanup Temporary Files
rm $xmlFile
fi
#HookOperationName - ClearMountConfig
#########################################
if [ $HookOperationName = ClearMountConfig ] ;then
          #Assure that Properties ClonePostFix and SnapPostfix has been
configured through the provisioning process
        if [ -z $PROP ClonePostFix ]; then echo "[ERROR]: Propertiy
ClonePostFix is not handed over - please investigate";exit 5;fi
        if [ -z $PROP SnapPostFix ]; then echo "[ERROR]: Propertiy
SnapPostFix is not handed over - please investigate";exit 5;fi
          #Instance 00 + 01 share the same volumes - clone delete needs to
be done once
          if [ $SAPSYSTEM != 01 ]; then
                  #generating Volume List - assuming usage of qtrees - "IP-
Adress:/VolumeName/qtree"
                  xmlFile=$MOUNT_XML_PATH
                if [ -e $TMPFILE ]; then rm $TMPFILE; fi
                  numMounts=`xml_grep --count "/mountconfig/mount" $xmlFile
| grep "total: " | awk '{ print $2 }'`
                i=1  while [ $i -le $numMounts ]; do
                           xmllint --xpath
"/mountconfig/mount[$i]/exportpath/text()" $xmlFile |awk -F"/" '{print
$2}' >>$TMPFILE
                         i= (i + 1))
                  done
                  DATAVOLUMES=`cat $TMPFILE |sort -u| awk -F
$PROP_ClonePostFix '{ print $1 }'`
                  #Create yml file and rund playbook for each volume
                  for I in $DATAVOLUMES; do
                           datavolumename="$I"
                           snapshotpostfix="$PROP_SnapPostFix"
                           clonepostfix="$PROP_ClonePostFix"
                           create_yml_file
                           run_ansible_playbook
                  done
          else
                  echo "[DEBUG]: Doing nothing .... Volume deleted in
different Task"
```

```
  fi
          #Cleanup Temporary Files
          rm $xmlFile
fi
#Cleanup
#########################################
#Cleanup Temporary Files
if [ -e $TMPFILE ];then rm $TMPFILE;fi
if [ -e $YAML TMP ];then rm $YAML TMP;fi
exit 0
```
## **Ansible**教戰手冊**NetApp\_Lama Clonewores.yml**

在Lama系統實體複製工作流程的ClonVolumes步驟中執行的方針組合為 create\_snapshot.yml 和 create\_clone.yml (請參閱 ["NetApp Ansible](https://github.com/sap-linuxlab/demo.netapp_ontap/blob/main/netapp_ontap.md)[模](https://github.com/sap-linuxlab/demo.netapp_ontap/blob/main/netapp_ontap.md)[組](https://github.com/sap-linuxlab/demo.netapp_ontap/blob/main/netapp_ontap.md)[- Yaml](https://github.com/sap-linuxlab/demo.netapp_ontap/blob/main/netapp_ontap.md)[檔](https://github.com/sap-linuxlab/demo.netapp_ontap/blob/main/netapp_ontap.md)[案](https://github.com/sap-linuxlab/demo.netapp_ontap/blob/main/netapp_ontap.md)["](https://github.com/sap-linuxlab/demo.netapp_ontap/blob/main/netapp_ontap.md))。本方針可輕鬆擴充、涵蓋其他使用案例、 例如從二線複製和複製分割作業複製。

```
root@sap-jump:~# cat /usr/sap/scripts/ansible/netapp_lama_CloneVolumes.yml
---
- hosts: ontapservers
   connection: local
   collections:
     - netapp.ontap
   gather_facts: false
   name: netapp_lama_CloneVolumes
   tasks:
   - name: Create SnapShot
   na ontap snapshot:
        state: present
        snapshot: "{{ datavolumename }}{{ snapshotpostfix }}"
      use rest: always
        volume: "{{ datavolumename }}"
        vserver: "{{ svmname }}"
      hostname: "{{ inventory hostname }}"
      cert filepath: "{{ certfile }}"
      key filepath: "{{ keyfile }}"
        https: true
      validate certs: false
    - name: Clone Volume
    na ontap volume clone:
        state: present
        name: "{{ datavolumename }}{{ clonepostfix }}"
      use rest: always
        vserver: "{{ svmname }}"
      junction path: '/{{ datavolumename }}{{ clonepostfix }}'
      parent_volume: "{{ datavolumename }}"
      parent snapshot: "{{ datavolumename }}{{ snapshotpostfix }}"
      hostname: "{{ inventory hostname }}"
      cert filepath: "{{ certfile }}"
      key filepath: "{{ keyfile }}"
        https: true
      validate certs: false
```
## **Ansible**教戰手冊**NetApp\_Lama \_ServiceConfigRemove.yml**

在執行期間執行的教戰手冊 ServiceConfigRemoval Lama系統銷毀工作流程的階段是結合的 delete clone.yml 和 delete snapshot.yml (請參閱 ["NetApp Ansible](https://github.com/sap-linuxlab/demo.netapp_ontap/blob/main/netapp_ontap.md)[模](https://github.com/sap-linuxlab/demo.netapp_ontap/blob/main/netapp_ontap.md)[組](https://github.com/sap-linuxlab/demo.netapp_ontap/blob/main/netapp_ontap.md)[- Yaml](https://github.com/sap-linuxlab/demo.netapp_ontap/blob/main/netapp_ontap.md)[檔](https://github.com/sap-linuxlab/demo.netapp_ontap/blob/main/netapp_ontap.md)[案](https://github.com/sap-linuxlab/demo.netapp_ontap/blob/main/netapp_ontap.md)["](https://github.com/sap-linuxlab/demo.netapp_ontap/blob/main/netapp_ontap.md))。它必須與的 執行步驟一致 netapp lama CloneVolumes 教戰守則:

```
root@sap-jump:~# cat
/usr/sap/scripts/ansible/netapp_lama_ServiceConfigRemoval.yml
---
- hosts: ontapservers
   connection: local
    collections:
     - netapp.ontap
  gather facts: false
  name: netapp lama ServiceConfigRemoval
    tasks:
    - name: Delete Clone
      na_ontap_volume:
        state: absent
      name: "{{ datavolumename }}{{ clonepostfix }}"
      use rest: always
        vserver: "{{ svmname }}"
      wait for completion: True
      hostname: "{{ inventory hostname }}"
      cert filepath: "{{ certfile }}"
        key_filepath: "{{ keyfile }}"
        https: true
      validate certs: false
    - name: Delete SnapShot
      na_ontap_snapshot:
        state: absent
        snapshot: "{{ datavolumename }}{{ snapshotpostfix }}"
      use rest: always
        volume: "{{ datavolumename }}"
        vserver: "{{ svmname }}"
      hostname: "{{ inventory hostname }}"
        cert_filepath: "{{ certfile }}"
        key_filepath: "{{ keyfile }}"
        https: true
      validate certs: false
root@sap-jump:~#
```
## **Ansible**教戰手冊**NetApp\_Lama \_ClearMountConfig.yml**

執行期間的教戰手冊 netapp\_lama\_ClearMountConfig 系統重新整理工作流程的階段是結合的 delete clone.yml 和 delete snapshot.yml (請參閱 ["NetApp Ansible](https://github.com/sap-linuxlab/demo.netapp_ontap/blob/main/netapp_ontap.md)[模](https://github.com/sap-linuxlab/demo.netapp_ontap/blob/main/netapp_ontap.md)[組](https://github.com/sap-linuxlab/demo.netapp_ontap/blob/main/netapp_ontap.md)[- Yaml](https://github.com/sap-linuxlab/demo.netapp_ontap/blob/main/netapp_ontap.md)[檔](https://github.com/sap-linuxlab/demo.netapp_ontap/blob/main/netapp_ontap.md)[案](https://github.com/sap-linuxlab/demo.netapp_ontap/blob/main/netapp_ontap.md)["](https://github.com/sap-linuxlab/demo.netapp_ontap/blob/main/netapp_ontap.md))。它必須與的 執行步驟一致 netapp lama CloneVolumes 教戰守則:

```
root@sap-jump:~# cat
/usr/sap/scripts/ansible/netapp_lama_ServiceConfigRemoval.yml
---
- hosts: ontapservers
   connection: local
    collections:
     - netapp.ontap
  gather facts: false
  name: netapp lama ServiceConfigRemoval
    tasks:
    - name: Delete Clone
     na_ontap_volume:
        state: absent
      name: "{{ datavolumename }}{{ clonepostfix }}"
      use rest: always
        vserver: "{{ svmname }}"
      wait for completion: True
      hostname: "{{ inventory hostname }}"
      cert filepath: "{{ certfile }}"
        key_filepath: "{{ keyfile }}"
        https: true
      validate certs: false
    - name: Delete SnapShot
    na ontap snapshot:
        state: absent
        snapshot: "{{ datavolumename }}{{ snapshotpostfix }}"
      use rest: always
        volume: "{{ datavolumename }}"
        vserver: "{{ svmname }}"
      hostname: "{{ inventory hostname }}"
      cert filepath: "{{ certfile }}"
        key_filepath: "{{ keyfile }}"
        https: true
        validate_certs: false
root@sap-jump:~#
```
## **Ansible inventory.yml**範例

此庫存檔案是在工作流程執行期間動態建置的、僅在此顯示以供說明。

```
ontapservers:
 hosts:
   grenada:
   ansible host: "grenada"
     keyfile: "/usr/sap/scripts/ansible/certs/ontap.key"
     certfile: "/usr/sap/scripts/ansible/certs/ontap.pem"
     svmname: "svm-sap01"
   datavolumename: "HN9 sap"
   snapshotpostfix: " snap 20221115"
     clonepostfix: "_clone_20221115"
```
# 結論

將Ansible等現代化自動化架構整合到SAP Lama資源配置工作流程中、可讓客戶擁有靈活 的解決方案、以因應標準或更複雜的基礎架構需求。

## 何處可找到其他資訊

若要深入瞭解本文所述資訊、請檢閱下列文件和 / 或網站:

• NetApp命名空間中的集合

["https://docs.ansible.com/ansible/latest/collections/netapp/index.html"](https://docs.ansible.com/ansible/latest/collections/netapp/index.html)

• 關於Ansible整合的文件與範例可執行教戰手冊

["https://github.com/sap-linuxlab/demo.netapp\\_ontap"](https://github.com/sap-linuxlab/demo.netapp_ontap)

• 通用Ansible與NetApp整合

["https://www.ansible.com/integrations/infrastructure/netapp"](https://www.ansible.com/integrations/infrastructure/netapp)

• SAP Lama與Ansible整合的部落格

["https://blogs.sap.com/2020/06/08/outgoing-api-calls-from-sap-landscape-management-lama-with](https://blogs.sap.com/2020/06/08/outgoing-api-calls-from-sap-landscape-management-lama-with-automation-studio/)[automation-studio/"](https://blogs.sap.com/2020/06/08/outgoing-api-calls-from-sap-landscape-management-lama-with-automation-studio/)

• SAP Landscape Management 3.0企業版文件

["https://help.sap.com/doc/700f9a7e52c7497cad37f7c46023b7ff/3.0.11.0/en-](https://help.sap.com/doc/700f9a7e52c7497cad37f7c46023b7ff/3.0.11.0/en-US/4df88a8f418c5059e10000000a42189c.html)[US/4df88a8f418c5059e10000000a42189c.html#loio4df88a8f418c5059e10000000a42189c"](https://help.sap.com/doc/700f9a7e52c7497cad37f7c46023b7ff/3.0.11.0/en-US/4df88a8f418c5059e10000000a42189c.html)

• SAP Lama文件–供應商定義

["https://help.sap.com/doc/700f9a7e52c7497cad37f7c46023b7ff/3.0.11.0/en-](https://help.sap.com/doc/700f9a7e52c7497cad37f7c46023b7ff/3.0.11.0/en-US/bf6b3e43340a4cbcb0c0f3089715c068.html)[US/bf6b3e43340a4cbcb0c0f3089715c068.html"](https://help.sap.com/doc/700f9a7e52c7497cad37f7c46023b7ff/3.0.11.0/en-US/bf6b3e43340a4cbcb0c0f3089715c068.html)

• SAP Lama文件-自訂掛勾

["https://help.sap.com/doc/700f9a7e52c7497cad37f7c46023b7ff/3.0.11.0/en-](https://help.sap.com/doc/700f9a7e52c7497cad37f7c46023b7ff/3.0.11.0/en-US/139eca2f925e48738a20dbf0b56674c5.html)

[US/139eca2f925e48738a20dbf0b56674c5.html"](https://help.sap.com/doc/700f9a7e52c7497cad37f7c46023b7ff/3.0.11.0/en-US/139eca2f925e48738a20dbf0b56674c5.html)

• SAP Lama文件-設定SAP主機代理程式登錄指令碼

["https://help.sap.com/doc/700f9a7e52c7497cad37f7c46023b7ff/3.0.11.0/en-](https://help.sap.com/doc/700f9a7e52c7497cad37f7c46023b7ff/3.0.11.0/en-US/250dfc5eef4047a38bab466c295d3a49.html)[US/250dfc5eef4047a38bab466c295d3a49.html"](https://help.sap.com/doc/700f9a7e52c7497cad37f7c46023b7ff/3.0.11.0/en-US/250dfc5eef4047a38bab466c295d3a49.html)

• SAP Lama文件:自訂作業和自訂掛勾的參數

["https://help.sap.com/doc/700f9a7e52c7497cad37f7c46023b7ff/3.0.11.0/en-](https://help.sap.com/doc/700f9a7e52c7497cad37f7c46023b7ff/3.0.11.0/en-US/0148e495174943de8c1c3ee1b7c9cc65.html)[US/0148e495174943de8c1c3ee1b7c9cc65.html"](https://help.sap.com/doc/700f9a7e52c7497cad37f7c46023b7ff/3.0.11.0/en-US/0148e495174943de8c1c3ee1b7c9cc65.html)

• SAP Lama文件:調適性設計

["https://help.sap.com/doc/700f9a7e52c7497cad37f7c46023b7ff/3.0.11.0/en-](https://help.sap.com/doc/700f9a7e52c7497cad37f7c46023b7ff/3.0.11.0/en-US/737a99e86f8743bdb8d1f6cf4b862c79.html)[US/737a99e86f8743bdb8d1f6cf4b862c79.html"](https://help.sap.com/doc/700f9a7e52c7497cad37f7c46023b7ff/3.0.11.0/en-US/737a99e86f8743bdb8d1f6cf4b862c79.html)

• NetApp 產品文件

["https://www.netapp.com/support-and-training/documentation/"](https://www.netapp.com/support-and-training/documentation/)

## 版本歷程記錄

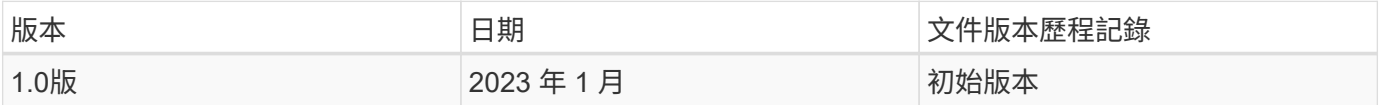

# 利用**SnapCenter** 功能實現**SAP HANA**系統複製與複製作業自動 化

## **TR-4667**:利用**SnapCenter** 下列功能自動化**SAP HANA**系統複製與複製作業

NetApp公司Nils Bauer

在現今瞬息萬變的商業環境中、公司必須持續提供創新、並迅速回應瞬息萬變的市場。在這種競爭情況下、在工 作流程中實現更大彈性的公司、可以更有效地因應市場需求。

瞬息萬變的市場需求也會影響公司的SAP環境、使其需要定期整合、變更及更新。IT部門必須以較少的資源和較 短的時間來實作這些變更。在部署這些變更時、將風險降至最低需要進行徹底的測試和訓練、這需要額外的SAP 系統、並提供實際的正式作業資料。

傳統的SAP生命週期管理方法來配置這些系統、主要是以手動程序為基礎。這些手動程序通常容易出錯且耗時、 會延遲創新及回應業務需求。

NetApp的SAP生命週期管理最佳化解決方案已整合至SAP HANA資料庫與生命週期管理工具、結合高效的應用 程式整合式資料保護、以及靈活的SAP測試系統資源配置、如下圖所示。

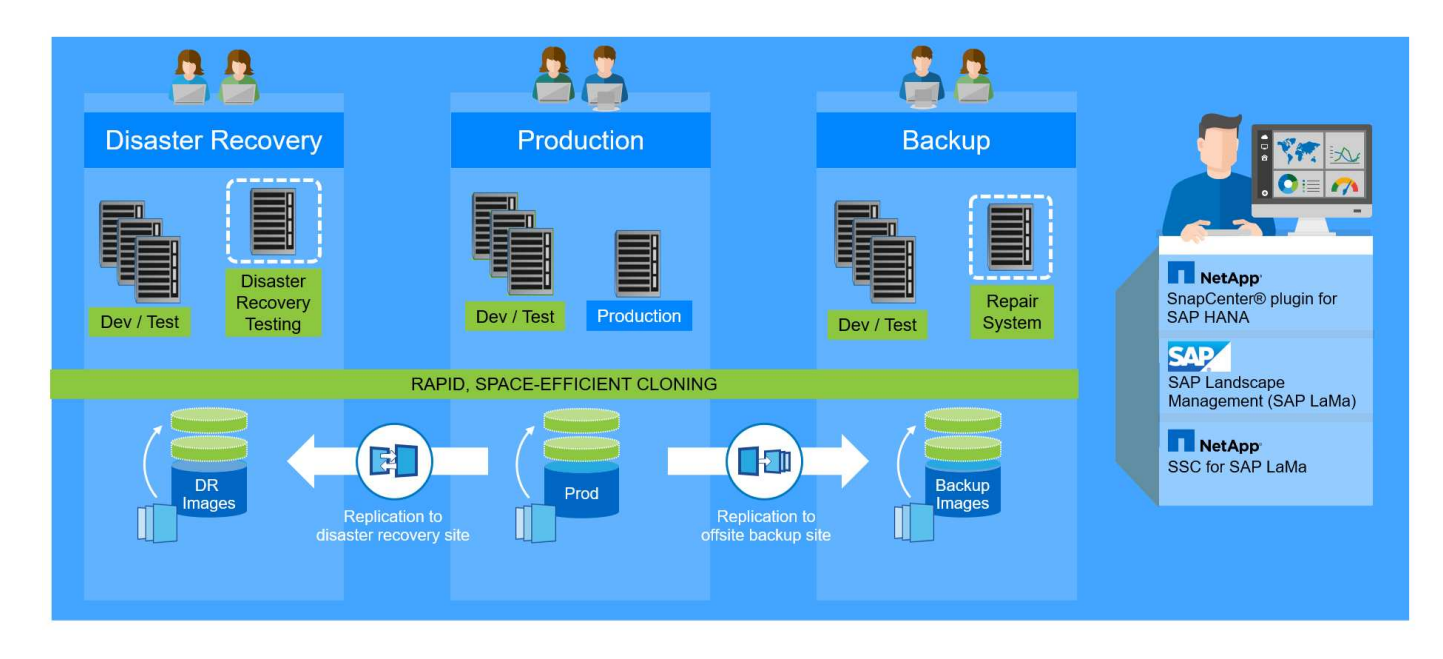

## 應用程式整合的**Snapshot**備份作業

在儲存層上建立應用程式一致的NetApp Snapshot備份、是本文件所述系統複製與系統複製作業的基礎。儲存 型Snapshot備份是使用SnapCenter 適用於SAP HANA的NetApp還原外掛程式和SAP HANA資料庫提供的介面 來建立。此功能可在SAP HANA備份目錄中登錄Snapshot備份、以便將備份用於還原與還原、以及複製作 業。SnapCenter

異地備份及**/**或災難恢復資料複寫

應用程式一致的Snapshot備份可在儲存層複製到異地備份站台、或SnapCenter 是由他人控制的災難恢復站台。 複寫作業是根據區塊變更而進行、因此空間和頻寬都能達到極高的效率。

使用任何**Snapshot**備份進行**SAP**系統複製或複製作業

NetApp技術與軟體整合可讓您使用來源系統的任何Snapshot備份來執行SAP系統複製或複製作業。此Snapshot 備份可從SAP正式作業系統所使用的相同儲存設備、用於異地備份的儲存設備、或災難恢復站台的儲存設備中選 取。這種靈活度可讓您視需要將開發與測試系統與正式作業區分開、並涵蓋其他案例、例如在災難恢復站台測試 災難恢復。

## 自動化與整合

SAP測試系統的資源配置有多種情境和使用案例、您可能也有不同的自動化層級需求。適用於SAP的NetApp軟 體產品可整合至SAP的資料庫與生命週期管理產品、以支援不同的自動化情境與層級。

採用SAP HANA外掛程式的NetApp SnapCenter 功能可根據應用程式一致的Snapshot備份來配置所需的儲存磁 碟區、並可執行所有必要的主機和資料庫作業、直到啟動的SAP HANA資料庫。視使用案例而定、可能需要SAP 系統複製、系統複製、系統重新整理或SAP後處理等其他手動步驟。下一節將說明更多詳細資料。

SAP測試系統的全自動化端點對端點資源配置、可透過SAP Landscape Management(Lama)來執 行。NetApp Storage Services Connector可整合至SAP Lama、並在儲存層為SAP Lama提供必要的作業。如需 詳細資料、請參閱 ["](https://www.netapp.com/us/media/tr-4018.pdf)[整合](https://www.netapp.com/us/media/tr-4018.pdf)[NetApp ONTAP](https://www.netapp.com/us/media/tr-4018.pdf) [系統與](https://www.netapp.com/us/media/tr-4018.pdf)[SAP Landscape Management"](https://www.netapp.com/us/media/tr-4018.pdf)。

SAP系統複本一詞通常是三種不同程序的同義詞:SAP系統重新整理、SAP系統複本 或SAP系統複製作業。請務必區分不同的作業、因為工作流程和使用案例各不相同。

- \* SAP系統重新整理\* SAP系統重新整理是以來源SAP系統的資料來重新整理現有目標SAP系統。目標系統通 常是SAP傳輸環境的一部分、例如品質保證系統、會以正式作業系統的資料重新整理。來源系統和目標系統 的主機名稱、執行個體編號和SID各不相同。
- \* SAP系統複本。\* SAP系統複本是新目標SAP系統的設定、其中含有來自來源SAP系統的資料。例如、新的 目標系統可能是另一個含有正式作業系統資料的測試系統。來源系統和目標系統的主機名稱、執行個體編號 和SID各不相同。
- \* SAP系統複製。\* SAP系統複製是來源SAP系統的相同複製。SAP系統複製通常用於解決邏輯毀損或測試災 難恢復案例。使用系統複製作業時、主機名稱、執行個體編號和SID會維持不變。因此、為目標系統建立適 當的網路屏障、以確保不會與正式作業環境進行通訊、這一點非常重要。

下圖說明系統重新整理、系統複本或系統複製作業期間必須執行的主要步驟。藍色方塊表示可透過SnapCenter VMware自動執行的步驟、而綠色方塊則表示必須SnapCenter 在非VMware執行的步驟、無論是手動或使用協力 廠商工具。

這三項作業都可以使用SAP Lama和NetApp Storage Services Connector完全自動化。如需詳細資料、請參閱 ["](https://www.netapp.com/us/media/tr-4018.pdf) [整合](https://www.netapp.com/us/media/tr-4018.pdf)[NetApp ONTAP](https://www.netapp.com/us/media/tr-4018.pdf) [系統與](https://www.netapp.com/us/media/tr-4018.pdf)[SAP Landscape Management"](https://www.netapp.com/us/media/tr-4018.pdf)。

NetApp也與Libelle合作 ["www.libelle.com"](https://www.libelle.com) 整合SnapCenter 以利貝爾系統複製進行的還原複製、以自動化SAP 的處理前和後處理。如需詳細的解決方案說明、請參閱 ["](https://docs.netapp.com/us-en/netapp-solutions-sap/lifecycle/libelle-sc-overview.html)[利](https://docs.netapp.com/us-en/netapp-solutions-sap/lifecycle/libelle-sc-overview.html)[用](https://docs.netapp.com/us-en/netapp-solutions-sap/lifecycle/libelle-sc-overview.html)[Libelle SystemCopy](https://docs.netapp.com/us-en/netapp-solutions-sap/lifecycle/libelle-sc-overview.html)[自動化](https://docs.netapp.com/us-en/netapp-solutions-sap/lifecycle/libelle-sc-overview.html)[SAP](https://docs.netapp.com/us-en/netapp-solutions-sap/lifecycle/libelle-sc-overview.html)[系統](https://docs.netapp.com/us-en/netapp-solutions-sap/lifecycle/libelle-sc-overview.html)[複製](https://docs.netapp.com/us-en/netapp-solutions-sap/lifecycle/libelle-sc-overview.html)[作業](https://docs.netapp.com/us-en/netapp-solutions-sap/lifecycle/libelle-sc-overview.html)["](https://docs.netapp.com/us-en/netapp-solutions-sap/lifecycle/libelle-sc-overview.html)。

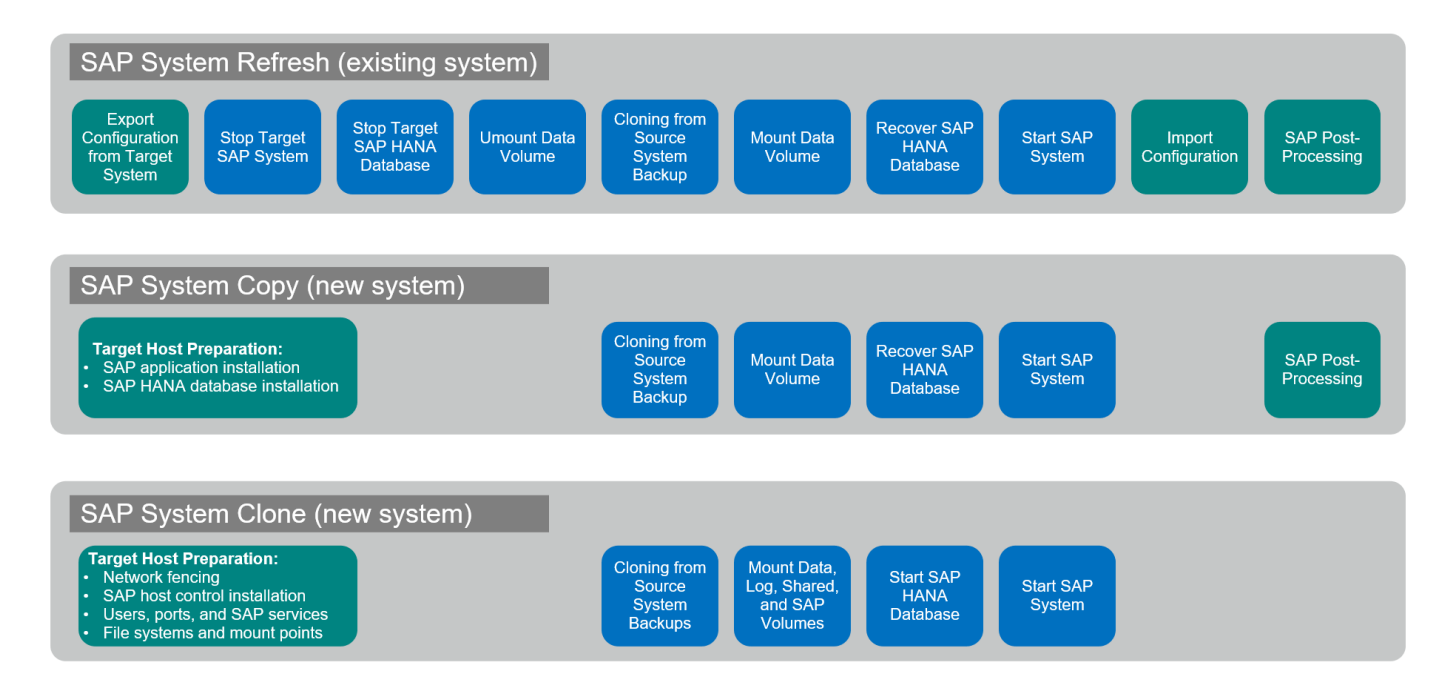

系統更新與複製的使用案例

在多種情況下、來源系統的資料必須提供給目標系統以供測試或訓練之用。這些測試與訓 練系統必須定期更新來源系統的資料、以確保使用目前的資料集進行測試與訓練。

這些系統重新整理作業包含基礎架構、資料庫和應用程式層上的多項工作、視自動化程度而定、可能需要多天的

下圖說明SAP系統的重新整理、複製及複製作業。

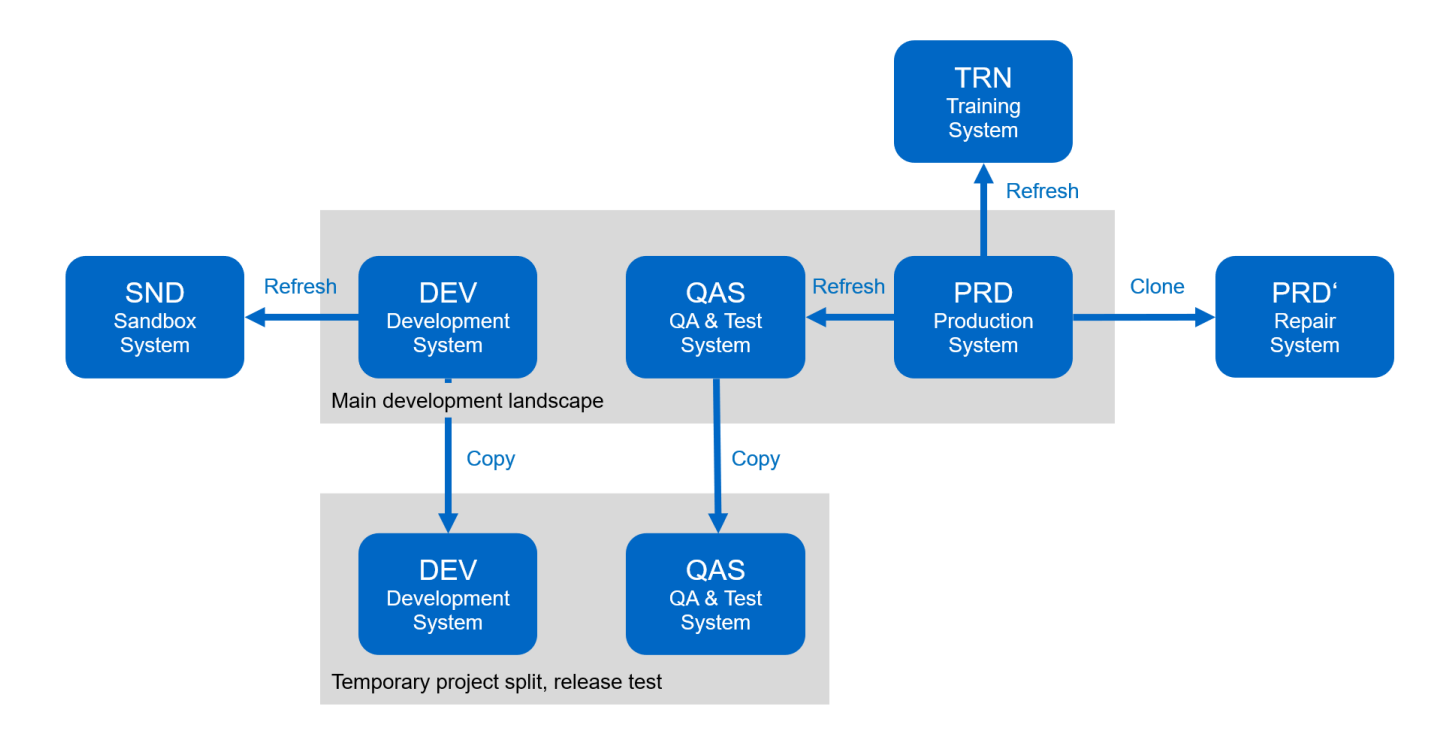

利用還原複製工作流程、可加速並自動化基礎架構和資料庫層的必要工作。SnapCenter與其將備份從來源系統 還原至目標系統、SnapCenter 不如使用NetApp Snapshot複本和NetApp FlexClone技術、如此一來、啟 動HANA資料庫所需的工作、只需幾分鐘即可完成、而非數小時、如下圖所示。複製程序所需的時間與資料庫大 小無關、因此即使是非常大型的系統、也能在幾分鐘內建立完成。

下圖說明QA、測試、沙箱或訓練系統的資料更新。

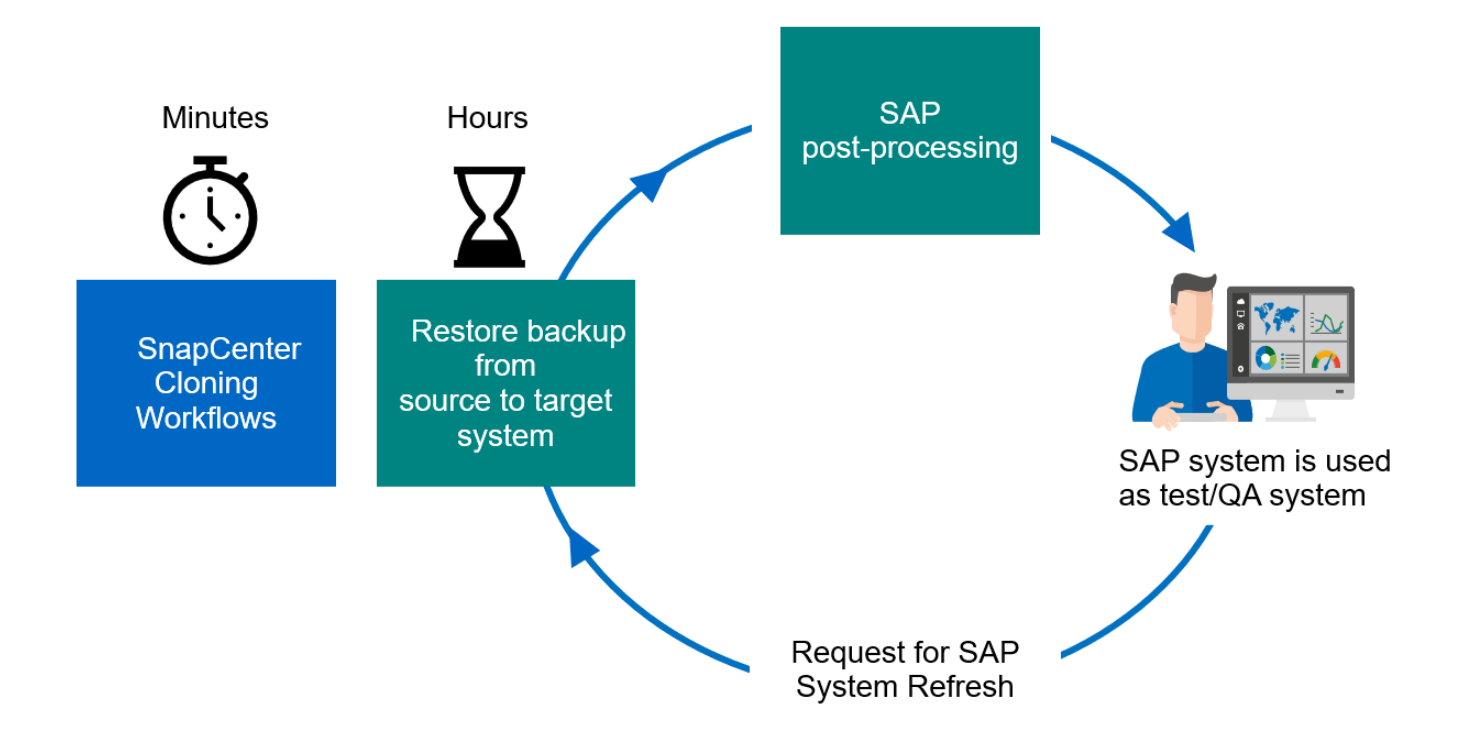

系統重新整理作業的工作流程將在一節中說明 ["](#page-540-0)[「](#page-540-0)[SAP HANA](#page-540-0)[系統更新](#page-540-0)[SnapCenter](#page-540-0) [功能可](#page-540-0)[讓您](#page-540-0)[實](#page-540-0)[現](#page-540-0)[更多效](#page-540-0) [益](#page-540-0)。」["](#page-540-0)

#### 解決邏輯毀損問題

邏輯毀損可能是由軟體錯誤、人為錯誤或破壞所造成。遺憾的是、邏輯毀損問題通常無法透過標準的高可用度與 災難恢復解決方案來解決。因此、視發生邏輯毀損的層級、應用程式、檔案系統或儲存設備而定、有時無法滿足 最短停機時間和最大資料遺失需求。

最糟的情況是SAP應用程式的邏輯毀損。SAP應用程式通常會在不同應用程式彼此通訊及交換資料的環境中運 作。因此、還原及還原發生邏輯毀損的SAP系統並非建議的方法。將系統還原至毀損發生前的某個時間點、會導 致資料遺失。此外、SAP環境也不再同步、需要額外的後處理。

與其還原SAP系統、更好的方法是嘗試在個別的修復系統中分析問題、以修正系統內的邏輯錯誤。根本原因分析 需要業務程序和應用程式擁有者的參與。在此案例中、您會根據邏輯毀損發生之前所儲存的資料、建立修復系統 (正式作業系統的複本)。在修復系統中、所需的資料可匯出並匯入正式作業系統。使用這種方法、不需要停止 正式作業系統、而且在最佳情況下、不會遺失任何資料或只會遺失一小部分資料。

在設定修復系統時、靈活度和速度是關鍵。有了NetApp儲存型Snapshot備份、就能使用NetApp FlexClone技術 建立多個一致的資料庫映像、如下圖所示。如果使用檔案型備份的重新導向還原來設定修復系統、則FlexClone 磁碟區可在數秒內建立、而非數小時內建立。

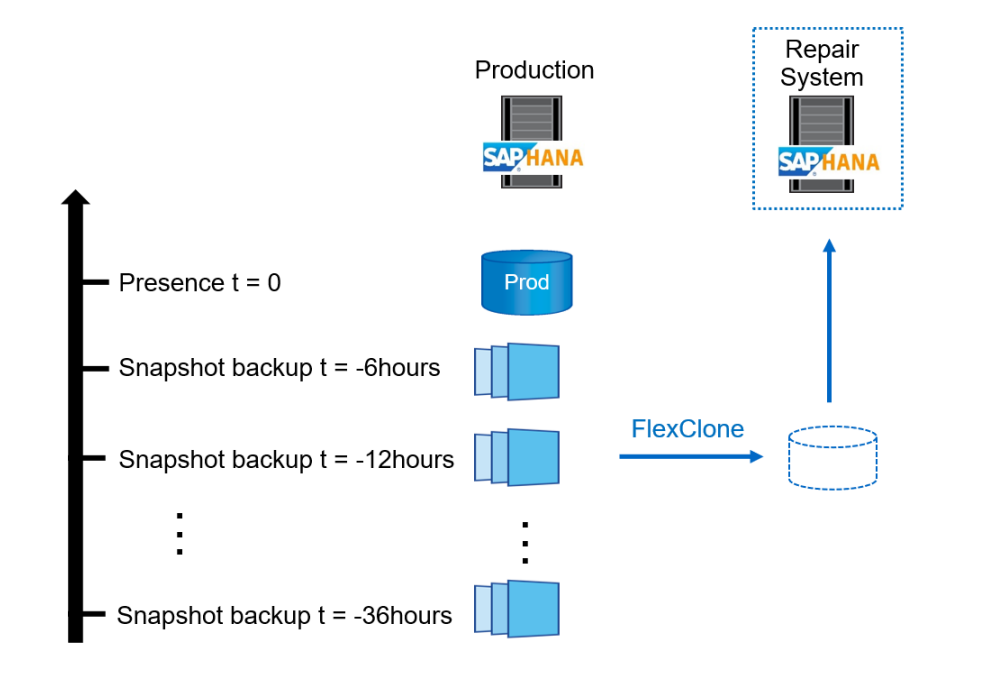

- $1<sub>1</sub>$ Clone
- $2.$ Mount
- $3<sub>l</sub>$ Recover
- 4. Analyze
- 5. Repeat step 1-4, if required
- 6. **Export Data**
- Import into Production 7.

修復系統建立的工作流程將在一節中說明 ["](#page-568-0)[「](#page-568-0)[SAP](#page-568-0)[系統](#page-568-0)[利](#page-568-0)[用](#page-568-0)[SnapCenter](#page-568-0) [功能](#page-568-0)[進](#page-568-0)[行實體](#page-568-0)[複製](#page-568-0)[。](#page-568-0)」["](#page-568-0)

災難恢復測試

有效的災難恢復策略需要測試所需的工作流程。測試可證明策略是否有效、以及內部文件是否足夠。此外、系統 管理員也能訓練所需的程序。

使用SnapMirror進行儲存複寫、可在不影響RTO和RPO的情況下執行災難恢復測試。災難恢復測試可在不中斷 資料複寫的情況下執行。

非同步和同步SnapMirror的災難恢復測試會在災難恢復目標上使用Snapshot備份和FlexClone磁碟區。

下圖說明災難恢復測試。

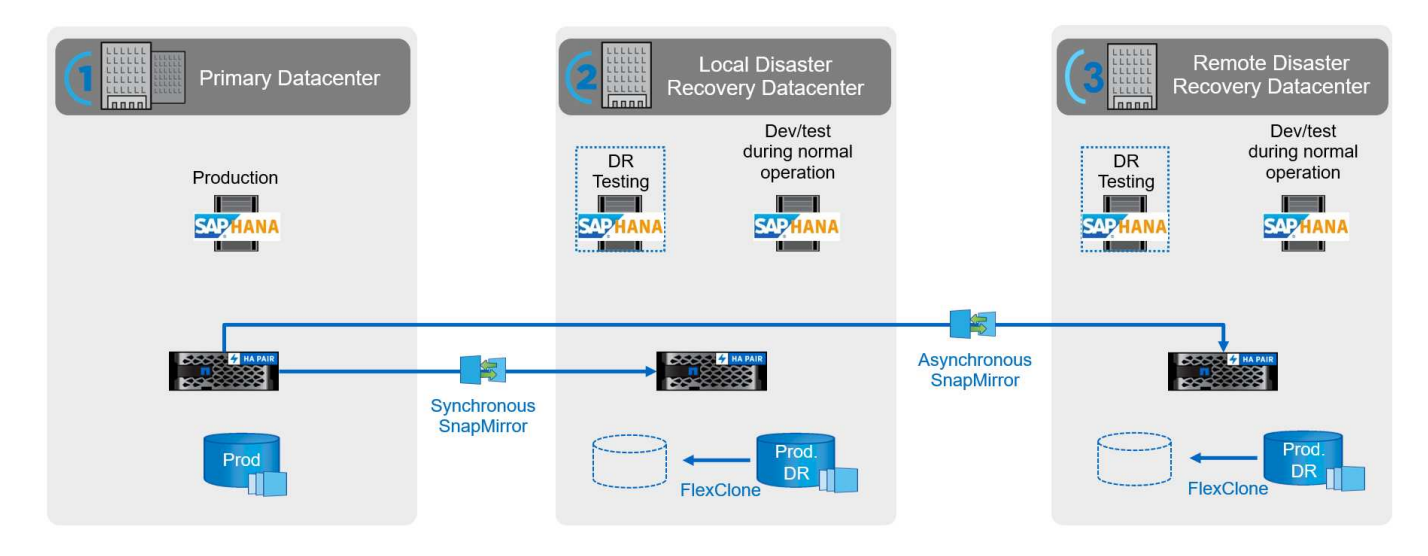

詳細的逐步說明可在技術報告中找到 ["SAP HANA](http://www.netapp.com/us/media/tr-4646.pdf)[災難恢復](http://www.netapp.com/us/media/tr-4646.pdf)[與儲存](http://www.netapp.com/us/media/tr-4646.pdf)[複寫](http://www.netapp.com/us/media/tr-4646.pdf)["](http://www.netapp.com/us/media/tr-4646.pdf)。

**SAP**系統更新工作流程概述**SnapCenter** (含)

支援各種工作流程、可讓您從任何現有的Snapshot備份管理資料集的複本。SnapCenter這 套複製資料集FlexClone Volume可用於從來源系統快速配置HANA資料Volume、並將其附 加至目標系統。因此、它非常適合執行QA、測試、沙箱或訓練系統的系統更新作業。

此類實體複製工作流程可處理儲存層上所有必要的作業、並可利用指令碼來執行主機專屬和HANA資料庫專屬的 作業。SnapCenter在本文中、我們使用指令碼來執行目標主機上的掛載和卸載作業、以及HANA資料庫的還原 和關機作業。利用指令碼進一步自動化的流程可處理所有必要的HANA資料庫作業、但不涵蓋任何必要的SAP後 處理步驟。SnapCenterSAP後置處理必須手動執行、或使用協力廠商工具執行。

 $(i)$ 

使用指令碼自動執行的所有步驟、也可以手動執行。不過、對於目標主機的掛載作業、您需要知 道FlexClone Volume的儲存系統交會路徑。交叉路徑在SnapCenter 視覺上看不到、因此您需要 直接在儲存系統上查詢交會路徑、或是使用簡單的指令碼、在SnapCenter 目標主機上提供各種版 本的支援環境變數。如需詳細資訊、請參閱一節 ["](#page-537-0)[「](#page-537-0)[自動化範](#page-537-0)[例指](#page-537-0)[令碼」](#page-537-0)。["](#page-537-0)

SAP系統更新流程SnapCenter 搭配使用VMware技術、包含五個主要步驟、如下圖所示。

- 1. 目標系統的一次性初始安裝與準備。
- 2. 這個實體複製建立工作流程。SnapCenter
- 3. SAP後置處理(手動或搭配協力廠商工具)。
- 4. 系統可作為測試/ QA系統使用。
- 5. 當要求新的系統重新整理時、SnapCenter 使用「實體複製刪除」工作流程來移除FlexClone磁碟區、並使用 步驟2重新啟動重新整理。

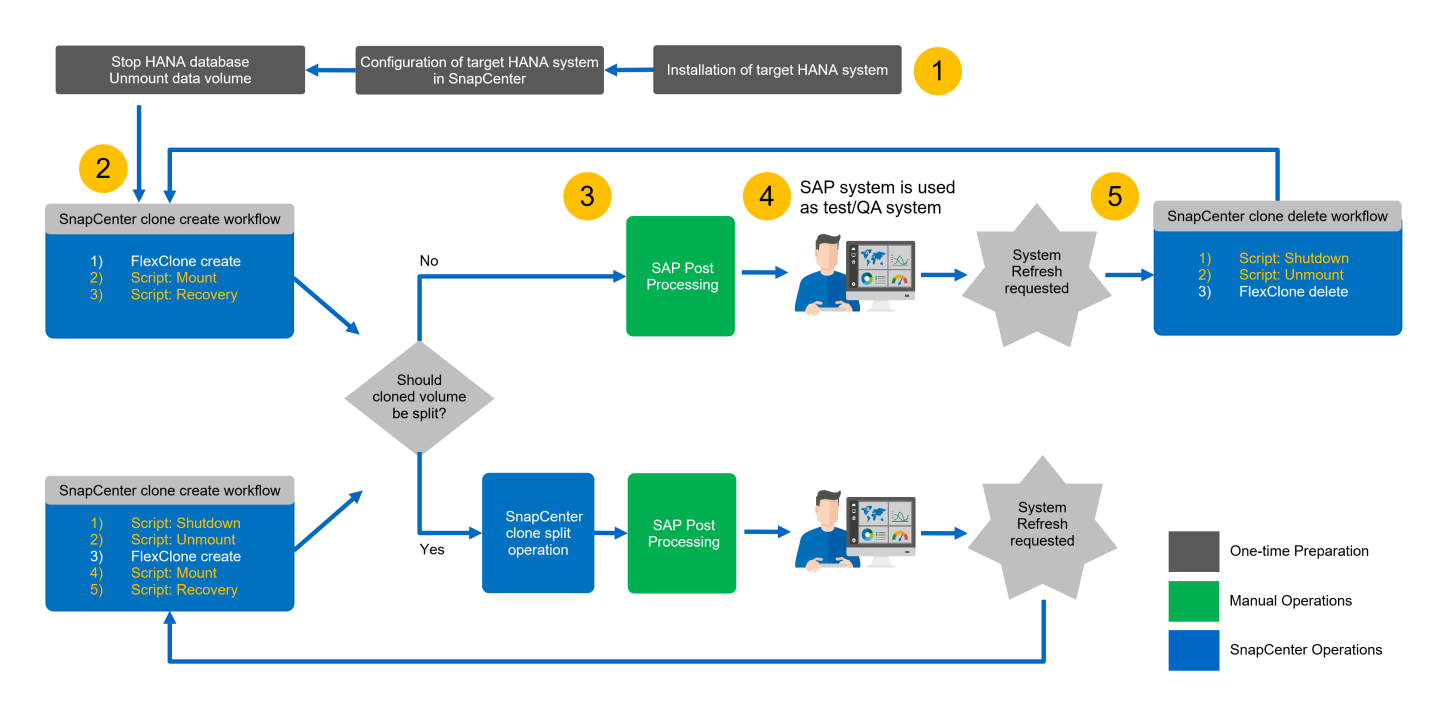

在大多數情況下、目標測試/ QA系統至少會使用幾週、而FlexClone容量節約效益在一到兩週後就不再存在。重 要的是、來源系統的Snapshot備份必須從FlexClone磁碟區釋出、以便SnapCenter 透過不受影響的資料保留管 理功能加以刪除。因此、NetApp建議您立即或在數天後分割FlexClone Volume。複製分割作業不會封鎖複製磁 碟區的使用、因此可在HANA資料庫使用期間隨時執行。

# (i)

 $(\dagger)$ 

分割FlexClone Volume時SnapCenter 、將刪除在目標系統上建立的所有備份。

包括實體複本分割在內的重新整理作業包含下列步驟(下圖)。

- 1. 目標系統的一次性初始安裝與準備。
- 2. 實體複製建立工作流程。SnapCenter
- 3. 實體複製切割工作流程。SnapCenter
- 4. SAP後置處理(手動或搭配協力廠商工具)。
- 5. 現在、系統可做為測試/ QA系統使用。
- 6. 當要求新的系統重新整理時、SnapCenter 使用「建立流程」功能來執行額外的關機和卸載步驟。

先前分割的舊資料磁碟區、必須在儲存系統上手動刪除。

下圖說明使用SnapCenter 含實體複本切割功能的SAP系統更新工作流程總覽。

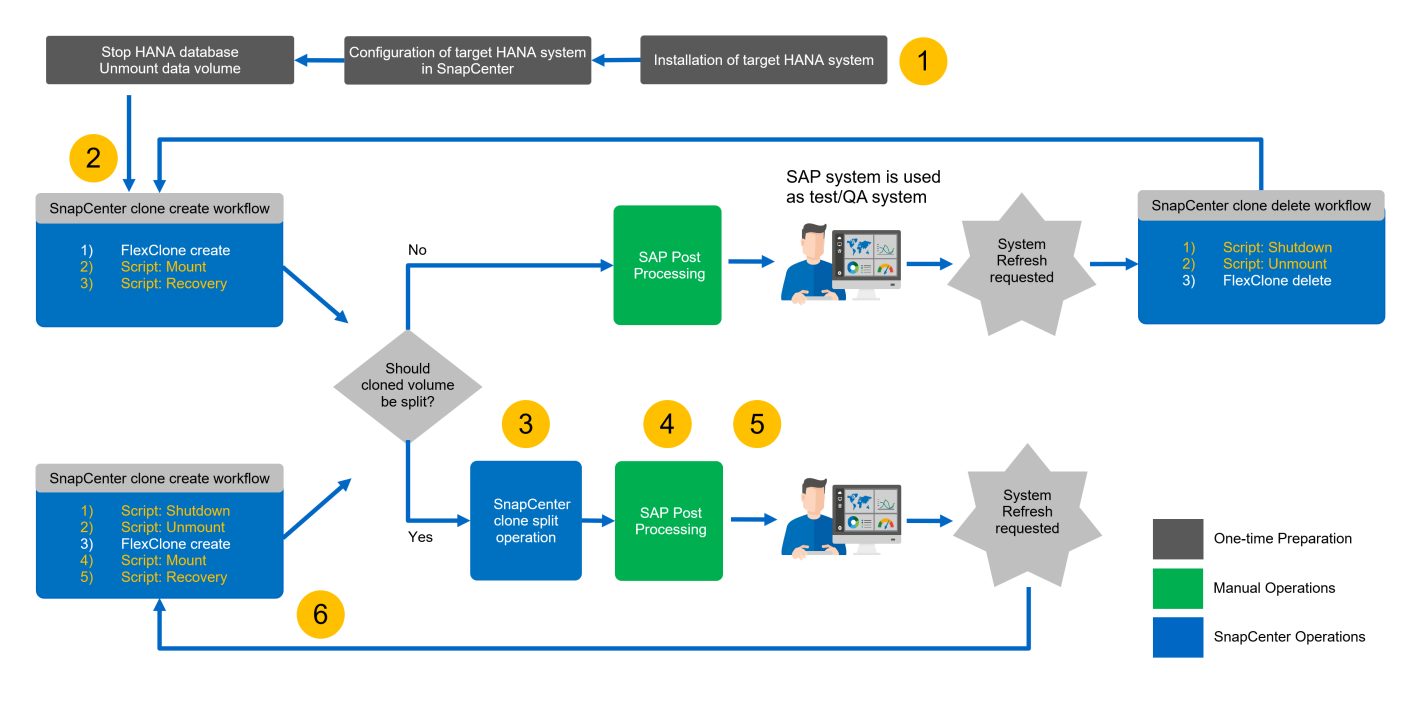

章節 ["](#page-540-0)[「](#page-540-0)[SAP HANA](#page-540-0)[系統更新](#page-540-0)[SnapCenter](#page-540-0) [功能與更新功能](#page-540-0)」["](#page-540-0) 提供兩個系統重新整理工作流程的詳細逐步說明。

**SAP**系統複製工作流程概述**SnapCenter** (含)

SAP複製工作流程類似於系統重新整理工作流程的初始步驟。包含VMware的流 程SnapCenter 包含五個主要步驟、如下圖所示。

- 1. 目標系統的初始安裝與準備。
- 2. 這個實體複製建立工作流程。SnapCenter
- 3. 此為「實體複製切割」工作流程(選用)SnapCenter 。
- 4. SAP後處理(手動或搭配協力廠商工具)。

5. 新系統可作為測試/ QA系統使用。

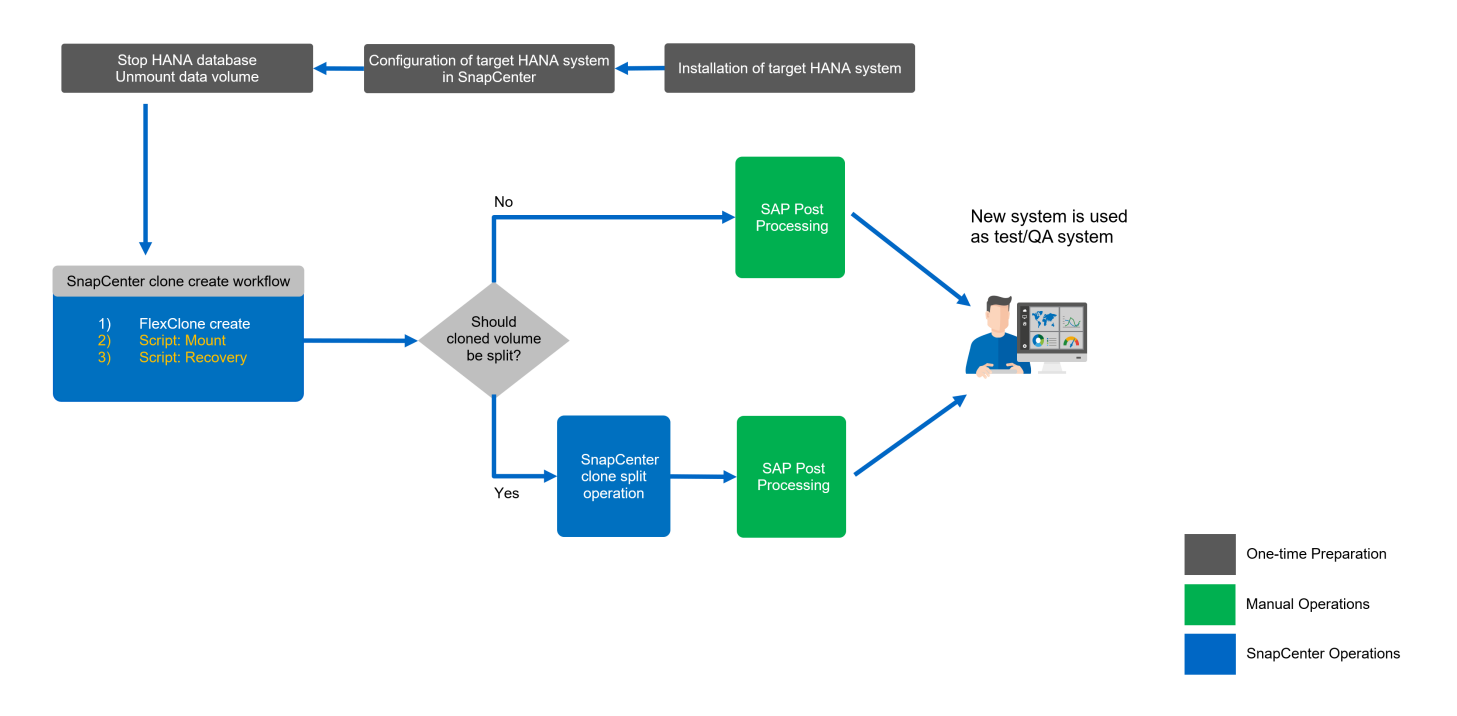

## **SAP**系統實體複製工作流程概述**SnapCenter**

如前一節所述、SnapCenter 透過任何現有的Snapshot備份、即可管理資料集的複本、並 可將這些資料集快速配置至任何目標系統。將正式作業資料配置至修復系統以解決邏輯毀 損的速度至關重要、因為通常需要重設修復系統並選擇不同的正式作業資料集。

FlexClone技術可實現快速資源配置程序、並可大幅節省容量、因為修復系統通常只會在短時間內使用。

下圖摘要說明使用SnapCenter NetApp執行SAP系統複製作業所需的步驟。

- 1. 準備目標主機。
- 2. 針對HANA共享磁碟區建立流程。SnapCenter
- 3. 啟動SAP HANA服務。
- 4. 以實體複製建立HANA資料磁碟區的工作流程、包括資料庫還原。SnapCenter
- 5. HANA系統現在可作為修復系統使用。

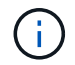

如果您必須將系統重設為不同的Snapshot備份、則步驟6和步驟4就足夠了。HANA共享磁碟區可 以繼續掛載。

如果不再需要系統、請執行下列步驟進行清理程序。

- 1. HANA資料磁碟區的還原刪除工作流程、包括資料庫關機。SnapCenter
- 2. 停止SAP HANA服務。
- 3. HANA共享磁碟區的實體複製刪除工作流程。SnapCenter

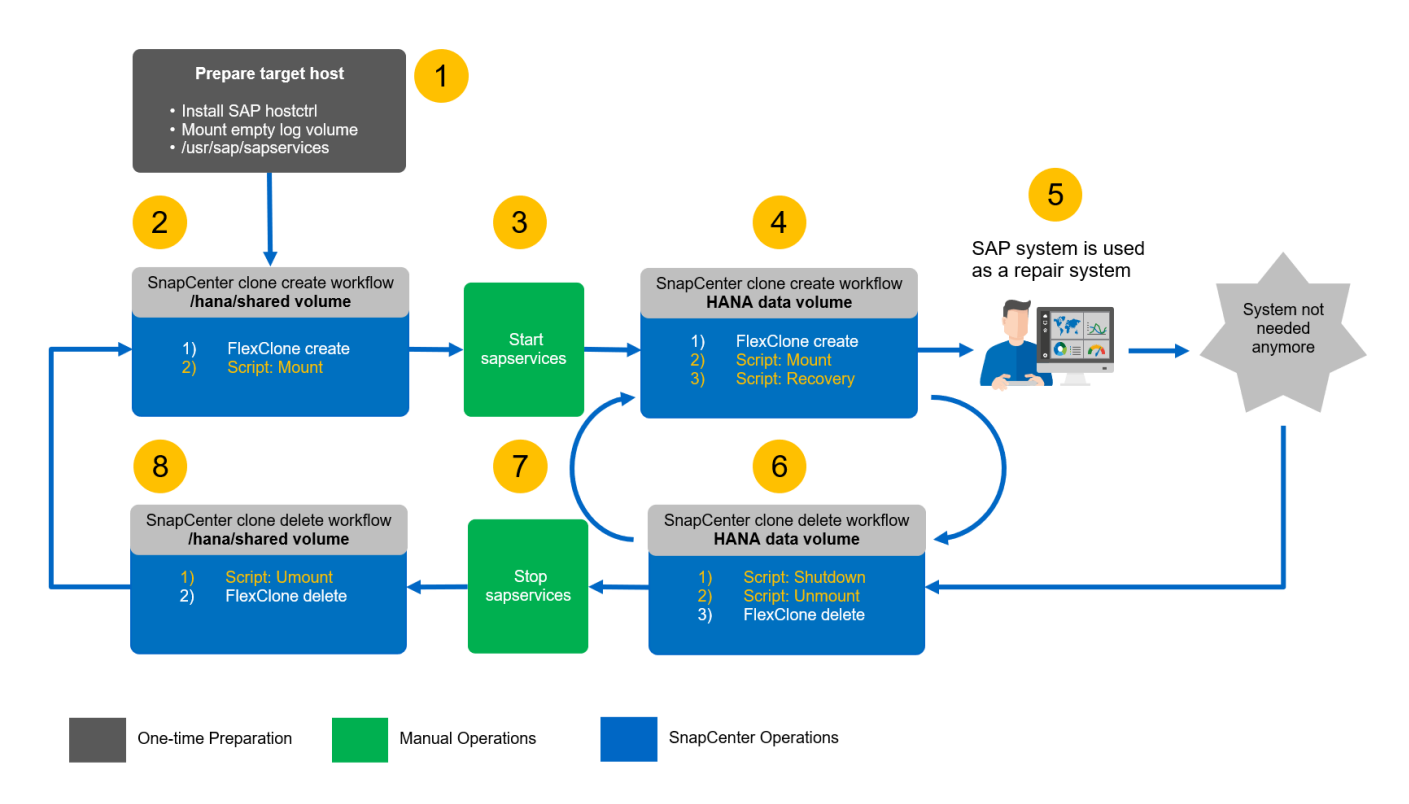

章節 ["](#page-568-0)[「](#page-568-0)[SAP](#page-568-0)[系統實體](#page-568-0)[複製](#page-568-0)[」](#page-568-0)[SnapCenter"](#page-568-0) 提供系統複製工作流程的詳細逐步說明。

<span id="page-535-0"></span>**SAP HANA**系統使用儲存快照備份來重新整理作業工作流程

執行SAP HANA系統更新所需的步驟、取決於來源系統租戶組態、以及目標系統所需的租 戶名稱、如下圖所示。

由於租戶名稱是在系統資料庫中設定、因此在還原系統資料庫之後、來源系統的租戶名稱也可在目標系統上使 用。因此、目標系統的租戶只能以來源租戶的相同名稱來還原、如下圖選項1所示。如果目標系統的租戶名稱必 須不同、則必須先以來源租戶的相同名稱來還原租戶、然後重新命名為所需的目標租戶名稱。這是下圖中的選 項2。

此規則的例外情況是、只有單一租戶的HANA系統、租戶名稱與系統SID相同。此組態是初次安裝HANA後的預 設設定。HANA資料庫會標示此特定組態。在這種情況下、目標系統的租戶還原可以使用目標系統的租戶名稱來 執行、而且必須與目標系統的系統SID相同。下圖選項3顯示此工作流程。

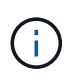

一旦來源系統執行任何租戶建立、重新命名或丟棄作業、HANA資料庫就會刪除此組態旗標。因 此、即使已將組態恢復至租戶= SID、旗標也無法再使用、而且無法再使用工作流程3的租戶還原 例外。在此情況下、選項2是必要的工作流程。

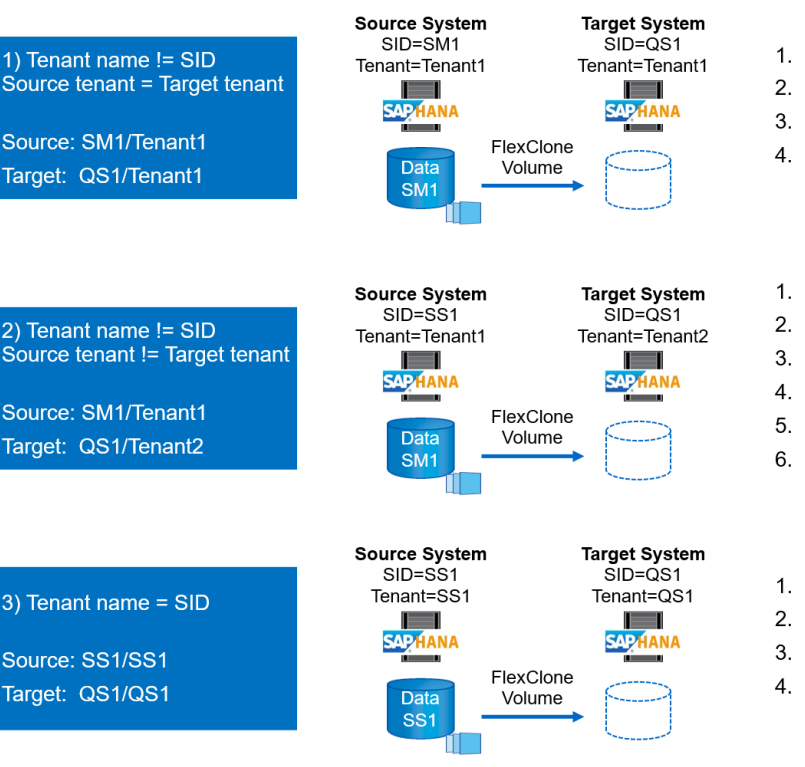

## 此圖顯示初始安裝MDC單一租戶的組態旗標。

hdbstudio - System: SYSTEMDB@SS1 Host: hana-1 Instance: 00 Connected User: SYSTEM System Usage: Test System - SAP HANA Studio  $\overline{\mathsf{h}}$  $\overline{\mathsf{x}}$ File Edit Navigate Search Run Window Help IBIT 1. 2010 - 2010 - 2010  $\alpha$ **P<sub>o</sub>** Systems 23  $= 5$ QS1 - System Refresh Target SYSTEMDB@SS1 (SYSTEM) SS1 - MDC single tenant - 2.0SPS5 hana-100 Last Update: Dec 17, 2020 6:15:11 AM A | D Interval: 60 v Seconds | RE QS1@QS1 (SYSTEM) QS1 - System Refresh Target SIGN OF BUSINESS CONTROL OF STATEMENT RESERVED FOR STRING ON A STATEMENT REFLIGE TO MALES STATEMENT OF STATEMENT OF STATEMENT OF STATEMENT OF STATEMENT OF STATEMENT OF STATEMENT OF STATEMENT OF STATEMENT OF STATEMENT OF ST Overview |Landscape | Alerts | Performance | Volumes | Configuration | System Information | Diagnosis Files | Trace Configuration |  $\overline{\mathbf{x}}$ Filter: T V SYSTEMDB@SM1 (SYSTEM) SM1 - MDC multiple tenants - 2.0SPS5 Backup<br>Backup<br>B Catalog System Default Database - SS1 Host - hana-1 **Name**  $\geq 1$  execution  $\geq$  Provisioning > [] expensive\_statement<br>> [] fileio Security<br>
> Security<br>
→ Security<br>
TENANT1@SM1 (SYSTEM) MDC multiple tenants - 2.0SPS5 > L1 import\_export<br>> L1 inifile<br>> L1 inifile\_checker Backup Catalog<br>
> Catalog<br>
> Provisioning > [] Idap<br>> [] memorymanager<br>> [] memoryobjects Security > US-Security<br>
→ US-I STI - MDC single tenant - 2.05P55<br>
→ US-I STI EMDS I (SYSTEM) SSI - MDC single tenant - 2.05P55<br>
→ [<sub>US</sub> SYSTEMDB@SSI (SYSTEM) SSI - MDC single tenant - 2.05P55  $\vee$  [ ] multidb database\_isolation low<br>enforce\_ssl\_database\_replica\_true  $\bullet$  low · multidb mode singledb reserved\_instance\_numbers 0 singletenant  $•<sub>yes</sub>$ systemdb\_reserved\_memory 0<br>systemdb\_separated\_sql\_po false<br>systemdb\_sql\_listeninterface .all > [ ] persistence ä > L1 persistent\_memory<br>> L1 public\_hostname\_resolution > [] resource\_tracking > [] runtimedump<br>> [] self\_watchdog > [ ] spark\_communication > L1 storage<br>> [ ] storage<br>> [ ] system\_information ٠ I J system landscape hostname v El system\_replication  $\left\langle \right\rangle$ Properties 23 2 Error Log 7年7周19日 Property Value SS1:HANA-1:00:SYSTEMDB:SYSTEM

- Create FlexClone volume of data volume  $1.$
- Mount FlexClone volume at target host
- Recovery of System database
- Recovery of tenant database with target name Tenant1
- Create FlexClone volume of data volume
- Mount FlexClone volume at target host
- Recovery of System database
- Recovery of tenant database with target name Tenant1
- Stop Tenant1 database
- Rename Tenant1 to Tenant2
- Create FlexClone volume of data volume
- Mount FlexClone volume at target host
- Recovery of System database
- Recovery of tenant database with target name QS1

# <span id="page-537-0"></span>自動化範例指令碼

在本文件中、有兩個指令碼可用於進一步自動化SnapCenter 建立及複製刪除作業。

- 指令碼「shc-system-refresh.sh」用於系統更新和系統複製工作流程、以執行HANA資料磁碟區的掛載和卸 載作業、以及HANA資料庫的還原和關機作業。
- ・指令碼「shc-mount-volume・sh」可用於系統實體複製工作流程、以執行HANA共享磁碟區的掛載和卸載作 業。

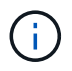

範例指令碼是以原樣提供、NetApp不支援。您可以透過電子郵件向mailto:[ng](mailto:ng-sapcc@netapp.com)[sapcc@netapp.com](mailto:ng-sapcc@netapp.com) [[ng-sapcc@netapp.com](mailto:ng-sapcc@netapp.com) ^]索取指令碼。

#### 指令碼**sc-system-refresh.sh**

範例指令碼「shc-system-refresh.sh」用於執行SAP HANA資料磁碟區的掛載和卸載作業、以及還原和關機作 業。指令碼是以SnapCenter 特定命令列選項在「創建及複製刪除流程」中呼叫、如下圖所示。

指令碼為一般指令碼、並設定有特定於SID的組態檔和環境變數、SnapCenter 這些變數可在執行指令碼時由S時 使用。指令碼和組態檔必須在系統重新整理作業的目標主機上可用。如果指令碼用於多個目標主機、您可以提 供NFS共用、讓指令碼可供所有目標主機使用。

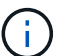

Ĥ.

目前版本的指令碼支援單一容器、單一用戶租戶或多個用戶配置的單一主機系統。不支援SAP HANA多主機系統。

指令碼支援使用NFS或Fibre Channel(FC)作為儲存傳輸協定的HANA系統。

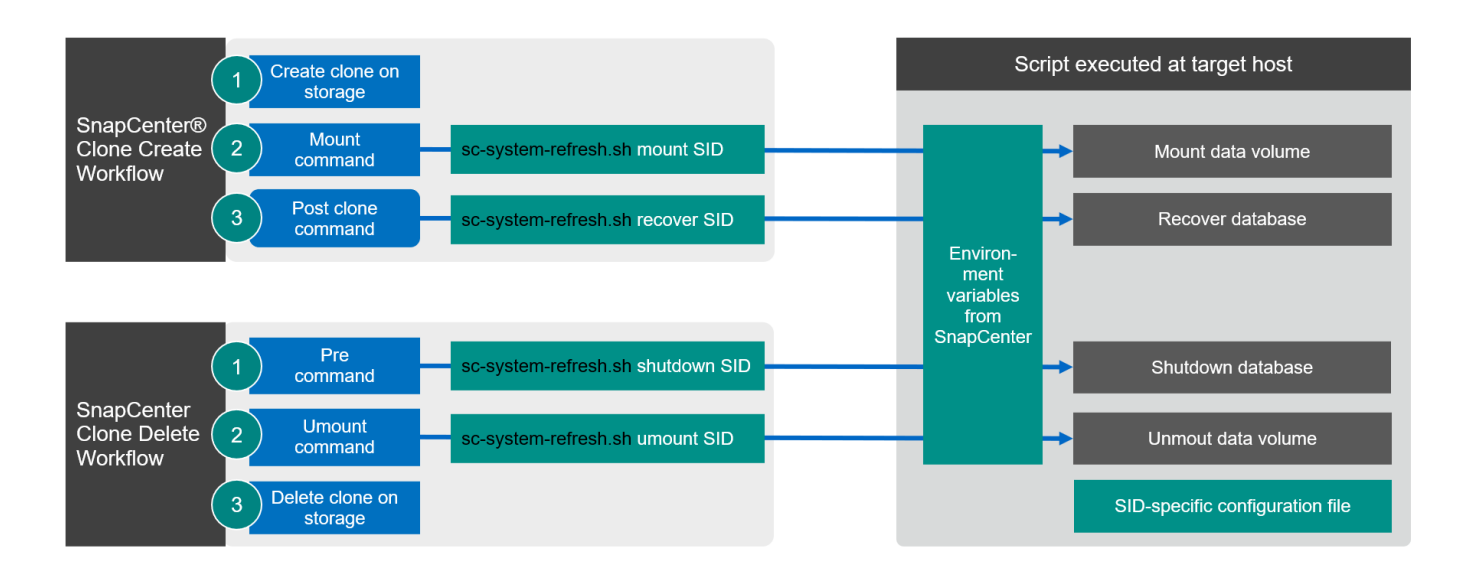

#### 支援的租戶還原作業

如一節所述 ["](#page-535-0)[「](#page-535-0)[使用儲存](#page-535-0)[快](#page-535-0)[照](#page-535-0)[備](#page-535-0)[份](#page-535-0)[的](#page-535-0)[SAP HANA](#page-535-0)[系統更新作業](#page-535-0)[流](#page-535-0)程[」](#page-535-0)["](#page-535-0) 目標系統上可能的租戶還原作業取決於來 源系統的租戶組態。指令碼「shc-system-refresh.sh」支援所有租戶還原作業、這些作業可能取決於來源系統組 態、如下表所示。

如果目標系統需要不同的租戶名稱、則必須在恢復作業之後手動重新命名租戶。

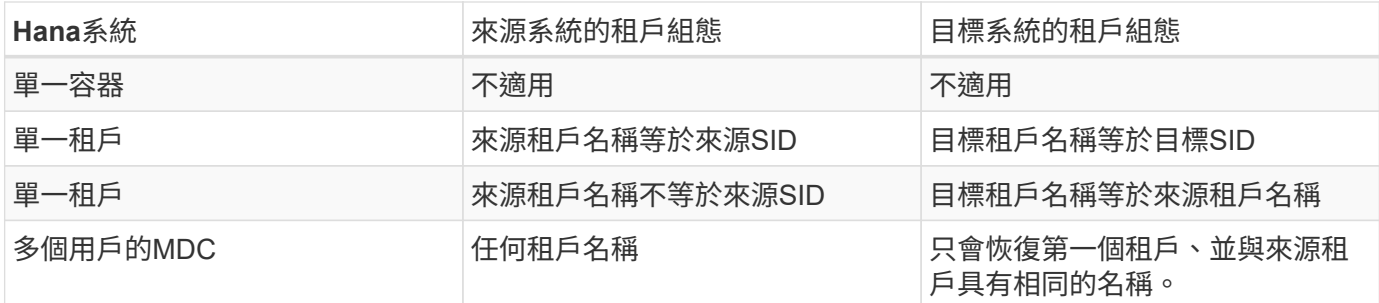

特定於**SID**的組態檔

此指令碼使用組態檔來設定數個目標系統專屬的參數。組態檔必須具有特定於SID的檔案名稱「sc-systemrefresh- sID.cfg/」。

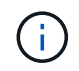

使用目標系統的hdbuserstore金鑰設定的資料庫使用者、必須存在於來源資料庫中、且必須擁有 正確的權限才能允許資料庫還原。

下表顯示組態檔參數。

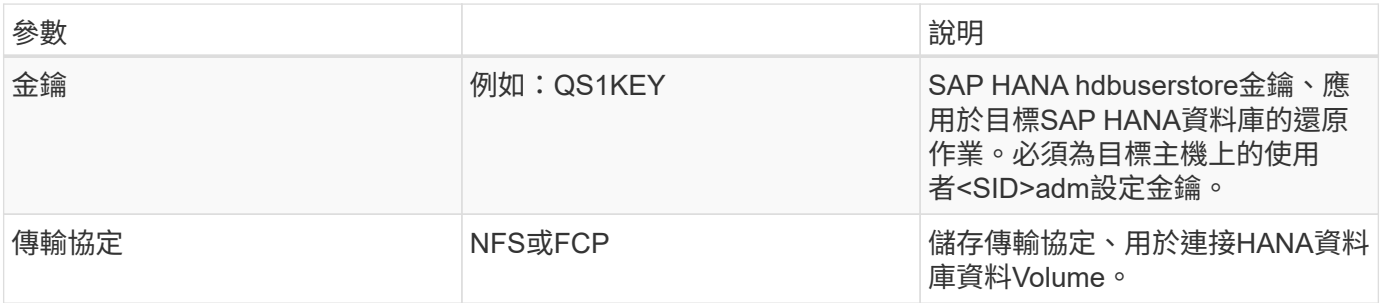

下列輸出顯示SAP HANA系統的範例組態檔:「ID=QS1」。

```
ss1adm@hana-1:/mnt/sapcc-share/SAP-System-Refresh> cat sc-system-refresh-
QS1.cfg
# ---------------------------------------------
# Target database specific parameters
# ---------------------------------------------
# hdbuserstore key, which should be used to connect to the target database
KEY="QS1KEY"
# Used storage protocol, NFS or FCP
PROTOCOL="NFS"
ss1adm@hana-1:/mnt/sapcc-share/SAP-System-Refresh>
```
#### 局部環境變數**SnapCenter**

提供一組環境變數、可在目標主機上執行的指令碼中使用。SnapCenter指令碼會使用這些變數來判斷相關的組 態設定。

- 指令碼變數「HANA架構」是用來判斷單一容器或MDC系統所需的還原作業。
	- 衍生自'HANA資料庫類型'環境變數

◦ 例如:「mDC\SS1\_HANA資料庫類型=多重容器」

- 指令碼變數「租戶名單、來源租戶」和「OURCE\_SID」可用來判斷恢復作業的目標租戶名稱。
	- 衍生自'租 戶資料庫名稱'環境變數
	- 例如:「MDC\SM1\_租 戶資料庫名稱= TENANT1、TENANT2」
- 指令碼變數「torage、jane\_path」用於掛載作業。
	- 衍生自'Clone磁碟區\_mount\_path'環境變數
	- 例如:

CLONED\_VOLUMES\_MOUNT\_PATH=192.168.175.117:/SS1\_data\_mnt00001\_Clone\_0511220 6115489411

## 指令碼**sc-mount-volume.sh**

範例指令碼「shc - mount-volume·sh」用於執行任何Volume的掛載和卸載。指令碼可用來掛載HANA共享磁碟 區與SAP HANA系統實體複製作業。指令碼是以SnapCenter 特定命令列選項在「創建及複製刪除流程」中呼 叫、如下圖所示。

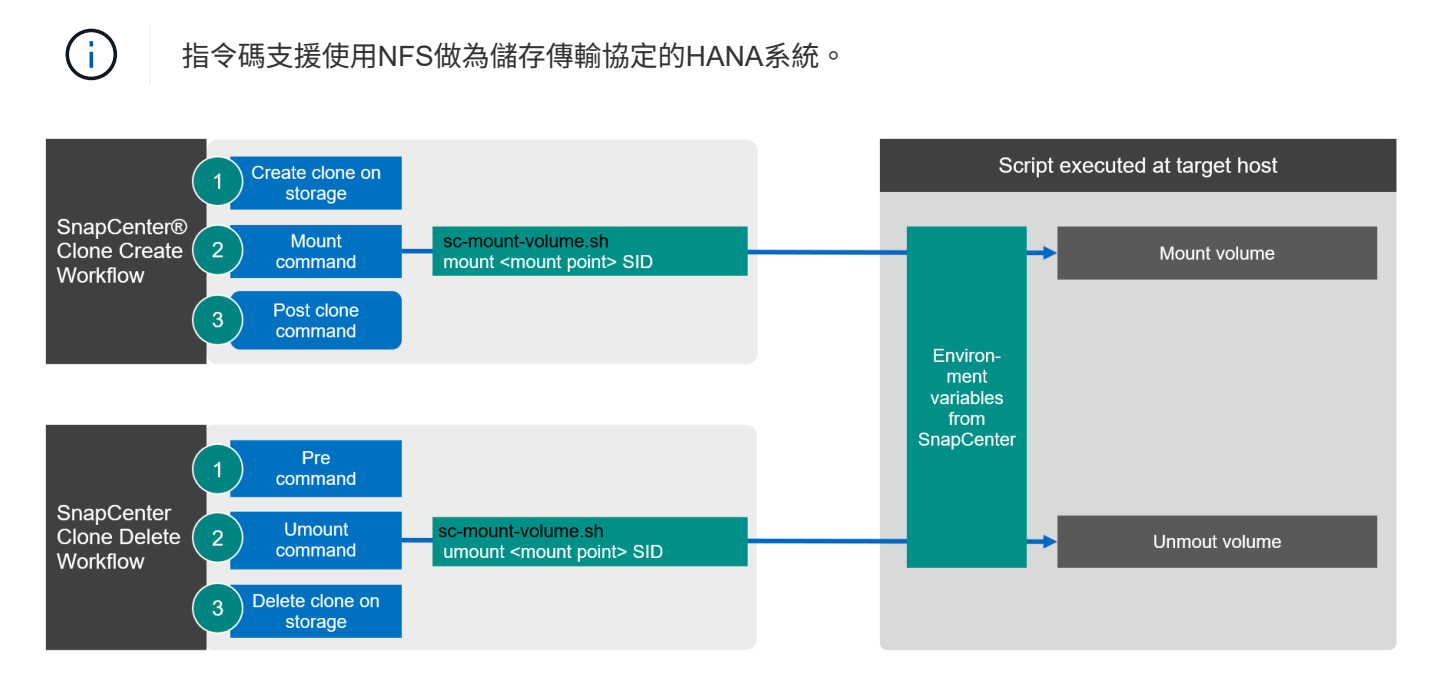

局部環境變數**SnapCenter**

提供一組環境變數、可在目標主機上執行的指令碼中使用。SnapCenter指令碼會使用這些變數來判斷相關的組 態設定。

- 指令碼變數「torage、jane\_path」用於掛載作業。
	- 衍生自'Clone磁碟區\_mount\_path'環境變數。
	- 例如:
```
CLONED_VOLUMES_MOUNT_PATH=192.168.175.117:/SS1_shared_Clone_05112206115489
411
```
#### 取得**SnapCenter** 局部環境變數的指令碼

如果不應使用自動化指令碼、而且應手動執行這些步驟、您必須知道FlexClone Volume的儲存系統交會路徑。 交叉路徑在SnapCenter 視覺上看不到、因此您需要直接在儲存系統上查詢交會路徑、或是使用簡單的指令碼、 在SnapCenter 目標主機上提供各種版本的支援環境變數。此指令碼必須新增為SnapCenter 執行此動作的掛載 作業指令碼、才能執行此動作。

```
ss1adm@hana-1:/mnt/sapcc-share/SAP-System-Refresh> cat get-env.sh
#!/bin/bash
rm /tmp/env-from-sc.txt
env > /tmp/env-from-sc.txt
ss1adm@hana-1:/mnt/sapcc-share/SAP-System-Refresh>
```
在「env-from sc.txt"檔案中、尋找變數「clone Volume \_mount\_path」、以取得FlexClone Volume的儲存系統IP 位址和交會路徑。

例如:

```
CLONED_VOLUMES_MOUNT_PATH=192.168.175.117:/SS1_data_mnt00001_Clone_0511220
6115489411
```
### **SAP HANA**系統更新**SnapCenter** 功能

下節將逐步說明SAP HANA資料庫的不同系統更新作業選項。

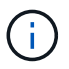

實驗室設定與驗證不包括SAP應用程式服務。然而、SAP應用程式服務所需的步驟會在文件中反 白顯示。

本節涵蓋下列案例。

- 無需複製分割作業即可更新SAP HANA系統。
	- 從主儲存設備複製、租戶名稱等於該SID
	- 從異地備份儲存設備複製、租戶名稱等於該SID
	- 從主儲存設備複製、租戶名稱不等同於SID
	- Clone刪除作業
- SAP HANA系統以複製分割作業進行更新
	- 從主儲存設備複製、租戶名稱等於該SID
	- 複製分割作業

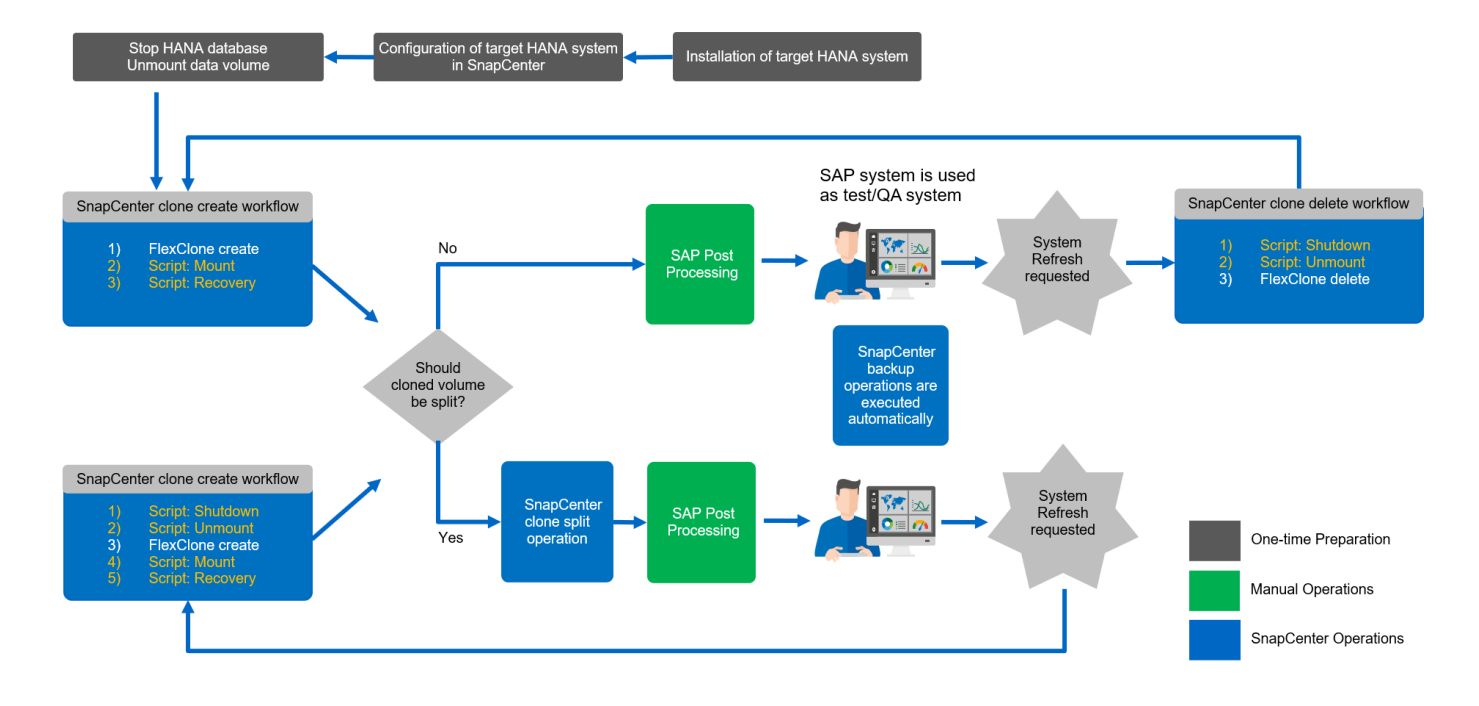

先決條件與限制

以下各節所述的工作流程、對於HANA系統架構和SnapCenter 支援功能有幾項先決條件和限制。

- 上述工作流程適用於單一主機SAP HANA的多個租戶共享系統。自動化指令碼不支援SAP HANA多個主機系 統。
- 必須在目標主機上部署才能執行自動化指令碼的支援功能。SnapCenterHANA來源系統主機不需要安 裝HANA外掛程式。
- 上述工作流程僅適用於SnapCenter 更新版本的版本不含更新版本的版本。較舊版本的工作流程略有不同。
- 這些工作流程適用於使用NFS和FCP的HANA系統。

#### 實驗室設定

下圖顯示用於不同系統重新整理作業選項的實驗室設定。

- 1. 從主要儲存設備或異地備份儲存設備複製;租戶名稱等於該SID。
	- a. 來源HANA系統:SS1搭配租戶SS1
	- b. 目標HANA系統:QS1搭配租戶QS1
- 2. 從主要儲存設備複製;租戶名稱不等於SID。
	- a. 來源HANA系統:SM1搭配Tanant1和Tenant2
	- b. 目標HANA系統:QS1搭配Tenant1

#### 使用下列軟體版本:

- 資料4.6P1 SnapCenter
- Hana系統:Hana 2.0 SPS6修訂版61和HANA 2.0 SPS5修訂版52
- VMware 6.7.0
- SLES 15 SP2
- 1.7P7 ONTAP

所有HANA系統均根據組態指南進行設定 ["SAP HANA on NetApp AFF](https://docs.netapp.com/us-en/netapp-solutions-sap/bp/saphana_aff_nfs_introduction.html) [的](https://docs.netapp.com/us-en/netapp-solutions-sap/bp/saphana_aff_nfs_introduction.html)[NFS](https://docs.netapp.com/us-en/netapp-solutions-sap/bp/saphana_aff_nfs_introduction.html)[系統](https://docs.netapp.com/us-en/netapp-solutions-sap/bp/saphana_aff_nfs_introduction.html)["](https://docs.netapp.com/us-en/netapp-solutions-sap/bp/saphana_aff_nfs_introduction.html)。根據最佳實務做法指南來 設定支援對象的支援與HANA資源SnapCenter ["SAP HANA](https://docs.netapp.com/us-en/netapp-solutions-sap/backup/saphana-br-scs-overview.html)[利](https://docs.netapp.com/us-en/netapp-solutions-sap/backup/saphana-br-scs-overview.html)[用](https://docs.netapp.com/us-en/netapp-solutions-sap/backup/saphana-br-scs-overview.html)[SnapCenter](https://docs.netapp.com/us-en/netapp-solutions-sap/backup/saphana-br-scs-overview.html) [功能](https://docs.netapp.com/us-en/netapp-solutions-sap/backup/saphana-br-scs-overview.html)[進](https://docs.netapp.com/us-en/netapp-solutions-sap/backup/saphana-br-scs-overview.html)[行備](https://docs.netapp.com/us-en/netapp-solutions-sap/backup/saphana-br-scs-overview.html)[份](https://docs.netapp.com/us-en/netapp-solutions-sap/backup/saphana-br-scs-overview.html)[與](https://docs.netapp.com/us-en/netapp-solutions-sap/backup/saphana-br-scs-overview.html)[還原](https://docs.netapp.com/us-en/netapp-solutions-sap/backup/saphana-br-scs-overview.html)["](https://docs.netapp.com/us-en/netapp-solutions-sap/backup/saphana-br-scs-overview.html)。

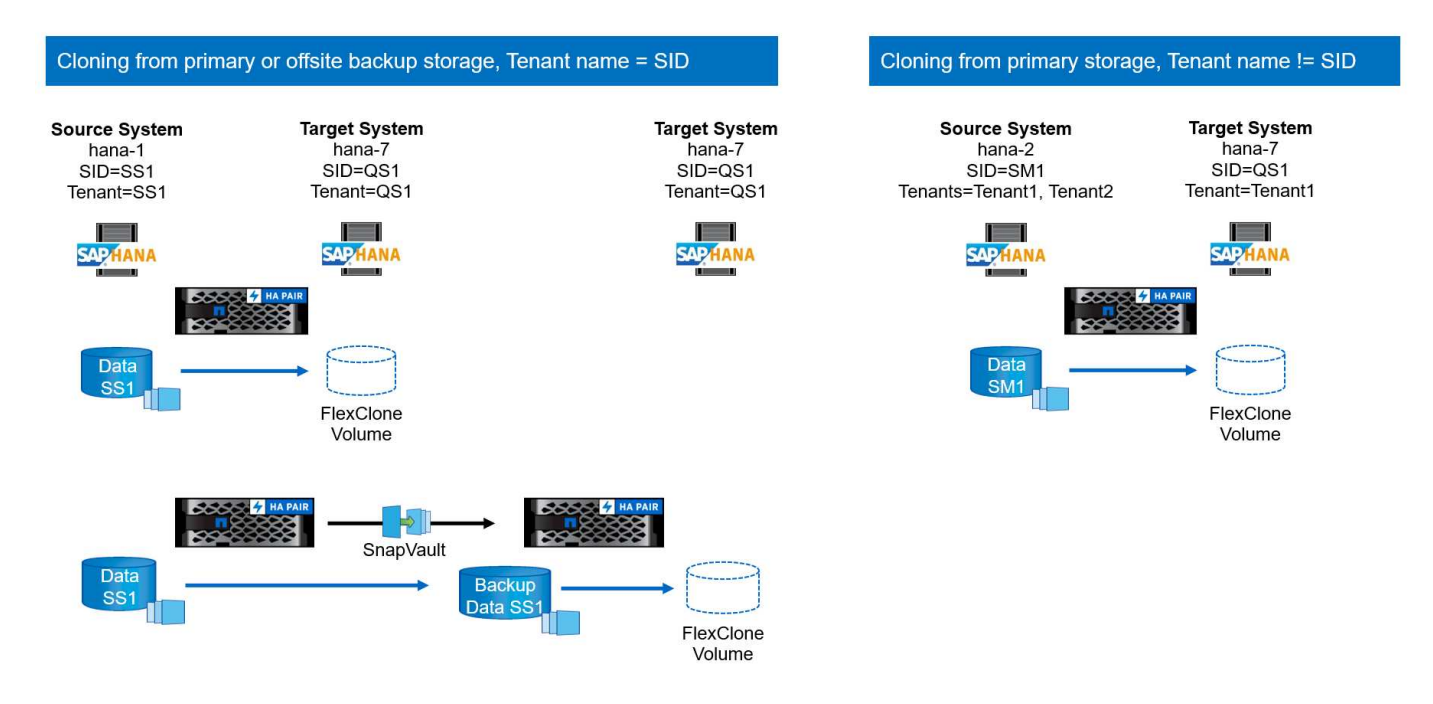

初始一次性準備步驟

在初始步驟中、必須安裝目標HANA系統和SAP應用程式服務、然後在SnapCenter 支援中心內設定HANA系 統。

- 1. 安裝HANA目標系統和SAP應用程式服務
- 2. 如中所述、SnapCenter 在功能方面設定HANA系統 ["TR-4614](https://docs.netapp.com/us-en/netapp-solutions-sap/backup/saphana-br-scs-overview.html)[:](https://docs.netapp.com/us-en/netapp-solutions-sap/backup/saphana-br-scs-overview.html)[SAP HANA](https://docs.netapp.com/us-en/netapp-solutions-sap/backup/saphana-br-scs-overview.html)[備](https://docs.netapp.com/us-en/netapp-solutions-sap/backup/saphana-br-scs-overview.html)[份](https://docs.netapp.com/us-en/netapp-solutions-sap/backup/saphana-br-scs-overview.html)[與](https://docs.netapp.com/us-en/netapp-solutions-sap/backup/saphana-br-scs-overview.html)[還原](https://docs.netapp.com/us-en/netapp-solutions-sap/backup/saphana-br-scs-overview.html)[SnapCenter](https://docs.netapp.com/us-en/netapp-solutions-sap/backup/saphana-br-scs-overview.html) [功能\(](https://docs.netapp.com/us-en/netapp-solutions-sap/backup/saphana-br-scs-overview.html) [含](https://docs.netapp.com/us-en/netapp-solutions-sap/backup/saphana-br-scs-overview.html)[功能\)](https://docs.netapp.com/us-en/netapp-solutions-sap/backup/saphana-br-scs-overview.html)["](https://docs.netapp.com/us-en/netapp-solutions-sap/backup/saphana-br-scs-overview.html)
	- a. HANA資料庫使用者的組態SnapCenter 、以利執行還原備份作業。此使用者必須在來源和目標系統上相 同。
	- b. 使用上述備份使用者設定hdbuserstore金鑰。
	- c. 在SnapCenter 目標主機上部署支援對象HANA外掛程式。HANA系統SnapCenter 是由NetApp自動發現 的。
	- d. HANA資源保護組態(選用)。

初始安裝之後、第一次SAP系統重新整理作業會以下列步驟準備:

- 1. 關閉SAP應用程式服務並鎖定HANA系統。
- 2. 卸載HANA資料Volume。

<span id="page-542-0"></span>從主儲存設備複製、租戶名稱等於**SID**

本節說明HANA系統重新整理工作流程、其中來源和目標系統的租戶名稱與SID相同。儲存複製會在主要儲存設 備上執行、並使用指令碼「sc-system-refresh.sh」進一步自動化。

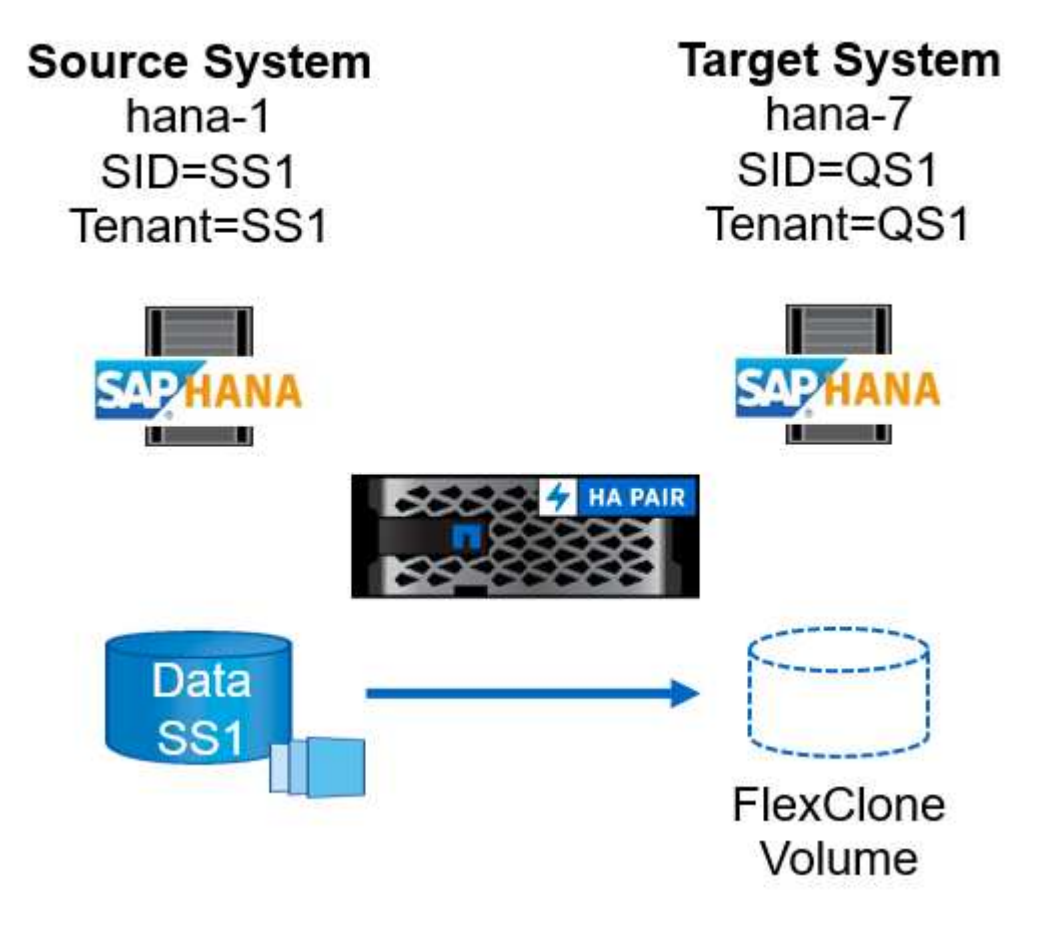

工作流程包含下列步驟:

- 1. 如果目標HANA系統已在SnapCenter 不受保護的情況下受到保護、則必須先移除保護。
- 2. 開啟SnapCenter 「還原複製精靈」。
	- a. 從來源HANA系統SS1選取Snapshot備份。
	- b. 選取目標主機並提供其儲存網路介面。
	- c. 提供目標系統的SID(範例中為QS1)。
	- d. 提供掛載和後複製作業的指令碼。
- 3. 若要執行SnapCenter 還原複製作業、請完成下列步驟:
	- a. 根據所選的來源HANA系統Snapshot備份建立FlexClone Volume。
	- b. 將FlexClone Volume匯出至目標主機儲存網路介面。
	- c. 執行掛載作業指令碼。
		- FlexClone Volume會以資料Volume的形式掛載於目標主機。
		- 將擁有權變更為qs1adm。
	- d. 執行複製後作業指令碼。
		- 恢復系統資料庫。
- 恢復租戶名稱= QS1的租戶資料庫。
- 4. 啟動SAP應用程式服務。
- 5. 或者、也可以保護SnapCenter 目標HANA資源。

下列螢幕擷取畫面顯示必要步驟。

1. 從來源系統SS1選取Snapshot備份、然後按一下從備份複製。

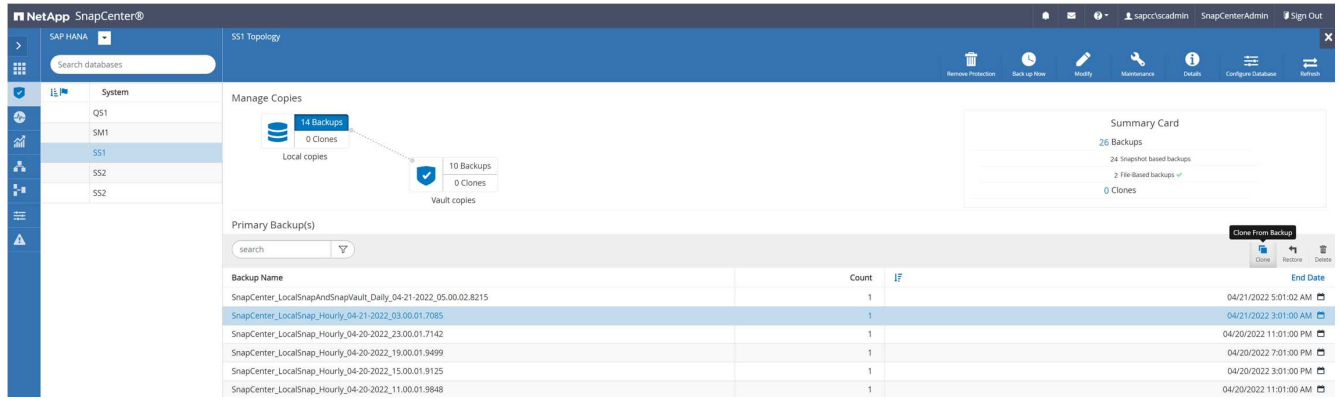

2. 選取安裝目標系統QS1的主機。輸入QS1作為目標SID。NFS匯出IP位址必須是目標主機的儲存網路介面。

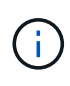

此處輸入的目標SID可控制SnapCenter 如何管理實體複本。如果目標SnapCenter 主機上的目 標SID已在支援中設定、SnapCenter 則只需將實體複本指派給主機即可。如果目標主機上未 設定該SID、SnapCenter 則會建立新的資源。

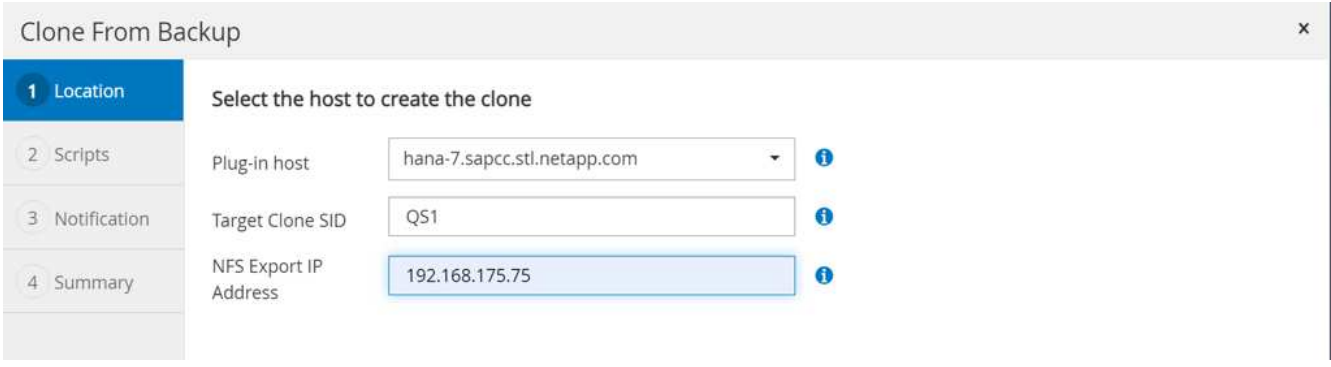

3. 使用所需的命令列選項輸入掛載和後複製指令碼。

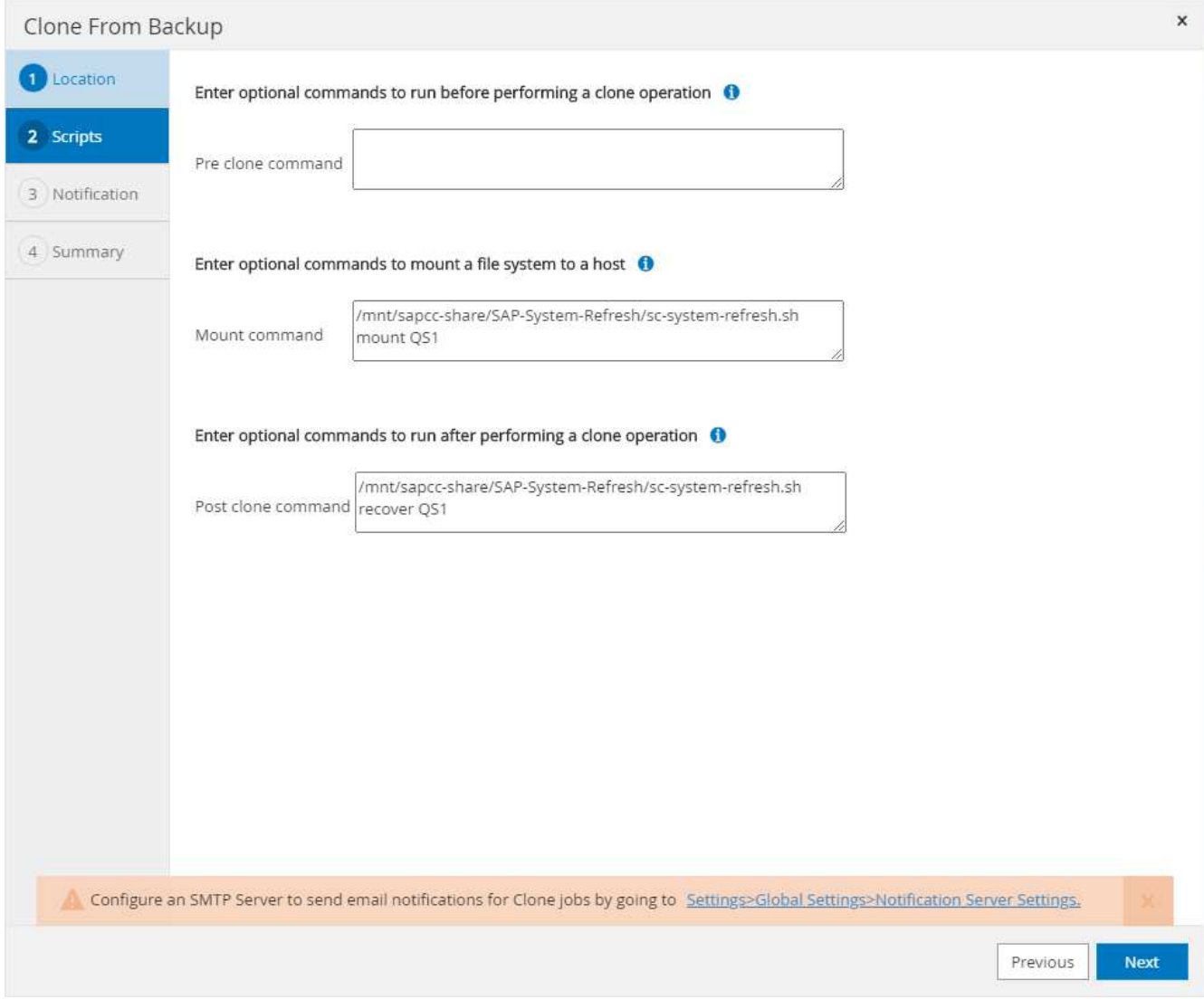

4. 中的「工作詳細資料」畫面SnapCenter 會顯示作業進度。工作詳細資料也顯示、包括資料庫還原在內的整 體執行時間不到2分鐘。

# Job Details

Clone from backup 'SnapCenter\_LocalSnap\_Hourly\_04-21-2022\_03.00.01.7085'

V ▼ Clone from backup 'SnapCenter\_LocalSnap\_Hourly\_04-21-2022\_03.00.01.7085'

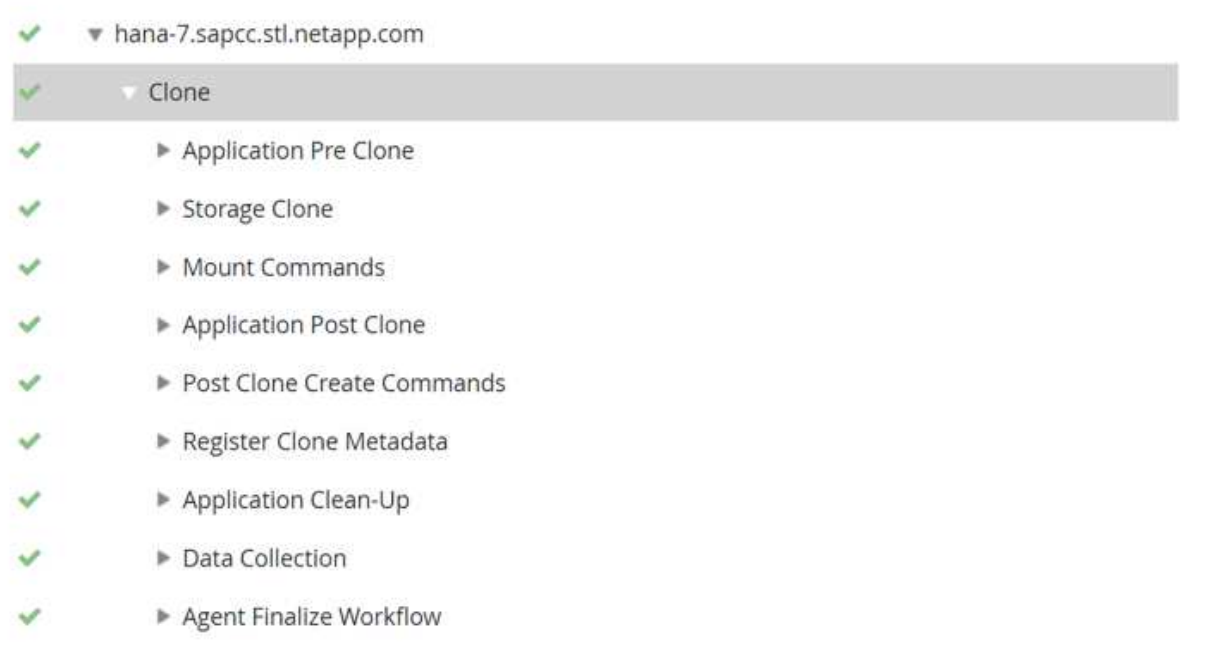

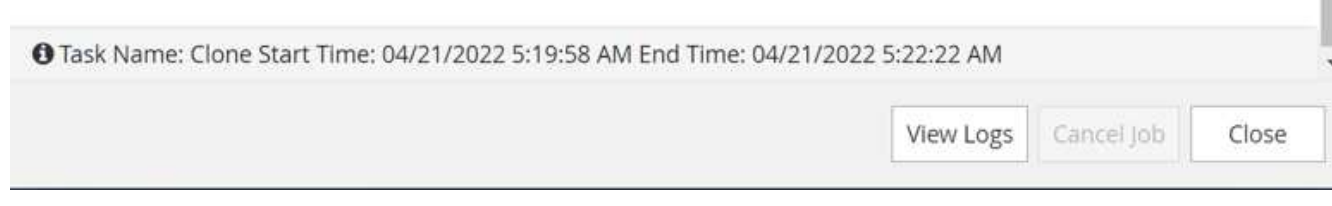

5. 「sc-system-refresh.sh」指令碼的記錄檔會顯示執行掛載和還原作業的不同步驟。指令碼會自動偵測到來源 系統有單一租戶、且名稱與來源系統SID SS1相同。因此指令碼會使用租戶名稱QS1來復原租戶。

### 如果來源租戶名稱與來源租戶ID相同、但與預設租戶組態旗標相同、請參閱一節 "「使用儲存 快照備份的SAP HANA系統更新作業流程、」" 不再設定、恢復作業會失敗、必須手動執行。

20220421045731###hana-7###sc-system-refresh.sh: Version: 1.1 20220421045731###hana-7###sc-system-refresh.sh: Unmounting data volume. 20220421045731###hana-7###sc-system-refresh.sh: umount /hana/data/QS1/mnt00001 20220421045731###hana-7###sc-system-refresh.sh: Deleting /etc/fstab entry. 20220421045731###hana-7###sc-system-refresh.sh: Data volume unmounted successfully. 20220421052009###hana-7###sc-system-refresh.sh: Version: 1.1 20220421052009###hana-7###sc-system-refresh.sh: Adding entry in /etc/fstab. 20220421052009###hana-7###sc-system-refresh.sh: 192.168.175.117:/SS1\_data\_mnt00001\_Clone\_0421220520054605 /hana/data/QS1/mnt00001 nfs rw,vers=3,hard,timeo=600,rsize=1048576,wsize=1048576,intr,noatime,nolock 0 0 20220421052009###hana-7###sc-system-refresh.sh: Mounting data volume: mount /hana/data/QS1/mnt00001. 20220421052009###hana-7###sc-system-refresh.sh: Data volume mounted successfully. 20220421052009###hana-7###sc-system-refresh.sh: Change ownership to qs1adm. 20220421052019###hana-7###sc-system-refresh.sh: Version: 1.1 20220421052019###hana-7###sc-system-refresh.sh: Recover system database. 20220421052019###hana-7###sc-system-refresh.sh: /usr/sap/QS1/HDB11/exe/Python/bin/python /usr/sap/QS1/HDB11/exe/python\_support/recoverSys.py --command "RECOVER DATA USING SNAPSHOT CLEAR LOG" 20220421052049###hana-7###sc-system-refresh.sh: Wait until SAP HANA database is started .... 20220421052049###hana-7###sc-system-refresh.sh: Status: GRAY 20220421052059###hana-7###sc-system-refresh.sh: Status: GRAY 20220421052110###hana-7###sc-system-refresh.sh: Status: GRAY 20220421052120###hana-7###sc-system-refresh.sh: Status: GRAY 20220421052130###hana-7###sc-system-refresh.sh: Status: GREEN 20220421052130###hana-7###sc-system-refresh.sh: SAP HANA database is started. 20220421052130###hana-7###sc-system-refresh.sh: Source Tenant: SS1 20220421052130###hana-7###sc-system-refresh.sh: Source SID: SS1 20220421052130###hana-7###sc-system-refresh.sh: Source system has a single tenant and tenant name is identical to source SID: SS1 20220421052130###hana-7###sc-system-refresh.sh: Target tenant will have

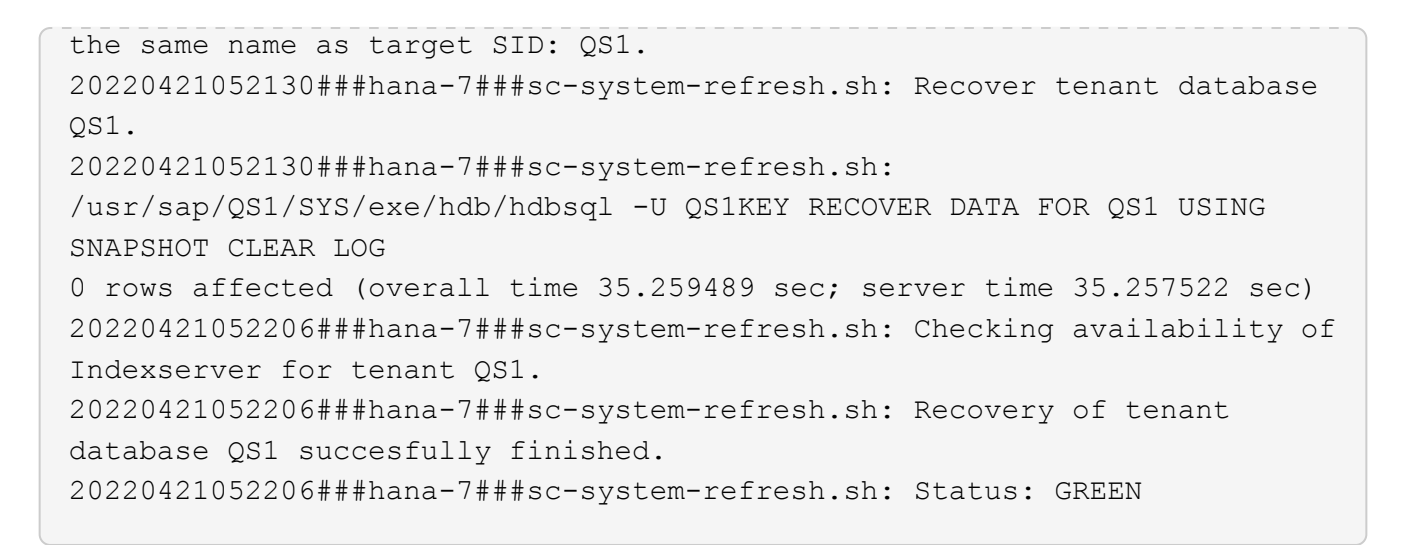

6. 完成「視覺化」工作後SnapCenter 、可在來源系統的拓撲檢視中看到實體複本。

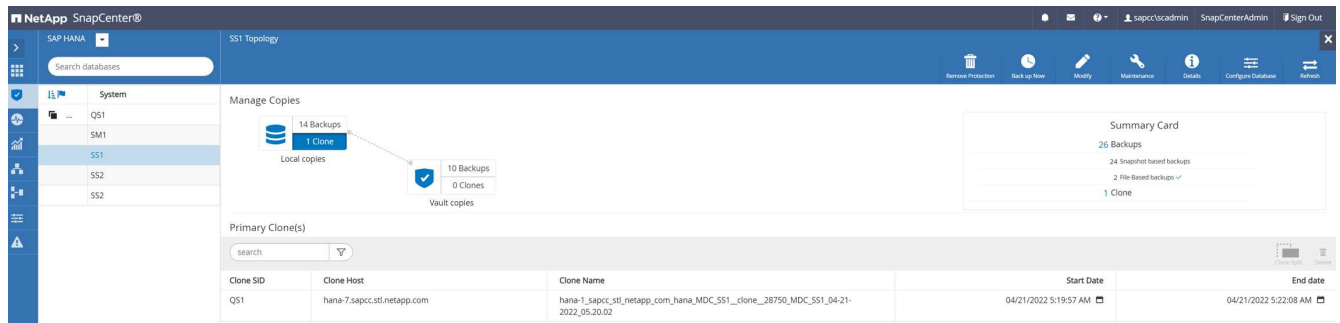

- 7. HANA資料庫現在正在執行、SAP應用程式服務也可以啟動。
- 8. 如果您想要保護目標HANA系統、則必須在SnapCenter 功能區中設定資源保護。

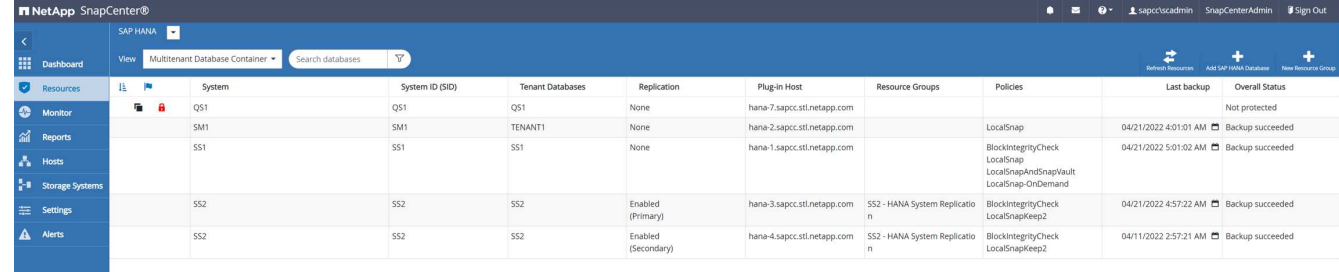

### 從異地備份儲存設備複製、租戶名稱等於**SID**

本節說明HANA系統重新整理工作流程、其中來源和目標系統的租戶名稱與SID相同。儲存複製會在異地備份儲 存設備上執行、並使用指令碼「sc-system-refresh.sh」進一步自動化。

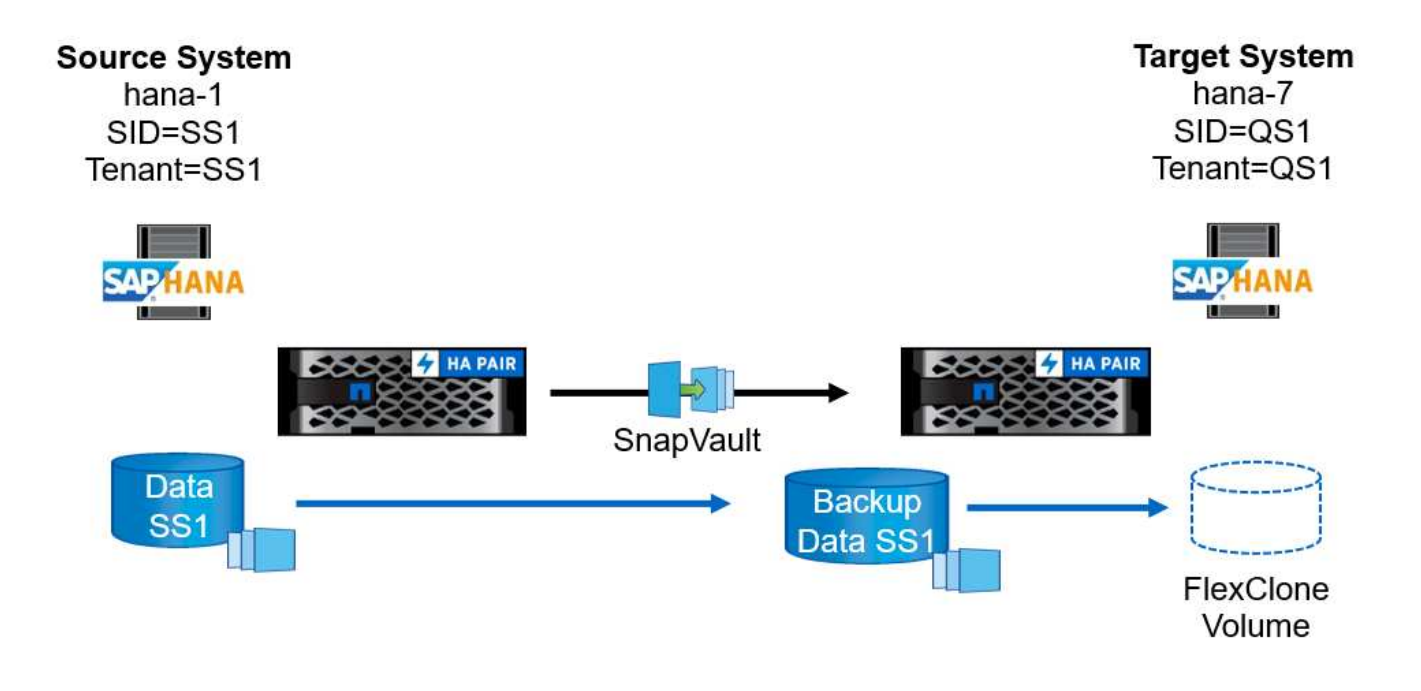

HANA系統重新整理工作流程中、主要與異地備份儲存複製的唯一差異、在於SnapCenter 選擇了使用效益技術 的Snapshot備份。若要進行異地備份儲存複製、必須先選取次要備份。

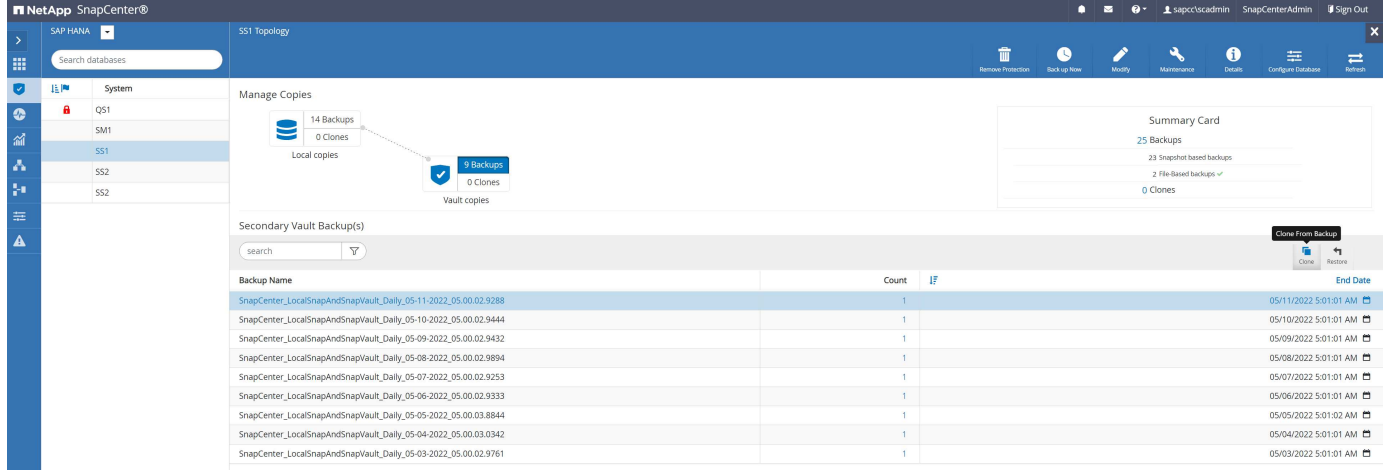

如果所選備份有多個次要儲存位置、您需要選取所需的目的地Volume。

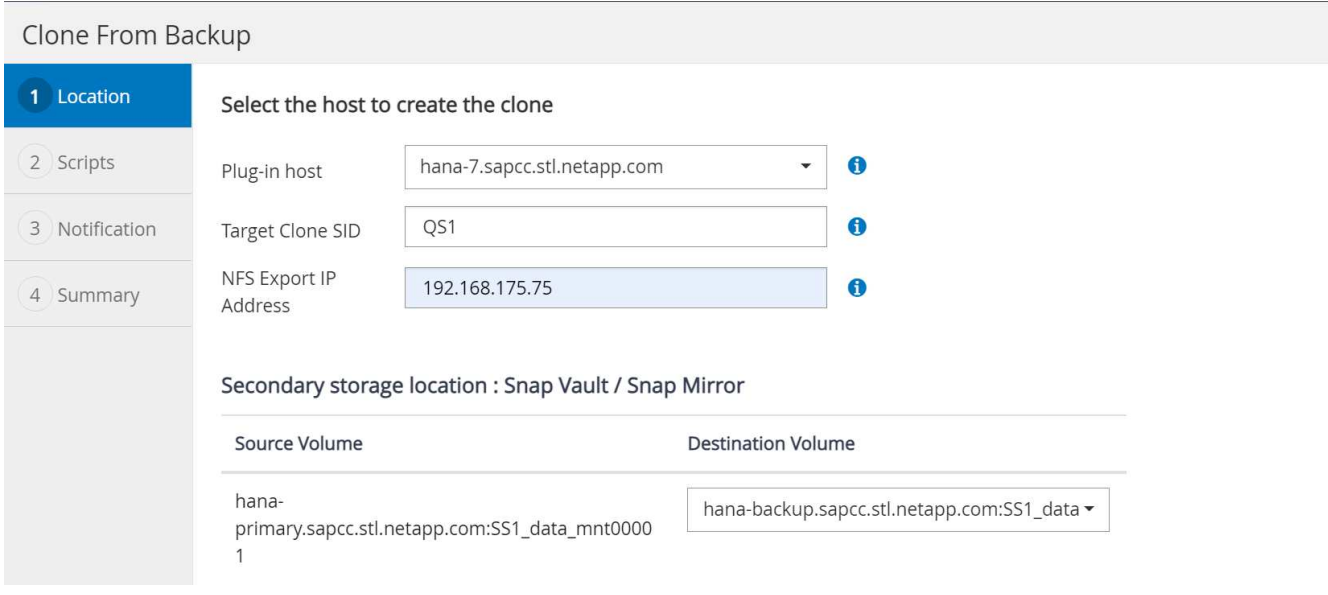

所有後續步驟都與從主儲存設備複製的工作流程相同、如「」一節所述[從](#page-542-0)[主儲存設備](#page-542-0)[複製](#page-542-0)、[租戶](#page-542-0)[名稱](#page-542-0)[等於](#page-542-0) [SID](#page-542-0)。」

使用租戶名稱不等於**SID**的主儲存設備複製

本節說明HANA系統重新整理工作流程、其中來源的租戶名稱與SID不相等。儲存複製會在主要儲存設備上執 行、並使用指令碼「sc-system-refresh.sh」進一步自動化。

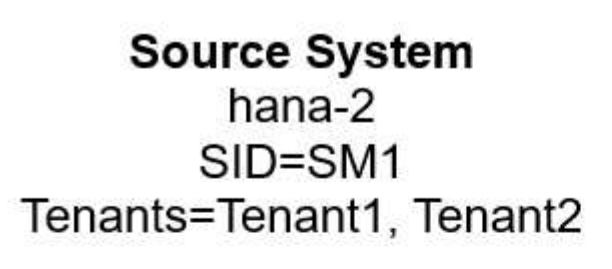

# **Target System** hana-7 SID=QS1 Tenant=Tenant1

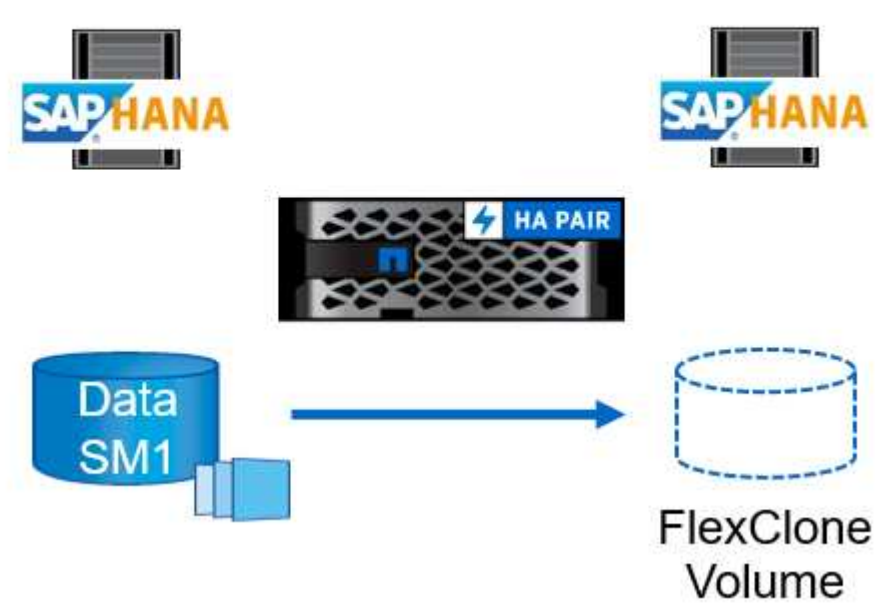

所需的SnapCenter 步驟與本節中所述相同[從](#page-542-0)[主儲存設備](#page-542-0)[複製](#page-542-0)、[租戶](#page-542-0)[名稱](#page-542-0)[等於](#page-542-0)[SID](#page-542-0)。」 不同之處在於指令碼「scsystem-refresh.sh」中的租戶還原作業。

如果指令碼偵測到來源系統租戶名稱不同於來源系統的SID、則目標系統上的租戶還原會使用與來源租戶相同的 租戶名稱執行。如果目標租戶名稱應該有不同的名稱、則之後必須手動重新命名租戶。

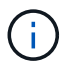

如果來源系統有多個租戶、指令碼只會恢復第一個租戶。其他租戶必須手動恢復。

20201118121320###hana-7###sc-system-refresh.sh: Adding entry in /etc/fstab. 20201118121320###hana-7###sc-system-refresh.sh: 192.168.175.117:/Scc71107fe-3211-498a-b6b3-d7d3591d7448 /hana/data/QS1/mnt00001 nfs rw,vers=3,hard,timeo=600,rsize=1048576,wsize=1048576,intr,noatime,nolock 0  $\Omega$ 20201118121320###hana-7###sc-system-refresh.sh: Mounting data volume: mount /hana/data/QS1/mnt00001. 20201118121320###hana-7###sc-system-refresh.sh: Data volume mounted successfully. 20201118121320###hana-7###sc-system-refresh.sh: Change ownership to qs1adm. 20201118121330###hana-7###sc-system-refresh.sh: Recover system database. 20201118121330###hana-7###sc-system-refresh.sh: /usr/sap/QS1/HDB11/exe/Python/bin/python /usr/sap/QS1/HDB11/exe/python\_support/recoverSys.py --command "RECOVER DATA USING SNAPSHOT CLEAR LOG" 20201118121402###hana-7###sc-system-refresh.sh: Wait until SAP HANA database is started .... 20201118121402###hana-7###sc-system-refresh.sh: Status: GRAY 20201118121412###hana-7###sc-system-refresh.sh: Status: GREEN 20201118121412###hana-7###sc-system-refresh.sh: SAP HANA database is started. 20201118121412###hana-7###sc-system-refresh.sh: Source system contains more than one tenant, recovery will only be executed for the first tenant. 20201118121412###hana-7###sc-system-refresh.sh: List of tenants: TENANT1, TENANT2 20201118121412###hana-7###sc-system-refresh.sh: Recover tenant database TENANT1. 20201118121412###hana-7###sc-system-refresh.sh: /usr/sap/QS1/SYS/exe/hdb/hdbsql -U QS1KEY RECOVER DATA FOR TENANT1 USING SNAPSHOT CLEAR LOG 0 rows affected (overall time 34.777174 sec; server time 34.775540 sec) 20201118121447###hana-7###sc-system-refresh.sh: Checking availability of Indexserver for tenant TENANT1. 20201118121447###hana-7###sc-system-refresh.sh: Recovery of tenant database TENANT1 succesfully finished. 20201118121447###hana-7###sc-system-refresh.sh: Status: GREEN

### **Clone**刪除作業

新的SAP HANA系統更新作業是透過SnapCenter 使用「取消實體複製」作業來清理目標系統、以開始執行。

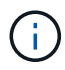

SAP應用程式服務不會以SnapCenter 不含實體複製刪除的工作流程停止。指令碼可以在關機功能 內擴充、或是必須手動停止應用程式服務。

如果目標HANA系統已在SnapCenter 不受保護的情況下受到保護、則必須先移除保護。在目標系統的拓撲檢視 中、按一下移除保護。

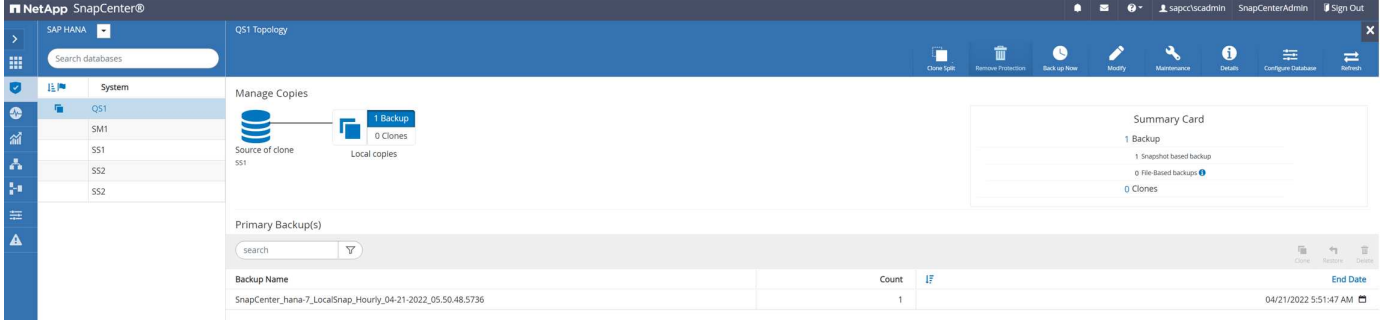

# **Remove Protection**

×

Do you want to remove protection for this resource?

O Delete backups and detach policies associated with this resource

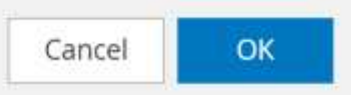

### 複製刪除工作流程現在會以下列步驟執行:

1. 在來源系統的拓撲檢視中選取實體複本、然後按一下刪除。

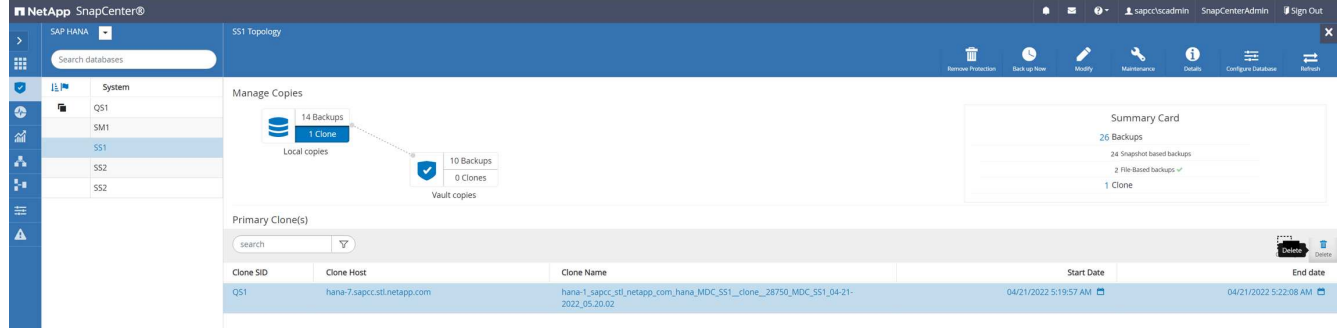

2. 輸入預先複製的指令行選項、然後卸載指令碼。

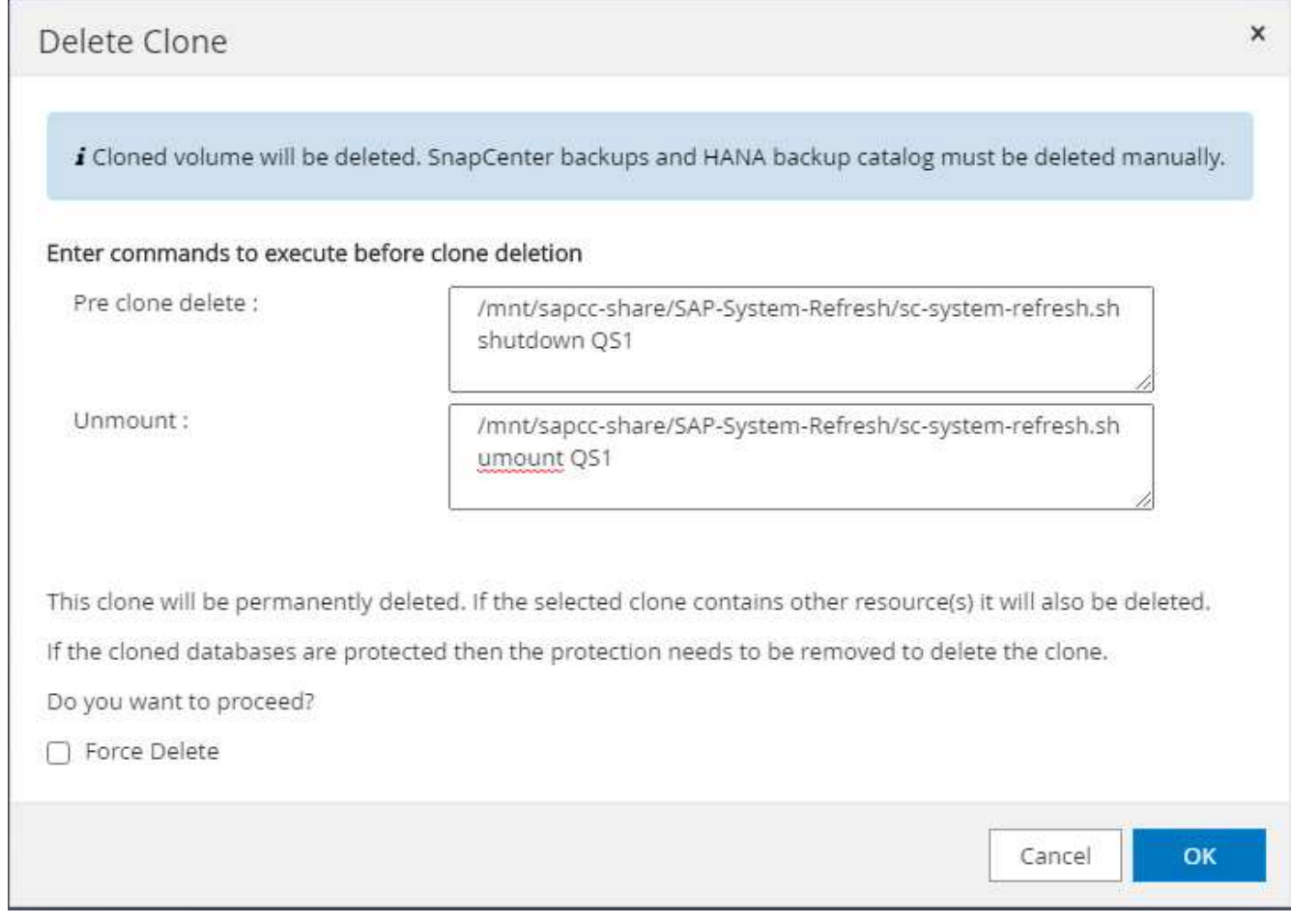

3. 中的「工作詳細資料」畫面SnapCenter 會顯示作業進度。

### Job Details

Deleting clone 'hana-1\_sapcc\_stl\_netapp\_com\_hana\_MDC\_SS1\_clone\_\_28750\_MDC\_SS1\_04-21-2022\_05.20.02'

Deleting clone 'hana-1\_sapcc\_stl\_netapp\_com\_hana\_MDC\_SS1\_clone\_\_28750\_MDC\_SS1\_04-21-2022\_05.20.02'

+ hana-7.sapcc.stl.netapp.com

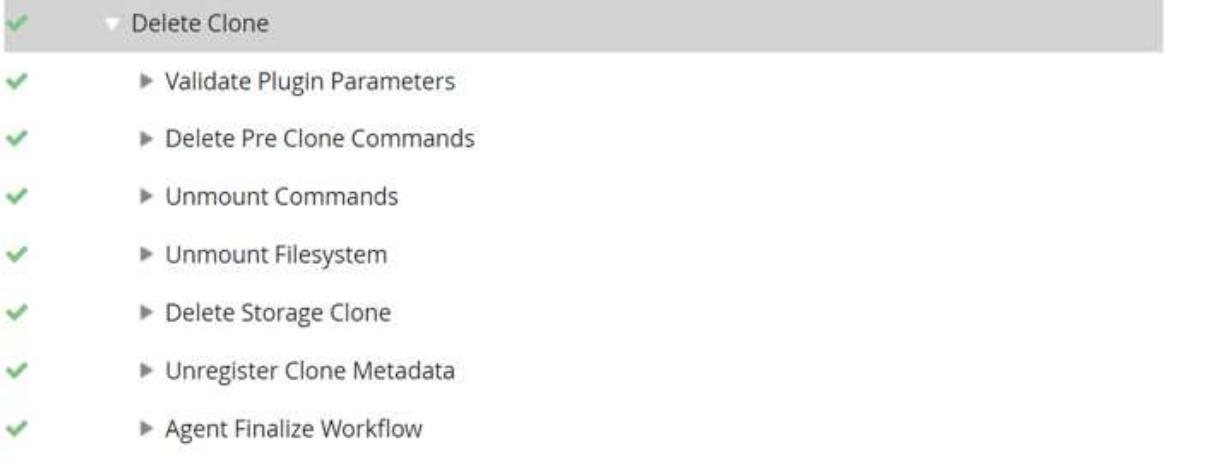

▶ (Job 28767) (Job 28767) read UnmountBackup  $\checkmark$ 

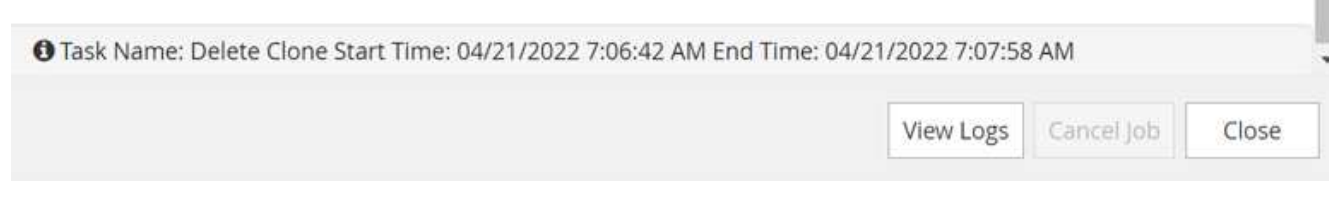

4. 「sc-system-refresh.sh」指令碼的記錄檔會顯示關機和卸載作業步驟。

20220421070643###hana-7###sc-system-refresh.sh: Version: 1.1 20220421070643###hana-7###sc-system-refresh.sh: Stopping HANA database. 20220421070643###hana-7###sc-system-refresh.sh: sapcontrol -nr 11 -function StopSystem HDB 21.04.2022 07:06:43 StopSystem OK 20220421070643###hana-7###sc-system-refresh.sh: Wait until SAP HANA database is stopped .... 20220421070643###hana-7###sc-system-refresh.sh: Status: GREEN 20220421070653###hana-7###sc-system-refresh.sh: Status: GREEN 20220421070703###hana-7###sc-system-refresh.sh: Status: GREEN 20220421070714###hana-7###sc-system-refresh.sh: Status: GREEN 20220421070724###hana-7###sc-system-refresh.sh: Status: GRAY 20220421070724###hana-7###sc-system-refresh.sh: SAP HANA database is stopped. 20220421070728###hana-7###sc-system-refresh.sh: Version: 1.1 20220421070728###hana-7###sc-system-refresh.sh: Unmounting data volume. 20220421070728###hana-7###sc-system-refresh.sh: umount /hana/data/QS1/mnt00001 20220421070728###hana-7###sc-system-refresh.sh: Deleting /etc/fstab entry. 20220421070728###hana-7###sc-system-refresh.sh: Data volume unmounted successfully.

5. SAP HANA重新整理作業現在可以使用SnapCenter 「建立實體複本」作業重新啟動。

#### **SAP HANA**系統透過實體複本分割作業進行更新

如果系統更新作業的目標系統使用時間較長(超過1-2週)、則通常不會有任何FlexClone容量節約效益。此 外、SnapCenter 來源系統的相依Snapshot備份也會遭到封鎖、而非由資訊保留管理部門刪除。

因此、在大多數情況下、將FlexClone磁碟區分割為系統重新整理作業的一部分是合理的做法。

複製分割作業不會封鎖複製磁碟區的使用、因此可在HANA資料庫使用期間隨時執行。

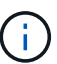

 $\left( \begin{smallmatrix} 1\\1 \end{smallmatrix} \right)$ 

利用複製分割作業SnapCenter 、將SnapCenter 會刪除在目標系統上建立的所有備份、並將其儲 存在資訊庫中。對於NetApp AFF 功能區系統、複製分割作業會將Snapshot複本保留在磁碟區 上、僅供FAS 由效益管理系統刪除Snapshot複本ONTAP 。這是SnapCenter 一個已知的錯誤、 將在未來的版本中解決。

在來源系統的拓撲檢視中、選取實體複本並按一下實體複本分割、即可啟動位於實體複本的實體複本分割工作流 程SnapCenter 。

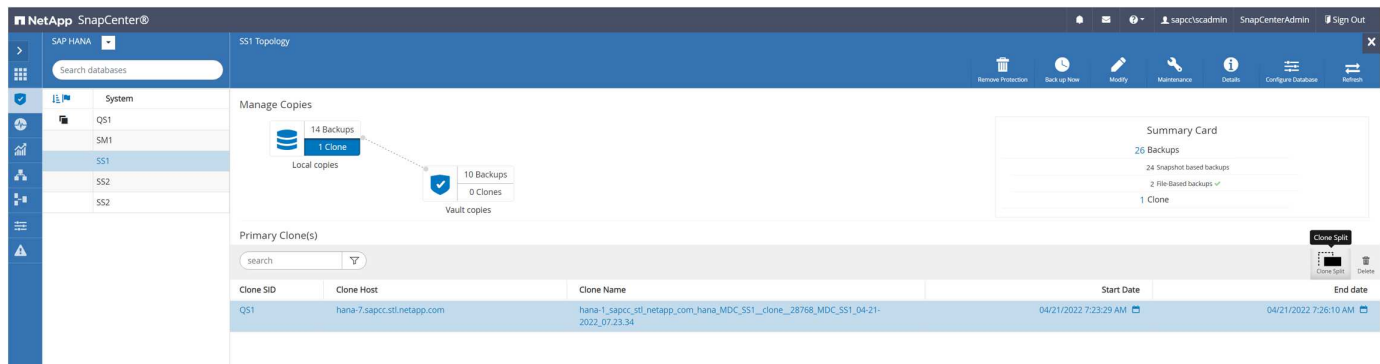

# 下一個畫面會顯示預覽、提供分割Volume所需容量的相關資訊。

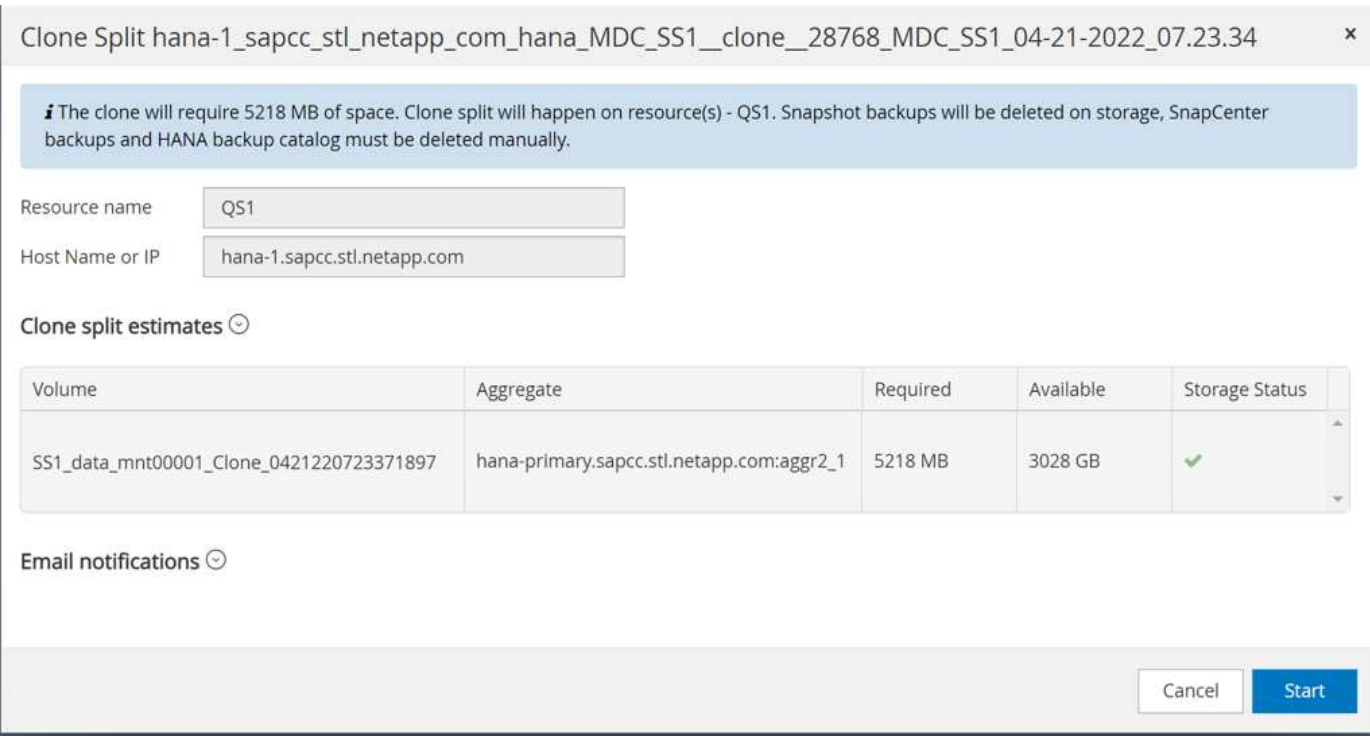

### 這個職務記錄會顯示複本分割作業的進度。SnapCenter

### Job Details

Clone Split Start of Resource 'hana-1\_sapcc\_stl\_ne......MDC\_SS1\_clone\_\_28768\_MDC\_SS1\_04-21-2022\_07.23.34'

- Clone Split Start of Resource 'hana-1\_sapcc\_stl\_netapp\_com\_hana\_MDC\_SS1\_\_clone\_\_28768\_MDC\_SS1\_04-21-2022\_07.23.34'
- ▼ SnapCenter.sapcc.stl.netapp.com ✓ ▶ Volume Clone Estimate ✓ ▶ Volume Clone Split Start  $\checkmark$ Delete Backups of Clone  $\checkmark$ ×. Volume Clone Split Status Clone Split Status for volume SS1\_data\_mnt00001\_Clone\_0421220723371897 is 'In Progress' u Clone Split Status for volume SS1\_data\_mnt00001\_Clone\_0421220723371897'Completed'  $\overline{\phantom{a}}$ Register Clone Split  $\checkmark$ Data Collection v Send EMS Messages ✓

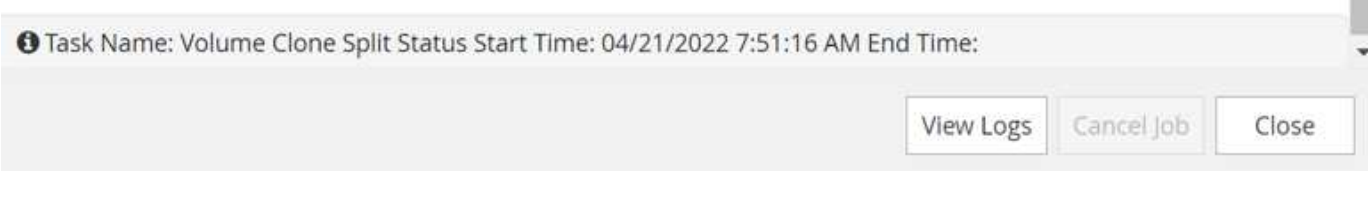

回到來源系統的拓撲檢視時、無法再看到實體複本。分割磁碟區現在已獨立於來源系統的Snapshot備份。

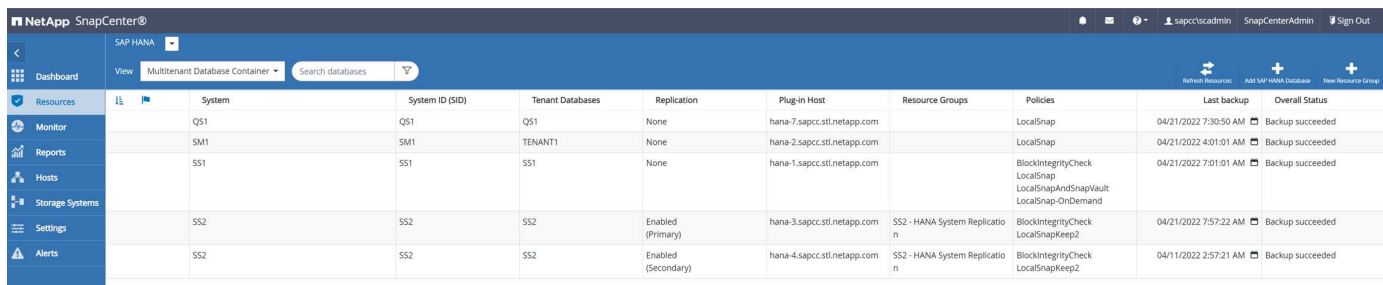

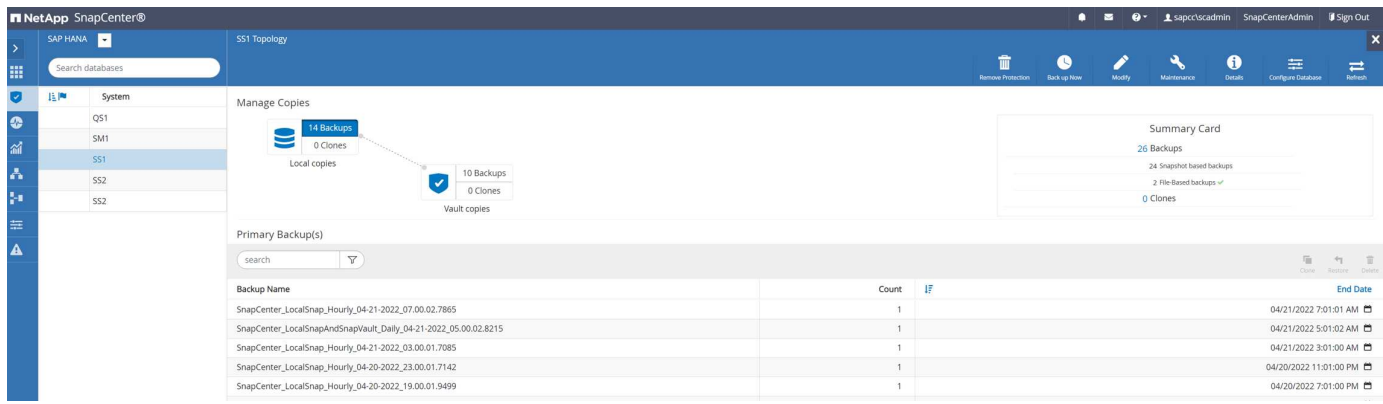

複製分割作業之後的重新整理工作流程、與沒有複製分割的作業略有不同。完成複製分割作業之後、不再需要執 行複製刪除作業、因為目標資料磁碟區不再是FlexClone磁碟區。

工作流程包含下列步驟:

- 1. 如果目標HANA系統已在SnapCenter 不受保護的情況下受到保護、則必須先移除保護。
- 2. 進入SnapCenter 「還原複製精靈」。
	- a. 從來源HANA系統SS1選取Snapshot備份。
	- b. 選取目標主機、並提供目標主機的儲存網路介面。
	- c. 提供用於預複製、掛載和後複製作業的指令碼。
- 3. 實體複製作業:SnapCenter
	- a. 根據所選的來源HANA系統Snapshot備份建立FlexClone Volume。
	- b. 將FlexClone Volume匯出至目標主機儲存網路介面。
	- c. 執行掛載作業指令碼。
		- FlexClone Volume會以資料Volume的形式掛載於目標主機。
		- 將擁有權變更為qs1adm。
	- d. 執行複製後作業指令碼。
		- 恢復系統資料庫。
		- 使用租戶名稱= QS1來還原租戶資料庫。
- 4. 手動刪除舊的分割目標Volume。
- 5. 或者、也可以保護SnapCenter 目標HANA資源。

下列螢幕擷取畫面顯示必要步驟。

1. 從來源系統SS1選取Snapshot備份、然後按一下「Clone from Backup(從備份複製)」。

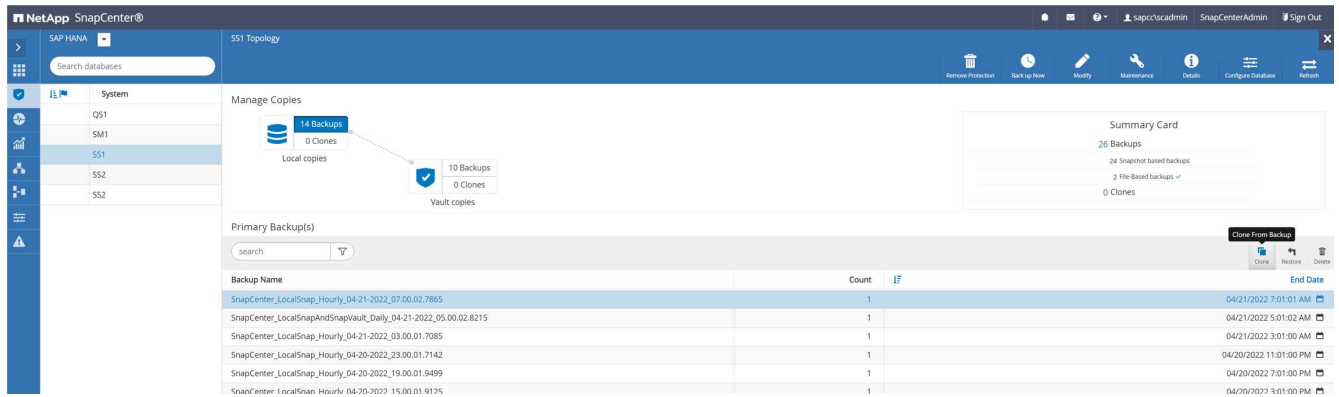

2. 選取安裝目標系統QS1的主機。輸入QS1作為目標SID。NFS匯出IP位址必須是目標主機的儲存網路介面。

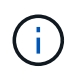

此處輸入的目標SID可控制SnapCenter 如何管理實體複本。如果目標SnapCenter 主機上的目 標SID已在支援中設定、SnapCenter 則只需將實體複本指派給主機即可。如果目標主機上未 設定該SID、SnapCenter 則會建立新的資源。

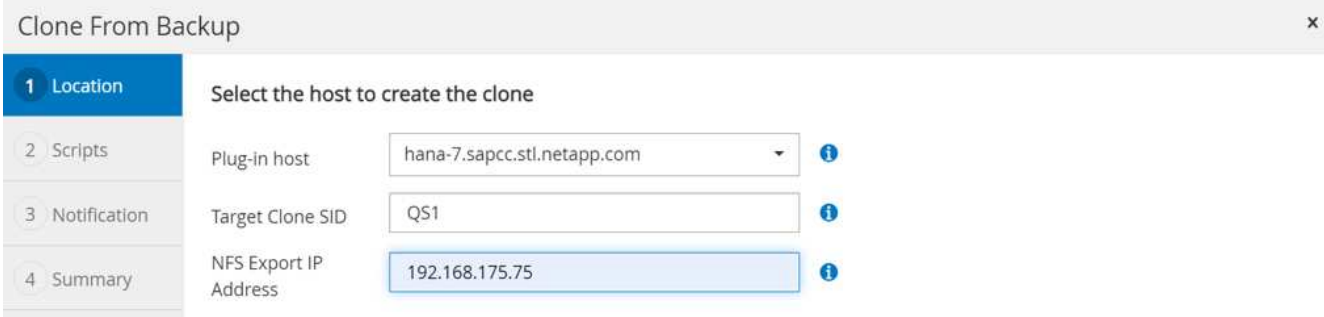

3. 使用所需的命令列選項、輸入預先複製、掛載及後複製指令碼。在預先複製步驟中、指令碼用於關閉HANA 資料庫並卸載資料Volume。

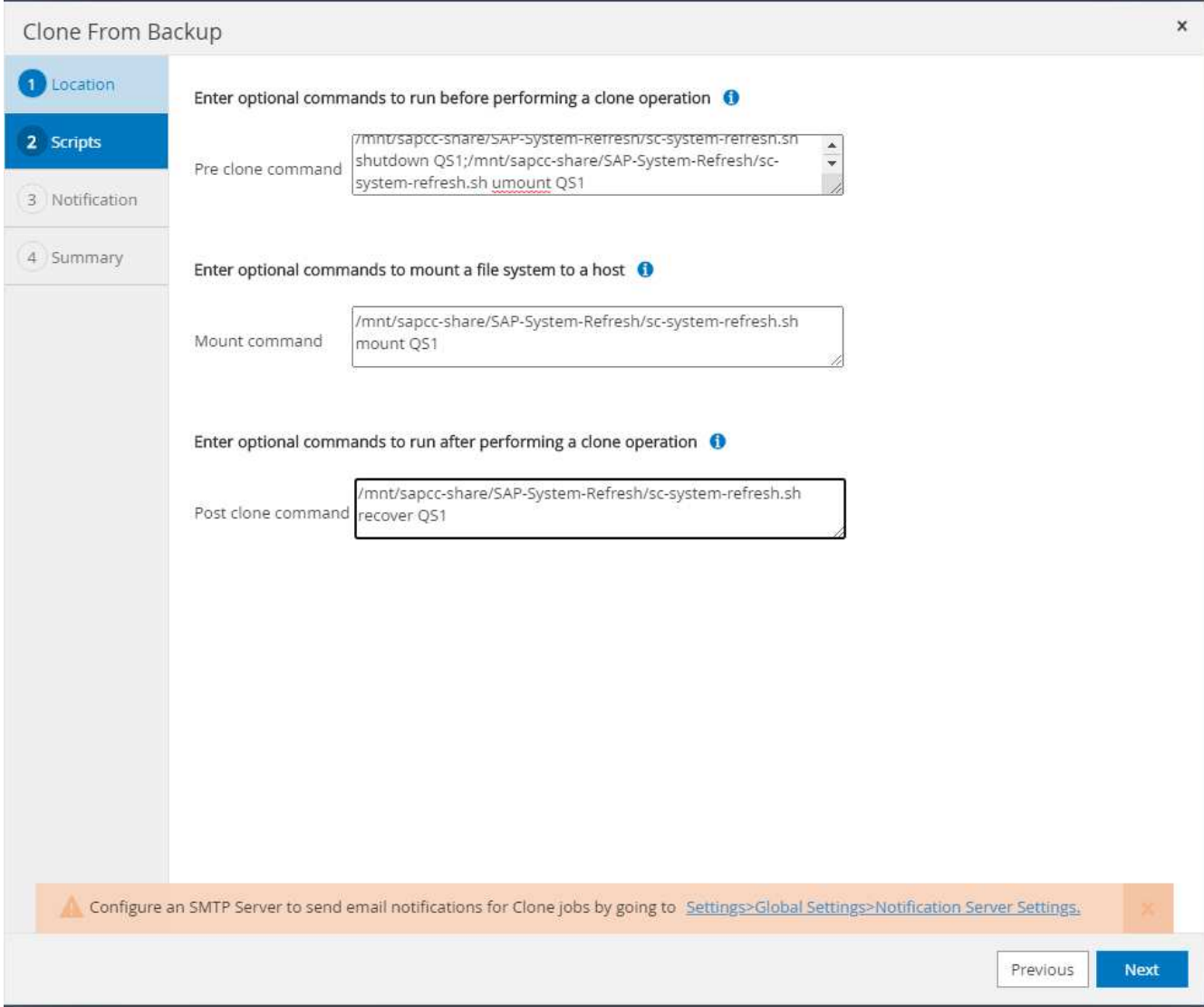

4. 中的「工作詳細資料」畫面SnapCenter 會顯示作業進度。工作詳細資料也顯示、包括資料庫還原在內的整 體執行時間不到2分鐘。

### Job Details

Clone from backup 'SnapCenter\_LocalSnap\_Hourly\_04-21-2022\_07.00.02.7865'

- V v Clone from backup 'SnapCenter\_LocalSnap\_Hourly\_04-21-2022\_07.00.02.7865'
- + hana-7.sapcc.stl.netapp.com

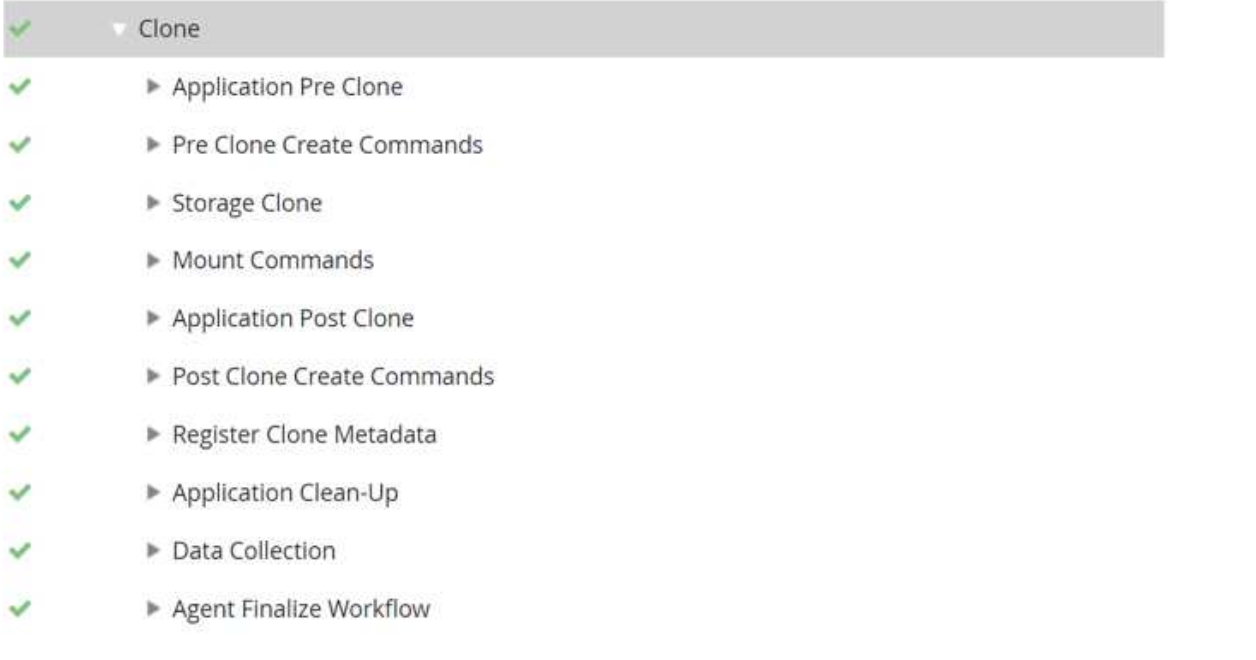

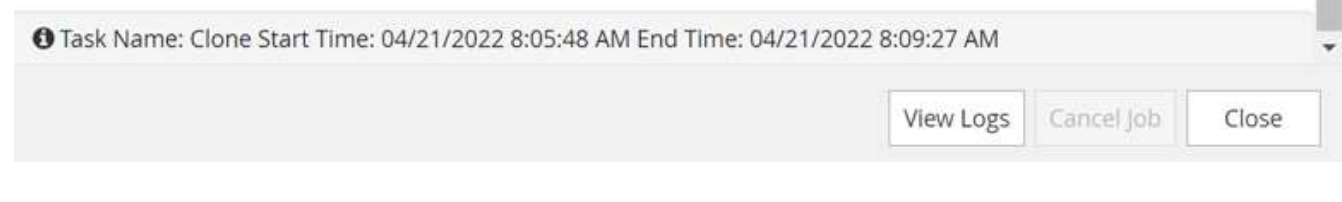

5. 「sc-system-refresh.sh」指令碼的記錄檔會顯示關機、卸載、掛載及還原作業所執行的不同步驟。指令碼會 自動偵測到來源系統有單一租戶、且名稱與來源系統SID SS1相同。因此指令碼會使用租戶名稱QS1來復原 租戶。

20220421080553###hana-7###sc-system-refresh.sh: Version: 1.1 20220421080553###hana-7###sc-system-refresh.sh: Stopping HANA database. 20220421080553###hana-7###sc-system-refresh.sh: sapcontrol -nr 11 -function StopSystem HDB 21.04.2022 08:05:53 StopSystem OK 20220421080553###hana-7###sc-system-refresh.sh: Wait until SAP HANA database is stopped …. 20220421080554###hana-7###sc-system-refresh.sh: Status: GREEN 20220421080604###hana-7###sc-system-refresh.sh: Status: GREEN 20220421080614###hana-7###sc-system-refresh.sh: Status: GREEN 20220421080624###hana-7###sc-system-refresh.sh: Status: GRAY 20220421080624###hana-7###sc-system-refresh.sh: SAP HANA database is stopped. 20220421080628###hana-7###sc-system-refresh.sh: Version: 1.1 20220421080628###hana-7###sc-system-refresh.sh: Unmounting data volume. 20220421080628###hana-7###sc-system-refresh.sh: umount /hana/data/QS1/mnt00001 20220421080628###hana-7###sc-system-refresh.sh: Deleting /etc/fstab entry. 20220421080628###hana-7###sc-system-refresh.sh: Data volume unmounted successfully. 20220421080639###hana-7###sc-system-refresh.sh: Version: 1.1 20220421080639###hana-7###sc-system-refresh.sh: Adding entry in /etc/fstab. 20220421080639###hana-7###sc-system-refresh.sh: 192.168.175.117:/SS1\_data\_mnt00001\_Clone\_0421220806358029 /hana/data/QS1/mnt00001 nfs rw,vers=3,hard,timeo=600,rsize=1048576,wsize=1048576,intr,noatime,nolock 0 0 20220421080639###hana-7###sc-system-refresh.sh: Mounting data volume: mount /hana/data/QS1/mnt00001. 20220421080639###hana-7###sc-system-refresh.sh: Data volume mounted successfully. 20220421080639###hana-7###sc-system-refresh.sh: Change ownership to qs1adm. 20220421080649###hana-7###sc-system-refresh.sh: Version: 1.1 20220421080649###hana-7###sc-system-refresh.sh: Recover system database. 20220421080649###hana-7###sc-system-refresh.sh: /usr/sap/QS1/HDB11/exe/Python/bin/python /usr/sap/QS1/HDB11/exe/python support/recoverSys. - --comma"d "RECOVER DATA USING SNAPSHOT CLEAR "OG" 20220421080719###hana-7###sc-system-refresh.sh: Wait until SAP HANA database is started .... 20220421080719###hana-7###sc-system-refresh.sh: Status: GRAY

20220421080730###hana-7###sc-system-refresh.sh: Status: YELLOW 20220421080740###hana-7###sc-system-refresh.sh: Status: YELLOW 20220421080750###hana-7###sc-system-refresh.sh: Status: YELLOW 20220421080800###hana-7###sc-system-refresh.sh: Status: YELLOW 20220421080810###hana-7###sc-system-refresh.sh: Status: YELLOW 20220421080821###hana-7###sc-system-refresh.sh: Status: YELLOW 20220421080831###hana-7###sc-system-refresh.sh: Status: GREEN 20220421080831###hana-7###sc-system-refresh.sh: SAP HANA database is started. 20220421080831###hana-7###sc-system-refresh.sh: Source Tenant: SS1 20220421080831###hana-7###sc-system-refresh.sh: Source SID: SS1 20220421080831###hana-7###sc-system-refresh.sh: Source system has a single tenant and tenant name is identical to source SID: SS1 20220421080831###hana-7###sc-system-refresh.sh: Target tenant will have the same name as target SID: QS1. 20220421080831###hana-7###sc-system-refresh.sh: Recover tenant database QS1. 20220421080831###hana-7###sc-system-refresh.sh: /usr/sap/QS1/SYS/exe/hdb/hdbsql -U QS1KEY RECOVER DATA FOR QS1 USING SNAPSHOT CLEAR LOG 0 rows affected (overall time 37.900516 sec; server time 37.897472 sec) 20220421080909###hana-7###sc-system-refresh.sh: Checking availability of Indexserver for tenant QS1. 20220421080909###hana-7###sc-system-refresh.sh: Recovery of tenant database QS1 succesfully finished. 20220421080909###hana-7###sc-system-refresh.sh: Status: GREEN

6. 重新整理作業完成後、舊的目標資料Volume仍存在、必須以手動方式刪除、例如ONTAP 使用「靜態系統管 理程式」。

### 利用**PowerShell**指令碼實現工作流程自動化**SnapCenter**

在前幾節中、使用SnapCenter 者介面執行不同的工作流程。所有的工作流程也可以透過PowerShell指令碼 或REST API呼叫來執行、以進一步實現自動化。下列各節說明下列工作流程的基本PowerShell指令碼範例。

- 建立實體複本
- 刪除實體複本

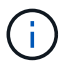

範例指令碼是以原樣提供、NetApp不支援。

所有指令碼都必須在PowerShell命令視窗中執行。在執行指令碼之前、SnapCenter 必須使用「Open-SmConnection」命令建立與該伺服器的連線。

#### 建立實體複本

以下簡單的指令碼說明SnapCenter 如何使用PowerShell命令執行實體複製建立作業。執行「New-SmClone」 命令時、會使用實驗室環境所需的命令列選項、以及先前討論的自動化指令碼。SnapCenter

```
$BackupName='SnapCenter_LocalSnap_Hourly_05-16-2022_11.00.01.0153'
$JobInfo=New-SmClone -AppPluginCode hana -BackupName $BackupName
-Resources @{"Host"="hana-1.sapcc.stl.netapp.com";"UID"="MDC\SS1"}
-CloneToInstance hana-7.sapcc.stl.netapp.com -mountcommand '/mnt/sapcc-
share/SAP-System-Refresh/sc-system-refresh.sh mount QS1'
-postclonecreatecommands '/mnt/sapcc-share/SAP-System-Refresh/sc-system-
refresh.sh recover QS1' -NFSExportIPs 192.168.175.75 -CloneUid 'MDC\QS1'
# Get JobID of clone create job
$Job=Get-SmJobSummaryReport | ?{$_.JobType -eq "Clone" } | ?{$_.JobName
-Match $BackupName} | ?{$_.Status -eq "Running"}
$JobId=$Job.SmJobId
Get-SmJobSummaryReport -JobId $JobId
# Wait until job is finished
do { $Job=Get-SmJobSummaryReport -JobId $JobId; write-host $Job.Status;
sleep 20 } while ( $Job.Status -Match "Running" )
Write-Host " "
Get-SmJobSummaryReport -JobId $JobId
Write-Host "Clone create job has been finshed."
```
畫面輸出會顯示實體複本建立PowerShell指令碼的執行。

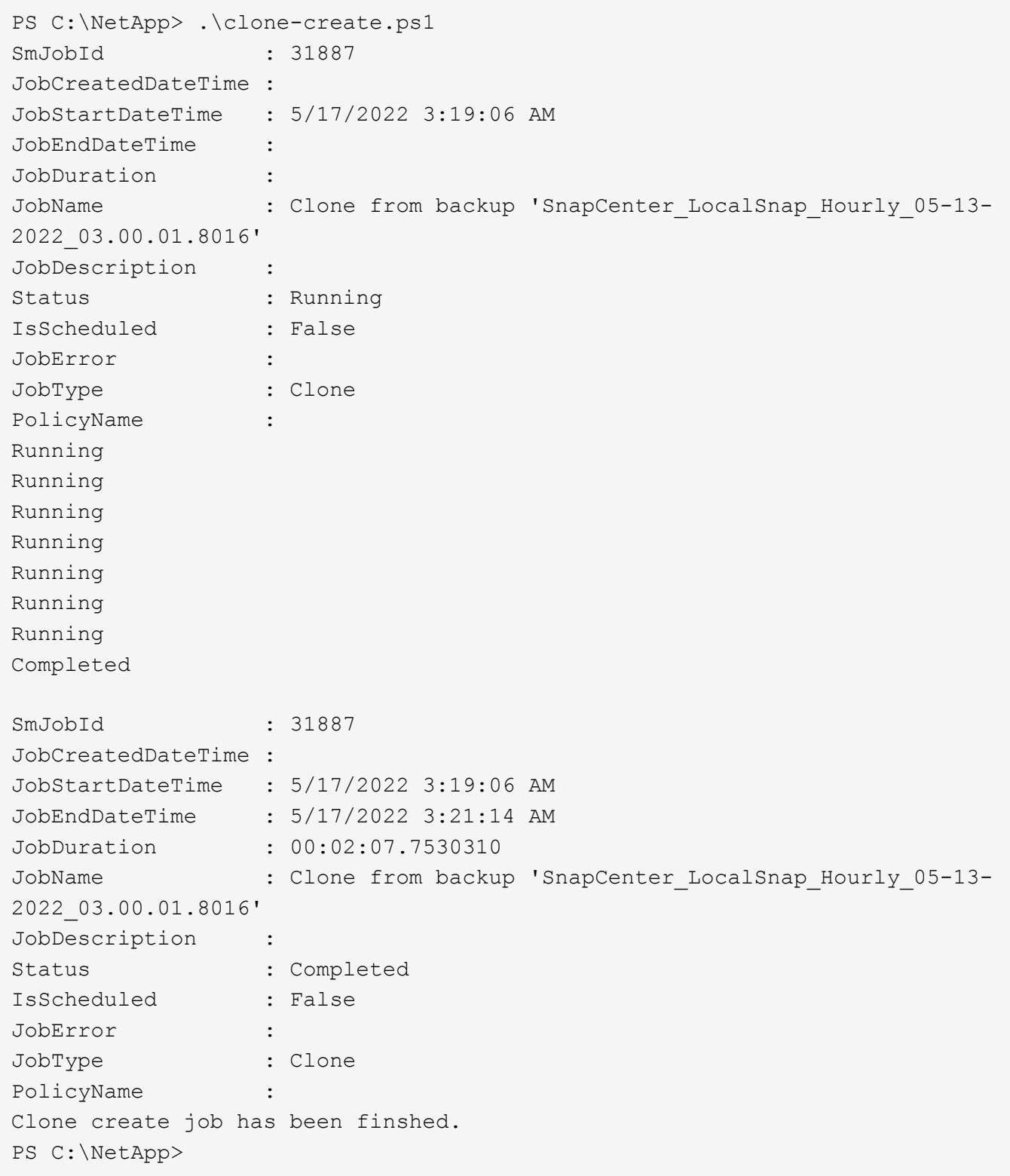

#### 刪除實體複本

以下簡單的指令碼示範SnapCenter 如何使用PowerShell命令執行循環複製刪除作業。使用實驗室環境所需的命 令列選項和之前討論的自動化指令碼、執行「移除短完整複製」命令。SnapCenter

```
$CloneInfo=Get-SmClone |?{$_.CloneName -Match "hana-
1_sapcc_stl_netapp_com_hana_MDC_SS1" }
$JobInfo=Remove-SmClone -CloneName $CloneInfo.CloneName -PluginCode hana
-PreCloneDeleteCommands '/mnt/sapcc-share/SAP-System-Refresh/sc-system-
refresh.sh shutdown QS1' -UnmountCommands '/mnt/sapcc-share/SAP-System-
Refresh/sc-system-refresh.sh umount QS1' -Confirm: $False
Get-SmJobSummaryReport -JobId $JobInfo.Id
# Wait until job is finished
do { $Job=Get-SmJobSummaryReport -JobId $JobInfo.Id; write-host
$Job.Status; sleep 20 } while ( $Job.Status -Match "Running" )
Write-Host " "
Get-SmJobSummaryReport -JobId $JobInfo.Id
Write-Host "Clone delete job has been finshed."
PS C:\NetApp>
```
畫面輸出會顯示複製刪除PowerShell指令碼的執行。

```
PS C:\NetApp> .\clone-delete.ps1
SmJobId : 31888
JobCreatedDateTime :
JobStartDateTime : 5/17/2022 3:24:29 AM
JobEndDateTime :
JobDuration :
JobName : Deleting clone 'hana-
1 sapcc stl netapp com hana MDC SS1 clone 31887 MDC SS1 05-17-
2022_03.19.14'
JobDescription :
Status : Running
IsScheduled : False
JobError :
JobType : DeleteClone
PolicyName :
Running
Running
Running
Running
Running
Completed
SmJobId : 31888
JobCreatedDateTime :
JobStartDateTime : 5/17/2022 3:24:29 AM
JobEndDateTime : 5/17/2022 3:25:57 AM
JobDuration : 00:01:27.7598430
JobName : Deleting clone 'hana-
1 sapcc stl netapp com hana MDC SS1 clone 31887 MDC SS1 05-17-
2022_03.19.14'
JobDescription :
Status : Completed
IsScheduled : False
JobError :
JobType : DeleteClone
PolicyName :
Clone delete job has been finshed.
PS C:\NetApp>
```
### **SAP**系統以**SnapCenter** 功能複製

本節提供SAP系統複製作業的逐步說明、可用來設定修復系統以解決邏輯毀損問題。

實驗室設定與驗證不包括SAP應用程式服務。然而、SAP應用程式服務所需的步驟會在文件中反 白顯示。

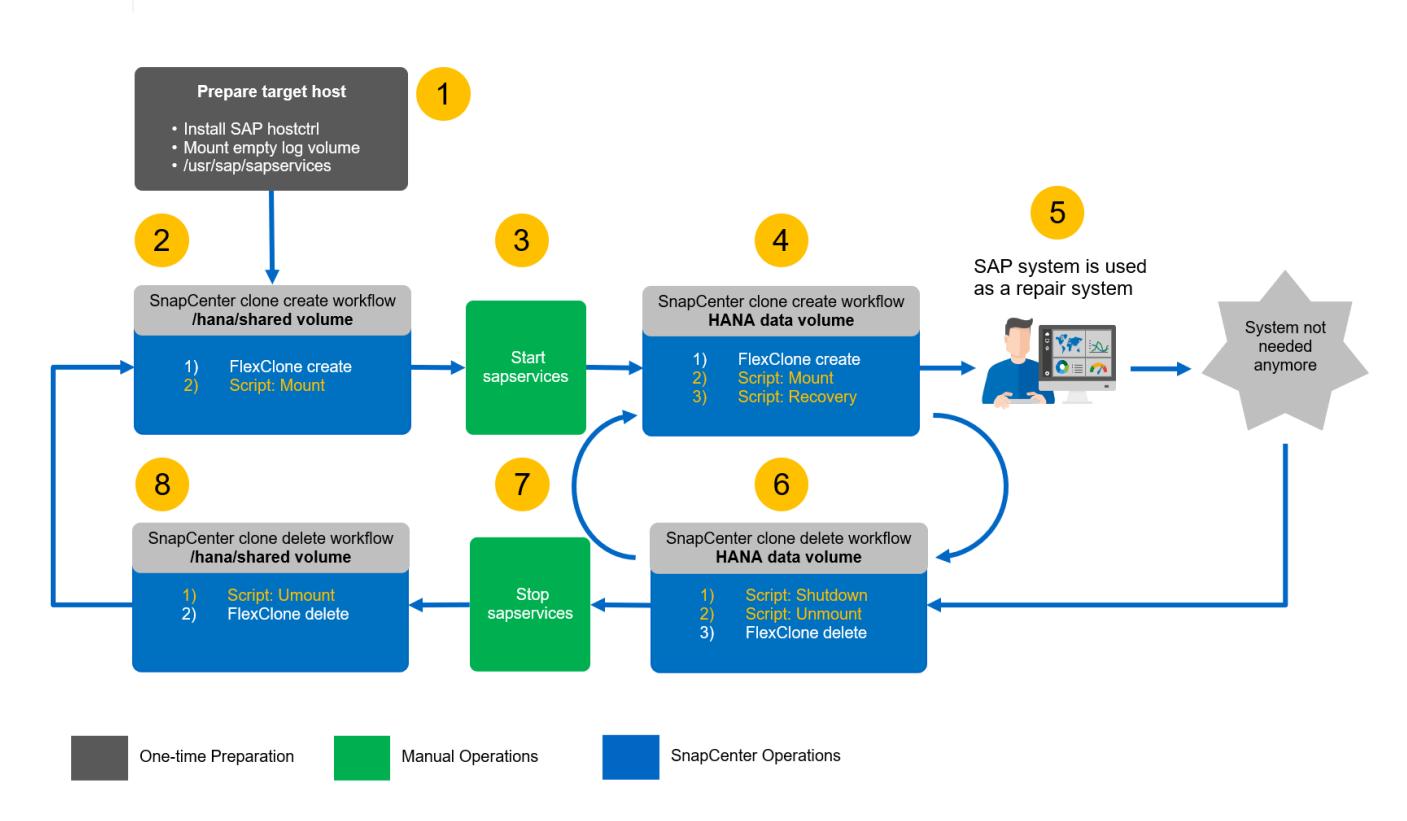

先決條件與限制

Ť.

以下各節所述的工作流程、對於HANA系統架構和SnapCenter 支援功能有幾項先決條件和限制。

- 上述工作流程適用於單一租戶的單一主機SAP HANA MDC系統。
- 必須在目標主機上部署才能執行自動化指令碼的支援功能。SnapCenter無需在HANA來源系統主機上安 裝HANA外掛程式。
- 此工作流程已通過NFS驗證。用來掛載HANA共享Volume的自動化指令碼「sh-mount-volume.sh」不支 援FCP。此步驟必須手動完成、或是延伸指令碼。
- 上述工作流程僅適用於SnapCenter 更新版本的版本不含更新版本的版本。較舊版本的工作流程略有不同。

#### 實驗室設定

下圖顯示用於系統複製作業的實驗室設定。

使用下列軟體版本:

- 圖4: SnapCenter6 P1
- Hana系統:Hana 2.0 SPS6修訂版61
- VMware 6.7.0
- SLES 15 SP2
- 根據組態指南設定的所有HANA系統均為1.7P7All HANA ONTAP ["SAP HANA on NetApp AFF](https://docs.netapp.com/us-en/netapp-solutions-sap/bp/saphana_aff_nfs_introduction.html) [的](https://docs.netapp.com/us-en/netapp-solutions-sap/bp/saphana_aff_nfs_introduction.html)[NFS](https://docs.netapp.com/us-en/netapp-solutions-sap/bp/saphana_aff_nfs_introduction.html)[系統](https://docs.netapp.com/us-en/netapp-solutions-sap/bp/saphana_aff_nfs_introduction.html) ["](https://docs.netapp.com/us-en/netapp-solutions-sap/bp/saphana_aff_nfs_introduction.html)。根據最佳實務做法指南來設定支援對象的支援與HANA資源SnapCenter ["SAP HANA](https://docs.netapp.com/us-en/netapp-solutions-sap/backup/saphana-br-scs-overview.html)[利](https://docs.netapp.com/us-en/netapp-solutions-sap/backup/saphana-br-scs-overview.html)[用](https://docs.netapp.com/us-en/netapp-solutions-sap/backup/saphana-br-scs-overview.html)[SnapCenter](https://docs.netapp.com/us-en/netapp-solutions-sap/backup/saphana-br-scs-overview.html) [功](https://docs.netapp.com/us-en/netapp-solutions-sap/backup/saphana-br-scs-overview.html)

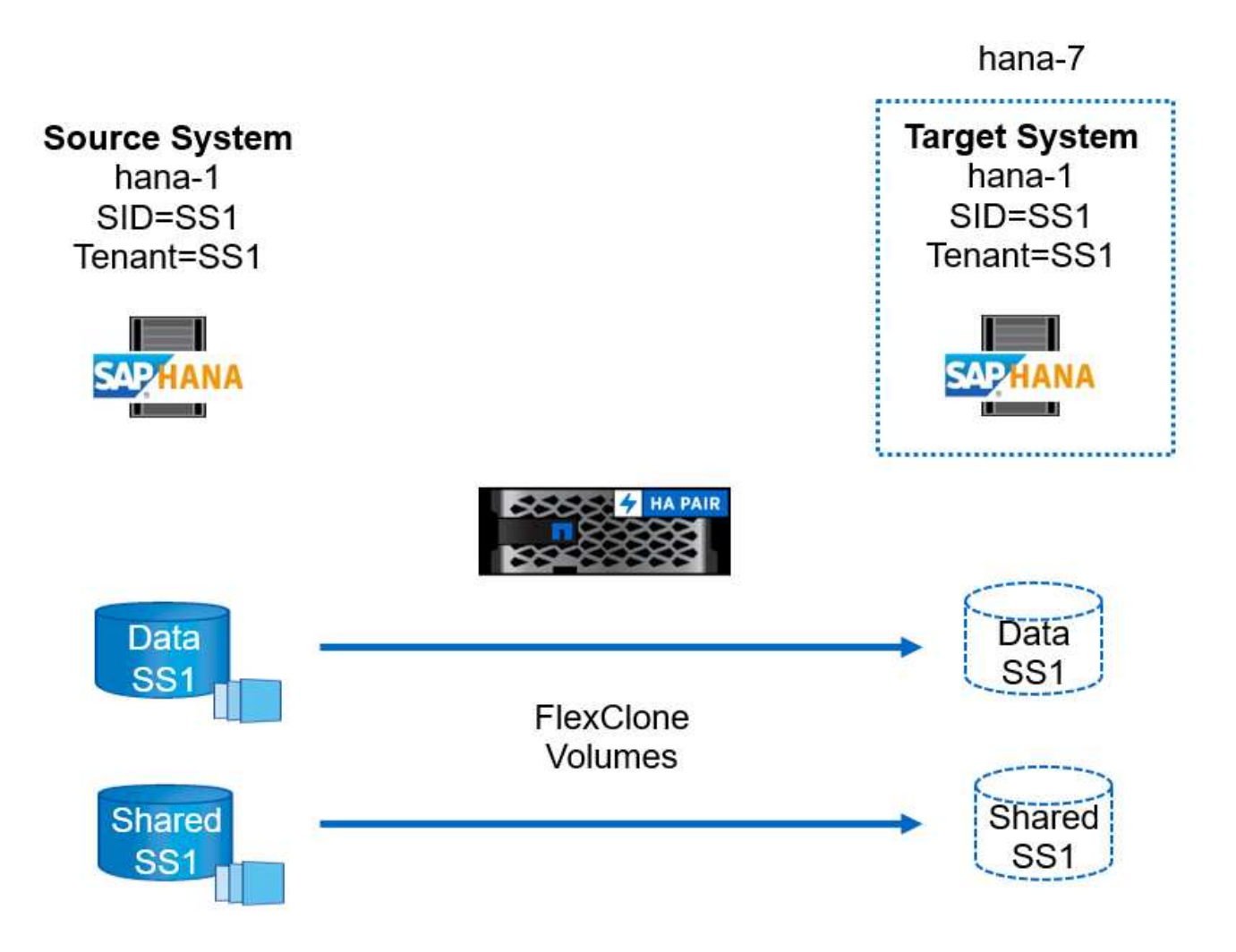

### 目標主機準備

本節說明做為系統複製目標之伺服器所需的準備步驟。

在正常運作期間、目標主機可能會用於其他用途、例如HANA QA或測試系統。因此、大多數上述步驟都必須在 要求系統複製作業時執行。另一方面、相關的組態檔(例如:「etc/stabs」和「usr/sap/sapservices」)可以準 備好、然後只需複製組態檔即可投入正式作業。

目標主機準備工作也包括關閉HANA QA或測試系統。

目標伺服器主機名稱和**IP**位址

目標伺服器的主機名稱必須與來源系統的主機名稱相同。IP位址可能不同。

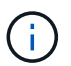

必須建立適當的目標伺服器隔離、使其無法與其他系統通訊。如果沒有適當的屏障、則複製的正 式作業系統可能會與其他正式作業系統交換資料。

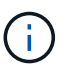

在實驗室設定中、我們只從目標系統的觀點、在內部變更目標系統的主機名稱。外部主機仍可使 用主機名稱Hana - 7存取主機。登入主機時、主機本身就是Hana(1)。

SAP主機代理程式軟體必須安裝在目標伺服器上。如需完整資訊、請參閱 ["SAP](https://help.sap.com/viewer/9f03f1852ce94582af41bb49e0a667a7/103/en-US)[主機](https://help.sap.com/viewer/9f03f1852ce94582af41bb49e0a667a7/103/en-US)[代理](https://help.sap.com/viewer/9f03f1852ce94582af41bb49e0a667a7/103/en-US)[程式](https://help.sap.com/viewer/9f03f1852ce94582af41bb49e0a667a7/103/en-US)["](https://help.sap.com/viewer/9f03f1852ce94582af41bb49e0a667a7/103/en-US) SAP說明入口網 站。

必須使用支援內部的ADD主機作業、在目標主機上部署該程式。SnapCenter SnapCenter

#### 設定使用者、連接埠和**SAP**服務

SAP HANA資料庫所需的使用者和群組必須可在目標伺服器上使用。通常會使用集中式使用者管理、因此不需要 在目標伺服器上執行任何組態步驟。HANA資料庫所需的連接埠必須在目標主機上設定。您可以 將「/etc/services」檔案複製到目標伺服器、從來源系統複製組態。

所需的SAP服務項目必須可在目標主機上使用。您可以將「/usr/sap/sapservices」檔案複製到目標伺服器、從 來源系統複製組態。下列輸出顯示實驗室設定所需的SAP HANA資料庫項目。

#!/bin/sh LD\_LIBRARY\_PATH=/usr/sap/SS1/HDB00/exe:\$LD\_LIBRARY\_PATH;export LD\_LIBRARY\_PATH;/usr/sap/SS1/HDB00/exe/sapstartsrv pf=/usr/sap/SS1/SYS/profile/SS1\_HDB00\_hana-1 -D -u ss1adm limit.descriptors=1048576

準備記錄和記錄備份磁碟區

由於您不需要從來源系統複製記錄磁碟區、而且任何還原都是使用清除記錄選項執行、因此必須在目標主機上準 備一個空的記錄磁碟區。

由於來源系統已設定不同的記錄備份磁碟區、因此必須準備好空白記錄備份磁碟區、並將其掛載至與來源系統相 同的掛載點。

```
hana- 1:/# cat /etc/fstab
192.168.175.117:/SS1_repair_log_mnt00001 /hana/log/SS1/mnt00001 nfs
rw,vers=3,hard,timeo=600,rsize=1048576,wsize=1048576,intr,noatime,nolock 0
\cap192.168.175.117:/SS1_repair_log_backup /mnt/log-backup nfs
rw,vers=3,hard,timeo=600,rsize=1048576,wsize=1048576,intr,noatime,nolock 0
\Omega
```
在記錄Volume hdb\*中、您必須以與來源系統相同的方式建立子目錄。

```
hana- 1:/ # ls -al /hana/log/SS1/mnt00001/
total 16
drwxrwxrwx 5 root root 4096 Dec 1 06:15 .
drwxrwxrwx 1 root root 16 Nov 30 08:56 ..
drwxr-xr-- 2 ss1adm sapsys 4096 Dec 1 06:14 hdb00001
drwxr-xr-- 2 ss1adm sapsys 4096 Dec 1 06:15 hdb00002.00003
drwxr-xr-- 2 ss1adm sapsys 4096 Dec 1 06:15 hdb00003.00003
```
在記錄備份磁碟區中、您必須為系統和租戶資料庫建立子目錄。

```
hana- 1:/ # ls -al /mnt/log-backup/
total 12
drwxr-xr-x 4 root root 4096 Dec 1 04:48 .
drwxr-xr-x 1 root root 48 Dec 1 03:42 ..
drwxrwxrwx 2 root root 4096 Dec 1 06:15 DB_SS1
drwxrwxrwx 2 root root 4096 Dec 1 06:14 SYSTEMDB
```
準備檔案系統掛載

您必須為資料和共享磁碟區準備掛載點。

舉例來說、必須建立目錄「/Hana / data/SS1/mnt00001」、「Hana / shared」和「USR /SAP/SS1」。

準備特定於**SID**的組態檔以供**SnapCenter** 指令碼使用

您必須建立SnapCenter 一套組態檔案、以供執行自動化指令碼「sc-system-refresh.sh」。

```
hana- 1:/mnt/sapcc-share/SAP-System-Refresh # cat sc-system-refresh-
SS1.cfg
# ---------------------------------------------
# Target database specific parameters
# ---------------------------------------------
# hdbuserstore key, which should be used to connect to the target database
KEY="SS1KEY"
# Used storage protocol, NFS or FCP
PROTOCOL
```
#### 複製**HANA**共享磁碟區

1. 從來源系統SS1共用磁碟區選取Snapshot備份、然後按一下從備份複製。

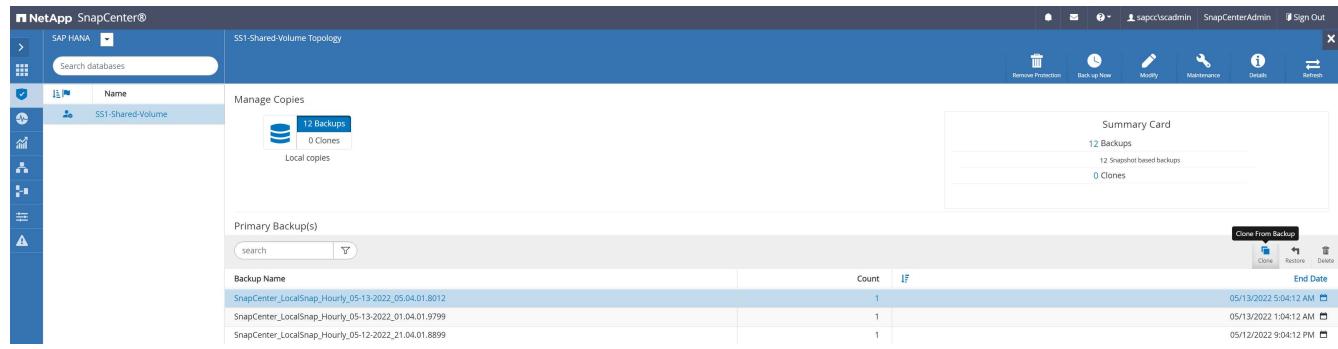

2. 選取已準備好目標修復系統的主機。NFS匯出IP位址必須是目標主機的儲存網路介面。由於目標SID與來源 系統保持相同的SID、在我們的範例中、這就是SS1。

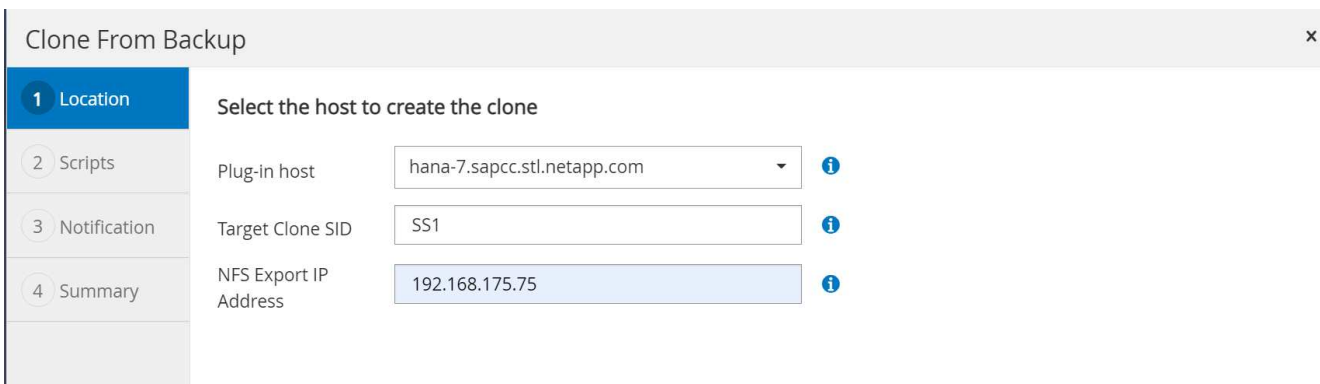

3. 輸入含有所需命令列選項的掛載指令碼。

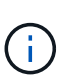

HANA系統使用單一磁碟區來執行「/HANA /共享」、以及「usr/sap/ss1」、並依照組態指南 的建議、在子目錄中分隔 ["SAP HANA on NetApp AFF](https://www.netapp.com/media/17238-tr4435.pdf) [的](https://www.netapp.com/media/17238-tr4435.pdf)[NFS](https://www.netapp.com/media/17238-tr4435.pdf)[系統](https://www.netapp.com/media/17238-tr4435.pdf)["](https://www.netapp.com/media/17238-tr4435.pdf)。指令碼「shc-mountvolume · sh」使用特殊的命令列選項來支援此組態的掛載路徑。如果掛載路徑命令列選項等 於「usr-sap-and -shared」、指令碼就會在磁碟區中掛載子目錄「shared」(共用)和「usrsap" (usr-sap) 。

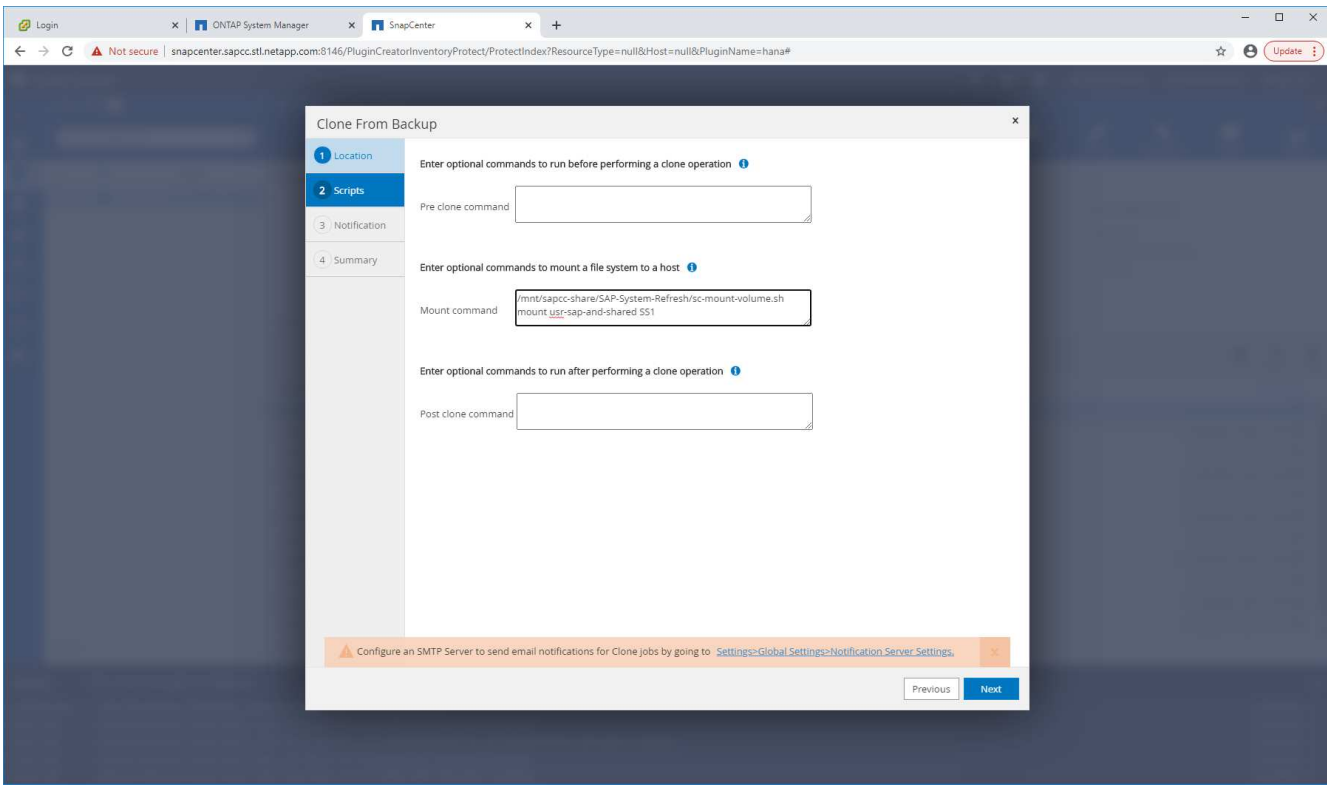

4. 中的「工作詳細資料」畫面SnapCenter 會顯示作業進度。

# Job Details

Clone from backup 'SnapCenter\_LocalSnap\_Hourly\_05-13-2022\_05.04.01.8012'

Clone from backup 'SnapCenter\_LocalSnap\_Hourly\_05-13-2022\_05.04.01.8012'

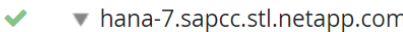

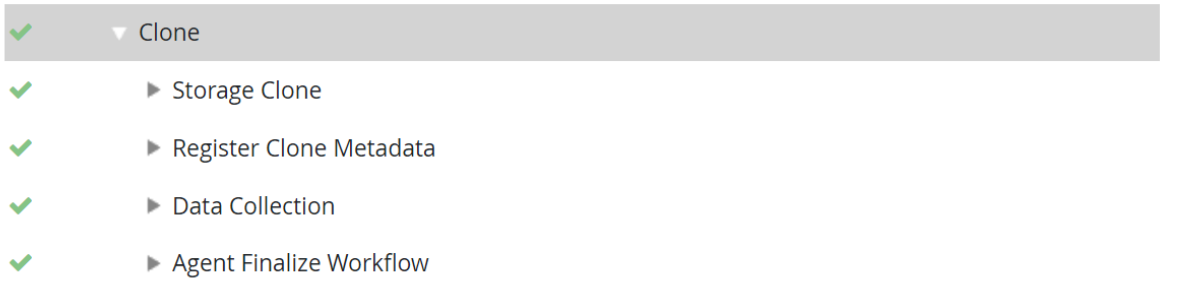

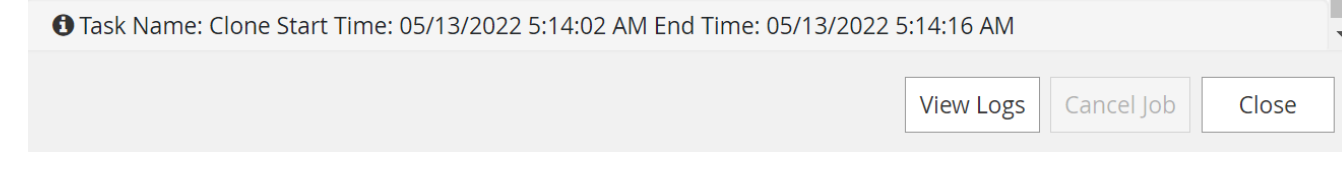

 $5.$   $\sqrt{c}$ - mount-volume  $\cdot$  sh」指令碼的記錄檔會顯示執行掛載作業的不同步驟。
20201201041441###hana-1###sc-mount-volume.sh: Adding entry in /etc/fstab. 20201201041441###hana-1###sc-mount-volume.sh: 192.168.175.117://SS1\_shared\_Clone\_05132205140448713/usr-sap /usr/sap/SS1 nfs rw,vers=3,hard,timeo=600,rsize=1048576,wsize=1048576,intr,noatime,nolock 0 0 20201201041441###hana-1###sc-mount-volume.sh: Mounting volume: mount /usr/sap/SS1. 20201201041441###hana-1###sc-mount-volume.sh: 192.168.175.117: /SS1\_shared\_Clone\_05132205140448713/shared /hana/shared nfs rw,vers=3,hard,timeo=600,rsize=1048576,wsize=1048576,intr,noatime,nolock 0 0 20201201041441###hana-1###sc-mount-volume.sh: Mounting volume: mount /hana/shared. 20201201041441###hana-1###sc-mount-volume.sh: usr-sap-and-shared mounted successfully. 20201201041441###hana-1###sc-mount-volume.sh: Change ownership to ss1adm.

6. 當完成流程時、目標主機上會掛載「USP/SAP/SS1」和「/Hana /共享」檔案系統。SnapCenter

```
hana-1:\sim # df
Filesystem 1K-
blocks Used Available Use% Mounted on
192.168.175.117:/SS1_repair_log_mnt00001
262144000 320 262143680 1% /hana/log/SS1/mnt00001
192.168.175.100:/sapcc_share
1020055552 53485568 966569984 6% /mnt/sapcc-share
192.168.175.117:/SS1_repair_log_backup
104857600 256 104857344 1% /mnt/log-backup
192.168.175.117: /SS1_shared_Clone_05132205140448713/usr-sap 262144064
10084608 252059456 4% /usr/sap/SS1
192.168.175.117: /SS1_shared_Clone_05132205140448713/shared 262144064
10084608 252059456 4% /hana/shared
```
7. 在這個功能中SnapCenter 、您可以看到複製磁碟區的新資源。

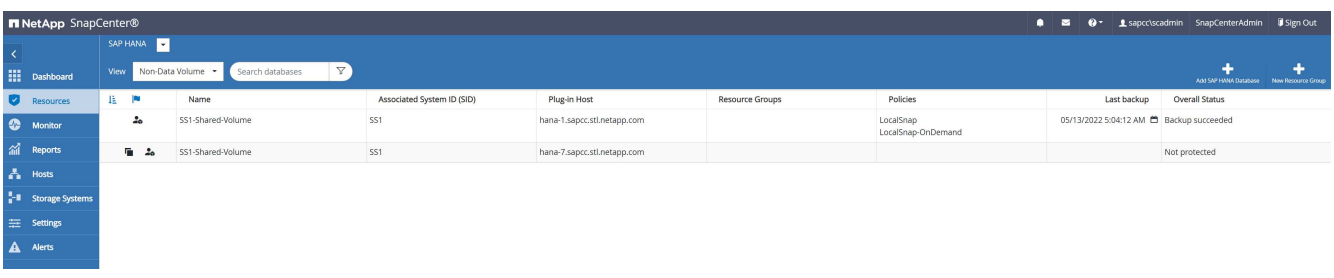

8. 現在推出「/HANA /共享」磁碟區、SAP HANA服務就能啟動。

hana-1:/mnt/sapcc-share/SAP-System-Refresh # systemctl start sapinit

9. SAP主機代理程式和sapstartsrv程序現在已啟動。

```
hana-1:/mnt/sapcc-share/SAP-System-Refresh # ps -ef |grep sap
root 12377 1 0 04:34 ? 00:00:00
/usr/sap/hostctrl/exe/saphostexec pf=/usr/sap/hostctrl/exe/host_profile
sapadm 12403 1 0 04:34 ? 00:00:00 /usr/lib/systemd/systemd
--usersapadm 12404 12403 0 04:34 ? 00:00:00 (sd-pam)
sapadm 12434 1 1 04:34 ? 00:00:00
/usr/sap/hostctrl/exe/sapstartsrv pf=/usr/sap/hostctrl/exe/host_profile
-Droot 12485 12377 0 04:34 ? 00:00:00
/usr/sap/hostctrl/exe/saphostexec pf=/usr/sap/hostctrl/exe/host_profile
root 12486 12485 0 04:34 ? 00:00:00
/usr/sap/hostctrl/exe/saposcol -l -w60
pf=/usr/sap/hostctrl/exe/host_profile
ss1adm 12504 1 0 04:34 ? 00:00:00
/usr/sap/SS1/HDB00/exe/sapstartsrv
pf=/usr/sap/SS1/SYS/profile/SS1_HDB00_hana-1 -D -u ss1adm
root 12582 12486 0 04:34 ? 00:00:00
/usr/sap/hostctrl/exe/saposcol -l -w60
pf=/usr/sap/hostctrl/exe/host_profile
root 12585 7613 0 04:34 pts/0 00:00:00 grep --color=auto sap
hana-1:/mnt/sapcc-share/SAP-System-Refresh #
```
### 複製其他**SAP**應用程式服務

其他SAP應用程式服務的複製方式與SAP HANA共享Volume相同、如一節所述[複製](#page-572-0)[HANA](#page-572-0)[共享](#page-572-0)[磁碟區](#page-572-0)。」 當 然、SAP應用程式伺服器所需的儲存磁碟區也必須以SnapCenter 不受影響的方式加以保護。

您必須將必要的服務項目新增至「USP/SAP/sapservices」、而且必須準備好連接埠、使用者和檔案系統掛載點 (例如、「USP/SAP/SID'」)。

#### 複製資料磁碟區並恢復**HANA**資料庫

1. 從來源系統SS1選取HANA Snapshot備份。

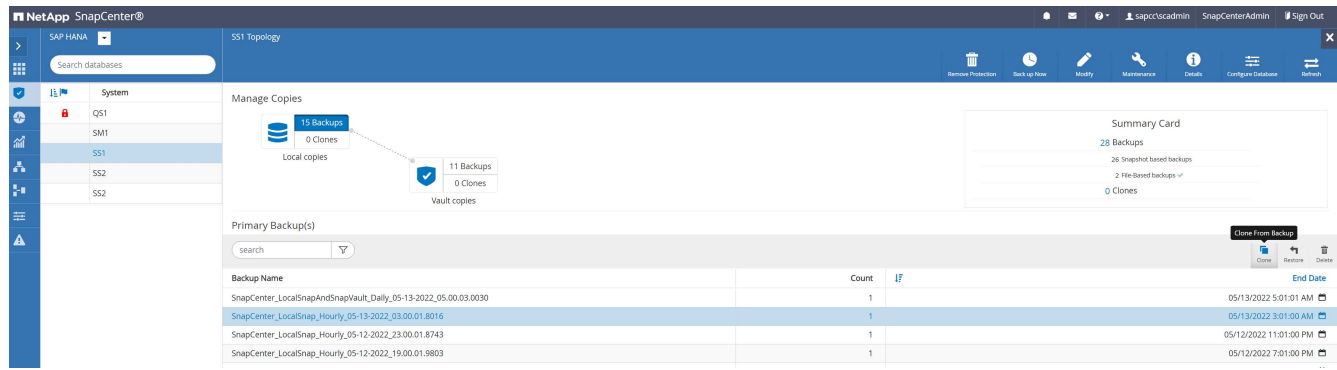

2. 選取已準備好目標修復系統的主機。NFS匯出IP位址必須是目標主機的儲存網路介面。目標SID與來源系統 保持相同的SID;在我們的範例中、這是SS1。

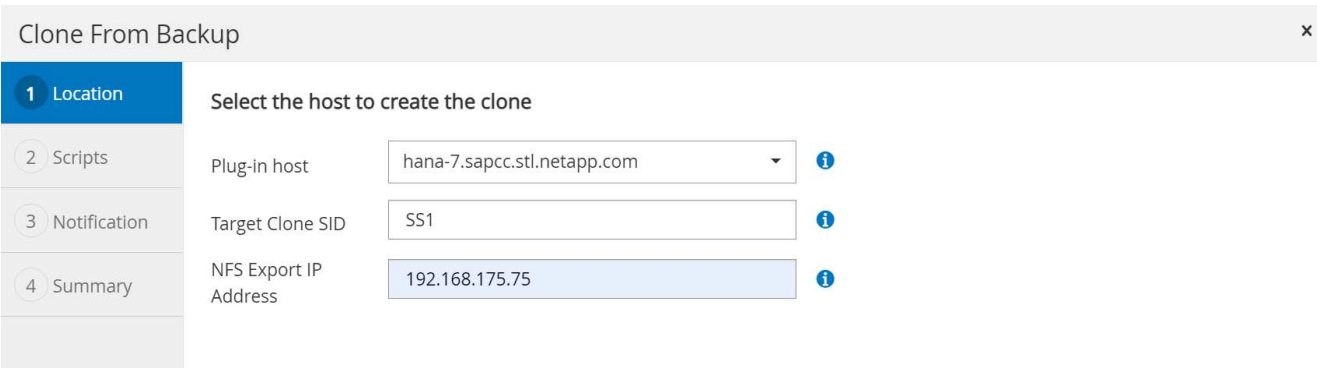

3. 使用所需的命令列選項輸入掛載和後複製指令碼。

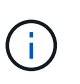

還原作業的指令碼會將HANA資料庫恢復至Snapshot作業的時間點、而且不會執行任何轉送 還原。如果需要將恢復轉送到特定時間點、則必須手動執行恢復。手動轉送還原也需要在目 標主機上提供來源系統的記錄備份。

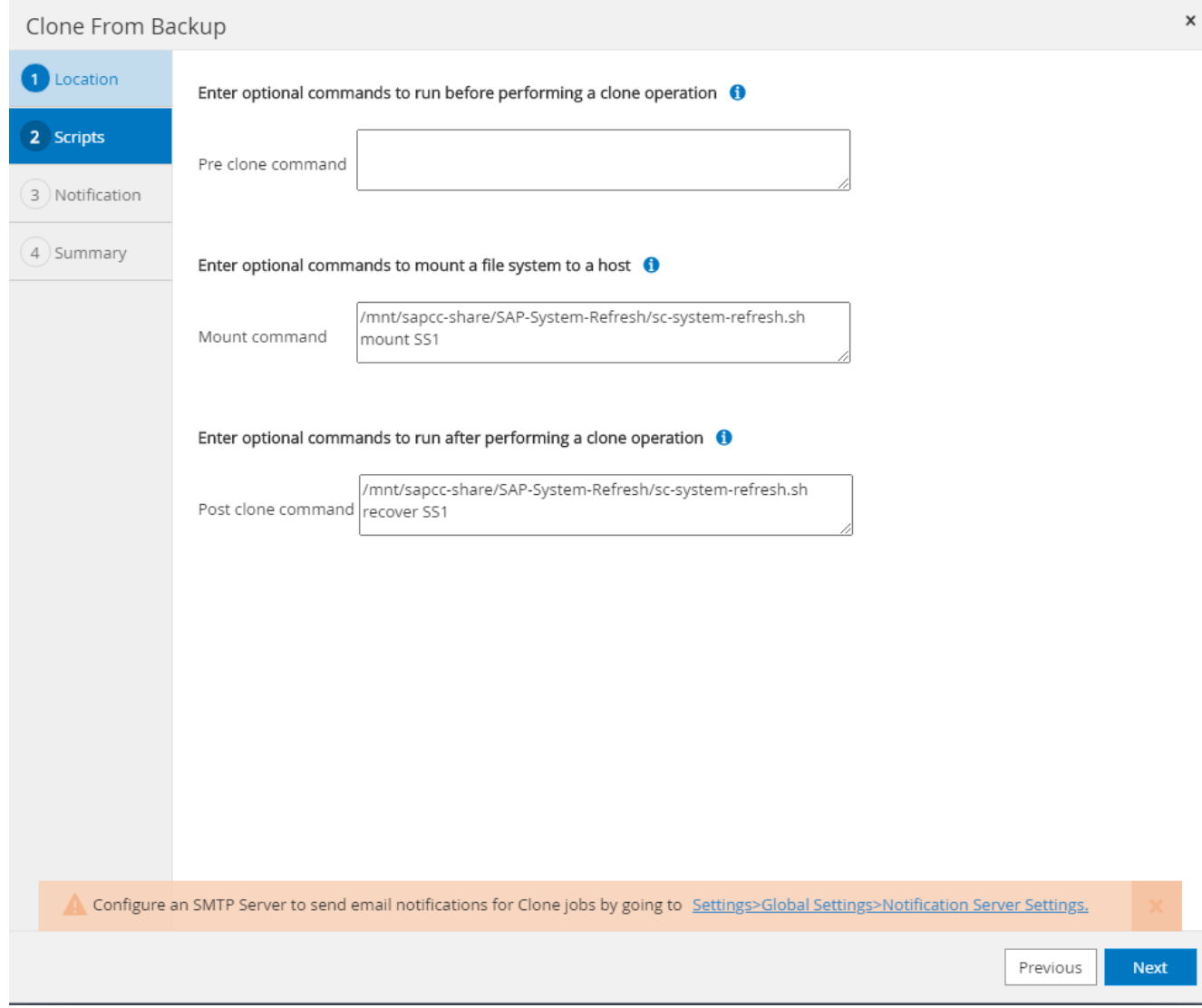

中的「工作詳細資料」畫面SnapCenter 會顯示作業進度。

## Job Details

Clone from backup 'SnapCenter\_LocalSnap\_Hourly\_05-13-2022\_03.00.01.8016'

Clone from backup 'SnapCenter\_LocalSnap\_Hourly\_05-13-2022\_03.00.01.8016'

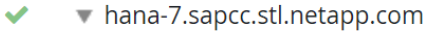

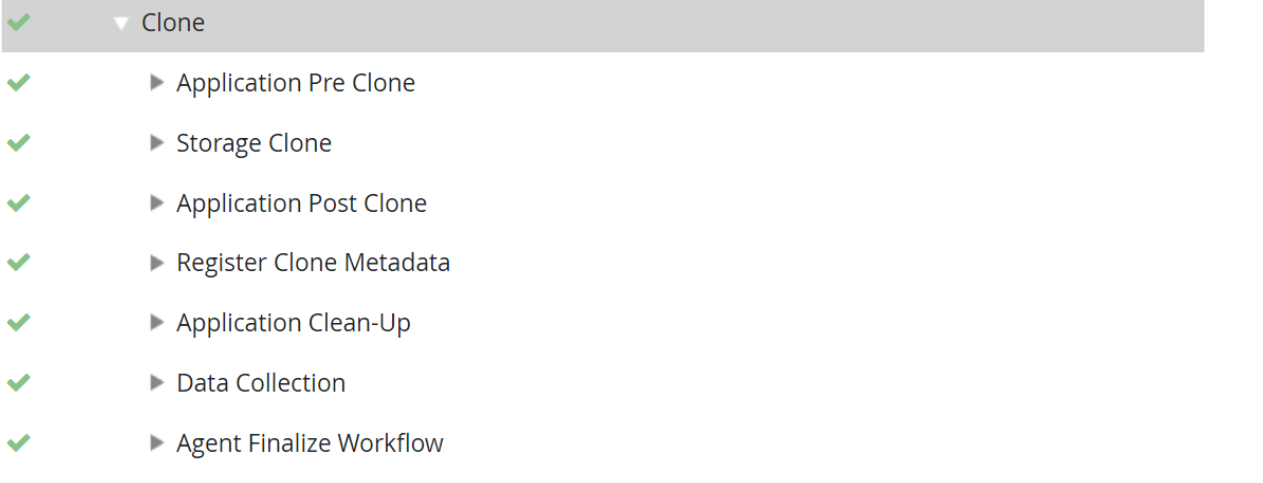

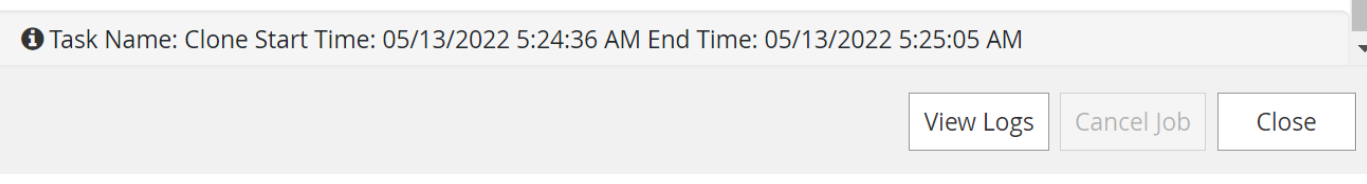

「sc-system-refresh.sh」指令碼的記錄檔會顯示執行掛載和還原作業的不同步驟。

20201201052114###hana-1###sc-system-refresh.sh: Adding entry in /etc/fstab. 20201201052114###hana-1###sc-system-refresh.sh: 192.168.175.117:/SS1\_data\_mnt00001\_Clone\_0421220520054605 /hana/data/SS1/mnt00001 nfs rw,vers=3,hard,timeo=600,rsize=1048576,wsize=1048576,intr,noatime,nolock 0  $\Omega$ 20201201052114###hana-1###sc-system-refresh.sh: Mounting data volume: mount /hana/data/SS1/mnt00001. 20201201052114###hana-1###sc-system-refresh.sh: Data volume mounted successfully. 20201201052114###hana-1###sc-system-refresh.sh: Change ownership to ss1adm. 20201201052124###hana-1###sc-system-refresh.sh: Recover system database. 20201201052124###hana-1###sc-system-refresh.sh: /usr/sap/SS1/HDB00/exe/Python/bin/python /usr/sap/SS1/HDB00/exe/python\_support/recoverSys.py --command "RECOVER DATA USING SNAPSHOT CLEAR LOG" 20201201052156###hana-1###sc-system-refresh.sh: Wait until SAP HANA database is started .... 20201201052156###hana-1###sc-system-refresh.sh: Status: GRAY 20201201052206###hana-1###sc-system-refresh.sh: Status: GREEN 20201201052206###hana-1###sc-system-refresh.sh: SAP HANA database is started. 20201201052206###hana-1###sc-system-refresh.sh: Source system has a single tenant and tenant name is identical to source SID: SS1 20201201052206###hana-1###sc-system-refresh.sh: Target tenant will have the same name as target SID: SS1. 20201201052206###hana-1###sc-system-refresh.sh: Recover tenant database SS1. 20201201052206###hana-1###sc-system-refresh.sh: /usr/sap/SS1/SYS/exe/hdb/hdbsql -U SS1KEY RECOVER DATA FOR SS1 USING SNAPSHOT CLEAR LOG 0 rows affected (overall time 34.773885 sec; server time 34.772398 sec) 20201201052241###hana-1###sc-system-refresh.sh: Checking availability of Indexserver for tenant SS1. 20201201052241###hana-1###sc-system-refresh.sh: Recovery of tenant database SS1 succesfully finished. 20201201052241###hana-1###sc-system-refresh.sh: Status: GREEN

執行掛載與還原作業之後、HANA資料磁碟區便會掛載到目標主機上。

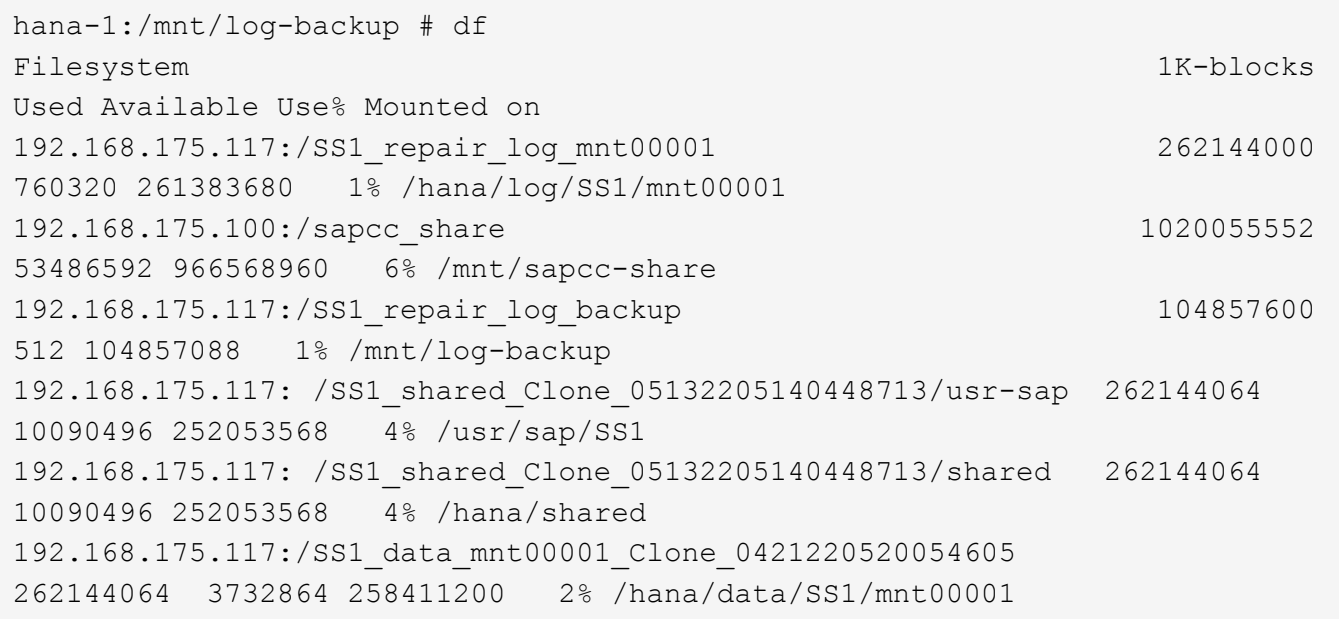

HANA系統現已推出、可作為修復系統使用。

## 何處可以找到其他資訊和版本歷程記錄

若要深入瞭解本文件所述資訊、請參閱下列文件和/或網站:

• TR-4614: SAP HANA備份與還原SnapCenter 功能(含功能)

["https://docs.netapp.com/us-en/netapp-solutions-sap/backup/saphana-br-scs-overview.html"](https://docs.netapp.com/us-en/netapp-solutions-sap/backup/saphana-br-scs-overview.html)

• ["TR-4018](https://www.netapp.com/us/media/tr-4018.pdf)[:整合](https://www.netapp.com/us/media/tr-4018.pdf)[NetApp ONTAP](https://www.netapp.com/us/media/tr-4018.pdf) [的](https://www.netapp.com/us/media/tr-4018.pdf)[NetApp](https://www.netapp.com/us/media/tr-4018.pdf)[系統與](https://www.netapp.com/us/media/tr-4018.pdf)[SAP Landscape Management"](https://www.netapp.com/us/media/tr-4018.pdf)

["https://www.netapp.com/us/media/tr-4018.pdf"](https://www.netapp.com/us/media/tr-4018.pdf)

• ["TR-4646](https://www.netapp.com/us/media/tr-4646.pdf)[:](https://www.netapp.com/us/media/tr-4646.pdf)[SAP HANA](https://www.netapp.com/us/media/tr-4646.pdf)[災難恢復](https://www.netapp.com/us/media/tr-4646.pdf)[與儲存](https://www.netapp.com/us/media/tr-4646.pdf)[複寫](https://www.netapp.com/us/media/tr-4646.pdf)["](https://www.netapp.com/us/media/tr-4646.pdf)

["https://www.netapp.com/us/media/tr-4646.pdf"](https://www.netapp.com/us/media/tr-4646.pdf)

• TR-4436: NetApp All Flash FAS 的SAP HANA搭載Fibre Channel Protocol

["https://docs.netapp.com/us-en/netapp-solutions-sap/bp/saphana\\_aff\\_fc\\_introduction.html"](https://docs.netapp.com/us-en/netapp-solutions-sap/bp/saphana_aff_fc_introduction.html)

• TR-4435: SAP HANA on NetApp All Flash FAS 的NFS系統

["https://docs.netapp.com/us-en/netapp-solutions-sap/bp/saphana\\_aff\\_nfs\\_introduction.html"](https://docs.netapp.com/us-en/netapp-solutions-sap/bp/saphana_aff_nfs_introduction.html)

• NetApp SAP軟體解決方案產品頁面

["http://www.netapp.com/us/solutions/applications/sap/index.aspx"](http://www.netapp.com/us/solutions/applications/sap/index.aspx)

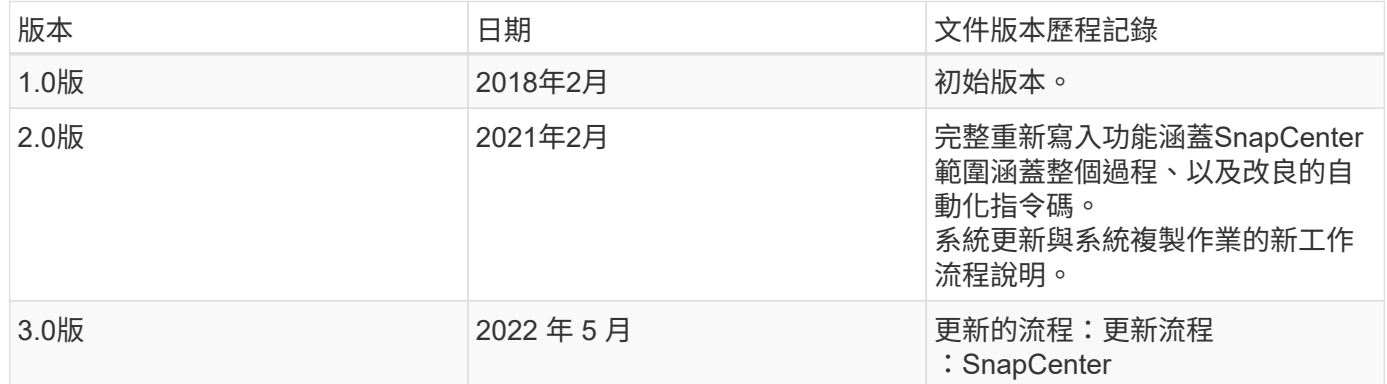

# 利用**Libelle SystemCopy**自動化**SAP**系統複製作業

## **TR-4929**:利用**Libelle SystemCopy**自動化**SAP**系統複製作業

Holger Zecha、Tobias Brandl、NetApp Franz Diegruber、Libelle

在現今瞬息萬變的商業環境中、公司必須持續提供創新、並迅速回應瞬息萬變的市場。在這種競爭情況下、在工 作流程中實現更大彈性的公司、可以更有效地因應市場需求。

瞬息萬變的市場需求也會影響公司的SAP環境、使其需要定期整合、變更及更新。IT部門必須以較少的資源和較 短的時間來實作這些變更。部署這些變更時將風險降到最低、需要進行徹底的測試和訓練、因為需要使用正式作 業中的實際資料來增加SAP系統。

傳統的SAP生命週期管理方法來配置這些系統、主要是以手動程序為基礎。這些手動程序通常容易出錯且耗時、 會延遲創新及回應業務需求。

NetApp的SAP生命週期管理最佳化解決方案已整合至SAP Anywhere和SAP HANA資料庫。此外、NetApp也整 合至SAP生命週期管理工具中、結合高效的應用程式整合式資料保護、以及靈活的SAP測試系統資源配置。

雖然這些NetApp解決方案解決了有效管理龐大資料量的問題、即使是最大型資料庫、完整的端點對端點SAP系 統複製與重新整理作業仍必須包括複製前後活動、才能將來源SAP系統的身分識別完全變更為目標系統。SAP說 明其所需的活動 ["SAP](https://help.sap.com/viewer/6ffd9a3438944dc39dfe288d758a2ed5/LATEST/en-US/f6abb90a62aa4695bb96871a89287704.html)[同](https://help.sap.com/viewer/6ffd9a3438944dc39dfe288d758a2ed5/LATEST/en-US/f6abb90a62aa4695bb96871a89287704.html)[質](https://help.sap.com/viewer/6ffd9a3438944dc39dfe288d758a2ed5/LATEST/en-US/f6abb90a62aa4695bb96871a89287704.html)[系統](https://help.sap.com/viewer/6ffd9a3438944dc39dfe288d758a2ed5/LATEST/en-US/f6abb90a62aa4695bb96871a89287704.html)[複](https://help.sap.com/viewer/6ffd9a3438944dc39dfe288d758a2ed5/LATEST/en-US/f6abb90a62aa4695bb96871a89287704.html)[本指南](https://help.sap.com/viewer/6ffd9a3438944dc39dfe288d758a2ed5/LATEST/en-US/f6abb90a62aa4695bb96871a89287704.html)["](https://help.sap.com/viewer/6ffd9a3438944dc39dfe288d758a2ed5/LATEST/en-US/f6abb90a62aa4695bb96871a89287704.html)。為了進一步減少手動程序的數量、並改善SAP系統複製程序的品質與 穩定性、我們的合作夥伴 ["Libelle"](https://www.libelle.com) 已開發 ["Libelle](https://www.libelle.com/products/systemcopy)[系統](https://www.libelle.com/products/systemcopy)[複製](https://www.libelle.com/products/systemcopy)[\(](https://www.libelle.com/products/systemcopy)[LSC](https://www.libelle.com/products/systemcopy)[\)](https://www.libelle.com/products/systemcopy)["](https://www.libelle.com/products/systemcopy) 工具:我們與Libelle合作、將NetApp 的SAP系統複本解決方案整合至LSC以提供 ["](https://www.youtube.com/watch?v=wAFyA_WbNm4)[完整的](https://www.youtube.com/watch?v=wAFyA_WbNm4)[端點對端點自動化](https://www.youtube.com/watch?v=wAFyA_WbNm4)[系統](https://www.youtube.com/watch?v=wAFyA_WbNm4)[複](https://www.youtube.com/watch?v=wAFyA_WbNm4)[本、](https://www.youtube.com/watch?v=wAFyA_WbNm4)[記](https://www.youtube.com/watch?v=wAFyA_WbNm4)[錄時](https://www.youtube.com/watch?v=wAFyA_WbNm4)[間](https://www.youtube.com/watch?v=wAFyA_WbNm4)["](https://www.youtube.com/watch?v=wAFyA_WbNm4)。

## 應用程式整合的**Snapshot**複本作業

在儲存層上建立應用程式一致的NetApp Snapshot複本、是本文件所述系統複製與系統複製作業的基礎。以儲存 為基礎的Snapshot複本是使用NetApp SnapCenter 的NetApp功能性外掛程式建立、適用於SAP HANA或SAP原 生NetApp ONTAP 版本系統上的任何DB、或是使用建立 ["Microsoft Azure](https://docs.microsoft.com/en-us/azure/azure-netapp-files/azacsnap-introduction)[應用程式一致的](https://docs.microsoft.com/en-us/azure/azure-netapp-files/azacsnap-introduction)[Snapshot](https://docs.microsoft.com/en-us/azure/azure-netapp-files/azacsnap-introduction)[工具](https://docs.microsoft.com/en-us/azure/azure-netapp-files/azacsnap-introduction)["](https://docs.microsoft.com/en-us/azure/azure-netapp-files/azacsnap-introduction) (AzAcSnap)和介面、由在Microsoft Azure上執行的SAP HANA和Oracle資料庫提供。使用SAP HANA 時SnapCenter 、將SAP HANA備份目錄中的Snapshot快照複本以供還原與還原、以及複製作業使用。

## 異地備份及**/**或災難恢復資料複寫

應用程式一致的Snapshot複本可在儲存層複製到異地備份站台或SnapCenter 由內部部署的站台所控制的災難恢 復站台。複寫作業是根據區塊變更而進行、因此空間和頻寬都能達到極高的效率。透過Azure NetApp Files 跨區 域複製(CRR)功能、可在Azure NetApp Files Azure地區之間有效複寫各種不同的資料、同樣的技術也適用於

在Azure中執行以供執行的SAP HANA和Oracle系統。

使用任何**Snapshot**複本進行**SAP**系統複製或複製作業

NetApp技術與軟體整合可讓您使用來源系統的任何Snapshot複本進行SAP系統複製或複製作業。此Snapshot複 本可從SAP正式作業系統所使用的相同儲存設備、用於異地備份的儲存設備(例如Azure NetApp Files Azure中 的還原備份)、或是災難恢復站台的儲存設備Azure NetApp Files (亦即RCRR目標磁碟區)中選取。這種靈活 度可讓您視需要將開發與測試系統與正式作業區分開、並涵蓋其他案例、例如在災難恢復站台測試災難恢復。

### 自動化與整合

SAP測試系統的資源配置有多種情境和使用案例、您可能也有不同的自動化層級需求。適用於SAP的NetApp軟 體產品可整合至SAP與其他協力廠商(例如Libelle)的資料庫與生命週期管理產品、以支援不同的自動化情境與 層級。

NetApp SnapCenter 支援SAP HANA外掛程式、以及Azure上的SAP Anywhere或AzAcSnap、可根據應用程式 一致的Snapshot複本來配置所需的儲存磁碟區複本、並可執行所有必要的主機和資料庫作業、直到啟動的SAP 資料庫。視使用案例而定、可能需要SAP系統複製、系統複製、系統重新整理或SAP後處理等其他手動步驟。下 一節將說明更多詳細資料。

SAP測試系統的全自動化端點對端點資源配置或更新、可透過Libelle SystemCopy(LSC)自動化來執行。本文 將更詳細地說明如何將SnapCenter Szor AzacSnap整合至LSC。

### **Libelle SystemCopy**

Libelle SystemCopy是一套架構型軟體解決方案、可建立全自動化的系統和橫向複本。只要按下按鈕、QA和測 試系統就能以最新的正式作業資料進行更新。Libelle SystemCopy支援所有傳統資料庫和作業系統、為所有平台 提供自己的複製機制、但同時整合了備份/還原程序或儲存工具、例如NetApp Snapshot複本和NetApp FlexClone Volume。系統複製期間所需的活動是從SAP ABAP堆疊外部控制。如此一來、SAP應用程式就不需要 傳輸或其他變更。一般而言、成功完成系統複製程序所需的所有步驟可分為四個步驟:

- \*檢查階段。\*檢查相關的系統環境。
- \*預備階段。\*準備目標系統以進行系統複本。
- \*複製階段。\*從來源提供實際正式作業資料庫的複本至目標系統。
- \*發佈階段。\*複本之後完成同質系統複製程序並提供更新的目標系統的所有工作。

在複製階段、NetApp Snapshot和FlexClone功能可將所需時間降至最低、即使是最大的資料庫、也只需幾分 鐘。

在「檢查」、「預先」和「張貼」階段中、LSC隨附450多項預先設定的工作、涵蓋95%的一般重新整理作業。 因此LSC採用符合SAP標準的自動化技術。由於LSC的軟體定義特性、系統更新程序可輕鬆調整及強化、以滿足 客戶SAP環境的特定需求。

#### **SAP**系統重新整理與複製的使用案例

在多種情況下、必須將來源系統的資料提供給目標系統:

- 定期更新品質保證、測試與訓練系統
- 建立中斷修復或修復系統環境、以解決邏輯毀損問題
- 災難恢復測試案例

雖然修復系統和災難恢復測試系統通常是使用SAP系統複製(不需要大量的後處理作業)來進行更新的測試和訓 練系統、但必須套用這些後處理步驟、才能與來源系統共存。因此、本文著重於SAP系統重新整理案例。如需不 同使用案例的詳細資訊、請參閱技術報告 ["TR-4667](https://docs.netapp.com/us-en/netapp-solutions-sap/lifecycle/sc-copy-clone-introduction.html)[:](https://docs.netapp.com/us-en/netapp-solutions-sap/lifecycle/sc-copy-clone-introduction.html)[利](https://docs.netapp.com/us-en/netapp-solutions-sap/lifecycle/sc-copy-clone-introduction.html)[用](https://docs.netapp.com/us-en/netapp-solutions-sap/lifecycle/sc-copy-clone-introduction.html)[SnapCenter](https://docs.netapp.com/us-en/netapp-solutions-sap/lifecycle/sc-copy-clone-introduction.html) [下列功能](https://docs.netapp.com/us-en/netapp-solutions-sap/lifecycle/sc-copy-clone-introduction.html)[自動化](https://docs.netapp.com/us-en/netapp-solutions-sap/lifecycle/sc-copy-clone-introduction.html)[SAP HANA](https://docs.netapp.com/us-en/netapp-solutions-sap/lifecycle/sc-copy-clone-introduction.html)[系統](https://docs.netapp.com/us-en/netapp-solutions-sap/lifecycle/sc-copy-clone-introduction.html)[複製](https://docs.netapp.com/us-en/netapp-solutions-sap/lifecycle/sc-copy-clone-introduction.html)[與](https://docs.netapp.com/us-en/netapp-solutions-sap/lifecycle/sc-copy-clone-introduction.html) [複製](https://docs.netapp.com/us-en/netapp-solutions-sap/lifecycle/sc-copy-clone-introduction.html)[作業](https://docs.netapp.com/us-en/netapp-solutions-sap/lifecycle/sc-copy-clone-introduction.html)["](https://docs.netapp.com/us-en/netapp-solutions-sap/lifecycle/sc-copy-clone-introduction.html)。

本文的其餘部分分為兩部分。第一部分說明NetApp SnapCenter 功能與Libelle SystemCopy的整合、適用於SAP HANA、以及在ONTAP 內部部署的NetApp作業系統上執行SAP Anywhere系統。第二部分說明AzAcSnap與LSC 的整合、適用於在Microsoft Azure上執行Azure NetApp Files 的SAP HANA系統、並提供功能。儘管底 層ONTAP 的不穩定技術相同、Azure NetApp Files 但與原生ONTAP 的不穩定安裝相比、支援不同的介面和工 具整合(例如AzacSnap)。

## **SAP HANA**系統使用**LSC**和**SnapCenter** 功能更新

本節說明如何將LSC與NetApp SnapCenter 功能區整合。LSC與SnapCenter 支援SAP的 所有資料庫均可整合。不過、我們必須區分SAP Anywhere和SAP HANA、因為SAP HANA提供的集中通訊主機不適用於SAP Anywhere。

SAP Anyca的預設SnapCenter 值為安裝本地的程序、SnapCenter 除了資料庫伺服器的對應資料庫外掛程式、 還可從該代理程式進行安裝。

本節SnapCenter 以SAP HANA資料庫為範例、說明LSC與列舉功能之間的整合。如先前針對SAP HANA所 述、SnapCenter 安裝下列兩種不同的選項:

- 標準**SnapCenter** 版的**Sfor Agent**與**SAP HANA**外掛程式安裝。SnapCenter \*在標準安裝中、SAP HANA資 料庫伺服器會在本機安裝該代理程式與SAP HANA外掛程式。
- 使用中央通訊主機進行的支援安裝。\*中央通訊主機安裝了支援資料庫相關作業的支援中心、SAP HANA外 掛程式和HANA資料庫用戶端、可在環境中備份及還原多個SAP HANA系統的SAP HANA資料 庫。SnapCenter SnapCenter因此、中央通訊主機不需要安裝完整的SAP HANA資料庫系統。

如需這些SnapCenter 不同的支援代理程式和SAP HANA資料庫外掛程式安裝選項的詳細資訊、請參閱技術報告 ["TR-4614](https://www.netapp.com/pdf.html?item=/media/12405-tr4614pdf.pdf)[:](https://www.netapp.com/pdf.html?item=/media/12405-tr4614pdf.pdf)[SAP HANA](https://www.netapp.com/pdf.html?item=/media/12405-tr4614pdf.pdf)[備](https://www.netapp.com/pdf.html?item=/media/12405-tr4614pdf.pdf)[份](https://www.netapp.com/pdf.html?item=/media/12405-tr4614pdf.pdf)[與](https://www.netapp.com/pdf.html?item=/media/12405-tr4614pdf.pdf)[還原](https://www.netapp.com/pdf.html?item=/media/12405-tr4614pdf.pdf)[SnapCenter](https://www.netapp.com/pdf.html?item=/media/12405-tr4614pdf.pdf) [功能搭配使用](https://www.netapp.com/pdf.html?item=/media/12405-tr4614pdf.pdf)["](https://www.netapp.com/pdf.html?item=/media/12405-tr4614pdf.pdf)。

以下各節將強調使用SnapCenter 標準安裝或中央通訊主機、將LSC與支援功能整合的差異。值得注意的是、無 論安裝選項和使用的資料庫為何、未反白顯示的所有組態步驟都是相同的。

若要從來源資料庫執行自動Snapshot複本型備份、並為新的目標資料庫建立複本、LSC與SnapCenter Sfor之間 所述的整合會使用中所述的組態選項和指令碼 ["TR-4667](https://docs.netapp.com/us-en/netapp-solutions-sap/lifecycle/sc-copy-clone-introduction.html)[:](https://docs.netapp.com/us-en/netapp-solutions-sap/lifecycle/sc-copy-clone-introduction.html)[利](https://docs.netapp.com/us-en/netapp-solutions-sap/lifecycle/sc-copy-clone-introduction.html)[用](https://docs.netapp.com/us-en/netapp-solutions-sap/lifecycle/sc-copy-clone-introduction.html)[SnapCenter](https://docs.netapp.com/us-en/netapp-solutions-sap/lifecycle/sc-copy-clone-introduction.html) [下列功能](https://docs.netapp.com/us-en/netapp-solutions-sap/lifecycle/sc-copy-clone-introduction.html)[自動化](https://docs.netapp.com/us-en/netapp-solutions-sap/lifecycle/sc-copy-clone-introduction.html)[SAP HANA](https://docs.netapp.com/us-en/netapp-solutions-sap/lifecycle/sc-copy-clone-introduction.html)[系統](https://docs.netapp.com/us-en/netapp-solutions-sap/lifecycle/sc-copy-clone-introduction.html)[複](https://docs.netapp.com/us-en/netapp-solutions-sap/lifecycle/sc-copy-clone-introduction.html) [製](https://docs.netapp.com/us-en/netapp-solutions-sap/lifecycle/sc-copy-clone-introduction.html)[與](https://docs.netapp.com/us-en/netapp-solutions-sap/lifecycle/sc-copy-clone-introduction.html)[複製](https://docs.netapp.com/us-en/netapp-solutions-sap/lifecycle/sc-copy-clone-introduction.html)[作業](https://docs.netapp.com/us-en/netapp-solutions-sap/lifecycle/sc-copy-clone-introduction.html)["](https://docs.netapp.com/us-en/netapp-solutions-sap/lifecycle/sc-copy-clone-introduction.html)。

### 總覽

下圖顯示了SAP系統更新生命週期的典型高層工作流程SnapCenter 、其中包含不含LSC的現象:

- 1. 目標系統的一次性初始安裝與準備。
- 2. 手動預先處理(匯出授權、使用者、印表機等)。
- 3. 如有必要、刪除目標系統上已存在的實體複本。
- 4. 將現有的來源系統Snapshot複本複製到SnapCenter 由NetApp執行的目標系統。
- 5. 手動SAP後處理作業(匯入授權、使用者、印表機、停用批次工作等)。
- 6. 系統可作為測試或QA系統使用。

7. 當要求新的系統重新整理時、工作流程會在步驟2重新啟動。

SAP客戶知道、下圖中以綠色顯示的手動步驟非常耗時且容易出錯。使用LSC和SnapCenter 合並功能時、這些 手動步驟會以可靠且可重複的方式與LSC一起執行、並提供內部和外部稽核所需的所有必要記錄。

下圖概述SnapCenter型SAP系統的一般更新程序。

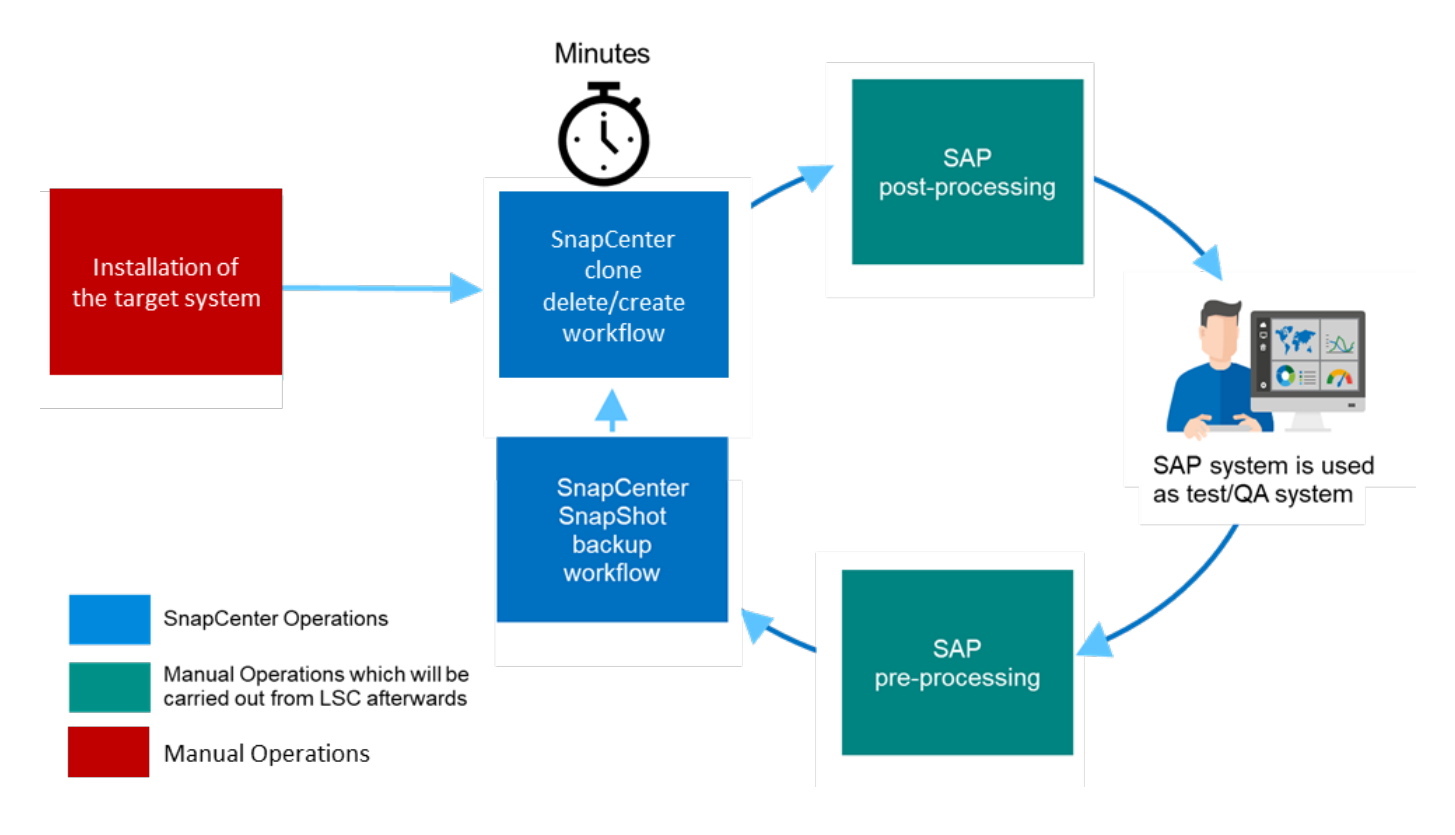

## 先決條件與限制

必須滿足下列先決條件:

- 必須安裝此元件。SnapCenter來源和目標系統必須在SnapCenter 標準安裝或使用中央通訊主機時、以支援 功能進行設定。您可以在來源系統上建立Snapshot複本。
- 儲存後端必須在SnapCenter 下列影像中正確設定、如下圖所示。

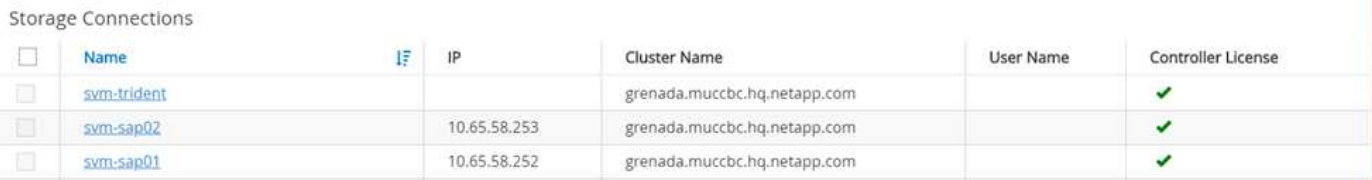

接下來的兩個映像涵蓋SnapCenter 在每個資料庫伺服器本機安裝的標準安裝、其中包含了本機安裝的Oracle for Agent和SAP HANA外掛程式。

## 來源資料庫上必須安裝此程式及適當的資料庫外掛程式。SnapCenter

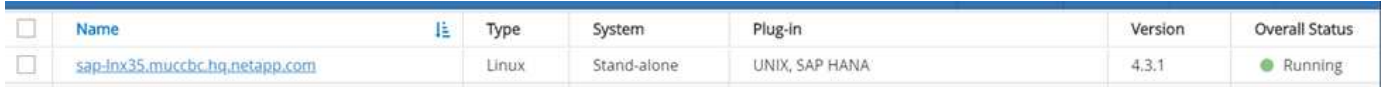

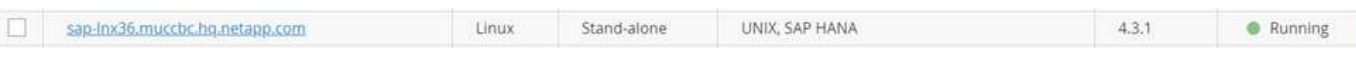

下列影像說明中央通訊主機部署、SnapCenter 其中將駐點代理程式、SAP HANA外掛程式及SAP HANA資料庫 用戶端安裝在集中式伺服器(例如SnapCenter 、還原伺服器)上、以管理全域多個SAP HANA系統。

必須在中央通訊主機上安裝支援程式、SAP HANA資料庫外掛程式和HANA資料庫用戶端。SnapCenter

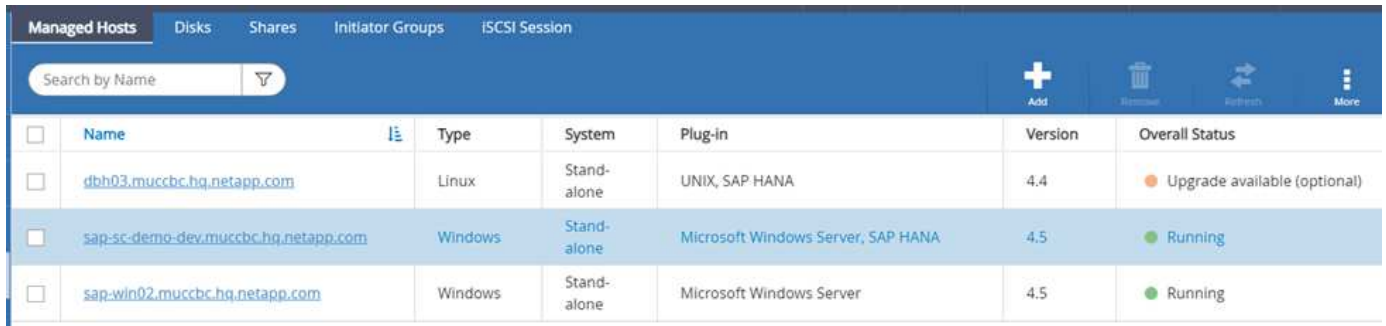

## 來源資料庫的備份必須在SnapCenter 功能表中正確設定、才能成功建立Snapshot複本。

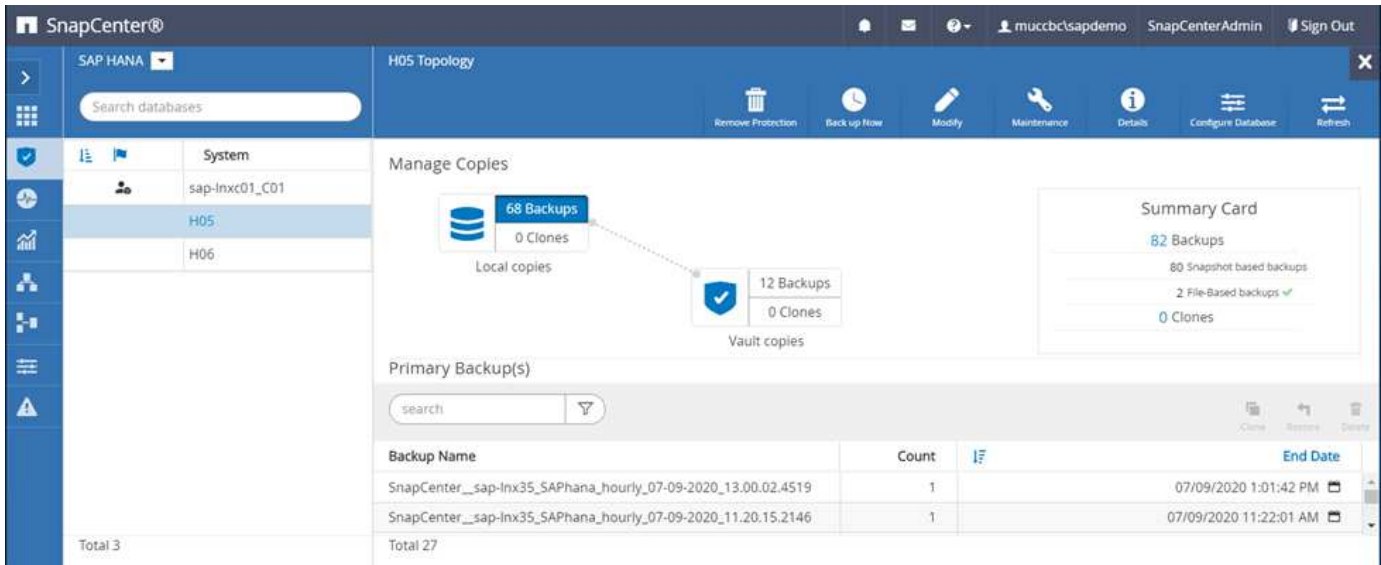

LSC主機和LSC工作人員必須安裝在SAP環境中。在此部署中、我們也在SnapCenter 目標SAP資料庫伺服器上 安裝LSC主機、並在目標SAP資料庫伺服器上安裝LSC工作人員。更多詳細資訊請參閱下節「」[實驗室設定 ]。」

文件資源:

- ["](https://docs.netapp.com/us-en/snapcenter/)[資訊中心](https://docs.netapp.com/us-en/snapcenter/)[SnapCenter"](https://docs.netapp.com/us-en/snapcenter/)
- ["TR-47700](https://www.netapp.com/pdf.html?item=/media/12403-tr4700.pdf)[:](https://www.netapp.com/pdf.html?item=/media/12403-tr4700.pdf) [SnapCenter](https://www.netapp.com/pdf.html?item=/media/12403-tr4700.pdf) [適用於](https://www.netapp.com/pdf.html?item=/media/12403-tr4700.pdf)[Oracle](https://www.netapp.com/pdf.html?item=/media/12403-tr4700.pdf)[資料庫的支援](https://www.netapp.com/pdf.html?item=/media/12403-tr4700.pdf)["](https://www.netapp.com/pdf.html?item=/media/12403-tr4700.pdf)
- ["TR-4614](https://www.netapp.com/pdf.html?item=/media/12405-tr4614pdf.pdf)[:](https://www.netapp.com/pdf.html?item=/media/12405-tr4614pdf.pdf) [SAP HANA](https://www.netapp.com/pdf.html?item=/media/12405-tr4614pdf.pdf)[備](https://www.netapp.com/pdf.html?item=/media/12405-tr4614pdf.pdf)[份](https://www.netapp.com/pdf.html?item=/media/12405-tr4614pdf.pdf)[與](https://www.netapp.com/pdf.html?item=/media/12405-tr4614pdf.pdf)[還原](https://www.netapp.com/pdf.html?item=/media/12405-tr4614pdf.pdf)[SnapCenter](https://www.netapp.com/pdf.html?item=/media/12405-tr4614pdf.pdf) 功能 ([含](https://www.netapp.com/pdf.html?item=/media/12405-tr4614pdf.pdf)[功能\)](https://www.netapp.com/pdf.html?item=/media/12405-tr4614pdf.pdf) ["](https://www.netapp.com/pdf.html?item=/media/12405-tr4614pdf.pdf)
- ["TR-4667](https://docs.netapp.com/us-en/netapp-solutions-sap/lifecycle/sc-copy-clone-introduction.html)[:](https://docs.netapp.com/us-en/netapp-solutions-sap/lifecycle/sc-copy-clone-introduction.html)[利](https://docs.netapp.com/us-en/netapp-solutions-sap/lifecycle/sc-copy-clone-introduction.html)[用](https://docs.netapp.com/us-en/netapp-solutions-sap/lifecycle/sc-copy-clone-introduction.html)[SnapCenter](https://docs.netapp.com/us-en/netapp-solutions-sap/lifecycle/sc-copy-clone-introduction.html) [下列功能](https://docs.netapp.com/us-en/netapp-solutions-sap/lifecycle/sc-copy-clone-introduction.html)[自動化](https://docs.netapp.com/us-en/netapp-solutions-sap/lifecycle/sc-copy-clone-introduction.html)[SAP HANA](https://docs.netapp.com/us-en/netapp-solutions-sap/lifecycle/sc-copy-clone-introduction.html)[系統](https://docs.netapp.com/us-en/netapp-solutions-sap/lifecycle/sc-copy-clone-introduction.html)[複製](https://docs.netapp.com/us-en/netapp-solutions-sap/lifecycle/sc-copy-clone-introduction.html)[與](https://docs.netapp.com/us-en/netapp-solutions-sap/lifecycle/sc-copy-clone-introduction.html)[複製](https://docs.netapp.com/us-en/netapp-solutions-sap/lifecycle/sc-copy-clone-introduction.html)[作業](https://docs.netapp.com/us-en/netapp-solutions-sap/lifecycle/sc-copy-clone-introduction.html)["](https://docs.netapp.com/us-en/netapp-solutions-sap/lifecycle/sc-copy-clone-introduction.html)
- ["TR-4769 SnapCenter](https://fieldportal.netapp.com/content/883721) [《最佳實務做法與](https://fieldportal.netapp.com/content/883721)[規模調](https://fieldportal.netapp.com/content/883721)[整準則》](https://fieldportal.netapp.com/content/883721)["](https://fieldportal.netapp.com/content/883721)
- ["](https://library.netapp.com/ecm/ecm_download_file/ECMLP2880726)[《](https://library.netapp.com/ecm/ecm_download_file/ECMLP2880726)[英](https://library.netapp.com/ecm/ecm_download_file/ECMLP2880726)[文\)》](https://library.netapp.com/ecm/ecm_download_file/ECMLP2880726)[第](https://library.netapp.com/ecm/ecm_download_file/ECMLP2880726)[4.6](https://library.netapp.com/ecm/ecm_download_file/ECMLP2880726)[版](https://library.netapp.com/ecm/ecm_download_file/ECMLP2880726)[Cmdlet](https://library.netapp.com/ecm/ecm_download_file/ECMLP2880726)[參](https://library.netapp.com/ecm/ecm_download_file/ECMLP2880726)[考](https://library.netapp.com/ecm/ecm_download_file/ECMLP2880726)[指南](https://library.netapp.com/ecm/ecm_download_file/ECMLP2880726)[SnapCenter"](https://library.netapp.com/ecm/ecm_download_file/ECMLP2880726)

## 本節說明在示範資料中心中設定的架構範例。此設定分為標準安裝和使用中央通訊主機的安裝。

#### 標準安裝

下圖顯示SnapCenter 一套標準安裝、其中來源與目標資料庫伺服器上的來源與目標資料庫伺服器、均安裝了包 含資料庫外掛程式在內的Rse-Agent。在實驗室設定中、我們安裝了SAP HANA外掛程式。此外、LSC員工也安 裝在目標伺服器上。為了簡化並減少虛擬伺服器的數量、我們在SnapCenter 支援服務器上安裝了LSC主機。下 圖說明不同元件之間的通訊。

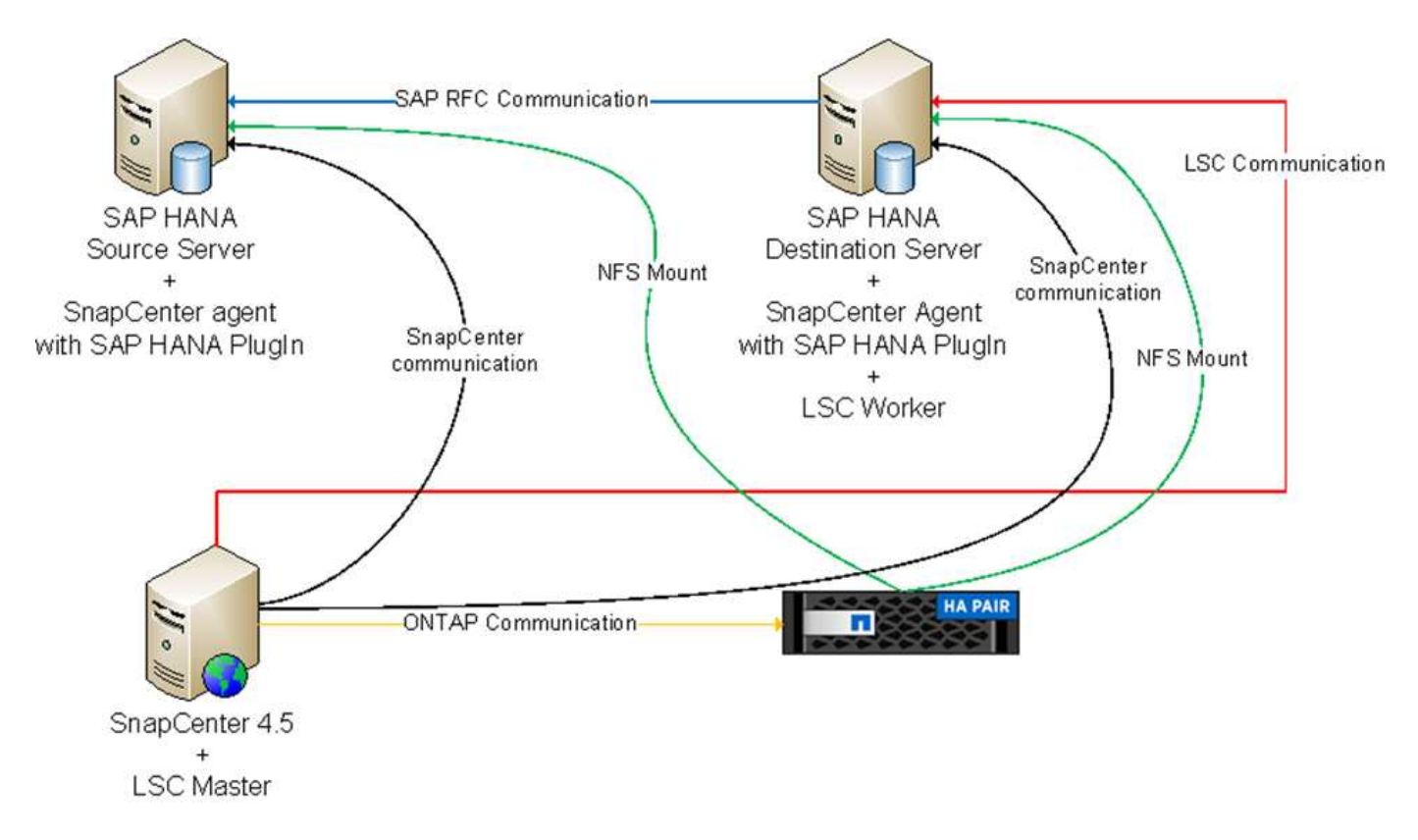

#### 集中通訊主機

下圖顯示使用中央通訊主機的設定。在此組態中SnapCenter 、專屬伺服器上安裝了包含SAP HANA外掛程式 和HANA資料庫用戶端的功能。在此設定中、我們使用SnapCenter 支援服務器來安裝中央通訊主機。此 外、LSC工作人員也再次安裝在目標伺服器上。為了簡化並減少虛擬伺服器的數量、我們決定也在SnapCenter 該伺服器上安裝LSC主機。不同元件之間的通訊如下圖所示。

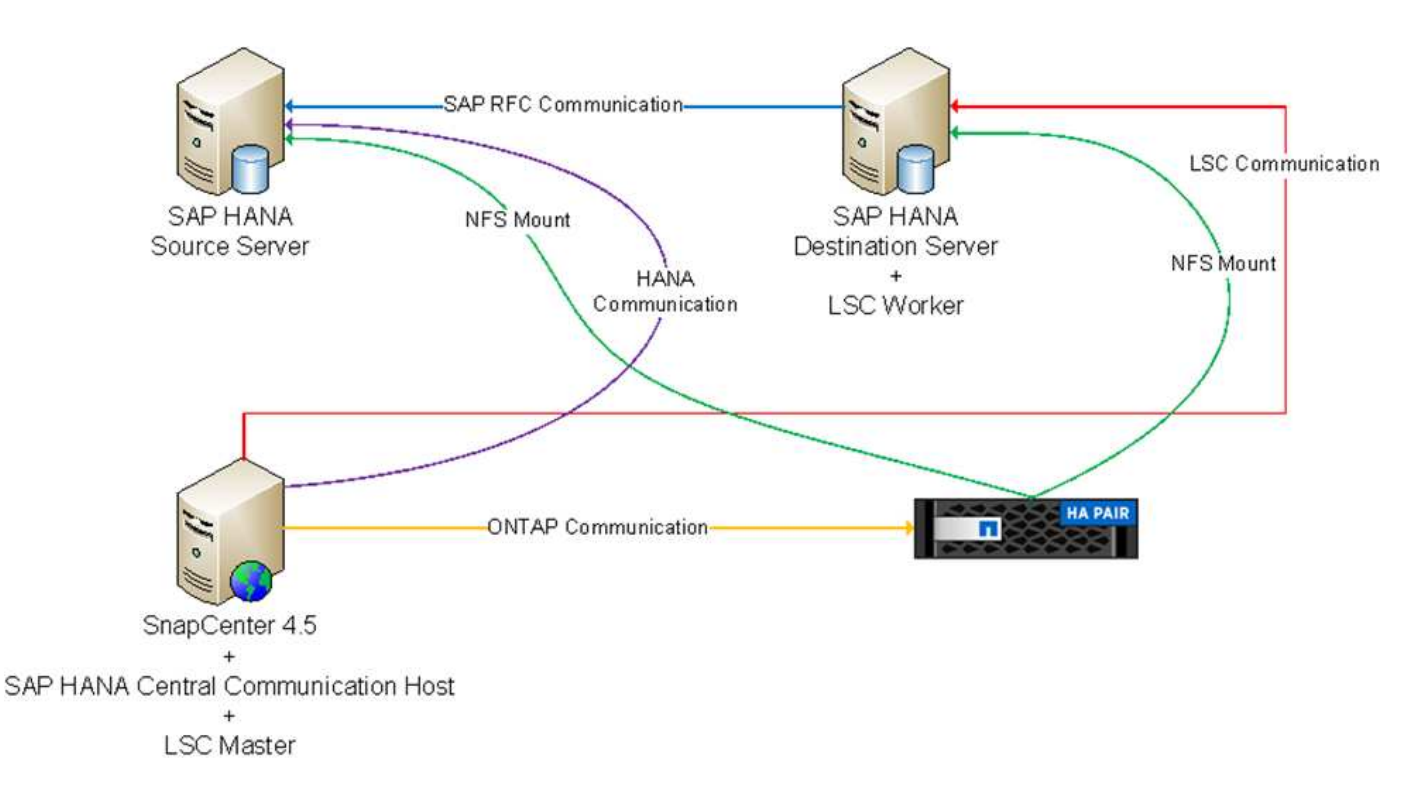

#### **Libelle SystemCopy**的初始一次性準備步驟

LSC安裝有三個主要元件:

- \* LSC master。\*顧名思義、這是主元件、可控制以Libelle為基礎之系統複本的自動工作流程。在示範環境 中、LSC主機安裝在SnapCenter SURL伺服器上。
- \* LSC員工\* LSC員工是Libelle軟體的一部分、通常在目標SAP系統上執行、並執行自動化系統複本所需的指 令碼。在示範環境中、LSC員工安裝在目標SAP HANA應用程式伺服器上。
- \* LSC衛星\* LSC衛星是Libelle軟體的一部分、可在必須執行進一步指令碼的協力廠商系統上執行。LSC主機 也能同時發揮LSC衛星系統的作用。

我們首先定義LSC內的所有相關系統、如下圖所示:

- \* 172.30.15.35\* SAP來源系統和SAP HANA來源系統的IP位址。
- \* 172.30.15.3\*此組態的LSC主機和LSC子系統IP位址。由於我們在SnapCenter S還原 伺服器上安裝了LSC 主機、SnapCenter 因此此Windows主機上已有更新版的支援程式、因為這些程式是SnapCenter 在安裝過程 中安裝的。因此、我們決定啟用此系統的LSC衛星角色、並在此SnapCenter 主機上執行所有的NetApp PowerShell Cmdlet。如果您使用不同的系統、請務必SnapCenter 根據SnapCenter 《支援》文件、在此主 機上安裝《支援系統》Cmdlet。
- \* 172.30.15.36.\* SAP目的地系統、SAP HANA目的地系統及LSC員工的IP位址。

您也可以使用IP位址、主機名稱或完整網域名稱、而非IP位址。

下圖顯示主要、工作者、衛星、SAP來源、SAP目標、 來源資料庫和目標資料庫。

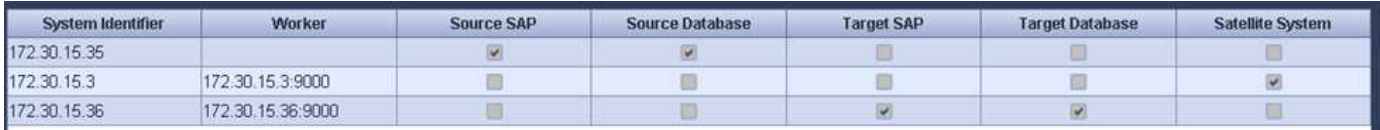

對於主要整合、我們必須再次將組態步驟分隔成標準安裝、並使用中央通訊主機進行安裝。

#### 標準安裝

本節說明使用標準安裝時所需的組態步驟、SnapCenter 其中來源系統和目標系統上安裝了哪些組件和必要的資 料庫外掛程式。使用標準安裝時、掛載實體磁碟區及還原目標系統所需的所有工作、都是從SnapCenter 伺服器 本身的目標資料庫系統上執行的程式庫代理程式執行。這可讓您存取SnapCenter 所有與實體複製相關的詳細資 料、這些詳細資料可透過來自於該代理程式的環境變數取得。因此、您只需要在LSC複製階段建立一個額外工 作。此工作會在來源資料庫系統上執行Snapshot複製程序、並在目標資料庫系統上執行實體複製與還原程序。 所有SnapCenter 的相關工作都是使用在LSC工作「NTAP\_system\_clone」中輸入的PowerShell指令碼來觸發。

下圖顯示複製階段的LSC工作組態。

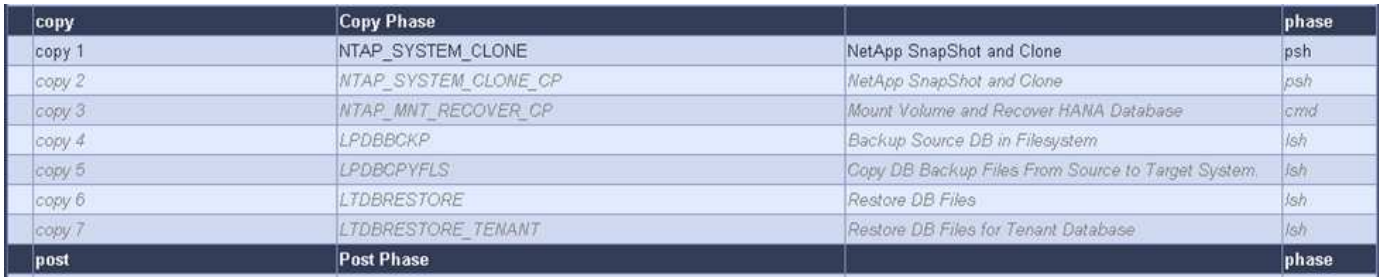

下圖重點說明「NTAP\_system\_clone」程序的組態。因為您正在執行PowerShell指令碼、所以此Windows PowerShell指令碼會在衛星系統上執行。在這種情況SnapCenter 下、這是安裝有LSC主機的S不到 位伺服器、 也可做為衛星系統。

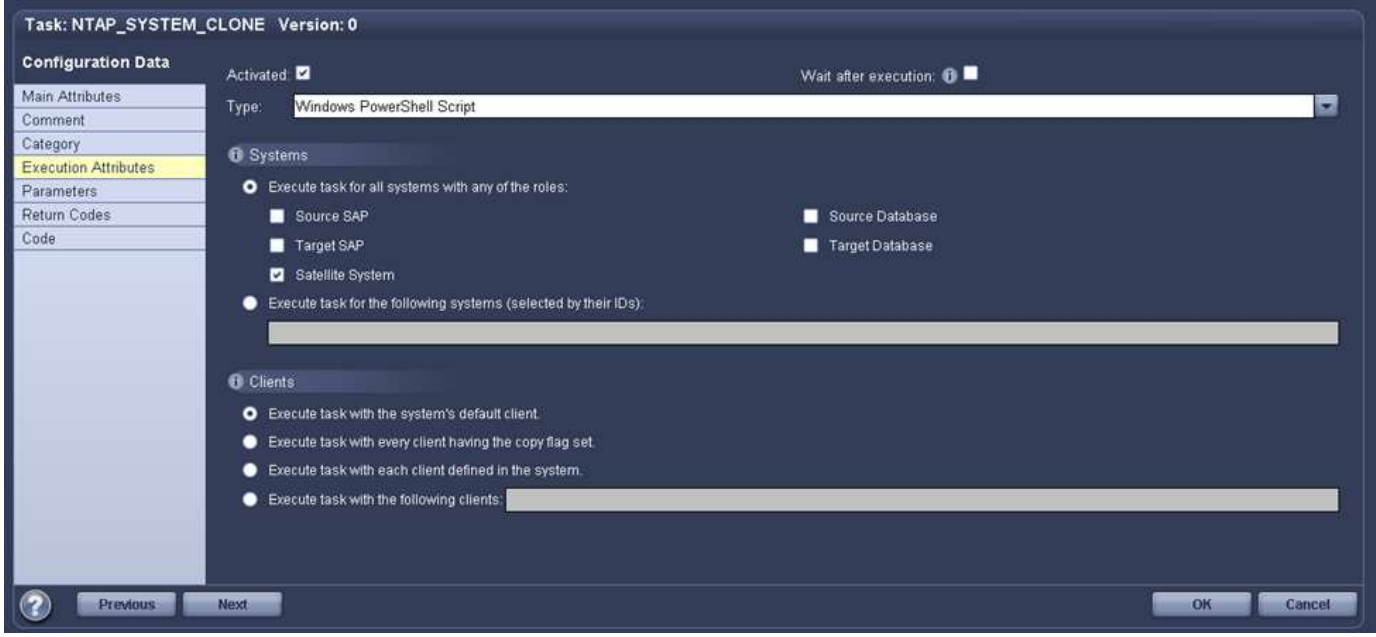

由於LSC必須瞭解Snapshot複本、複製及還原作業是否成功、因此您必須定義至少兩種傳回程式碼類型。其中 一個程式碼用於成功執行指令碼、另一個程式碼用於指令碼的失敗執行、如下圖所示。

- 如果執行成功、則必須從指令碼將「LSC:OK」寫入標準輸出。
- 如果執行失敗、則必須從指令碼將「LSC:ERROR」寫入標準輸出。

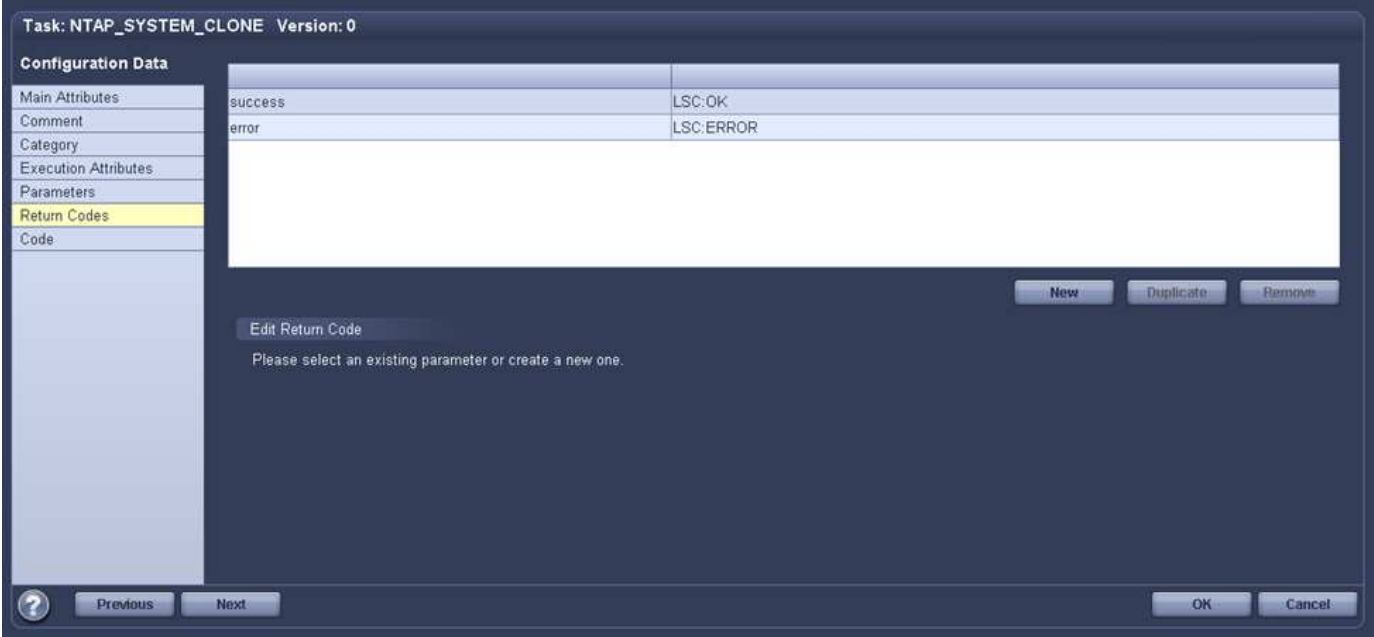

下圖顯示PowerShell指令碼的一部分、該指令碼必須執行才能在來源資料庫系統上執行Snapshot型備份、並在 目標資料庫系統上執行實體複本。指令碼不打算完成。相反地、指令碼會顯示LSC與SnapCenter S灘 的整合外 觀、以及設定的簡易程度。

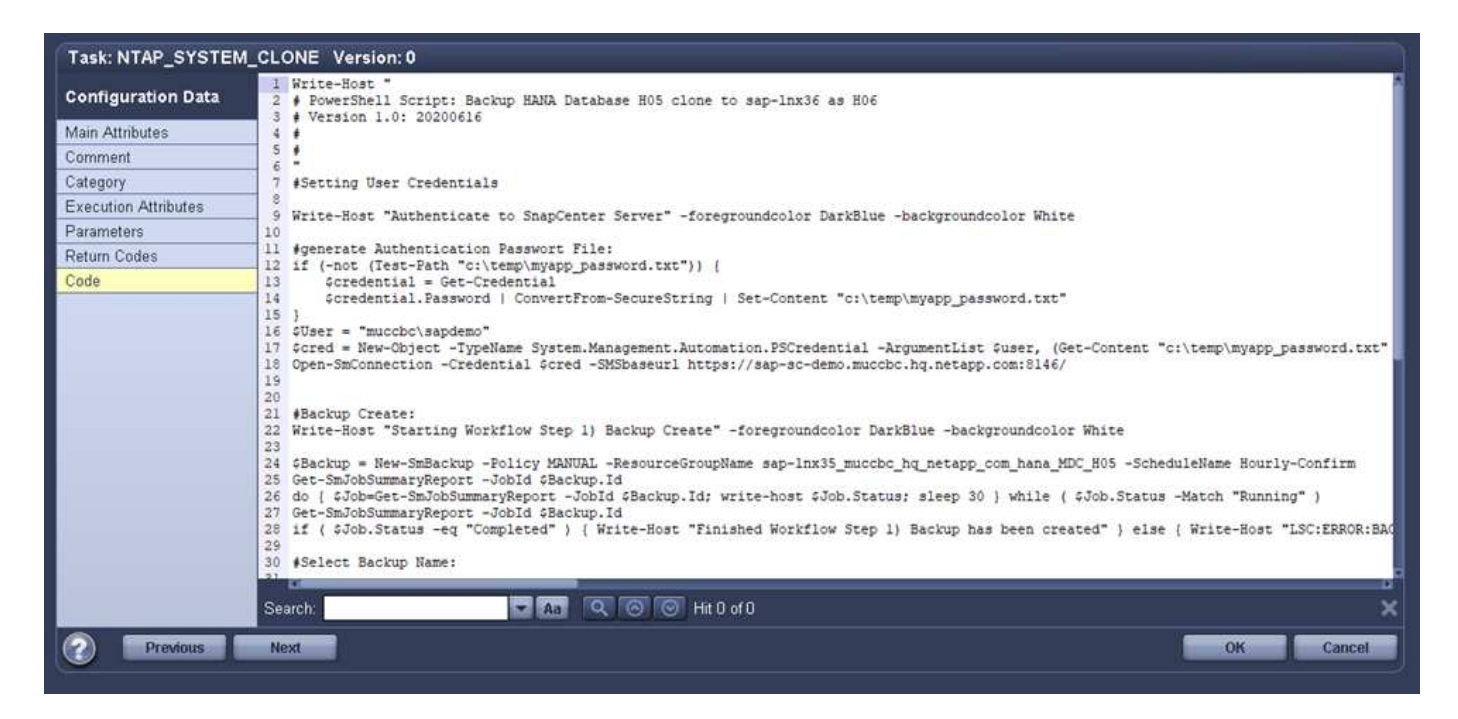

由於指令碼是在LSC主機上執行(也就是子系統)、SnapCenter 因此必須以具有適當權限的Windows使用者身 分執行Sing Server上的LSC主機、以便在SnapCenter S還原 中執行備份與複製作業。若要驗證使用者是否擁有 適當權限、使用者應能在SnapCenter UI中執行Snapshot複本和複製。

無需在SnapCenter S什麼 伺服器上執行LSC主機和LSC衛星。LSC主機和LSC衛星可在任何Windows機器上執 行。在LSC衛星上執行PowerShell指令碼的先決條件、是SnapCenter Windows Server上已安裝 了SetvPowerShell Cmdlet。

若要SnapCenter 使用中央通訊主機整合LSC與Sfor、唯一必須進行的調整只能在複製階段執行。Snapshot複本 和實體複本是使用SnapCenter 中央通訊主機上的支援中心代理程式所建立。因此、新建立的磁碟區的所有詳細 資料只能在中央通訊主機上使用、而無法在目標資料庫伺服器上使用。不過、目標資料庫伺服器需要這些詳細資 料、才能掛載複製磁碟區並執行還原。這就是複製階段需要執行兩項額外工作的原因。在中央通訊主機上執行一 項工作、並在目標資料庫伺服器上執行一項工作。這兩項工作如下圖所示。

- \* NTAP\_system\_clone \_cp.\*此工作會使用PowerShell指令碼、在SnapCenter 中央通訊主機上執行必要的支 援功能、建立Snapshot複本和複本。因此、這項工作會在LSC衛星上執行、我們的執行個體是在Windows上 執行的LSC主控裝置。此指令碼會收集有關複本和新建立之磁碟區的所有詳細資料、並將其交給在目標資料 庫伺服器上執行的LSC工作人員執行的第二項工作「NTAP\_MNT\_recover \_CP」。
- \* NTAP\_MNT\_recover\_cp.\*此工作會停止目標SAP系統和SAP HANA資料庫、卸載舊磁碟區、然後根據先前 工作「NTAP\_system\_clone \_CP」所傳遞的參數來掛載新建立的儲存實體磁碟區。然後還原並還原目 標SAP HANA資料庫。

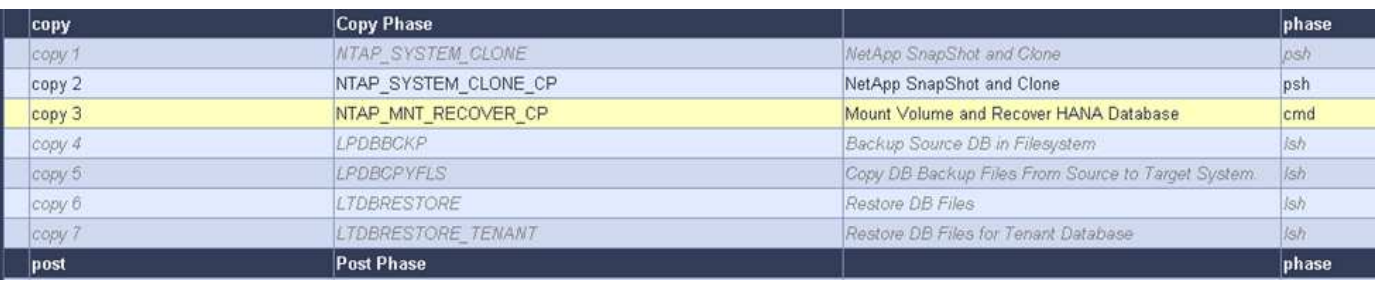

下圖重點說明工作「NTAP system clone CP」的組態設定。這是在衛星系統上執行的Windows PowerShell指 令碼。在此案例中、衛星系統是SnapCenter 安裝有LSC主機的S不到 伺服器。

#### **Display Task**

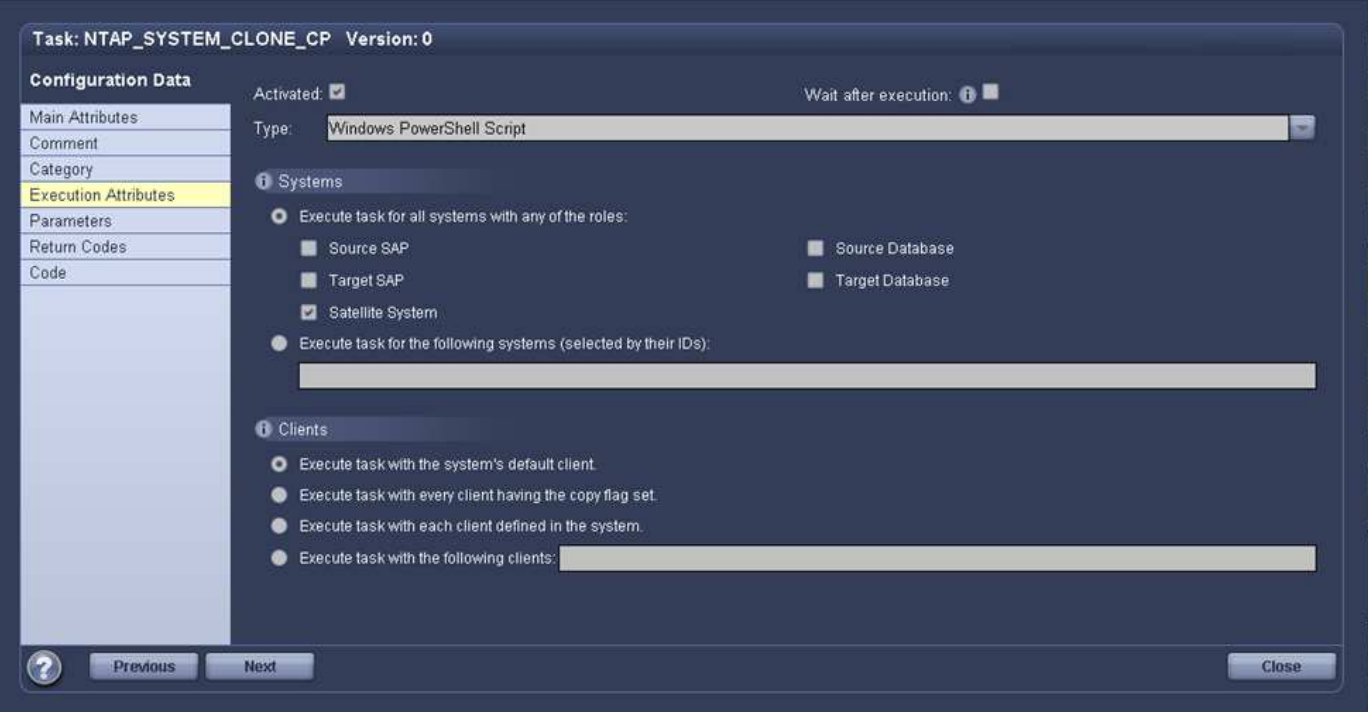

由於LSC必須瞭解Snapshot複製與複製作業是否成功、因此您必須定義至少兩種傳回程式碼類型:一個傳回程 式碼可成功執行指令碼、另一個傳回程式碼則可失敗執行指令碼、如下圖所示。

 $\times$ 

- 如果執行成功、則必須從指令碼將「LSC:OK」寫入標準輸出。
- 如果執行失敗、則必須從指令碼將「LSC:ERROR」寫入標準輸出。

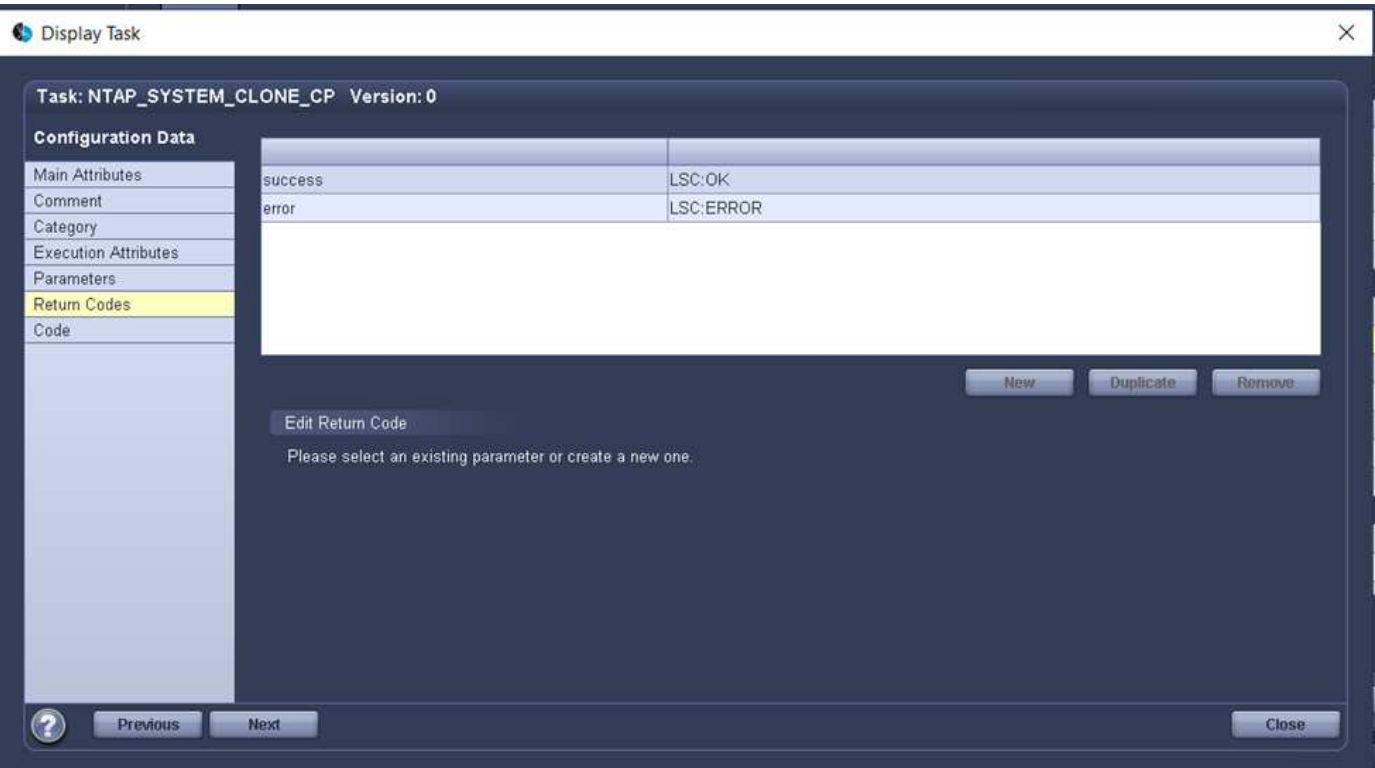

下圖顯示PowerShell指令碼的一部分、必須執行才能在SnapCenter 中央通訊主機上使用該代理程式執 行Snapshot複本和複本。指令碼並不完整。而是使用指令碼來顯示LSC和SnapCenter 合並功能之間的整合、以 及如何輕鬆設定。

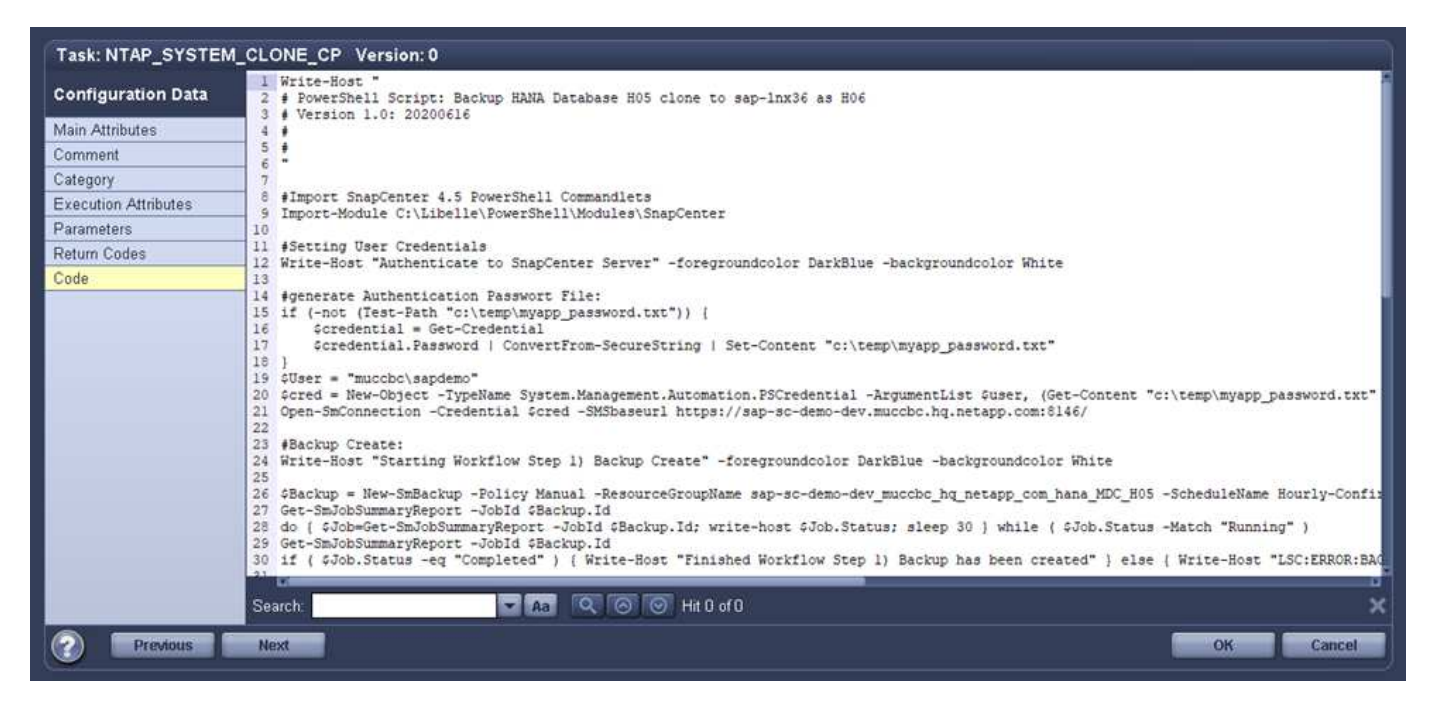

如前所述、您必須將複製磁碟區的名稱交給下一個工作「NTAP\_MNT\_recover \_CP」、以便將複製磁碟區掛載 到目標伺服器上。複製磁碟區的名稱也稱為交會路徑、儲存在變數'\$JFunctionPath'中。將工作移交至後續 的LSC工作、是透過自訂的LSC變數來達成。

由於指令碼是在LSC主機上執行(也就是子系統)、SnapCenter 因此必須以具有適當權限的Windows使用者身 分、在SnapCenter S還原 伺服器上執行備份與複製作業。若要驗證是否擁有適當的權限、使用者應能 在SnapCenter 該GUI中執行Snapshot複本和複製。

下圖重點說明工作「NTAP\_MNT\_recover\_CP」的組態設定。因為我們想要執行Linux Shell指令碼、所以這是在 目標資料庫系統上執行的命令指令碼。

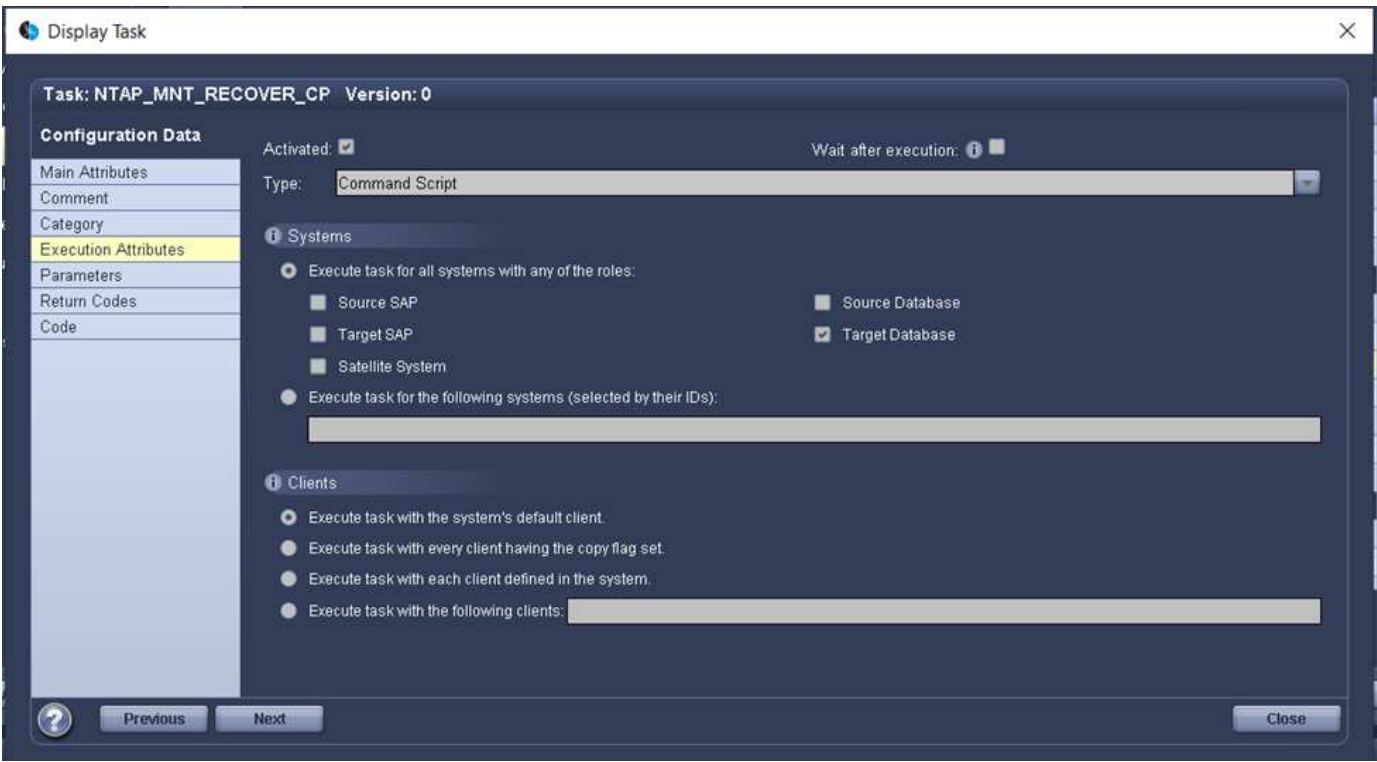

由於LSC必須注意掛載複製磁碟區、以及還原及還原目標資料庫是否成功、因此我們必須定義至少兩種傳回程式 碼類型。其中一個程式碼用於成功執行指令碼、另一個程式碼用於指令碼執行失敗、如下圖所示。

- 如果執行成功、則必須從指令碼將「LSC:OK」寫入標準輸出。
- 如果執行失敗、則必須從指令碼將「LSC:ERROR」寫入標準輸出。

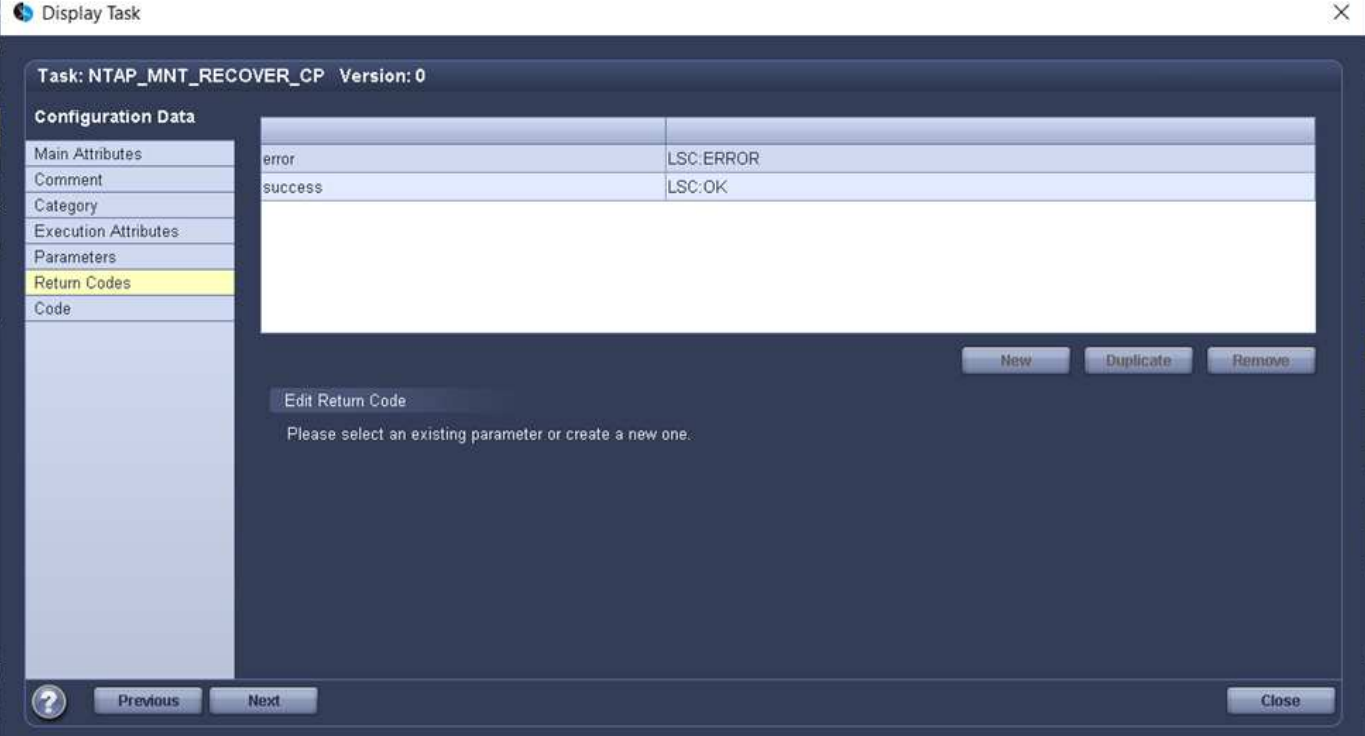

下圖顯示用於停止目標資料庫、卸載舊磁碟區、掛載複製磁碟區、以及還原及還原目標資料庫的部分Linux Shell 指令碼。在先前的工作中、交會路徑會寫入LSC變數。下列命令會讀取此LSC變數、並將值儲存在Linux Shell指 令碼的「\$JFunctionPath'」變數中。

JunctionPath=\$ include(\$ task(NTAP SYSTEM CLONE CP, custompath1) \$, 1, 1)  $\$$ 

目標系統上的LSC工作人員以「<sidaadm>'」的形式執行、但掛載命令必須以root使用者的身分執行。這就是為 什麼您必須建立「CUS plugin host wraper script.sh」的原因。指令碼「 cent\_plugin\_host\_wraper\_script.sh」是從工作「NTAP\_MNT\_recovery \_CP」中使用「show」命令來呼叫。指 令碼使用「show」命令、會以UID 0執行、我們可以執行所有後續步驟、例如卸載舊磁碟區、掛載複製磁碟區、 以及還原及還原目標資料庫。若要使用「sudo」啟用指令碼執行、必須在「/etc/udoers'」中新增下列行:

hn6adm ALL=(root) NOPASSWD:/usr/local/bin/H06/central\_plugin\_host\_wrapper\_script.sh

594

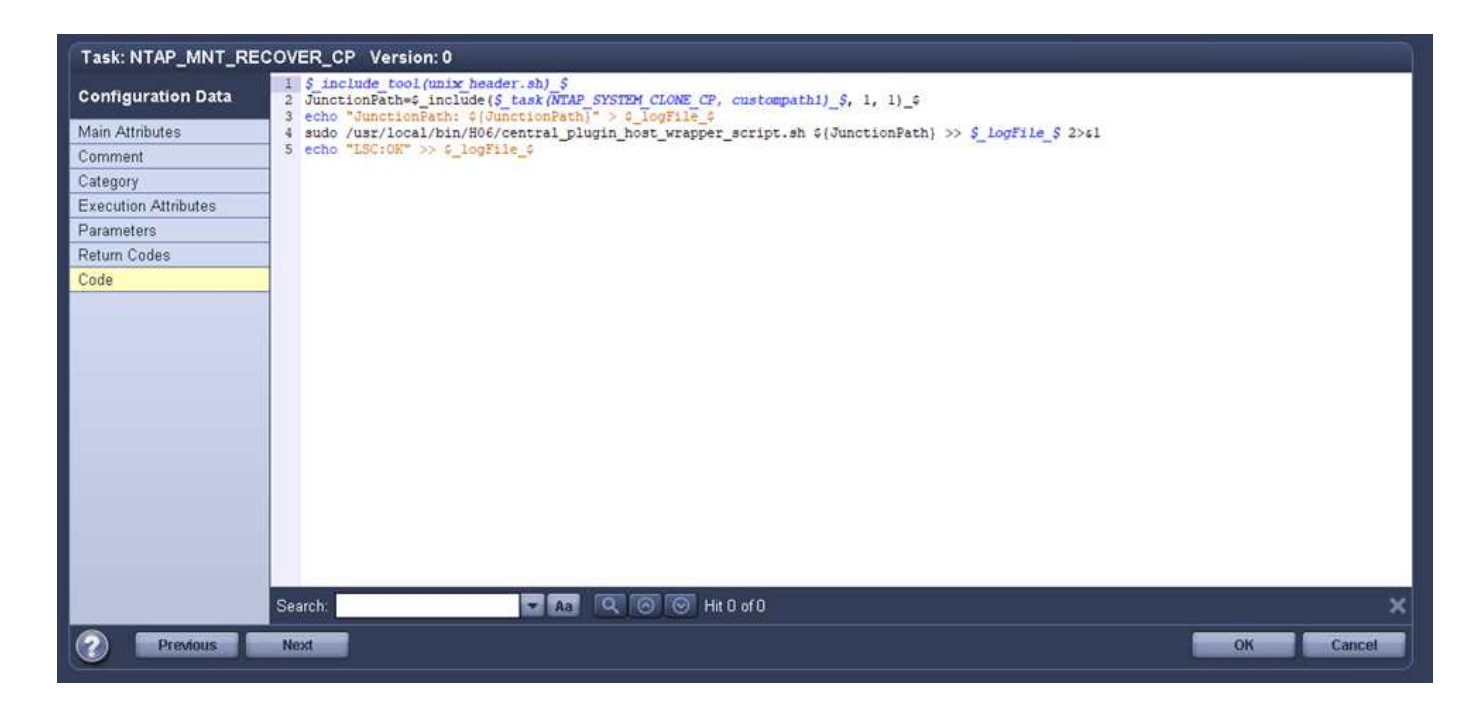

### **SAP HANA**系統更新作業

現在LSC和NetApp SnapCenter 供應器之間的所有必要整合工作都已經完成、因此只要按一下滑鼠、就能開始 全自動SAP系統更新。

下圖顯示標準安裝中的「NTAP」工作「System」(系統)「Clone」(複製)。如您所見、建立Snapshot複本 和實體複本、在目標資料庫伺服器上掛載實體複本磁碟區、以及還原及還原目標資料庫、所花的時間約為14分 鐘。值得一說的是、使用Snapshot和NetApp FlexClone技術、這項工作的持續時間幾乎與來源資料庫的大小無 關。

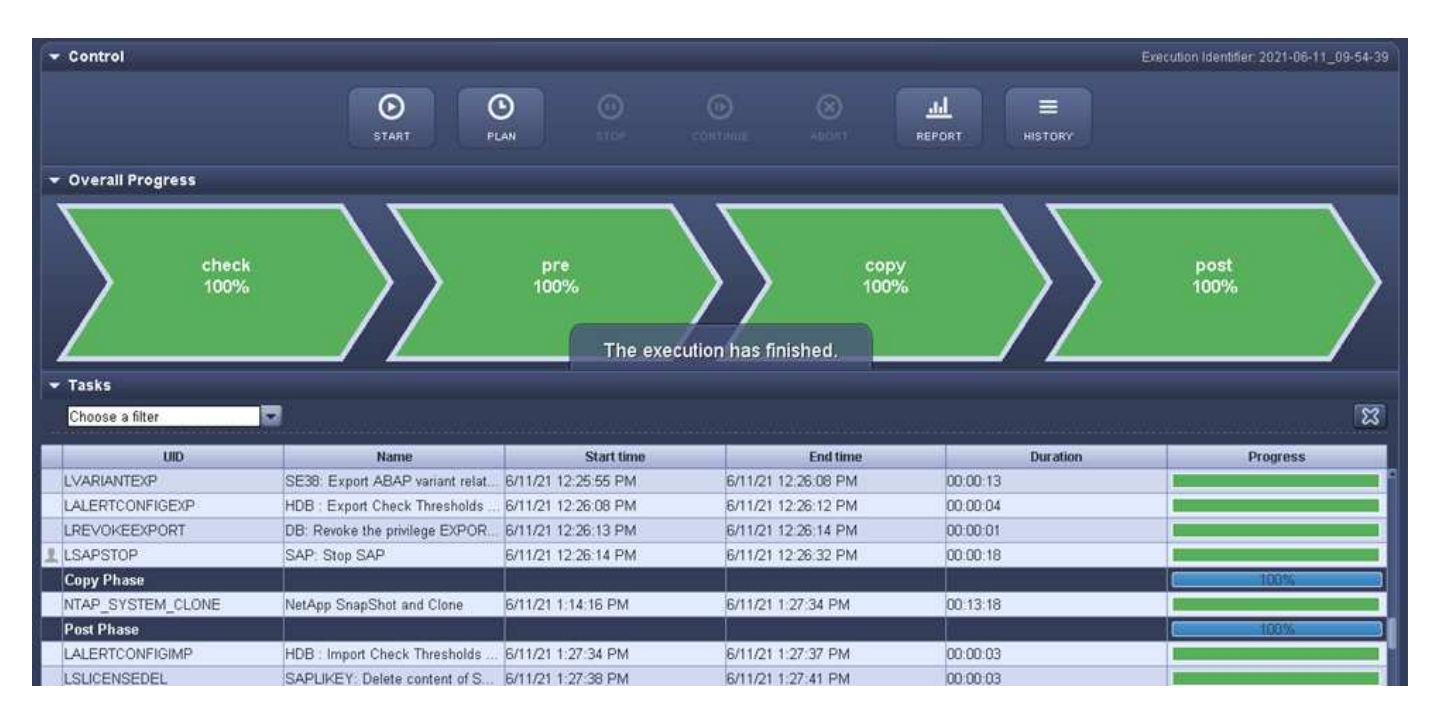

下圖顯示使用中央通訊主機時的兩項工作:「NTAP\_system\_clone \_CP」和「NTAP\_MNT\_recovery \_CP」。 如您所見、建立Snapshot複本、複製、在目標資料庫伺服器上掛載複本磁碟區、以及還原及還原目標資料庫、 所需時間約12分鐘。使用標準安裝時、執行這些步驟所需的時間大致相同。同樣地、Snapshot與NetApp FlexClone技術也能讓這些工作持續快速地完成、而且不受來源資料庫的大小限制。

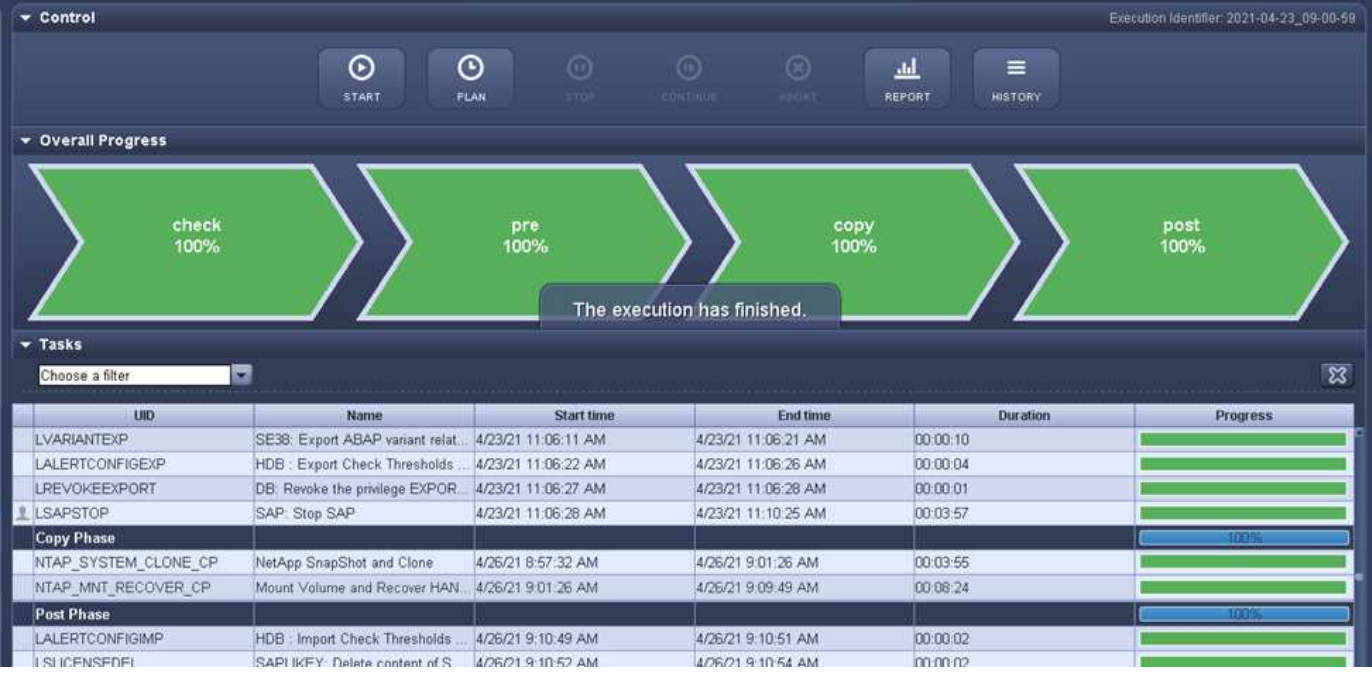

## **SAP HANA**系統使用**LSC**、**AzAcSnap**和**Azure NetApp Files Sz.**進行更新

使用 ["SAP HANA](https://docs.microsoft.com/en-us/azure/azure-netapp-files/azure-netapp-files-solution-architectures)[適用的](https://docs.microsoft.com/en-us/azure/azure-netapp-files/azure-netapp-files-solution-architectures)[Azure NetApp Files"](https://docs.microsoft.com/en-us/azure/azure-netapp-files/azure-netapp-files-solution-architectures)Azure上的Oracle和DB2、可ONTAP 透過原 生的Microsoft Azure NetApp Files 支援服務、為客戶提供NetApp的進階資料管理和資料保 護功能。 ["AzAcSnap"](https://docs.microsoft.com/en-us/azure/azure-netapp-files/azacsnap-introduction) 是SAP系統快速重新整理作業的基礎、可為SAP HANA和Oracle系 統建立應用程式一致的NetApp Snapshot複本(AzAcSnap目前不支援DB2)。

Snapshot複製備份是隨需建立或定期建立的、作為備份策略的一部分、之後即可有效率地複製到新的磁碟區、 並用於快速重新整理目標系統。AzAcSnap提供必要的工作流程、可建立備份並將其複製到新磁碟區、而Libelle SystemCopy則會執行完整端點對端點系統更新所需的處理前及後置處理步驟。

在本章中、我們將說明使用AzAcSnap和Libelle SystemCopy、使用SAP HANA做為基礎資料庫的自動化SAP系 統更新。由於AzAcSnap也適用於Oracle、因此也可使用AzAcSnap for Oracle來實作相同程序。AzAcSnap未來 可能會支援其他資料庫、然後使用LSC和AzAcSnap為這些資料庫啟用系統複製作業。

下圖顯示AzAcSnap與LSC在SAP系統更新生命週期的典型高層工作流程:

- 目標系統的一次性初始安裝與準備。
- 由LSC執行的SAP預先處理作業。
- 將來源系統的現有Snapshot複本還原(或複製)至AzAcSnap執行的目標系統。
- 由LSC執行的SAP後處理作業。

系統可作為測試或QA系統使用。當要求新的系統重新整理時、工作流程會以步驟2重新啟動。所有剩餘的複製磁 碟區都必須手動刪除。

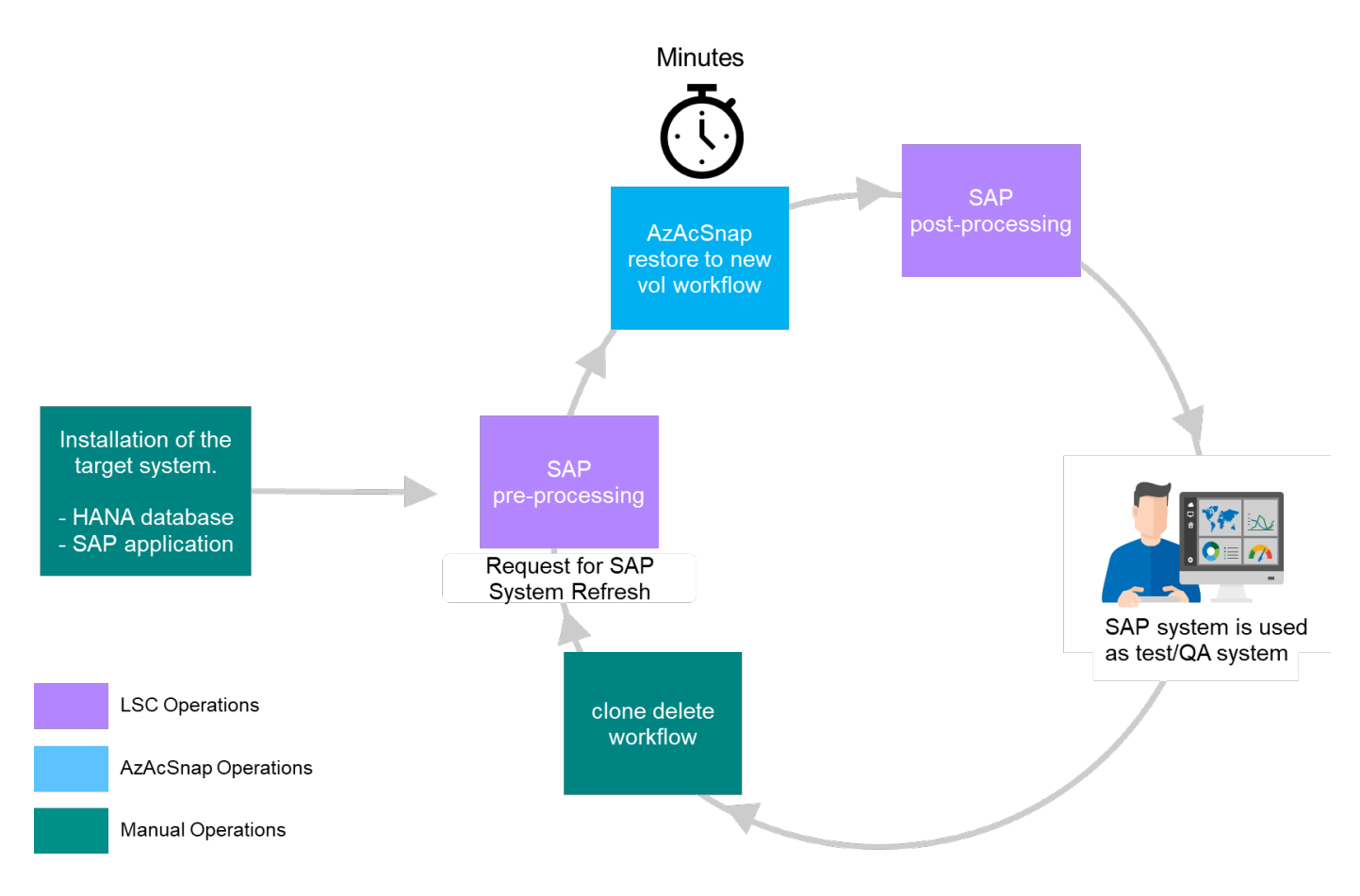

先決條件與限制

必須滿足下列先決條件。

已為來源資料庫安裝及設定**AzAcSnap**

一般而言、AzAcSnap有兩種部署選項、如下圖所示。

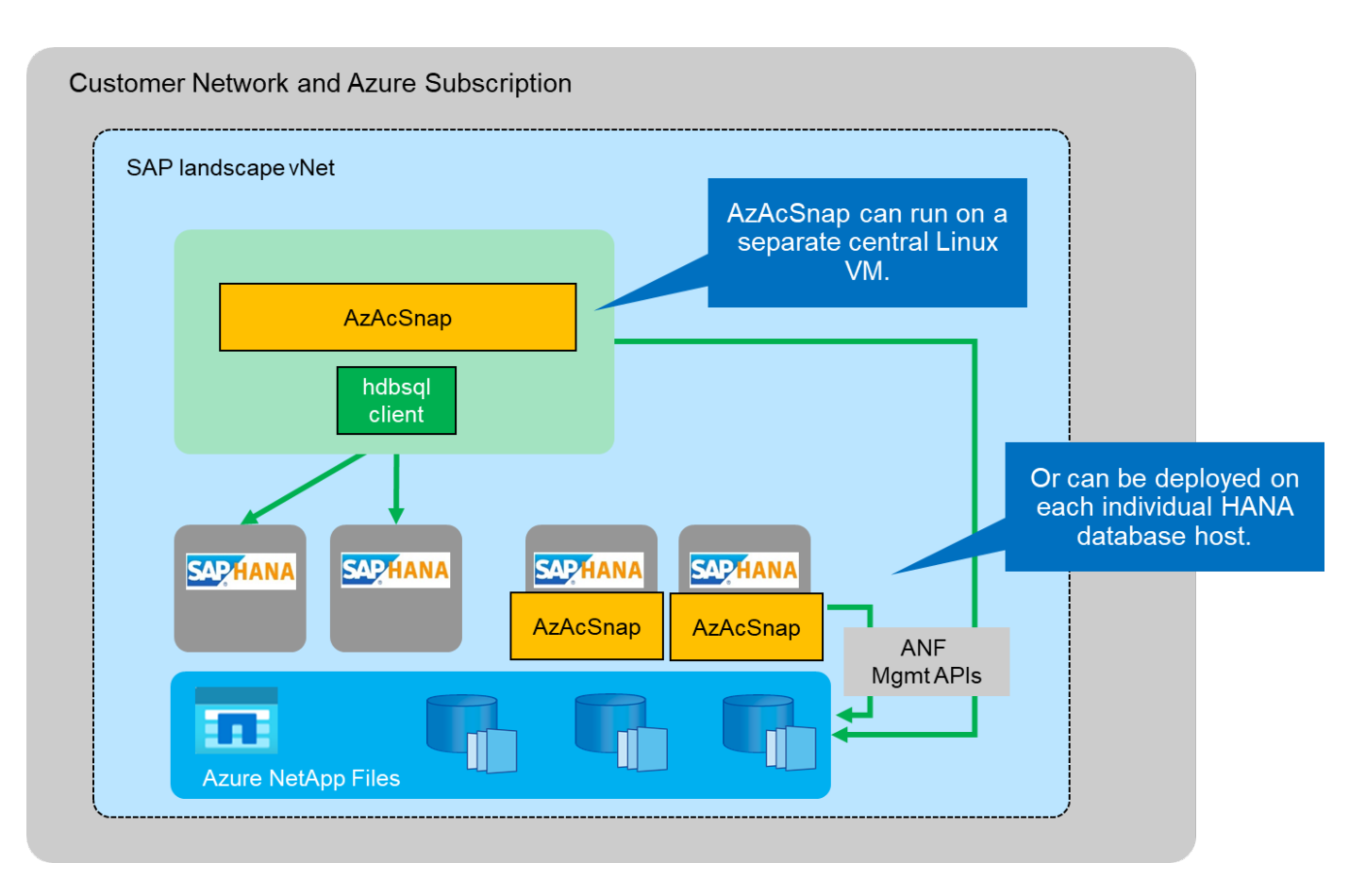

AzAcSnap可安裝並在集中儲存所有資料庫組態檔案的中央Linux VM上執行、AzAcSnap則可存取所有資料庫( 透過hdbsqll用戶端)及所有資料庫的設定HANA使用者儲存金鑰。透過分散式部署、AzAcSnap會個別安裝在每 個資料庫主機上、通常只會儲存本機資料庫的DB組態。LSC整合支援這兩種部署選項。不過、我們在本文件的 實驗室設定中採用混合式方法。AzAcSnap與所有DB組態檔案一起安裝在中央NFS共用區上。此集中式安裝共用 是以「/mnt/software/AZACSNAP/snapshot工具」安裝在所有VM上。然後在資料庫VM本機上執行此工具。

安裝及設定適用於來源和目標**SAP**系統的**Libelle SystemCopy**

Libelle SystemCopy部署包含下列元件:

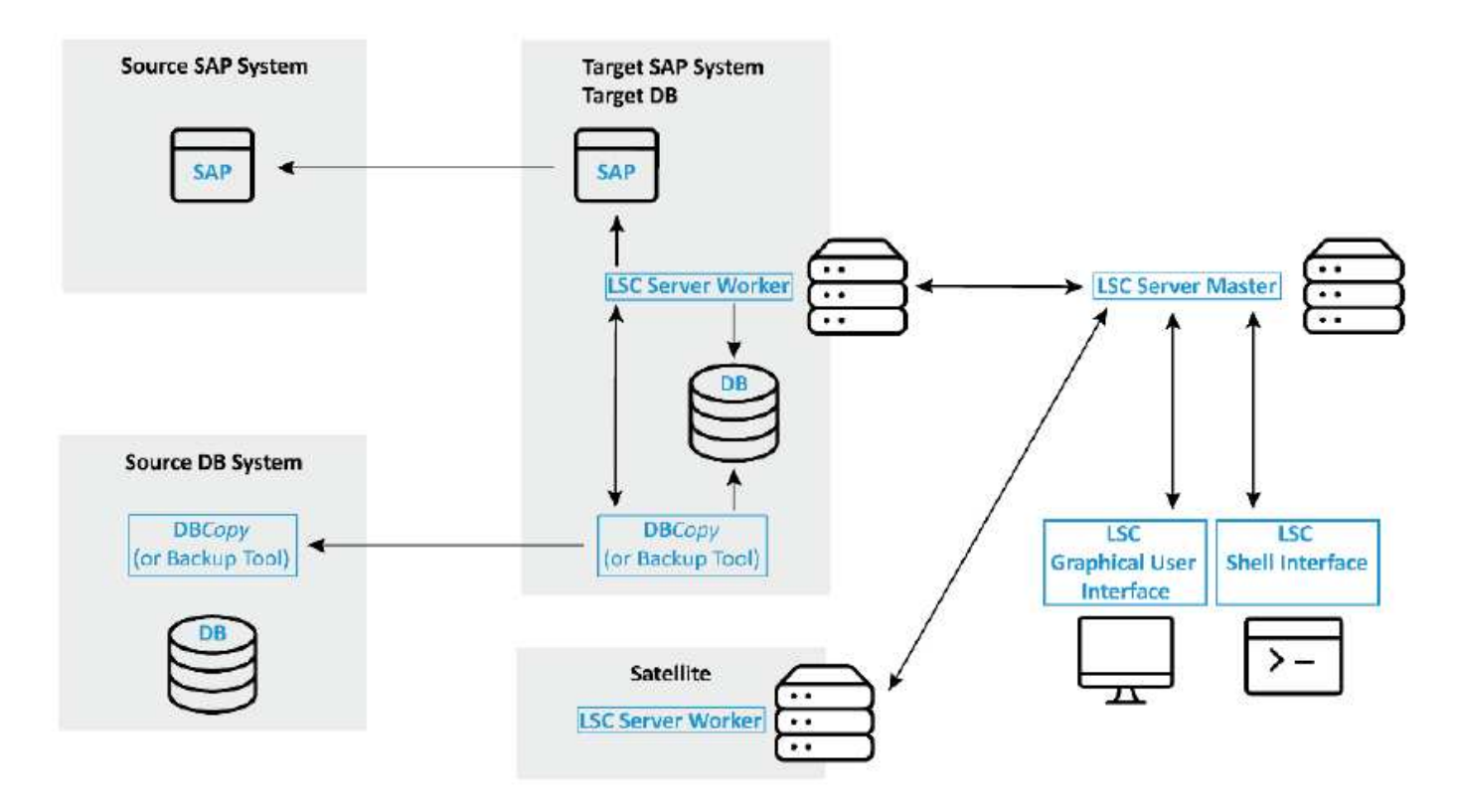

- \* LSC Master。\*顧名思義、這是主元件、可控制以Libelle為基礎之系統複本的自動工作流程。
- \* LSC Worker。\* LSC員工通常在目標SAP系統上執行、並執行自動化系統複本所需的指令碼。
- \* LSC衛星\* LSC衛星會在必須執行其他指令碼的協力廠商系統上執行。LSC主機也能發揮LSC衛星系統的作 用。

Libelle SystemCopy (LSC) GUI必須安裝在適當的VM上。在本次實驗室設定中、LSC GUI安裝在獨立 的Windows VM上、但也可與LSC工作人員一起在DB主機上執行。LSC工作者必須至少安裝在目標DB的VM上。 視您選擇的AzAcSnap部署選項而定、可能需要額外的LSC工作者安裝。您必須在執行AzAcSnap的VM上安 裝LSC工作者。

安裝LSC之後、必須根據LSC準則執行來源和目標資料庫的基本組態。下列影像顯示本文件的實驗室環境組態。 如需來源及目標SAP系統與資料庫的詳細資訊、請參閱下一節。

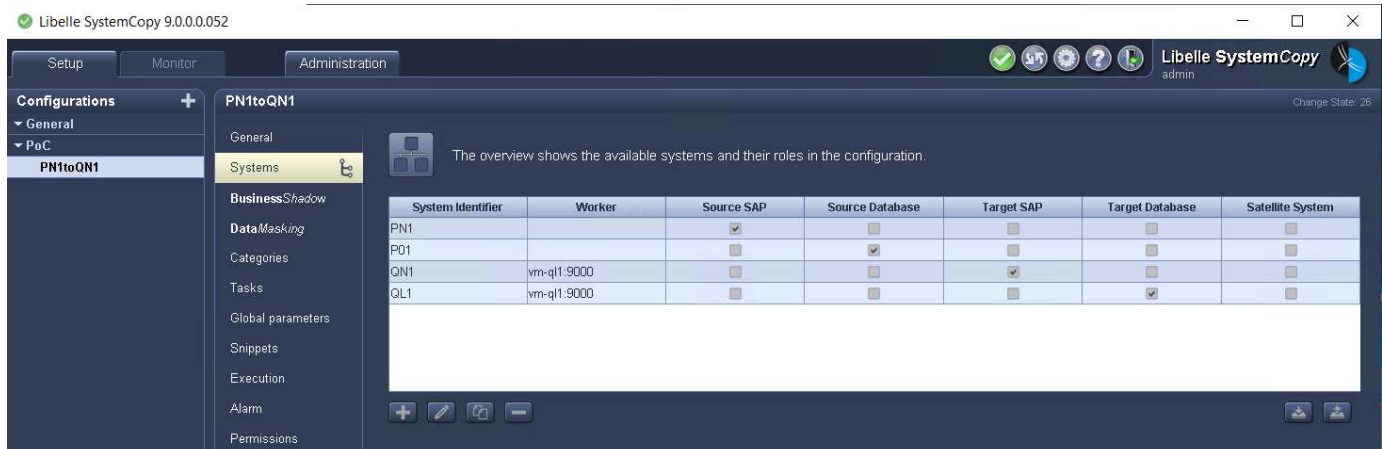

您也應該為SAP系統設定適當的標準工作清單。如需LSC安裝與組態的詳細資訊、請參閱LSC安裝套件的LSC使 用手冊。

#### 已知限制

此處說明的AzAcSnap與LSC整合僅適用於SAP HANA單一主機資料庫。也可支援SAP HANA多主機(或橫向擴 充)部署、但這類部署需要對複製階段和底層指令碼的LSC自訂工作進行一些調整或增強。本文件並未涵蓋此類 增強功能。

SAP系統重新整理整合一律會使用來源系統最新成功的Snapshot複本來執行目標系統的重新整理。如果您想要 使用其他較舊的Snapshot複本、請使用中的對應邏輯 [ZAZACSNAPRESORE](#page-603-0) 必須調整自訂工作。此程序超出本 文件的範圍。

實驗室設定

實驗室設定包含來源SAP系統和目標SAP系統、兩者均在SAP HANA單一主機資料庫上執行。

下圖顯示實驗室設定。

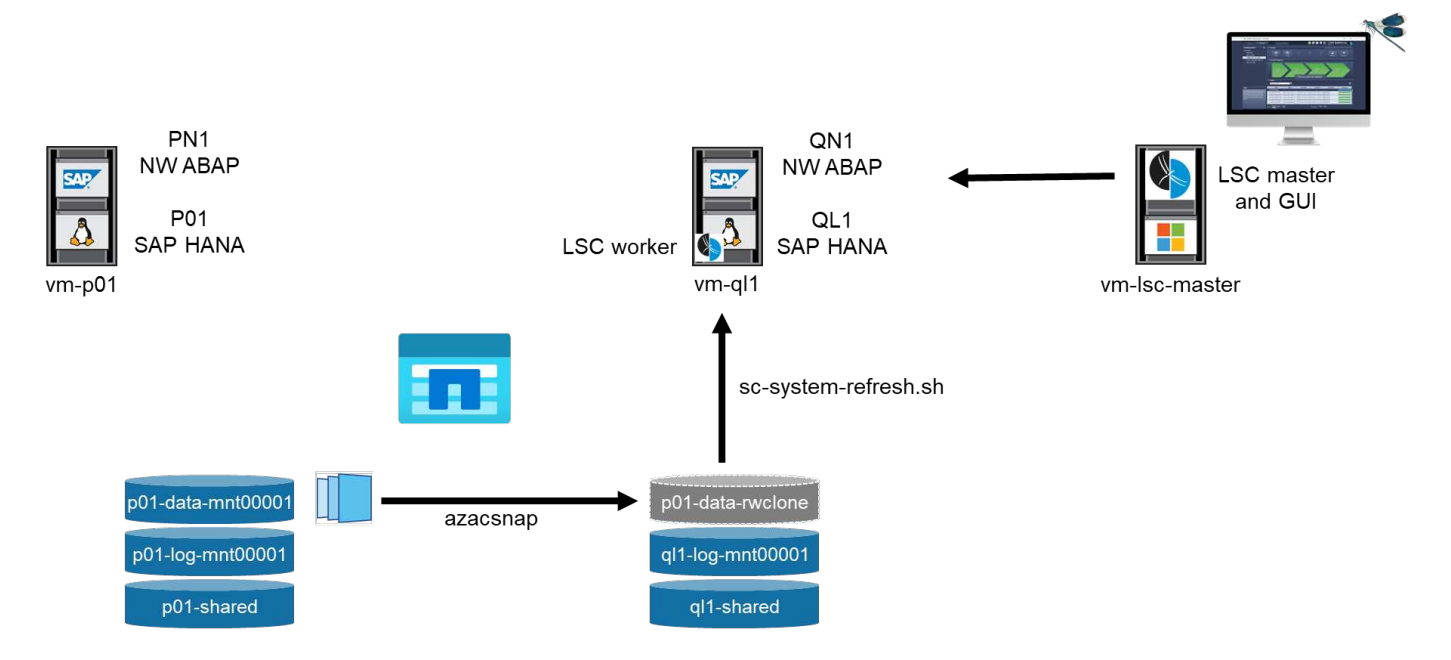

其中包含下列系統、軟體版本和Azure NetApp Files 《不含資料的更新:

- \* P01.\* SAP HANA 2.0 SP5資料庫。來源資料庫、單一主機、單一使用者租戶。
- 《**PN1.** SAP NetWeaver ABAP 7.51》。來源SAP系統:
- \* VM-P01.\*安裝AzAcSnap的SLES 15 SP2。主控P01和PN1的來源VM。
- \* QL1.\* SAP HANA 2.0 SP5資料庫。系統重新整理目標資料庫、單一主機、單一使用者租戶。
- \* QN1.\* SAP NetWeaver ABAP 7.51。系統重新整理目標SAP系統。
- \* VM-ql1.\* SLES 15 SP2、已安裝LSC工作者。託管QL1和QN1的目標VM。
- LSC主要版本9.00.0.052.
- \* VM LSC-master.\* Windows Server 2016。主機LSC主要和LSC GUI。
- 安裝在專屬資料庫主機上的P01和QL1資料、記錄和共享的支援資料、記錄和共享的支援。Azure NetApp Files
- 適用於Azure NetApp Files 指令碼、AzAcSnap安裝及所有VM上掛載組態檔案的集中式支援Volume。

### 初始一次性準備步驟

在執行第一次SAP系統重新整理之前、您必須先整合Azure NetApp Files AzAcSnap執行的以Snapshot複製與複 製為基礎的儲存作業。您也必須執行輔助指令碼、以啟動和停止資料庫、以及掛載或卸載Azure NetApp Files 等 功能。所有必要的工作都會在LSC中以自訂工作的形式執行、作為複製階段的一部分。下圖顯示LSC工作清單中 的自訂工作。

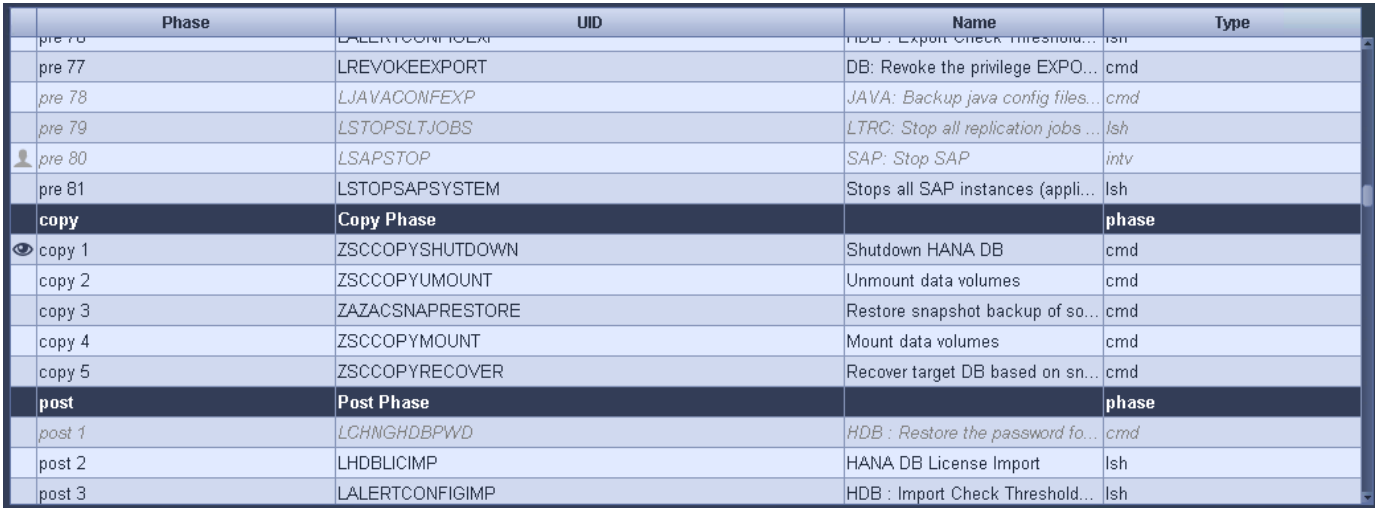

此處將詳細說明所有五項複製工作。在其中一些工作中、會使用範例指令碼「shc-system-refresh.sh」來進一步 自動化所需的SAP HANA資料庫還原作業、以及掛載和卸載資料磁碟區。指令碼在系統輸出中使用「LSC :Successful」訊息、表示LSC執行成功。如需自訂工作和可用參數的詳細資料、請參閱LSC使用手冊和LSC開 發人員指南。此實驗室環境中的所有工作都會在目標DB VM上執行。

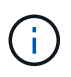

範例指令碼係依現狀提供、且不受NetApp支援。您可以透過電子郵件向mailto:[ng](mailto:ng-sapcc@netapp.com)[sapcc@netapp.com](mailto:ng-sapcc@netapp.com) [[ng-sapcc@netapp.com](mailto:ng-sapcc@netapp.com) ^]索取指令碼。

#### **Sc-system-refresh.sh**組態檔

如前所述、輔助指令碼可用來啟動和停止資料庫、掛載Azure NetApp Files 和卸載整個過程、以及從Snapshot 複本恢復SAP HANA資料庫。指令碼「shc-system-refresh.sh」儲存在中央NFS共用區。指令碼需要每個目標資 料庫的組態檔、而且必須儲存在與指令碼本身相同的資料夾中。組態檔必須具有下列名稱:「c-system-refresh- <target DB SID>.cfg/」(例如本實驗室環境中的「c-system-refresh-Ql1.cfg/」)。此處使用的組態檔使用固定/ 硬編碼的來源DB SID。只要做一些變更、就能增強指令碼和組態檔、將來源DB SID當作輸入參數。

下列參數必須根據特定環境進行調整:

```
# hdbuserstore key, which should be used to connect to the target database
KEY="QL1SYSTEM"
# single container or MDC
export P01_HANA_DATABASE_TYPE=MULTIPLE_CONTAINERS
# source tenant names { TENANT SID [, TENANT SID]* }
export P01 TENANT DATABASE NAMES=P01
# cloned vol mount path
export CLONED VOLUMES MOUNT PATH=`tail -2
/mnt/software/AZACSNAP/snapshot_tool/logs/azacsnap-restore-azacsnap-
P01.log | grep -oe "[0-9]*\.[0-9]*\.[0-9]*\.[0-9]*:/.* "`
```
#### **ZSCCOPYSHUTDOWN**

此工作會停止目標SAP HANA資料庫。本工作的「程式碼」區段包含下列文字:

```
$ include tool(unix header.sh) $
sudo /mnt/software/scripts/sc-system-refresh/sc-system-refresh.sh shutdown
$ system(target db, id) $ > $ logfile $
```
指令碼「shc-system-refresh.sh」使用兩個參數:「shutdown」命令和DB SID、以使用sapControl來停止SAP HANA資料庫。系統輸出會重新導向至標準LSC記錄檔。如前所述、我們會使用「LSC:成功」訊息來表示成功 執行。

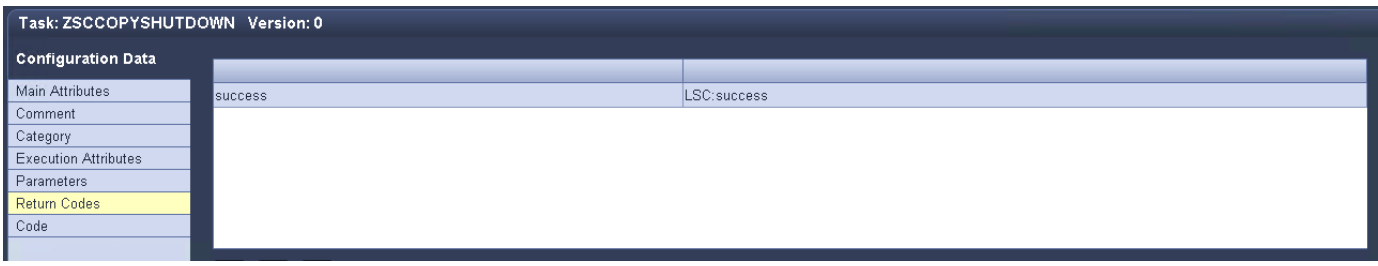

#### **ZSCCOPYMOUUNT**

這項工作會從Azure NetApp Files 目標DB作業系統(OS)卸載舊版的支援資料磁碟區。此工作的程式碼區段包 含下列文字:

```
$ include tool(unix header.sh) $
sudo /mnt/software/scripts/sc-system-refresh/sc-system-refresh.sh umount
$ system(target db, id) $ > $ logfile $
```
使用的指令碼與上一個工作相同。傳遞的兩個參數是「umount」命令和DB SID。

#### <span id="page-603-0"></span>**ZAZACSNAPRESORE**

此工作會執行AzAcSnap、將來源資料庫的最新成功Snapshot複本複製到目標資料庫的新Volume。此作業相當 於在傳統備份環境中重新導向備份還原。不過、Snapshot複本與複製功能可讓您在數秒內執行此工作、即使是 \$ include tool(unix header.sh) \$ sudo /mnt/software/AZACSNAP/snapshot tool/azacsnap -c restore --restore snaptovol --hanasid \$ system(source db, id) \$ --configfile=/mnt/software/AZACSNAP/snapshot\_tool/azacsnap  $-$ \$ system(source db, id) \$.json > \$ logfile \$

如需AzAcSnap命令列選項的完整文件、請參閱Azure文件: ["](https://docs.microsoft.com/en-us/azure/azure-netapp-files/azacsnap-cmd-ref-restore)[使用](https://docs.microsoft.com/en-us/azure/azure-netapp-files/azacsnap-cmd-ref-restore)[Azure](https://docs.microsoft.com/en-us/azure/azure-netapp-files/azacsnap-cmd-ref-restore)[應用程式一致的](https://docs.microsoft.com/en-us/azure/azure-netapp-files/azacsnap-cmd-ref-restore)[Snapshot](https://docs.microsoft.com/en-us/azure/azure-netapp-files/azacsnap-cmd-ref-restore)[工具進](https://docs.microsoft.com/en-us/azure/azure-netapp-files/azacsnap-cmd-ref-restore)[行](https://docs.microsoft.com/en-us/azure/azure-netapp-files/azacsnap-cmd-ref-restore)[還原](https://docs.microsoft.com/en-us/azure/azure-netapp-files/azacsnap-cmd-ref-restore) ["](https://docs.microsoft.com/en-us/azure/azure-netapp-files/azacsnap-cmd-ref-restore)。此通話假設來源DB的json DB組態檔可在中央NFS共用區找到、其命名慣例如下:「azacsnap -」。JSON'( 例如、本實驗室環境中的「azacsnap、P01、json」)。

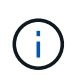

由於AzacSnap命令的輸出無法變更、因此無法使用預設的「LSC:soc成功」訊息來執行此工 作。因此、AzAcSnap輸出中的字串「範例掛載指令」會作為成功的傳回程式碼使用。在5.0 GA 版的AzAcSnap中、此輸出只會在複製程序成功時產生。

下圖顯示AzAcSnap還原至新的Volume成功訊息。

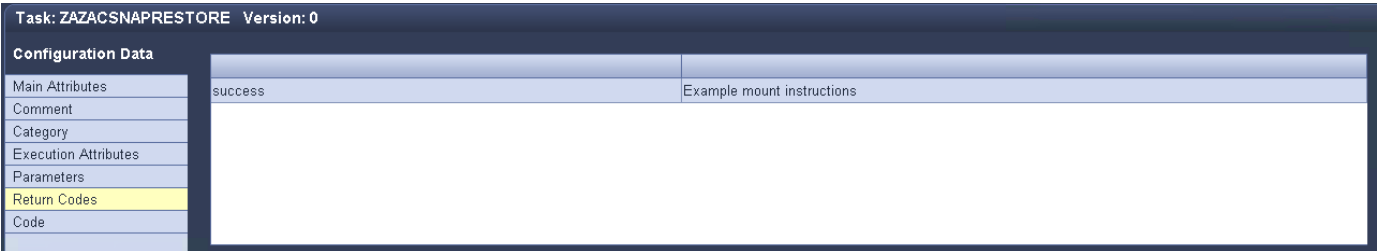

#### **ZSCCOPYMOUUNT**

此工作會在Azure NetApp Files 目標資料庫的作業系統上掛載新的「更新資料」磁碟區。此工作的程式碼區段包 含下列文字:

```
$ include tool(unix header.sh) $
sudo /mnt/software/scripts/sc-system-refresh/sc-system-refresh.sh mount
$ system(target db, id) $ > $ log file $
```
再次使用sc-system-refresh.sh指令碼、傳遞「mount」命令和目標DB SID。

#### **ZSCCOPYRECOVER**

此工作會根據還原(複製)的Snapshot複本、執行系統資料庫和租戶資料庫的SAP HANA資料庫還原。此處使 用的還原選項適用於特定資料庫備份、例如不套用其他記錄以進行轉送恢復。因此、恢復時間非常短(最多只需 幾分鐘)。此作業的執行時間取決於SAP HANA資料庫在還原程序之後自動啟動。若要加速啟動時間、Azure NetApp Files 可根據本Azure文件中的說明、視需要暫時增加功能: ["](https://docs.microsoft.com/en-us/azure/azure-netapp-files/azure-netapp-files-performance-considerations)[動](https://docs.microsoft.com/en-us/azure/azure-netapp-files/azure-netapp-files-performance-considerations)[態](https://docs.microsoft.com/en-us/azure/azure-netapp-files/azure-netapp-files-performance-considerations)[增加](https://docs.microsoft.com/en-us/azure/azure-netapp-files/azure-netapp-files-performance-considerations)[或](https://docs.microsoft.com/en-us/azure/azure-netapp-files/azure-netapp-files-performance-considerations)[減少磁碟區](https://docs.microsoft.com/en-us/azure/azure-netapp-files/azure-netapp-files-performance-considerations)[配](https://docs.microsoft.com/en-us/azure/azure-netapp-files/azure-netapp-files-performance-considerations)[額](https://docs.microsoft.com/en-us/azure/azure-netapp-files/azure-netapp-files-performance-considerations)["](https://docs.microsoft.com/en-us/azure/azure-netapp-files/azure-netapp-files-performance-considerations)。此工作的程 式碼區段包含下列文字:

```
$ include tool(unix header.sh) $
sudo /mnt/software/scripts/sc-system-refresh/sc-system-refresh.sh recover
$ system(target db, id) $ > $ logfile $
```
此指令碼會與「主機蓋」命令和目標DB SID一起再次使用。

## **SAP HANA**系統更新作業

在本節中、實驗室系統的更新作業範例顯示此工作流程的主要步驟。

已為備份目錄中所列的P01來源資料庫建立定期和隨需的Snapshot複本。

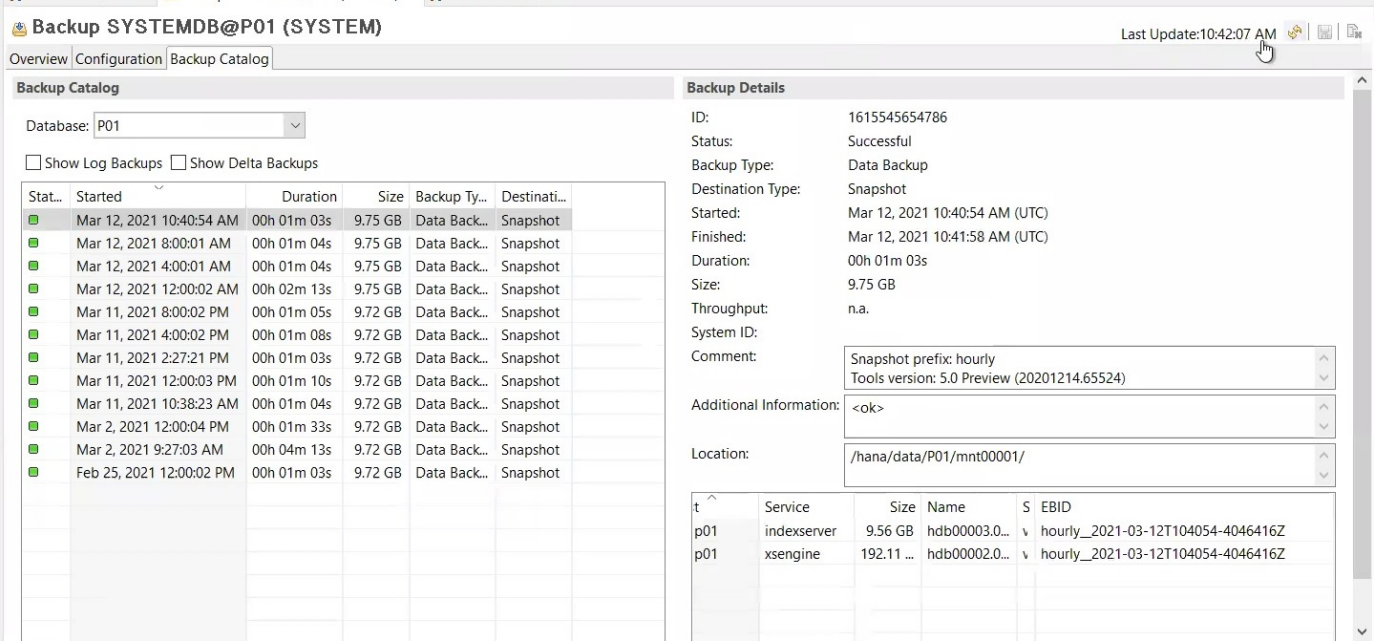

在重新整理作業中、使用了3月12日的最新備份。在備份詳細資料區段中、會列出此備份的外部備份ID(EBID )。這是Azure NetApp Files 針對下列圖片所示的相關Snapshot複本備份、在支援資料的資料捲上。

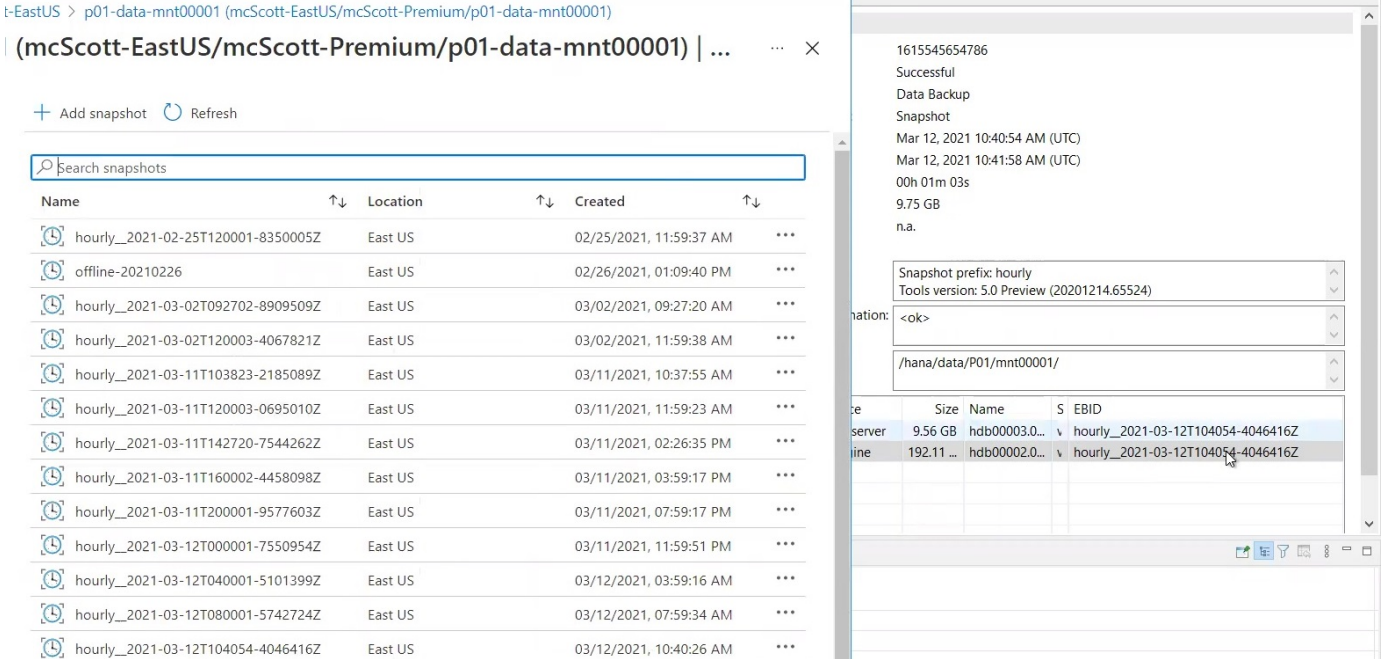

## 若要開始重新整理作業、請在LSC GUI中選取正確的組態、然後按一下「Start Execution(開始執行)」。

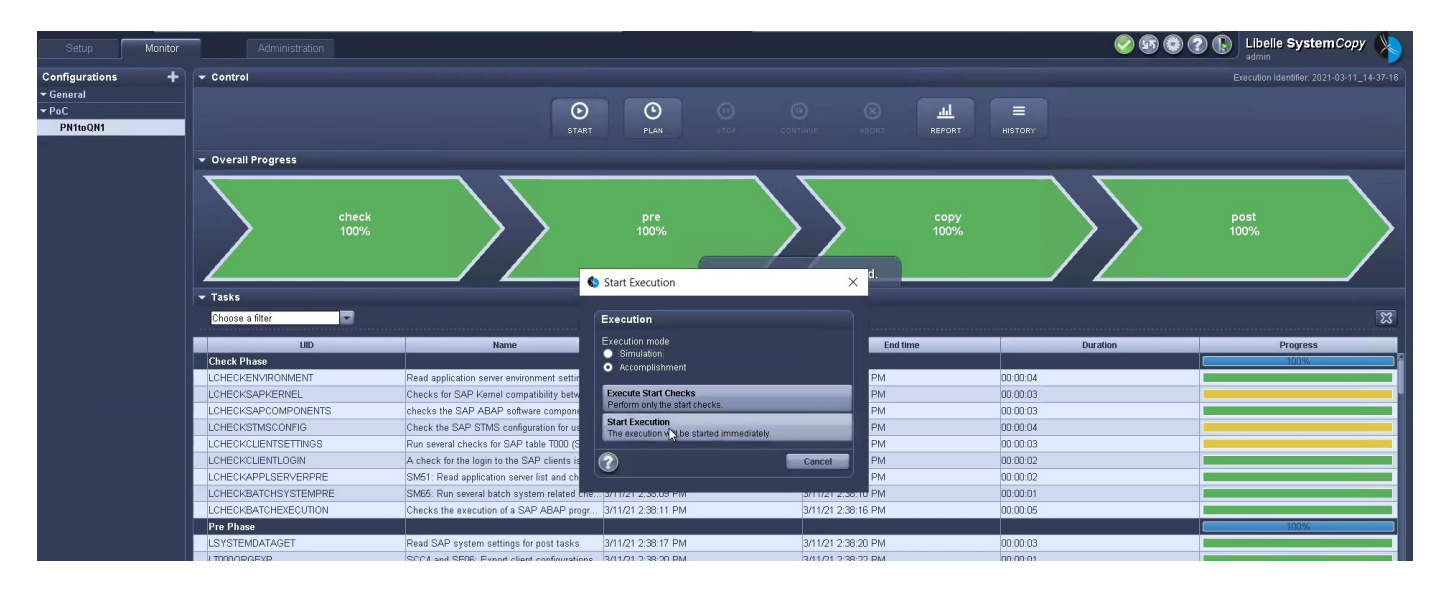

LSC會開始執行檢查階段的工作、接著執行預先階段的設定工作。

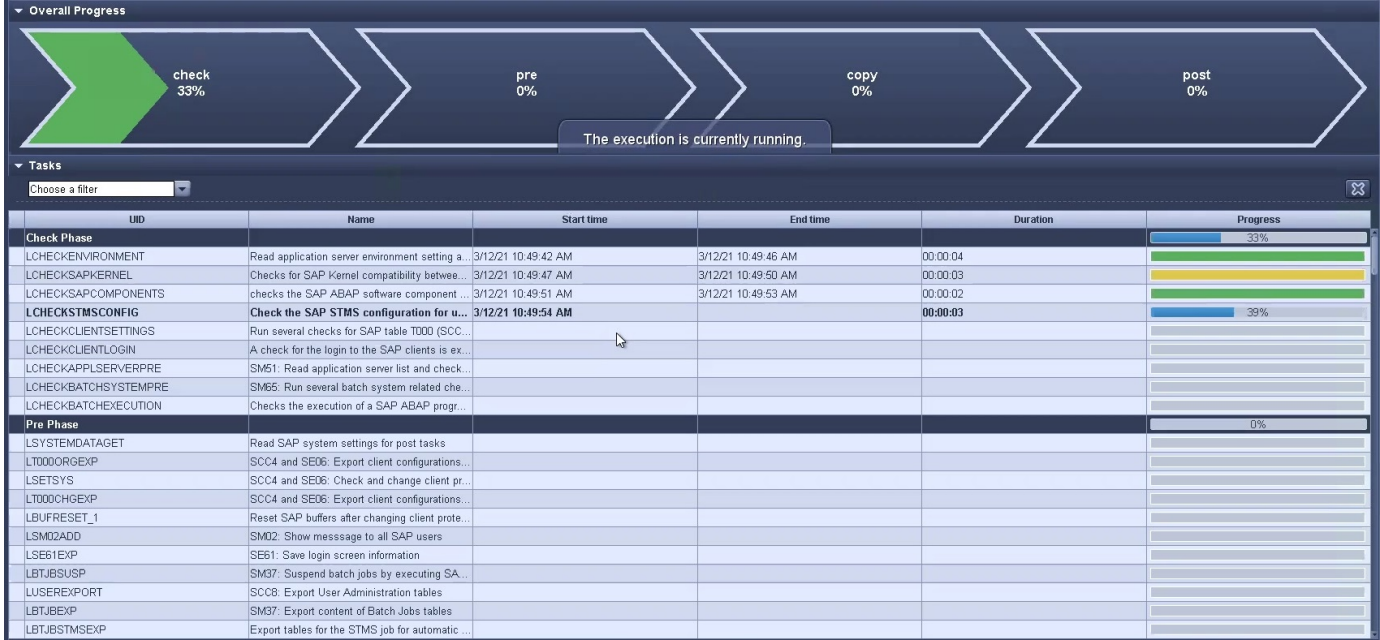

作為「預先」階段的最後一步、目標SAP系統會停止。在下列「複製」階段中、會執行上一節所述的步驟。首 先、目標SAP HANA資料庫會停止、舊Azure NetApp Files 版的還原Volume會從作業系統中卸載。

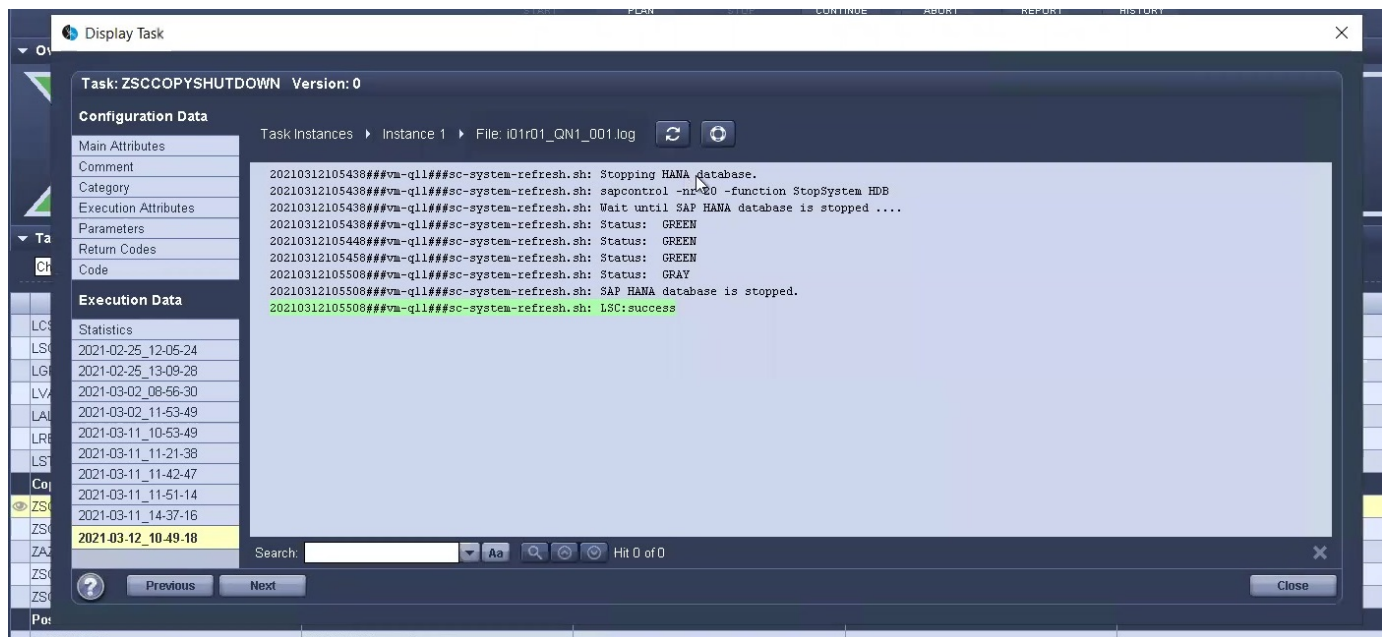

然後、ZAZACSNAPRESORE工作會從P01系統的現有Snapshot複本建立新的Volume做為複本。下列兩張圖片 顯示LSC GUI中的工作記錄、Azure NetApp Files 以及Azure入口網站中的複製版的SURE。

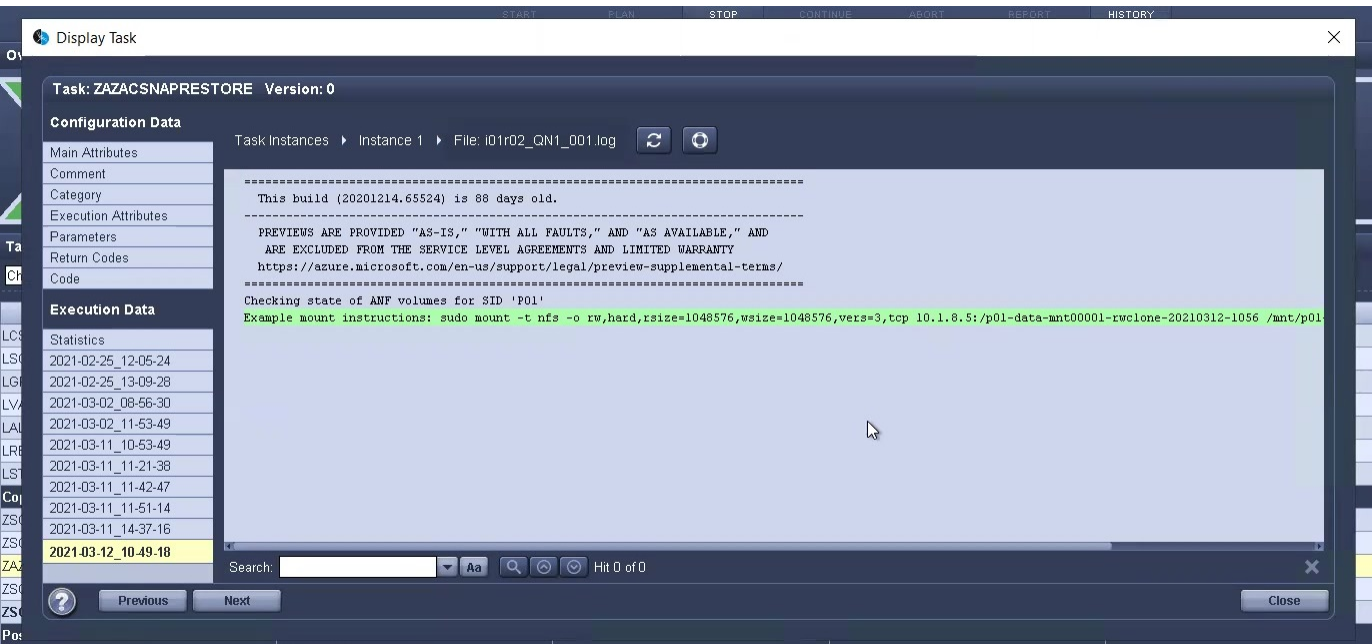

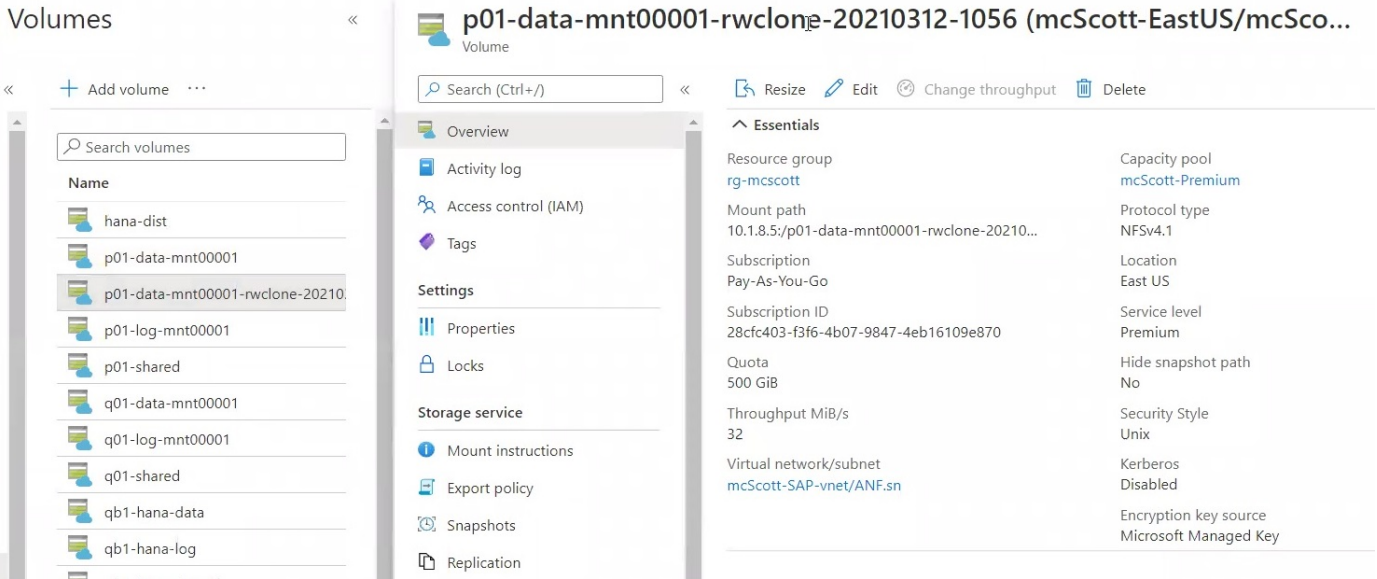

然後、此新磁碟區會掛載到目標DB主機上、系統資料庫和租戶資料庫會使用內含的Snapshot複本來還原。成功 還原之後、SAP HANA資料庫會自動啟動。SAP HANA資料庫的這項啟動、大部分時間都是在複製階段。無論 資料庫大小為何、其餘步驟通常會在數秒到數分鐘內完成。下圖顯示如何使用SAP提供的python還原指令碼來還 原系統資料庫。

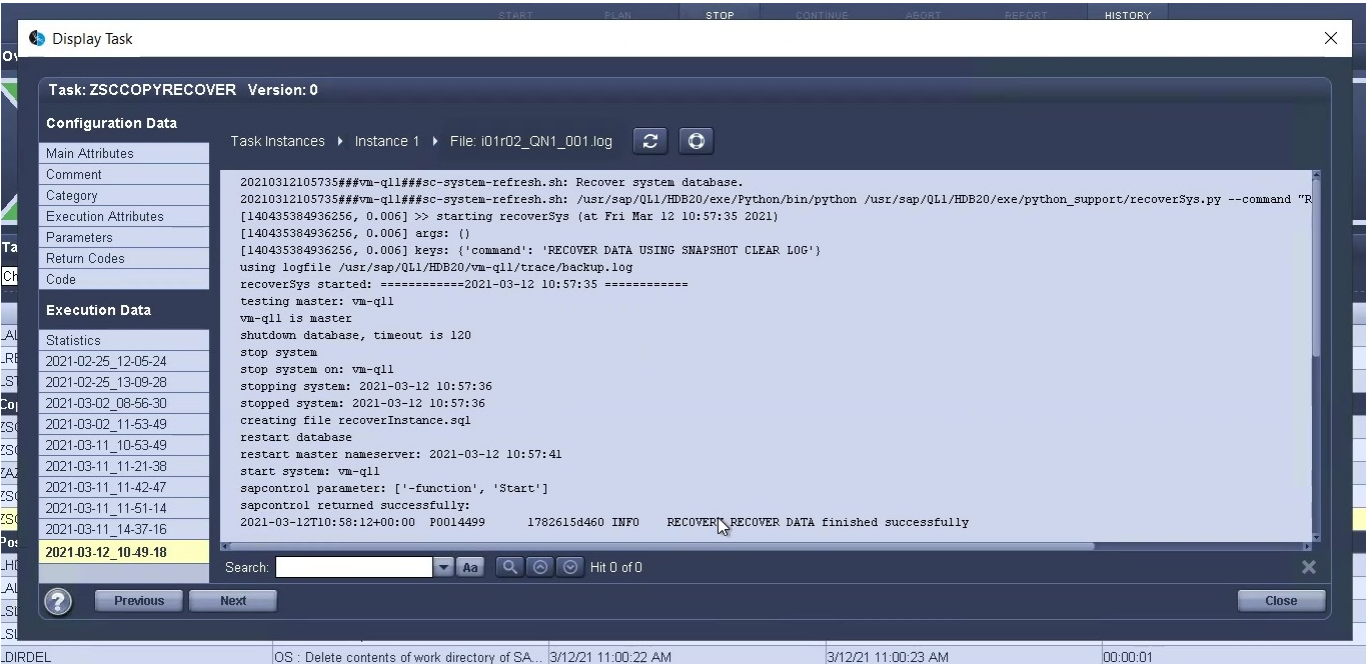

複製階段結束後、LSC會繼續執行後續階段的所有已定義步驟。當系統重新整理程序完全完成時、目標系統會重 新啟動並執行、而且完全可用。使用本實驗室系統、SAP系統重新整理的總執行時間約為25分鐘、其中複製階 段僅需5分鐘。

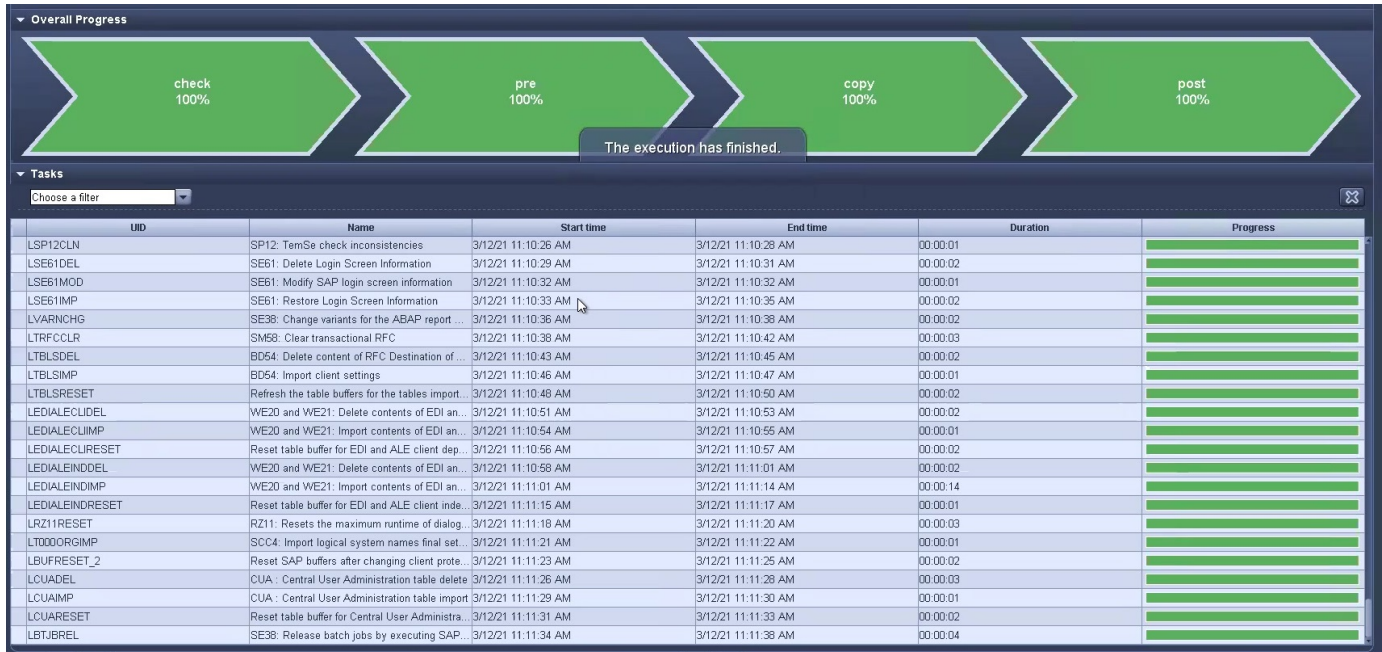

## 何處可以找到其他資訊和版本歷程記錄

若要深入瞭解本文所述資訊、請檢閱下列文件和 / 或網站:

• NetApp 產品文件

["https://docs.netapp.com"](https://docs.netapp.com)

## 版本歷程記錄

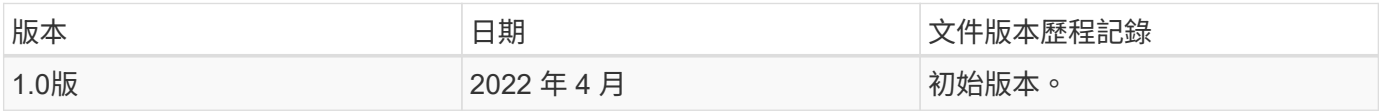

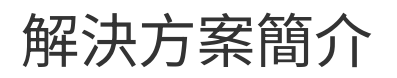

# **SAP-3978**:**SAP HANA**的生命週期管理

NetApp提供的生命週期管理解決方案已完全整合至SAP系統管理員日常作業所使用的工具、例如SAP Landscape Management (SAP Lama)、可解決功能實作緩慢、自動化不足及生產力損失等難題。目標是簡化 資源配置工作流程、從預先處理到後處理、包括建立正式作業系統複本所需的所有軟體和儲存層工作。有了這套 解決方案、系統管理員只要按幾下滑鼠、就能建立開發與測試環境、進而改善生命週期管理。

<https://www.netapp.com/pdf.html?item=/media/6996-sb-3978pdf.pdf>
# 法律聲明

法律聲明提供版權聲明、商標、專利等存取權限。

### 版權

<http://www.netapp.com/us/legal/copyright.aspx>

### 商標

NetApp 、 NetApp 標誌及 NetApp 商標頁面上列出的標章均為 NetApp 、 Inc. 的商標。其他公司與產品名稱可 能為其各自所有者的商標。

<http://www.netapp.com/us/legal/netapptmlist.aspx>

### 專利

如需最新的 NetApp 擁有專利清單、請參閱:

<https://www.netapp.com/us/media/patents-page.pdf>

### 隱私權政策

<https://www.netapp.com/us/legal/privacypolicy/index.aspx>

## 開放原始碼

通知檔案提供有關 NetApp 軟體所使用之協力廠商版權與授權的資訊。

#### 版權資訊

Copyright © 2024 NetApp, Inc. 版權所有。台灣印製。非經版權所有人事先書面同意,不得將本受版權保護文件 的任何部分以任何形式或任何方法(圖形、電子或機械)重製,包括影印、錄影、錄音或儲存至電子檢索系統 中。

由 NetApp 版權資料衍伸之軟體必須遵守下列授權和免責聲明:

此軟體以 NETAPP「原樣」提供,不含任何明示或暗示的擔保,包括但不限於有關適售性或特定目的適用性之 擔保,特此聲明。於任何情況下,就任何已造成或基於任何理論上責任之直接性、間接性、附隨性、特殊性、懲 罰性或衍生性損害(包括但不限於替代商品或服務之採購;使用、資料或利潤上的損失;或企業營運中斷),無 論是在使用此軟體時以任何方式所產生的契約、嚴格責任或侵權行為(包括疏忽或其他)等方面,NetApp 概不 負責,即使已被告知有前述損害存在之可能性亦然。

NetApp 保留隨時變更本文所述之任何產品的權利,恕不另行通知。NetApp 不承擔因使用本文所述之產品而產 生的責任或義務,除非明確經過 NetApp 書面同意。使用或購買此產品並不會在依據任何專利權、商標權或任何 其他 NetApp 智慧財產權的情況下轉讓授權。

本手冊所述之產品受到一項(含)以上的美國專利、國外專利或申請中專利所保障。

有限權利說明:政府機關的使用、複製或公開揭露須受 DFARS 252.227-7013(2014 年 2 月)和 FAR 52.227-19(2007 年 12 月)中的「技術資料權利 - 非商業項目」條款 (b)(3) 小段所述之限制。

此處所含屬於商業產品和 / 或商業服務(如 FAR 2.101 所定義)的資料均為 NetApp, Inc. 所有。根據本協議提 供的所有 NetApp 技術資料和電腦軟體皆屬於商業性質,並且完全由私人出資開發。 美國政府對於該資料具有 非專屬、非轉讓、非轉授權、全球性、有限且不可撤銷的使用權限,僅限於美國政府為傳輸此資料所訂合約所允 許之範圍,並基於履行該合約之目的方可使用。除非本文另有規定,否則未經 NetApp Inc. 事前書面許可,不得 逕行使用、揭露、重製、修改、履行或展示該資料。美國政府授予國防部之許可權利,僅適用於 DFARS 條款 252.227-7015(b) (2014年2月) 所述權利。

商標資訊

NETAPP、NETAPP 標誌及 <http://www.netapp.com/TM> 所列之標章均為 NetApp, Inc. 的商標。文中所涉及的所 有其他公司或產品名稱,均為其各自所有者的商標,不得侵犯。